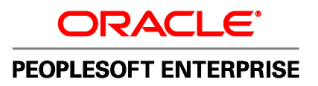

# Grand livre, version 9.1

**Mars 2011**

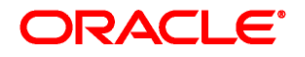

Grand livre, version 9.1 UGS fscm91fglr-b0311-cfr

Copyright © 1992, 2011, Oracle et/ou ses sociétés affiliées. Tous droits réservés.

#### **Avis de marque de commerce**

Oracle est une marque de commerce enregistrée d'Oracle Corporation et/ou de ses sociétés affiliées. Les autres noms ou raisons sociales peuvent être des marques de commerce de leurs propriétaires respectifs.

#### **Restrictions de licence/Avis de non-responsabilité en cas de dommage indirect et/ou consécutif**

Ce logiciel et la documentation connexe sont fournis en vertu d'un contrat de licence assorti de restrictions relatives à leur utilisation et divulgation. Ils sont protégés en vertu des lois sur la propriété intellectuelle. Sauf dispositions contraires prévues de manière expresse dans votre contrat de licence ou permises par la loi, vous ne pouvez utiliser, copier, reproduire, traduire, diffuser, modifier, mettre sous licence, transmettre, distribuer, présenter, effectuer, publier ni afficher à toutes fins une partie de ces derniers sous quelque forme que ce soit, par quelque moyen que ce soit. Sont interdits l'ingénierie inverse, le désassemblage ou la décompilation de ce logiciel, sauf à des fins d'interopérabilité selon les dispositions prévues par la loi.

#### **Exonération de garantie**

L'information contenue dans les présentes est sujette à changement sans préavis. Nous ne garantissons pas qu'elle est exempte d'erreur. Si vous y relevez des erreurs, veuillez nous les signaler par écrit.

#### **Avis sur la limitation des droits**

Si ce logiciel ou la documentation connexe sont livrés au gouvernement des États-Unis d'Amérique ou à quiconque octroyant des licences qui y sont relatives au nom du gouvernement des États-Unis d'Amérique, la remarque suivante s'applique :

#### *U.S. GOVERNMENT RIGHTS*

Programs, software, databases, and related documentation and technical data delivered to U.S. Government customers are "commercial computer software" or "commercial technical data" pursuant to the applicable Federal Acquisition Regulation and agency-specific supplemental regulations. As such, the use, duplication, disclosure, modification, and adaptation shall be subject to the restrictions and license terms set forth in the applicable Government contract, and, to the extent applicable by the terms of the Government contract, the additional rights set forth in FAR 52.227-19, Commercial Computer Software License (December 2007). Oracle USA, Inc., 500 Oracle Parkway, Redwood City, CA 94065.

#### **Avis sur les applications dangereuses**

Ce logiciel est destiné à un usage général, dans diverses applications de gestion de l'information. Il n'a pas été conçu pour être utilisé dans le cadre d'applications dangereuses, y compris des applications susceptibles de causer des blessures corporelles. Si vous utilisez ce logiciel dans des applications dangereuses, il vous revient d'adopter les mesures relatives à la protection contre les interruptions, aux copies de sauvegarde et à la redondance ainsi que toute autre mesure visant à garantir une utilisation en toute sécurité de ce logiciel. Oracle Corporation et ses sociétés affiliées déclinent toute responsabilité relativement aux dommages pouvant résulter de l'utilisation du logiciel dans des applications dangereuses.

#### **Avis de non-responsabilité concernant les services, produits et contenu tiers**

Ce logiciel et sa documentation peuvent fournir de l'information sur du contenu, des produits et des services tiers, ou y donner accès. Oracle Corporation et ses sociétés affiliées déclinent toute responsabilité quant aux garanties de quelque nature que ce soit relatives au contenu, aux produits et aux services offerts par des tiers. Oracle Corporation et ses sociétés affiliées ne pourront être tenus responsable des pertes, frais et dommages de quelque nature que ce soit découlant de l'accès à du contenu, des produits ou des services tiers, ou de leur utilisation.

# **Table des matières**

#### **Avant-propos**

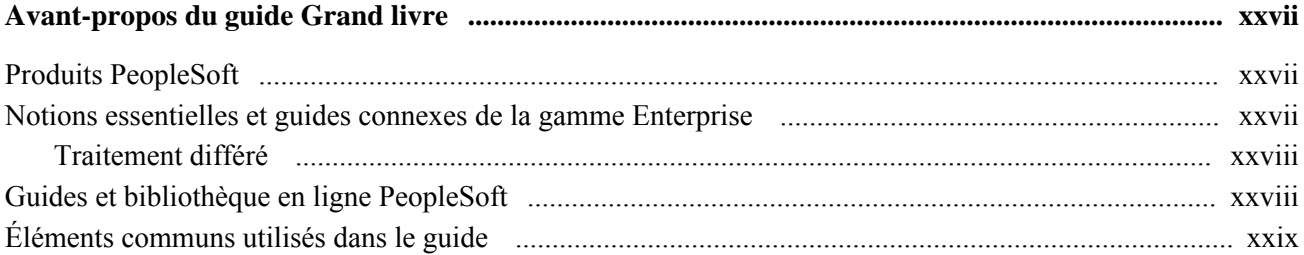

## **Chapitre 1**

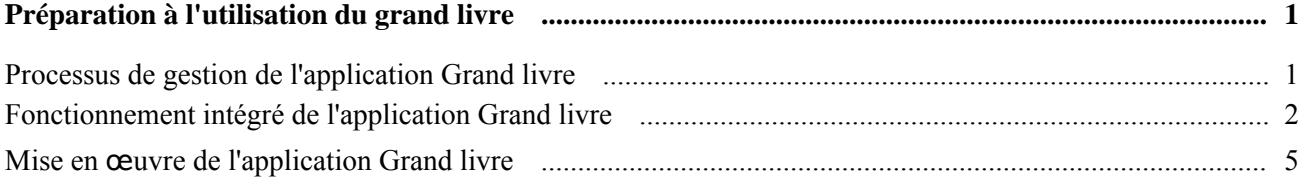

#### **Chapitre 2**

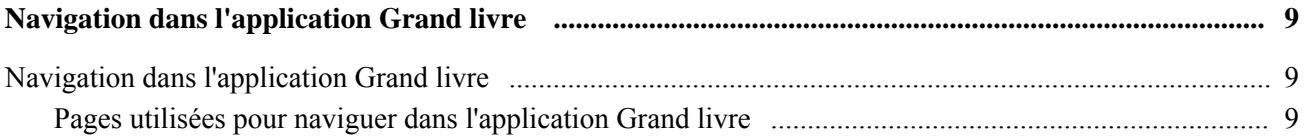

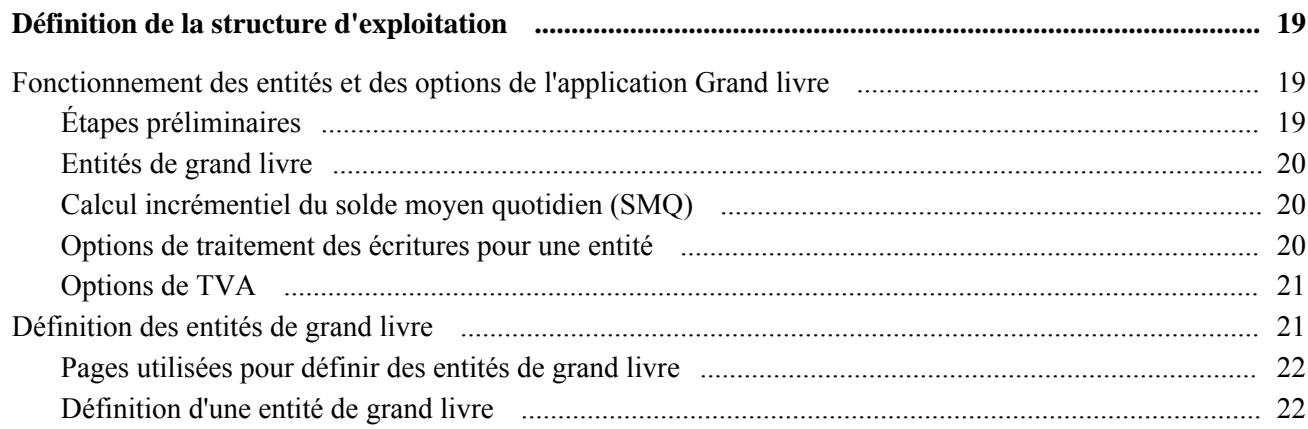

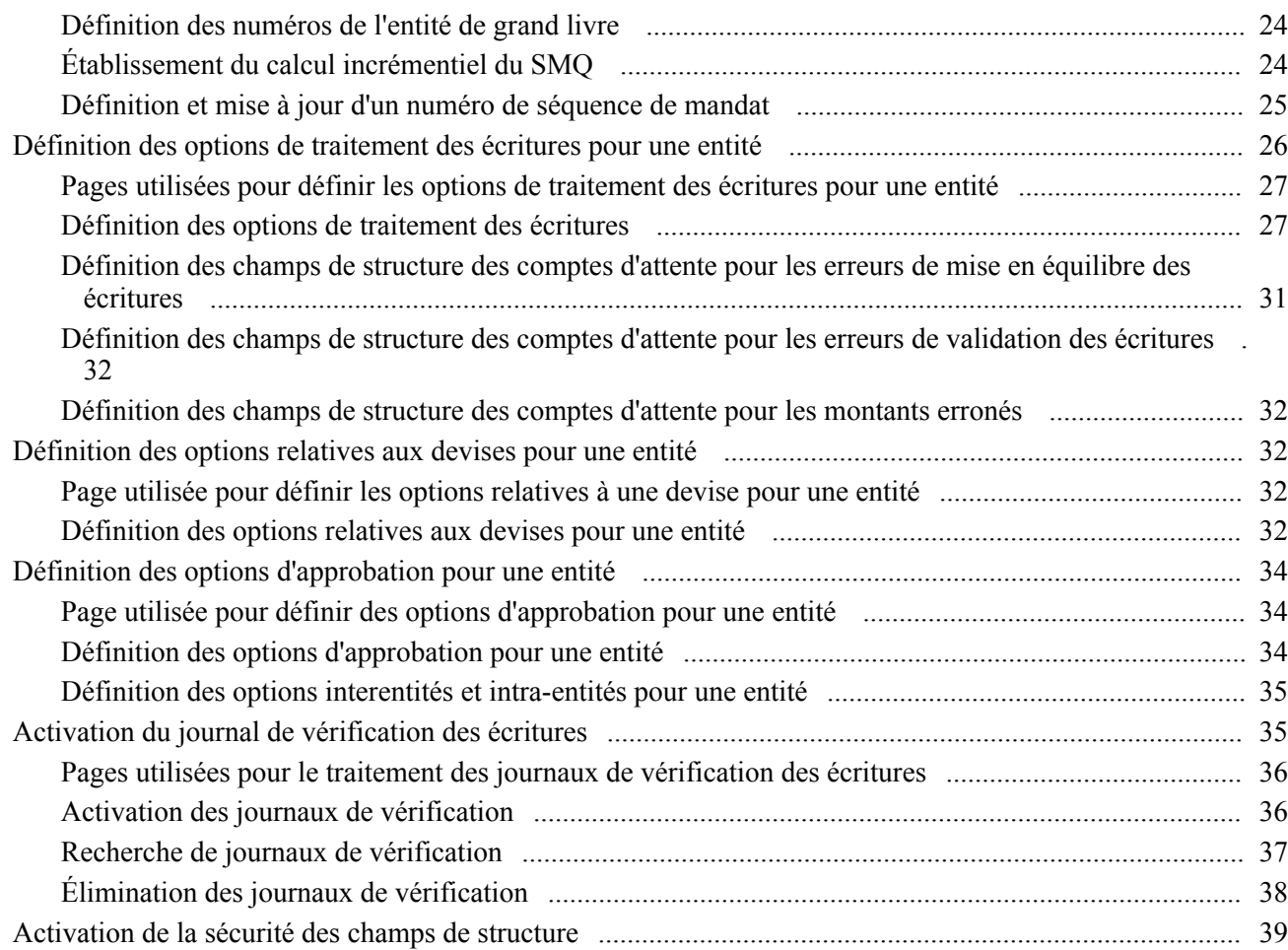

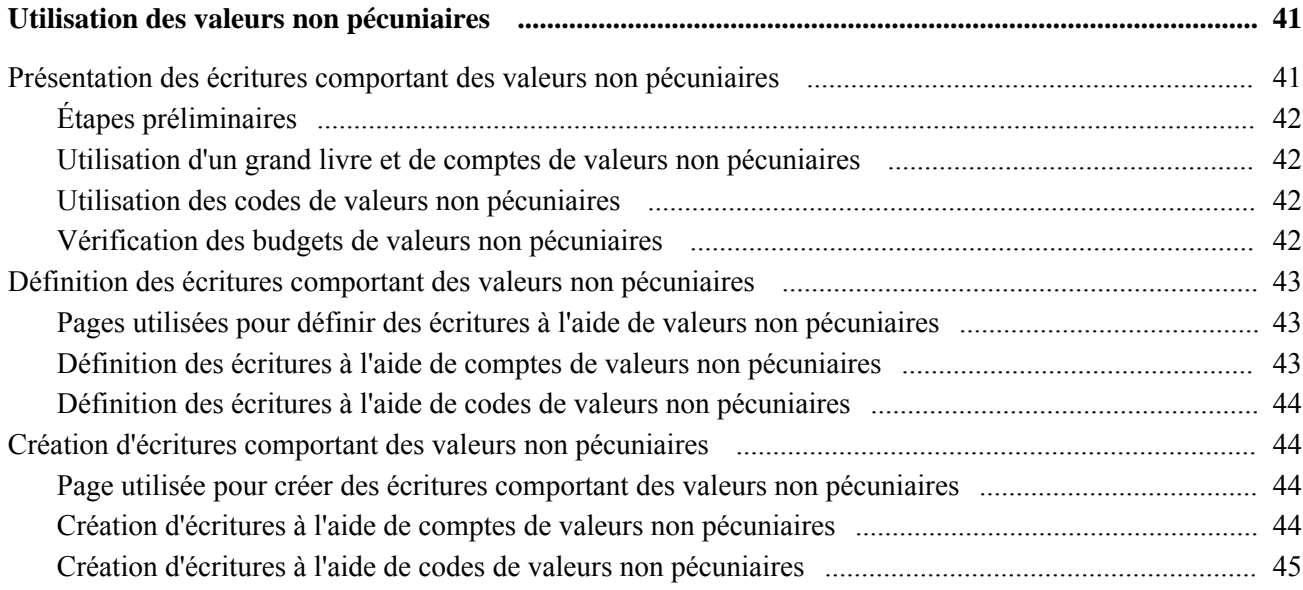

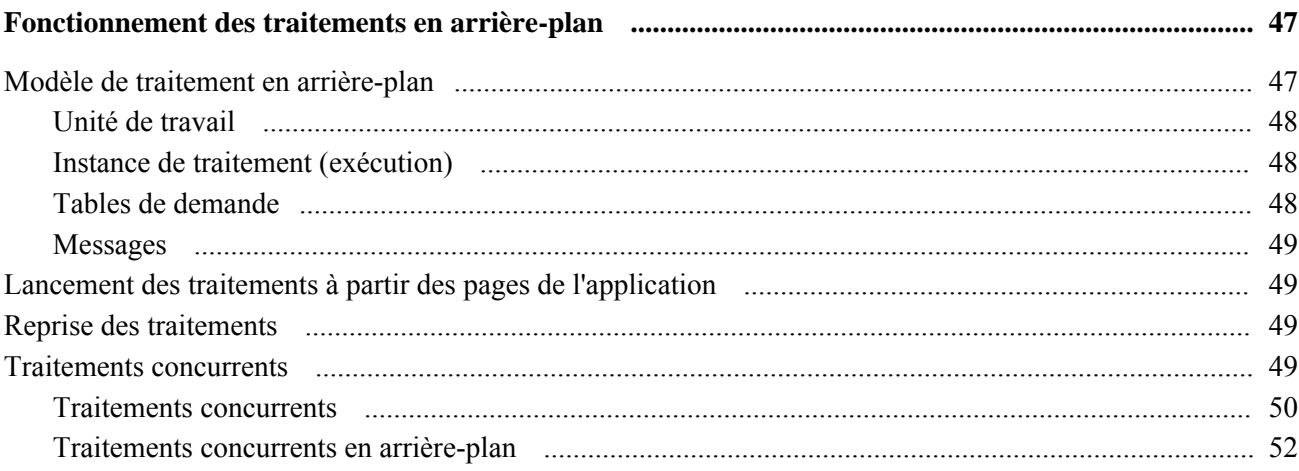

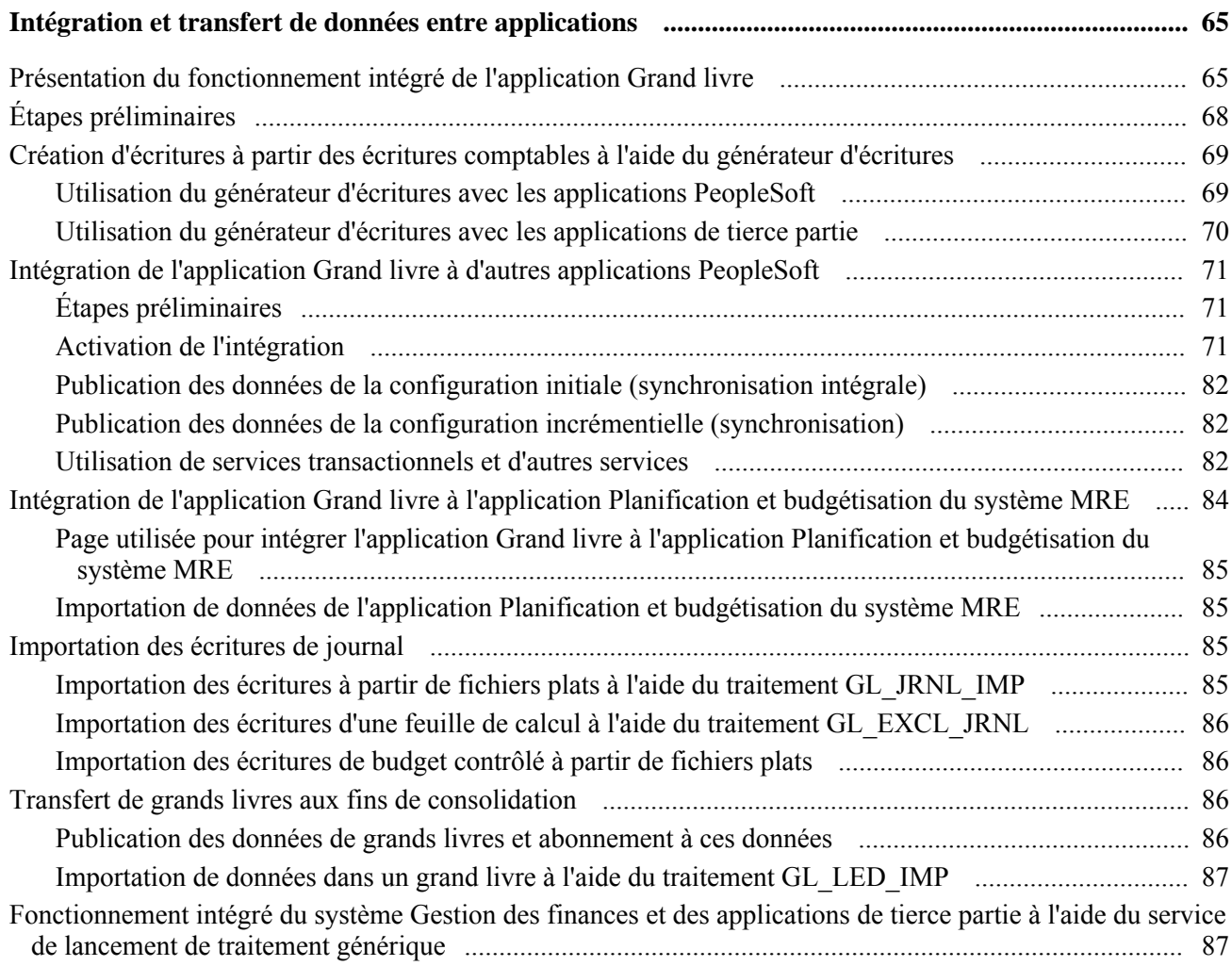

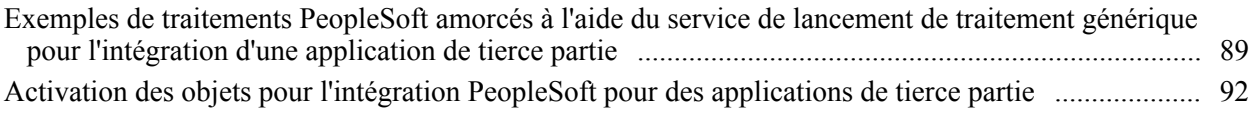

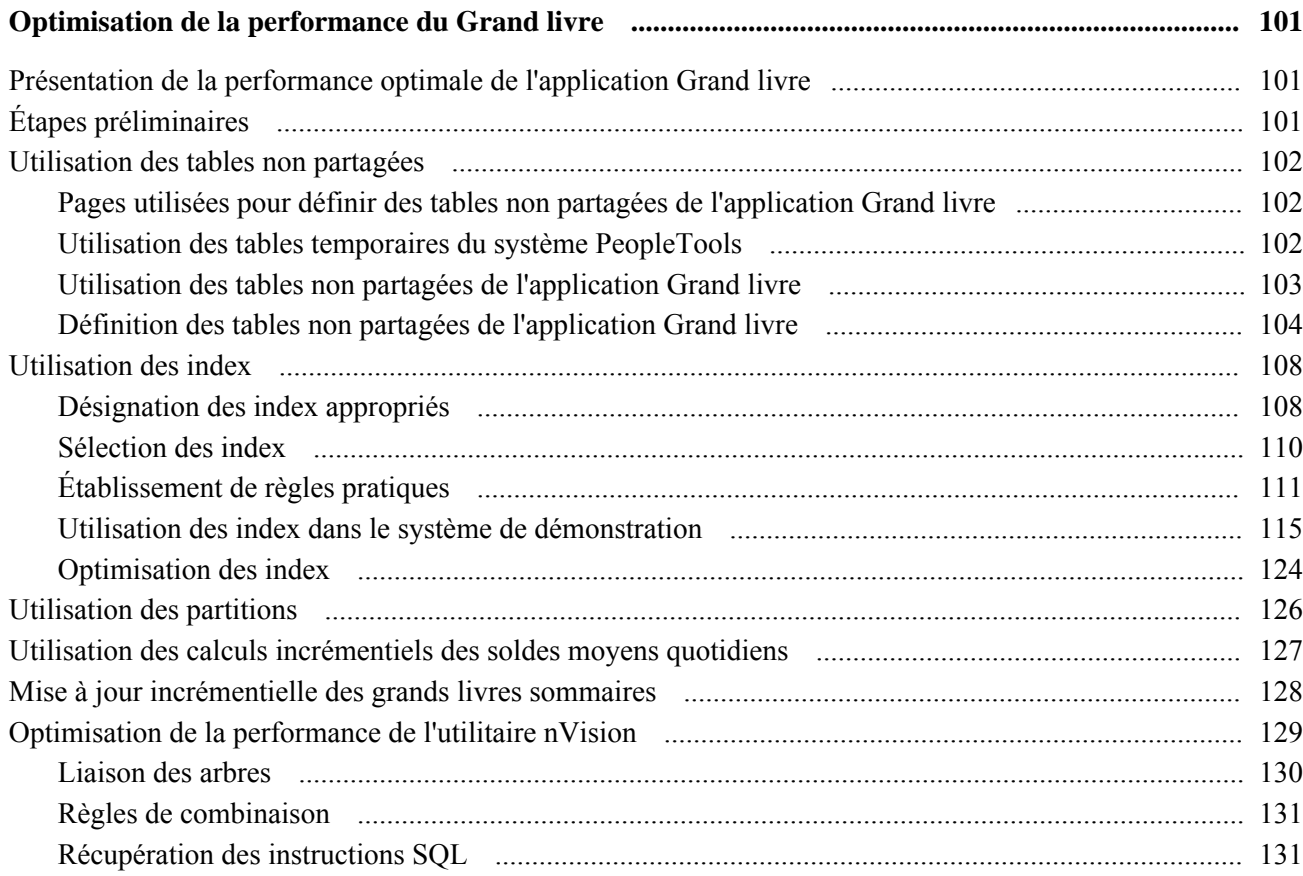

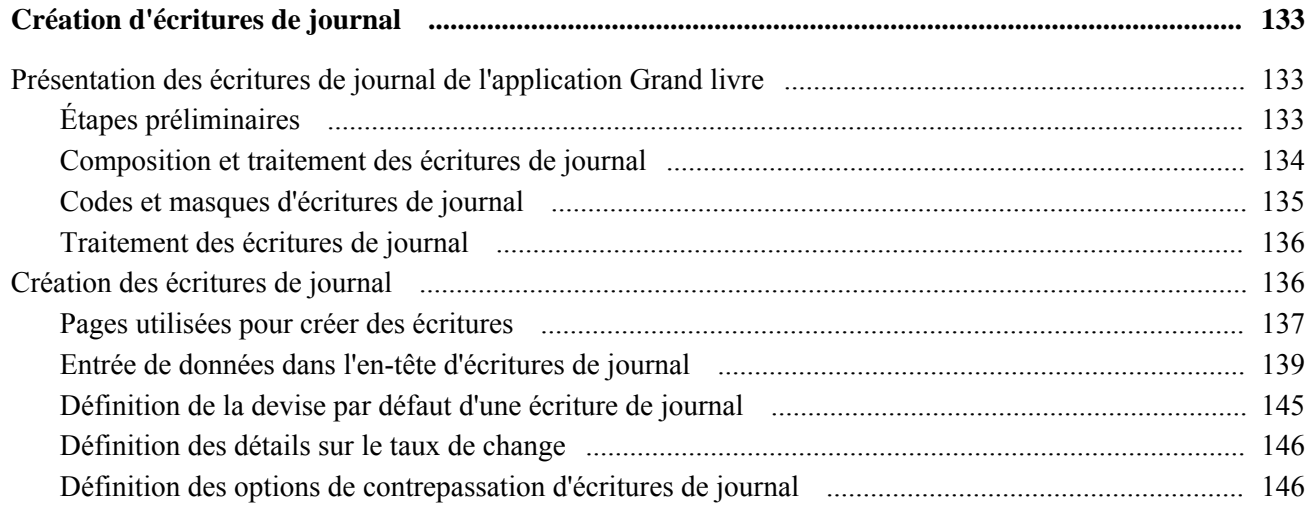

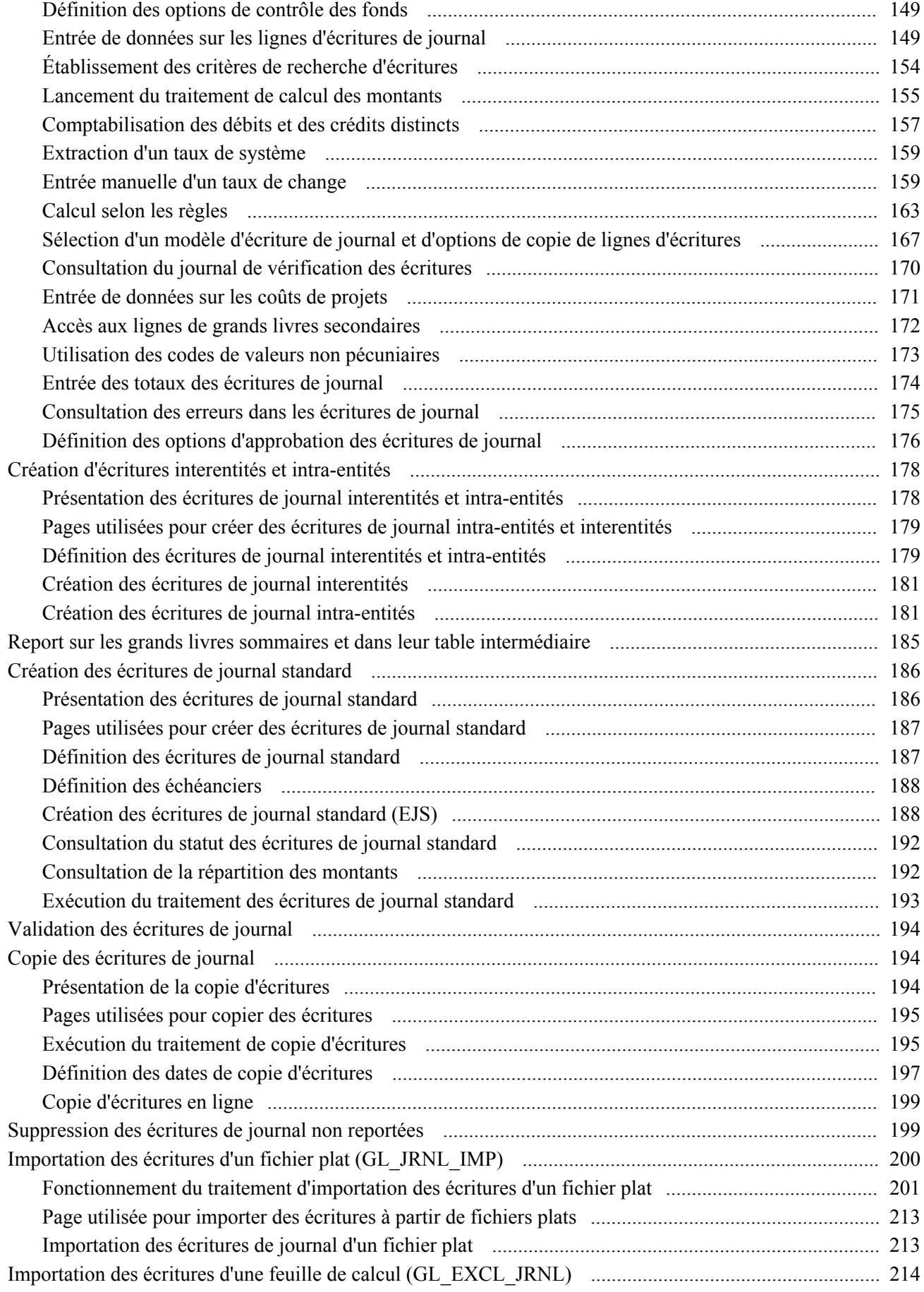

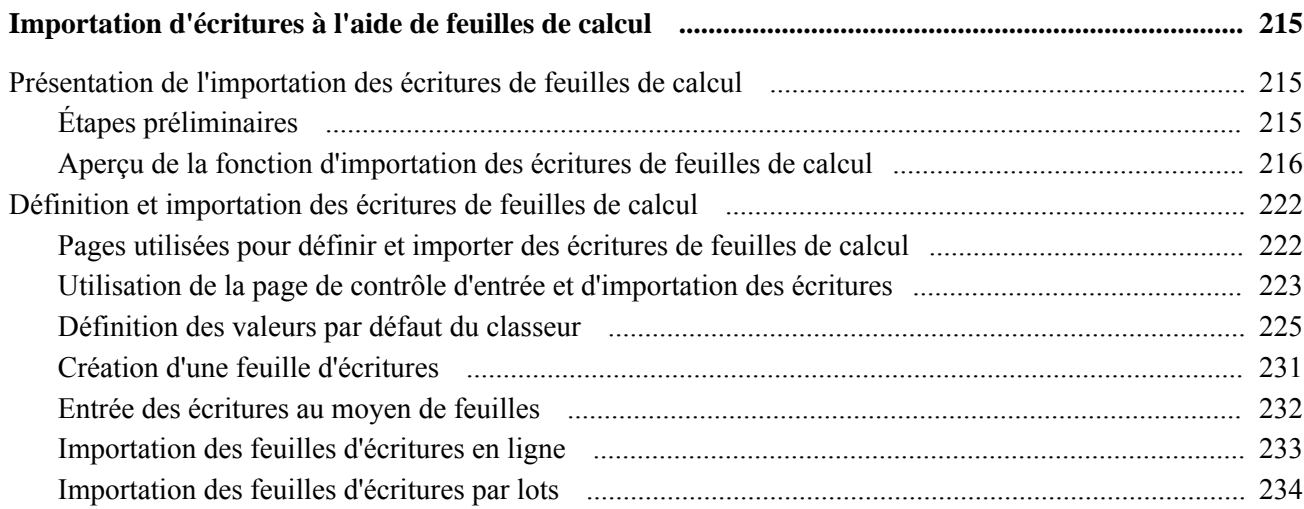

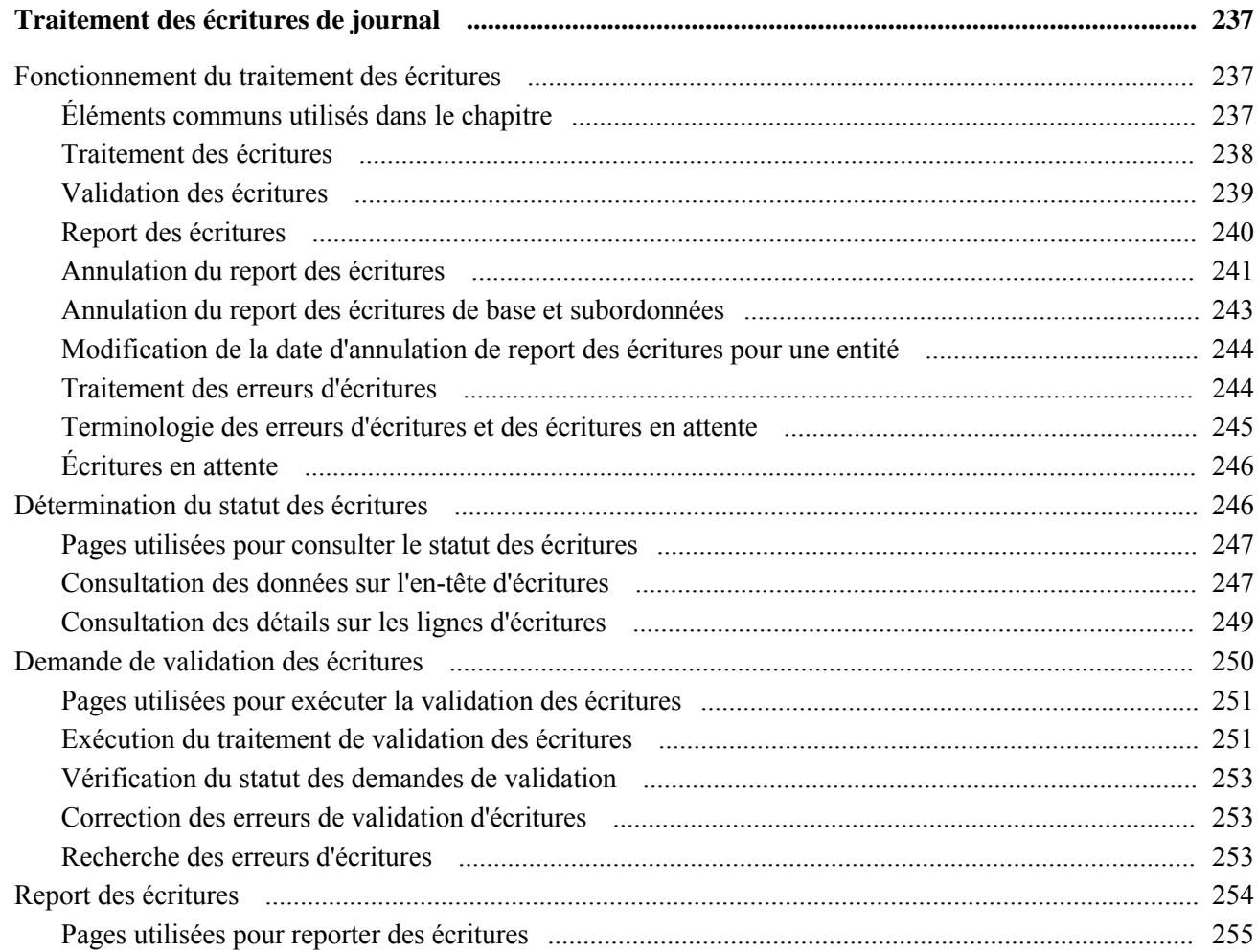

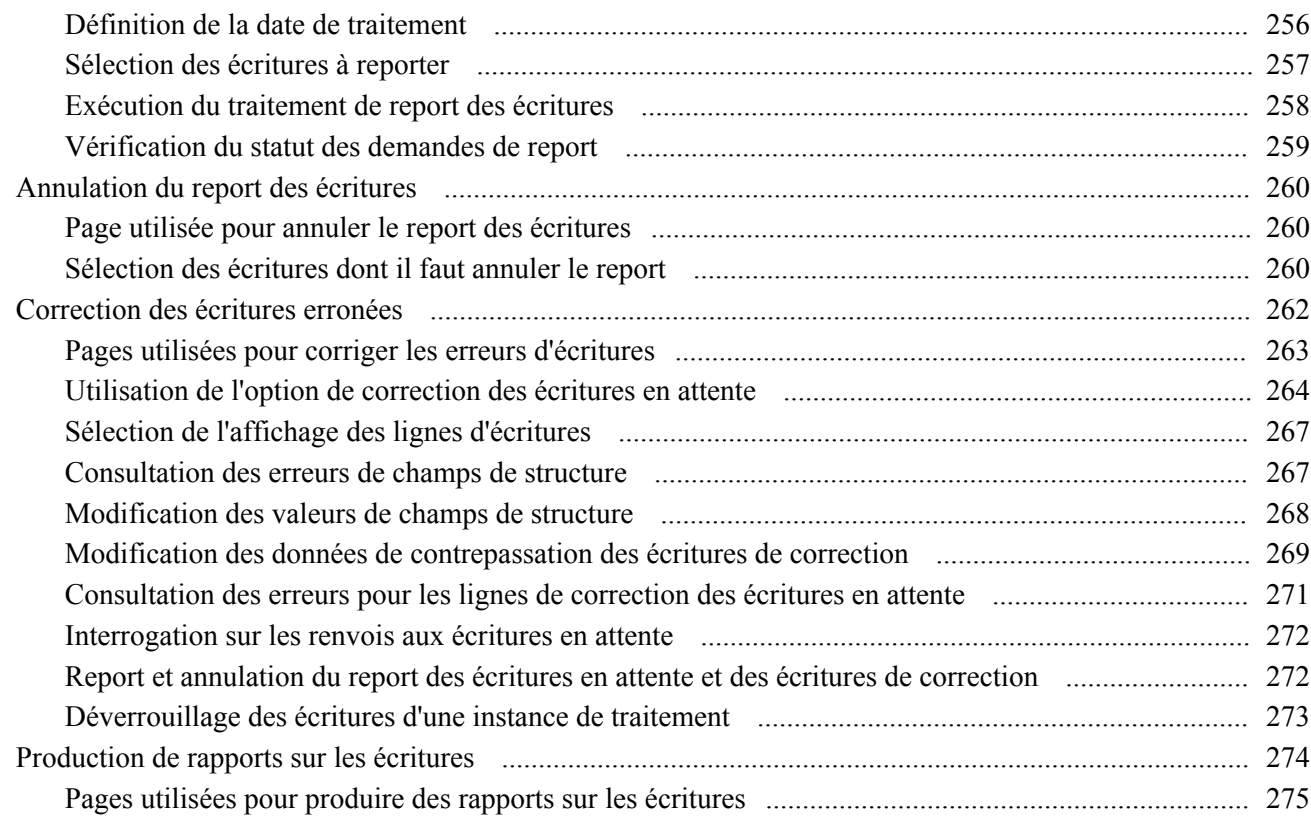

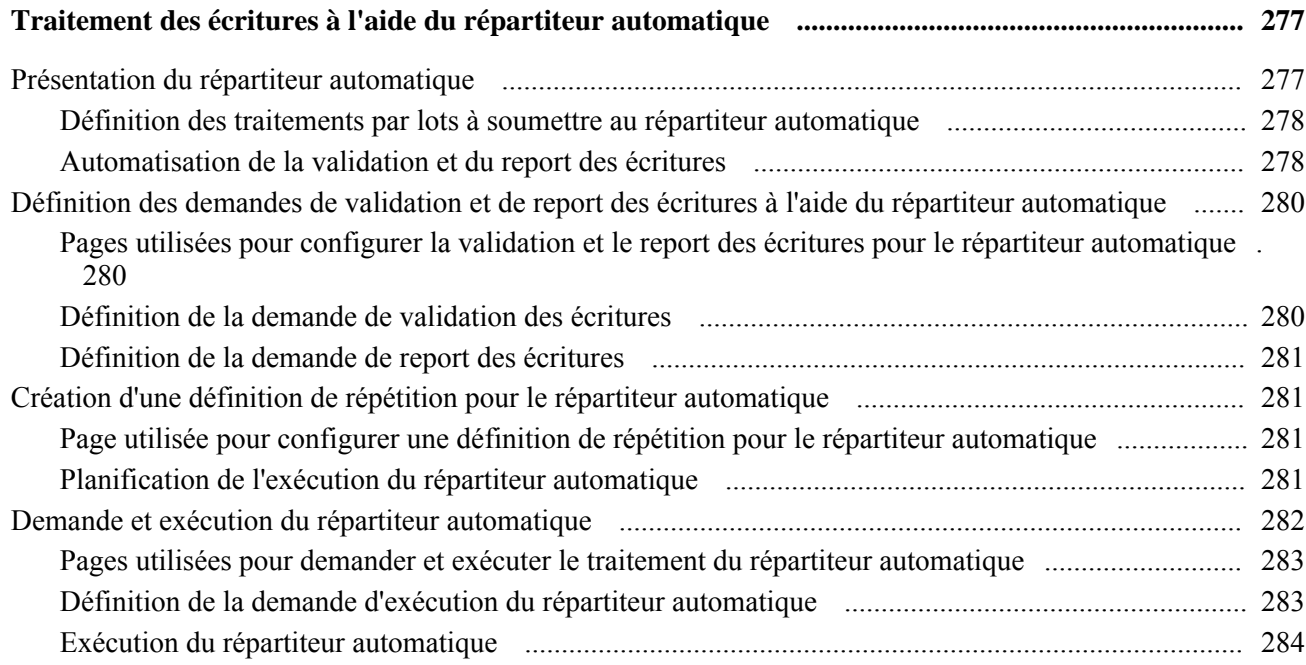

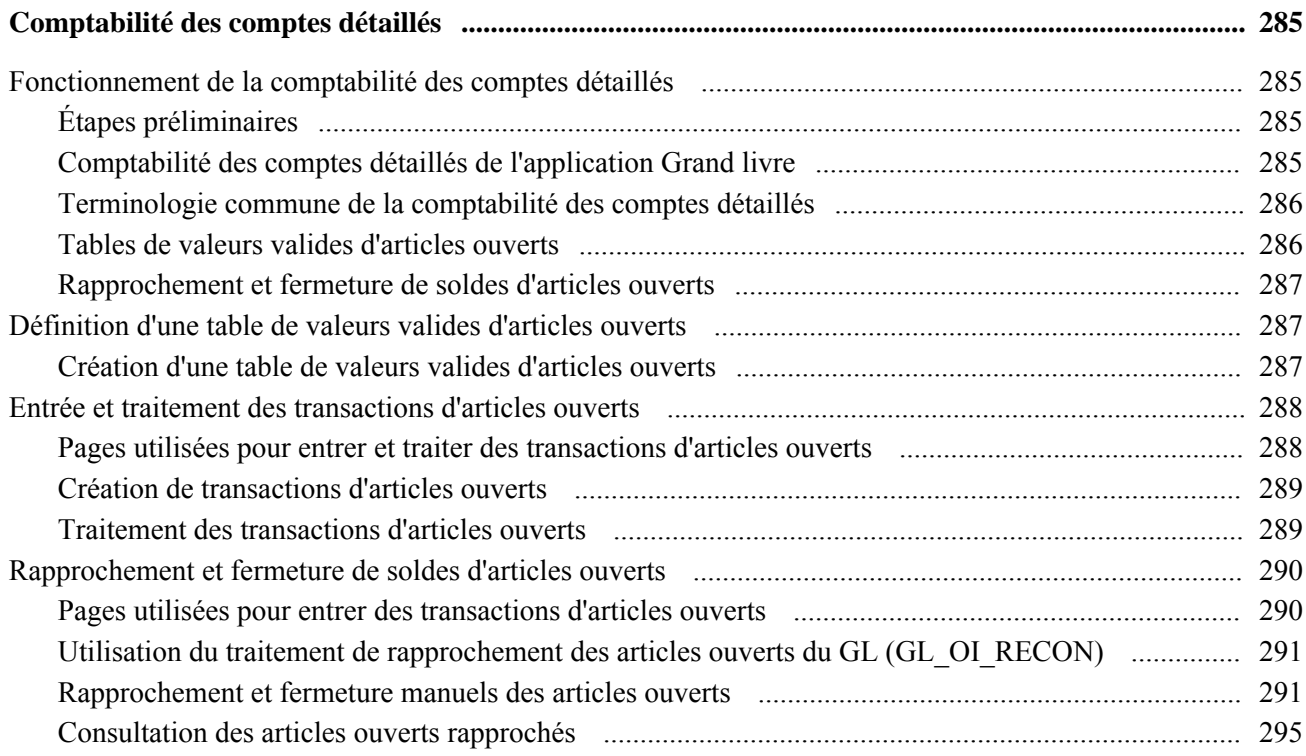

## **Chapitre 13**

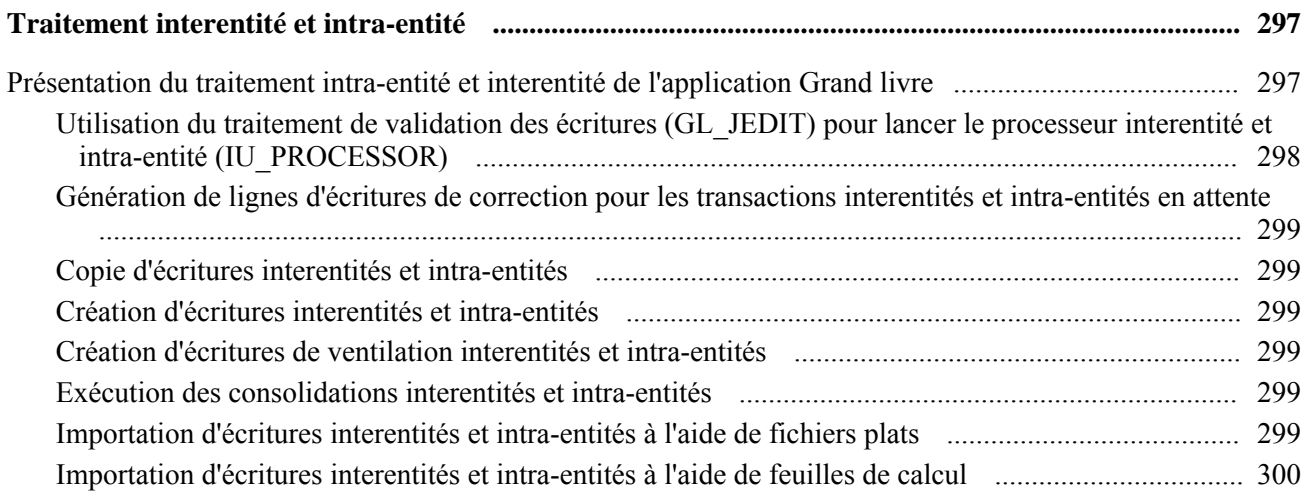

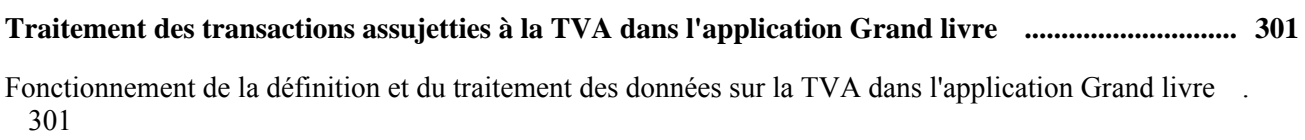

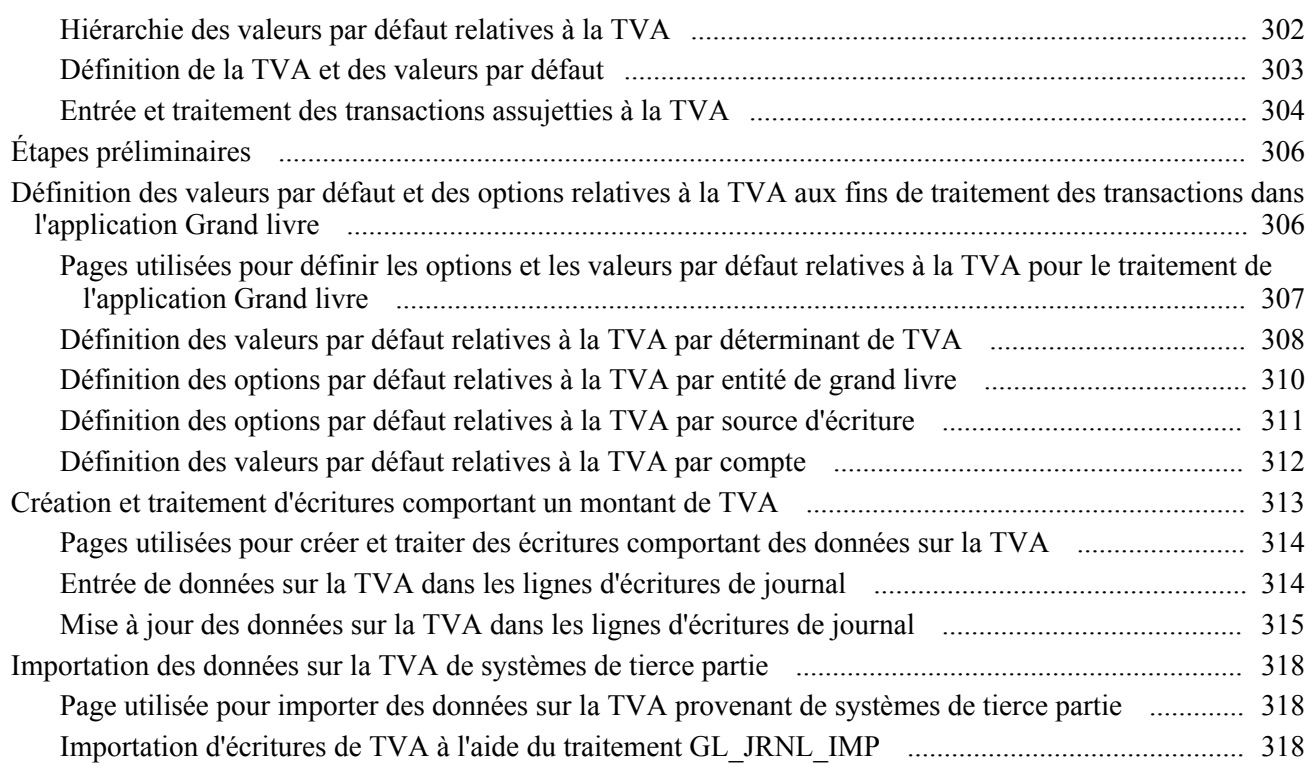

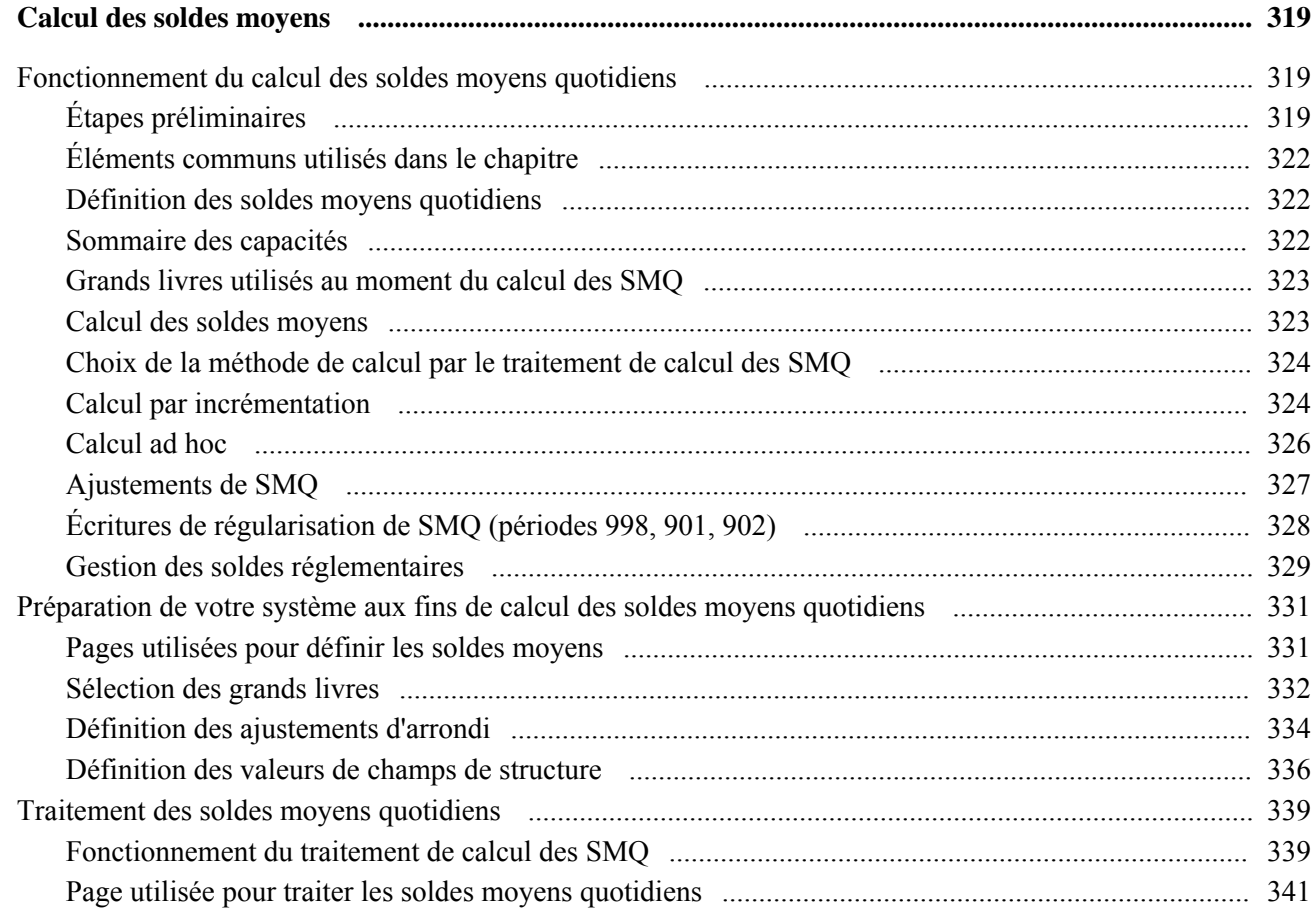

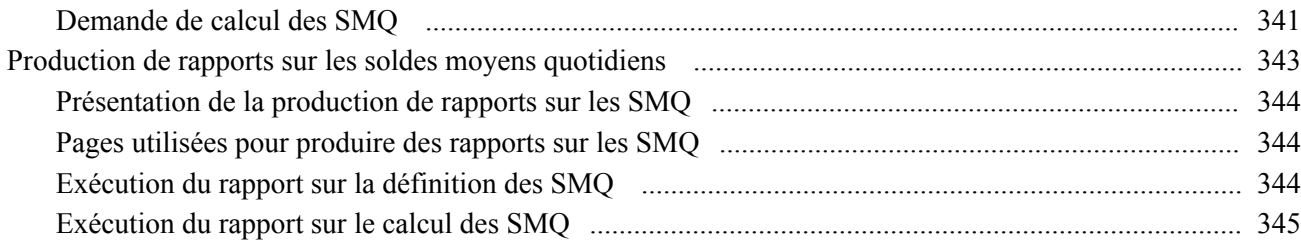

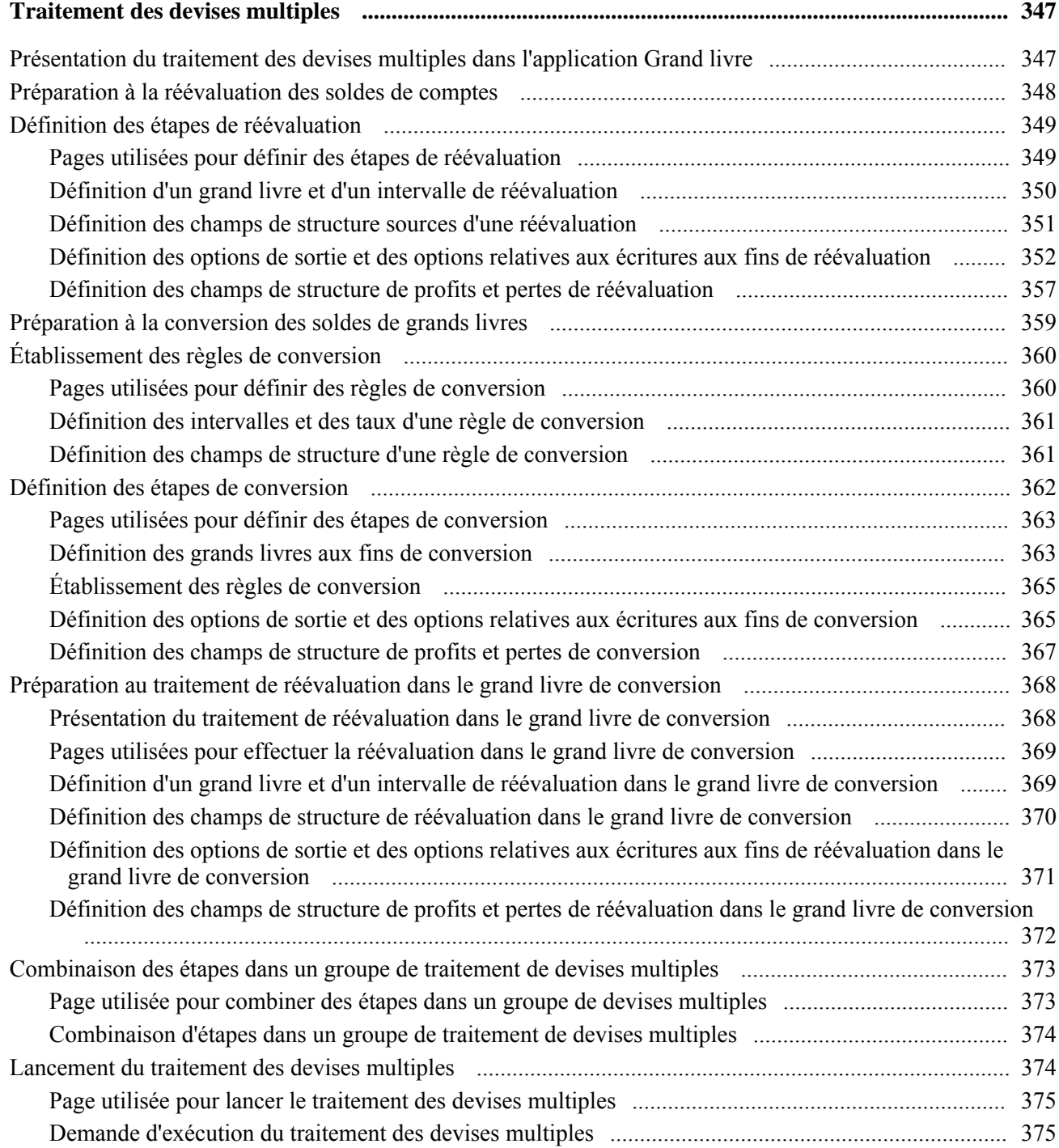

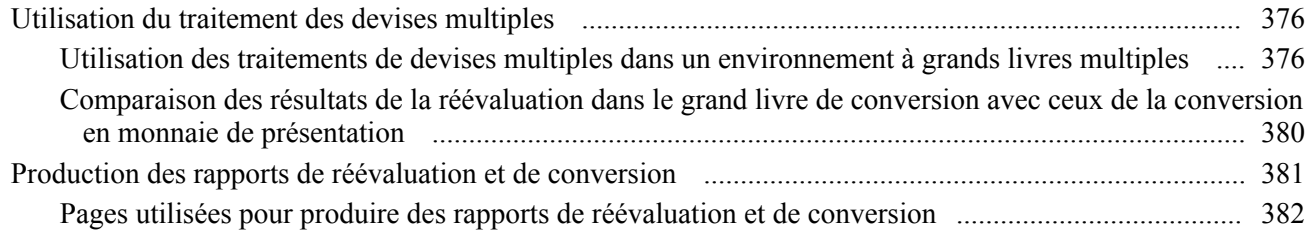

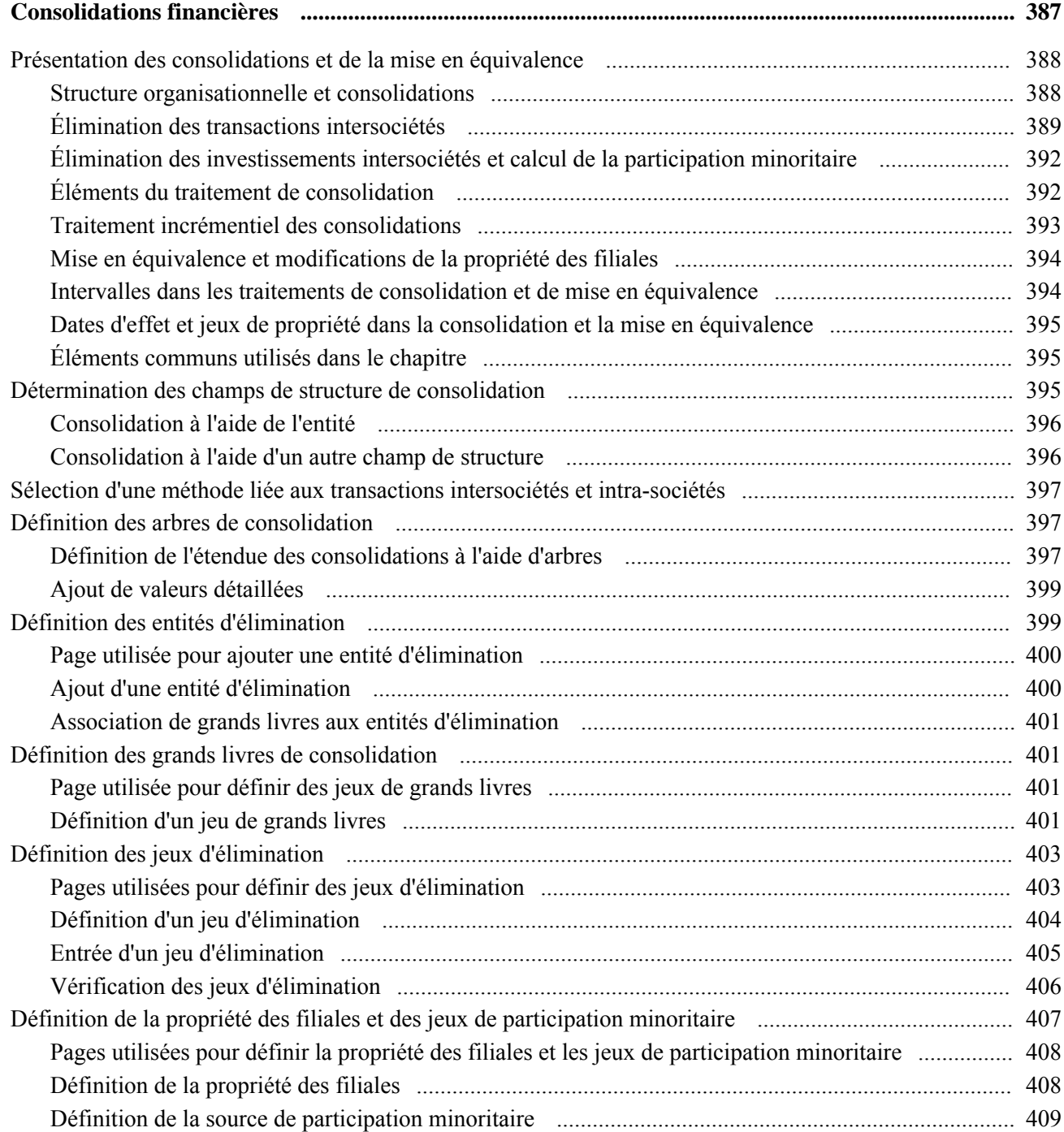

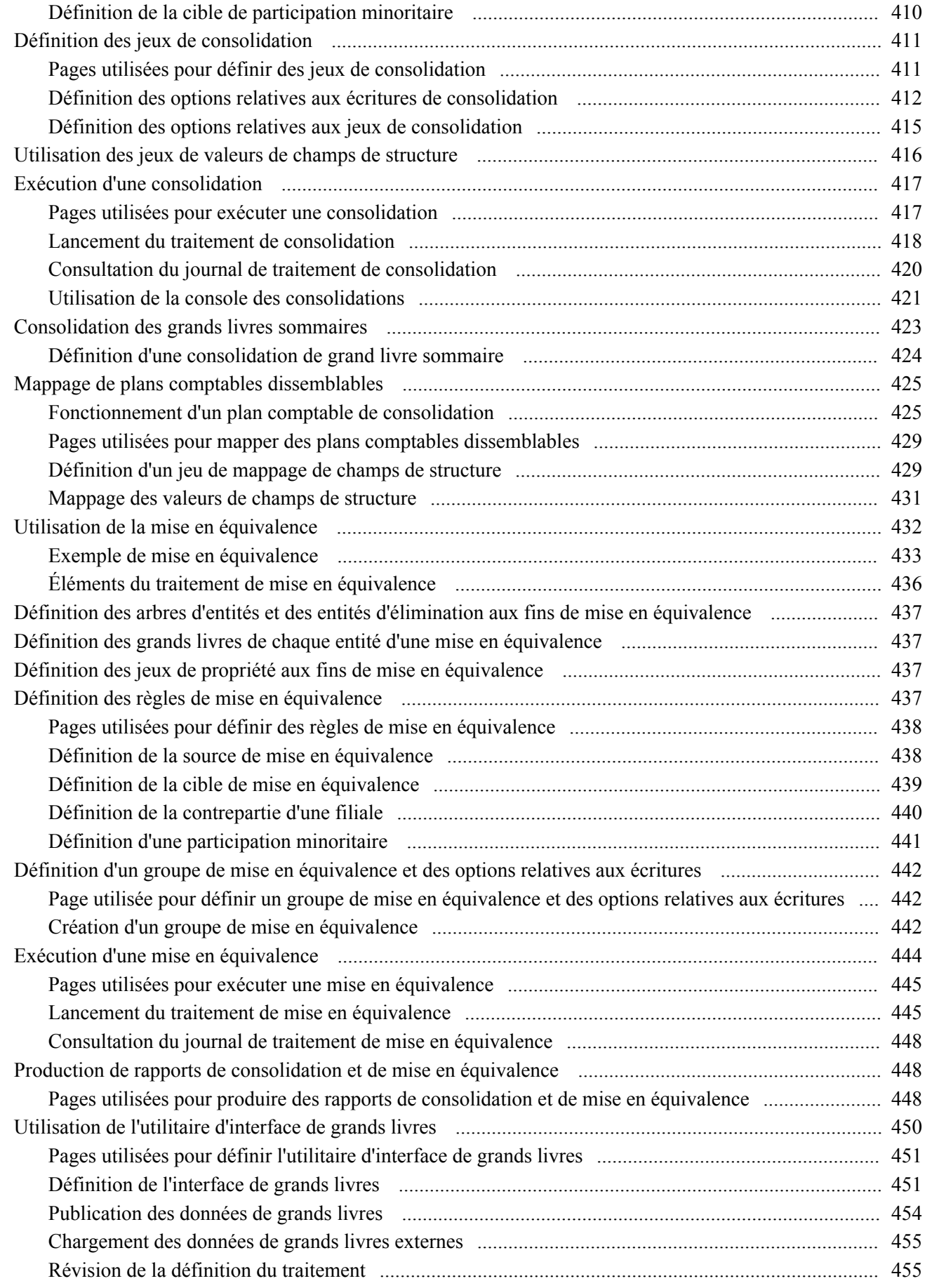

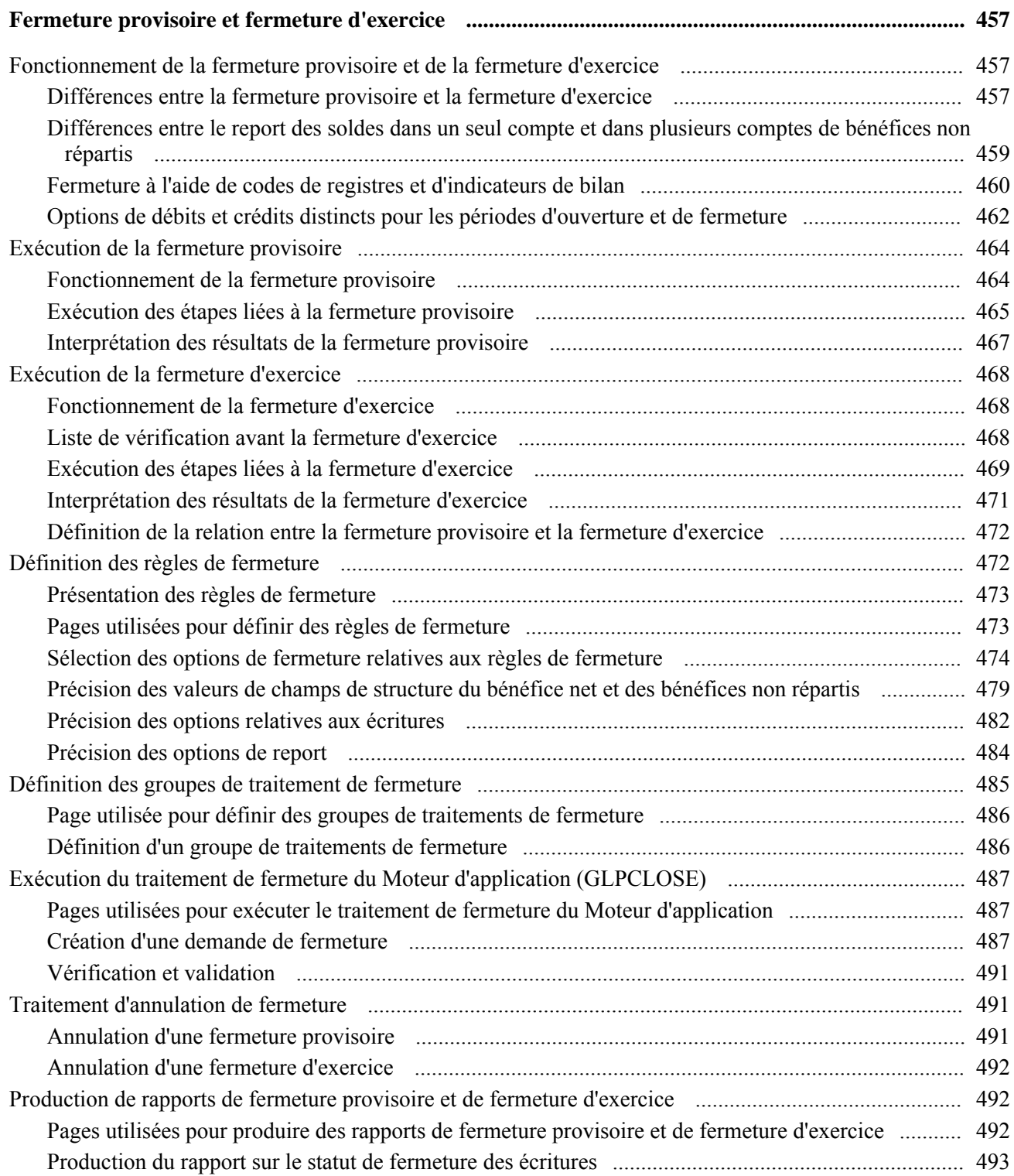

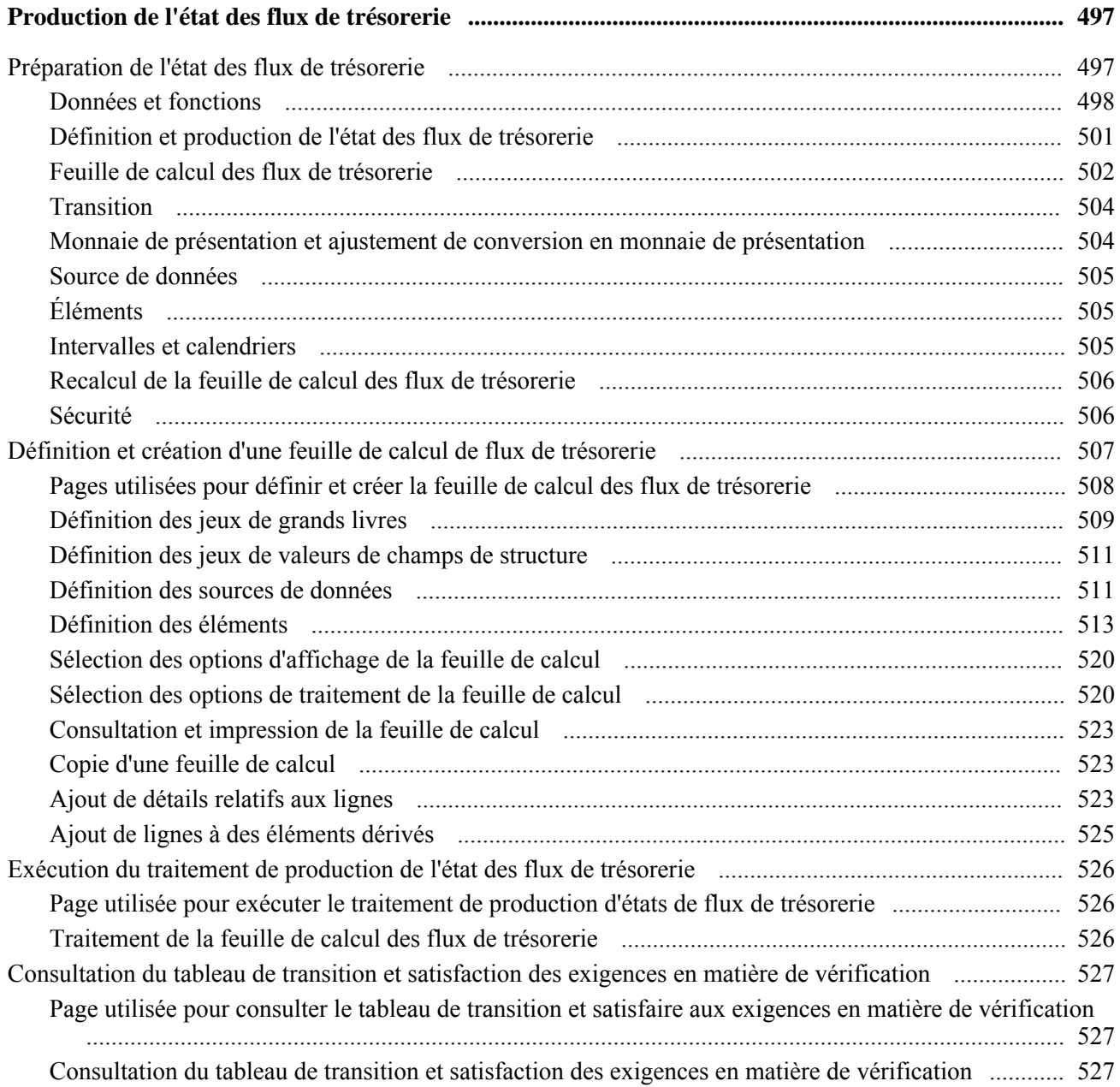

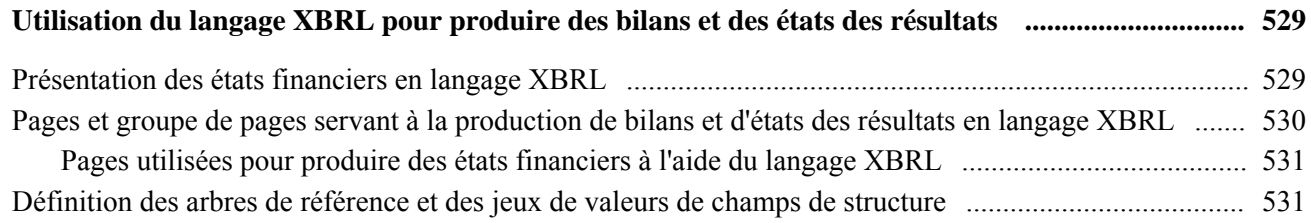

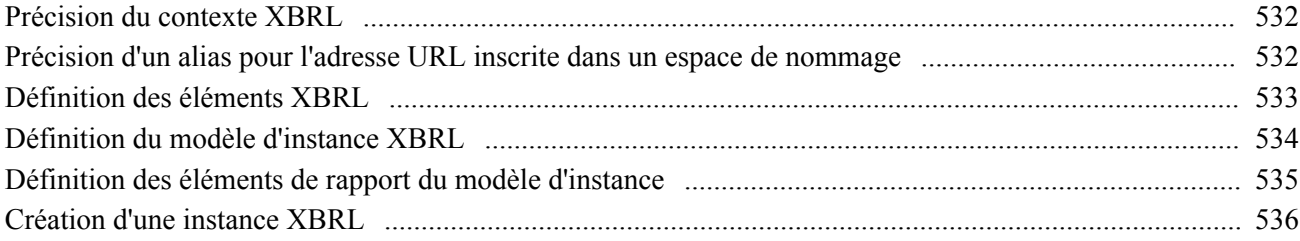

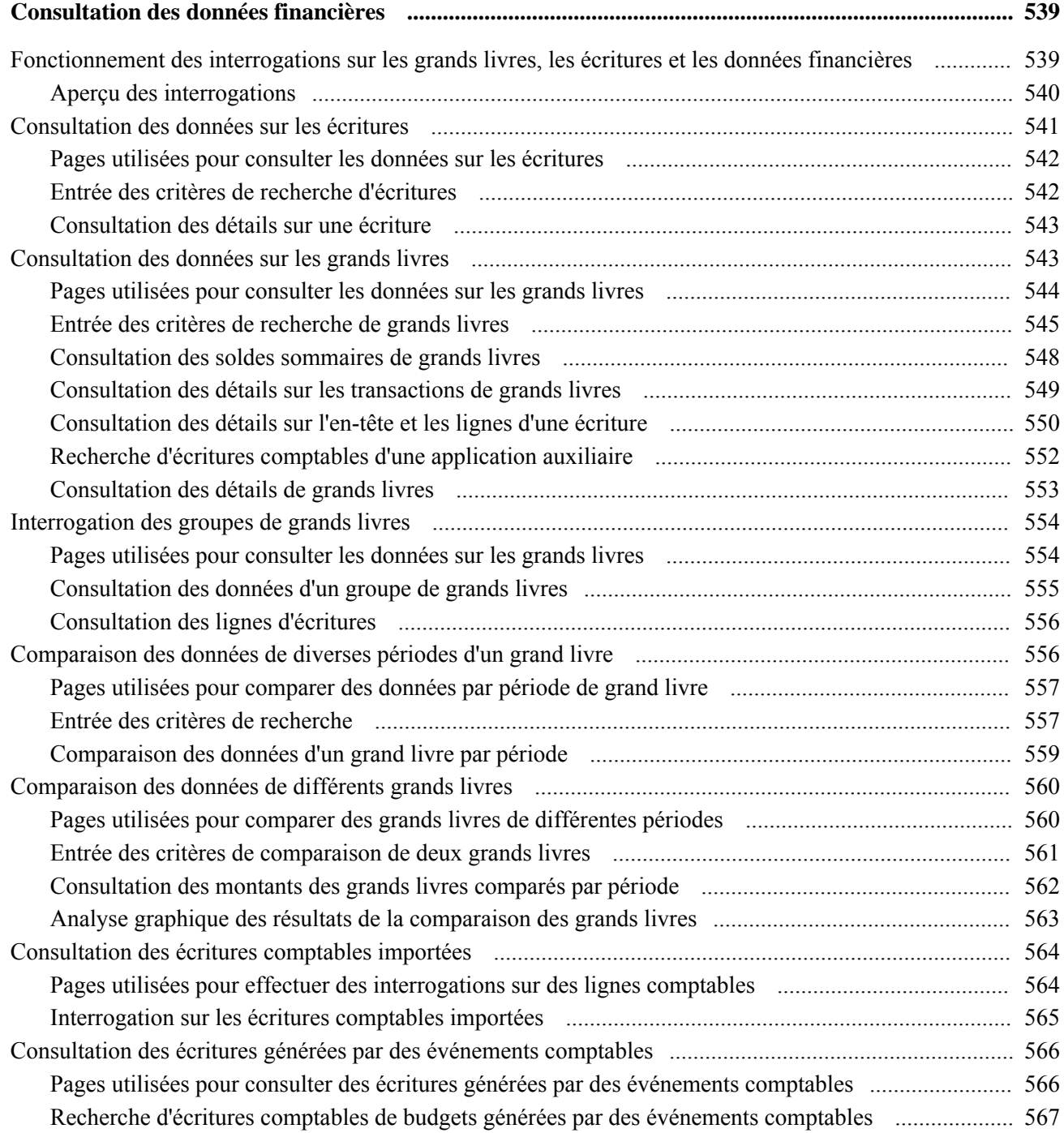

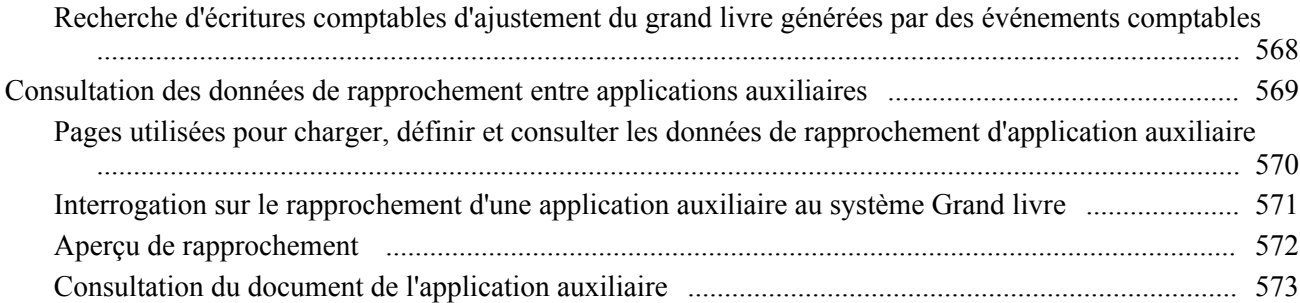

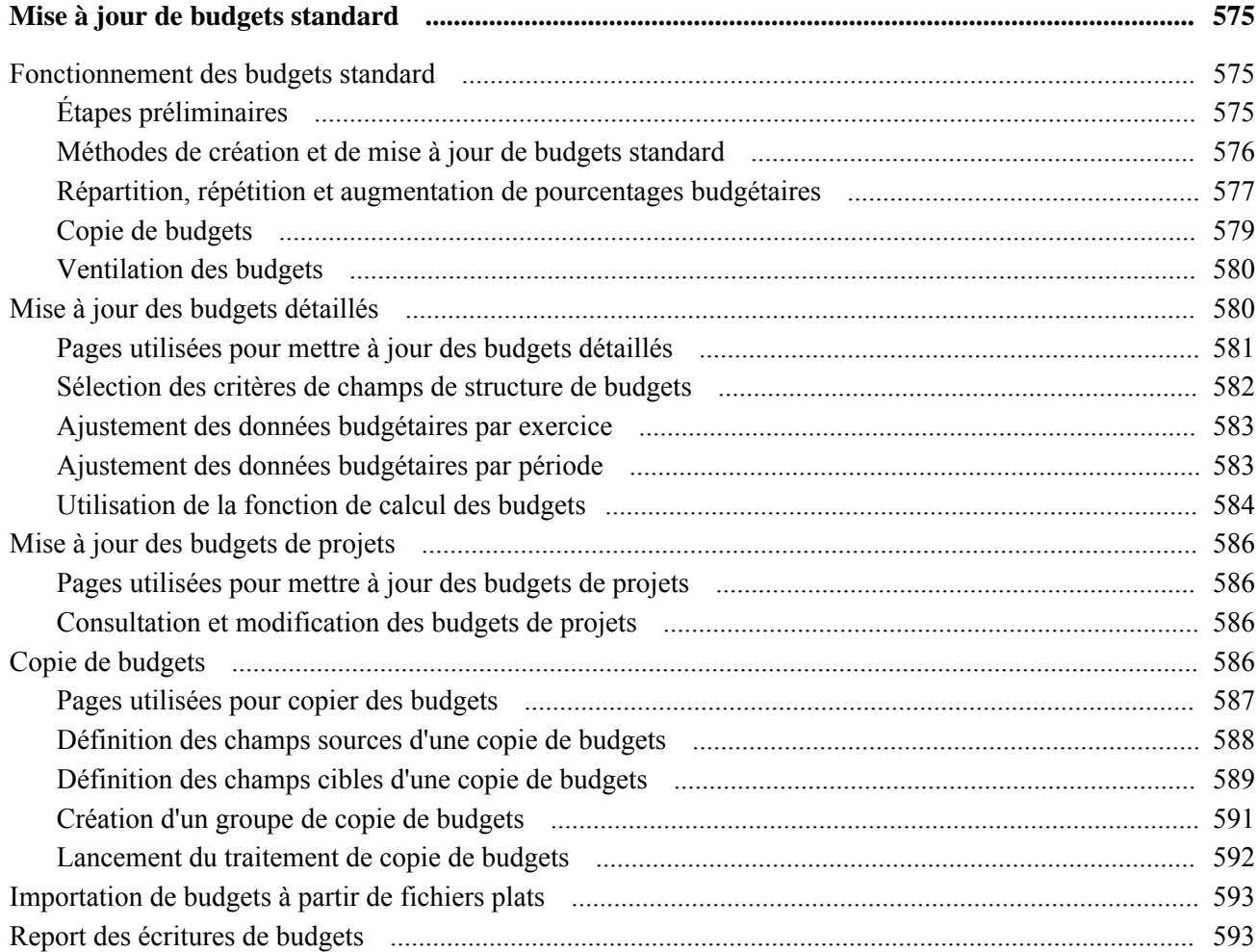

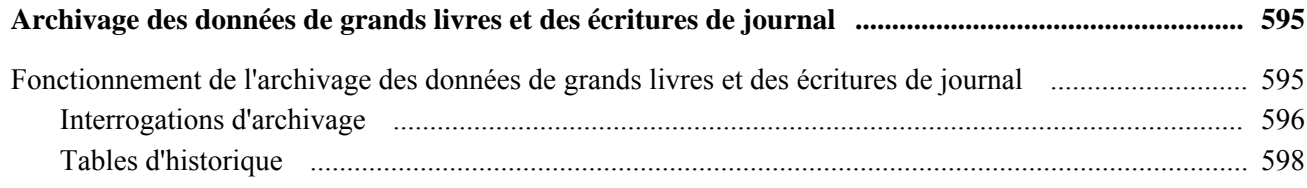

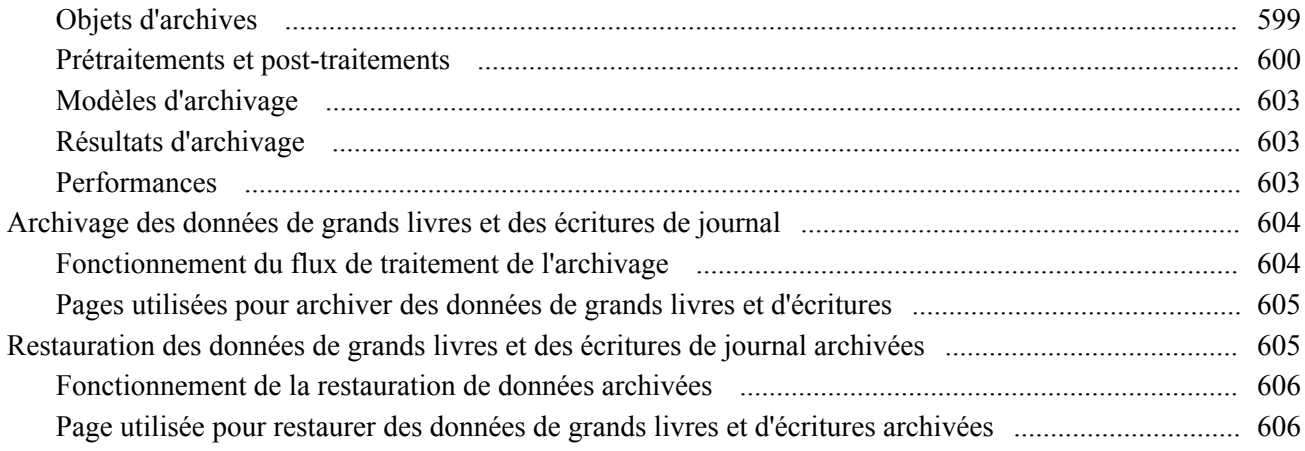

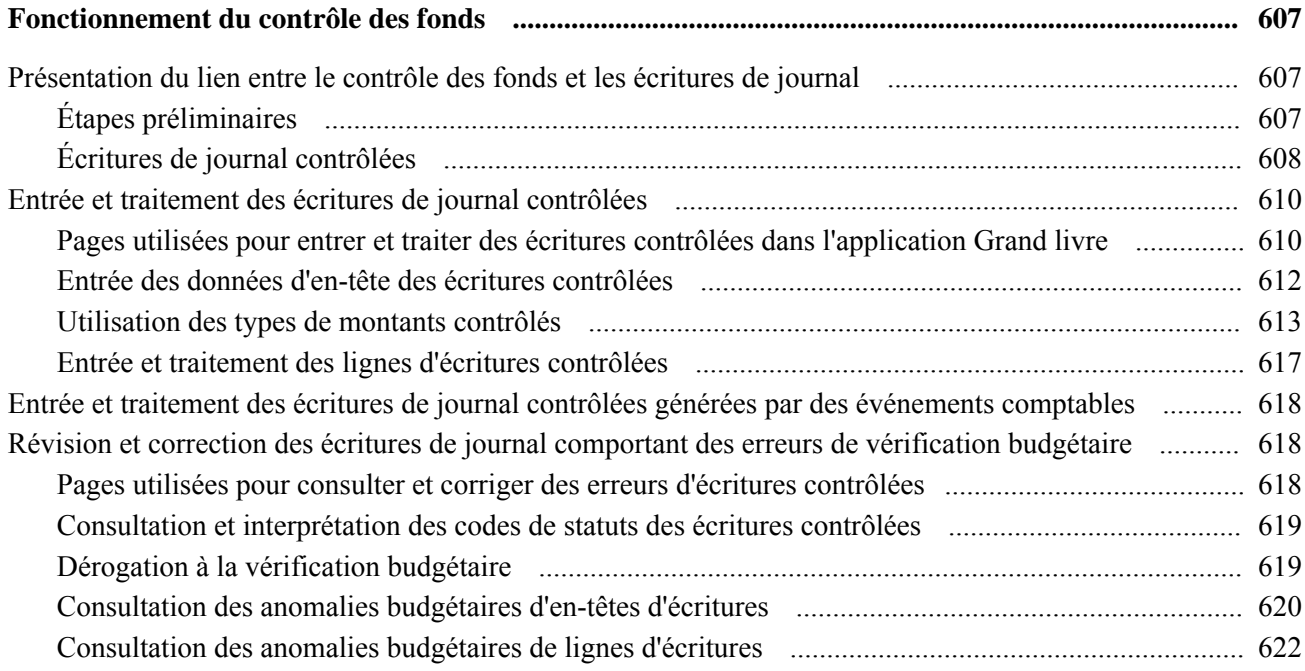

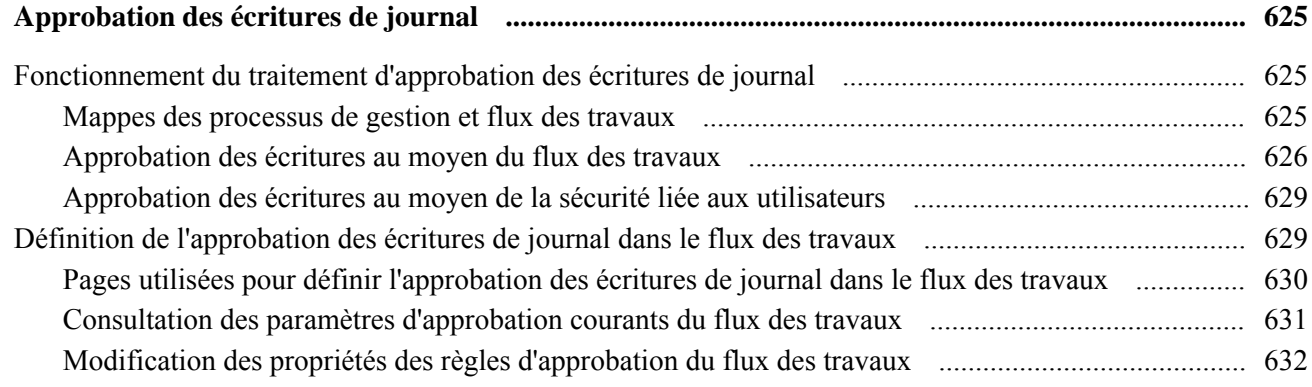

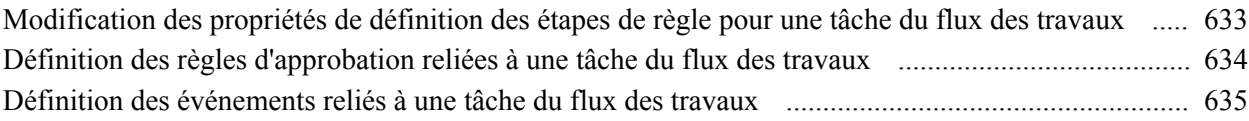

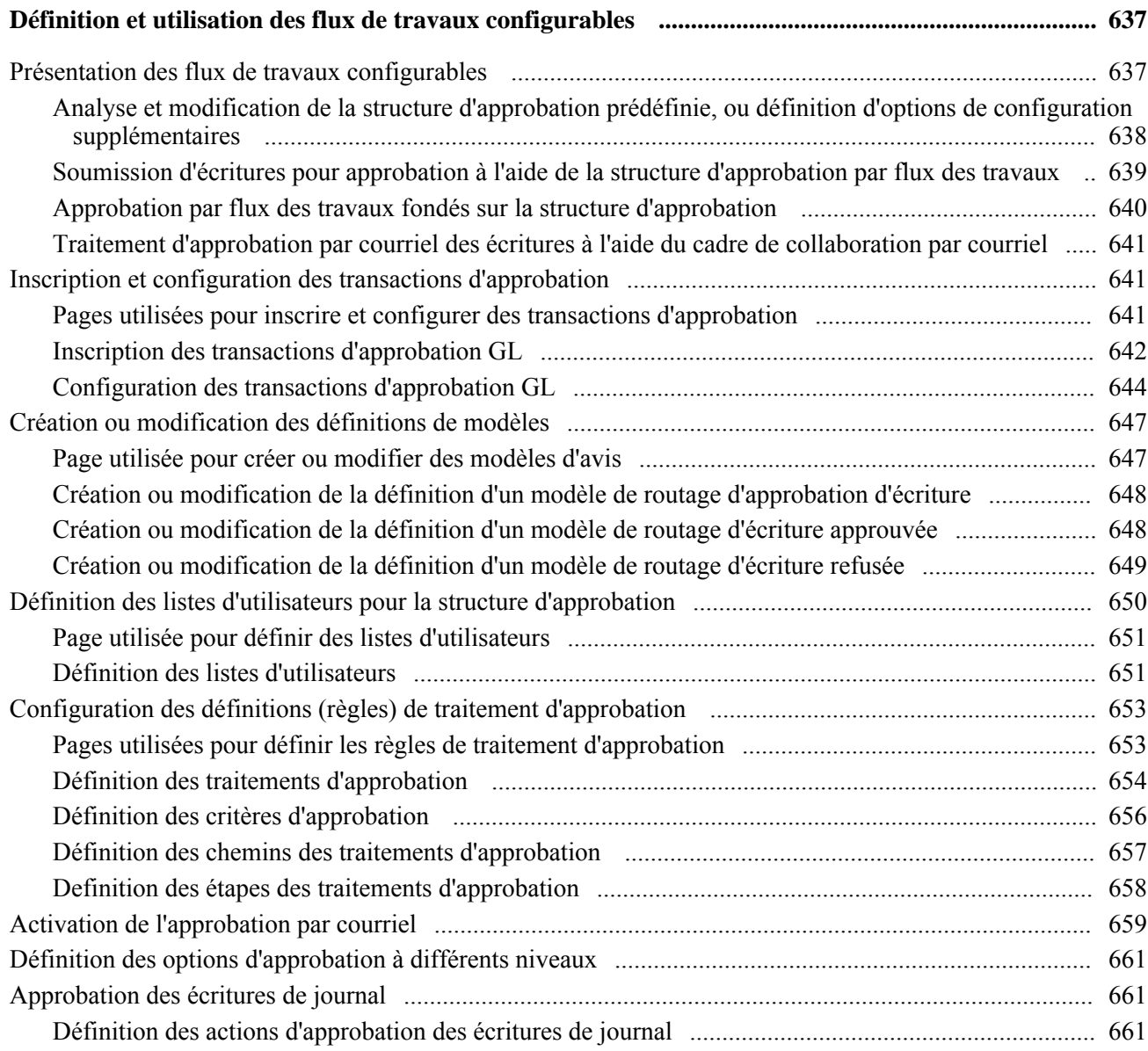

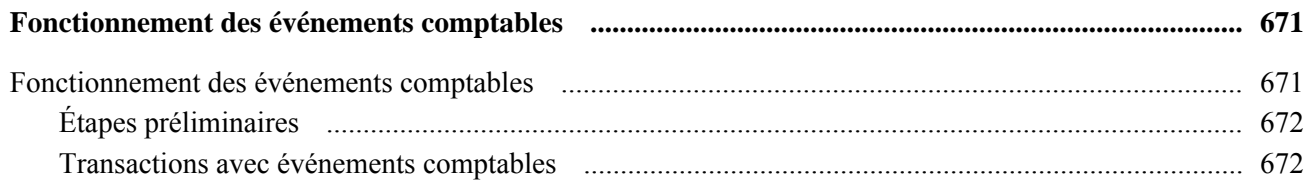

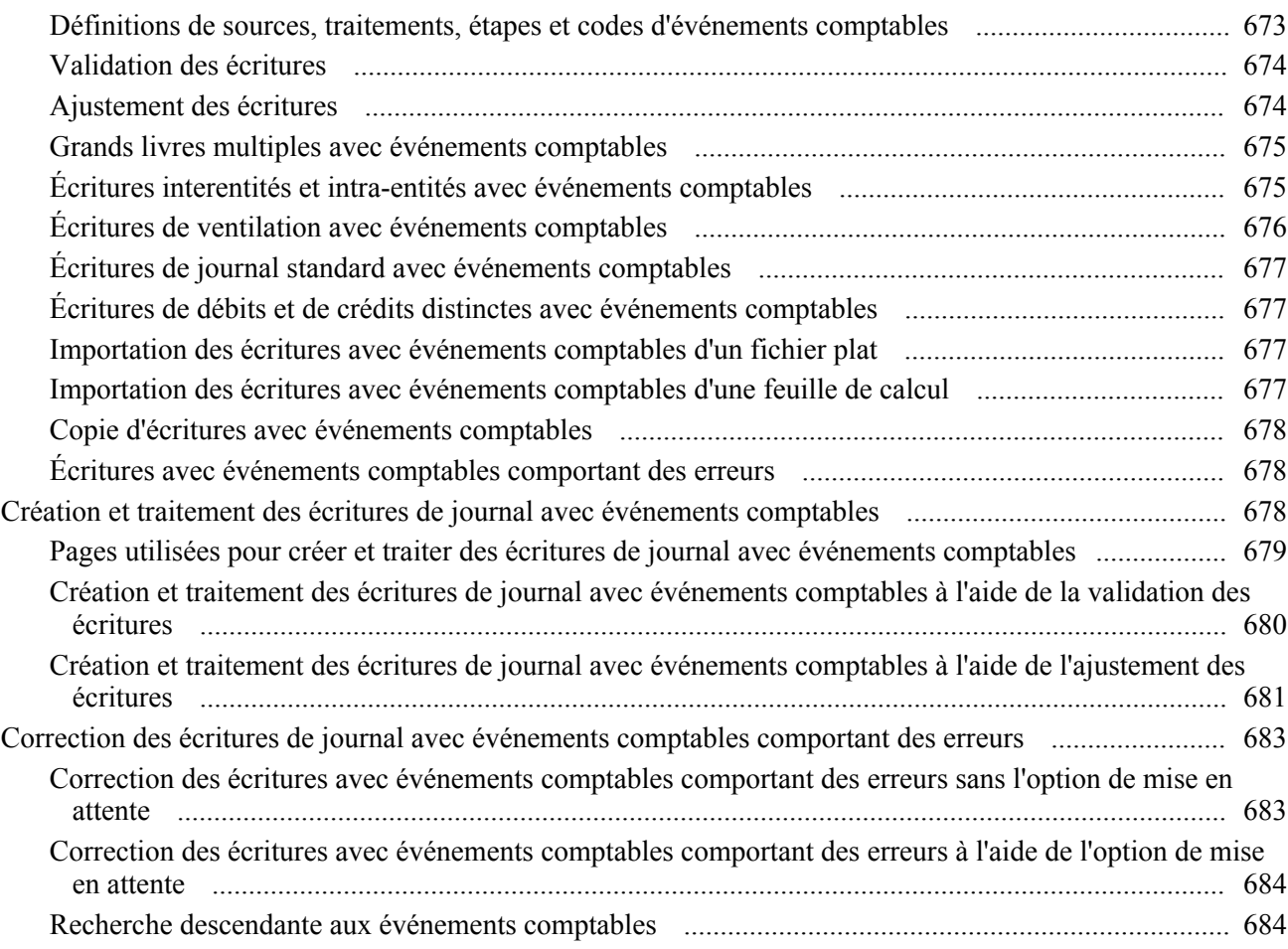

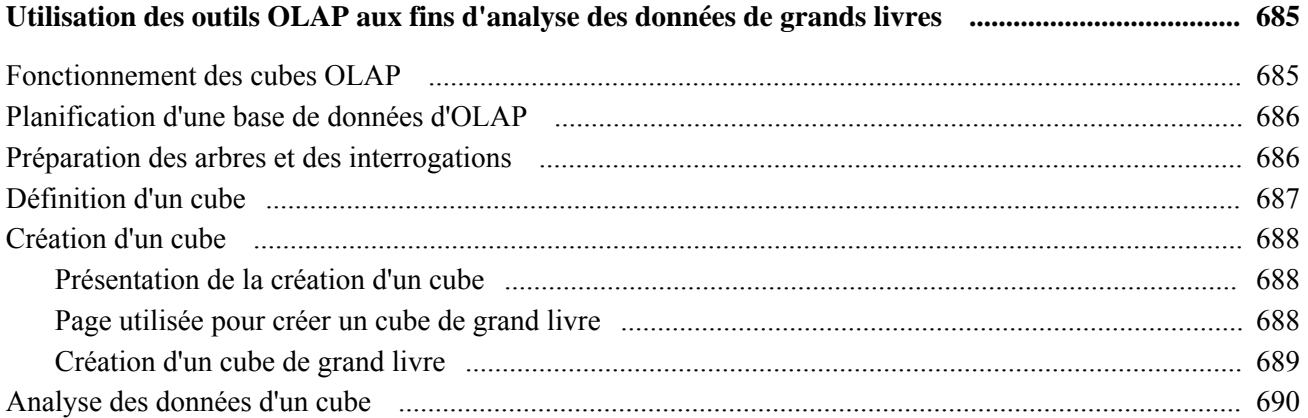

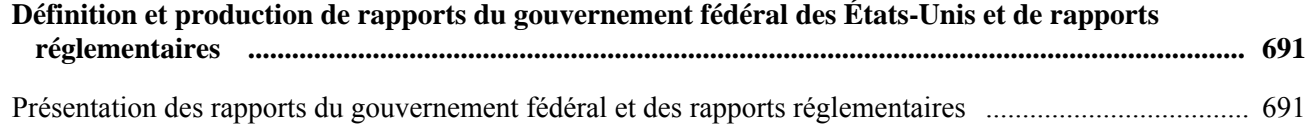

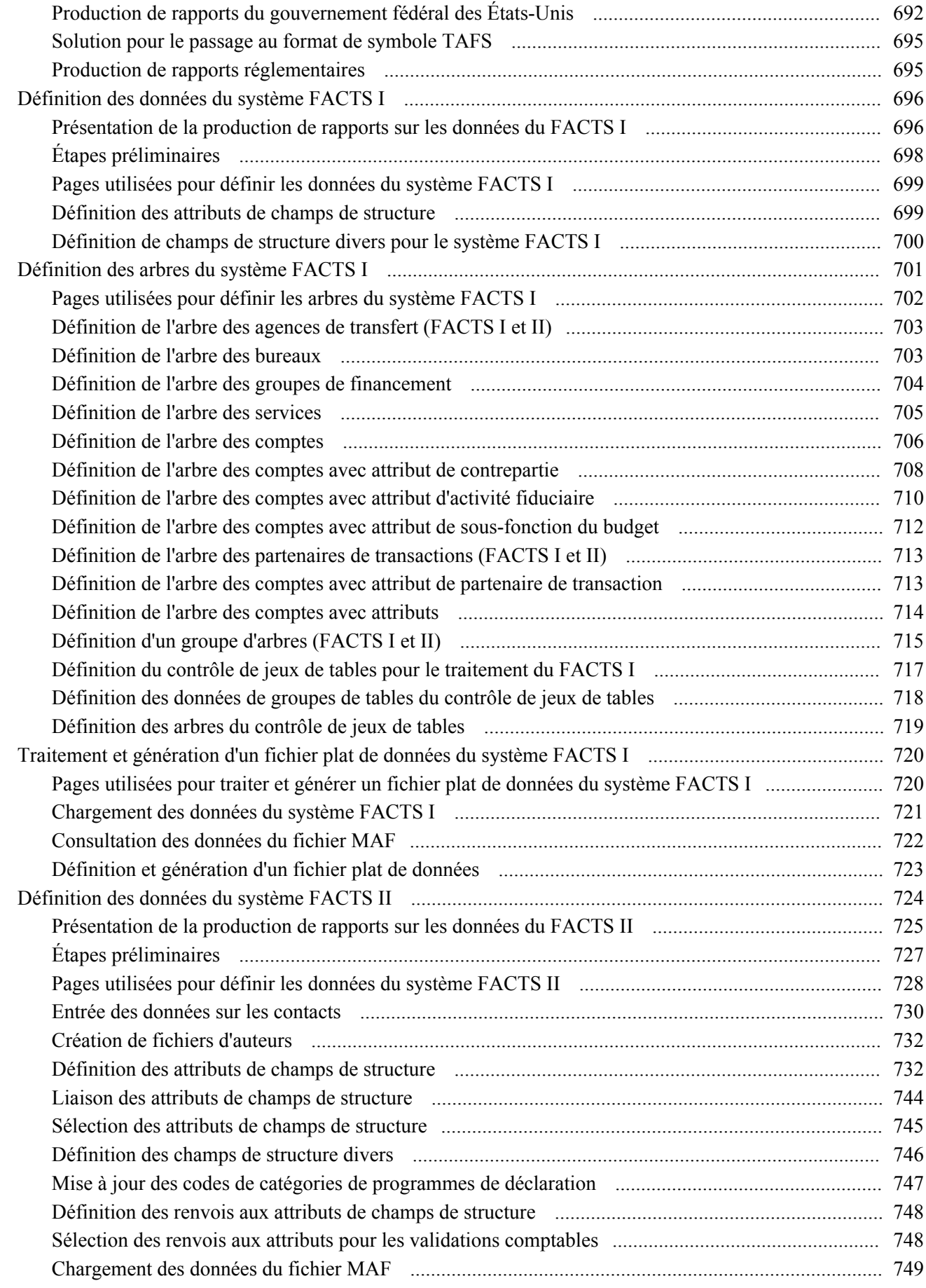

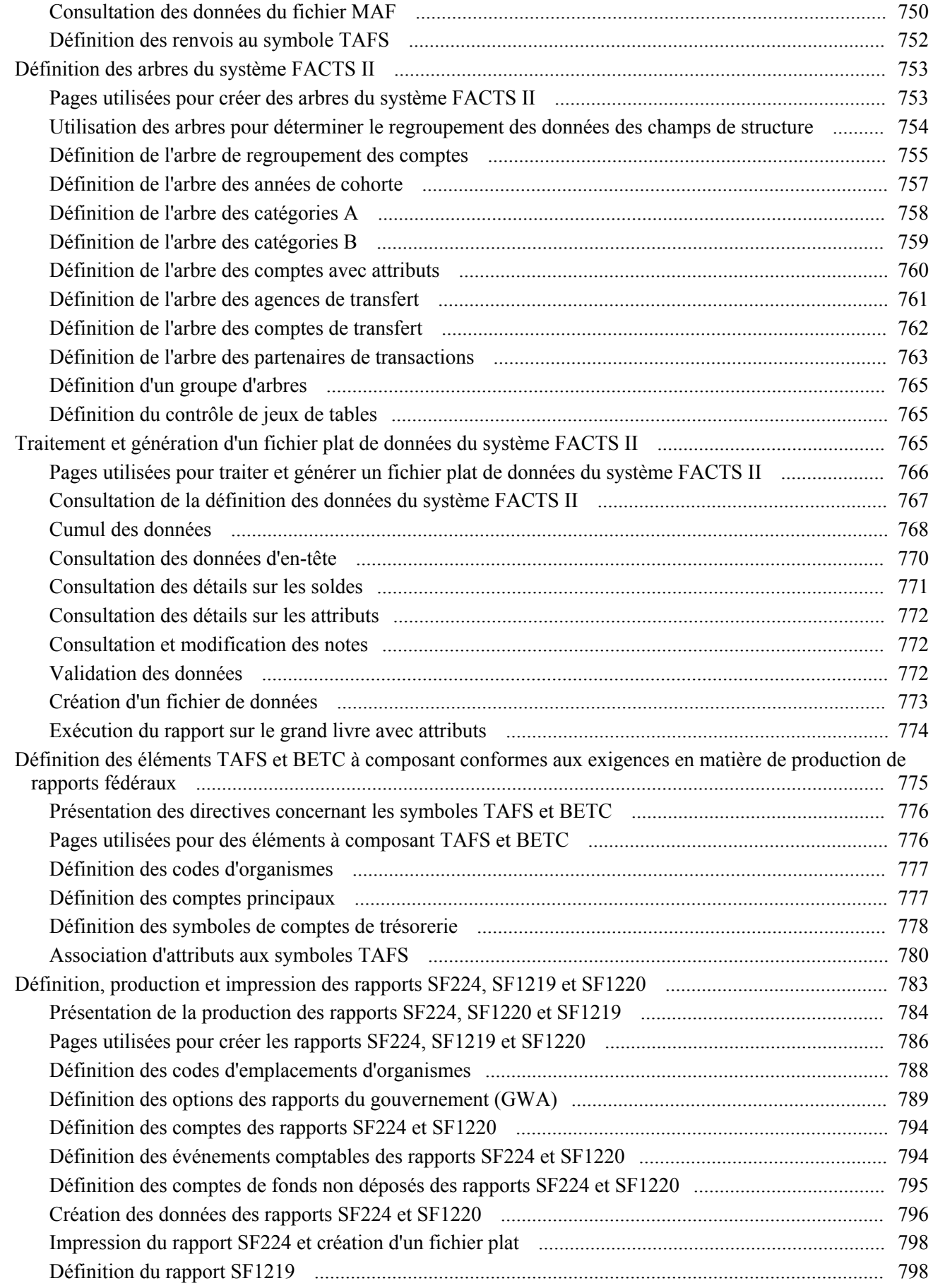

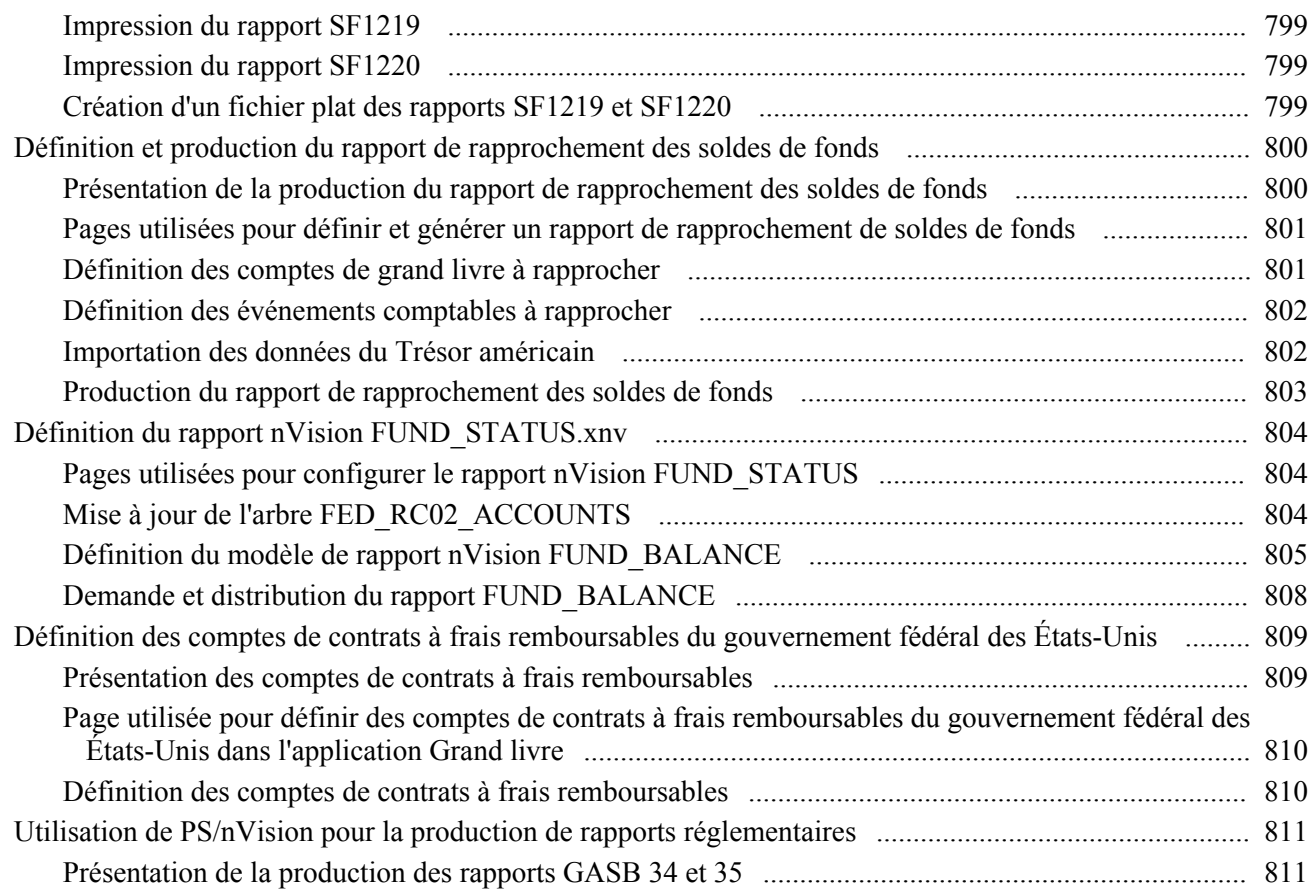

#### **Annexe A**

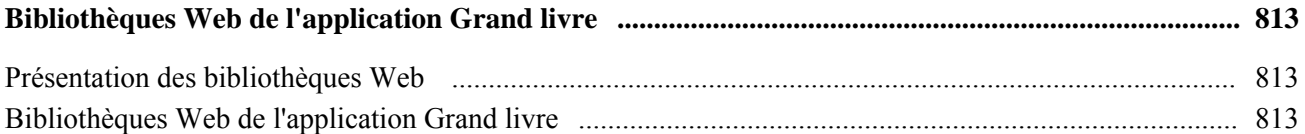

#### **Annexe B**

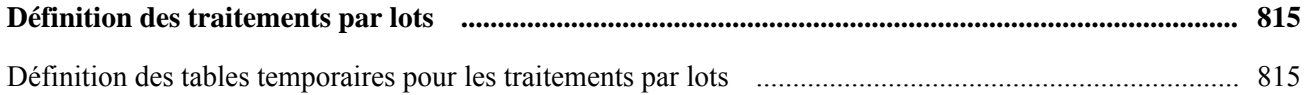

#### **Annexe C**

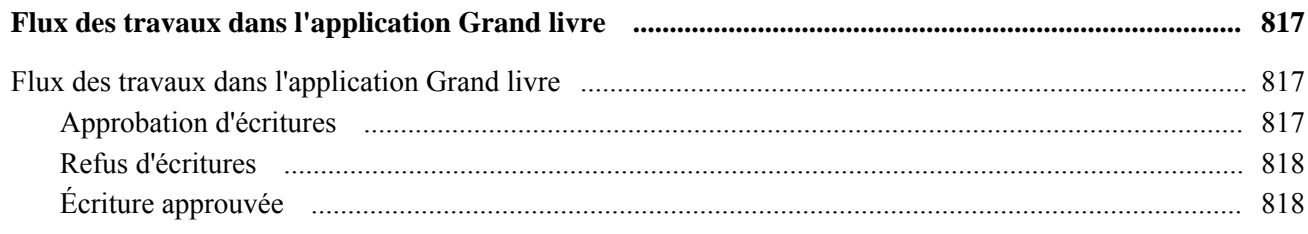

#### **Annexe D**

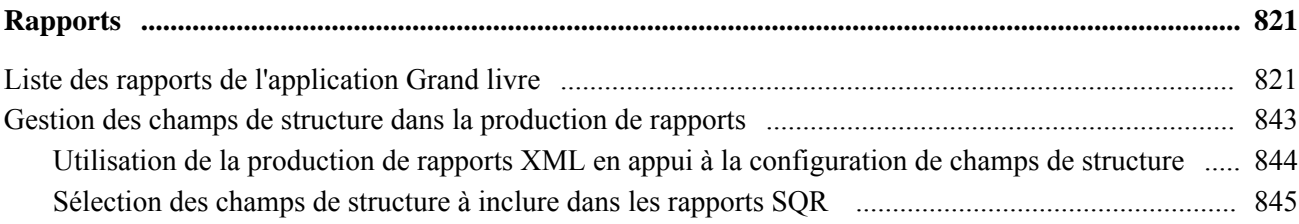

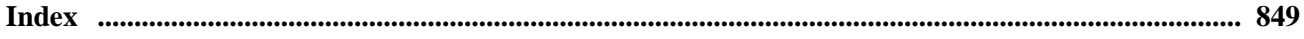

# <span id="page-26-0"></span>**Avant-propos du guide Grand livre**

L'avant-propos traite des sujets suivants :

- produits PeopleSoft;
- notions essentielles et guides connexes de la gamme Enterprise;
- traitement différé;
- guides et bibliothèque en ligne;
- éléments communs utilisés dans le guide.

**Remarque :** Le présent guide traite uniquement des éléments de pages à détailler. Un élément de page relié à une tâche ou à un traitement n'est pas documenté lorsqu'il ne nécessite aucune explication supplémentaire ou qu'il est déjà inclus dans la section portant sur les éléments communs.

# <span id="page-26-1"></span>**Produits PeopleSoft**

Le présent guide fait référence aux applications suivantes :

- Comptes clients;
- Facturation:
- Gestion des contrats;
- Gestion des commandes;
- Comptes fournisseurs;
- Coûts de projets;
- Gestion des approvisionnements;
- Gestion des immobilisations;
- Gestion de la trésorerie.

# <span id="page-26-2"></span>**Notions essentielles et guides connexes de la gamme Enterprise**

Le présent guide renseigne sur la mise en œuvre de l'application Grand livre de PeopleSoft et sur les traitements exécutables. Un document connexe y apporte un complément d'informations primordial par sa description de la configuration et de la conception du système. Ce document couvre les principaux sujets communs à une partie ou à la totalité des applications Gestion des finances, Automatisation des services d'entreprise et Gestion de la chaîne d'approvisionnement de PeopleSoft. Nous vous recommandons de vous familiariser avec le contenu de ce document.

Les guides suivants traitent précisément de l'application Grand livre :

- *PeopleSoft Enterprise Application Fundamentals 9.1 PeopleBook*;
- *Options et rapports internationaux, version 9.1*;
- *Contrôle des fonds, version 9.1.*

#### <span id="page-27-0"></span>**Traitement différé**

Certaines pages de l'application Grand livre sont traitées en mode différé. Les champs de ces pages ne sont mis à jour ou validés que lorsque vous enregistrez ou actualisez la page en cliquant sur un bouton ou un lien, ou encore en appuyant sur la touche de tabulation. Ce type de traitement influe de diverses façons sur les valeurs des champs d'une page. Par exemple, si un champ contient une valeur par défaut, toute valeur entrée avant l'actualisation de la page remplacera la valeur par défaut. De plus, le système ne mettra à jour les soldes ou les totaux que lorsque vous enregistrerez ou actualiserez la page.

Voir les règles sur la conception des pages dans le guide *Enterprise PeopleTools PeopleBook : PeopleSoft Application Designer Developer*.

# <span id="page-27-1"></span>**Guides et bibliothèque en ligne PeopleSoft**

Un guide complémentaire intitulé *Guides et bibliothèque en ligne PeopleSoft* contient les renseignements généraux suivants :

- fonctionnement de la bibliothèque en ligne PeopleSoft et de la documentation connexe;
- mode d'envoi de commentaires et de suggestions à Oracle concernant la documentation PeopleSoft;
- accès aux guides PeopleSoft en ligne, aux guides PeopleSoft téléchargeables en format PDF ou HTML, ainsi qu'aux mises à jour de la documentation;
- présentation de la structure des guides PeopleSoft;
- règles typographiques et repères visuels en usage dans les guides PeopleSoft;
- codes ISO des pays et des devises;
- guides PeopleSoft communs à de nombreuses applications;
- éléments communs des guides PeopleSoft;
- navigation dans l'interface PeopleSoft et recherche dans la bibliothèque en ligne PeopleSoft;
- affichage et impression des captures de pages et des graphiques dans les guides PeopleSoft;
- gestion de la bibliothèque en ligne PeopleSoft installée localement, y compris les dossiers de site Web;
- fonctionnement de l'intégration de la documentation et mode d'intégration de la documentation personnalisée dans la bibliothèque;
- abréviations de termes utilisées comme étiquettes de champs d'applications.

Vous trouverez le guide intitulé *Guides et bibliothèque en ligne PeopleSoft* dans la bibliothèque en ligne des guides PeopleSoft correspondant à votre version du système PeopleTools.

# <span id="page-28-0"></span>**Éléments communs utilisés dans le guide**

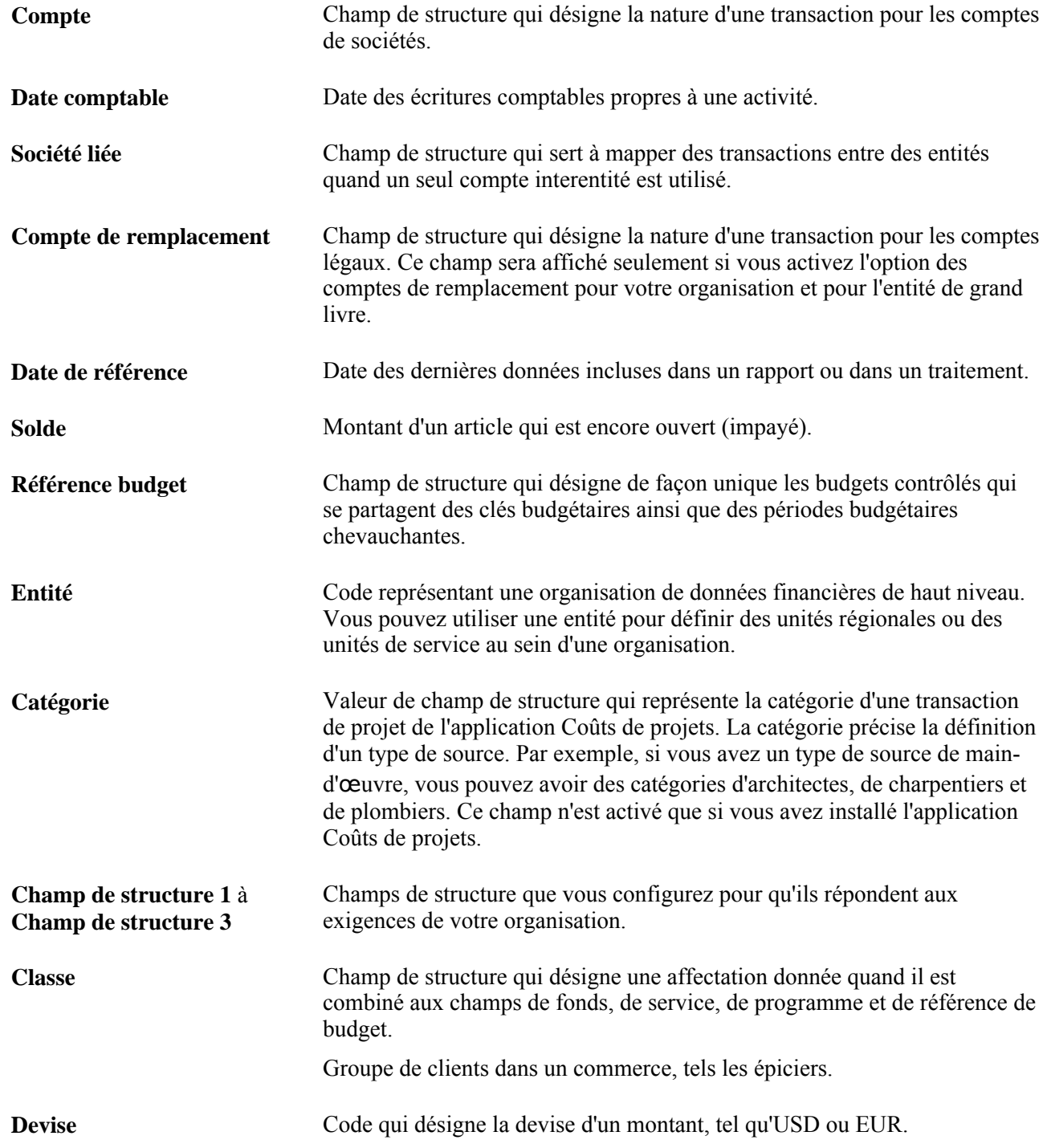

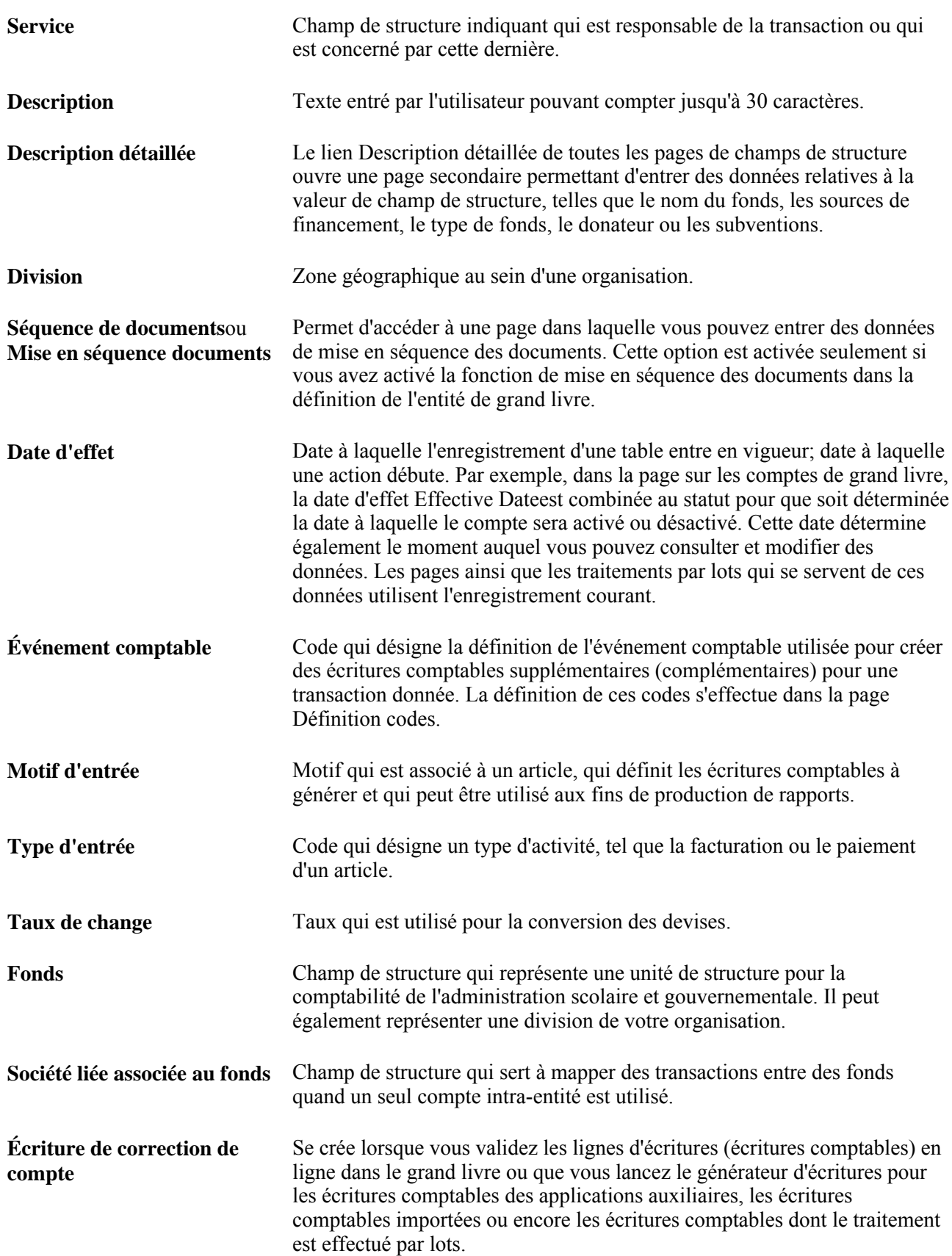

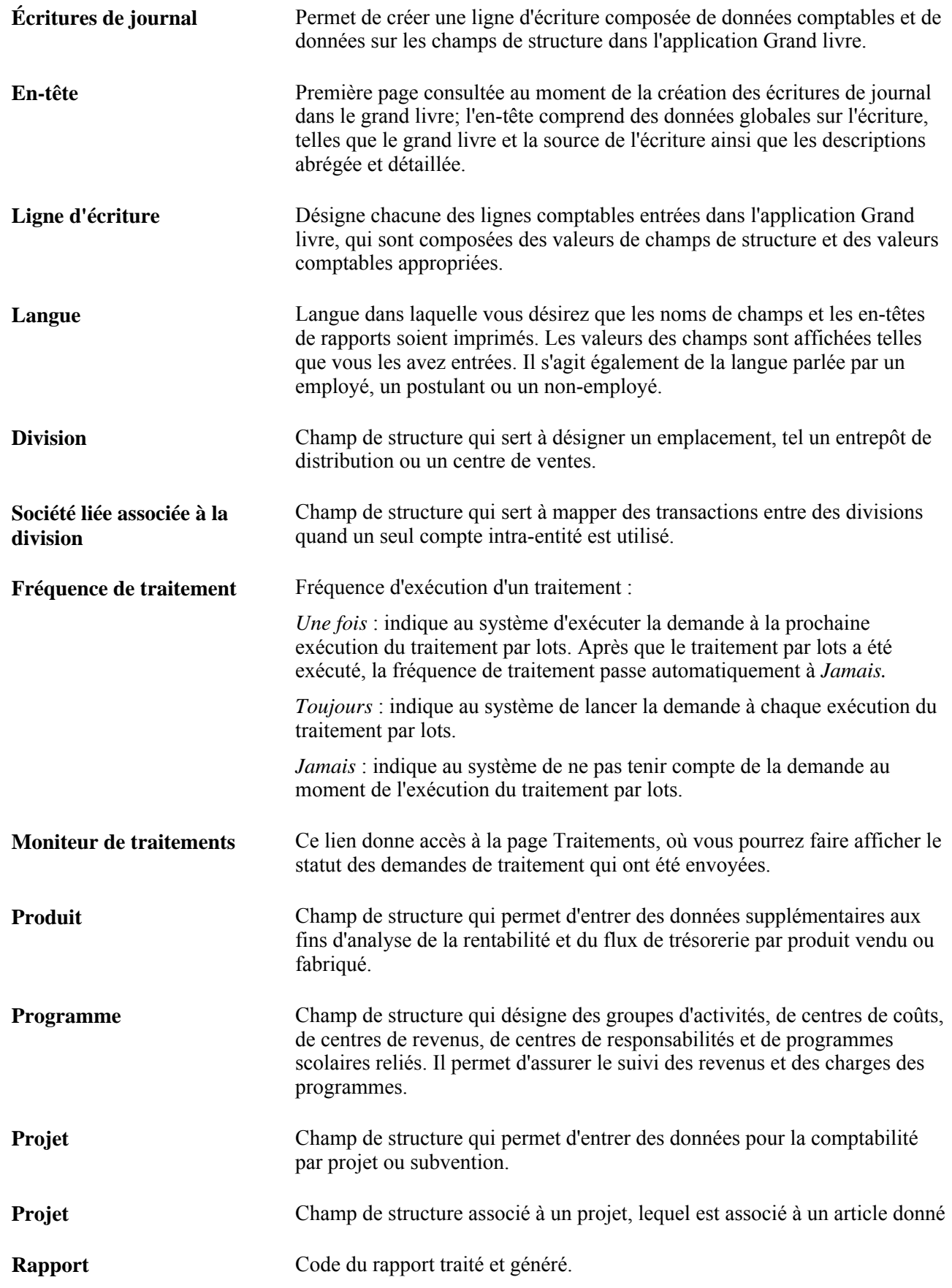

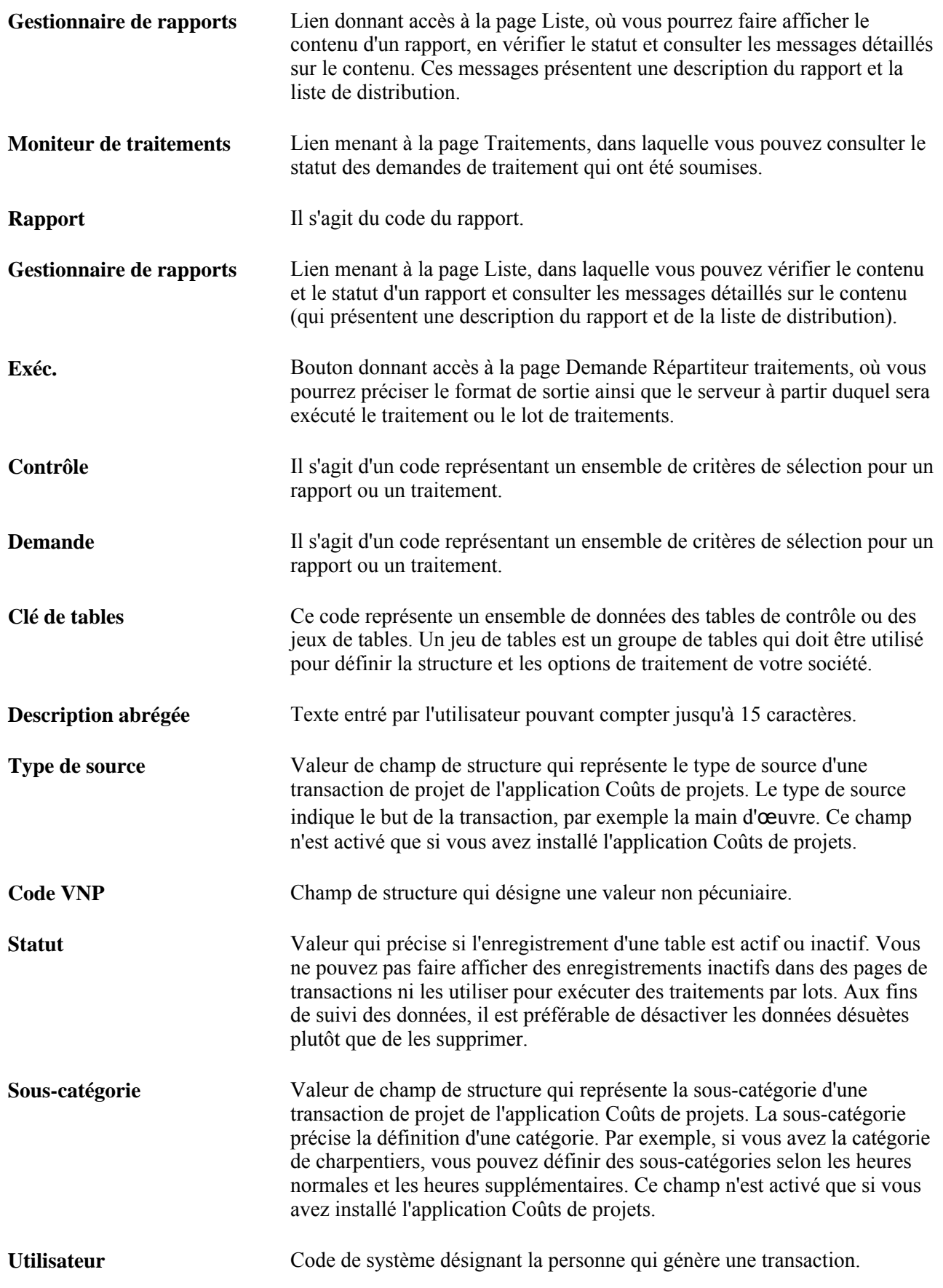

#### **Voir aussi**

*Enterprise PeopleTools PeopleBook: PeopleSoft Process Scheduler, "Understanding PeopleSoft Process Scheduler"*

*Guide Utilisation des applications PeopleSoft, Utilisation des pages, Dates d'effet*

# <span id="page-34-0"></span>**Préparation à l'utilisation du grand livre**

Le présent chapitre donne un aperçu de l'application Grand livre et traite des sujets suivants :

- processus de gestion de l'application Grand livre;
- fonctionnement intégré de l'application Grand livre;
- mise en œuvre de l'application Grand livre.

**Remarque :** Dans la page Produits du groupe Options installation, décochez toutes les cases des produits pour lesquels vous n'avez pas de licence et que vous n'utilisez pas. Ces cases sont cochées par défaut, que vous ayez ou non la licence d'utilisation des produits correspondants, ce qui peut entraîner la configuration inutile de produits et nuire à la performance du système.

# <span id="page-34-1"></span>**Processus de gestion de l'application Grand livre**

Le présent guide traite des processus de gestion suivants :

- création et traitement des écritures de journal;
- création de grands livres sommaires;
- fermeture des grands livres;
- traitement de devises multiples;
- création et traitement des soldes moyens quotidiens (SMQ);
- création et traitement des articles ouverts;
- consolidation des renseignements financiers;
- mise à jour des budgets standard;
- contrôle des traitements en arrière-plan;
- consultation des renseignements financiers;
- archivage des tables;
- production de rapports réglementaires sur les grands livres;
- création de documents XBRL;
- production de rapports généraux;
- production de rapports fédéraux;
- création et traitement des ventilations;
- production de déclarations obligatoires;
- création et traitement des transactions interentités et intra-entités;
- création et traitement des transactions contrôlées;
- création et traitement des transactions avec événements comptables;
- traitement des écritures des applications auxiliaires à l'aide du générateur d'écritures;
- importation et traitement des écritures d'une feuille de calcul;
- importation et traitement des transactions d'un fichier plat;
- entrée et traitement des transactions non pécuniaires;
- entrée et traitement des transactions assujetties à la taxe sur la valeur ajoutée (TVA);
- approbation des écritures de journal en vue de leur traitement;
- exécution des traitements en arrière-plan du grand livre.

# <span id="page-35-0"></span>**Fonctionnement intégré de l'application Grand livre**

L'application Grand livre constitue le noyau du système Gestion des finances. Les applications auxiliaires, telles que Comptes fournisseurs et Comptes clients, créent des écritures comptables que vous sélectionnez aux fins de traitement par le générateur d'écritures. Celui-ci génère des écritures de journal à partir de ces écritures comptables et les transmet à l'application Grand livre, qui les reporte sur les grands livres appropriés. À partir des données comptables reportées, vous pouvez obtenir à la fois des données comptables détaillées et sommaires et ainsi produire de nombreux rapports financiers pour votre organisation.

Il existe quatre méthodes fondamentales d'intégration des données à l'application Grand livre.

• Tables de la base de données : les applications auxiliaires tournant sur la même base de données créent des écritures comptables et les inscrivent dans des tables.

Exécutez le générateur d'écritures afin de créer des écritures de journal à partir de ces tables de données comptables.

• Messagerie d'application : les applications auxiliaires tournant sur des bases de données différentes créent des écritures comptables et les envoient à l'application Grand livre à l'aide de la messagerie d'application.

Exécutez le générateur d'écritures pour créer des écritures de journal et, au besoin, renvoyer les données à jour sur les écritures aux applications auxiliaires à l'aide de la messagerie d'application. Les applications auxiliaires distantes utilisent également la messagerie d'application pour effectuer diverses opérations de validation et de synchronisation des données, et pour envoyer des écritures de budget contrôlé à l'application Grand livre.
- Importations de fichiers plats : l'application Grand livre comporte plusieurs traitements d'importation de fichiers qui permettent d'importer, dans le système, des écritures, des données sur les grands livres ainsi que des budgets contrôlés.
- Importation XML sur Internet : l'application Grand livre offre une interface de feuille de calcul qui permet de préparer les écritures en mode autonome pour ensuite les importer sur Internet en utilisant XML et une connexion HTTP.

L'utilitaire d'interface de composant avec Excel applique la même méthode pour importer des données dans diverses tables de définition.

Le schéma ci-dessous illustre les différentes méthodes d'intégration de données à l'application Grand livre.

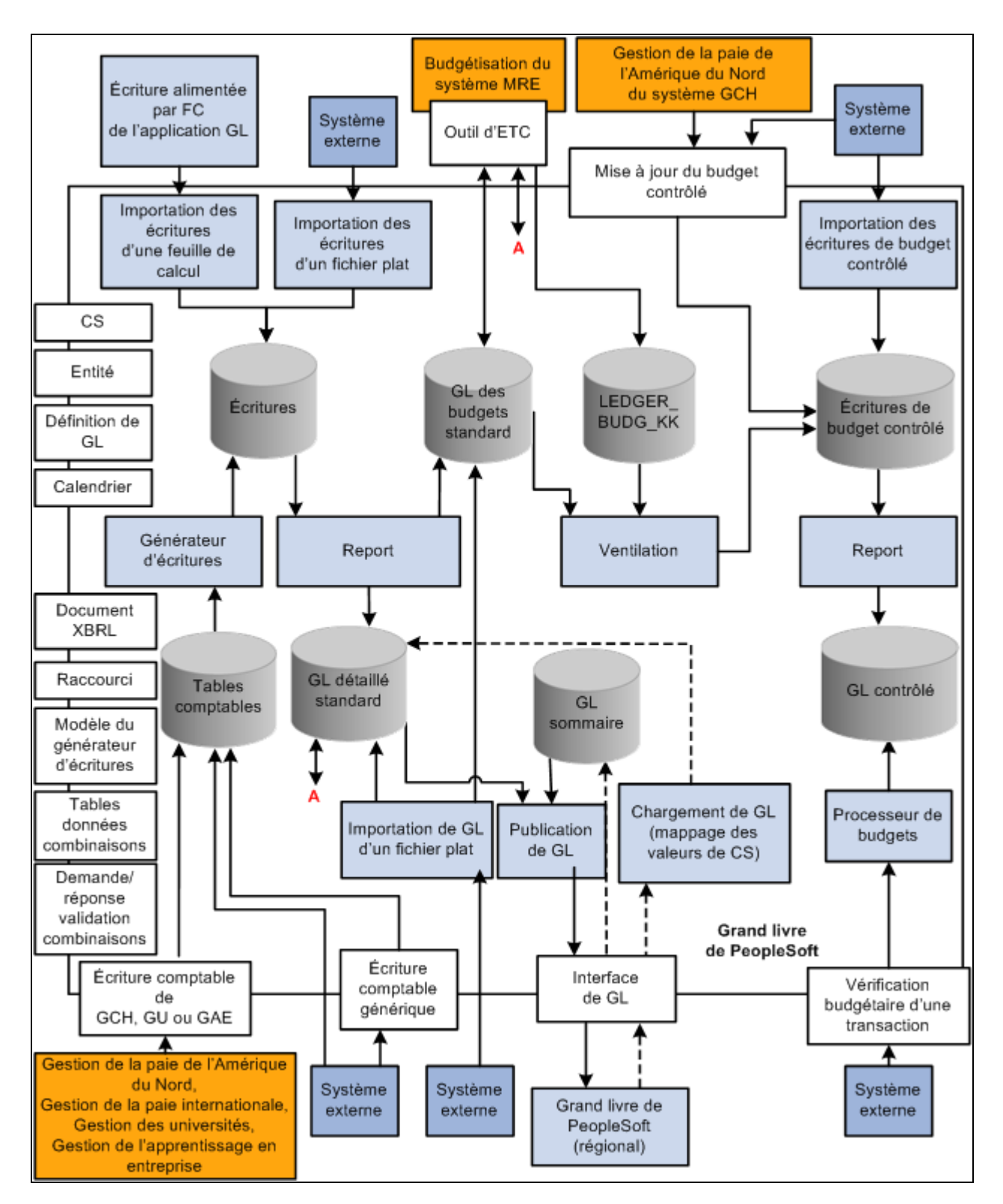

Mappe d'intégration de l'application Grand livre

Les chapitres du présent guide qui portent sur la mise en œuvre et le traitement abordent les points à considérer relativement à l'intégration.

Des renseignements supplémentaires sur l'intégration des applications de tierce partie se trouvent sur le site My Oracle Support.

### **Mise en** œ**uvre de l'application Grand livre**

Le Configurateur d'applications permet de consulter une liste de tâches de configuration propres à votre organisation pour les produits dont vous effectuez la mise en œuvre. Les tâches de configuration indiquent les composants (également appelés groupes de pages) que vous devez définir et l'ordre dans lequel vous devez entrer les données dans les tables de composants. Elles renvoient également au guide pertinent à chaque tâche.

L'application Grand livre comprend également des interfaces de composants qui vous assistent au cours du chargement des données de configuration de votre système dans les tables de l'application. Utilisez l'utilitaire d'interface de composant avec Excel de concert avec les interfaces de composants pour alimenter les tables.

Le tableau ci-dessous indique tous les composants dotés d'une interface pouvant être utilisée de concert avec l'interface de composant avec Excel.

**Remarque :** L'utilitaire d'interface de composant avec Excel est destiné à l'utilisateur technique qui doit convertir les données au moment de la mise en œuvre.

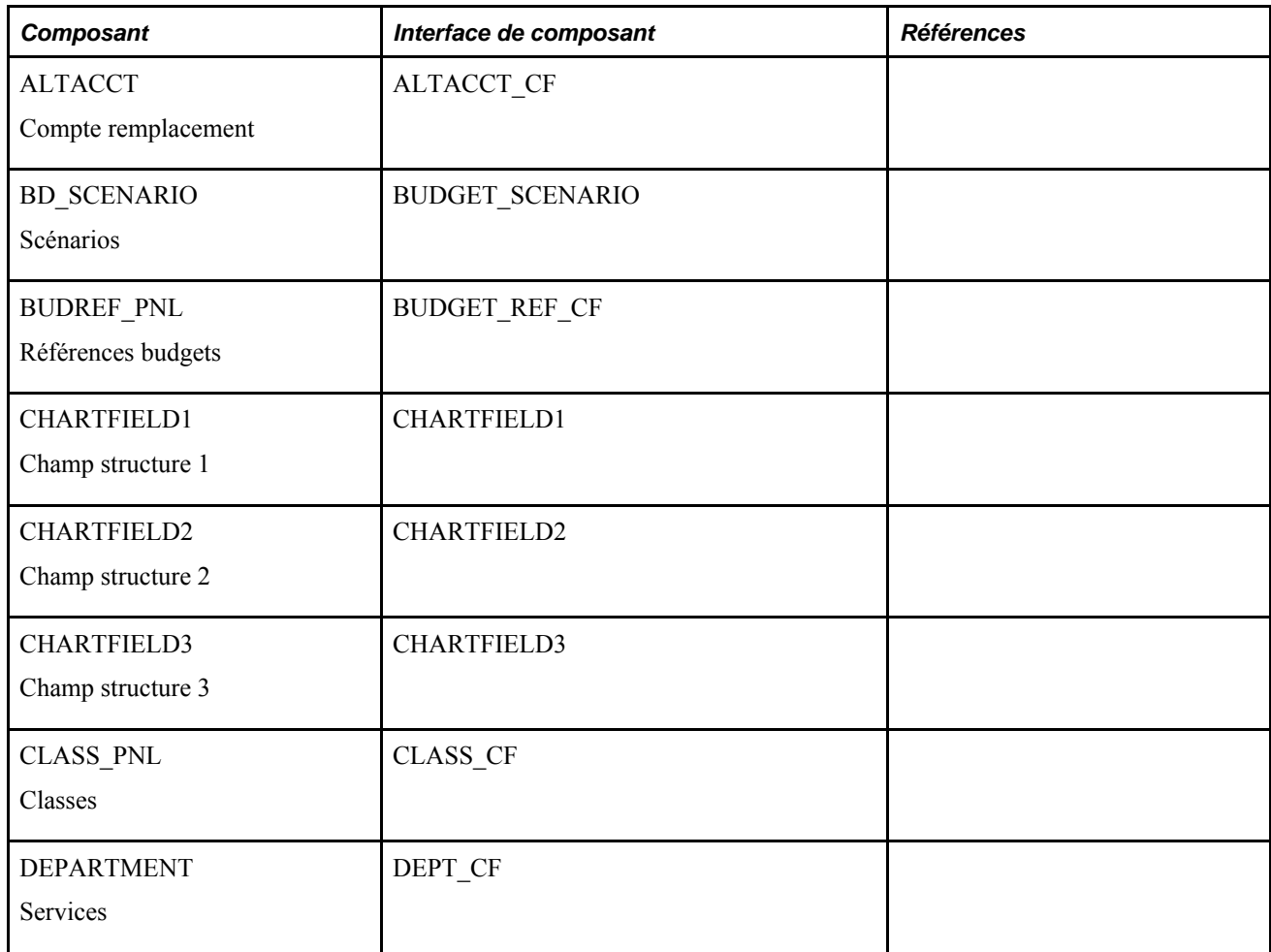

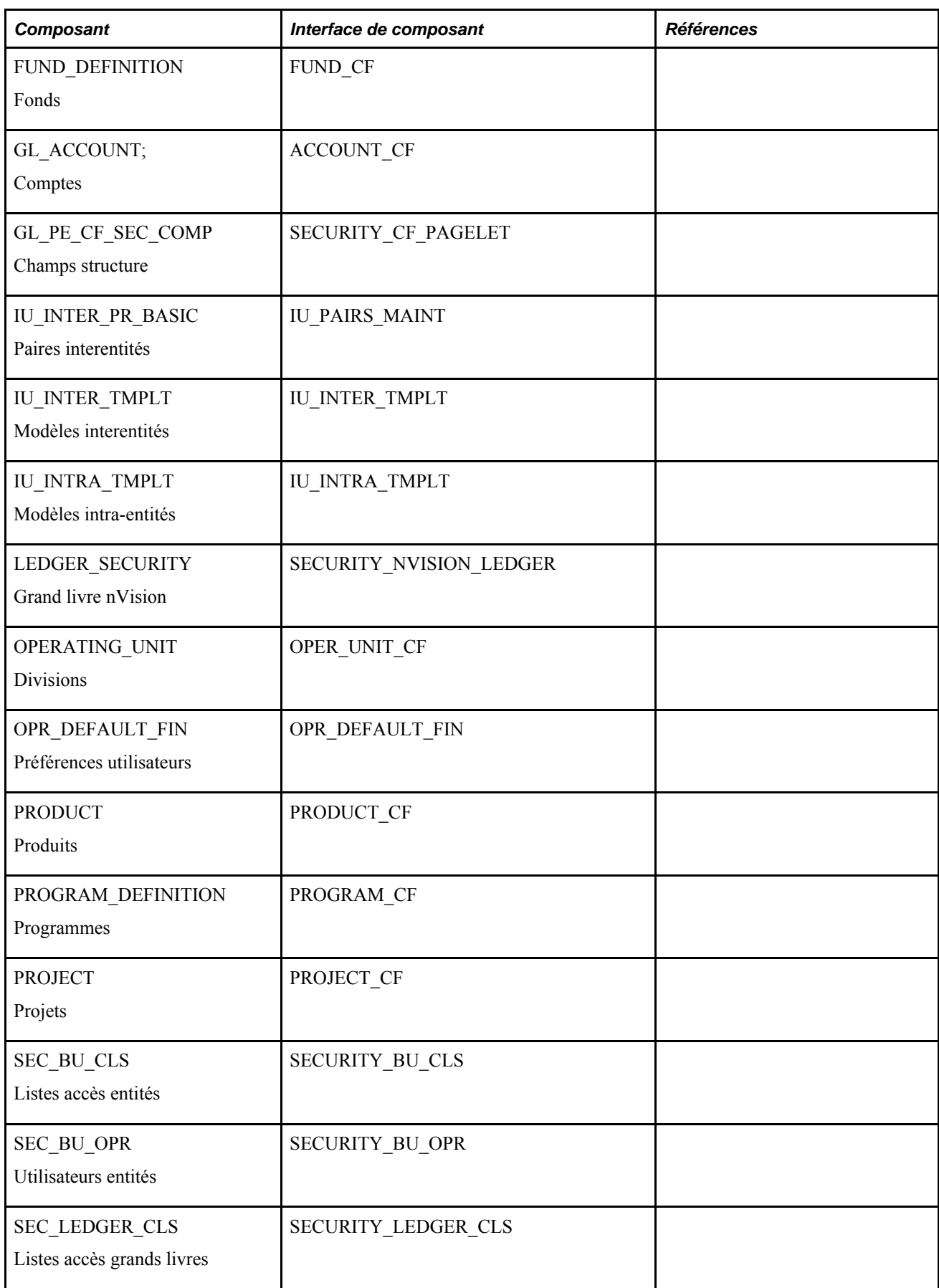

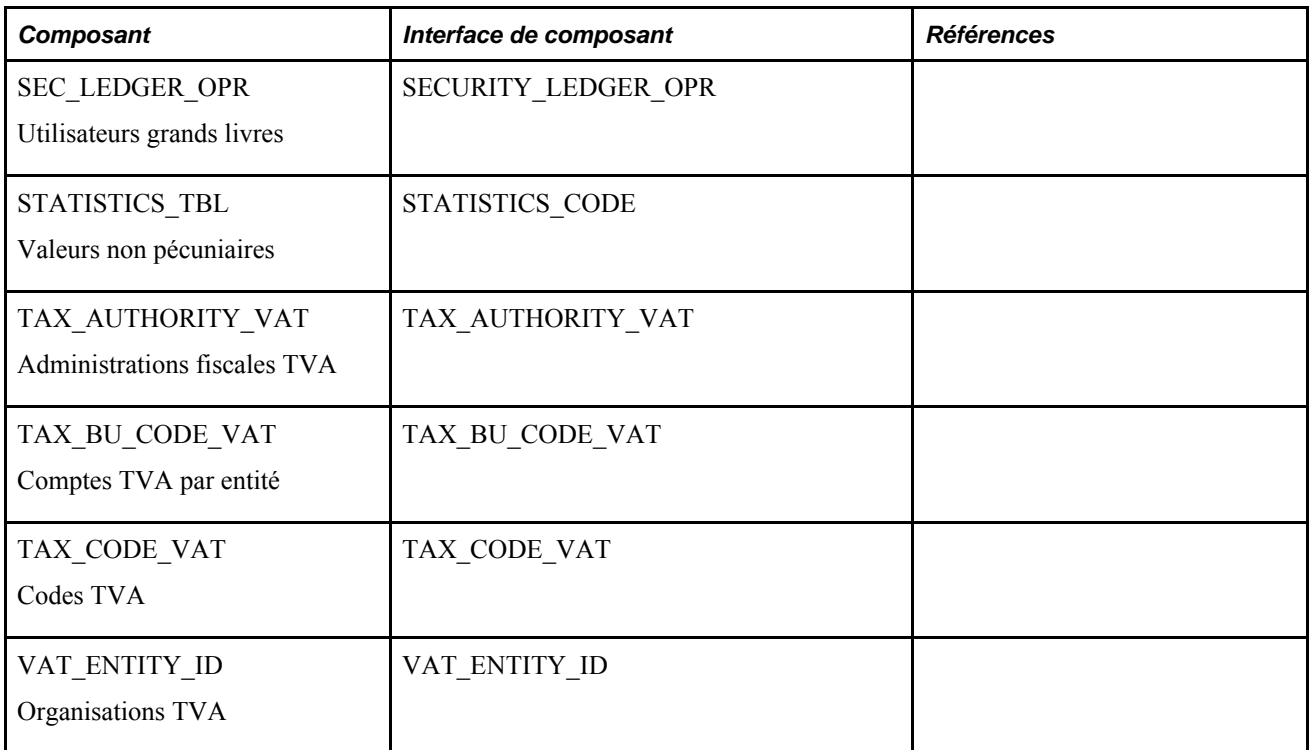

#### **Autres sources de renseignements**

Au stade de la planification de la mise en œuvre, vous disposez de nombreuses sources de renseignements, entre autres les guides d'installation, les modèles de données et les mappes de processus de gestion. La liste complète de ces ressources figure dans le guide *PeopleTools PeopleBooks : PeopleBooks and the PeopleSoft Online Library,* ainsi que des indications sur l'emplacement de la version la plus récente de chacune.

#### **Voir aussi**

*Guide Enterprise PeopleTools PeopleBook : PeopleSoft Setup Manager*

*Guide Enterprise PeopleTools PeopleBook : PeopleSoft Component Interfaces*

*Guide PeopleTools PeopleBooks : PeopleBooks and the PeopleSoft Online Library*

### **Chapitre 2**

# **Navigation dans l'application Grand livre**

Le présent chapitre traite de la navigation dans l'application Grand livre.

### **Navigation dans l'application Grand livre**

L'application Grand livre fournit des pages de navigation personnalisées qui contiennent des regroupements de répertoires portant sur un processus de gestion, une tâche ou un rôle particulier.

**Remarque :** Outre ces pages de navigation personnalisées dans l'application Grand livre, le système PeopleSoft fournit également des pages de navigation standard et permet la navigation par menus.

#### **Voir aussi**

*Guide Utilisation des applications PeopleSoft*

### **Pages utilisées pour naviguer dans l'application Grand livre**

Le tableau ci-dessous contient des pages de navigation personnalisées servant à naviguer dans l'application Grand livre.

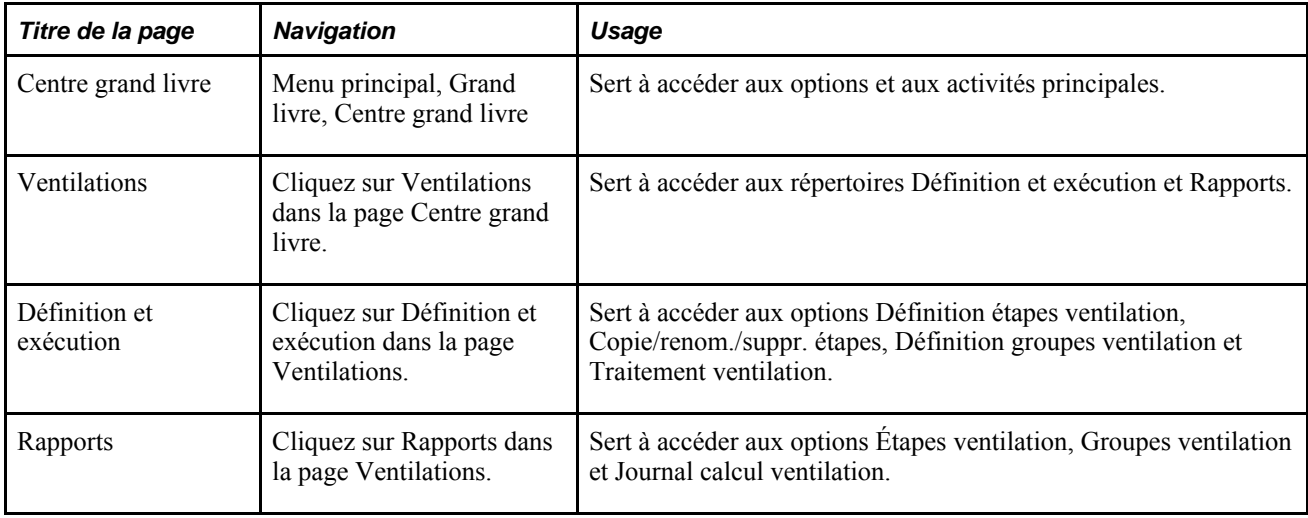

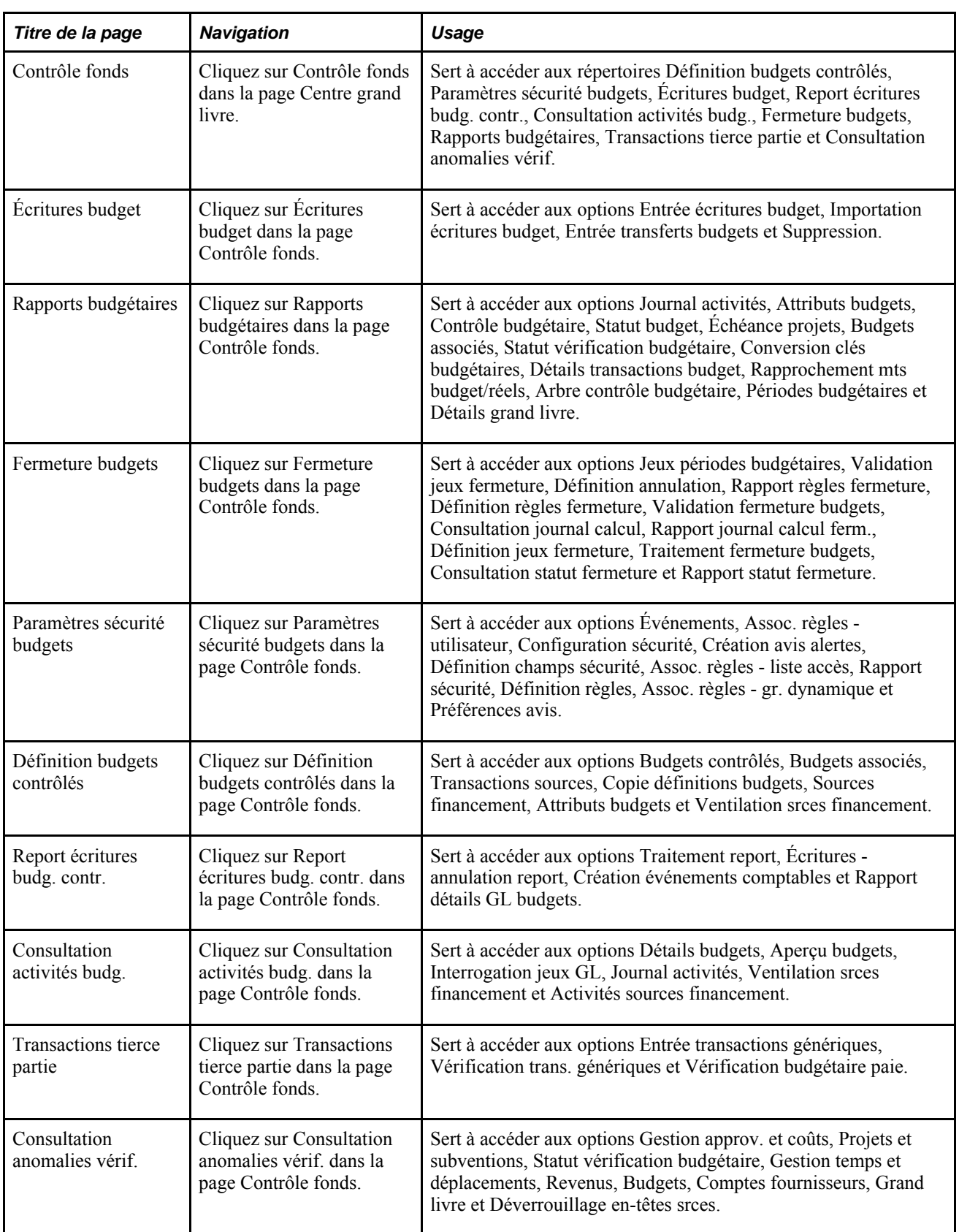

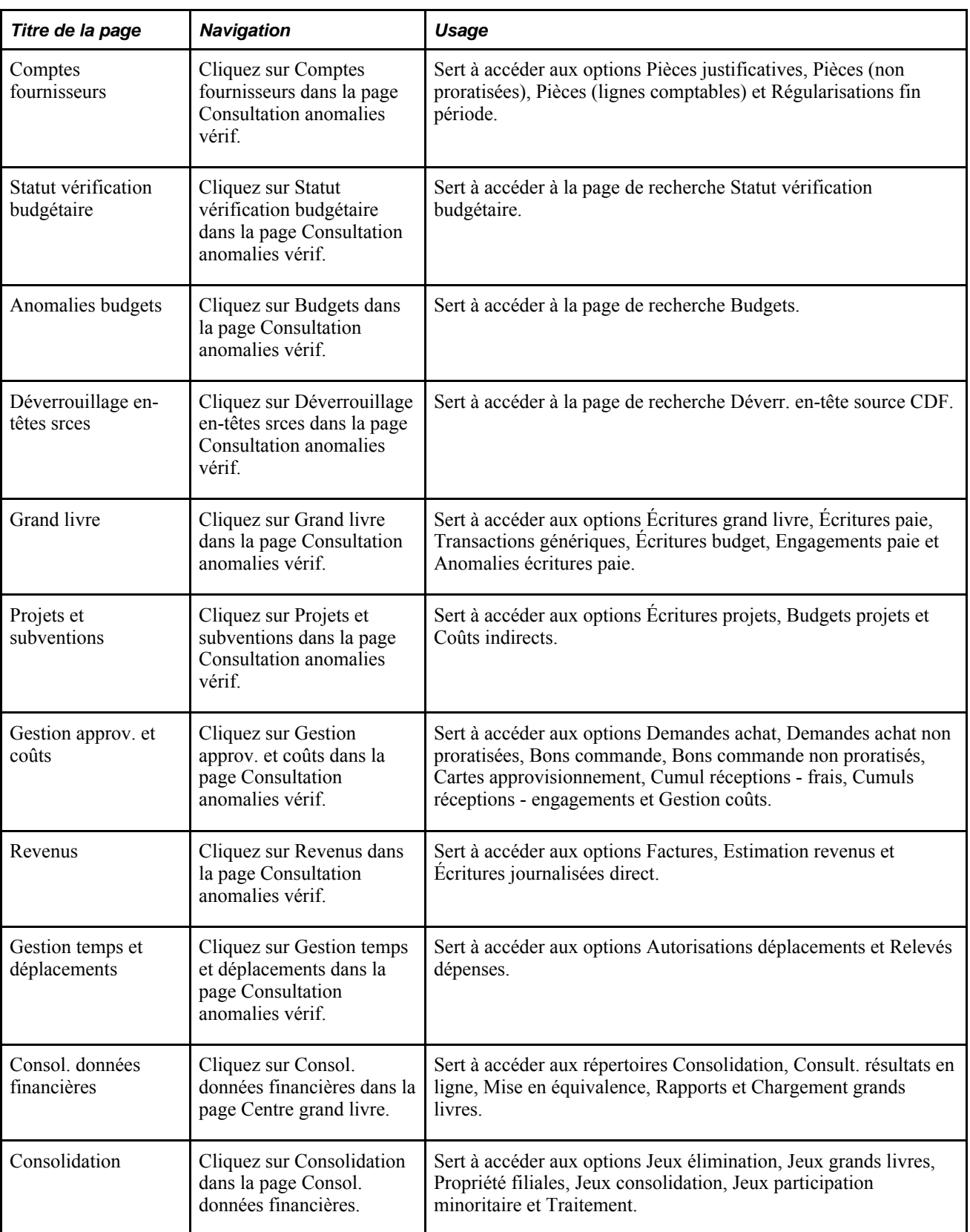

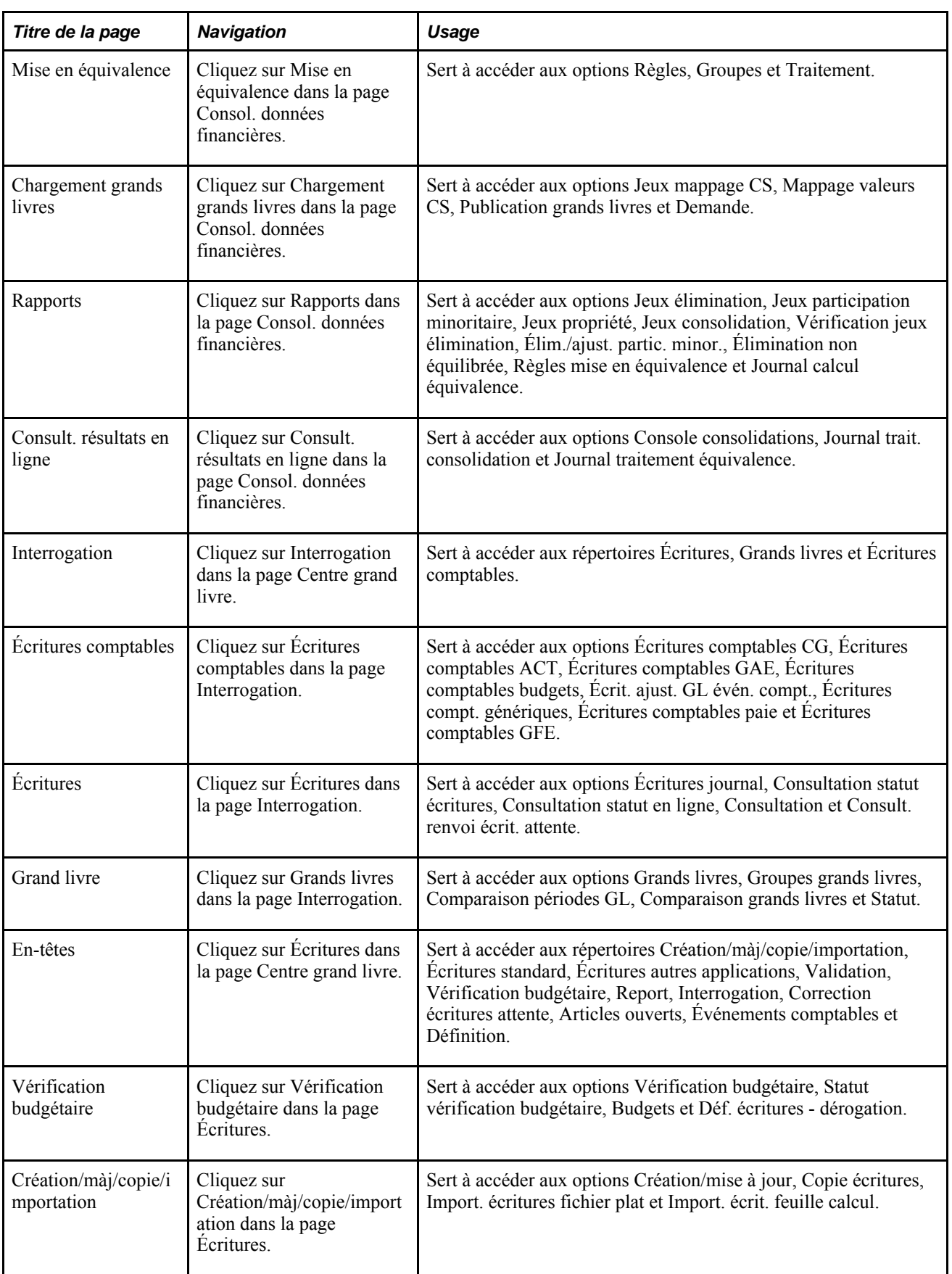

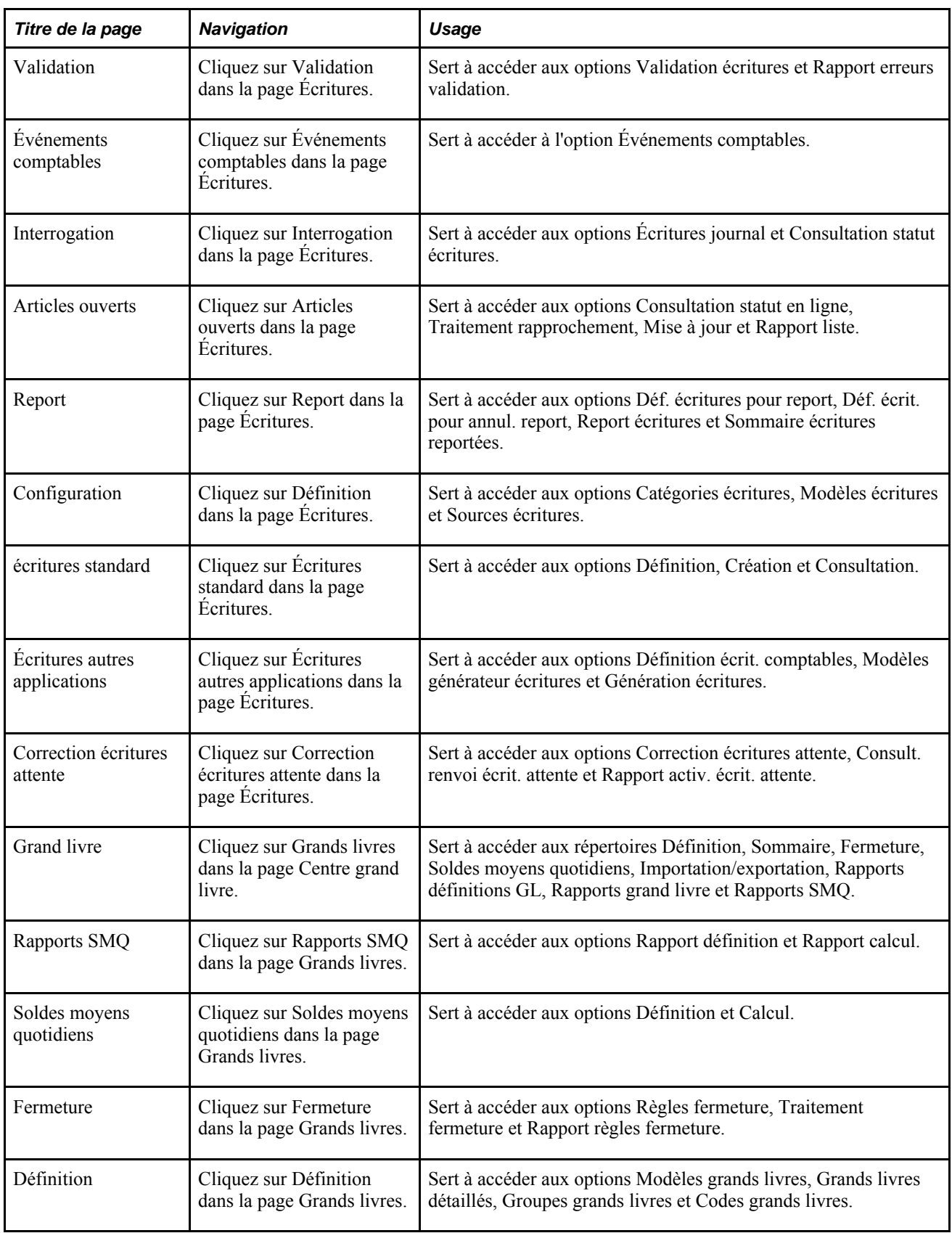

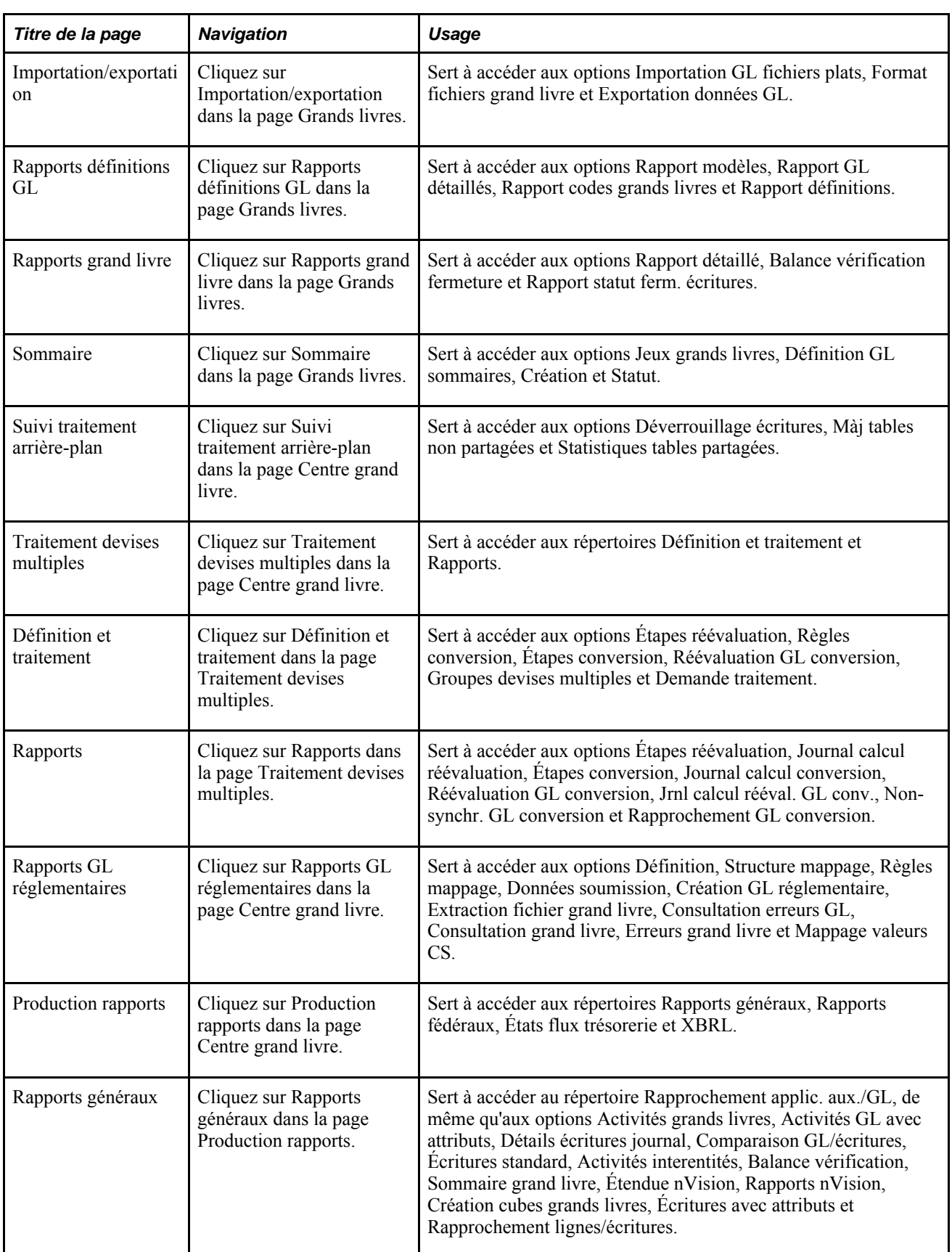

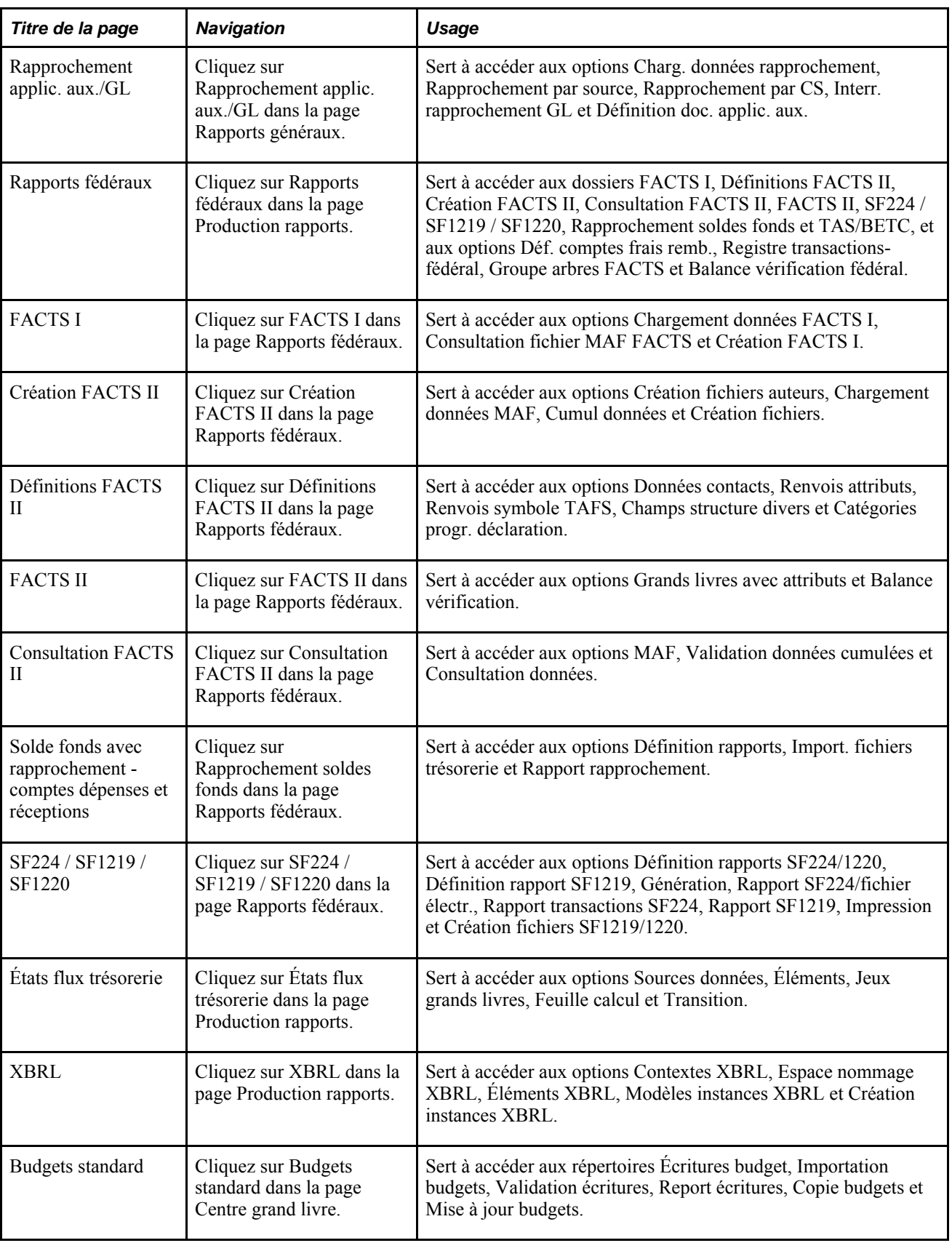

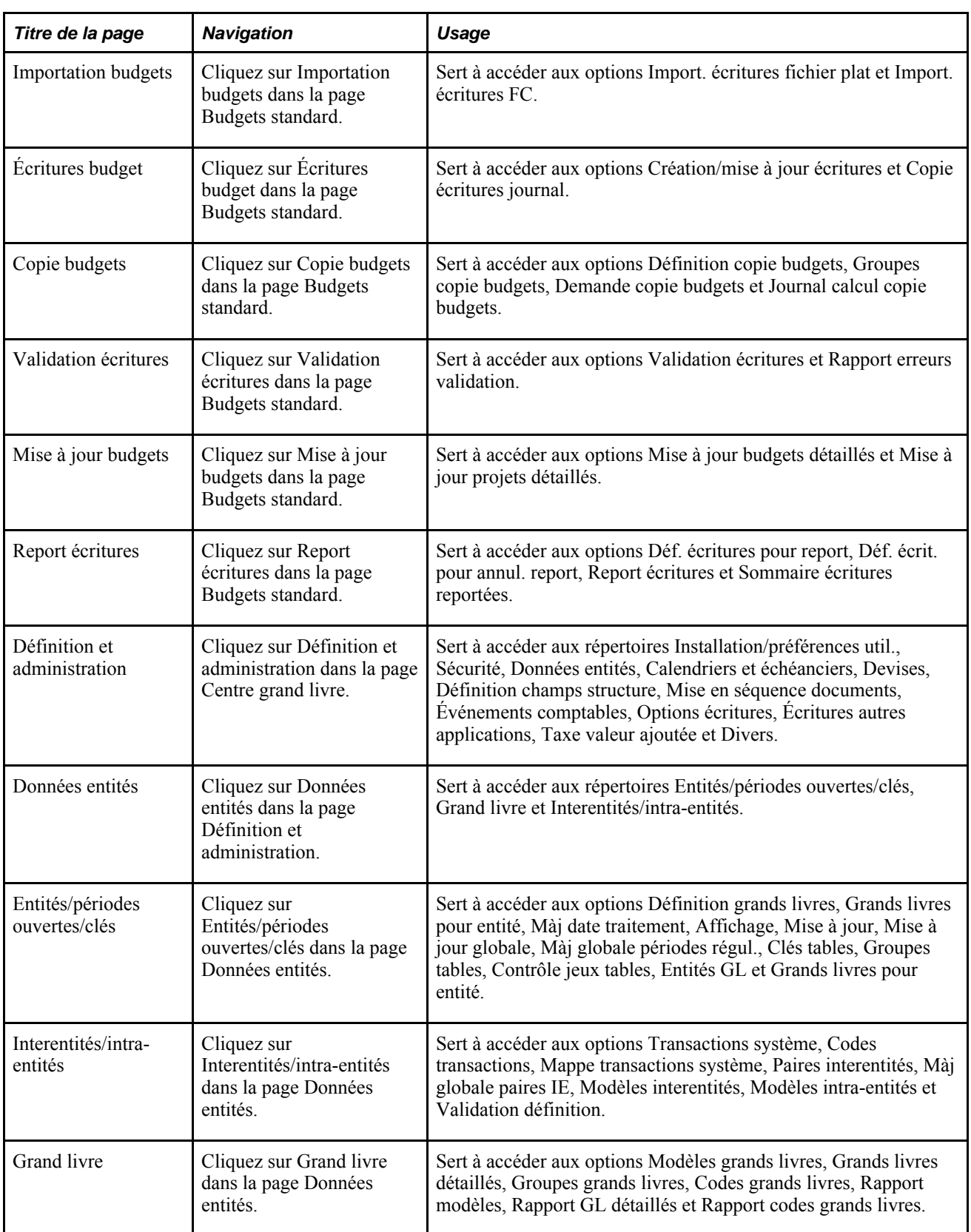

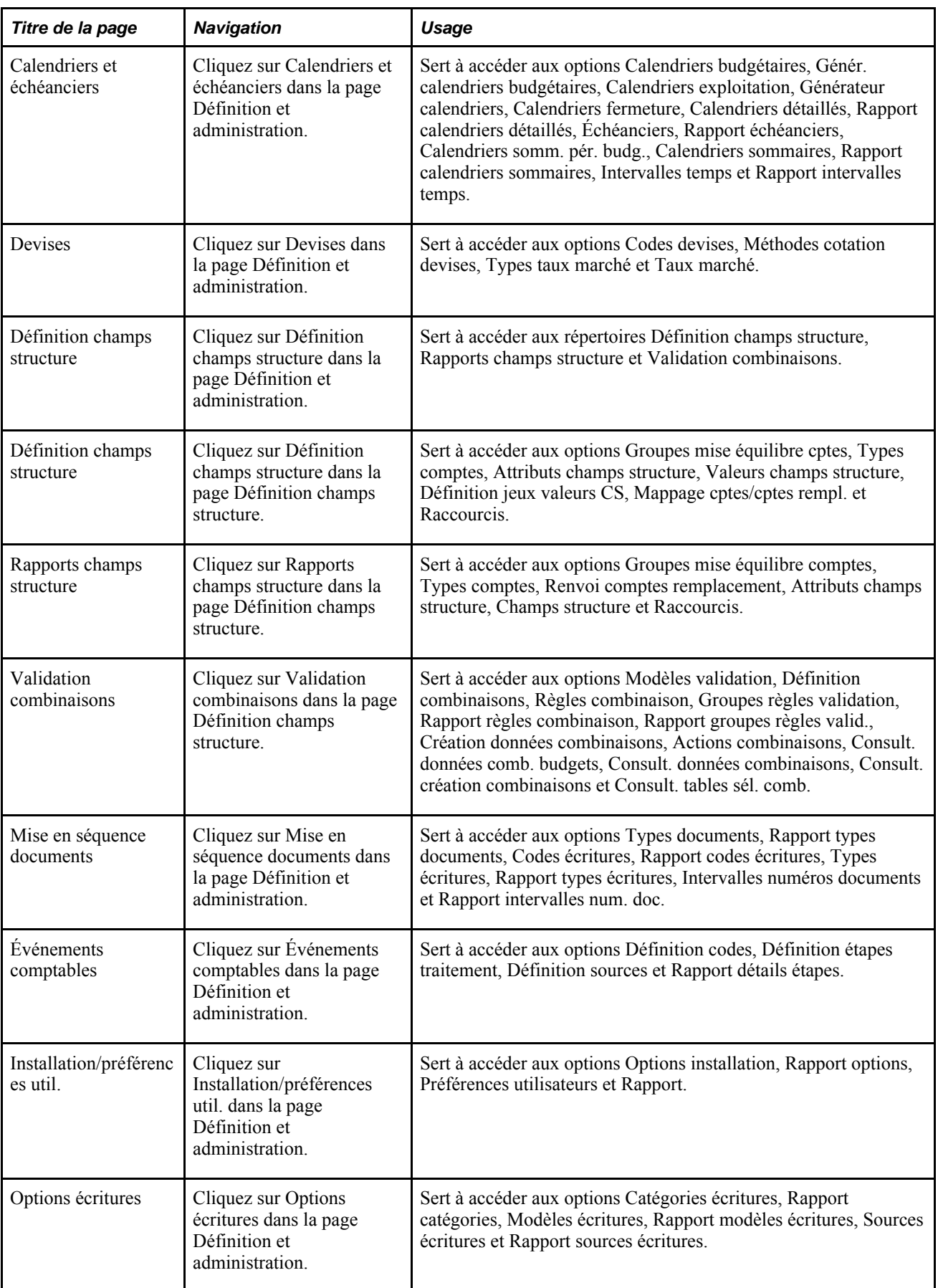

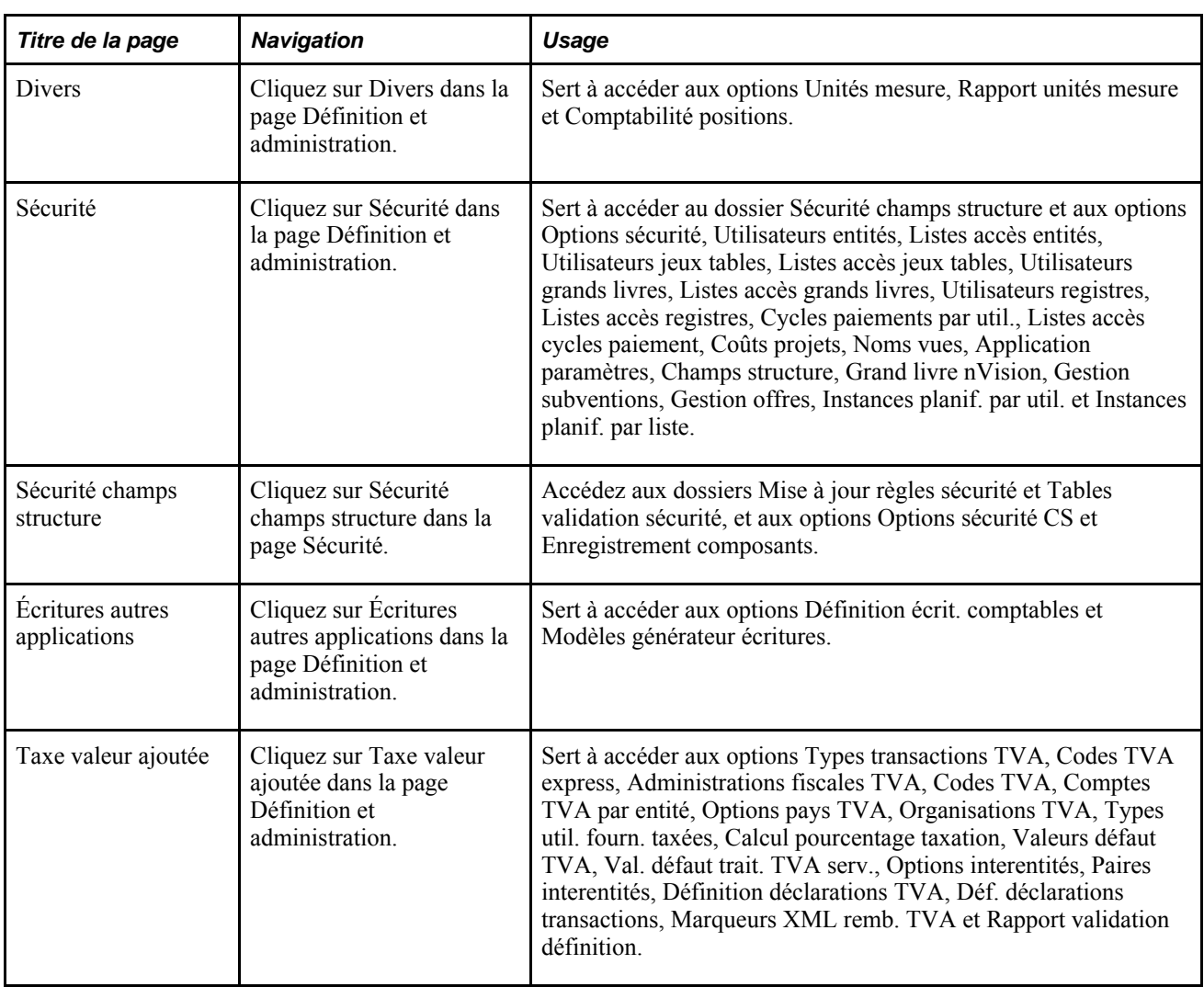

### **Chapitre 3**

# **Définition de la structure d'exploitation**

Le présent chapitre donne un aperçu des entités et des options de l'application Grand livre et traite des sujets suivants :

- définition des entités de grand livre;
- définition des options de traitement des écritures pour une entité;
- définition des options relatives aux devises pour une entité;
- définition des options d'approbation pour une entité;
- définition des options interentités et intra-entités pour une entité;
- activation du journal de vérification des écritures;
- activation de la sécurité des champs de structure.

# **Fonctionnement des entités et des options de l'application Grand livre**

Avant de procéder à la mise en œuvre de l'application Grand livre, étudiez le mode d'exploitation de l'entreprise, c'est-à-dire la façon dont le travail est accompli au sein de celle-ci, et décidez comment vous désirez procéder au mappage des structures d'exploitation de l'entreprise dans l'application Grand livre.

La présente section énumère les étapes préliminaires et traite des sujets suivants :

- entités de grand livre;
- calcul incrémentiel du solde moyen quotidien (SMQ);
- options de traitement des écritures pour une entité;
- options relatives à la taxe sur la valeur ajoutée (TVA).

### **Étapes préliminaires**

Avant de procéder à la définition des entités, vous devez décider de la structure des jeux de tables et définir vos clés de tables.

Avant de procéder à la définition des champs de structure relatifs aux mises en équilibre en attente, aux validations en attente et aux montants en attente, vous devez définir les groupes de mise en équilibre des comptes.

#### **Voir aussi**

*Enterprise PeopleTools PeopleBook : PeopleSoft Application Designer Developer's Guide, "Creating Record Definitions"*

### **Entités de grand livre**

Lorsque vous définissez la structure d'exploitation représentée par une entité de grand livre, tenez compte des fonctions ci-dessous qui correspondent à chaque entité :

- entrée, approbation et mise à jour des transactions d'écritures;
- demande de traitement en arrière-plan;
- demande de production de rapports;
- définition des champs de structure;
- création de transactions d'écritures interentités;
- définition des erreurs d'écritures et traitement des approbations;
- définition d'une monnaie d'exploitation unique;
- définition des paramètres de partage de jeux de tables;
- établissement de la sécurité.

#### **Calcul incrémentiel du solde moyen quotidien (SMQ)**

Lorsque vous soumettez une demande de traitement aux fins de calcul du SMQ, vous devez sélectionner une définition de SMQ et un type de période. Si les valeurs que vous avez entrées au moment de la demande correspondent à une combinaison précisée de définition de SMQ et de type de période, le traitement utilisera la méthode de calcul par incrémentation. Dans les autres cas, le système utilisera la méthode ad hoc.

#### **Options de traitement des écritures pour une entité**

Lorsque vous définissez une entité, vous pouvez établir la méthode que le système utilisera pour traiter les écritures de cette entité. Dans l'application Grand livre, vous pouvez préciser ces options de traitement au moment où vous définissez celles des entités, du grand livre ou des sources d'écritures. Les options de traitement qui ont été définies pour un grand livre remplacent celles qui ont été définies pour une entité. Les options qui ont été définies pour une source d'écriture donnée remplacent celles qui ont été définies à la fois pour un grand livre et une entité.

Les options relatives aux écritures doivent être définies pour les types d'erreurs suivants :

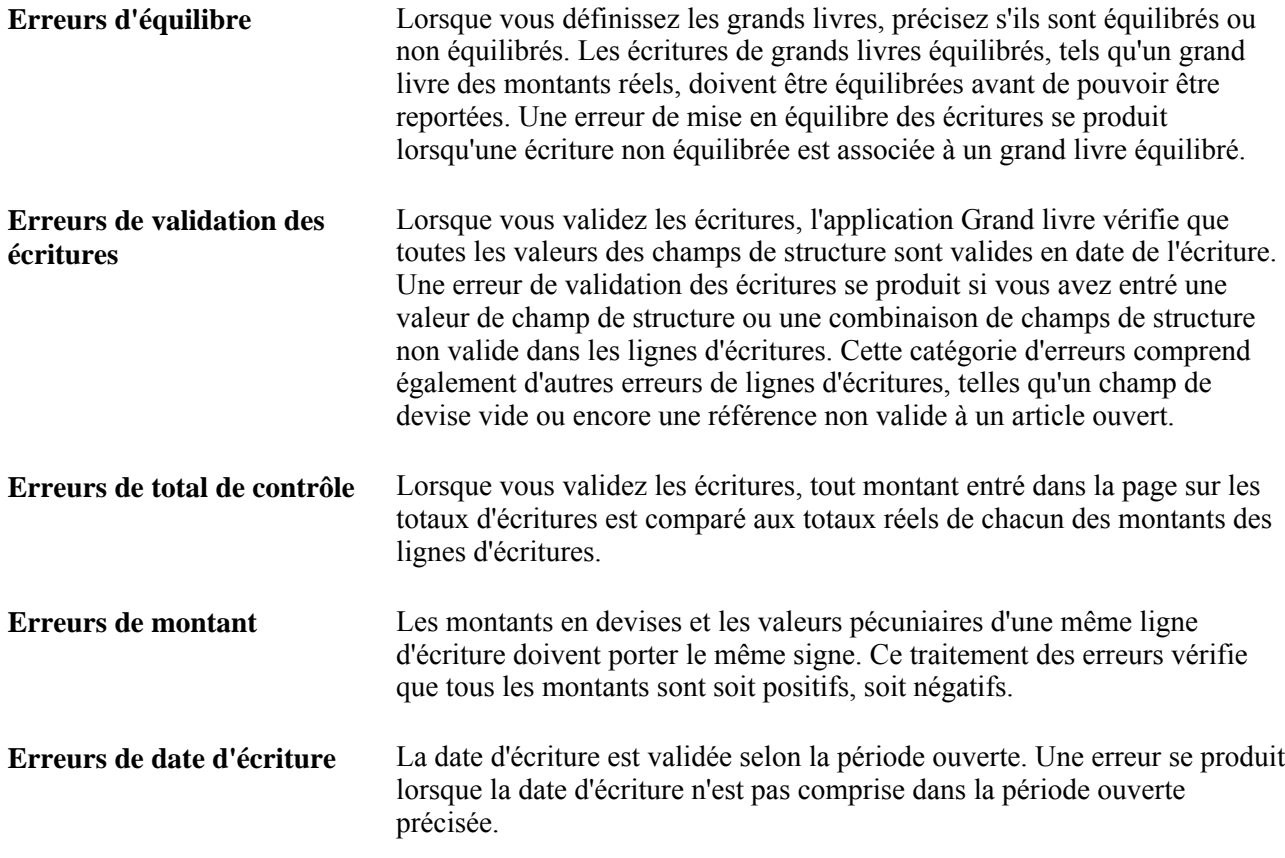

### **Options de TVA**

Pour rendre possible le traitement de la TVA dans l'application Grand livre, vous devez d'abord définir votre environnement de TVA. L'établissement de la TVA dans l'application Grand livre exige que vous définissiez les valeurs par défaut et les paramètres à appliquer aux entités, aux sources d'écritures et aux comptes.

# **Définition des entités de grand livre**

Pour définir les entités de l'application Grand livre, utilisez le groupe de pages Définition grands livres (BUS\_UNIT\_TBL\_GL). La façon dont vous devez définir les entités de grand livre et les options de traitement des écritures dépend de vos pratiques commerciales.

La présente section traite des sujets suivants :

- définition d'une entité de grand livre;
- définition des numéros de l'entité de grand livre;
- établissement du calcul incrémentiel du SMQ;
- définition et mise à jour d'un numéro de séquence de mandat.

### **Pages utilisées pour définir des entités de grand livre**

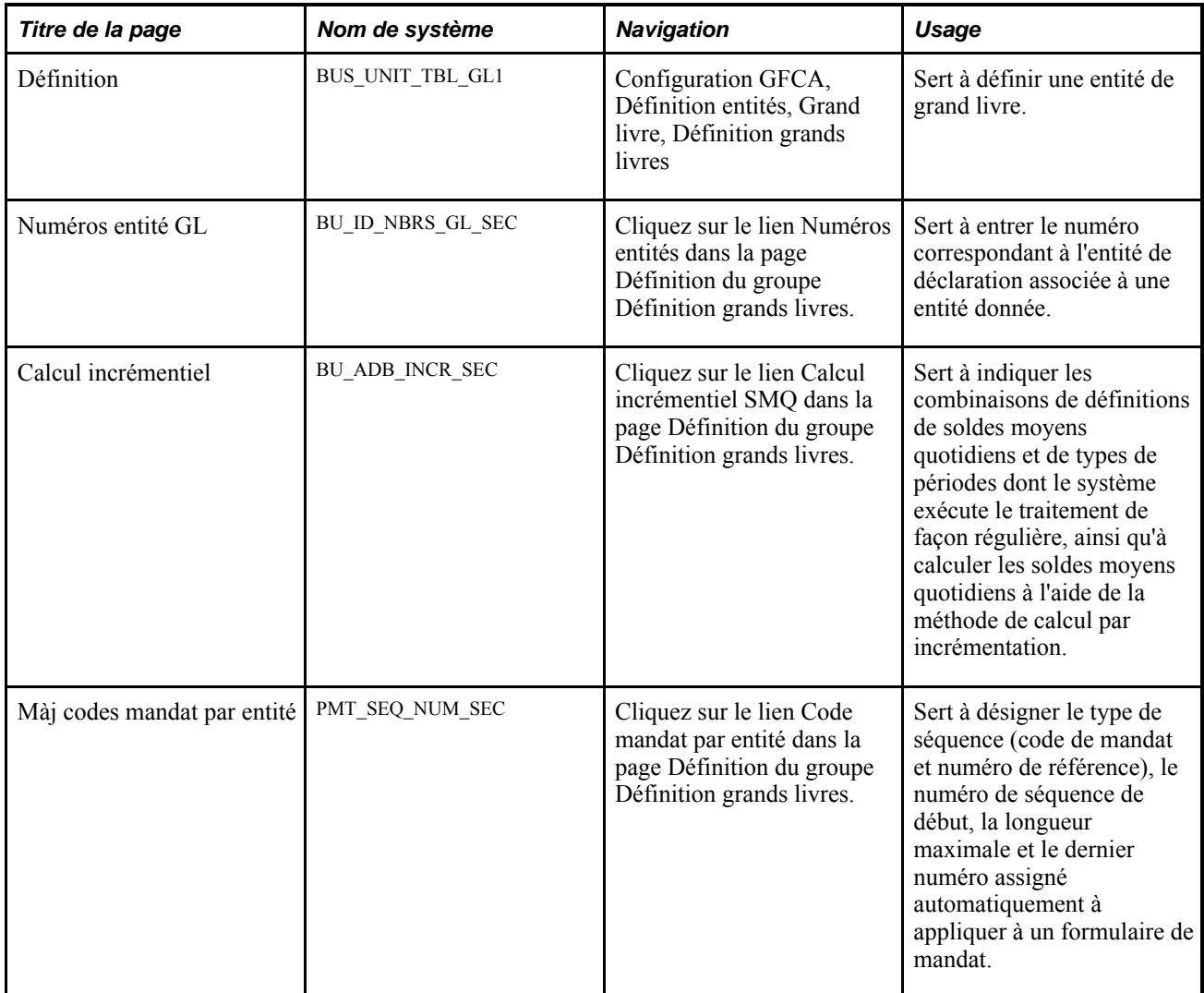

### **Définition d'une entité de grand livre**

Accédez à la page Définition (Configuration GFCA, Définition entités, Grand livre, Définition grands livres).

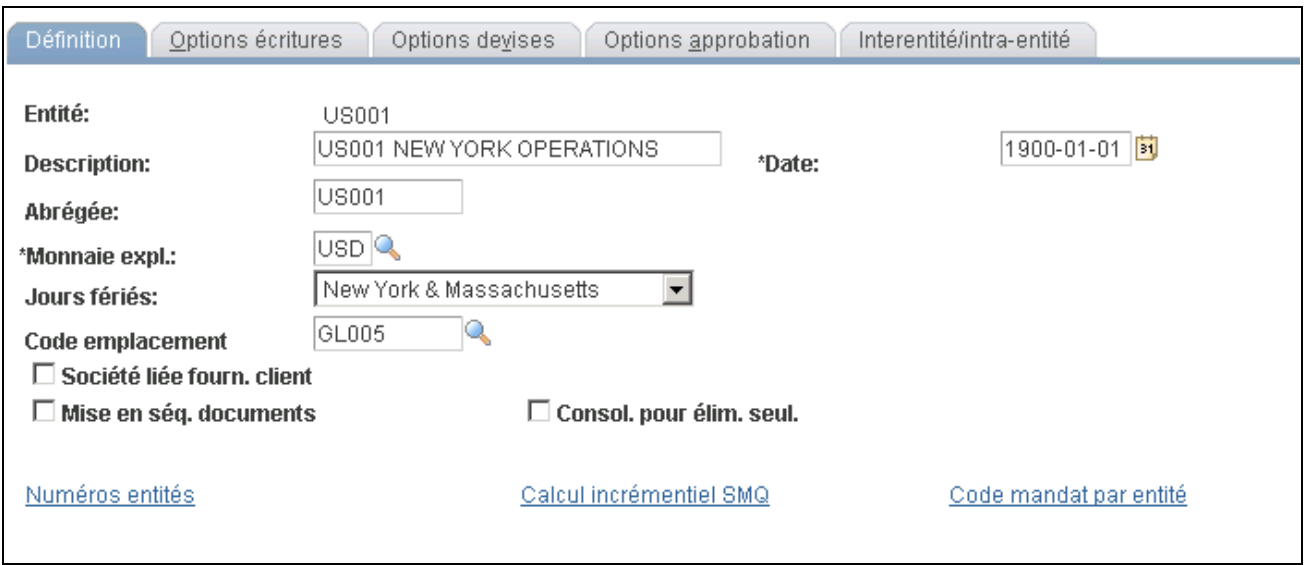

Définition des grands livres

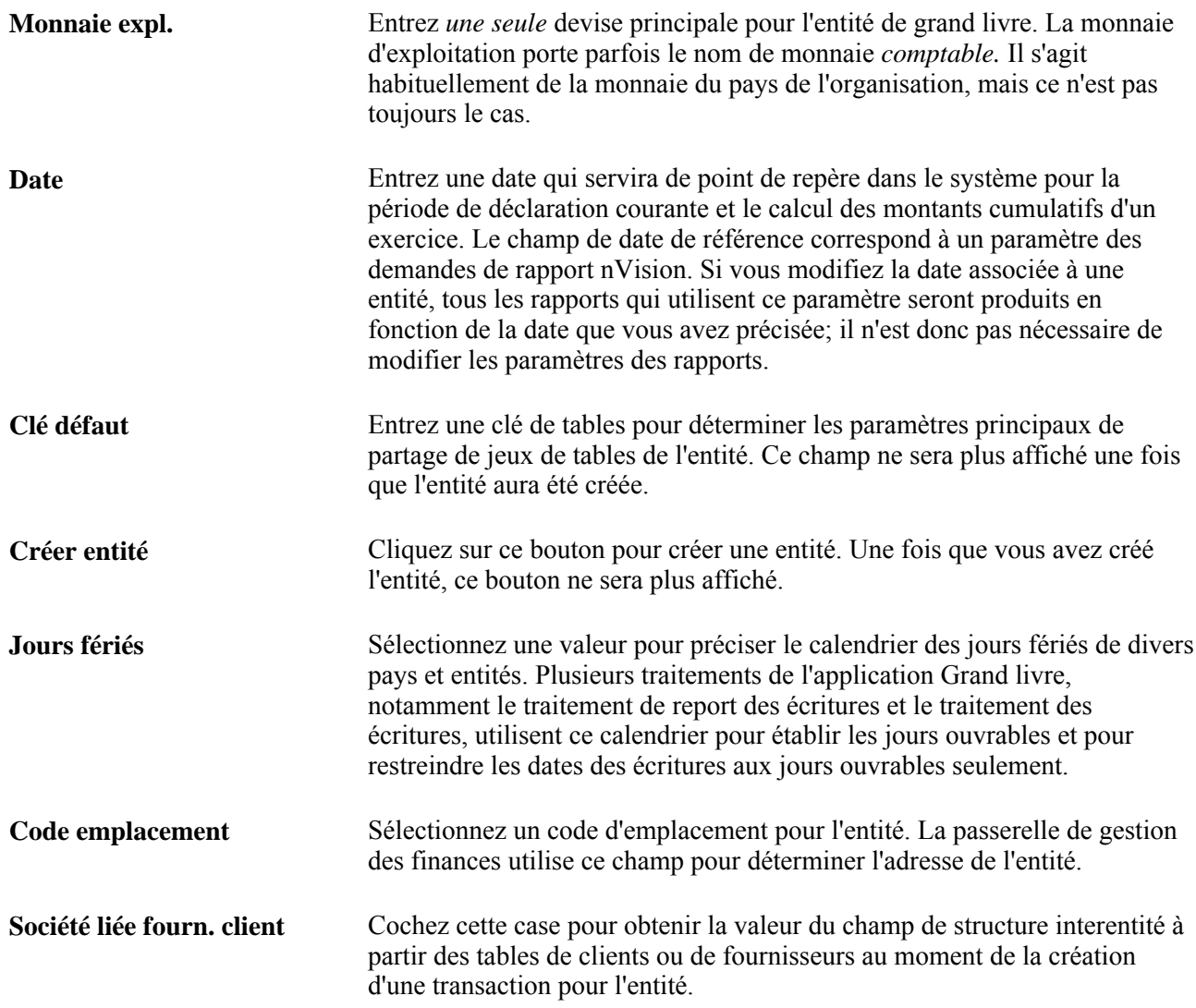

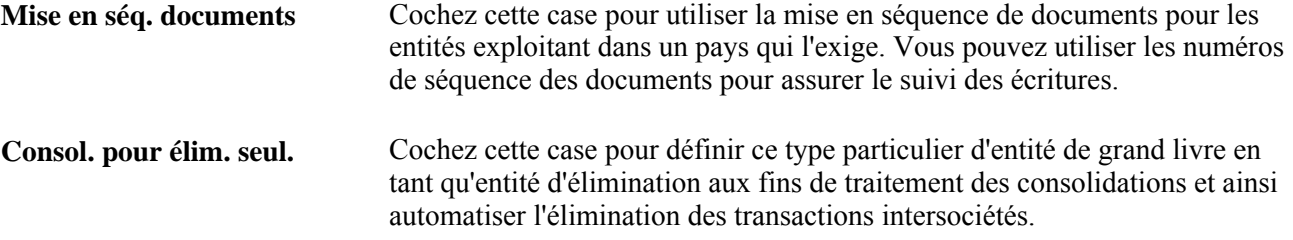

#### **Définition des numéros de l'entité de grand livre**

Accédez à la page Numéros entité GL (cliquez sur le lien Numéros entités dans la page Définition du groupe Définition grands livres).

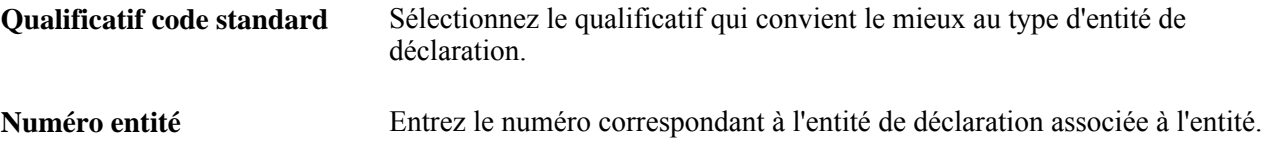

### **Établissement du calcul incrémentiel du SMQ**

Accédez à la page Calcul incrémentiel.

**Soldes moyens quotidiens** Sélectionnez une définition de SMQ à partir de la liste des valeurs valides provenant de la page de définition des soldes moyens quotidiens. Sélectionnez seulement les soldes moyens quotidiens que vous calculez régulièrement, par exemple, les cumuls mensuels (Depuis début mois).

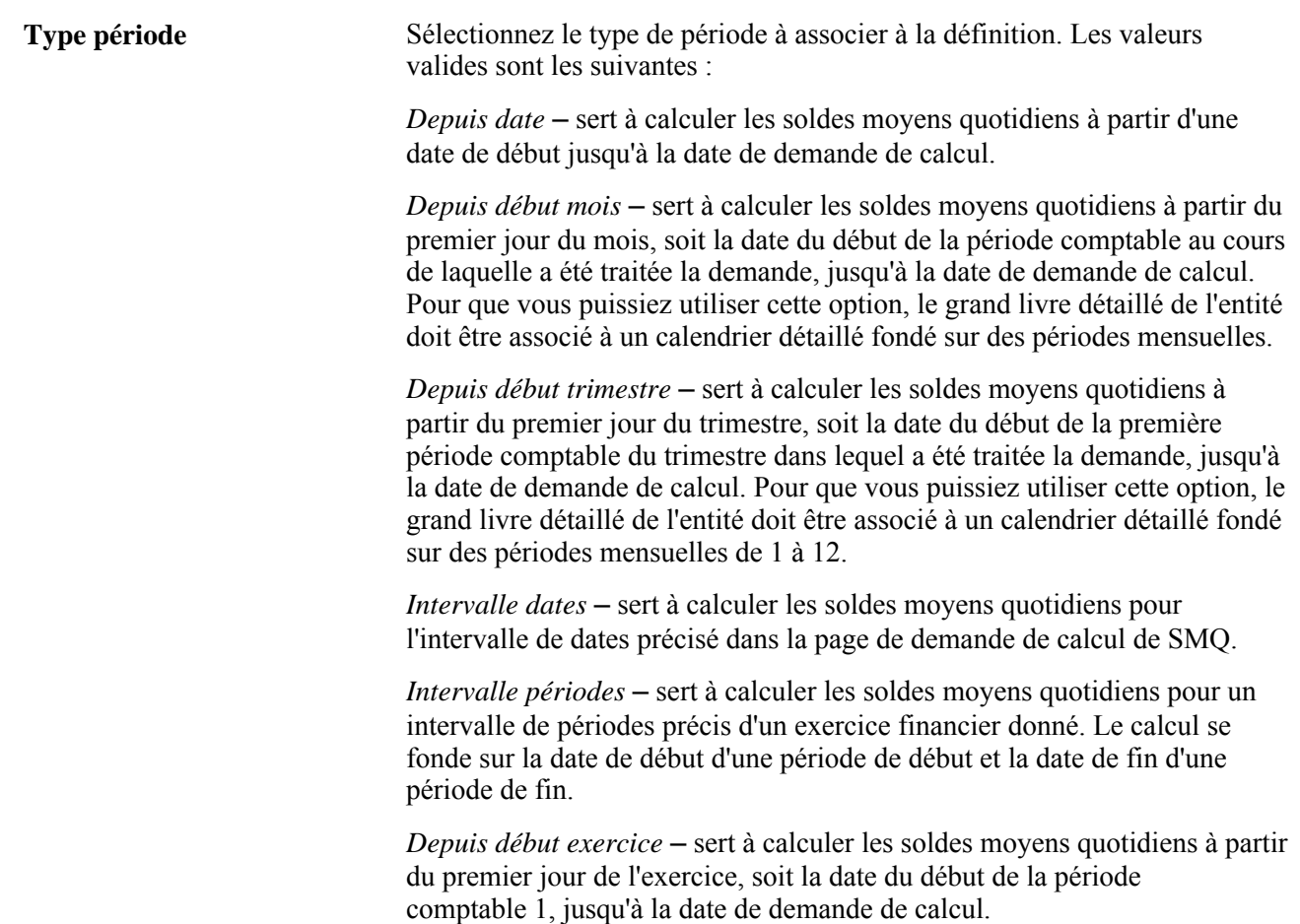

### **Définition et mise à jour d'un numéro de séquence de mandat**

Accédez à la page Màj codes mandat par entité (cliquez sur le lien Code mandat par entité dans la page Définition du groupe Définition grands livres).

Un mandat est une expression du consentement donné par le débiteur au créancier, qui autorise ce dernier à procéder à des recouvrements en débitant le compte bancaire indiqué et permet à la banque de respecter ces instructions conformément au livre de règlements SEPA (Espace unique de paiement en euros).

Le numéro de séquence du mandat est assigné automatiquement dans la page d'entrée des mandats. Il est géré par entité GL. Le numéro de référence du mandat est utilisé pour identifier de manière unique un mandat fourni par un client. Vous pouvez imprimer des formulaires de mandat où le numéro de référence est assigné automatiquement.

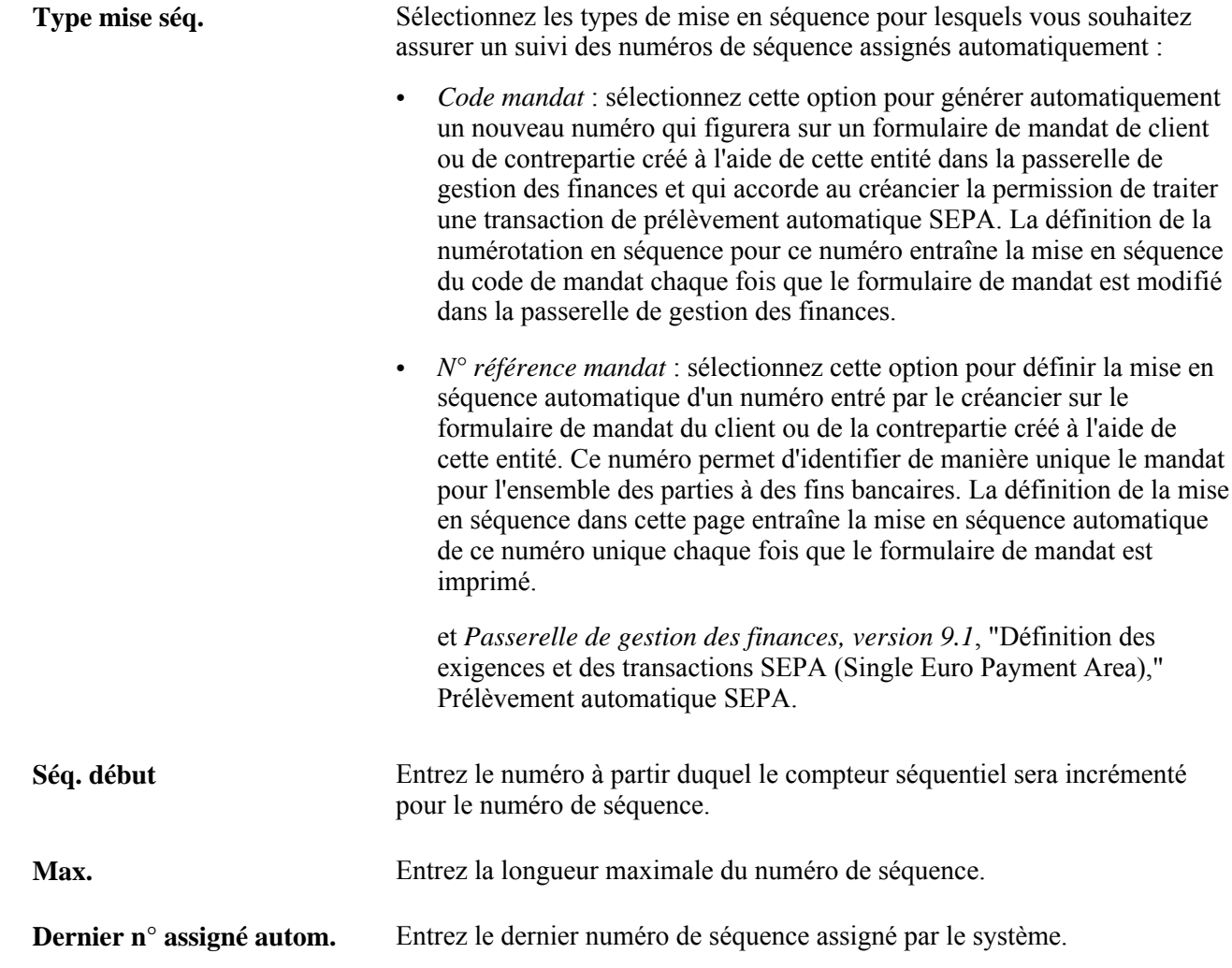

# **Définition des options de traitement des écritures pour une entité**

Pour définir les options de traitement des écritures pour des entités, utilisez le groupe de pages Définition grands livres (BUS\_UNIT\_TBL\_GL).

La présente section traite des sujets suivants :

- définition des options de traitement des écritures;
- définition des champs de structure des comptes d'attente pour les erreurs de mise en équilibre des écritures;
- définition des champs de structure des comptes d'attente pour les erreurs de validation des écritures;
- définition des champs de structure des comptes d'attente pour les montants erronés.

### **Pages utilisées pour définir les options de traitement des écritures pour une entité**

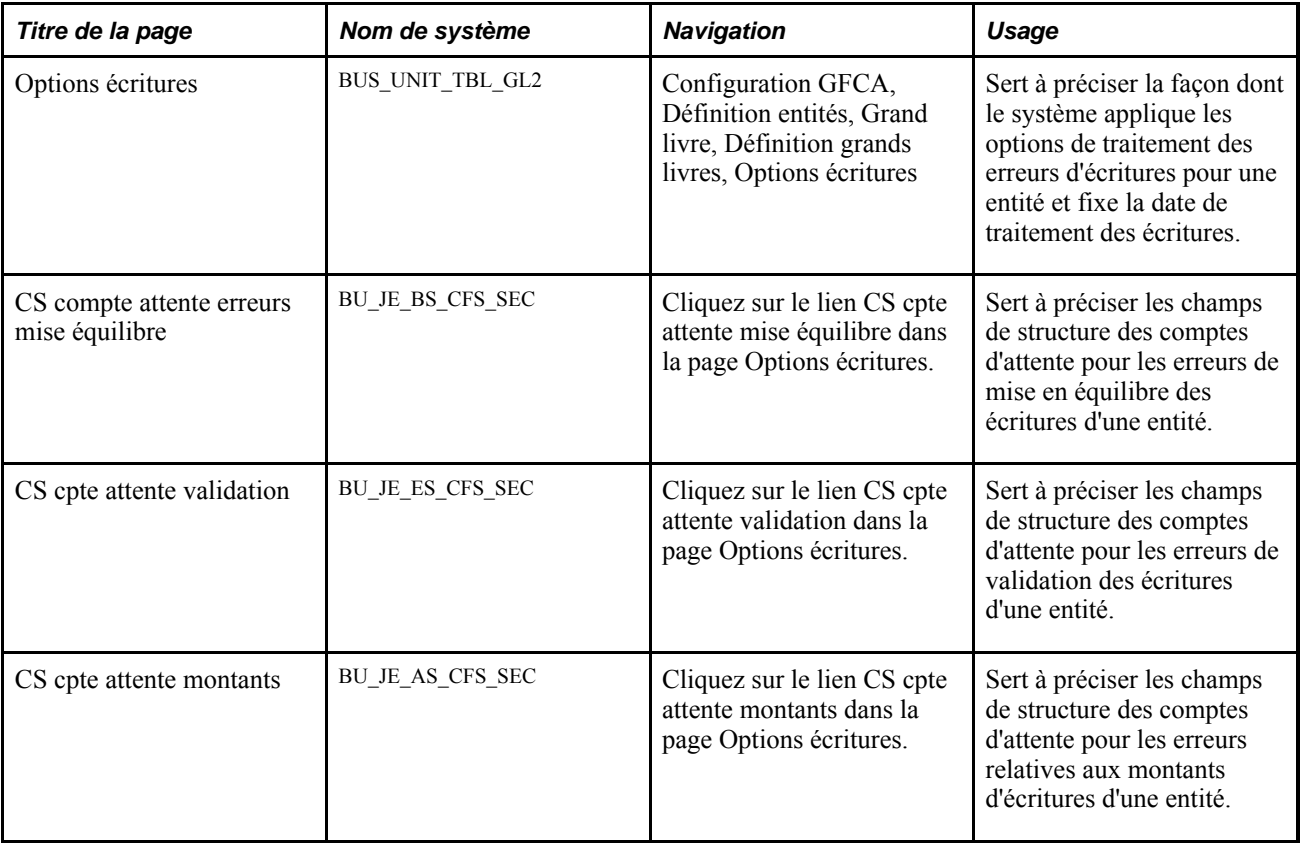

### **Définition des options de traitement des écritures**

Accédez à la page Options écritures.

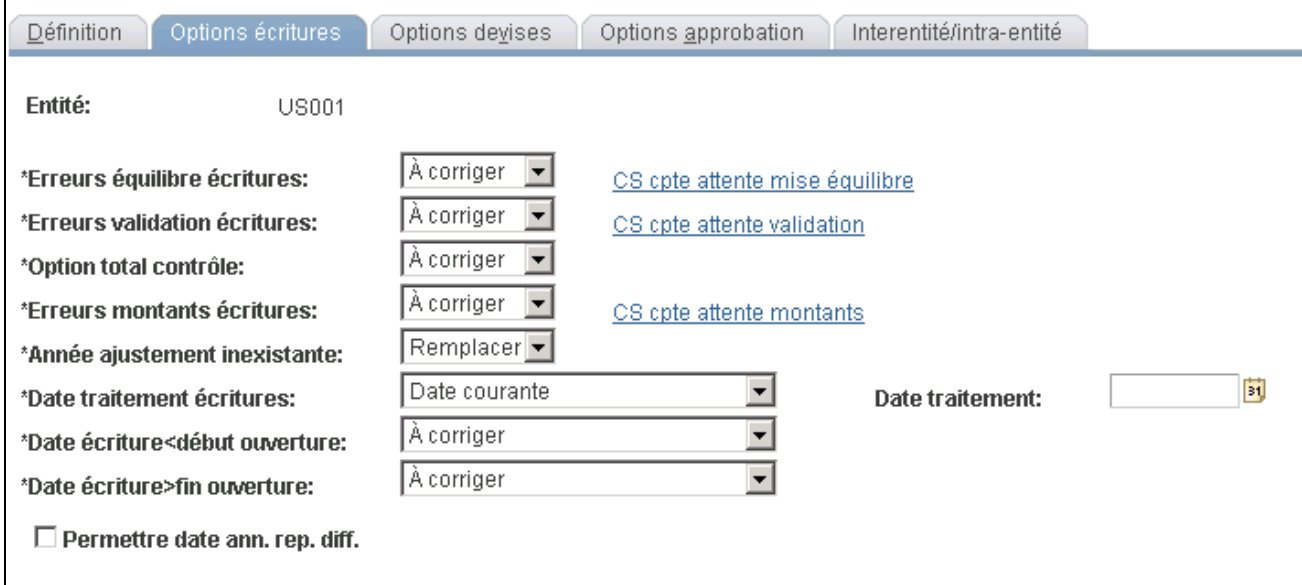

Options relatives aux écritures dans la définition des grands livres

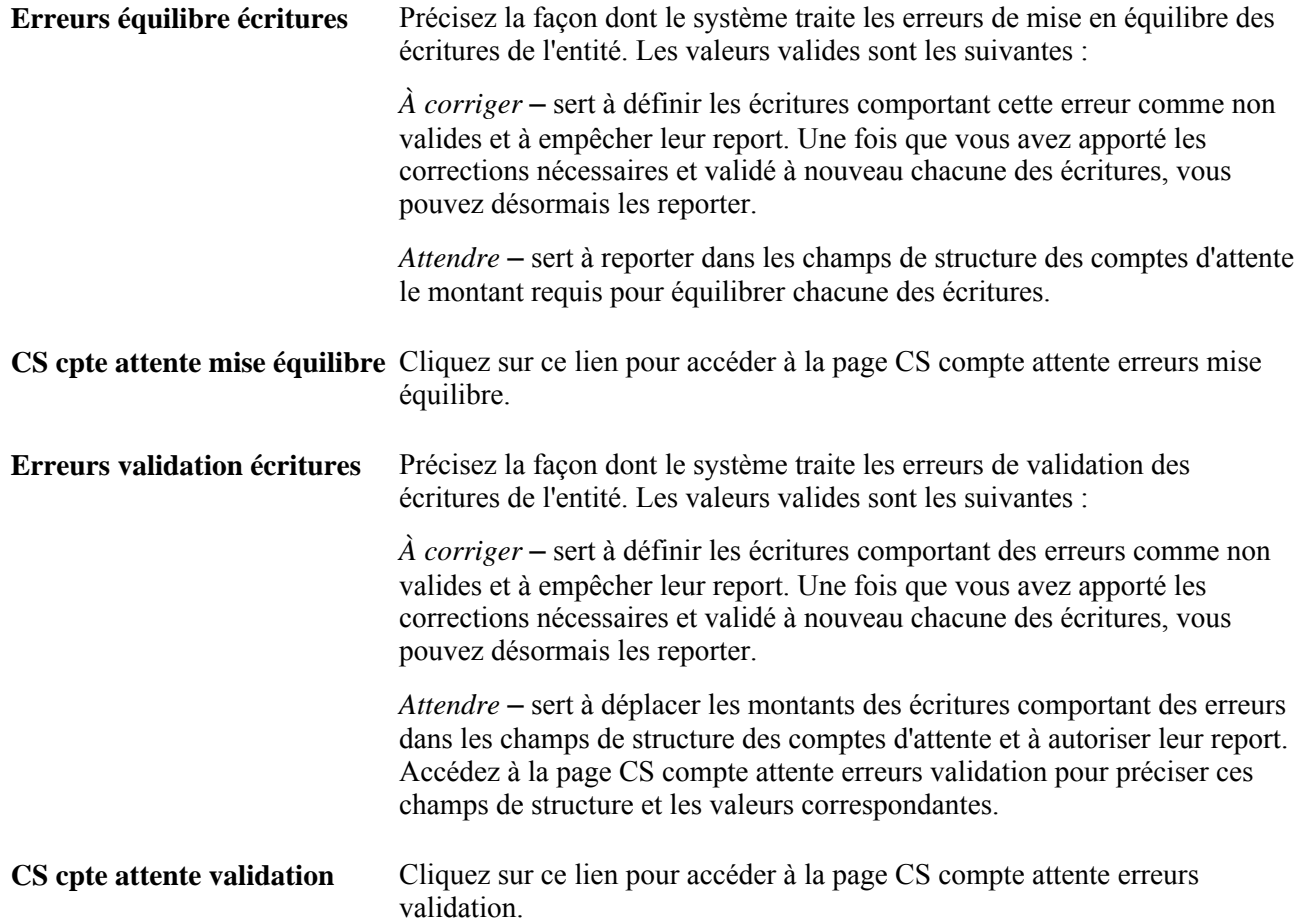

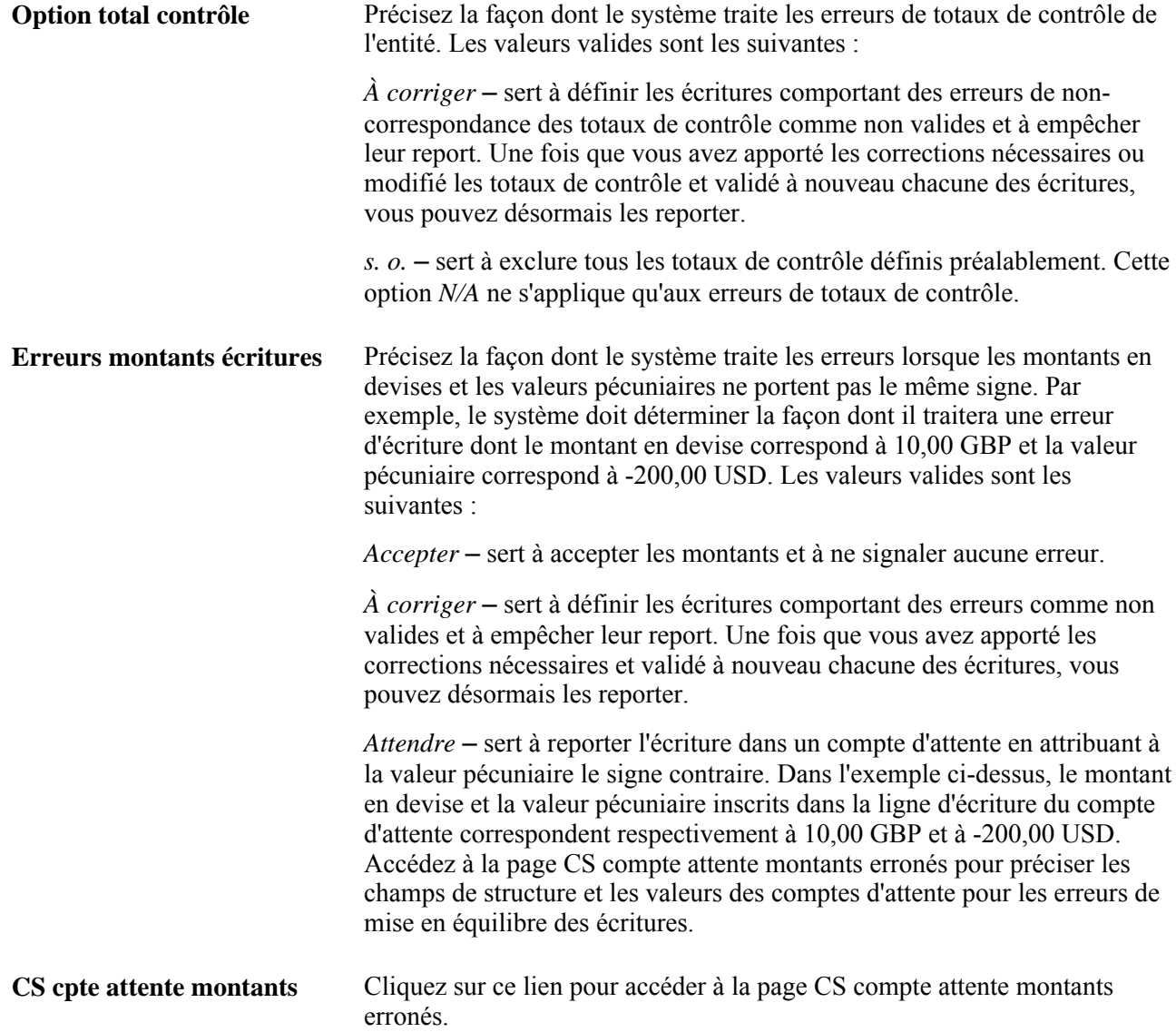

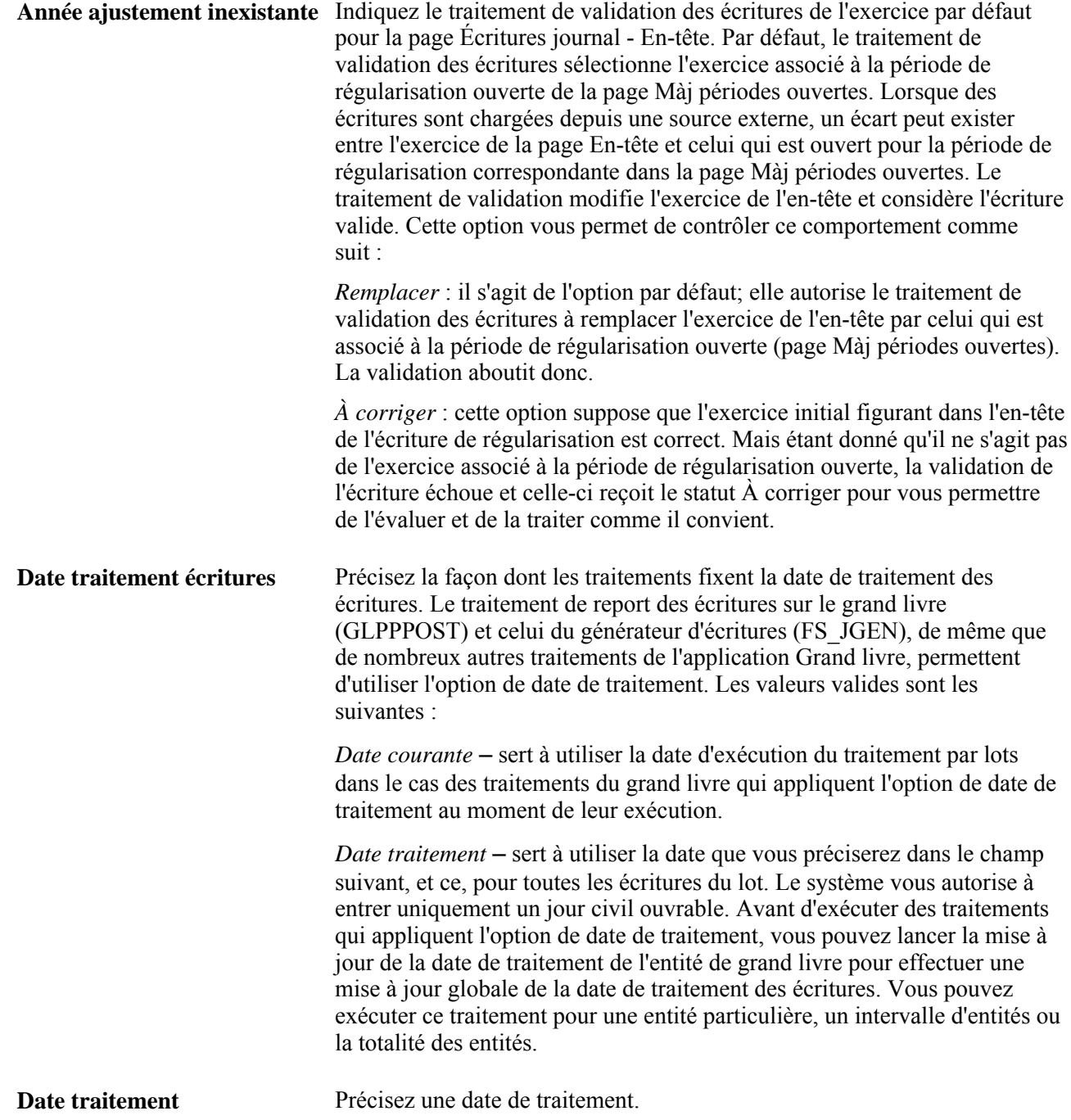

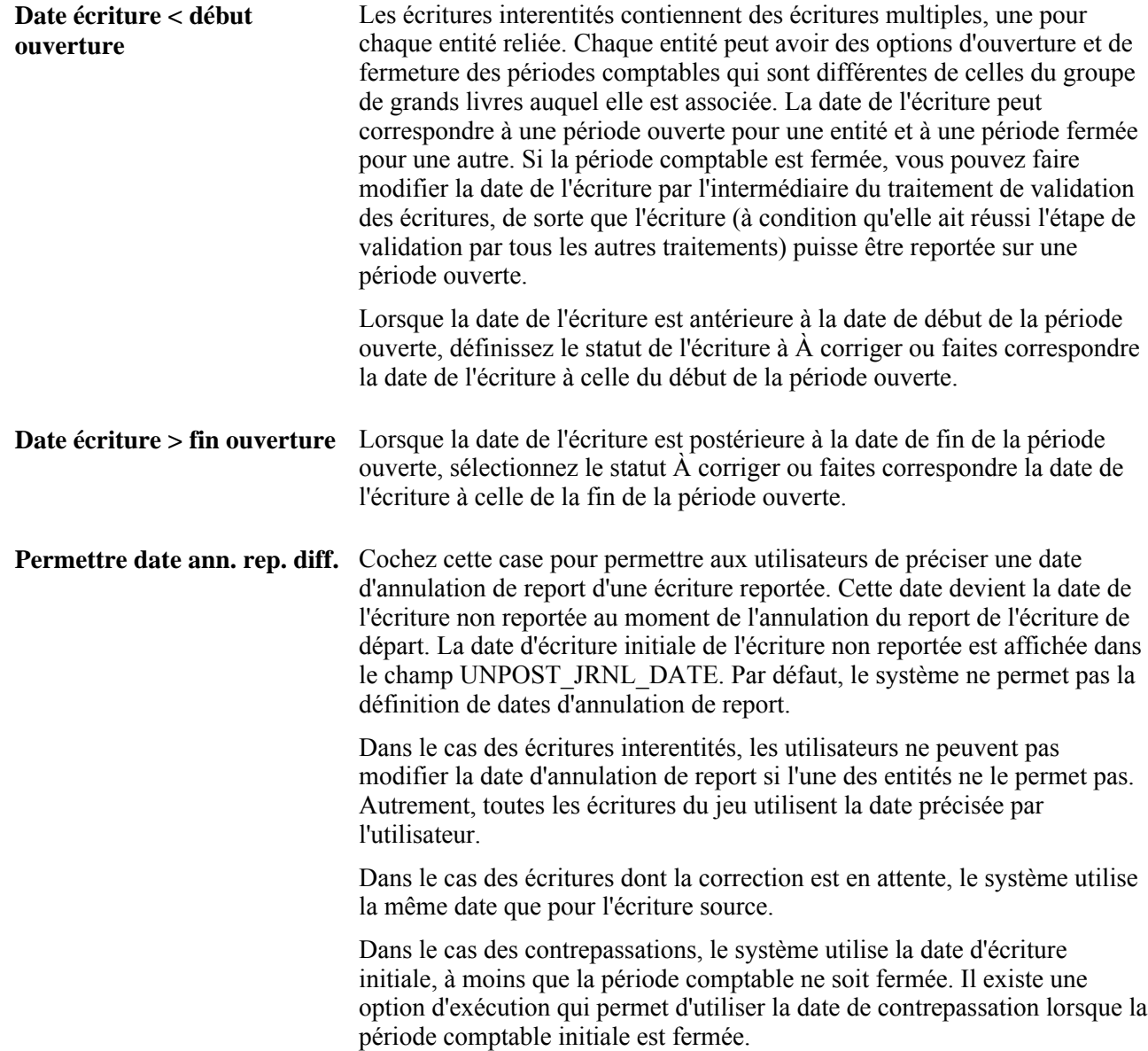

### **Définition des champs de structure des comptes d'attente pour les erreurs de mise en équilibre des écritures**

Accédez à la page CS compte attente erreurs mise équilibre.

Précisez la combinaison des valeurs de champs de structure correspondant aux écritures en attente pour le traitement des erreurs de mise en équilibre des écritures.

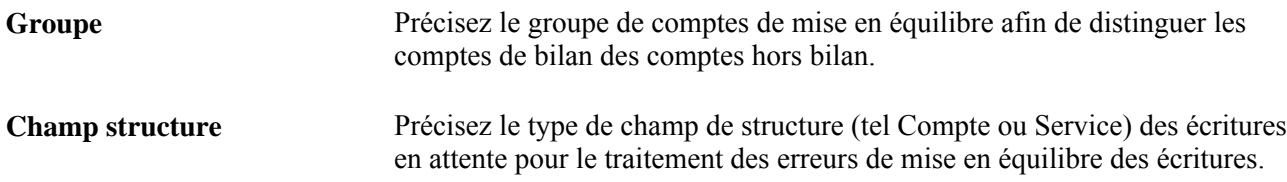

**Valeur champ structure** Précisez la valeur de champ de structure appropriée.

### **Définition des champs de structure des comptes d'attente pour les erreurs de validation des écritures**

Accédez à la page CS compte attente erreurs validation.

Précisez la combinaison des valeurs de champs de structure correspondant aux écritures en attente pour le traitement des erreurs de validation des écritures.

### **Définition des champs de structure des comptes d'attente pour les montants erronés**

Accédez à la page CS compte attente montants erronés.

Précisez la combinaison des valeurs de champs de structure correspondant aux écritures en attente pour le traitement des montants erronés dans les écritures.

### **Définition des options relatives aux devises pour une entité**

Pour définir les options relatives aux devises pour des entités, utilisez le groupe de pages Définition grands livres (BUS\_UNIT\_TBL\_GL).

La présente section traite de la définition des options relatives aux devises des écritures d'une entité.

#### **Page utilisée pour définir les options relatives à une devise pour une entité**

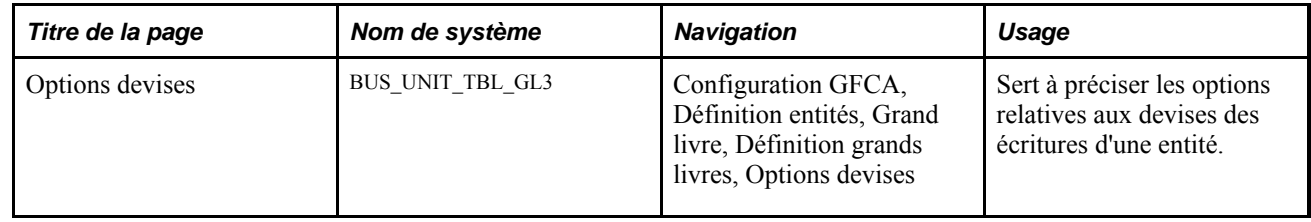

### **Définition des options relatives aux devises pour une entité**

Accédez à la page Options devises.

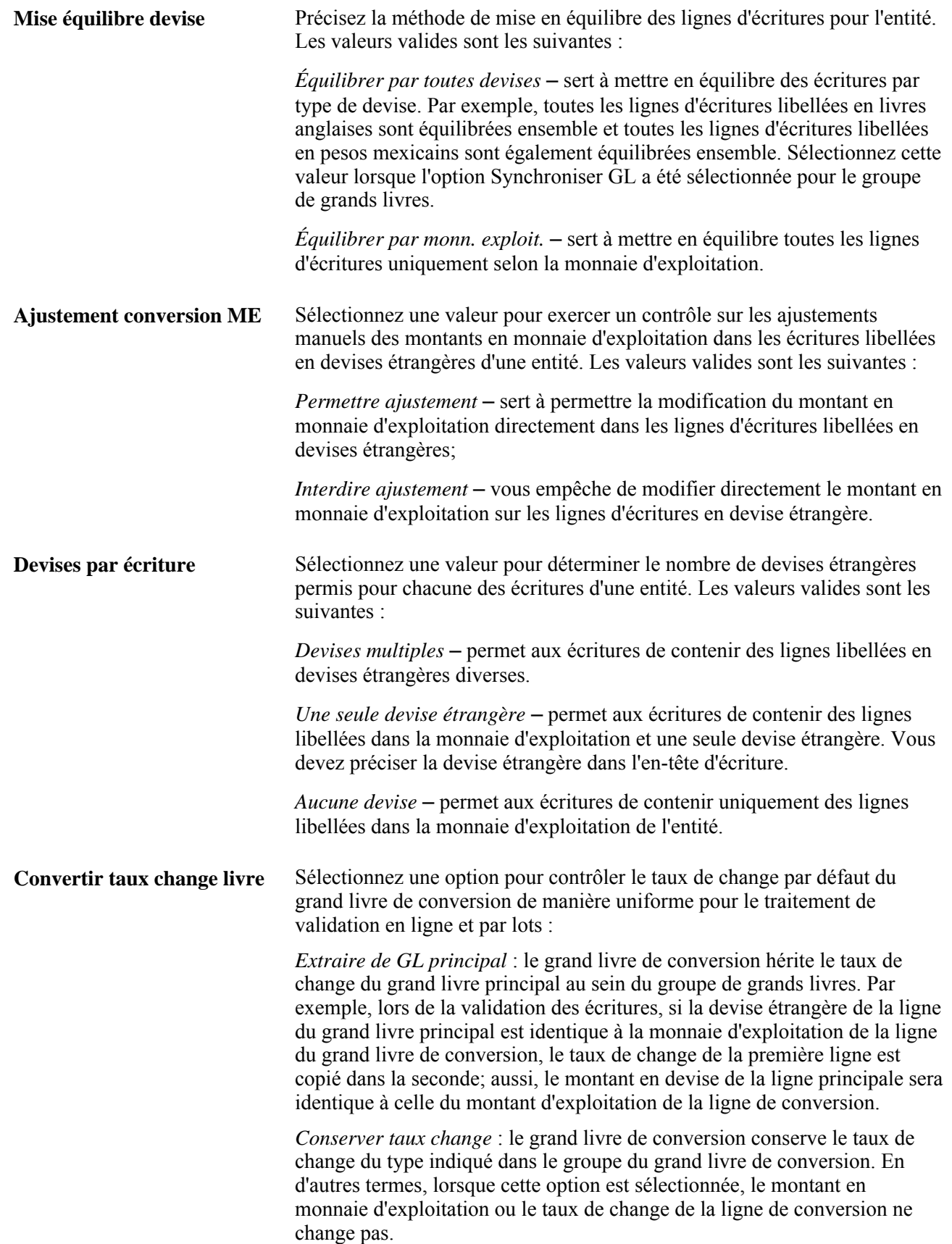

# **Définition des options d'approbation pour une entité**

Pour définir les options d'approbation pour des entités, utilisez le groupe de pages Définition grands livres (BUS\_UNIT\_TBL\_GL).

La présente section traite de la définition des options d'approbation pour une entité.

### **Page utilisée pour définir des options d'approbation pour une entité**

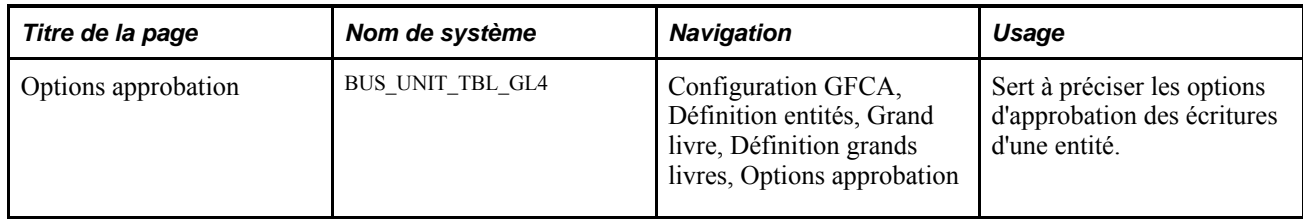

### **Définition des options d'approbation pour une entité**

Accédez à la page Options approbation (Configuration GFCA, Définition entités, Grand livre, Définition grands livres, Options approbation).

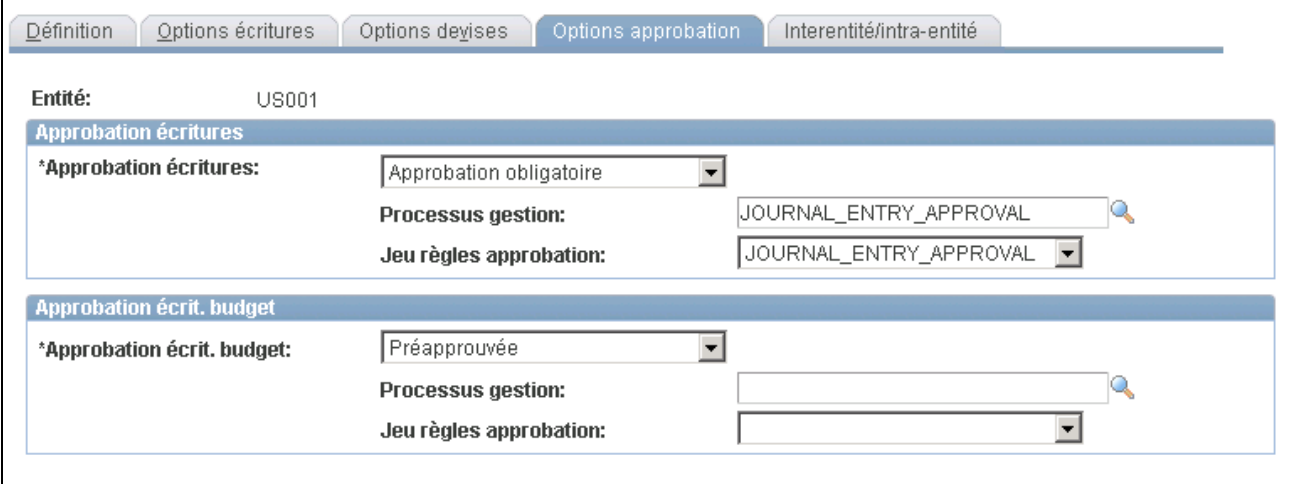

Options d'approbation

Vous pouvez utiliser la méthode Approbateur virtuel ou Structure d'approbation pour le traitement d'approbation des écritures. La sélection de la méthode d'approbation des écritures s'effectue dans la page Options installation - Grand livre. Les options disponibles dans la page Options approbation dépendent de la méthode sélectionnée parmi les options d'installation. Si vous utilisez la méthode Approbateur virtuel, les champs Processus gestion et Jeu règles approbation sont affichés dans la page. Si vous utilisez la méthode Structure d'approbation, ces champs ne sont pas visibles car cette méthode dispose de ses propres processus de gestion et jeu de règles d'approbation pour communiquer avec PeopleTools.

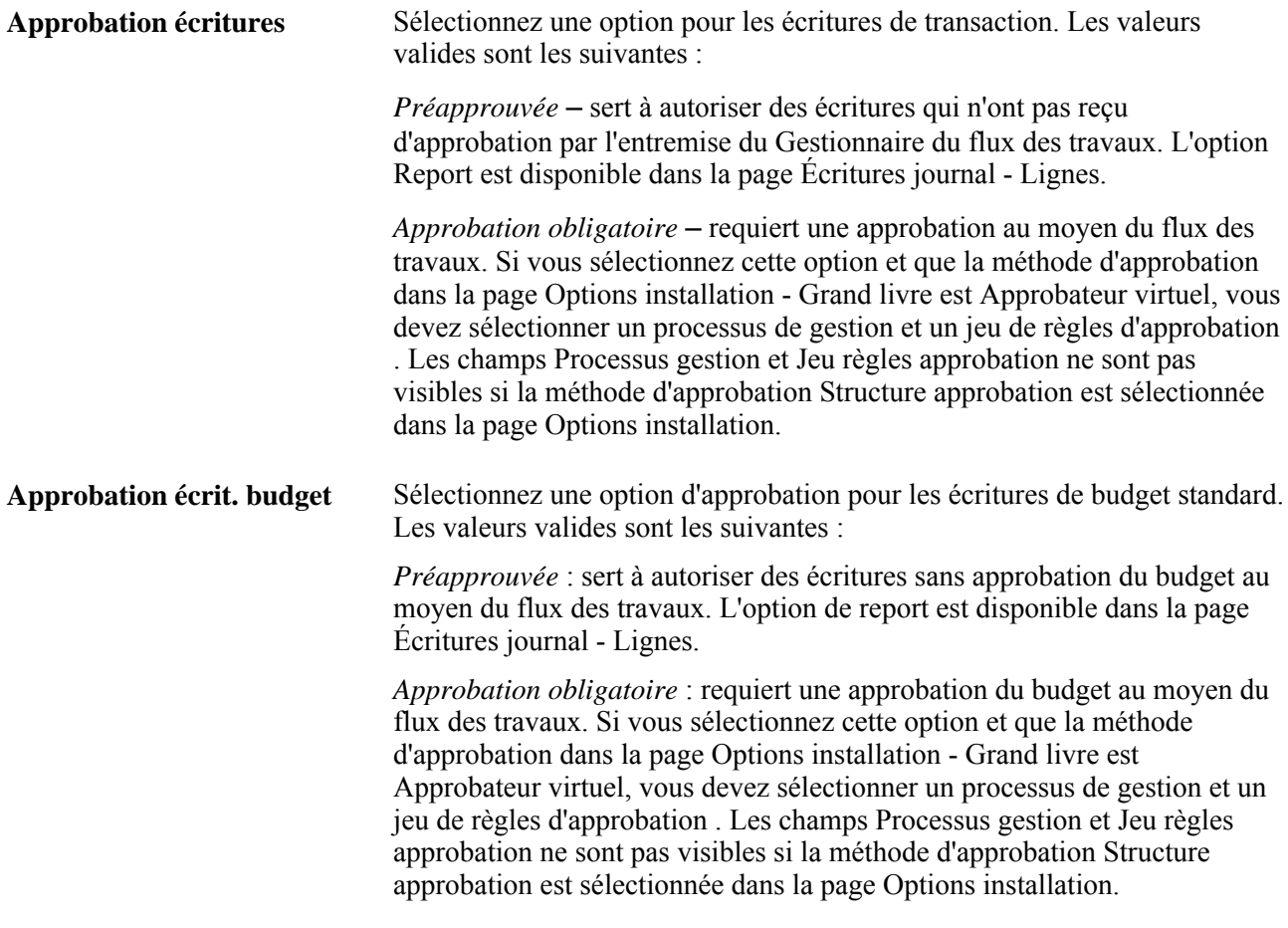

**Remarque :** Lorsque vous définissez des options d'approbation au niveau de la source, elles ont priorité sur le traitement des approbations que vous avez défini au niveau de l'entité ou du grand livre, dans le cas des écritures utilisant cette source seulement.

### **Définition des options interentités et intra-entités pour une entité**

La page Interentité/intra-entité sert à sélectionner des modèles interentité et intra-entité, ainsi qu'à indiquer l'entité juridique à laquelle appartient l'entité. Vous pouvez également y préciser les options de facturation et de transfert interentités. La page est présentée dans le contexte des groupes de pages, des autres pages et des renseignements nécessaires à la mise en application de la comptabilité interentité et intra-entité.

# **Activation du journal de vérification des écritures**

La structure de vérification du système Gestion des finances offre certaines applications capables d'assurer un suivi des traitements par la création d'un journal de vérification. Cette fonctionnalité permet au système Grand Livre ainsi qu'à ses applications auxiliaires (Comptes clients, Comptes fournisseurs et Gestion des immobilisations) d'enregistrer les modifications dans des documents associés désignés. Le traitement des journaux de vérification permet la configuration des documents de vérification et des événements les affectant.

L'activation des journaux de vérification des écritures s'effectue dans la page Activer journal vérification. Cette opération effectuée, vous pouvez rechercher dans les journaux de vérification les événements activés à l'aide de la page Rech. journaux vérif., et supprimer des journaux dans la page Élim. journaux vérif.

### **Pages utilisées pour le traitement des journaux de vérification des écritures**

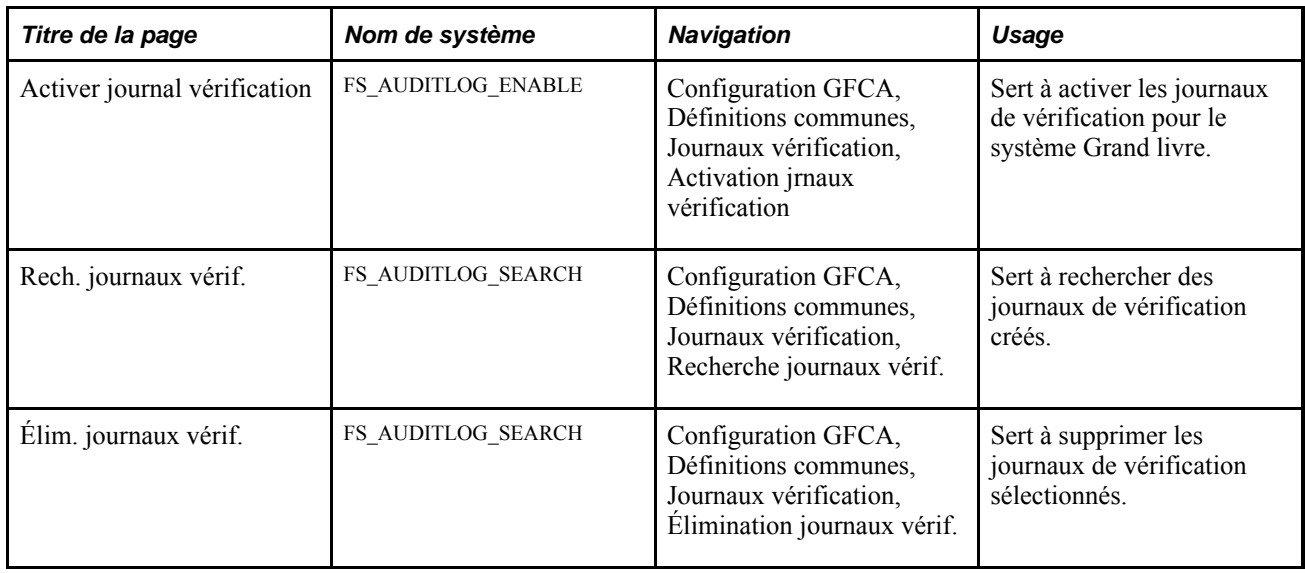

### **Activation des journaux de vérification**

Accédez à la page Activer journal vérification (Configuration GFCA, Définitions communes, Journaux vérification, Activation jrnaux vérification).

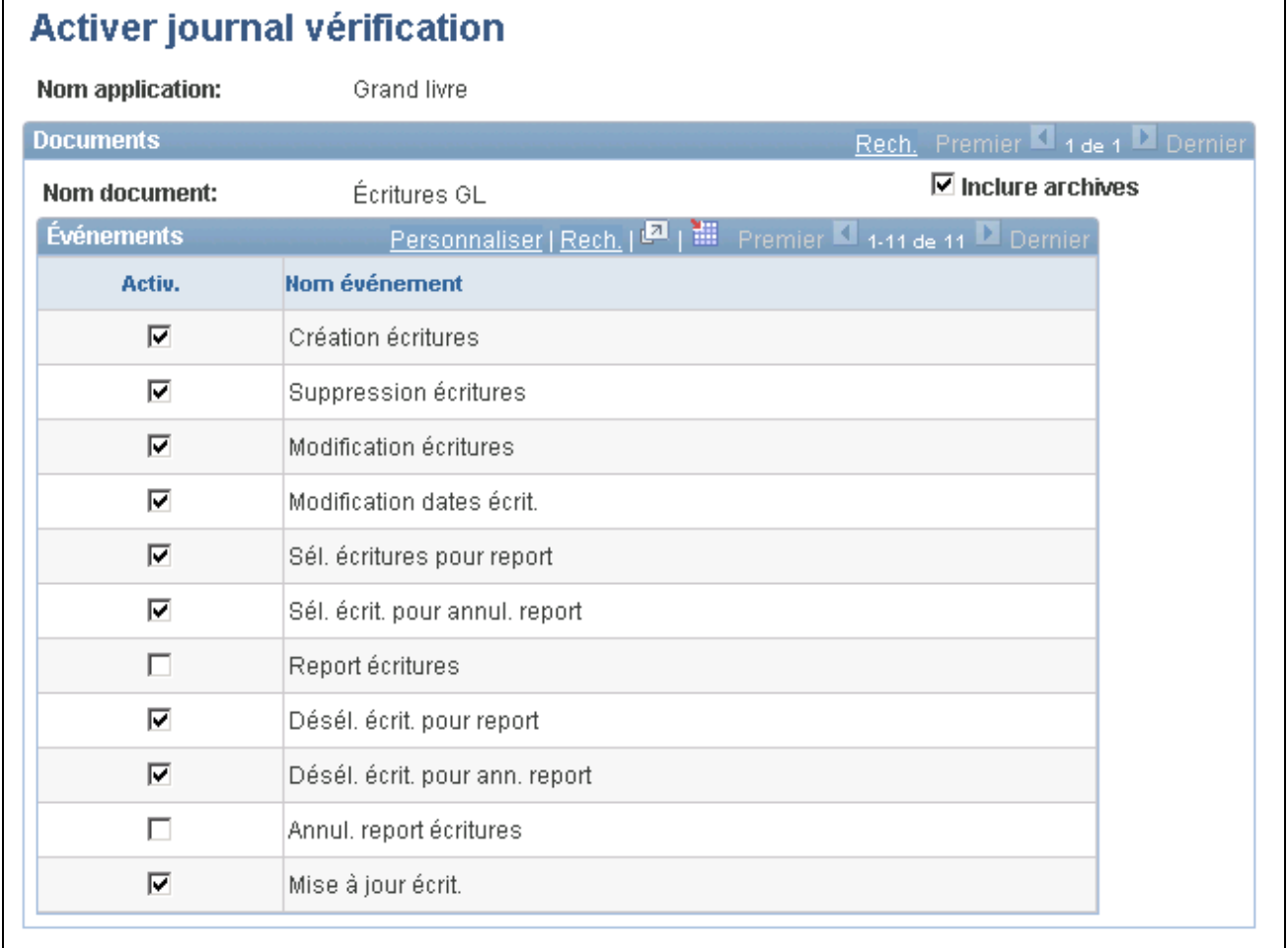

Activation des journaux de vérification

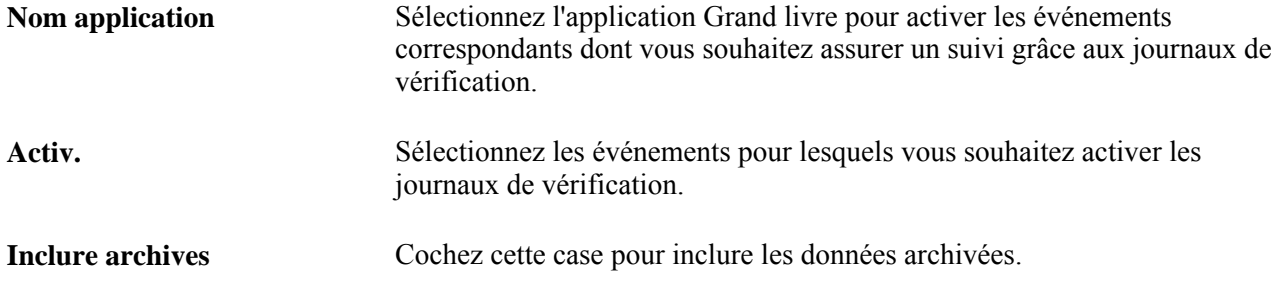

### **Recherche de journaux de vérification**

Accédez à la page Rech. journaux vérif. (Configuration GFCA, Définitions communes, Journaux vérification, Recherche journaux vérif.)

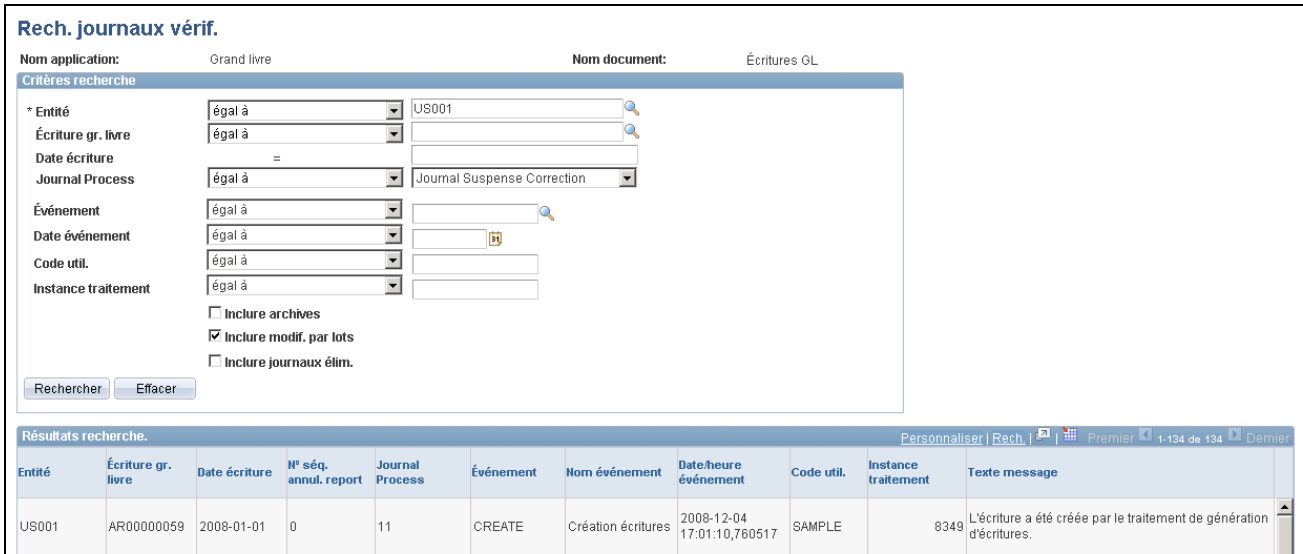

#### Recherche dans les journaux de vérification

La page Rech. journaux vérif. accède aux événements relatifs à l'écriture chargés dans la table de vérification des écritures de grand livre (GL\_AUD\_JRNL) si l'enregistrement des vérifications est activé pour les événements correspondants. Entrez vos critères de sélection et cliquez sur le bouton Rechercher afin d'extraire les données de vérification demandées dans le tableau Résultats recherche. C'est la même page qui s'ouvre lorsque vous cliquez sur le lien Journaux vérification de diverses pages d'écritures, telles que la page Écritures journal - Lignes. Les pages suivantes du système Grand livre présentent également un lien vers la page Rech. journaux vérif. : Déf. écritures pour report, Déf. écrit. pour annulation report, Correction écritures attente.

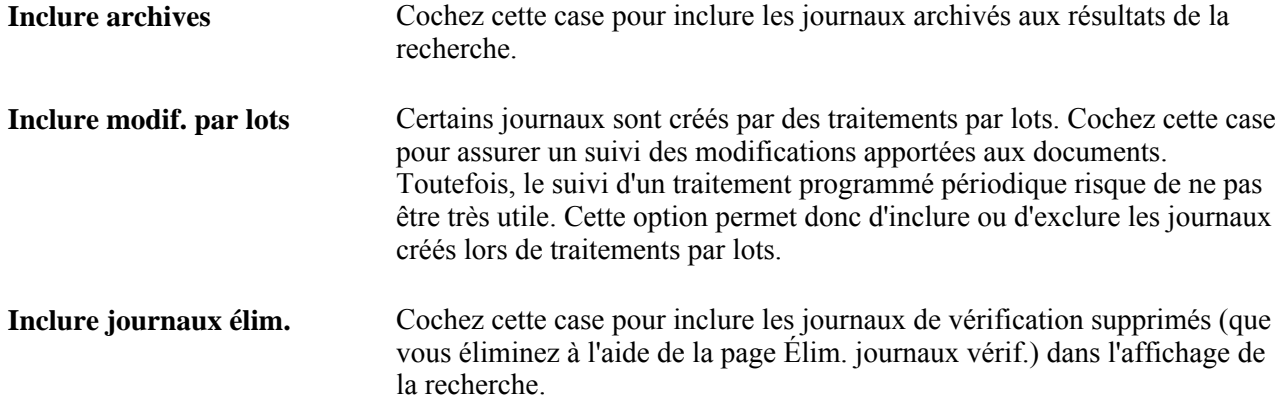

#### **Élimination des journaux de vérification**

Accédez à la page Élim. journaux vérif. (Configuration GFCA, Définitions communes, Journaux vérification, Élimination journaux vérif.)
# **Activation de la sécurité des champs de structure**

La sécurité des champs de structure offre une méthode flexible et fondée sur des règles pour gérer la sécurité au niveau des données. Elle est prise en charge dans l'application Grand livre et dans l'ensemble des autres applications du système Gestion des finances et de la chaîne d'approvisionnement (GFCA). La fonction de sécurité des champs de structure interdit aux employés et aux fournisseurs non autorisés de consulter et de modifier des données financières sensibles en limitant l'accès aux données enregistrées avec des valeurs de champs de structure particulières.

Les principales fonctions de la sécurité des champs de structure sont les suivantes :

- imposer des règles de sécurité par utilisateur, rôle ou liste d'accès;
- activer la sécurité des champs de structure pour tous les produits ou de manière sélective par produit;
- activer ou désactiver la sécurité des champs de structure de manière sélective par composant;
- définir des règles tenant compte des domaines de responsabilités de l'utilisateur;
- préciser les règles d'accès par fonction ou composant de produit;
- prendre en charge l'accès du superutilisateur pour limiter les opérations de configuration;
- définir des composants en tant qu'exceptions pour passer outre aux règles de sécurité.

# **Chapitre 4**

# **Utilisation des valeurs non pécuniaires**

Le présent chapitre donne un aperçu des écritures de journal comportant des valeurs non pécuniaires (VNP) et traite des sujets suivants :

- définition des écritures comportant des valeurs non pécuniaires;
- création d'écritures comportant des valeurs non pécuniaires.

# **Présentation des écritures comportant des valeurs non pécuniaires**

La présente section dresse la liste des étapes préliminaires, donne un aperçu des écritures de journal comportant des valeurs non pécuniaires et traite des sujets suivants :

- utilisation d'un grand livre et de comptes de valeurs non pécuniaires;
- utilisation des codes de valeurs non pécuniaires;
- vérification des budgets de valeurs non pécuniaires.

Dans l'application Grand livre de PeopleSoft, vous pouvez utiliser des données sur les valeurs non pécuniaires pour faciliter l'analyse financière et la production de rapports financiers, de même que pour élaborer une méthode comptable servant à ventiler certaines charges. Vous pouvez utiliser des codes pour assurer le suivi des valeurs non pécuniaires, pour affecter à des produits certaines charges, telles que les coûts indirects, ou pour calculer le ratio des charges et du nombre de clients aux fins d'analyse par régions.

Les unités de mesure déterminent comment quantifier une valeur non pécuniaire inscrite dans une écriture. Vous devez associer chaque compte ou code de VNP à une unité de mesure standard. Cette association permet de limiter les unités de mesure utilisées dans les rapports et active la fonction de conversion automatique.

La conversion automatique permet de reporter les écritures de journal dans l'unité qui convient le mieux. Le système convertit automatiquement les unités que vous entrez en unités standard (par exemple, des verges carrées en pieds carrés). Pour ce faire, utilisez les champs UDM cible et Taux dans la page Unités mesure. Au cours de l'entrée des écritures, lorsque vous entrez une valeur non pécuniaire en verges carrées, le système la convertit automatiquement en pieds carrés. Le système confirme ensuite la conversion par un message, et la ligne d'écriture enregistre alors la valeur en pieds carrés.

Vous pouvez sélectionner l'une des deux méthodes suivantes pour traiter les valeurs non pécuniaires :

- utilisation d'un grand livre comportant des comptes de valeurs non pécuniaires auxquels sont associées vos écritures de journal;
- utilisation de codes de valeurs non pécuniaires associés à des comptes de valeurs pécuniaires.

# **Étapes préliminaires**

Selon la méthode que vous choisissez pour comptabiliser les valeurs non pécuniaires, vous devez définir les éléments suivants :

- des unités de mesure;
- un grand livre et des comptes de valeurs non pécuniaires, dans le cas de la méthode de comptes de valeurs non pécuniaires;
- des codes de valeurs non pécuniaires, dans le cas de la méthode de codes de VNP.

# **Utilisation d'un grand livre et de comptes de valeurs non pécuniaires**

Créez un grand livre distinct afin d'assurer uniquement un suivi des données sur les valeurs non pécuniaires et ainsi les séparer de celles sur les valeurs pécuniaires, telles que les montants réels et les montants budgétisés. Pour définir un grand livre de valeurs non pécuniaires, créez un grand livre selon la procédure habituelle, mais reportez-y uniquement les valeurs non pécuniaires. Si vous appliquez cette méthode, vous devrez utiliser des comptes de valeurs non pécuniaires dans vos écritures de journal.

Créez un compte de valeurs non pécuniaires et associez-le à une unité de mesure. Par exemple, le compte de valeurs non pécuniaires Postes de travail utilise le symbole *EA* (chacun) comme unité de mesure standard. Le compte de valeurs non pécuniaires Surface utile utilise le symbole *SQF* (pieds carrés), tandis que le compte Jours de travail utilise le symbole *DAY* (jours).

Vous entrez deux écritures distinctes afin de représenter les valeurs pécuniaires et non pécuniaires d'une même transaction. Par exemple, si vous achetez 100 postes de travail, l'écriture qui enregistre la transaction comprendra une ligne pour la valeur non pécuniaire (100 postes de travail) et une autre pour la valeur pécuniaire.

# **Utilisation des codes de valeurs non pécuniaires**

Une autre façon d'assurer le suivi des valeurs non pécuniaires est d'avoir recours aux codes de valeurs non pécuniaires. Cette méthode élimine le besoin de créer une écriture de journal supplémentaire lorsqu'une transaction comprend des valeurs non pécuniaires, car vous associez un code de valeur non pécuniaire à un compte de valeurs pécuniaires. Comme pour les autres champs de structure, il est toujours possible de mettre à jour la liste des codes de valeurs non pécuniaires valides ou d'y ajouter des valeurs dans la page Valeurs non pécuniaires. Ces valeurs peuvent correspondre à la surface utile, à l'équivalent temps plein, au nombre d'articles dans une commande ou aux unités de mesure standard.

Vous créez ainsi une écriture de journal comprenant une ligne dans laquelle seront consignées à la fois les valeurs pécuniaires et non pécuniaires.

Par exemple, une ligne d'écriture qui enregistre la facturation interne des frais de location à un service peut comprendre à la fois la somme du loyer à payer et la surface utile servant à calculer cette somme.

# **Vérification des budgets de valeurs non pécuniaires**

Le processeur de budgets applique les mêmes règles aux budgets de valeurs non pécuniaires qu'aux autres types de budgets lorsque la case Activer budg. VNP est cochée dans la définition d'un budget.

# **Définition des écritures comportant des valeurs non pécuniaires**

La présente section traite des sujets suivants :

- définition des écritures à l'aide de comptes de valeurs non pécuniaires;
- définition des écritures à l'aide de codes de valeurs non pécuniaires.

### **Pages utilisées pour définir des écritures à l'aide de valeurs non pécuniaires**

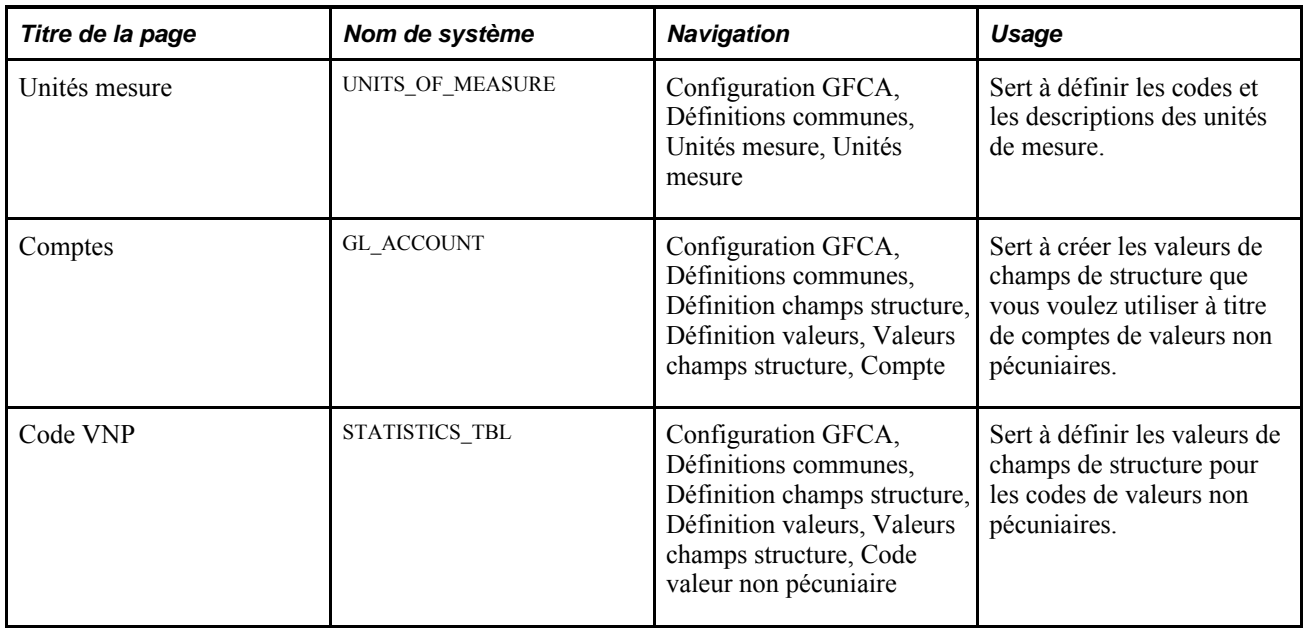

### **Définition des écritures à l'aide de comptes de valeurs non pécuniaires**

Voici la marche à suivre pour définir des écritures à l'aide de comptes de valeurs non pécuniaires :

1. Définissez les valeurs d'unités de mesure ou sélectionnez-en une que vous associerez à des valeurs précises de champs de structure pour les comptes de valeurs non pécuniaires.

**Remarque :** Les données fournies avec les produits PeopleSoft contiennent de nombreuses valeurs d'unités de mesure.

2. Créez les comptes de valeurs non pécuniaires dans la page Comptes.

**Remarque :** PeopleSoft offre quelques comptes de valeurs non pécuniaires commençant par 9.

3. Cochez la case Cpte VPN et entrez une unité de mesure dans la page Comptes du groupe Valeurs champs structure afin d'assurer un suivi des valeurs non pécuniaires comprises dans certains comptes.

# **Définition des écritures à l'aide de codes de valeurs non pécuniaires**

Voici la marche à suivre pour définir les écritures à l'aide de codes de valeurs non pécuniaires :

1. Définissez les valeurs d'unités de mesure ou sélectionnez-en une que vous associerez à des valeurs précises de champs de structure pour les comptes de valeurs non pécuniaires.

**Remarque :** Les données fournies avec les produits PeopleSoft contiennent de nombreuses valeurs d'unités de mesure.

2. Dans la page Code VNP, ajoutez les champs de structure de code de valeur non pécuniaire à utiliser afin d'assurer un suivi de vos données et associez-leur une valeur d'unité de mesure appropriée.

# **Création d'écritures comportant des valeurs non pécuniaires**

La présente section traite des sujets suivants :

- création d'écritures à l'aide de comptes de valeurs non pécuniaires;
- création d'écritures à l'aide de codes de valeurs non pécuniaires.

# **Page utilisée pour créer des écritures comportant des valeurs non pécuniaires**

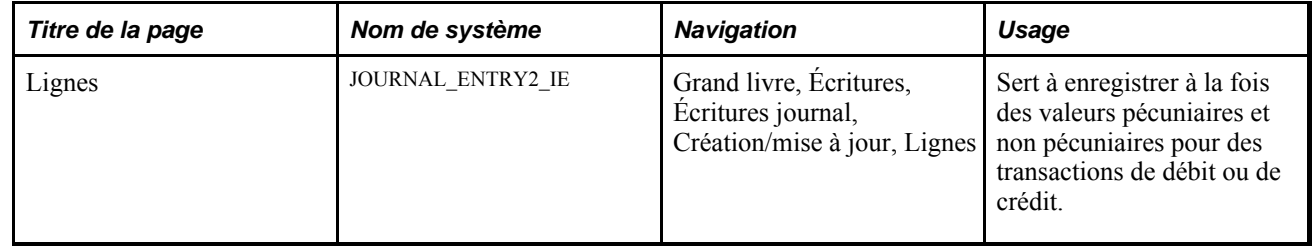

# **Création d'écritures à l'aide de comptes de valeurs non pécuniaires**

Un groupe d'au moins deux grands livres est obligatoire dans le scénario suivant; un grand livre est consacré aux écritures de valeurs pécuniaires, et l'autre, aux écritures de valeurs non pécuniaires.

- 1. Accédez à la page Lignes.
- 2. Afin d'imputer (débit et crédit) les champs de structure de compte de valeurs non pécuniaires, entrez la valeur dans l'unité de mesure que vous avez définie pour le champ de structure de compte.
- 3. Créez une écriture pour les valeurs pécuniaires et les comptes de valeurs pécuniaires associés à l'écriture précédente comportant des valeurs non pécuniaires.

4. Lorsque vous procédez au traitement de ces écritures de journal, les données sur les valeurs non pécuniaires sont reportées sur le grand livre des valeurs non pécuniaires de l'entité, et les valeurs pécuniaires sont reportées sur les grands livres de valeurs pécuniaires de l'entité.

Lorsque vous créez une écriture de journal à l'aide d'un grand livre de valeurs non pécuniaires et des champs de structure de compte de valeurs non pécuniaires, entrez des données dans les champs suivants de la ligne d'écriture :

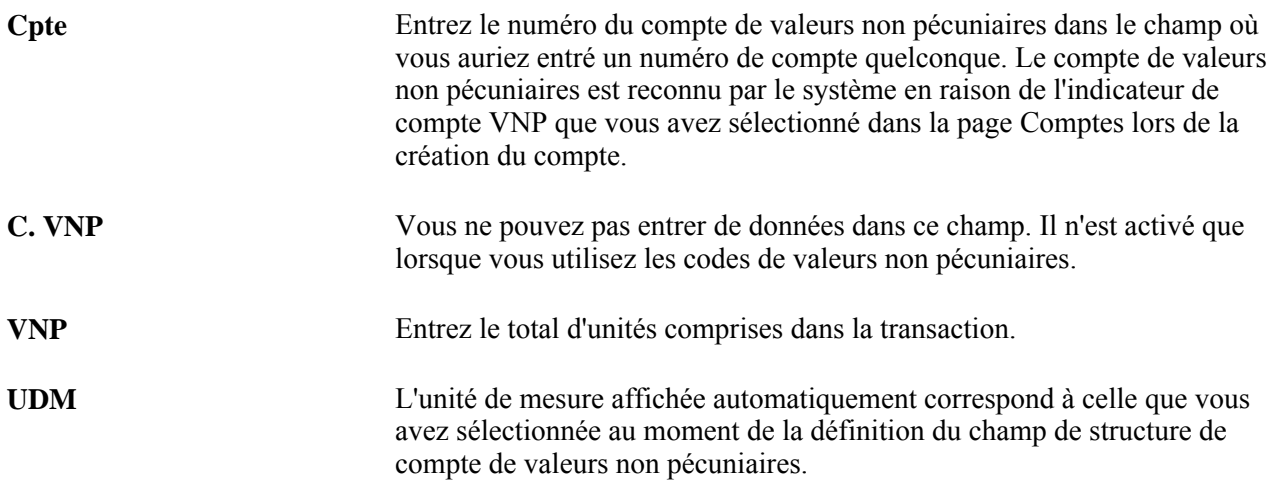

# **Création d'écritures à l'aide de codes de valeurs non pécuniaires**

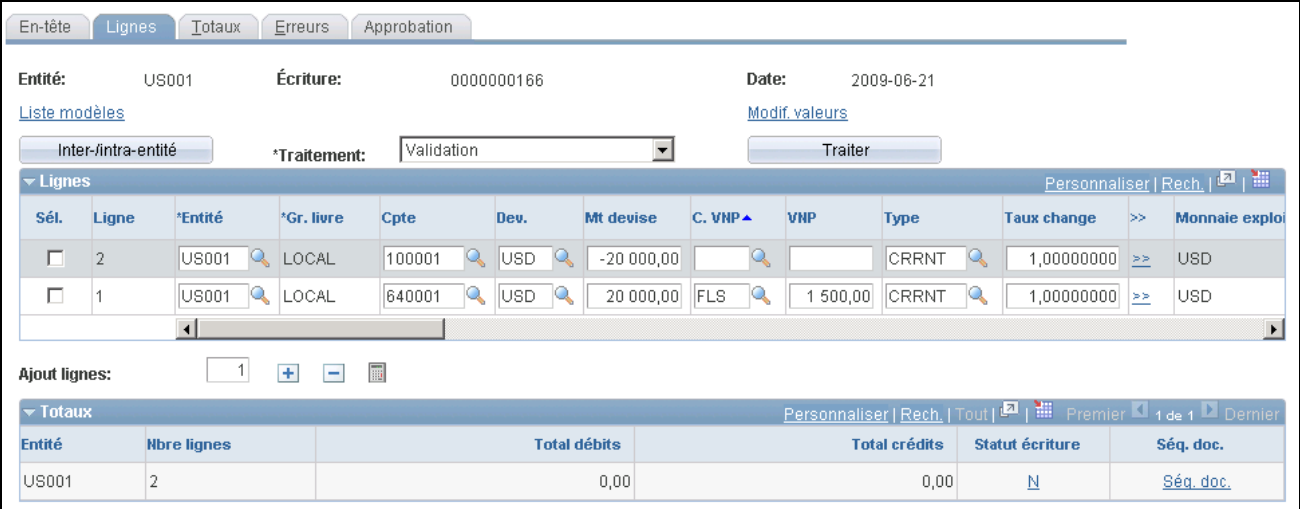

Accédez à la page Lignes du groupe Création/mise à jour.

Lignes d'écritures de codes de valeur non pécuniaire

Entrez les données dans la ligne d'écriture, y compris celles sur les valeurs pécuniaires, et utilisez les champs ci-dessous pour sélectionner un code de valeur non pécuniaire, de même que les données pertinentes à ce code.

**C. VNP** Sélectionnez un code de valeur non pécuniaire. **VNP** Entrez le total d'unités comprises dans la transaction.

### **Chapitre 5**

# **Fonctionnement des traitements en arrière-plan**

Le présent chapitre traite des sujets suivants :

- modèle de traitement en arrière-plan;
- lancement des traitements à partir des pages de l'application;
- reprise des traitements;
- traitements concurrents.

# **Modèle de traitement en arrière-plan**

Bon nombre de fonctions de l'application Grand livre de PeopleSoft, telles que la validation et le report des écritures de journal, la ventilation, les consolidations financières, la fermeture d'exercice et la création de grands livres sommaires, sont exécutées en arrière-plan à partir d'une page de demande de traitement. Un modèle de traitement commun est intégré à tous les traitements en arrière-plan PeopleSoft pour lancer ces traitements, suivre leur évolution et assurer un suivi de l'historique. De plus, par le biais des validations, ce modèle permet de libérer les ressources partagées aussi rapidement que possible pour faciliter le traitement simultané des activités.

Le modèle comprend les éléments suivants :

- unité de travail;
- instance de traitement (exécution);
- tables de demande;
- journal de messages.

#### **Voir aussi**

*Enterprise PeopleTools PeopleBook : PeopleSoft Process Scheduler, "Understanding PeopleSoft Process Scheduler"*

### **Unité de travail**

L'unité de travail est l'intervalle de traitement qui est exécuté entre deux points de validation. Une approche fonctionnelle est utilisée par tous les traitements en arrière-plan de l'application Grand livre de PeopleSoft pour définir l'unité de travail. Ce principe représente la base du traitement de reprise. Si une erreur est décelée par le programme au cours d'une unité de travail, le système repositionnera le traitement à la dernière unité de travail terminée. Si un retour en arrière est causé par certains critères de la demande, ce point sera indiqué dans la table de demande du traitement en arrière-plan.

Dans le cas des traitements en arrière-plan de ventilations et de fermeture d'exercice, l'unité de travail représente un sous-ensemble (étape du traitement) de la demande. Le programme peut achever une étape de ventilation ou fermer un grand livre pour un exercice même si les étapes précisées dans la table de demande ne sont pas toutes terminées ou que les entités de la table n'ont pas toutes été traitées. Le traitement de fermeture d'exercice valide le travail de chaque combinaison unique de grand livre et d'entité, ce qui vous permet de poursuivre une tâche interrompue à partir de l'entité d'où provient l'erreur. Dans ces cas, plusieurs validations peuvent être lancées avant que la table de demande soit mise à jour. En ce qui concerne les traitements de consolidation et de mise en équivalence, l'unité de travail correspond à celle de la demande.

Pour déterminer les traitements à exécuter simultanément, il est essentiel de connaître la durée d'accomplissement d'une unité de travail. Puisque la durée dépend des données, de la nature des demandes et de l'environnement de base de données, vous devez tester des unités de travail typiques pour constater le temps nécessaire à leur exécution lorsqu'aucun conflit de traitements ne survient.

# **Instance de traitement (exécution)**

Le système donne un numéro d'instance de traitement unique à chaque exécution en arrière-plan. Ce numéro désigne de façon unique les données comprises dans les tables de journal et de travail partagées. Le compteur du champ de l'instance de traitement se trouve dans le champ SEQUENCENO de la table PS\_PRCSSEQUENCE. Au début d'un traitement en arrière-plan, un programme met à jour le compteur (en l'augmentant de 1), sélectionne la valeur et valide ensuite le travail.

# **Tables de demande**

La table de demande contient des données sur le statut d'un traitement en arrière-plan. Elle permet de définir les données d'entrée utilisées par le traitement pour accomplir une unité de travail, et contient les champs suivants :

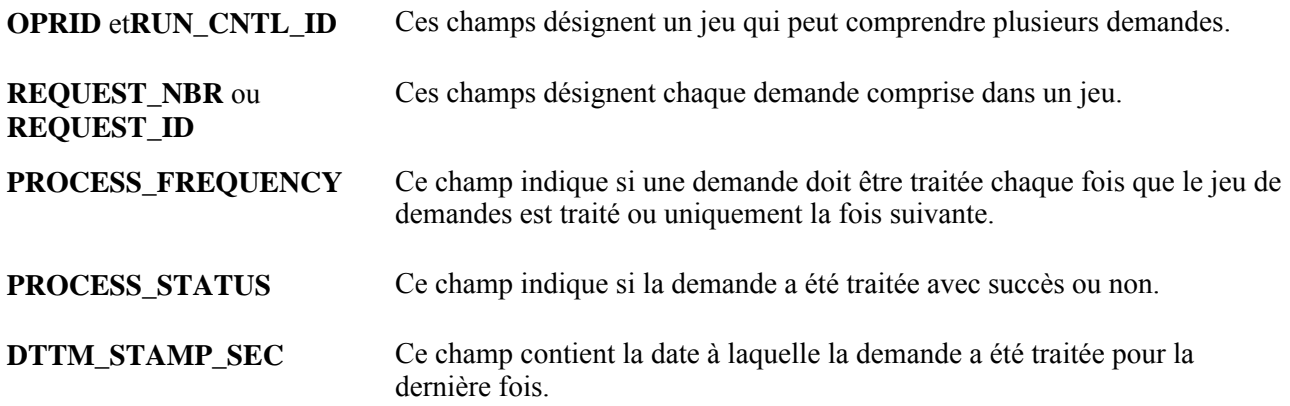

Lorsqu'un traitement en arrière-plan est lancé, il consulte la première table de demande qui doit être traitée, règle le statut de la table à *En traitement,* puis valide la table. Ainsi, les autres instances de traitement ne peuvent pas consulter ni traiter la demande, et des données sur le statut courant sont fournies.

Si la valeur du champ PROCESS\_FREQUENCY est *Traiter une fois,* le traitement la réglera à *Ne pas traiter* une fois la demande terminée. Le champ PROCESS\_STATUS sera ensuite mis à jour pour indiquer si le traitement a été exécuté avec succès ou non, et une validation sera effectuée tout de suite après la mise à jour.

#### **Messages**

Chaque traitement en arrière-plan génère des messages d'information et d'erreur relatifs à l'exécution. Étant donné que les traitements partagent les tables dans lesquelles ces messages sont consignés, une validation est effectuée après chaque insertion de données dans la table du journal de messages pour empêcher qu'un traitement ne verrouille les données.

# **Lancement des traitements à partir des pages de l'application**

Certains traitements, tels que les traitements de validation et de report des écritures de journal, peuvent être lancés à partir de pages d'entrée de données de l'application. Par exemple, pour lancer le traitement de validation d'écritures de journal à partir de la page Lignes du groupe Création/mise à jour, sélectionnez la valeur *Validation* dans le champ Traitement. Le traitement en arrière-plan sera immédiatement lancé. Cette méthode peut également être utilisée pour reporter et copier une écriture dans la page Lignes.

#### **Voir aussi**

*Enterprise PeopleTools PeopleBook : PeopleSoft Process Scheduler, "Submitting and Scheduling Process Requests"*

# **Reprise des traitements**

Si le système décèle une erreur au cours du traitement d'une demande, il effectuera un retour en arrière et réglera la valeur du champ PROCESS\_STATUS de la table de demande à *Erreur.* Le programme procédera ensuite au traitement de la prochaine demande. Pour exécuter de nouveau la demande annulée, vous devrez accéder à la page de demande en ligne et réinitialiser la demande.

Repérez les demandes erronées à l'aide des données du journal de messages. Après avoir corrigé la condition ayant causé l'erreur, définissez la demande aux fins de traitement et exécutez la tâche de nouveau.

# **Traitements concurrents**

Avant de déterminer les types d'activités à exécuter simultanément dans l'application Grand livre, assurezvous de connaître les tables auxquelles les traitements en arrière-plan et les traitements de production de rapports doivent accéder. En effet, ces tables peuvent avoir des répercussions sur les traitements que vous exécutez en même temps qu'une activité en ligne ou que d'autres programmes en arrière-plan.

L'accès simultané est important si des tables physiques et fonctionnelles sont utilisées.

• Utilisation physique

Certains traitements bloquent l'accès aux tables auxquelles d'autres traitements doivent également accéder, ce qui empêche l'exécution simultanée de ces traitements. L'utilisation physique est fondée sur une analyse de l'unité de travail anticipée dans l'environnement, ainsi que sur la raison pour laquelle le traitement en arrière-plan ou le traitement de production de rapports accède aux tables. Ces données varient en fonction du type d'accès SQL. De nombreux traitements peuvent accéder à une même table aux fins de sélection de données. La suppression, la mise à jour et l'insertion de données peuvent causer le verrouillage d'une table ou d'un enregistrement (selon la plate-forme). Il est donc possible qu'un conflit se produise et que le traitement exécuté simultanément soit suspendu.

• Utilisation fonctionnelle

Bien qu'une table puisse être libre physiquement, la modification de celle-ci pendant l'exécution d'un traitement peut produire des erreurs. Prenons comme exemple les tables de jeux d'élimination utilisées par le traitement de consolidation en arrière-plan. D'un point de vue fonctionnel, vous ne désirez pas qu'un utilisateur modifie les définitions des jeux d'élimination en ligne pendant qu'un autre utilisateur exécute le traitement de consolidation pour générer des écritures d'élimination, car le traitement en arrière-plan pourrait produire des résultats imprévus ou erronés. Le sécurité liée aux utilisateurs et la sécurité des objets sont deux outils du système qui permettent de répartir l'accès fonctionnel aux tables en ligne et en arrière-plan.

La plupart des traitements par lots de l'application Grand livre sont conçus pour permettre une exécution efficace de traitements concurrents à l'aide de tables temporaires non partagées pour minimiser les conflits d'accès. Chaque traitement est associé à sa propre table temporaire lorsque des tâches multiples sont exécutées simultanément. Par exemple, si deux tâches de conversion de devises (FSPCCURR) sont exécutées, la première utilisera la table CURR\_WRK\_TBL001, et la seconde, la table CURR\_WRK\_TBL002.

Dans le cas des traitements COBOL, les tables non partagées sont mises à jour dans la table TEMP\_TBL\_ASGNM. L'application Grand livre fournit un jeu de quatre tables non partagées par table temporaire. L'administrateur de système peut ajouter d'autres tables temporaires non partagées, au besoin. Si toutes les tables temporaires sont utilisées (par exemple, une tâche est soumise alors que quatre autres sont exécutées simultanément), la table partagée (CURR\_WRK\_TBL dans le cas du traitement de conversion des devises) sera utilisée par la cinquième tâche ainsi que par les tâches suivantes.

Dans le cas des programmes du Moteur d'application, les tables non partagées sont mises à jour dans les tables du système PeopleTools. Le nombre d'instances de tables temporaires non partagées est précisé dans les propriétés du Moteur d'application. Par exemple, le nombre d'instances des tables temporaires du traitement de validation de combinaisons de champs de structure est réglé à *4.*

### **Traitements concurrents**

Comme les traitements de l'application Grand livre exécutent des fonctions de mise à jour, de suppression et d'insertion, vous devez prendre en considération l'accès simultané. Ces traitements modifient et chargent directement les données dans les tables de transactions et dans les tables du système. Si vous exécutez ces traitements, vous devrez tenir compte des tables touchées et lancer les traitements uniquement aux moments appropriés. Le tableau ci-dessous présente les tables utilisées par chaque fonction du traitement.

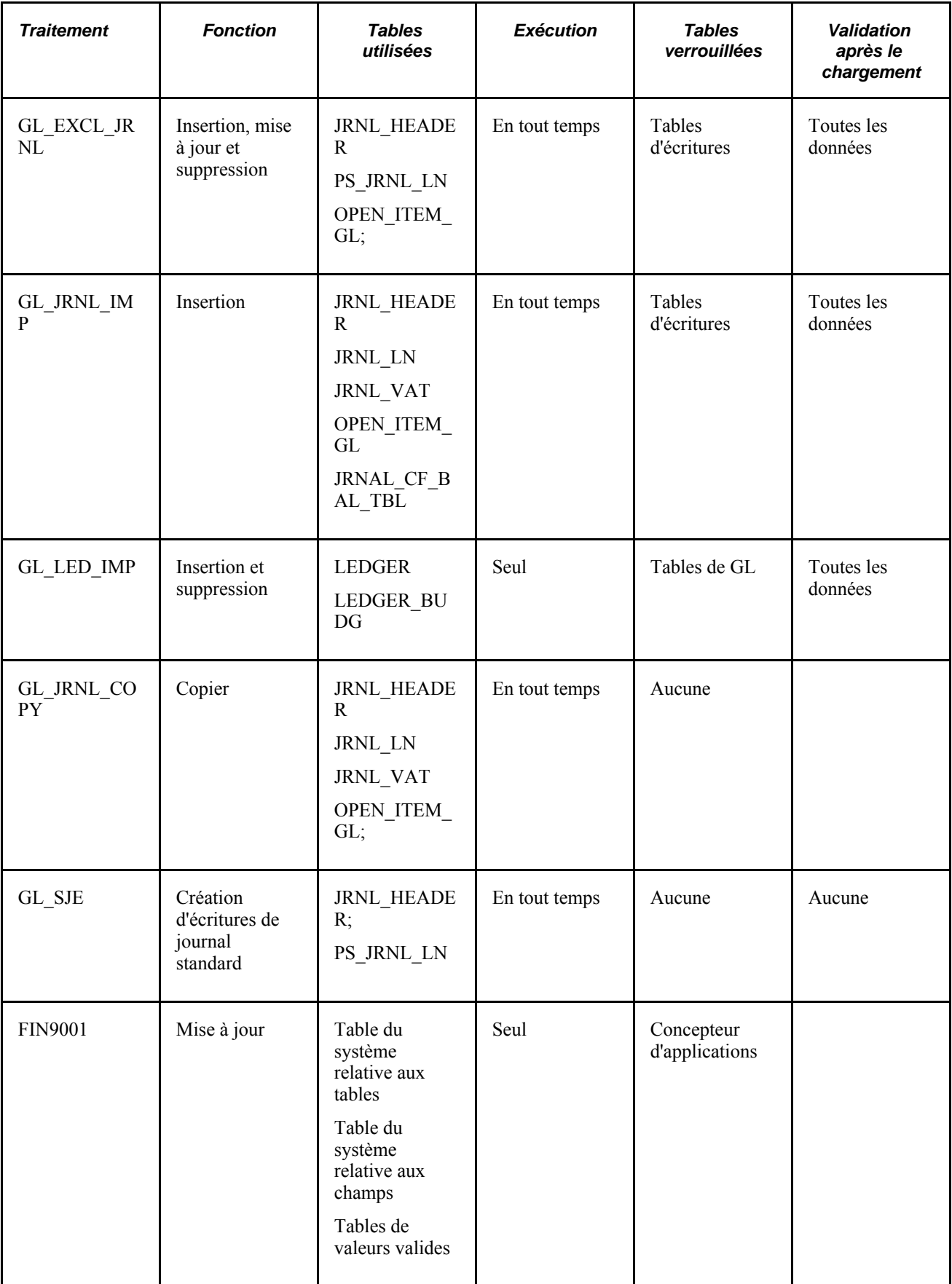

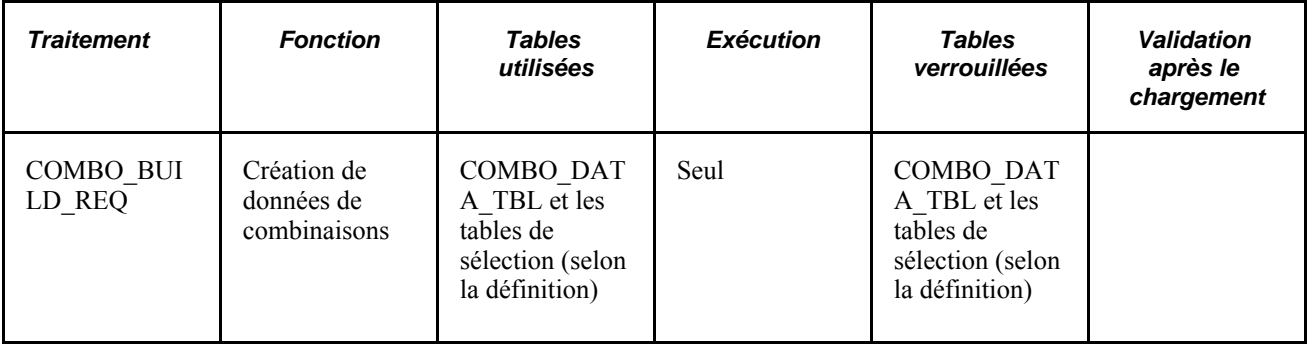

Bien que le nom du traitement FIN9001 s'apparente à celui d'un rapport, il s'agit d'un traitement. Parce qu'ils permettent de sélectionner des données de la base, les rapports n'ont pas pour effet de verrouiller des tables ou des enregistrements, ni de modifier des données. Ils ne causent donc pas de problème d'accès simultané. Le traitement FIN9001 comporte la restriction suivante : il doit être exécuté seul.

#### **Traitement FIN9001 (SQR)**

Ce traitement met à jour les données dans les tables du système relatives aux tables et aux champs. La mise en œuvre de la sécurité est habituellement effectuée une seule fois, au cours de la configuration du système. Exécutez ce traitement seul parce qu'il a pour effet de modifier les tables de valeurs valides et de verrouiller les tables utilisées par le Concepteur d'applications. Ce traitement ne dure normalement pas plus de cinq minutes.

### **Traitements concurrents en arrière-plan**

La présente section traite de la relation entre les tables utilisées par chacun des traitements et les effets qu'un traitement peut avoir sur des activités exécutées simultanément dans l'application Grand livre, dans le cas où des traitements *différents* sont exécutés simultanément.

Les pages de définition et de demande en ligne pour chaque traitement déterminent les données réelles auxquelles les traitements décrits plus loin accéderont. Les traitements de ventilations, de validation de combinaisons de champs de structure, d'écritures de journal et de création des grands livres sommaires sont tous des programmes du Moteur d'application. Ils sont présentés ci-dessous.

#### **Ventilations (FS\_ALLC)**

Le traitement des ventilations référence les données fonctionnelles suivantes : définitions de tables et de champs, données de calendrier, définitions de ventilations, données de grand livre, définitions d'arbres, intervalles et valeurs de tables de champs de structure. Le type d'accès SQL aux fins de sélection est utilisé pour extraire ces données.

Le résultat d'une ventilation est la mise à jour des enregistrements du grand livre ou la création d'écritures de journal, ou les deux. L'insertion et la mise à jour requises pour ce résultat sont effectuées dans les tables JRNL\_HEADER, JRNL\_LN et LEDGER. L'unité de travail de la ventilation correspond à l'étape de ventilation.

**Remarque :** L'application Grand livre prend en charge plusieurs tables d'écritures et de grands livres. La ventilation dans les tables de l'application permet la mise à jour des tables cibles et des tables de contrepartie et l'insertion de données dans ces tables.

Il est important d'évaluer le temps nécessaire pour effectuer l'étape de ventilation. Cette durée est fondée sur les exigences fonctionnelles et sur la quantité de données de base, de données sources et de données cibles d'une étape particulière. Le temps prévu pour accomplir l'unité de travail détermine l'effet de la création des écritures de ventilation et de la mise à jour du grand livre sur les autres traitements exécutés simultanément.

Vous pouvez demander qu'un journal de calcul soit généré lorsque l'étape de ventilation est traitée en arrièreplan. Ainsi, les données résultantes seront insérées dans la table ALLOC\_CALC\_LOG. Le traitement SQR qui génère un rapport sur le journal de calcul des ventilations (GLS6002) sélectionne des données dans cette table. Par conséquent, vous ne devrez pas exécuter ce traitement SQR et le traitement des ventilations en arrière-plan en même temps si les étapes traitées génèrent un journal de calcul.

#### **Validation des comptes de remplacement (GL\_AA\_EDIT)**

Le traitement de validation des comptes de remplacement du Moteur d'application met à jour les tables que vous précisez dans les champs Table lignes et Journal erreurs lne de la page Modèles validation combinaisons CS. Le champ Journal erreurs ligne ne sera mis à jour que si vous réglez l'indicateur ERRORHANDLER à vrai. (La valeur du champ doit être *Y.*)

La seule table du système qui est utilisée pour valider les jeux de transactions est la table PSRECFIELD. Pour que vous puissiez y accéder, l'indicateur ERRORHANDLER doit être réglé à vrai.

Les tables de l'application utilisées par le type d'accès SQL aux fins de sélection ou de validation sont les suivantes :

- INSTALLATION;
- COMBO\_EDIT\_TMPL;
- BUS\_UNIT\_TBL\_GL;
- COMBO\_EDIT\_LNS;
- LED GRP LED TBL;
- LED FLDS TBL;
- BU LED GRP TBL;
- ALTACCT\_XREF.

#### **Calcul des soldes moyens quotidiens (GL\_ADB\_CALCX)**

Le traitement de calcul des soldes moyens quotidiens utilise les données provenant de la définition des tables et des champs, de la définition des soldes moyens quotidiens (SMQ), de la définition des grands livres, des données du calendrier, de la définition des arbres et de la table de demande des SMQ. Le type d'accès SQL aux fins de sélection est utilisé pour extraire ces données.

L'activité principale du traitement des SMQ est le calcul des soldes moyens du grand livre des SMQ pour la période précisée. Les résultats du calcul sont insérés dans la table du grand livre cible des SMQ. Ce traitement accepte deux méthodes de calcul des soldes moyens : les méthodes ad hoc et incrémentielle.

Si la méthode *ad hoc* est employée, les données seront extraites du grand livre des SMQ pour le calcul des soldes moyens. Vous pouvez exécuter le traitement des soldes moyens quotidiens autant de fois qu'il est nécessaire. Le traitement supprime les soldes moyens calculés précédemment pour la même période avant de recalculer les soldes moyens.

Si la méthode *incrémentielle* est employée, les moyennes de la période précédente et les données du grand livre des SMQ seront utilisées. Seules les données du grand livre des SMQ qui permettent de calculer les soldes moyens quotidiens seront extraites par le traitement. Ces données comprennent toutes les transactions reportées entre la période précédente et la période courante de la demande. Le traitement ajuste les moyennes de la période précédente automatiquement. Vous pouvez exécuter le traitement des soldes moyens quotidiens autant de fois qu'il est nécessaire. Une table de journal des activités est utilisée par le traitement pour déterminer les actions à exécuter. Si les moyennes ont déjà été calculées pour une période donnée, seuls les ajustements seront effectués. Une estampille de date et d'heure est également utilisée par le traitement dans la table de journal, ce qui vous assure que les ajustements ne seront pas effectués plus d'une fois. Cette précaution vous permet d'ajuster les moyennes autant de fois qu'il est nécessaire.

La table de demande du traitement des SMQ vous permet de préciser plusieurs périodes dont les soldes moyens sont à calculer, de sorte que le point de validation soit compris dans cette table. Une validation est lancée après chacune des périodes dont les soldes moyens sont calculés et ajustés.

#### **Création des données de combinaisons de champs de structure (FS\_CEBD)**

Le traitement de création des données de combinaisons de champs de structure utilise les données suivantes : définition des tables et des champs provenant du modèle de validation de combinaisons, définition des règles de combinaison et de validation de combinaisons, définition des arbres et valeurs de la table des champs de structure. Le type d'accès SQL aux fins de sélection est utilisé pour extraire ces données.

Le résultat de ce traitement est une actualisation des combinaisons valides de champs de structure dans les tables de sélection COMBO\_DATA\_TBL ou COMBO\_SEL\_*nn.*

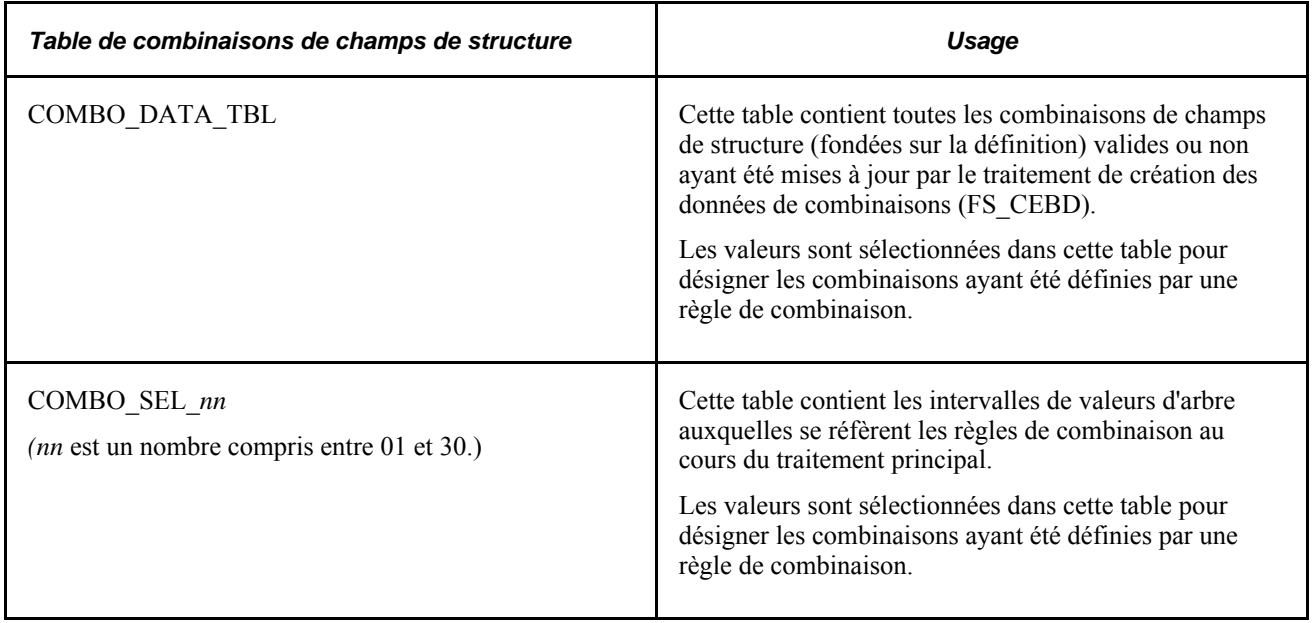

Le traitement en arrière-plan de création des données de combinaisons de champs de structure utilise les tables ci-dessous.

#### **Validation des combinaisons de champs de structure (FS\_CEDT\_PROC)**

Le traitement de validation des combinaisons de champs de structure utilise les mêmes données fonctionnelles que le traitement de création des données de combinaisons de champs de structure présenté dans la section précédente. Le type d'accès SQL aux fins de sélection est également utilisé pour extraire ces données.

Pour améliorer la performance de la validation, vous pouvez créer des tables de sélection principales (COMBO\_SEL\_*nn)* avant d'utiliser le traitement de validation des combinaisons.

Il n'est cependant pas nécessaire de créer ces tables de sélection. Le traitement de validation les créera dynamiquement au moment de la validation si vous ne les avez pas déjà créées.

Si vous préférez effectuer la validation directement dans la table COMBO\_DATA\_TBL sans utiliser les tables de sélection, indiquez-le dans la définition du groupe de règles de validation de combinaisons. Cette définition comprend une option de validation permettant d'indiquer si la table COMBO\_DATA\_TBL ou les tables de sélection doivent être utilisées aux fins de validation. Cependant, si vous sélectionnez la table COMBO\_DATA\_TBL comme option de validation, le traitement par lots de validation ne créera pas dynamiquement cette table. Pour créer les combinaisons avant leur validation, vous devrez exécuter le traitement de création des données de combinaisons.

Le traitement en arrière-plan effectue plusieurs mises à jour des tables de lignes comptables définies dans le modèle de validation de combinaisons. La logique de traitement par jeu de données détermine la validité des combinaisons de champs de structure. Le résultat de la validation des combinaisons est la mise à jour des lignes comptables, dont le statut sera réglé à *Non valide* si des erreurs sont décelées dans la combinaison.

#### **Fermeture du grand livre (GLPCLOSE)**

Le traitement de fermeture utilise les données de définition des tables et des champs, des types de comptes, des attributs de comptes, des calendriers, des jeux de valeurs de champs de structure, de définition des grands livres et de définition des règles de fermeture. Les données sur le grand livre et les écritures sont également utilisées dans le traitement. Le type d'accès SQL aux fins de sélection est utilisé pour extraire ces données.

La principale fonction du traitement de fermeture est la création d'écritures du grand livre de fermeture, et des écritures de fermeture d'exercice ou de fermeture provisoire. (La création d'écritures de journal aux fins de mise à jour de la piste de vérification est facultative dans le cas de la fermeture d'exercice; la fermeture provisoire, quant à elle, entraîne *toujours* la création d'écritures.) Le traitement de fermeture insère, met à jour et supprime des données dans plusieurs tables temporaires en plus des tables LEDGER, JRNL\_HEADER et JRNL\_LN. L'unité de travail du traitement de fermeture est identique à celle de la demande, soit la fermeture du grand livre précisé. Le traitement de fermeture verrouillera la table LEDGER pour la période comptable 999 et 0 ainsi que les tables JRNL\_HEADER et JRNL\_LN si des écritures doivent être créées. Tenez compte du verrouillage de ces tables lorsque vous planifiez des activités qui seront peut-être exécutées en même temps que la fermeture. Dans le cas où le traitement serait interrompu, des validations périodiques seront lancées pour un grand nombre d'enregistrements.

De plus, si l'option de fermeture dans les comptes de bénéfices non répartis est activée, la durée du traitement dépendra surtout des définitions des jeux de valeurs de champs de structure. Habituellement, moins il y a de champs de structure à traiter, meilleure sera la performance du système. Par contre, la durée du traitement sera plus courte s'il y a moins de combinaisons dans les jeux de valeurs de champs de structure compris dans la définition de la règle de fermeture.

**Remarque :** Lorsque vous effectuez une fermeture provisoire, les écritures de la période précisée sont verrouillées. Par conséquent, ne lancez pas d'autres traitements qui doivent accéder à ces écritures.

#### **Fermeture des budgets contrôlés (FSPYCLOS)**

La table LEDGER KK, qui contient les soldes de budgets contrôlés, est sélectionnée et mise à jour au cours du traitement de fermeture des budgets. Les entrées du journal de calcul sont créées dans les tables KK\_CLOSE\_CALC\_S, KK\_CLOSE\_CALC\_T et KK\_CLOSE\_OFFSET pour fournir des données sur la mise à jour des soldes résiduels et leur report sur une nouvelle période budgétaire. Un ou plusieurs enregistrements sont créés dans la table de journal de traitement KK\_CLOSE\_PR\_LOG, qui peut être consultée en ligne et servir à annuler le traitement de fermeture des budgets. Les tables KK\_BD\_ATTRB\_MST, KK\_BD\_ATTRIB et KK\_BD\_ATTRIB\_BP sont mises à jour relativement au statut du budget. Des fonctions d'insertion et de mise à jour sont exécutées dans cette table au cours de l'unité de travail. La table KK\_CLOSE\_STATUS est mise à jour par les traitements de fermeture des budgets et de validation du contrôle de fermeture (GLS1211) pour effectuer le suivi du statut de fermeture des grands livres de budgets par période budgétaire; cette table peut faire l'objet d'un rapport ou être consultée en ligne.

Le traitement de fermeture des budgets permet de créer des écritures de contrôle des fonds dans les tables KK\_BUDGET\_HDR et KK\_BUDGET\_LN, et fait appel au processeur de budgets contrôlés (FS\_BP) pour mettre la table LEDGER\_KK à jour.

#### **Processeur de budgets contrôlés (FS\_BP)**

Le traitement en arrière-plan des budgets met à jour les tables de grands livres contrôlés, d'activités, de transactions sources, de règlements, de journal et d'anomalies, ainsi que diverses tables de lignes et d'en-têtes de l'application qui sont définies dans le groupe de pages de définition des transactions sources du contrôle des fonds. De plus, il accède à diverses tables de définition du contrôle des fonds et de définition des tables PeopleSoft.

Le processeur de budgets contrôlés met également à jour les tables de contrôle des fonds suivantes :

- KK\_SOURCE\_HDR;
- KK\_SOURCE\_LN;
- KK\_ACTIVITY\_LOG;
- LEDGER KK;
- KK\_LIQUIDATION;
- KK\_REFERENCED;
- KK\_TRANS\_LOG;
- KK\_EXCPTN\_TBL;
- KK\_CHECK\_REQ;
- KK\_CHECK\_REQ2.

Le traitement accède aux tables de contrôle des fonds suivantes :

- KK\_BUDGET\_TYPE;
- KK\_SUBTYPE;
- KK\_KEY\_CF;
- KK\_CF\_VALUE;
- KK\_EX\_ACCT\_TYPE;
- KK\_EX\_ACCT\_VAL;
- KK\_BD\_DFLT\_ACCT;
- KK\_BD\_OFFSET;
- KK\_TRX\_OFFSET;
- KK\_BD\_ATTRIB;
- KK\_BD\_ATTRIB\_BP;
- KK\_REV\_XREF;
- KK\_EX\_XREF;
- KK\_FS\_VALUE;
- KK\_SOURCE\_TRAN;
- KK\_TRAN\_SELECT;
- KK STATUS FLDS;
- KK\_REFREC\_KEYS.

Le traitement accède aux tables de définition de l'application suivantes :

- BU\_LED\_GRP\_TBL;
- BUL\_CNTL\_BUD;
- LED GRP TBL;
- LED FLDS TBL;
- CAL\_DETP\_TBL;
- CAL\_BP\_TBL;
- GL\_ACCOUNT\_TBL.

Le traitement accède aux tables de définition du système PeopleTools suivantes :

- PSDBFIELD;
- PSRECFIELD.

Le processeur de budgets contrôlés accédera à certaines tables de l'application et mettra leur statut à jour selon le produit qui fait appel au processeur de budgets. Les tables sources sont définies dans la page sur les transactions sources sous Contrôle fonds, Définition budgets contrôlés.

#### **Consolidation des grands livres (GLPOCONS)**

Le traitement de consolidation utilise les données fonctionnelles suivantes : définition des arbres, données du calendrier, jeux d'élimination, jeux de participation minoritaire, données du grand livre et valeurs de la table des champs de structure. Le type d'accès SQL aux fins de sélection est utilisé pour extraire ces données.

Les fonctions principales d'insertion, de mise à jour et de suppression dans les tables à usages multiples sont exécutées au moment de la génération des écritures d'élimination aux fins de consolidation. L'insertion d'enregistrements dans les tables JRNL\_HEADER et JRNL\_LN entraîne la création d'écritures. Les traitements de validation (GL\_JEDIT) et de report (GLPPPOST) sont appelés pour valider et reporter les écritures. Consultez les sections portant sur ces traitements pour obtenir plus de renseignements sur les tables concernées.

Les résultats de l'élimination pourront être consultés dans la table de demande du traitement de consolidation si vous exécutez le traitement en mode de journal de calcul. Ainsi, le traitement de consolidation effectue tous les calculs nécessaires pour générer les résultats consolidés et enregistre ces données dans la table CONSOL\_LOG. Exécutez le traitement de consolidation jusqu'à ce que tous les écarts soient résolus. Une fois que vous avez obtenu les résultats désirés, exécutez le traitement une dernière fois pour générer les écritures d'élimination. Aucun problème relatif au verrouillage ne pourra survenir si vous êtes en mode de journal de calcul. Un enregistrement est inséré dans la table CONSOL\_PROC\_LOG, qui peut être consultée en ligne. Cette table sert à annuler le traitement de consolidation.

Le traitement de consolidation met également à jour le statut de traitement dans la table CONSOL\_ND\_STAT. Le statut est affiché dans la page sur la console de consolidations.

#### **Mise en équivalence du grand livre (GLPQEQTZ)**

Le traitement de mise en équivalence est semblable au traitement de consolidation relativement aux tables qui sont utilisées ou touchées par le traitement.

Les fonctions principales d'insertion, de mise à jour et de suppression dans les tables à usages multiples sont exécutées au moment de la génération des écritures de mise en équivalence. L'insertion d'enregistrements dans les tables JRNL\_HEADER et JRNL\_LN entraîne la création d'écritures. Les traitements de validation (GL\_JEDIT) et de report (GLPPPOST) sont appelés pour valider et reporter les écritures. Consultez les sections portant sur ces traitements pour obtenir plus de renseignements sur les tables concernées.

Ces activités se produisent au cours de l'unité de travail de la mise en équivalence, qui correspond à l'unité de la demande. Il est important d'évaluer la taille de la source de mise en équivalence et le nombre d'écritures dont la création est prévue afin de déterminer l'intervalle de traitement. Si l'intervalle est court, la répercussion sur les autres parties du système relatives à la création des écritures ou à la mise à jour du grand livre sera minime. Si l'intervalle est long, évitez les autres activités de création d'écritures et de mise à jour du grand livre au moment de la création des écritures de mise en équivalence.

La table de demande vous permet de consulter les résultats de la mise en équivalence en créant le journal de calcul et en enregistrant ces données dans la table EQTZ\_CALC\_LOG. Contrairement au traitement de consolidation, le traitement de mise en équivalence ne peut être utilisé en mode de journal de calcul seulement. Le journal de calcul est une fonction secondaire propre à chaque mise en équivalence exécutée avec succès.

Pour conserver les données de la demande servant au traitement d'annulation, une entrée est créée dans la table EQTZ\_PROC\_LOG. L'activation de l'option d'annulation dans la demande de mise en équivalence entraîne la suppression de l'entrée de la dernière demande de traitement.

#### **Importation des écritures d'un fichier plat (GL\_JRNL\_IMP)**

Ce traitement d'importation interface avec des systèmes de tierce partie qui génèrent des fichiers plats contenant des écritures de journal.

Il insère des enregistrements de données d'un fichier plat dans les tables d'écritures. Une validation est effectuée après le chargement de toutes les données du fichier. Vous pouvez répartir les données entre différents fichiers plats et exécuter plusieurs instances de ce traitement simultanément.

#### **Importation d'un fichier plat de grand livre (GL\_LED\_IMP)**

Ce traitement d'importation interface avec des systèmes de tierce partie qui génèrent des fichiers plats contenant des écritures de grand livre.

Il insère des enregistrements de données d'un fichier plat dans les tables LEDGER et LEDGER\_BUDG. Une validation est effectuée après le chargement de toutes les données du fichier.

Ce traitement doit être exécuté seul parce qu'il a pour effet de verrouiller les tables de grands livres jusqu'à la fin du traitement.

#### **Publication d'un code de compte de ressources humaines (HR\_ACCT\_CD)**

Ce traitement lit les données et les transmet sous forme de message à un autre utilisateur. Lorsque le traitement HR\_ACCT\_CD est exécuté, aucun conflit ne peut se produire dans les tables du système.

Le traitement lance la création des données de combinaisons, puis l'extraction du Moteur d'application. Les données extraites de la table des données de combinaisons sont transmises à l'application auxiliaire de gestion des ressources humaines à l'aide de la messagerie d'application de PeopleSoft. Puisque ce traitement lance également la création des données de combinaisons, ne l'exécutez pas en même temps qu'un autre traitement en arrière-plan qui accède à la table des données de combinaisons, aux tables de sélection ou à la table éclatée des combinaisons.

#### **Copie des écritures (GL\_JRNL\_COPY)**

Ce programme du Moteur d'application copie les données des lignes d'écritures dans une nouvelle écriture. Aucun problème relativement à l'accès simultané ne devrait se produire au cours de ce traitement.

#### **Validation des écritures (GL\_JEDIT)**

Le traitement de validation des écritures en arrière-plan met à jour les tables d'en-têtes d'écritures, de lignes d'écritures, de TVA, d'écritures interentités et intra-entités de base, de totaux des écritures, d'en-têtes d'écritures de VJT et de lignes d'écritures de VJT. Il accède également à divers outils (Concepteur d'applications pour la définition des tables), aux tables de définition du système, aux tables de champs de structure et aux tables de règles et de données de combinaisons des champs de structure.

Les tables de système PSDBFIELD, PSRECDEFN et PSRECFIELD sont utilisées pour valider les jeux de transactions.

Les tables suivantes sont également utilisées pour valider les écritures :

- BUS\_UNIT\_TBL\_GL;
- BU LED TBL;
- BU LED GRP TBL;
- CAL\_DEFN\_TBL;
- CAL\_DETP\_TBL;
- RT TYPE TBL;
- LED\_DEFN\_TBL;
- OPEN ITEM GL;
- GL\_POS\_ACT\_DEF;
- GL\_POS\_ACT\_CFS;
- GL POS ACT DETL;
- SET CNTRL REC;
- SET CNTRL TBL;
- SET CNTRL TREE;
- SOURCE\_TBL;
- XLATTABLE\_VW;
- tables diverses de champs de structure;
- tables diverses de définition de la TVA.

Les tables suivantes sont mises à jour au cours de la validation des écritures en arrière-plan :

- JRNL\_EDIT\_REQ;
- JRNL\_EDIT\_LOG;
- PS\_JRNL\_HEADER;
- PS\_JRNL\_LN;
- JRNL CF\_BAL\_TBL;
- TSE JHDR FLD;
- TSE JLNE FLD;
- JRNL\_VAT;
- JRNL\_IU\_ANCHOR.

Le traitement de validation des écritures utilise le verrouillage de l'application plutôt que celui de la base de données pour verrouiller les écritures en cours de validation. Lorsque le traitement est lancé, il règle le champ de l'en-tête d'écriture JOURNAL\_LOCKED à *Y* pour établir le verrouillage. Aucune autre activité en ligne ou par lots ne peut utiliser les écritures pendant qu'elles sont verrouillées. Après la validation de chaque écriture, le champ JOURNAL\_LOCKED est réinitialisé, et une validation est effectuée. L'écriture est alors déverrouillée. La table de demande de validation des écritures permet de préciser un intervalle d'écritures à valider, de sorte que le point de validation soit compris dans la demande.

Il est important d'évaluer la quantité de données incluses dans une demande de traitement de validation des écritures en arrière-plan afin de déterminer si l'exécution simultanée d'une autre activité dans les tables d'écritures sera réussie ou non. La synchronisation des performances du traitement indique qu'une quantité moyenne d'écritures est acceptable pour les activités concurrentes. Évitez les quantités importantes lorsque d'autres activités de traitement des écritures doivent également être exécutées.

La quantité prévue dépend également de la plate-forme de bases de données utilisée. Vous pouvez préciser un plus grand nombre de critères de demande pour diminuer la quantité d'écritures traitées dans une unité de travail. Traitez les grandes quantités d'écritures dans des demandes séparées.

#### **Générateur d'écritures (FS\_JGEN)**

Ce traitement utilise les données provenant des définitions de tables, de champs et d'écritures comptables, du modèle du générateur d'écritures, de l'entité de grand livre, de la définition des grands livres, du calendrier, des sources d'écritures, de la définition des arbres et de la table de demande du générateur d'écritures. Le type d'accès SQL aux fins de sélection est utilisé pour extraire ces données.

L'activité principale du générateur d'écritures est la création d'écritures de journal à partir d'écritures comptables. Les écritures de journal sont créées en deux étapes. La première consiste à insérer des enregistrements provenant des écritures comptables dans la table de travail JGEN\_WRK\_TMP*nnn.* La seconde consiste à insérer des enregistrements provenant de cette table de travail *nnn* dans les tables JRNL\_HEADER et JRNL\_LN. Les écritures comptables sont ensuite mises à jour à l'aide des données sur les écritures. Une validation est effectuée après la création de chaque écriture.

#### **Report des écritures (GLPPPOST)**

Le traitement de report des écritures se sert des données provenant des définitions de tables, de champs et de grands livres ainsi que de la table de demande des écritures. Le type d'accès SQL aux fins de sélection est utilisé pour extraire ces données.

Les deux fonctions principales du report sont les suivantes :

1. La mise à jour et l'insertion d'enregistrements dans la table LEDGER dans laquelle les données sont reportées.

Les enregistrements de la table JRNL HEADER sont mis à jour après avoir été reportés avec succès.

2. La création d'écritures de journal pour le traitement d'annulation du report et de création des écritures de contrepassation.

Les tables JRNL HEADER et JRNL LN font alors l'objet de mises à jour, d'insertions et de suppressions de données. L'unité de travail du report est identique à celle de la demande. La table OPEN\_ITEM\_GL sera mise à jour si des écritures de comptes détaillés ont été reportées.

En fonction des options de la demande ou de la configuration des grands livres, d'autres tables peuvent être mises à jour au cours du report. La table OPEN\_ITEM\_GL sera mise à jour si le traitement de rapprochement des articles ouverts est sélectionné, la table LEDGER\_ADB\_HLD le sera si un solde moyen quotidien est mis à jour dans le grand livre et la table SLEDGER\_STG le sera également si la mise à jour incrémentielle des grands livres sommaires est activée.

La réussite ou l'échec d'une activité concurrente varie selon que les deux traitements tentent de mettre à jour ou d'insérer les mêmes enregistrements de grand livre. Le traitement de report peut être exécuté simultanément si les ensembles de données sont mutuellement exclusifs (par entité, par grand livre, par exercice, par période ou par valeurs de champs de structure).

Évitez de traiter un grand nombre d'écritures si d'autres activités relatives aux écritures et au grand livre doivent être exécutées.

La quantité prévue dépend également de la plate-forme de bases de données utilisée. Vous pouvez préciser un plus grand nombre de critères de demande pour diminuer la quantité d'écritures traitées dans une unité de travail. Traitez les grandes quantités d'écritures dans des demandes séparées.

#### **Chargement du grand livre (GL\_LED\_LOAD)**

Le traitement de chargement du grand livre met à jour la table de grands livres, une table intermédiaire aux fins de chargement du grand livre et les tables de journal de chargement. Il consulte également des tables diverses de définition du système et de mappage des champs de structure.

La table de système PSRECFIELD est utilisée pour vérifier si les débits et les crédits ont été configurés de manière à être affichés séparément dans la base de données.

Les tables suivantes sont également utilisées pour valider les écritures :

- BUS\_UNIT\_TBL\_GL;
- CAL DETP TBL;
- CF MAPPING SET;
- CF\_VALUE\_MAP;
- CFV\_MAP\_BU\_SET;
- CF TARGET TBL;
- CF SOURCE TBL;
- CF MAPPING CF;
- LED TMPLT TBL;
- BU LED GRP TBL;
- LED GRP LED TBL.

Le chargement met à jour la table de grands livres. Évaluez la quantité de données de chaque demande. Puisque le traitement verrouille les enregistrements de la table de grands livres pour une exécution particulière, évitez de traiter de grandes quantités de données lorsque d'autres activités de grand livre doivent être exécutées.

#### **Devises multiples (FSPCCURR)**

Le traitement de devises multiples référence les données fonctionnelles suivantes : définitions de tables et de champs, attributs de comptes, données de calendrier, définitions de conversion et de réévaluation, données de grand livre, définitions d'arbres, intervalles et valeurs de tables de champs de structure. Le type d'accès SQL aux fins de sélection est utilisé pour extraire ces données.

Le résultat du traitement est la mise à jour des enregistrements du grand livre et la création d'écritures de journal. L'insertion et la mise à jour requises pour ce résultat sont effectuées dans les tables JRNL\_HEADER et JRNL\_LN. L'unité de travail du traitement des devises multiples est l'étape de réévaluation ou de conversion. L'application Grand livre prend également en charge des tables diverses d'écritures et de grands livres pour différents modèles de grands livres. Les noms des tables temporaires varient selon le modèle de grand livre.

Évaluez le temps nécessaire pour exécuter une étape de traitement de devises multiples. Cette évaluation est fondée sur les exigences fonctionnelles et sur le nombre de champs de structure qui sont mis à jour, tel qu'il est défini dans l'étape de réévaluation ou dans les règles de conversion d'une étape. Le temps requis pour accomplir l'unité de travail détermine l'effet de la création des écritures et de la mise à jour du grand livre sur les traitements exécutés simultanément.

#### **Traitement de rapprochement des articles ouverts du GL (GL\_OI\_RECON)**

La seule table qui est mise à jour par le traitement de rapprochement des articles ouverts est la table OPEN\_ITEM\_GL. L'unité de travail est identique à celle de la demande. La table de travail GL\_OI\_TMP*nnn* est utilisée par le traitement de rapprochement des articles ouverts. Des fonctions d'insertion et de mise à jour sont exécutées dans cette table au cours de l'unité de travail.

#### **Report des soldes moyens quotidiens (GL\_ADB\_POST)**

Le traitement des SMQ utilise les données suivantes pour reporter les transactions d'écritures sur le grand livre des SMQ : données sur l'entité et le grand livre, données du calendrier, modèle de grand livre et écritures reportées par le traitement de report (comprises dans une table de transition). Le type d'accès SQL aux fins de sélection est utilisé pour extraire ces données.

La fonction principale du traitement est le report des soldes quotidiens sur le grand livre des SMQ à partir de la table de transition de ce grand livre. Cette table de transition contient les écritures reportées par le traitement de report des écritures. Pour vérifier que les soldes sont exacts, le traitement de report des SMQ supprime les écritures reportées de la table de transition une fois qu'elles ont été reportées sur le grand livre des SMQ. Le traitement insère également des données dans les tables de transition des ajustements du SMQ pour les écritures reportées nécessitant un ajustement des soldes quotidiens.

Une validation est effectuée une fois que les soldes ont été reportés et que les données ont été supprimées de la table de transition des ajustements. Le temps nécessaire pour accomplir cette étape dépend du nombre de transactions reportées.

#### **Création des grands livres sommaires (GL\_SUML)**

Ce traitement utilise des données provenant de la définition des arbres, du calendrier et de la définition des grands livres pour les grands livres sommaire et détaillé. Le type d'accès SQL aux fins de sélection est utilisé pour extraire ces données.

Des insertions, des mises à jour et des suppressions sont effectuées dans la table de GL sommaire, S\_LEDGER\_xxxxxx, et dans la table de statuts, SUMLED\_STATUS. La mise à jour incrémentielle du grand livre sommaire met également à jour et supprime des enregistrements de la table intermédiaire SLEDGER\_STG.

La principale activité du traitement est l'insertion de données dans le grand livre sommaire qui est précisé dans la demande. L'insertion est effectuée à l'aide d'une instruction SQL qui est constituée d'une unité de travail. Une validation est effectuée après la création de chaque grand livre sommaire. La table de demande du traitement permet de préciser un intervalle de grands livres sommaires à créer, de sorte que le point de validation soit compris dans la demande. Aucun problème d'accès simultané ne peut survenir au cours de ce traitement de création.

**Attention!** Le traitement de mise à jour incrémentielle des grands livres sommaires ne doit pas être exécuté simultanément pour une combinaison d'entité et de grand livre sommaire. Si de multiples instances de report sont exécutées simultanément et qu'elles appellent le traitement de création des grands livres sommaires (pour la même combinaison d'entité et de grand livre), les résultats peuvent être erronés ou des conflits peuvent se produire.

#### **Importation par lots des écritures d'une feuille de calcul (GL\_EXCL\_JRNL)**

Ce traitement par lots insère des enregistrements dans les tables d'écritures à partir des données du fichier plat que vous créez à l'aide de l'utilitaire d'importation d'écritures d'une feuille de calcul de l'application Grand livre. Une validation est effectuée après le chargement de toutes les données du fichier.

Vous pouvez répartir les données entre différents fichiers plats et exécuter plusieurs instances de ce traitement simultanément.

#### **Écritures de journal standard (GL\_SJE)**

Ce programme du Moteur d'application sert à créer des écritures de journal standard. Aucun problème relativement à l'accès simultané ne devrait se produire au cours de ce traitement.

# **Chapitre 6**

# **Intégration et transfert de données entre applications**

Le présent chapitre donne un aperçu de l'intégration dans l'application Grand livre et traite des sujets suivants :

- création d'écritures à partir des écritures comptables à l'aide du générateur d'écritures;
- fonctionnement intégré de l'application Grand livre avec d'autres applications PeopleSoft;
- fonctionnement intégré de l'application Grand livre avec l'application Planification et budgétisation du système Mesure du rendement des entreprises;
- importation des écritures de journal;
- transfert de grands livres aux fins de consolidation;
- fonctionnement intégré du système Gestion des finances et des applications de tierce partie à l'aide du service de lancement de traitement générique.

# **Présentation du fonctionnement intégré de l'application Grand livre**

Les données comptables sont généralement conservées dans l'application Grand livre de PeopleSoft. Cette application reçoit des données provenant d'autres produits PeopleSoft, tels que l'application Comptes fournisseurs, l'application Coûts de projets, le système de gestion de la paie du système Gestion du capital humain, la solution Gestion des universités et le système Gestion de l'apprentissage en entreprise, ainsi que d'autres applications de tierce partie. On parle parfois de système d'alimentation ou d'application auxiliaire pour faire référence à ces applications.

Vous pouvez également charger des données directement dans l'application Grand livre en procédant, par exemple, à des importations de fichiers d'écritures et de grands livres. Cette application permet l'exportation de données, comme les grands livres, ainsi que la publication de données et l'abonnement aux données aux fins de consolidation.

En plus de l'importation de fichiers plats, l'interface de l'application Grand livre utilise des points d'intégration (PI) pour effectuer la publication et l'abonnement de données et de services Web dans le but d'exposer des services et des opérations de services à des applications qui ne partagent pas la base de données Gestion des finances.

**Remarque :** Consultez le chapitre Backporting Integration Metadata dans le guide Enterprise PeopleTools PeopleBook Integration Broker. L'utilitaire de rétroinsertion vous permet de rétroinsérer des files d'attente de messages provenant du système PeopleTools dans des canaux de messages utilisés dans des versions antérieures du système PeopleTools. Il vous permet également de rétroinsérer des programmes de traitement du système PeopleTools dans des éléments PeopleCode d'intégration utilisés dans des versions antérieures du système PeopleTools.

Le schéma ci-dessous illustre le mode d'importation et de traitement des données et des transactions dans l'application Grand livre.

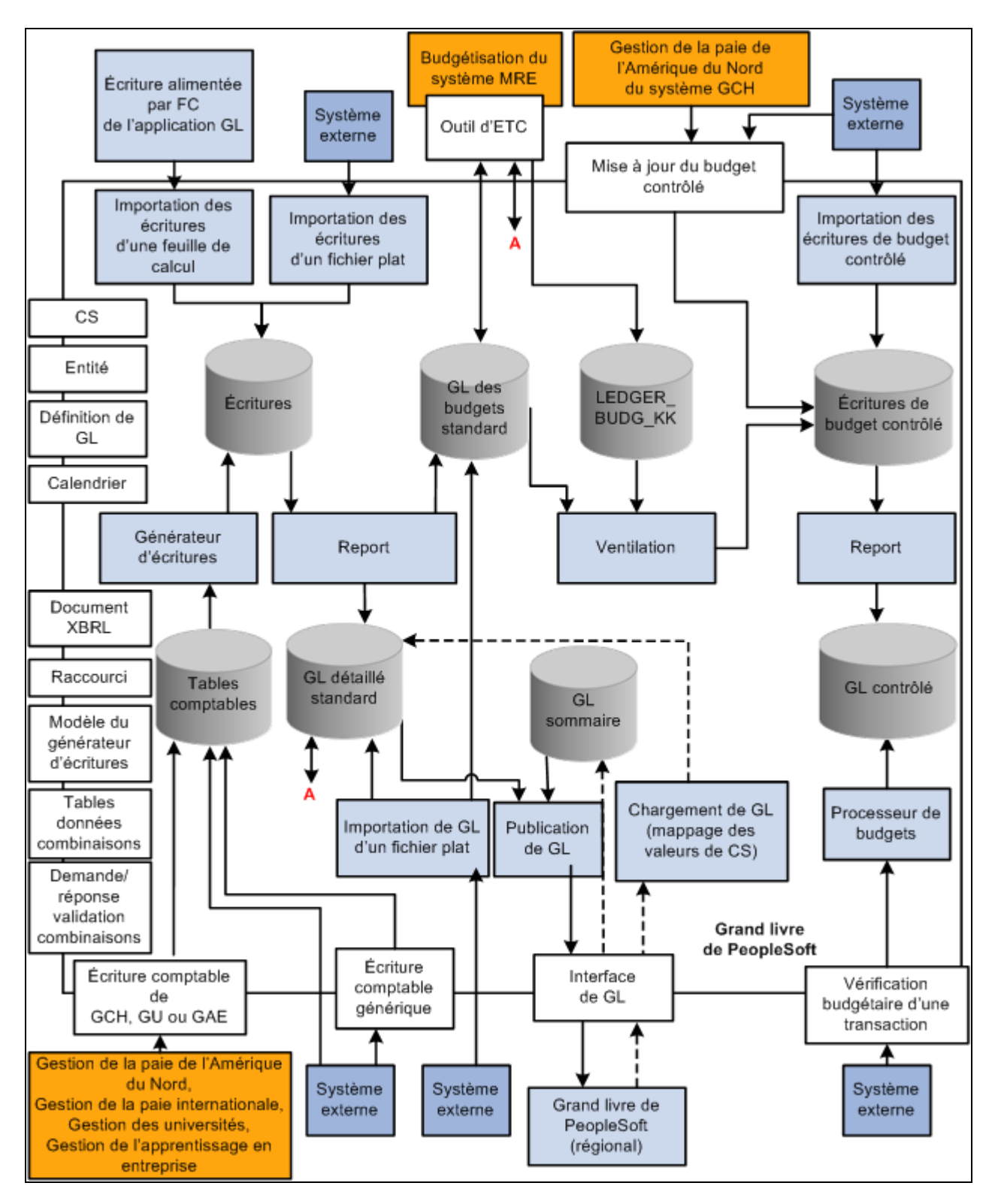

Fonctionnement intégré de l'application Grand livre

#### **Voir aussi**

*Guide Enterprise PeopleTools PeopleBook : Integration Broker*

*Enterprise PeopleTools PeopleBook : Integration Broker : Backporting Integration Metadata*

*PeopleSoft Enterprise Components for Financials, Enterprise Service Automation and Supply Chain Management 9.1 PeopleBook. "Understanding Integration Points"*

# **Étapes préliminaires**

Bon nombre de traitements d'importation de fichiers de grands livres vous permettent de soumettre un fichier dans une page Web et de lancer ensuite les traitements d'importation sur un serveur de traitements par lots. Afin de préparer le système pour qu'il exécute ces tâches correctement, vous devez effectuer la configuration de certains éléments une seule fois. Les traitements d'importation de fichiers varient en fonction de la configuration des traitements qui sont décrits dans le tableau ci-dessous.

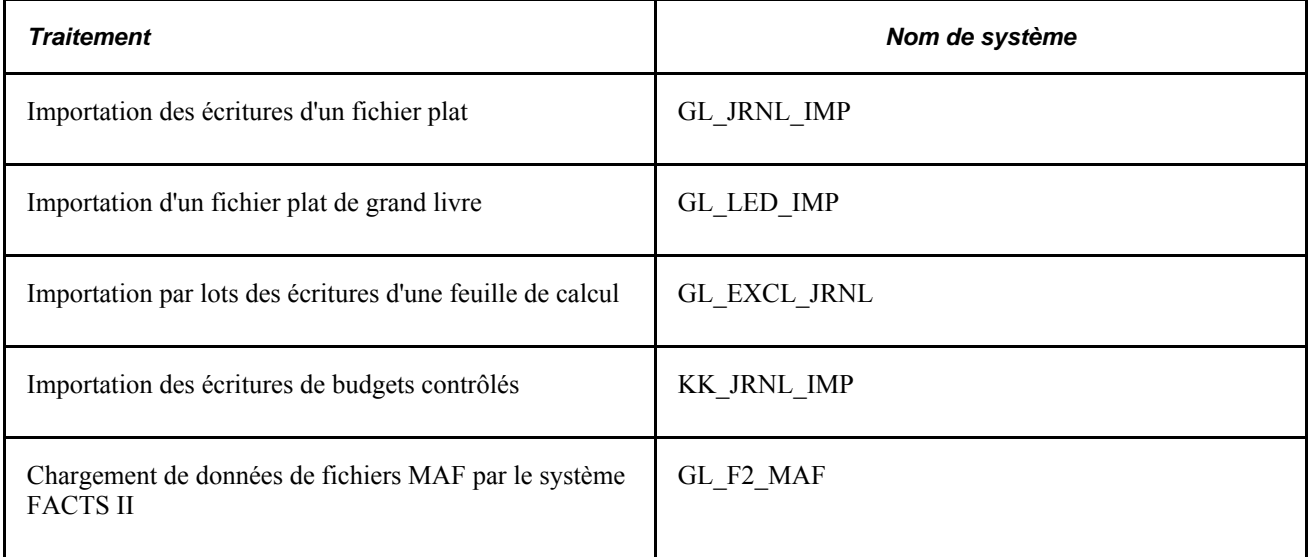

L'emplacement du fichier joint est déterminé par la définition de l'adresse URL GL\_FILE\_IMPORT. Par défaut, cette adresse renvoie à une table de la base de données. Vous voudrez peut-être préciser un autre emplacement pour le fichier, tel qu'un serveur FTP. Ce champ est facultatif. Pour obtenir plus de renseignements, consultez la documentation portant sur l'architecture des fichiers joints dans le guide PeopleTools. Pour modifier cette définition d'adresse URL, sélectionnez Utilitaires PeopleTools, Utilitaires connexes, Administration, Adresses URL, puis ouvrez GL\_FILE\_IMPORT.

Vous devez définir une variable d'environnement : PS\_FILEDIR.. Cette variable définit l'emplacement du fichier plat temporaire dans le répartiteur de traitements qui exécute le traitement d'importation de fichiers. Si vous disposez d'un répartiteur de traitements Unix ou OS390, définissez cette variable dans le fichier psconfig.sh. Si vous utilisez plutôt un répartiteur de traitements NT, définissez la variable dans le panneau de configuration. Pour obtenir d'autres renseignements, consultez la description du programme PeopleCode GetFile dans le guide PeopleTools ou communiquez avec votre administrateur de système.

#### **Voir aussi**

*Enterprise PeopleTools PeopleBook : PeopleCode Developer's Guide, "Using File Attachments and PeopleCode"*

*Guide Enterprise PeopleTools PeopleBook : PeopleCode Language Reference, "PeopleCode Built-in Functions"*

# **Création d'écritures à partir des écritures comptables à l'aide du générateur d'écritures**

Bien qu'il soit possible de charger des données directement dans les tables de l'application Grand livre, une pratique plus courante consiste à reporter dans l'application Grand livre les écritures provenant d'une table d'écritures comptables d'une application PeopleSoft et d'une table d'écritures comptables génériques, JGEN\_ACCT\_ENTRY, qui est réservée aux applications de tierce partie.

La présente section traite des sujets suivants :

- utilisation du générateur d'écritures avec les applications PeopleSoft;
- utilisation du générateur d'écritures avec les applications de tierce partie.

### **Utilisation du générateur d'écritures avec les applications PeopleSoft**

Une application d'alimentation génère habituellement des lignes comptables ou des lignes de pièces justificatives provenant des données sur les transactions que vous y entrez. Ces lignes comptables sont ensuite reportées dans une table d'écritures comptables. Le générateur d'écritures traite les données de cette table pour créer des écritures dans l'application Grand livre, ainsi que pour valider et reporter ces écritures sur les grands livres. La validation et le report sont facultatifs.

Vous pouvez créer des écritures provenant d'une des applications PeopleSoft ci-dessous, et les reporter si vous le désirez.

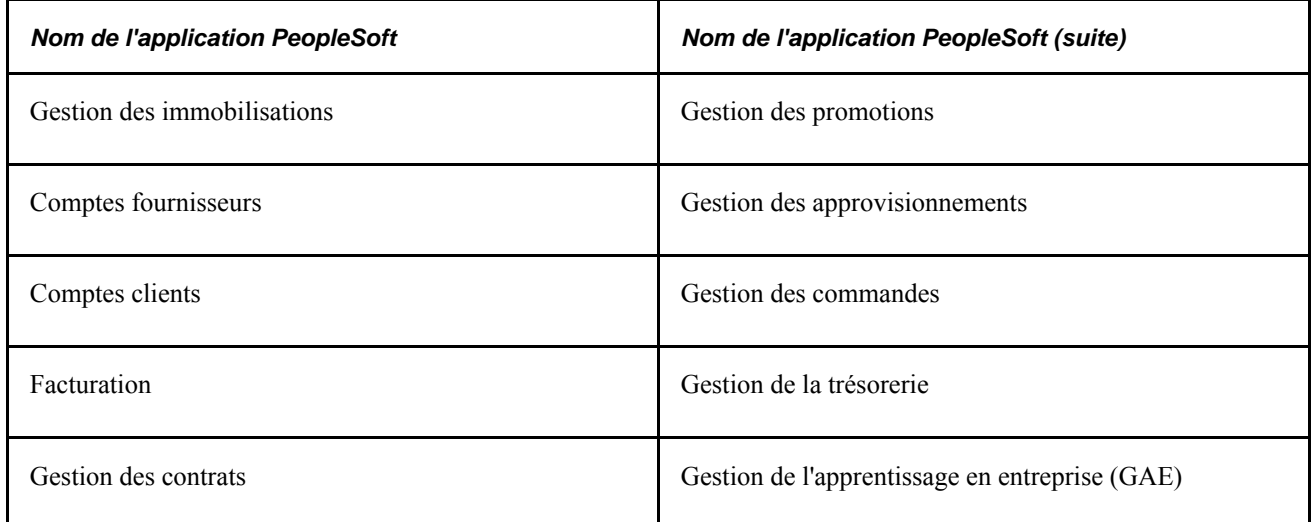

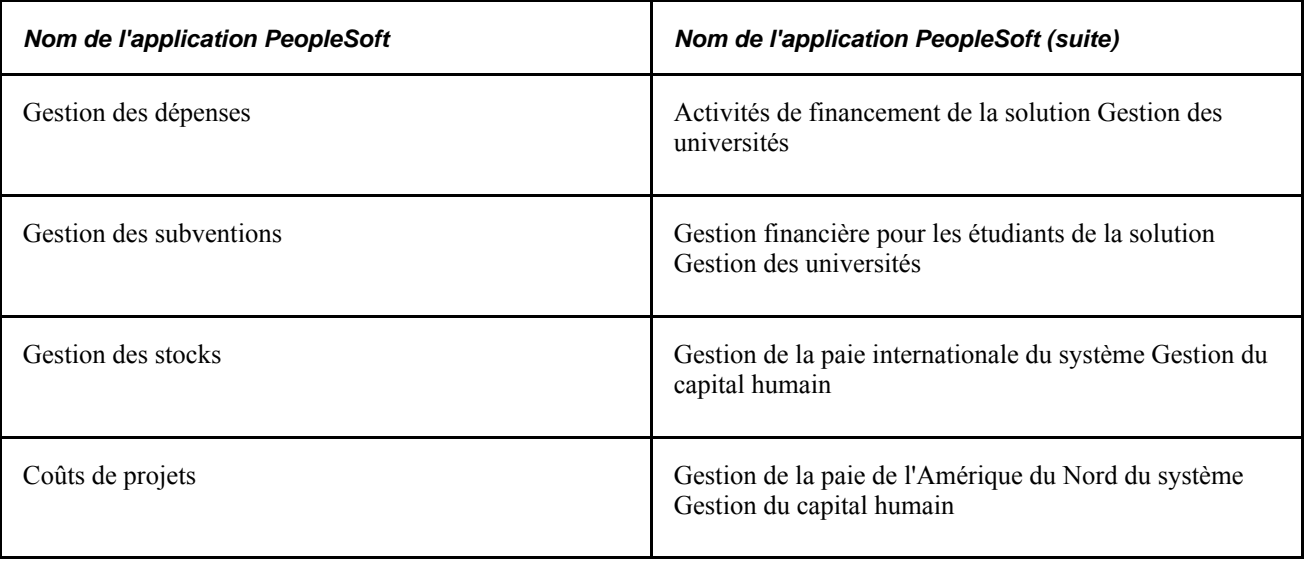

**Remarque :** Les systèmes Gestion de l'apprentissage en entreprise et Gestion du capital humain ainsi que la solution Gestion des universités tournent dans des bases de données différentes de celles de l'application Grand livre. Leurs écritures comptables sont transférées à l'aide de PI et sont ensuite traitées par le générateur d'écritures.

# **Utilisation du générateur d'écritures avec les applications de tierce partie**

Vous pouvez utiliser le générateur d'écritures pour créer des écritures de journal lorsque vos écritures comptables proviennent d'applications de tierce partie. Ainsi, il est possible de créer des écritures à partir de l'entité de tierce partie et de les reporter dans les entités de grand livre, de même que sur les différents groupes de grands livres et grands livres associés à ces entités.

Vous pouvez utiliser le générateur d'écritures pour créer des écritures à partir de n'importe quelle table de la base de données, à la condition que celle-ci contienne les champs obligatoires. Si les noms des champs sont différents, mais que les attributs sont identiques, vous pourrez créer une vue à laquelle pointera le générateur d'écritures.

Vous chargez les transactions de tierce partie dans la table d'écritures comptables génériques de PeopleSoft, JGEN\_ACCT\_ENTRY, aux fins de traitement ultérieur par le générateur d'écritures. Cette table fonctionne de la même manière que la table d'écritures comptables utilisée par les applications PeopleSoft. Vous pouvez l'utiliser avec les applications de tierce partie, ou la copier et apporter des modifications à la table originale et à la copie.

Le point d'intégration des écritures comptables qui est compris dans le système PeopleSoft vous permet d'alimenter cette table d'écritures comptables. Il contient un modèle de code de publication et d'abonnement que vous pouvez copier et modifier afin de répondre aux exigences de génération d'écritures de tierce partie. Le point d'intégration utilise un abonnement PeopleCode. Puisque le système PeopleSoft ne désigne pas de diffuseur, ce dernier est habituellement un logiciel de tierce partie qui génère des messages en langage XML directement dans le système PeopleSoft. Par conséquent, le code de publication qui est présenté dans le PI sert d'exemple pour illustrer la logique de publication.

L'application Grand livre s'abonne au service publié et alimente la table d'écritures comptables génériques JGEN\_ACCT\_ENTRY en données sur des transactions de tierce partie. Après que la table est alimentée, vous utilisez le générateur d'écritures afin de créer des écritures de journal pour l'application Grand livre.

Le nom du service et de la file d'attente est JOURNAL\_LOAD\_TEMPLATE, qui utilise le modèle de conception de PI d'abonnement PeopleCode et le nom de l'abonnement JournalLoadTemplate. Consultez l'abonnement au service pour obtenir un exemple de la logique de publication et d'abonnement.

**Remarque :** Bien que les clients de PeopleSoft et les tierces parties puissent utiliser les points d'intégration tels quels ou les personnaliser selon leurs besoins, le système PeopleSoft ne prend pas directement en charge les produits de tierce partie.

# **Intégration de l'application Grand livre à d'autres applications PeopleSoft**

La présente section dresse la liste des étapes préliminaires et traite des sujets suivants :

- activation de l'intégration;
- publication des données de la configuration initiale (synchronisation intégrale);
- publication des données de la configuration incrémentielle (synchronisation);
- utilisation de services transactionnels et d'autres services.

### **Étapes préliminaires**

Avant de configurer l'intégration entre l'application Grand livre et d'autres applications PeopleSoft à l'aide des points d'intégration, vous devez effectuer les tâches suivantes :

- Si vous réalisez un fonctionnement intégré avec les produits du système Gestion du capital humain, vous devez sélectionner l'option Gestion capital humain dans la page Produits :Configuration GFCA, Installation, Options installation, Applications.
- Lire attentivement les chapitres portant sur le Gestionnaire d'intégration.

Voir *Guide Enterprise PeopleTools PeopleBook : Integration Broker Service Operations Monitor*

• Lire les chapitres portant sur le Gestionnaire d'intégration afin de savoir comment définir et gérer la passerelle du Gestionnaire d'intégration.

Voir *Guide Enterprise PeopleTools PeopleBook : Integration Broker Administration, "Managing Integration Gateways"*

# **Activation de l'intégration**

Voici la marche à suivre pour activer des intégrations sur votre base de données. Ces étapes de configuration doivent être exécutées dans les bases de données de publication et d'abonnement, à moins d'un avis contraire.

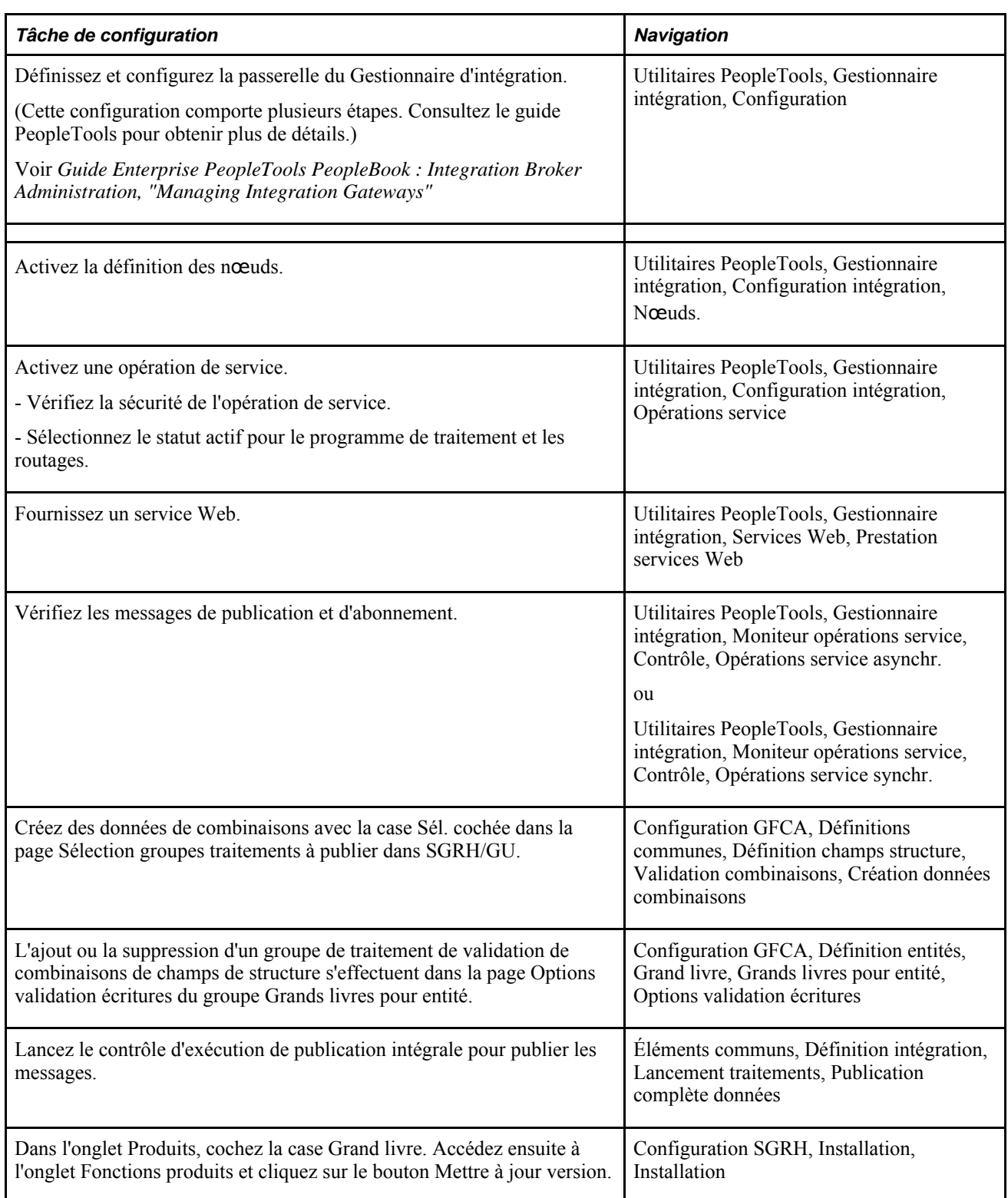

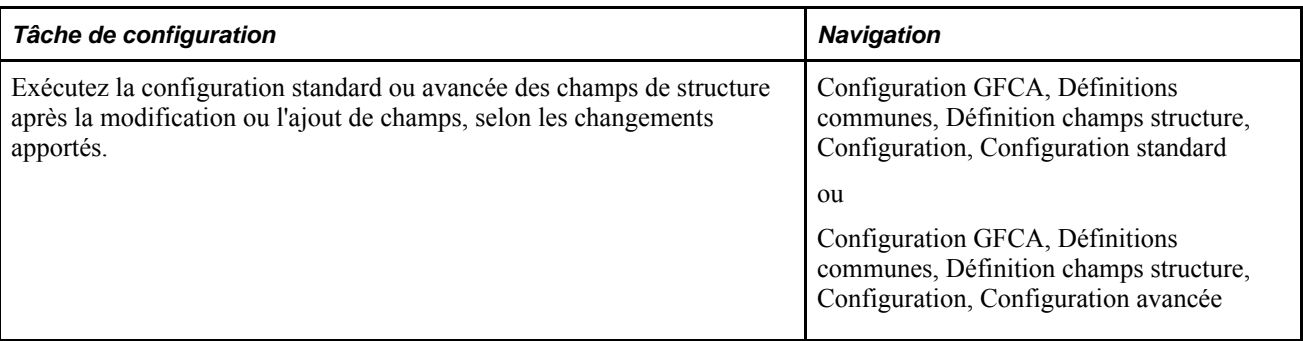

Une fois le système d'intégration configuré, vous pouvez l'utiliser en déclenchant les points d'intégration selon vos besoins et les événements de gestion. Le tableau suivant répertorie les points d'intégration de configuration et transactionnels à utiliser avec l'application Grand livre (Utilitaires PeopleTools, Gestionnaire intégration, Configuration intégration, Services) :

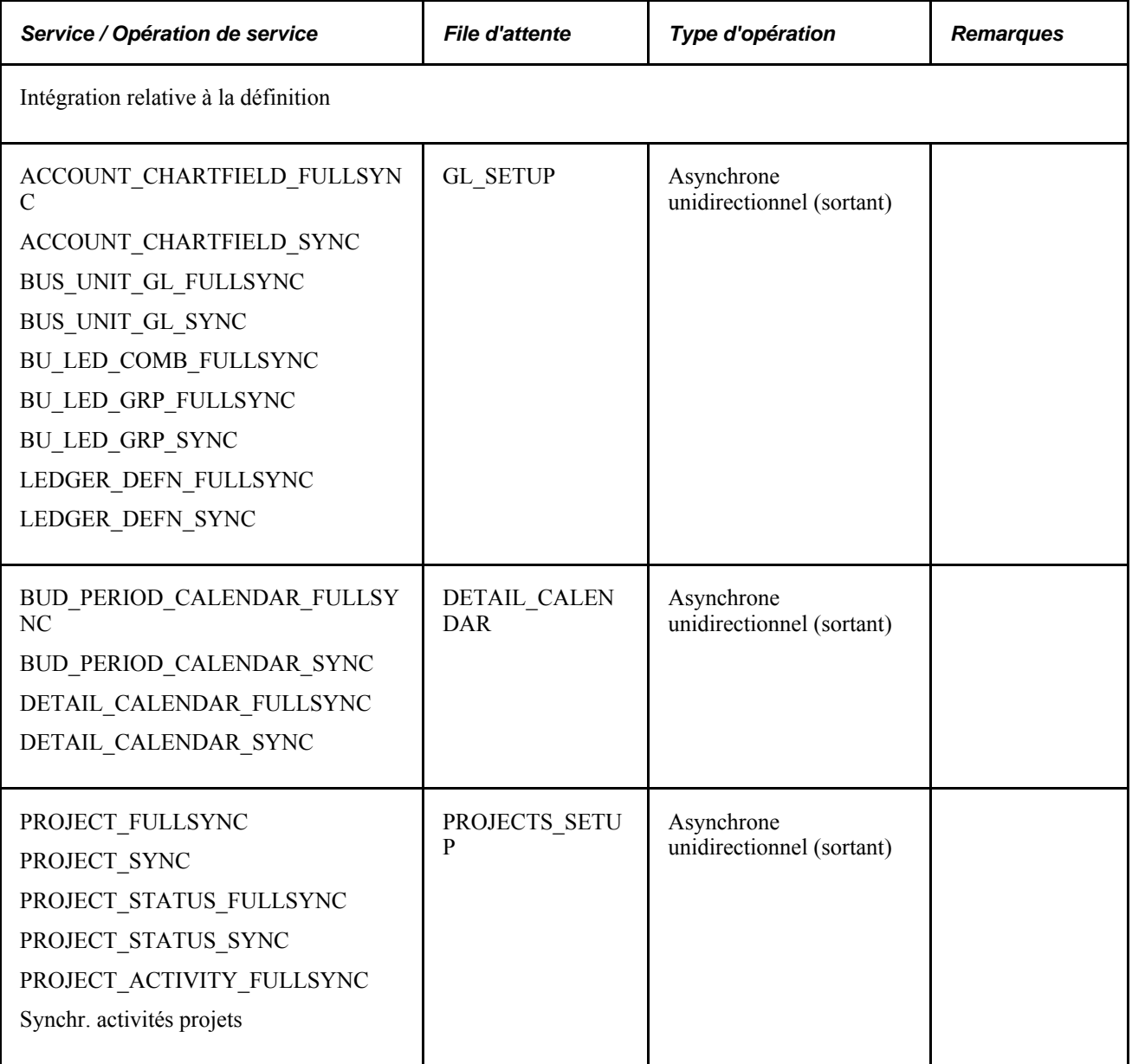

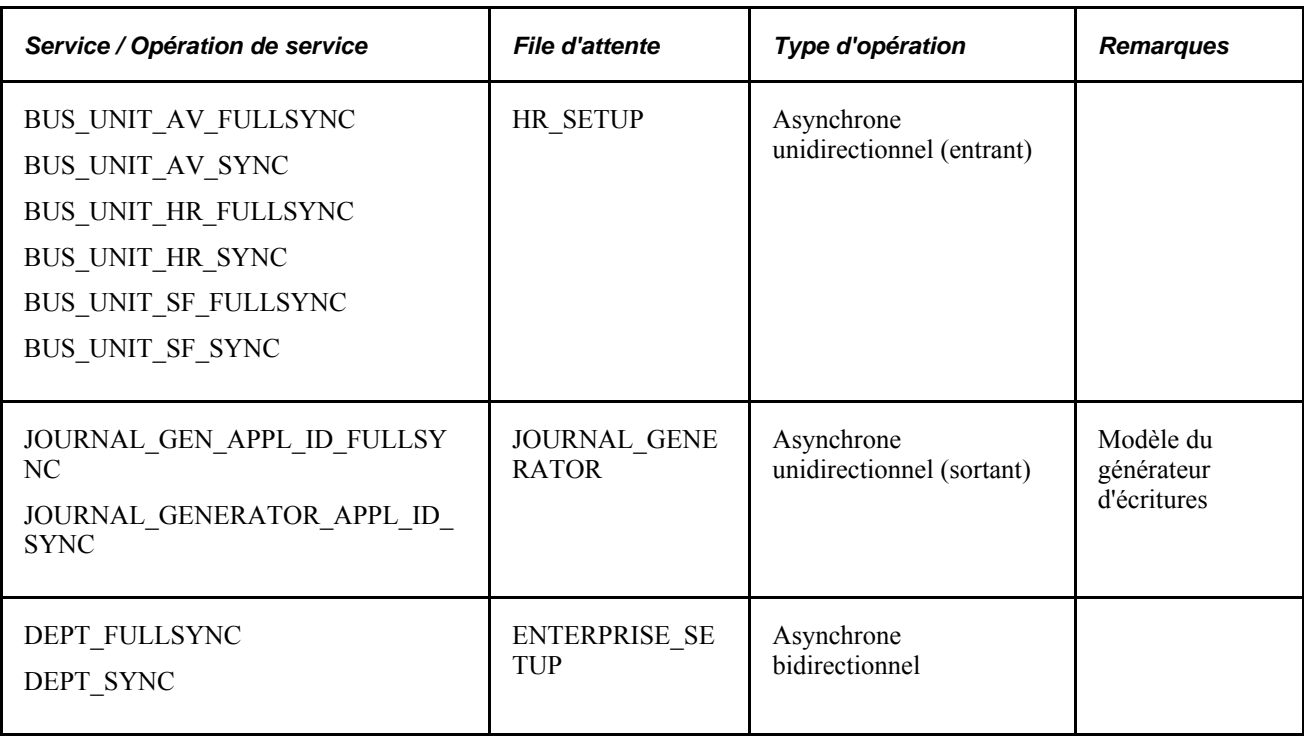
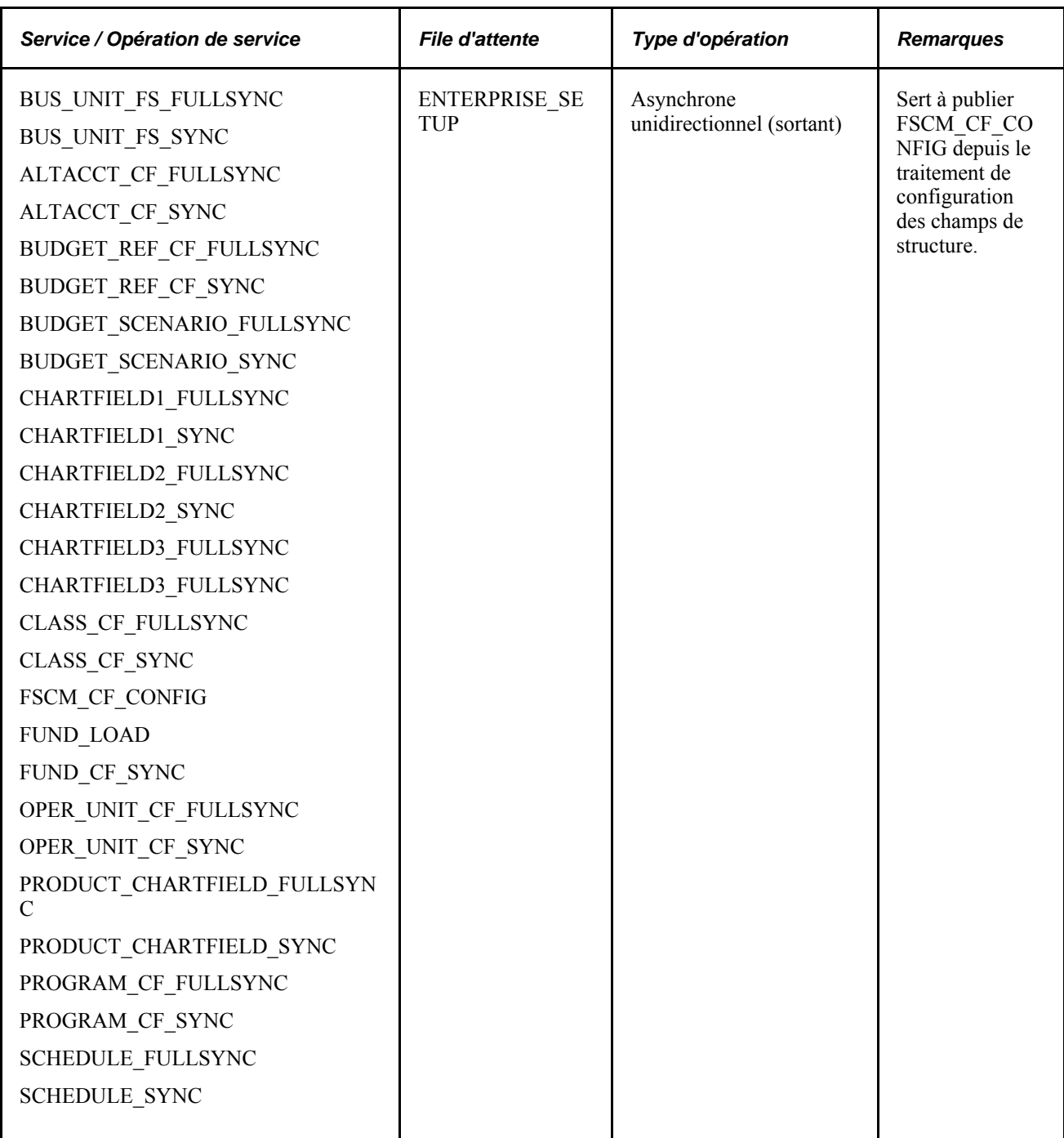

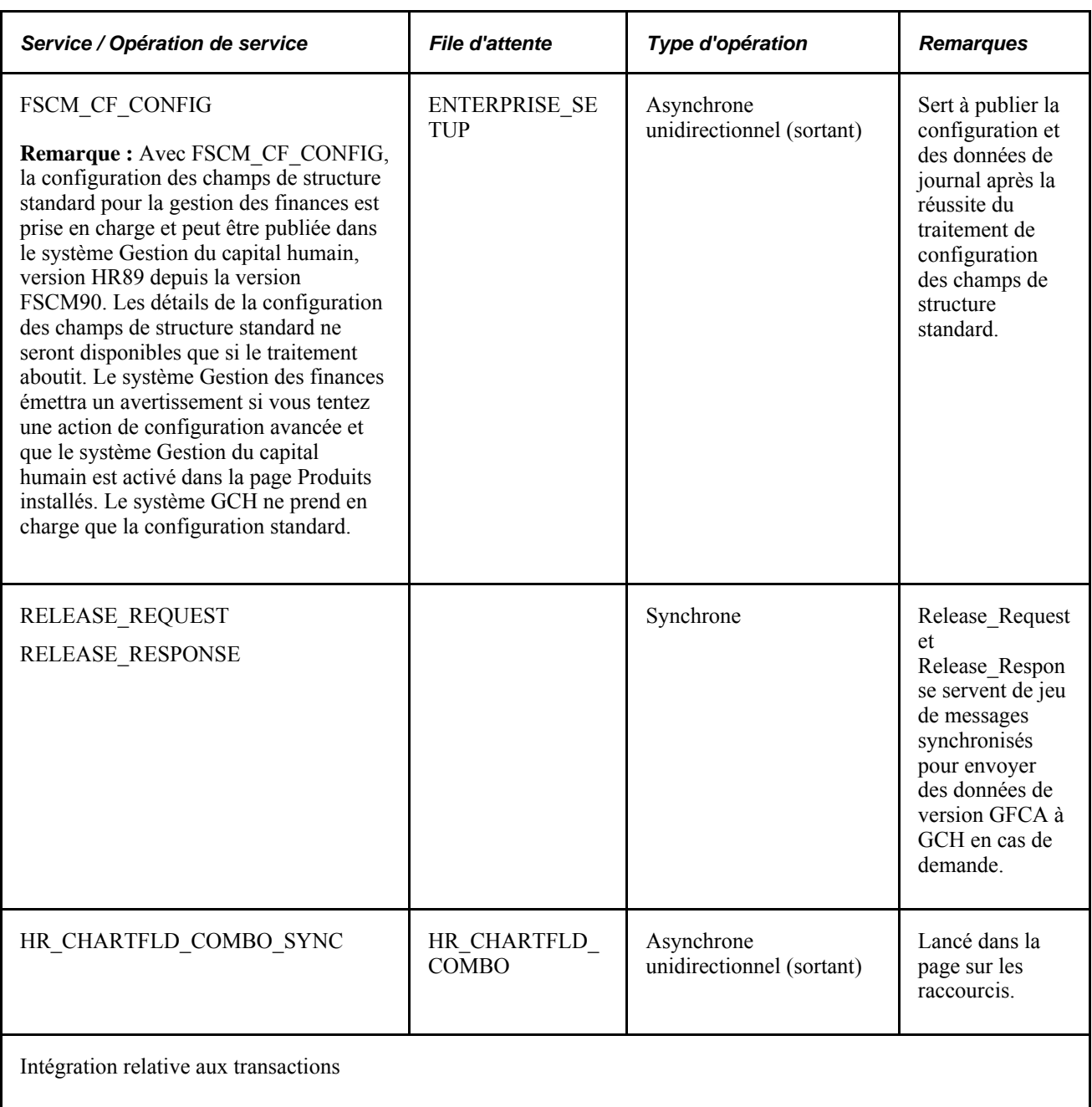

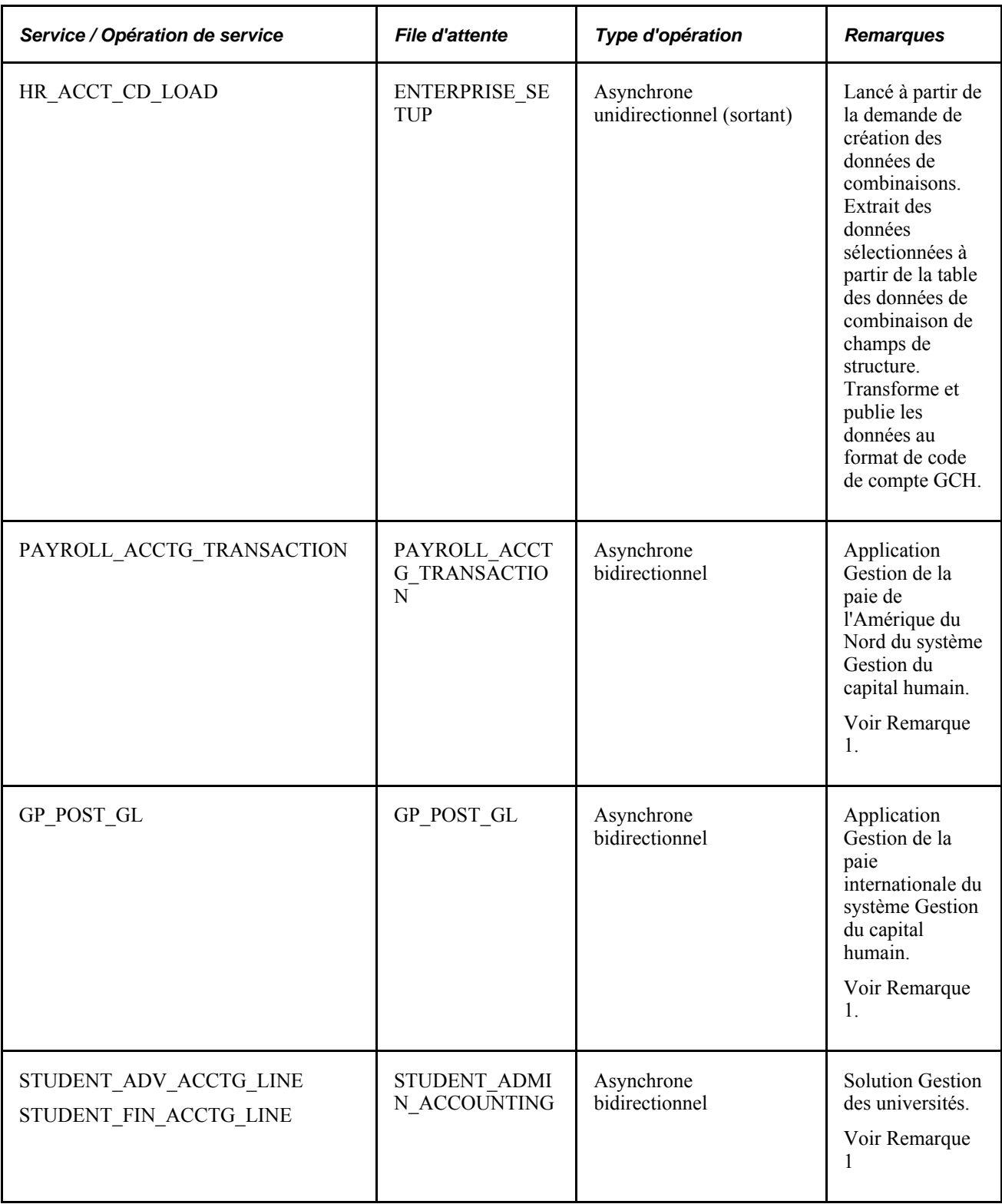

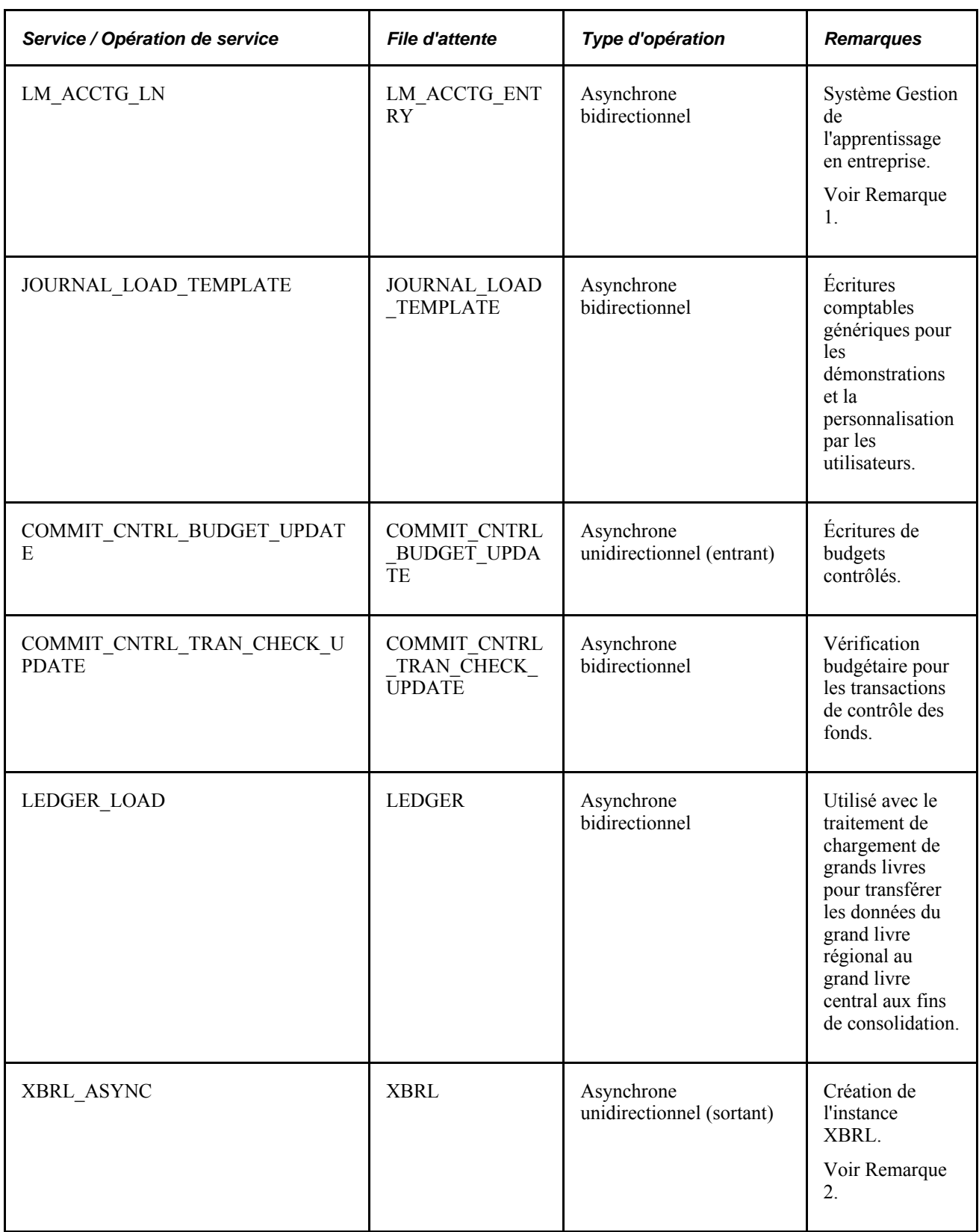

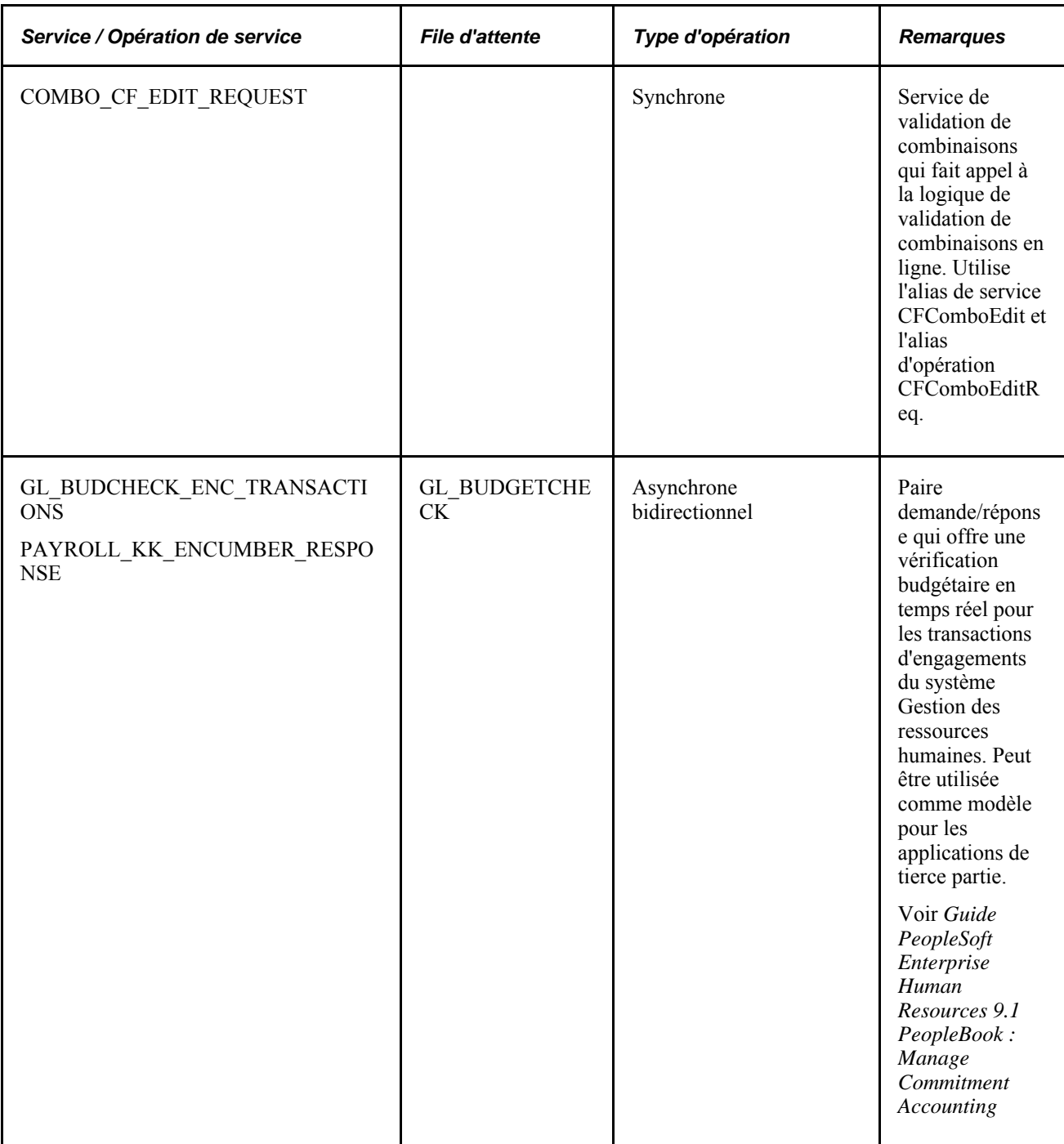

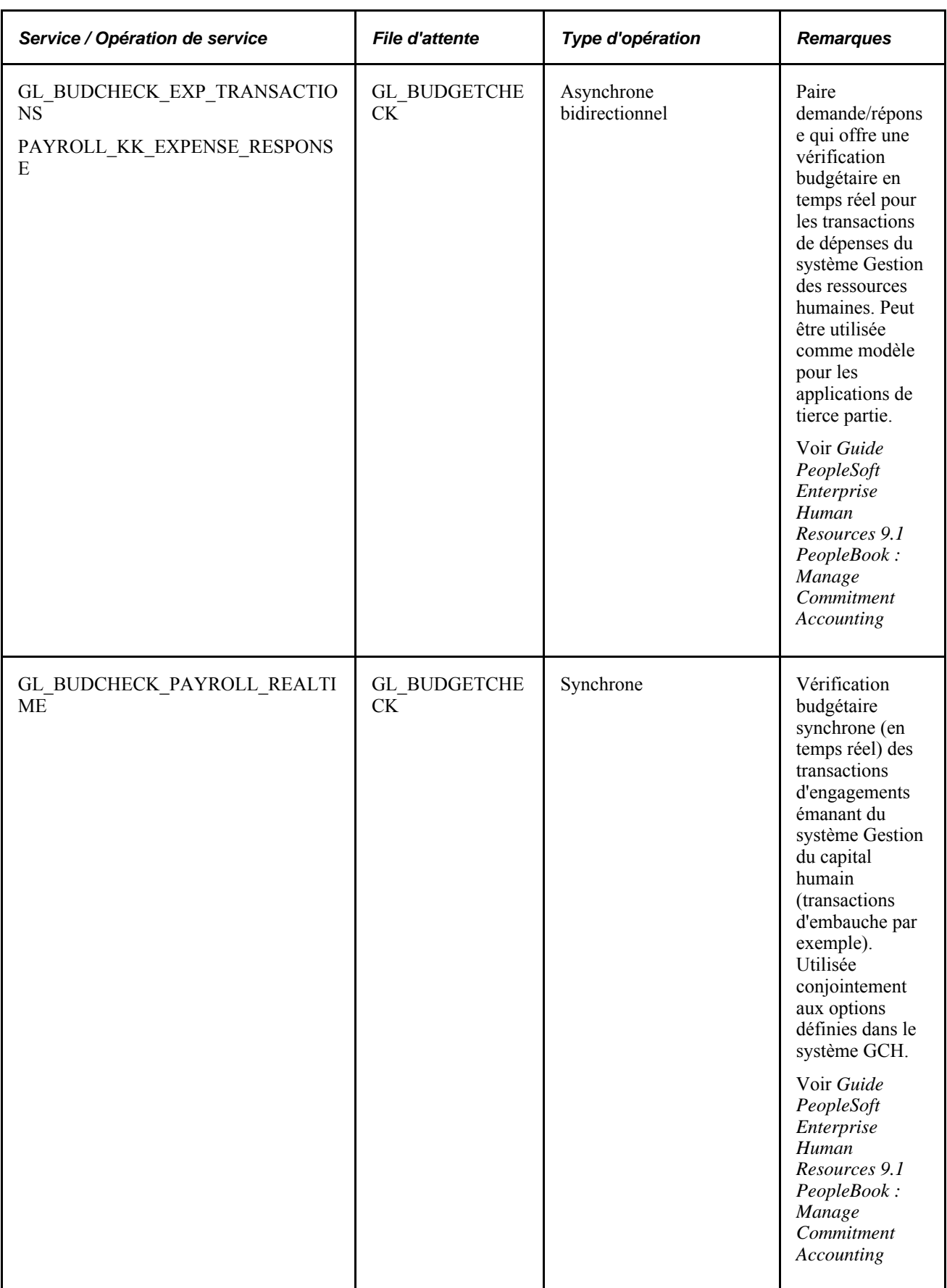

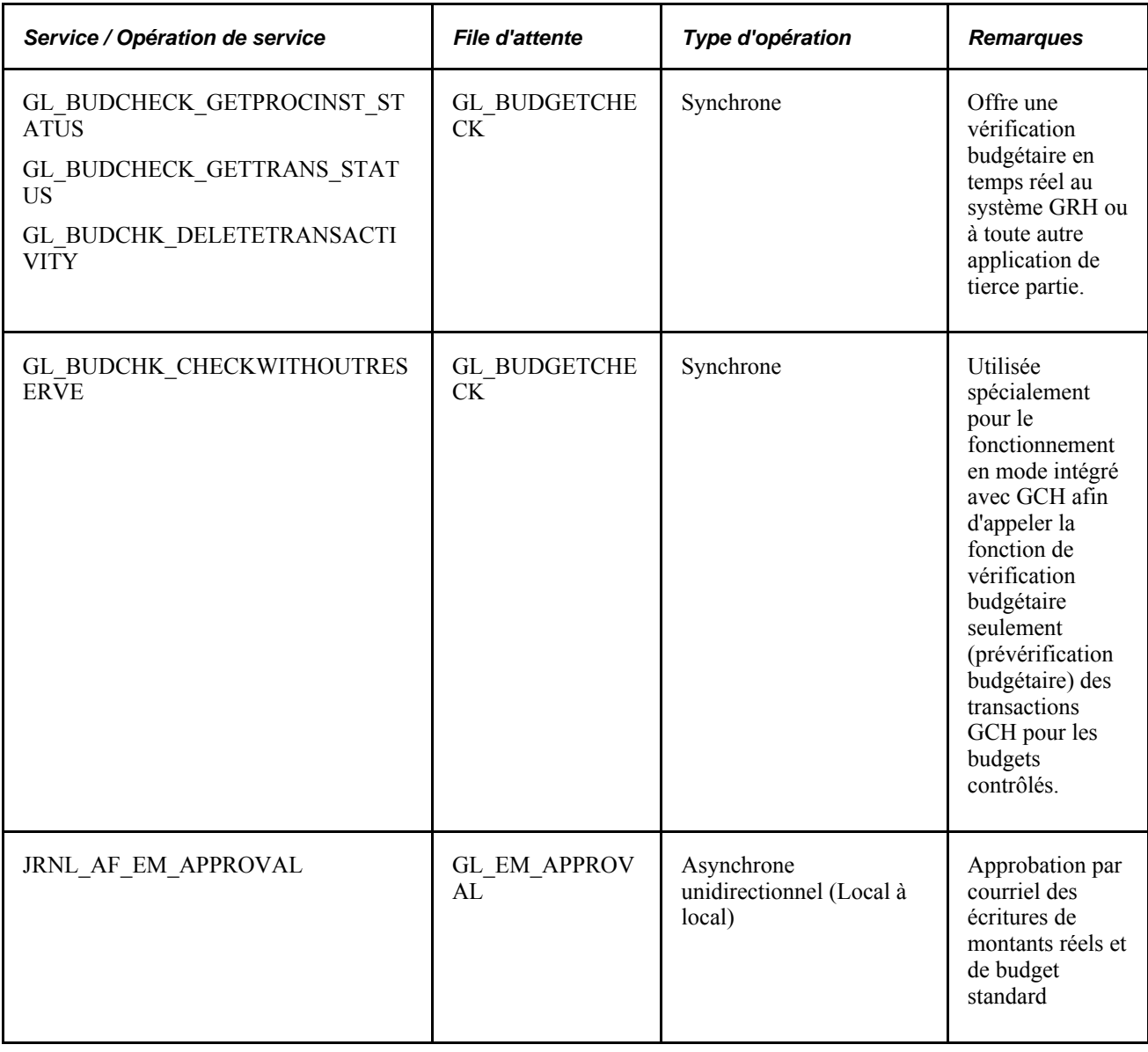

**Remarque :** 1 – L'application Grand livre s'abonne à ces écritures comptables et les génère dans les tables comptables correspondantes. Lorsque vous lancez le générateur d'écritures, il retourne le message comptable contenant les champs mis à jour. Vérifiez chaque produit pour déterminer s'il utilise ce service de l'application Grand livre.

**Remarque :** 2 – Le nœud cible est habituellement un nœud externe qui accepte et traite les documents XBRL.

#### **Voir aussi**

*Guide Enterprise PeopleTools PeopleBook : Integration Broker, "Sending and Receiving Messages"*

# **Publication des données de la configuration initiale (synchronisation intégrale)**

Utilisez ce traitement pour initialiser les tables de définition.

Habituellement, cette définition est effectuée une seule fois à l'aide des opérations de service ayant le suffixe \_FULLSYNC et l'opération de service FUND\_LOAD. Servez-vous de l'utilitaire de publication intégrale des tables pour publier toutes les données de la table de définition. La base de données efface sa table de définition et synchronise ses données à l'aide des données de l'opération de service. Assurez-vous d'avoir activé les règles de publication intégrale avant de lancer ce traitement. Pour accéder à l'utilitaire de publication complète des données, suivez la navigation suivante : Éléments communs, Définition intégration, Lancement traitements, Publication complète données.

# **Publication des données de la configuration incrémentielle (synchronisation)**

Utilisez ce traitement pour synchroniser les modifications incrémentielles des tables de définition.

Les opérations de service définies à l'aide du suffixe SYNC sont associées aux pages de définition. Lorsque vous modifiez les données de définition correspondantes, telles que les champs de structure et les calendriers détaillés, une opération de service est publiée automatiquement une fois la page enregistrée.

## **Utilisation de services transactionnels et d'autres services**

La présente section traite des sujets suivants :

- service d'écritures comptables;
- service de mise à jour du budget contrôlé;
- vérification budgétaire en temps réel pour le système GRH et des applications de tierce partie;
- intégration d'un code de compte du système Gestion du capital humain.

#### **Service d'écritures comptables**

Les écritures comptables sont générées dans chaque application auxiliaire et sont ensuite publiées dans l'application Grand livre. Certaines de ces applications utilisent la publication intégrale des données alors que d'autres effectuent la publication selon des procédures particulières. Consultez les guides des applications pour savoir comment la publication des données est effectuée à partir de ces applications.

Une fois les écritures reçues, vous lancez le générateur d'écritures pour créer des écritures de journal dans l'application Grand livre. Le générateur d'écritures met à jour la table de données comptables et publie ces données à jour dans les applications auxiliaires à l'aide du même point d'intégration que celui qui a transmis les écritures comptables. Les champs qui sont mis à jour par le générateur d'écritures incluent le code d'écriture, la date de l'écriture, le numéro de la ligne d'écriture, l'exercice, la période comptable et le statut de répartition.

Vérifiez chaque application auxiliaire pour déterminer si elle utilise ce service de mise à jour de l'application Grand livre.

#### **Service de mise à jour du budget contrôlé**

Les étapes ci-dessous décrivent le fonctionnement de la messagerie de mise à jour du budget contrôlé.

- 1. Par exemple, l'application Gestion de la paie de l'Amérique du Nord du système Gestion du capital humain entre et génère des données relatives au budget contrôlé et les transmet à l'application Grand livre à l'aide du service COMMIT\_CNTRL\_BUDGET\_UPDATE.
- 2. Le traitement d'abonnement est lancé automatiquement dès la réception du message de demande; il met à jour les tables d'écritures de budget, puis lance le traitement de report des budgets FS\_BP pour mettre à jour les grands livres contrôlés.

#### **Vérification budgétaire en temps réel pour le système GRH et des applications de tierce partie**

L'objet principal de la vérification budgétaire en temps réel consiste à indiquer à l'utilisateur lors d'une transaction au sein de l'application GCH si les fonds disponibles sont suffisants (par exemple, lors d'une embauche, d'une mutation ou d'évolution des salaires). L'option servant imposer la validation du budget avant l'enregistrement d'une transaction réside dans la configuration du système GCH.

L'application Grand livre offre la vérification budgétaire en temps réel des données sur les postes émanant du système GCH. Les demandes de personnel sont validées à l'aide de règles budgétaires de la base de données Gestion des finances et enregistrées sous forme de préengagements. Les offres de postes sont comptabilisées en tant qu'engagements. Les modifications apportées aux données sur les postes, telles que les primes et les évolutions de salaire, sont validées et comptabilisées au budget. Les services de demande appellent le processeur de budgets et les services de réponse envoient à GCH des messages de validation ou d'erreur qui peuvent être consultés (et corrigés ou remplacés) au moyen de la page des anomalies des engagements ou des dépenses de GRH. L'utilisateur a ainsi immédiatement un retour d'informations et dispose d'un lien direct depuis GCH vers la page d'interrogation ou des anomalies de contrôle des fonds (si la configuration et les paramètres de sécurité l'autorisent).

Voici la marche à suivre pour mettre en œuvre la vérification budgétaire en temps réel :

1. Activez les services répertoriés pour la file d'attente GL\_BUDGETCHECK.

et [Chapitre 6, "Intégration et transfert de données entre applications," Activation de l'intégration, page 71.](#page-104-0)

- 2. Pour les applications de tierce partie, remplissez la page Service Configuration (Utilitaires PeopleTools, Gestionnaire intégration, Configuration, Configuration services).
- 3. Assurez-vous que le serveur d'applications est actif (Utilitaires PeopleTools, Gestionnaire intégration, Configuration, Configuration rapide).
- 4. Ajoutez le nœud GRH à l'authentification unique pour le service FMS (Utilitaires PeopleTools, Gestionnaire sécurité, Objets sécurité, Authentification unique).
- 5. Pour chaque type de transaction source, indiquez si les remplacements sont autorisés, interdits ou automatiques. Vous pouvez ainsi activer ou désactiver les remplacements automatiques dans les transactions de gestion de la paie notamment.

Voir *Guide PeopleSoft Enterprise Human Capital Management PeopleBook : Manage Commitment Accounting*

#### **Intégration d'un code de compte du système Gestion du capital humain**

Le système Gestion du capital humain (GCH) met à jour la table des codes de comptes à l'aide de données provenant de la table des données de combinaisons de champs de structure et des raccourcis du système Gestion des finances. Il utilise les codes de comptes de façon courante pour représenter une combinaison de valeurs de champs de structure. Ne confondez pas ces codes de comptes et le champ de structure de compte du système Gestion des finances.

Les utilisateurs de la gestion des finances accèdent à la page de création des données de combinaisons pour lancer le traitement de création et publier les données de combinaisons de champs de structure dans le système Gestion du capital humain et dans la solution Gestion des universités à l'aide du service HR\_ACCT\_CD\_LOAD. Une opération de service publie les données provenant d'un groupe de traitement sélectionné et les transmet au système GCH pour les convertir en codes de comptes. Pour obtenir plus de renseignements, consultez la documentation du système GCH portant sur les codes de comptes.

#### Voir *Guide PeopleSoft Enterprise Human Resources 9.1 PeopleBook : Manage Commitment Accounting, "Setting Up Commitment Accounting Processing Control Tables"*

Lorsque vous ajoutez ou que vous mettez à jour un raccourci et que vous cochez la case de publication Publish, les combinaisons de champs de structure de ce raccourci sont publiées dans le système GCH et sont converties en codes de comptes.

**Remarque :** La case de publication Publish Data sert à déterminer si les valeurs de champs de structure du nouveau raccourci ou du raccourci mis à jour doivent être transmises au système Gestion du capital humain, qui utilise le raccourci pour tenir à jour la table des codes de comptes. Cette case à cocher sera affichée s'il s'agit d'un raccourci de type *utilisateur* et que l'option d'installation du système Gestion du capital humain est sélectionnée; si la case est estompée, cela signifie que le service HR\_CHARTFIELD\_COMBO\_SYNC n'est pas activé. Lorsque la case n'est pas estompée, elle est décochée par défaut. Cette option ne fait pas partie des données sur le raccourci. Par conséquent, elle n'est pas conservée avec la définition du raccourci.

# **Intégration de l'application Grand livre à l'application Planification et budgétisation du système MRE**

À l'aide de l'outil d'extraction, de transformation et de chargement, le système Mesure du rendement des entreprises définit et met en marche l'intégration de l'application Grand livre et de l'application Planification et budgétisation. Plus précisément, c'est de cette dernière que le traitement est lancé.

**Remarque :** Consultez le guide de l'application Planification et budgétisation pour obtenir des détails sur l'utilisation de cette fonction.

La présente section traite de l'importation des données de l'application Planification et budgétisation.

#### **Voir aussi**

*Guide PeopleSoft Budgeting PeopleBook, "Integrating with PeopleSoft Financial Management Applications," Using Imformatica Powermart ETL and Data Loader Utility, and Importing Data Into General Ledger*

# **Page utilisée pour intégrer l'application Grand livre à l'application Planification et budgétisation du système MRE**

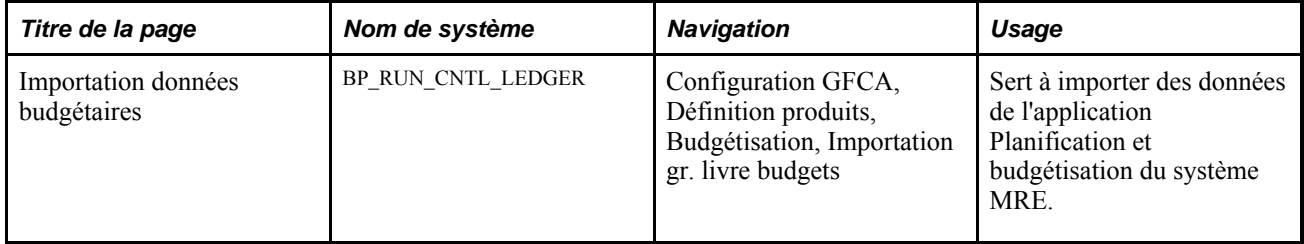

# **Importation de données de l'application Planification et budgétisation du système MRE**

Accédez à la page Importation données budgétaires.

**Remarque :** Consultez le guide de l'application Planification et budgétisation pour obtenir des détails sur l'utilisation de cette fonction.

Voir *Guide PeopleSoft Enterprise Planning and Budgeting PeopleBook, "Integrating With Other Applications"*

# **Importation des écritures de journal**

La présente section traite des sujets suivants :

- importation des écritures à partir de fichiers plats à l'aide du traitement GL\_JRNL\_IMP;
- importation des écritures d'une feuille de calcul à l'aide du traitement GL\_EXCL\_JRNL;
- importation des écritures de budget contrôlé à partir de fichiers plats.

## **Importation des écritures à partir de fichiers plats à l'aide du traitement GL\_JRNL\_IMP**

Pour obtenir des détails sur l'utilisation du traitement GL\_JRNL\_IMP, consultez les références ci-dessous.

#### **Voir aussi**

*Enterprise PeopleTools 8.5x PeopleBook : PeopleSoft Application Designer Developer's Guide, "Constructing File Layouts and Performing Data Interchanges"*

# **Importation des écritures d'une feuille de calcul à l'aide du traitement GL\_EXCL\_JRNL**

Utilisez ce traitement d'importation des écritures pour rationaliser l'importation et l'entrée des données sur les écritures à l'aide d'une feuille de calcul Excel de Microsoft. Le traitement utilise une interface frontale qui met à votre disposition une marche à suivre simplifiée pour entrer des données, préciser des valeurs par défaut et importer des écritures. Grâce à ce traitement, vous pouvez entrer des écritures en devises étrangères, en monnaie d'exploitation et en valeurs non pécuniaires ainsi que des écritures d'ajustement.

Une fois la feuille de calcul créée, l'utilitaire d'importation des écritures appliquera une des deux méthodes suivantes :

- la méthode d'importation en ligne, qui se fonde sur la technologie du langage XML et envoie des données par Internet, traite la demande d'importation et répond à l'interface d'Excel de Microsoft;
- la méthode d'importation par lots, qui exige l'enregistrement de données dans un fichier, la soumission et le chargement d'un ou de plusieurs fichiers dans le navigateur Web, puis le lancement du traitement d'importation par lots des écritures d'une feuille de calcul (GL\_EXCL\_JRNL) pour effectuer l'importation.

# **Importation des écritures de budget contrôlé à partir de fichiers plats**

Vous pouvez importer des écritures de budget contrôlé à l'aide de fichiers plats.

# **Transfert de grands livres aux fins de consolidation**

Le point d'intégration qui touche le chargement de grands livres aux fins de consolidation interface et transfère aussi bien des données de grands livres détaillés que celles de grands livres sommaires, et ce, d'une base de données à une autre.

La présente section traite des sujets suivants :

- publication des données de grands livres et abonnement à ces données;
- importation de données dans un grand livre à l'aide du traitement GL\_LED\_IMP.

## **Publication des données de grands livres et abonnement à ces données**

L'application Grand livre effectue des publications et des abonnements à l'aide du point d'intégration et du service LEDGER\_LOAD. Vous pouvez publier des données provenant d'une base de données régionale dans la base de la société aux fins de consolidation. En ce qui à trait à l'abonnement, les données du grand livre sommaire sont enregistrées directement dans les tables de grands livres sommaires, alors que celles du grand livre détaillé sont enregistrées dans une table intermédiaire aux fins de chargement du grand livre (GL\_LED\_LOAD).

Vous lancez le traitement de publication des grands livres (GL\_LED\_PUB) depuis Grand livre, Consol. données financières, Chargement grands livres, Publication grands livres au sein de la base de données régionale. Les grands livres sont protégés par l'option permettant la mise à jour du chargement de grands livres Allow Ledger Load Update dans la page de définition des grands livres pour une entité.

## **Importation de données dans un grand livre à l'aide du traitement GL\_LED\_IMP**

En plus d'utiliser la publication et l'abonnement pour importer des grands livres, vous pouvez également importer des données à l'aide du traitement d'importation d'un fichier plat de grand livre (GL\_LED\_IMP); ce traitement sert à importer des grands livres détaillés et des grands livres de budgets standard.

# **Fonctionnement intégré du système Gestion des finances et des applications de tierce partie à l'aide du service de lancement de traitement générique**

Le système Gestion des finances offre un service Web de lancement de traitement générique, PROCESS\_INITIATION, qui autorise les applications de tierce partie à lancer n'importe quel traitement PeopleSoft d'un produit GFI, tel que Grand livre, Comptes fournisseurs, Comptes clients, Facturation ou Gestion des immobilisations. Le schéma suivant représente le flux de traitement de l'intégration :

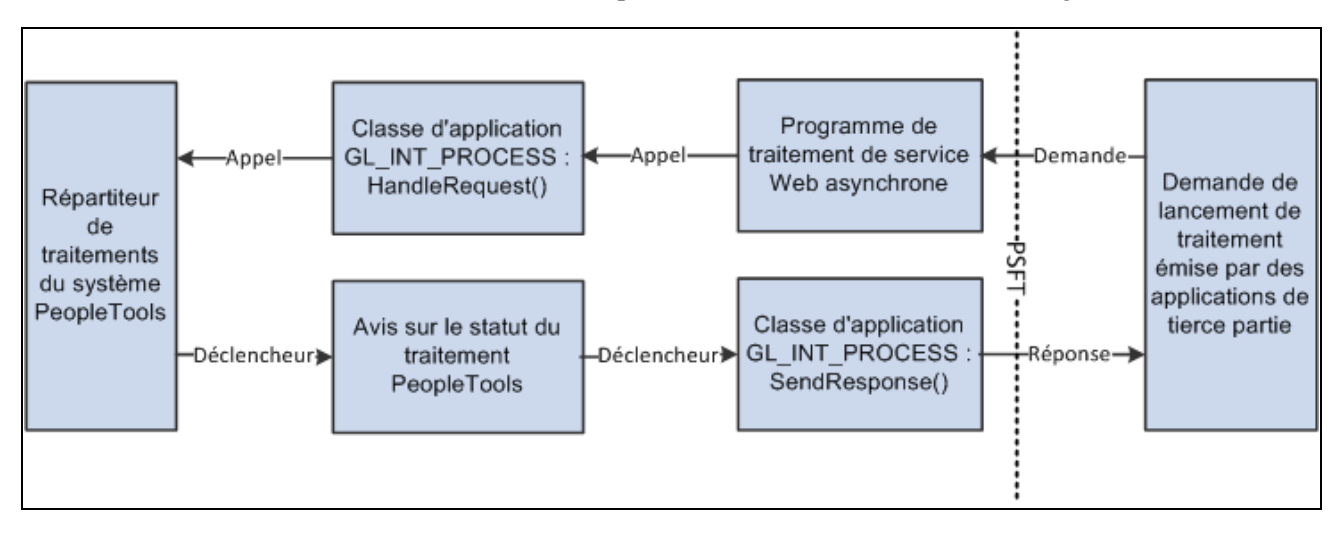

Flux de traitement du service Web asynchrone de lancement de traitement

PeopleSoft offre les éléments suivants dans le cadre de l'intégration du lancement de traitement générique entre les applications de tierce partie et le système Gestion des finances (PeopleTools 8.51) :

• Service Web de demande/réponse asynchrone de lancement de traitement générique, PROCESS\_INITIATION, qui peut être appelé pour lancer un traitement PeopleSoft quelconque. • Le service Web PROCESS INITIATION utilise le service d'avis de statut de traitement PeopleTools version 8.51, PRCS\_STATUS\_NOTIFY, pour extraire le statut du traitement et transmettre la réponse à l'application de tierce partie avec un avis de fin du traitement. Le fichier xml de réponse inclut les liens d'URL vers l'emplacement des fichiers de rapport éventuellement créés par le traitement.

**Remarque :** Aucun routage n'est prédéfini pour ce service d'avis de statut de traitement. Un routage Local à local pour cette opération de service, PRCS\_STATUS\_OPER, doit être généré manuellement.

- Des messages de demande et de réponse avec schéma :
	- Message de demande, PROCESS\_SUBMIT\_REQ.V1 avec schéma
	- Message de réponse, PROCESS\_SUBMIT\_RES.V1 avec schéma

**Remarque :** Les objets liés à ce service sont fournis inactifs et doivent être activés afin d'utiliser cette intégration.

#### **Message demande**

Le graphique suivant représente le schéma du message de demande, PROCESS\_SUBMIT\_REQ.V1 :

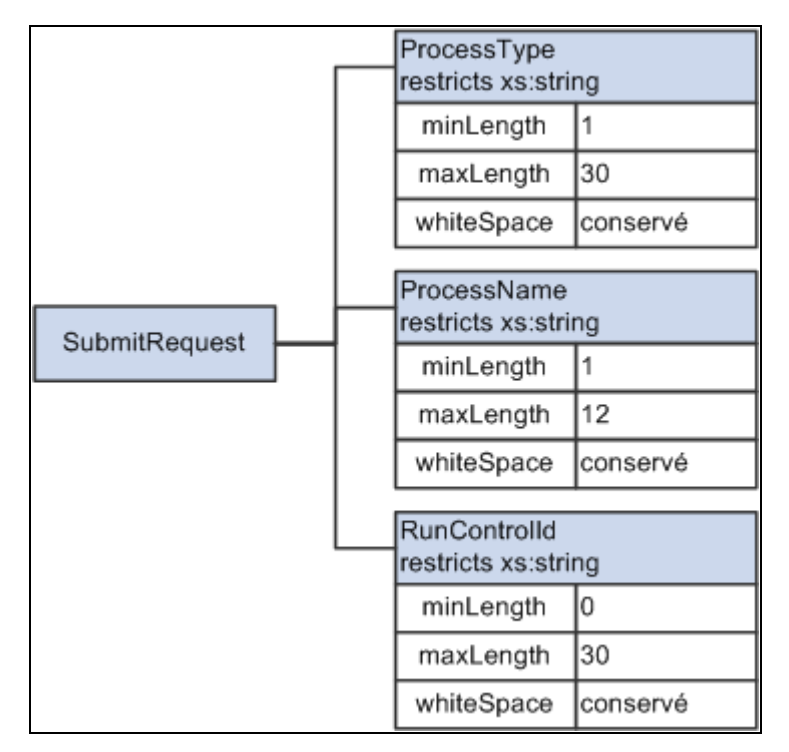

Schéma du message de demande pour le message PROCESS\_SUBMIT\_REQ.V1

Les trois paramètres suivants sont obligatoires dans le fichier xml de demande :

- type du traitement PeopleSoft défini ou ProcessType (longueur maximum = 30 caractères);
- nom du traitement PeopleSoft défini ou ProcessName (longueur maximum = 12 caractères);

• code de contrôle d'exécution ou RunControlId (doit être prédéfini pour ce traitement).

et [Chapitre 6, "Intégration et transfert de données entre applications," Exemples de traitements PeopleSoft](#page-122-0) [amorcés à l'aide du service de lancement de traitement générique pour l'intégration d'une application de](#page-122-0)  [tierce partie, page 89.](#page-122-0)

**Remarque :** Pour vérifier le contenu du schéma, accédez à Utilitaires PeopleTools, Gestionnaire intégration, Configuration intégration, Messages, Schémas.

#### **Message de réponse**

Le message de réponse, PROCESS\_SUBMIT\_RES.V1, retourne les éléments suivants :

- les trois paramètres de la demande initiale,
- la description du traitement;
- le statut d'exécution (échec ou réussite);
- le message (du journal de messages);
- le code de statut d'exécution (valeur du champ Statut exécution, non la valeur fixe significative);
- l'instance de traitement et le code de contenu;
- l'URL du rapport (lien vers le Gestionnaire de rapports pour consulter le rapport produit), le cas échéant.

**Remarque :** Le code de statut d'exécution, l'instance de traitement, le code de contenu et l'URL du rapport ne sont inclus que s'ils comportent une valeur.

## <span id="page-122-0"></span>**Exemples de traitements PeopleSoft amorcés à l'aide du service de lancement de traitement générique pour l'intégration d'une application de tierce partie**

La présente section donne quelques exemples de traitements du système Gestion des finances amorcés à l'aide du service de lancement de traitement générique au moyen de cette intégration. D'autres traitements peuvent être lancés à l'aide de ce service Web si les trois paramètres obligatoires sont inclus dans le fichier xml de demande.

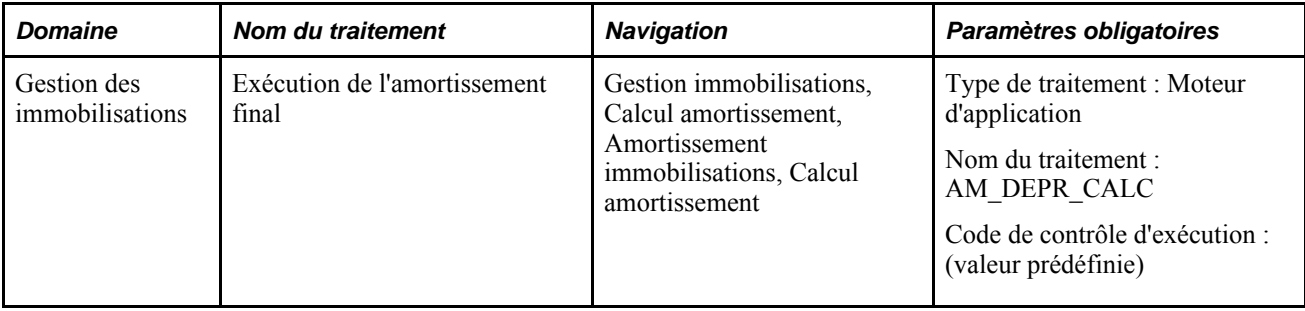

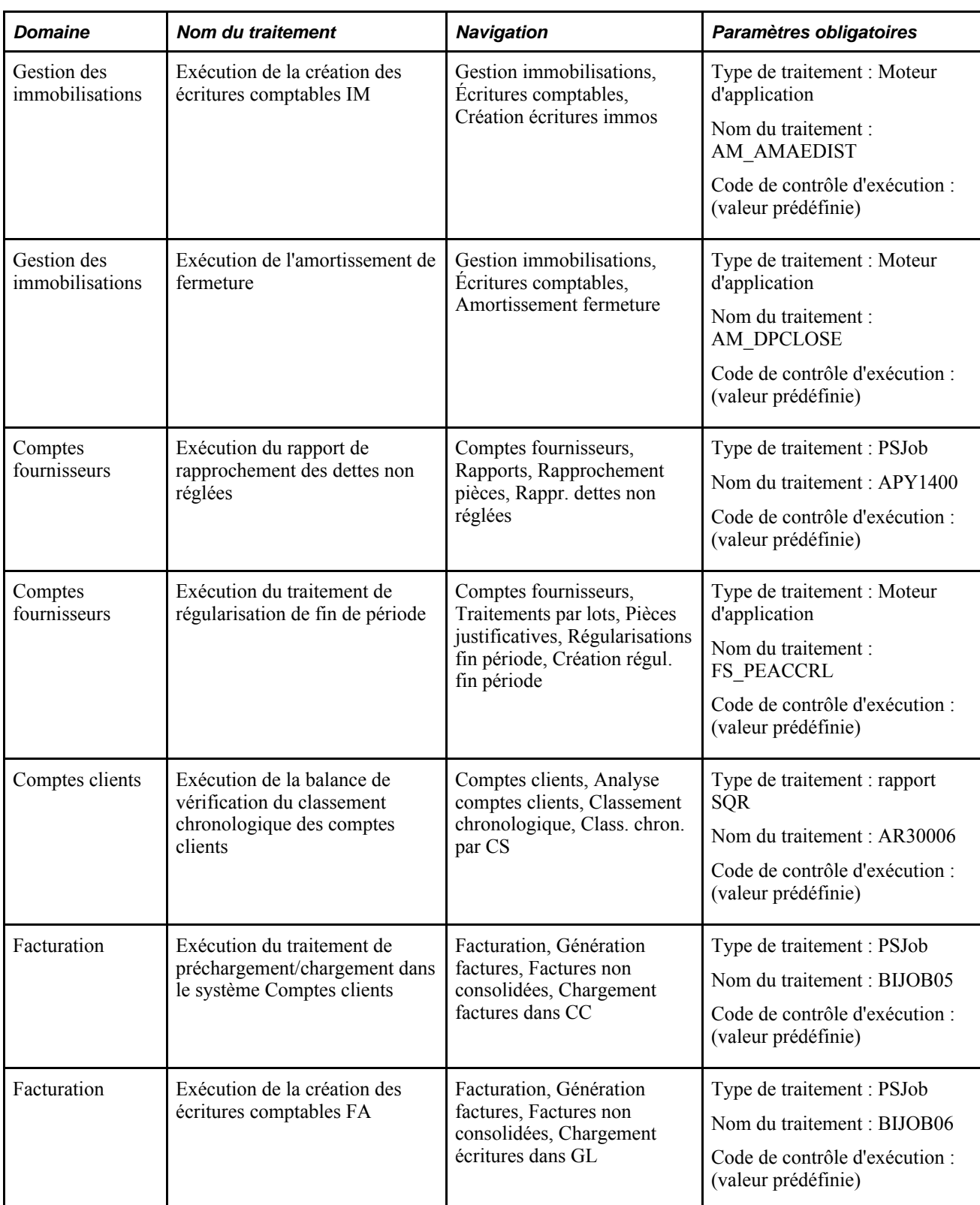

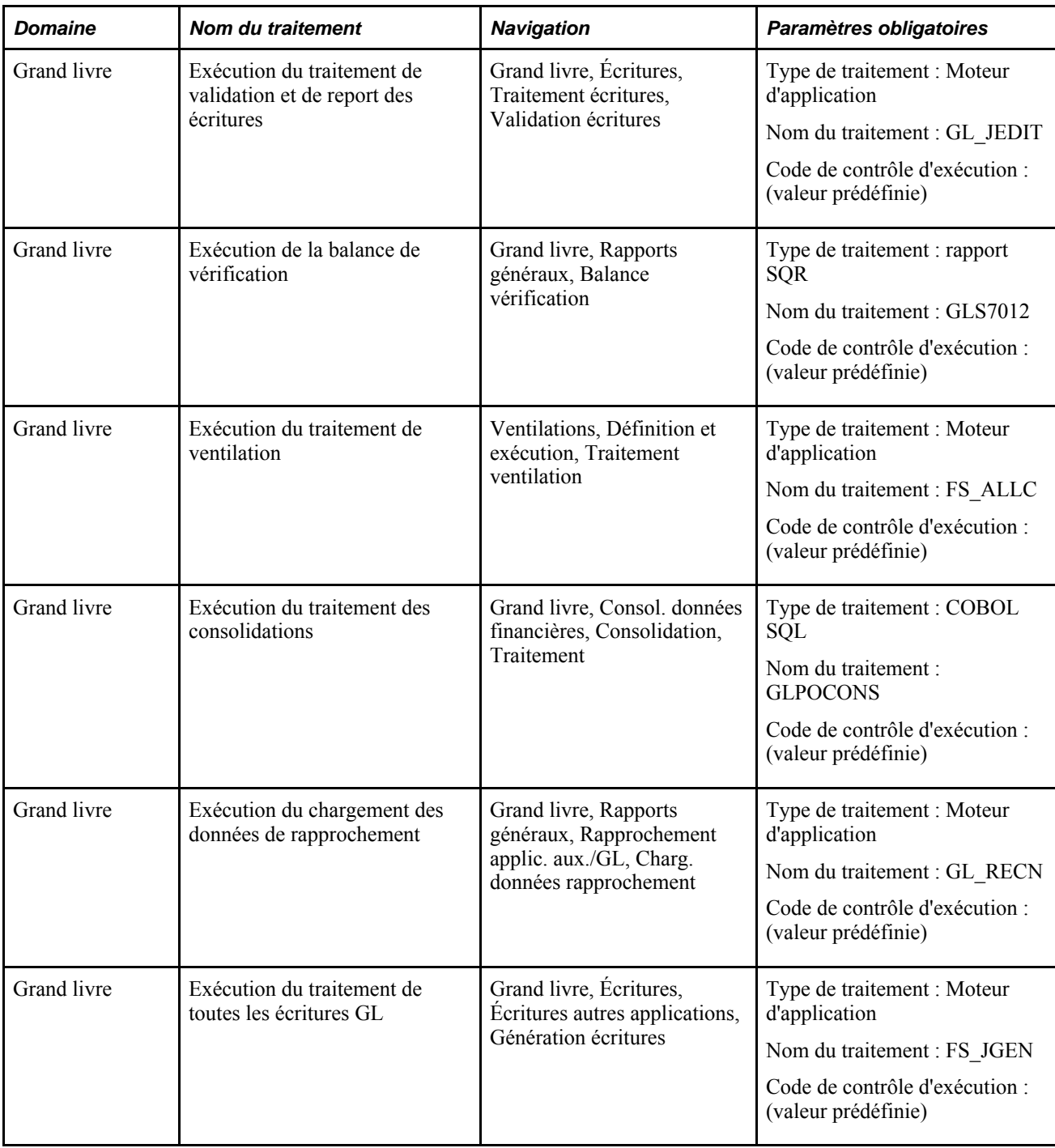

**Remarque :** Les traitements du système Gestion des finances susmentionnés ont été testés et validés pour le service Web fourni.

# **Activation des objets pour l'intégration PeopleSoft pour des applications de tierce partie**

Les objets liés à ce service sont fournis inactifs et doivent être activés afin d'utiliser cette intégration. Activez les passerelles et les opérations de service propres à l'intégration avec le système Gestion des finances (PeopleTools 8.51).

#### **Étapes préliminaires**

Avant d'activer des objets pour le service de lancement de traitement générique entre le système Gestion des finances et des applications de tierce partie, les opérations préliminaires techniques et fonctionnelles suivantes doivent avoir été réalisées :

- Appliquez le lot de modifications aux versions respectives du système Gestion des finances (résolution 842807 pour la version 9.1 ou résolution 842806 pour la version 9.0).
- Version 8.51 de PeopleTools pour prendre en charge les éléments suivants :
	- Jeton SAML chiffré pour le service Web de demande/réponse asynchrone avec protocole wss10. (Toutefois, vous avez la possibilité de ne pas activer le jeton SAML.)
	- Avis de statut de traitement.
- Produit de gestion des services Web (par exemple, Oracle Web Services Manager (OWSM) 11g PS3 sur l'application de tierce partie).
- Activez l'authentification unique entre l'application de tierce partie et le système PeopleSoft à l'aide d'Oracle Access Manager (OAM).

Voir *Guide Enterprise PeopleTools PeopleBook : Security Administration, Implementing Single Signon, Implementing Oracle Access Manager as the PeopleSoft Single Signon Solution.*

• Pour appeler le service Web, vous devez prédéfinir les contrôles d'exécution dans le système PeopleSoft pour chaque traitement que vous souhaitez lancer depuis une application de tierce partie.

#### **Activation de l'intégration**

Voici la marche à suivre pour activer des intégrations sur votre base de données PeopleSoft :

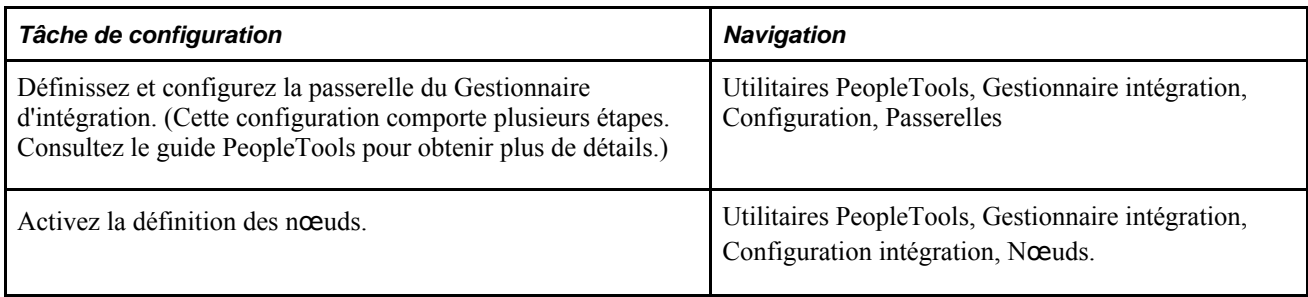

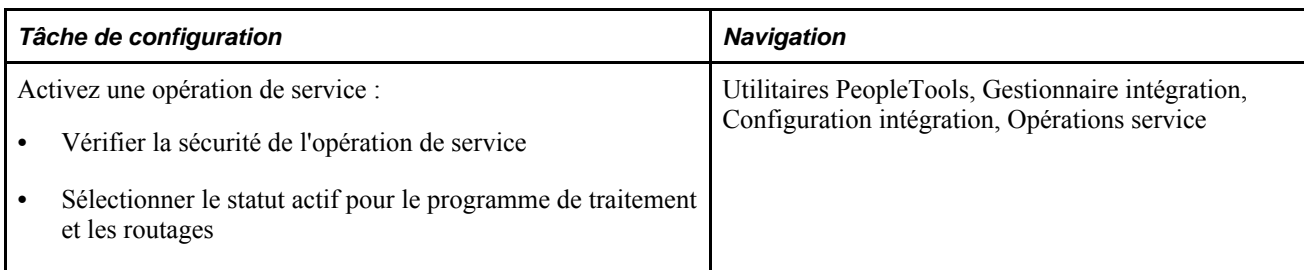

Voir *Guide Enterprise PeopleTools PeopleBook, Integration Broker Service Operations Monitor.*

Voir *Guide Enterprise PeopleTools PeopleBook : Integration Broker Administration, "Managing Integration Gateways."*

#### **Activation des objets propres au service Web de lancement de traitement**

Activez les passerelles et les opérations de service propres au fonctionnement intégré avec le système Gestion des finances (PeopleTools 8.51) :

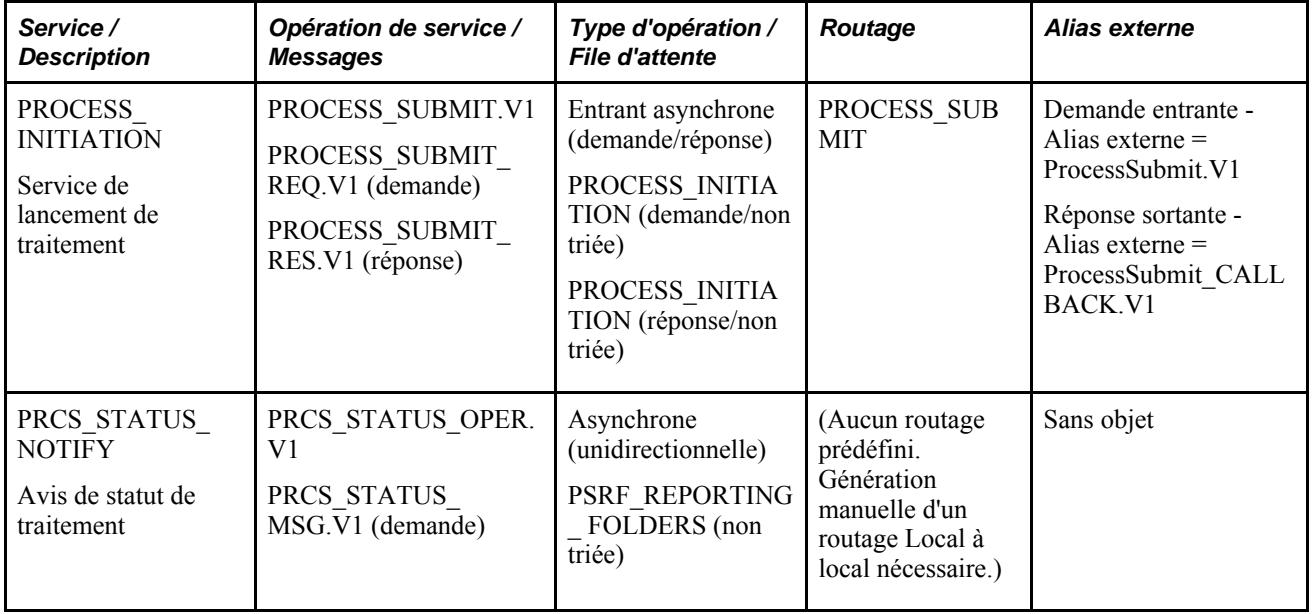

- 1. Définissez et configurez la passerelle du Gestionnaire d'intégration :
	- a. Vérifiez avec Ping que la passerelle locale est active et que les connecteurs sont chargés; le statut doit être Active. (Accès : Utilitaires PeopleTools, Gestionnaire intégration, Configuration, Passerelles.)
	- b. Cliquez sur le lien Propriétés passerelle dans la page Passerelles et assurez-vous que le nœud local par défaut, en général le nom de la base de données, dispose d'une entrée dans la page de configuration des nœuds PeopleSoft.
	- c. Assurez-vous que le nœud local par défaut, habituellement le nom de la base de données, est adjoint à l'adresse URL de l'emplacement cible dans la configuration des services. (Accès : Utilitaires PeopleTools, Gestionnaire intégration, Configuration, Configuration services.)

**Remarque :** La machine et le port peuvent être obtenus de l'URL de la passerelle dans la page Configuration rapide du Gestionnaire d'intégration.

- d. Si l'architecture Internet PeopleSoft (AIP) est configurée pour employer le protocole SSL (Secure Sockets Layer) (https par exemple) pour le chiffrement des données, entrez également l'emplacement cible protégé (adjoignez également le nœud local par défaut à la fin).
- e. Assurez-vous que le domaine et ses répartiteurs du Gestionnaire d'intégration sont actifs. (Accès : Utilitaires PeopleTools, Gestionnaire intégration, Moniteur opérations service, Gestion, Statut domaine.)
- 2. Activez les opérations de service répertoriées pour cette intégration (PROCESS\_SUBMIT.V1 et .PRCS\_STATUS\_OPER. V1). (Accès : Utilitaires PeopleTools, Gestionnaire intégration, Configuration intégration, Opérations service.)
	- a. Cochez la case Actif.
	- b. Vérifiez la sécurité de l'opération de service. Cliquez sur le lien Sécurité opérations service et accordez un accès complet.
	- c. Activez les files d'attente. Cliquez sur le lien Consult. file dans la page Données générales du groupe Opérations service. Le statut de la file d'attente doit indiquer Exéc.
	- d. Activez les programmes de traitement (Opérations services Programmes traitement). Sélectionnez le statut Actif.
- 3. Activez et générez les routages des opérations de service (comme indiqué dans le tableau des opérations de service ci-dessus). (Accès : Utilitaires PeopleTools, Gestionnaire intégration, Configuration intégration, Opérations service.)
	- a. Activez le routage Quelconque à local, PROCESS\_SUBMIT, pour l'opération de service PROCESS\_SUBMIT. Dans l'onglet Routages, cochez la case Sélection et cliquez sur le bouton Activer routages.
	- b. Générez un routage Local à local pour l'opération de service PRCS\_STATUS\_OPER. Dans l'onglet Données générales, cochez la case Générer local à local sous Actions routage à enreg. et enregistrez la page. Dans l'onglet Routages, assurez-vous de la présence d'un routage Local à local généré par le système, appelé ~GENERATED~NNNNNNNN (NNNNNNNN est un numéro donné par le système) et au statut Actif.

**Remarque :** Vous pouvez renommer le routage Local à local généré par le système et lui donner un nom significatif à l'aide de l'utilitaire de gestion des services du Gestionnaire d'intégration. (Accès : Utilitaires PeopleTools, Gestionnaire intégration, Utilitaires services, Gestion services, Routages.) Ouvrez la zone Renommer, entrez le nom du routage et le nouveau nom, puis cliquez sur le bouton Renommer.

4. Remplissez le champ Texte URI portail pour le nom de nœud prédéfini, ERP, afin de retourner l'URL du Moniteur de traitements pour les traitements PSJob. (Utilitaires PeopleTools, Gestionnaire intégration, Configuration intégration, Nœuds, Portail.)

Pour prendre en charge l'authentification unique OAM sur l'URL du Moniteur de traitements retournée, vous devez adjoindre le numéro de port WebGate au nom du serveur; par exemple, http://rtdc78132qaemt.us.oracle.com:7777/psp/e900a23nt/. Dans le cas d'une mise en œuvre de SSL, vous devez adjoindre le numéro de port WebGate SSL au nom du serveur; par exemple, https://rtdc78132qaemt.us.oracle.com:4443/psp/e900a23nt/.

5. De même, pour prendre en charge l'authentification unique OAM sur les URL de rapport/trace/journal pour les traitements non PSJob, indiquez le numéro de port WebGate non-SSL ou SSL sur l'URL sous la zone Détails nœud distribution dans la page Définition nœud rapport, et indiquez le numéro du port du serveur Web non SSL ou SSL sur le port URI dans la zone Données connexion.

Pour établir une définition de nœud de rapport pour une implantation non SSL, accédez à la page Définition nœud rapport (Utilitaires PeopleTools, Répartiteur traitements, Nœuds rapport) :

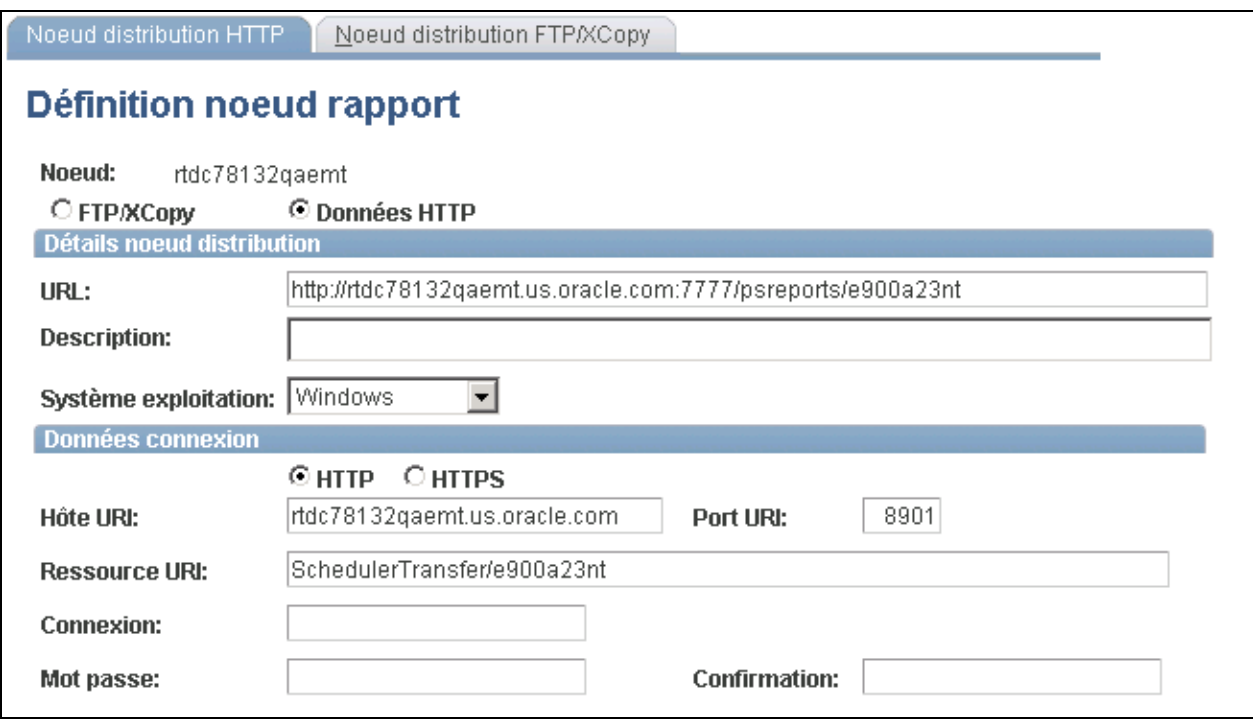

Exemple de configuration de la page Définition nœud rapport pour une mise en œuvre non SSL

Pour établir une définition de nœud de rapport pour une implantation SSL, accédez à la page Définition nœud rapport (Utilitaires PeopleTools, Répartiteur traitements, Nœuds rapport) :

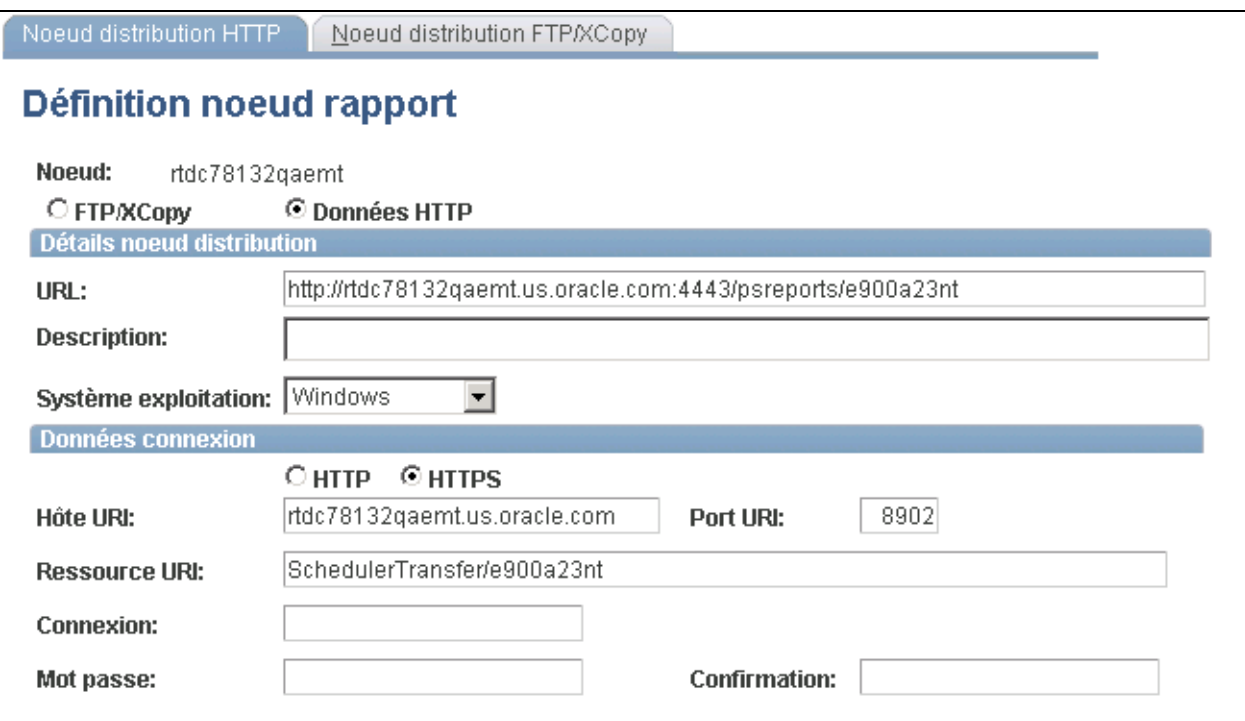

Exemple de configuration de la page Définition nœud rapport pour une mise en œuvre SSL

**Remarque :** Après avoir effectué la modification, veillez à réamorcer les serveurs du Répartiteur de traitements.

6. Pour assurer le fonctionnement de SSO, le servlet psreports doit être ajouté au serveur OAM, tout comme les autres servlets, psp, psc, etc.

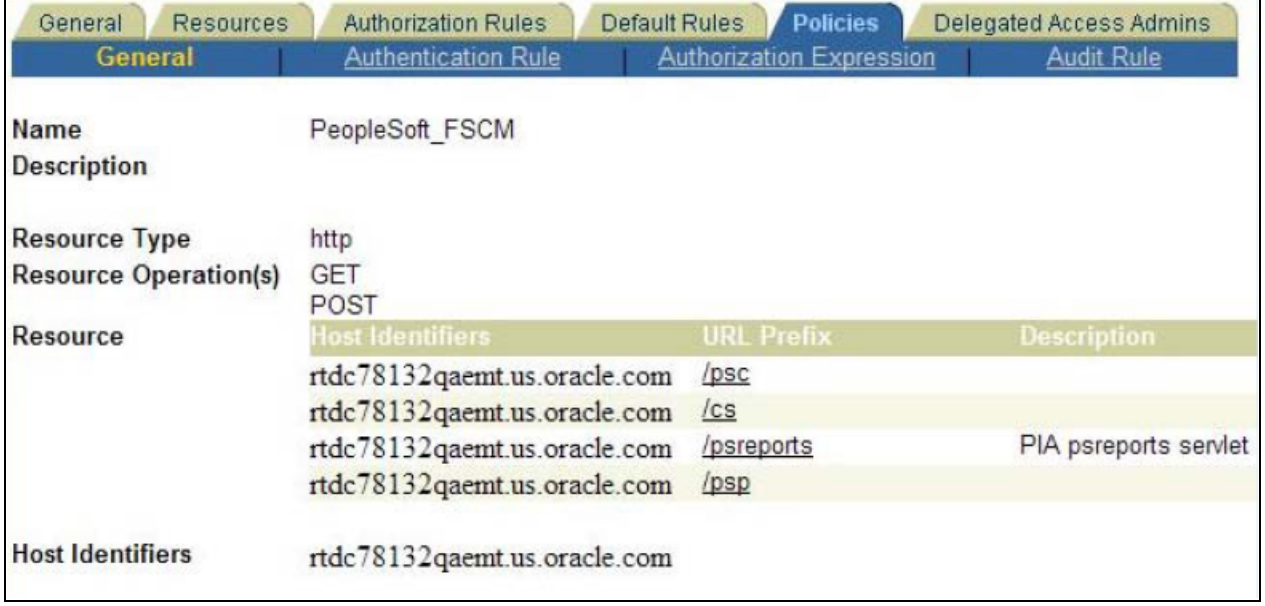

Règles : exemple de servlet psreports ajouté au serveur OAM

- 7. Afin de déposer les fichiers de rapport/trace/journal dans les archives de rapports, assurez-vous que la sortie par défaut des types de traitements est réglée à *Web* dans la page Types sortie traitement du groupe Paramètres système. (Accès : Utilitaires PeopleTools, Répartiteur traitements, Paramètres système, Types sortie traitement.)
- 8. Assurez-vous que la case Afficher des types de fichiers est cochée dans la page Options distribution fichiers du groupe Paramètres système. (Accès : Utilitaires PeopleTools, Répartiteur traitements, Paramètres système, Options distribution fichiers.)

**Remarque :** Après avoir procédé au changement, réamorcez le Répartiteur de traitements, ainsi que le serveur d'applications.

9. Le cas échéant, vous pouvez activer le jeton SAML chiffré pour le service de lancement de traitement générique. Pour activer le jeton SAML avec chiffrement dans le système PeopleSoft :

Voir PeopleSoft Enterprise General Ledger 9.0 and 9.1 Documentation Update : PeopleSoft Enterprise Financials Generic Process Initiation Service for Third-Party Integration sur le site My Oracle Support : numéro d'article : 1234623.1

Voir *Guide Enterprise PeopleTools PeopleBook : Integration Broker Administration, Setting Up Secure Integration Environments.*

10. Générez le document WSDL pour le service Web PROCESS\_INITIATION. (Accès : Utilitaires PeopleTools, Gestionnaire intégration, Configuration intégration, Services.)

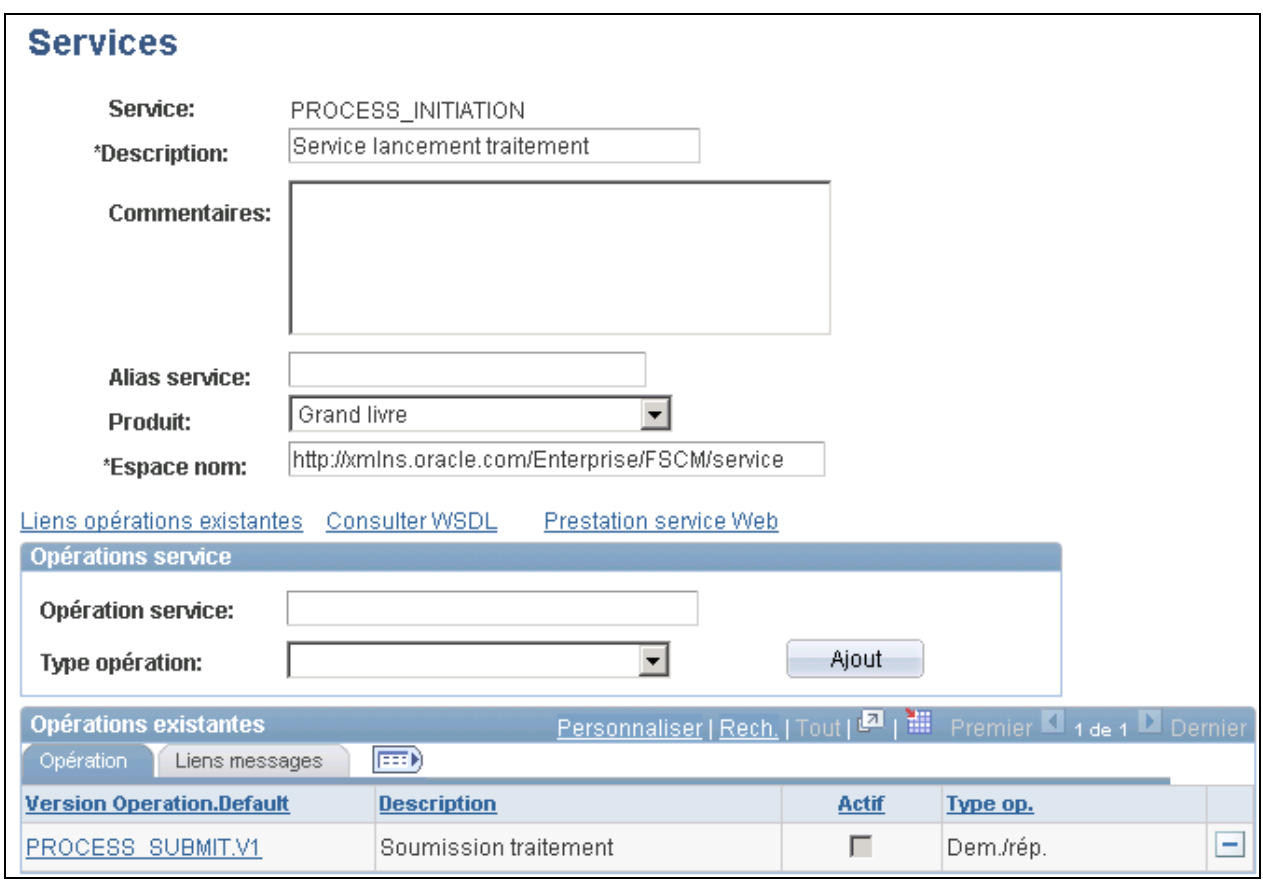

Page Services : service PROCESS\_INITIATION

- Cliquez sur le lien Prestation service Web.
- Sélectionnez l'opération de service PROCESS\_SUBMIT.V1.
- Dans le cas d'une mise en œuvre SSL, cochez la case Utiliser empl. cible protégé. Cette case à cocher n'est accessible que si l'emplacement cible protégé a été défini dans la page de configuration du service IB.
- Cliquez sur le bouton Suivant de l'étape 2 de 4.
- Cliquez sur le bouton Suivant de l'étape 3 de 4.
- Cliquez sur le bouton Terminé de l'étape 4 de 4.
- Assurez-vous que l'URL WSDL est accessible depuis n'importe quel navigateur Web.

**Remarque :** Si vous devez générer à nouveau le document WSDL, supprimez d'abord l'ancien à l'aide de l'utilitaire de gestion des services du Gestionnaire d'intégration. (Accès : Utilitaires PeopleTools, Gestionnaire intégration, Utilitaires services, Gestion services, Documents WSDL.) Sélectionnez le service et cliquez sur le bouton Supprimer. Répétez ensuite l'étape 10 pour générer à nouveau le document WSDL.

Voir *Guide Enterprise PeopleTools PeopleBook, Integration Broker Service Operations Monitor.* Voir *Guide Enterprise PeopleTools PeopleBook, Integration Broker, Providing Services.*

## **Chapitre 7**

# **Optimisation de la performance du Grand livre**

Le présent chapitre donne un aperçu de la performance optimale de l'application Grand livre et traite des sujets suivants :

- utilisation des tables non partagées;
- utilisation des index;
- utilisation des partitions;
- utilisation des calculs incrémentiels des soldes moyens quotidiens;
- mise à jour incrémentielle des grands livres sommaires;
- optimisation de la performance de l'utilitaire nVision.

# **Présentation de la performance optimale de l'application Grand livre**

De nombreuses fonctions de l'application Grand livre sont exécutées en arrière-plan. Si plusieurs traitements tentent d'utiliser la même table de la base de données au même moment, des conflits d'accès peuvent survenir pour le même enregistrement de données. Il peut alors se produire un retour en arrière. De plus, l'extraction de données peut être ralentie par les interrogations sur des données non indexées. Le présent chapitre indique des stratégies permettant d'éviter le ralentissement du système.

# **Étapes préliminaires**

Avant d'améliorer la performance des traitements en arrière-plan SQR, COBOL et de ceux des pages en ligne, de même que celle des programmes en arrière-plan du Moteur d'application, vous devez effectuer les tâches suivantes :

- configurer les champs de structure;
- alimenter les tables en données;
- comprendre les traitements en arrière-plan de l'application Grand livre.

# **Utilisation des tables non partagées**

La présente section traite des sujets suivants :

- utilisation des tables temporaires du système PeopleTools;
- utilisation des tables non partagées de l'application Grand livre;
- définition des tables non partagées de l'application Grand livre.

## **Pages utilisées pour définir des tables non partagées de l'application Grand livre**

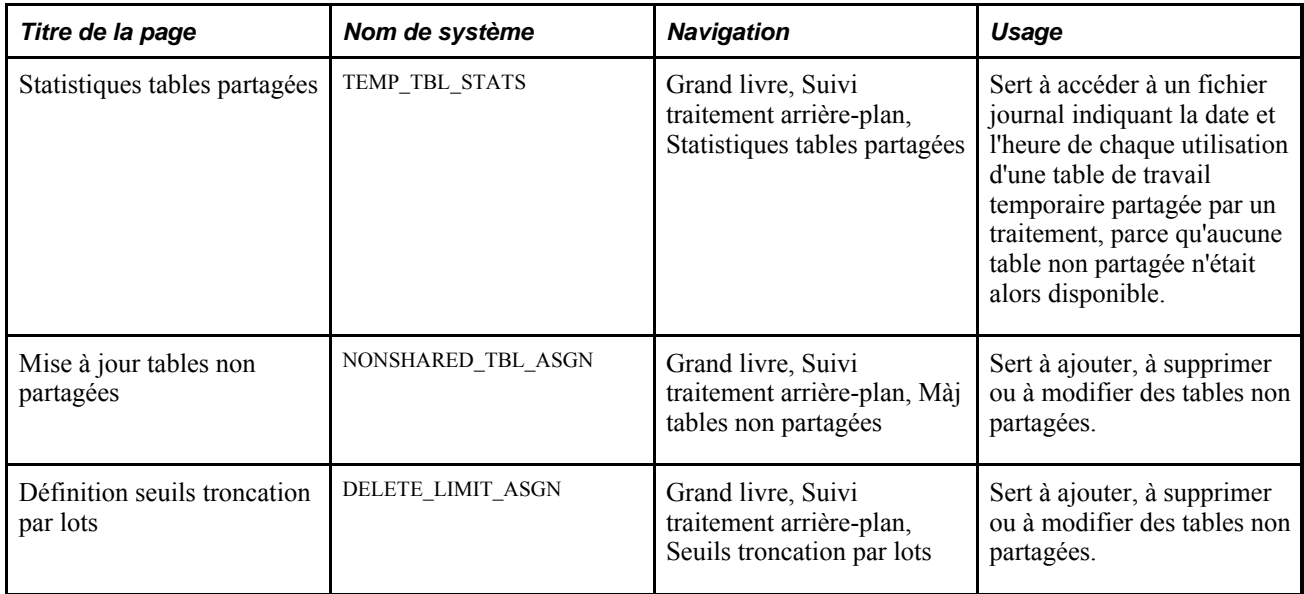

## **Utilisation des tables temporaires du système PeopleTools**

Le système PeopleTools comprend une fonction qui permet aux applications d'affecter une instance particulière d'une table temporaire de ce système à chaque exécution de programme du Moteur d'application relatif à l'application Grand livre. Cette notion est semblable à celle des tables non partagées de l'application Grand livre parce qu'elle diminue de beaucoup le risque de conflit d'accès aux tables. Cette fonction peut être utilisée avec certains traitements du Moteur d'application relatifs à l'application Grand livre qui utilisent les tables temporaires du système PeopleTools. Ces tables sont utilisées par les traitements suivants :

- validation des écritures;
- validation de combinaisons de champs de structure;
- utilitaire de copie de la ventilation;
- processeur commun interentité et intra-entité;
- générateur d'écritures;
- calcul et report des soldes moyens quotidiens;
- processeur de budgets;
- ventilations;
- création de grands livres sommaires.

Voir *Guide Enterprise PeopleTools 8.5x PeopleBook : PeopleSoft Application Engine, "Using Temporary Tables"* 

## **Utilisation des tables non partagées de l'application Grand livre**

Les programmes du Moteur d'application et les traitements SQL et COBOL utilisent les tables non partagées de l'application Grand livre pour améliorer leur performance.

Les tables JRNL\_LN (lignes d'écritures) et LEDGER (grands livres), qui comprennent certains champs de la table JRNL\_HEADER (en-têtes d'écritures), sont celles auxquelles les traitements accèdent le plus souvent. Bien que le présent chapitre se concentre sur ces deux tables, vous pouvez appliquer les mêmes techniques à n'importe quelle table.

Plusieurs programmes du Moteur d'application et traitements COBOL SQL relatifs à l'application Grand livre utilisent les *tables de travail temporaires* pour traiter des volumes importants de données temporaires. Les tables de travail temporaires sont des tables partagées qui peuvent être utilisées par plus d'un programme pour traiter des données temporaires. L'exécution de traitements concurrents à l'aide de la même table de travail temporaire peut éventuellement diminuer la performance du système.

Pour améliorer la performance, les traitements suivants utilisent les *tables non partagées* de l'application Grand livre au lieu des tables de travail partagées :

- fermeture;
- report des écritures;
- chargement du grand livre;
- devises multiples;
- comptabilité des comptes détaillés.

Les tables non partagées de l'application Grand livre sont définies par l'ajout du numéro de version (TEMP\_TBL\_NUM) de la table non partagée TEMP\_TBL\_ASGNM au nom (TEMP\_TBL\_NAME) de la table de travail temporaire. Seul le traitement qui réserve une table non partagée peut y traiter des transactions.

Les programmes du Moteur d'application et les traitements SQL et COBOL relatifs à l'application Grand livre utilisent la table TEMP\_TBL\_ASGNM pour repérer et réserver une table non partagée. Le tableau ci-dessous définit les champs de cette table.

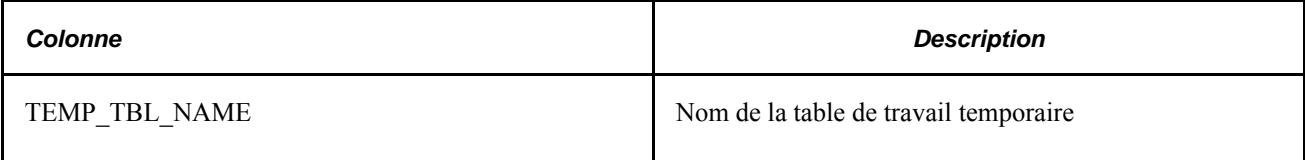

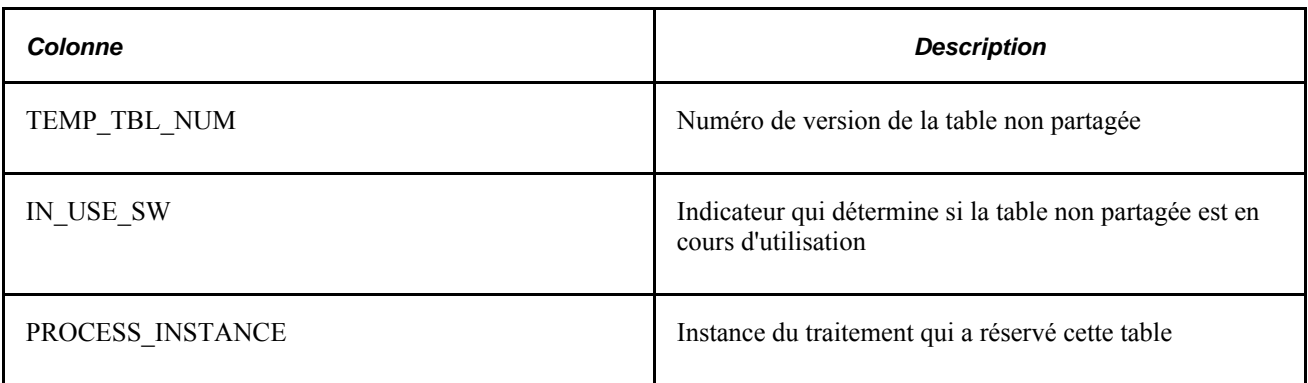

#### **Traitement d'assignation des tables non partagées de l'application Grand livre**

Le traitement d'assignation recherche d'abord une table non partagée disponible en associant le nom de la table de travail temporaire (table partagée) des traitements au nom de la table de travail temporaire dans la table TEMP\_TBL\_ASGNM dont l'indicateur IN\_USE\_SW est réglé à *N.*

• Si une table non partagée est disponible, le traitement d'assignation la réservera.

Pour ce faire, il mettra à jour l'indicateur IN\_USE\_SW de la table TEMP\_TBL\_ASGNM à *Y.* Aucun autre traitement ne pourra utiliser la table non partagée tant que l'indicateur sera réglé à *Y.* Le traitement mettra également à jour l'instance de traitement pour désigner le traitement qui a réservé la table non partagée.

• Si aucune table non partagée n'est disponible, le traitement d'assignation utilisera la table de travail temporaire (au lieu de la table non partagée) et insérera un enregistrement dans la table TEMP\_TBL\_STATS.

Cette table permet de surveiller le chargement des tables de travail temporaires, et les statistiques qui y figurent peuvent aider à déterminer si des tables temporaires non partagées supplémentaires sont nécessaires. Le tableau ci-dessous définit les champs de cette table.

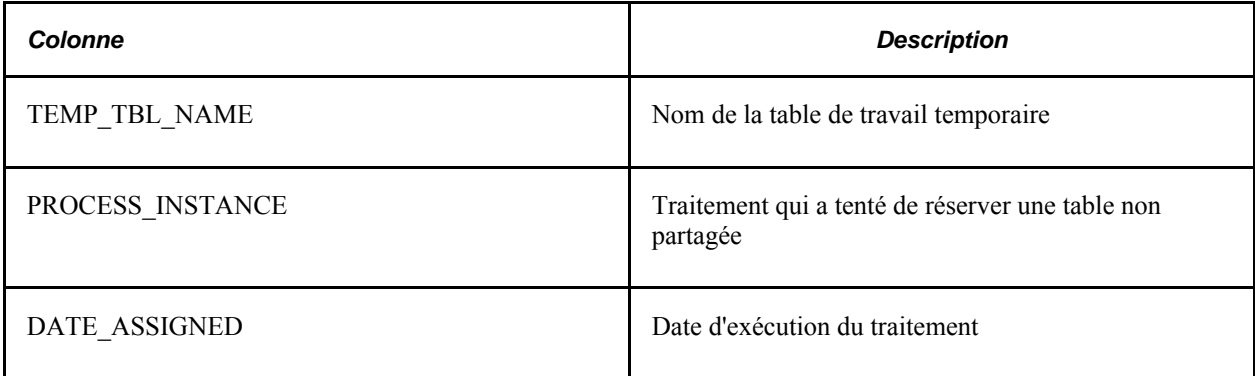

# **Définition des tables non partagées de l'application Grand livre**

La table TEMP\_TBL\_ASGNM est fournie avec quatre tables non partagées pour chacune des tables de travail temporaires. Si ces tables ne permettent pas de répondre à vos exigences en matière de traitement, utilisez la page Mise à jour tables non partagées pour ajouter des entrées de tables non partagées à la table TEMP\_TBL\_ASGNM.

#### **Ajout d'une table non partagée**

Voici la marche à suivre pour ajouter une table non partagée :

1. Déterminez si vous devez créer une entrée de table non partagée dans la table TEMP\_TBL\_ASGNM.

Dans la page Statistiques tables partagées, vérifiez la table TEMP\_TBL\_STATS afin de déterminer si l'utilisation de la table de travail temporaire justifie la création de tables non partagées supplémentaires.

2. Créez la table non partagée de l'application Grand livre dans le Concepteur d'applications.

Enregistrez la définition de la table à partir d'une table non partagée ou de la table de travail temporaire. Nous vous recommandons de créer la table à partir d'une table non partagée plutôt qu'à partir de la table de travail temporaire, car les tables non partagées contiennent normalement moins de champs dans la structure de l'index que les tables de travail temporaires.

- 3. Créez une entrée de table non partagée dans la table TEMP\_TBL\_ASGNM à l'aide de la page sur les tables non partagées.
- 4. Ajoutez une table non partagée pour une table de travail temporaire personnalisée.

Si vous avez créé vos propres tables de travail temporaires, ajoutez aux entrées de ces tables celles des tables non partagées (répétez les étapes 1 à 3). N'oubliez pas que la plupart des tables non partagées ne requièrent aucun index unique.

#### **Consultation des statistiques de tables partagées**

Accédez à la page Statistiques tables partagées.

Ce fichier journal vous permet de déterminer si vous devez créer des entrées de tables non partagées supplémentaires dans la table TEMP\_TBL\_ASGNM.

**Remarque :** Le traitement insère un fichier journal dans la table TEMP\_TBL\_STATS uniquement si des entrées de tables non partagées existent pour la table de travail temporaire dans la table TEMP\_TBL\_ASGNM.

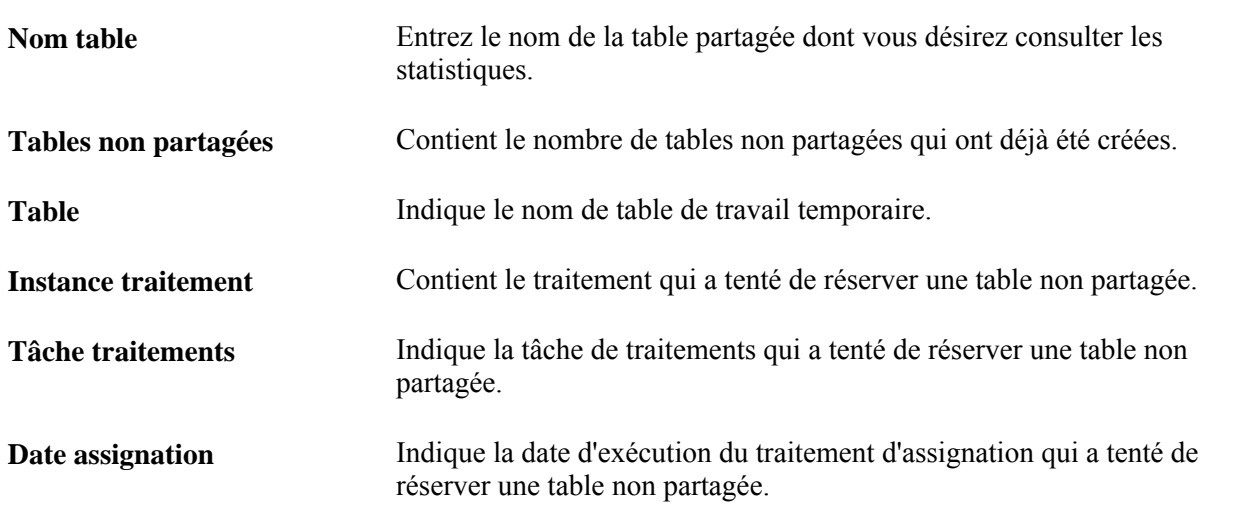

#### **Ajout d'instances de tables non partagées**

Accédez à la page Mise à jour tables non partagées.

Vous ajoutez des instances de tables non partagées à la table TEMP\_TBL\_ASGNM afin qu'une table non partagée puisse être utilisée par des traitements par lots.

Pour ajouter une instance de table non partagée, entrez son nom dans le champ Table et cliquez sur le bouton Rechercher. Toutes les instances de cette table seront affichées. Pour ajouter une instance, cliquez sur l'icône d'ajout.

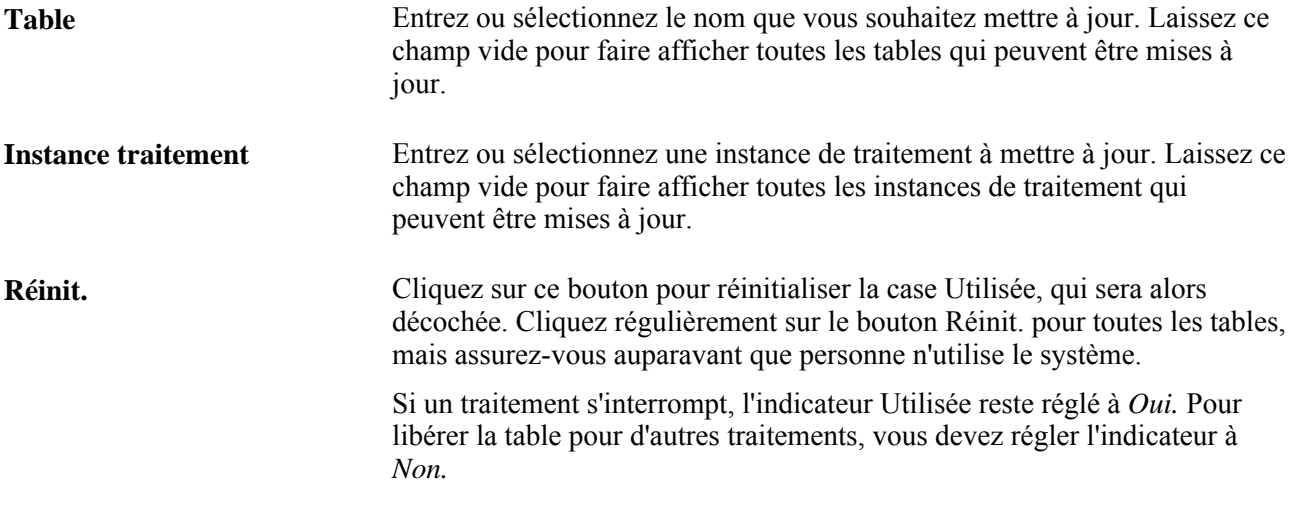

**Attention!** Si vous réinitialisez une instance au cours de l'exécution d'un traitement, des problèmes d'intégrité de données peuvent survenir.

La réinitialisation ne supprime pas le contenu d'une table. Cependant, la table sera vidée la prochaine fois qu'elle sera assignée.

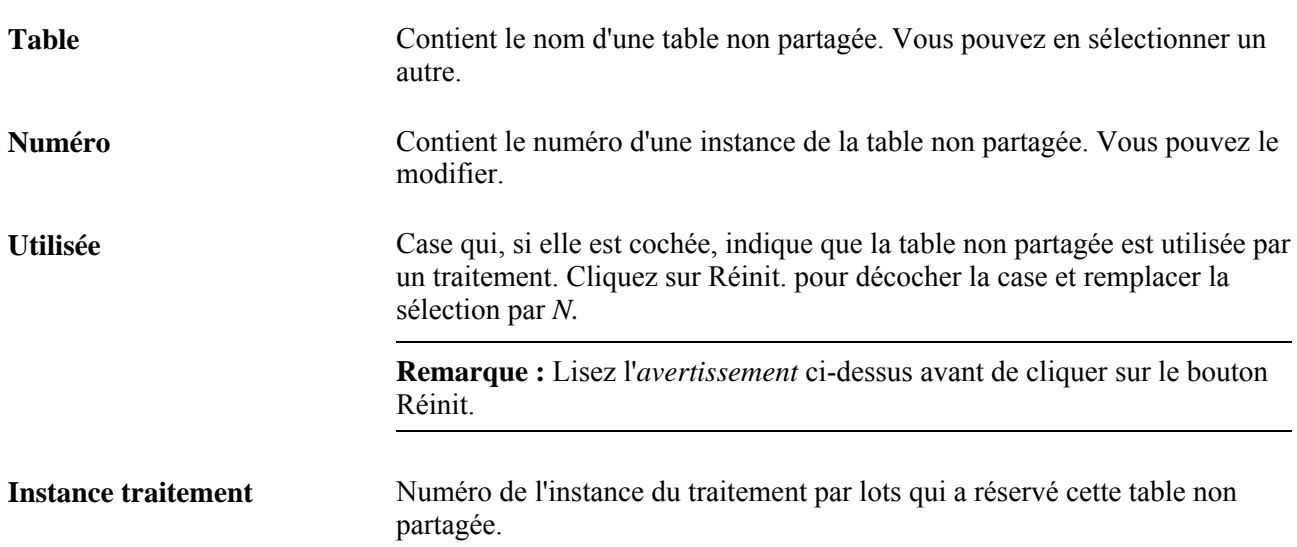

**Remarque :** Si vous utilisez votre propre table de travail temporaire personnalisée, assurez-vous que le nom de la table n'a pas plus de 12 caractères. La longueur totale du nom d'une table ne peut dépasser 15 caractères, et 3 caractères sont utilisés pour désigner les instances de la table non partagée.

Le tableau ci-dessous présente certains des traitements COBOL relatifs à l'application Grand livre qui utilisent les tables non partagées de l'application. Les chemins d'accès indiquent où les tables de travail temporaires sont associées aux traitements utilisant des tables non partagées et où les tables temporaires dont les noms sont fixes sont associées aux traitements.

Si la table temporaire est précisée dans le modèle de grand livre ou dans une page de définition, son nom sera indiqué dans la colonne des tables de travail dynamiques du tableau ci-dessous. Si ce n'est pas le cas, le nom de la table sera indiqué dans la colonne des tables de travail fixes.

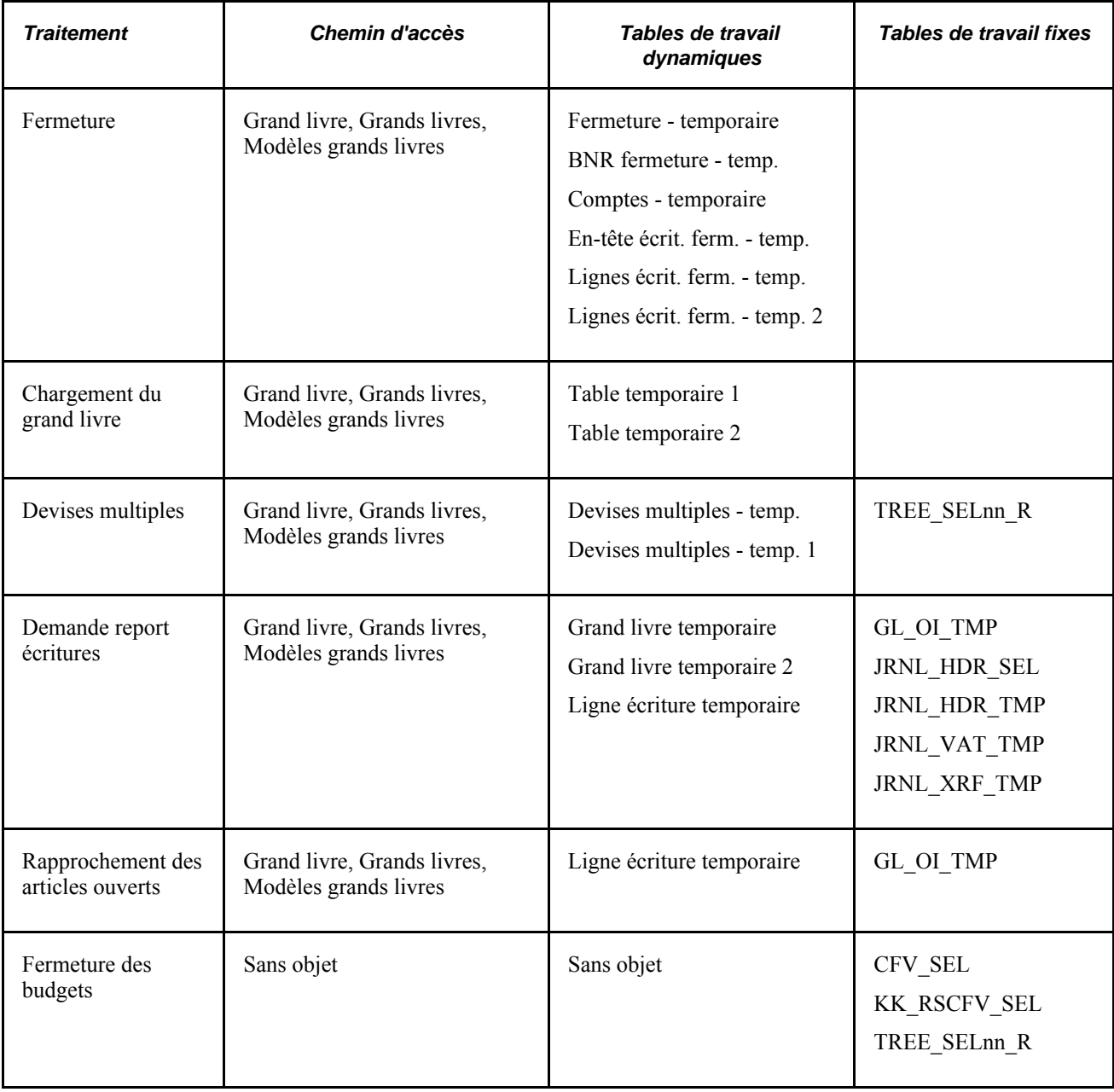

# **Utilisation des index**

La présente section traite des sujets suivants :

- désignation des index appropriés;
- sélection des index;
- établissement de règles pratiques;
- utilisation des index dans le système de démonstration;
- optimisation des index.

Selon la plate-forme de bases de données utilisée, les données sélectionnées et leur quantité, l'utilisation de l'index approprié peut accélérer considérablement un traitement. Révisez périodiquement le plan et les index pour vous assurer qu'ils demeurent efficaces, au fur et à mesure qu'augmente la quantité de données dans vos tables de grands livres et d'écritures.

Les index fournis dans la base de données de démonstration ont été créés pour une faible quantité de données et sont propres aux champs de structure offerts à titre d'exemple; il est possible que ces index ne répondent pas à vos besoins. Développez des index propres à vos données et à votre configuration.

Les index représentent des ensembles de données utilisées pour accéder aux données d'une table. Ils ne sont pas conservés au même endroit que les tables, mais sont mis à jour simultanément lorsque des données sont ajoutées aux tables, que les tables sont mises à jour ou qu'on y supprime des données. Chacune de vos tables doit comporter son propre index. Une fonction de validation qui empêche l'ajout d'enregistrements en double dans la base de données vous est ainsi fournie. Ajoutez des index pour améliorer la performance du système lorsqu'il tente de repérer des données et d'y accéder.

Lorsque vous créez une table dans le Concepteur d'applications, le système crée automatiquement un index unique ayant le même nom que la table. Par exemple, si la table de lignes d'écritures JRNL\_LN est créée, l'index JRNL\_LN le sera également. Cet index comprend toutes les clés ayant été désignées dans la table. La combinaison de ces clés permet de désigner un enregistrement de données unique.

Le Concepteur d'applications crée parfois des index supplémentaires lorsque vous ajoutez une table. Ils sont générés à partir des champs qui représentent des clés de recherche secondaires dans la table et qui ne sont pas compris dans l'index unique de la table. Par exemple, la table GL\_ACCOUNT\_TBL comporte des clés de recherche secondaires désignées dans les champs de type de compte et de description. Lorsque la table est créée dans le Concepteur d'applications, deux index supplémentaires (0GL\_ACCOUNT\_TBL et 1GL\_ACCOUNT\_TBL) sont créés pour chacun de ces champs. Ces index supplémentaires sont toujours secondaires parce qu'ils ne désignent pas nécessairement des enregistrements de données uniques.

L'application Grand livre comprend des tables de système qui vous permettent de consulter les index créés et les colonnes qu'ils contiennent.

# **Désignation des index appropriés**

La présente section traite de l'analyse du système que vous devez effectuer avant de mettre en œuvre les index spéciaux.

Maintenant que vous savez quels sont les index créés par l'application Grand livre, déterminez si les index fournis sont adaptés à vos besoins ou si vous devez en créer d'autres. Les modifications apportées aux champs de structure et à la configuration ainsi que les écarts relatifs au contenu de données sont autant de facteurs qui influent sur les index utilisés et leur efficacité.

#### **Récupération des instructions SQL**

Déterminez d'abord les index que votre système utilise actuellement. Pour ce faire, vous devez saisir les instructions SQL exécutées par le système, puis les lancer séparément afin de trouver le chemin d'accès de la base en vue de l'extraction des données. Quant aux accès en ligne en temps réel ou aux traitements par lots, vous pouvez repérer les instructions SQL qui permettent d'accéder aux tables de lignes d'écritures et de grands livres et dont la performance peut être problématique. Consultez les guides PeopleSoft qui traitent de l'activation du traçage des instructions SQL pour les traitements en ligne et par lots.

Voir *Guide Enterprise PeopleTools PeopleBook : PeopleSoft Process Scheduler*

Voir *Guide Enterprise PeopleTools PeopleBook : System and Server Administration*

#### **Établissement d'une référence**

Ensuite, il s'agit de déterminer l'efficacité de vos index courants. Pour ce faire, vous devez établir une méthode d'évaluation de vos progrès à mesure que vous faites des modifications. Une durée de référence est habituellement utilisée aux fins de comparaison pendant l'essai des différents index. Déterminez la durée de chaque instruction SQL ou du traitement en entier. L'important est de trouver un moyen d'évaluer vos progrès durant la mise au point.

#### **Détermination des index utilisés**

Vous disposez maintenant de la liste des traitements qui accèdent aux tables principales. Il vous reste à déterminer les index qu'utilisent ces traitements. Autrement dit, vous devez déterminer le chemin suivi par le système dans la base de données lorsqu'une instruction est exécutée. Comme le chemin d'accès peut varier selon la quantité de données à traiter, il est important d'appliquer le plan à une quantité de données semblable à celle que contient la table dans un environnement de production. Il est préférable de faire une copie de la base de données de production expressément pour la mise au point des index. Habituellement, lorsque vous obtenez des données sur le plan, vous n'êtes pas réellement en train d'exécuter les instructions. Consultez la documentation portant sur l'administration de la base de données pour vérifier que c'est le cas avant d'exécuter les instructions dans votre environnement de production.

Un traitement propre à chaque plate-forme détermine le chemin d'accès qu'utilise le moteur pour accéder aux données de la base pour l'instruction SQL. Vous trouverez ci-dessous une brève description de la méthode de la plate-forme DB2.

**Remarque :** Consultez la documentation portant sur l'administration de la base de données pour votre plateforme et consultez votre administrateur de base de données.

Dans le cas où votre système se trouve sur la plate-forme DB2, créez une table PLAN\_TABLE si votre base de données n'en a pas déjà une. Vous trouverez un exemple d'instruction de création (CREATE) dans la documentation portant sur la mise au point de la performance de la plate-forme DB2.

Ajoutez l'instruction SQL aux données ci-dessous et exécutez-la.

```
DELETE FROM PLAN TABLE WHERE QUERYNO=nnn;
EXPLAIN PLAN SET QUERYNO=nnn FOR
statement;
```
La variable *nnn* représente le numéro que vous assignez à cette instruction.

Effectuez l'extraction du plan de la table PLAN\_TABLE à l'aide de l'instruction de sélection (SELECT) cidessous.

SELECT QBLOCKNO, PLANNO, TNAME, ACCESSNAME, METHOD, ACCESSTYPE, MATCHCOLS, INDEXONLY, PREFETCH, SORTC\_GROUPBY FROM PLAN\_TABLE WHERE QUERYNO=nnn ORDER BY QBLOCKNO, PLANNO;

La table contient d'autres données sur le plan, mais les colonnes pertinentes ont déjà été extraites.

**Remarque :** Consultez votre administrateur de base de données pour créer une table PLAN\_TABLE si votre base n'en a pas encore une et que votre système se trouve sur la plate-forme Oracle.

### **Sélection des index**

Avant de déterminer si l'index est celui qui convient, vous devez savoir comment le moteur de base de données sélectionne les index. De manière générale, les règles de base sont les suivantes :

Les colonnes de la clause WHERE sont utilisées lorsque le système évalue un index.

Sur la plupart des plates-formes, le moteur de base de données tient compte des instructions de correspondance, des instructions de similitude (LIKE) et des instructions relationnelles (supérieur à et inférieur à). Par exemple, dans l'instruction where business\_unit = 'NEWGN' et accounting\_period >= 1 et  $\leq$  12, le Moteur d'application utilise business unit et accounting period lorsqu'il accède aux données. Dans le cas d'une instruction de similitude, si une valeur est précisée, le système l'utilisera pour sélectionner un index; toutefois, si le champ contient un caractère générique (%), le système accordera une priorité inférieure à la colonne lorsqu'il choisit un index.

• Chaque plate-forme comporte des limites d'indexation précises.

Par exemple, le fonctionnement des index des plates-formes SQLServer et Oracle n'est pas idéal avec des instructions « NOT = » ou « != ». Dans le cas de la plate-forme DB2, lorsque le système sélectionne un index, il passe outre à toute colonne suivant un intervalle (>, <). Consultez la documentation portant sur l'administration du système de votre plate-forme pour connaître ses limites d'indexation.

Le système tient compte de la cardinalité, qui représente le nombre de valeurs uniques dans une colonne.

Par exemple, si votre organisation n'a qu'une seule entité, la colonne business\_unit dans la table de grands livres ne contiendra qu'une seule valeur, ce qui représente une cardinalité très faible. Dans la base de données de démonstration, la colonne de compte est toujours présente, et un grand nombre de valeurs uniques y figure; la cardinalité de cette colonne est donc plutôt élevée.

Pour déterminer la cardinalité d'un champ de structure particulier, lancez une instruction SQL qui sélectionnera un nombre (\*) de la table en question. La valeur retournée correspondra au nombre d'entrées dans la table. En général, les champs dont la cardinalité est élevée doivent être inclus dans l'index.
• Les colonnes qui sont utilisées pour lier les tables doivent généralement être comprises dans l'index.

Il s'agit des champs d'une instruction WHERE servant à relier deux tables. Ces colonnes ont habituellement une faible cardinalité, et les optimisateurs accordent une priorité beaucoup plus faible à la correspondance avec une autre colonne qu'à celle avec une variable de liaison. C'est pourquoi les colonnes qui servent à relier des tables sont habituellement incluses dans l'index unique, mais exclues de tous les autres index.

• Le système applique un index jusqu'à la colonne qui précède celle qui est exclue de la clause WHERE.

Par exemple, si la table de lignes d'écritures comporte un index qui comprend l'entité, le code d'écriture et la date d'écriture, mais que la clause WHERE comprend seulement l'entité et la date d'écriture, l'index ne s'appliquera qu'à l'entité. Le système ne tient pas compte de la date d'écriture parce que le code d'écriture n'est pas inclus dans la clause WHERE. Pour cette raison, l'ordre des champs dans l'index est très important.

• Le système analyse la taille de la table et le potentiel de sélectivité de l'index pour déterminer si l'exploration de l'index est plus efficace que celle de la table, et vice versa.

C'est ce qu'on appelle parfois le facteur de filtrage. Le facteur de filtrage d'un index est la combinaison des cardinalités des colonnes d'index *réellement utilisées* au cours d'un accès donné.

Par exemple, si un index est fondé sur les champs de l'exercice, du grand livre et du compte, et que la table contient quatre exercices, cinq grands livres et huit cents comptes, le facteur de filtrage potentiel sera égal à 1/(4\*5\*800), soit 1/16 000 ou 0,0000625. (Dans le cadre de la sélection réelle, le facteur de filtrage ne serait pas tout à fait aussi bon, mais il serait quand même très bon, à moins que les données n'aient été très altérées.) Cependant, si le champ de compte de l'index ne peut être utilisé en raison de la nature des critères, le facteur de filtrage sera uniquement de 1/20, ce qui n'est pas très sélectif. En général, un index doit désigner environ 10 à 15 % d'une table pour être considéré comme efficace.

## **Établissement de règles pratiques**

Pour mettre ces règles en pratique, vous devez repérer les instructions SQL dont la performance est douteuse et y examiner chaque clause WHERE. Vous recherchez dans chaque instruction SQL les colonnes de la clause WHERE qui, à votre avis, sont acceptables aux fins de sélection d'index. Autrement dit, vous devez dénombrer toutes les colonnes qui utilisent une valeur égale, mais aucune qui n'utilise la logique « entre », et ainsi de suite. Pour visualiser logiquement cette quantité importante de données, il est préférable de créer un tableau présentant les colonnes de la clause WHERE à l'horizontale et la source de l'instruction SQL à la verticale. Inscrivez un X dans la colonne vis-à-vis de l'instruction SQL que l'index utilisera probablement. Créez un tableau pour chaque table à analyser.

#### **Exemple de tableau d'une clause WHERE**

Le tableau ci-dessous est un exemple d'analyse pour la table de grands livres dont des instructions SQL ont été générées à partir de la base de données de démonstration.

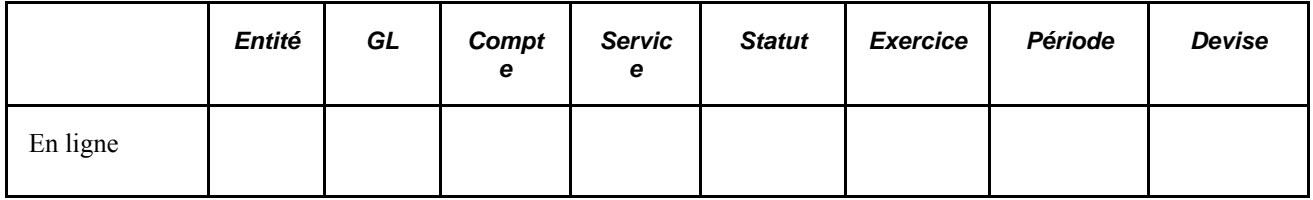

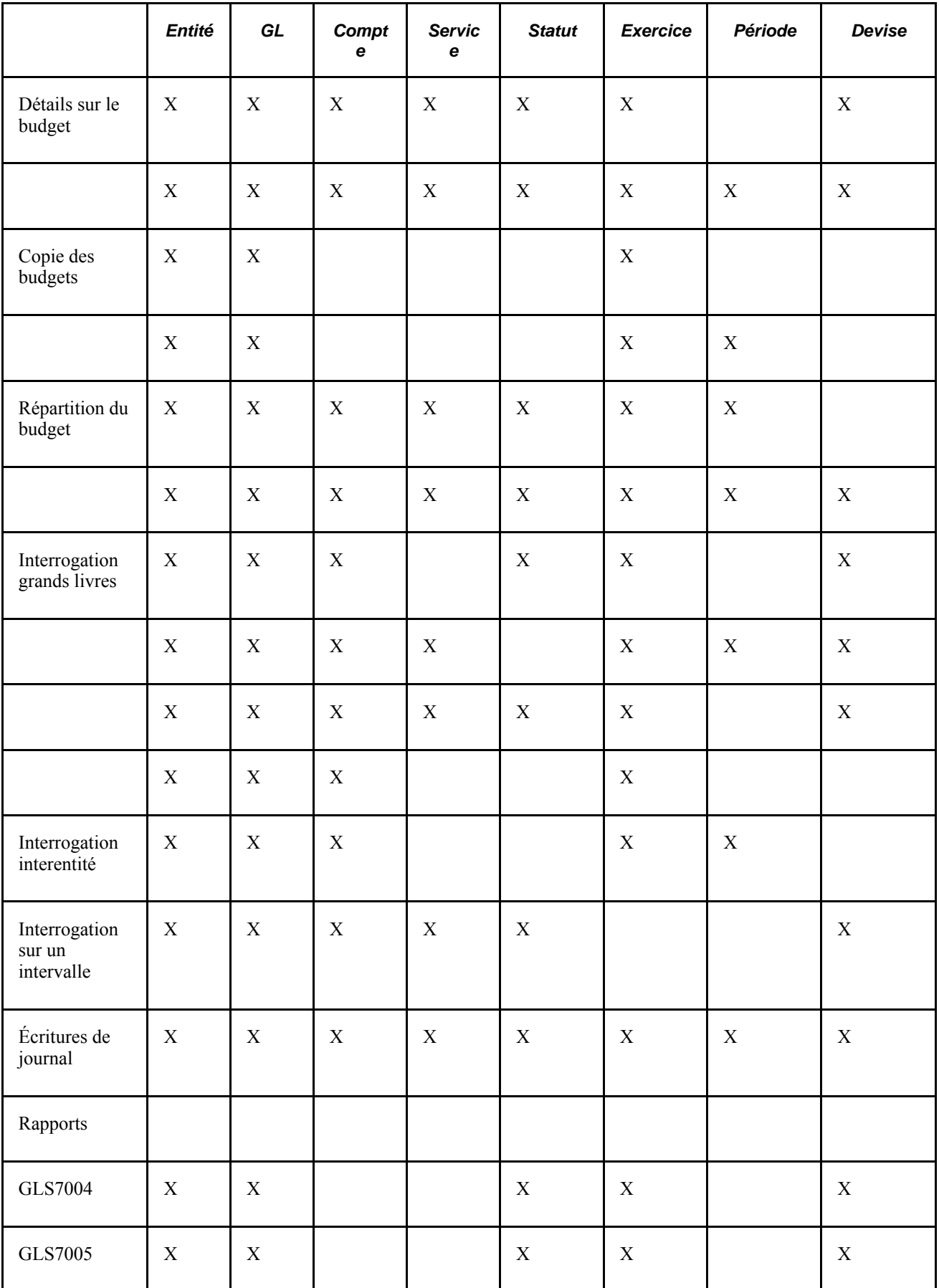

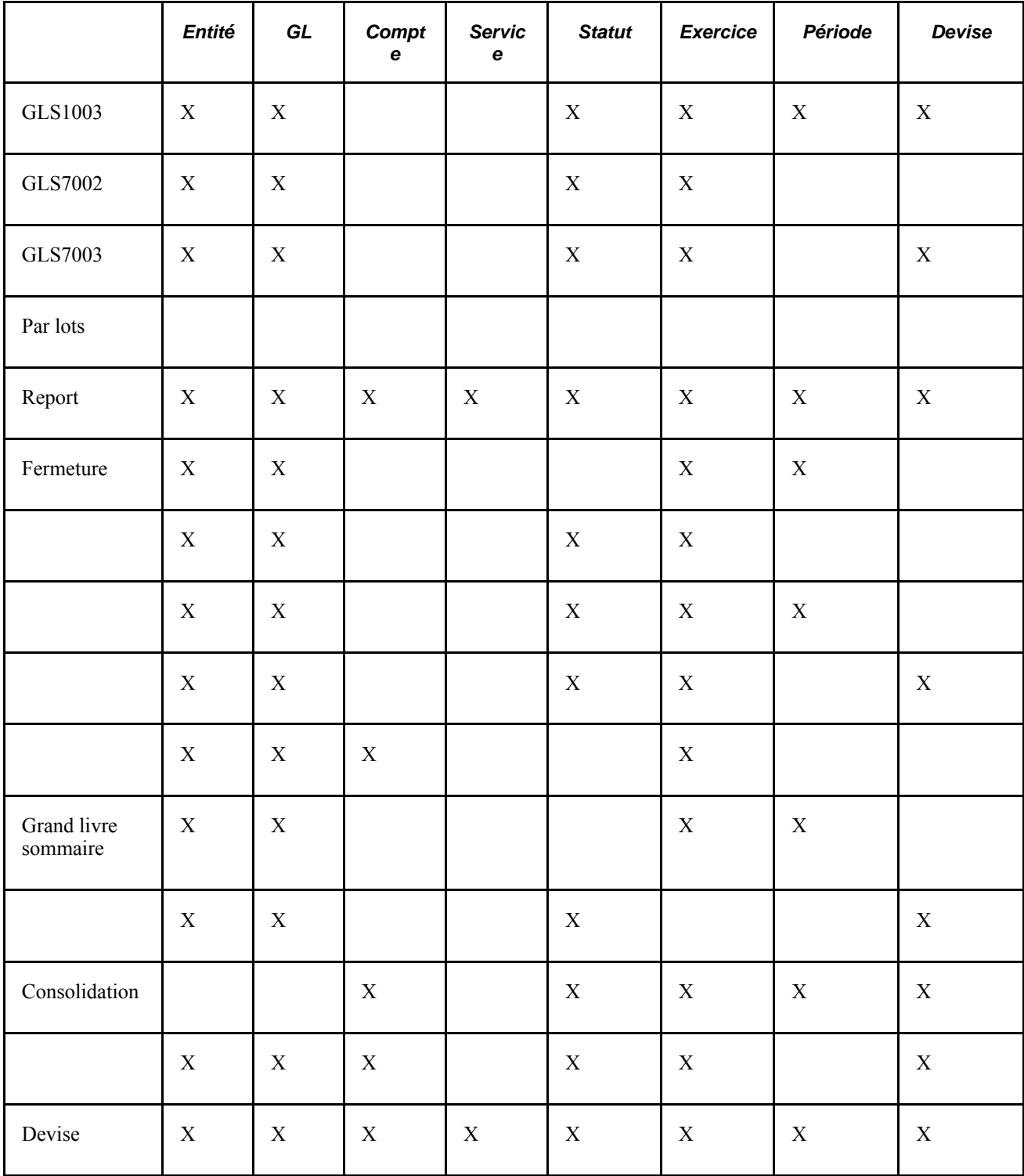

Muni d'un tableau semblable et des règles d'indexation, vous pouvez maintenant créer des index qui vous permettront d'accéder aux tables plus rapidement. En consultant les colonnes utilisées dans les clauses WHERE de grands livres, vous pouvez en évaluer l'utilité.

L'entité est comprise dans chaque clause WHERE, mais la base de données de démonstration en comprend uniquement 79. Parmi celles-ci, l'entité US001 est utilisée plus fréquemment que les autres; sa cardinalité est donc assez faible. Parce que l'entité est toujours utilisée, vous allez probablement l'inclure dans les index.

La colonne du grand livre est également comprise dans chaque clause, mais la cardinalité est faible (trois grands livres sont utilisés dans la table de grands livres, LEDGER, et un de ceux-ci est utilisé dans presque tous les cas).

Le compte est utilisé dans de nombreuses clauses WHERE et est requis dans la plupart des transactions d'interrogation en ligne. De plus, la cardinalité du compte est élevée (735 valeurs de comptes uniques dans la table de grands livres de la base de données de démonstration), de sorte qu'il s'agit d'un bon choix pour un index.

D'autres champs de structure, notamment le service, le produit et le projet, sont réunis en une même colonne parce que la base de données de démonstration n'en a pas besoin et accepte un caractère générique (%) à leur place dans les pages d'interrogation. Le caractère générique produit une instruction SQL de similitude qui fonctionnera adéquatement si vous entrez une valeur dans le champ, mais qui sera moins performante si le champ ne contient que ce caractère. Si certains champs de structure sont toujours remplis, il est préférable de les inclure dans l'index tout comme le champ Compte; songez également à les rendre *obligatoires* dans les pages d'interrogation de manière à rendre les instructions de sélection plus efficaces.

L'exercice est inclus dans presque toutes les clauses WHERE. Actuellement, sa cardinalité est relativement faible (trois ou quatre valeurs différentes). Cependant, elle devrait augmenter avec le temps. La période comptable est utilisée dans bon nombre de clauses WHERE, et sa cardinalité est faible.

Le code de devise est compris dans de nombreuses clauses WHERE. Bien que la table de devises comprenne plusieurs valeurs, en pratique, la grande majorité des transactions de la table de grands livres utilisent le code du dollar, de sorte que la cardinalité de ce champ est aussi relativement faible. Par conséquent, cette colonne ne sera probablement pas ajoutée à la plupart des index.

#### **Conseils d'indexation**

Les conseils suivants peuvent vous aider à établir de meilleurs index :

- Essayez d'utiliser le nombre minimal d'index nécessaires à l'exécution des traitements.
	- Les index doivent être tenus à jour chaque fois qu'une mise à jour, un ajout ou une suppression est effectué dans la table sous-jacente; ainsi, chaque index exige des ressources supplémentaires.

Pour déterminer le nombre approprié d'index pour une table, prenez en considération l'utilisation qui est faite de celle-ci. Les tables relativement statiques, comme celles des champs de structure, peuvent comporter beaucoup d'index sans pour autant avoir d'incidence sur les ressources du système, parce qu'elles sont fréquemment consultées, mais rarement mises à jour. D'autres tables, toutefois, sont continuellement mises à jour, et chaque index supplémentaire peut influer considérablement sur la durée d'exécution des fonctions correspondantes.

• Les index supplémentaires des tables relativement statiques (comme celles des champs de structure) ne posent aucun problème.

Toutefois, si des éléments de liste sont désignés dans des tables qui ne sont jamais utilisées comme tables de validation (de valeurs valides) et que l'index généré ne facilite aucun traitement, l'index créé utilisera les ressources du système pendant les mises à jour et les ajouts de données tout en n'étant d'aucune utilité. Bref, vous devez faire très attention avant de désigner des champs comme clés de recherche secondaires.

• Parce que la vaste majorité des clauses WHERE qui accèdent à la table PS LEDGER commencent par effectuer des vérifications de correspondance de l'entité et du grand livre, ces champs communs sont inclus au début de la plupart des index de la plate-forme Oracle.

- Il peut être avantageux d'ajouter à l'index une colonne qui n'est pas normalement comprise dans une clause WHERE, mais qui est plutôt extraite de la table lorsqu'un traitement y accède.
	- Le type de compte dans la table GL\_ACCOUNT\_TBL en est un bon exemple.

On accède généralement à cette colonne en interrogeant la table, et son ajout à l'index peut éviter un accès à la table lorsque le type de compte est la seule information recherchée. Les index secondaires se comportent de cette façon dans la plupart des cas parce qu'ils renferment généralement des descriptions et que ces renseignements sont souvent consultés au moment de l'accès à une table de codes. Toutefois, cette méthode n'est utile que si elle évite des accès à la table dans certains cas et qu'elle ne gêne pas le fonctionnement normal de l'index dans d'autres situations.

• Ces colonnes sont généralement situées à la fin des index pour cette raison.

Certains clients ont constaté une amélioration du traitement en arrière-plan de la table de grands livres lorsque le champ de montant total reporté est ajouté à la fin des index secondaires, parce que cette méthode entraîne uniquement une exploration de l'index. Puisqu'un certain effet négatif sur la performance en ligne a été décelé au cours des essais de la base de données de démonstration, ce champ n'a pas été ajouté aux index fournis. Toutefois, nous vous suggérons de tenter la même expérience dans votre environnement de production.

Le système ne se comporte pas toujours selon les attentes quand vient le temps de sélectionner un index.

Parfois, un index très bien élaboré n'est pas aussi utilisé que prévu ou ne produit pas les résultats escomptés. Essayez le nouvel index, en consultant le plan pour être certain qu'il est utilisé, puis chronométrez l'accès afin de comparer la nouvelle durée à celle de référence. Selon les résultats obtenus, vous aurez peut-être à modifier l'ordre ou le choix des colonnes dans l'index pour trouver la meilleure combinaison possible.

Une fois que vous avez trouvé la meilleure combinaison pour les instructions SQL analysées, exécutez tous les traitements de nouveau. Un nouvel index entraîne parfois une modification des index utilisés par d'autres traitements. La plupart du temps, la modification améliore la performance du système, mais elle peut aussi avoir l'effet contraire; il faut alors procéder à une nouvelle évaluation.

### **Utilisation des index dans le système de démonstration**

Le système PeopleSoft fournit une base de données de démonstration comprenant les index énumérés dans le tableau ci-dessous. Les colonnes des index sont indiquées, suivies d'une brève explication du rôle de chaque index et de son effet sur la performance. Ces index sont inclus dans le Concepteur d'applications et sont générés au moment de la création des index de la table.

**Remarque :** Il peut être avantageux de supprimer ces index avant d'exécuter une mise à jour ou un chargement important. Le chargement de données dans une table, qui suppose la mise à jour de tous les index correspondants, peut représenter une charge considérable pour les ressources du système lorsqu'un grand nombre d'enregistrements sont insérés. Il peut être avantageux d'éliminer ces index, de charger les données ou d'exécuter le traitement en arrière-plan, puis d'exécuter le script de nouveau pour recréer les index relatifs aux tables.

#### **LEDGER (toutes les plates-formes)**

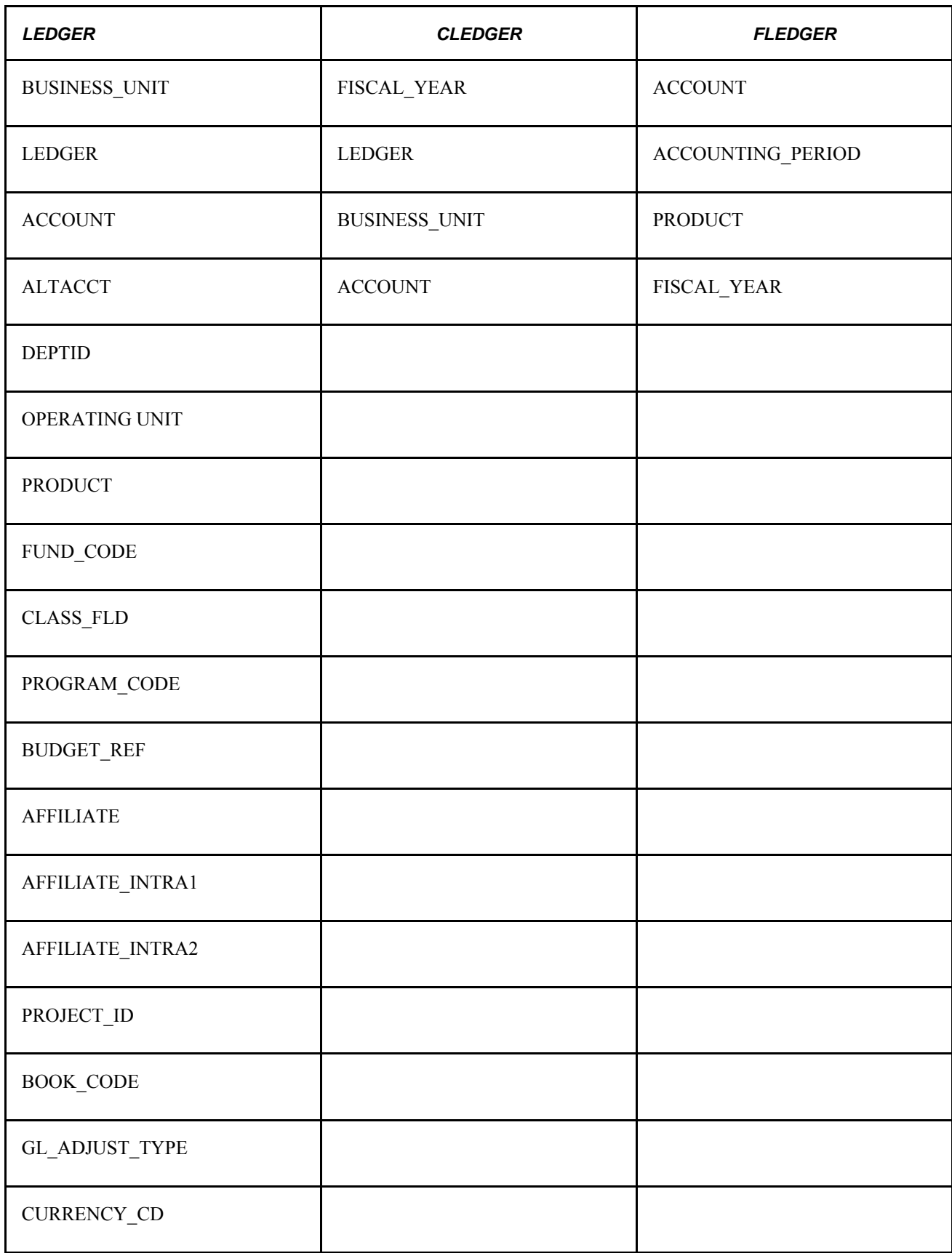

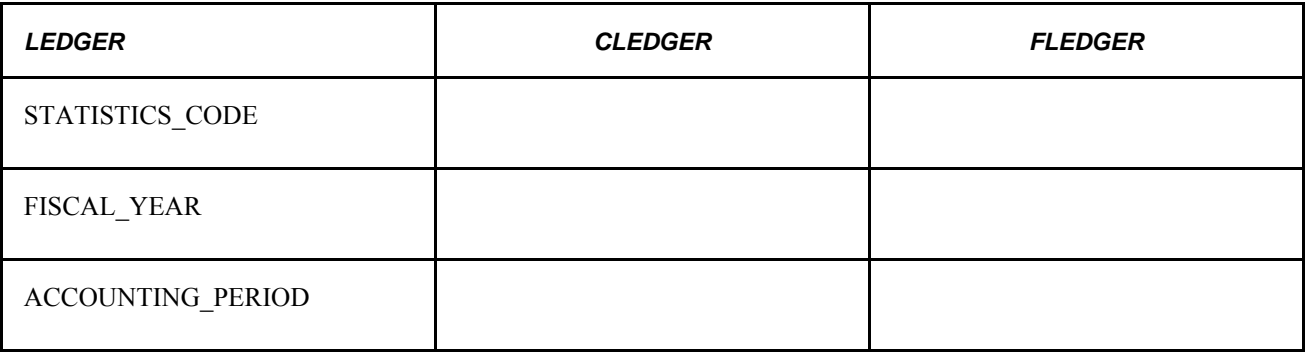

#### **LEDGER**

LEDGER est le nom de l'index initial et unique du Concepteur d'applications. Vous devez le modifier pour tenir compte de votre configuration de champs de structure. Parce qu'il a été généré à partir du Concepteur d'applications, il devrait suffire d'apporter les modifications nécessaires à la table LEDGER pour générer l'index approprié.

Certaines plates-formes acceptent un maximum de 16 colonnes dans les index. Comme celui-ci en a 21, il n'est pas pris en charge notamment par les plates-formes serveur SQL de Microsoft, DB2 pour Unix, et Informix. Pour résoudre ce problème, le système PeopleSoft crée en arrière-plan des index fonctionnels fondés sur un champ qui est la concaténation de tous les champs clés.

Bien qu'aucun traitement PeopleSoft ne dépende de la présence de l'index unique dans une table, votre gestionnaire de base de données devrait examiner avec soin la possibilité de ne pas en utiliser un. Un index unique est une mesure de protection des données imposée par votre moteur de base de données. Il empêche la création de données en double par un traitement qui ne fonctionne pas correctement ou de données non valides dans un script SQL.

**Remarque :** Si vous utilisez la plate-forme DB2 et que vous souhaitez diviser l'ensemble des données en fonction de l'exercice financier, il serait peut-être préférable de supprimer cet index et de le remplacer par un index unique dont le premier champ serait l'exercice financier.

Voir *Enterprise PeopleTools PeopleBook : PeopleSoft Application Designer Developer's Guide, "Understanding Functional Indexes"*

Voir *Enterprise PeopleTools PeopleBook : PeopleSoft Application Designer Developer's Guide, "Planning Records, Control Tables, and TableSets"*

#### **ALEDGER (toutes les plates-formes, sauf Oracle)**

Les clients utilisant l'application Grand livre depuis longtemps reconnaîtront cet index. Il est le plus efficace pour la production de rapports nVision et améliore la performance des traitements COBOL de fermeture et de grands livres sommaires. Il ressemble beaucoup à l'index BLEDGER, sauf que sa première colonne est l'exercice (ainsi, les traitements avec une correspondance pour la période comptable choisissent la version B plutôt que celle-ci). L'index comprend également le champ de compte, de sorte qu'il est plus performant dans le cas des clauses WHERE qui sélectionnent des valeurs de comptes précises. Il y a de fortes chances que vous ayez à modifier cet index pour qu'il tienne compte de votre configuration de champs de structure. Les derniers champs de l'index doivent comprendre les champs de structure les plus fréquemment entrés et utilisés dans les clauses WHERE et dont la cardinalité est la plus élevée. Évitez d'ajouter tous vos champs de structure, ce qui diminuerait les ressources du système chaque fois qu'un champ de structure serait ajouté ou modifié dans le grand livre. Il est habituellement préférable d'ajouter à un index le nombre minimal de champs requis pour l'exécution d'une tâche.

**Remarque :** Si vous prévoyez de produire des rapports nVision à partir du grand livre sommaire, assurezvous de créer cet index pour la table de grands livres sommaires. Lisez la remarque sur l'index BLEDGER pour obtenir des renseignements supplémentaires à ce sujet.

#### **LEDGER (toutes les plates-formes, sauf Oracle)**

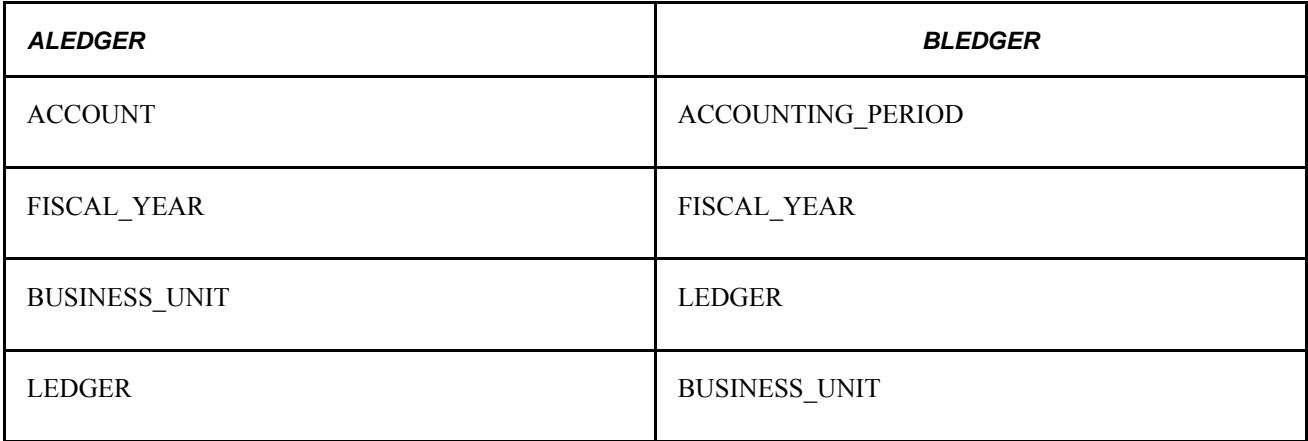

Le champ principal de cet index est le compte. Cet index contribue à accélérer tous les traitements qui accèdent au grand livre par une sélection particulière de comptes. Ces traitements comprennent les traitements SQR de balance de vérification et d'activités du grand livre, ainsi que les traitements COBOL de fermeture et de consolidation. En ligne, cet index est utilisé dans les pages de traitement des écritures de budget et d'interrogation de grands livres. Vous devez le modifier pour tenir compte de votre configuration de champs de structure. Les champs principaux de l'index doivent être les champs de structure qui sont fréquemment entrés et dont la cardinalité est la plus élevée. Puisque l'exercice financier, l'entité et le grand livre sont régulièrement demandés avec le champ Compte, ils figurent également dans l'index et devraient convenir à votre version.

#### **BLEDGER**

Cet index, dont le premier champ est celui de période comptable, est utilisé lorsque la période comptable et l'exercice financier sont précisés sans référence à des champs de structure particuliers. Cet index permet d'améliorer la performance du traitement SQR de balance de vérification de fermeture, des traitements de fermeture et de grands livres sommaires et du traitement en ligne de copie des budgets. Vous devriez pouvoir utiliser cet index tel quel, sans aucune modification.

**Remarque :** Cet index a amélioré la performance du traitement en arrière-plan des grands livres sommaires du système de démonstration (S\_LEDGER\_ACCTS, S\_LEDGER\_ACTDEP et S\_LEDGER\_SUM). L'index de type B pourrait donc être avantageux pour vos grands livres sommaires. Parce que l'index BLEDGER est semblable à l'index CLEDGER, il serait préférable d'effectuer un chronométrage et une analyse avant de décider si les index supplémentaires de vos grands livres sommaires valent les ressources supplémentaires nécessaires aux ajouts et aux mises à jour.

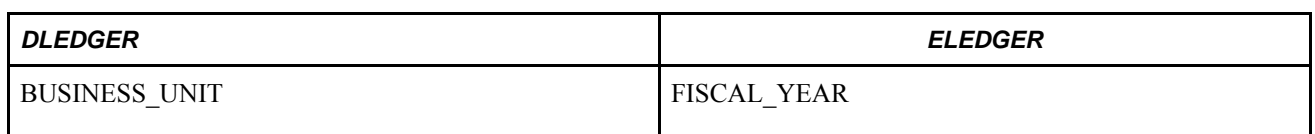

#### **LEDGER (Oracle seulement)**

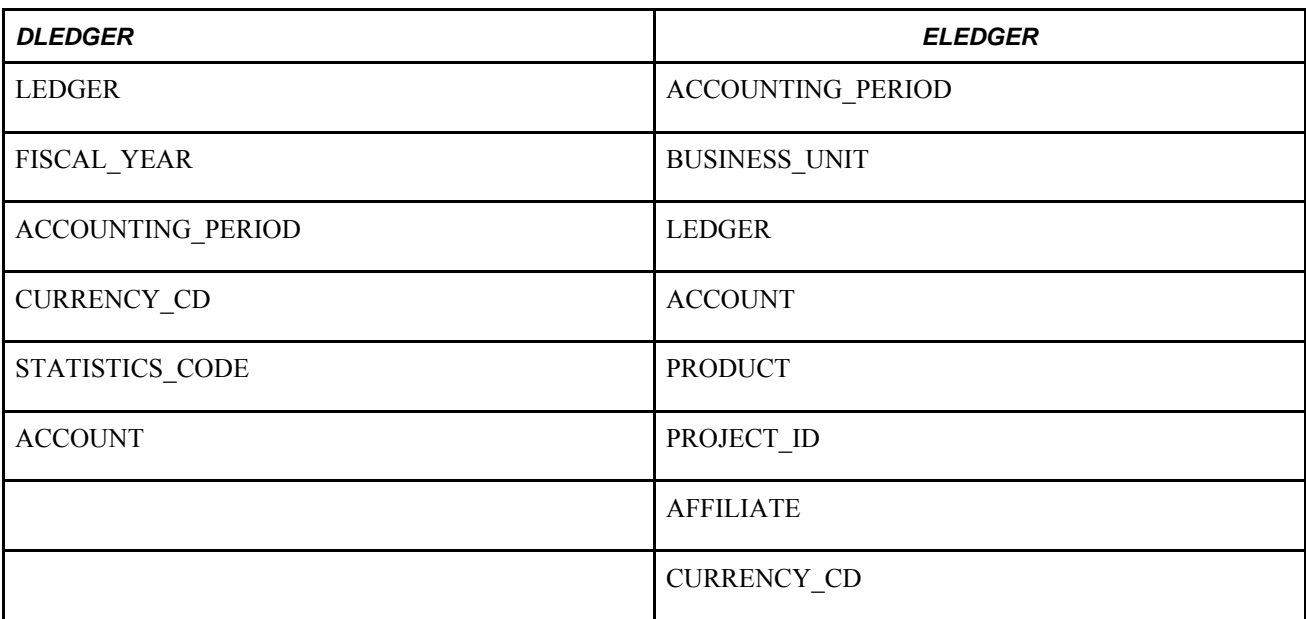

#### **DLEDGER (Oracle seulement)**

L'index DLEDGER est utilisé de la même manière que l'index ALEDGER sur les autres plates-formes, c'està-dire pour optimiser la performance des traitements en ligne, SQR et COBOL lorsque la clé entière du grand livre n'est pas précisée. Il est tout particulièrement utilisé par les traitements SQR de balance de vérification et d'activités du grand livre, par les traitements COBOL de fermeture et de consolidation, ainsi que par les pages en ligne d'interrogation des budgets et d'interrogation des grands livres. Les champs communs (l'entité et le grand livre) sont les premiers de l'index, qui comprend également un plus grand nombre de colonnes provenant de la clause WHERE que son équivalent, l'index ALEDGER. Tout comme dans la version ALEDGER, vous devez remplacer le champ Compte de la base de données de démonstration par les champs de structure fréquemment utilisés et dont la cardinalité est la plus élevée lorsque vous créez un index dans votre système de production.

#### **ELEDGER (Oracle seulement)**

Le traitement SQR de balance de vérification de fermeture et le traitement COBOL de fermeture utilisent principalement cet index. Il en va de même pour le traitement COBOL des grands livres sommaires. Si vous n'exécutez jamais ou presque jamais ces traitements, il se peut que vous n'ayez pas besoin de cet index. Pour modifier l'index, remplacez les champs de structure de la base de données de démonstration par les vôtres; les premiers doivent être ceux que vous entrez fréquemment et dont la cardinalité est la plus élevée.

#### **WLEDGER (serveur SQL, UDB sur DB2 pour Linux, Unix et Windows, Informix)**

L'index W<nom de table> est utilisé pour créer l'index de recherche des plates-formes de bases de données qui acceptent un maximum de 16 colonnes dans les index. Il ne s'agit pas d'un index unique; c'est plutôt l'index fonctionnel concaténé qui joue ce rôle.

L'index sera créé à partir des 16 champs clés de l'index fonctionnel. Nous vous recommandons de l'adapter à vos besoins, mais d'y définir tout d'abord les 5 colonnes suivantes : BUSINESS\_UNIT, LEDGER, FISCAL\_YEAR, ACCOUNTING\_PERIOD et ACCOUNT. Les 11 colonnes suivantes doivent représenter les autres champs de structure qui sont fréquemment entrés et dont la cardinalité est élevée. Cet index est essentiel à une bonne performance des traitements de report des écritures et de report des écritures de budgets.

#### **JRNL\_HEADER (toutes les plates-formes)**

Les mêmes traitements d'analyse ont été appliqués aux tables JRNL\_LN et JRNL\_HEADER, et les index cidessous sont fournis avec la base de données de démonstration à la suite de cette étude.

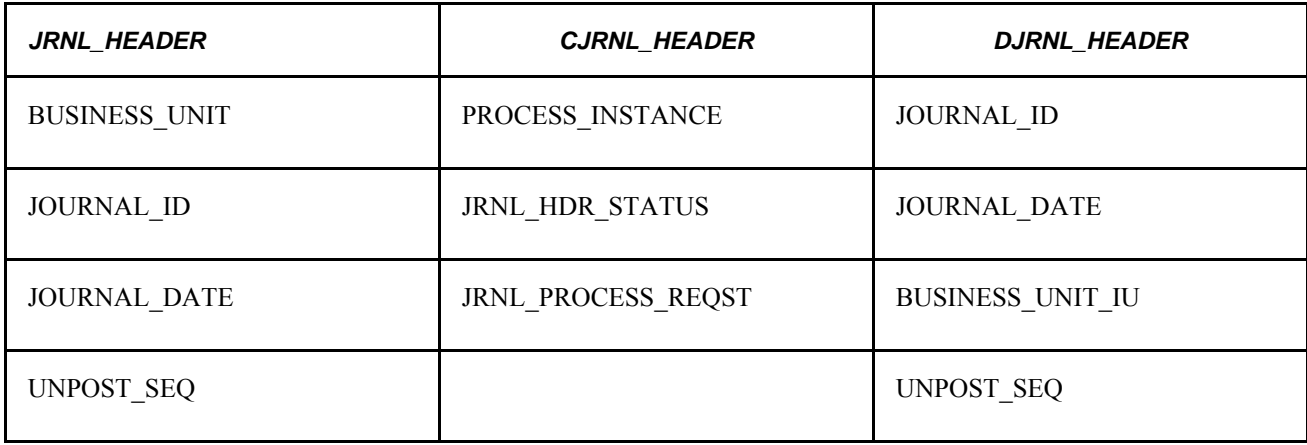

#### **PS\_JRNL\_HEADER (toutes les plates-formes, suite)**

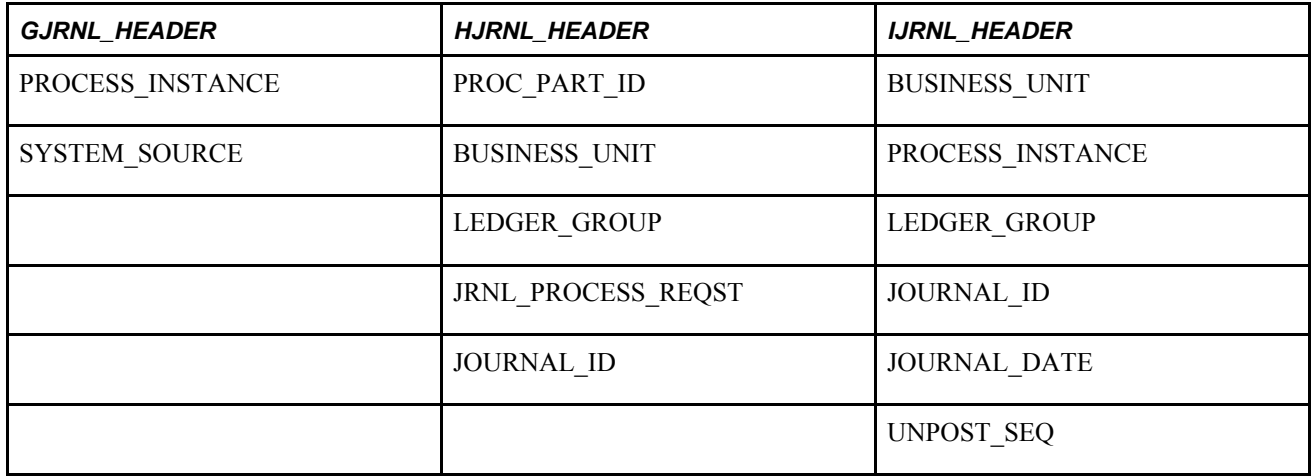

#### **JRNL\_HEADER**

Cet index unique est créé par le Concepteur d'applications. Il est utilisé chaque fois que les valeurs clés renvoient à l'écriture. Les traitements SQR des statuts des articles ouverts et des écritures de journal standard, les traitements de report et de validation des écritures et les traitements en ligne d'entrée des écritures et d'interrogation sur celles-ci utilisent cet index. Aucune modification de cet index ne devrait être nécessaire par suite d'une configuration des champs de structure.

#### **CJRNL\_HEADER**

Puisque le premier champ de cet index est l'instance de traitement (PROCESS\_INSTANCE), cet index accélère l'exécution des traitements de report et de validation des écritures dans lesquels les instructions sélectionnent des données de l'en-tête des écritures en fonction de l'instance de traitement. Si vous désirez exécuter ces traitements, vous devrez utiliser l'index CJRNL\_HEADER. Aucune modification de cet index ne devrait être nécessaire par suite d'une configuration des champs de structure.

#### **DJRNL\_HEADER**

Le système en ligne utilise cet index pour obtenir les en-têtes et les lignes des écritures interentités secondaires.

#### **JRNL\_HEADER (toutes les plates-formes, sauf Oracle)**

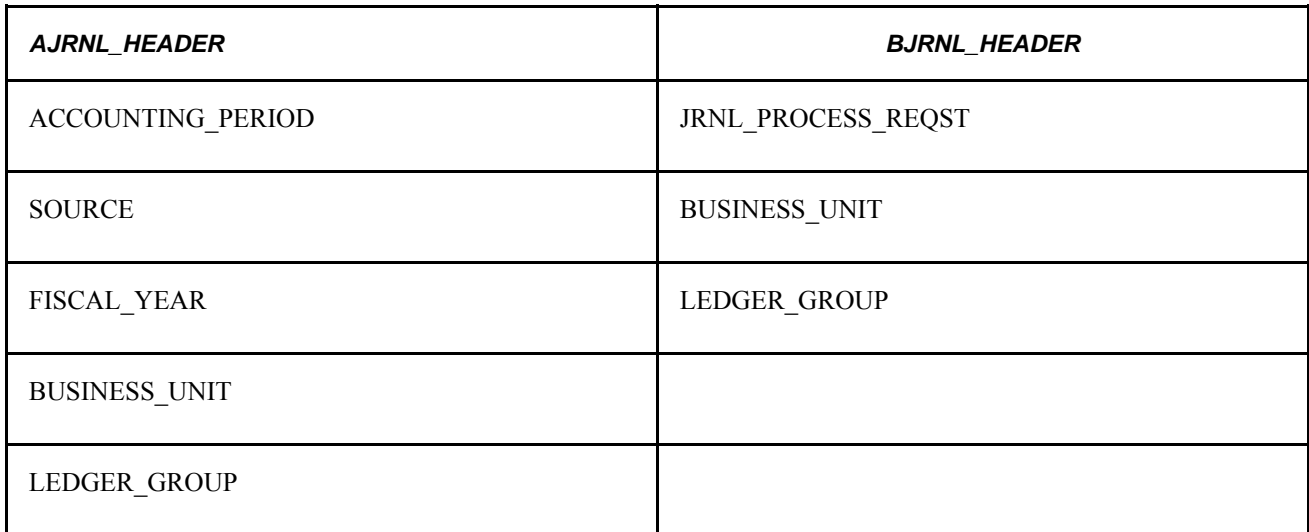

#### **AJRNL\_HEADER**

Cet index est sélectionné lorsque la période comptable, la source et l'exercice sont précisés dans la clause WHERE. L'ordre des colonnes a été déterminé en fonction de la cardinalité pour la base de données de démonstration (la source comporte 7 valeurs uniques, et la période comptable, 12). Vous devez analyser votre propre système afin de déterminer si la première colonne doit être celle de la source ou de la période comptable. Sélectionnez la colonne ayant la cardinalité (valeurs uniques) la plus élevée. Cet index accélère les traitements SQR de balance de vérification et des activités du grand livre, ainsi que les fonctions en ligne d'interrogation sur les écritures et d'annulation du report des écritures.

#### **BJRNL\_HEADER**

Cet index accélère le traitement de report en appliquant l'indexation au champ JRNL\_PROCESS\_REQST. Aucune modification de cet index ne devrait être nécessaire par suite d'une configuration des champs de structure.

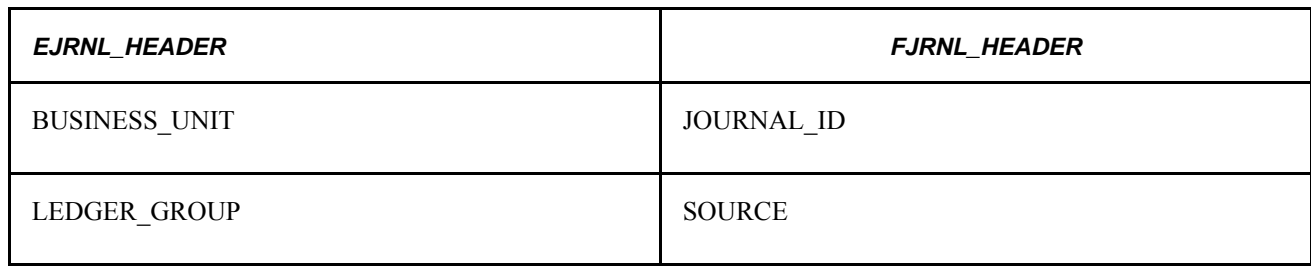

#### **JRNL\_HEADER (Oracle seulement)**

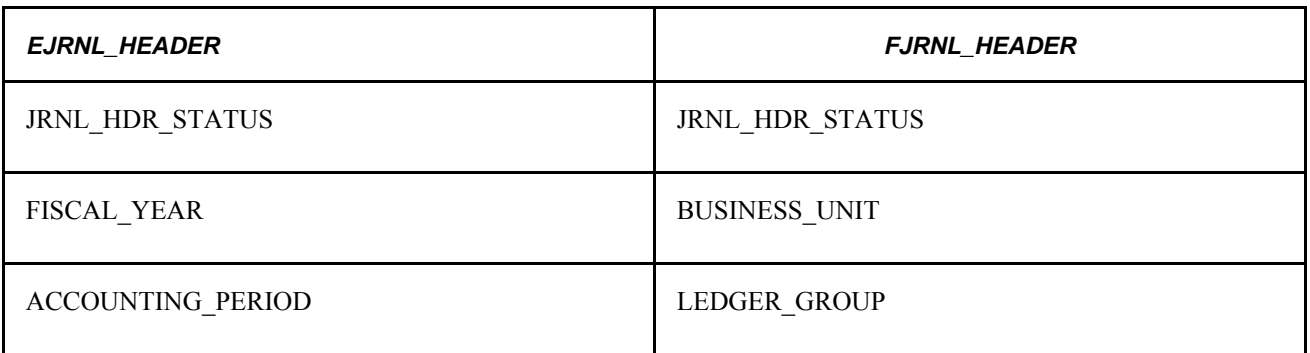

#### **EJRNL\_HEADER (Oracle seulement)**

Cet index accélère le traitement SQR du statut des écritures de journal standard, ainsi que les traitements de report des écritures et de ventilations. Aucune modification de cet index ne devrait être nécessaire par suite d'une configuration des champs de structure.

#### **FJRNL\_HEADER (Oracle seulement)**

Le seul traitement qui utilise cet index est le traitement de ventilations. L'index ne sera pas nécessaire si vous n'exécutez pas ce traitement.

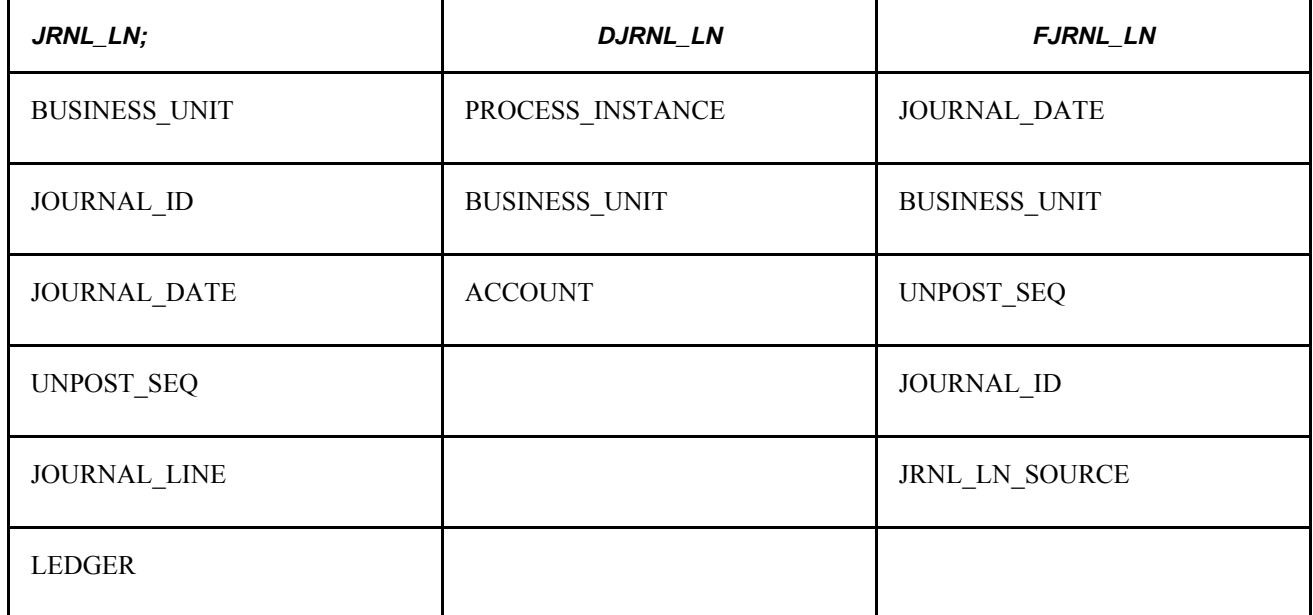

#### **JRNL\_LN (toutes les plates-formes)**

#### **JRNL\_LN**

Cet index unique est créé par le Concepteur d'applications. Il contient les mêmes clés que celles de la table parent (JRNL\_HEADER) avec, en plus, le champ de ligne d'écriture. Cet index est utilisé lorsque vous effectuez la mise à jour de la ligne d'écriture dans le cadre des programmes de report et de validation des écritures et des traitements en ligne de mise à jour et de report des écritures.

#### **DJRNL\_LN**

Cet index aide certains traitements par lots à accéder aux données sur les lignes d'écritures; il est particulièrement utilisé par les traitements de validation des écritures et des combinaisons de champs de structure. Aucune modification de cet index ne devrait être nécessaire par suite d'une modification des champs de structure. Dans le cas où l'index n'est pas sélectionné par l'optimisateur, mettez à jour les statistiques relatives à la table à l'aide des données de l'histogramme.

Dans le cas de la plate-forme Oracle, exécutez la commande suivante : Analyze table JRNL\_LN compute statistics for columns (process instance).

Dans le cas de la plate-forme DB2 pour Unix, exécutez la commande suivante : Runstats on table <owner>.PS\_JRNL\_LN with distribution and indexes all.

#### **FJRNL\_LN**

Cet index est utilisé par le traitement SQR GLAJES, par les traitements de report, de consolidation, de conversion des devises et de ventilations, ainsi que par les pages d'interrogation et de report en ligne.

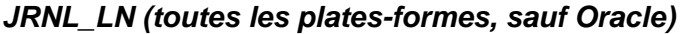

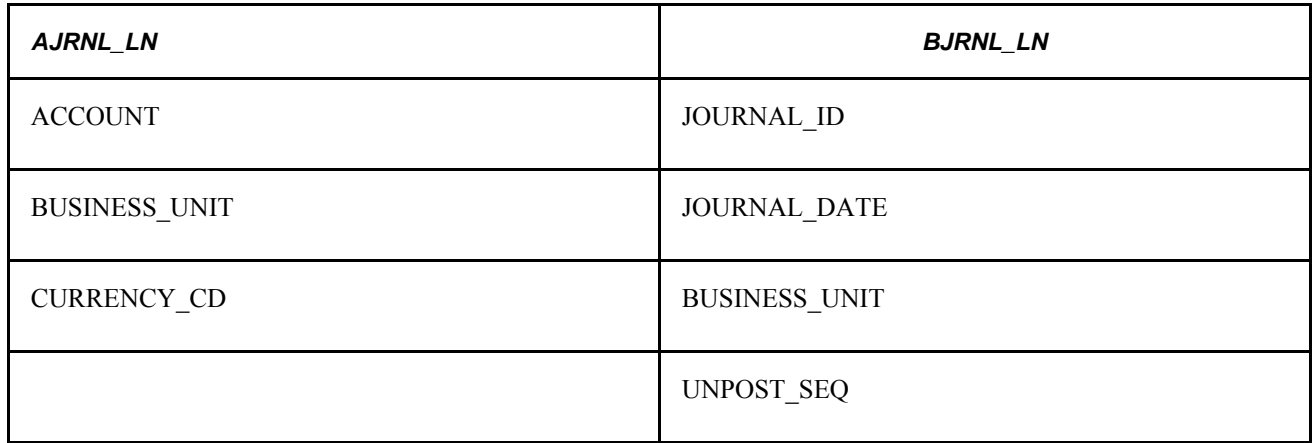

#### **AJRNL\_LN**

Cet index simplifie les interrogations qui recherchent une correspondance précise dans le champ de structure de compte. Il comprend les champs supplémentaires de l'entité et de la devise, parce que ces champs sont fréquemment inclus dans les clauses WHERE des instructions. La performance du traitement SQR GLAOITEM, du traitement COBOL de report des écritures et des traitements en ligne d'interrogation sur les écritures et d'annulation du report de celles-ci est améliorée grâce à l'index. Si des modifications sont apportées aux champs de structure, vous devrez modifier cet index; les champs de structure qui sont fréquemment entrés et dont la cardinalité est la plus élevée doivent en faire partie.

#### **BJRNL\_LN**

Les éléments de cet index sont semblables à ceux de l'index unique, sauf que l'ordre est différent et que le champ de ligne d'écriture JOURNAL\_LINE n'est pas utilisé. Ce dernier a été éliminé parce qu'il n'est presque jamais mentionné dans les clauses WHERE. Quant à l'ordre, il a été changé parce que la cardinalité du champ JOURNAL\_ID est très élevée et que ce champ est fréquemment mentionné dans les instructions de sélection. Dans les instructions de sélection qui contiennent le champ JOURNAL\_ID, on trouve également les champs BUSINESS\_UNIT, JOURNAL\_DATE et UNPOST\_SEQ; c'est pourquoi ces champs ont été ajoutés à l'index selon leur cardinalité.

Cet index est fréquemment utilisé dans les traitements SQR GLALEDGD, GLALEDGS et GLAJES ainsi que dans les traitements en arrière-plan de report, de consolidation, de conversion des devises et de validation des écritures. En ligne, l'index est utilisé dans les pages d'interrogation et de report. Aucune modification de cet index ne devrait être nécessaire par suite d'une configuration des champs de structure.

**Remarque :** Songez à ajouter les champs JOURNAL\_LINE et LEDGER à la fin de l'index BJRNL\_LN et à faire de ce dernier l'index unique (éliminant ainsi l'index JRNL\_LN). Cette option peut être envisagée, car l'ordre des colonnes d'index peut être différent de celui des champs du Concepteur d'applications.

#### **JRNL\_LN (Oracle seulement)**

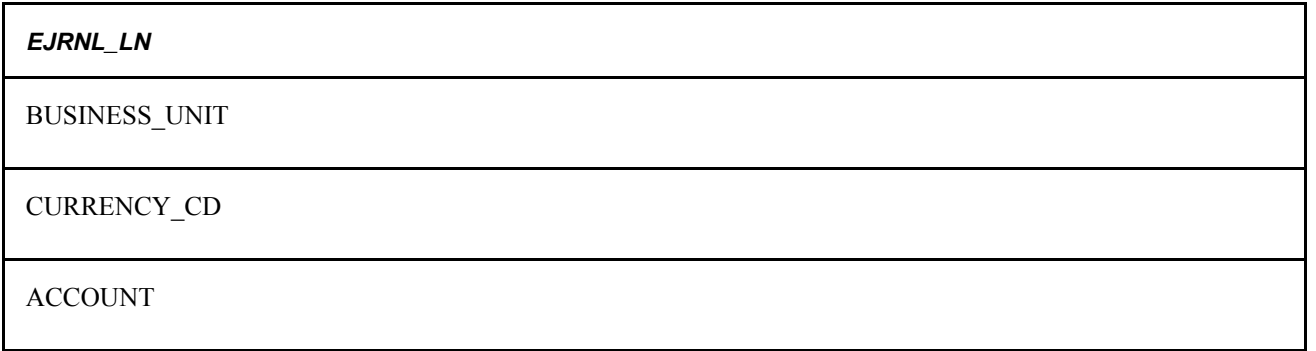

#### **EJRNL\_LN (Oracle seulement)**

Cet index est comparable à l'index AJRNL\_LN, sauf que l'ordre des champs diffère. Conformément à la méthode de l'optimisateur fondé sur les coûts, les champs les plus communs (l'entité et la devise) sont présentés en début d'index. Les traitements SQR de balance de vérification, d'activités du grand livre et du statut des articles ouverts utilisent cet index.

## **Optimisation des index**

La présente section traite de l'optimisation des index.

#### **Mise à jour des statistiques**

Une fois les index créés, vous devez indiquer au système de les appliquer, en effectuant une mise à jour des statistiques. La méthode de mise à jour des statistiques varie selon la plate-forme. Vous trouverez dans le tableau ci-après les méthodes applicables. Après la création d'index, ou l'insertion ou la suppression d'un grand nombre d'enregistrements de données dans les tables existantes, vous devez exécuter la procédure de mise à jour des statistiques. Cette procédure met à jour les données sur les tables et les index dans les tables du système pour aider l'optimisateur à sélectionner l'index le plus efficace dans le cadre d'une opération. Si la procédure n'est pas exécutée fréquemment, la performance de votre système pourrait en être diminuée.

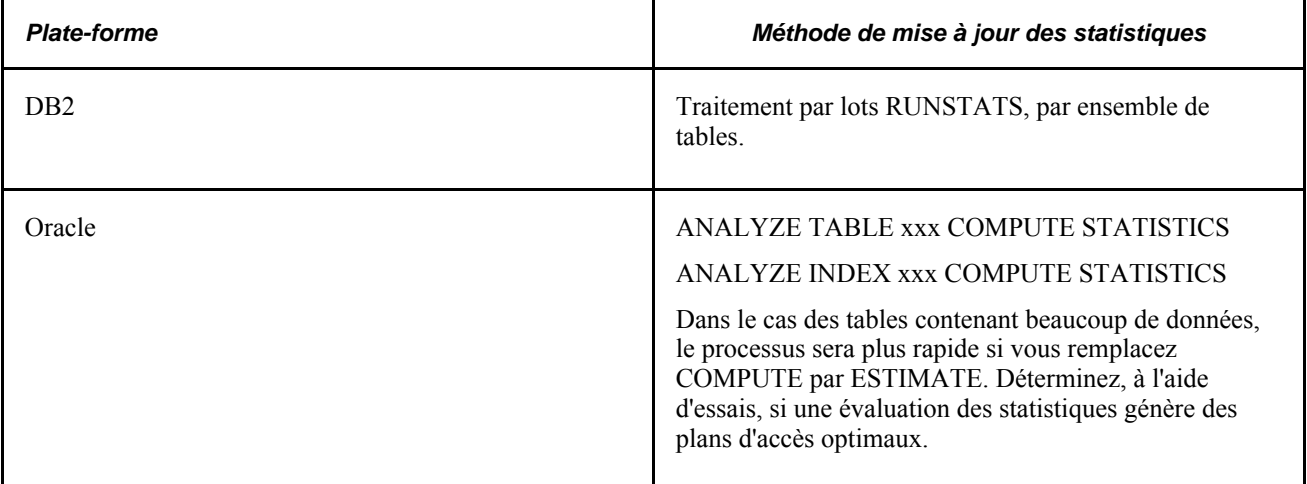

#### **Alimentation des tables**

Les index sont offerts pour un grand nombre de tables temporaires, dont la table LEDGER\_TMP, qui conservent les données le temps d'un traitement particulier. Ce type de table ne contient généralement aucune donnée. Si une mise à jour des statistiques de la version vide d'une table est effectuée, l'optimisateur agira comme si la table était toujours vide et favorisera l'exploration de l'ensemble de la table plutôt que le recours à l'index. C'est pourquoi un script permet d'alimenter ce type de table temporaire à l'aide de 100 enregistrements de données pour les besoins de la mise à jour des statistiques relatives à l'index.

Appelé SEEDG, ce script est offert dans le sous-répertoire SQL. Il contient l'extension SQL qui convient à votre plate-forme de bases de données. Il insère 101 enregistrements de données dans les tables temporaires et lance la mise à jour des statistiques dans les tables alimentées. Les tables PSTREESELECT05, PSREESELECT06, PSTREESELECT08 et PSTREESELECT10 sont alimentées pour respecter la longueur des champs de structure fournis avec le système de démonstration.

Si vos tables PSTREESELECTxx contiennent déjà des enregistrements, n'en supprimez pas les données. Le système alimentent ces enregistrements dès que vous exécutez un rapport nVision. Ces enregistrements se rapportent à une table de contrôle appelée PSTREESELCTL; s'ils sont supprimés, votre rapport nVision pourrait être vide ou encore contenir des données erronées à sa prochaine exécution.

Consultez chaque script avant de l'exécuter non seulement pour vous assurer que les valeurs clés chargées n'entrent pas en conflit avec les données utilisées par le système, mais aussi pour déterminer si des changements sont nécessaires pour que ce script tienne compte des modifications que vous auriez pu faire. Lorsque vous exécutez des scripts dans votre environnement de production, assurez-vous d'alimenter les tables PSTREESELECT qui correspondent à la longueur de vos champs de structure, car ces tables seront utilisées dans votre environnement.

**Remarque :** Si vous utilisez la plate-forme DB2, vous pourrez alimenter ces tables en fonction de la cardinalité qui convient à votre environnement, et ainsi profiter au maximum des effets correspondants. Le script SEEDMULT.DMS propose l'alimentation de la table PSTREESELECT06 selon la cardinalité appropriée. Utilisez cette version plutôt que la version mentionnée précédemment pour alimenter les tables PSTREESELECT.

Il est également nécessaire d'alimenter les tables temporaires que réservent les programmes du Moteur d'application appelés par des instructions PeopleCode. Ces programmes suivent une logique particulière dans la mise à jour des statistiques relatives à ces tables temporaires après chaque insertion. Toutefois, une validation explicite par mise à jour %UpdateStats est requise; comme elle n'est pas permise dans un programme du Moteur d'application appelé par des instructions PeopleCode, la mise à jour %UpdateStats n'est pas exécutée. Pour vous assurer de l'exécution convenable des instructions SQL qui renvoient à ces tables temporaires, vous pouvez appliquer l'une ou l'autre des solutions suivantes :

1) Laissez les tables temporaires sans statistiques. Autrement dit, vous n'effectuez aucune mise à jour des statistiques relatives à ces tables. Si vous aviez mis à jour ces statistiques lorsque les tables étaient vides, vous devrez les éliminer et les recréer. Dans le cas de la plate-forme Oracle, il est possible d'exécuter la commande d'analyse de tables tout en supprimant les statistiques. Vous devez mettre le traitement à l'essai pour juger de la qualité de la performance.

2) Il est possible que la méthode précédente ne produise pas les résultats escomptés en matière de performance, comme c'est le cas pour la table COMB\_EXP\_TAOx du traitement de validation des combinaisons de champs de structure. Dans ce cas particulier, vous devez exécuter sur le programme du Moteur d'application une trace de niveau 131, extraire toutes les instructions SQL d'insertion dans la table COMB\_EXP\_TAOx, puis exécuter ces instructions sans lancer le programme pour ainsi alimenter la table. Exécutez ensuite la commande de mise à jour des statistiques dans la table alimentée.

#### **Aspects matériels de la performance**

Même la planification la plus détaillée et l'exécution la plus soignée ne peuvent corriger les problèmes de performance causés par une fragmentation du disque ou des index. La fragmentation se produit avec le temps, à mesure que des enregistrements sont supprimés, mis à jour ou ajoutés dans la base de données. Lorsque des enregistrements sont ajoutés, le système les insère là où il y a de l'espace, ce qui n'est pas nécessairement à l'endroit où se trouvent les autres enregistrements de la table physique. Lorsque des enregistrements sont supprimés, les « trous » ainsi créés dans l'espace physique qu'ils occupaient peuvent être remplis ou non par de nouvelles données. Plus les enregistrements s'étendent sur l'espace disque, plus le système doit consacrer des ressources à la recherche de l'enregistrement précis que vous avez demandé, et plus le délai de réponse est long. Les index et les tables peuvent tous deux se fragmenter et ralentir le système. Il est donc important d'éliminer la fragmentation en exécutant la marche à suivre décrite dans la documentation portant sur l'administration de la base de données.

# **Utilisation des partitions**

Lorsque vous devez traiter une grande quantité de transactions dans un court temps d'exécution, utilisez les partitions pour permettre l'exécution en parallèle d'instances du traitement de report des écritures (GLPPPOST). Les partitions vous permettent de regrouper vos données sur les transactions dans des ensembles mutuellement exclusifs, ce qui met fin aux conflits d'accès entre les traitements pour le même enregistrement de données au cours du report. Ainsi, vous évitez les délais éventuels d'interruption de traitements et les retours en arrière dans la base de données.

Nous vous conseillons d'utiliser les partitions seulement après que votre système a été dans un environnement de production pendant plusieurs mois. L'environnement de production devra être réévalué à intervalles réguliers pour vous assurer que le système n'exécute pas les traitements par lots en dehors de la période que vous avez déterminée.

Il est essentiel de comprendre la structure de vos données avant d'utiliser les partitions. Analysez d'abord la quantité de vos transactions par entité et par champ de structure et séparez-les en groupes plus ou moins égaux. À l'aide de votre analyse, créez ensuite un tableau de combinaisons d'entités et de champs de structure pour classer les transactions dans des ensembles de données mutuellement exclusifs. Enfin, créez une partition pour chaque combinaison.

Vous pouvez tenir le relevé de la durée des traitements par lots pour vous assurer que vos partitions demeurent efficaces au fil du temps. Grâce à cette mesure, vous pourrez vous adapter aux modifications d'exigences de votre système en matière de traitements par lots ainsi qu'à l'évolution des besoins de votre entreprise.

Pour utiliser les partitions, vous devez d'abord les définir dans la page d'entrée des partitions des champs de structure. Vous précisez ensuite vos partitions dans les pages de demande des traitements de validation des écritures (GL\_JEDIT) et de report des écritures (GLPPPOST).

# **Utilisation des calculs incrémentiels des soldes moyens quotidiens**

Les fonctions d'optimisation suivantes sont accueillies par le traitement de calcul des soldes moyens quotidiens (GL\_ADB\_CALCX) :

• Calculs par incrémentation pour l'établissement du solde moyen quotidien (SMQ).

Cette méthode tire parti du cumul de la période précédente et des soldes de clôture pour calculer la moyenne de la période demandée. Tous les ajustements sont automatiquement appliqués aux soldes moyens avant le calcul pour les périodes demandées.

- Tables non partagées pour le traitement des données temporaires, y compris les tables de sélection d'arbres.
- Archivage des données de grands livres.

Parmi ces grands livres, nous retrouvons le grand livre des SMQ et le grand livre cible des SMQ, qui contiennent les moyennes calculées.

Le traitement de calcul des soldes moyens quotidiens contribue également à l'optimisation du système en permettant aux utilisateurs d'accomplir les tâches ci-dessous :

- Filtrer des transactions reportées sur le grand livre des SMQ pour limiter la quantité de données.
- Répartir les moyennes calculées entre différents grands livres cibles.

Le traitement permet également de préciser un calendrier pour le grand livre cible. Par exemple, les utilisateurs peuvent préciser un calendrier mensuel pour enregistrer des soldes mensuels.

# **Mise à jour incrémentielle des grands livres sommaires**

Voici comment vous pouvez effectuer la mise à jour incrémentielle des grands livres sommaires :

- à partir du Répartiteur de traitements, à l'aide de l'option d'exécution visant l'incrémentation;
- au moment du report sur le grand livre détaillé, ce qui assure la synchronisation du grand livre sommaire avec son grand livre détaillé.

Les objets et les champs qui permettent d'exploiter cette fonction sont les suivants :

• La table intermédiaire de grands livres sommaires.

Elle est définie dans la page sur les modèles de grands livres. Il s'agit d'une copie des transactions reportées sur les grands livres détaillés.

• La table de statuts (à laquelle on accède à partir de la page sur le statut des grands livres sommaires).

Elle contient un enregistrement pour chaque entité, chaque grand livre sommaire, chaque exercice et chaque période comptable (sommaire). Elle comprend également une estampille de la date et de l'heure auxquelles le système y inscrit un enregistrement.

• La table temporaire de grands livres sommaires.

Elle est définie dans la page sur les modèles de grands livres. Il s'agit d'une copie de la table de grands livres sommaires qui est utilisée lorsque vous précisez une mise à jour incrémentielle.

• L'option d'activation de la mise à jour incrémentielle des grands livres sommaires dans la page sur les options de report des écritures.

Cette option indique si les enregistrements pour l'entité et le grand livre détaillé sont inscrits dans une table intermédiaire.

Si cette option n'est pas sélectionnée, le traitement d'inscription dans une table intermédiaire ne sera pas exécuté. Lorsque ce traitement est sauté, aucun grand livre sommaire pour cette entité et ce grand livre détaillé ne peut être mis à jour de façon incrémentielle.

• L'option d'omission de la mise à jour des grands livres sommaires.

Cette option se trouve dans la page de demande de report des écritures et la page sur les préférences des utilisateurs de l'application Grand livre. Elle permet d'indiquer si les grands livres sommaires doivent être mis à jour au cours d'une exécution précise du traitement de report.

• L'option de report sur le grand livre sommaire dans la page sur les jeux de grands livres.

Cette option permet de mettre à jour les données d'une entité et d'un grand livre sommaire précis de façon incrémentielle à partir du report.

Les traitements suivants composent le flux du traitement de mise à jour incrémentielle des grands livres sommaires :

- 1. Traitement des grands livres sommaires (création initiale des grands livres).
	- Dans la page de demande de création des grands livres sommaires, si le type de demande sélectionné est *Créer,* le traitement créera les données initiales du grand livre sommaire pour l'entité, le grand livre sommaire et les périodes comptables donnés.
	- Le traitement insère un enregistrement dans la table de statuts pour chaque entité, chaque grand livre sommaire et chaque période comptable traités.
- 2. Le traitement de report effectue les tâches suivantes :
	- Si l'option d'activation de la mise à jour incrémentielle des grands livres sommaires est sélectionnée dans la page sur les options de report des écritures, le traitement insérera des enregistrements dans la table intermédiaire contenant les données reportées sur le grand livre détaillé.
	- Si l'option de report sur le grand livre sommaire est sélectionnée dans la page sur les jeux de grands livres, le traitement mettra à jour de façon incrémentielle le grand livre sommaire à partir de la table intermédiaire. (Consultez l'étape 3 pour obtenir plus de détails.)
- 3. Traitement des grands livres sommaires (mise à jour incrémentielle).
	- Pour une entité et un grand livre détaillé donnés, le traitement détermine les grands livres sommaires et les périodes comptables à traiter selon le jeu de grands livres, l'option de report sur le grand livre sommaire et la table de statuts.

Seules les combinaisons ayant des entrées dans la table de statuts et dont l'option de report sur le grand livre sommaire est sélectionnée seront traitées.

- Si le grand livre n'a pas encore été créé, le traitement le fera directement à partir des tables de grands livres. Sinon, il mettra à jour le grand livre de façon incrémentielle à partir de la table intermédiaire.
- Pour chaque entité, chaque grand livre sommaire et chaque période comptable traités, le traitement insère un enregistrement dans la table de statuts.
- Le traitement vide la table intermédiaire en supprimant les enregistrements dont la date et l'heure (champ DTTM\_STAMP) sont antérieures à celles des enregistrements de statuts connexes.

**Remarque :** Si la mise à jour incrémentielle est lancée à partir de la page de demande de création des grands livres sommaires, l'incrémentation doit être le type de demande sélectionné.

# **Optimisation de la performance de l'utilitaire nVision**

La présente section traite des sujets suivants :

- liaison des arbres;
- règles de combinaison;
- récupération des instructions SQL.

D'une grande complexité, l'utilitaire nVision peut produire une variété impressionnante de rapports à partir de différentes tables de la base de données. Les instructions SQL qu'il génère ne sont pas nécessairement complexes, mais elles dépendent beaucoup de la performance de la base de données sous-jacente; plus précisément, les éléments suivants sont à surveiller :

- les tables contenant beaucoup de données (les grands livres ont parfois des millions d'enregistrements) rendent essentielle l'utilisation optimale des index;
- l'utilisation d'arbres et de vues de production de rapports (sécurité) entraîne la liaison de plusieurs tables.

L'efficacité avec laquelle la base de données traite ces instructions de liaison détermine en grande partie la performance de l'utilitaire nVision.

Contrairement aux outils de production de rapports en arrière-plan traditionnels, l'utilitaire nVision favorise une production de rapports interactive et ciblée à l'aide d'une méthode d'accès à la base de données fondée sur l'exploration et l'interrogation. Bien que l'utilitaire demande un plus grand nombre d'interrogations que les générateurs de rapports traditionnels, ces interrogations ciblent avec précision les données particulières que l'utilisateur veut obtenir.

### **Liaison des arbres**

L'utilitaire nVision associe les critères de nœuds d'arbre aux tables de données en reliant celles-ci à une table de sélection d'arbres. La table de sélection d'arbres, indexée par instance de traitement (numéro constant généré par le système pour tous les enregistrements représentant un arbre donné) et par numéro de nœud d'arbre, contient un enregistrement par intervalle détaillé défini pour l'arbre dans le Gestionnaire d'arbres. Comme certaines plates-formes de bases de données lient uniquement les tables efficacement si la longueur des champs concorde, le système peut utiliser jusqu'à 30 tables de sélection, soit une pour chaque longueur acceptée de champ de structure. Chaque table de sélection comporte les colonnes RANGE\_FROM\_nn et RANGE TO nn (début et fin de l'intervalle) qui correspondent à la longueur des champs de structure.

L'instruction SELECT ci-dessous est un exemple typique de sélection par l'entremise des nœuds d'un seul arbre.

```
SELECT L.TREE NODE NUM, SUM(POSTED TOTAL AMT)
FROM PS_LEDGER A, PSTREESELECT06 L
WHERE A.LEDGER='ACTUALS'
 AND A.FISCAL_YEAR=1991
 AND A.ACCOUNTING_PERIOD BETWEEN 1 AND 9
AND A.ACCOUNT>=L.RANGE_FROM_06 AND A.ACCOUNT<=L.RANGE_TO_06 AND L.PROCESS_⇒
INSTANCE=198 AND (L.TREE_NODE_NUM BETWEEN 16 AND 30 OR L.TREE_NODE_NUM BETWEEN 35⇒
 AND 40)
GROUP BY TREE_NODE_NUM
```
Les parties de cette instruction qui sont en caractère gras sélectionnent les critères d'arbre. La clause de regroupement (GROUP BY) retourne un enregistrement de réponse pour chaque nœud auquel un intervalle détaillé est rattaché. Ces numéros de nœuds sont utilisés pour le report des montants de l'ensemble des réponses dans les enregistrements appropriés du rapport.

## **Règles de combinaison**

L'utilitaire nVision tente d'extraire les données pour chaque instance de rapport à l'aide d'un minimum d'instructions de sélection. Il analyse tous les critères des enregistrements (ou rangées) pour déterminer ceux qui peuvent être combinés, et fait de même pour les critères des colonnes. Il crée ensuite l'instruction de sélection pour extraire chaque intersection d'un groupe d'enregistrements combinés et d'un groupe de colonnes combinées. Lorsque vous créez des index, vous devez tenir compte des règles suivantes qui font partie intégrante du système :

- Il est impossible de combiner des grands livres différents.
- Il est impossible de combiner des intervalles différents.
- Les enregistrements ou les colonnes éclatés ne peuvent pas être combinés avec des enregistrements ou des colonnes non éclatés.
- Pour être combinés, au moins deux enregistrements ou colonnes doivent comporter des critères pour le même jeu de champs de structure, et les critères de chaque champ de structure doivent être du même type (des nœuds d'arbre sélectionnés ne peuvent pas être combinés avec des valeurs détaillées sélectionnées).
- Si les critères d'un champ de structure sont précisés par nœud d'arbre, ils pourront uniquement être combinés s'ils renvoient au même arbre.
- Si les critères des enregistrements ou des colonnes combinés sont identiques pour un champ de structure particulier, ils seront inclus dans la clause WHERE, mais aucun regroupement (GROUP BY) ne sera requis pour ce champ.

Si des colonnes ou des enregistrements différents du groupe comportent des critères différents, l'utilitaire nVision ajoutera ce champ (ou le numéro du nœud d'arbre correspondant) à la clause de regroupement pour extraire une valeur qui servira au report des réponses dans le rapport.

- Une instruction de sélection peut extraire des montants pour plusieurs combinaisons d'enregistrements et de colonnes.
- Des instances d'étendues différentes doivent être sélectionnées par des instructions distinctes.

## **Récupération des instructions SQL**

Pour examiner les instructions SQL produites par l'utilitaire nVision, vous pouvez les récupérer de l'une des deux façons suivantes :

• Utilisez les options de traçage du menu Excel.

L'utilitaire nVision présentera chaque instruction de sélection utilisée pour extraire des étiquettes ou des montants dans une zone. Sélectionnez le texte à l'aide de la souris, puis copiez-le dans le presse-papiers pour ensuite le verser dans une autre application comme Notepad ou un éditeur de texte. Enregistrez ensuite le texte dans un fichier ou travaillez directement dans l'application.

**Remarque :** Si vous désirez récupérer les instructions SQL, mais ne voulez pas attendre leur exécution, activez l'option de simulation du menu Excel. L'utilitaire nVision générera toutes les instructions SQL, mais les instructions de sélection relatives aux montants ne seront pas exécutées.

• Sélectionnez l'option de traçage des instructions SQL à partir du menu des utilitaires connexes au système PeopleTools.

Toutes les instructions SQL exécutées par le système PeopleTools seront inscrites dans un fichier appelé ~DBG0001.TMP du répertoire TEMP de Windows (souvent C:\TEMP). Cette analyse indique les durées, mais exclut les instructions SQL qui n'ont pas été exécutées à cause de l'activation de l'option de simulation.

# **Chapitre 8**

# **Création d'écritures de journal**

Le présent chapitre offre un aperçu des écritures de journal dans l'application Grand livre de PeopleSoft et traite des sujets suivants :

- création des écritures de journal;
- création d'écritures interentités et intra-entités;
- report dans la table du grand livre sommaire et dans la table intermédiaire;
- création des écritures de journal standard;
- validation des écritures de journal;
- copie des écritures de journal;
- suppression des écritures de journal non reportées;
- importation des écritures d'un fichier plat (GL\_JRNL\_IMP);
- importation des écritures d'une feuille de calcul (GL\_EXCL\_JRNL).

# **Présentation des écritures de journal de l'application Grand livre**

La présente section traite des sujets suivants :

- étapes préliminaires;
- composition et traitement des écritures de journal;
- codes et masques d'écritures de journal;
- traitement des écritures de journal.

# **Étapes préliminaires**

Il est préférable de commencer par configurer les paramètres de sécurité de vos profils et de vos utilisateurs dans l'application Grand livre :

• Gestion de la sécurité par le système PeopleTools.

Toute personne ayant accès au grand livre doit disposer d'un code d'utilisateur, défini dans le groupe de pages Profils utilisateur sous Utilitaires PeopleTools, Gestionnaire sécurité, Profils utilisateur. Plusieurs pages nécessitent l'entrée d'un code d'utilisateur, qui sera comparé au profil de ce dernier, avant de permettre l'accès à leur contenu.

• Sécurité des champs de structure.

Vous pouvez protéger l'accès aux données en fonction d'un rôle d'un utilisateur dans l'organisation. La sécurité des champs de structure est conçue pour fonctionner conjointement à d'autres fonctions de sécurité, telles que celle de l'entité et du grand livre. Elle vous permet de choisir les champs de structure qui serviront à configurer l'accès et les règles propres à un ou plusieurs produits. Elle peut également servir à configurer l'accès selon la fonction de l'emploi et l'activité. Vous limitez l'accès aux valeurs de champs de structure non autorisées lors de la création ou de l'interrogation des écritures de journal selon l'utilisateur, le rôle ou une liste d'accès.

• Préférences des utilisateurs.

De nombreuses applications comportent leur propre jeu de préférences. Dans l'application Grand livre, ces préférences sont définies dans la page Grand livre du groupe Préférences utilisateurs. Bon nombre de préférences précisées dans cette page s'appliquent à l'entrée, à la validation et au traitement des écritures. Alors qu'il est possible de limiter l'accès des utilisateurs à des entités, à des jeux de tables, à des grands livres, etc., précis, les pages sur les préférences de l'utilisateur ne permettent de définir que les paramètres par défaut de pages et de rapports. Ces paramètres *ne régissent pas* nécessairement les paramètres de sécurité.

• Activation de la fonction de mise en séquence des documents de chaque entité si vous prévoyez de numéroter par ordre séquentiel de document les écritures et les écritures de comptes détaillés.

### **Composition et traitement des écritures de journal**

Les écritures de journal de l'application Grand livre dans leur forme la plus simple comptent un en-tête et des lignes. L'en-tête comprend les données qui désignent l'écriture (entité, code, date) et des options qui vous permettent de définir rapidement les écritures de régularisation et de contrepassation ainsi que les devises étrangères. Les lignes d'écritures rendent compte des valeurs pécuniaires et non pécuniaires ainsi que des valeurs des champs de structure correspondant à chaque transaction.

Dès que vous avez entré les données de l'en-tête et des lignes, les écritures peuvent être traitées. Toutefois, si vous voulez gérer plus étroitement le traitement des écritures de journal, vous pourrez l'assortir des fonctions suivantes :

- totaux de contrôle fonction qui assure l'exactitude des données et qui est particulièrement utile dans le cas des écritures comportant de nombreuses lignes;
- approbation des écritures fonction fondée sur les règles que vous avez définies et qui garantit que seules les écritures respectant les limites précisées seront approuvées en vue d'un traitement ultérieur;
- mise en séquence des documents fonction qui permet de numéroter les écritures par ordre séquentiel, ce qui en facilite le suivi.

Grâce aux écritures de journal standard (EJS) de l'application Grand livre, vous pouvez automatiser l'entrée d'écritures semblables ou identiques. Il existe trois types d'écritures de journal standard, soit les EJS répétitives, les EJS modèles et les EJS réparties. Une écriture *répétitive* est une écriture générée de façon périodique selon un échéancier déterminé; il peut s'agir du paiement d'un loyer mensuel ou d'une location ou la constatation de charges d'amortissement. Une écriture *modèle* peut être reproduite automatiquement selon un échéancier déterminé, comme les EJS répétitives, ou sur demande pour créer d'autres écritures. Une EJS *répartie* est une écriture dont le montant total est réparti de façon proportionnelle sur plusieurs périodes.

#### **Voir aussi**

*Guide Enterprise PeopleTools PeopleBooks: PeopleSoft Process Scheduler*

### **Codes et masques d'écritures de journal**

Lorsque vous créez une écriture, le système présente trois clés qui identifient celle-ci de manière unique : entité, code d'écriture et date d'écriture. Vous pouvez entrer votre propre code ou laisser le système en désigner un. Il est possible d'utiliser le même code d'écriture tout au long de l'exercice ou d'une même période comptable en ne modifiant que la date de chaque instance.

Après que vous avez créé une écriture, vous pouvez effectuer une recherche par numéro de séquence dans les pages suivantes :

- page de recherche de valeurs du groupe Création/mise à jour;
- page de recherche de valeurs du groupe Consultation statut écritures;
- page Mise à jour articles ouverts;
- page Statut articles ouverts;
- page Interrogation écritures sous Grand livre, Consult. données écritures/GL, Écritures journal.

Le numéro de séquence de document associé à une écriture est également indiqué dans les rapports suivants :

- Données détaillées d'écritures (FIN2001);
- Activités du grand livre (GLS7002).

Le tableau ci-dessous présente l'exemple de filiales et de sociétés mères qui passent des transactions de paie mensuelles sous le code d'écriture PAIE, car chaque écriture est désignée de façon unique par une entité, un code et une date.

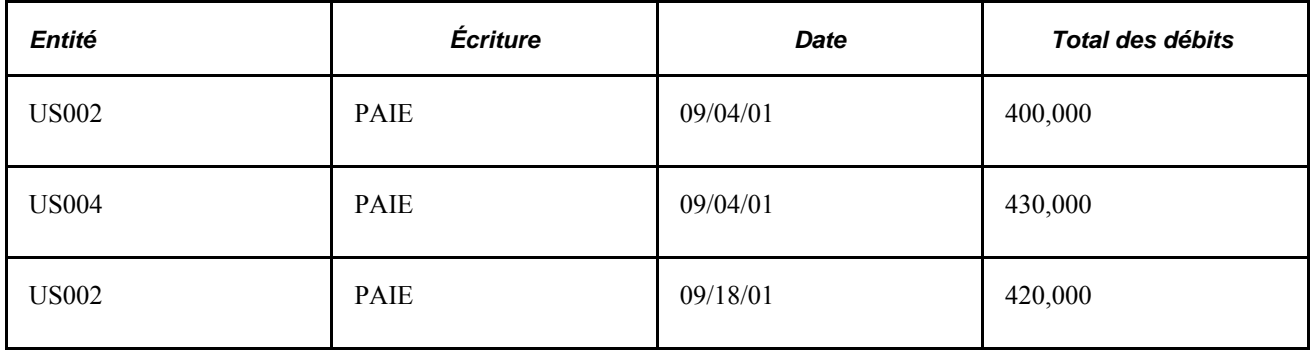

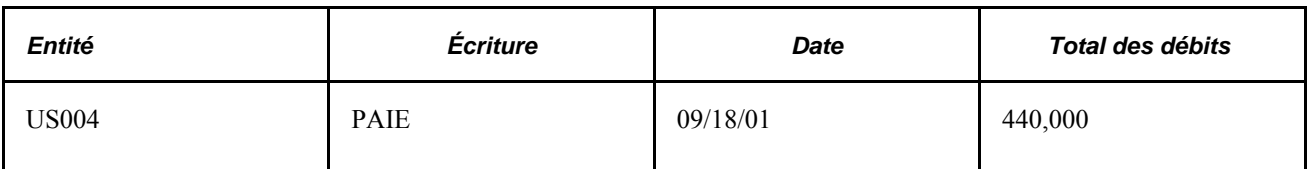

L'utilisation de trois clés pour identifier une écriture facilite le repérage, le suivi et la gestion des écritures. Vous pouvez également copier les écritures connexes et les regrouper par code. Enfin, il vous est possible d'utiliser les mêmes codes et dates d'écritures pour toutes les entités.

Le *masque de code d'écriture* vous permet de préciser un préfixe pour l'affectation de noms aux écritures lorsque vous utilisez la valeur NEXT pour générer des codes d'écriture. Un code alphanumérique de 10 caractères est donné aux écritures. Le système y intègre automatiquement le préfixe que vous avez entré à titre de masque. Par exemple, si vous précisez que le masque du code d'écriture est VENTI et que le code est NEXT, les codes d'écritures de ventilation pourraient être VENTI00001, VENTI00002, et ainsi de suite.

**Attention!** Si vous prévoyez d'utiliser de tels masques, réservez un masque unique au traitement des écritures de journal ordinaires. Assurez-vous que les utilisateurs qui traitent les écritures de journal ordinaires communiquent avec ceux qui exécutent d'autres traitements, notamment les consolidations et les ventilations, de manière à éviter qu'un autre traitement ne crée un masque identique.

# **Traitement des écritures de journal**

L'application Grand livre permet de traiter les écritures de plusieurs manières. Après avoir défini l'en-tête et les lignes d'une écriture, enregistrez-la à partir du groupe de pages Création/mise à jour ou effectuez l'une des tâches suivantes à partir de la page Lignes du même groupe :

- demande de validation;
- demande de vérification budgétaire;
- demande de report.

La plupart des utilisateurs entrent et enregistrent les écritures, et remettent à plus tard la validation, la vérification budgétaire et le report.

# **Création des écritures de journal**

La présente section traite des sujets suivants :

- entrée de données dans l'en-tête d'écritures de journal;
- définition de la devise par défaut d'une écriture de journal;
- définition des détails sur le taux de change;
- définition des options de contrepassation d'écritures de journal;
- définition des options de contrôle des fonds;
- entrée de données sur les lignes d'écritures de journal;
- établissement des critères de recherche d'écritures;
- lancement du traitement de calcul des montants;
- comptabilisation des débits et des crédits distincts;
- extraction d'un taux de système;
- entrée manuelle d'un taux de change;
- calcul selon les règles;
- sélection d'un modèle d'écriture de journal et d'options de copie de lignes d'écritures;
- consultation du journal de vérification des écritures;
- entrée de données sur les coûts de projets;
- accès aux lignes de grands livres secondaires;
- utilisation des codes de valeurs non pécuniaires;
- entrée des totaux des écritures de journal;
- consultation des erreurs dans les écritures de journal;
- définition des options d'approbation des écritures de journal.

### **Pages utilisées pour créer des écritures**

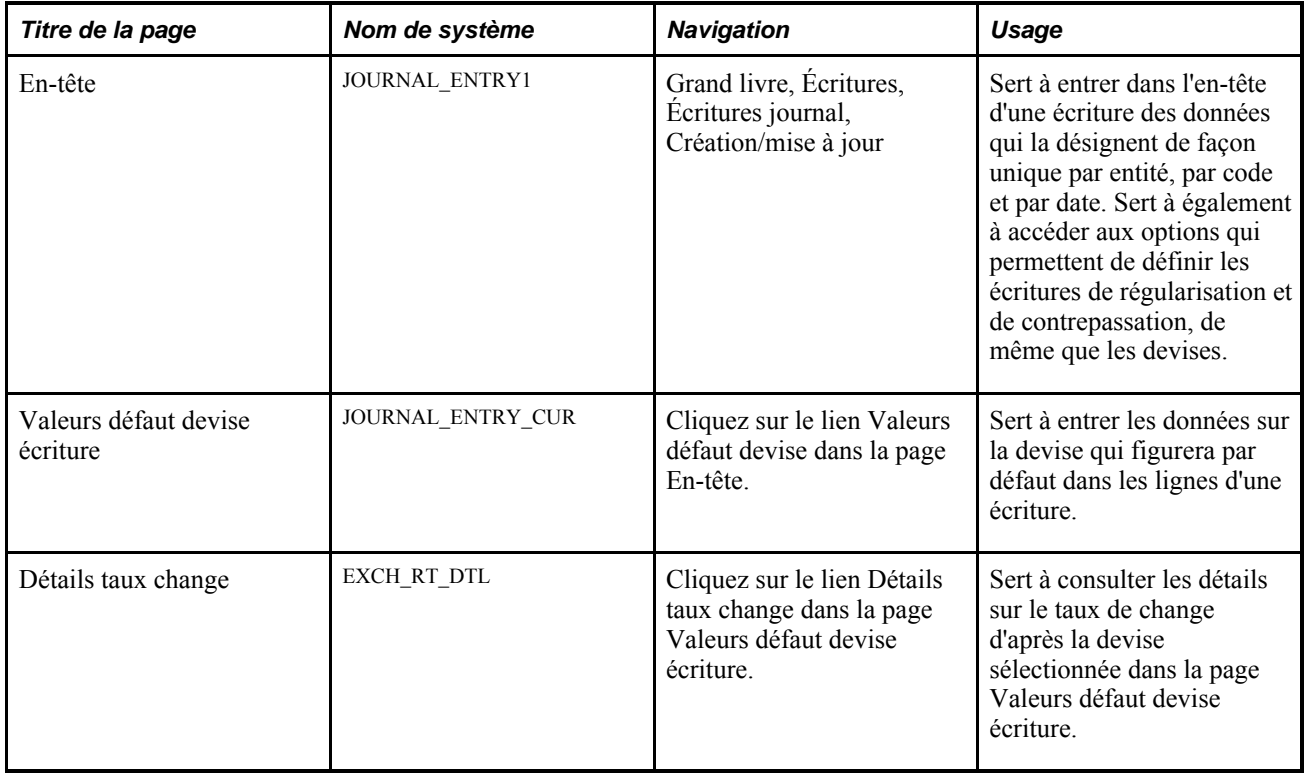

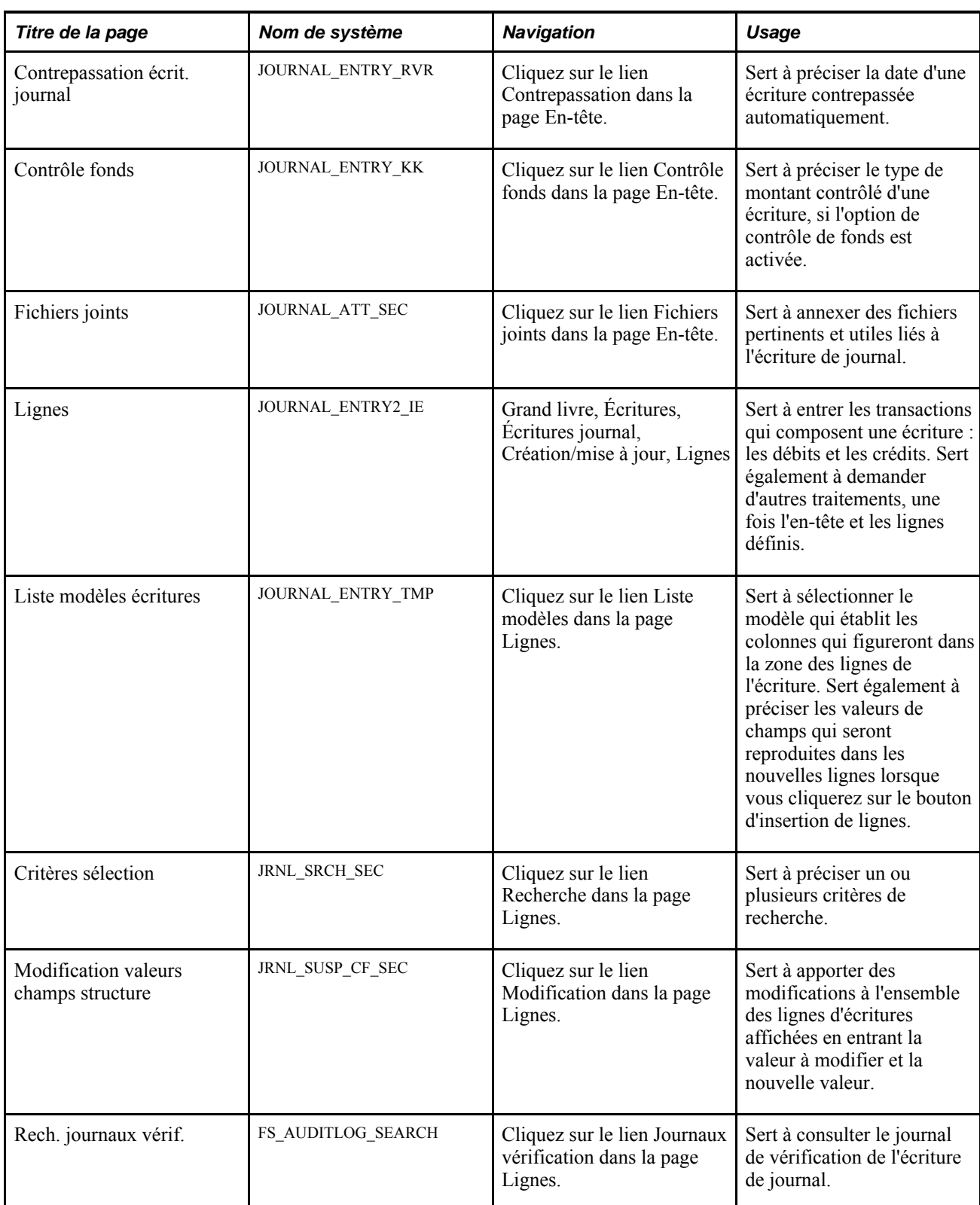

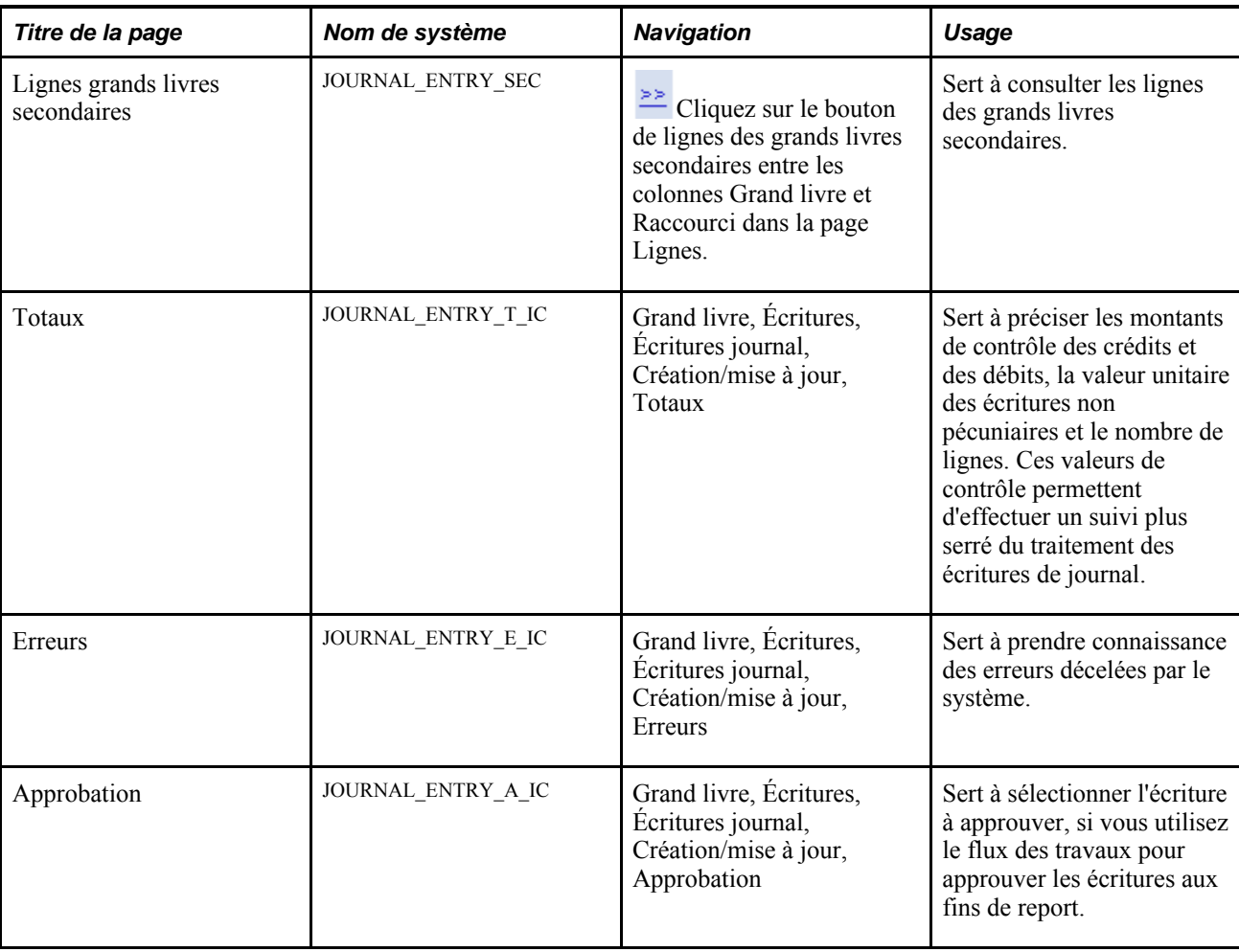

# **Entrée de données dans l'en-tête d'écritures de journal**

Accédez à la page Écritures journal - En-tête (Grand livre, Écritures, Écritures journal, Création/mise à jour).

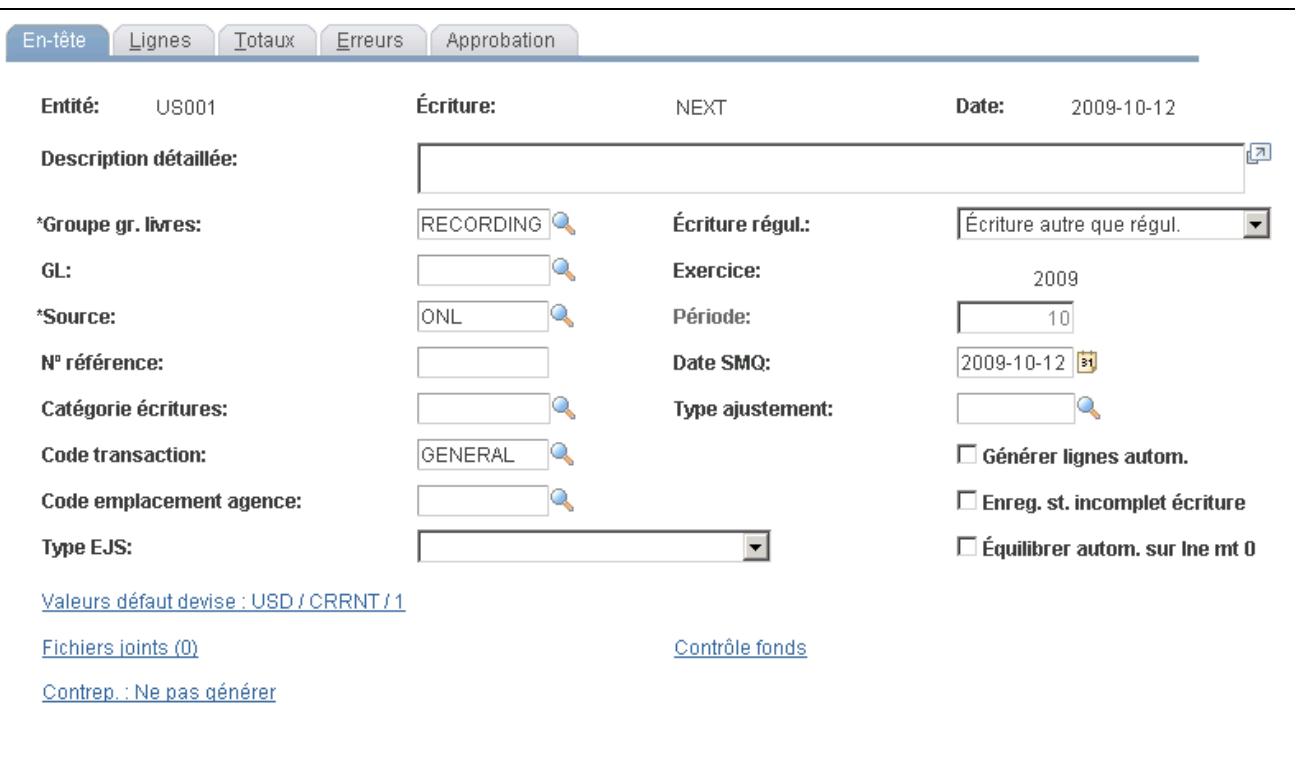

#### En-tête des écritures de journal

**Remarque :** Cette page ainsi que les pages qui y sont reliées sont traitées en mode différé. La plupart des champs ne sont pas mis à jour ou validés tant que vous n'avez pas enregistré ou actualisé les données en cliquant sur un bouton, un lien ou un onglet. Ce traitement différé influe de diverses façons sur les valeurs de la page. Par exemple, si un champ contient une valeur par défaut, toute valeur entrée avant l'actualisation de la page remplacera la valeur par défaut. Le système met à jour les soldes ou les totaux uniquement lorsque vous enregistrez la page ou que vous cliquez sur le bouton de calcul des montants.

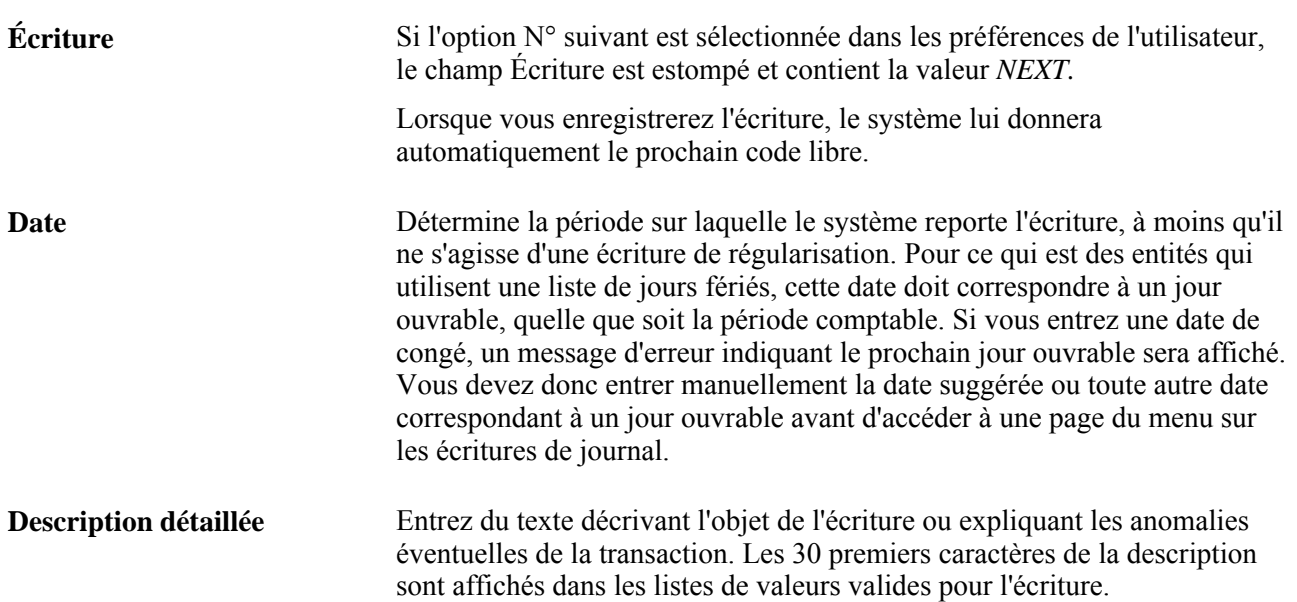

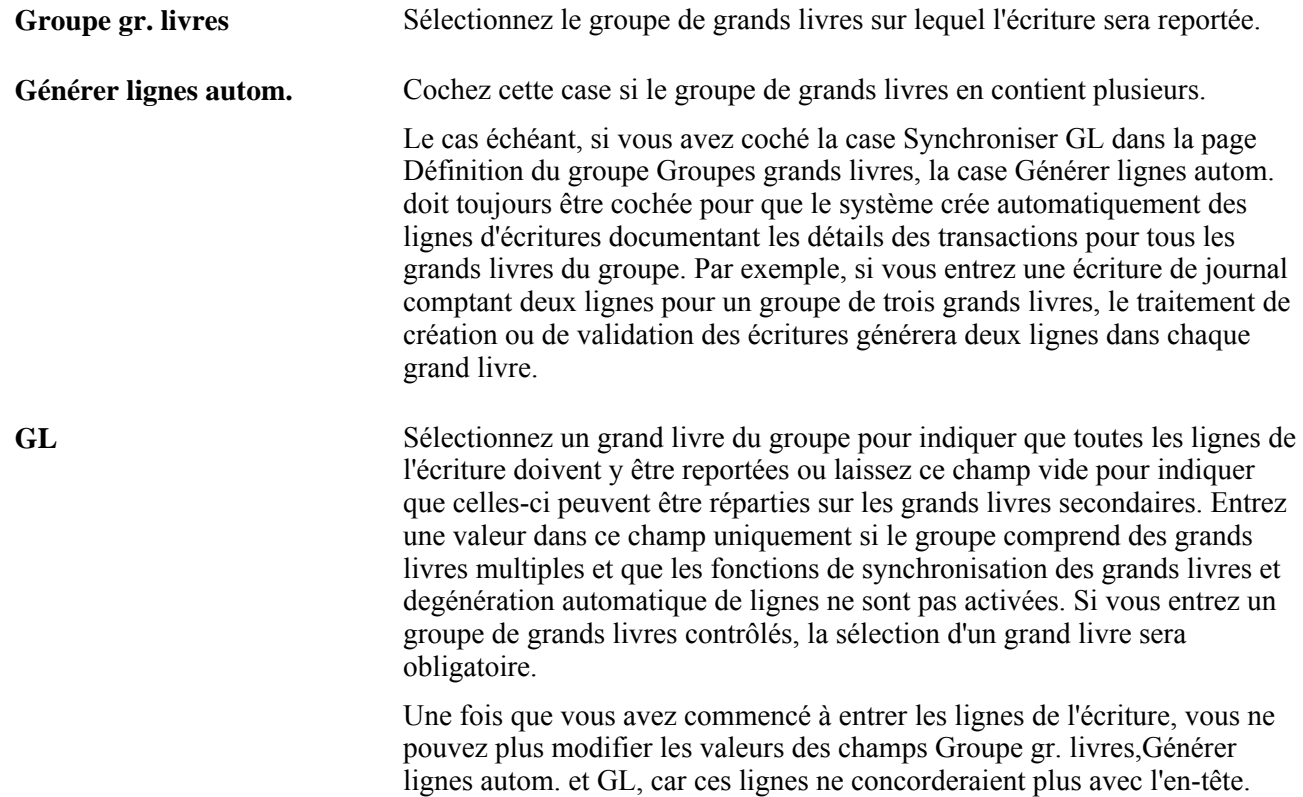

**Écriture régul.** Sélectionnez la valeur *Écriture régul.* le cas échéant. Lorsque vous choisissez de créer une écriture de régularisation, le champ Période est disponible et vous pouvez sélectionner la période de régularisation sur laquelle l'écriture doit être reportée. Les périodes (et exercice) disponibles à la sélection sont les valeurs valides découlant des périodes et des exercices de régularisation définis dans la page Màj périodes ouvertes associée au groupe de grands livres pour l'entité de référence de l'écriture.

> Si vous sélectionnez la valeur *Écriture autre que régul.,* vous ne pourrez pas modifier la période. La date de l'écriture détermine sa période comptable de report en fonction du calendrier défini dans la page Grands livres pour entité pour l'entité principale de l'écriture.

**Remarque :** Les régularisations de fin d'exercice sont séparées des périodes comptables normales pour éviter de fausser les résultats d'une période à l'autre. Elles sont enregistrées dans des périodes de régularisation spéciales (définies dans le calendrier détaillé). Elles sont reportées sur le grand livre cible de l'exercice et de la période de régularisation désignés par défaut dans la page Màj périodes ouvertes. (Vous pouvez remplacer cette période dans la page En-tête.) Vous pouvez reporter les régularisations de l'exercice précédent lors du traitement de l'activité de l'exercice courant, si vous avez associé l'exercice précédent à la période de régularisation dans la page Màj périodes ouvertes. Si la période de régularisation et l'exercice associé ne sont pas désignés ouverts dans la page Màj périodes ouvertes, un message d'avertissement vous avertira que l'écriture ne peut pas être reportée sur la période fermée.

**Remarque :** Lorsque des écritures sont chargées depuis une source externe, un écart peut exister entre l'exercice de la page En-tête et celui qui est ouvert pour la période de régularisation correspondante dans la page Màj périodes ouvertes. Par défaut, le traitement de validation des écritures sélectionne, dans la page Màj périodes ouvertes, l'exercice associé à la période de régularisation ouverte, modifie l'exercice de l'en-tête et considère l'écriture valide. Vous pouvez définir le traitement de validation des écritures dans la page Définition grands livres – Options écritures et permettre à la valeur du champ Année ajustement inexistante de contrôler ce comportement. La valeur *Remplacer* est l'option par défaut; elle autorise le traitement de validation des écritures à remplacer l'exercice de l'en-tête par celui qui est associé à la période de régularisation ouverte (page Màj périodes ouvertes). La validation aboutit donc. L'option *À corriger* suppose que l'exercice initial figurant dans l'en-tête de l'écriture de régularisation est correct. Mais étant donné qu'il ne s'agit pas de l'exercice associé à la période de régularisation ouverte, l'écriture sera erronée.

**Source** Détermine diverses options d'entrée et de validation des écritures. Sélectionnez la source d'écriture qui définit le mieux le mode de traitement à utiliser. Dès que vous aurez commencé à entrer des lignes, la source ne pourra plus être modifiée si l'écriture a été créée à partir du groupe de pages Création/mise à jour.

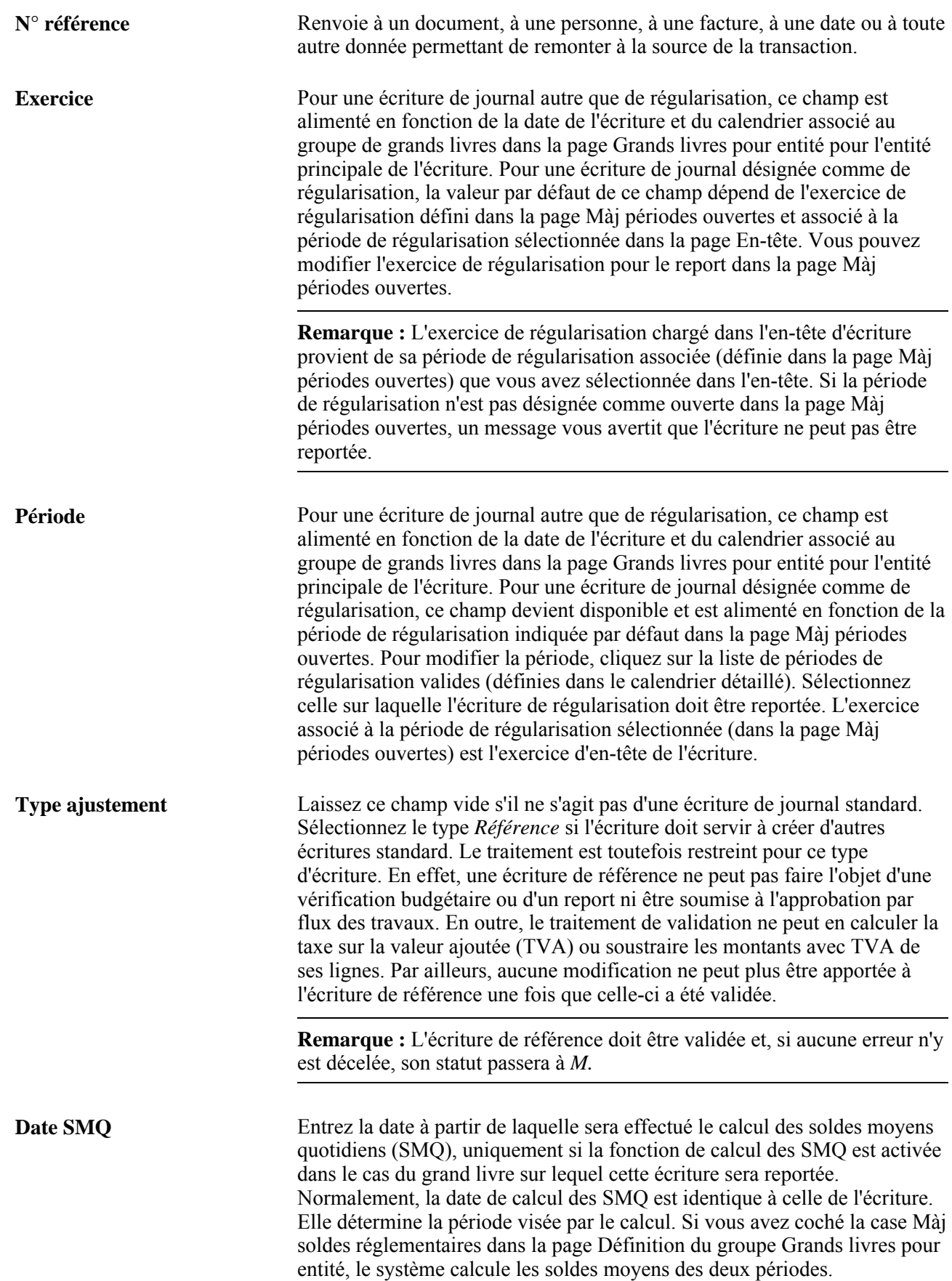

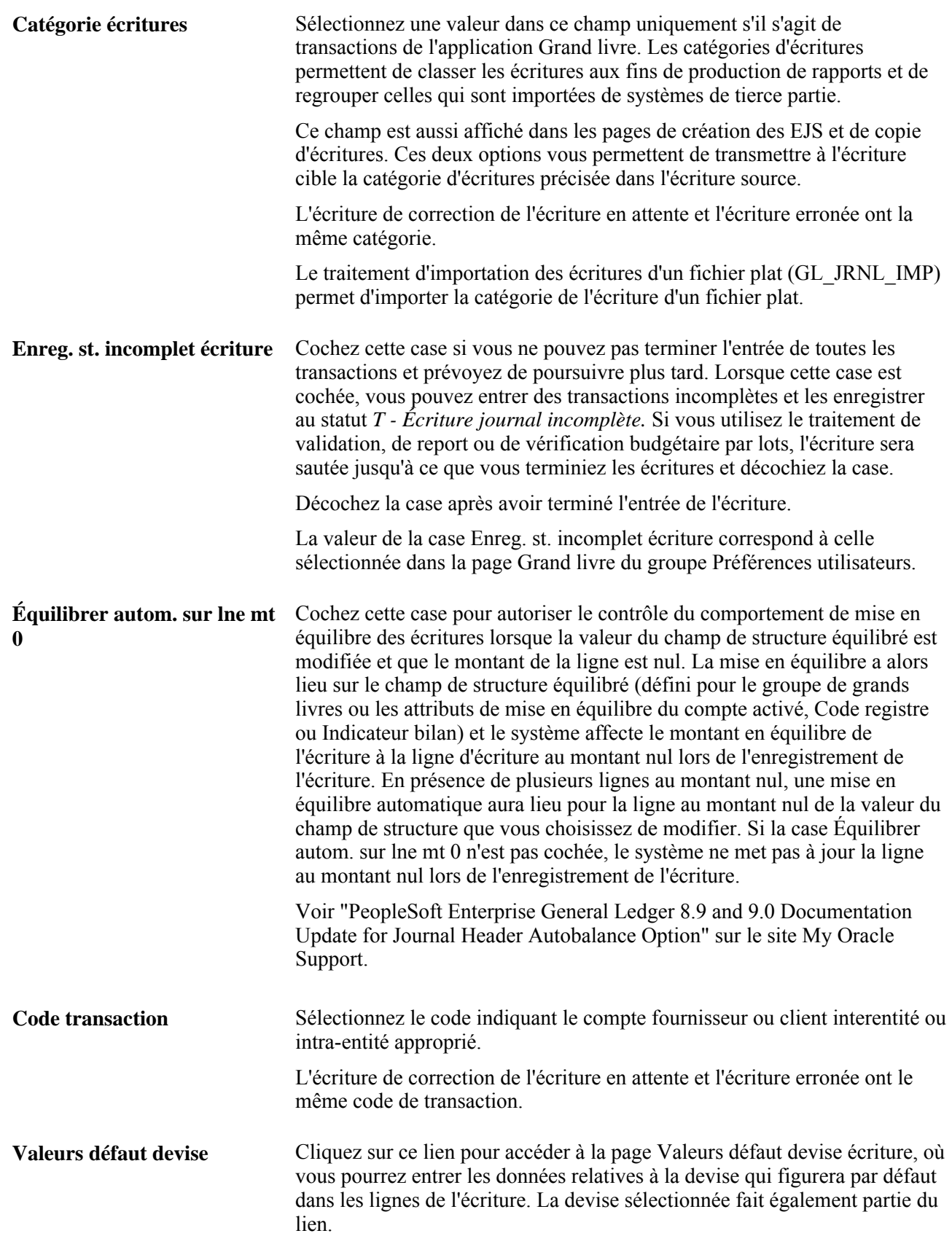

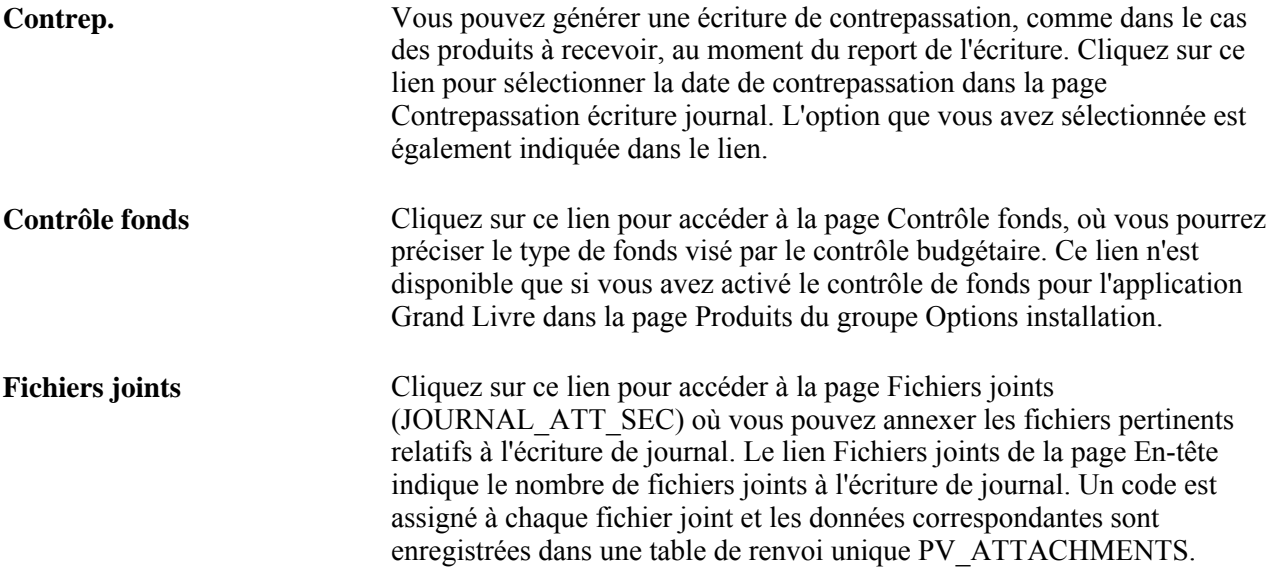

# **Définition de la devise par défaut d'une écriture de journal**

Accédez à la page Valeurs défaut devise écriture (dans la page Écritures journal - En-tête, cliquez sur le lien Valeurs défaut devise).

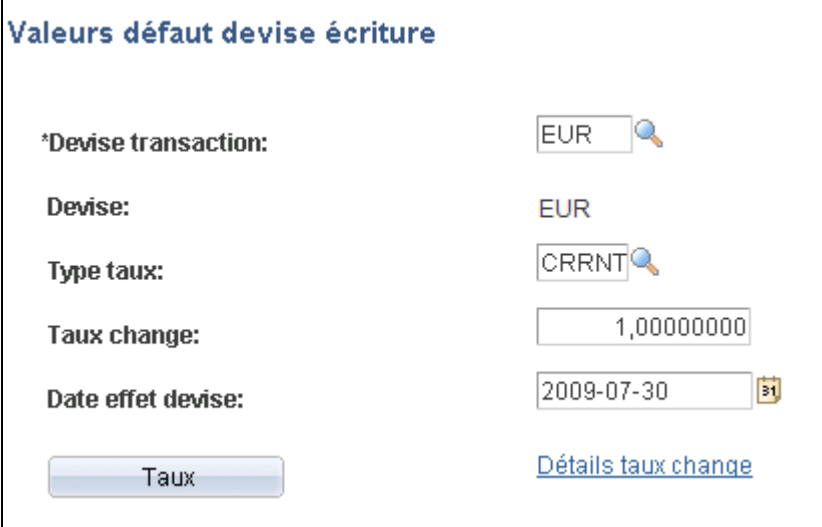

Devise par défaut d'une écriture de journal

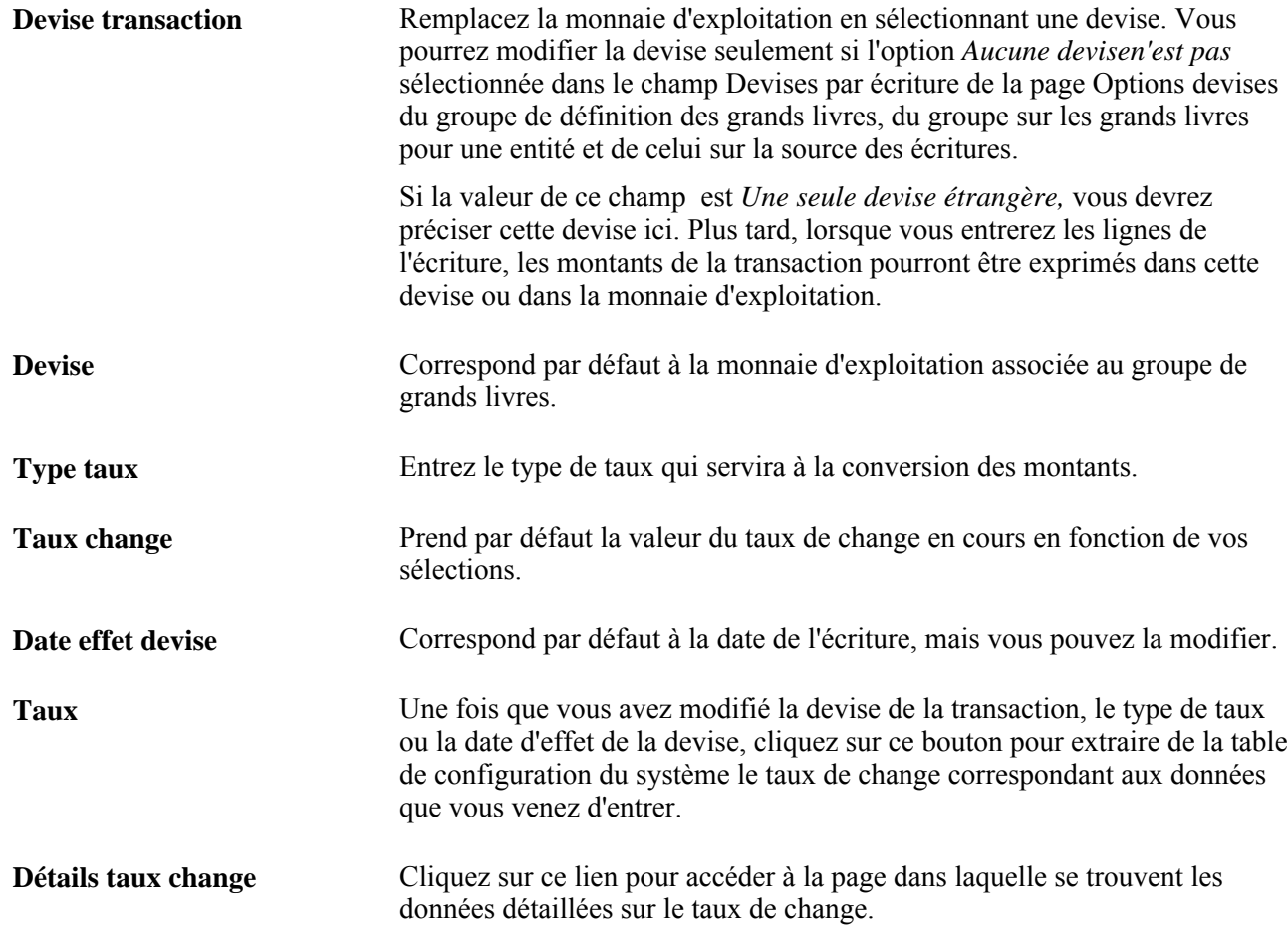

### **Définition des détails sur le taux de change**

Accédez à la page Détails taux change (dans la page Valeurs défaut devise écriture, cliquez sur le lien Détails taux change).

### **Définition des options de contrepassation d'écritures de journal**

Accédez à la page Contrepassation écrit. journal (dans la page Écritures journal - En-tête, cliquez sur le lien Contrep.).
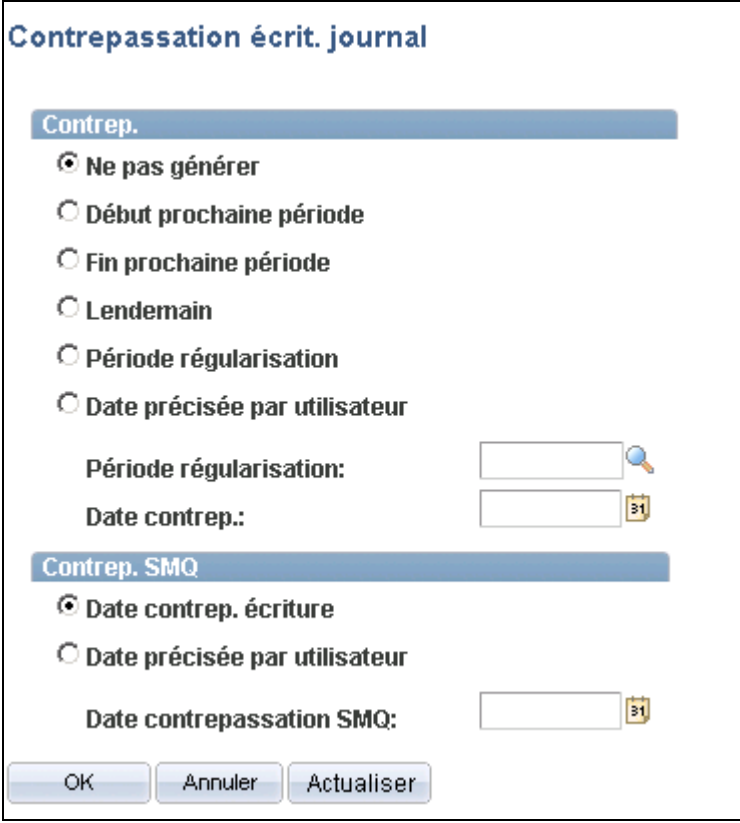

Contrepassation d'une écriture de journal

Sélectionnez l'option de contrepassation qui convient parmi les suivantes :

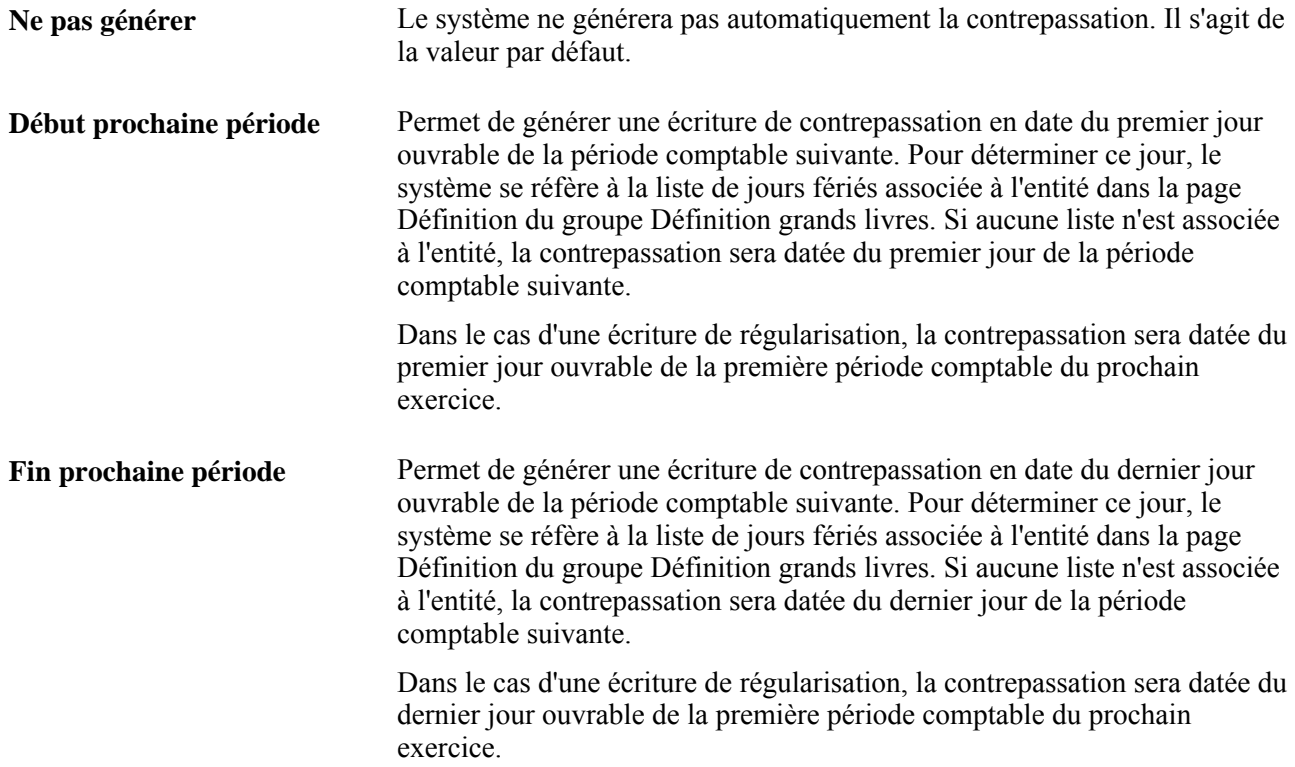

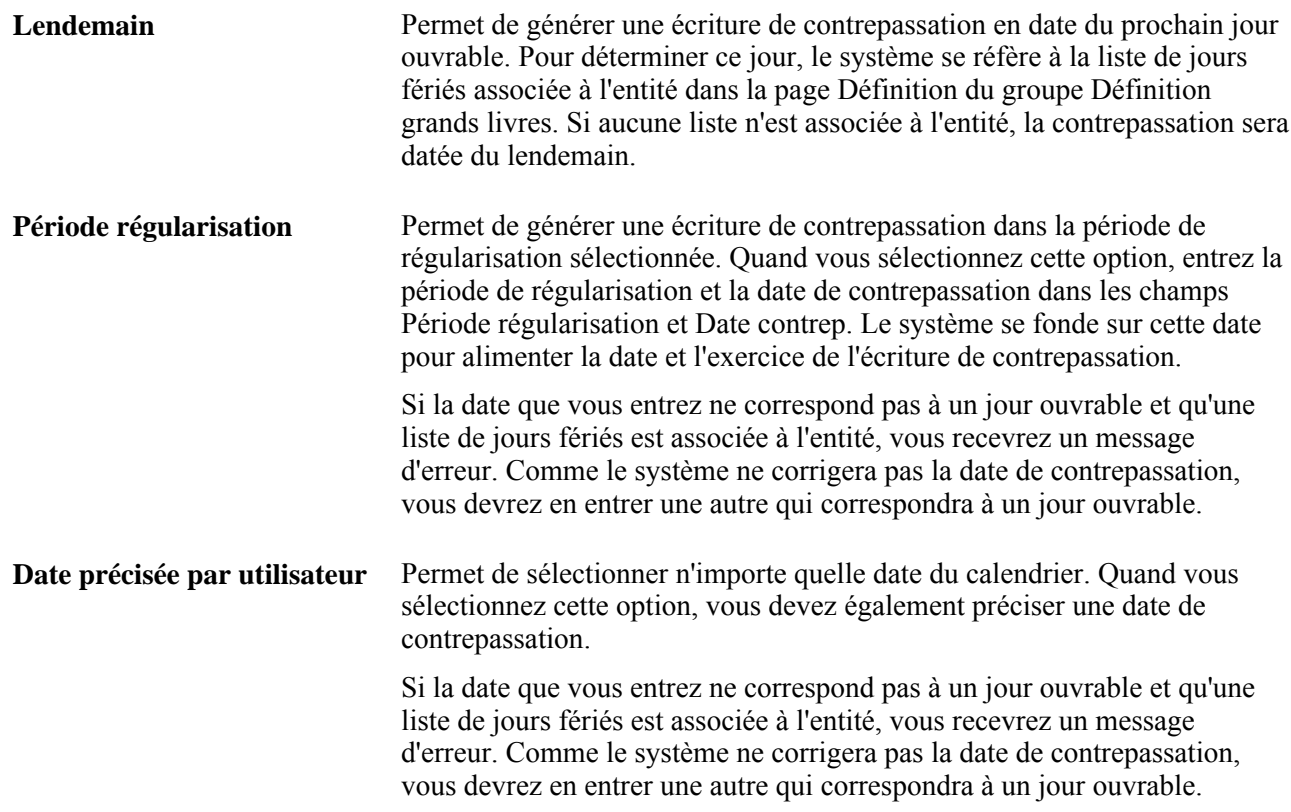

#### **Contrepassation des soldes moyens quotidiens**

Si le groupe de grands livres permet de produire des rapports sur les soldes moyens quotidiens (SMQ), vous devrez définir la méthode qui précisera la date de calcul des SMQ de l'écriture de contrepassation.

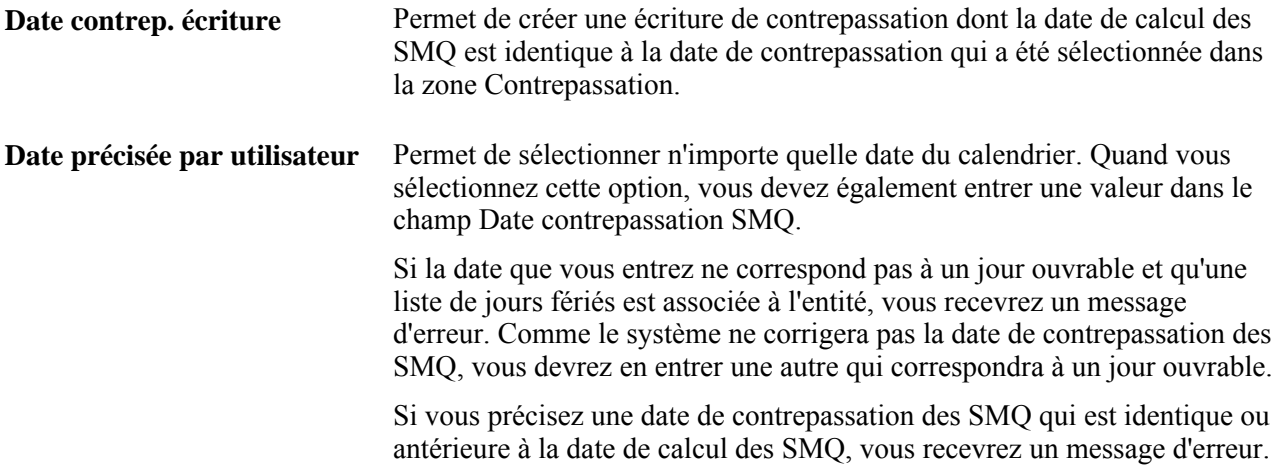

**Important!** Les écritures de contrepassation sont valides et prêtes à être reportées dès qu'elles sont créées par le traitement; il n'est donc pas nécessaire de les faire valider. Lorsque la date d'écriture est comprise dans les intervalles de dates d'écritures, d'exercices et de périodes ouvertes précisés dans la page de report des écritures, le système reporte les écritures de contrepassation dès qu'elles sont créées.

## **Définition des options de contrôle des fonds**

Accédez à la page Contrôle fonds (dans la page Écritures journal - En-tête, cliquez sur le lien Contrôle fonds).

## **Entrée de données sur les lignes d'écritures de journal**

Accédez à la page Écritures journal - Lignes (Grand livre, Écritures, Écritures journal, Création/mise à jour, Lignes).

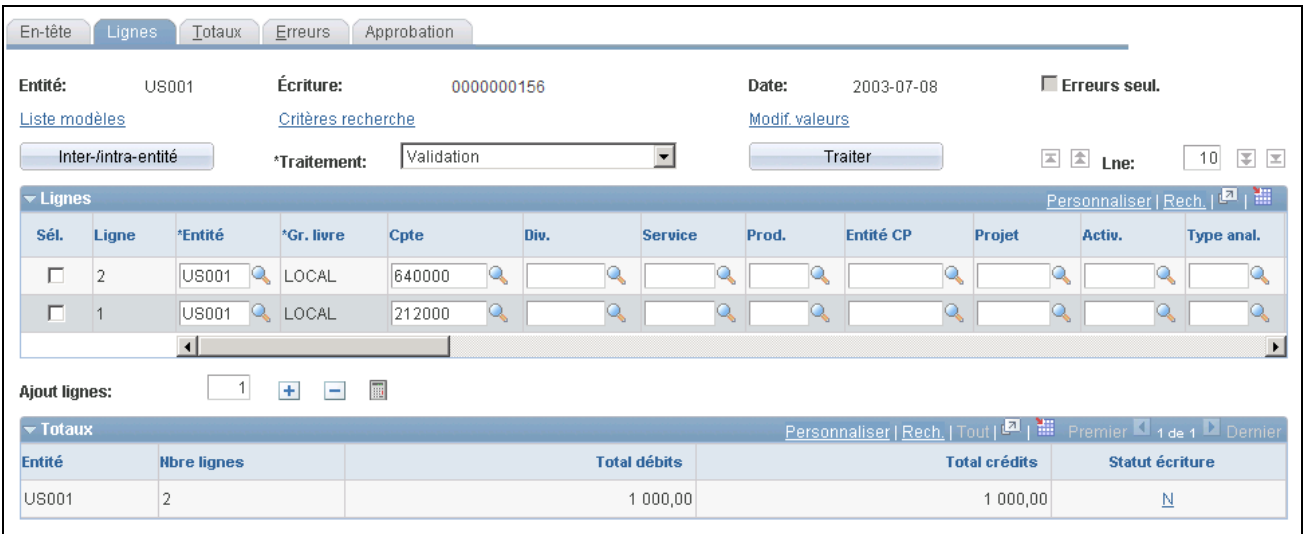

Écriture de journal, lignes (1 de 3)

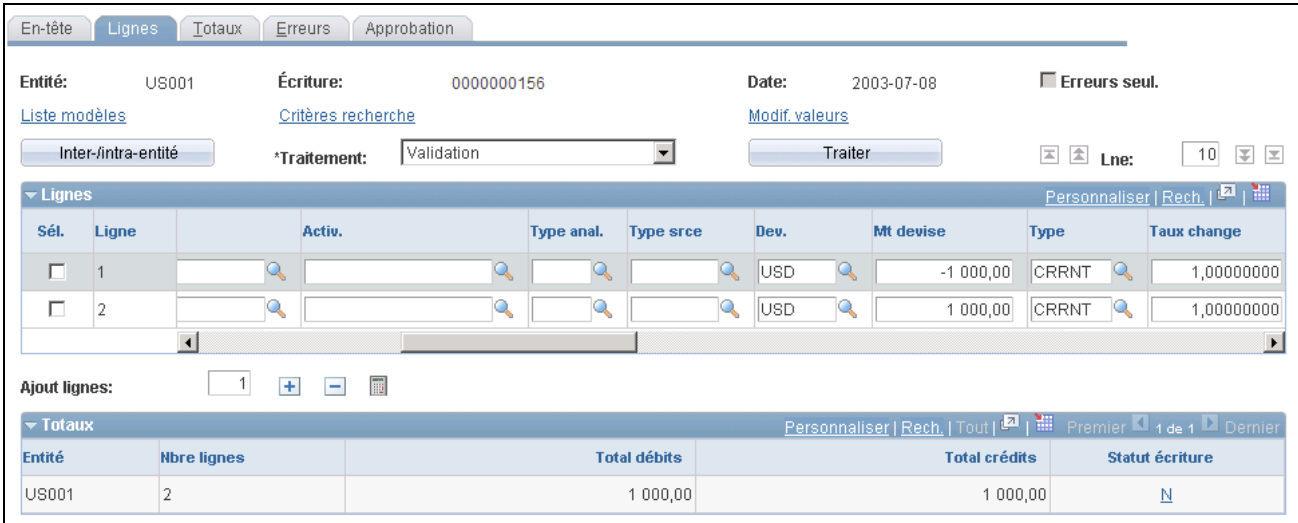

Écriture de journal, lignes (2 de 3)

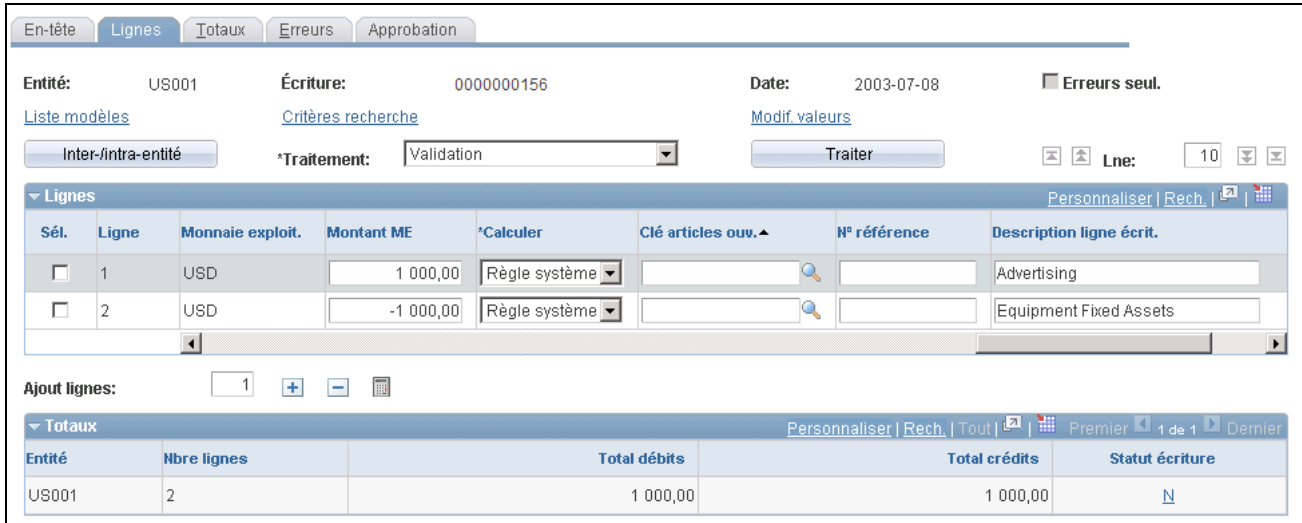

Écriture de journal, lignes (3 de 3)

**Remarque :** Les colonnes affichées dans cette page sont contrôlées par vos sélections dans le modèle d'écriture de journal (cliquez sur le lien Liste modèles), ainsi que par la sélection du lien Personnaliser pour masquer ou trier les colonnes.

**Remarque :** Cette page ainsi que les pages qui y sont reliées sont traitées en mode différé. La plupart des champs ne sont pas mis à jour ou validés tant que vous n'avez pas enregistré ou actualisé les données en cliquant sur un bouton, un lien ou un onglet. Ce type de traitement influe de diverses façons sur les valeurs des champs d'une page. Par exemple, si un champ contient une valeur par défaut, toute valeur entrée avant l'actualisation de la page remplacera la valeur par défaut. Gardez également à l'esprit que le système met à jour les soldes ou les totaux uniquement lorsque vous enregistrez la page ou que vous cliquez sur le bouton Calculer montants.

**Traiter** Pour réaliser une tâche, sélectionnez-la dans ce champ et cliquez sur le bouton Traiter. Les valeurs valides sont les suivantes : *Vérification budgétaire* – sert à lancer le processeur de budgets contrôlés (FS\_BP) pour vérifier les lignes de l'écriture du budget contrôlé. Vous devez valider l'écriture avant d'en effectuer la vérification budgétaire. *Copie* – sert à accéder à la page de copie d'une écriture après avoir cliqué sur le bouton Traiter. Entrez les modifications à apporter à la nouvelle écriture. Il s'agit d'une version en ligne de la copie effectuée par le Répartiteur de traitements. Les descriptions des champs de cette page sont identiques à celles qui figurent dans la section sur la copie d'écritures à l'aide du Répartiteur de traitements. *Suppression* – sert à supprimer l'écriture courante. *Valid. champ structure* – sert à lancer le traitement de validation des champs de structure (GL\_JEDIT\_CF0) qui vérifie si l'écriture comporte des erreurs reliées aux champs de structure, notamment de validation de champs de structure, de combinaisons de champs de structure et de comptes de remplacement. *Validation* – sert à lancer immédiatement le traitement de validation des écritures (GL\_JEDIT). *Report* – sert à lancer immédiatement le traitement COBOL de report des écritures (GLPPPOST). Si l'écriture doit être validée, le traitement de validation des écritures démarrera automatiquement avant le report. Si vous utilisez le flux des travaux et qu'une approbation est nécessaire, le système affichera un message d'erreur dès que vous tenterez de reporter des écritures non approuvées. *Impression (Crystal)* – sert à créer le rapport Données détaillées d'écritures (GLC7501 ou GLC7502 pour débit et crédit séparés), qui correspond à une version imprimée de l'écriture. *Impression (XMLP)* – sert à créer le rapport Données détaillées d'écritures (GLC7501 ou GLC7502 pour débit et crédit séparés), qui correspond à une version imprimée de l'écriture. **Remarque :** Dès que vous sélectionnez *Impression* dans le champ Traitement et que vous cliquez sur le bouton Traiter, les liens Gestionnaire rapports et Moniteur traitements sont affichés. *Actualisation* – sert à extraire à nouveau l'écriture de la base de données à la page. Cette option est particulièrement utile lorsqu'il est possible que d'autres utilisateurs aient modifié l'écriture après que vous l'avez extraite une première fois. *Soumission* – sert à soumettre l'écriture à l'approbation par flux des travaux. Si vous n'utilisez pas la fonction du flux des travaux et que vous

sélectionnez cette option, vous recevrez un message d'erreur. Lorsque l'écriture est soumise, les tâches de la liste de travaux à l'intention de l'utilisateur qui a soumis l'écriture sont considérées comme *traitées.*

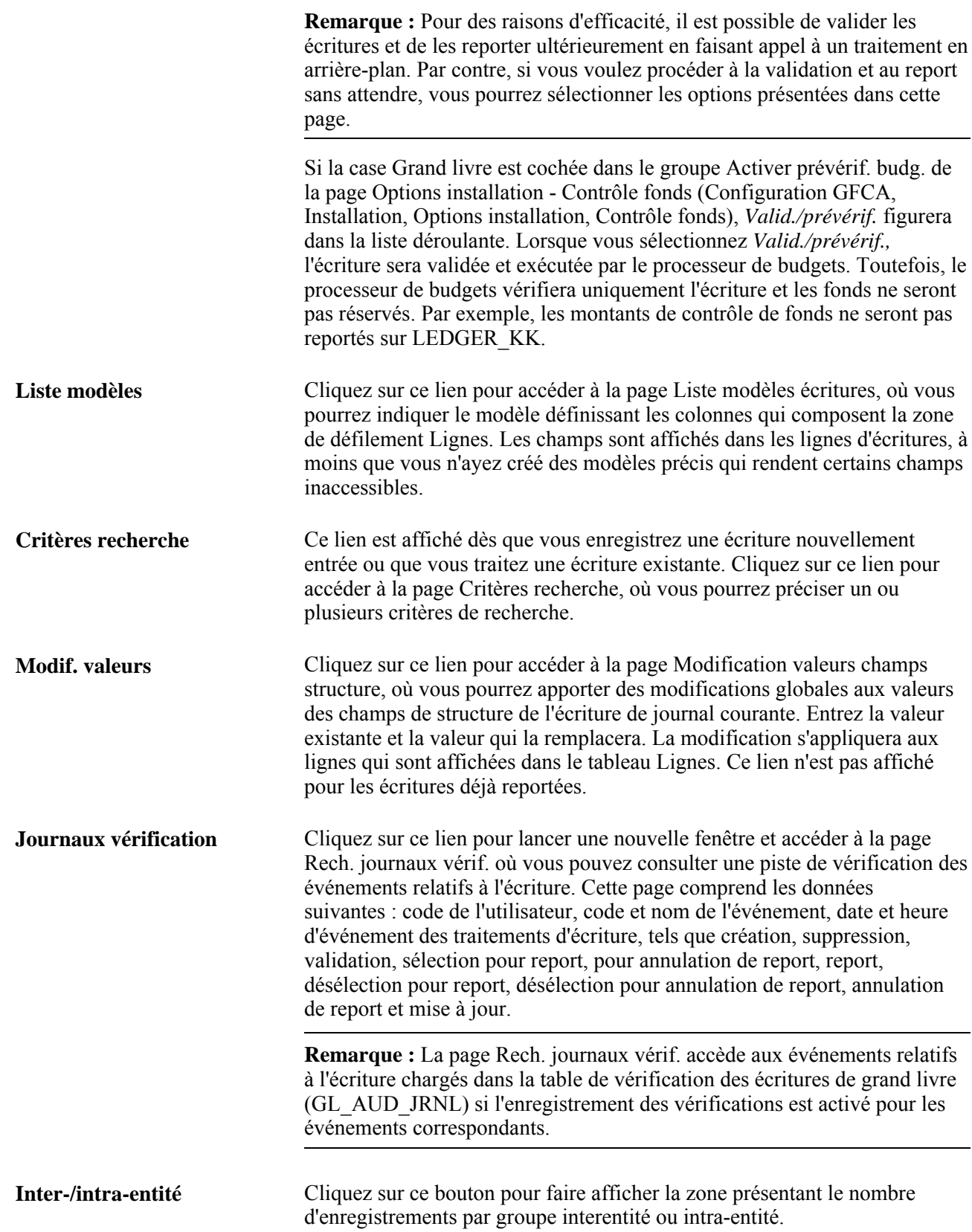

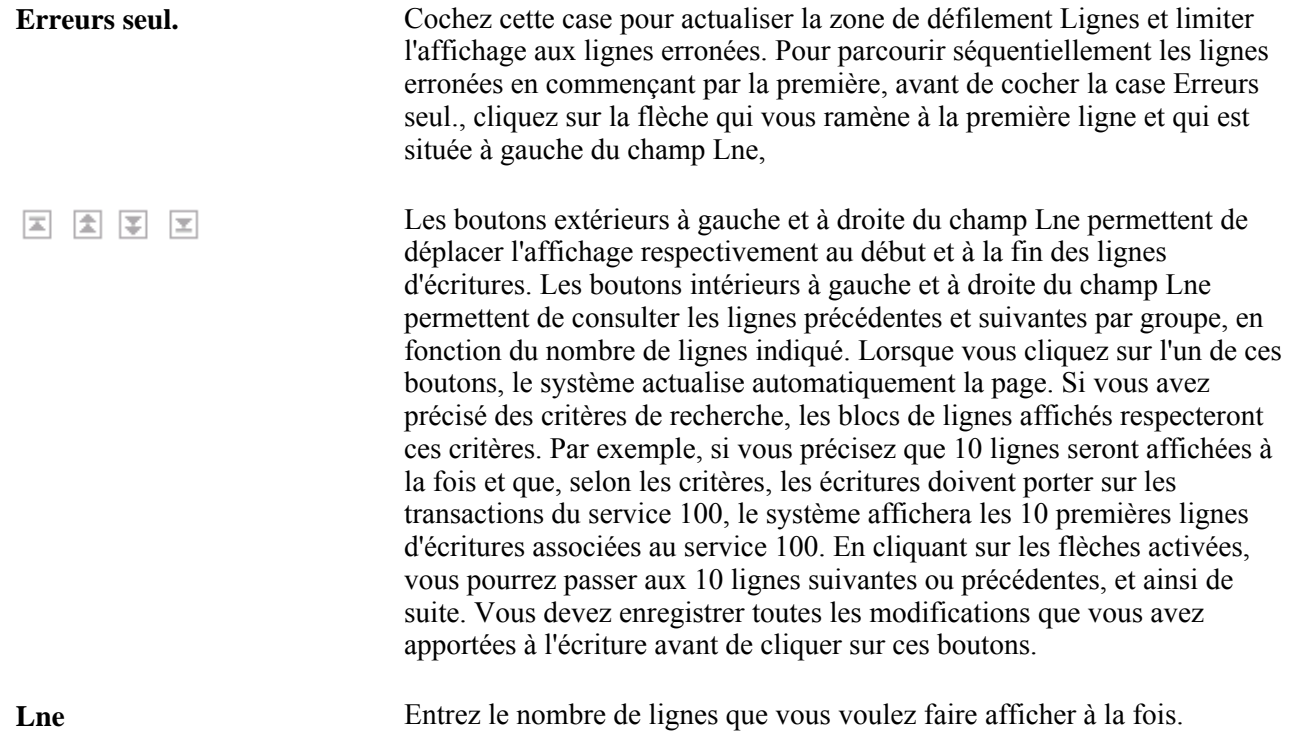

### **Groupes de lignes d'écritures**

Les lignes d'une écriture sont regroupées dans le tableau Lignes en fonction du nombre que vous entrez dans le champ Lne. Vous devez enregistrer toute modification avant de remplacer ce nombre.

### **Ajout, suppression et calcul des lignes d'écritures**

Vous pouvez ajouter des lignes, en supprimer ou en calculer les montants.

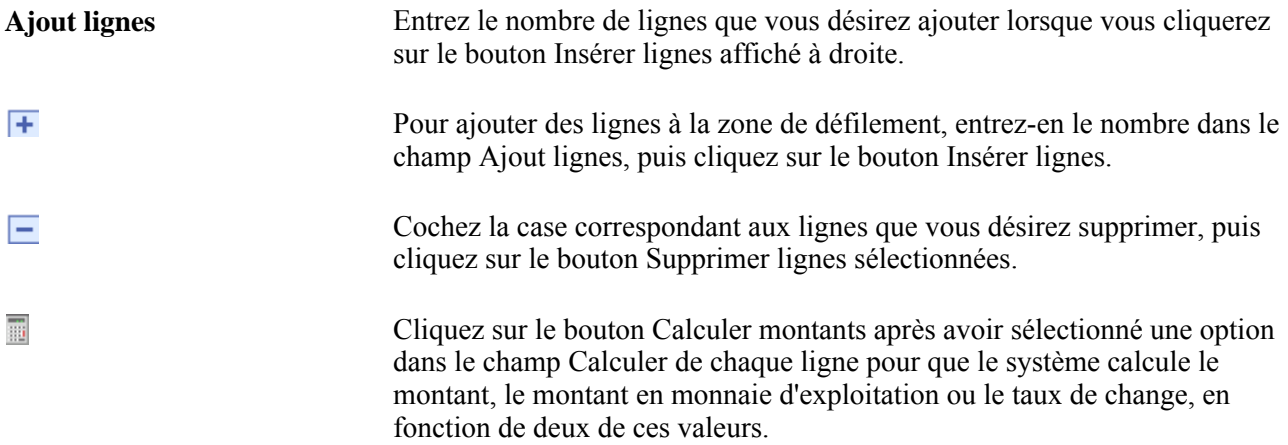

## **Établissement des critères de recherche d'écritures**

Cliquez sur le lien Critères recherche dans la page Écritures journal - Lignes pour accéder à la page Critères sélection.

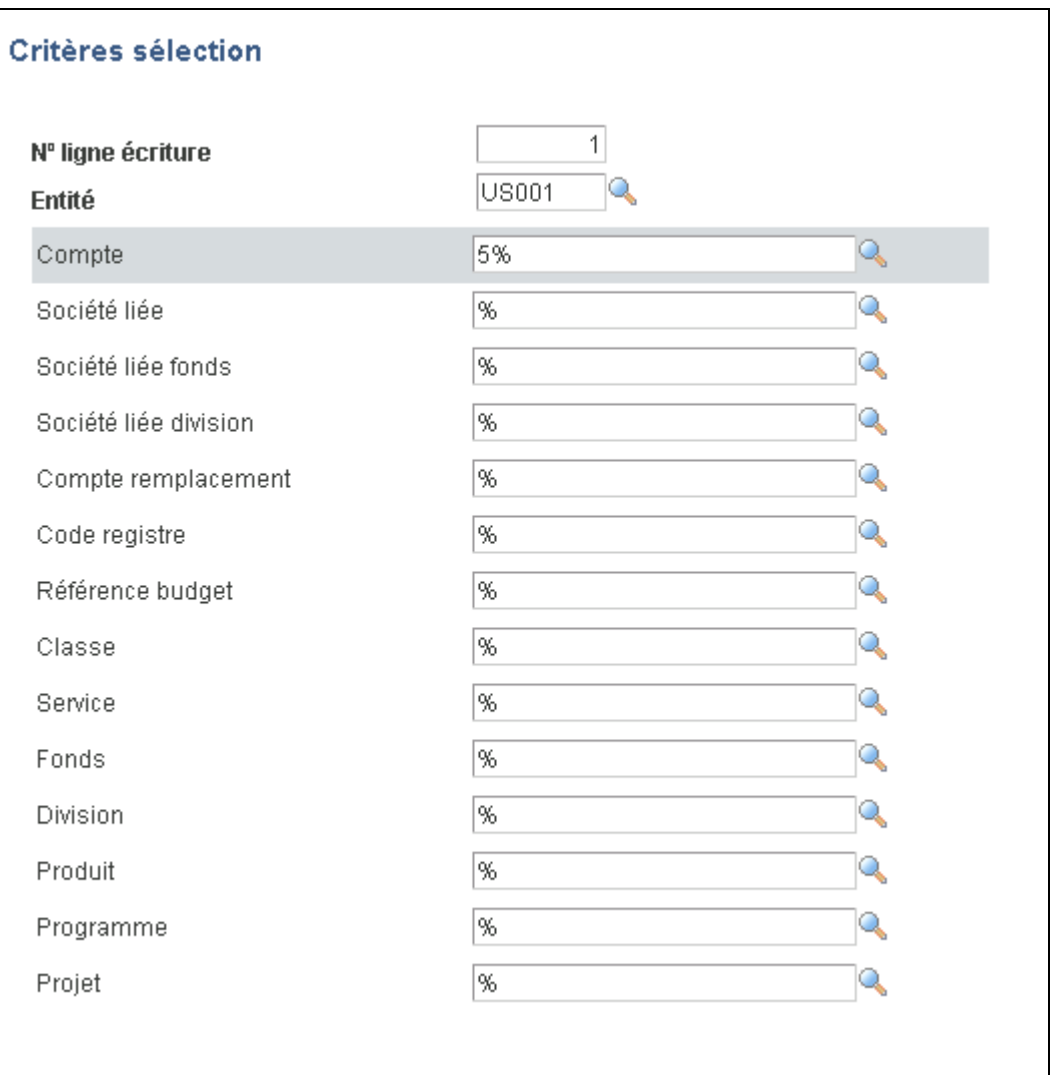

### Critères de sélection

Lorsque vous entrez les critères de recherche, le champ N° ligne écriture indique le numéro de la ligne où doit commencer la recherche. Par exemple, si vous entrez *1* dans ce champ et *10* dans le champ Lne (à côté de la case à cocher Erreurs seul. dans la page Écritures journal - Lignes), le système extraira les lignes portant les numéros 1 à 10. Vous pouvez aussi préciser des caractères génériques dans les champs de critères. Ces caractères vous aideront à trouver les données exactes. À moins que vous n'entriez un des caractères génériques ci-dessous, l'application Grand livre recherchera une correspondance parfaite.

**%** Correspond à un ou à plusieurs caractères. Par exemple, pour rechercher tous les comptes commençant par un 2, utilisez 2%.

**\*** Correspond à un ou à plusieurs caractères. Par exemple, utilisez 2\*.

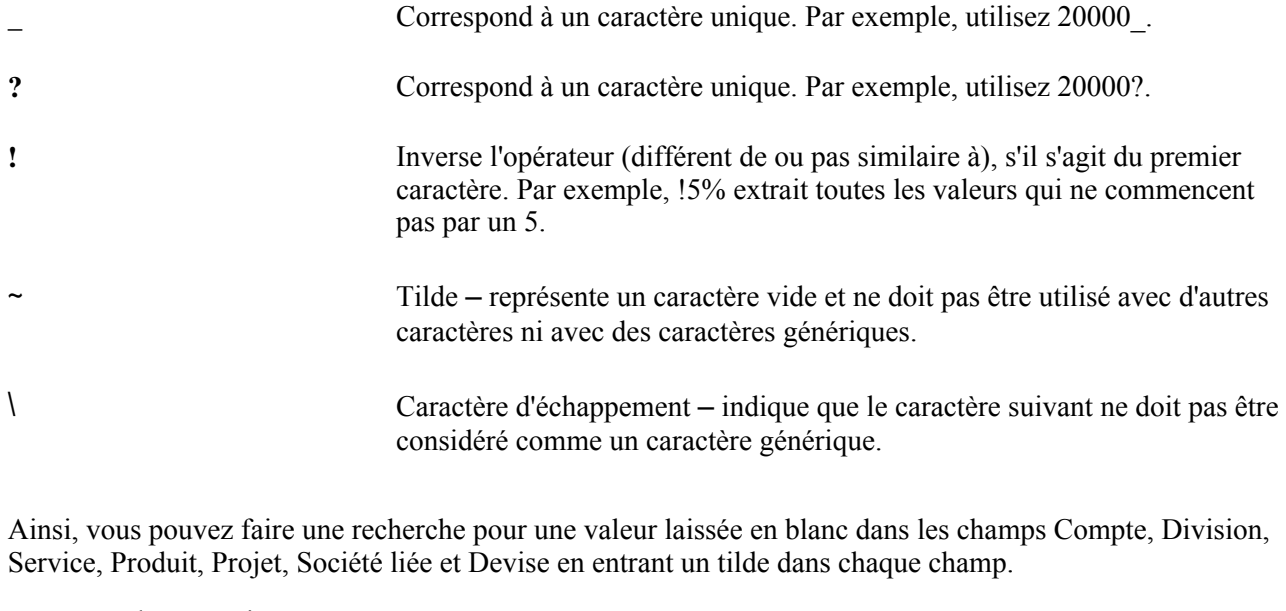

Revenez à la page Lignes.

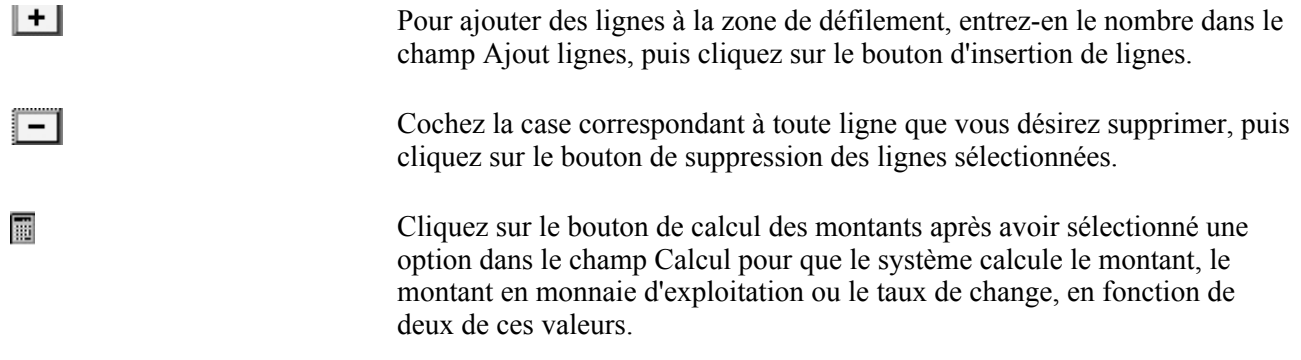

### **Lancement du traitement de calcul des montants**

Le traitement de calcul tient compte de toute modification apportée aux champs ayant une incidence sur les montants, tels que la devise, le montant en devise, le type de taux, le taux change, la monnaie d'exploitation (ME) et le montant en monnaie d'exploitation. Il calcule les valeurs non modifiées en fonction de la règle de système ou de celle que vous avez sélectionnée dans le champ Calculer. Si aucun champ relatif à un montant n'est modifié sur une ligne donnée, aucun calcul n'est lancé sur celle-ci, même si vous cliquez sur le bouton Calculer montants. Après le calcul des valeurs, les totaux de l'écriture et des champs de structure de mise en équilibre seront mis à jour en conséquence des modifications.

Le traitement de calcul des montants est lancé automatiquement dans les cas suivants :

- lorsque vous enregistrez l'écriture, c'est-à-dire en cliquant sur le bouton Enregistrer, en lançant à distance les traitements de validation des écritures ou des champs de structure, de report des écritures ou de vérification budgétaire, ou encore en sélectionnant le traitement de copie de l'écriture ou en soumettant l'écriture au flux des travaux;
- lorsque vous cliquez sur le bouton Insérer lignes;
- lorsque vous cliquez sur le bouton Supprimer lignes sélectionnées;
- lorsque vous cliquez sur le bouton de lignes des grands livres secondaires (>>) qui permet d'accéder à la page Lignes grands livres secondaires;
- lorsque vous cliquez sur le bouton de détails sur le taux de change (>>) qui permet de consulter les détails sur le taux de change;
- lorsque vous cliquez sur le lien TVA qui permet d'accéder à la page de la taxe sur la valeur ajoutée;
- lorsque vous modifiez l'entité ou le grand livre qui est indiqué sur une ligne;
- lorsque vous utilisez la page sur les raccourcis afin de sélectionner un raccourci.

Le traitement de calcul comporte les étapes suivantes :

- 1. Le système repère les modifications en comparant les valeurs de chaque ligne d'écriture du tableau Lignes avec leurs valeurs d'origine.
- 2. Si la devise, le type de taux, le taux de change ou la monnaie d'exploitation ont été modifiés, le système détermine le nouveau taux de change, qu'il vérifiera avant de l'accepter comme valeur.

Ceci lance également la vérification du taux de change avant que le nouveau ne soit accepté. Ce nouveau taux est ensuite converti en multiplicateur et en diviseur.

- 3. Si le système constate que le montant en devise, le taux de change ou le montant en monnaie d'exploitation a changé, il recalculera les montants inchangés en fonction de sa règle intégrée ou de celle que vous avez sélectionnée dans le champ Calcul.
- 4. Le système ajuste en conséquence les totaux de l'écriture et des champs de structure de mise en équilibre.

Si aucune modification n'a été apportée aux champs de montants, mais qu'une valeur de champ de structure a été modifiée, le système ajuste en conséquence les totaux des champs de structure de mise en équilibre.

- 5. S'il s'agit d'un groupe de grands livres multiples pour lequel la fonction de génération automatique des lignes a été activée, le système modifiera les lignes correspondantes dans les grand livres secondaires.
- 6. S'il s'agit d'un compte de transactions assujetties à la TVA ou d'un compte de TVA, des modifications seront apportées aux enregistrements reliés à la TVA de manière à tenir compte des nouvelles valeurs.

**Remarque :** La fonction de création en ligne des écritures exécute le traitement en différé, ce qui réduit le nombre d'appels au serveur. Toutefois, les champs Entité et Gr. livre du tableau des lignes d'écritures ne sont pas traités en différé, puisque tout changement apporté aux valeurs de ces champs pourrait modifier la monnaie d'exploitation; lorsque la monnaie d'exploitation est actualisée immédiatement, toute confusion est évitée. L'entité, quant à elle, reste habituellement la même, à moins qu'il ne s'agisse d'une écriture interentité. Le grand livre n'est modifié que s'il fait partie d'un groupe de grands livres multiples non synchronisés dont l'option de génération automatique des lignes est désactivée et que le champ de grand livre dans l'en-tête est vide. Ces cas étant rares, vous ne devriez pas avoir à vous préoccuper des appels au serveur.

### **Traitement des erreurs décelées durant le calcul des montants**

Le traitement de calcul des montants effectue divers contrôles, notamment la vérification des montants de débits et de crédits distincts, ainsi que celle du taux de change. Lorsque le traitement décèle une erreur, un message d'erreur est affiché et le champ erroné devient rouge. Le traitement n'arrête pas automatiquement dès qu'une erreur est repérée. S'il a été lancé de façon automatique, il pourrait se comporter de diverses façons. Il s'arrêtera ou poursuivra sa tâche, selon les cas suivants :

- Lorsque vous enregistrez une écriture, le traitement d'enregistrement s'interrompt, un message d'erreur est affiché, et l'écriture ne peut être enregistrée tant qu'une erreur subsiste.
- Lorsque vous cliquez sur le bouton Insérer lignes, le traitement d'insertion s'interrompt, un message d'erreur est affiché, et il est impossible d'ajouter des lignes tant que l'erreur n'est pas corrigée.
- Lorsque vous cliquez sur le bouton Supprimer lignes sélectionnées, les lignes sélectionnées sont supprimées, puis le traitement de calcul des montants est lancé. Si une erreur est décelée, les lignes sélectionnées seront supprimées.
- Lorsque vous cliquez sur le bouton de lignes des grands livres secondaires  $(>)$ , de détails sur le taux de change (>>) ou sur le lien TVA, vous ne pouvez accéder aux pages correspondantes tant qu'une erreur subsiste.

Lorsque vous modifiez l'entité ou le grand livre, ou que vous utilisez la page sur les raccourcis, les modifications apportées aux valeurs des champs Entité,Gr. livre et de champ de structuresont traitées, puis le calcul des montants est lancé. Même si une erreur est décelée au cours du traitement, la ligne sera modifiée.

Entrez l'entité ou le grand livre auquel l'écriture est associée. S'il s'agit d'un groupe de grands livres multiples, il suffit de cliquer sur le bouton à côté du champ Grand livre pour accéder à la page sur les lignes des grands livres secondaires.

Si vous utilisez une clé de raccourci pour entrer automatiquement des combinaisons de champs de structure fréquemment employées, cliquez sur la loupe à côté du champ Racc., puis sélectionnez le code de raccourci qui convient. Par exemple, pour constater le revenu tiré d'une vente, vous pouvez entrer *S* ou *SR.* Sélectionnez le raccourci, *SREV,* que vous avez préalablement défini pour charger le numéro de compte, le service des ventes et le code de produit.

Pour constater la transaction, vous devez entrer le numéro de compte, la division, le service, le produit et la société liée. Utilisez la barre de défilement au bas de la page pour voir les autres champs de structure du tableau.

**Remarque :** Les comptes de contrôle et les comptes de contrôle de remplacement ne peuvent être entrés en ligne dans l'application Grand livre. Toutefois, vous pouvez utiliser un compte qui est associé à la ligne ou qui peut être entré en ligne dans cette application. De plus, l'application Grand livre prévoit quatre comptes pour les lignes de mise en équilibre générées par le système : le compte d'attente de mise en équilibre, le compte interentité source ou cible, le compte d'ajustement de conversion en monnaie d'exploitation et le compte de position de la devise. Vous n'êtes jamais obligé d'entrer directement ces comptes. Lorsque vous validez l'écriture, le système génère automatiquement le compte et le montant.

Les champs Dev.,Mt devise,Type,Taux change,Détails taux change et Montant ME sont affichés même si la transaction concerne une ligne en monnaie d'exploitation.

Pour ce qui est des champs dans lesquels vous entrez autant les débits que les crédits, entrez les débits comme des montants positifs (sans signe) et faites précéder les crédits d'un signe négatif.

## **Comptabilisation des débits et des crédits distincts**

Si, pour un grand livre détaillé, vous avez coché la case Mts débit/crédit distincts dans la page Définition du groupe Grands livres pour entité, les débits et les crédits sont détaillés à la fois pour les montants en deviseet lesmontants en monnaie d'exploitation.

Si vous entrez un débit et un crédit en devise dans la même ligne d'écriture, vous recevrez un message d'erreur et devrez supprimer l'un des deux montants. Il en va de même pour les débits et les crédits en monnaie d'exploitation.

**Remarque :** La case Signe n'est affichée que si vous avez activé l'option de débit et de crédit distincts.

La case Signe prend en charge les écritures de contrepassation des débits et des crédits pour la correction des erreurs, si l'option de débit et de crédit distincts est sélectionnée. Une contrepassation de débit ou de crédit peut servir de contrepartie à un débit ou à un crédit de signe naturel pour créer une écriture de journal équilibrée. Prenons comme exemple un compte de caisse surévalué de 1 000 \$ et des comptes clients sousévalués de 1 000 \$ en raison d'un report erroné. Les écritures de correction seraient les suivantes :

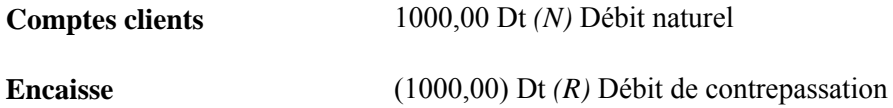

Voici ce que nous entendons par N et R :

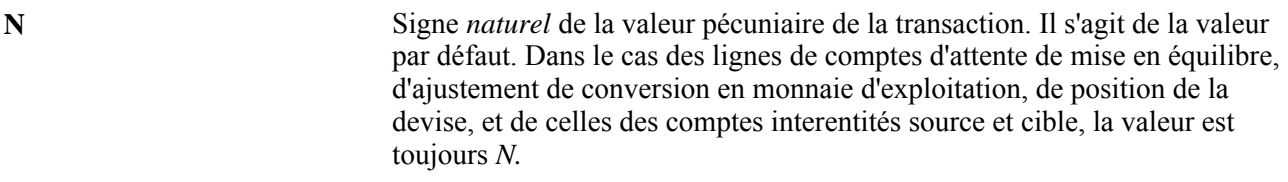

**R** Signe *contraire* de la valeur pécuniaire de la transaction. Si la case Mts débit/crédit distincts est cochée dans la page Définition du groupe Grands livres pour entité et que l'option est définie dans votre système, vous pourrez passer d'une valeur à l'autre selon qu'il s'agit d'un débit ou d'un crédit de contrepassation.

Les lignes en attente qui comportent des erreurs de validation auront la même valeur que la ligne d'origine. La contrepassation de charges à payer fait basculer le signe à *R* si la ligne d'origine contenait *N,* et inversement. Le principe est le même lorsqu'il s'agit d'écritures non reportées.

Si la transaction n'est pas libellée dans la monnaie d'exploitation de l'entité, mais plutôt en devise étrangère, indiquez le type de taux de change et le taux de change qui seront utilisés pour convertir le montant entré. Si vous voulez que le système utilise un taux de change prédéfini, entrez seulement le type de taux; dans ce cas, le système déterminera le taux de change et le montant en monnaie d'exploitation (ou les montants de débit et de crédit en monnaie d'exploitation si la case Mts débit/crédit distincts est cochée).

La valeur du champ Taux change doit toujours être *1,* et le montant en devise doit être identique au montant en monnaie d'exploitation lorsque la ligne est libellée dans cette monnaie.

**Remarque :** Les écritures qui sont importées dans le système à partir d'une feuille de calcul ou d'un fichier plat doivent uniquement être validées par lots. Elles ne doivent pas être validées en ligne, car certaines de leurs valeurs ne sont pas encore alimentées. Après leur chargement, si vous tentez de les ouvrir en ligne, vous recevrez un message d'erreur vous indiquant de les valider. Ce n'est qu'une fois que vous aurez validé les écritures par lots que les données sur les débits et les crédits distincts de contrepassation et sur le signe des valeurs pécuniaires seront complètes et exactes.

## **Extraction d'un taux de système**

Pour extraire un taux prédéfini, vous devez d'abord entrer la devise source, la devise cible, le type de taux et la date d'effet de la devise. Sinon, le système ne disposera pas de données suffisantes pour repérer un taux de change correspondant. Habituellement, la devise source correspond à la devise de la transaction, la devise cible à la monnaie d'exploitation, et la date d'effet de la devise provient de la page Valeur défaut devise écriture, accessible à partir de la page En-tête.

Les deux scénarios suivants sont possibles lorsque le système tente d'appliquer un taux de change prédéfini à la ligne d'écriture :

• Un type de taux est précisé dans la ligne, et le système s'y fie pour extraire un taux prédéfini.

Ce scénario ne garantit pas toutefois l'extraction d'un taux. Si aucun taux n'a été défini pour la conversion de la devise en question, le taux extrait du système peut être égal à zéro. Le cas échéant, un message sera affiché pour vous en avertir.

• Aucun type de taux n'est précisé dans la ligne, ce qui entraîne un taux de zéro.

## **Entrée manuelle d'un taux de change**

Lorsque vous entrez manuellement un taux de change sur une ligne libellée en devise, ce taux remplacera tout autre taux généré automatiquement par le système, même si un type de taux est précisé.

Le champ Type se vide lorsque vous entrez des valeurs manuellement. Toutefois, le système peut refuser le taux que vous entrez.

En effet, le système effectue deux vérifications pour évaluer les taux de change entrés manuellement :

- Le système vérifie la méthode de cotation des devises. Si la triangulation est utilisée, que le taux croisé représente le taux principal à afficher et que le remplacement du taux croisé n'est pas permis, vous ne pourrez pas entrer de taux manuellement. Si vous tentez néanmoins de le faire, le système n'en tiendra pas compte et affichera un message d'erreur. La méthode de cotation exige que vous entriez un type de taux pour extraire le taux du système. Si vous omettez de le faire, vous recevrez un message d'erreur exigeant un type de taux pour continuer.
- Le système calcule l'écart entre le taux prédéfini et celui que vous entrez manuellement. Si cet écart est supérieur à la tolérance que vous avez définie comme écart maximal dans la page de définition de taux, vous recevrez un message d'arrêt obligatoire ou un message d'avertissement, selon les paramètres établis. Si vous recevez un message d'erreur vous indiquant d'arrêter, vous ne pourrez pas entrer un taux manuellement; par contre, un avertissement vous permet de poursuivre.

Pour extraire un taux prédéfini qui doit servir de base à la vérification des écarts, le système doit appliquer des règles légèrement différentes. En effet, si aucun type de taux n'est précisé, le système ne peut se fonder sur la valeur zéro pour effectuer la vérification des écarts.

Le système doit absolument repérer une valeur valide pour extraire le taux prédéfini. Pour ce faire, il doit respecter la hiérarchie des règles suivantes :

- utiliser le type de taux précisé sur la ligne de l'écriture, s'il y en a un;
- utiliser le type de taux précisé dans l'en-tête de l'écriture, s'il y en a un;
- utiliser le type de taux associé au grand livre dans la définition du groupe de grands livres détaillés;

• utiliser le type de taux associé par défaut au grand livre dans la définition du groupe de grands livres détaillés.

**Remarque :** Pour appliquer la fonction de vérification des écarts de taux de change, définissez les taux de marché.

### **Taux entrés manuellement et calcul du multiplicateur et du diviseur de taux**

Si le taux de change entré manuellement passe avec succès les deux vérifications, de la méthode de cotation des devises et des écarts, le système pourra accepter ce nouveau taux. Toutefois, comme le taux est entré manuellement sous la forme d'une valeur, le système doit la convertir en deux valeurs différentes, soit le multiplicateur et le diviseur de taux, selon que la cotation des devises se calcule au certain ou à l'incertain et que la triangulation des devises est précisée ou non.

Les conditions suivantes s'appliquent dans le calcul du multiplicateur et du diviseur de taux :

- si la cotation au certain sans triangulation est utilisée, le multiplicateur de taux sera égal au taux de change et le diviseur de taux sera *1*;
- si la cotation à l'incertain sans triangulation est utilisée, c'est le multiplicateur de taux qui deviendra *1,* alors que le diviseur de taux sera égal au taux de change;
- si la triangulation est utilisée, le système se servira du taux croisé entré pour recalculer le multiplicateur ou le diviseur de taux en fonction de l'option de recalcul correspondant à la méthode de cotation des devises employée.

Par exemple, si la méthode de cotation des devises définie pour passer du dollar américain à une devise européenne non participante (NPC) est au certain avec triangulation par l'euro, que le remplacement du taux croisé est permis et que le recalcul du taux croisé permet de passer du dollar américain à l'euro, le système effectuera le recalcul du taux de change du dollar américain vers l'euro et laissera le taux de change de l'euro au NPC tel quel. Ainsi, le diviseur de taux sera recalculé, alors que le multiplicateur de taux demeurera inchangé.

Le tableau ci-dessous contient la liste des combinaisons possibles de modifications de devises, de types de taux et de taux de change, et indique le taux de change qu'applique le système aux lignes d'écritures libellées en devises selon divers scénarios.

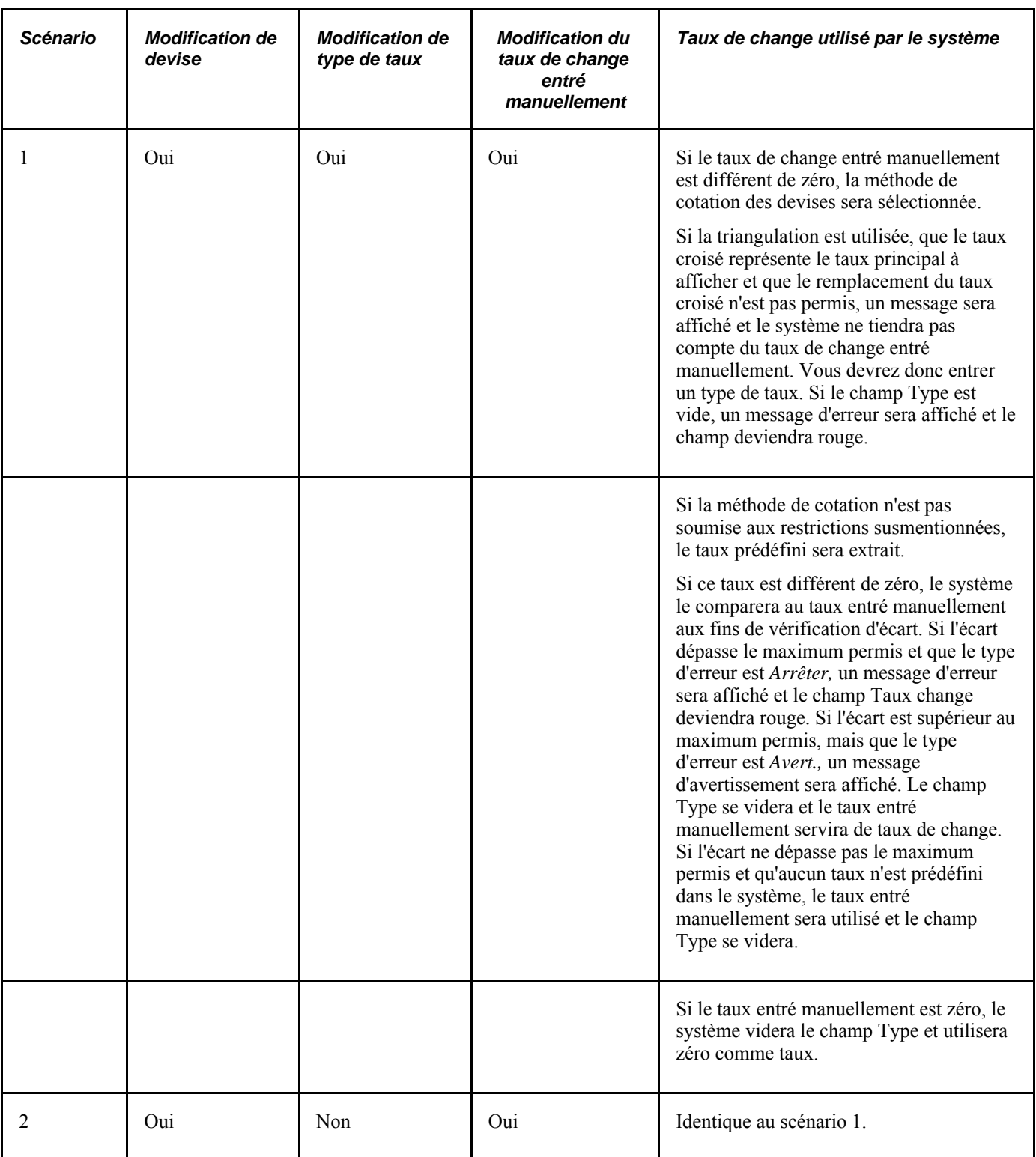

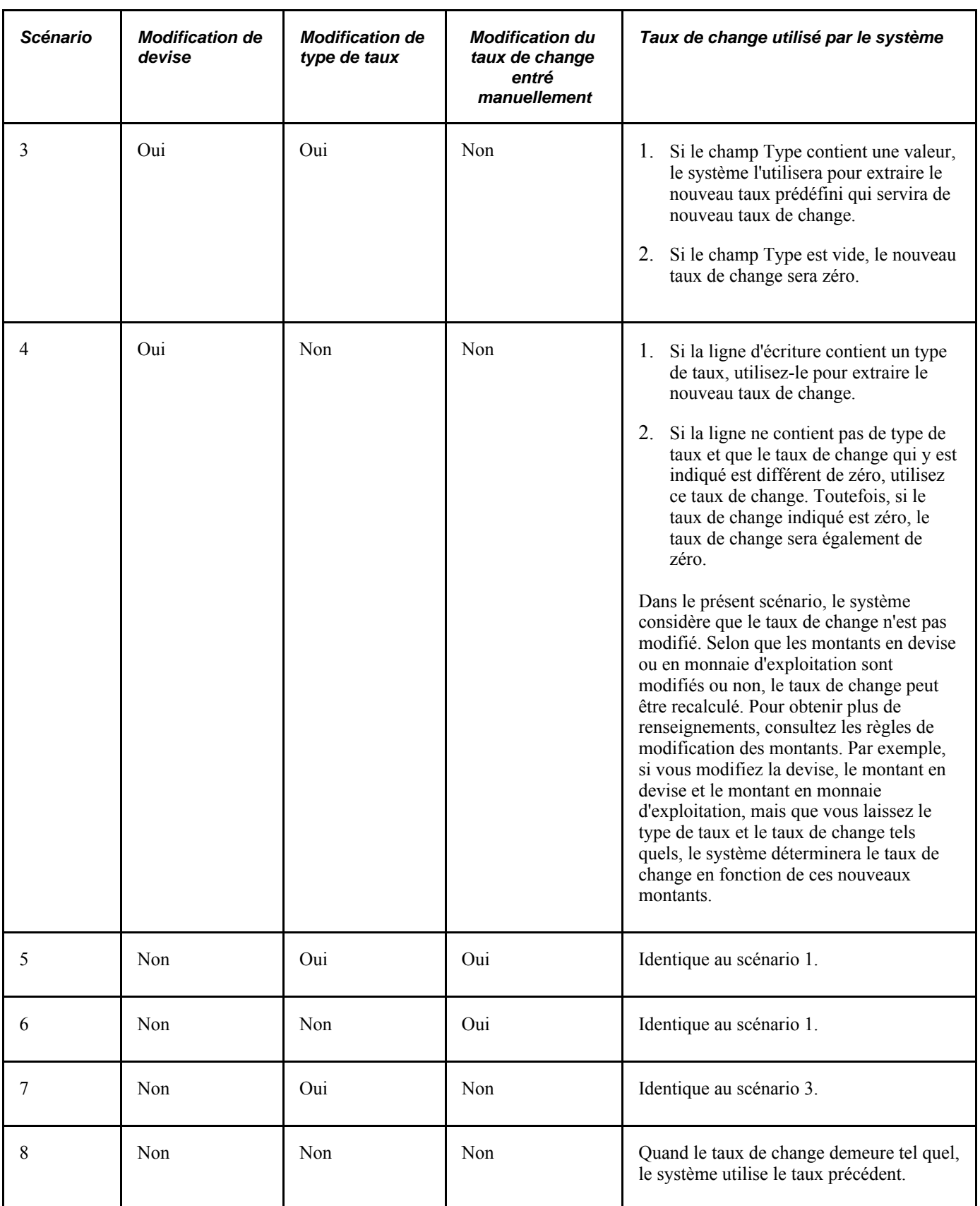

## **Calcul selon les règles**

La valeur du champ Calcul détermine la méthode employée ainsi que les données parmi les suivantes qui seront calculées dans la ligne : le montant en devise, le taux de change et le montant en monnaie d'exploitation. La valeur par défaut est Règle système.

Si les valeurs générées par la règle du système pour les données ci-dessus ne correspondent pas à celles que vous désirez, vous pourrez les modifier en appliquant une autre règle de calcul.

Lorsque vous modifiez une de ces valeurs, vous devez en connaître les conséquences éventuelles et sélectionner la règle qui vous permettra d'obtenir le résultat escompté. Par exemple, si vous désirez modifier le montant en devise sans toucher au montant en monnaie d'exploitation, mais que vous vous attendez à ce que le système calcule et modifie le taux de change de manière à donner le montant en monnaie d'exploitation d'origine, prenez note que la règle du système ne calculera pas le taux de change, mais plutôt le montant en monnaie d'exploitation.

**Remarque :** *Modifié* indique que la nouvelle valeur est différente de la précédente. La nouvelle valeur peut être zéro ou différente de zéro, tout comme la valeur précédente. Si vous modifiez la valeur d'un champ pour ensuite revenir à la valeur initiale avant de lancer le traitement de calcul, le champ sera traité comme s'il n'avait pas été modifié. Au moment de lancer ce traitement, le système effectue le suivi des modifications en comparant la valeur précédente enregistrée dans la zone tampon à la nouvelle valeur.

Vous trouverez ci-dessous les règles de calcul et leurs fonctions respectives.

**Règle système** Il s'agit de la valeur par défaut, qui applique les règles suivantes pour calculer les valeurs : • Lorsque deux des trois valeurs sont modifiées, la valeur inchangée est calculée. • Lorsque seul le montant en devise est modifié et que le taux de change est différent de zéro, le montant en monnaie d'exploitation est calculé. Si le taux de change est zéro, le taux sera calculé. • Lorsque seul le montant en monnaie d'exploitation est modifié et que le taux de change est différent de zéro, le montant en devise est calculé. Si le taux de change est zéro, le taux sera calculé. Lorsque seul le taux de change est modifié et que le montant en devise est différent de zéro, le montant en monnaie d'exploitation est calculé. Si le montant en devise est zéro, ce montant sera calculé. • Lorsque vous modifiez les trois valeurs, assurez-vous de leur exactitude. Le système calcule le montant en monnaie d'exploitation et le compare au montant entré. Si les deux montants diffèrent et que les trois valeurs sont différentes de zéro, vous recevrez un message d'erreur vous indiquant d'apporter les corrections qui s'imposent. Si une des trois valeurs est zéro, elle sera calculée.

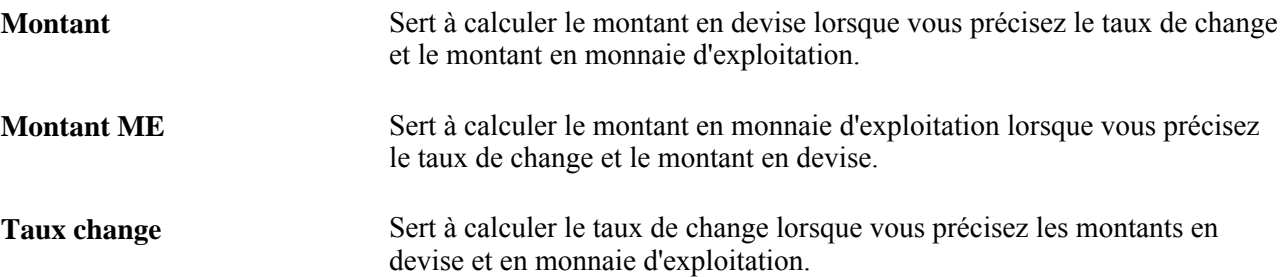

Vous pouvez vous servir du modèle d'écriture de journal pour désactiver le champ Calculer, comme vous le feriez pour d'autres champs. Par exemple, vous pourriez définir un modèle d'écriture qui ne servirait qu'à entrer des lignes en monnaie d'exploitation.

### **Calcul du taux de change : conditions et contrôles**

Le taux de change est calculé en fonction des montants en devise et en monnaie d'exploitation si l'une des séries de conditions suivantes est respectée :

- le champ Calcul de chaque ligne contient la valeur *Taux change*;
- le champ Calcul de chaque ligne contient la valeur *Règle système,* et les montants en devise et en monnaie d'exploitation ont été modifiés;
- le champ Calcul de chaque ligne contient la valeur *Règle système,* le montant en devise ou en monnaie d'exploitation a été modifié, et le taux de change conserve sa valeur zéro;
- le champ Calcul de chaque ligne contient la valeur *Règle système,* les montants en devise et en monnaie d'exploitation ainsi que le taux de change ont tous été modifiés, le montant en monnaie d'exploitation diffère du montant en devise multiplié par le taux de change, et la valeur du taux de change est zéro.

Par ailleurs, le système soumet le taux de change aux deux vérifications suivantes :

• Vérification de la méthode de cotation des devises.

Si la *triangulation* est utilisée, que le taux croisé représente le *taux principal à afficher*et que le remplacement du taux croisé n'est pas permis, un taux de système devra être utilisé puisqu'il deviendra impossible de calculer le *taux.*

• Vérification que l'écart entre le taux prédéfini et le taux de change calculé n'excède pas la tolérance définie.

Si le type d'erreur affiché est *Arrêt,* cet écart ne pourra dépasser l'écart maximal accepté.

**Remarque :** La fonction de création en ligne des écritures exécute le traitement en différé, ce qui réduit le nombre d'appels au serveur. Par exemple, quand vous entrez un code de service, le système attend le prochain appel au serveur pour le valider.

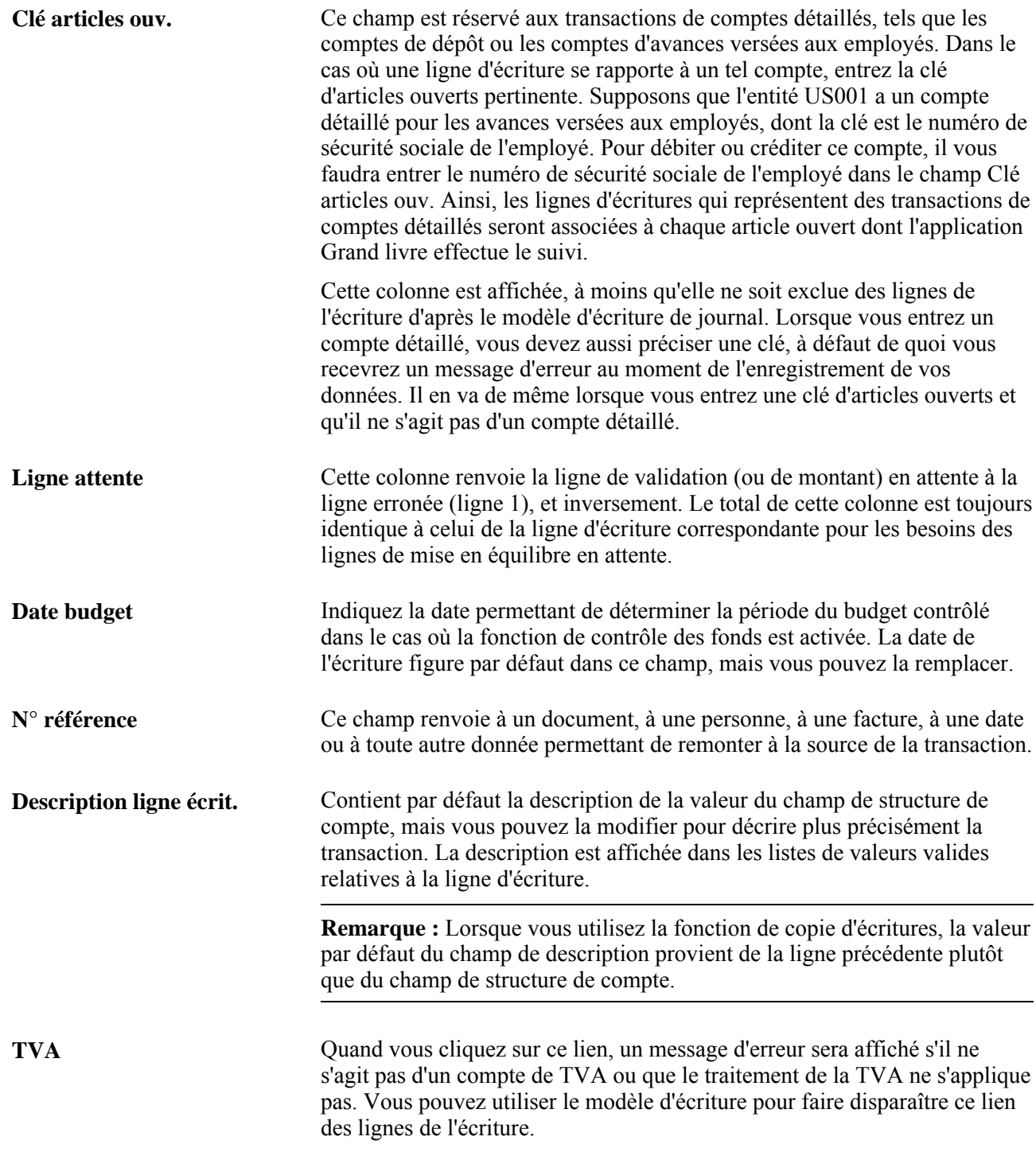

**Remarque :** Les colonnes sélectionnées dans le modèle d'écriture composent la zone de défilement Lignes. Si l'une des colonnes susmentionnées ne figure pas dans votre ligne d'écriture, il est fort probable qu'elle n'ait pas été sélectionnée dans le modèle. Vous devez donc modifier ce modèle en y intégrant les colonnes dont vous avez besoin, ou encore choisir un autre modèle qui les contient.

### **Totaux**

Au bas de la page Lignes figurent les totaux cumulatifs du nombre de lignes, des débits et des crédits pour vous aider à équilibrer l'écriture. Les statuts de l'écriture et du budget y sont également indiqués. Seules des écritures équilibrées peuvent être reportées sur des grands livres équilibrés.

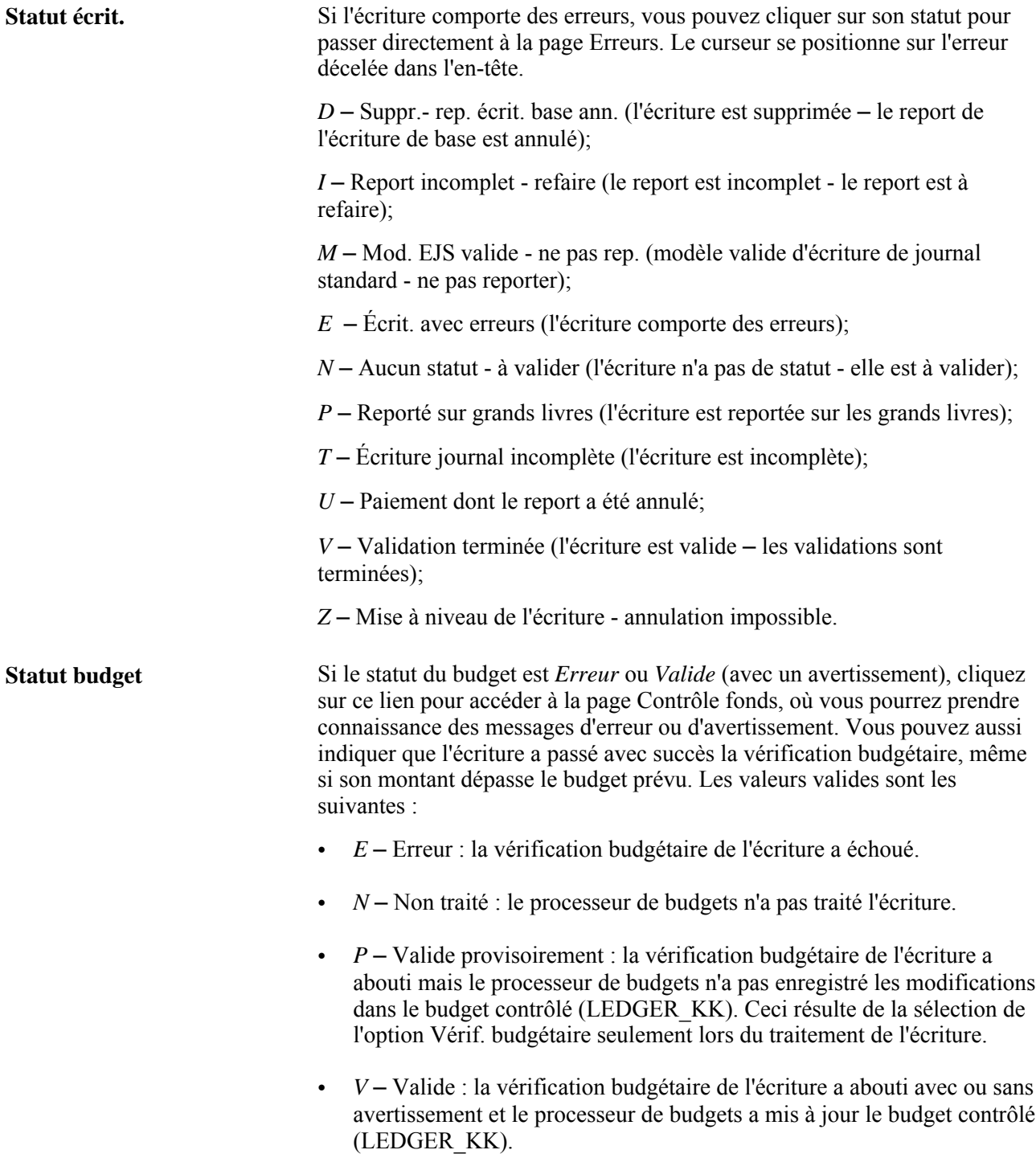

## **Sélection d'un modèle d'écriture de journal et d'options de copie de lignes d'écritures**

Accédez à la page Liste modèles écritures (cliquez sur le lien Liste modèles dans la page Écritures journal - Lignes).

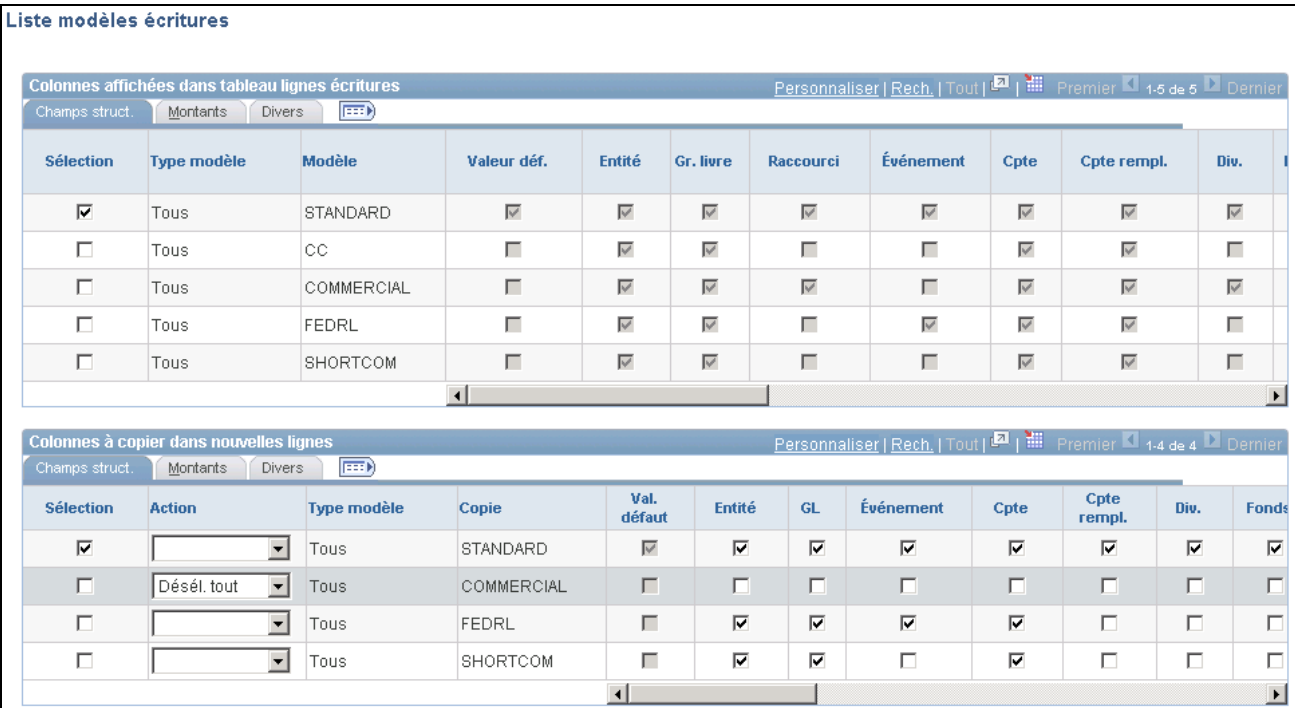

Champs de structure de la liste des modèles d'écritures

Sélectionnez le modèle qui inclut les colonnes qui doivent figurer dans la zone de défilement de la page Écritures journal - Lignes.

Précisez également les valeurs de champs qui seront reproduites dans les nouvelles lignes lorsque vous cliquerez sur le bouton Insérer lignes. Les paramètres de copie de lignes d'écritures pour les modèles figurent dans la zone Colonnes à copier dans nouvelles lignes au bas de la même page que le tableau du modèle d'écriture de journal.

### **Onglet Champs de structure du groupe Colonnes affichées dans tableau lignes écritures**

Cliquez sur l'onglet Champ struct.

**Remarque :** Si la case d'un champ de structure est cochée, ce champ ne sera pas automatiquement inclus dans le tableau de lignes. En effet, il doit non seulement être sélectionné, mais aussi faire partie du grand livre de l'écriture courante. Par exemple, si *Scénario* ne constitue pas un champ de structure du grand livre de l'écriture courante, sa colonne ne sera pas affichée dans le tableau de lignes, même si la case correspondante est cochée dans le modèle. Les champs de structure actifs relatifs à un projet, tels que Entité CP, Activité, Type srce, Catég., S.-catég. et Type anal., figureront dans le tableau de lignes, à condition que le champ de structure de projet soit sélectionné dans le modèle.

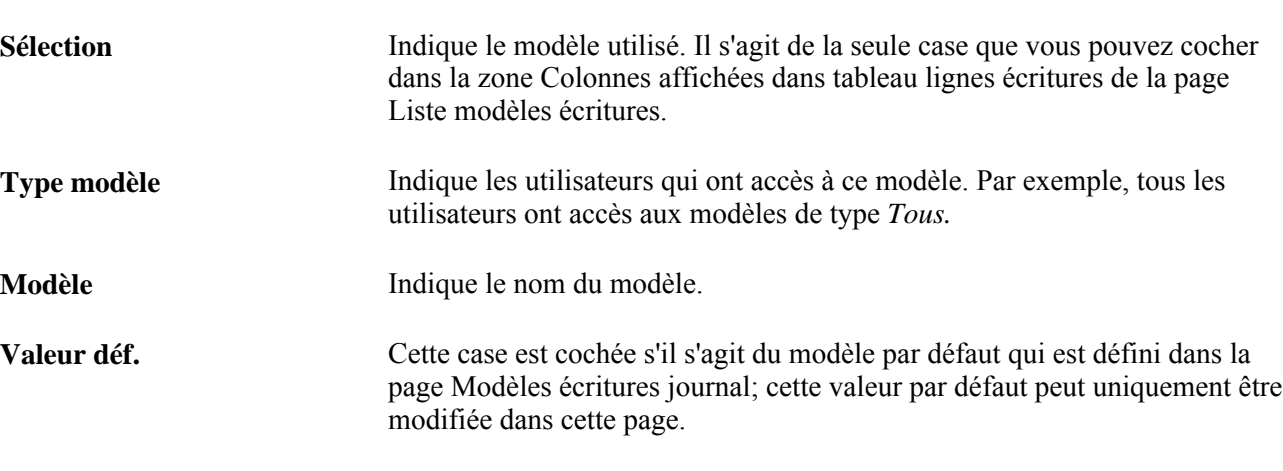

**Remarque :** L'ajout ou la modification d'une définition de modèle s'effectuent dans la page Modèles écritures journal (Configuration GFCA, Définitions communes, Écritures, Modèles écritures).

### **Onglet Champs de structure du groupe Colonnes à copier dans les nouvelles lignes**

Lorsque vous ajoutez une ligne dans la page Lignes, les valeurs des champs cochés dans la zone de copie sont transmises à la ligne créée.

Vous pouvez définir une variété de modèles de reproduction des écritures dans la page Modèles écritures journal. Vous pouvez sélectionner des modèles de copie quelconques pour votre écriture lorsque vous cliquez sur le lien Liste modèles dans la page Écritures journal - Lignes. Ces modèles prédéfinis reproduisent les valeurs des champs sélectionnés dans le modèle lors de l'entrée des écritures. Par exemple, vous pouvez définir un modèle pour copier tous les champs et un autre pour copier tous les champs, sauf ceux qui contiennent des montants.

**Remarque :** Dans la page Liste modèles écritures, vous pouvez apporter des changements temporaires aux paramètres de copie de l'écriture courante. Toutefois, ces changements seront perdus dès que vous passerez à une autre écriture. Pour les enregistrer, vous devrez accéder à la page Modèles écritures journal sous Configuration GFCA, Définitions communes, Écritures, Modèles écritures.

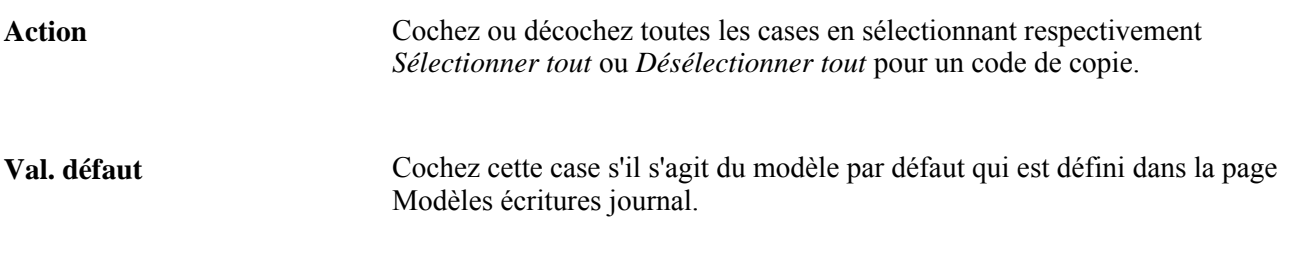

### **Onglets Montants**

Cliquez sur l'onglet Montants.

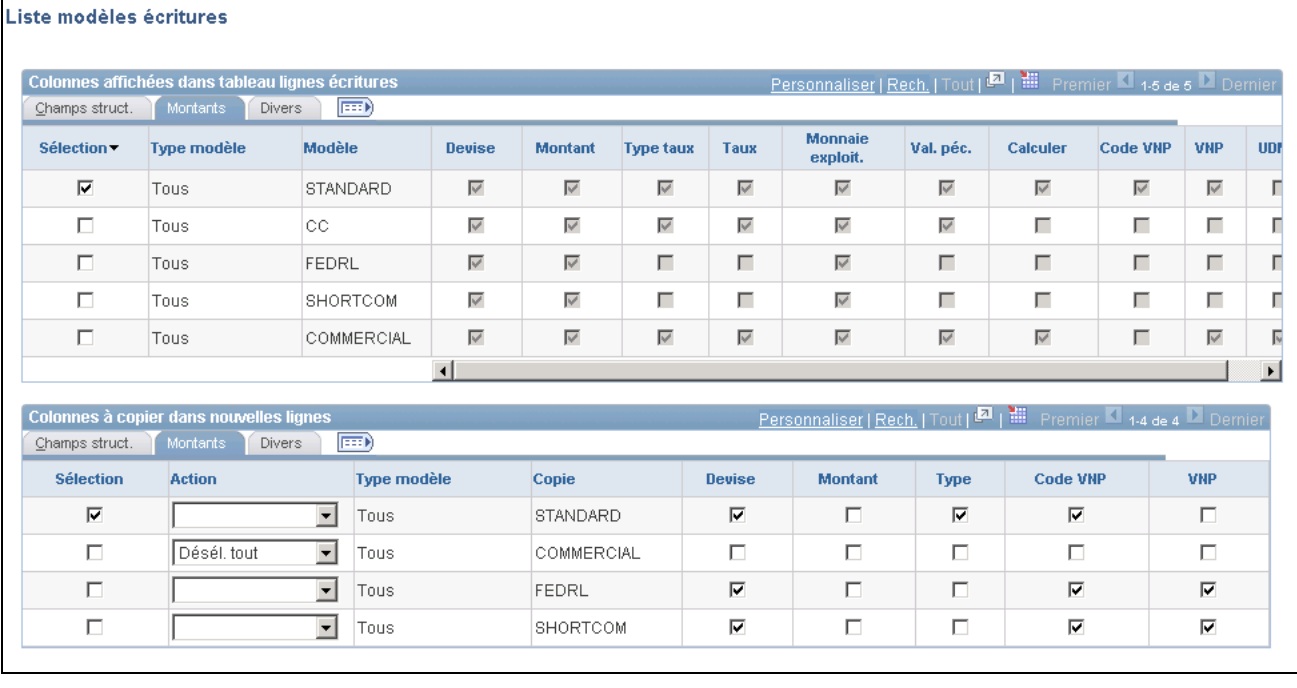

Liste de modèles d'écritures, montants

Cet onglet présente les colonnes relatives aux montants qui seront affichées dans votre écriture pour le modèle sélectionné. Dans la zone Colonnes à copier dans nouvelles lignes, sélectionnez les colonnes relatives aux montants que vous souhaitez reproduire à l'ajout d'une ligne d'écriture.

### **Onglet Divers**

Cliquez sur l'onglet Divers.

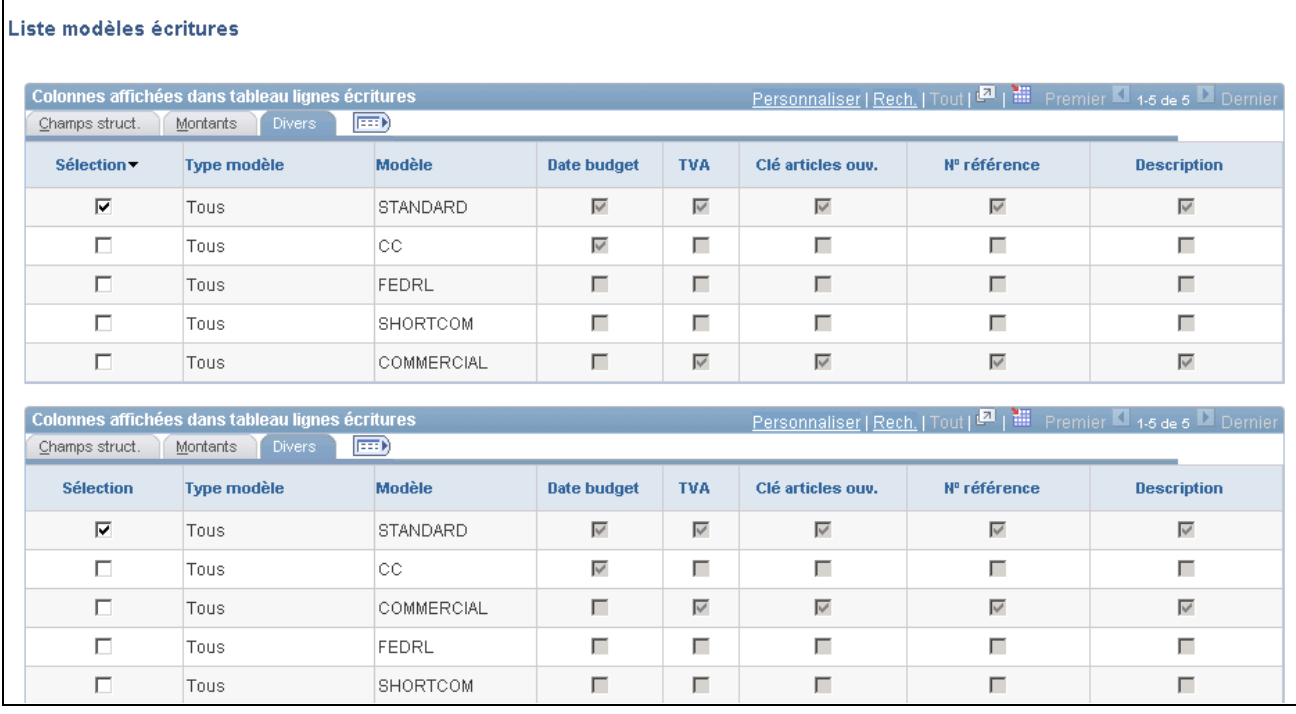

Liste de modèles d'écritures, divers

L'onglet Divers de la page Liste modèles écritures présente les colonnes diverses qui seront affichées dans votre écriture pour le modèle sélectionné. Dans la zone Colonnes à copier dans nouvelles lignes, sélectionnez les colonnes diverses que vous souhaitez reproduire à l'ajout d'une ligne d'écriture.

**Remarque :** Même si la case Date budget est cochée, la colonne correspondante ne sera pas nécessairement affichée dans le tableau de lignes. Pour qu'elle y figure, il faut que la fonction de contrôle de fonds soit *également* activée. Il en va de même pour la case TVA dans le modèle : la colonne sera affichée dans le tableau de lignes *seulement* si l'entité associée à la ligne courante met en œuvre la fonction de calcul de la taxe sur la valeur ajoutée.

## **Consultation du journal de vérification des écritures**

Accédez à la page Rech. journaux vérif. (cliquez sur le lien Journaux vérification dans la page Écritures journal - Lignes).

Lorsque vous cliquez sur le lien Journaux vérification, la page Rech. journaux vérif. s'ouvre dans une nouvelle fenêtre et présente les données du journal de vérification pour l'écriture. Vous pouvez entrer des critères de recherche et consulter les données du journal de vérification pour d'autres écritures également.

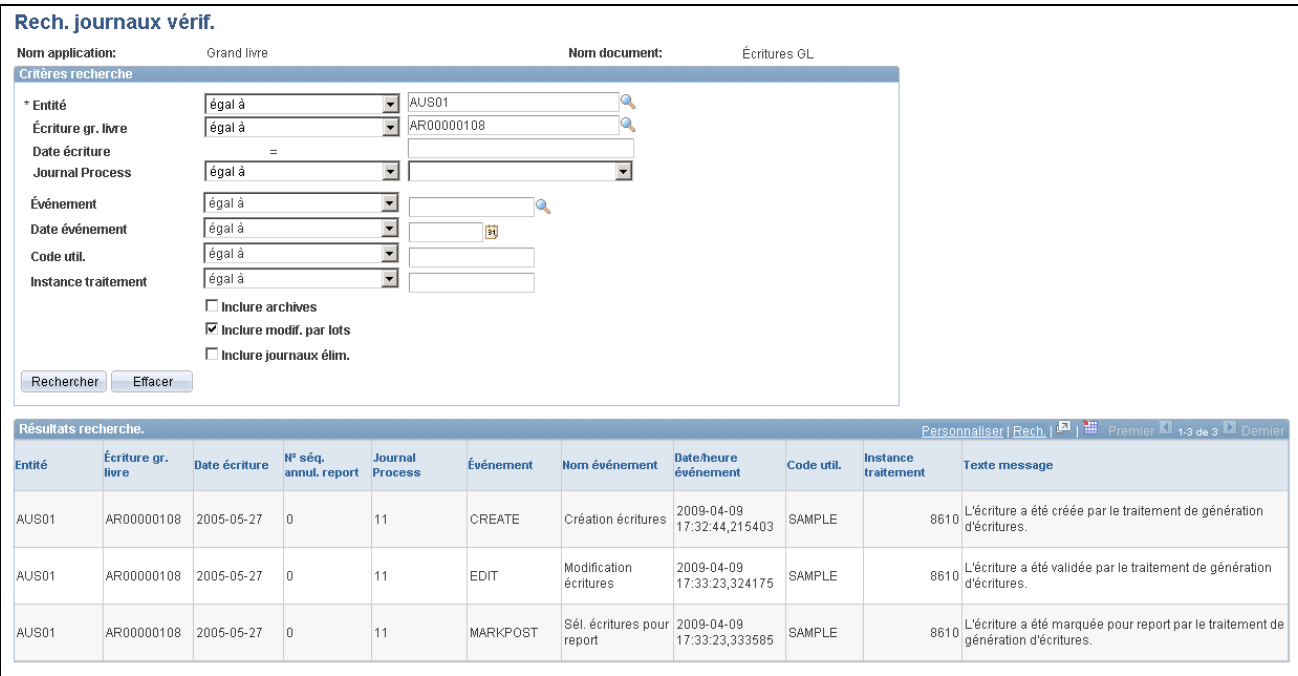

Recherche dans les journaux de vérification

Les résultats de la recherche présentent les données de vérification des écritures par code d'événement, défini dans la page Enreg. pour journal vérif. (cette page n'est pas accessible par le menu).

### **Entrée de données sur les coûts de projets**

Accédez à la page Lignes du groupe Création/mise à jour.

**Remarque :** Les champs de structure actifs relatifs à un projet, tels qu'Entité CP, Activ., Type srce, Catég., S.-catég. et Type anal., figurent dans le tableau de lignes si le champ de structure de projet est sélectionné dans le modèle.

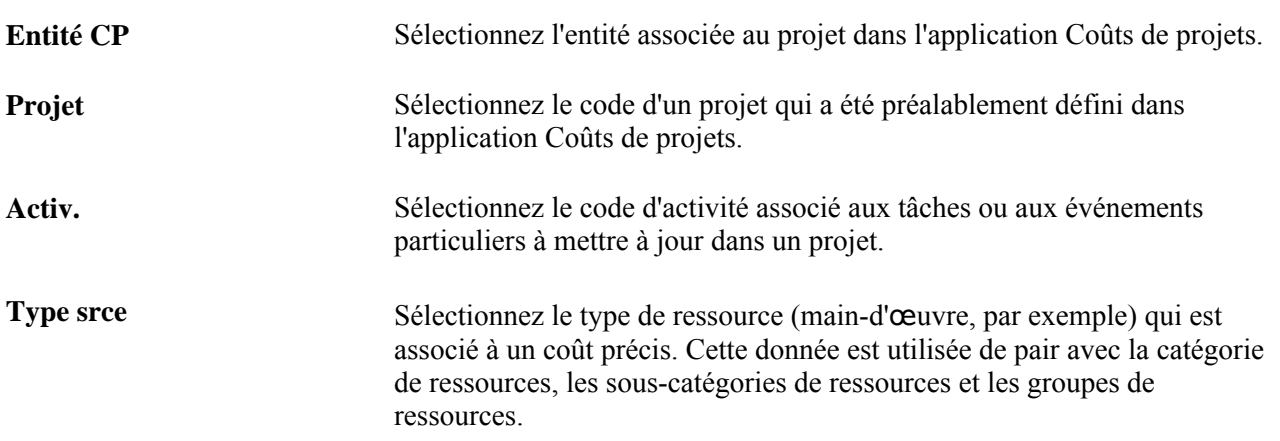

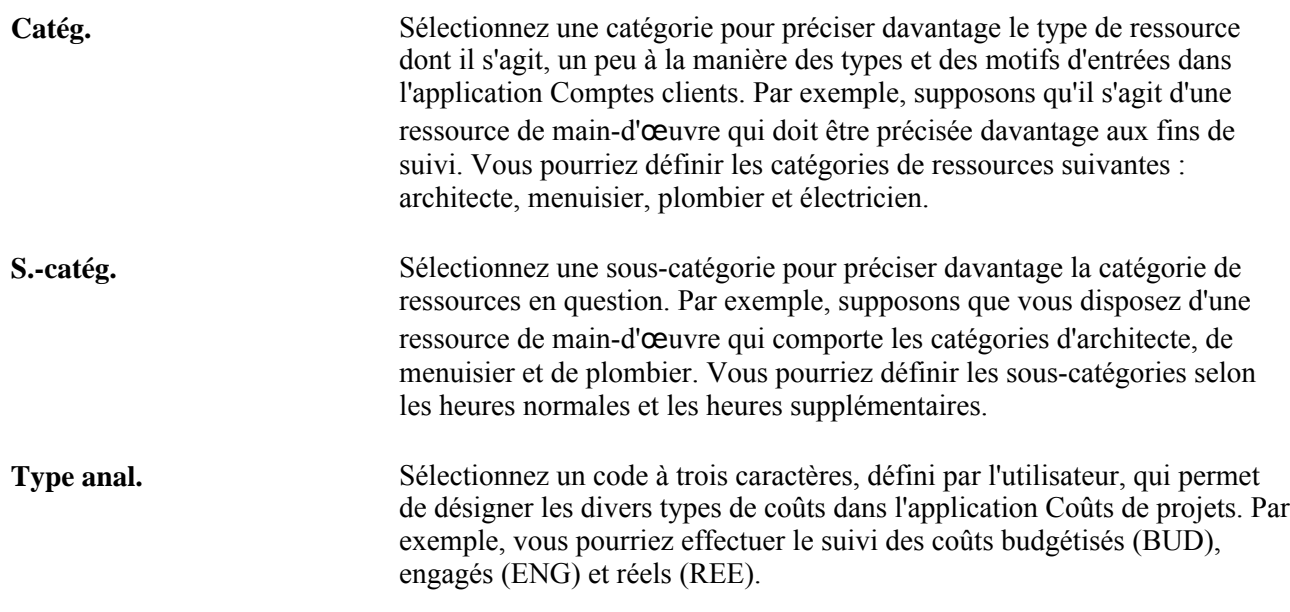

## **Accès aux lignes de grands livres secondaires**

Accédez à la page Lignes gr. livres secondaires.

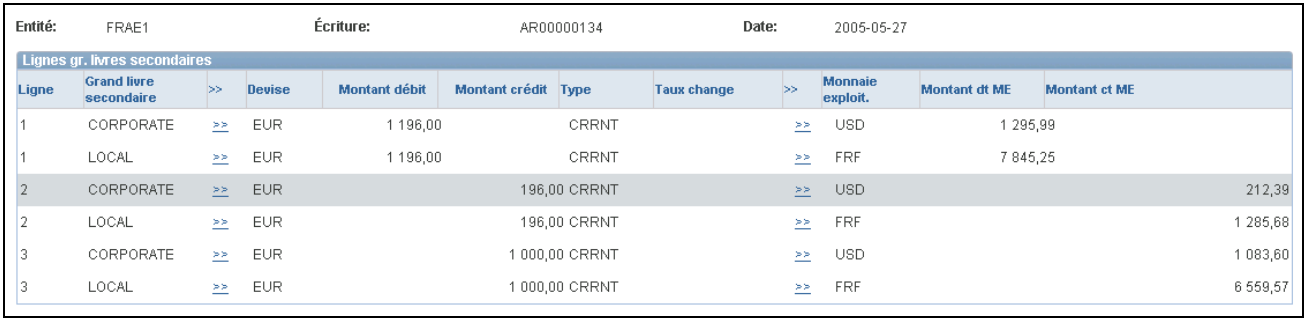

Lignes de grands livres secondaires

**Remarque :** Cette page ainsi que les pages qui y sont reliées sont traitées en mode différé. La plupart des champs ne sont pas mis à jour ou validés tant que vous n'avez pas enregistré ou actualisé les données en cliquant sur un bouton, un lien ou un onglet. Ce type de traitement influe de diverses façons sur les valeurs des champs d'une page. Par exemple, si un champ contient une valeur par défaut, toute valeur entrée avant l'actualisation de la page remplacera la valeur par défaut. Gardez également à l'esprit que le système met à jour les soldes ou les totaux uniquement lorsque vous enregistrez la page ou que vous cliquez sur le bouton Calculer montants.

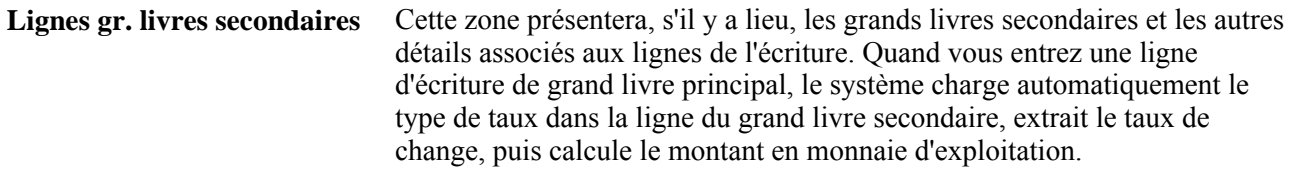

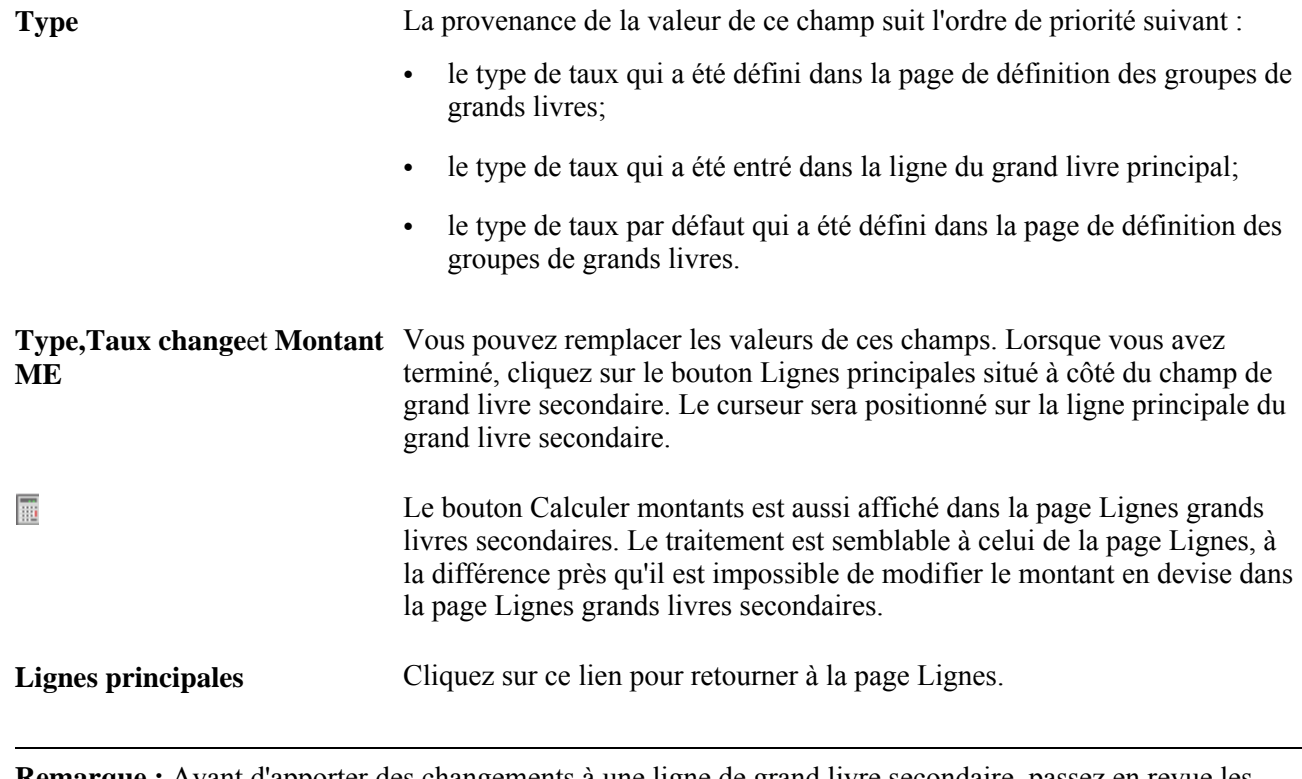

**Remarque :** Avant d'apporter des changements à une ligne de grand livre secondaire, passez en revue les règles de calcul, les options et les exigences relatives aux différentes modifications qui sont détaillées dans la documentation portant sur la page Lignes du groupe Création/mise à jour.

## **Utilisation des codes de valeurs non pécuniaires**

Les codes de valeurs non pécuniaires, comme les comptes de valeurs non pécuniaires, servent à désigner toute valeur autre que les montants en argent. Ils correspondent à une unité de mesure bien précise. Pour entrer une valeur non pécuniaire (VNP) sur la même ligne d'écriture qu'une valeur pécuniaire correspondante, sélectionnez un code de valeur non pécuniaire dans le champ C. VNP de la page Lignes. En plus de ce code, vous devez entrer la valeur comme telle et l'unité de mesure (UDM) correspondant à ce code.

Comme à la fois les champs de valeurs pécuniaires et ceux de valeurs non pécuniaires peuvent être affichés dans une même ligne d'écriture selon les modèles sélectionnés, vous pourriez recevoir des messages d'erreur au moment de l'enregistrement lorsque des données incompatibles ont été entrées. Un message d'erreur sera affiché dans n'importe laquelle des situations suivantes :

- il s'agit d'un compte de valeurs non pécuniaires, mais un code de valeur non pécuniaire, un montant en devise, un montant, une devise, un type de taux ou un taux de change a été précisé;
- il s'agit d'un compte de valeurs non pécuniaires, mais aucune valeur non pécuniaire n'a été entrée;
- il s'agit d'un compte de valeurs pécuniaires et aucun code de valeur non pécuniaire n'a été sélectionné, alors qu'une valeur non pécuniaire a été entrée.

Lorsqu'une erreur est signalée, le curseur se place dans le champ erroné de la ligne visée. Si, de par la définition du modèle d'écriture, le champ n'est pas censé faire partie du tableau, le système l'affichera pour que le curseur puisse s'y placer.

## **Entrée des totaux des écritures de journal**

Accédez à la page Écritures journal - Totaux (Grand livre, Écritures, Écritures journal, Création/mise à jour, Totaux).

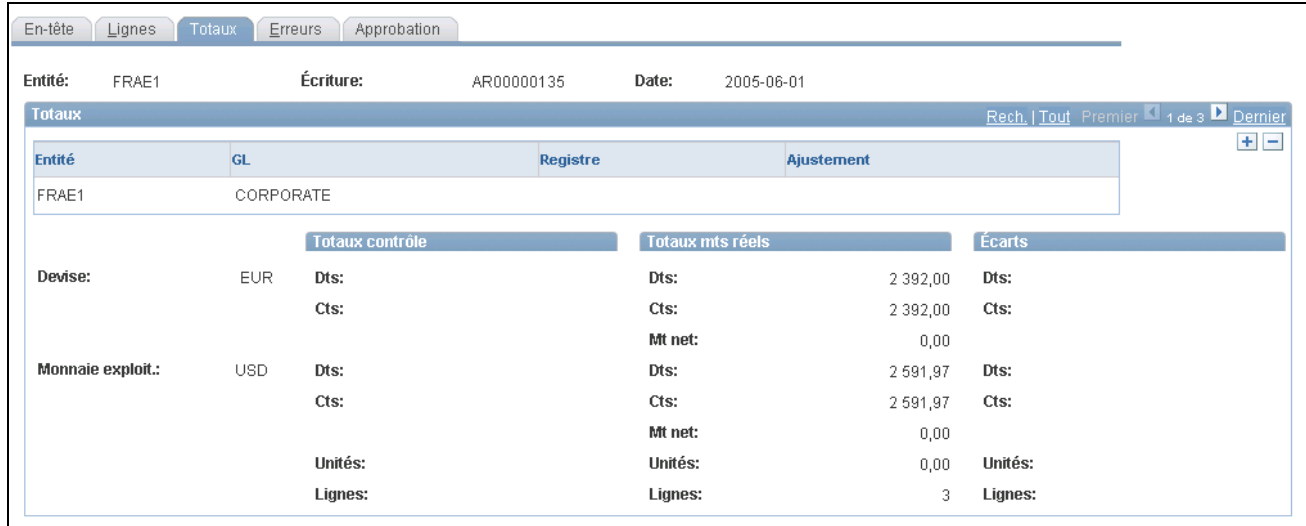

Totaux des écritures de journal

**Remarque :** Cette page ainsi que les pages qui y sont reliées sont traitées en mode différé. La plupart des champs ne sont pas mis à jour ou validés tant que vous n'avez pas enregistré ou actualisé les données en cliquant sur un bouton, un lien ou un onglet. Ce traitement différé influe de diverses façons sur les valeurs de la page. Par exemple, si un champ contient une valeur par défaut, toute valeur entrée avant l'actualisation de la page remplacera la valeur par défaut. Le système met à jour les soldes ou les totaux uniquement lorsque vous enregistrez ou actualisez la page.

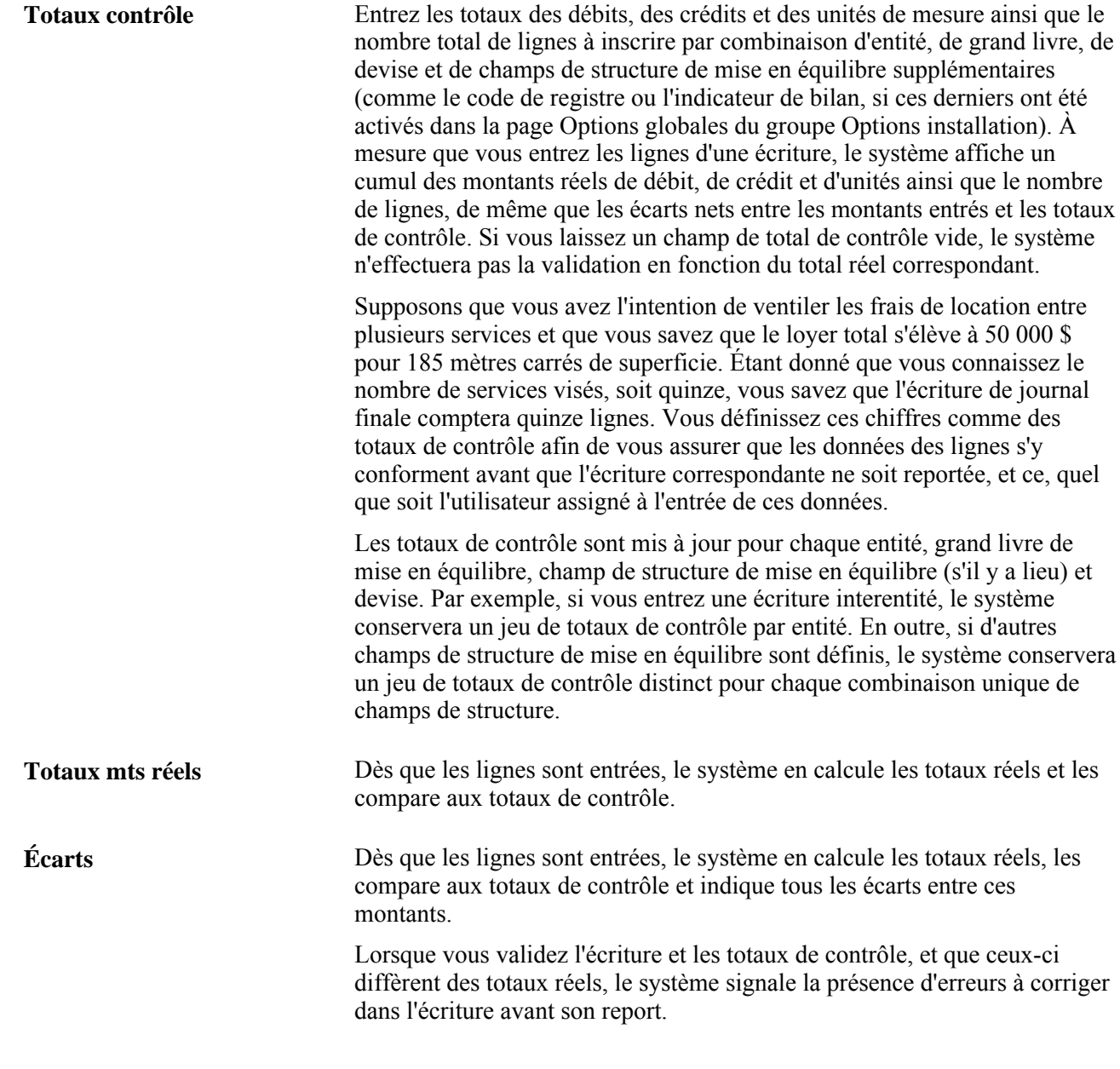

**Remarque :** Vous devez actualiser la page après chaque modification.

# **Consultation des erreurs dans les écritures de journal**

Accédez à la page Erreurs.

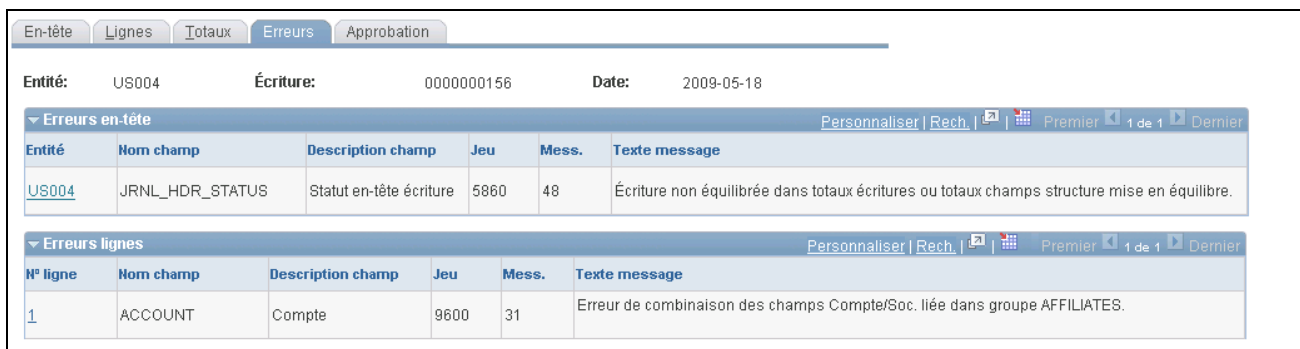

#### Écriture de journal, erreurs

Vous pouvez passer à la page Erreurs en cliquant sur le lien dans la colonne *X* de la page Lignes. Dès que l'application Grand livre décèle des erreurs pendant la validation, elle indique les lignes erronées et les prépare à la correction immédiate ou les met en attente de correction. Elle enregistre ensuite les écritures à corriger, mais ne les reporte pas tant que vous n'avez pas corrigé les erreurs. Vous pouvez reporter dans le compte d'attente les écritures dont les champs de structure ne sont pas valides, dont les signes des montants en devise et en monnaie d'exploitation diffèrent ou dont les débits et les crédits ne sont pas équilibrés. Vous définissez les options de traitement des erreurs au niveau de l'entité, du groupe de grands livres et de la source d'écriture. Accédez à la page Écritures journal - Erreurs pour consulter les erreurs repérées par le système. Lorsque vous avez terminé, cliquez sur le numéro de la ligne erronée afin de revenir à la page Lignes. Le curseur sera positionné sur la valeur erronée de la ligne pour vous permettre de la corriger.

**Remarque :** Cette page ainsi que les pages qui y sont reliées sont traitées en mode différé. La plupart des champs ne sont pas mis à jour ou validés tant que vous n'avez pas enregistré ou actualisé les données en cliquant sur un bouton, un lien ou un onglet. Ce type de traitement influe de diverses façons sur les valeurs des champs d'une page. Par exemple, si un champ contient une valeur par défaut, toute valeur entrée avant l'actualisation de la page remplacera la valeur par défaut. Le système met à jour les soldes ou les totaux uniquement lorsque vous enregistrez ou actualisez la page.

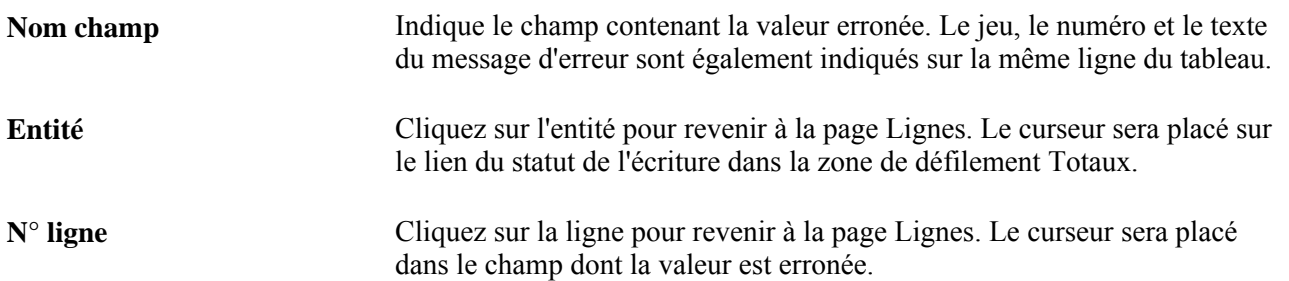

## **Définition des options d'approbation des écritures de journal**

Accédez à la page Écritures journal - Approbation (Grand livre, Écritures, Écritures journal, Création/mise à jour, Approbation).

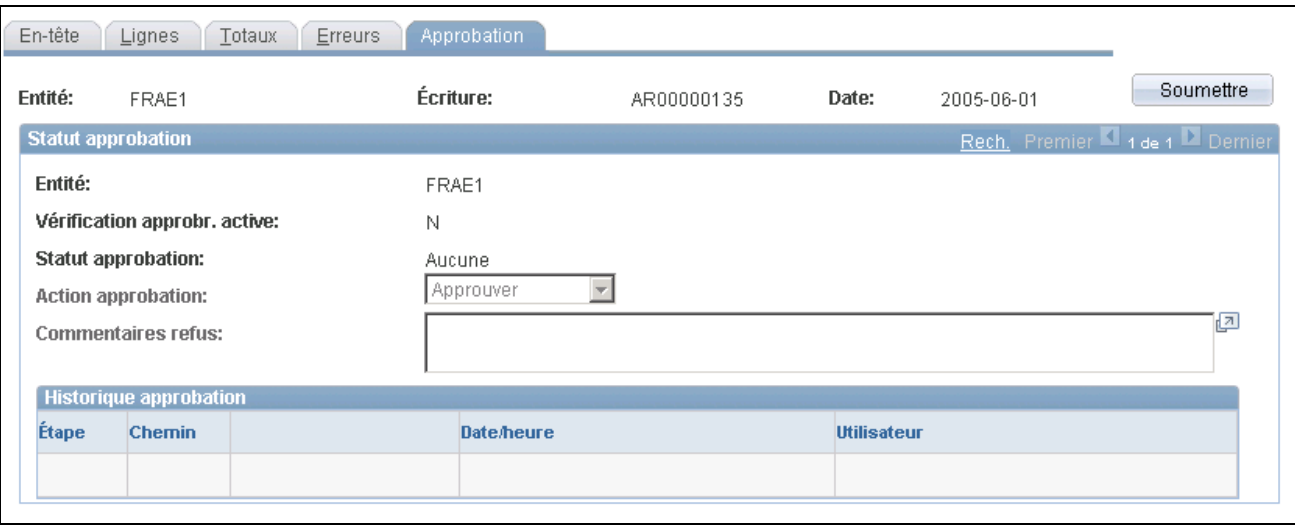

Approbation des écritures de journal

**Remarque :** Cette page ainsi que les pages qui y sont reliées sont traitées en mode différé. La plupart des champs ne sont pas mis à jour ou validés tant que vous n'avez pas enregistré ou actualisé les données en cliquant sur un bouton, un lien ou un onglet. Ce type de traitement influe de diverses façons sur les valeurs des champs d'une page. Par exemple, si un champ contient une valeur par défaut, toute valeur entrée avant l'actualisation de la page remplacera la valeur par défaut. Le système met à jour les soldes ou les totaux uniquement lorsque vous enregistrez ou actualisez la page.

#### **Statut d'approbation**

Le champ Vérification approb. active indique si l'approbation de l'écriture doit être traitée par le flux des travaux.

L'un des statuts d'approbation suivants est indiqué dans la page :

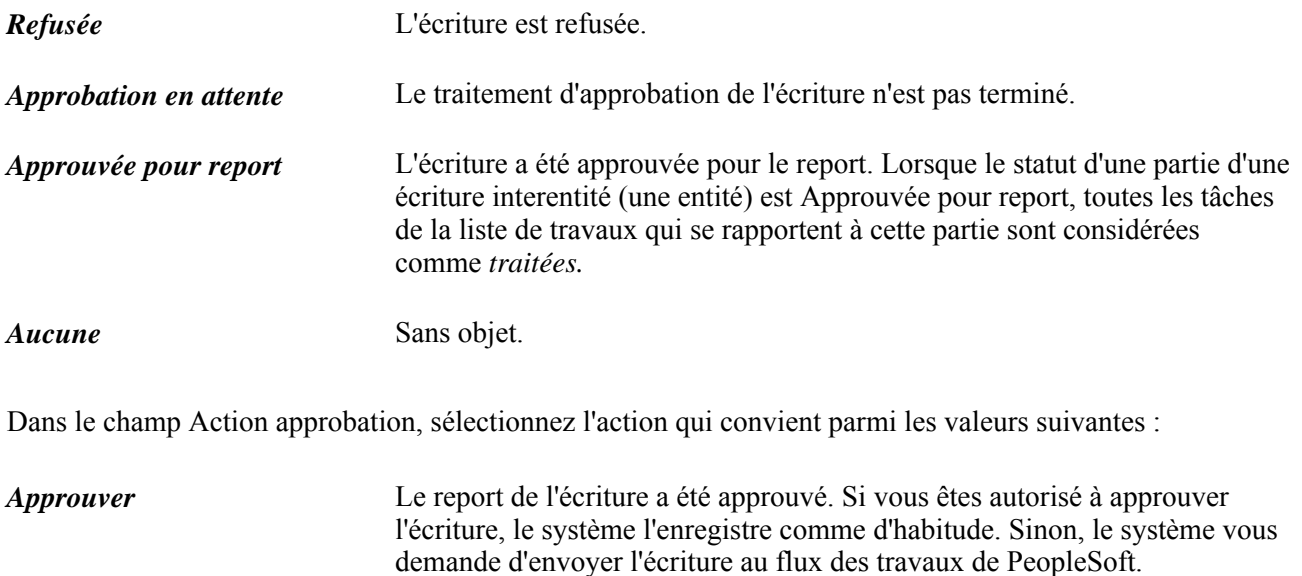

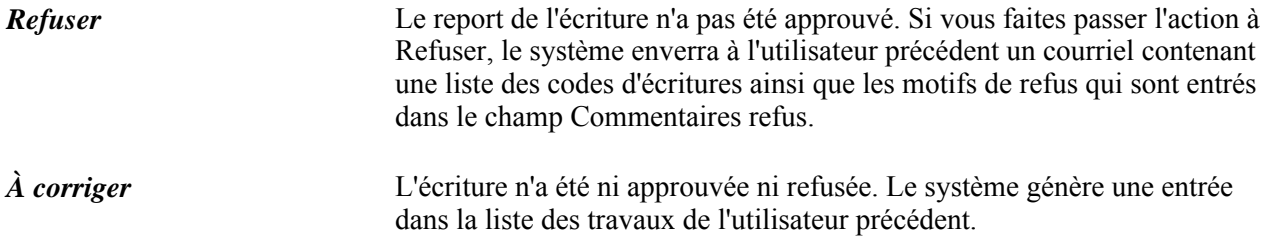

Les motifs d'un refus sont explicités dans le champ Commentaires refus.

### **Historique d'approbation**

La zone Historique approbation renseigne sur l'étape et le chemin ainsi que le statut, la date, l'heure et le code d'utilisateur qui sont associés aux différentes activités du processus d'approbation.

### **Voir aussi**

*Guide PeopleSoft Enterprise Components PeopleBook.*

# **Création d'écritures interentités et intra-entités**

La présente section donne un aperçu des écritures interentités et intra-entités et traite des sujets suivants :

- définition des écritures de journal interentités et intra-entités;
- création des écritures de journal intra-entités;
- création des écritures de journal interentités.

## **Présentation des écritures de journal interentités et intra-entités**

Les écritures interentités automatisent le traitement simultané de comptabilisation de transactions liées entre deux entités au moins.

Les écritures intra-entités automatisent le traitement de comptabilisation de transactions liées au sein d'une même entité, et impliquent plusieurs valeurs dans un champ de structure équilibré de niveau inférieur, tel que Fonds ou Service.

La fonction principale du traitement interentité et intra-entité consiste à créer automatiquement le compte fournisseur ou client de mise en équilibre entre des parties liées (lignes d'écritures d'équilibre créditeur ou débiteur). Le système distingue une écriture interentité ou intra-entité des autres écritures lorsque des valeurs de champ équilibré autres que la valeur du champ d'origine (valeur de base) sont entrées dans la même écriture. Avant de créer des écritures de journal interentités ou intra-entités, vous devez étudier attentivement les exigences en matière de production de rapports de votre organisation et configurer les éléments suivants lors de la mise en œuvre :

- Sélectionnez les options d'interentité dans la page Options installation Options globales :
	- Méthode de mise en équilibre interentité : Directe, Indirecte et Paires.
	- Entité juridique et options de regroupement.
- Définissez des options de mise en équilibre pour des groupes de grands livres.
- Définissez les valeurs de champs de structure interentités et intra-entités.
- Définissez les modèles interentité, intra-entité ou de paires selon les décisions prises au cours des étapes précédentes.
- Sélectionnez le modèle interentité, le modèle intra-entité et les valeurs d'héritage par défaut à utiliser pour chaque entité (page Définition entités - Interentité/intra-entité).
- Définissez la configuration des consolidations financières, le cas échéant (jeux d'élimination, arbre(s) de consolidation, mise en équivalence, etc.).

## **Pages utilisées pour créer des écritures de journal intra-entités et interentités**

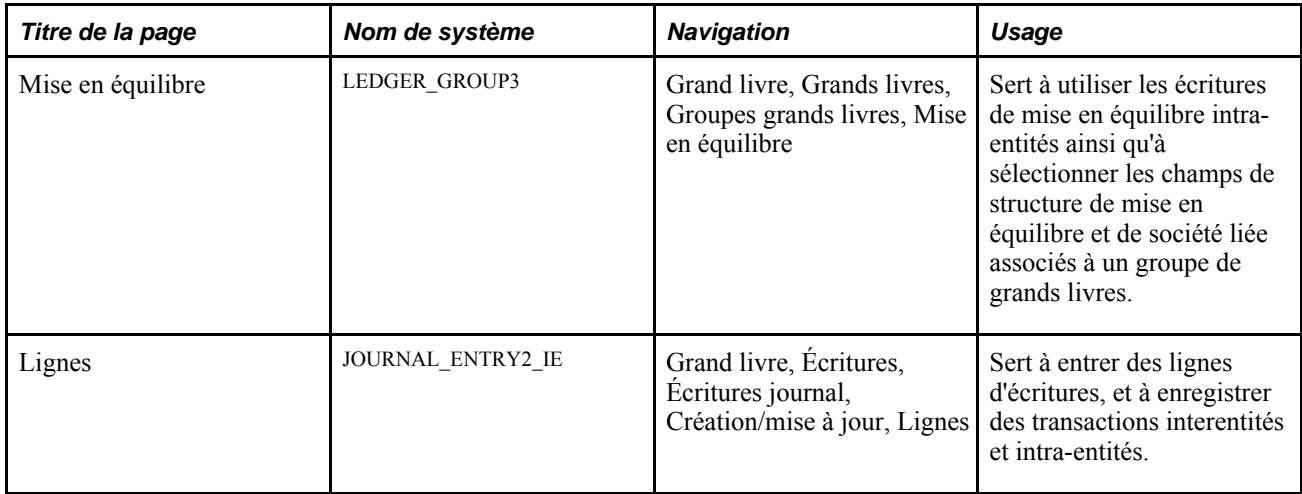

## **Définition des écritures de journal interentités et intra-entités**

Accédez à la page Groupes grands livres - Mise en équilibre (Grand livre, Grands livres, Groupes grands livres, Mise en équilibre).

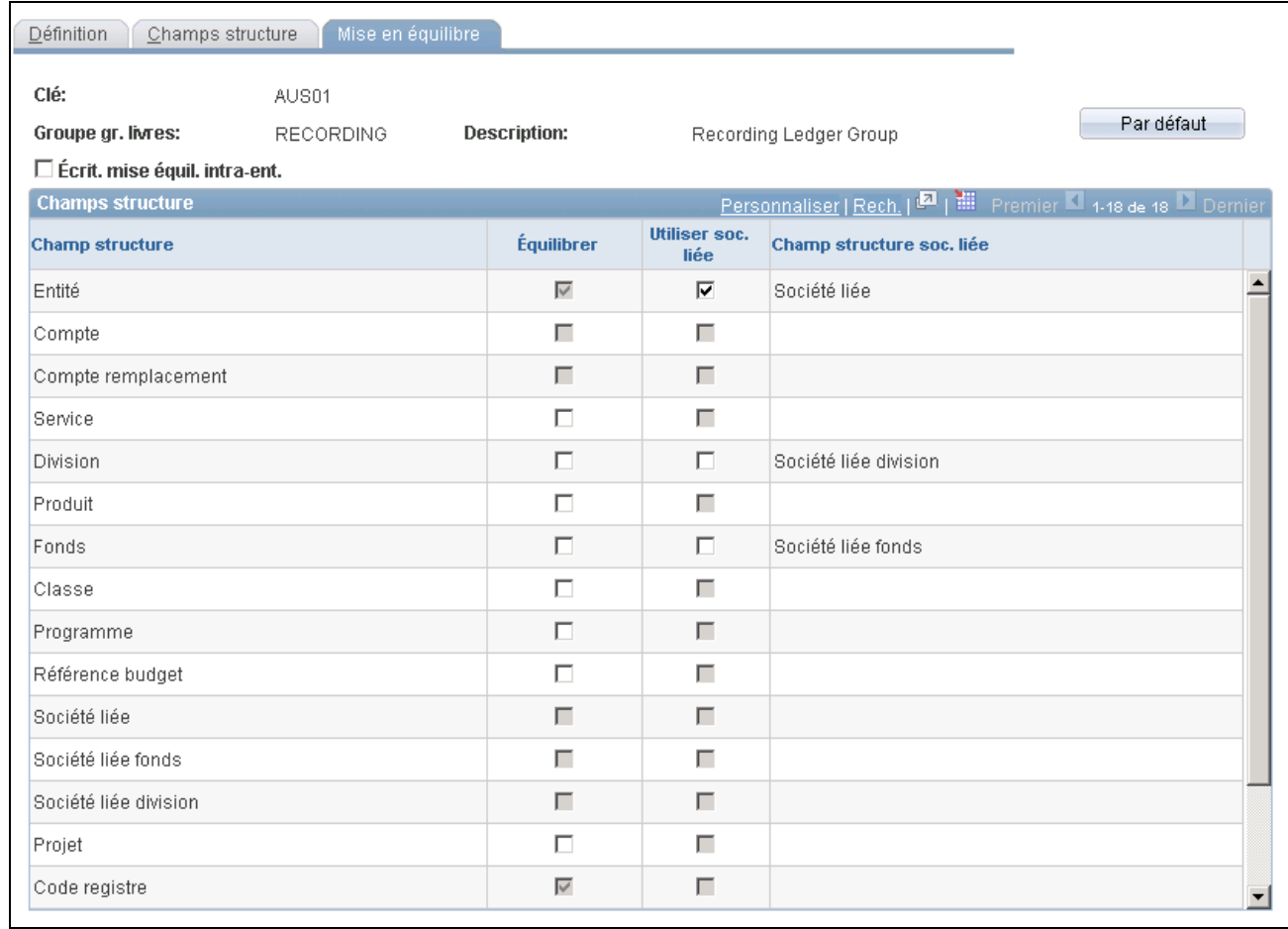

Mise en équilibre des groupes de grands livres

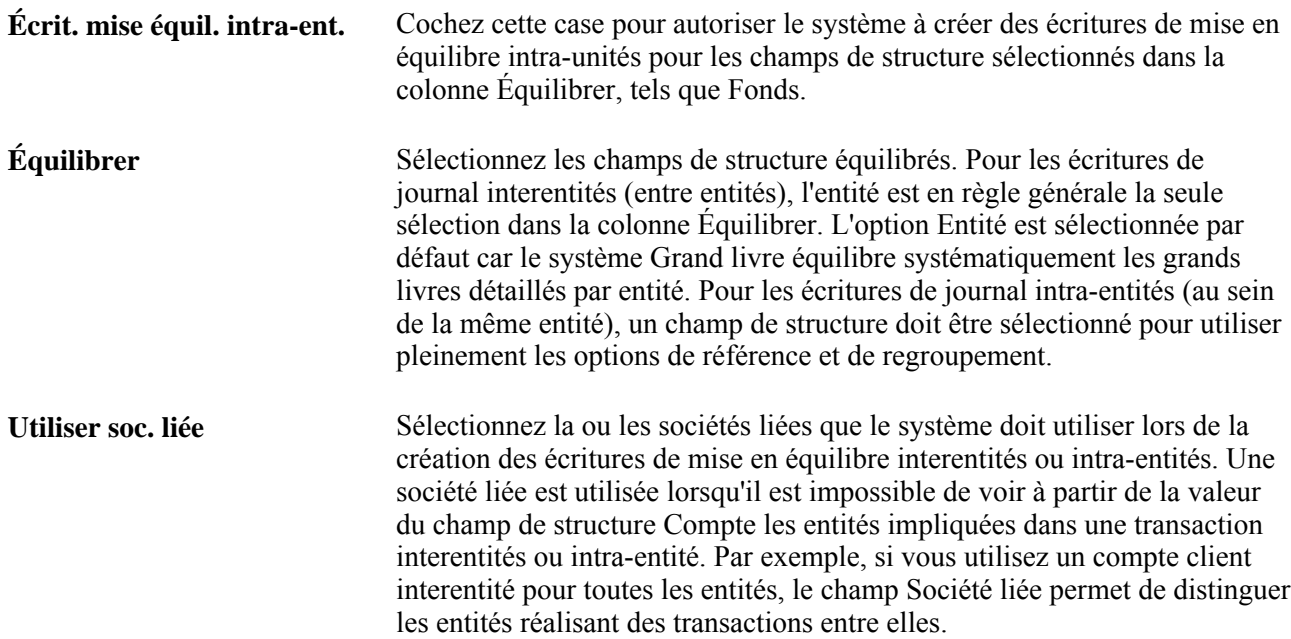

## **Création des écritures de journal interentités**

Pour les écritures de journal interentités, la référence est représentée par l'entité entrée dans la page Écritures journal - En-tête. Le système distingue une écriture de journal interentité d'autres écritures de journal lorsque vous entrez une entité différente de celle de référence dans les lignes d'écritures. Le traitement de validation des écritures crée ensuite les lignes d'écritures de mise en équilibre interentités en fonction de la définition et des sélections interentités. Les lignes de mise en équilibre créées par le traitement de validation sont estompées. Vous ne pouvez donc pas les modifier directement. En cas de besoin, vous pouvez toutefois modifier la définition interentité (modèles interentités, options interentités au sein des options d'installation, options de mise en équilibre des groupes de grands livres, etc.) et valider à nouveau l'écriture de journal.

Accédez à la page Écritures journal - Lignes (Grand livre, Écritures, Écritures journal, Création/mise à jour, Lignes).

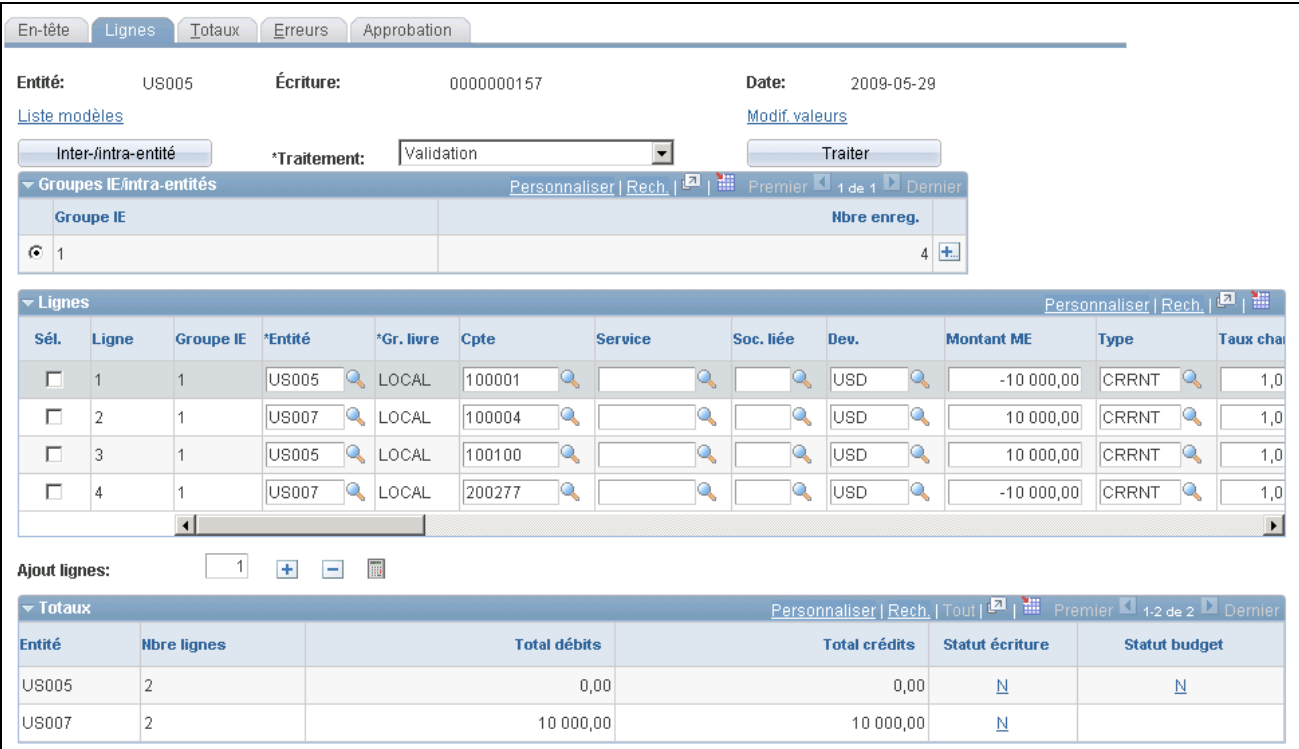

Lignes d'écritures interentités

## **Création des écritures de journal intra-entités**

Accédez à la page Écritures journal - Lignes (Grand livre, Écritures, Écritures journal, Création/mise à jour, Lignes).

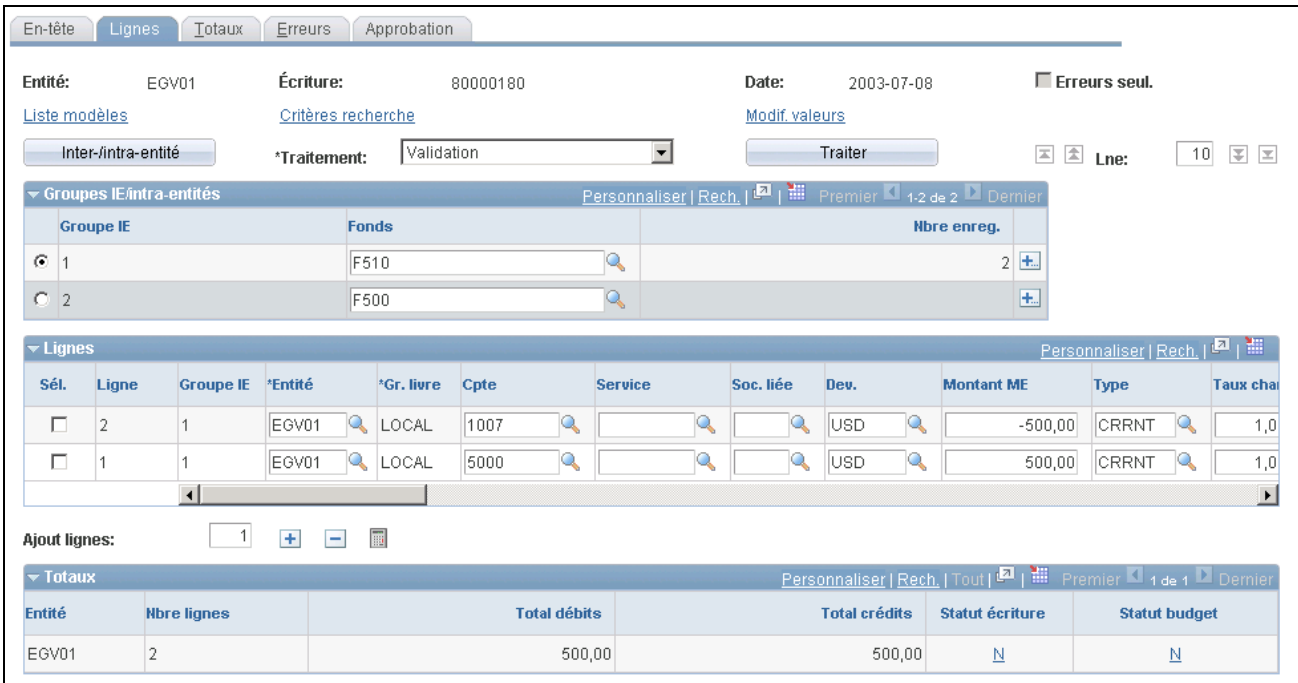

Lignes d'écritures intra-entités

#### **Groupes interentités et intra-entités**

Si vous ajoutez des champs de structure équilibrés à ceux prédéfinis dans le système, ils seront affichés dans la zone Groupes IE/intra-entités. Dans l'exemple ci-dessus, l'utilisateur a ajouté le champ de structure de fonds dans la page Mise en équilibre du groupe Groupes grands livres.

Bien qu'une écriture puisse être à la fois une écriture interentité et une écriture intra-entité, seule la partie intra-entité autorise l'entrée de plusieurs champs de base. Dans les écritures interentités, l'entité de référence est précisée dans l'en-tête.

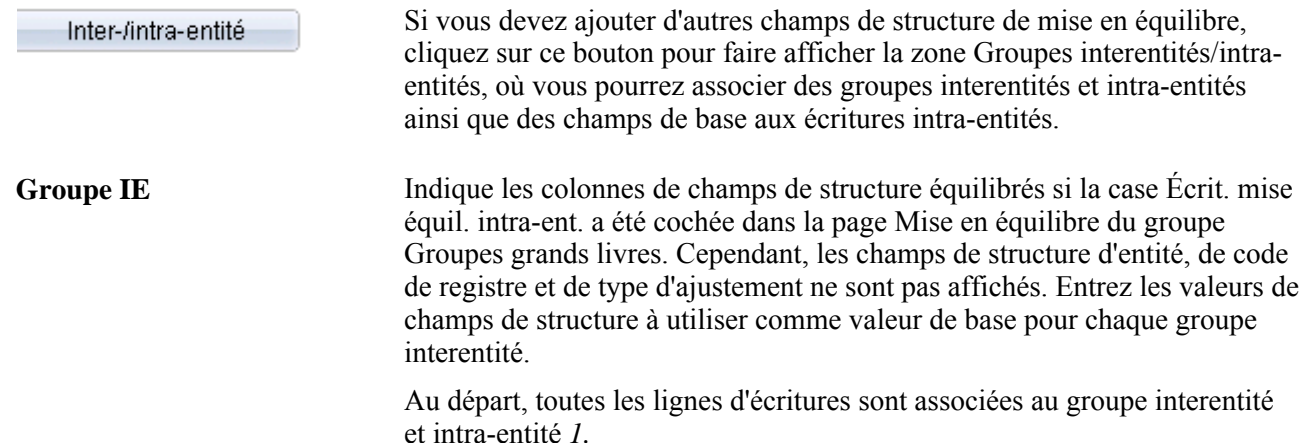
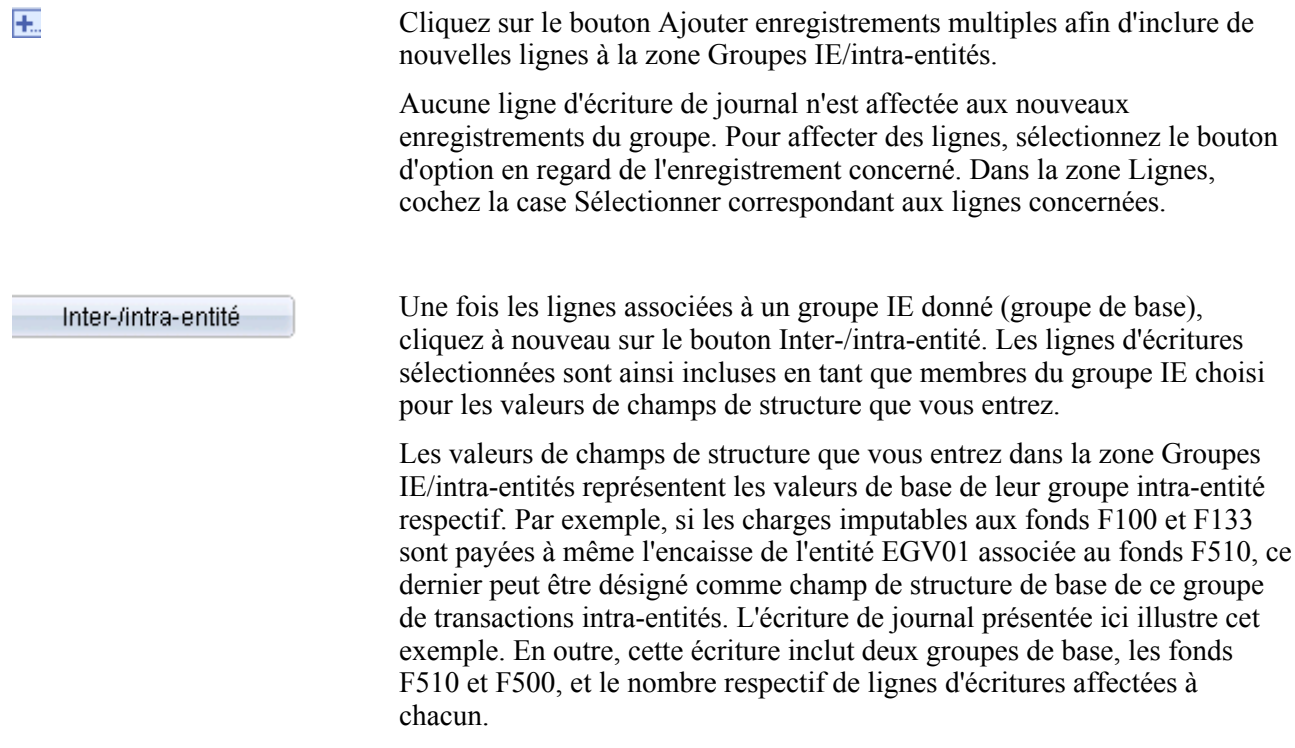

**Remarque :** Le traitement de validation des écritures effectue un contrôle des combinaisons de champs de structure avant de générer les lignes interentités et intra-entités. Aussi, les lignes générées par le système ne sont pas validées pour les combinaisons de champs de structure. Il est donc important de veiller à affecter les écritures de journal respectives au groupe de base approprié; sinon, les lignes de mise en équilibre générées par le système risquent d'extraire des valeurs de champs de structure de mise en équilibre incorrectes. Si vous oubliez d'associer des lignes d'écritures au groupe IE approprié, le traitement de validation des écritures extrait les valeurs de mise en équilibre par défaut définies comme valeurs d'héritage par défaut dans la page Définition entités - Interentité/intra-entité. Par conséquent, il est également important de définir les valeurs d'héritage par défaut pour les entités impliquées dans ces transactions.

Si des écritures interentités et intra-entités à créer exigent l'entrée manuelle de taux de change particuliers pour les grands livres principal et secondaire, vous pouvez effacer le type de taux et entrer vous-même le taux de chaque grand livre de la ligne d'écriture. Ceci peut se produire par exemple lorsque différents taux de change contractuels sont impliqués pour différents clients. Vous pouvez modifier les taux de change si le grand livre secondaire n'est pas un grand livre de conversion. Toutefois, en présence d'un grand livre secondaire de conversion, vous devez grouper les lignes dotées du même taux de change à l'aide du bouton Inter-/intra-entité. En effet, les grands livres de valeurs fixes se comportent différemment des grands livres secondaires qui ne sont pas de conversion. Dans une écriture interentité donnée, les lignes d'entité de référence du même grand livre de conversion seront systématiquement dotées de la même paire devise étrangère/monnaie d'exploitation. Pour cette raison, le processeur interentité est conçu pour extraire le taux de change de la ligne de transaction initiale pour le grand livre de conversion et suppose que son taux de change est identique à travers l'écriture. Si des taux de change différents sont entrés pour les lignes de conversion de l'entité de référence, le processeur interentité ignore comment grouper les lignes de base et subordonnées, et n'extrait alors qu'un taux de change et l'associe à toutes les lignes de conversion de base qu'il génère.

Lorsque la validation par lots est effectuée sur l'écriture, le processeur interentité crée des lignes de mise en équilibre interentités avec les taux corrects pour le grand livre principal, mais ceux du grand livre de conversion secondaire ne le sont pas. Les taux incorrects entraînent des différences de montants entre les comptes fournisseur et client interentités à la facturation, et des imputations inutiles au compte d'ajustement d'arrondi des devises, si vous en utilisez un. Pour utiliser le regroupement, cliquez sur le bouton de groupe Inter-/intra-entité de la page Lignes pour ouvrir la zone Groupes IE/intra-entités afin d'associer des groupes interentités et intra-entités et entités de référence aux écritures interentités. Dans l'exemple suivant, les groupes 1, 2 et 3 ont été créés. Dans le grand livre Journal, les contreparties sont regroupées : les lignes 1 et 4 dans le groupe 1, les lignes 2 et 5 dans le 2, et les lignes 3 et 6 dans le 3. Ainsi, les taux de change appropriés sont appariés et les lignes générées sont alimentées correctement.

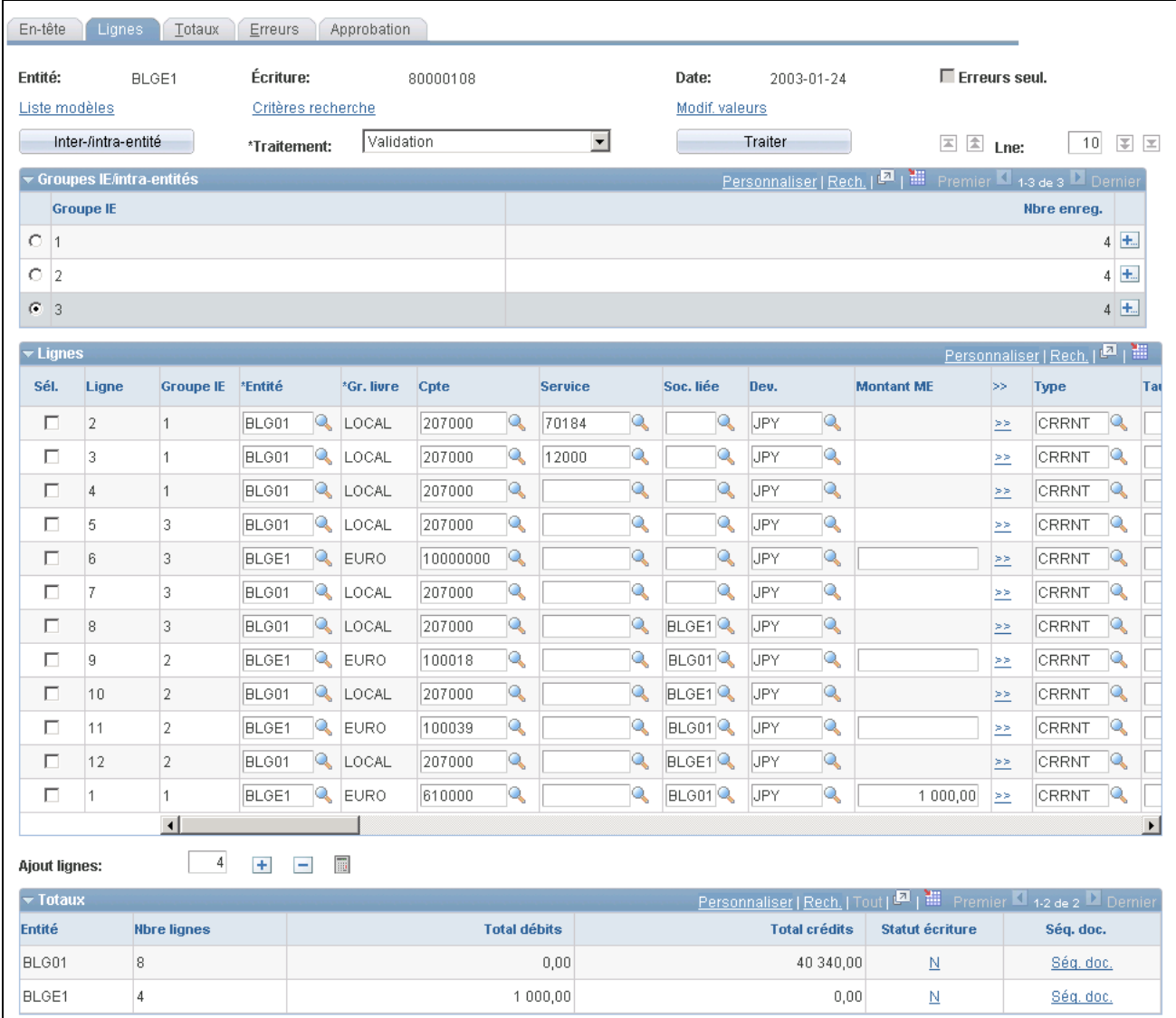

Groupes et entités de référence interentités et intra-entités pour les écritures interentités

# **Report sur les grands livres sommaires et dans leur table intermédiaire**

Vous pouvez mettre à jour vos grands livres sommaires en même temps que vous reportez les modifications apportées aux grands livres détaillés. Pour ce faire, vous n'avez qu'à cocher la case Reporter sur GL sommaire dans la page Jeux grands livres. Le traitement de report des écritures lance le programme de création des grands livres sommaires (GL\_SUML) du Moteur d'application à la fin du traitement de chaque entité, lui passant en paramètres le code de l'entité et le nom de la table intermédiaire, qui est en quelque sorte une copie de la table de grands livres. Le traitement de report alimente la table intermédiaire.

Le traitement de création des grands livres sommaires compare d'abord les enregistrements de la table intermédiaire avec ceux de la table de statuts pour déterminer les grands livres dont les soldes doivent être mis à jour. Ensuite, il compare ces grands livres avec la définition du jeu de grands livres pour déterminer si la mise à jour est permise. Les grands livres sommaires inexistants, mais sollicités par le traitement de report, ne seront pas créés au moment de l'exécution.

**Remarque :** Pour exécuter une mise à jour des grands livres sommaires au cours du report des écritures, vous devez d'abord créer un grand livre sommaire et une période comptable particuliers. Une fois que vous aurez lancé la demande de mise à jour, les enregistrements de la table intermédiaire seront comparés avec ceux de la table de statuts pour que le système détermine les grands livres dont les soldes seront mis à jour.

# **Création des écritures de journal standard**

Pour créer des écritures de journal standard, utilisez les pages du menu Écritures standard.

La présente section donne un aperçu des écritures de journal standard (EJS) et traite des sujets suivants :

- définition des écritures de journal standard;
- définition des échéanciers;
- création d'une écriture de journal standard;
- consultation du statut des écritures de journal standard;
- consultation de la répartition des montants;
- exécution du traitement des écritures de journal standard.

# **Présentation des écritures de journal standard**

Grâce aux écritures de journal standard, vous pouvez automatiser l'entrée d'écritures semblables ou identiques. Vous pouvez définir les trois types d'écritures de journal standard suivants :

• Écritures répétitives – ces écritures servent à générer des transactions périodiques comportant les mêmes données comptables et les mêmes montants.

Le loyer mensuel, les paiements de location d'automobile et les charges d'amortissement constituent autant d'exemples de montants identiques qui sont portés aux mêmes combinaisons de champs de structure à chaque période.

• Modèle – ces écritures servent à générer des transactions périodiques de montants variables que vous imputez aux mêmes combinaisons de champs de structure.

Il peut s'agir de montants mensuels tels que le coût des salaires, des services publics et des services téléphoniques. Vous pouvez planifier le report des EJS à intervalles réguliers, par exemple à chaque semaine ou à des dates précises.

Les EJS modèles permettent de prévoir la génération automatique d'écritures à des dates prédéterminées. Les cas qui se prêtent bien à ce genre d'automatisation sont les versements de primes et d'intérêt cumulé. Vous pouvez également créer des EJS modèles pour des combinaisons de champs de structure connues sans utiliser de dates ou d'échéanciers précis. Il est possible de créer des échéanciers qui déterminent à quel moment les écritures de journal standard seront reportées et y définir des intervalles réguliers pour les fermetures hebdomadaires, par exemple, ou encore des heures et des dates précises en prévision d'événements particuliers.

• Écritures réparties – ces écritures servent à générer des transactions dont le coût global est réparti de façon proportionnelle sur tout l'exercice.

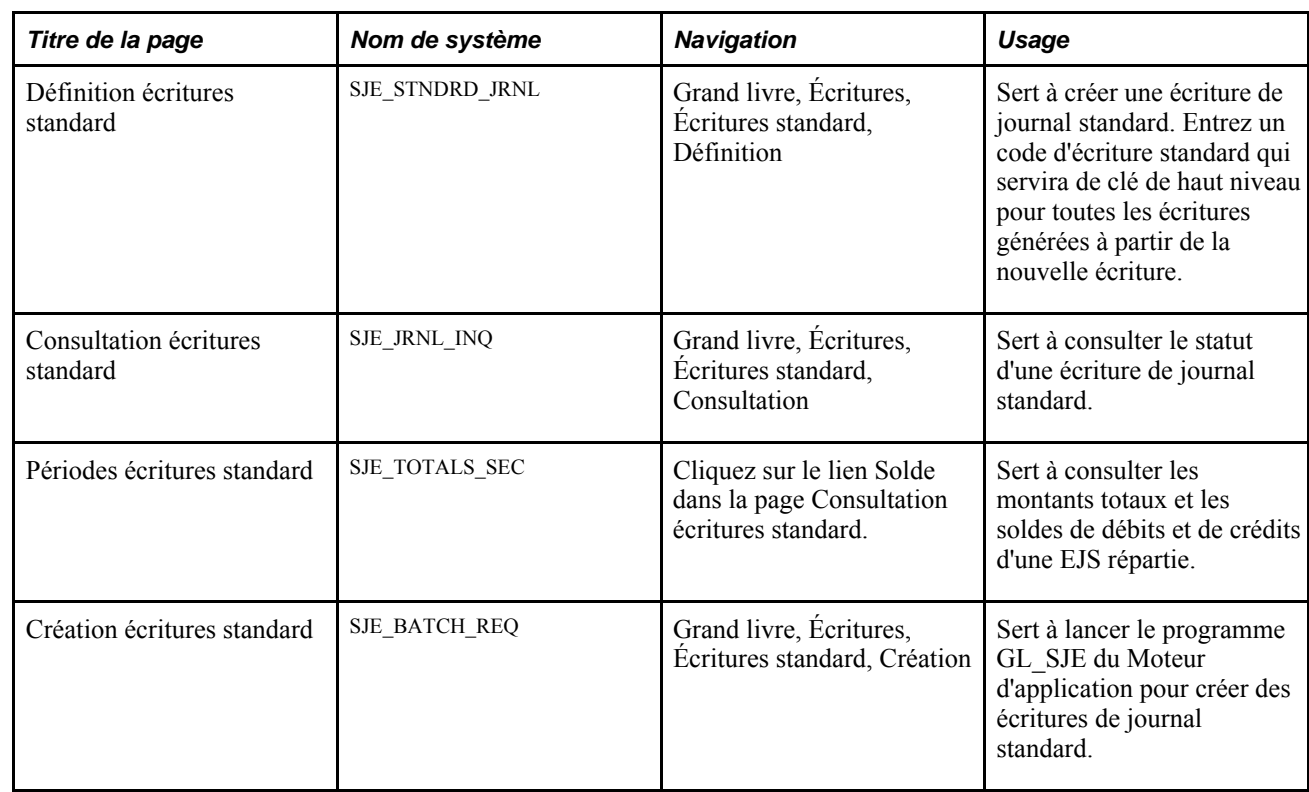

### **Pages utilisées pour créer des écritures de journal standard**

# **Définition des écritures de journal standard**

Avant de pouvoir créer des écritures de journal répétitives, modèles ou réparties, définissez des écritures de référence dans les pages de création et de mise à jour des écritures. Les écritures standard et les écritures de référence doivent être associées à la même entité.

Le schéma suivant illustre les étapes de définition d'une écriture de journal standard depuis la création d'une écriture ou la désignation d'une écriture de référence à adapter et inclut la sélection d'un type et d'une fréquence, à la validation et le report de l'écriture de journal standard :

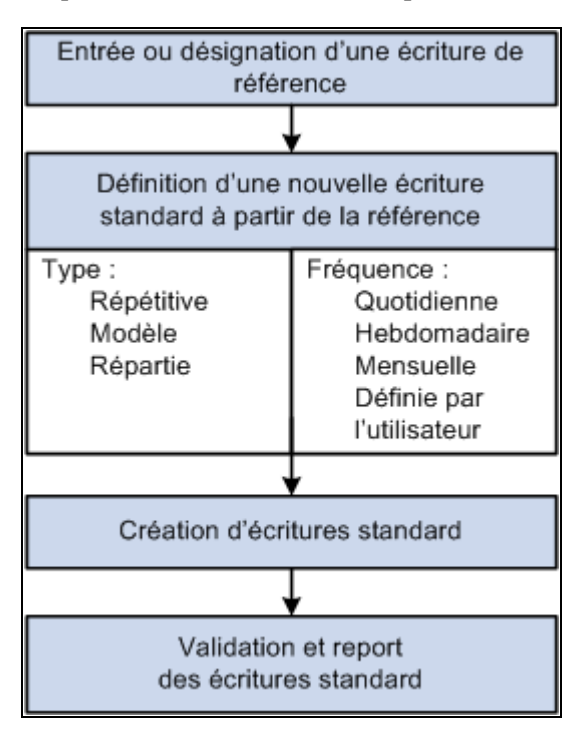

Processus de création et de report des écritures de journal standard sur le Grand livre

# **Définition des échéanciers**

Les écritures de journal répétitives requièrent des échéanciers de traitement. Dans l'application Grand livre, vous pouvez établir des échéanciers qui automatisent et gèrent la génération de ce type d'écriture. Ces échéanciers peuvent être quotidiens, hebdomadaires, mensuels ou annuels, comme dans le cas des échéanciers de fermeture. Vous pouvez aussi planifier et définir des événements précis, tels que la remise des relevés de dépenses.

Les échéanciers déterminent la fréquence du traitement. Par exemple, si vous payez votre loyer le quinzième jour du mois, sélectionnez un échéancier mensuel qui désigne le 15 comme date de paiement. En établissant des échéanciers adaptés à votre environnement comptable, vous pouvez facilement créer de façon automatique une EJS ou un groupe d'EJS. Des échéanciers définis par l'utilisateur vous permettent de préciser des dates et des heures.

# **Création des écritures de journal standard (EJS)**

Accédez à la page Définition écritures standard (Grand livre, Écritures, Écritures standard, Définition).

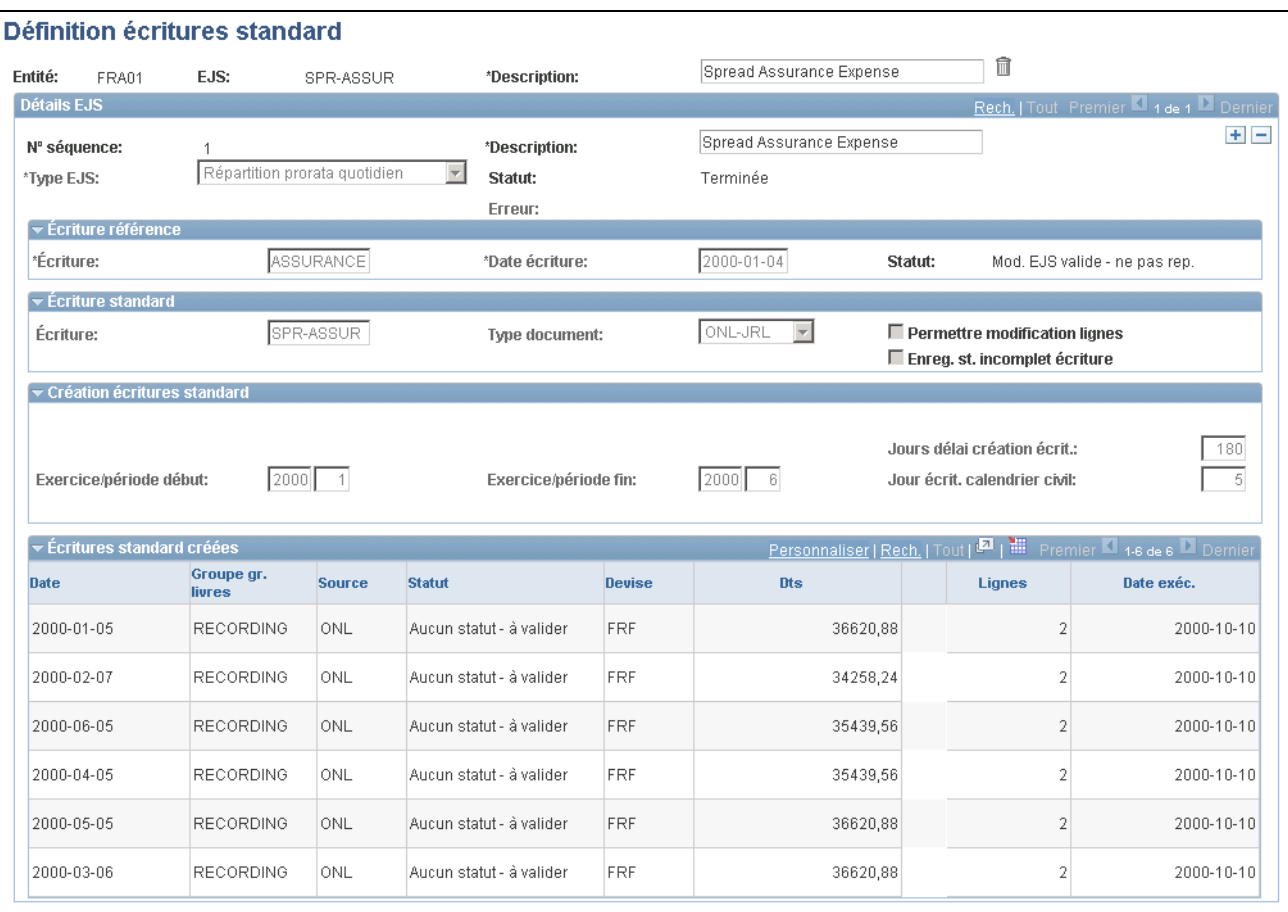

Définition des écritures de journal standard

**EJS** Indique le code de l'écriture de journal standard. Entrez-en une description dans le champ prévu à cette fin.

N° séquence Indique le numéro associé aux détails de l'EJS, dont la description figure dans le champ correspondant. Une même EJS peut comporter plusieurs enregistrements de détails.

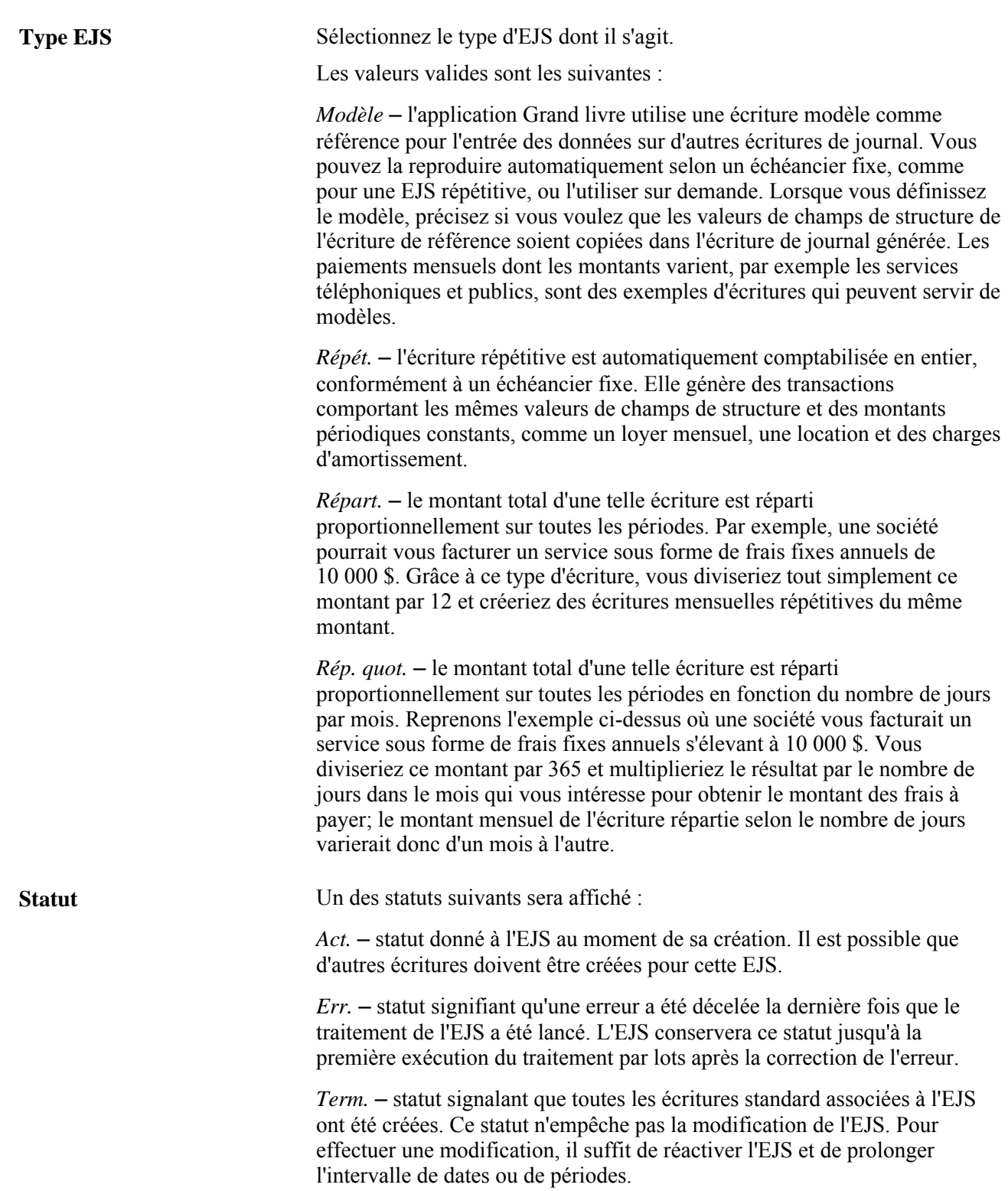

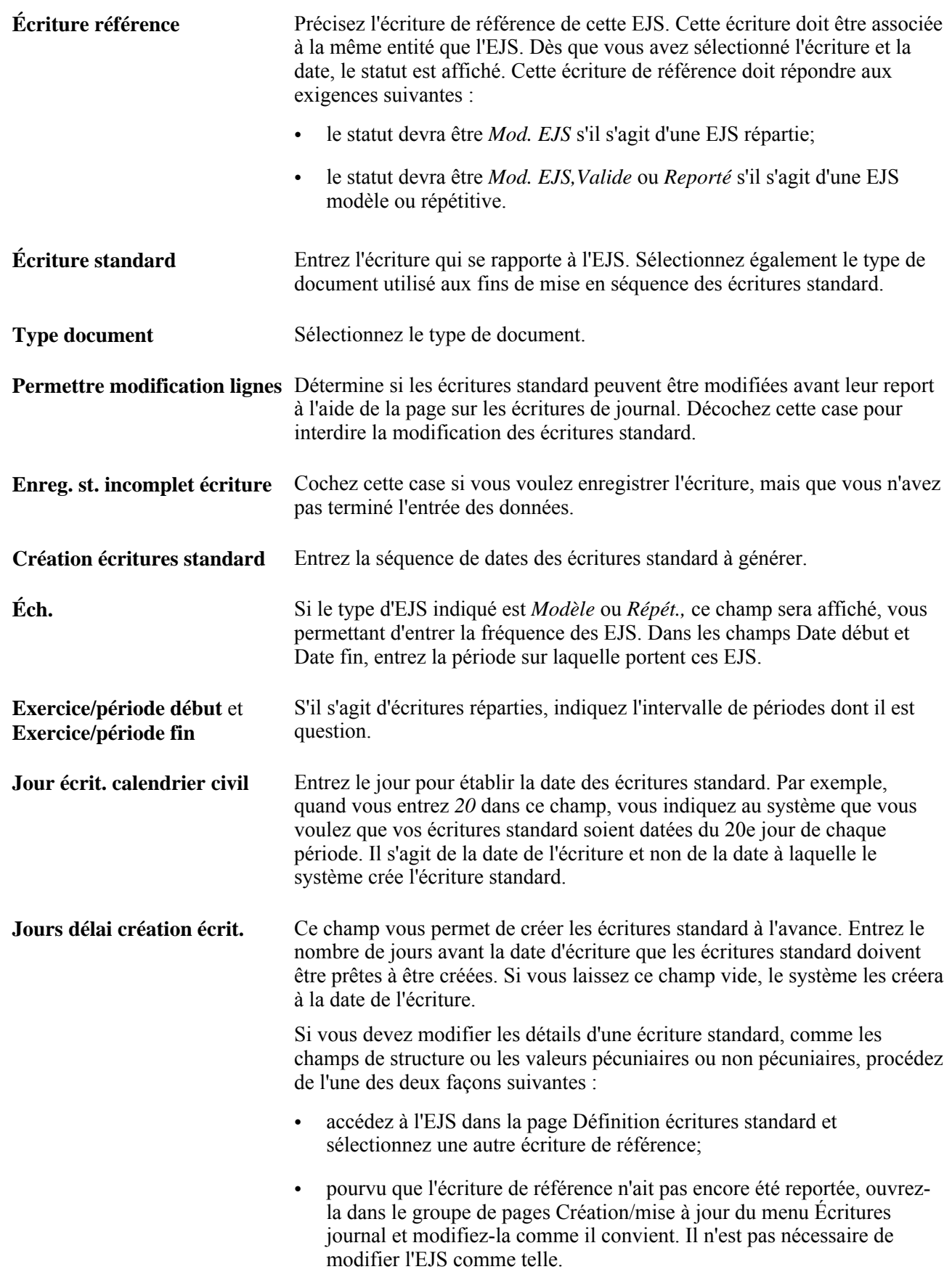

**Écritures standard créées** Présente les écritures standard ainsi que leur statut.

# **Consultation du statut des écritures de journal standard**

Accédez à la page Consultation écritures standard (Grand livre, Écritures, Écritures standard, Consultation).

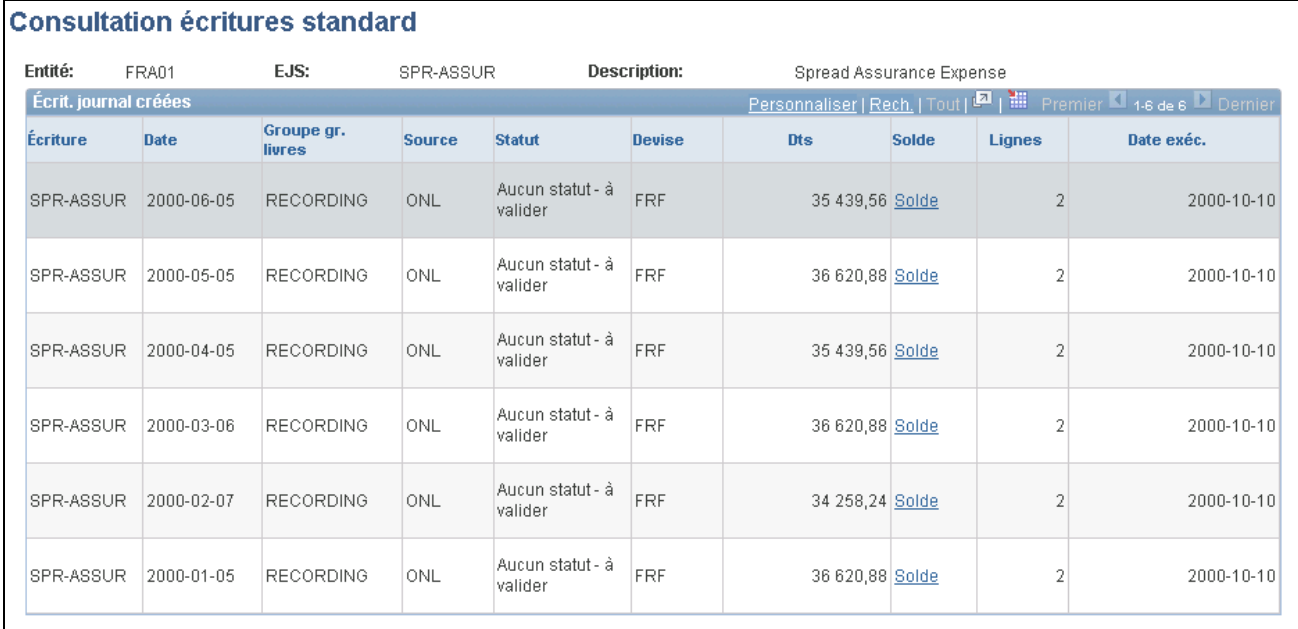

Consultation des écritures de journal standard

# **Consultation de la répartition des montants**

Accédez à la page sur les totaux de contrôle (cliquez sur le lien Solde dans la page Consultation écritures standard).

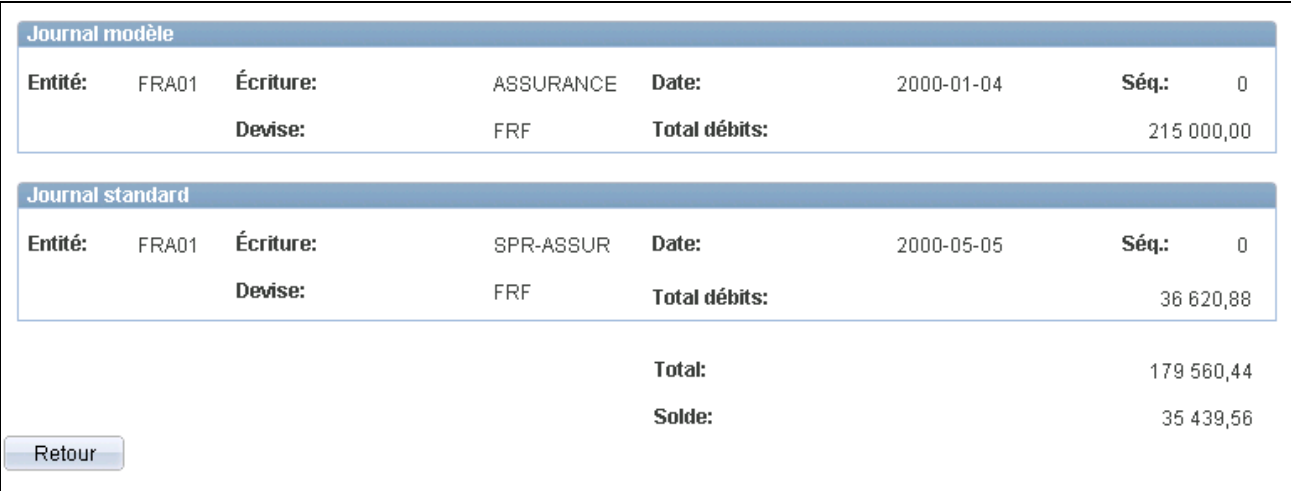

Totaux de contrôle des écritures de journal standard

**Total** Indique le montant réparti à l'aide de l'EJS. **Solde** Indique le solde à répartir.

# **Exécution du traitement des écritures de journal standard**

Accédez à la page Création demandes écritures standard (Grand livre, Écritures, Écritures standard, Création).

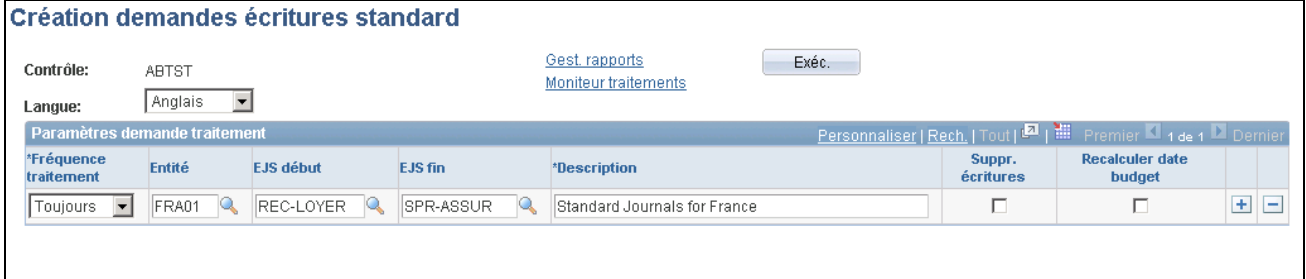

Création d'écritures de journal standard

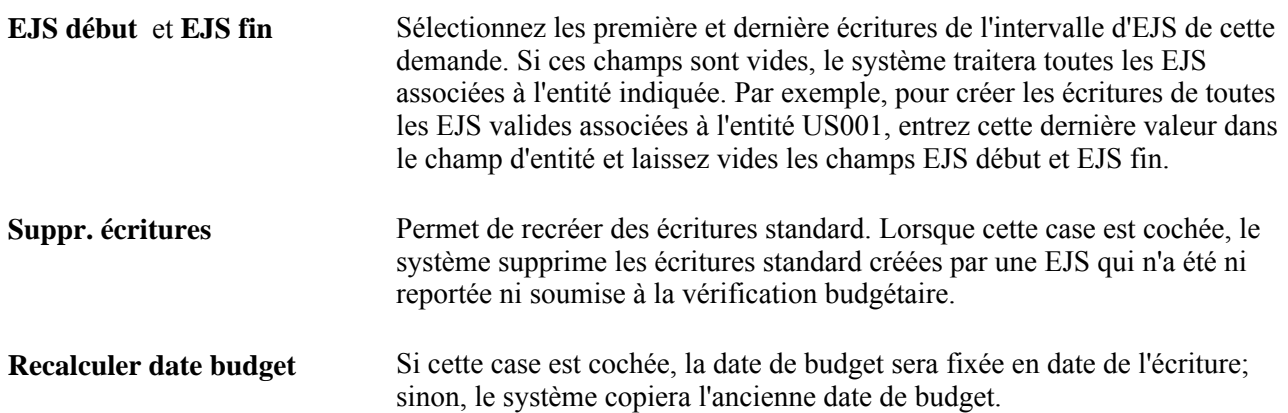

**Remarque :** Il faut faire valider les écritures standard une fois qu'elles ont été créées pour obtenir le bon code d'écriture.

# **Validation des écritures de journal**

Lorsque vous validez une écriture de journal, l'application Grand livre procède à plusieurs vérifications et vous prévient si l'écriture ne peut être reportée à cause d'un ou de plusieurs problèmes parmi les suivants :

- la période comptable, déterminée par la date de l'écriture, n'est pas ouverte;
- le total des débits n'est pas égal au total des crédits, alors que le grand livre est défini comme un grand livre équilibré;
- les totaux de contrôle associés à l'en-tête d'écriture ne correspondent pas aux totaux réels de cette écriture (débits, crédits, unités, nombre de lignes);
- une ou plusieurs lignes comptent des champs de structure inactifs ou non valides à la date de l'écriture.

# **Copie des écritures de journal**

La présente section donne un aperçu de la copie d'écritures de journal et traite des sujets suivants :

- exécution du traitement de copie d'écritures;
- définition des dates de copie d'écritures;
- copie d'écritures en ligne.

### **Présentation de la copie d'écritures**

Vous constaterez probablement que certaines écritures semblables ou identiques se répètent relativement souvent. Afin d'éviter d'entrer de nouveau les mêmes données, vous pouvez créer des écritures à partir d'une écriture existante. Vous pouvez procéder à une telle copie d'écritures en utilisant le traitement par lots ou le traitement en ligne.

Vous pouvez copier des écritures reportées et des écritures dont le report a été annulé, puis en modifier l'entête ou les lignes, au besoin. La copie doit porter un nouveau numéro d'écriture. Les données qui suivent la remarque ci-dessous peuvent être précisées.

**Remarque :** Le traitement de copie des écritures ne copie pas les lignes générées par le système, qui sont normalement recréées lorsque vous validez une écriture. Lorsque vous copiez une écriture interentité dont l'option de contrepassation a été sélectionnée, les lignes interentités de l'écriture copiée sont créées conformément aux comptes interentités de cette copie. Pour contrepasser complètement une écriture antérieure, activez la fonction de contrepassation de l'écriture avant de reporter celle-ci ou annulez son report si elle a déjà été reportée.

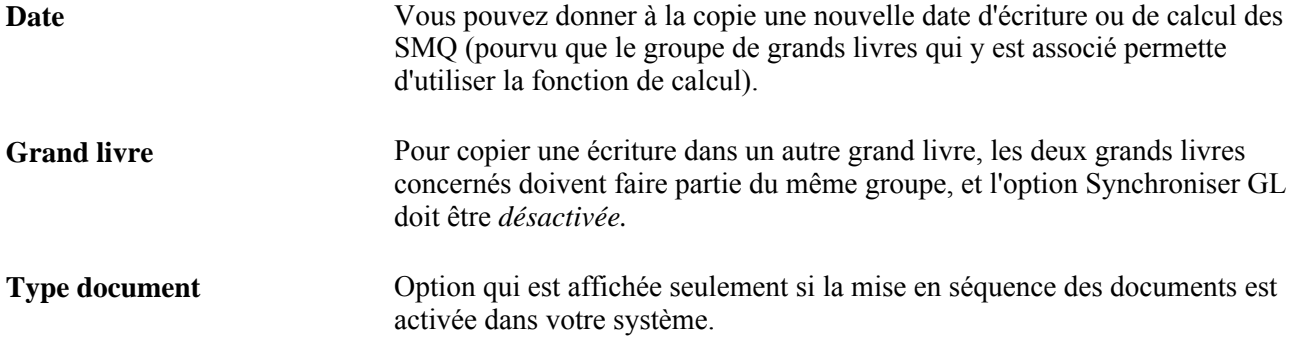

Par ailleurs, vous pouvez créer des contrepassations pour l'écriture copiée, que des contrepassations se rapportent ou non à l'écriture de départ. Vous pouvez également modifier le signe de l'écriture copiée.

**Remarque :** Si l'écriture source a été importée à partir d'un fichier plat à l'aide du traitement GL\_JRNL\_IMP et qu'elle comporte des données sur la TVA, le système source dont elle provient est EXT ou EXV. L'écriture copiée conservera les montants de TVA uniquement si le système source de l'écriture de départ est EXV. Le système source de cette nouvelle écriture est SCP, quelle que soit l'écriture source.

### **Pages utilisées pour copier des écritures**

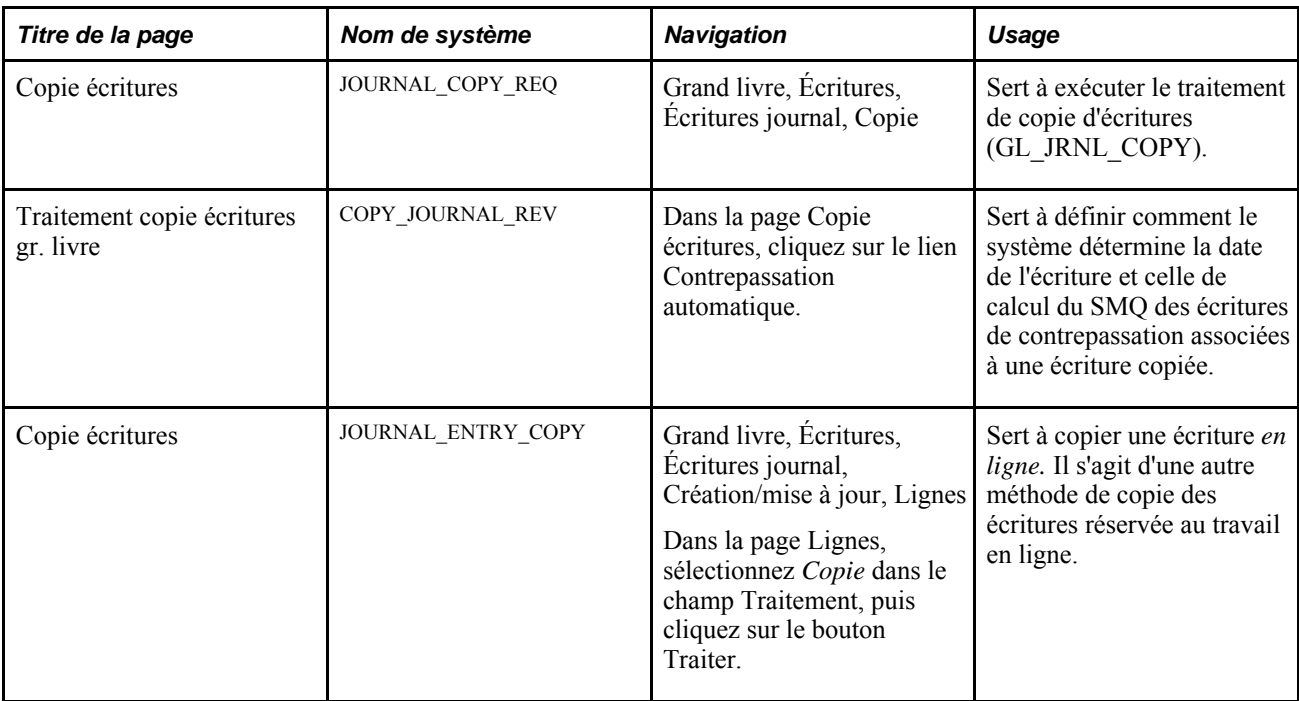

# **Exécution du traitement de copie d'écritures**

Accédez à la page Copie écritures (Grand Livre, Écritures, Écritures journal, Copie).

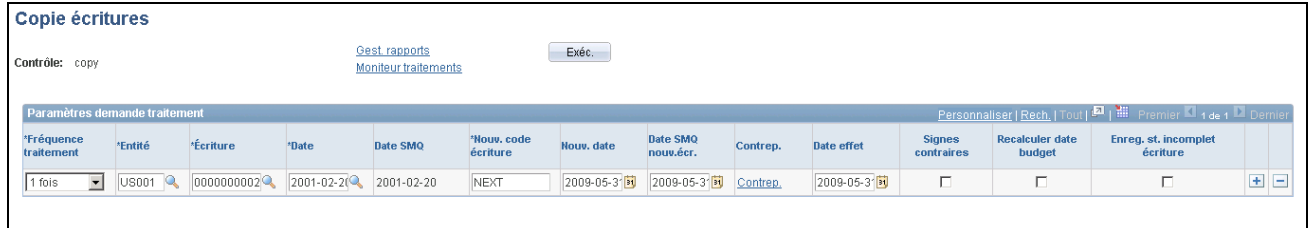

Demande de copie d'écritures

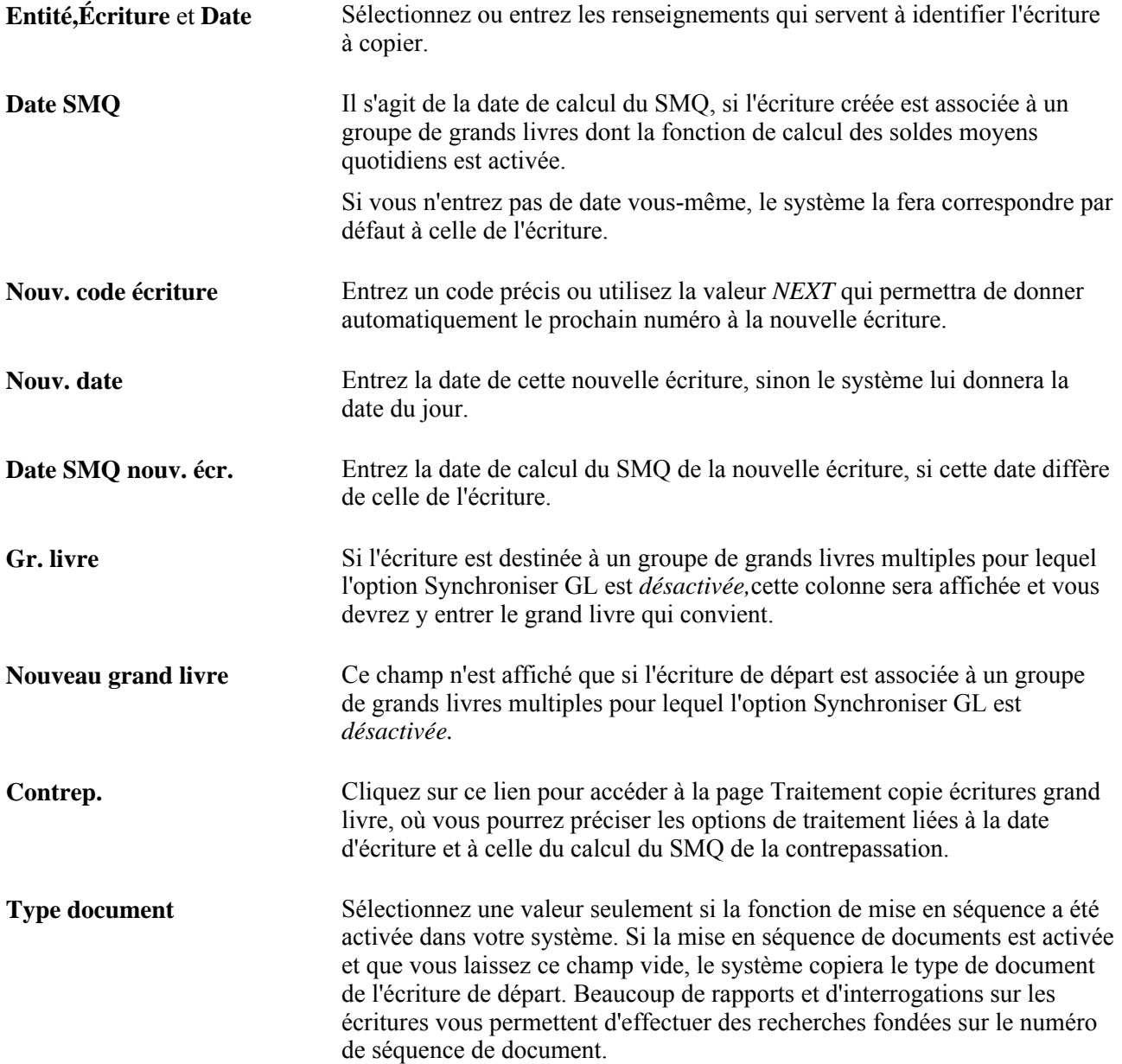

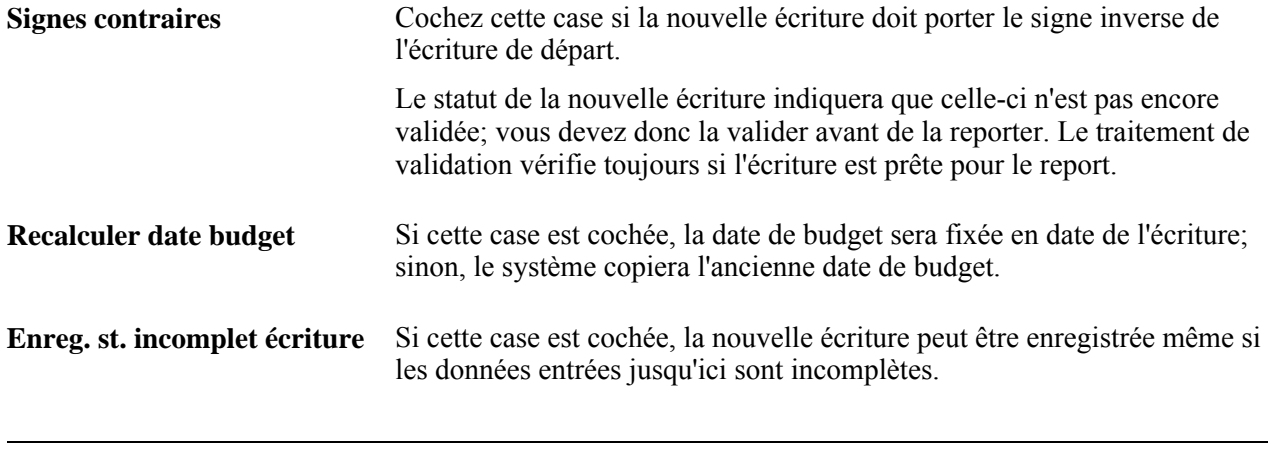

**Remarque :** Vous devez faire valider les nouvelles écritures afin de leur associer le bon code d'écriture.

**Remarque :** Vous pouvez autoriser la copie des écritures dotées de comptes de contrôle si vous activez l'option Autor. de copie d'écrit. avec champs compte contrôle dans la page Grand livre du groupe Préférences utilisateurs. Gardez toutefois à l'esprit que si vous autorisez le report dans des comptes de contrôle de l'application Grand livre en activant cette option, le solde de ces comptes dans le grand livre auxiliaire et le grand livre sera différent.

### **Définition des dates de copie d'écritures**

Accédez à la page Traitement copie écritures gr. livre (cliquez sur le lien Contrep. dans la page Copie écritures).

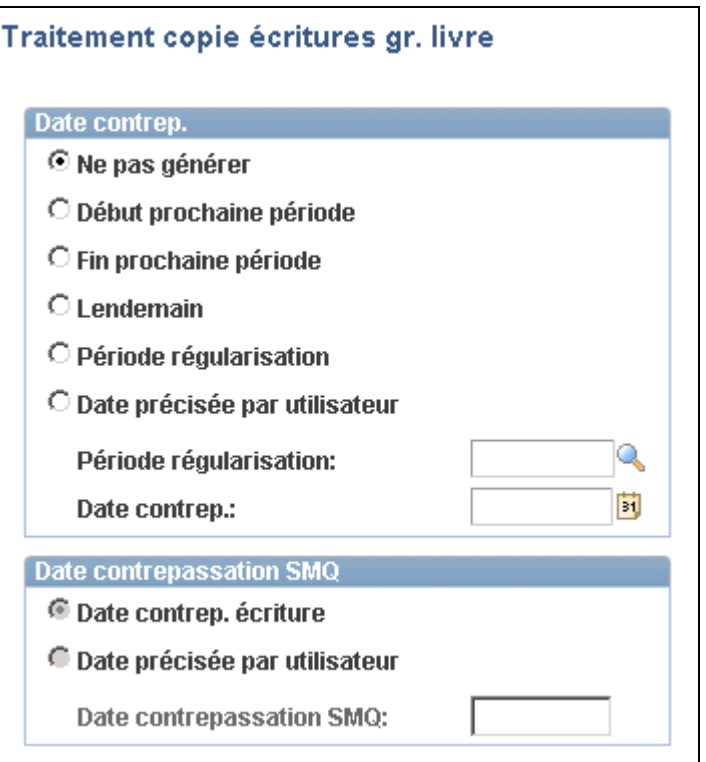

Traitement de copie d'écritures

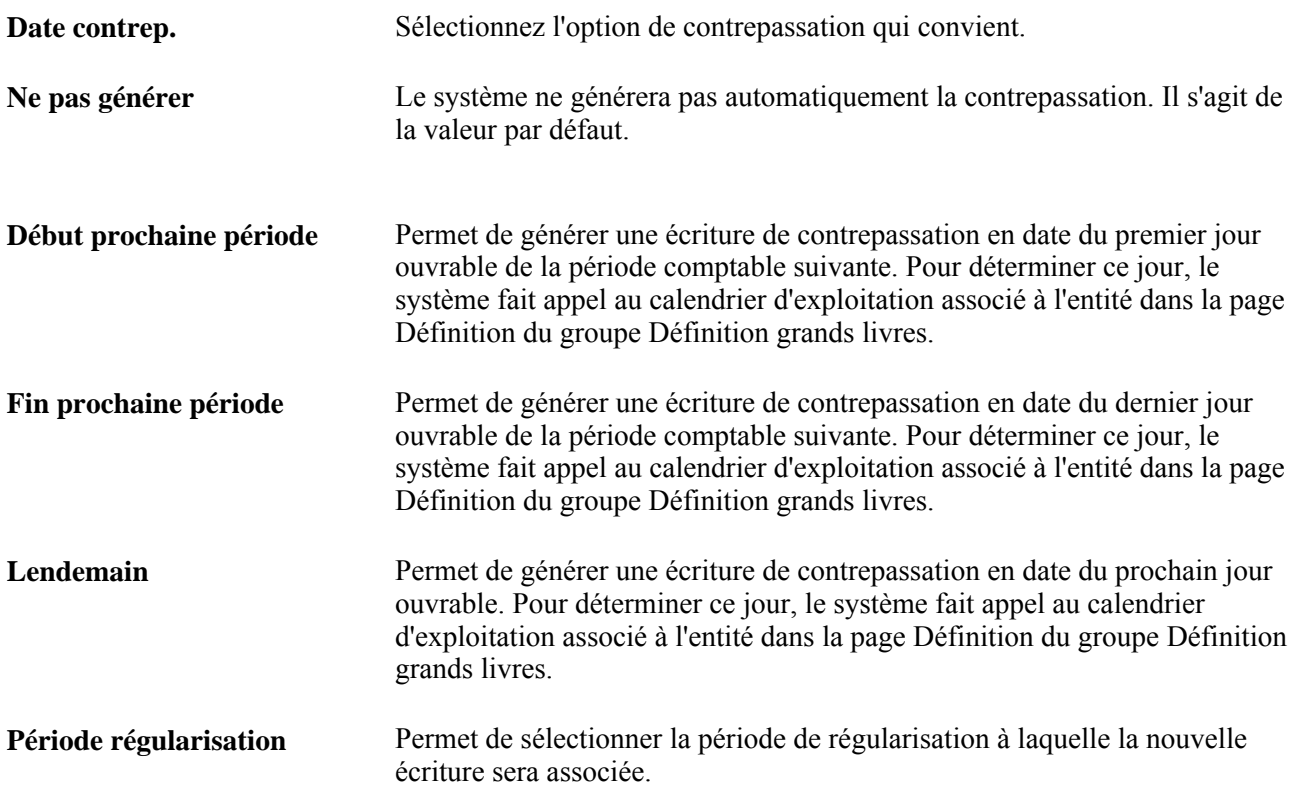

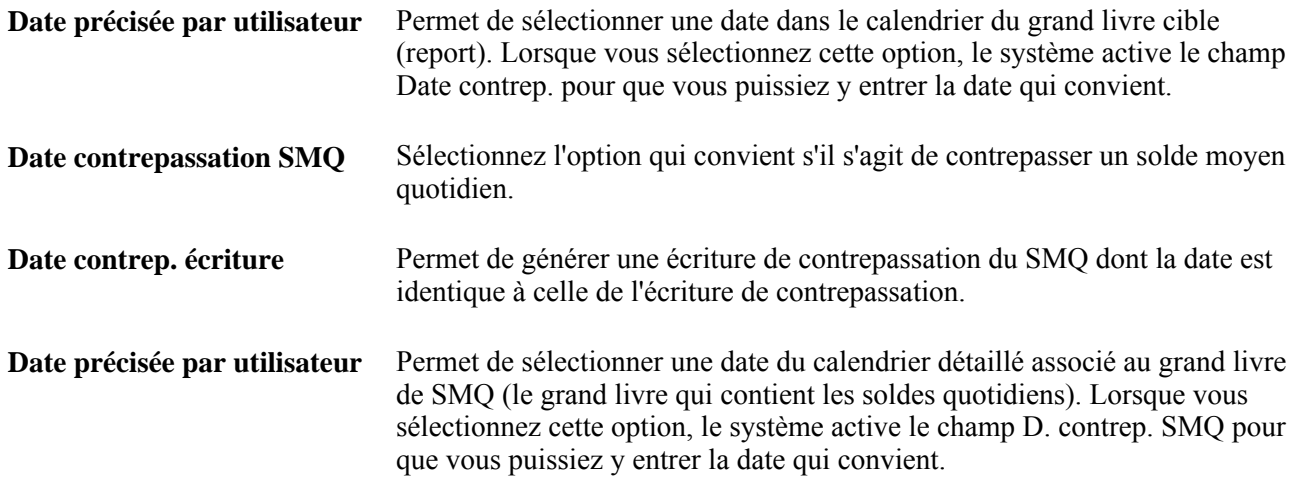

**Remarque :** Les écritures de contrepassation sont valides et prêtes à être reportées dès qu'elles sont créées par le traitement; il n'est donc pas nécessaire de les faire valider. Lorsque la date d'écriture est comprise dans les intervalles de dates d'écritures, d'exercices et de périodes ouvertes précisés dans la page de report des écritures, le système reporte les écritures de contrepassation dès qu'elles sont créées.

**Remarque :** Pour copier une écriture, vous pouvez aussi sélectionner la valeur *Copie* dans le champ Traitement de la page Lignes. Cliquez ensuite sur le bouton Traiter; le système affichera un message avant de copier l'écriture.

### **Copie d'écritures en ligne**

Accédez à la page Copie écritures (Grand livre, Écritures, Écritures journal, Création/mise à jour, Lignes).

Vous pouvez copier les écritures en ligne dans cette page au lieu de faire appel au traitement par lots.

Ouvrez l'écriture à copier. (Pour accéder à la page de copie d'écritures à partir de la page Lignes, sélectionnez la valeur *Copie* dans le champ Traitement, puis cliquez sur le bouton Traiter.)

Référez-vous aux descriptions de champs relatives à la page de copie d'écritures par lots pour comprendre et remplir les champs de la page de copie en ligne.

Dès que vous avez terminé d'entrer les modifications nécessaires à la nouvelle copie de l'écriture en ligne, cliquez sur le bouton OK, et le système créera cette nouvelle copie.

# **Suppression des écritures de journal non reportées**

Pour supprimer une écriture, sélectionnez la valeur *Suppression* dans le champ Traitement de la page Lignes, puis cliquez sur le bouton Traiter. Le système affichera un message de confirmation avant de supprimer l'écriture.

**Remarque :** Vous ne pouvez supprimer que les écritures qui n'ont pas encore été reportées. Le système crée une piste de vérification de la suppression, ainsi que d'autres événements d'écriture activés. Vous pouvez consulter la piste de vérification dans la page Rech. journaux vérif. (Configuration GFCA, Définitions communes, Journaux vérification, Recherche journaux vérif.)

Vous pouvez supprimer une écriture qui n'a pas encore été reportée.

Si l'écriture a fait l'objet d'une vérification budgétaire, l'une des situations suivantes pourrait se produire :

• Vous pouvez supprimer une écriture qui n'a pas encore été reportée après qu'elle a passé avec succès la vérification budgétaire.

Pour ce faire, accédez à la page Lignes. Dans le champ Traitement, sélectionnez *Suppression.* Ce traitement fait appel au module de vérification budgétaire qui contrepasse les écritures de budget.

• Selon la définition du budget, la vérification est exécutée avant la suppression de l'écriture.

Si la suppression de l'écriture viole les règles de vérification budgétaire, l'écriture sera refusée après vérification et ne pourra pas être supprimée.

• Si une erreur survient au cours de la vérification budgétaire, dans le cas d'un budget bloqué ou fermé par exemple, l'écriture ne sera pas supprimée.

**Remarque :** Vous pouvez aussi *annuler le report* d'une écriture. Pour ce faire, vous devez faire appel à un traitement différent de celui qui est utilisé pour la suppression d'écritures non reportées. Ce traitement est décrit dans le chapitre Traitement des écritures de journal.

**Remarque :** Vous pouvez autoriser la suppression ou l'annulation du report des écritures dotées de comptes de contrôle si vous activez les options Autor. de suppr. d'écrit. avec champs compte contrôle ou Autor. annul. report écrit. avec champs compte contrôle dans la page Grand livre du groupe Préférences utilisateurs. Gardez toutefois à l'esprit que si vous autorisez le report dans des comptes de contrôle de l'application Grand livre en activant ces options, le solde de ces comptes dans le grand livre auxiliaire et le grand livre sera différent.

# **Importation des écritures d'un fichier plat (GL\_JRNL\_IMP)**

La présente section donne un aperçu du format des données que contient le fichier plat et traite de l'importation des écritures à partir d'un tel fichier.

**Remarque :** Les écritures qui sont importées dans le système à partir d'un fichier plat doivent uniquement être validées par lots, car leurs lignes et leurs valeurs ne sont pas encore toutes alimentées par les différentes fonctions automatiques associées à la validation par lots. Ne validez pas les écritures importées en ligne. Après leur chargement, si vous tentez de les ouvrir en ligne, vous recevrez un message d'erreur vous indiquant de les valider. Ce n'est qu'une fois que vous aurez validé les écritures de journal par lots que les données sur les écritures interentités, les débits et les crédits distincts de contrepassation et les lignes de grands livres multiples seront complètes.

### **Fonctionnement du traitement d'importation des écritures d'un fichier plat**

Le format de fichier est déterminé par l'objet de définition de fichier (GL\_JRNL\_IMPORT). Les tableaux suivants décrivent le format des données pour le traitement d'importation des écritures dans un fichier plat. Le système comprend un fichier plat d'écritures nommé journal.dat dans le répertoire « data ». La définition varie en fonction de la première colonne, dont la signification des symboles est la suivante :

 $# =$  commentaires;

 $H = en$ -tête d'écriture;

 $L =$  ligne d'écriture;

 $V =$  ligne d'écriture avec TVA;

C = totaux de contrôle de l'écriture.

#### **Commentaires**

Le tableau ci-dessous décrit le format des commentaires que contient le fichier plat.

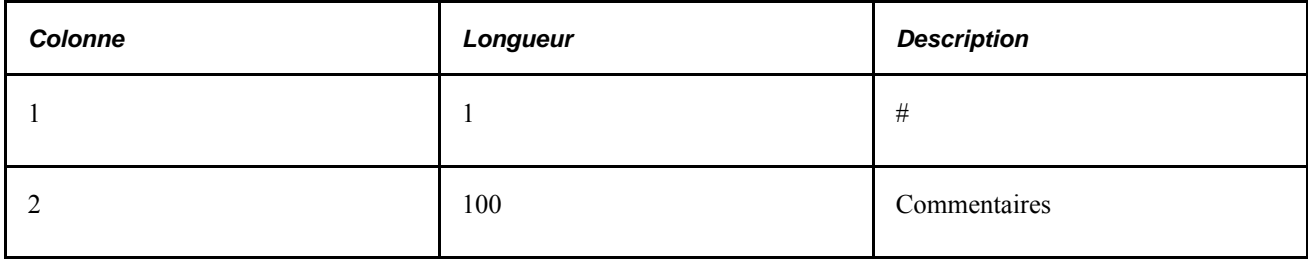

#### **Format des en-têtes d'écritures**

Le tableau ci-dessous décrit le format des en-têtes d'écritures que contient le fichier plat.

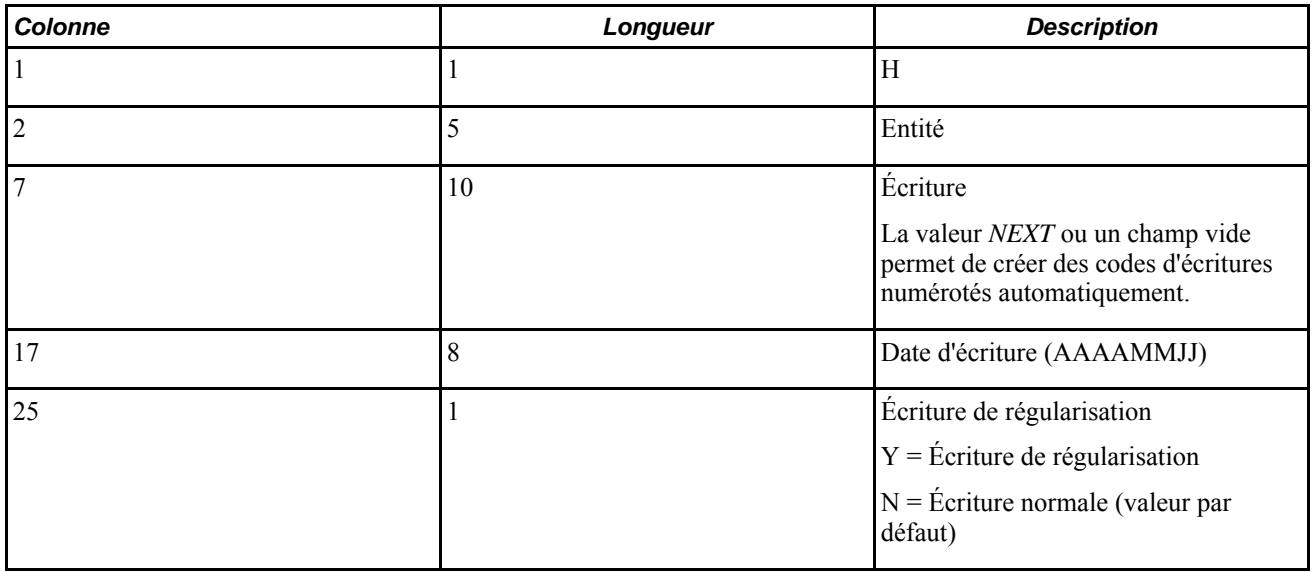

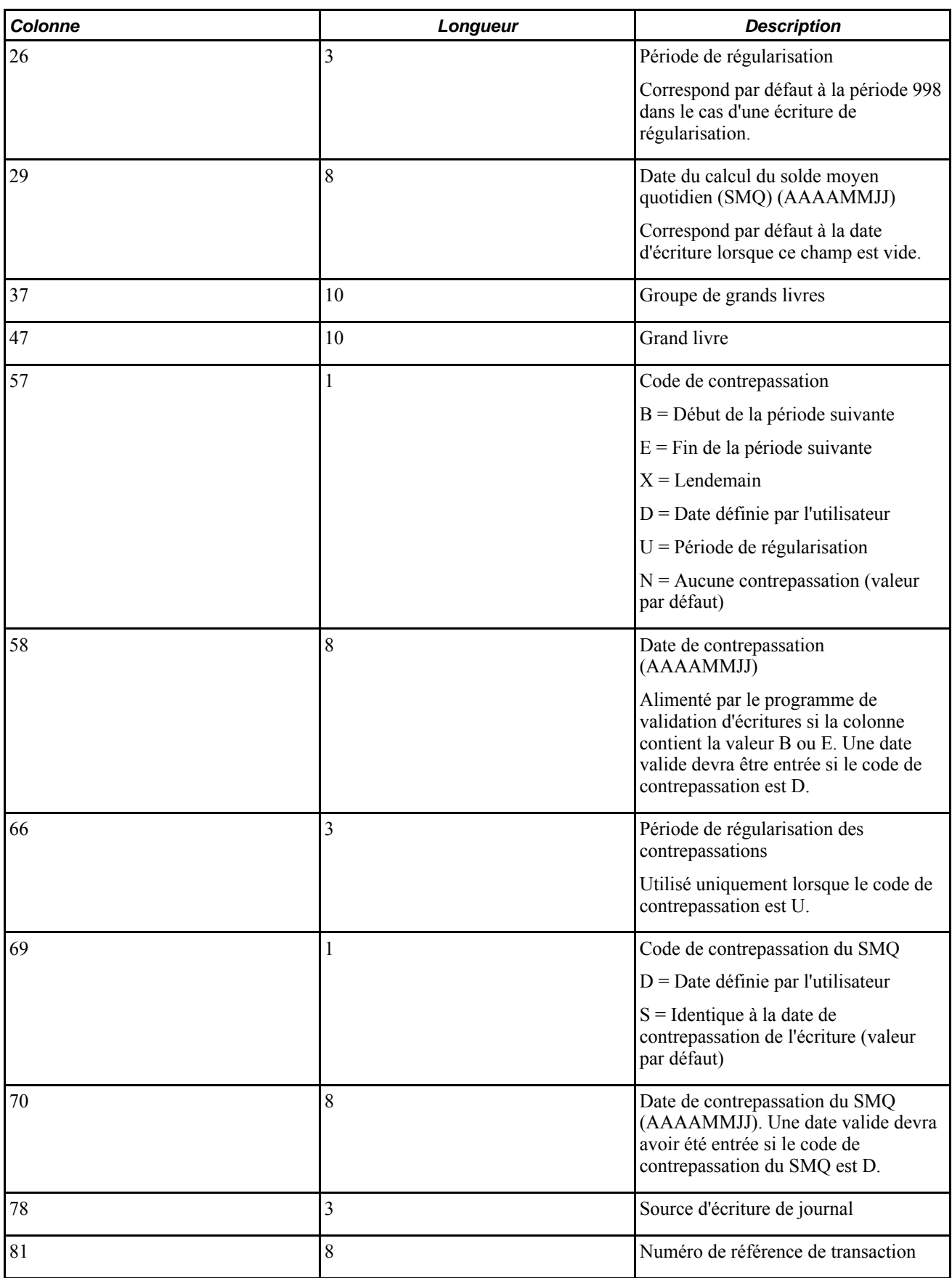

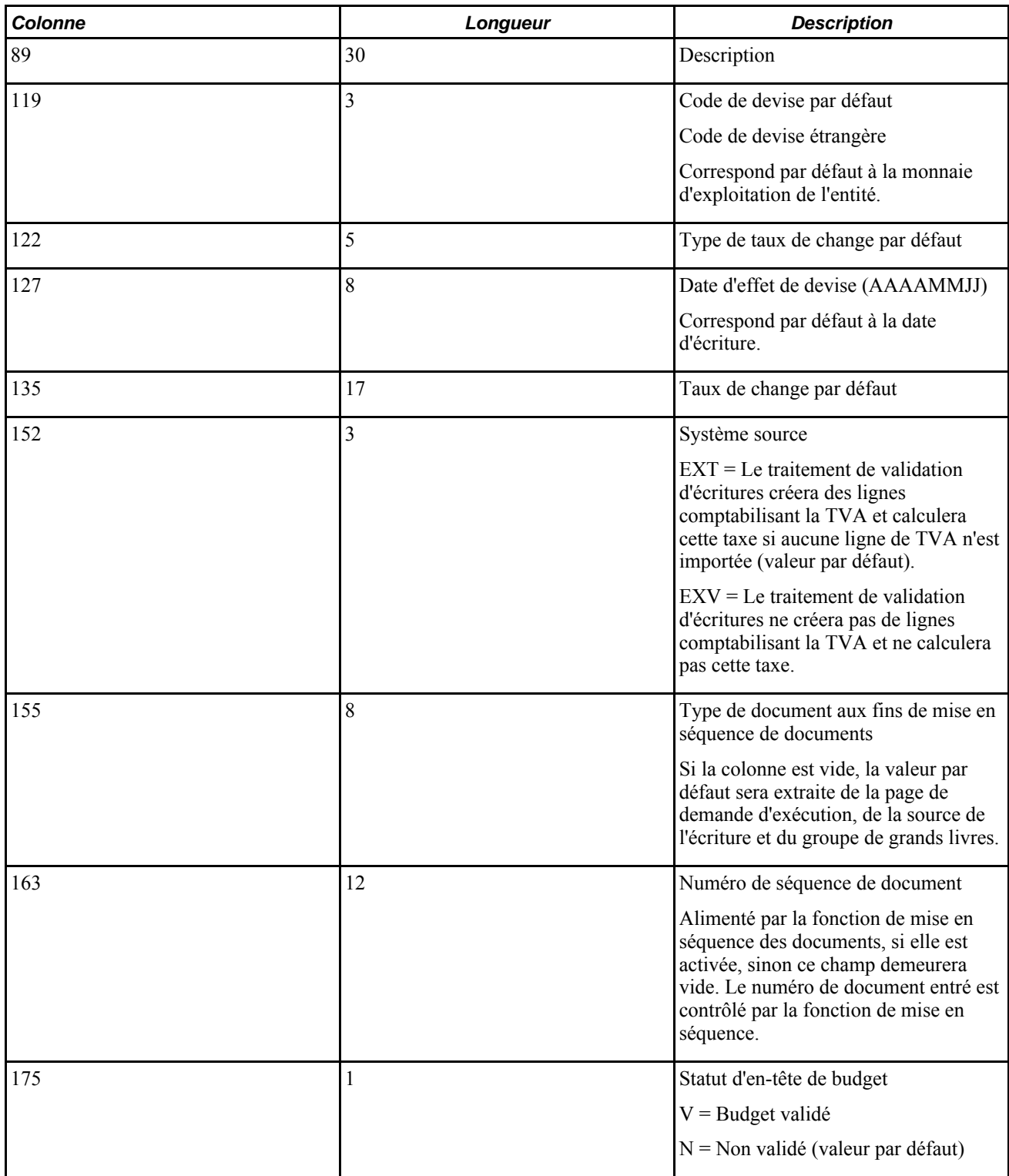

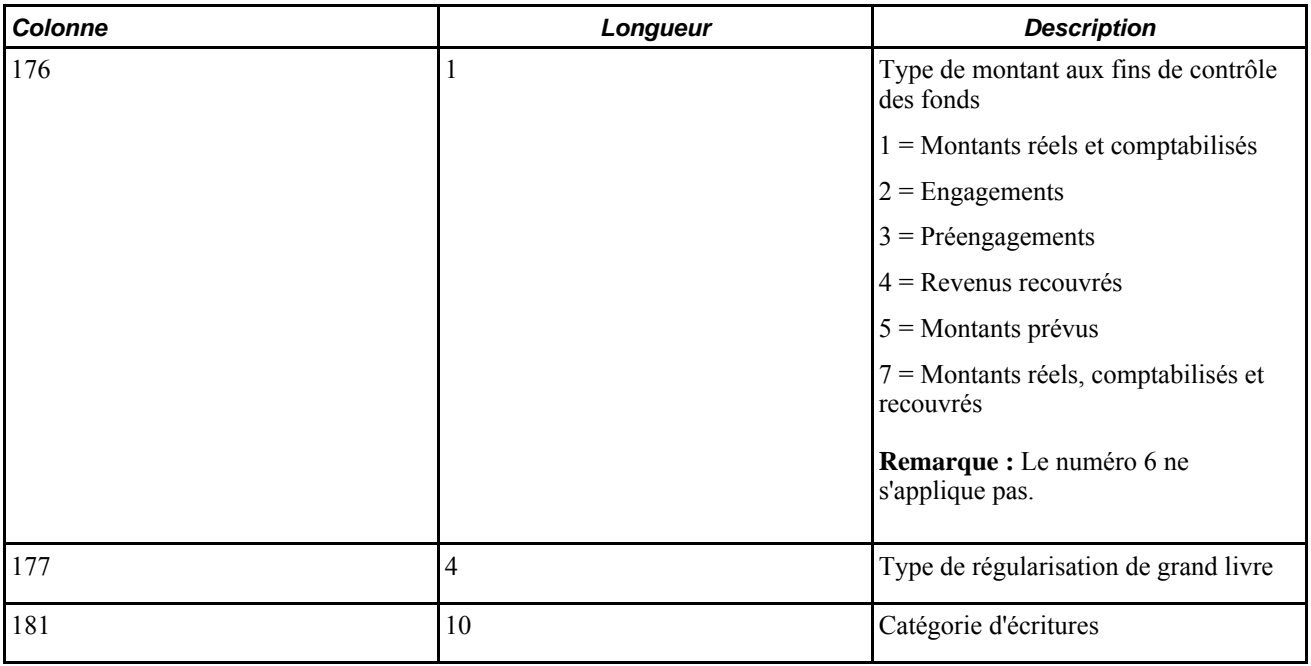

#### **Format des lignes d'écritures**

Le tableau ci-dessous décrit le format des lignes d'écritures que contient le fichier plat. Les données de ces lignes suivent immédiatement celles des en-têtes correspondants dans le fichier.

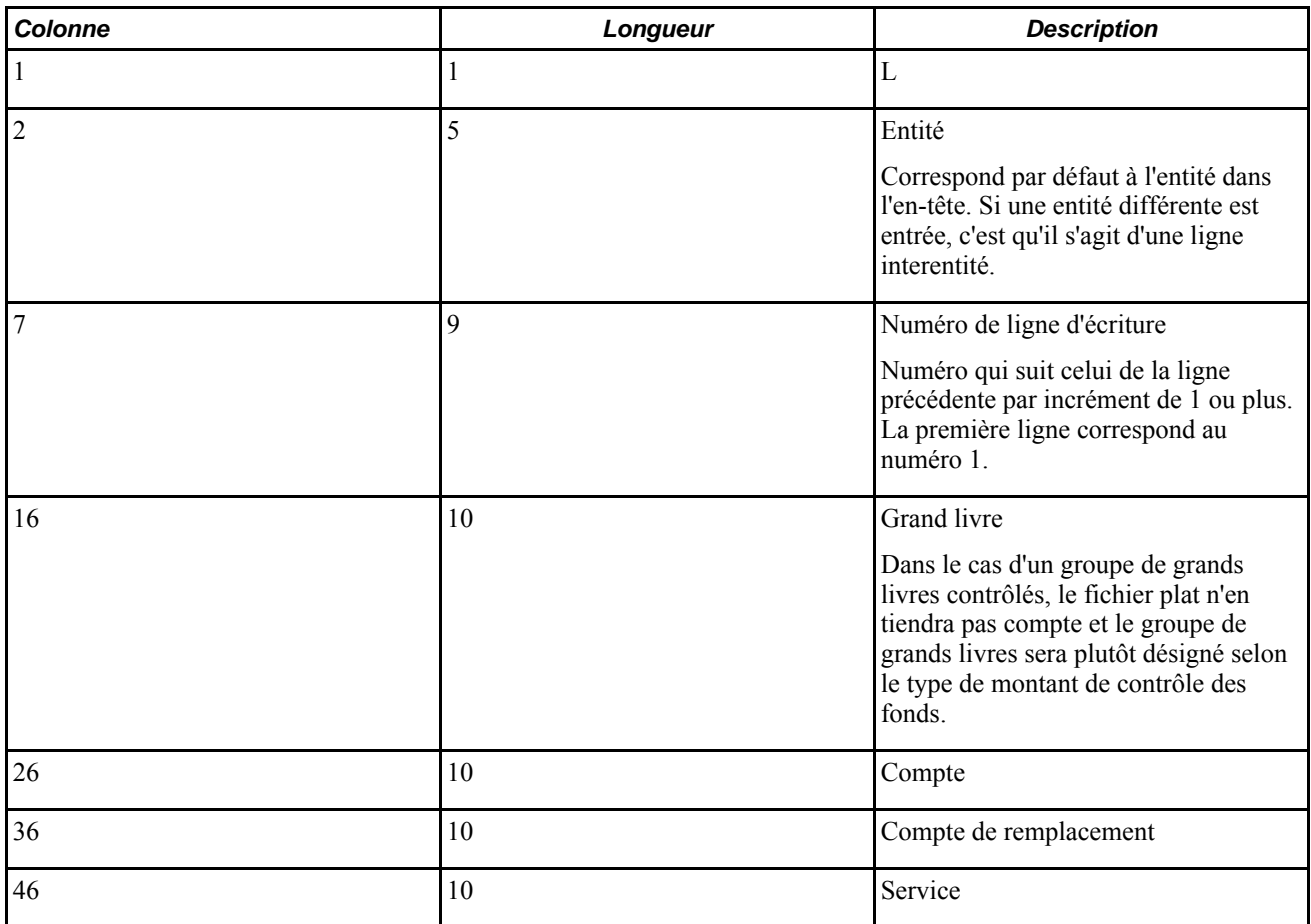

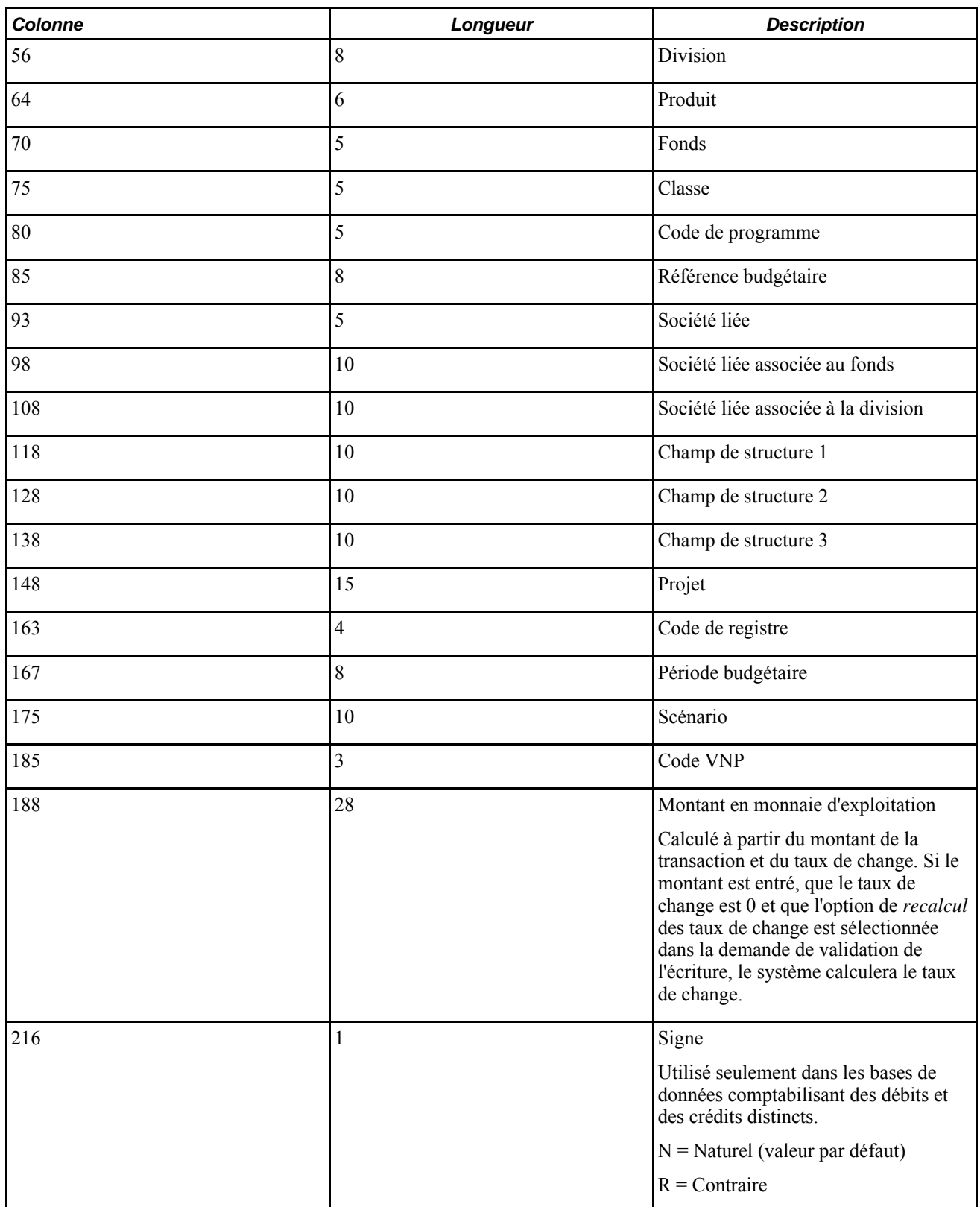

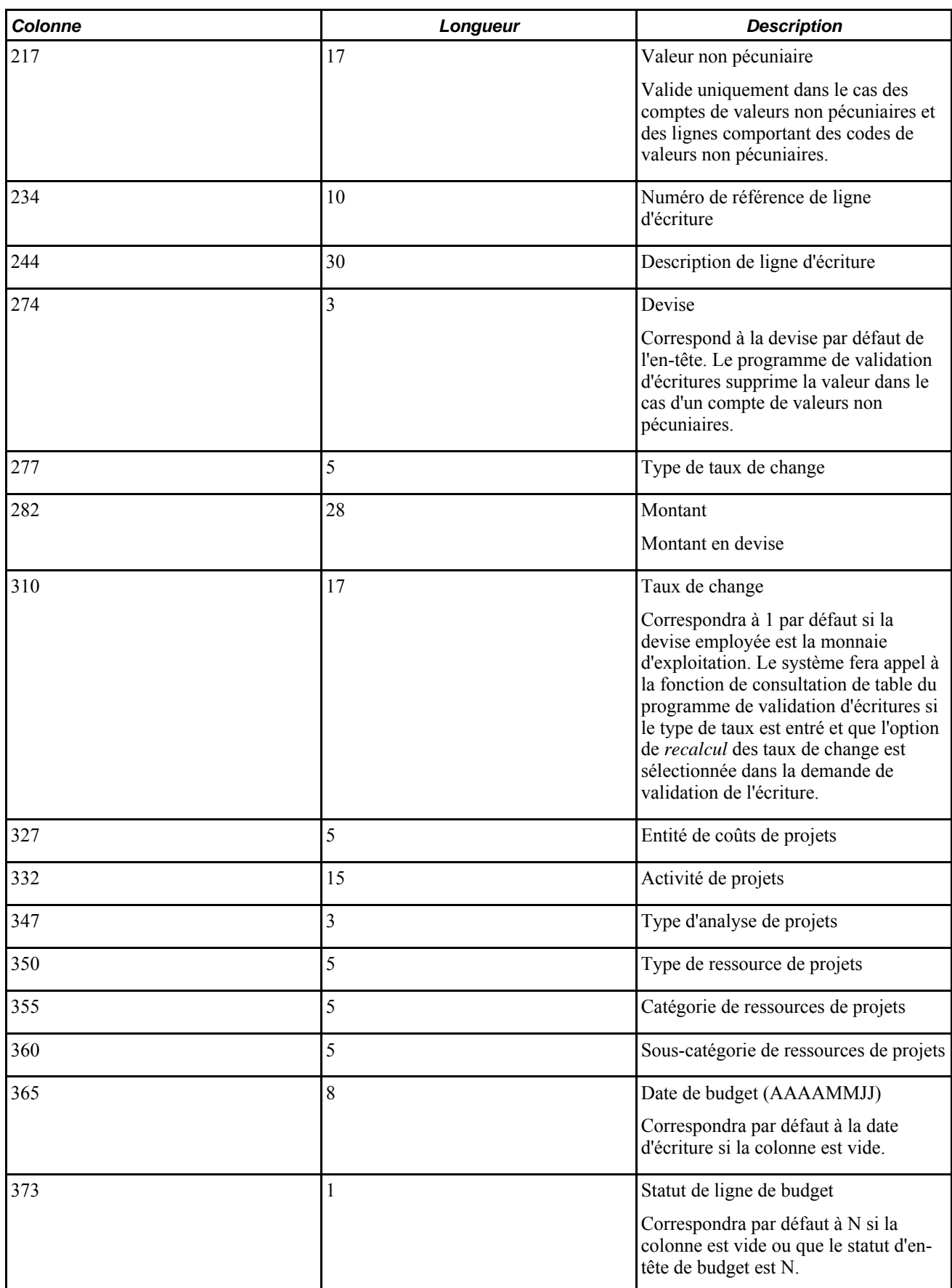

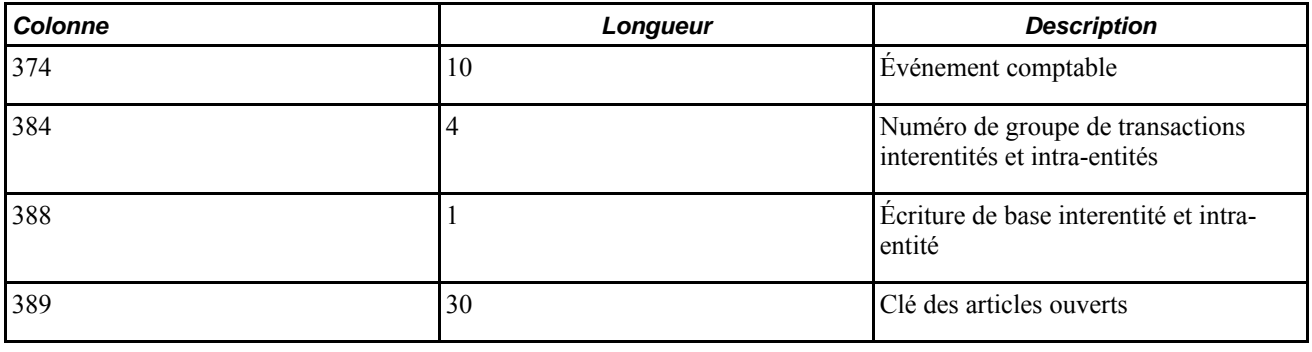

**Remarque :** Une fois que vous avez importé une écriture d'un fichier plat, vous devez la valider avant de pouvoir y apporter des corrections au moyen des pages du groupe Création/mise à jour.

Le traitement d'importation des écritures d'un fichier plat ne permet pas l'utilisation des comptes de contrôle. Cependant, vous pouvez lever cette restriction en modifiant la table JIMP\_LN\_WRK; en effet, la table de valeurs valides de validation du champ de compte peut être définie à GL\_ACCOUNT\_TBL, et celle du compte de remplacement, à ALTACCT\_TBL.

#### **Format des lignes d'écritures de TVA**

Le tableau ci-dessous décrit le format des lignes comptabilisant la TVA que contient le fichier plat. Les données de ces lignes suivent immédiatement celles des lignes d'écritures correspondantes.

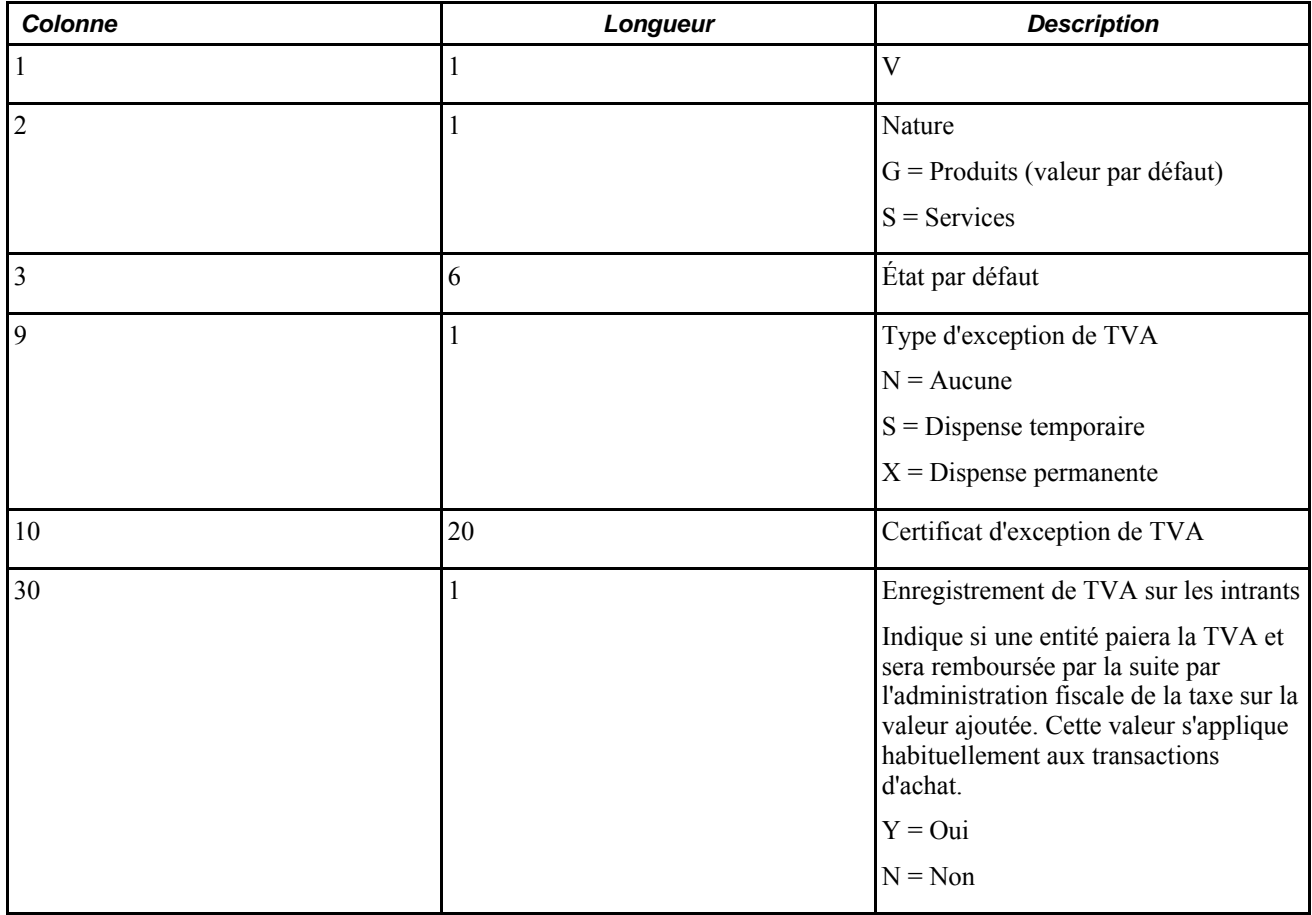

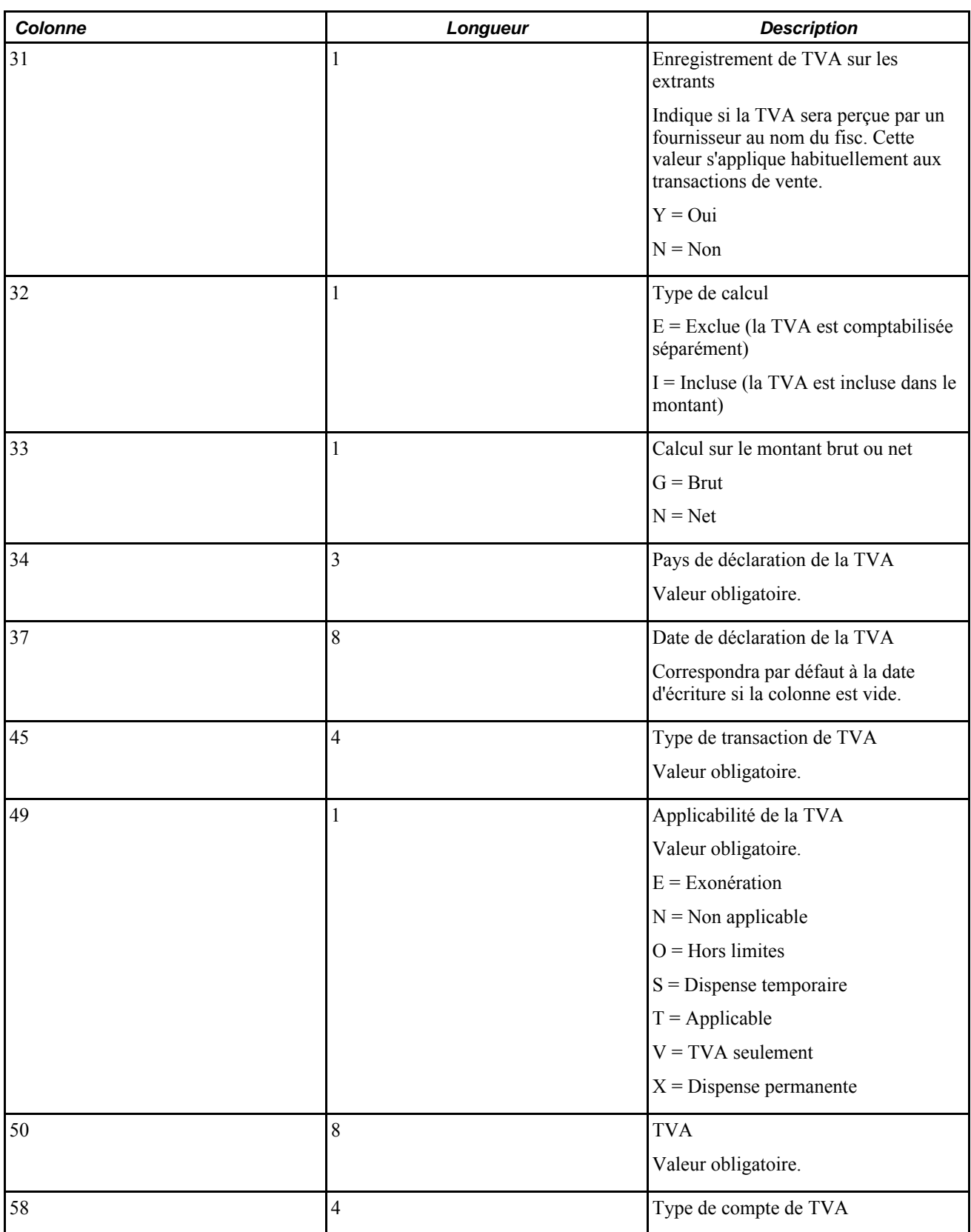

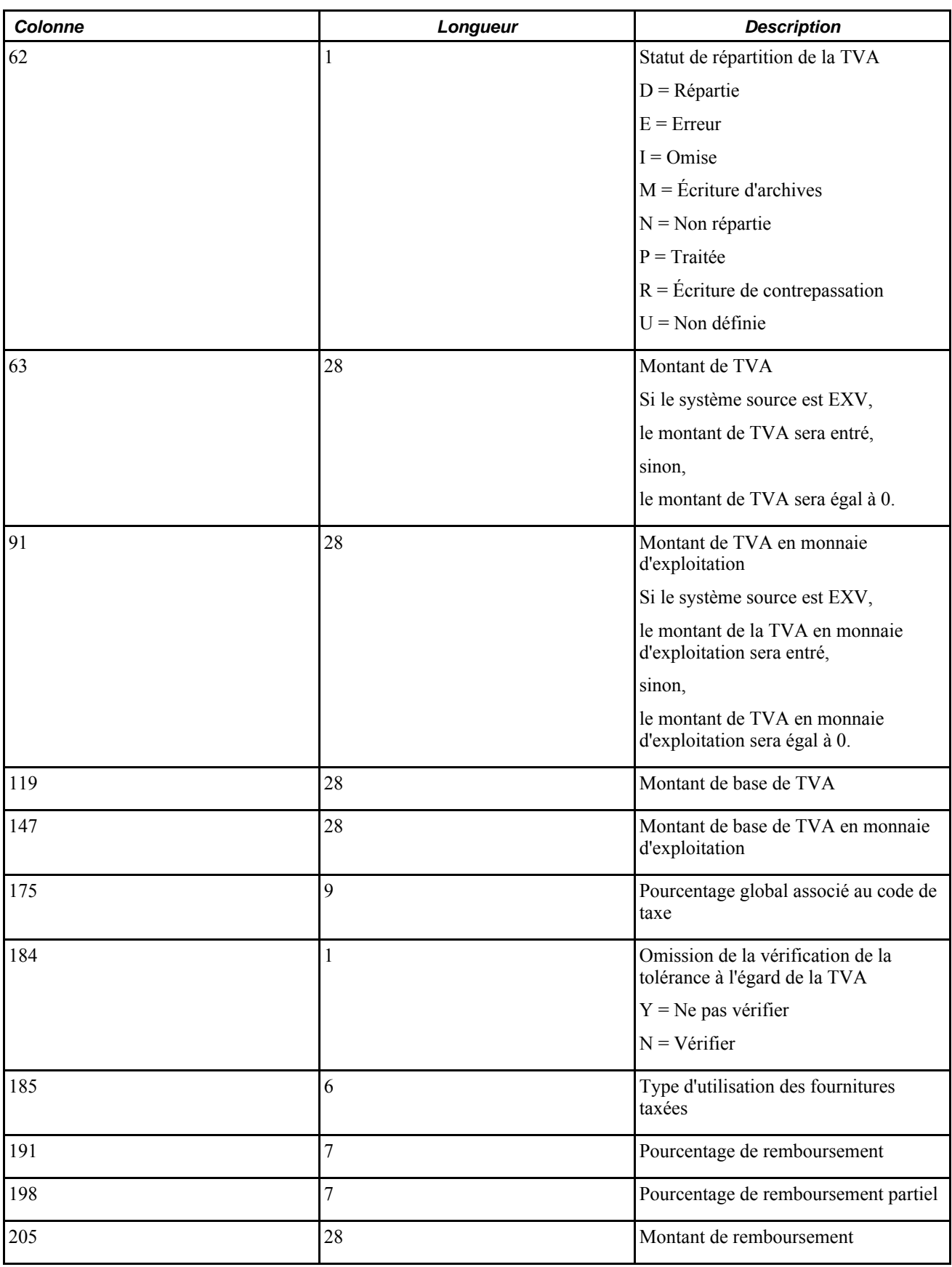

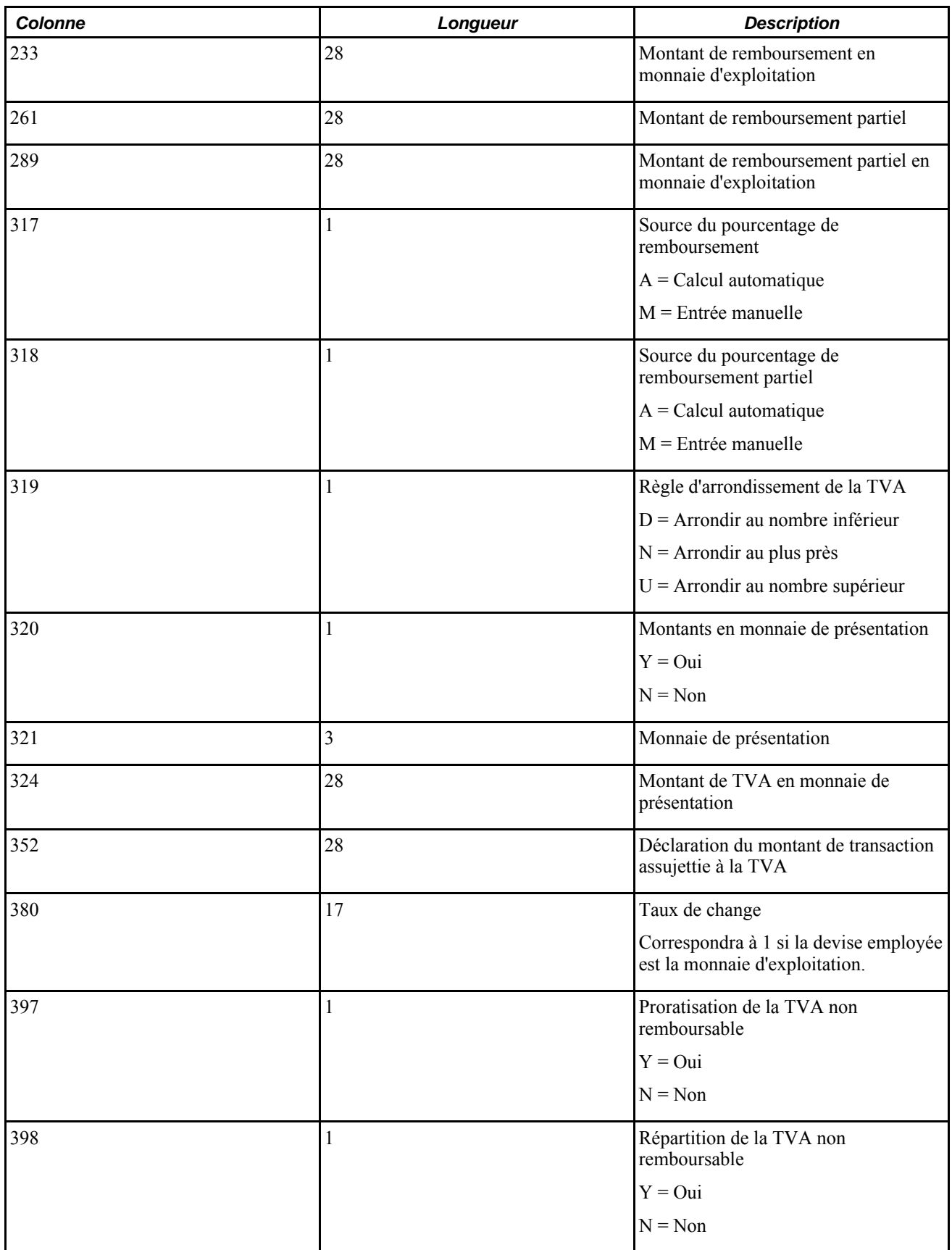

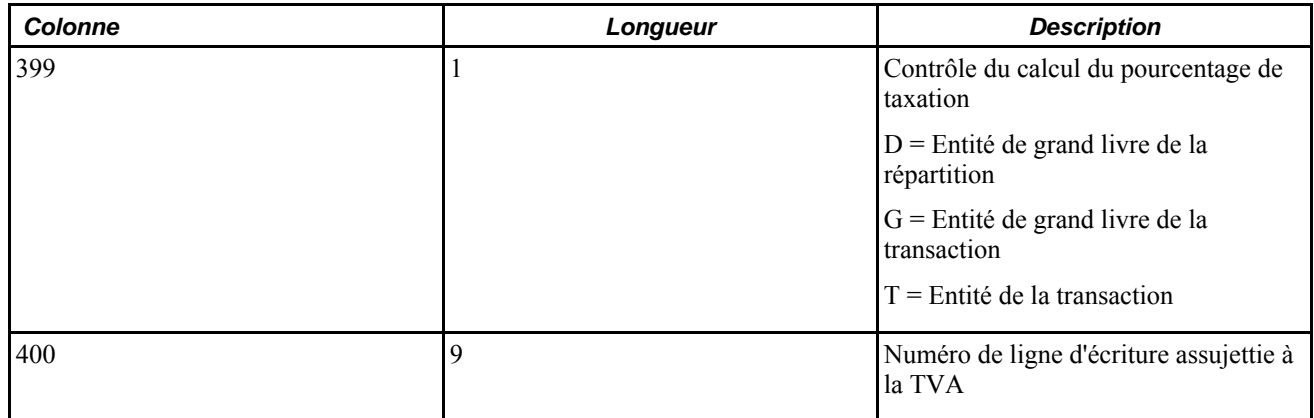

#### **Format des totaux de contrôle des écritures**

Le tableau ci-dessous décrit le format des données sur les totaux de contrôle que contient le fichier plat. Ces données suivent les données des en-têtes correspondants, mais viennent derrière les données des lignes d'écritures et des lignes comptabilisant la TVA.

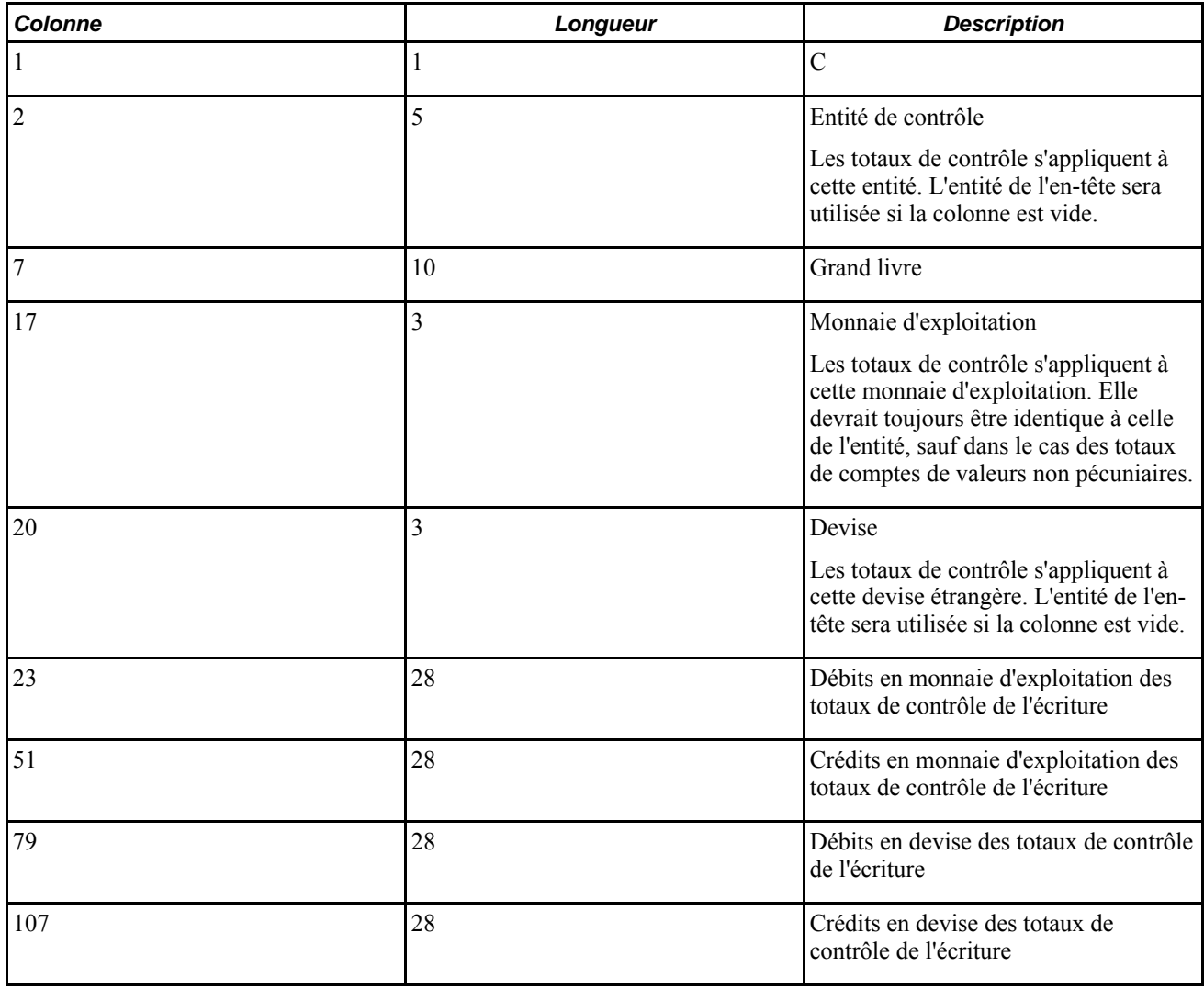

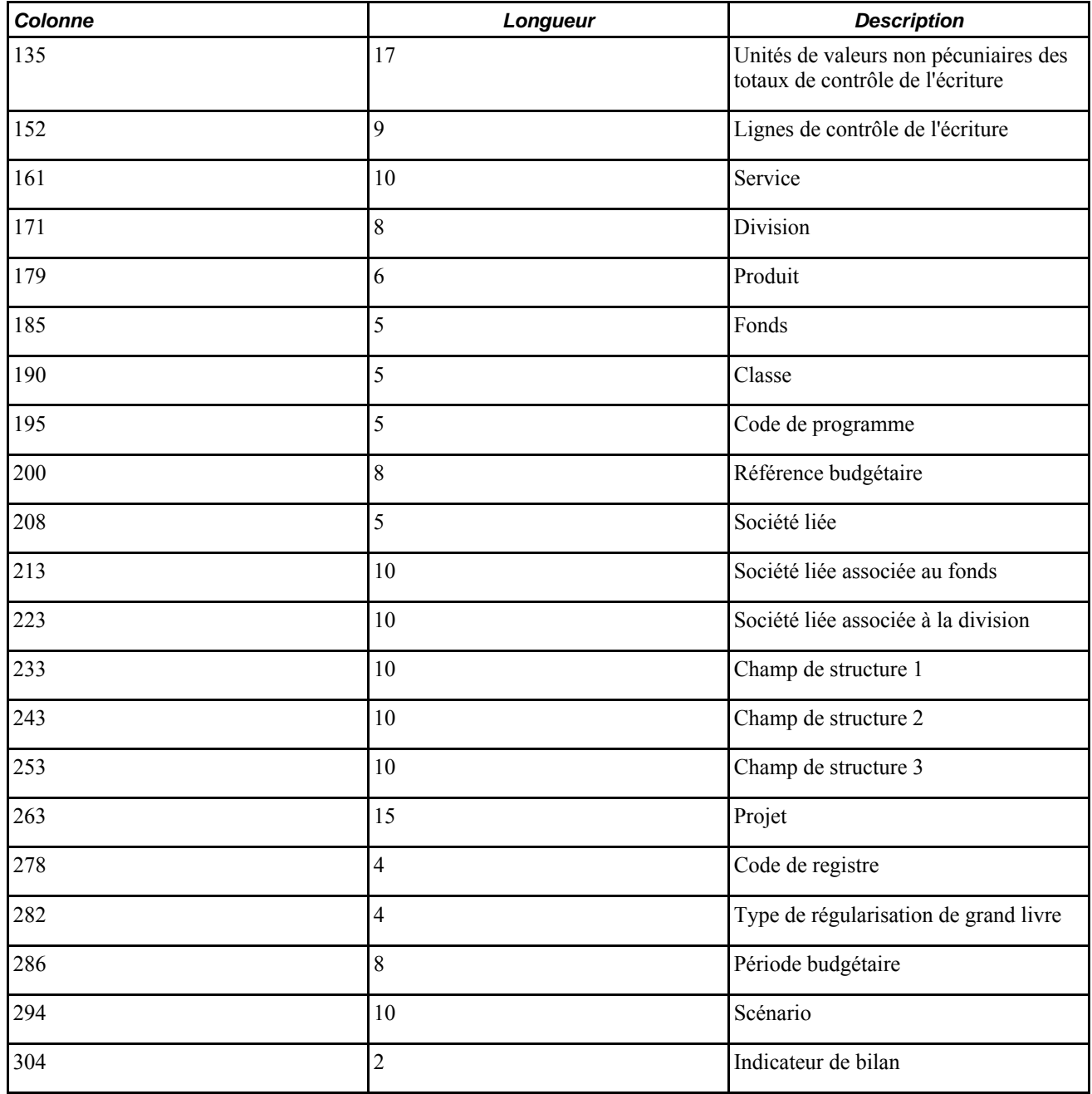

**Remarque :** L'objet de définition du fichier plat d'importation des écritures GL\_JRNL\_IMPORT adopte le format à colonnes fixes, tel qu'il est décrit dans le tableau ci-dessus. Vous pouvez modifier ce format pour adopter le format CSV (fichier à champs séparés par des virgules) ainsi que changer le format de date, au besoin.

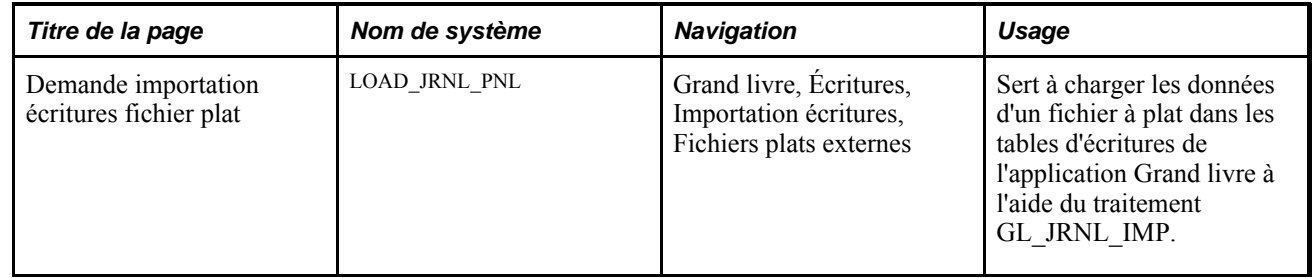

### **Page utilisée pour importer des écritures à partir de fichiers plats**

# **Importation des écritures de journal d'un fichier plat**

Accédez à la page Demande importation écritures fichier plat (Grand livre, Écritures, Importation écritures, Fichiers plats externes).

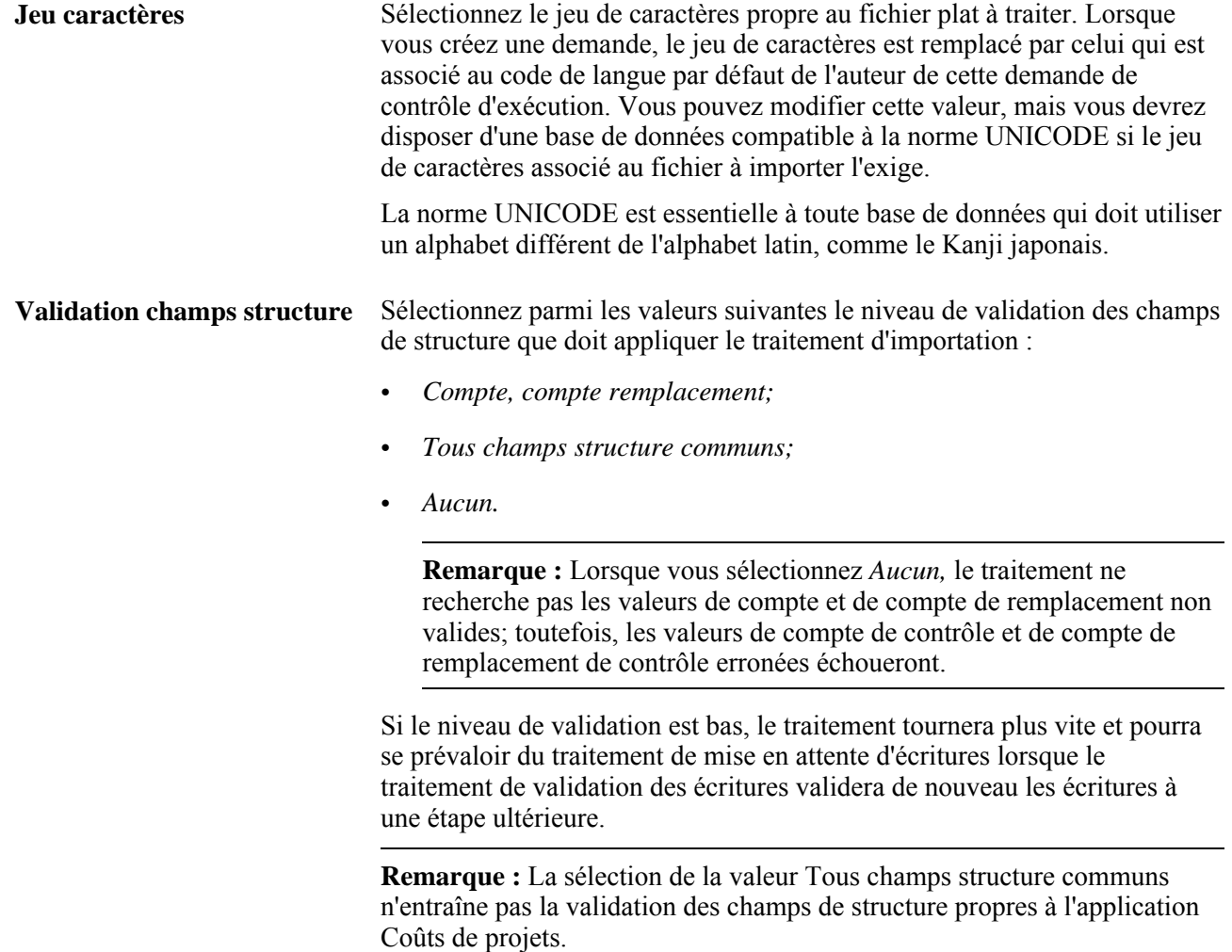

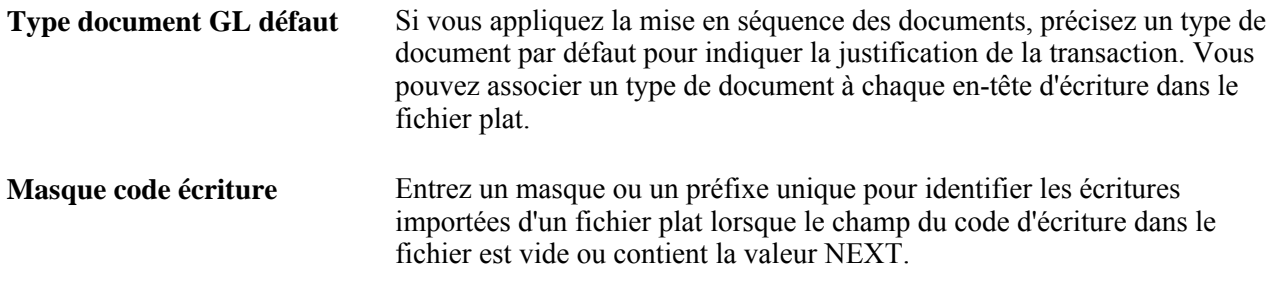

# **Importation des écritures d'une feuille de calcul (GL\_EXCL\_JRNL)**

L'application Grand livre comporte une interface permettant l'importation des écritures stockées dans une feuille de calcul. Utilisez ce traitement pour préparer et entrer des écritures en mode autonome sans connexion à la base de données. Importez ensuite ces écritures directement dans la base de données par Internet ou à l'aide de fichiers. Consultez le chapitre suivant du présent guide pour obtenir tous les détails sur ce traitement.

# **Chapitre 9**

# **Importation d'écritures à l'aide de feuilles de calcul**

Le présent chapitre donne un aperçu de l'importation des écritures de feuilles de calcul, et traite de la définition et de l'importation de telles écritures.

# **Présentation de l'importation des écritures de feuilles de calcul**

La présente section décrit les étapes préliminaires à l'importation d'écritures de feuilles de calcul dans l'application Grand livre et donne un aperçu de la fonction d'importation.

# **Étapes préliminaires**

Les fichiers présentés ci-dessous sont fournis avec les produits PeopleSoft pour l'interface d'importation des écritures d'une feuille de calcul. Copiez-les dans le même répertoire sur votre poste de travail.

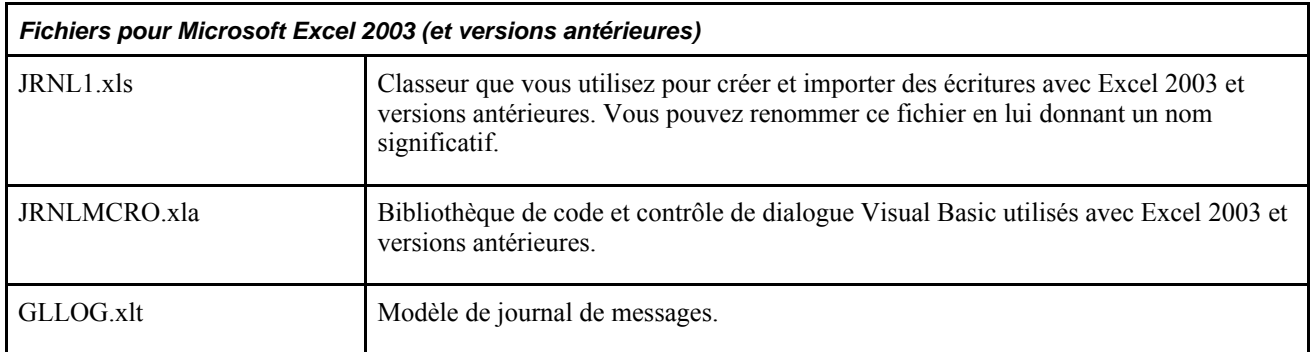

Outre ces trois fichiers, le mode d'importation en ligne des écritures de feuille de calcul suppose que le fichier de bibliothèques XML, MSXML6.dll, fourni par Microsoft, est installé sur votre poste de travail.

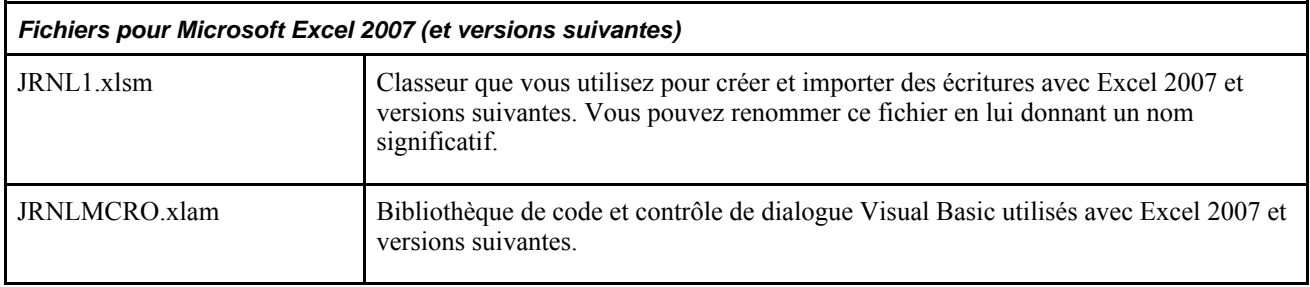

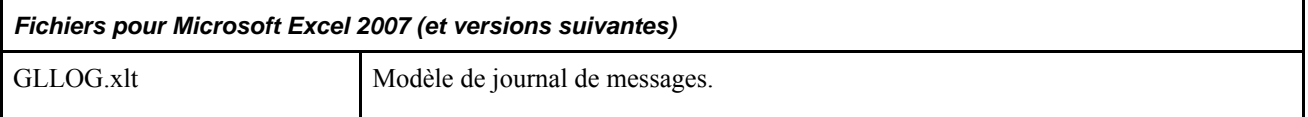

Si vous utilisez ce jeu de fichiers pour Excel 2007, aucun autre fichier .dll ne doit être installé sur votre poste de travail.

**Remarque :** Entrez vos écritures dans le fichier JRNL1.xls ou JRNL1.xls, en fonction de la version d'Excel que vous utilisez. Vous devez autoriser l'utilisation des macros dans Microsoft Excel en accédant à Outils, Macro, Sécurité, et en sélectionnant Moyen ou Faible dans l'onglet Niveau de sécurité.

Si vous voulez importer les écritures d'une feuille de calcul en ligne, votre administrateur de système devra vous autoriser à accéder aux bibliothèques Web suivantes :

- WEBLIB\_XMLLINK
- WEBLIB\_GL

Si vous voulez importer des écritures par lots, votre administrateur de système devra définir la variable d'environnement adéquate (PS\_FILEDIR) sur le serveur du Répartiteur de traitements.

# **Aperçu de la fonction d'importation des écritures de feuilles de calcul**

Le classeur d'écritures de feuilles de calcul vous permet d'entrer des écritures en mode autonome au moyen d'Excel de Microsoft pour ensuite les importer dans votre base de données PeopleSoft. Il reconnaît les écritures ordinaires, de même que les écritures de budget standard. L'importation d'écritures de feuilles de calcul accepte également des ajustements contrôlés pour chacun des types de montant contrôlé suivants :

- Montants réels et comptabilisés;
- Montants réels, comptabilisés et recouvrés;
- Revenus recouvrés;
- Engagements;
- Montants prévus;
- Préengagements.

Lorsqu'une écriture liée à un groupe de grands livres contrôlés et à un type de montant contrôlé non valide est importée, le système associe le type de montant contrôlé approprié pendant l'importation et émet un message d'avertissement.

L'écriture de feuille de calcul n'accepte pas les écritures de budget contrôlé.

**Remarque :** Les écritures de budget contrôlé peuvent être importées à l'aide de la fonction de fichier plat.

La fonction d'importation ne traite pas les données relatives à la taxe sur la valeur ajoutée (TVA) entrées par l'utilisateur. Une fois que vous avez importé les écritures d'une feuille de calcul, le traitement de validation des écritures crée ou non des valeurs par défaut et des montants de TVA en fonction du pays dont il s'agit.

La fonction d'importation des écritures de feuilles de calcul permet le traitement partiel des écritures de grands livres multiples. Vous pouvez préciser un grand livre principal ou secondaire dans les lignes de ces écritures, mais vous ne pouvez pas entrer des données sur plusieurs grands livres dans une même ligne d'écriture. Lorsque vous exécutez le traitement de validation des écritures, il crée les lignes d'écritures de grands livres multiples supplémentaires.

La fonction d'importation ne permet pas d'utiliser des comptes de contrôle. Par définition, les comptes de contrôle sont créés dans les applications auxiliaires, telles que Comptes clients et Comptes fournisseurs. Tout compte de contrôle sera refusé pendant l'exécution du traitement d'importation.

**Remarque :** Une fois que vous avez importé une écriture d'une feuille de calcul, vous devez la valider avant de pouvoir y apporter des corrections au moyen des pages du groupe de création et de mise à jour des écritures. Les écritures qui sont importées dans le système à partir d'une feuille de calcul (ou d'un fichier plat) doivent uniquement être validées par lots, car leurs lignes et leurs valeurs ne sont pas encore toutes alimentées par les différentes fonctions automatiques associées à la validation par lots. Ne validez pas les écritures importées en ligne. Après leur chargement, si vous tentez de les ouvrir en ligne, vous recevrez un message d'erreur vous indiquant de les valider. Ce n'est qu'une fois que vous aurez validé les écritures de journal par lots que les données sur les écritures interentités, les débits et les crédits distincts de contrepassation et les lignes de grands livres multiples seront complètes.

#### **Classeur d'écritures PeopleSoft : JRNL1.xls**

Le classeur JRNL1.XLS correspond à l'interface d'importation des écritures à partir d'une feuille de calcul. Grâce à ce classeur, vous pourrez préparer et entrer des écritures, les regrouper dans des feuilles d'écritures et en effectuer la gestion, de même que les importer dans votre base de données PeopleSoft au moyen de pages, de boîtes de dialogue et de boutons. Vous disposez d'un utilitaire intégré que vous pouvez utiliser pour déplacer des champs de structure et réorganiser des colonnes dans votre classeur d'écritures. Celui-ci contient une ou plusieurs feuilles, et chaque feuille, une ou plusieurs écritures.

Lorsque vous ouvrez le fichier JRNL1.XLS, vous commencez par la page de contrôle. Cette page contient trois jeux de boutons qui vous permettent d'effectuer les tâches suivantes :

- définir les valeurs par défaut du classeur, configurer les champs de structure et réorganiser les colonnes;
- mettre à jour les feuilles d'écritures dans le classeur;
- importer les feuilles d'écritures du classeur.

Vous utilisez la feuille d'écritures pour préparer des écritures. Des boutons et des boîtes de dialogue vous permettent d'ajouter, de supprimer ou de copier des écritures. Puisque l'entrée des données dans la feuille de calcul s'effectue en mode autonome, les valeurs que vous entrez ne sont pas validées. La validation s'effectue au moment de l'importation des écritures et de l'exécution du traitement de validation des écritures.

Bien qu'il n'y ait pas de validation des données proprement dite, la fonction d'importation effectue quelques vérifications en s'assurant, par exemple, que des codes d'écriture ne contiennent pas d'apostrophe et que des valeurs de clés d'articles ouverts sont dépourvues d'espace.

#### **Code d'utilisateur**

Lorsque le code d'utilisateur est vide dans l'en-tête de l'écriture de feuille de calcul, il prend par défaut la valeur du code d'utilisateur du traitement d'importation. Pour l'importation en ligne, le code d'utilisateur prend par défaut la valeur du compte utilisateur d'importation, et pour l'importation par lots, le code utilisateur du contrôle d'exécution. Le code d'utilisateur n'est pas un champ obligatoire dans l'en-tête de l'écriture de feuille de calcul. Ainsi, la vérification des préférences liées au code d'utilisateur est effectuée au moment du chargement, lorsque le système extrait le code d'utilisateur en fonction des règles suivantes :

- si un code d'utilisateur est chargé dans l'en-tête d'écriture de feuille de calcul, le système utilisera ce code aux fins de vérification des préférences d'utilisateur;
- si le code d'utilisateur n'est pas chargé dans l'en-tête d'écriture de feuille de calcul, le système utilisera le code d'utilisateur de la personne qui charge l'écriture de feuille de calcul aux fins de vérification des préférences d'utilisateur.

#### **Entité**

L'entité que vous précisez dans l'en-tête d'écriture de feuille de calcul provient par défaut des lignes de feuilles de calcul dans lesquelles vous avez laissé le champ Entité vide au moment d'importer la feuille de calcul.

Toutefois, tout comme pour le grand livre, le raccourci et les champs de structure, si vous cochez la case qui se trouve sous le champ Entité dans la page sur les lignes de feuilles de calcul, le système copiera dans la ligne suivante l'entité que vous avez entrée dans la ligne de feuille de calcul précédente. Par conséquent, si la case de copie est cochée pour l'entité, le système copiera immédiatement l'entité de la ligne précédente dans la ligne que vous ajoutez plutôt que d'utiliser par défaut l'entité entrée dans l'en-tête d'écriture de feuille de calcul.

Dans les deux cas, vous pouvez ajouter et modifier manuellement l'entité dans les lignes de feuilles de calcul.

#### **Numéro d'écriture suivant**

Lorsque vous créez un en-tête de feuille de calcul d'écriture, la valeur par défaut *NEXT* est entrée dans le champ Écriture; si votre préférence d'utilisateur n'est pas définie pour toujours utiliser la valeur *NEXT,* vous pourrez modifier cette valeur en entrant manuellement un code d'écriture dans la boîte de dialogue pour un nouvel en-tête de feuille de calcul.

Si votre code d'utilisateur est désigné dans la page des préférences pour toujours utiliser la valeur *NEXT,* le champ Écriture contiendra systématiquement la valeur *NEXT* et vous ne pourrez pas modifier ce champ ni y entrer manuellement un code d'écriture en mode d'ajout.

Le code d'utilisateur n'est pas un champ obligatoire dans l'en-tête de l'écriture de feuille de calcul. Ainsi, la vérification des préférences liées au code d'utilisateur est effectuée au moment du chargement, lorsque le système extrait le code d'utilisateur en fonction des règles suivantes :

- si un code d'utilisateur est chargé dans l'en-tête d'écriture de feuille de calcul, le système utilisera ce code aux fins de vérification des préférences d'utilisateur;
- si le code d'utilisateur n'est pas chargé dans l'en-tête d'écriture de feuille de calcul, le système utilisera le code d'utilisateur de la personne qui charge l'écriture de feuille de calcul aux fins de vérification des préférences d'utilisateur.
Vous pouvez charger une écriture utilisant la valeur *NEXT* comme code d'écriture à l'aide de la fonction d'importation en ligne et de la fonction d'importation par lots, comme suit :

- importation par lots : si vous choisissez d'utiliser la valeur *NEXT* comme code d'écriture et d'enregistrer les données de l'écriture dans un fichier, le fichier texte en format XML aura la valeur *NEXT* comme code d'écriture pour chaque en-tête d'écriture;
- importation en ligne : si vous choisissez d'importer l'écriture de feuille de calcul en ligne à l'aide de la fonction Importer, le code d'écriture *NEXT* de la feuille de calcul sera mis à jour avec un numéro de code d'écriture généré par le système.

#### **Code de système**

Le code de système est un numéro séquentiel qui est unique à chaque écriture créée dans l'ensemble des feuilles d'écritures d'un fichier de classeur d'écritures. Le code de système débute à la valeur 1001 et reprend une fois qu'il a atteint 9999.

Le but d'un code de système est d'éviter la confusion lorsque plusieurs en-têtes d'écritures contenus dans une seule feuille de calcul d'écritures ont la valeur *NEXT* comme code d'écriture. Le système génère un code de système distinct pour chaque en-tête d'écriture comme indicateur visuel permettant de désigner différents entêtes d'écriture à la fois lorsqu'ils affichent la valeur *NEXT* et après que différents codes d'écritures sont générés. Le code de système est appelé indicateur visuel, car il n'est pas enregistré dans les tables de l'écriture mais est plutôt utilisé pour distinguer les écritures de l'interface de feuilles de calcul et pendant l'exécution de différentes fonctions relatives aux feuilles de calcul, notamment :

- copie d'écritures;
- suppression d'écritures;
- modification du statut d'importation;
- validation de l'en-tête d'écriture;
- sélection de l'en-tête d'écriture.

Le code de système est également compris dans des messages d'erreur ainsi que dans des références, des entités, des codes d'écritures et des dates pour désigner plus aisément des problèmes liés aux écritures.

#### **Référence d'en-tête d'écriture**

Le code de référence d'en-tête d'écriture vous permet d'entrer des données de référence pour chaque en-tête d'écriture dans la feuille de calcul. Le champ de référence d'en-tête d'écriture de l'en-tête d'écriture est mis à jour avec la valeur de la feuille de calcul au moment du téléchargement.

Ce champ désigne un document, une personne, une facture, une date ou toute autre information associée à un en-tête d'écriture qui s'avère utile lorsque vous devez retracer la source d'une transaction.

Les messages d'erreur qui sont consignés contiennent la référence d'en-tête d'écriture, car celle-ci est utile pour rechercher la source d'une transaction.

#### **Raccourcis**

Vous pouvez préciser un raccourci pour une ligne d'écriture de feuille de calcul. Vous pouvez également copier le raccourci dans les lignes d'écritures suivantes que vous insérez en cochant la case de copie sous le raccourci dans l'interface de lignes de la feuille de calcul.

Un utilisateur d'écriture de feuille de calcul peut préciser un raccourci auquel l'utilisateur n'a pas accès. Au moment du chargement, le système vérifie que le raccourci entré dans l'écriture de la feuille de calcul fait partie de la liste valide des raccourcis offerts pour le code d'utilisateur précisé dans l'en-tête d'écriture de la feuille de calcul.

Si le code d'utilisateur n'est pas précisé dans l'en-tête d'écriture de la feuille de calcul, le système vérifiera que le raccourci fait partie de la liste de raccourcis valides offerts pour le code de l'utilisateur qui charge l'écriture de la feuille de calcul.

Un message d'erreur sera consigné si un raccourci non valide est précisé dans l'écriture de la feuille de calcul. Le message d'erreur sera consigné au moment du chargement, que le téléchargement soit effectué par lots ou en ligne.

Au moment de l'importation, le système charge d'abord les valeurs du champ de structure en fonction du raccourci, puis peut remplacer une valeur de champ de structure générée qui est précisée dans la feuille de calcul. Par exemple, supposons que le raccourci *Périphérique* offert dans les données de la démonstration est défini pour préciser le compte *500000,* le service *212000* et le produit *Config.* Si vous alimentez une ligne d'écriture de feuille de calcul à l'aide du raccourci *Périphérique* mais que vous entrez le service *10000,* au moment de l'importation, le système alimentera les champs de structure avec le compte 500000, le service *10000* et le produit *Config.*

#### **Validation**

La validation des écritures de feuille de calcul est limitée, et son application n'est pas destinée à être aussi vaste que la validation offerte avec l'écriture de journal dans la page sur les écritures.

Par exemple, les validations peuvent être effectuées pour un code de projet ou d'autres champs de structure de Coûts de projets pour les écritures entrées en ligne dans la page sur les écritures. Toutefois, le traitement de chargement des feuilles de calcul n'est pas considéré comme un remplacement des écritures en ligne mais comme un supplément, et n'est pas recommandé pour les écritures nécessitant une validation de champs de structure de coûts de projet.

De plus, une fois que vous avez importé une écriture d'une feuille de calcul, vous devez la valider avant de pouvoir y apporter des corrections au moyen des pages du groupe de création et de mise à jour des écritures. Les écritures qui sont importées dans le système à partir d'une feuille de calcul (ou d'un fichier plat) doivent uniquement être validées par lots, car leurs lignes et leurs valeurs ne sont pas encore toutes alimentées par les différentes fonctions automatiques associées à la validation par lots. Après leur chargement, si vous tentez de les ouvrir en ligne, vous recevrez un message d'erreur vous indiquant de les valider. Ce n'est qu'une fois que vous aurez validé les écritures de journal par lots que les données sur les écritures interentités, les débits et les crédits distincts de contrepassation et les lignes de grands livres multiples seront complètes.

Une écriture de feuille de calcul fournit des messages d'erreur uniformes dans l'importation par lots et l'importation en ligne. Dans le cas de l'importation par lots, les messages sont fournis dans un fichier journal distinct et ne font pas partie du journal de messages. Toutefois, le journal de messages fournit une référence au fichier journal et intègre la valeur du champ *Référence* dans tous les messages consignés.

Le système indique dans le Moniteur de traitements si un message d'erreur ou d'avertissement est enregistré dans le fichier journal. Des exemples de messages d'erreur et d'avertissement qui peuvent être consignés par le système figurent ci-dessous :

- consignation d'une erreur si la valeur *NEXT* n'est pas utilisée lorsque la valeur *NEXT* devrait être utilisée;
- consignation d'erreurs de validation d'en-tête d'écriture;
- consignation d'erreurs de validation de ligne d'écriture;
- consignation d'un message en cas d'omission d'en-têtes d'écritures;
- consignation d'un message en cas d'omission d'écritures;
- consignation d'un message d'erreur si la valeur de raccourci précisée n'existe pas;
- consignation d'un message d'erreur si un groupe de grands livres contrôlés est utilisé et que l'entité n'est pas définie pour le contrôle des fonds;
- consignation de messages d'erreur si le grand livre contrôlé du groupe de grands livres contrôlés n'est pas valide;
- consignation d'une erreur si le contrôle des fonds n'est pas activé pour l'application Grand livre.

#### **Importation de données en ligne ou par lots**

Vous pouvez importer des données dans votre base de données PeopleSoft au moyen de la fonction d'importation des écritures de feuilles de calcul, soit en ligne, soit par lots. L'unité de travail logique pour un chargement par lots est un fichier, et l'unité de travail logique pour un chargement en ligne est une feuille d'écritures.

• Si vous adoptez le mode en ligne, ouvrez une feuille d'écritures, entrez-y des données et utilisez le bouton Importer pour les importer dans votre base de données PeopleSoft.

Les données sont envoyées en ligne sous forme de documents XML et sont importées immédiatement dans la base de données PeopleSoft.

• Si vous adoptez le mode par lots, enregistrez vos feuilles d'écritures au moyen du bouton Générer fichier, puis exécutez le traitement d'importation par lots GL\_EXCL\_JRNL pour importer un ou plusieurs fichiers d'écritures dans votre base de données PeopleSoft.

Si vous souhaitez utiliser le traitement d'importation par lots mais qu'en même temps vous désirez importer une feuille d'écritures à la fois, créez des fichiers distincts pour chaque feuille d'écritures. L'option d'enregistrement d'un fichier peut être utilisée pour créer un fichier distinct pour chaque feuille d'écritures tout en enregistrant un fichier. Lorsque l'option d'enregistrement d'un fichier pour chaque feuille d'écritures est sélectionnée, le système génère un fichier pour chaque feuille d'écritures ainsi qu'un fichier d'index.

Le mode d'importation par lots comporte une fonction permettant d'importer plusieurs fichiers d'écritures à la fois au moyen d'un fichier d'index qui renvoie à des fichiers de données multiples. Par exemple, supposons que vous avez un fichier texte INDEX.TXT qui contient les quatre lignes suivantes :

```
H:\helen\JRNL1.xml
H:\helen\JRNL2.xml
H:\david\JRNL1.xml
H:\Singapore\ProjectX.xml
```
Vous pouvez joindre le fichier INDEX.TXT à la page Importation écritures FC et sélectionner la valeur *Index fichiers données* dans le champ Nbre fichiers données. Le traitement d'importation recherchera les quatre fichiers de données et les importera un à un. Les chemins d'accès aux fichiers sont propres au serveur du Répartiteur de traitements sur lequel s'exécute le traitement d'importation. Dans l'exemple précédent, il s'agit du répertoire *H* du Répartiteur de traitements.

Si votre Répartiteur de traitements tourne sur un serveur utilisant UNIX, votre fichier d'index pourrait ressembler à ce qui suit. Rappelez-vous, *les noms de fichiers UNIX sont sensibles à la casse.*

/tmp/usr/jrnl1.xml /tmp/usr/jrnl2.xml /tmp/usr/jrnl1.xml /tmp/singapore/projectx.xml

#### **Lignes de conversion secondaires**

Les lignes de conversion secondaires proviennent par défaut des lignes principales d'une écriture de journal de feuille de calcul. Ceci concerne les lignes de conversion lorsque des lignes d'écritures secondaires doivent être générées à partir des lignes principales; par exemple, dans le cas d'une importation externe où seules les lignes principales sont entrées. Des modifications ont été apportées afin que, si la devise étrangère de la ligne principale est identique à la monnaie d'exploitation de la ligne de conversion, le taux, le type et le taux de change sont extraits par défaut de la ligne principale correspondante lors de la validation des écritures de journal importées à partir d'un fichier plat ou d'une écriture de journal de feuille de calcul. Ainsi, si la devise de transaction du grand livre principal et la monnaie d'exploitation du grand livre de conversion sont identiques, le système utilise par défaut le taux de change des lignes d'écritures principales dans l'écriture de journal de feuille de calcul, comme il le fait dans les écritures de journal en ligne. Si la devise étrangère de la ligne principale est différente de la monnaie d'exploitation de la ligne de conversion, le système utilise le taux de change du type indiqué pour le groupe du grand livre de conversion.

# **Définition et importation des écritures de feuilles de calcul**

Pour définir et importer des écritures de feuilles de calcul, utilisez le fichier JRNL1.XLS, qui est fourni avec les produits PeopleSoft.

La présente section traite des sujets suivants :

- utilisation de la page de contrôle d'entrée et d'importation des écritures;
- définition des valeurs par défaut du classeur;
- création d'une feuille d'écritures;
- entrée des écritures au moyen de feuilles;
- importation des feuilles d'écritures en ligne;
- importation des feuilles d'écritures par lots.

### **Pages utilisées pour définir et importer des écritures de feuilles de calcul**

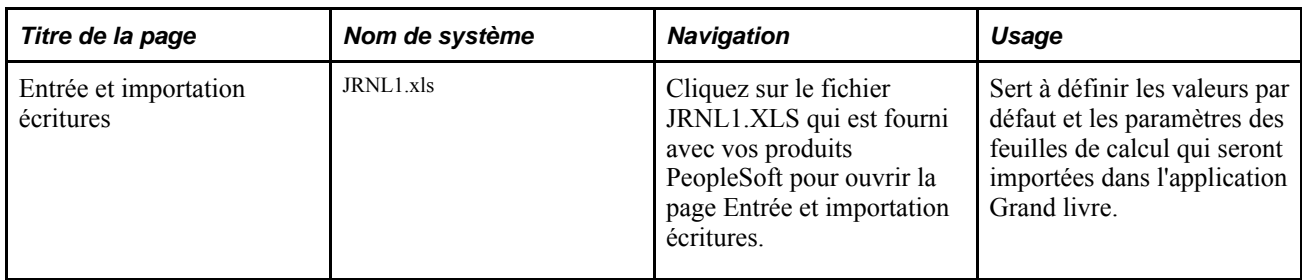

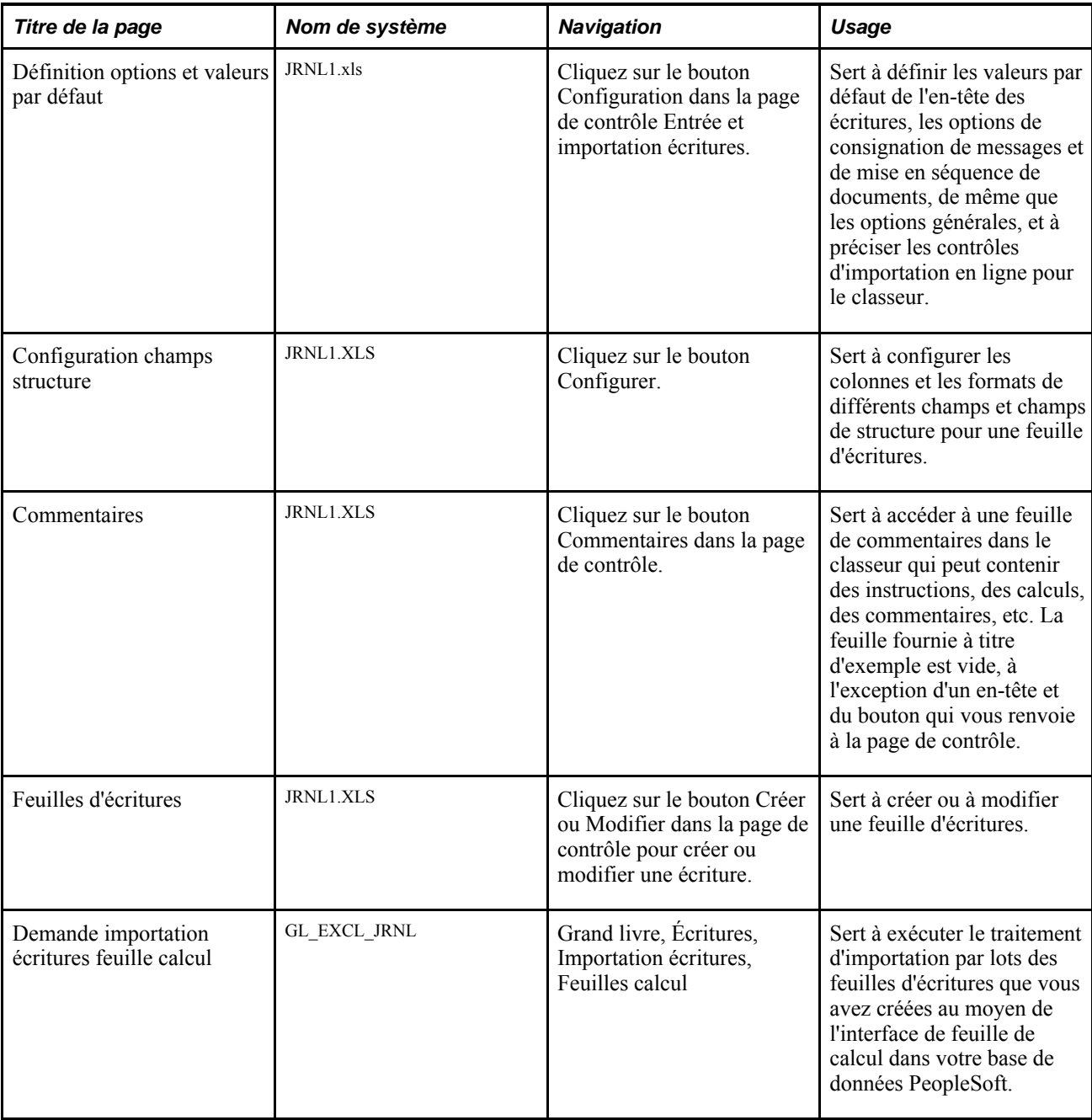

# **Utilisation de la page de contrôle d'entrée et d'importation des écritures**

Accédez à la page de contrôle Entrée et importation écritures en ouvrant le fichier JRNL1.XLS. Dans le cas où Excel vous demande si vous désirez activer les macros, cliquez sur le bouton prévu à cette fin.

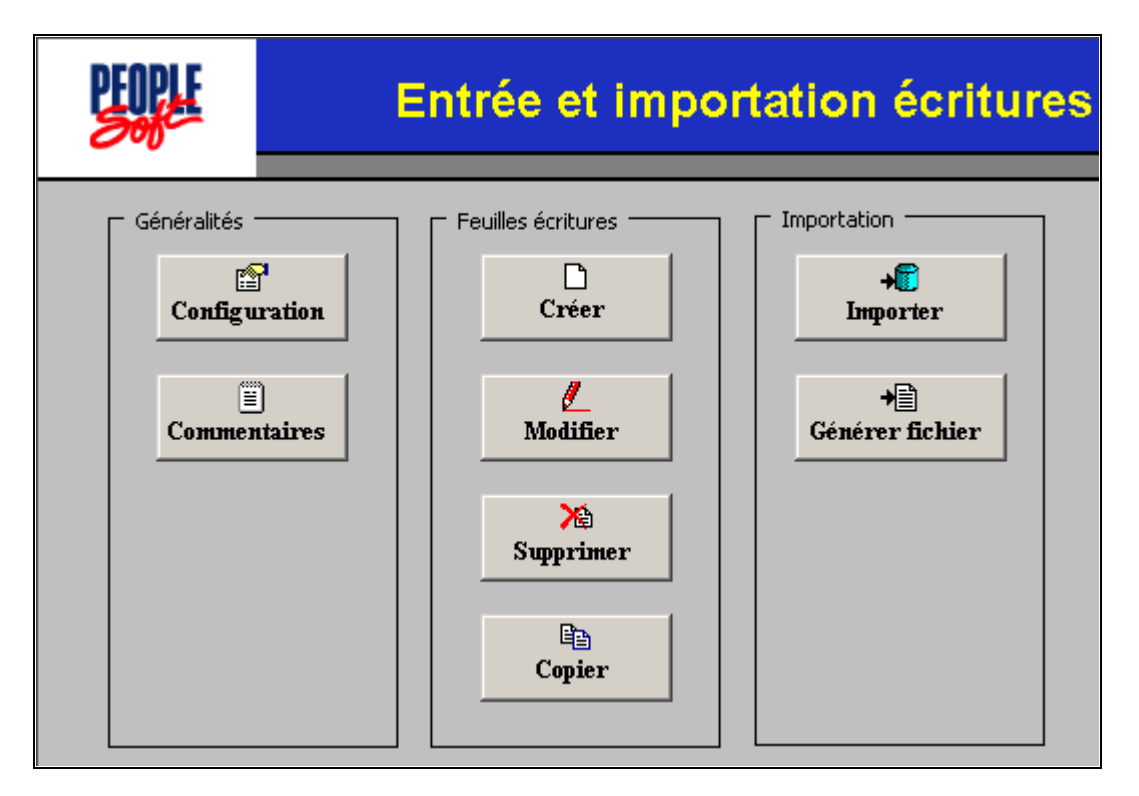

#### Entrée et importation écritures

Les boutons de contrôle de la page de contrôle sont regroupés dans trois zones :

- Généralités
- Feuilles d'écritures
- Importation

#### **Généralités**

La zone Généralités vous permet de définir les options et les valeurs par défaut pour le classeur, et d'entrer des commentaires ou les calculs relatifs à l'importation des écritures.

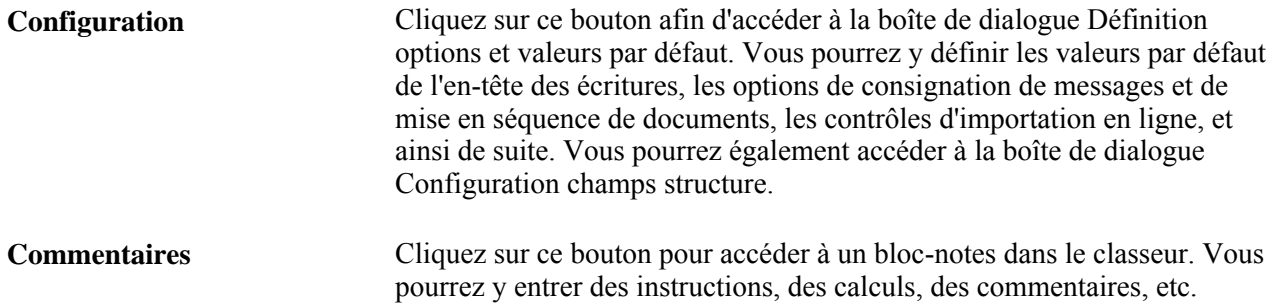

#### **Feuilles d'écritures**

La zone Feuilles écritures vous permet d'insérer une nouvelle feuille d'écritures, ou de modifier, de supprimer ou de copier une feuille d'écritures existante.

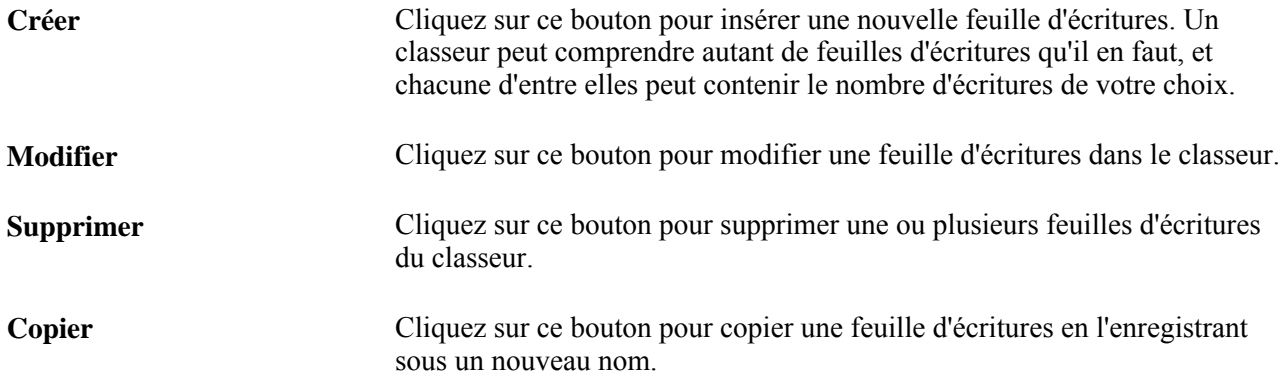

#### **Importation des écritures**

La zone Importation vous permet d'importer une ou plusieurs feuilles d'écritures et de les enregistrer dans un fichier.

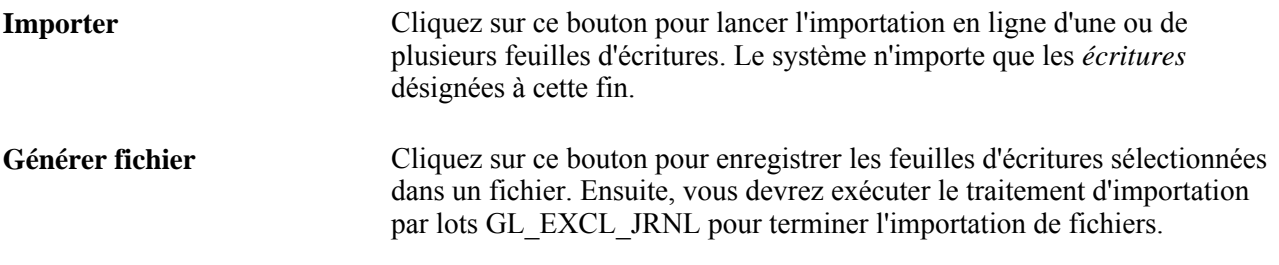

**Remarque :** Vous pouvez utiliser la touche Maj. et la touche Ctrl pour sélectionner plusieurs feuilles d'écritures.

### **Définition des valeurs par défaut du classeur**

Avant de commencer l'entrée des écritures, vous devez préciser les options, les valeurs par défaut et les paramètres des feuilles d'écritures dans votre classeur. À partir de la page de contrôle Entrée et importation écritures, cliquez sur le bouton Configuration pour faire afficher la boîte de dialogue Définition options et valeurs par défaut.

#### **Valeurs par défaut de l'en-tête**

Entrez les valeurs par défaut dans les champs Entité,Date,Groupe GL,Source et, le cas échéant, dans les champs ci-dessous.

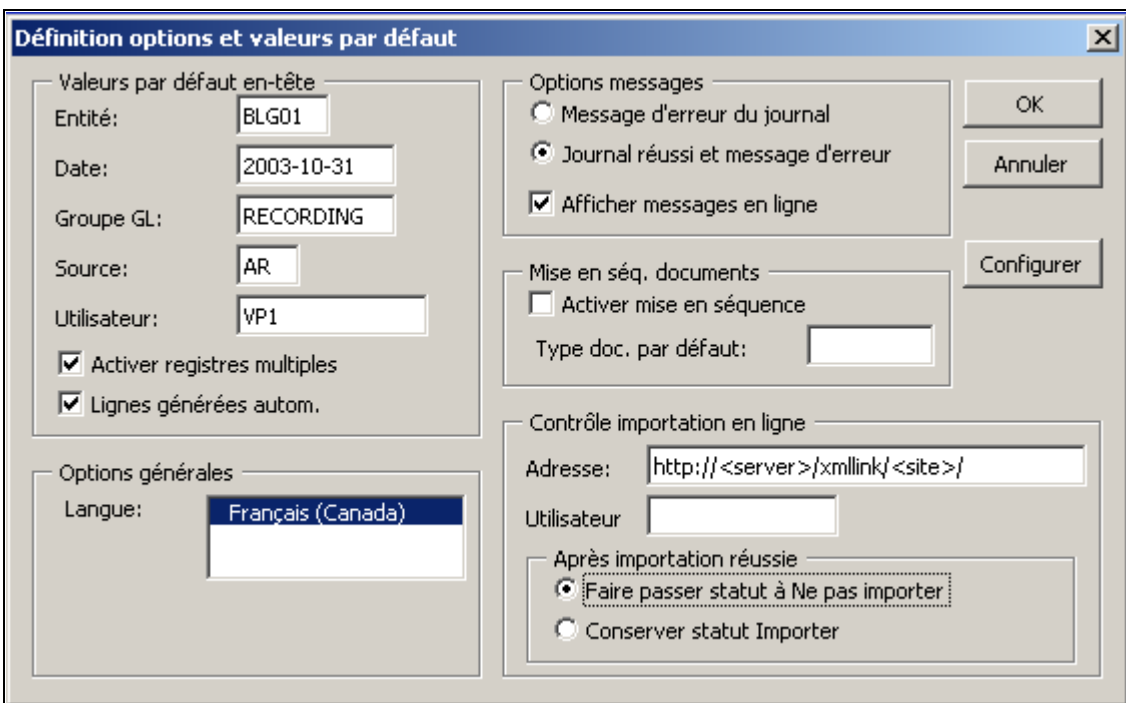

Définition des options et des valeurs par défaut

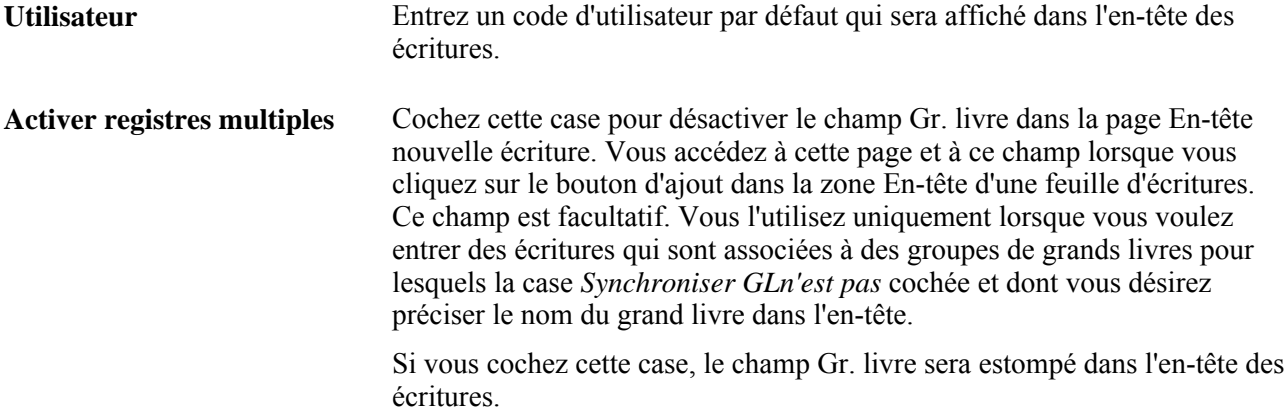

#### **Lignes générées autom.** Cette case se rapporte à l'option de synchronisation des grands livres multiples dans la page de définition des groupes de grands livres détaillés. Cette option de synchronisation détermine si une transaction est reportée sur tous les grands livres d'un groupe ou sur un seul grand livre.

Si vous cochez cette case, le système générera automatiquement des lignes d'écritures de façon à traiter les détails de transactions pour tous les grands livres appartenant à un même groupe. Par exemple, si vous importez des écritures à deux lignes pour un groupe de trois grands livres, le traitement de validation des écritures générera quatre lignes supplémentaires, soit deux lignes par grand livre supplémentaire.

Si vous ne cochez pas la case Lignes générées autom. et que les grands livres du groupe associé à l'écriture sont désignés comme synchronisés, le traitement de validation des écritures ne tiendra pas compte de votre choix et générera quand même les lignes correspondantes pour tous les grands livres du groupe.

#### **Options relatives aux messages**

Voici les options de consignation des messages :

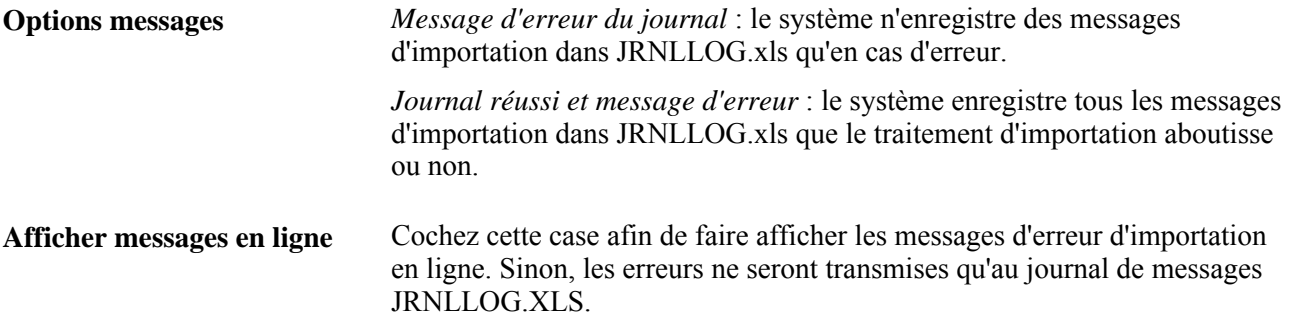

#### **Mise en séquence de documents**

Voici les options de mise en séquence de documents :

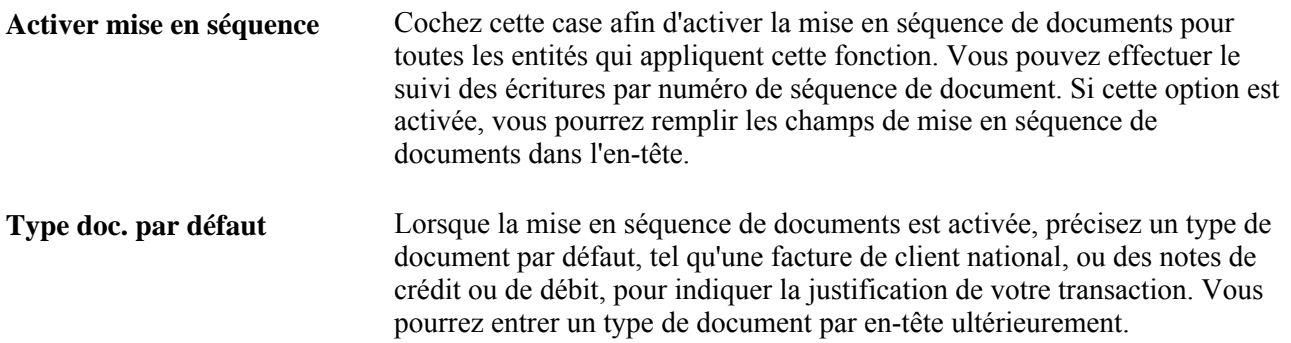

#### **Contrôle de l'importation en ligne**

Voici les options d'importation en ligne :

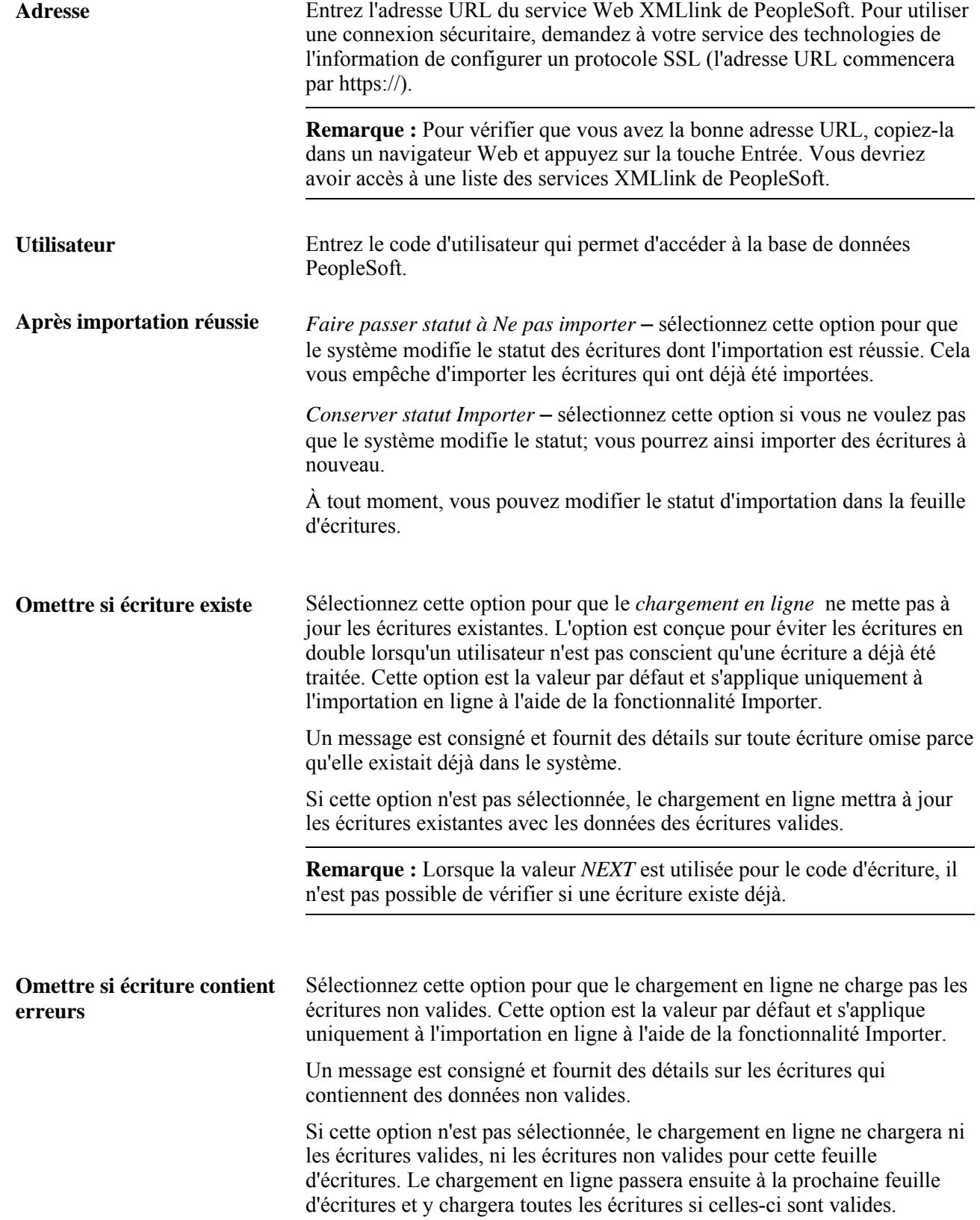

Voir la rubrique Validation des données.

#### **Configuration des champs de structure de la fonction d'importation des écritures des feuille de calcul**

Cliquez sur le bouton Configurer dans la page Définition options et valeurs par défaut pour accéder à la boîte de dialogue Configuration champs structure, où vous pourrez inclure, exclure ou réorganiser les colonnes, ainsi que modifier les étiquettes de champs et les formats de colonnes d'une feuille de calcul.

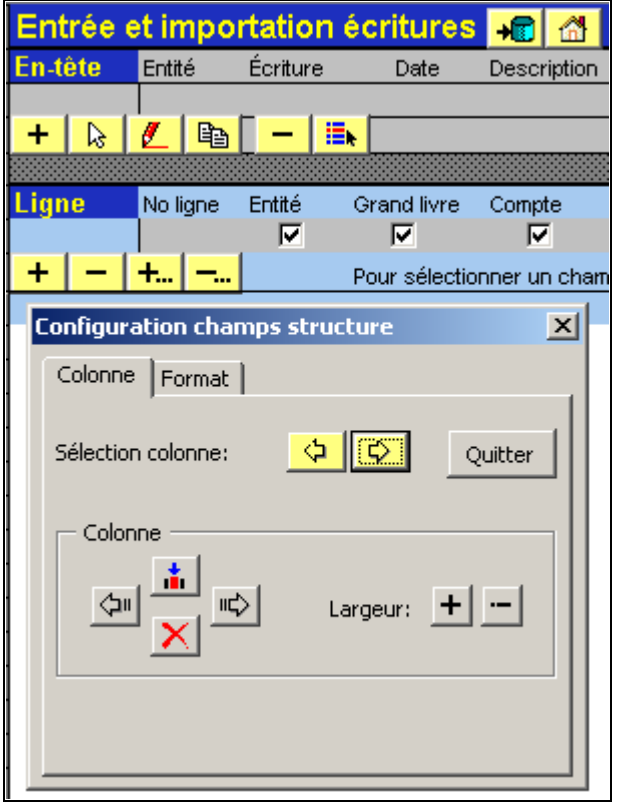

Importation des écritures de feuilles de calcul, configuration des champs de structure

Vous pouvez modifier le contenu de votre feuille de calcul une colonne à la fois. La colonne que vous éditez est mise en surbrillance (bleu). L'onglet Colonne de la boîte de dialogue Configuration champs structure sert à sélectionner une colonne et à en définir l'apparence.

#### **Colonne**

Cette boîte de dialogue sert à modifier le format, les champs de structure et la présentation des colonnes de votre feuille de calcul.

Utilisez les boutons de la boîte de dialogue de configuration des champs de structure en fonction des données suivantes :

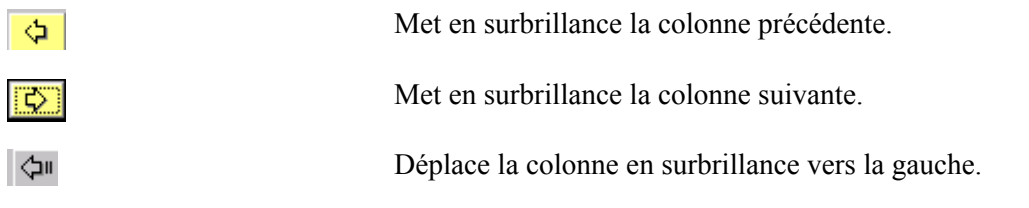

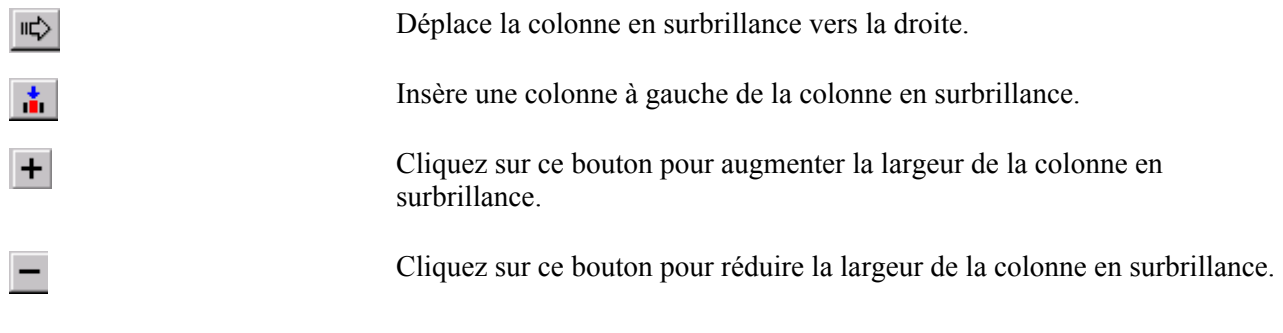

**Remarque :** La boîte de dialogue de configuration vous empêche de supprimer ou de modifier certains champs obligatoires du système.

#### **Format**

L'onglet Format de la boîte de dialogue Configuration champs structure sert à définir le contenu et le format des champs de votre feuille de calcul.

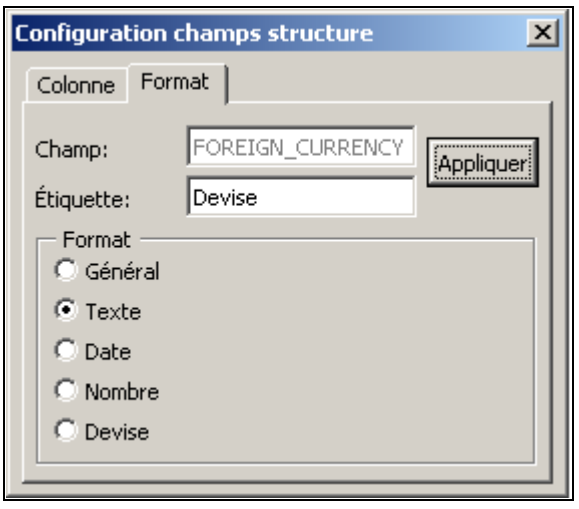

Configuration des champs de structure, format

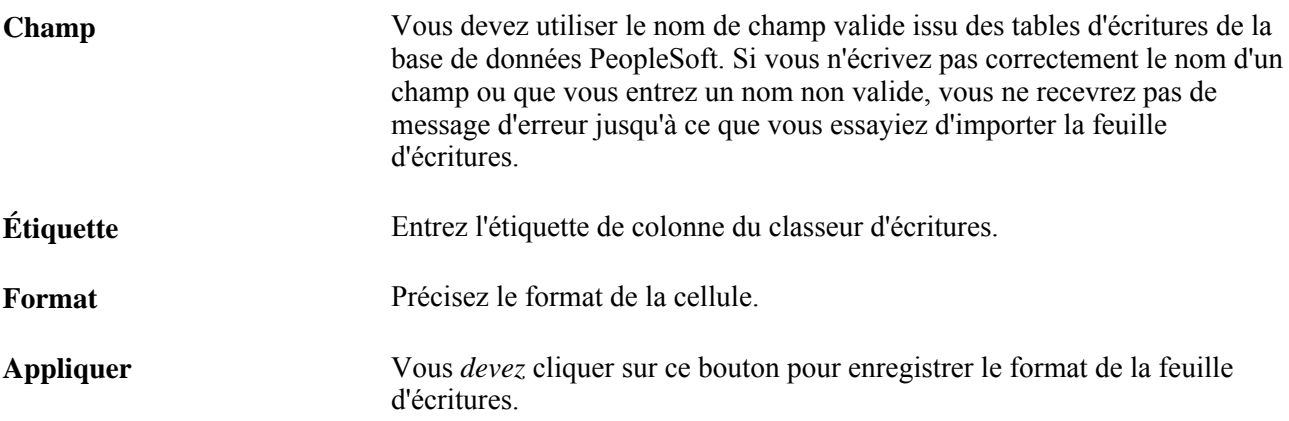

# **Création d'une feuille d'écritures**

Cliquez sur le bouton Créer dans la page de contrôle pour accéder à la page En-tête nouvelle écriture.

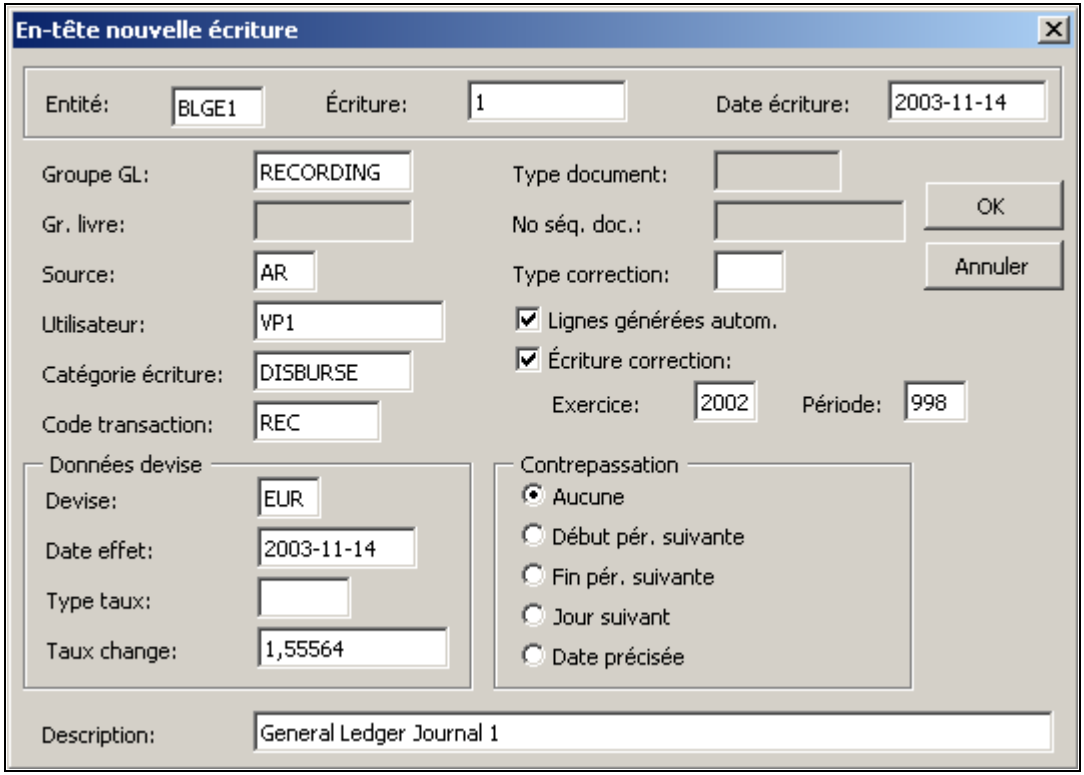

Nouvel en-tête d'écriture

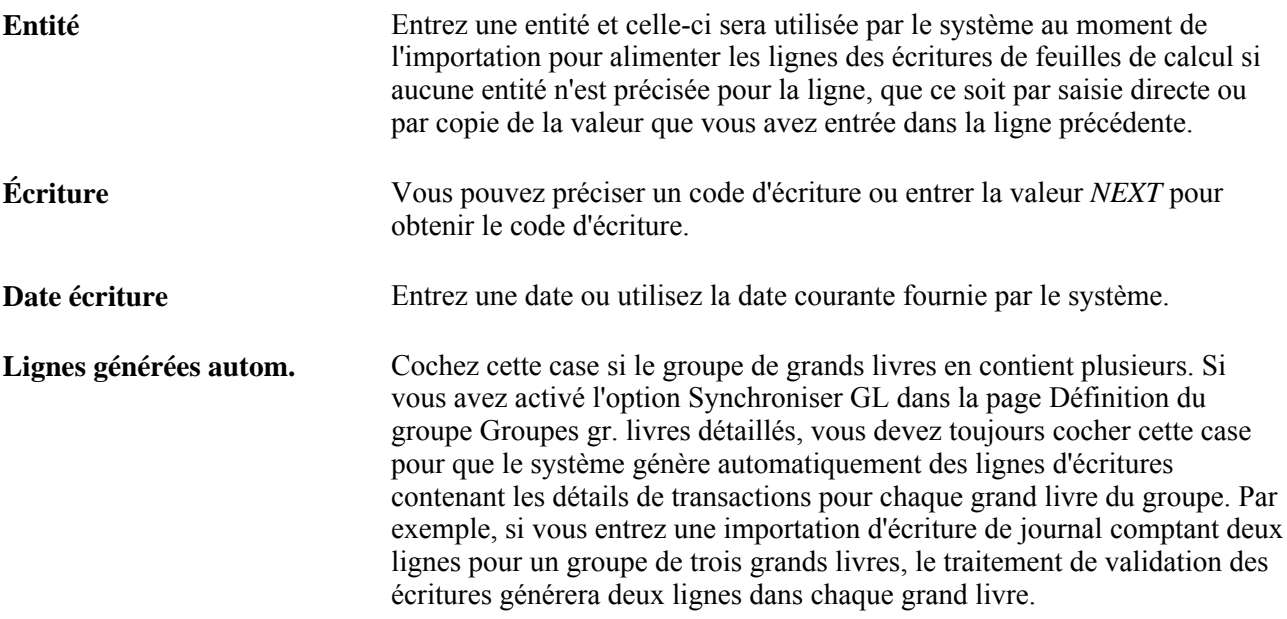

**Écriture correction** Sélectionnez cette option pour que les champs relatifs aux périodes de régularisation soient activés.

**Remarque :** Les champs associés à cette fonctionnalité que votre entreprise n'utilise pas sont désactivés. Par exemple, si vous choisissez de ne pas appliquer la fonction de mise en séquence de documents, les champs correspondants ne seront pas activés. Il est également possible qu'un champ soit estompé en raison de paramètres de la page Définition options et valeurs par défaut.

#### **Données sur la devise**

Il est impossible d'entrer une valeur à la fois dans le champ de type de taux et dans le champ de taux de change. Si vous le faites, vous recevrez un message d'erreur. Entrez une ou l'autre de ces données, mais pas les deux.

### **Entrée des écritures au moyen de feuilles**

Créez une nouvelle feuille d'écritures.

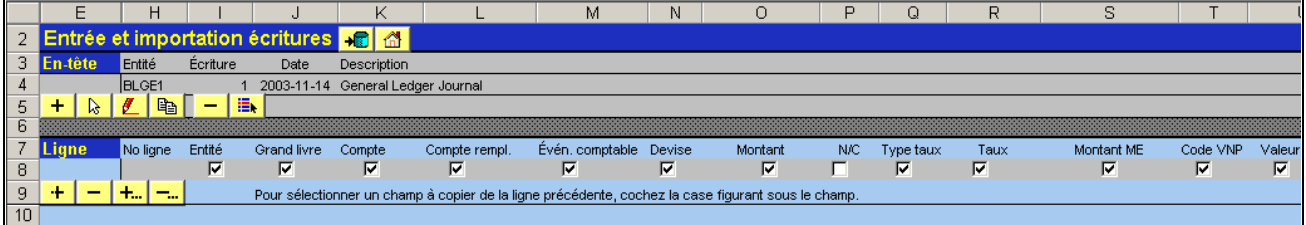

Nouvelle feuille d'écritures

Importe immédiatement la feuille d'écritures en ligne. ٠n Renvoie à la page de contrôle Entrée et importation écritures. 烈

#### **Boutons de l'en-tête de la feuille de calcul**

Les boutons de la zone d'en-tête de la feuille de calcul sont les suivants :

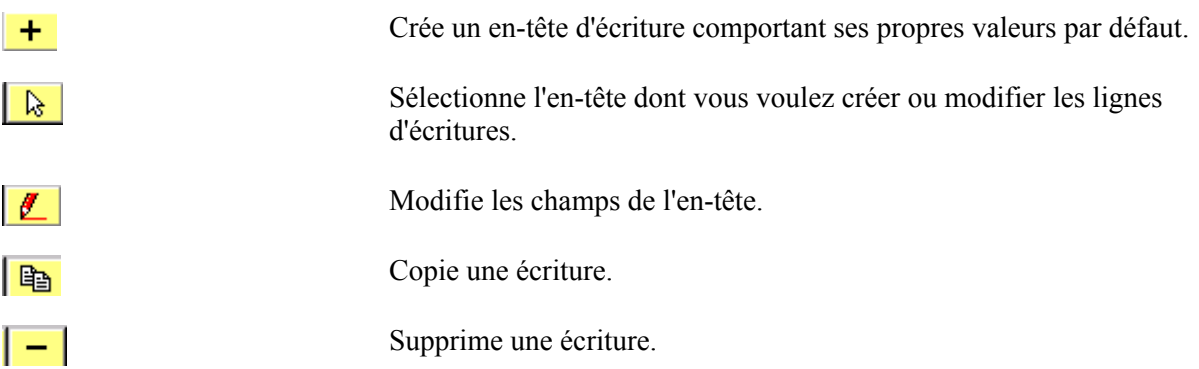

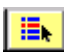

Modifie le statut d'importation d'une écriture.

#### **Boutons des lignes de la feuille de calcul**

Les boutons de la zone de ligne de la feuille de calcul sont les suivants :

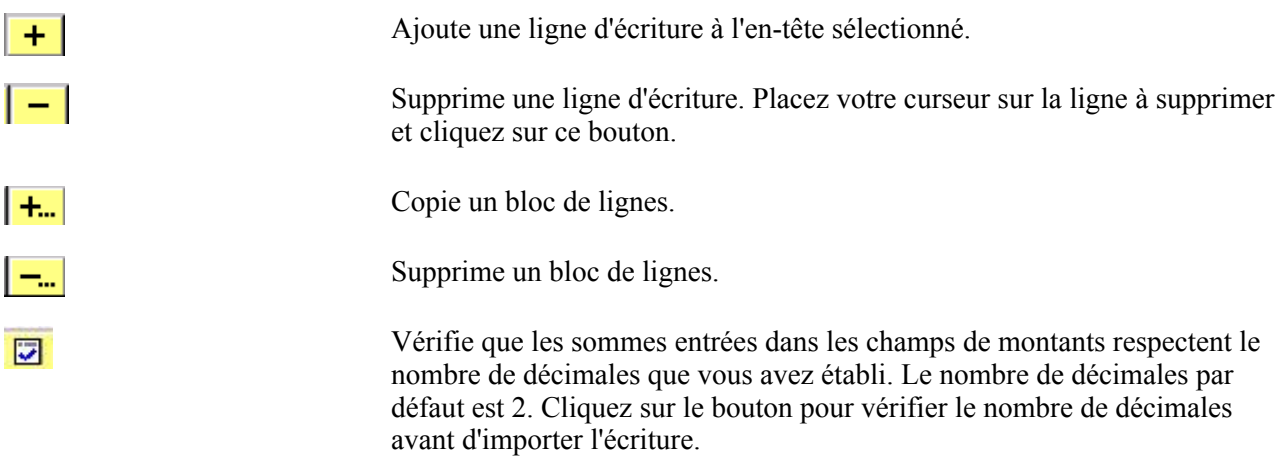

#### **Ajout de lignes d'écritures**

Cliquez sur le bouton d'ajout dans la zone Ligne pour insérer une ligne d'écriture.

- 1. Entrez les données sur la ligne d'écriture en utilisant la touche Tab ou des touches fléchées pour vous déplacer de cellule en cellule.
- 2. Insérez des lignes supplémentaires en cliquant de nouveau sur le bouton d'ajout. Votre curseur sera automatiquement positionné dans la première cellule active de la nouvelle ligne.

Le défilement vers la gauche n'est pas nécessaire.

3. Cochez la case d'un champ pour que sa valeur soit répétée dans la prochaine ligne que vous insérez.

Sinon, ce champ sera vide dans la ligne suivante.

**Remarque :** Ajoutez autant d'écritures que vous le désirez dans une feuille de calcul. Lorsque vous insérez des lignes, elles sont précédées de l'en-tête qui est affiché dans le haut de la feuille.

### **Importation des feuilles d'écritures en ligne**

Vous pouvez importer des feuilles d'écritures en ligne, soit à partir de la page de contrôle, soit à partir de la feuille d'écritures.

#### **Importation des écritures en ligne à partir de la page de contrôle Entrée et importation écritures**

Accédez à la boîte de dialogue Importation écritures en cliquant sur le bouton Importer dans la page de contrôle.

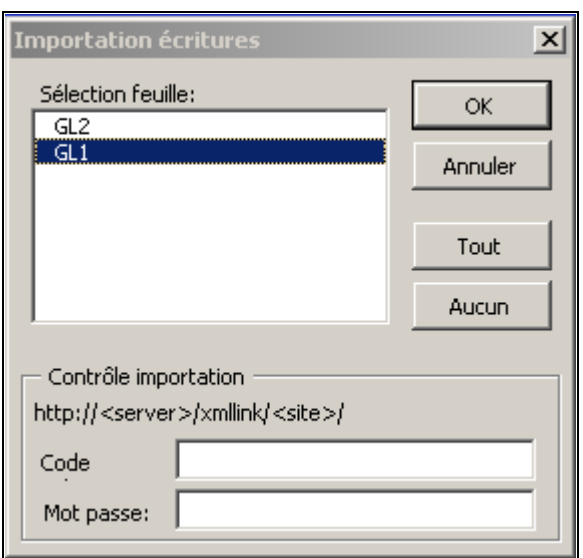

Importation des écritures

Sélectionnez les feuilles que vous voulez importer dans la base de données de l'application Grand livre. Entrez votre code d'utilisateur et votre mot de passe pour accéder à la base de données PeopleSoft, puis cliquez sur OK.

#### **Importation des écritures en ligne à partir d'une feuille d'écritures**

Accédez à une feuille d'écritures.

l Isl

Cliquez sur ce bouton pour faire afficher la boîte de dialogue Importation écritures.

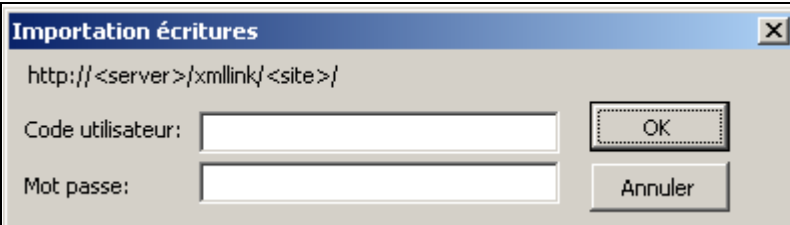

Importation des écritures

L'adresse URL de votre base de données PeopleSoft est affichée automatiquement. Entrez votre code d'utilisateur et votre mot de passe et cliquez sur OK pour importer les écritures.

### **Importation des feuilles d'écritures par lots**

Certaines entreprises créent de nombreuses feuilles d'écritures qui sont enregistrées dans des fichiers plats aux fins de traitement ultérieur. Pour ce faire, vous devez enregistrer les feuilles d'écritures dans des fichiers plats distincts. Lorsque vous êtes prêt à les importer, exécutez le traitement d'importation par lots GL\_EXCL\_JRNL.

#### **Enregistrement de feuilles d'écritures dans un fichier**

Lorsque vous avez terminé d'entrer les données de vos feuilles d'écritures, retournez à la page de contrôle et cliquez sur le bouton Générer fichier pour accéder à la boîte de dialogue Enregistrer écritures dans fichier.

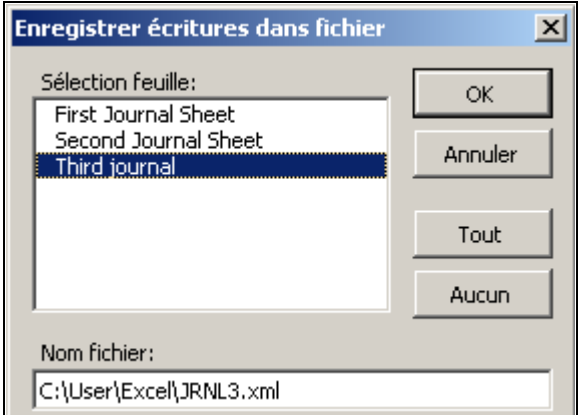

Enregistrement des écritures dans un fichier

La valeur par défaut du mode par lots a pour effet de ne générer qu'un seul fichier pour l'ensemble des feuilles d'écritures. Toutefois, vous pouvez créer un fichier XML distinct pour chaque feuille d'écritures.

Pour importer une feuille d'écritures à la fois, vous pouvez créer des fichiers XML distincts pour chaque feuille d'écritures en cochant la case d'enregistrement d'un fichier par feuille d'écritures dans la page d'enregistrement des écritures. Le système génère les fichiers suivants :

- un fichier pour chaque feuille d'écritures;
- un fichier d'index.

Sélectionnez les feuilles d'écritures que vous voulez enregistrer et cliquez sur OK.

Ainsi, les données des feuilles d'écritures seront enregistrées dans le fichier que vous avez précisé dans le champ Nom fichier.

Pour importer le fichier d'écritures dans la base de données PeopleSoft, vous devez exécuter le traitement d'importation par lots des écritures d'une feuille de calcul (GL\_EXCL\_JRNL).

#### **Exécution du traitement d'importation par lots des écritures d'une feuille de calcul (GL\_EXCL\_JRNL)**

Accédez à la page Demande importation écritures feuille calcul (Grand livre, Écritures, Importation écritures, Feuilles calcul).

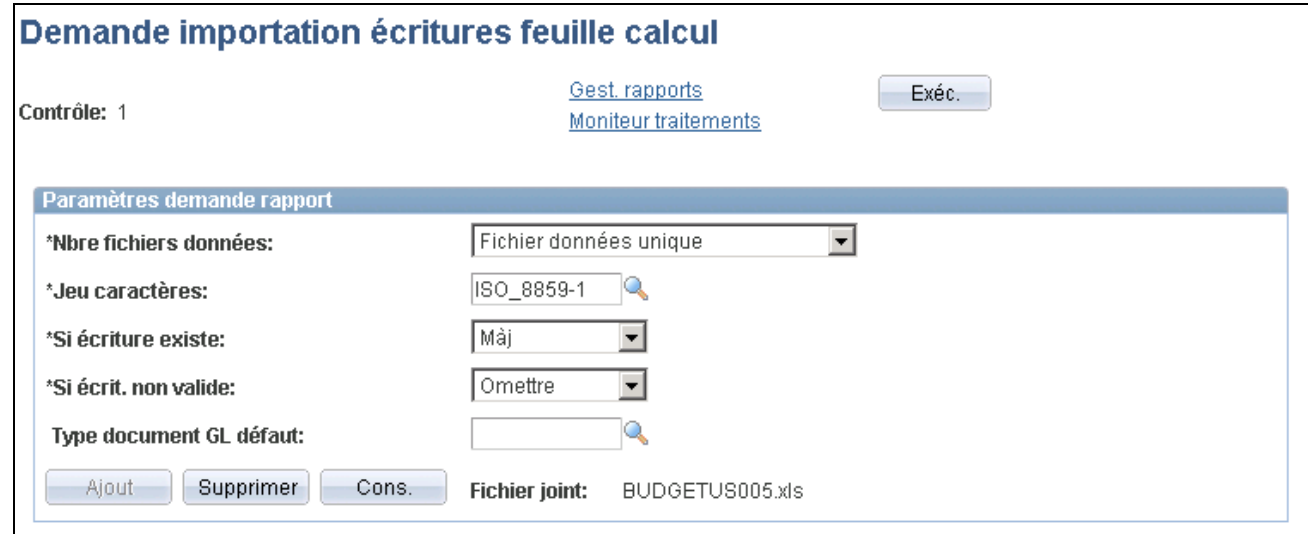

Demande d'importation des écritures de feuilles de calcul

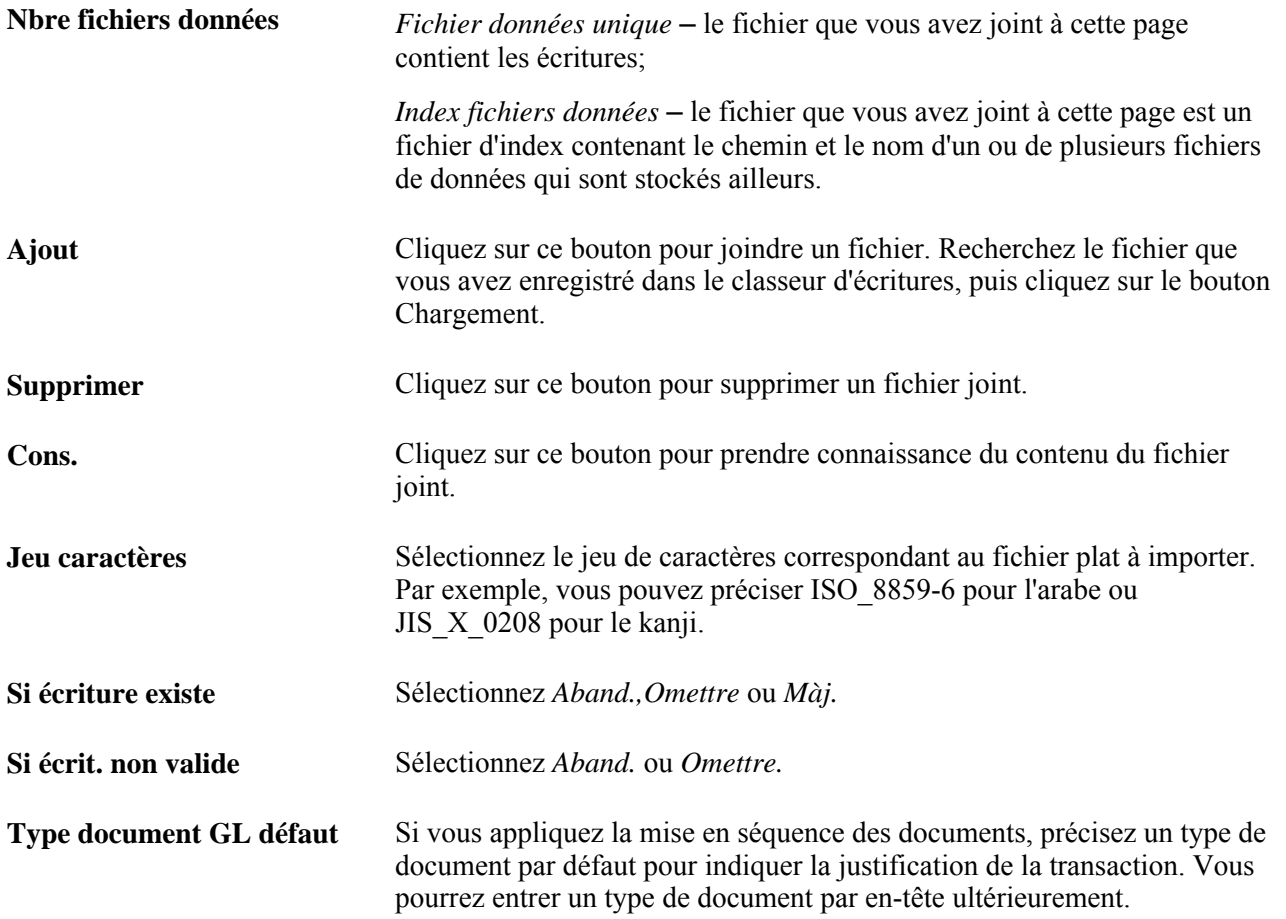

# **Chapitre 10**

# **Traitement des écritures de journal**

Le présent chapitre donne un aperçu du traitement des écritures de journal et traite des sujets suivants :

- détermination du statut des écritures;
- demande de validation des écritures;
- report des écritures;
- annulation du report des écritures;
- correction des écritures erronées;
- production de rapports sur les écritures.

# **Fonctionnement du traitement des écritures**

Grâce à la souplesse des différents traitements d'écritures que vous offre l'application Grand livre de PeopleSoft, vous exercerez un contrôle assuré et efficace sur les écritures. C'est vous qui décidez du moment de validation et de report des écritures ainsi que des utilisateurs chargés d'exécuter ces traitements. Vous pouvez limiter l'entrée des écritures à un utilisateur, alors que vous en autorisez un autre à les reporter.

Lorsque vous sélectionnez une interrogation ou un traitement, vous avez souvent l'occasion d'en préciser les paramètres.

La terminologie ci-dessous renvoie aux critères de sélection fréquemment appliqués dans le contexte du traitement des écritures.

### **Éléments communs utilisés dans le chapitre**

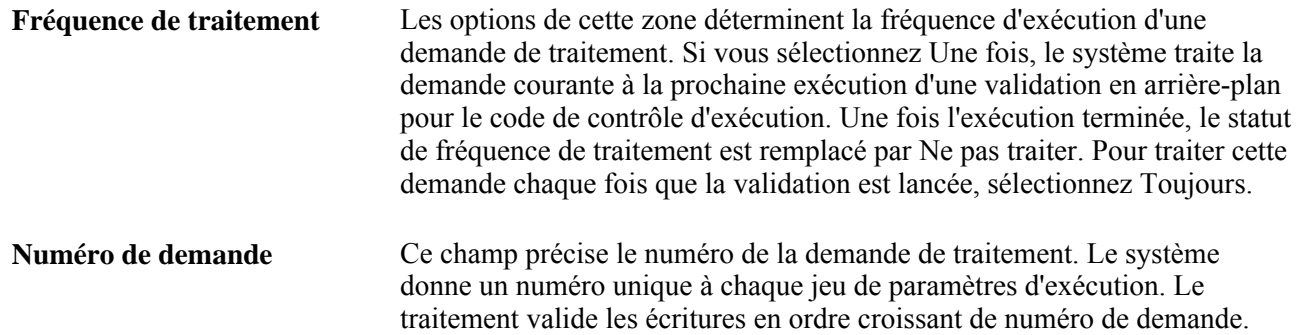

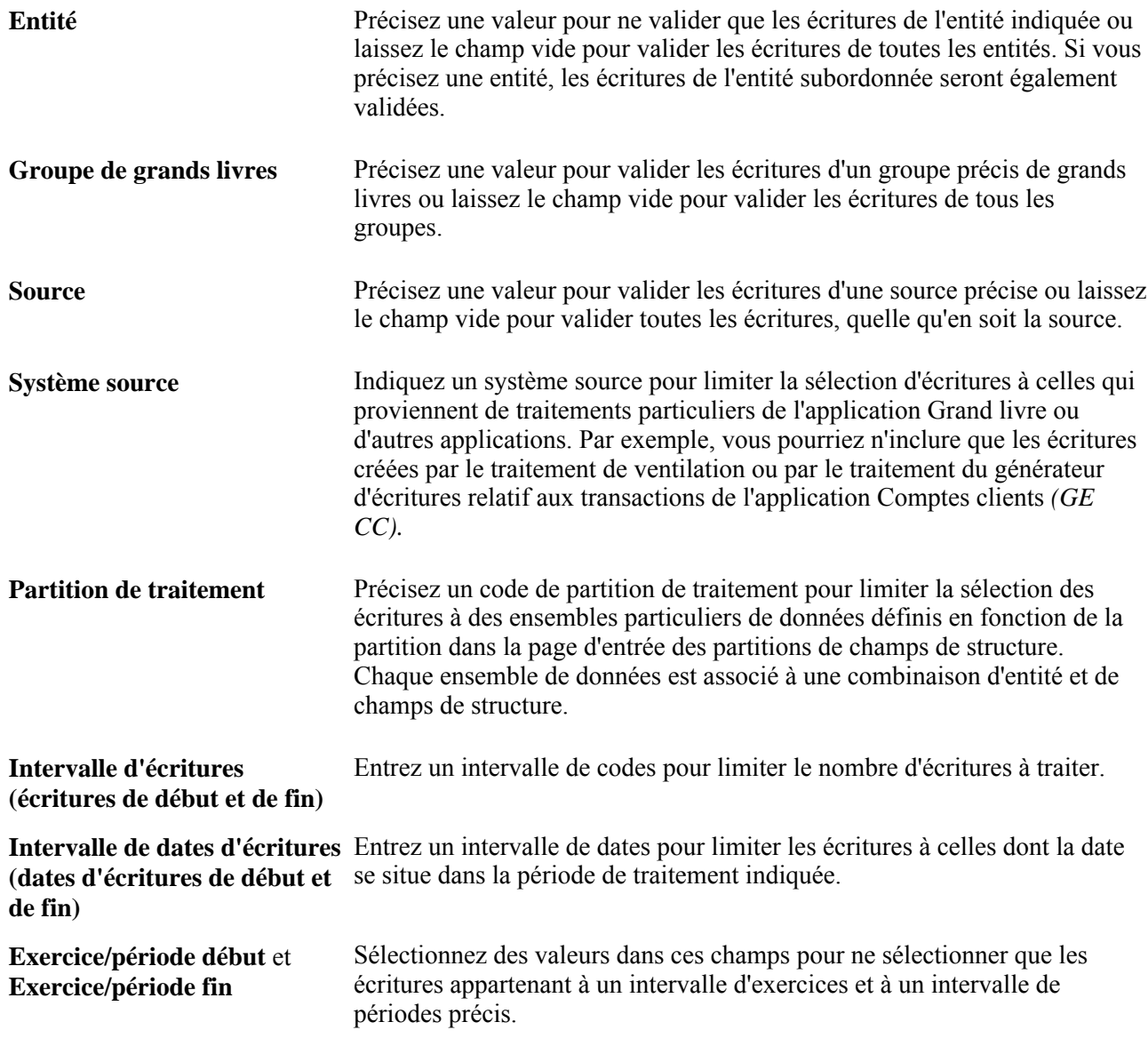

# **Traitement des écritures**

Avant de pouvoir reporter des écritures dans l'application Grand livre, vous devez les valider afin d'effectuer les vérifications suivantes :

- les valeurs de champs de structure sont valides;
- les débits et les crédits sont équilibrés;
- les écritures de journal sont définies pour le report sur le grand livre cible;
- les écritures de mise en équilibre interentités et intra-entités sont générées.

Si le traitement de validation d'écritures (GL\_JEDIT) relève des erreurs, l'application Grand livre les traitera selon vos sélections. Vous pourriez avoir indiqué que les écritures erronées doivent être corrigées, puis reportées à nouveau, ou que celles dont les champs de structure ne sont pas valides ou dont les débits et les crédits ne sont pas équilibrés doivent être reportées dans un compte d'attente.

Voici les deux méthodes de validation et de report des écritures qui vous sont offertes :

- la sélection des pages de validation et de report d'écritures à partir du menu;
- la sélection de *Validation* et *Report* lors de l'entrée de l'écriture.

Lorsque vous optez pour la deuxième méthode, le système lance le traitement correspondant sur le serveur. Une fois ce traitement terminé, le système actualise automatiquement les pages sur les écritures de journal avec les résultats de la validation ou du report.

Pour rationaliser les traitements de validation (GL\_JEDIT) et de report des écritures (GLPPPOST), vous pouvez les combiner en sélectionnant les options de validation et de report dans la page de demande de validation des écritures. Le système reporte toutes les écritures validées sans erreur.

Le traitement de report effectue les tâches suivantes :

- report des écritures validées;
- report de chaque ligne d'écriture sur le grand livre détaillé cible qui convient;
- réglage du statut de l'écriture à Reporté.

**Remarque :** L'application Grand livre *ne reporte pas* les écritures de journal non équilibrées sur les grands livres équilibrés.

Après le report, le système conserve les écritures de journal initiales aux fins d'analyse et de suivi. Vous pouvez effectuer la contrepassation des écritures de journal reportées avec une piste de vérification complète ou encore *annuler le report* d'une écriture. L'annulation du report d'une écriture est un événement *ponctuel* et comporte des restrictions, notamment, l'impossibilité de modifier une telle écriture.

Le groupe de pages Consultation statut écritures présente un sommaire des écritures de journal. Une fois que vous avez traité toutes les écritures essentielles, vous pouvez planifier l'exécution des tâches de fermeture et de production de rapports.

### **Validation des écritures**

La page de demande de validation des écritures vous permet de déterminer les écritures à valider en fonction de l'entité, du groupe de grands livres, de la source des écritures, du système source, de la partition de traitement ainsi que du code et de la date des écritures. L'application Grand livre ne valide que les écritures qui correspondent aux critères de la demande. Si vous laissez un champ de critère vide, l'application n'en tiendra pas compte et validera les écritures qui correspondent aux autres critères. Par exemple, vous pouvez valider les écritures de toutes les entités en laissant le champ de l'entité vide.

**Remarque :** Pour lancer une validation sans passer par la page de demande de validation des écritures, utilisez l'option de validation d'écritures du champ Traitement de la page sur les lignes du groupe de création et de mise à jour des écritures.

Vous pouvez combiner le traitement de validation d'écritures (GL\_JEDIT) et celui du processeur de budgets contrôlés (FS\_BP) en sélectionnant les options de validation et de vérification budgétaire dans la page de demande de validation des écritures. Le système effectuera le contrôle budgétaire des écritures valides. Vous pouvez également combiner la validation d'écritures (GL\_JEDIT), le processeur de budgets contrôlés (FS\_BP) et le report d'écritures (GLPPPOST) en sélectionnant les trois options correspondantes dans cette même page. Le système reportera les écritures qui sont valides et qui ont passé avec succès la vérification budgétaire. Si vous n'utilisez pas la fonction facultative de contrôle des fonds, ne tenez pas compte de l'option de vérification budgétaire.

Vous pouvez lancer le traitement de validation d'écritures séparément ou lancer le lot multitraitement GLJEDERR qui exécute la validation et génère un rapport sur les erreurs.

**Remarque :** Au cours de la validation, l'exercice des écritures de régularisation est mis à jour en fonction de celui auquel est associée la période de régularisation définie dans la page de mise à jour des périodes ouvertes. Vérifiez que les périodes de régularisation définies dans cette page sont associées aux exercices de régularisation appropriés. De plus, avant de modifier l'exercice associé à la période de régularisation, assurezvous que toutes les écritures de régularisation pertinentes sont reportées.

# **Report des écritures**

Vous pouvez demander le report des écritures de journal dès leur entrée, ou plus tard.

La plupart des écritures de journal que génère une société seront reportées par un traitement en arrière-plan quotidien ou hebdomadaire. Dans ce cas, vous sélectionnez les écritures à reporter afin que toutes les écritures en attente soient combinées à la prochaine exécution du traitement de report des écritures (GLPPPOST).

Lorsque vous désignez une écriture à reporter, l'application Grand livre vérifie qu'aucune erreur de validation n'empêche le report de l'écriture.

Il se peut, toutefois, qu'une demande de report immédiat soit justifiée. La fonction de report de la page Lignes du groupe Création/mise à jour vous permet de le faire. Pour lancer immédiatement un report sans passer par la page Demande report écritures, sélectionnez l'option *Report* dans le champ Traitement de la page Lignes.

Pour les demandes spéciales, comme le report de groupes d'écritures, utilisez le traitement de report des écritures (GLPPPOST). Ce traitement effectue les tâches suivantes :

- sélection de toutes les écritures qui ont été désignées aux fins de report et qui correspondent aux critères précisés dans la demande de report;
- report sur le grand livre des lignes de chaque écriture sélectionnée;
- création d'une écriture de contrepassation si elle est requise dans l'en-tête d'écriture;
- remplacement du statut *Valide* de chacune des écritures par le statut *Reporté*;
- réglage du statut des enregistrements apparentés dans la table d'articles ouverts à *Ouvert* et rapprochement des enregistrements si les écritures sont liées à des comptes détaillés.

L'application Grand livre reporte ensuite les lignes d'écritures sur le grand livre cible. Le traitement de report des écritures effectue également une ou plusieurs des tâches suivantes selon les options que vous avez sélectionnées dans la demande d'exécution :

- rapprochement des articles ouverts de transactions liées à des écritures actuellement reportées;
- mise à jour des données sur les soldes moyens quotidiens (SMQ);
- mise à jour incrémentielle des grands livres sommaires;
- mise à jour incrémentielle des soldes des grands livres qui sont chargés à partir de sources externes.

Le traitement détermine la date de report de toutes les écritures du lot, qui figurera dans l'en-tête des écritures, en fonction de la date de traitement des écritures que vous définissez par entité dans la page Options écritures du groupe Définition grands livres. Il peut s'agir de la date du lancement du traitement de report des écritures ou d'une date au choix. Si vous préférez que la date de report soit précisée par l'utilisateur, vous pouvez automatiquement mettre à jour la date d'une seule entité, d'un intervalle d'entités ou de toutes les entités en exécutant le traitement de mise à jour des dates de traitement des entités de grand livre (GLPROCESSDT).

En outre, vous pouvez lancer le traitement de report des soldes quotidiens (GL\_ADB\_POST) après avoir reporté les écritures à partir de la page de demande de report des écritures. Le traitement de report des écritures reporte les soldes quotidiens dans une table de transition. Ensuite, le traitement de report des soldes quotidiens reporte ces soldes de la table de transition sur le grand livre de SMQ (appelé aussi grand livre quotidien ou grand livre source de SMQ), après quoi il supprime les enregistrements de la table de transition. Vous pouvez également exécuter le lot multitraitement GLADBPST qui reporte les écritures et met à jour le grand livre de SMQ avec les soldes quotidiens.

**Remarque :** Les écritures ne peuvent être reportées sur une période fermée et le report des écritures d'une période fermée ne peut être annulé. Il faut d'abord ouvrir la période avant de traiter toute activité s'y rapportant. Dans la page Màj périodes ouvertes, le type de transaction doit être UNP (annulation de report).

### **Annulation du report des écritures**

Vous ne pouvez annuler le report d'une écriture qu'une seule fois et vous ne pouvez pas modifier une écriture dont le report a été annulé. Si vous voulez reporter une écriture dont le report a été annulé, vous devez la copier dans une nouvelle écriture, puis la reporter. L'application Grand livre crée automatiquement une piste de vérification détaillant l'annulation de report que vous exécutez.

Lorsque vous annulez le report d'une écriture qui est liée à d'autres écritures, le traitement annule automatiquement le report de ces écritures connexes. Par exemple, lorsque vous annulez le report d'une écriture de régularisation, le report de l'écriture de contrepassation correspondante est automatiquement annulé. Il en va de même pour les annulations de report des écritures interentités et des écritures en attente.

L'écriture de journal initiale est toujours l'écriture de base, alors que les écritures de contrepassation de régularisation, les écritures interentités et les écritures en attente que le système génère sont des écritures de journal subordonnées.

**Remarque :** Les périodes d'annulation de report associées aux écritures subordonnées doivent être ouvertes lorsque le report de l'écriture de base et annulé. Par exemple, lorsque l'écriture de base dont le report est à annuler comporte des écritures connexes, telles qu'une écriture de contrepassation, une écriture interentité ou une écriture de correction en attente, vous devez vérifier qu'à la fois l'écriture de base et ses écritures subordonnées sont associées à une période ouverte. Si le report d'écritures de périodes fermées est annulé, des déséquilibres comptables peuvent se produire, ce qui entraîne des écarts entre les soldes des écritures et ceux des grands livres. En outre, si vous entrez la date d'annulation de report de l'écriture, elle devra être différente de la date des écritures subordonnées. Si ces dates sont identiques, il est possible que des écritures en double soient générées, ce qui entraînerait l'échec de l'annulation du report. Pour vous éviter des erreurs de contrepassation, le système émet un message d'avertissement à partir de la page de définition des écritures pour l'annulation de report vous indiquant que les périodes visées par toute annulation d'une écriture de base comportant des écritures subordonnées doivent être ouvertes.

Le traitement de report des écritures (GLPPPOST) recherche les écritures de base dont le report est à annuler. S'il y a lieu, il repère les écritures de journal subordonnées suivantes :

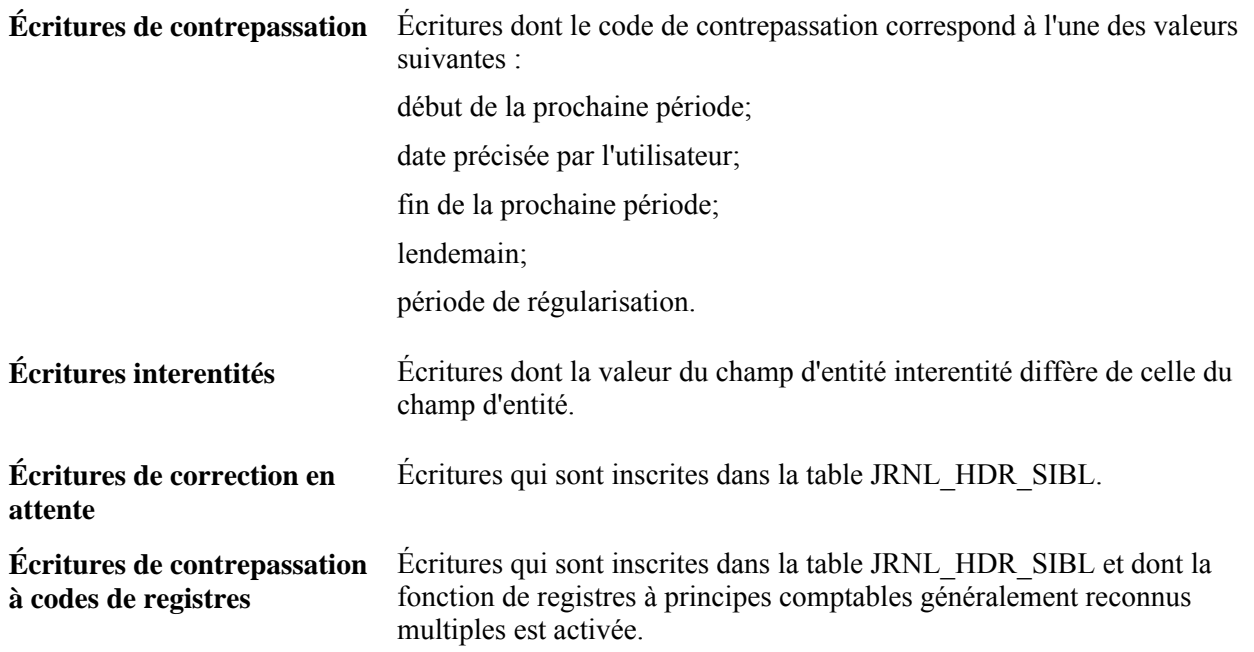

Les écritures de contrepassation dont le report est à annuler sont repérées selon l'écriture de base correspondante, et sélectionnées en fonction de l'entité, du groupe de grands livres, de la source, de l'exercice, de la période comptable (y compris la période de régularisation), d'un code d'écriture précis (facultatif), des champs de structure, de la catégorie d'écritures et de l'intervalle de dates d'écritures (facultatif). Les lignes d'événements comptables qui sont générées avec les écritures sont contrepassées (annulées) en même temps que ces dernières.

**Remarque :** La possibilité de sélectionner les écritures dont il faut annuler le report en fonction de leurs champs de structure et de leur catégorie constitue une caractéristique importante quand il s'agit de traiter les contrepassations effectuées par l'Administration fédérale. Cette dernière doit pouvoir contrepasser les transactions avec ses partenaires commerciaux. Comme elle a défini un champ de structure de partenaire commercial pour effectuer ces contrepassations, il lui suffit d'annuler les écritures en cause. L'Administration fédérale a aussi défini des catégories pour classer les divers types d'écritures. Le traitement par catégorie d'écritures permet à l'Administration de contrepasser un grand nombre d'écritures à la fois au moyen de la fonction d'annulation.

Une fois les écritures subordonnées correspondantes repérées, le traitement de report des écritures (GLPPPOST) essaie d'en annuler le report. Selon le cas, le traitement procédera de l'une des deux façons suivantes :

- si les écritures subordonnées ont été reportées, le traitement annulera leur report et celui des écritures de base;
- si les écritures subordonnées n'ont pas été reportées, le traitement créera d'abord les écritures d'annulation de report correspondantes; il désignera ensuite à la fois les écritures de base et les écritures subordonnées aux fins de report et les reportera.

Une piste de vérification sera alors créée pour les écritures subordonnées.

**Remarque :** Les écritures ne peuvent être reportées sur une période fermée et le report des écritures d'une période fermée ne peut être annulé. Il faut d'abord ouvrir la période avant de traiter toute activité s'y rapportant. Dans la page de mise à jour des périodes ouvertes, le type de transaction doit être UNP (annulation de report).

Les options d'annulation automatique de report sont sélectionnées par le système dans le cas des écritures interentités et des écritures de contrepassation subordonnées. Le système annule toujours le report des écritures subordonnées en même temps que celui des écritures de base. Vous pouvez faire afficher les écritures subordonnées dans la page de définition des écritures pour l'annulation de report, mais vous ne pouvez en annuler le report qu'au moment où vous annulez celui des écritures de base.

L'application Grand livre permet d'annuler le report des écritures associées à des comptes de contrôle. Cependant, l'application auxiliaire liée aux comptes de contrôle ne sera pas synchronisée. La synchronisation doit être effectuée dans l'application auxiliaire (Comptes fournisseurs, Comptes clients, Gestion de la trésorerie, etc.).

**Remarque :** La suppression d'une écriture de journal n'ayant jamais été reportée est une procédure distincte de l'annulation du report d'une écriture. Elle est décrite dans le chapitre Création d'écritures de journal.

# **Annulation du report des écritures de base et subordonnées**

Si une écriture de base est reportée et que son report est annulé par la suite, toute écriture subordonnée qui lui est associée sera non reportée (U) (si son statut était reportée (P)) ou supprimée (D) (si son statut était valide mais non encore reportée (V)). L'annulation du report d'une écriture de base et celle, ensuite, de l'écriture de contrepassation subordonnée associée sont des opérations simples. Le report et l'annulation du report des deux écritures sont enregistrés dans le grand livre. Toutefois, l'annulation du report d'une écriture de base reportée et le traitement d'une écriture subordonnée associée non encore reportée sont différents. Vous avez par exemple créé une écriture de régularisation appelée J1, qui est l'écriture de base, datée et reportée le 15 mars avec une contrepassation générée par le système (écriture subordonnée J1) le 1er avril. Vous découvrez après le report de la régularisation le 15 mars qu'elle est erronée et annulez immédiatement son report. Étant donné que l'écriture subordonnée n'a jamais été reportée sur le grand livre, une piste de vérification est créée par le système par la génération d'une écriture de contrepassation subordonnée, auquel le statut D (supprimé) est donné. Les écritures subordonnées d'origine et de contrepassation existent alors dans le système avec un statut d'en-tête D.

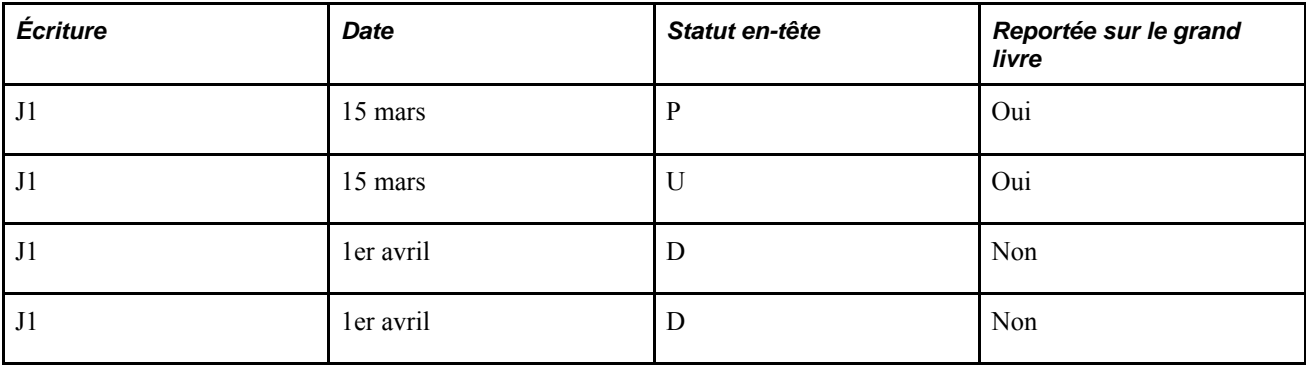

Le résultat final est le suivant :

### **Modification de la date d'annulation de report des écritures pour une entité**

Pour avoir la possibilité de modifier la date d'annulation de report d'une écriture, accédez à la page Options écritures de l'entité visée et cochez la case Permettre date ann. rep. diff. Le champ Date annul. rep. sera alors activé dans la page Définition écritures - annulation report.

La date qui figure dans ce champ correspond à la date de l'écriture dont le report est annulé. Par défaut, il s'agit de la date de l'écriture initiale. Toutefois, si vous avez coché la case Permettre date ann. rep. diff., vous avez la possibilité de modifier cette date dans la page Déf. écrit. pour annul. report.

Si l'écriture de base comporte des écritures subordonnées, telles qu'une écriture de contrepassation, une écriture interentité ou une écriture de correction en attente, la date entrée ne pourra pas être identique à celle des écritures subordonnées. Si ces dates sont identiques, il est possible que des écritures en double soient générées, ce qui entraînerait l'échec de l'annulation du report.

**Remarque :** Quant aux écritures interentités, si vous désirez en modifier la date d'annulation du report, la case Permettre date ann. rep. diff. devra être cochée dans la page Options écritures du groupe Définition grands livres pour toutes les entités. Si l'option n'est pas sélectionnée pour une des entités, vous recevrez un message d'erreur.

### **Traitement des erreurs d'écritures**

Vous définissez les options de traitement des erreurs au niveau de l'entité, de chaque grand livre de l'entité et de la source de l'écriture. Les options sélectionnées au niveau du grand livre (groupe de pages Grands livres pour entité) priment celles qui sont définies pour l'ensemble de l'entité, alors que les options établies par source remplaceront celles qui ont été sélectionnées tant au niveau de l'entité qu'au niveau de chaque grand livre.

Le diagramme ci-dessous représente la hiérarchie de prépondérance des paramètres de traitement des erreurs.

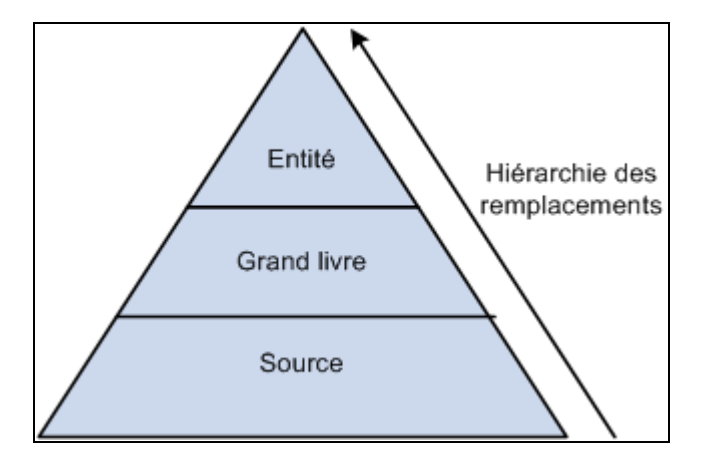

Hiérarchie de la prépondérance des paramètres de traitement des erreurs

L'option Attente peut être activée pour ce qui est du traitement des erreurs suivantes :

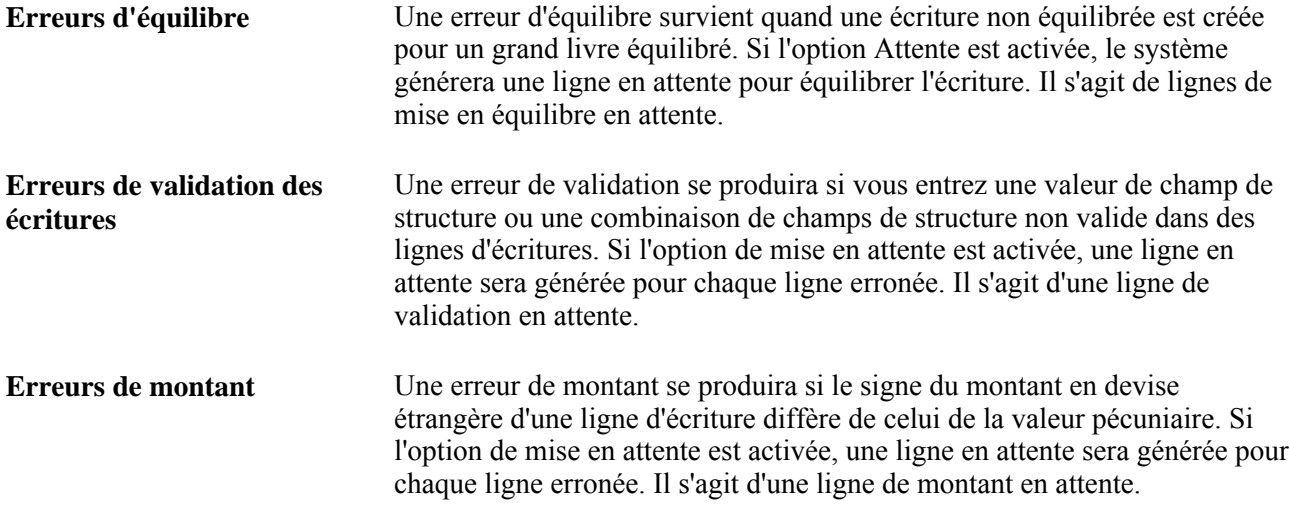

Quel que soit le niveau, vous pouvez sélectionner les champs de structure et les valeurs qui figureront dans les lignes de montants, de mise en équilibre et de validation en attente. Le traitement de validation d'écritures créera les lignes en attente avec les champs de structure et les valeurs que vous aurez sélectionnés.

# **Terminologie des erreurs d'écritures et des écritures en attente**

L'application Grand livre vous permet de mettre en attente les montants non équilibrés ainsi que les montants des lignes comportant des erreurs de validation ou des montants erronés. Grâce au traitement de correction des écritures en attente, il est facile de déceler et de corriger les écritures dont les transactions sont reportées dans des comptes d'attente.

Familiarisez-vous avec la terminologie ci-dessous pour comprendre la correction des écritures en attente.

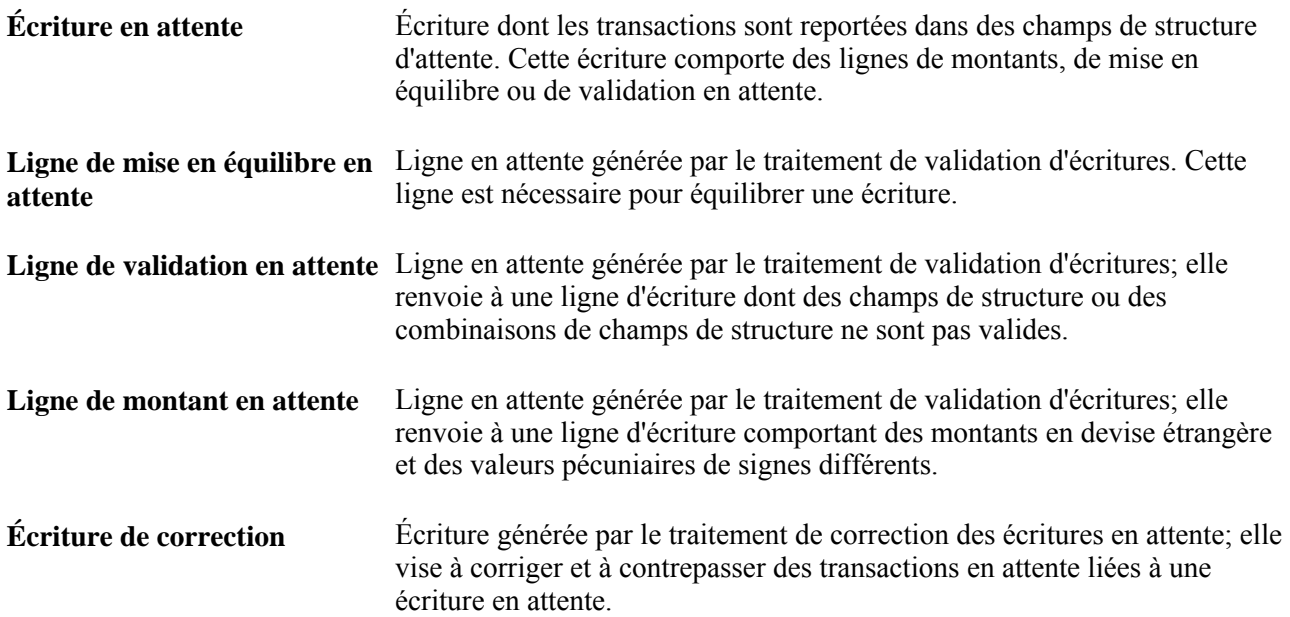

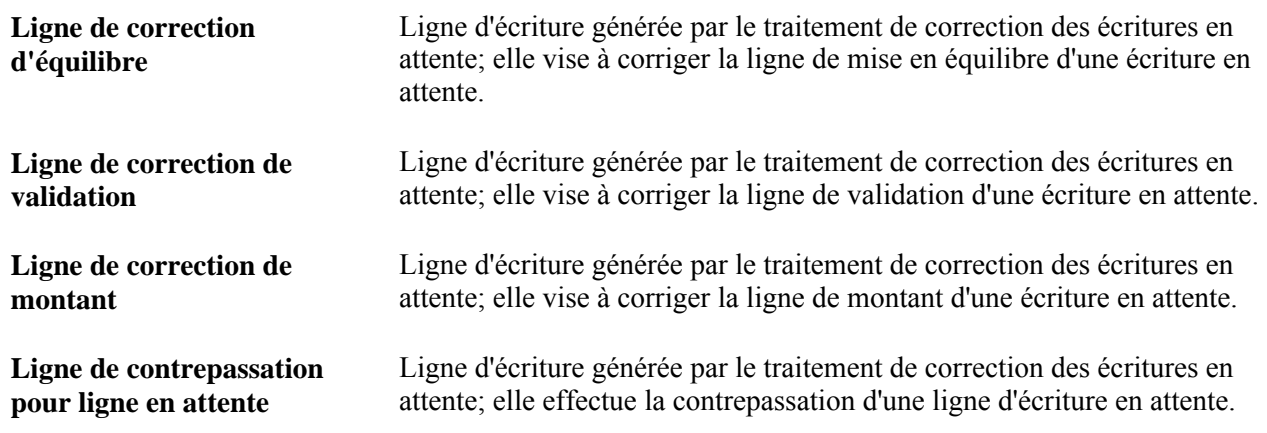

## **Écritures en attente**

Une écriture en attente contient des lignes en attente générées par le traitement de validation d'écritures.

Le traitement des écritures utilise un indicateur de statut de mise en attente (SUSP\_RECON\_STATUS) de la table d'en-têtes d'écritures (JRNL\_HEADER) pour déterminer le cycle de vie d'une écriture en attente.

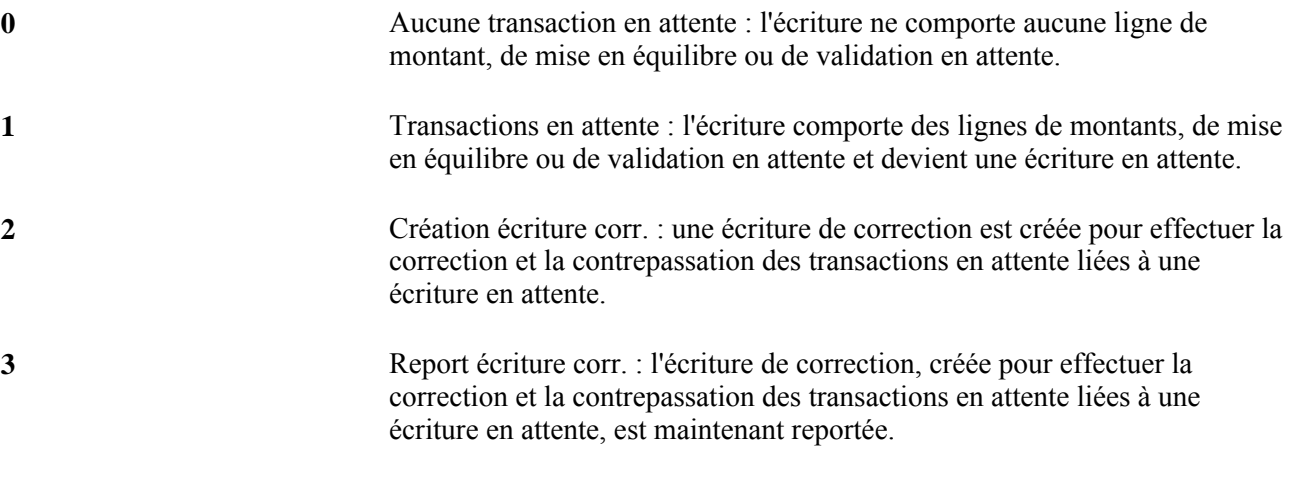

**Attention!** Il est possible qu'une écriture de correction contienne elle-même des lignes en attente qui ont été générées par des erreurs de montants, de validation ou d'équilibre. Si tel est le cas, l'écriture sera mise en attente avec le statut *1* et le cycle de mise en attente recommencera.

# **Détermination du statut des écritures**

Tout au long du traitement des écritures, vous pouvez prendre connaissance du statut des écritures et des détails sur les lignes d'écritures dans les pages de consultation.

La présente section traite des sujets suivants :

• consultation des données sur l'en-tête d'écritures;

• consultation des détails sur les lignes d'écritures.

# **Pages utilisées pour consulter le statut des écritures**

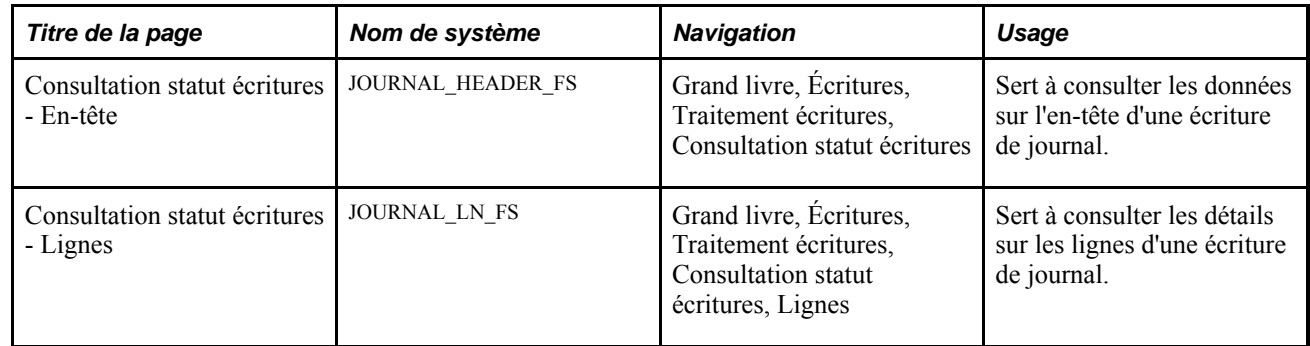

# **Consultation des données sur l'en-tête d'écritures**

Accédez à la page Consultation statut écritures - En-tête (Grand livre, Écritures, Traitement écritures, Consultation statut écritures).

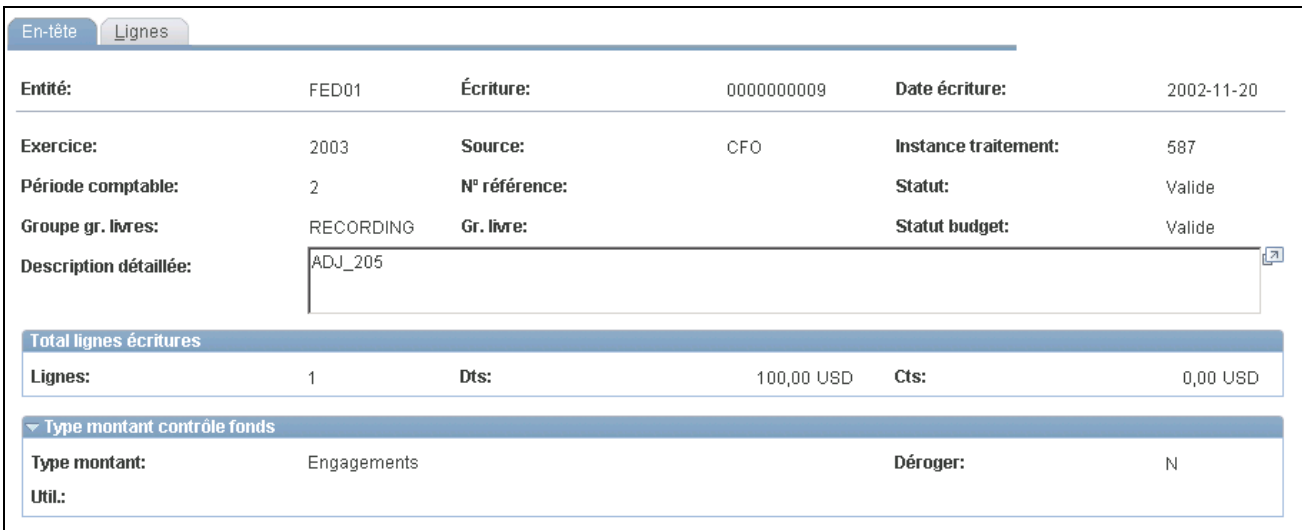

Consultation du statut des écritures, en-tête

Le haut de la page présente les données sur l'en-tête d'écriture que vous avez entrées dans la page En-tête du groupe Création/mise à jour.

La page présente également le statut de l'écriture, qui peut être l'un des suivants :

- *Erreur*  l'écriture a été validée, mais elle comporte des erreurs. Retournée par le système, elle doit être corrigée avant qu'elle puisse être reportée.
- *Rep. inc.*  le report de l'écriture est incomplet en raison de problèmes techniques. Par exemple, il est possible qu'une panne de système soit survenue après la création de l'écriture de contrepassation, mais avant le report de l'écriture initiale. Reportez l'écriture dès que possible.
- *Mod. EJS*  il s'agit d'un modèle valide servant à générer des écritures de journal standard. Comme son report est impossible, il ne fera jamais l'objet du traitement de report des écritures.
- *À valider*  l'écriture a été enregistrée, mais n'a pas encore été validée. Validez-la avant de la reporter.
- *Reporté*  l'écriture a passé la validation avec succès et a été reportée sur les grands livres. Bien que l'écriture soit reportée, il est possible qu'il y ait des décaissements erronés qui ont été reportés temporairement dans des comptes de mise en équilibre par défaut et que vous deviez les reclasser pour terminer l'écriture. Vérifiez les comptes de mise en équilibre par défaut si vous avez choisi d'en faire usage plutôt que d'appliquer l'option de correction des écritures erronées.
- *Rep. inc.* vous avez sélectionné l'option vous permettant d'enregistrer une écriture dont l'entrée des données n'est pas terminée, dans le but de la terminer plus tard.
- *Rep. ann.*  vous avez annulé le report de l'écriture sur les grands livres correspondants. Une écriture de journal dont le report est annulé ne peut être reportée à nouveau.

(Vous pouvez annuler les écritures qui n'ont pas encore été reportées.)

- *Valide*  l'écriture a été validée et peut être reportée.
- *Ann. imp.*  l'écriture provient d'une mise à niveau d'une version du produit visant l'administration scolaire et gouvernementale à une autre version; vous ne verrez que très rarement ce type d'écriture au cours des activités quotidiennes liées au traitement des écritures.

Le report d'une écriture issue d'une mise à niveau est impossible.

• *Supprimé* – une écriture subordonnée dotée précédemment du statut Valide est supprimée lorsque le report de l'écriture de base est annulé. Si une écriture de base est reportée et que son report est annulé par la suite, toute écriture subordonnée qui lui est associée sera non reportée (U) (si son statut était reportée (P)) ou supprimée (D) (si son statut était valide mais non encore reportée (V).

La zone Total lignes écritures présente le nombre de lignes qui composent l'écriture de journal, et le total des débits et des crédits.

La zone Type montant contrôle fonds contient les paramètres du contrôle budgétaire lorsque vous utilisez la fonction de contrôle des fonds.

La valeur du champ Type montant peut être l'une des suivantes :

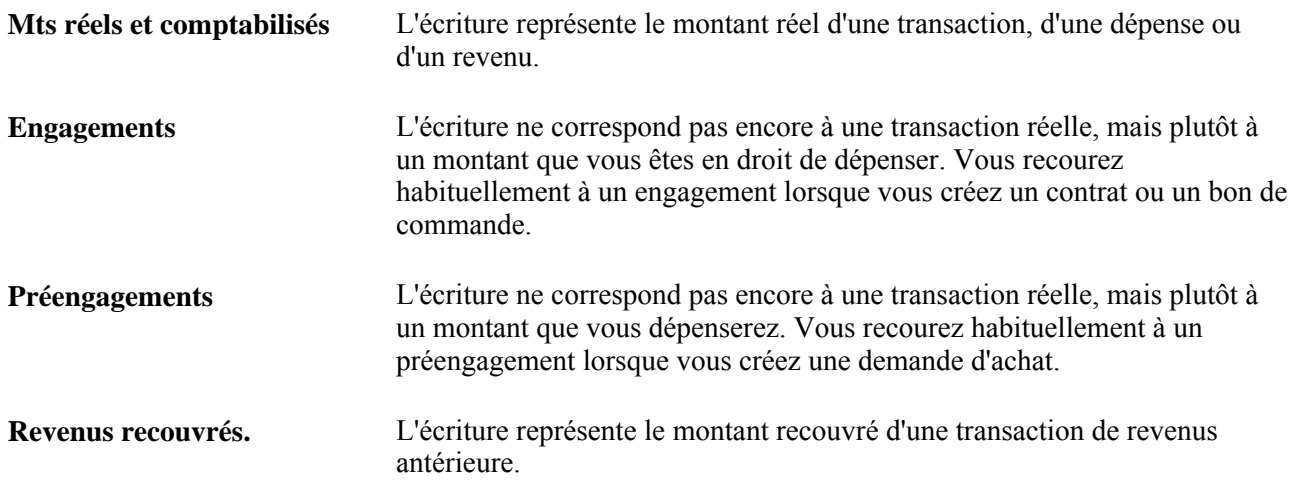

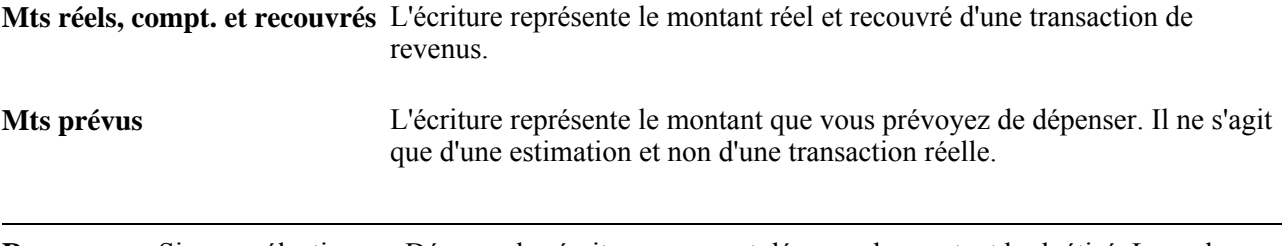

**Remarque :** Si vous sélectionnez Déroger, les écritures peuvent dépasser le montant budgétisé. Le code d'utilisateur désigne la personne qui a autorisé la dérogation.

# **Consultation des détails sur les lignes d'écritures**

Accédez à la page Consultation statut écritures - Lignes (Grand livre, Écritures, Traitement écritures, Consultation statut écritures, Lignes).

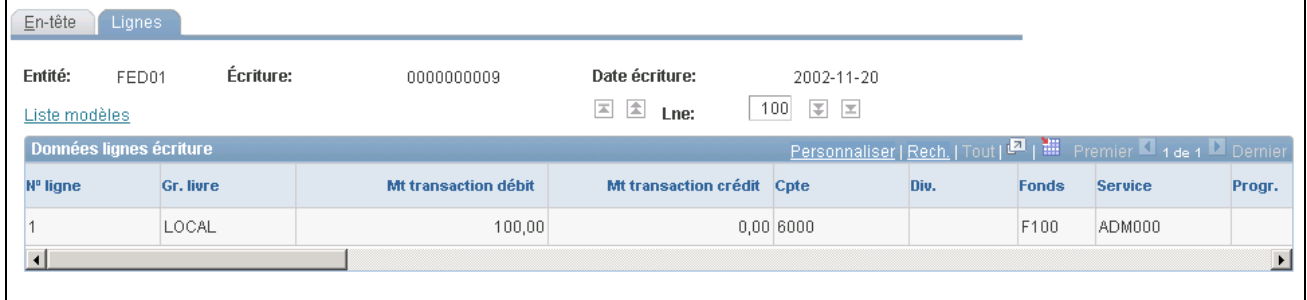

Consultation du statut des écritures, lignes

**Données lignes écriture** Cette zone présente les données sur les lignes, y compris les champs de structure du modèle sélectionné, les champs Mt transaction débit et Mt transaction crédit. Dans le cas des transactions de contrôle des fonds, la date qui figure dans le champ Date budget est vérifiée dans le grand livre contrôlé, car elle doit se situer dans une période budgétaire ouverte. Cette zone contient également le type de taux et le taux de change que le système a utilisés pour convertir les montants de la devise de transaction en monnaie d'exploitation.

> Le statut de budget est affiché pour le grand livre de budgets contrôlés si vous avez activé l'option de contrôle des fonds. Les valeurs valides sont les suivantes :

• Erreur

L'écriture a été refusée après vérification budgétaire.

• Non vérif.

Le processeur de budgets n'a pas traité l'écriture.

• Valide

L'écriture a passé avec succès la vérification budgétaire, et le budget contrôlé a été mis à jour.

Avert.

Le processeur de budgets a émis un avertissement signalant que le budget contrôlé ne disposait pas de fonds suffisants. Toutefois, la vérification budgétaire de l'écriture a abouti parce que l'option Suivi avec budget ou Suivi sans budget a été sélectionnée dans la page de définition des budgets contrôlés. Il est également possible que la transaction excède le montant du budget sans toutefois dépasser la tolérance admise.

• Valide provisoirement

La vérification budgétaire de l'écriture a abouti mais le processeur de budgets n'a pas enregistré les modifications dans le budget contrôlé (LEDGER\_KK). Ceci résulte de la sélection de l'option Vérif. budgétaire seulement lors du traitement de l'écriture.

Le dernier champ de la ligne d'écriture est Signe, qui contient une des deux valeurs suivantes :

- *N* si le montant est un débit ou un crédit normal;
- *R* (contraire) si le montant est un débit ou un crédit de contrepassation.

# **Demande de validation des écritures**

La présente section traite des sujets suivants :

- exécution du traitement de validation des écritures;
- vérification du statut des demandes de validation;
- correction des erreurs de validation d'écritures;
- recherche des erreurs d'écritures.

## **Pages utilisées pour exécuter la validation des écritures**

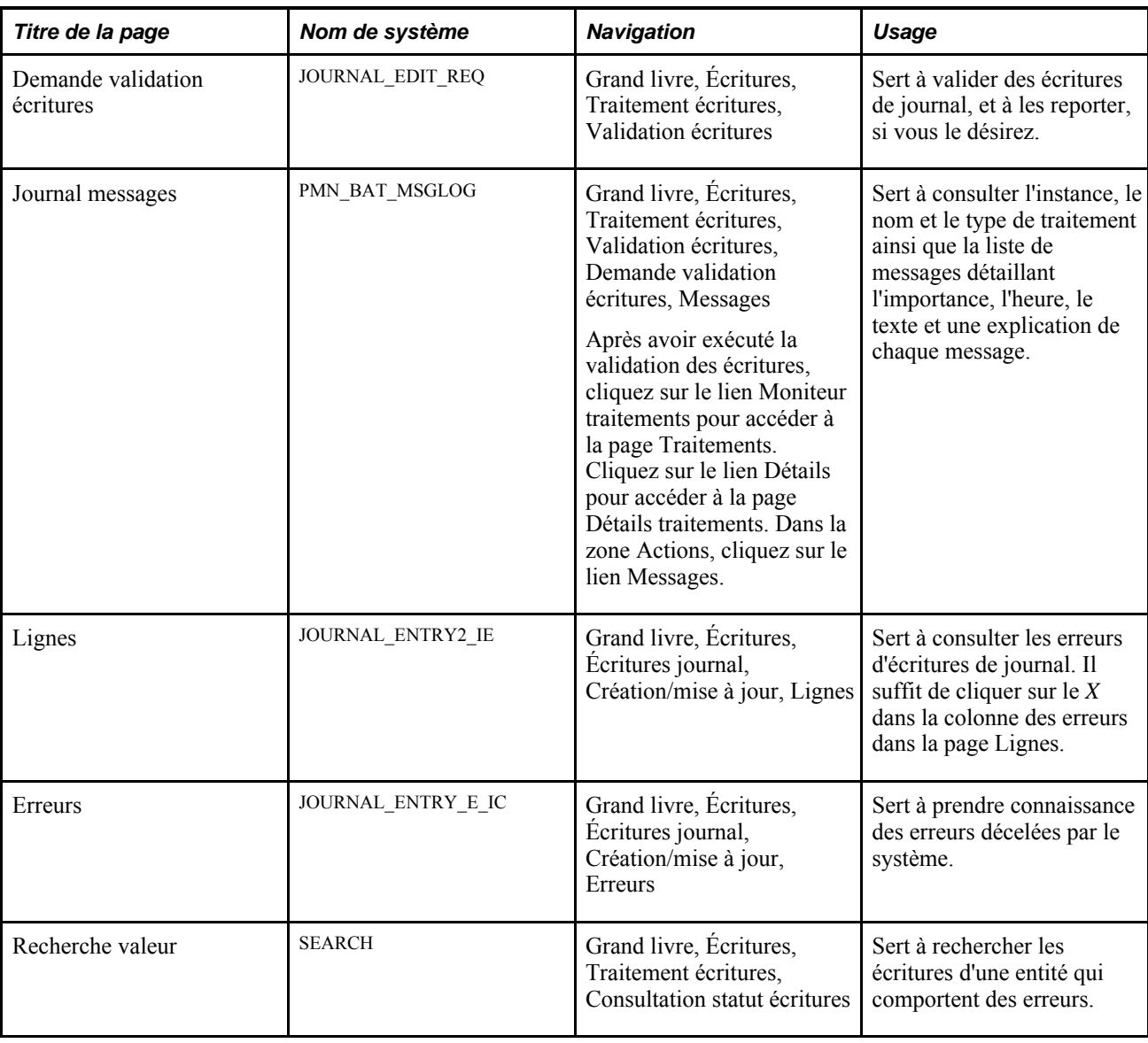

# **Exécution du traitement de validation des écritures**

Accédez à la page Demande validation écritures (Grand livre, Écritures, Traitement écritures, Validation écritures).

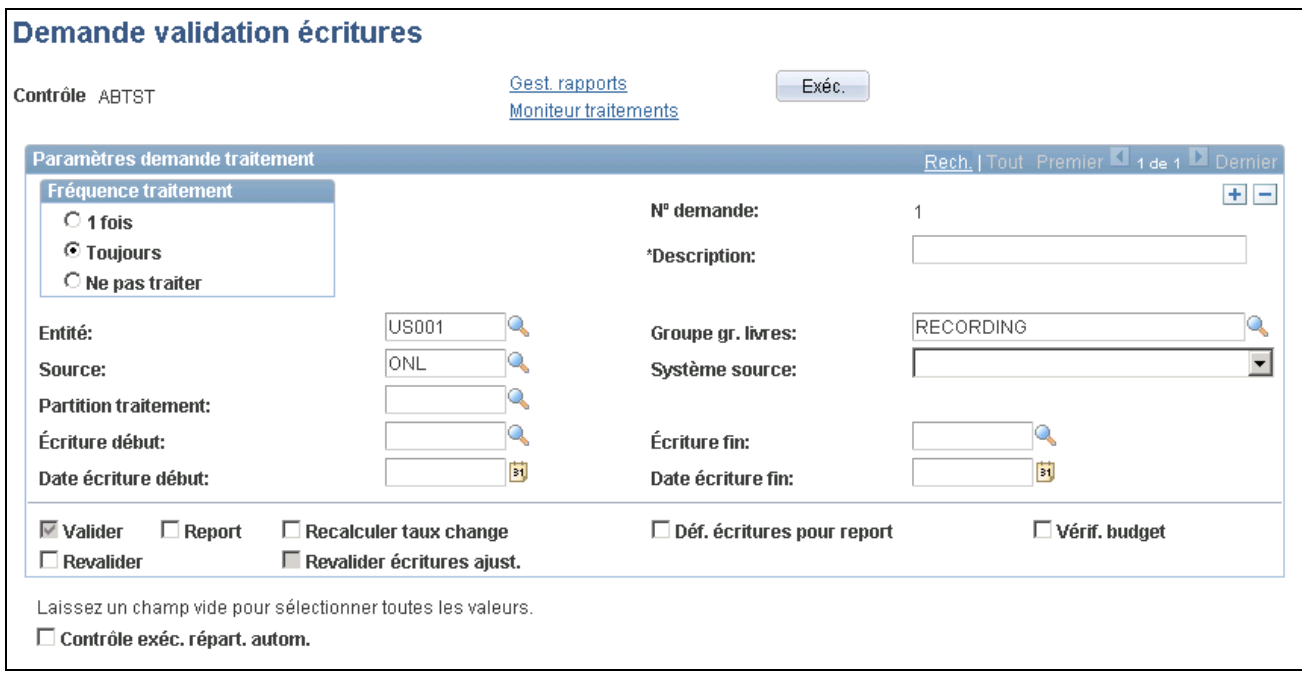

#### Demande de validation des écritures

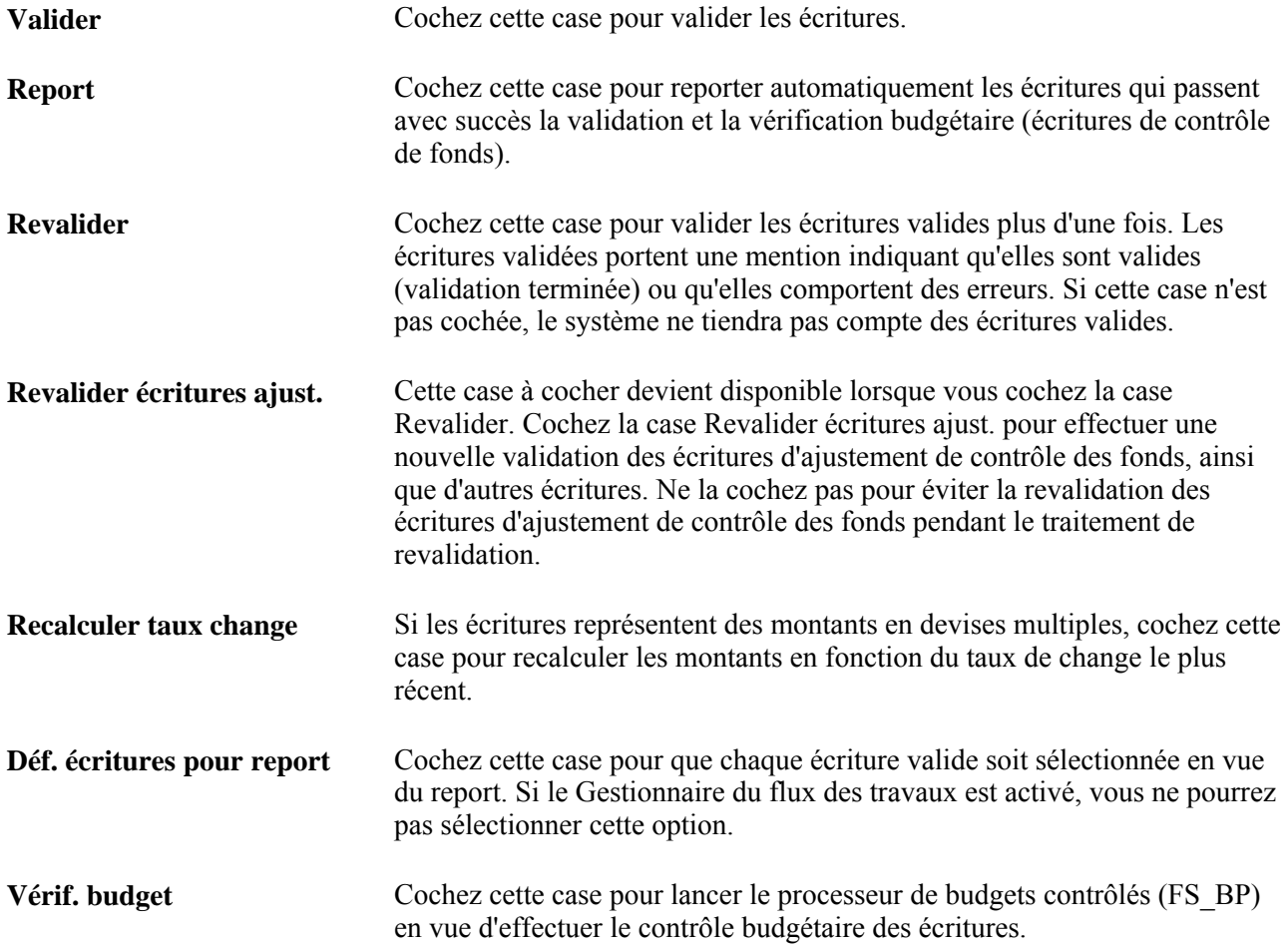

**Contrôle exéc. répart. autom.** Cochez cette case pour soumettre le traitement au répartiteur automatique. Lorsque cette case est cochée, le système émet un avertissement si la fréquence de traitement n'est pas réglée à *Toujours .* La case Revalider ne peut pas être cochée dans le cas d'un contrôle d'exécution du répartiteur automatique.

#### **Voir aussi**

*Guide Enterprise PeopleTools PeopleBook : PeopleSoft Process Scheduler, "Understanding PeopleSoft Process Scheduler"*

### **Vérification du statut des demandes de validation**

Accédez à la page Journal messages (Grand livre, Écritures, Traitement écritures, Validation écritures, Demande validation écritures, Messages).

Une fois que le traitement par lots est terminé, vous pouvez passer en revue les messages qui s'y rattachent pour vous assurer qu'aucune erreur ne s'est produite. Les pages sur le journal messages et les résultats du journal de messages servent à vérifier le statut de la demande courante ou de demandes antérieures.

### **Correction des erreurs de validation d'écritures**

Accédez à la page Lignes du groupe Création/mise à jour.

Lorsque des erreurs sont décelées pendant la validation, l'application Grand livre signale les écritures erronées, qui seront soit mises à corriger, soit mises en attente. Le système enregistre les écritures de journal à corriger, mais ne les reporte pas tant qu'elles n'ont pas été corrigées. Vous pouvez reporter dans votre compte d'attente des écritures qui ne sont pas équilibrées ou dont les champs de structure ne sont pas valides. Vous définissez les options de traitement des erreurs au niveau de l'entité, de chaque grand livre de l'entité et de la source de l'écriture.

Pour faire afficher les erreurs d'écritures de journal dans la page Erreurs, cliquez sur le *X* dans la colonne du statut de l'écriture de la page Lignes.

Dans la page Erreurs, cliquez sur le numéro de la ligne qui contient une erreur pour accéder directement à la page Lignes, où vous pourrez consulter toutes les lignes erronées ou une seule d'entre elles. Le curseur se positionne sur la ligne et le champ où se trouve l'erreur.

### **Recherche des erreurs d'écritures**

Accédez à la page Consultation statut écritures - Lignes (Grand livre, Écritures, Traitement écritures, Consultation statut écritures).

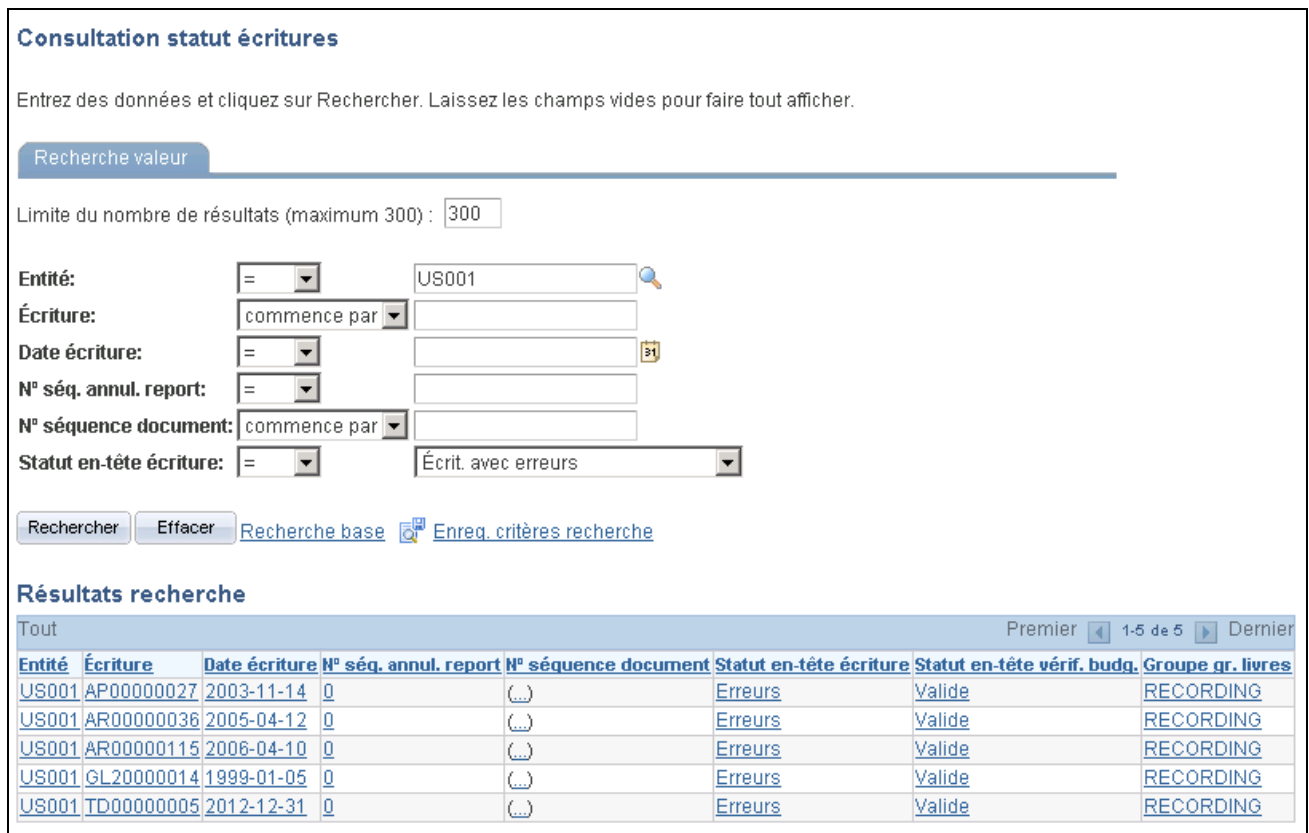

Consultation du statut des écritures, recherche de valeurs

Lorsque vous précisez vos critères de recherche dans cette page, sélectionnez *Écrit. avec erreurs* dans le champ Statut en-tête écriture pour produire une liste des écritures comportant des erreurs.

**Remarque :** Si vous effectuez un suivi des écritures par numéro de séquence de document, vous pouvez entrer ce numéro dans cette page.

# **Report des écritures**

La présente section traite des sujets suivants :

- définition de la date de traitement;
- sélection des écritures à reporter;
- exécution du traitement de report des écritures;
- vérification du statut des demandes de report.
## **Pages utilisées pour reporter des écritures**

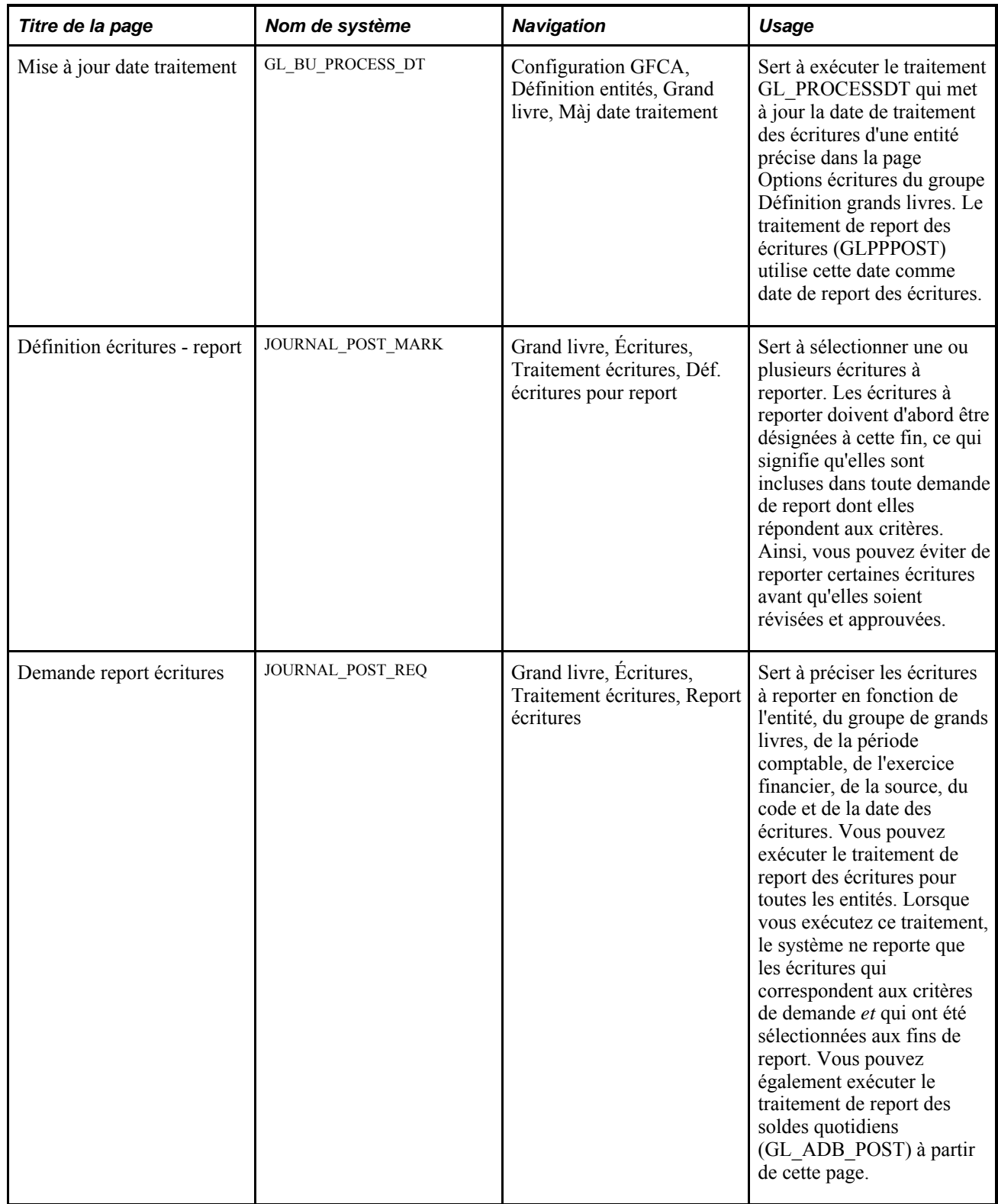

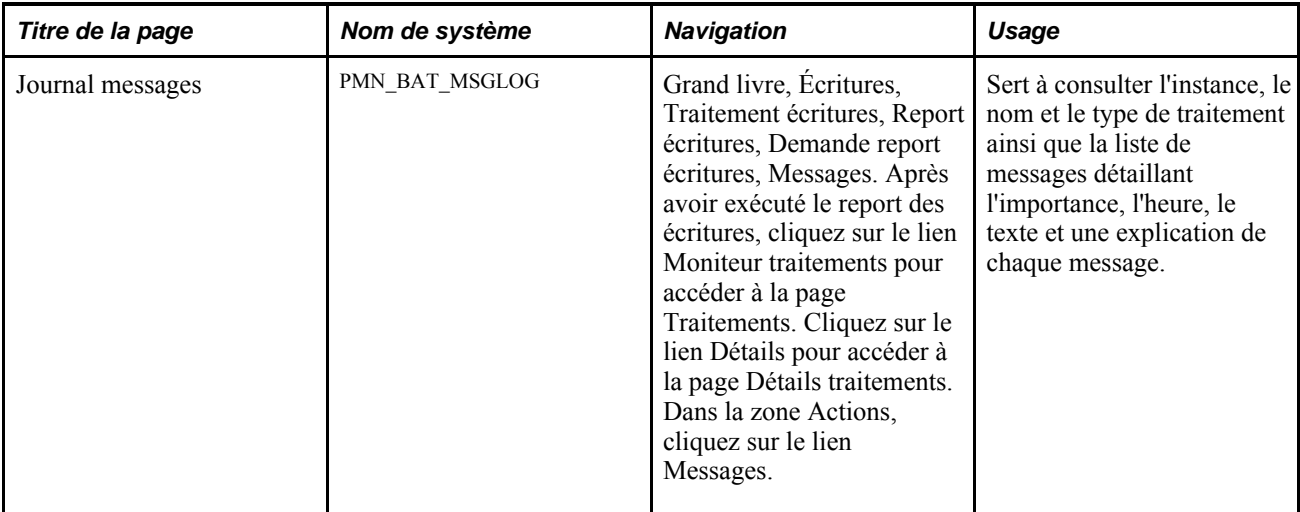

#### **Définition de la date de traitement**

Accédez à la page Mise à jour date traitement (Configuration GFCA, Définition entités, Grand livre, Màj date traitement).

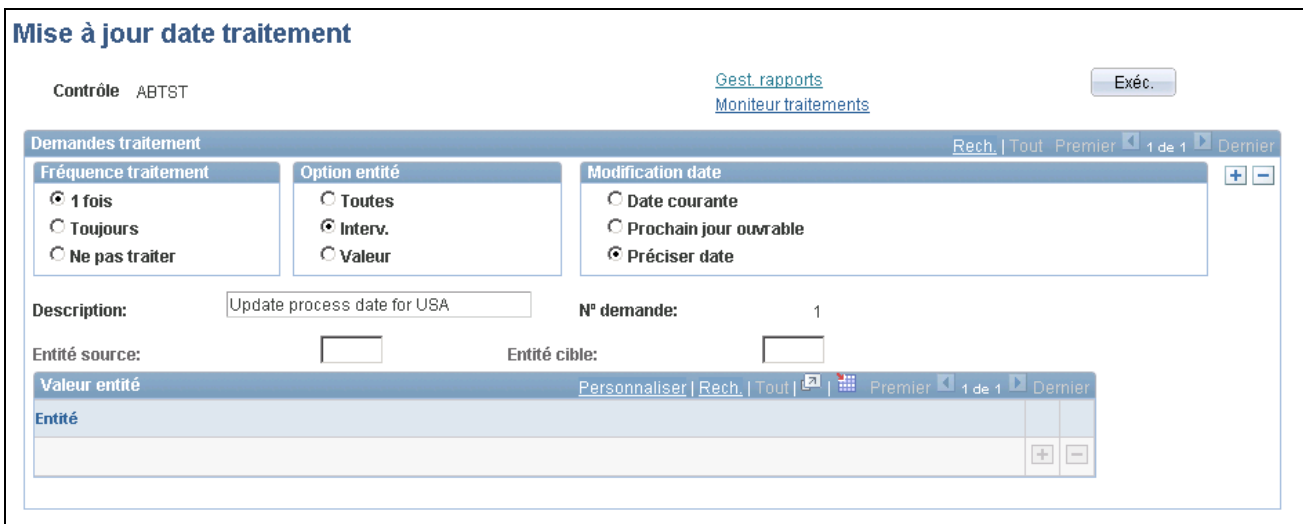

Mise à jour de la date de traitement

La zone Option entité détermine les entités dont la date de traitement des écritures sera mise à jour.

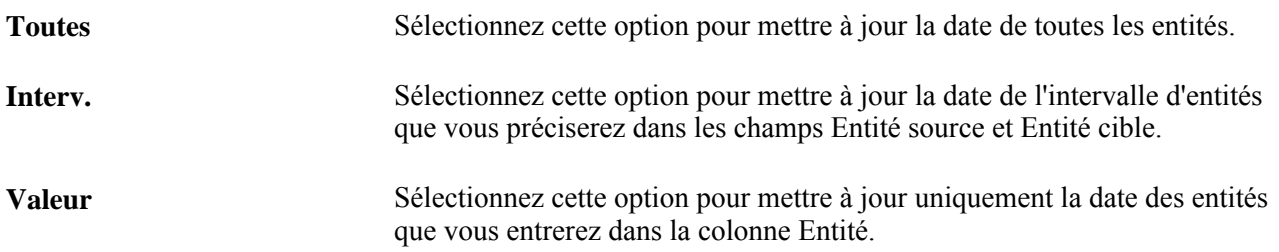

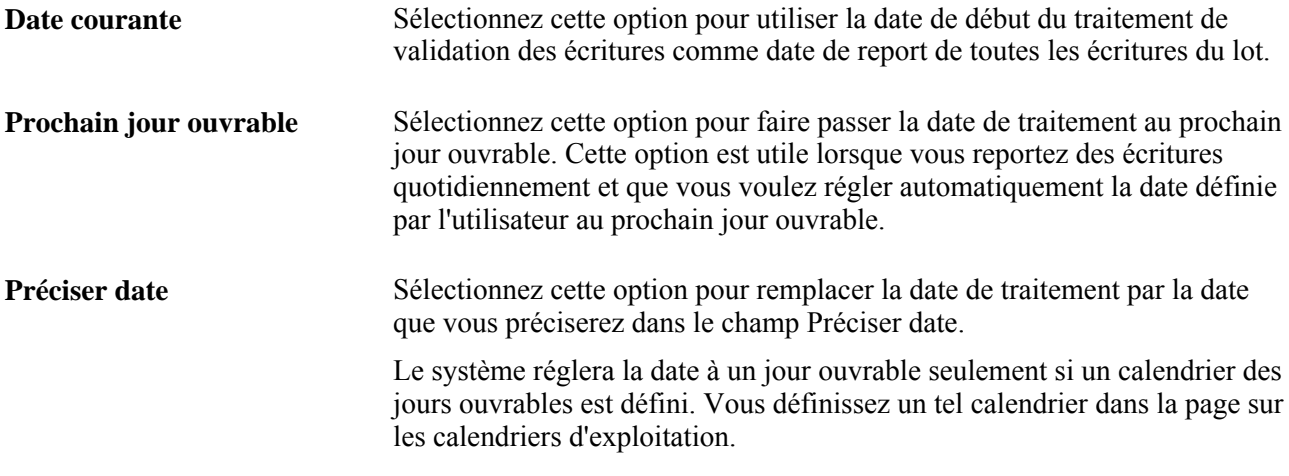

#### **Sélection des écritures à reporter**

Accédez à la page Définition écritures - report (Grand livre, Écritures, Traitement écritures, Déf. écritures pour report).

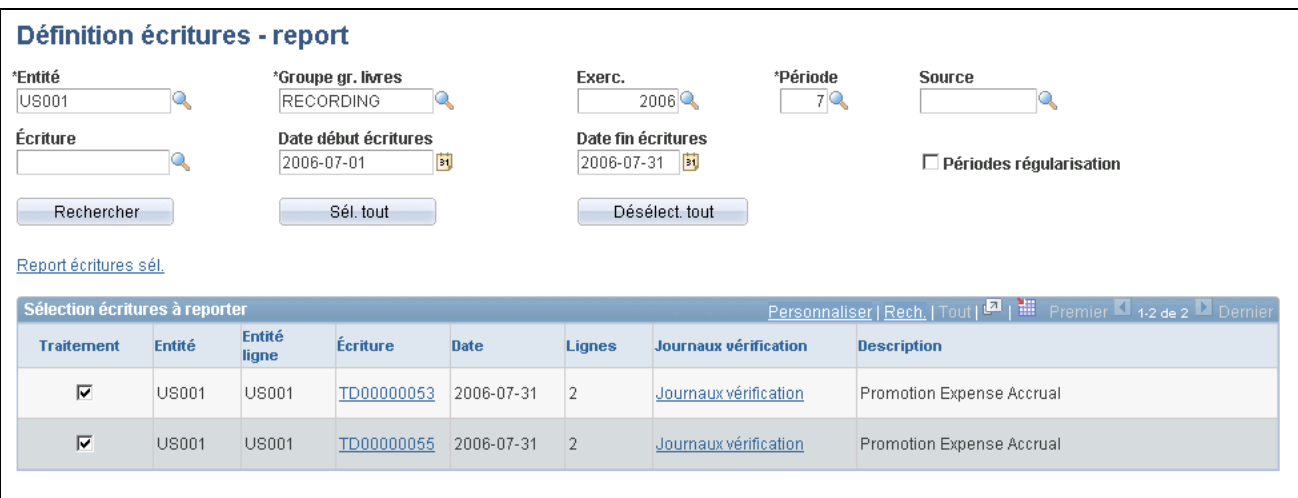

Sélection des écritures à reporter

Sélectionnez les critères des écritures à reporter et cliquez sur le bouton Rechercher. Le système ne retourne que les écritures valides (pour le statut de l'en-tête d'écriture et de vérification budgétaire) qui répondent aux critères. Sélectionnez une entité, un groupe de grands livres, un exercice, une période et une source. Le système entre une valeur dans les champs Date début écritures et Date fin écritures en fonction de votre sélection pour l'exercice et la période. Vous pouvez laisser les champs Écriture et Source vides ou utilisez un caractère générique *(%).* Il en va de même pour le champ Entité.

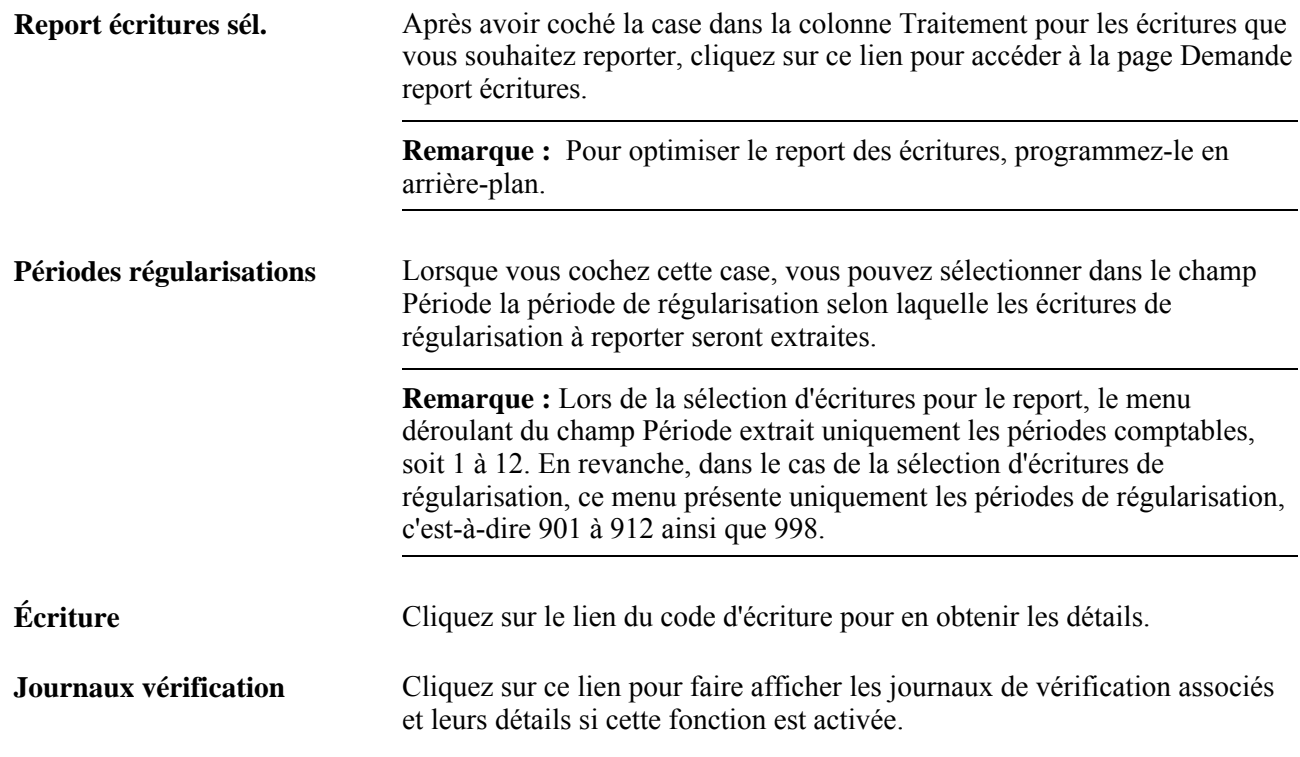

## **Exécution du traitement de report des écritures**

Accédez à la page Demande report écritures (cliquez sur le lien Report écritures sél. dans la page Définition écritures - report).

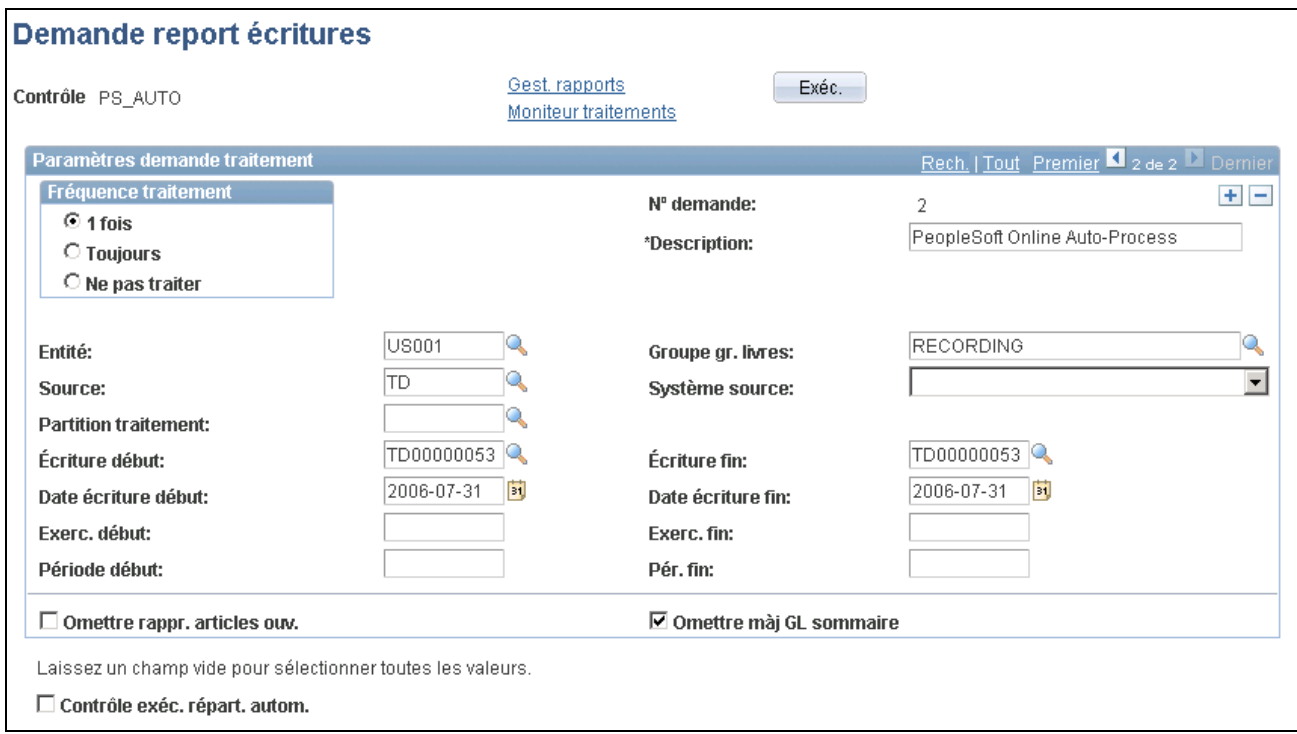

#### Demande de report des écritures

Cliquez sur le lien Tout ou faites défiler les demandes (le cas échéant) pour vous assurer que la fréquence de traitement et les données sont correctes pour chaque écriture avant de cliquer sur le bouton Exéc.

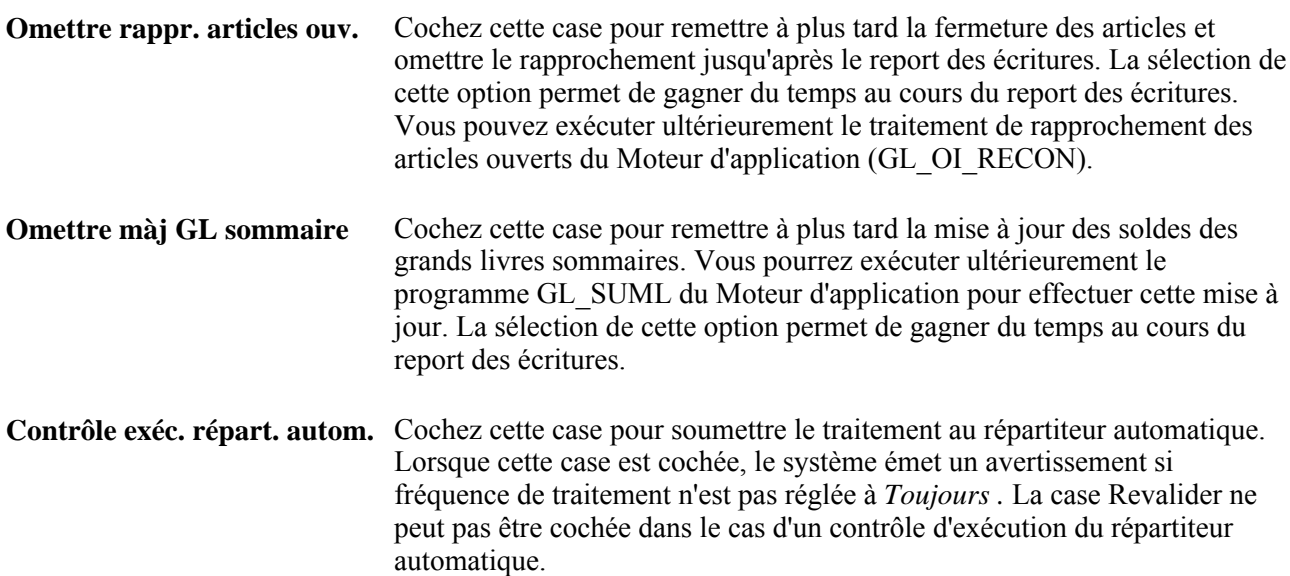

#### **Vérification du statut des demandes de report**

Accédez à la page Journal messages (Grand livre, Écritures, Traitement écritures, Report écritures, Demande report écritures, Messages).

Cette page vous permet de prendre connaissance du statut de la demande de report ainsi que des détails des messages générés par le traitement.

## **Annulation du report des écritures**

La présente section traite de la sélection des écritures de journal dont il faut annuler le report.

#### **Page utilisée pour annuler le report des écritures**

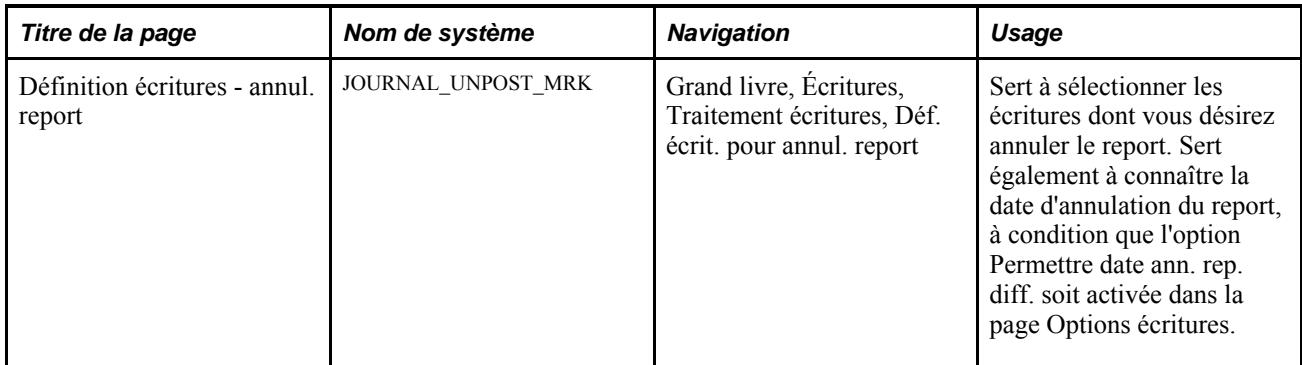

#### **Sélection des écritures dont il faut annuler le report**

Accédez la page Définition écritures - annul. report (Grand livre, Écritures, Traitement écritures, Déf. écrit. pour annul. report).

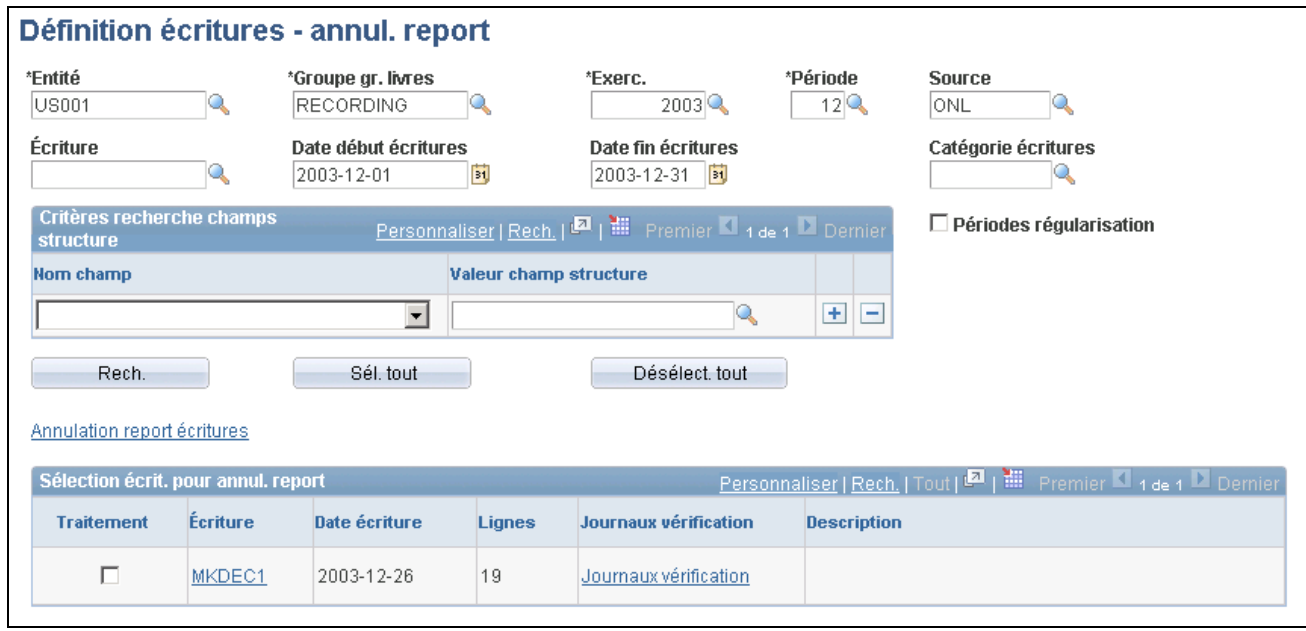

Définition des écritures pour l'annulation du report

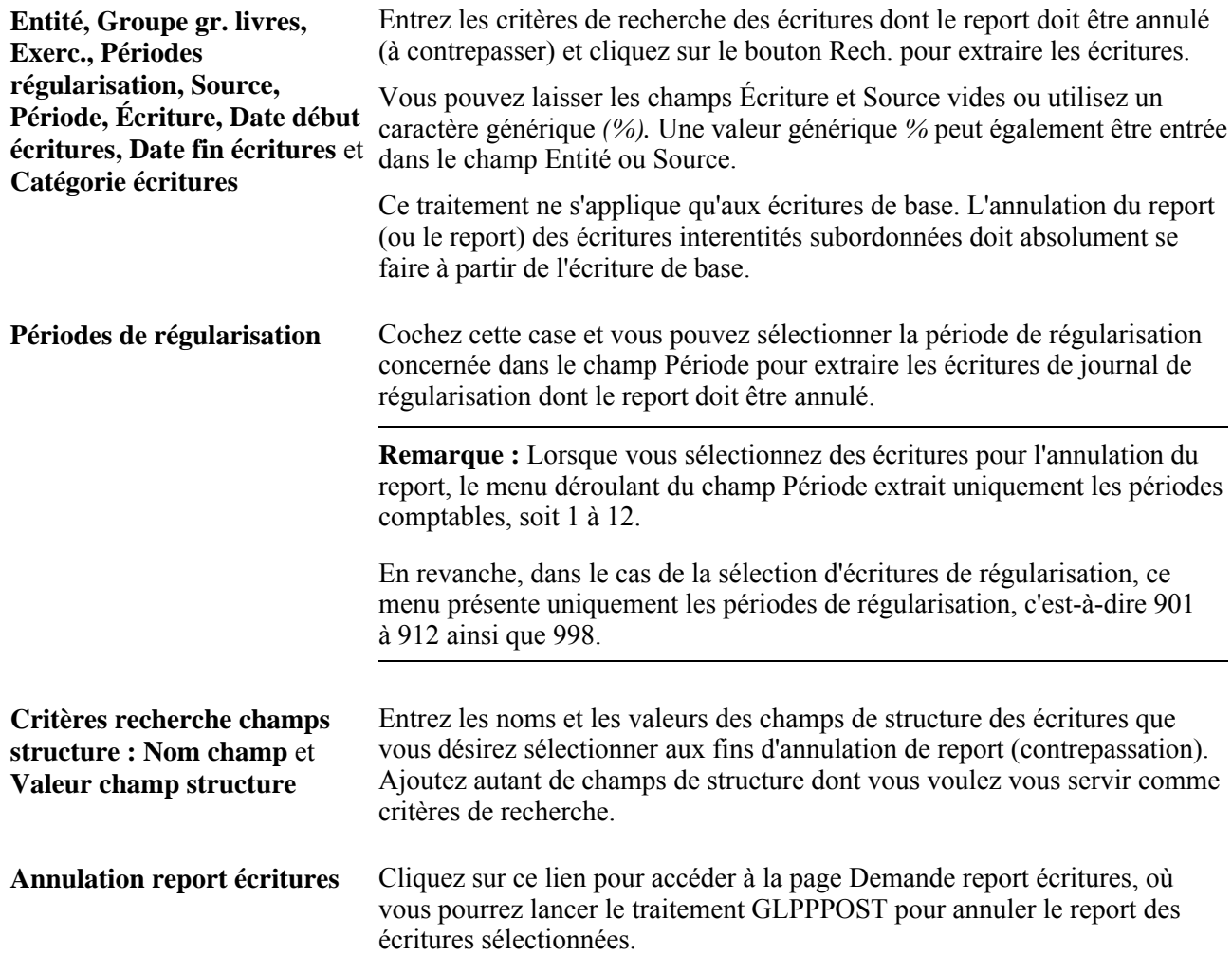

#### **Sélection d'écritures pour annulation de report**

Cochez la case Traitement pour les écritures dont vous souhaitez annuler le report et cliquez sur le lien Annulation report écritures.

Si la période d'annulation de report (type de transaction UNP) n'est pas ouverte pour l'entité en question, la case Traitement sera désactivée.

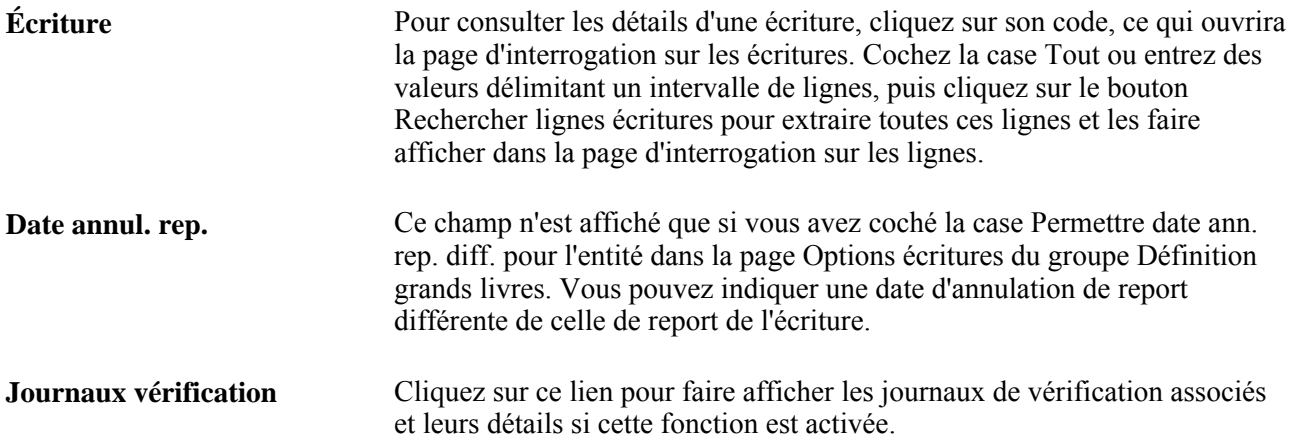

## **Correction des écritures erronées**

La présente section traite des sujets suivants :

- utilisation de l'option de correction des écritures en attente;
- sélection de l'affichage des lignes d'écritures;
- consultation des erreurs de champs de structure;
- modification des valeurs de champs de structure;
- modification des données de contrepassation des écritures de correction;
- consultation des erreurs pour les lignes de correction des écritures en attente;
- interrogation sur les renvois aux écritures en attente;
- report et annulation du report des écritures en attente et des écritures de correction;
- déverrouillage des écritures d'une instance de traitement.

## **Pages utilisées pour corriger les erreurs d'écritures**

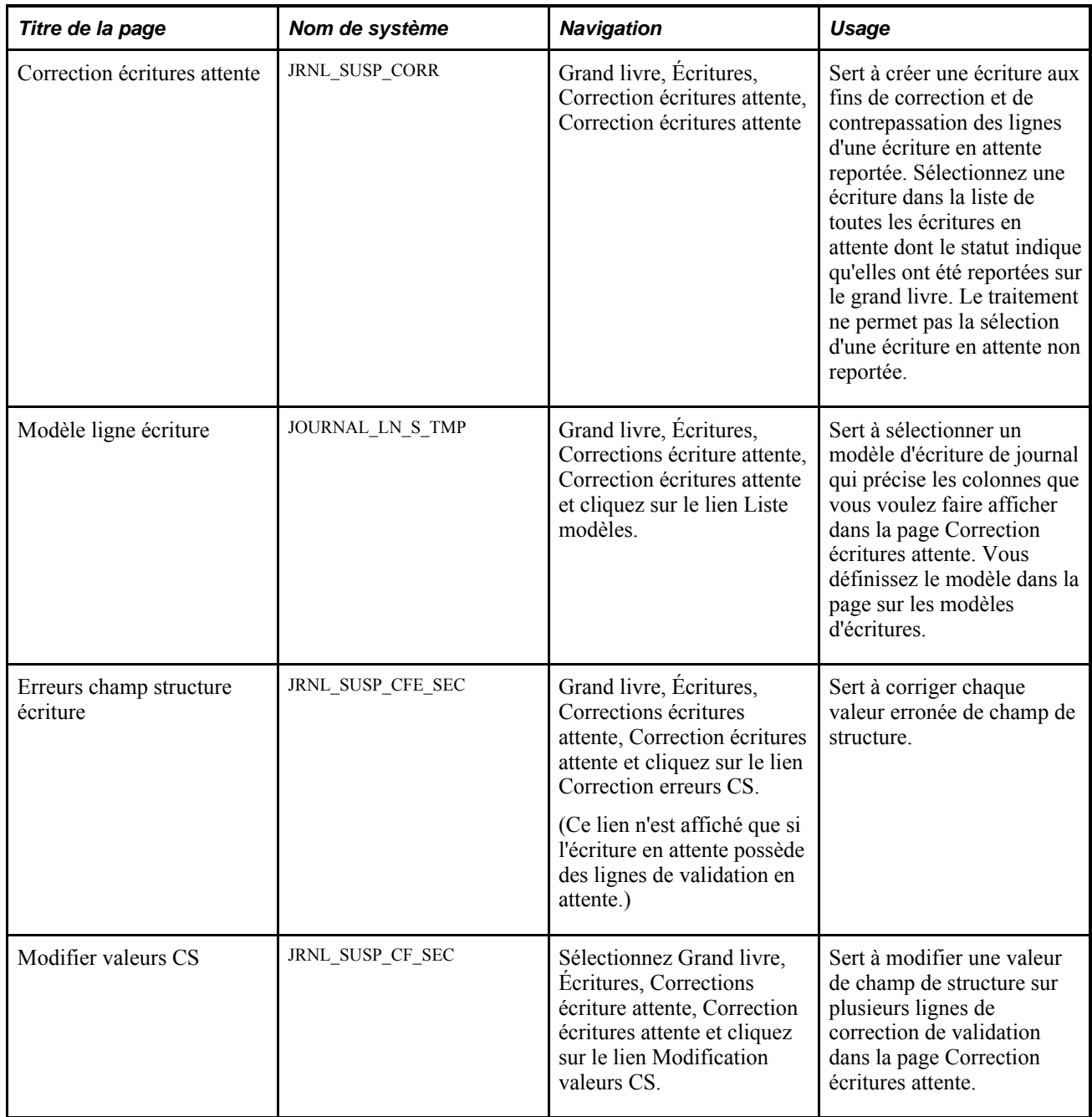

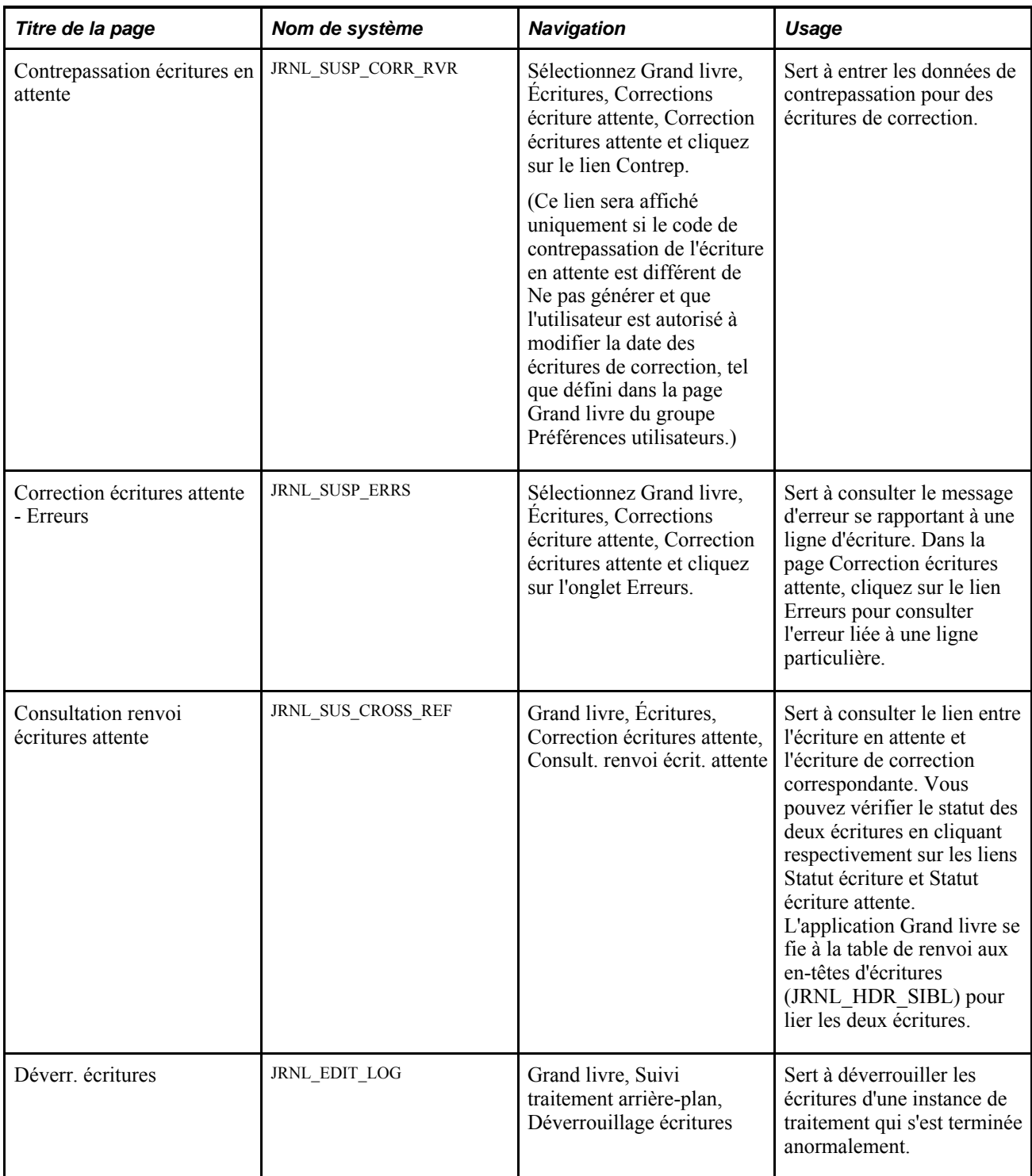

## **Utilisation de l'option de correction des écritures en attente**

Accédez à la page Correction écritures attente (Grand livre, Écritures, Correction écritures attente, Correction écritures attente).

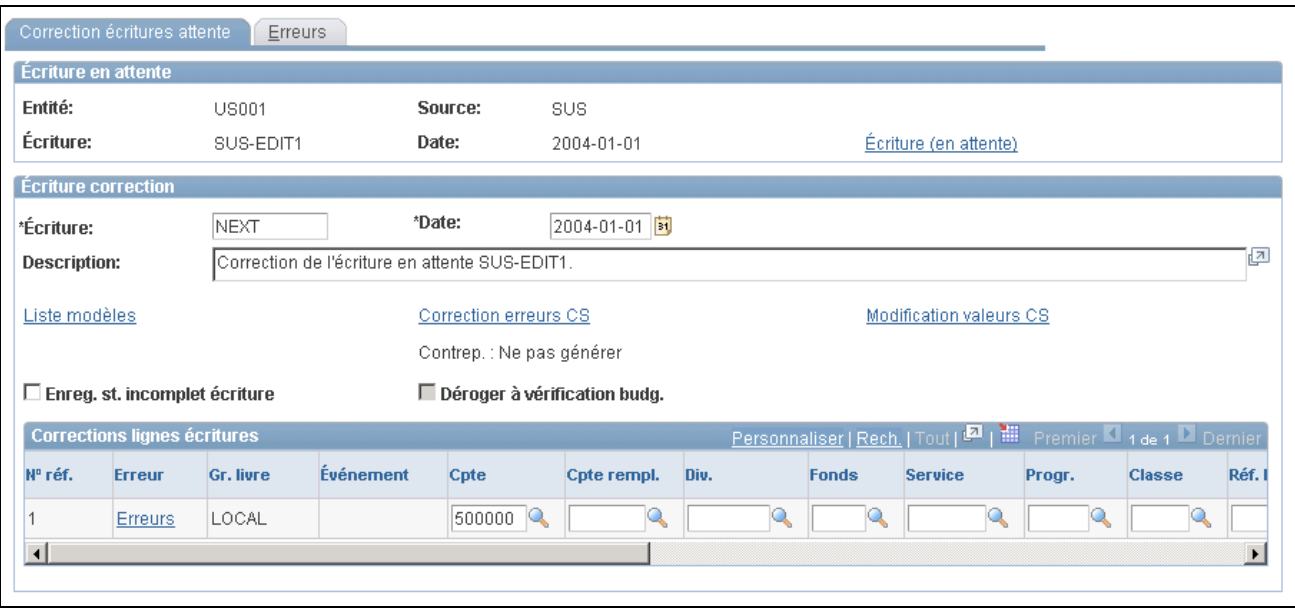

Correction des écritures en attente

Sélectionnez l'écriture en attente à corriger. Cliquez sur le lien Écriture (en attente) afin d'ouvrir une nouvelle fenêtre où vous pouvez consulter la page Écritures journal - Lignes d'origine de l'écriture de journal reportée.

Pour corriger l'écriture en attente, remplissez les champs suivants de la zone Écriture correction :

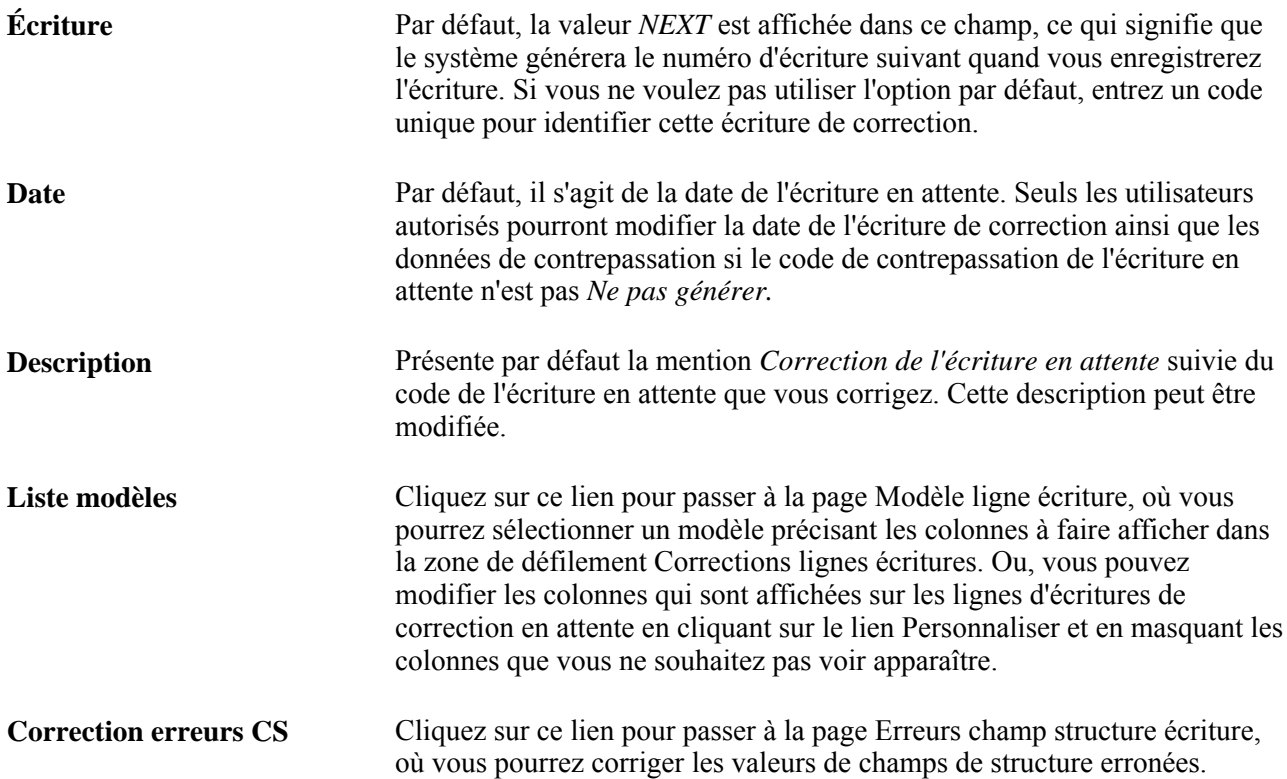

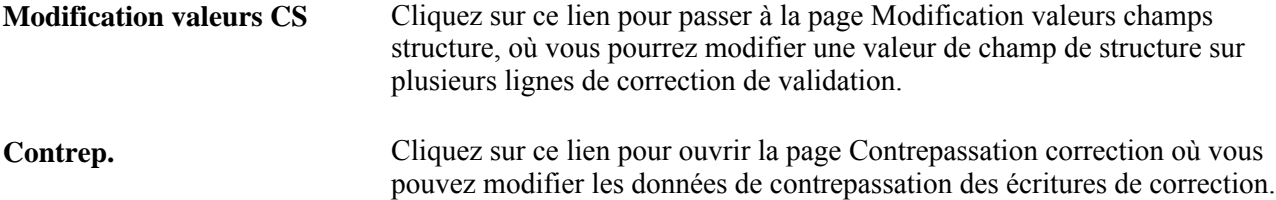

#### **Correction des lignes d'écritures**

Vous trouverez dans le tableau Corrections lignes écritures les lignes de l'écriture en attente qui doivent être corrigées. À partir des champs de structure et des montants des lignes erronées, le système génère les lignes de correction de validation et de montants. Utilisez ces lignes pour corriger les champs de structure et les montants erronés.

**Remarque :** Les lignes de correction visant les grands livres secondaires *ne seront pas* affichées dans le tableau si l'écriture en attente est générée et que l'option de synchronisation des grands livres est activée.

Lorsque vous accédez pour la première fois à la page Correction écritures attente, les lignes de correction de montants sont situées dans la partie supérieure de la zone de défilement, suivies des lignes de correction d'équilibre et des lignes de correction de validation. L'écriture en attente ne renvoie pas aux lignes de correction d'équilibre.

Le champ N° référence ligneindique le numéro de la ligne de l'écriture en attente qui contient une erreur de montant ou de validation. Ce champ est toujours vide lorsqu'il s'agit d'une ligne de correction d'équilibre.

Cliquez sur le lien Erreurs de n'importe quelle ligne pour ouvrir la page Erreurs du groupe Correction écritures attente, où vous pourrez consulter le journal de messages au sujet de la ligne courante.

Quand vous enregistrez vos données, le système crée une écriture qui contient les nouvelles lignes de correction. Le système génère aussi les lignes de contrepassation pour les lignes en attente. Ces lignes ne sont pas visibles dans le tableau.

**Important!** Lorsque vous créez une écriture de correction, vous devez déterminer si les lignes contiennent ou non des erreurs. Au besoin, vous pouvez apporter des modifications supplémentaires à l'écriture corrigée avant d'exécuter les traitements de validation (programme GL\_JEDIT du Moteur d'application) et de report d'écritures (GLPPPOST). Toutefois, vous devez les faire dans la page Lignes du groupe Création/mise à jour, car le système fait passer le statut de l'écriture en attente à 2 quand vous enregistrez l'écriture de correction. Le système ne permet pas d'accéder de nouveau à une écriture en attente dans la page Correction écritures attente si l'écriture de correction correspondante a déjà été créée.

Si vous n'avez pas encore exécuté le traitement GLPPPOST pour reporter l'écriture de correction et que vous décidez de recommencer, sélectionnez l'option Suppression dans le champ Traitement de la page Lignes du groupe Écritures journal afin d'effacer cette écriture. Le système réglera le statut de l'écriture en attente à *1* et vous permettra de retourner à la page Correction écritures attente pour définir une nouvelle écriture de correction pour la même écriture en attente.

**Remarque :** Une écriture de correction n'est pas une écriture interentité au moment de sa création. Comme dans le cas d'une écriture de journal créée à partir de la page Lignes du groupe Écritures journal, le système fournit le code de transaction système interentité (IU\_SYS\_TRAN\_CD) et le code de transaction interentité (IU\_TRAN\_CD); cependant, ces codes sont déterminés d'après les valeurs de l'écriture en attente. Si cette dernière ne comporte pas ces deux valeurs, les lignes interentités de l'écriture de correction ne seront pas générées même si vous transformez cette écriture de correction en écriture interentité dans la page Lignes.

### **Sélection de l'affichage des lignes d'écritures**

Accédez à la page Modèle ligne écriture (cliquez sur le lien Liste modèles dans la page Correction écritures attente).

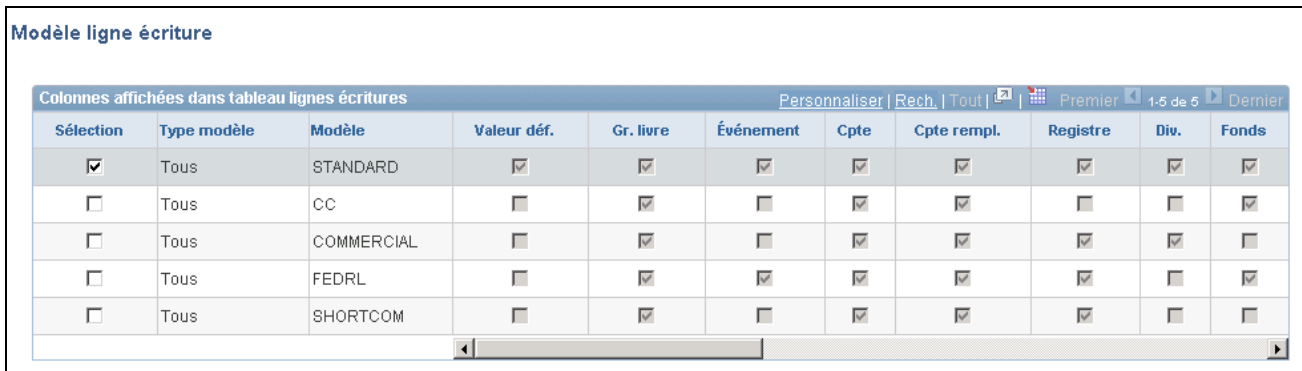

#### Modèle de ligne d'écriture

Vous pouvez sélectionner un modèle d'écriture de journal parmi ceux qui ont été créés afin de formater l'écriture de correction en attente.

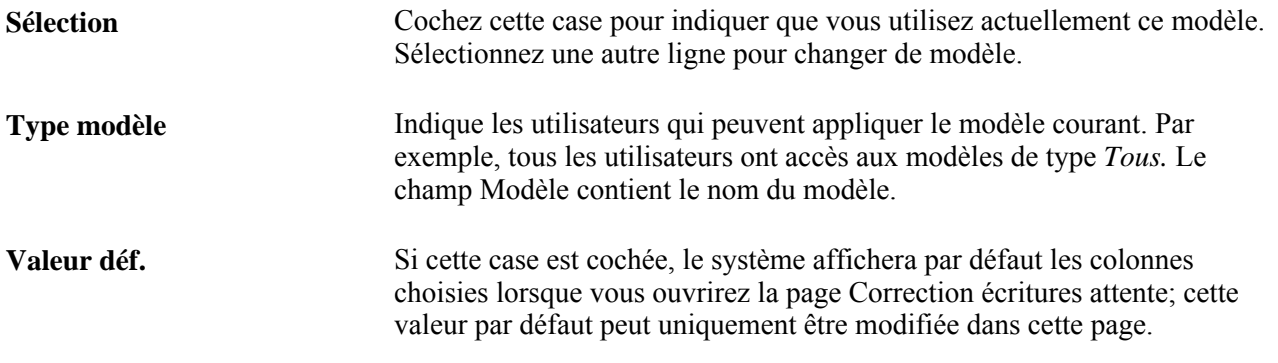

**Remarque :** Les modèles d'écritures de journal sont précédemment définis à l'aide du groupe de pages Modèles écritures. Aussi, les cases des colonnes de champs de structure de la page Modèle ligne écriture sont cochées automatiquement et ne peuvent pas être modifiées. Si vous voulez faire afficher des colonnes différentes, sélectionnez le modèle qui répond à vos besoins ou créez-en un autre.

#### **Consultation des erreurs de champs de structure**

Accédez à la page Erreurs champs structure écriture (cliquez sur le lien Correction erreurs CS dans la page Correction écritures attente).

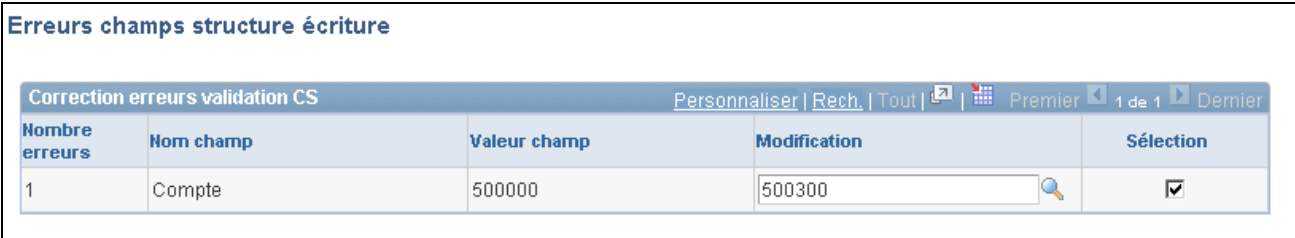

Erreurs de champs de structure d'une écriture

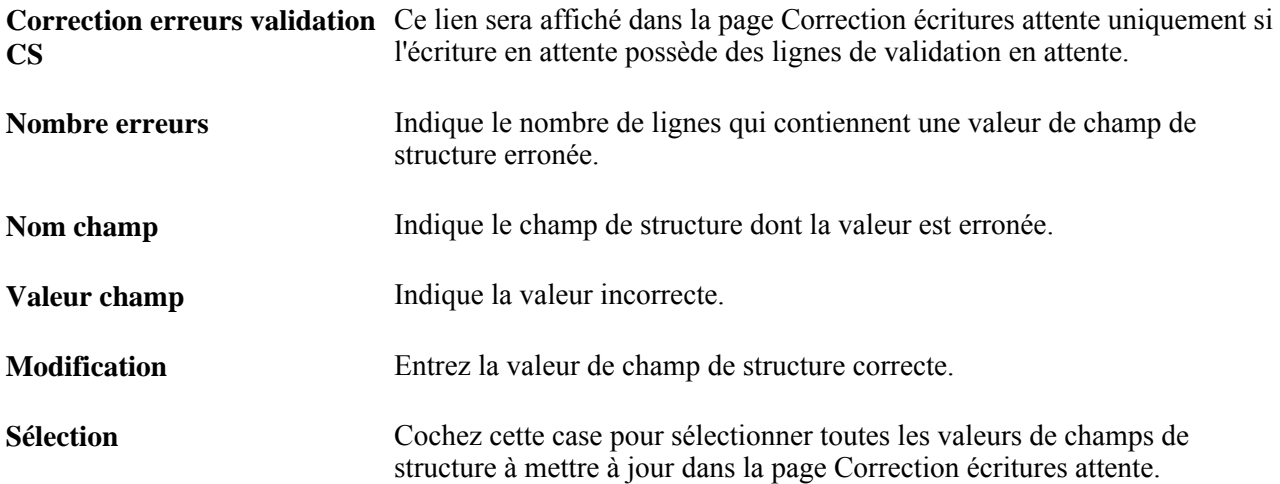

## **Modification des valeurs de champs de structure**

Accédez à la page Modifier valeurs CS (cliquez sur le lien Modification valeurs CS dans la page Correction écritures attente).

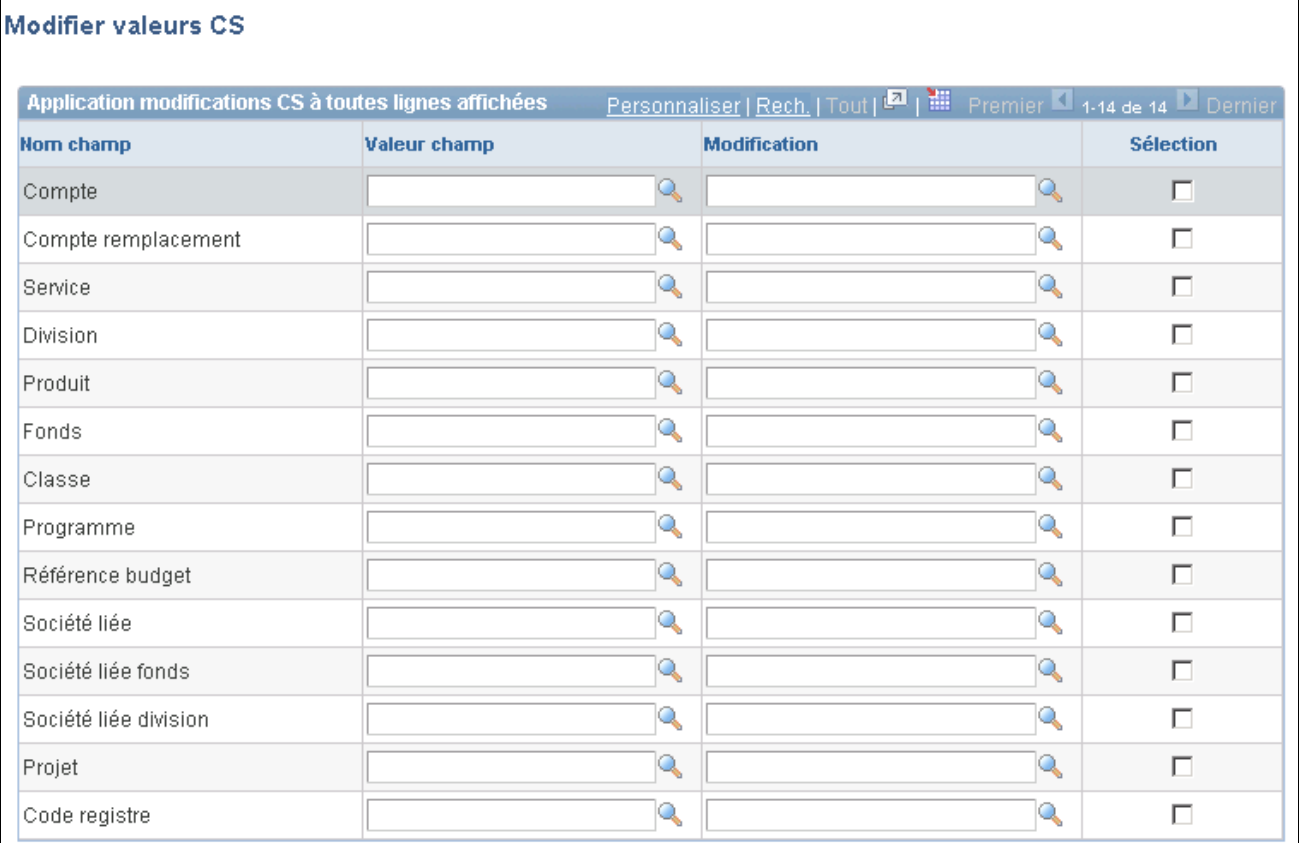

Modification des valeurs de champs de structure

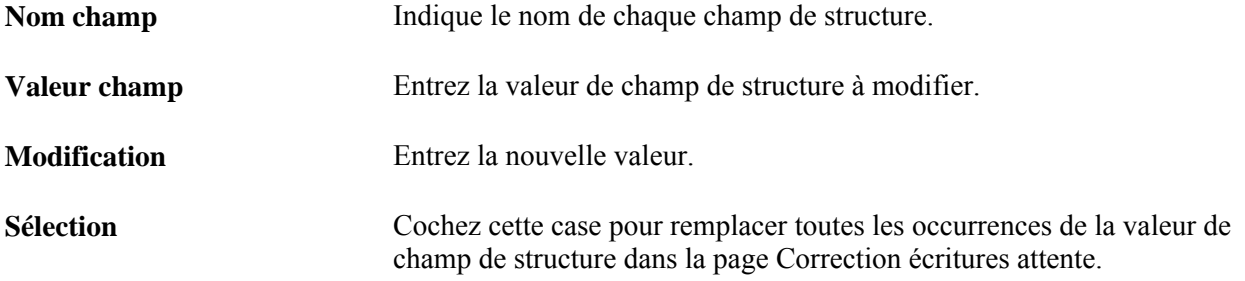

### **Modification des données de contrepassation des écritures de correction**

Accédez à la page Contrepassation écritures en attente (Grand livre, Écritures, Correction écritures attente, Correction écritures attente et cliquez sur le lien Contrep.).

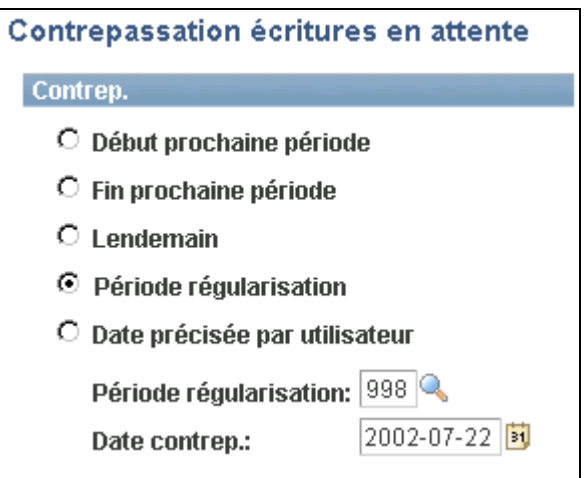

Données de contrepassation se rapportant à l'écriture de correction

Le lien Contrep. sera affiché uniquement si le code de contrepassation de l'écriture en attente est différent de Ne pas générer et que l'utilisateur est autorisé à modifier la date des écritures de correction, tel que défini dans la page Grand livre du groupe Préférences utilisateurs. Entrez les données de contrepassation d'une écriture de correction lorsque le code de contrepassation de l'écriture en attente n'indique pas *Ne pas générer.* L'écriture de contrepassation d'une écriture en attente ne passe jamais en attente, vous n'avez donc qu'à corriger cette dernière.

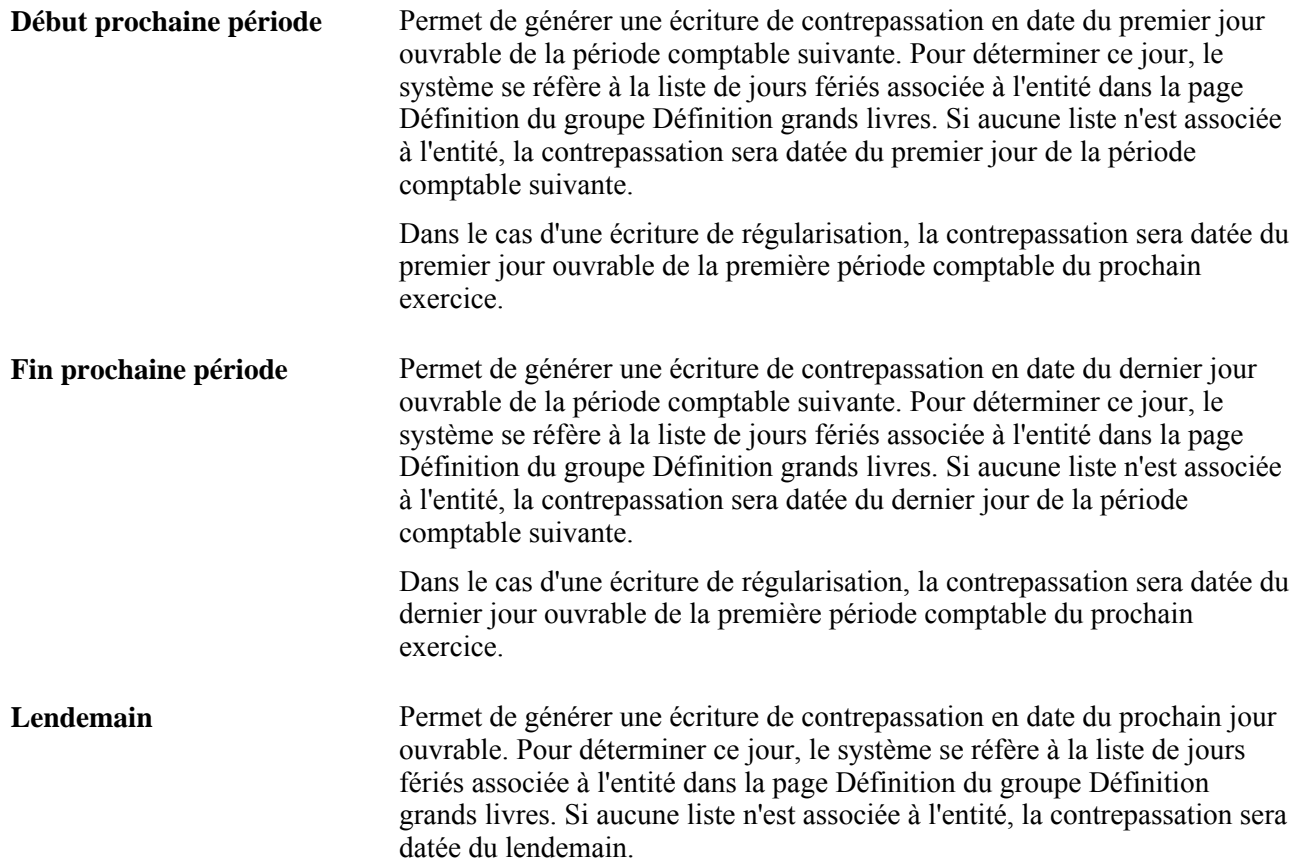

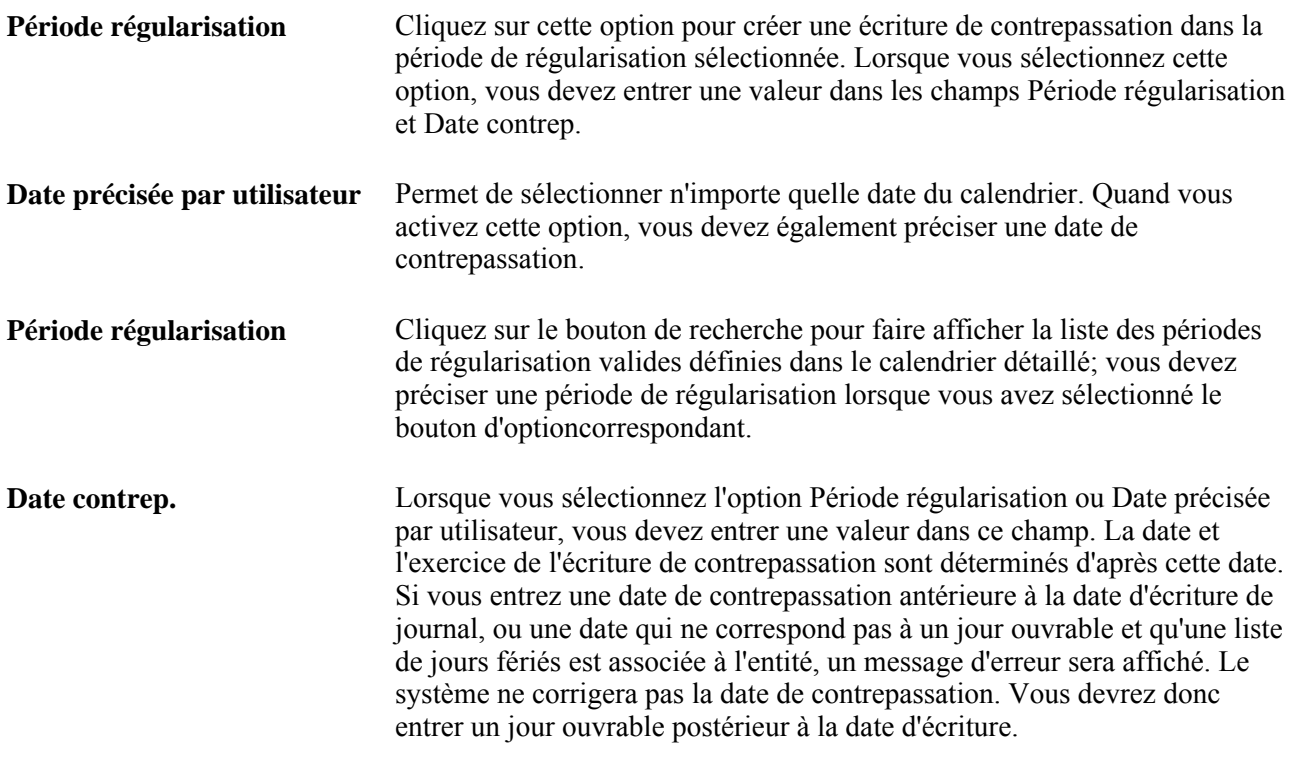

**Remarque :** Au cours de la validation, l'exercice des écritures de régularisation est mis à jour en fonction de celui auquel est associée la période de régularisation définie dans la page de mise à jour des périodes ouvertes. Vérifiez que les périodes de régularisation définies dans cette page sont associées aux exercices de régularisation appropriés. De plus, avant de modifier l'exercice associé à la période de régularisation, assurezvous que toutes les écritures de régularisation pertinentes sont reportées.

#### **Consultation des erreurs pour les lignes de correction des écritures en attente**

Accédez à la page Correction écritures attente - Erreurs (Grand livre, Écritures, Correction écritures attente, Correction écritures attente, Erreurs).

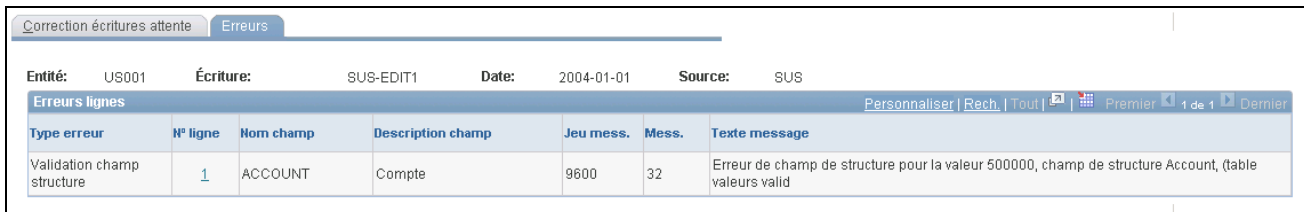

Correction des écritures en attente, erreurs

Cette page présente les données sur les champs de structure et les montants erronés que contient une écriture en attente.

**Type erreur** Indique le type d'erreur dont il s'agit, soit *CS* (champ de structure), *Comb*. (validation de combinaisons), *Montant* ou *Inconnue*.

**N° ligne** Indique le numéro de référence de la ligne erronée de la page Correction écritures attente. Il présente également le nom du champ de structure erroné. Le jeu de messages, ainsi que le numéro et le texte du message d'erreur, sont aussi affichés. Cliquez sur le numéro de ligne pour revenir à la page Correction écritures attente et placer votre curseur dans le champ à corriger.

#### **Interrogation sur les renvois aux écritures en attente**

Accédez à la page Consultation renvoi écritures attente (Grand livre, Écritures, Correction écritures attente, Consult. renvoi écrit. attente).

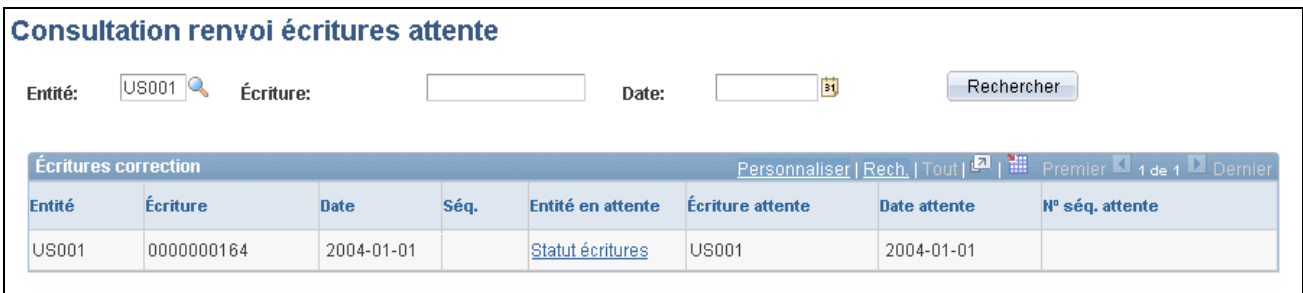

Consultation des renvois aux écritures en attente

Précisez l'entité, l'écriture et la date comme critères de recherche des écritures de correction. Vous pouvez également effectuer la recherche sur l'entité uniquement.

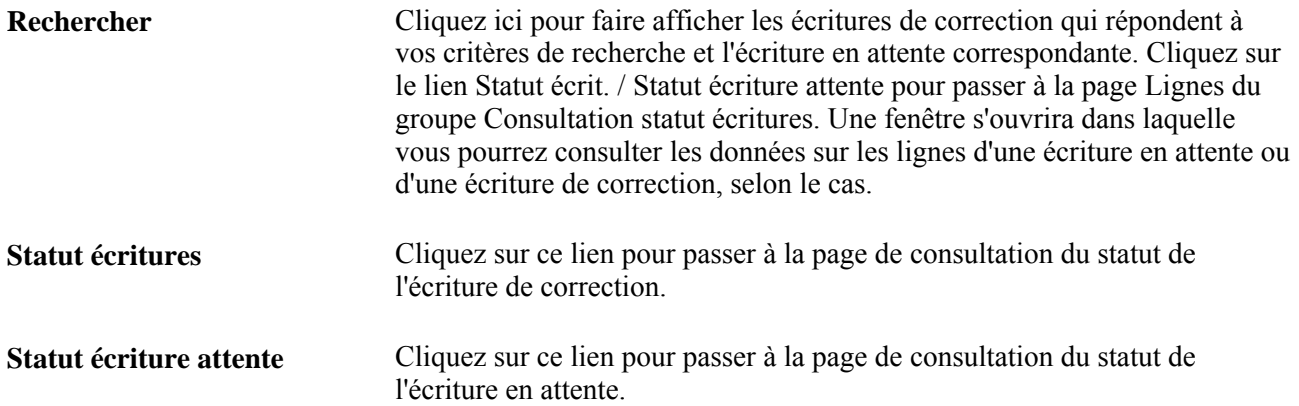

#### **Report et annulation du report des écritures en attente et des écritures de correction**

Il est important de comprendre les règles de report et d'annulation du report d'une écriture en attente et d'une écriture de correction à cause du lien qui existe entre ces écritures.

#### **Écritures en attente**

Le traitement de report d'écritures (GLPPPOST) se sert du statut des écritures en attente pour déterminer le mode de traitement à appliquer :

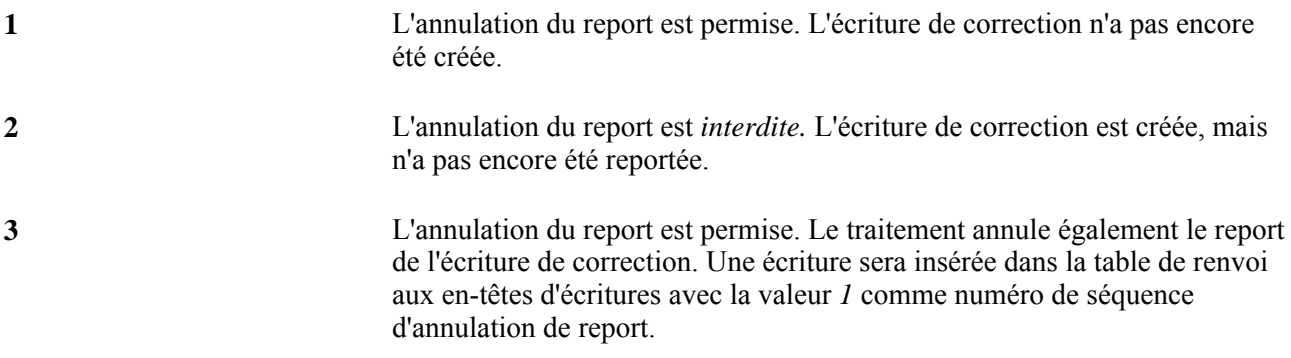

#### **Écritures de correction**

Quand vous reportez une écriture de correction, le système fait passer le statut de l'écriture en attente à *3.* Vous *ne pouvez pas* annuler le report d'une écriture de correction. Vous annulerez plutôt le report de l'écriture en attente, annulant ainsi le report des deux écritures.

Si l'écriture initiale est liée à une écriture de contrepassation, l'écriture de correction comportera également une écriture de contrepassation, laquelle sera créée au moment du report de l'écriture de correction. L'annulation du report des quatre écritures aura lieu en même temps.

## **Déverrouillage des écritures d'une instance de traitement**

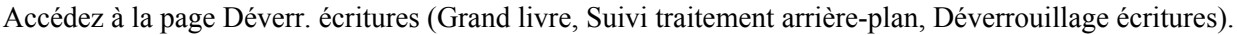

| Déverr, écritures                                                                     |                               |                      |  |                              |                     |
|---------------------------------------------------------------------------------------|-------------------------------|----------------------|--|------------------------------|---------------------|
| Util.:                                                                                | VP1                           |                      |  | Déverr.                      |                     |
| Personnaliser   Rech.   Tout   2   1   Premier 1 1 de 1 D Demier<br>Liste traitements |                               |                      |  |                              |                     |
| Sél.                                                                                  | <b>Instance</b><br>traitement | Source trait.        |  | <b>Contrôle</b><br>exécution | Dernière màj        |
| ⊽                                                                                     | 10708                         | Autre application GL |  | RTM0000054                   | 2011-04-16 03:35:05 |
|                                                                                       |                               |                      |  |                              |                     |

Déverrouillage des écritures

L'application Grand livre utilise la fonction de verrouillage au moment de l'exécution de traitements par lots. Lorsqu'une écriture fait l'objet d'un traitement de l'application, elle est verrouillée pour qu'aucun autre traitement ne puisse y accéder. Un mécanisme change automatiquement l'état de l'indicateur de verrouillage de l'écriture au cours du traitement. Il est possible que l'écriture demeure verrouillée si un traitement se termine anormalement. Grâce à la page Déverr. écritures, vous pouvez déverrouiller les écritures ainsi verrouillées.

La page présente le code de l'utilisateur qui a exécuté le traitement s'étant terminé anormalement.

Le tableau Liste traitements présente les traitements exécutés par l'utilisateur.

Ce tableau indique pour chacun de ces traitements le numéro de l'instance et le contrôle d'exécution. La colonne Source trait. indique comment le traitement a été lancé et peut contenir une des valeurs suivantes :

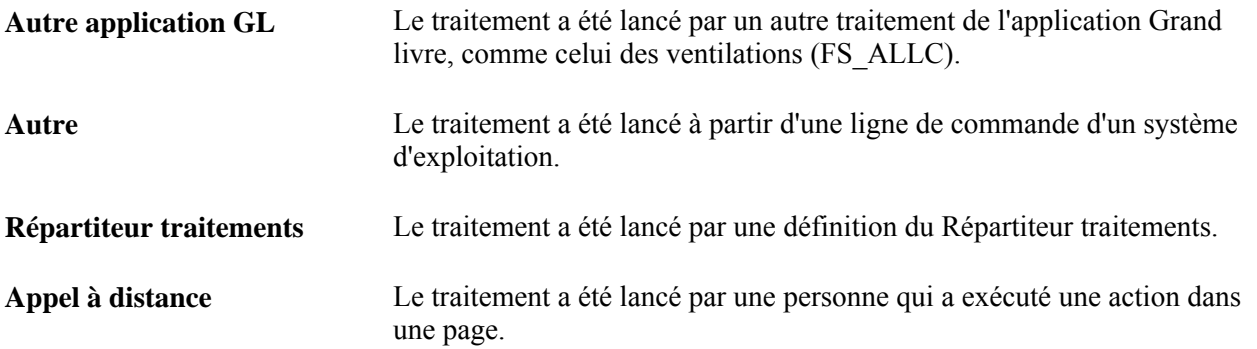

Le champ Dernière màj indique la date et l'heure auxquelles le traitement a exécuté la dernière mise à jour du journal de messages.

Cochez la case Sél. correspondant à chaque instance de traitement dont vous voulez déverrouiller les écritures, puis cliquez sur le bouton Déverrouiller écritures.

## **Production de rapports sur les écritures**

Pour exécuter un rapport, sélectionnez-le dans le menu et entrez tous les paramètres nécessaires. Ensuite, faites appel au Répartiteur de traitements pour exécuter le rapport. Cet utilitaire gère les traitements, en effectue le suivi du statut et génère le rapport.

Pour ceux qui désirent personnaliser les rapports standard, en créer ou en modifier le format de sortie, le système offre une panoplie d'outils de production de rapports.

La présente section répertorie les pages utilisées pour produire des rapports sur les écritures.

## **Pages utilisées pour produire des rapports sur les écritures**

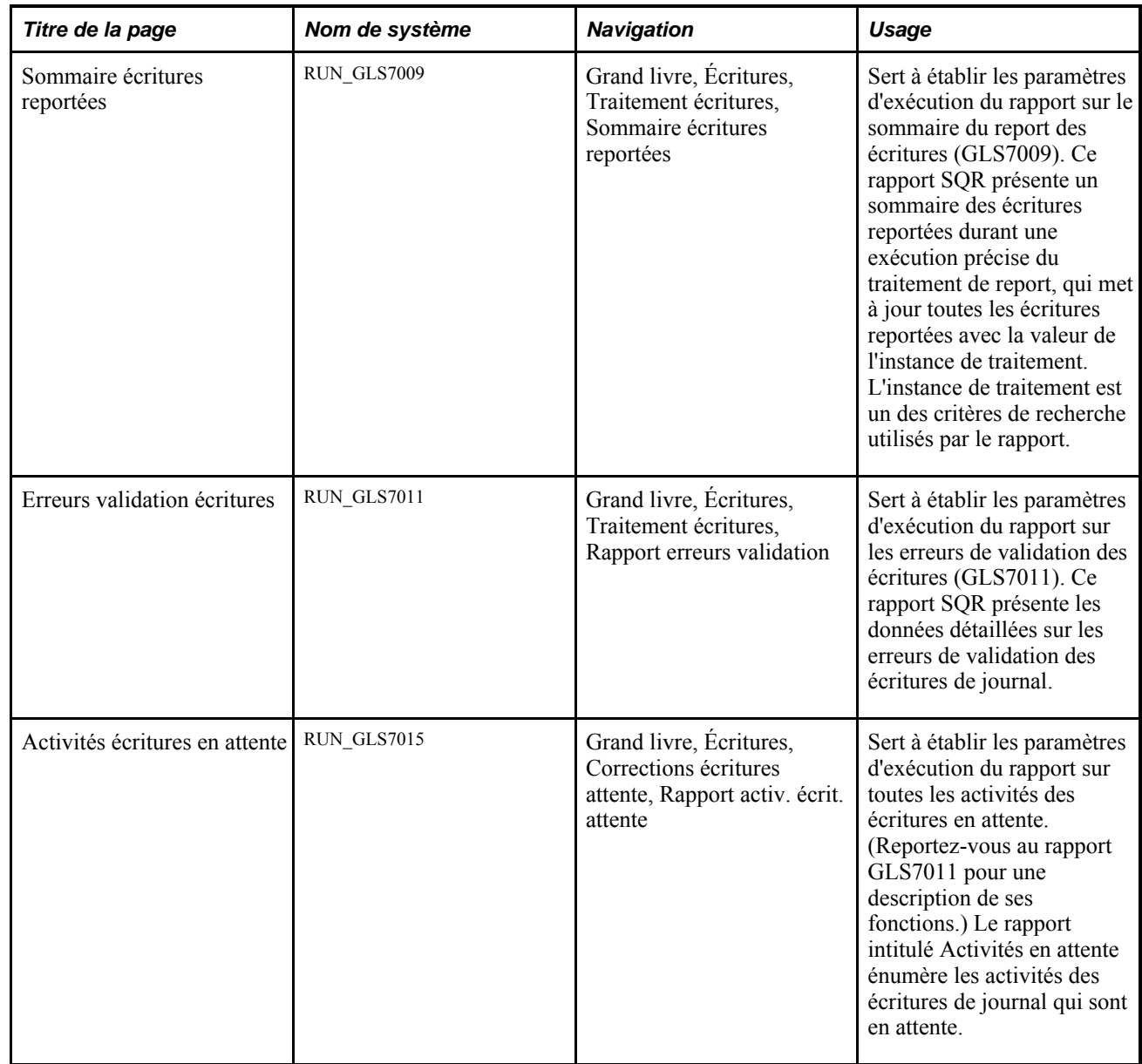

#### **Chapitre 11**

# **Traitement des écritures à l'aide du répartiteur automatique**

Le présent chapitre donne un aperçu du traitement de répartiteur automatique du Moteur d'application (FMSAUTOPILOT) du système Gestion des finances (GFI) et traite des sujets suivants :

- définition des demandes de validation et de report des écritures à l'aide du répartiteur automatique;
- création d'une définition de répétition pour le répartiteur automatique;
- demande et exécution du répartiteur automatique.

## **Présentation du répartiteur automatique**

La présente section donne un aperçu de la fonction de répartiteur automatique et traite des sujets suivants :

- définition des traitements par lots à soumettre au répartiteur automatique;
- automatisation de la validation et du report des écritures.

La fonction de répartiteur automatique constitue une valeur ajoutée au Répartiteur de traitements, qui sert à l'exécution de traitements par lots. Le Répartiteur de traitements permet la planification de l'exécution *périodique* de traitements par lots, telle que l'exécution d'un traitement par lots précis tous les jours à la même heure; quant au répartiteur automatique, il permet la définition de *traitements répétitifs,* qui sont lancés lorsque le nombre de transactions prêtes à être traitées se situe dans l'intervalle défini par l'utilisateur.

Grâce à ces traitements répétitifs, vous pouvez exécuter des traitements selon des intervalles prédéfinis au cours d'une même journée, pourvu que certains critères soient respectés. Ces critères comprennent notamment des délais maximal et minimal ainsi qu'un nombre maximal et un nombre minimal de transactions.

De plus, le répartiteur automatique peut exécuter en parallèle plusieurs instances d'un même traitement; par exemple, vous pourriez définir plusieurs instances d'un traitement pour traiter simultanément des transactions se rapportant à des entités différentes.

En remplaçant des traitements par lots périodiques par des traitements répétitifs en parallèle, vous exploiterez un environnement puissant de traitement de données en temps quasi réel.

De plus, l'utilisation habituelle des traitements et des tables de contrôles d'exécution correspondantes dans un tel environnement ne sera pas modifiée pour autant. Si vous utilisez actuellement plusieurs contrôles d'exécution pour le traitement en parallèle de partitions, vous n'aurez pas à changer vos habitudes pour vous servir de la fonction de répartiteur automatique.

#### **Définition des traitements par lots à soumettre au répartiteur automatique**

Voici la marche à suivre pour définir les traitements par lots qu'exécutera le répartiteur automatique :

- 1. Établissez les paramètres de demande de traitement dans la page de contrôle d'exécution de chaque traitement à soumettre au répartiteur automatique.
- 2. À partir du Répartiteur de traitements, créez une définition de répétition pour planifier l'exécution du programme de répartiteur automatique.
- 3. Définissez une demande d'exécution du répartiteur automatique dans la page répartiteur automatique, en ajoutant les traitements à soumettre au répartiteur automatique, en précisant le contrôle d'exécution que vous avez défini a l'étape 1 et en cliquant sur le bouton *Exécuter.*
- 4. Dans la page Demande Répartiteur traitements, lancez la demande d'exécution du répartiteur automatique que vous avez définie à l'étape 3 en fonction de la définition de répétition que vous avez créée à l'étape 2.

#### **Automatisation de la validation et du report des écritures**

L'application Grand livre exploite la fonction de répartiteur automatique GFI pour automatiser la planification de la validation et du report des écritures par lots en fonction de vos paramètres de gestion. Vous déterminez les délais minimal et maximal ainsi que les nombres minimal et maximal de transactions selon votre évaluation de la capacité de traitement de votre système, particulièrement celle du nombre de transactions qu'il est possible de traiter sans pour autant nuire à la performance du système. Par exemple, vous pourriez définir le nombre maximal de transactions à traiter de façon à éviter qu'un lot de traitements soit exécuté pendant les périodes de pointe, ce qui surchargerait le système; vous pourriez plutôt exécuter le lot pendant la nuit ou pendant des périodes creuses.

La logique du nombre de transactions repose sur la classe d'application (programme PeopleCode) propre à chaque traitement exécuté par le répartiteur automatique.

Dans le cas du traitement de validation des écritures, le nombre de transactions à traiter correspond au nombre de lignes d'écritures dont le statut d'en-tête est N (Aucun statut - à valider) et qui répondent aux critères de sélection définis pour un contrôle d'exécution.

Les écritures dont le statut est E (Écrit. avec erreurs) doivent être corrigées, puis validées au cours d'une exécution du répartiteur automatique ou d'un lot de traitements soumis manuellement.

Dans le cas du traitement de report des écritures, le nombre de transactions à traiter correspond au nombre de lignes d'écritures dont le statut d'en-tête est V (Validation terminée), qui répondent aux critères de sélection définis pour un contrôle d'exécution et qui sont sélectionnées aux fins de report.

Le nombre de lignes d'écritures à reporter ou à valider par le répartiteur automatique, tel qu'il a été déterminé par la logique du nombre de transactions, ne correspond pas nécessairement au nombre réel de lignes traitées. Cet écart s'explique par le fait que la logique des traitements en cause est beaucoup plus rigoureuse que celle selon laquelle le répartiteur automatique dénombre les transactions. En effet, comme le dénombrement des écritures à reporter ne tient pas compte des périodes fermées, le nombre réel d'écritures reportées peut être inférieur à celui qui a été déterminé par le répartiteur automatique. De façon générale, ces écarts ne sont pas importants, mais sachez qu'ils existent.

Le répartiteur automatique exécute les traitements par lots lorsque les conditions de délai et de nombre de transactions que vous définissez sont remplies. Vous trouverez ci-dessous des explications relatives à ces quatre paramètres ainsi qu'à l'utilisation qu'en fait le système.

- Délai minimal : il s'agit de la période minimale à respecter entre chaque planification du traitement.
- Délai maximal : il s'agit de la période maximale à laisser passer entre chaque planification du traitement.

Le système ne tiendra pas compte de ce paramètre si le nombre de transactions maximal est dépassé.

• Nombre minimal de transactions : il s'agit du nombre minimal de lignes de transactions à atteindre pour que le traitement soit exécuté.

Le système ne tiendra pas compte de ce paramètre si le délai maximal est dépassé.

• Nombre maximal de transactions : il s'agit du nombre maximal de lignes de transactions pouvant faire l'objet du traitement.

Dans le cas d'un nombre maximal nul, le système ne tiendra compte que du nombre minimal de transactions.

La zone ombrée intitulée *Soumission de la tâche* dans le graphique ci-dessous représente les conditions selon lesquelles le système exécute automatiquement les traitements d'application.

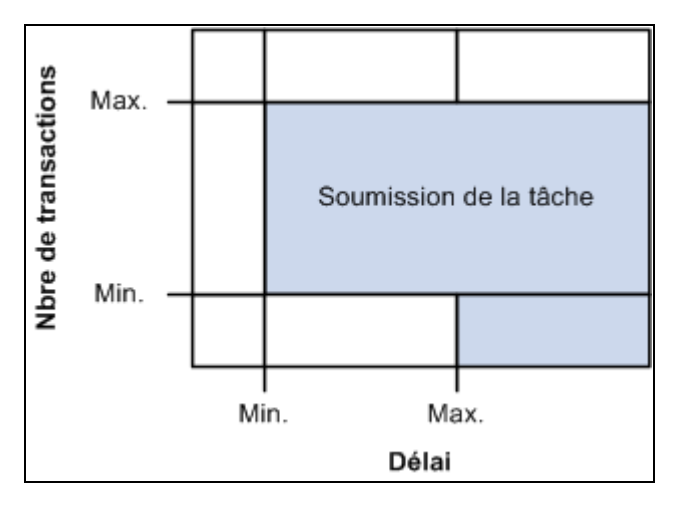

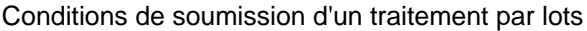

Le système détermine d'abord si le *délai* minimal précisé est respecté ou dépassé, puis il examine les paramètres du nombre de transactions.

Si le nombre de lignes d'écritures est égal ou supérieur au nombre minimal de transactions (sans toutefois dépasser le nombre maximal), le traitement par lots d'application sera lancé.)

Si le délai maximal est atteint, le traitement sera lancé, à moins que le nombre maximal de transactions ne soit dépassé.

Ce nombre plafond empêche le répartiteur automatique d'exécuter des traitements par lots trop volumineux pour les périodes de pointe du système.

Lorsque le nombre maximal de transactions est dépassé, une intervention de l'utilisateur est nécessaire pour que le traitement d'application soit lancé. L'utilisateur dispose alors des options suivantes : traiter manuellement les écritures, réduire le nombre d'écritures à traiter pour que le nombre maximal de transactions soit respecté ou modifier le paramètre pour augmenter ce nombre.

Si le maximum est dépassé, le répartiteur automatique émettra un message par l'intermédiaire du Moniteur de traitements. C'est pourquoi nous vous suggérons de consulter régulièrement cet utilitaire lorsque vous faites appel au répartiteur automatique.

Le système détermine également si l'exécution prévue précédemment d'une instance du même lot de traitements est toujours en cours. Si tel est le cas, le système ne soumettra pas le même lot à nouveau, même si les critères sont respectés.

Il est également possible de créer une définition de répétition pour éviter d'appliquer des paramètres d'intervalle de temps lorsque vous prévoyez une surcharge du système.

## **Définition des demandes de validation et de report des écritures à l'aide du répartiteur automatique**

Pour établir les paramètres des demandes d'exécution de la validation et du report des écritures par le répartiteur automatique, utilisez les pages Demande validation écritures (JOURNAL\_EDIT\_REQ) et Demande report écritures (JOURNAL\_POST\_REQ).

La présente section traite des sujets suivants :

- définition de la demande de validation des écritures;
- définition de la demande de report des écritures.

#### **Pages utilisées pour configurer la validation et le report des écritures pour le répartiteur automatique**

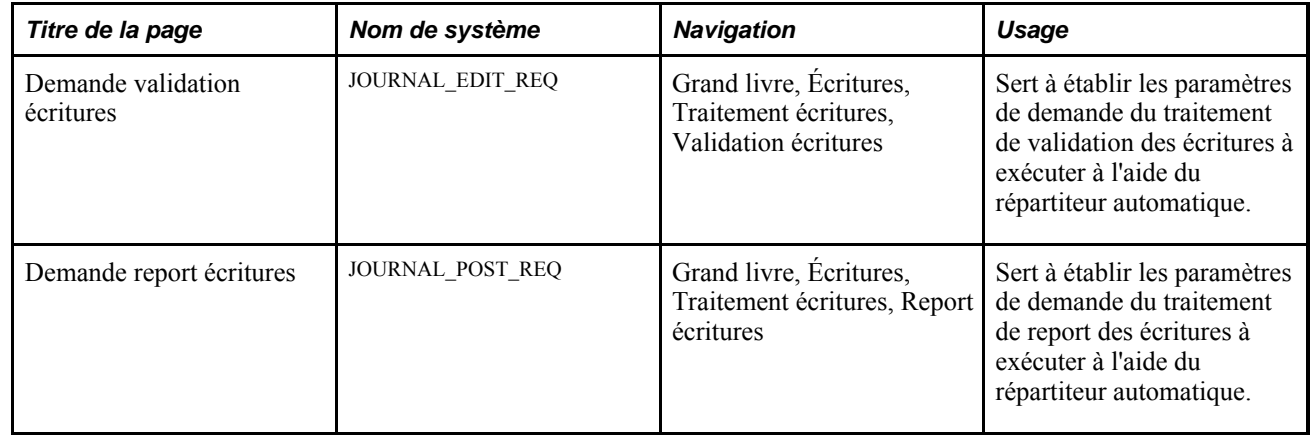

#### **Définition de la demande de validation des écritures**

Accédez à la page Demande validation écritures (Grand livre, Écritures, Traitement écritures, Validation écritures).

**Fréquence traitement** Sélectionnez *Toujours.*

**Contrôle exéc. répart. autom.** Cochez cette case pour soumettre le traitement au répartiteur automatique. Lorsque cette case est cochée et que la fréquence de traitement n'est pas réglée à Toujours, le système émet un avertissement. La case Revalider ne peut pas être cochée dans le cas d'un contrôle d'exécution du répartiteur automatique.

#### **Définition de la demande de report des écritures**

Accédez à la page Demande report écritures (Grand livre, Écritures, Traitement écritures, Report écritures).

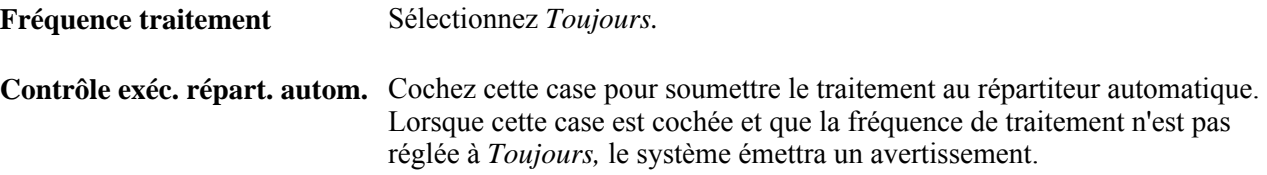

## **Création d'une définition de répétition pour le répartiteur automatique**

Afin de créer une définition de répétition pour planifier l'exécution du répartiteur automatique, utilisez le groupe de pages Répétitions (PRCSRECURDEFN).

La présente section traite de la planification de l'exécution du répartiteur automatique.

#### **Page utilisée pour configurer une définition de répétition pour le répartiteur automatique**

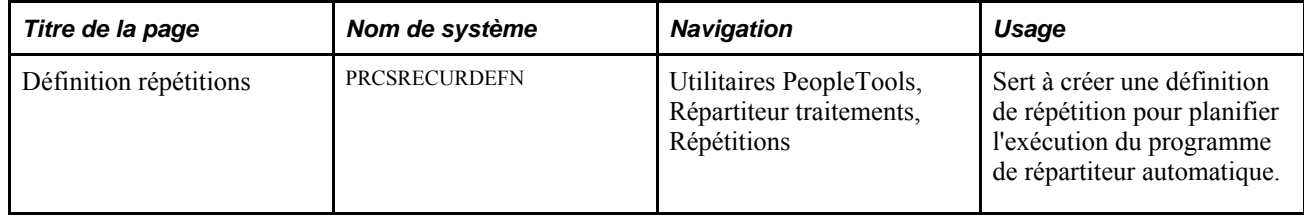

## **Planification de l'exécution du répartiteur automatique**

Accédez à la page Définition répétitions (Utilitaires PeopleTools, Répartiteur traitements, Répétitions).

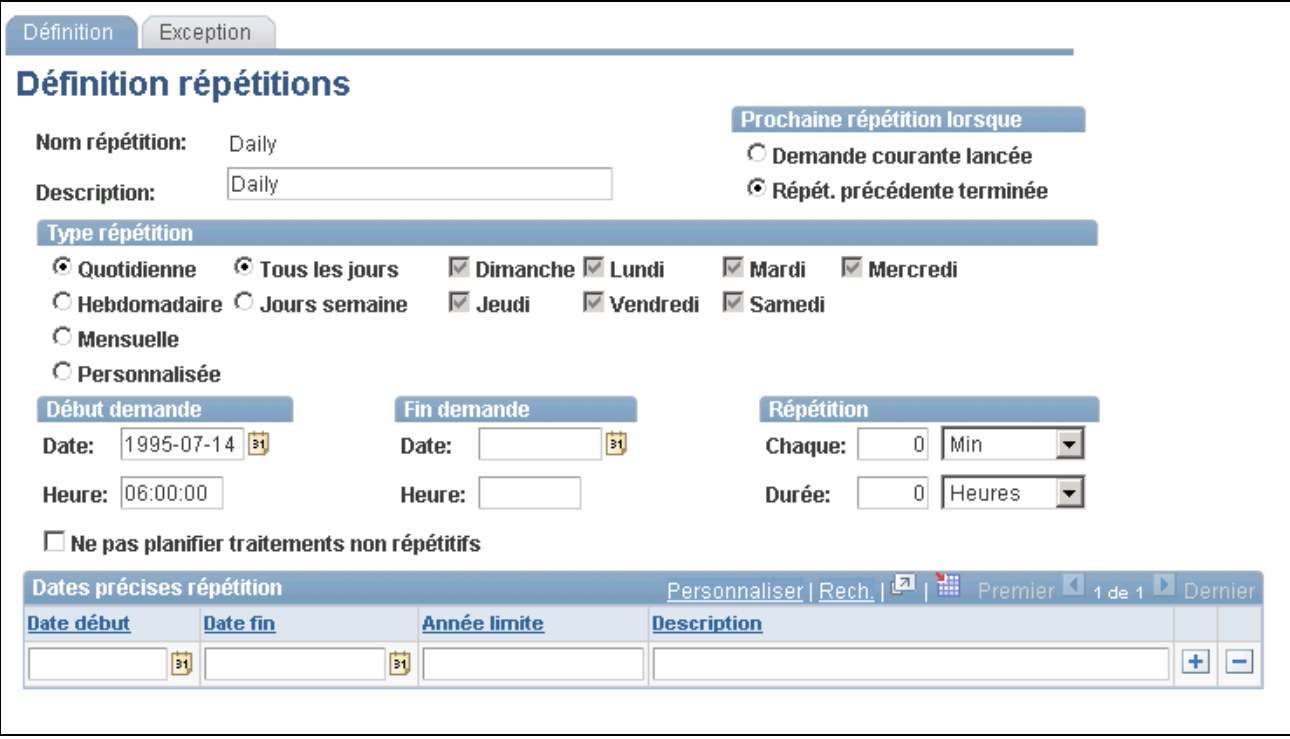

Définition de répétitions

Le répartiteur automatique doit être défini comme un traitement répétitif dans le Répartiteur de traitements, et le délai entre les répétitions de ce programme doit être identique ou inférieur au délai minimal établi pour le traitement par lots. Si le contrôle d'exécution comporte plus d'un enregistrement, le délai entre les répétitions du répartiteur automatique doit être identique ou inférieur au délai minimal le plus petit de l'ensemble du contrôle.

Voir *Guide PeopleSoft Process Scheduler, Defining PeopleSoft Process Scheduler Support Information, Defining Recurrence Definitions*

## **Demande et exécution du répartiteur automatique**

Pour effectuer une demande d'exécution du répartiteur automatique et exécuter ce programme, utilisez les pages Répartiteur automatique (FMSAUTOPILOT\_REQ) et Demande Répartiteur traitements (PRCSRQSTDLG).

La présente section traite des sujets suivants :

- définition de la demande d'exécution du répartiteur automatique;
- exécution du répartiteur automatique.

## **Pages utilisées pour demander et exécuter le traitement du répartiteur automatique**

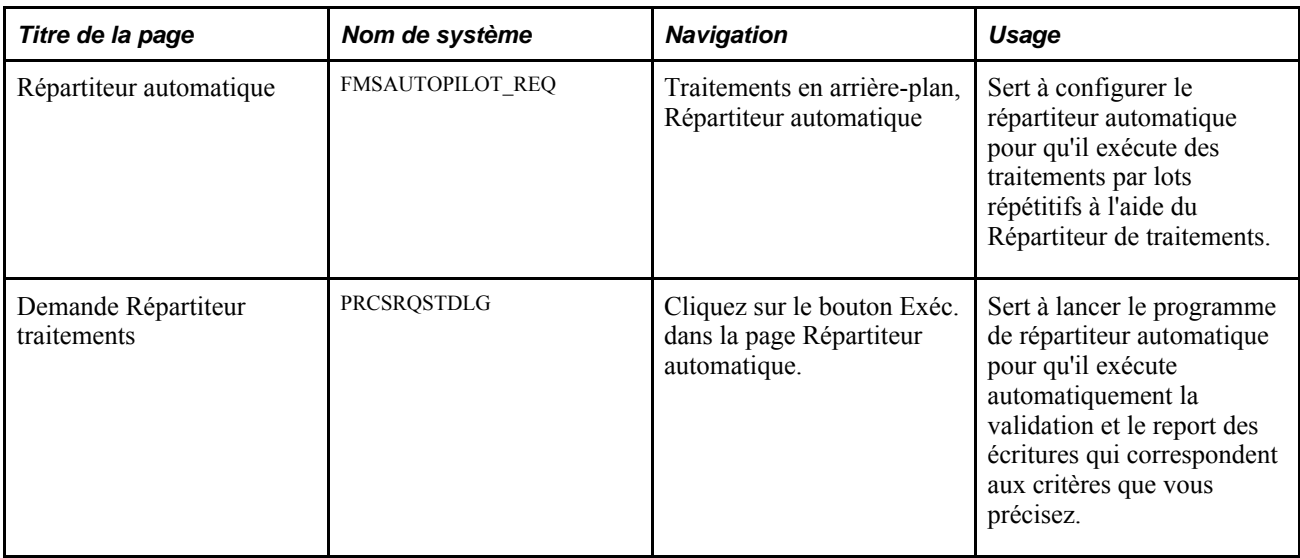

## **Définition de la demande d'exécution du répartiteur automatique**

Accédez à la page Répartiteur automatique (Traitements en arrière-plan, Répartiteur automatique).

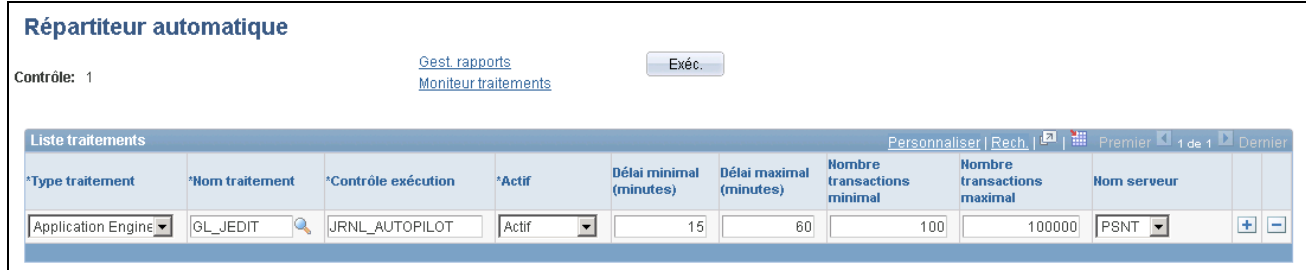

Répartiteur automatique

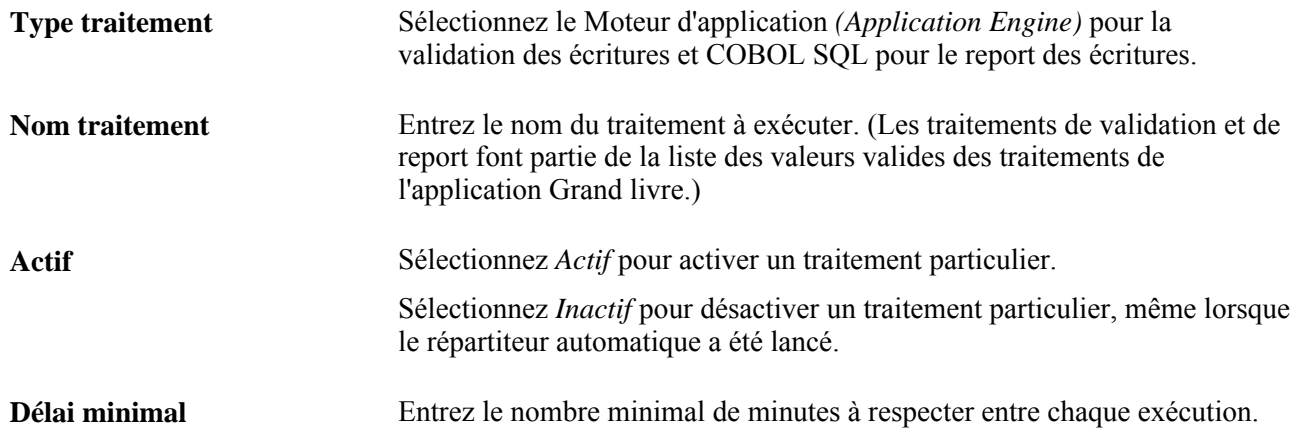

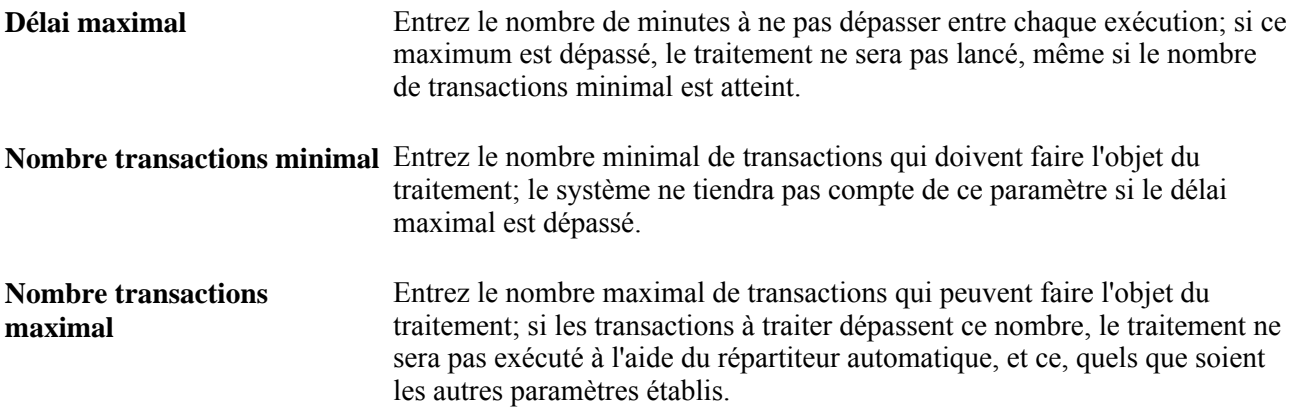

#### **Exécution du répartiteur automatique**

Accédez à la page Demande Répartiteur traitements (cliquez sur le bouton Exécuter dans la page Répartiteur automatique).

**Répétition** Sélectionnez une répétition prédéfinie.

**Remarque :** Vous pouvez également intégrer le paramètre de répétition dans la définition du programme de répartiteur automatique (FMSAUTOPILOT). Dans ce cas, le répartiteur automatique exécute les traitements d'application par lots lorsque les conditions de délai et de nombre de transactions sont remplies.

## **Chapitre 12**

# **Comptabilité des comptes détaillés**

Le présent chapitre donne un aperçu de la comptabilité des comptes détaillés et traite des sujets suivants :

- définition d'une table de valeurs valides d'articles ouverts;
- entrée et traitement des transactions d'articles ouverts;
- rapprochement et fermeture de soldes d'articles ouverts.

## **Fonctionnement de la comptabilité des comptes détaillés**

La comptabilité des comptes détaillés de l'application Grand livre vous permet de définir, de gérer et de mettre à jour les détails de grand livre auxiliaire relatifs aux comptes de bilan qui sont utilisés dans les transactions d'articles ouverts. Vous pouvez effectuer le suivi de ces transactions jusqu'à ce qu'elles soient fermées et que le solde du compte détaillé soit à zéro. Un exemple courant de la comptabilité des comptes détaillés est le suivi des transactions liées aux comptes de retrait des employés. La présente section énumère les étapes préliminaires et traite des sujets suivants :

- comptabilité des comptes détaillés de l'application Grand livre;
- terminologie commune de la comptabilité des comptes détaillés;
- tables de valeurs valides d'articles ouverts;
- rapprochement et fermeture de soldes d'articles ouverts.

#### **Étapes préliminaires**

Avant de pouvoir utiliser la fonction de comptabilité des comptes détaillés, vous devez effectuer les tâches suivantes :

- définir les comptes détaillés;
- préciser un grand livre d'articles ouverts.

#### **Comptabilité des comptes détaillés de l'application Grand livre**

Utilisez la fonction de comptabilité des comptes détaillés de l'application Grand livre pour effectuer les tâches suivantes :

• créer des comptes détaillés en vue d'effectuer le suivi de nombreux articles ouverts;

- rapprocher les soldes d'articles ouverts à l'aide de la page sur les articles ouverts ou du traitement de rapprochement des articles ouverts du Moteur d'application (GL\_OI\_RECON);
- faire afficher en ligne les soldes d'articles ouverts par compte détaillé dans la page sur les statuts des articles ouverts;
- générer des rapports sur le statut des articles ouverts et les détails des transactions qui s'y rapportent.

#### **Terminologie commune de la comptabilité des comptes détaillés**

Les termes suivants sont fréquemment utilisés dans le contexte de la comptabilité des comptes détaillés :

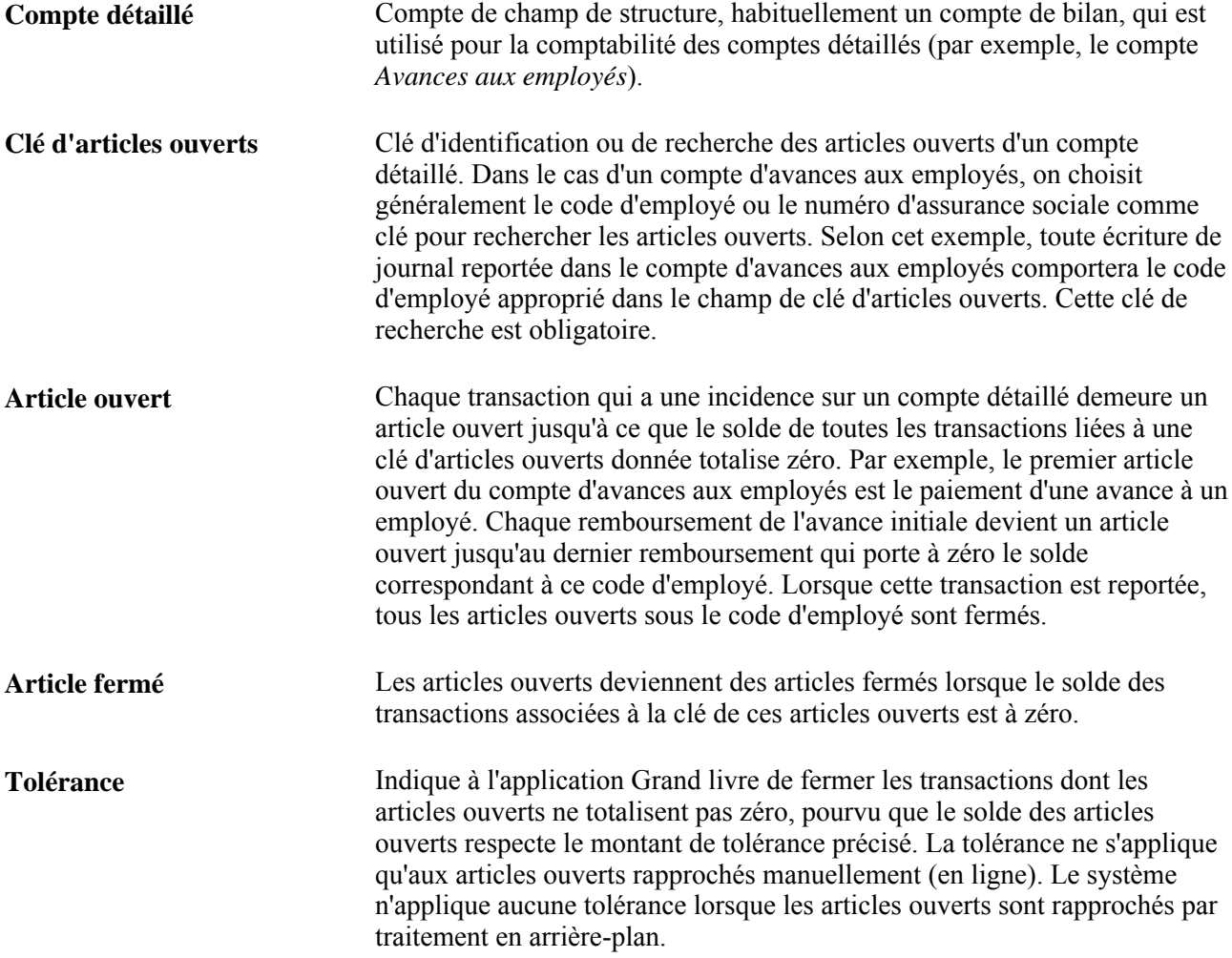

### **Tables de valeurs valides d'articles ouverts**

Vous pouvez ajouter une table de valeurs valides en vue de consulter en ligne la liste d'articles ouverts valides correspondant à certaines clés.

La table de valeurs valides est une vue SQL que vous créez dans le Concepteur d'applications en sélectionnant deux champs de la table de validation des articles ouverts, qui est associée au compte détaillé. Les deux champs sont les suivants :

- champ de validation des articles ouverts (OPEN\_ITEM\_EDIT\_FLD) que vous devez renommer OPEN ITEM KEY dans votre nouvelle vue  $SOL$ ;
- champ de description qui est utilisé à titre d'information seulement.

**Remarque :** Avant d'effectuer des modifications, terminez les cours sur le système PeopleTools pour vous familiariser avec le Concepteur d'applications et les outils de base de données correspondants. Nous vous suggérons de suivre les cours qui portent sur le langage PeopleCode, le langage SQL et le programme SQR.

#### **Voir aussi**

*Enterprise PeopleTools PeopleBook : PeopleSoft Application Designer Developer's Guide*

#### **Rapprochement et fermeture de soldes d'articles ouverts**

Vous pouvez rapprocher et fermer des soldes d'articles ouverts selon les scénarios suivants :

- lorsque vous ne cochez pas la case Omettre rappr. articles ouv. dans la page Grand livre du groupe Préférences utilisateurs et que vous reportez vos transactions d'articles ouverts en ligne, les transactions sont rapprochées et fermées au cours du traitement de report;
- lorsque vous ne cochez pas la case Omettre rappr. articles ouv. dans la page Demande report écritures du groupe Report écritures, les transactions sont rapprochées et fermées au cours du traitement de report;
- lorsque vous accédez à la page Rapprochement articles ouverts du groupe Traitement rapprochement et que vous exécutez le rapprochement des articles ouverts comme traitement en arrière-plan (par lots);
- lorsque vous accédez à la page Mise à jour articles ouverts du groupe Mise à jour, vous pouvez sélectionner, rapprocher et fermer les transactions d'articles ouverts manuellement.

Cette option est utilisée habituellement dans le cas des articles ouverts dont les soldes diffèrent de zéro. Les écritures que vous fermez doivent toutefois être équilibrées ou respecter la tolérance de rapprochement.

## **Définition d'une table de valeurs valides d'articles ouverts**

La présente section explique comment créer une table de valeurs valides d'articles ouverts.

#### **Création d'une table de valeurs valides d'articles ouverts**

Voici la marche à suivre pour créer une table de valeurs valides d'articles ouverts :

1. Créez une table à l'aide du Concepteur d'applications.

- 2. Sélectionnez la vue SQL comme type de table.
- 3. Ajoutez le champ OPEN\_ITEM\_KEY (clé d'articles ouverts) à la table.

Définissez ce champ en tant que clé, clé de recherche et élément de liste déroulante.

4. Ajoutez un champ DESCR (description) ou NAME (nom) à la table.

Définissez ce champ en tant que clé de recherche secondaire et élément de liste déroulante.

5. Entrez la commande suivante :

select [open item edit field], [description or name field] from [open item edit record]

- 6. Enregistrez la vue.
- 7. Utilisez l'option appropriée dans le menu pour créer la vue.

Faites afficher les données sur le compte détaillé dans la page Comptes, puis entrez le nom de la vue SQL dans le champ Table valeurs.

#### **Voir aussi**

*Enterprise PeopleTools PeopleBook : PeopleSoft Application Designer Developer's Guide*

## **Entrée et traitement des transactions d'articles ouverts**

La présente section traite des sujets suivants :

- création de transactions d'articles ouverts;
- traitement des transactions d'articles ouverts.

Utilisez le groupe de pages Création/mise à jour pour entrer et traiter les transactions d'articles ouverts. Validez et reportez les transactions en ligne ou utilisez le groupe de pages Report écritures du menu Traitement écritures.

**Remarque :** Vous ne pouvez ni entrer ni traiter des articles ouverts dans des comptes de TVA ou des comptes de transactions assujetties à la TVA.

#### **Pages utilisées pour entrer et traiter des transactions d'articles ouverts**

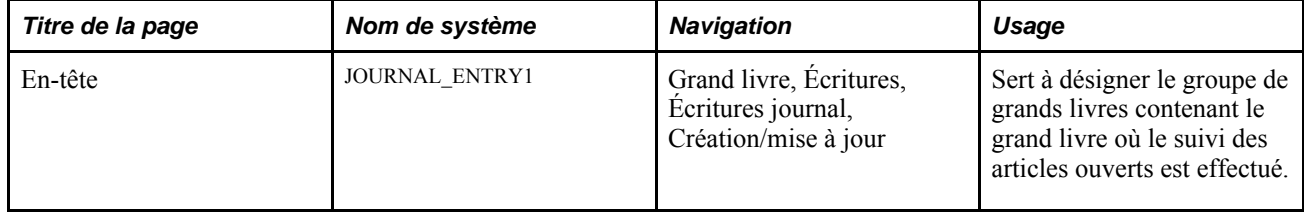

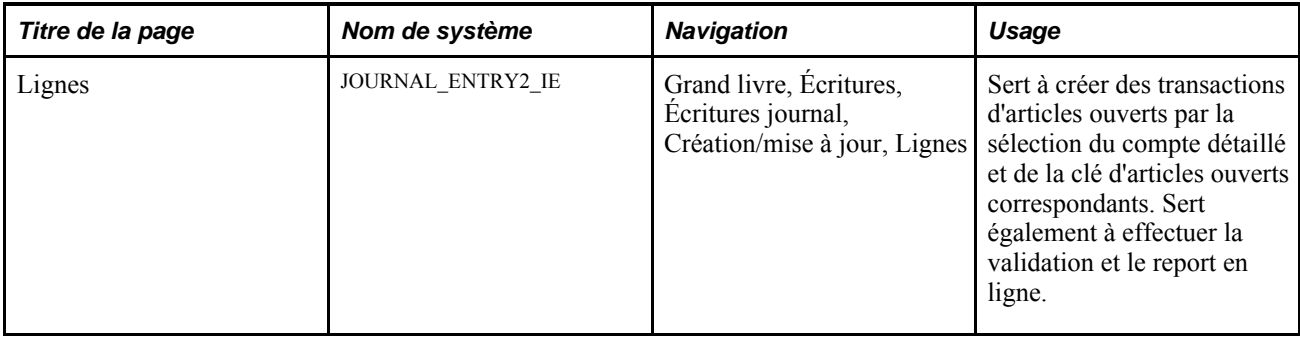

#### **Création de transactions d'articles ouverts**

Accédez à la page En-tête du groupe Création/mise à jour.

Voici la marche à suivre pour créer des transactions d'articles ouverts :

- 1. Sélectionnez le groupe de grands livres qui contient le grand livre d'articles ouverts.
- 2. Accédez à la page Lignes du groupe Création/mise à jour.
- 3. Dans la ligne 1, indiquez les paramètres de la transaction d'article ouvert, y compris le compte détaillé, le montant et la clé d'articles ouverts.
- 4. Ajoutez la ligne 2 de la transaction.
- 5. Enregistrez la transaction.

**Remarque :** Si vous n'avez pas entré de clé d'articles ouverts ou que vous avez entré une clé erronée, vous recevrez un message lorsque vous entrerez une autre ligne ou que vous tenterez d'enregistrer la transaction. En outre, un compte détaillé ne peut pas être relié à la TVA. Si un de vos comptes détaillés actuels est un compte de TVA ou un compte de transactions assujetties à la TVA, faites afficher les données sur ce compte dans la page Comptes du groupe Valeurs champs structure, puis décochez la case Compte détaillé ou sélectionnez la valeur Non relié à TVA dans le champ Compte TVA.

#### **Traitement des transactions d'articles ouverts**

Vous pouvez valider ou reporter des transactions d'articles ouverts en ligne ou par lots.

**Remarque :** Lorsque vous sélectionnez le traitement de report des écritures dans la page Lignes du groupe Création/mise à jour, le système vérifie si la case Omettre rappr. articles ouv. est cochée dans la page Grand livre du groupe Préférences utilisateurs. Si tel est le cas, le rapprochement des articles ouverts sera omis au cours du traitement de report, et les articles ouverts seront reportés, mais non rapprochés. Toutefois, si vous exécutez le traitement de report des écritures (GLPPPOST) à partir de la page Demande report écritures, vous devrez cocher la case Omettre rappr. articles ouv. dans la page.

## **Rapprochement et fermeture de soldes d'articles ouverts**

La présente section traite des sujets suivants :

- utilisation du traitement de rapprochement des articles ouverts du GL du Moteur d'application (GL\_OI\_RECON);
- rapprochement et fermeture manuels des articles ouverts;
- consultation des articles ouverts rapprochés.

### **Pages utilisées pour entrer des transactions d'articles ouverts**

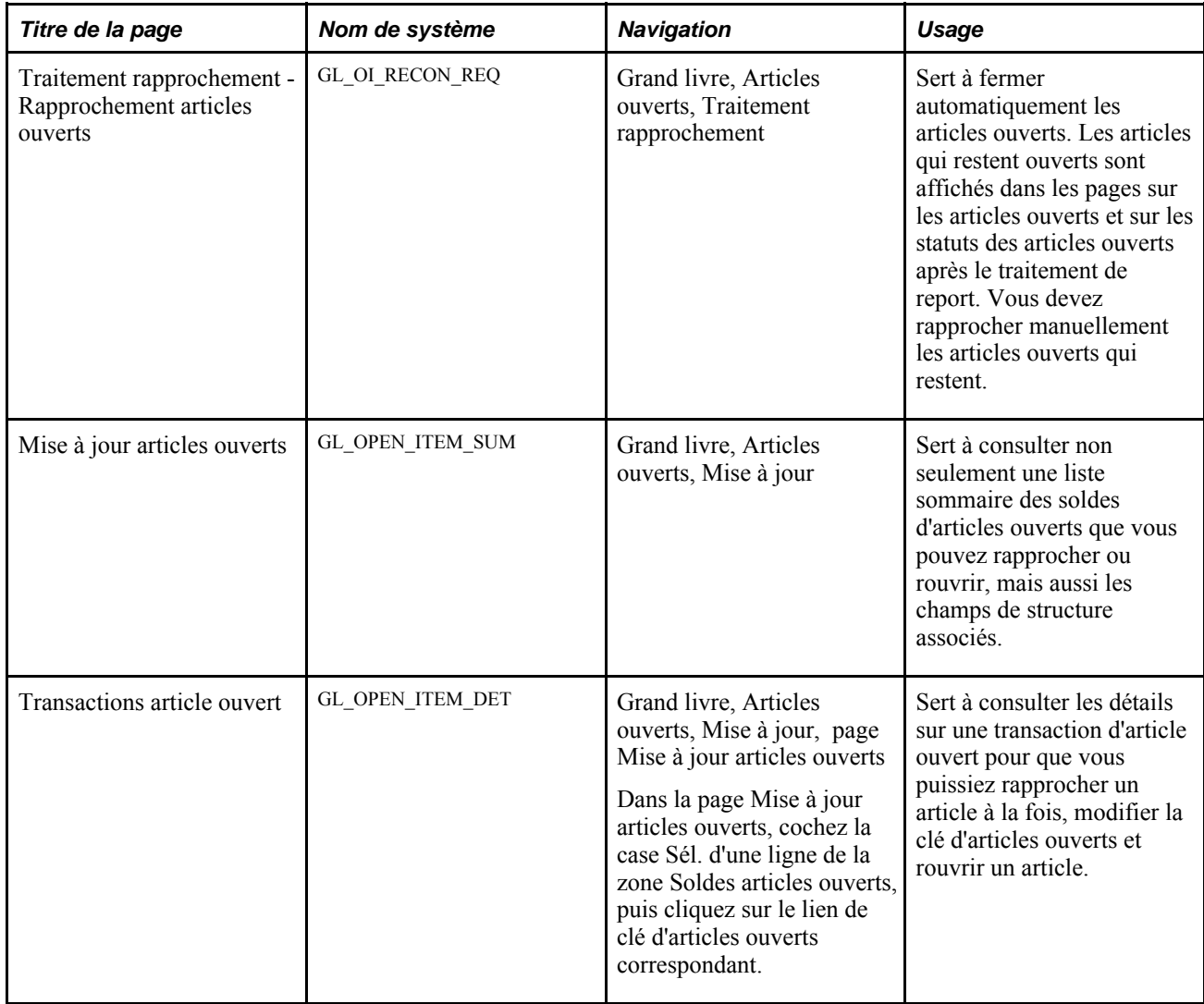
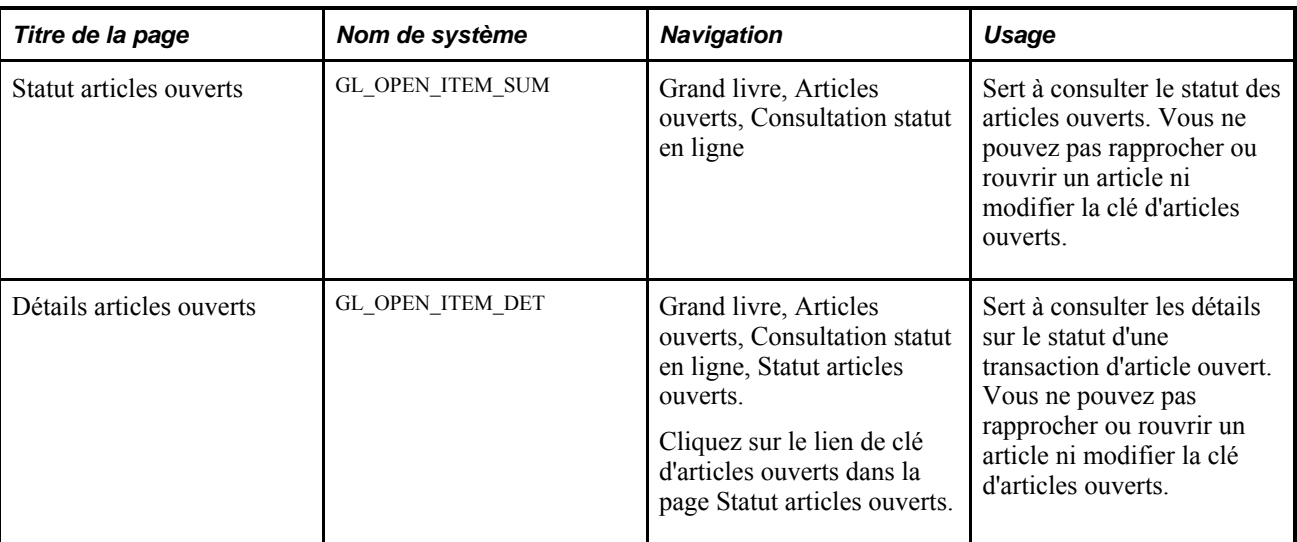

#### **Utilisation du traitement de rapprochement des articles ouverts du GL (GL\_OI\_RECON)**

Accédez à la page Traitement rapprochement - Rapprochement articles ouverts (Grand livre, Articles ouverts, Traitement rapprochement).

Voici la marche à suivre pour rapprocher et fermer des articles ouverts au moyen du traitement de rapprochement d'articles ouverts :

- 1. Entrez les paramètres d'exécution.
- 2. Exécutez le traitement.

**Remarque :** Le système tient compte de la tolérance de rapprochement uniquement dans le cas d'un rapprochement manuel. Le traitement de rapprochement des articles ouverts ne ferme que les transactions d'articles ouverts dont le solde est à zéro.

#### **Rapprochement et fermeture manuels des articles ouverts**

Accédez à la page Mise à jour articles ouverts (Grand livre, Articles ouverts, Mise à jour).

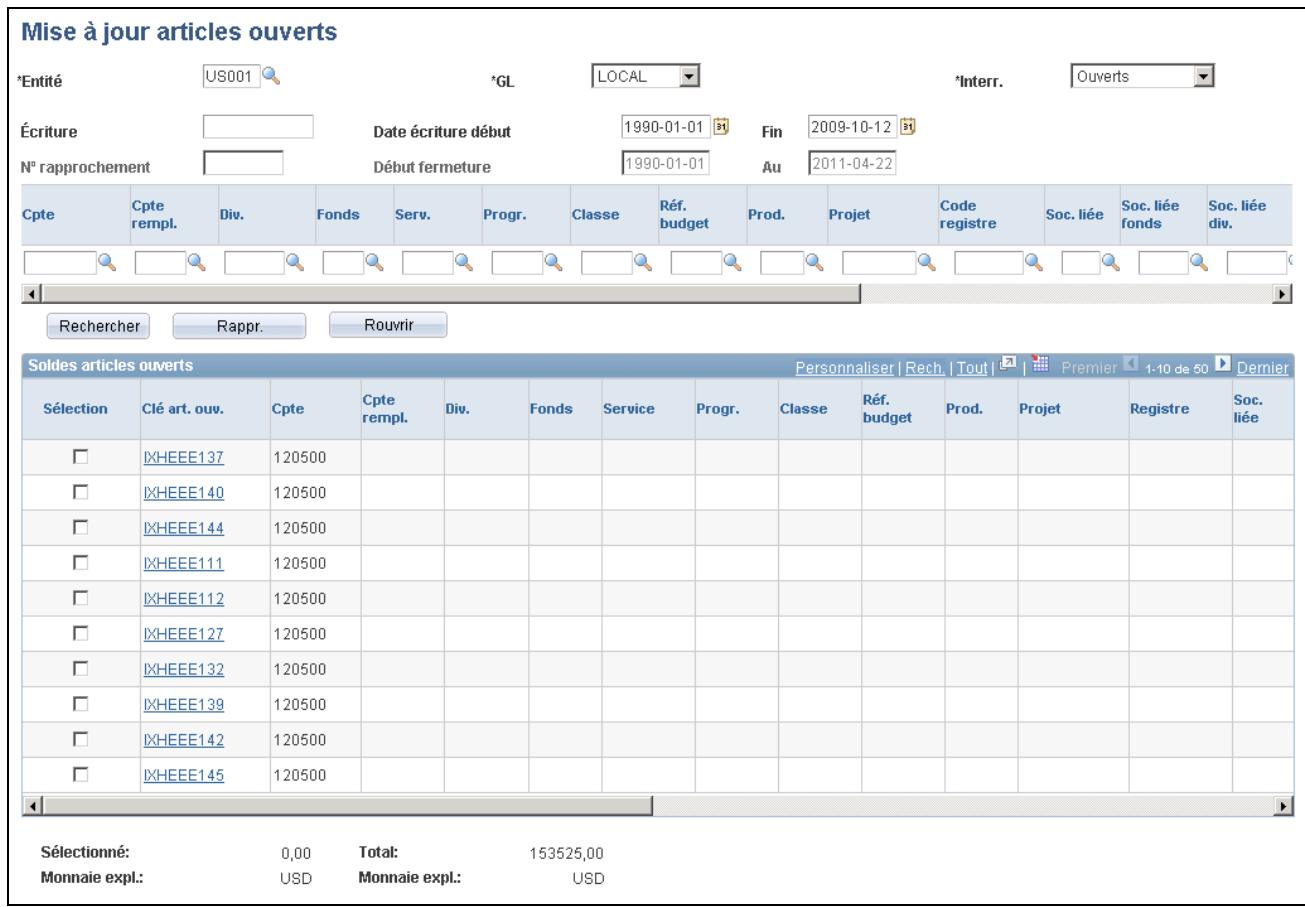

Mise à jour des articles ouverts (1 de 2)

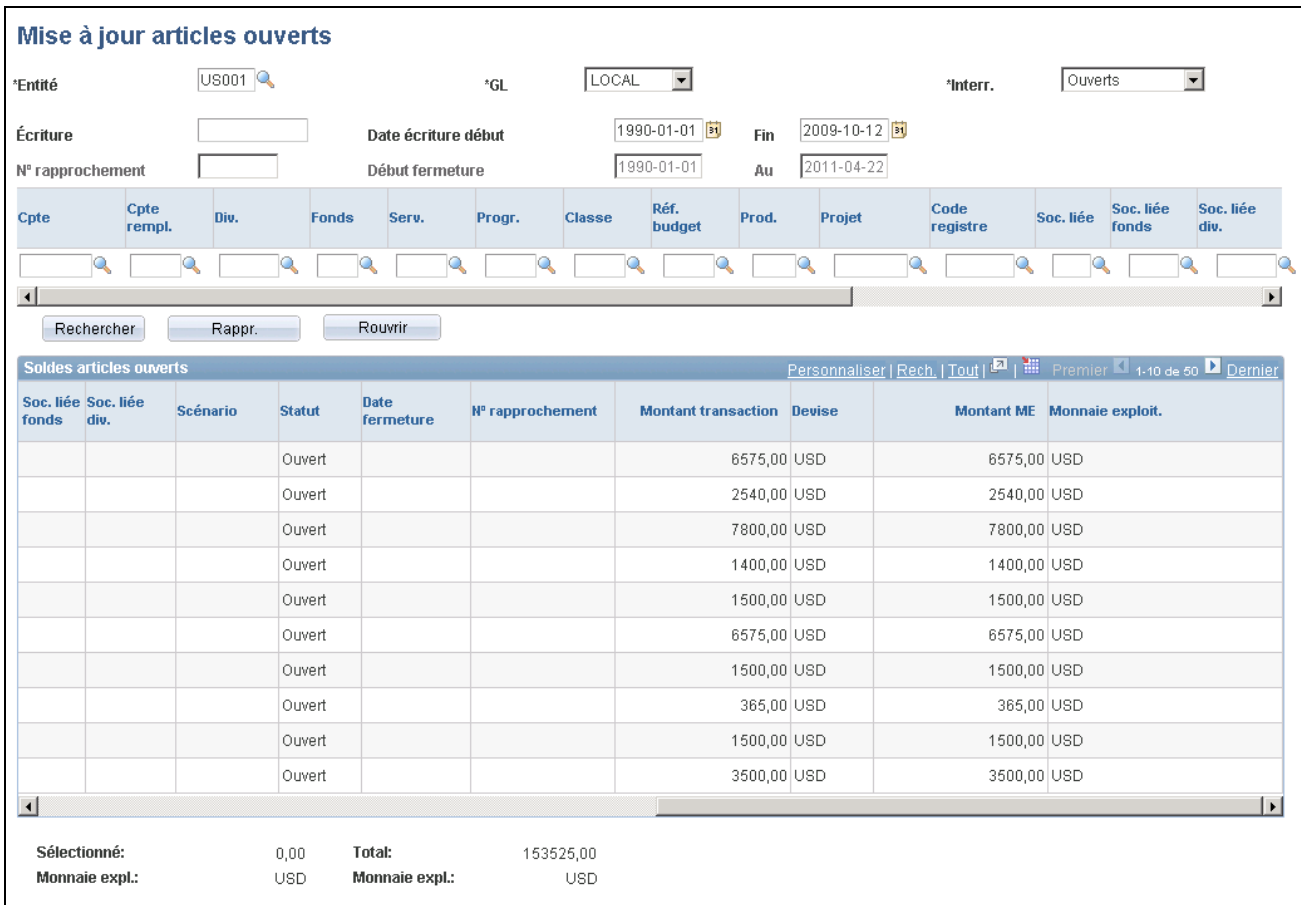

Mise à jour des articles ouverts (2 de 2)

L'option de mise à jour vous permet d'effectuer les tâches suivantes :

- 1. Entrer les critères de sélection des articles ouverts.
- 2. Rapprocher et fermer des articles ouverts au niveau sommaire.
- 3. Rapprocher et fermer des articles ouverts au niveau détaillé.
- 4. Rapprocher et fermer les lignes libellées en devises multiples qui comportent la même clé d'articles ouverts.
- 5. Rouvrir des articles rapprochés et fermés.

#### **Entrée des critères de sélection des articles ouverts**

Entrez des critères en vue d'extraire les articles ouverts dont les soldes doivent être affichés. Dans le champ Interr., sélectionnez les articles *ouverts* ou *fermés,* ou *les deux,* afin de faire afficher le sommaire des soldes d'articles ouverts en fonction du statut.

**Remarque :** Si vous ne connaissez pas la clé des articles ouverts ou que vous voulez sélectionner tous les articles ouverts reliés aux champs de structure que vous précisez, laissez le champ Clé art. ouv. vide, et le système les affichera tous.

#### **Rapprochement et fermeture sommaires d'articles ouverts**

Cliquez sur le bouton Rapprocher pour rapprocher et fermer les soldes d'articles ouverts au niveau sommaire.

Le système fermera toutes les lignes détaillées d'articles ouverts contenues dans les enregistrements sommaires sélectionnés et donnera des numéros de rapprochement ainsi que des dates de fermeture à ces enregistrements et aux lignes détaillées correspondantes, à condition que le solde des enregistrements sommaires sélectionnés soit à zéro ou qu'il respecte la tolérance que vous avez précisée.

**Remarque :** Pour que des enregistrements sommaires multiples soient rapprochés simultanément, ils doivent tous être associés à la *même clé d'articles ouverts et aux mêmes valeurs* de champs de structure.

#### **Champs accessibles en lecture seulement**

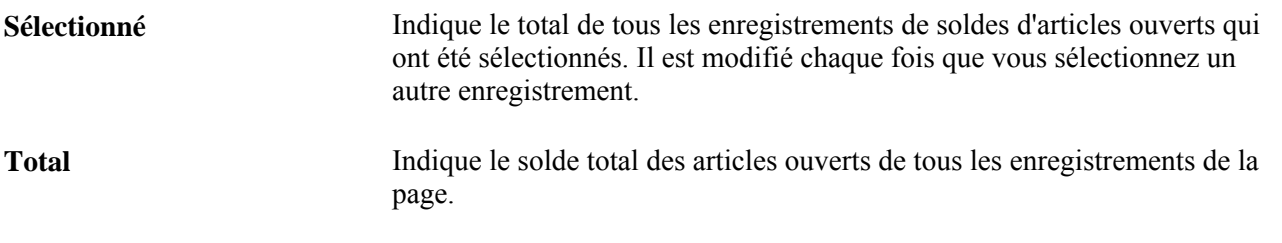

**Remarque :** Les montants de tolérance ne sont appliqués que dans le cas d'un rapprochement effectué manuellement. Le traitement en arrière-plan ne ferme que les transactions d'articles ouverts dont le solde est à zéro.

#### **Rapprochement et fermeture détaillés des articles ouverts**

Vous pouvez fermer les lignes détaillées par groupe ou sélectionner celles à fermer, et ce, en fonction d'une clé d'articles ouverts précise. Le solde total des lignes détaillées à fermer doit être à zéro ou respecter le montant de tolérance de rapprochement qui a été précisé lorsque vous avez défini les comptes détaillés.

Voici la marche à suivre pour rapprocher et fermer en bloc des lignes détaillées :

- 1. Dans le champ Clé art. ouv., cliquez sur une clé pour en consulter les lignes détaillées de transactions d'articles ouverts.
- 2. Si la clé d'articles ouverts comporte plus d'une ligne détaillée, vous pourrez les sélectionner et les rapprocher en bloc.

Le système ferme tous les articles ouverts correspondant aux lignes détaillées dont le solde total est à zéro ou respecte la tolérance précisée, et donne un numéro de rapprochement à toutes ces lignes détaillées. Le numéro de rapprochement identifie l'article ouvert rapproché, le distinguant de tous les autres articles fermés. Le système donne également une date de fermeture à toutes les lignes détaillées, soit la date d'écriture la plus récente parmi les lignes détaillées associées à la clé d'articles ouverts.

Pour rapprocher et fermer des lignes détaillées précises, sélectionnez-les et cliquez sur le bouton Rappr.

Le système ne ferme que les articles ouverts des lignes sélectionnées, et associe le même numéro de rapprochement et la même date de fermeture à ces lignes. Quand vous fermerez les lignes détaillées restantes, le système leur donnera un nouveau numéro de rapprochement et une nouvelle date de fermeture. Les deux numéros de rapprochement et les deux dates de fermeture seront affichés dans la ligne sommaire correspondante.

**Remarque :** Vous pouvez apporter des corrections à une valeur de clé d'articles ouverts même après avoir reporté une écriture, parce que c'est la clé qui est liée précisément à une ligne d'article ouvert que vous modifiez, et non celle d'une ligne d'écriture.

#### **Rapprochement et fermeture de lignes libellées en devises multiples comportant la même clé d'articles ouverts**

Deux options de rapprochement sont possibles lorsque les devises de transactions d'articles ouverts comportant la même clé sont différentes. En présence de deux devises, il y aura deux lignes. C'est vous qui choisirez de rapprocher chaque ligne séparément ou de rapprocher les lignes en bloc, en fonction de la monnaie d'exploitation.

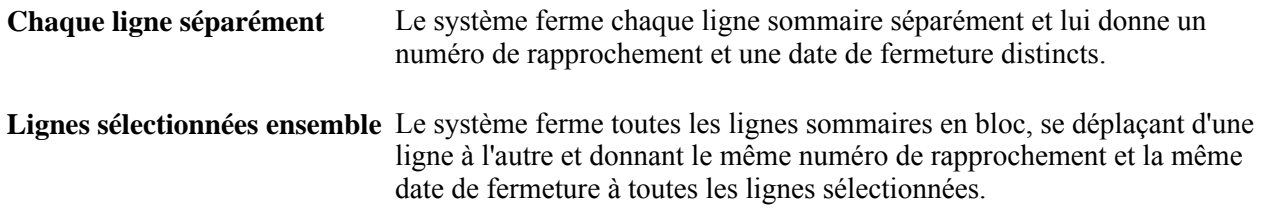

Vous pouvez fermer simultanément plusieurs lignes qui comportent différentes devises de transactions alors que leur clé est identique. Le système regroupe les lignes d'articles ouverts par devise comme des lignes sommaires distinctes. Si tous les champs de structure sont identiques et que le solde des lignes sommaires sélectionnées est à zéro ou qu'il respecte la tolérance de rapprochement, vous pourrez sélectionner et fermer ces lignes en bloc.

#### **Réouverture des articles rapprochés et fermés**

Vous pouvez rouvrir des articles qui ont été rapprochés et fermés en procédant de l'une des deux façons suivantes :

- sélectionnez toutes les lignes d'articles ouverts qui comportent le même numéro de rapprochement, puis cliquez sur le bouton Rouvrir;
- cliquez sur le bouton Sél tout, puis sur le bouton Rouvrir pour rouvrir toutes les lignes.

# **Consultation des articles ouverts rapprochés**

Accédez à la page Statut articles ouverts (Grand livre, Articles ouverts, Consultation statut en ligne).

Dans cette page, vous pouvez effectuer les tâches suivantes :

- Consulter les soldes des articles ouverts ou les transactions d'articles fermés.
- Effectuer une recherche par valeurs de champs de structure, par clé d'articles ouverts, par numéro de rapprochement ou par numéro de séquence de document.
- Faire afficher tous les articles rapprochés en sélectionnant la valeur *Fermés* dans le champ Interr.
- Consulter un intervalle précis d'articles fermés en précisant l'intervalle de dates de fermeture dans les champs Fermé du et Au.

Si vous ne précisez pas de dates, le système utilisera la date courante.

• Faire afficher tous les articles rapprochés et fermés portant un certain numéro de rapprochement en indiquant celui-ci dans le champ N° rappr.

# **Chapitre 13**

# **Traitement interentité et intra-entité**

Le présent chapitre donne un aperçu du traitement interentité et intra-entité de l'application Grand livre et traite des sujets suivants :

- utilisation du traitement de validation des écritures (GL\_JEDIT) pour lancer le processeur interentité et intra-entité (IU\_PROCESSOR);
- génération de lignes d'écritures de correction pour les transactions interentités et intra-entités en attente;
- copie d'écritures interentités et intra-entités;
- création d'écritures interentités et intra-entités;
- création d'écritures de ventilation interentités et intra-entités;
- exécution des consolidations interentités et intra-entités;
- importation d'écritures interentités et intra-entités à l'aide de fichiers plats;
- importation d'écritures interentités et intra-entités à l'aide de feuilles de calcul.

# **Présentation du traitement intra-entité et interentité de l'application Grand livre**

L'application Grand livre de PeopleSoft vous permet d'enregistrer une transaction entre des entités reliées au moyen d'un nombre minimal de lignes d'écritures. Autrement dit, il n'est pas nécessaire d'entrer toutes les lignes requises pour équilibrer une écriture. Parmi les traitements qui portent sur des écritures non équilibrées, notons les suivants :

- écritures de journal;
- importation d'écritures de journal de feuilles de calcul;
- importation d'écritures de journal de fichiers plats;
- ventilation de transactions intra-entités et interentités.

Dans le cas de tous ces traitements, le traitement de validation d'écritures lance le processeur interentité et intra-entité en vue de terminer automatiquement les écritures.

La comptabilité interentité et intra-entité se fait en fonction des entités de grand livre et ne dépend pas de chaque produit ou des définitions d'entités des systèmes d'alimentation.

Les transactions interentités et intra-entités sont mises en équilibre par entité de grand livre et par tout champ de structure que l'on peut désigner comme champ de structure de mise en équilibre, tel que Fonds ou Service. Vous choisissez ces champs de structure en fonction de vos exigences comptables dans la page de mise en équilibre du groupe de pages sur les groupes de grands livres.

La mise en équilibre interentité et intra-entité peut se faire au moyen de la fonction d'héritage ou des comptes d'équilibre débiteur et créditeur.

Les écritures interentités et intra-entités de comptes d'équilibre créditeur et débiteur sont générées en fonction d'une valeur de base. Vous déterminez la valeur du champ de structure de base au moment de la création des écritures de journal intra-entités. La valeur de base des écritures interentités correspond à l'entité qui a été entrée dans l'en-tête d'écriture.

L'application Grand livre traite également la comptabilité interentité entre des entités de grand livre dont la monnaie d'exploitation est différente.

Vous pouvez définir la comptabilité interentité directe ou indirecte. Si vous utilisez la comptabilité interentité directe, les entités de grand livre utiliseront leurs propres comptes intersociétés pour constater une transaction interentité. Si vous utilisez plutôt la comptabilité interentité indirecte, les entités de grand livre utiliseront les comptes intersociétés des autres entités concernées.

**Remarque :** Si vous utilisez des comptes de remplacement, vous devrez vous servir de la comptabilité interentité directe.

# **Utilisation du traitement de validation des écritures (GL\_JEDIT) pour lancer le processeur interentité et intra-entité (IU\_PROCESSOR)**

Le programme de validation d'écritures du Moteur d'application fait appel à un autre programme du Moteur d'application, soit le processeur interentité et intra-entité, pour générer des lignes d'écritures de comptes d'équilibre débiteur et créditeur une fois les lignes de grands livres secondaires créées, la devise convertie, la taxe sur la valeur ajoutée (TVA) mise à jour, la validation des jeux de transactions terminée et le traitement des lignes de montants et de validation en attente exécuté. Le traitement de validation d'écritures fait ensuite appel au générateur d'écritures comptables (FS\_EVENTGEN) du Moteur d'application pour traiter les événements comptables. Enfin, il vérifie l'équilibre des écritures et exécute les traitements de mise en équilibre en attente correspondants, s'il y a lieu.

**Remarque :** Le traitement de validation des écritures effectue un contrôle des combinaisons de champs de structure avant de générer les lignes interentités et intra-entités. Aussi, les lignes générées par le système ne sont pas validées pour les combinaisons de champs de structure. Il est donc important de veiller à affecter les écritures de journal respectives au groupe de base approprié; sinon, les lignes de mise en équilibre générées par le système risquent d'extraire des valeurs de champs de structure de mise en équilibre incorrectes. Si vous oubliez d'associer des lignes d'écritures au groupe IE approprié, le traitement de validation des écritures extrait les valeurs de mise en équilibre par défaut définies comme valeurs d'héritage par défaut dans la page Définition entités - Interentité/intra-entité. Par conséquent, il est également important de définir les valeurs d'héritage par défaut pour les entités impliquées dans ces transactions.

#### **Génération de lignes d'écritures de correction pour les transactions interentités et intra-entités en attente**

Le traitement de validation d'écritures crée des lignes de correction de validation et de montants pour les lignes en attente correspondantes avant de faire appel au processeur interentité et intra-entité. Ces lignes sont générées avant la création des écritures de mise en équilibre par le processeur.

#### **Copie d'écritures interentités et intra-entités**

Le système permet la copie des écritures de journal interentités et intra-entités.

#### **Création d'écritures interentités et intra-entités**

Grâce à la transaction prédéfinie GLJ (écriture de grand livre) de l'application Grand livre, vous pouvez entrer et traiter des événements comptables comportant des transactions interentités et intra-entités.

La transaction GLJ permet de mapper de nombreux champs de transactions pour créer des sous-ensembles ou des catégories de transactions interentités et intra-entités. La valeur du code de transaction provient par défaut de la mappe de la transaction GLJ. Vous pouvez remplacer cette valeur par défaut en entrant un code de transaction dans la page sur l'en-tête du groupe de création et de mise à jour des écritures.

Vous pouvez classer les écritures de journal interentités et intra-entités dans des groupes et désigner des entités de référence et des valeurs de champs de structure de base en fonction desquelles les écritures de mise en équilibre seront créées.

Le système vous permet de choisir parmi plusieurs méthodes de mise en équilibre et de désigner des champs de structure de sociétés liées en vue de gérer les écritures interentités et intra-entités.

#### **Création d'écritures de ventilation interentités et intra-entités**

Lorsque les montants sources sont ventilés entre plusieurs entités, le traitement de ventilation crée des écritures interentités et fait appel au traitement de validation d'écritures pour créer les lignes d'écritures des comptes d'équilibre débiteur et créditeur.

#### **Exécution des consolidations interentités et intra-entités**

Le système traite les consolidations interentités et intra-entités et permet d'utiliser les champs de structure de sociétés liées.

#### **Importation d'écritures interentités et intra-entités à l'aide de fichiers plats**

Le système traite l'importation d'écritures interentités et intra-entités à partir de fichiers plats.

# **Importation d'écritures interentités et intra-entités à l'aide de feuilles de calcul**

Le système prend en charge l'importation d'écritures interentités et intra-entités de feuilles de calcul à l'aide des champs Groupe IE et Base IE.

#### **Chapitre 14**

# **Traitement des transactions assujetties à la TVA dans l'application Grand livre**

Le présent chapitre donne un aperçu de la définition et du traitement des données relatives à la taxe sur la valeur ajoutée (TVA) dans l'application Grand livre, répertorie les étapes préliminaires et traite des sujets suivants :

- définition des valeurs par défaut et des options relatives à la taxe sur la valeur ajoutée (TVA) aux fins de traitement dans l'application Grand livre;
- création et traitement d'écritures comportant un montant de TVA;
- importation des données sur la TVA de systèmes de tierce partie.

# **Fonctionnement de la définition et du traitement des données sur la TVA dans l'application Grand livre**

La présente section donne un aperçu de la TVA et traite des sujets suivants :

- hiérarchie des valeurs par défaut relatives à la TVA;
- définition de la TVA et des valeurs par défaut;
- entrée et traitement des transactions assujetties à la TVA.

L'application prend en charge un certain nombre de méthodes de calcul de la TVA en fonction de vos pays d'implantation ou d'activités commerciales. Vous pouvez définir les valeurs par défaut de la TVA et autres données dans Configuration GFCA, Définitions communes, TVA et Intrastat, Taxe valeur ajoutée, Valeurs défaut TVA, pour chaque application PeopleSoft. Vous devez définir la TVA pour l'application Grand livre au niveau de l'entité, de la source d'écriture de journal et du champ de structure de compte. Chacun de ces niveaux est représenté par un déterminant de TVA fourni avec l'application. Vous pouvez définir les valeurs par défaut de la TVA pour l'application Grand livre dans un emplacement de TVA central en sélectionnant le déterminant approprié parmi les suivants :

- Champ de structure de compte.
- Source d'écriture de journal.
- Entité GL.

Lorsque vous cliquez sur le lien Val. déf. TVA dans la page Options TVA du groupe Définition grands livres, dans la page Définition du groupe Sources écritures ou dans la page Comptes du groupe Valeurs champs structure, vous accédez à la page Définition valeurs défaut TVA, où les champs sont affichés en fonction d'un des déterminants de TVA.

Par exemple, lorsque vous cliquez sur le lien Val. déf. TVA dans la page Options TVA, le déterminant de TVA de la page Déf. valeurs déf. TVA est BUS\_UNIT\_TBL\_GL (entité de grand livre). Lorsque vous cliquez sur ce lien dans la page Comptes, le déterminant de TVA est GL\_ACCOUNT\_TBL (compte). Enfin, lorsque vous cliquez sur ce lien à partir de la page Définition du groupe Sources écritures dans le cas d'écritures de journal en ligne (ONL), le déterminant de TVA est SOURCE\_TBL (source d'écriture de journal). Chaque déterminant de TVA influe sur l'aspect de la page Valeurs défaut TVA.

Pour traiter les transactions de l'application Grand livre, vous devez définir les valeurs par défaut et les paramètres de contrôle qui s'appliquent à la TVA au niveau de l'entité, de la source d'écriture et du compte. L'objectif est le calcul et la création de diverses écritures comptables dont les lignes comptabilisent non seulement la taxe sur les produits et services, mais aussi ses parts remboursables, non remboursables ou remboursables partiellement.

#### **Hiérarchie des valeurs par défaut relatives à la TVA**

La hiérarchie des options par défaut relatives à la TVA est la suivante :

- 1. Organisation déclarant la TVA et pays utilisant la TVA.
- 2. Entité.
- 3. Source d'écriture de journal.
- 4. Compte.

Les options par défaut relatives à la TVA définies pour l'organisation déclarant la TVA et le pays utilisant la TVA remplacent celles qui sont définies au niveau de l'entité, de la source d'écriture de journal et du compte.

Si aucune option par défaut n'est définie en fonction de l'organisation ou du pays, les options définies au niveau de l'entité remplaceront celles qui sont définies aux niveaux de la source et du compte.

Si aucune option par défaut n'est définie en fonction de l'organisation, du pays ou de l'entité, les options définies au niveau de la source remplaceront celles qui sont définies au niveau du compte.

Cependant, lorsque vous entrez une ligne d'écriture, la hiérarchie des options par défaut relatives à la TVA est inversée :

- 1. Compte.
- 2. Source d'écriture de journal.
- 3. Entité.

Lorsque vous entrez des données sur la TVA dans une ligne d'écriture et qu'une valeur a été définie pour le compte, cette valeur remplace la valeur définie aux niveaux de la source et de l'entité. Ainsi, si vous n'avez pas défini de valeurs se rapportant au compte ou à la source, l'application calculera la TVA à l'aide des options définies pour l'entité, l'organisation déclarant la TVA ou le pays utilisant la TVA.

#### **Définition de la TVA et des valeurs par défaut**

Les valeurs par défaut relatives à la TVA dépendent des déterminants de TVA à différents niveaux de la hiérarchie et sont emmagasinées dans un jeu commun de tables. Selon le déterminant utilisé, vous pouvez alimenter certains champs et en remplacer la valeur à un niveau inférieur de la hiérarchie.

Deux groupes de pages principaux contrôlent les valeurs par défaut de TVA : Valeurs défaut TVA et Val. défaut trait. TVA serv. Seul le groupe de pages Valeurs par défaut TVA concerne l'application Grand livre. Vous pouvez y accéder à partir du menu TVA commun (Configuration GFCA, Définitions communes, TVA et Intrastat, Taxe valeur ajoutée) ou des pages du grand livre concernées. Si vous y accédez à partir du menu, les champs affichés dépendront du déterminant sélectionné; si vous y accédez plutôt à partir des pages de l'application, les champs affichés dépendront du groupe à l'aide duquel vous avez accédé à la page. Par exemple, si vous accédez à la page à partir du menu Définitions communes, TVA et Intrastat, et que vous sélectionnez l'entité de grand livre (BUS\_UNIT\_TBL\_GL) comme déterminant, les champs qui y figureront seront les mêmes que lorsque vous cliquez sur le lien Val. déf. TVA dans la page Options TVA du groupe Définition grands livres.

Le système tient compte des modifications apportées par l'utilisateur aux données suivantes :

- type de service et/ou déterminant du lieu de fourniture (la modification d'un de ces éléments les protège tous les deux);
- pays de déclaration et/ou État par défaut (la modification d'un de ces éléments les protège tous les deux);
- pays d'inscription de la banque, du client et du fournisseur;
- calcul de la TVA sur les paiements anticipés;
- pays et/ou État de fourniture (la modification d'un de ces éléments, le cas échéant, les protège tous les deux);
- applicabilité.

Les valeurs sont réinitialisées dans les cas où l'utilisateur exécute les actions suivantes :

- il clique sur le bouton Modifier nature;
- il clique sur le bouton Réinitialiser valeurs déf. TVA;
- il quitte la page et y revient plus tard.

#### **Déterminants de TVA, clés de déterminant de TVA et hiérarchie par défaut des options relatives à la TVA**

Le tableau ci-dessous présente la liste des déterminants de TVA et des clés associées du groupe de pages Valeurs défaut TVA, des plus précis aux plus généraux selon l'ordre hiérarchique des valeurs par défaut. Aucun déterminant du grand livre ne s'applique aux valeurs par défaut de traitement de TVA pour les services.

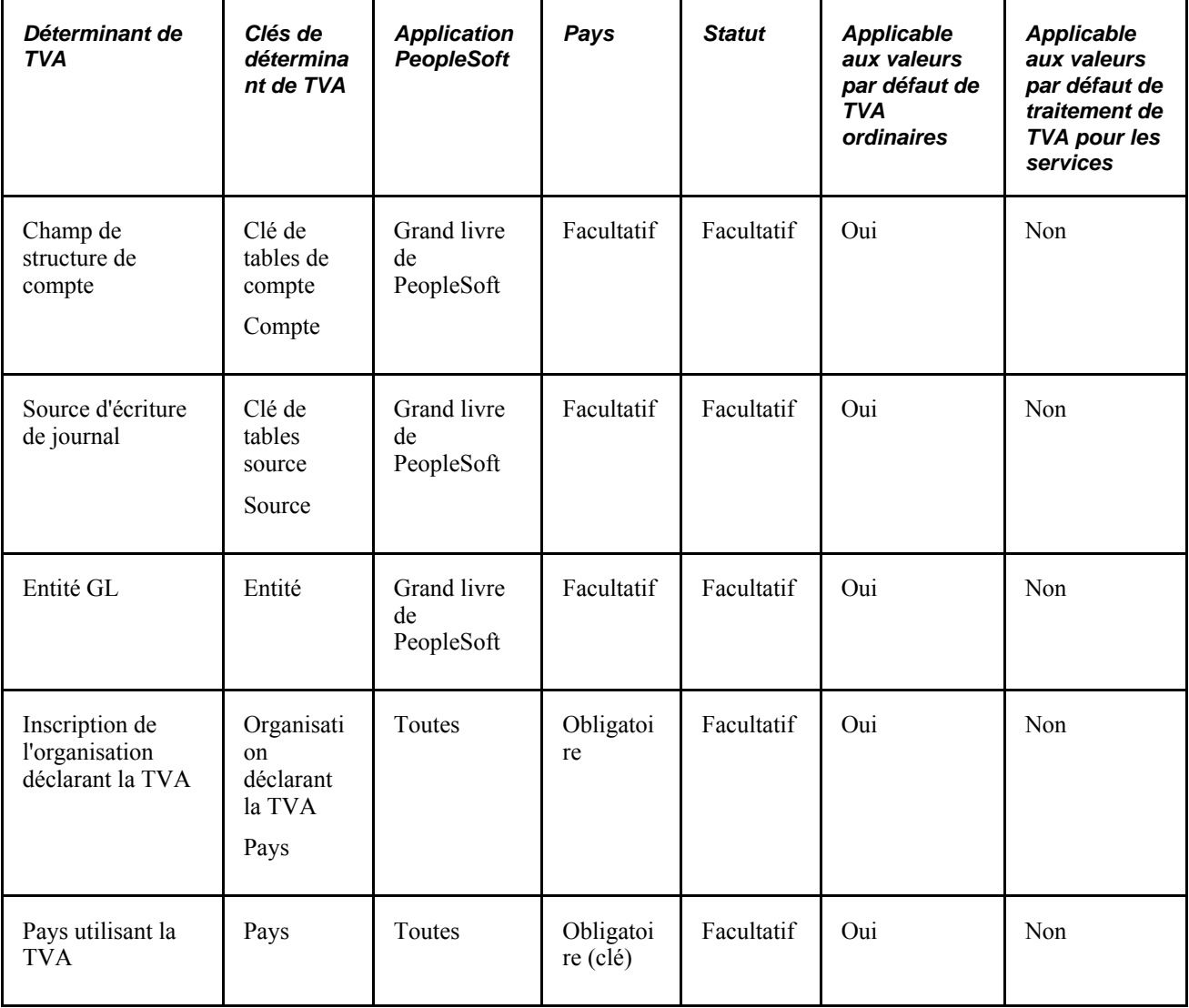

#### **Entrée et traitement des transactions assujetties à la TVA**

L'application Grand livre traite les transactions assujetties à la TVA provenant des sources suivantes :

- applications auxiliaires;
- application Grand livre;
- systèmes externes.

**Remarque :** La fonction de contrôle des fonds ne traite pas la TVA.

Le diagramme ci-dessous illustre le traitement de la TVA dans l'application Grand livre.

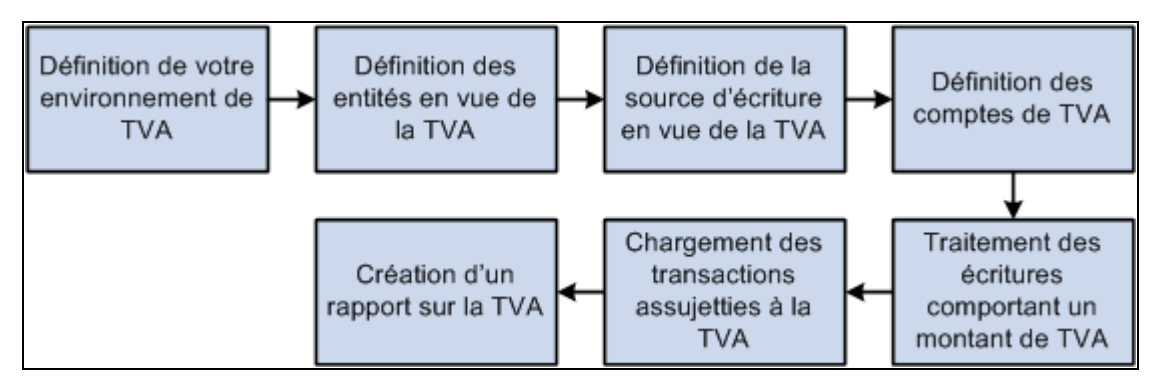

Traitement de la TVA dans l'application Grand livre

Lorsque vous créez une écriture de journal comportant la TVA, le traitement de validation d'écritures calcule la TVA, répartit le montant de TVA au besoin et, dans le cas d'une transaction dont la TVA est incluse, soustrait le montant de TVA de la ligne d'écriture, mais le rajoute lorsque vient le temps d'équilibrer l'écriture.

Vous pouvez également créer un modèle d'écriture de journal standard (EJS) pour la TVA. Toutefois, la validation des écritures n'exécute aucune des actions mentionnées sur l'écriture de référence. Le traitement de création d'écritures standard copie plutôt les lignes de TVA pour conserver toute donnée entrée par l'utilisateur, et le traitement de validation des écritures traite la TVA à partir d'écritures générées par le traitement de création d'écritures standard.

Une fois les écritures de journal de grand livre créées, vous pouvez les valider et les reporter en ligne ou les traiter par lots. Vous devez d'abord exécuter le chargeur de transactions assujetties à la TVA pour charger les données dans la table de transactions. Vous pourrez ensuite lancer le traitement d'extraction des déclarations de TVA pour imprimer des déclarations de TVA. Vous exécutez le chargeur de transactions assujetties à la TVA en fonction de la quantité de données sur la TVA de votre organisation. Par exemple, il est possible que vous ayez à lancer ce traitement une seule fois par semaine. Lancez ce traitement chaque fois que vous produisez des déclarations ou programmez-le pour qu'il soit exécuté automatiquement. Vous pourrez ensuite exécuter le traitement d'extraction des déclarations de TVA selon vos besoins.

L'application Grand livre comprend le programme GL\_JRNL\_IMP du Moteur d'application qui vous permet d'importer dans les tables d'écritures des données sur la TVA à partir de systèmes de tierce partie. Comme ce programme modifie et charge les données directement dans les tables de transactions, il doit être exécuté par un administrateur de base de données ou une personne possédant une connaissance approfondie de la structure des tables. Vous devez connaître les tables qui sont touchées par ce programme et exécuter le programme uniquement aux moments appropriés.

#### **Incidence de la modification des valeurs par défaut relatives à la TVA**

Le système affiche les valeurs par défaut de TVA en ordre décroissant d'effet. Lorsque vous modifiez plusieurs de ces valeurs et que vous cliquez sur le bouton Ajuster val. déf. TVA touchées, certains champs seront ajustés, alors que d'autres ne le seront pas. Passez la liste en revue de haut en bas, en cliquant sur ce bouton en temps opportun pour éviter que des ajustements soient apportés aux valeurs par défaut liées à la TVA que vous avez remplacées sans les enregistrer.

Par exemple, si vous remplacez le calcul brut ou net et que vous cliquez sur le bouton Ajuster val. déf. TVA touchées, aucun ajustement ne sera effectué car ce calcul n'a pas d'incidence sur les autres valeurs par défaut relatives à la TVA. Si vous remplacez la valeur Pays inscription fournisseur et cliquez à nouveau sur le bouton Ajuster val. déf. TVA touchées, le système ajuste toutes les valeurs de TVA hormis celle-ci. Cette fois, la valeur Calcul brut ou net a été remplacée; vous devez donc remplacer à nouveau cette valeur par défaut de TVA pour annuler l'ajustement.

Dans un autre exemple, si vous remplacez la valeur Pays inscription fournisseur et cliquez sur le bouton Ajuster val. déf. TVA touchées, le système ajuste toutes les valeurs par défaut de TVA hormis Pays inscription fournisseur et Inscription fournisseur. Si vous remplacez ensuite la valeur Déterminant lieu fourniture et cliquez à nouveau sur le bouton Ajuster val. déf. TVA touchées, le système ajuste toutes les valeurs par défaut de TVA hormis Type service,Déterminant lieu fourniture,Pays inscription fournisseur et Inscription fournisseur.

# **Étapes préliminaires**

Avant de traiter les transactions assujetties à la TVA dans l'application Grand livre, vous devez exécuter les étapes suivantes :

- lire la section *Options et rapports internationaux, version 9.1, Utilisation de la taxe sur la valeur ajoutée, Présentation de la taxe sur la valeur ajoutée*;
- définir votre environnement de TVA;
- décocher la case Omettre traitement TVA dans la page Options sortie si vous avez l'intention de créer des écritures de ventilation à soumettre au traitement de la TVA au cours de la validation des écritures. Le système reconnaîtra alors l'indicateur de compte de TVA, calculera la TVA et générera au besoin des lignes comptables supplémentaires liées à la TVA. Faites attention lorsque vous appliquez cette fonction à une ventilation à niveaux multiples : des écritures comptables liées à la TVA remboursable pourraient être générées plus d'une fois pour comptabiliser une même dépense. Pour éviter ceci, décochez la case Omettre traitement TVA pour une seule étape de la ventilation à niveaux multiples.

**Remarque :** Consultez les guides propres aux applications auxiliaires qui alimentent l'application Grand livre en transactions assujetties à la TVA pour obtenir des renseignements particuliers à chaque application en matière de TVA et de configuration.

La fonction de contrôle des fonds ne traite pas la TVA.

# **Définition des valeurs par défaut et des options relatives à la TVA aux fins de traitement des transactions dans l'application Grand livre**

Pour définir les valeurs par défaut et les options relatives à la TVA, utilisez les pages et les groupes de pages suivants :

- la page Définition valeurs défaut TVA (VAT\_DEFAULTS\_DTL);
- le groupe de pages Définition grands livres (BUS\_UNIT\_TBL\_GL);
- le groupe de pages Sources écritures (SOURCE);
- la page Comptes (GL\_ACCOUNT).

Pour charger des données dans les tables liées à la page Comptes, utilisez l'interface de composant ACCOUNT\_CF.

La présente section traite des sujets suivants :

- définition des valeurs par défaut relatives à la TVA par déterminant de TVA;
- définition des options par défaut relatives à la TVA par entité de grand livre;
- définition des options par défaut relatives à la TVA par source d'écriture;
- définition des valeurs par défaut relatives à la TVA par compte.

#### **Pages utilisées pour définir les options et les valeurs par défaut relatives à la TVA pour le traitement de l'application Grand livre**

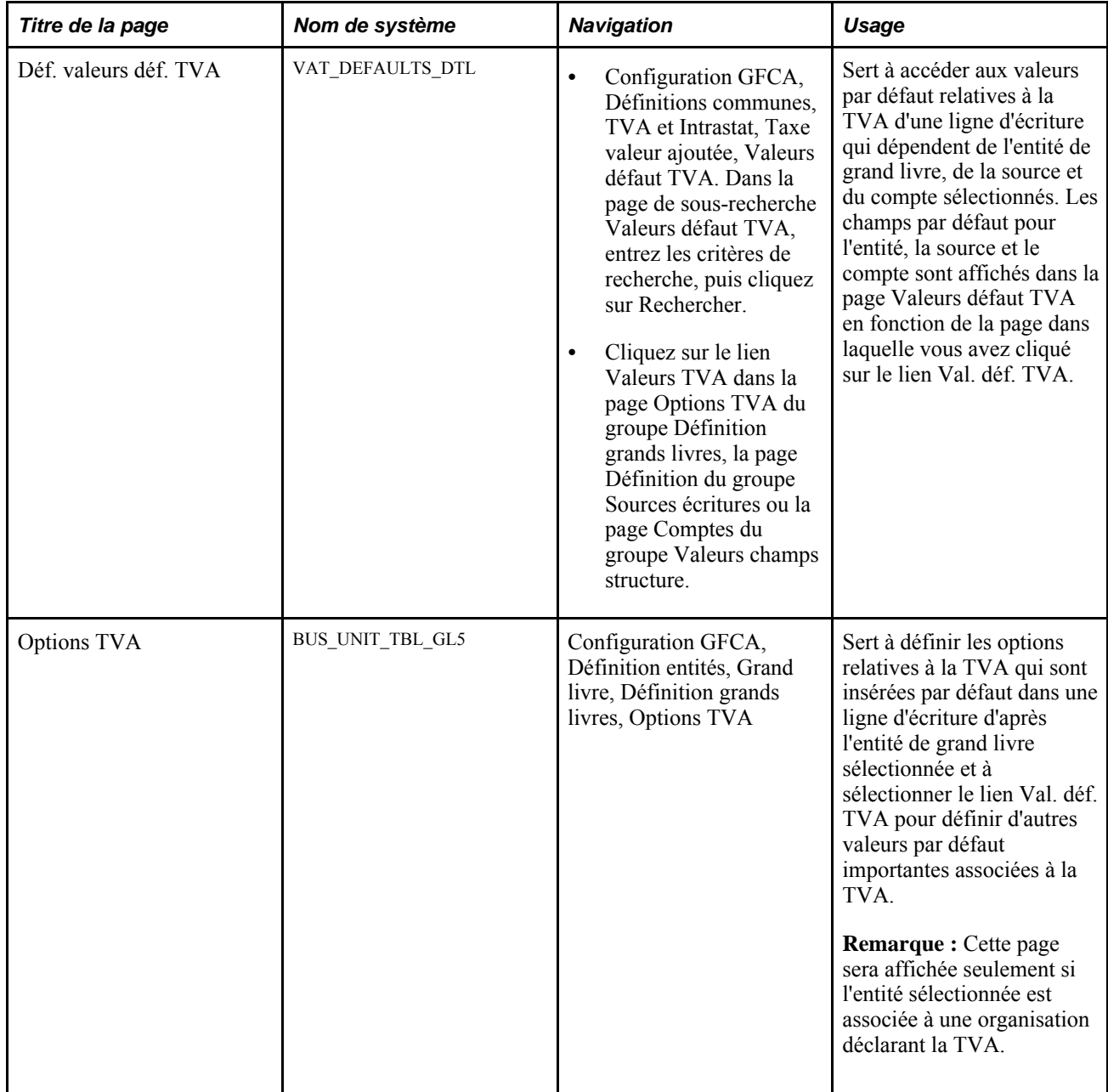

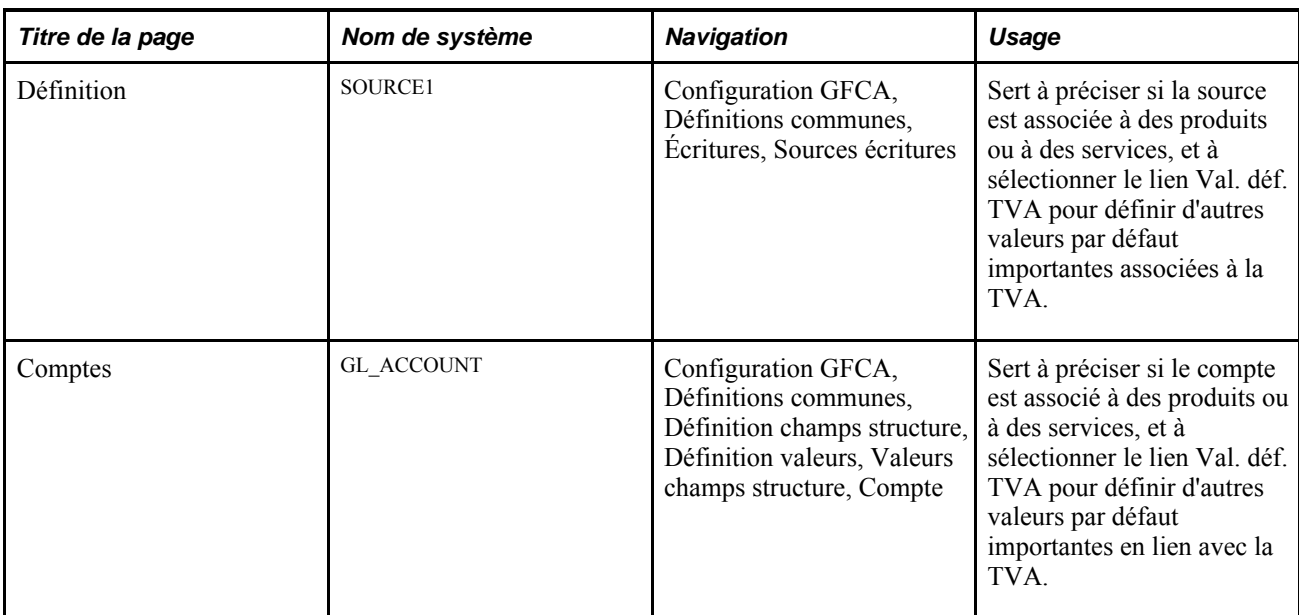

#### **Définition des valeurs par défaut relatives à la TVA par déterminant de TVA**

Accédez à la page Déf. valeurs déf. TVA (cliquez sur le lien Val. déf. TVA dans la page Options TVA du groupe Définition grands livres, la page Définition du groupe Sources écritures ou la page Comptes du groupe Valeurs champs structure).

**Remarque :** Les valeurs par défaut affichées dans cette page dépendent du déterminant de TVA sélectionné. Le présent exemple utilise le déterminant de TVA BUS\_UNIT\_TBL\_GL.

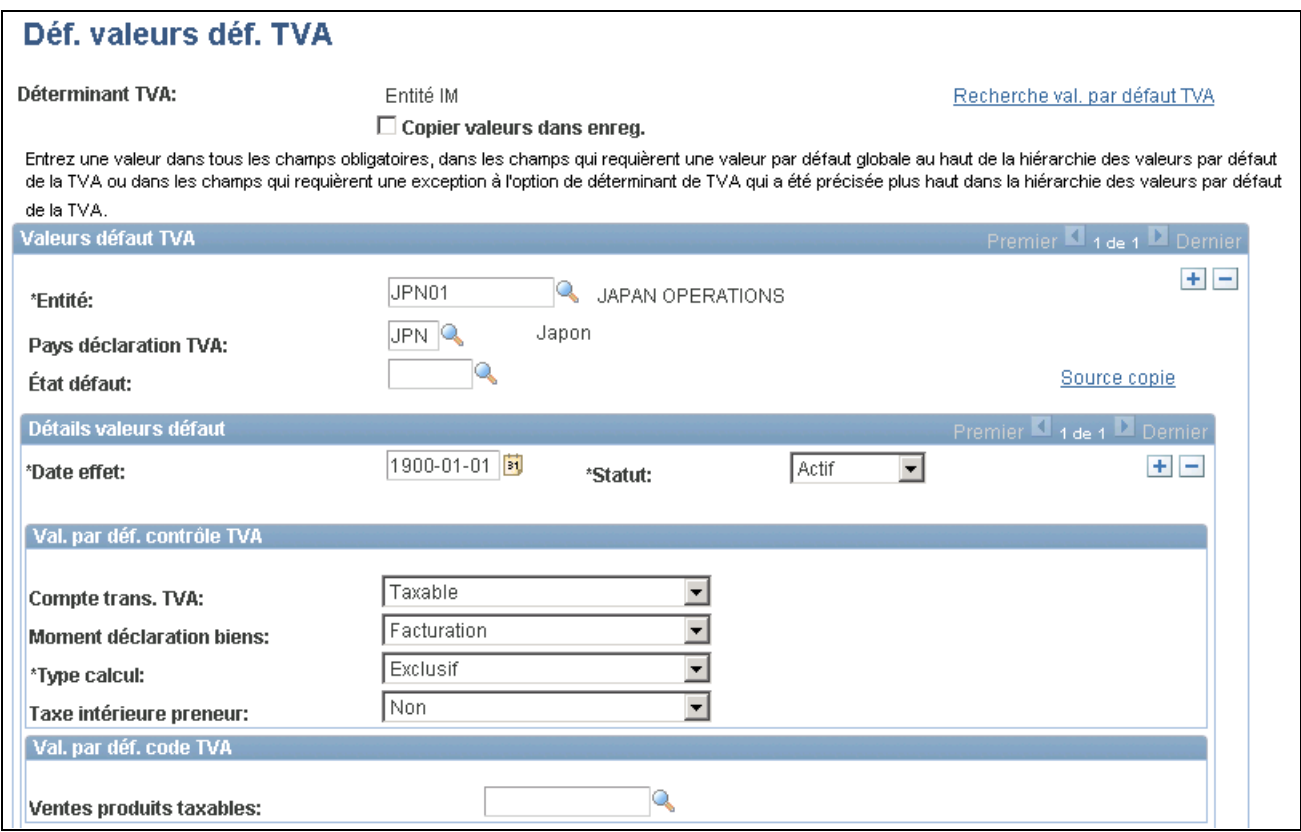

Définition des valeurs par défaut relatives à la TVA (1 de 2)

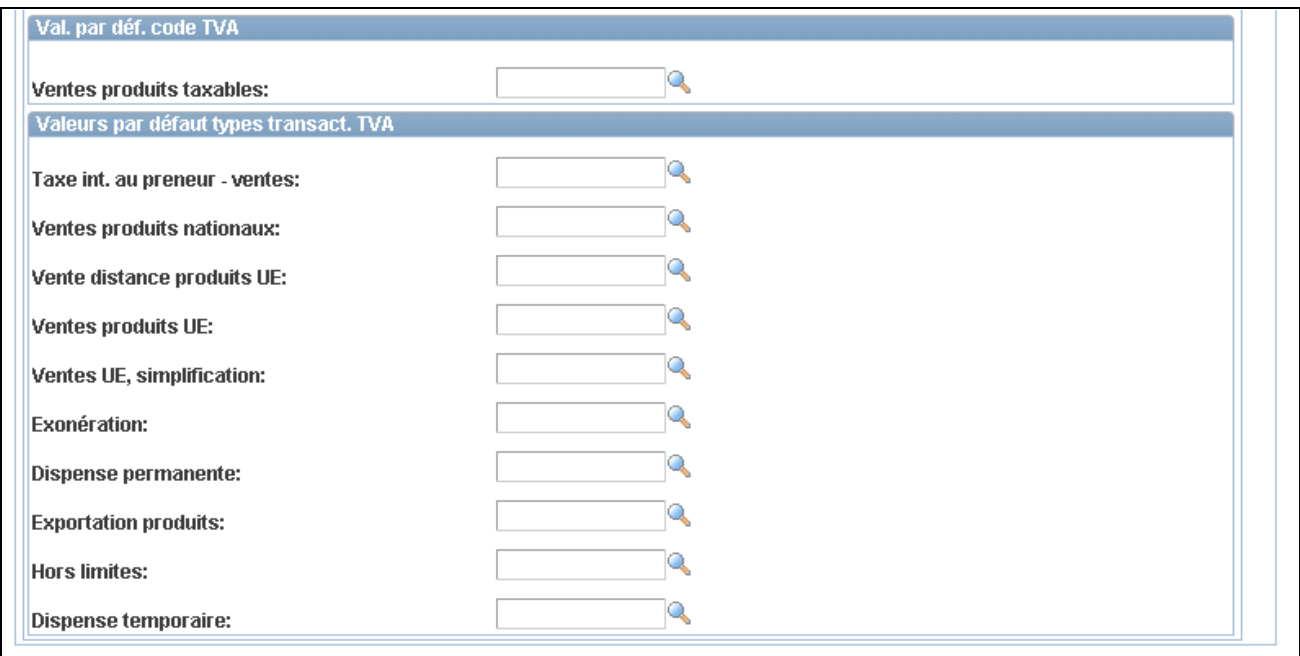

Définition des valeurs par défaut relatives à la TVA (2 de 2)

**Déterminant TVA** Cette page commune est utilisée pour définir les valeurs par défaut de la taxe sur la valeur ajoutée des traitements des transactions assujetties à la TVA dans toutes les applications PeopleSoft concernées. Vous pouvez définir les valeurs par défaut pour chaque déterminant de TVA de l'application Grand livre.

> Les valeurs de déterminants de TVA fournies avec l'application Grand livre sont les suivantes :

- Champ de structure de compte
- Source d'écriture de journal
- Entité GL
- Inscription de l'organisation déclarant la TVA
- Pays utilisant la TVA

**Remarque :** Si vous cliquez sur le lien Val. déf. TVA dans la page Options TVA du groupe Définition grands livres, la page Définition du groupe Sources écritures ou la page Comptes du groupe Valeurs champs structure, vous accéderez à la page Déf. valeurs déf. TVA en fonction du déterminant de TVA sélectionné. Toutes les valeurs par défaut relatives à la TVA sont définies dans ces pages centrales.

**Remarque :** Les différentes versions de la page de définition des valeurs par défaut relatives à la TVA sont décrites de façon détaillée dans le *Guide Options et rapports internationaux, version 9.1, "Utilisation de la taxe sur la valeur ajoutée"*

#### **Définition des options par défaut relatives à la TVA par entité de grand livre**

Accédez à la page Options TVA (Configuration GFCA, Définition entités, Grand livre, Définition grands livres).

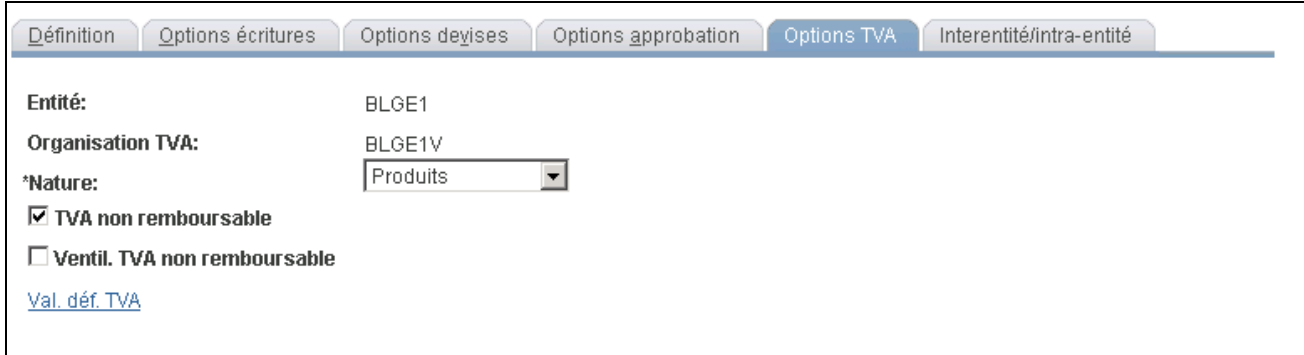

Définition des grands livres, options relatives à la TVA

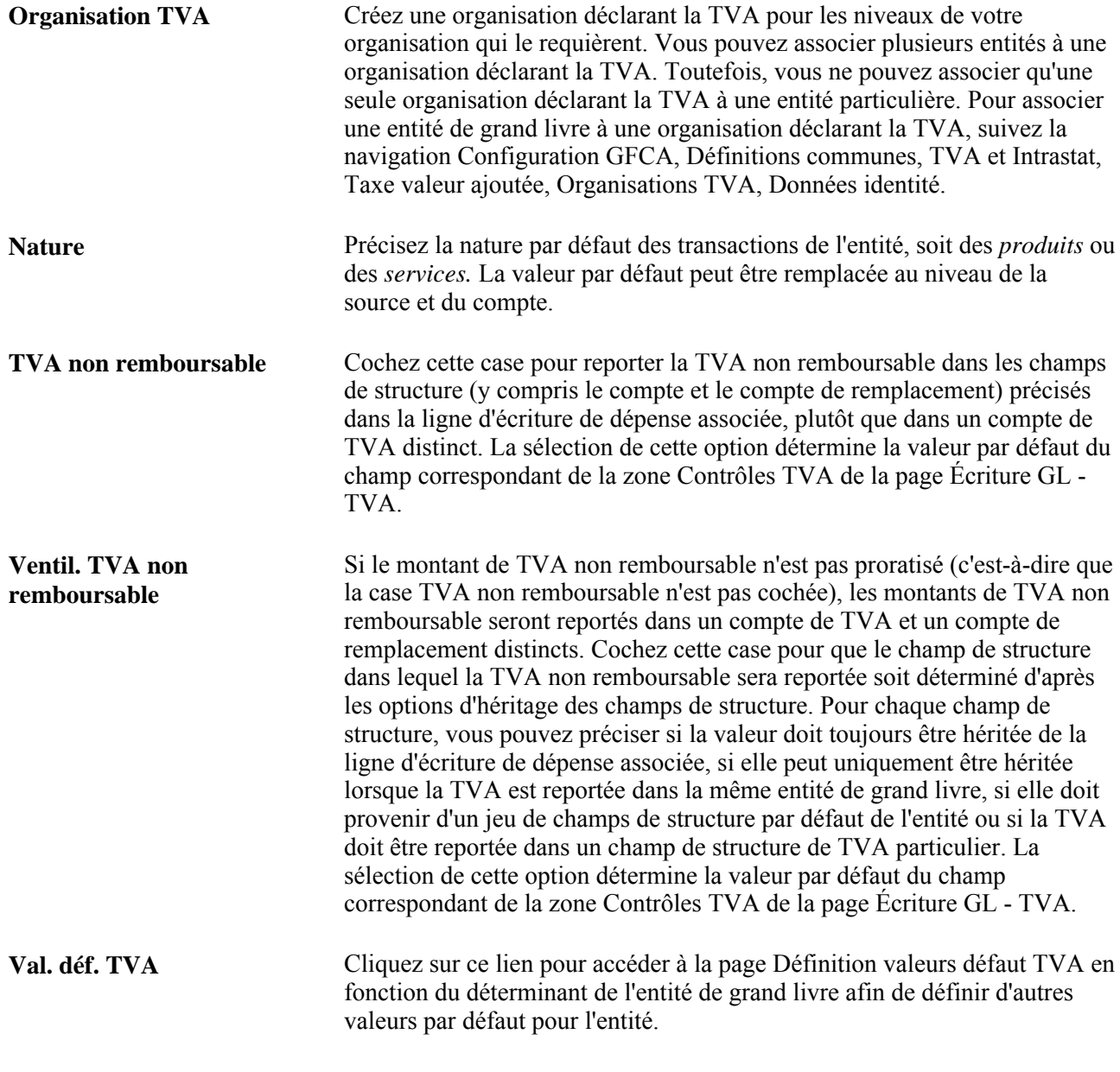

**Remarque :** Même si le montant de la TVA est de zéro ou que la TVA est non remboursable à 100 %, le système générera une écriture de TVA remboursable d'un montant de zéro. Cette action est nécessaire puisque le chargeur de transactions assujetties à la TVA se sert systématiquement de l'écriture de TVA remboursable pour générer les écritures de la table VAT\_TXN\_TBL.

# **Définition des options par défaut relatives à la TVA par source d'écriture**

Accédez à la page Sources écritures - Définition (Configuration GFCA, Définitions communes, Écritures, Sources écritures).

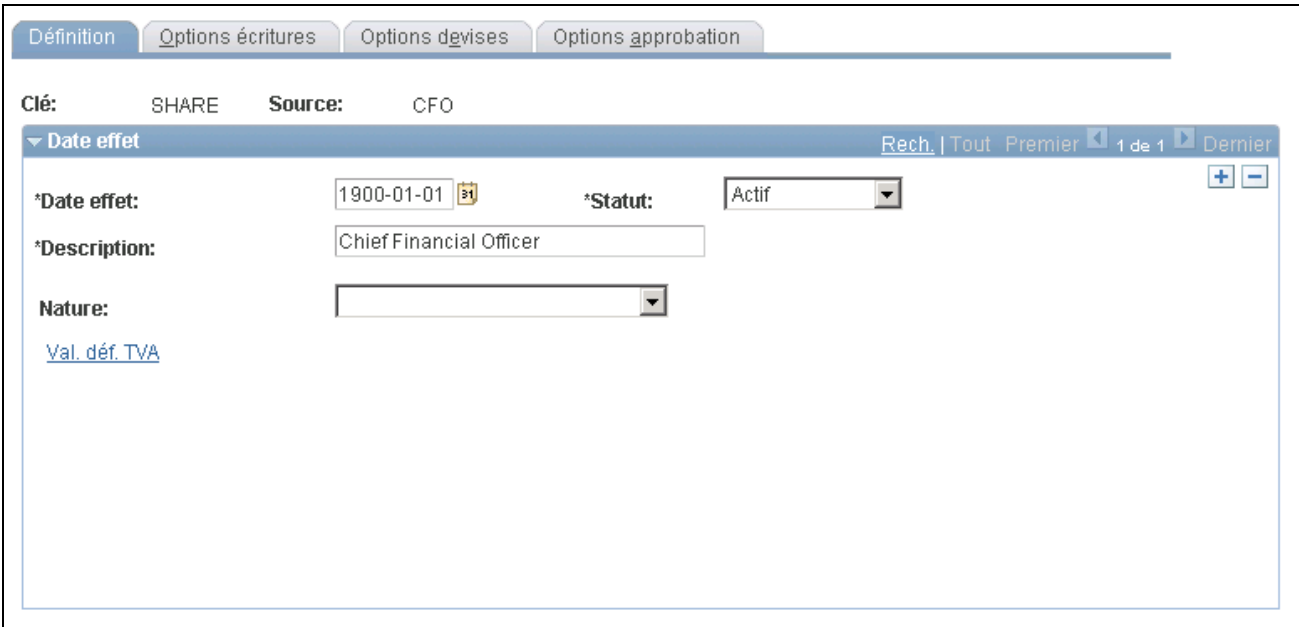

Sources d'écritures, définition

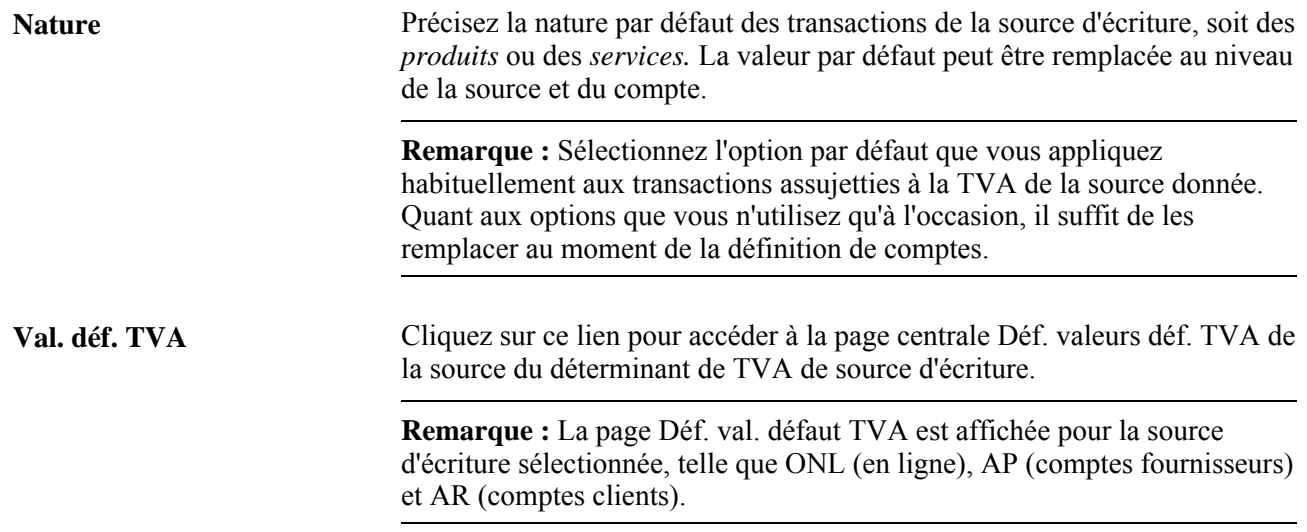

#### **Définition des valeurs par défaut relatives à la TVA par compte**

Accédez à la page Comptes (Configuration GFCA, Définitions communes, Définition champs structure, Définition valeurs, Valeurs champs structure, Compte).

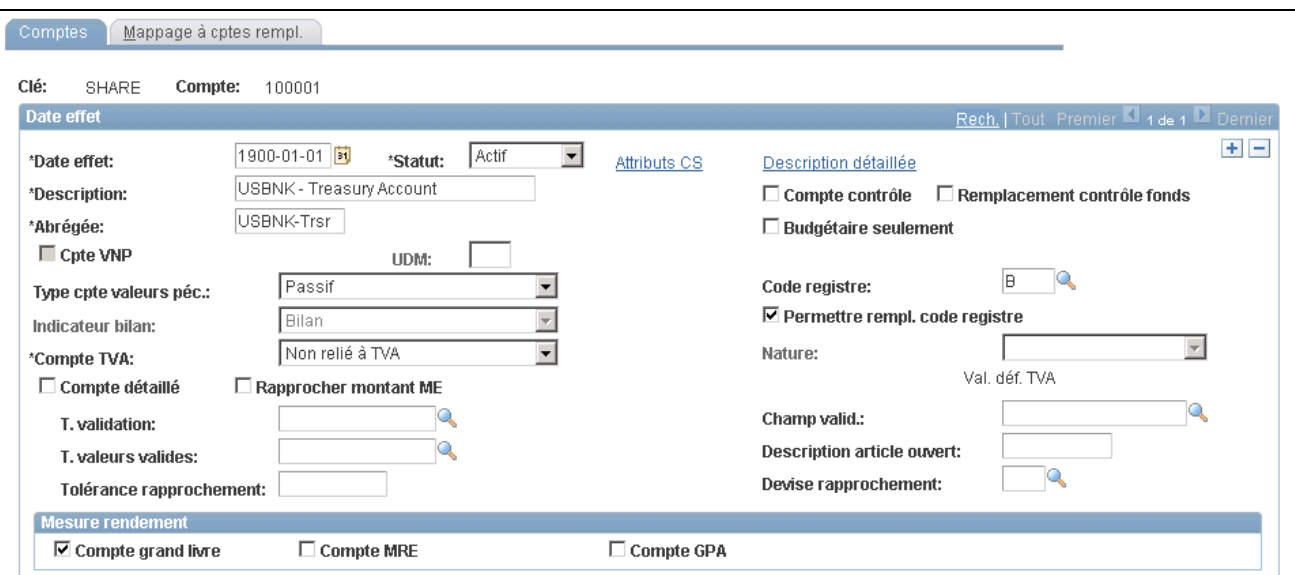

**Comptes** 

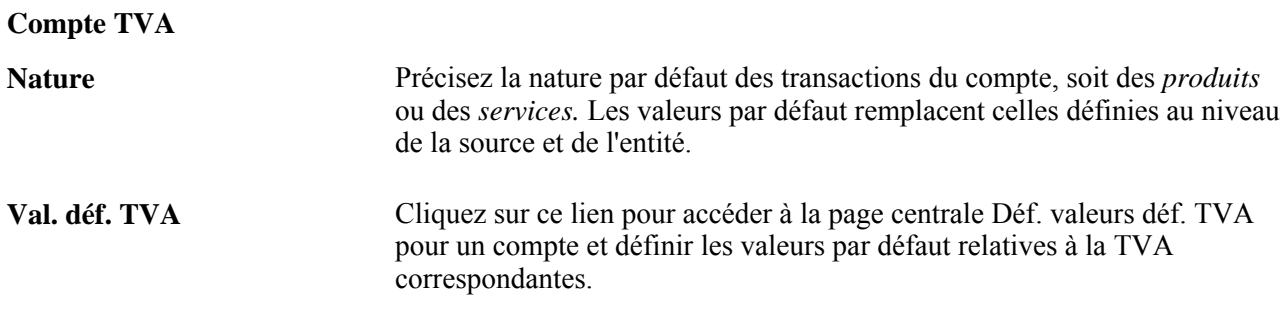

# **Création et traitement d'écritures comportant un montant de TVA**

La présente section traite des sujets suivants :

- entrée de données sur la TVA dans les lignes d'écritures de journal;
- mise à jour des données sur la TVA dans les lignes d'écritures de journal.

Les données sur la TVA sont normalement intégrées dans une transaction d'application auxiliaire. Le système calcule la TVA dans la transaction, valide la transaction, lance le chargeur de transactions assujetties à la TVA et reporte la transaction. L'application Grand livre sert à entrer des transactions d'ajustement, de correction ou d'une autre nature qui comprennent la TVA ou qui ciblent uniquement le montant de TVA d'une transaction.

#### **Pages utilisées pour créer et traiter des écritures comportant des données sur la TVA**

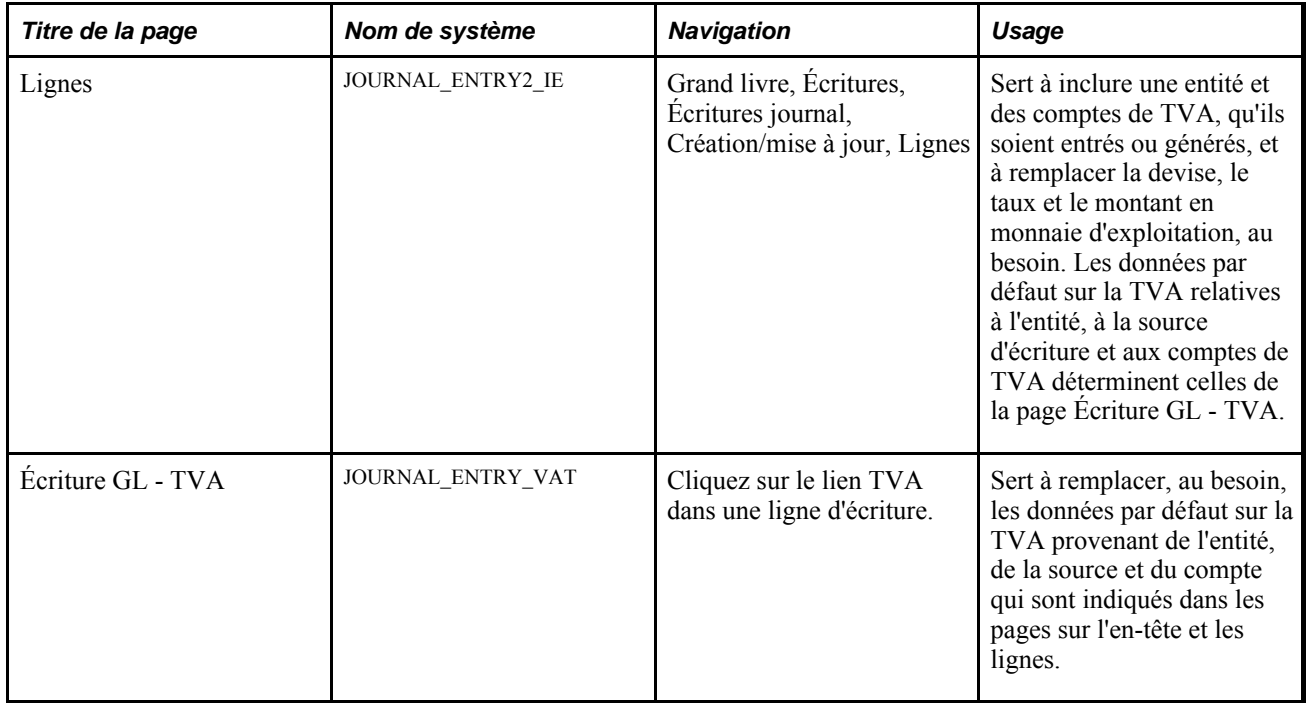

#### **Entrée de données sur la TVA dans les lignes d'écritures de journal**

Accédez à la page Écritures journal - Lignes (Grand livre, Écritures, Écritures journal, Création/mise à jour, Lignes).

- 1. Si vous voulez remplacer l'entité de la ligne d'écriture, sélectionnez-en une qui permet le traitement de la TVA.
- 2. Si vous entrez une transaction ainsi que les champs de structure correspondants pour un compte de transactions assujetties à la TVA, le système générera les lignes d'écritures de TVA.

Vous pouvez également ajuster une transaction assujettie à la TVA en entrant une ligne d'écriture directement dans un compte de TVA selon les champs de structure appropriés.

3. S'il y a lieu, remplacez la devise et le type de taux par défaut.

Le système détermine le taux de change en fonction de ces deux valeurs.

- 4. Entrez le montant.
- 5. Cliquez sur le lien TVA pour accéder à la page Écriture GL TVA.

**Remarque :** La page Lignes est traitée en mode différé. La plupart des champs ne sont pas mis à jour ou validés tant que vous n'avez pas enregistré ou actualisé les données en cliquant sur un bouton, un lien ou un onglet. Ce type de traitement influe de diverses façons sur les valeurs des champs d'une page. Par exemple, si un champ contient une valeur par défaut, toute valeur entrée avant l'actualisation de la page remplacera la valeur par défaut. En outre, le système met à jour les soldes ou les totaux uniquement lorsque vous enregistrez la page ou que vous cliquez sur le bouton Calculer montants.

#### **Mise à jour des données sur la TVA dans les lignes d'écritures de journal**

Accédez à la page Écriture GL - TVA (cliquez sur le lien TVA dans la page Écritures journal - Lignes).

Ce lien est affiché pour une ligne d'écriture dotée d'un champ de structure TVA et d'une entité où la TVA est activée.

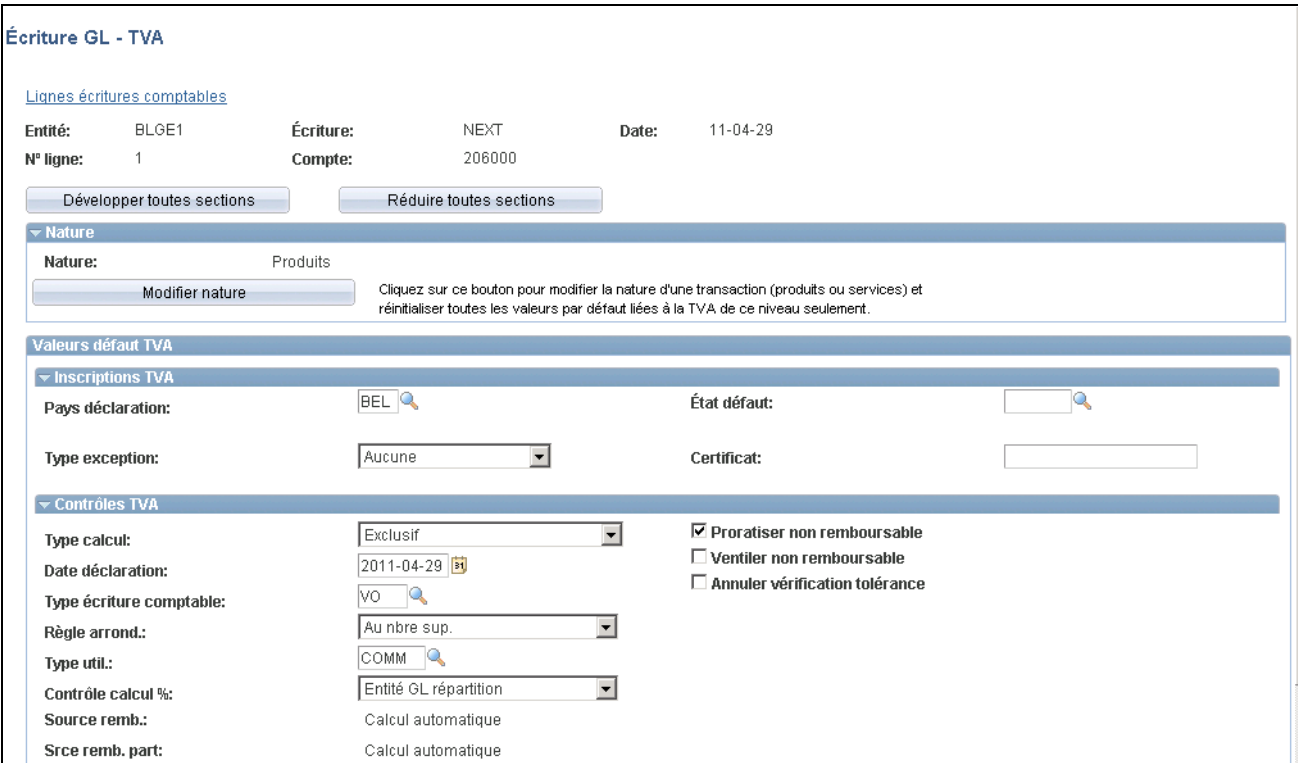

Écriture de journal, TVA (1 de 2)

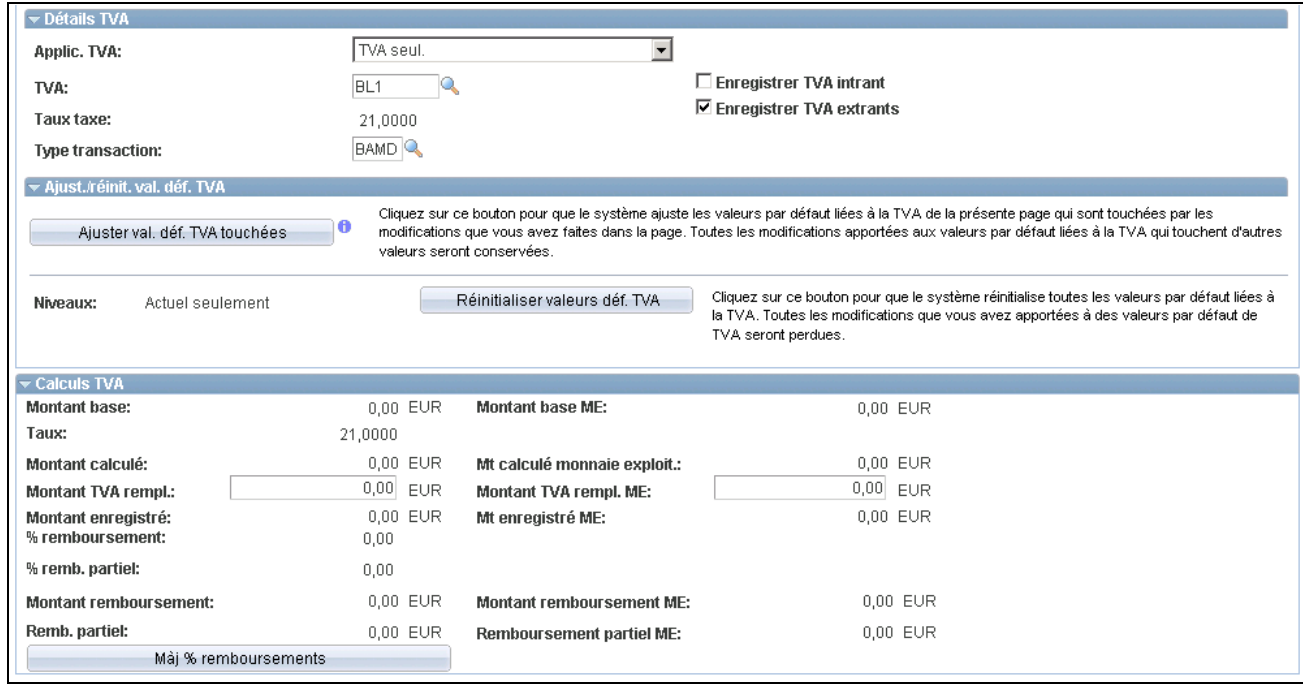

Écriture de journal, TVA (2 de 2)

#### **Développement et réduction des sections**

Pour gérer les données sur la TVA de façon plus efficace, vous pouvez développer et réduire les zones de cette page.

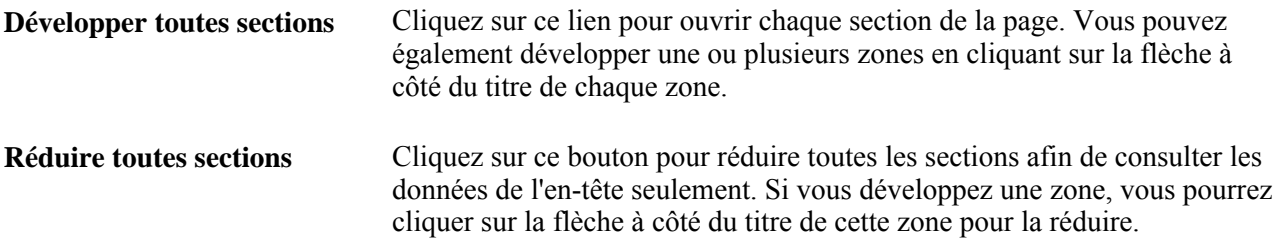

#### **Mise à jour des valeurs relatives à la TVA**

Vous pouvez modifier tous les champs activés de la page. Ces champs contiennent les valeurs par défaut relatives à la TVA que vous avez définies dans la page Déf. valeurs déf. TVA pour le champ de structure Compte, la source d'écriture de journal, l'entité GL, l'inscription de l'organisation déclarant la TVA et le déterminant de TVA du pays utilisant la TVA.

**Remarque :** Si vous modifiez une des valeurs de la page, n'oubliez pas d'utiliser les options de la zone Ajust./réinit. val. déf. TVA.

#### **Valeurs par défaut de la TVA**

L'ajustement ou la réinitialisation des valeurs par défaut ne touche que les champs de la zone Valeurs défaut TVA.

**Ajust./réinit. val. déf. TVA** • Ajuster val. déf. TVA touchées

Les modifications que vous apportez aux champs peuvent avoir des répercussions sur les autres valeurs par défaut de la page. Cliquez sur ce bouton pour que le système ajuste les valeurs par défaut qui sont touchées par vos modifications, ce qui assure l'exactitude des données. Toutes les modifications apportées aux valeurs par défaut relatives à la TVA qui ont une incidence sur les autres valeurs par défaut de cette page sont ainsi conservées.

Cliquez sur le bouton d'information i pour faire afficher la liste des champs qui feront l'objet d'un ajustement.

**Remarque :** Cliquez toujours sur le bouton Ajuster val. déf. TVA touchées après avoir modifié une valeur par défaut dans la page Écriture GL-TVA.

• Niveaux

Les niveaux touchés lorsque vous cliquez sur le bouton Réinitialiser valeurs déf. TVA peuvent varier selon l'application et le type de page sur la TVA dont il est question.

**Remarque :** Une réinitialisation complète redéfinit les valeurs par défaut relatives à la TVA, ce qui ne veut pas nécessairement dire que les valeurs seront ramenées à leur valeur initiale. Par exemple, l'utilisateur n'a peut-être pas modifié les valeurs par défaut relatives à la TVA, mais s'il a modifié le déterminant de TVA, la réinitialisation entraîne l'affichage de valeurs par défaut différentes, obtenues selon le nouveau déterminant.

• *Tous inférieurs*

Ne sélectionnez pas cette valeur pour la TVA relative à l'application Grand livre, laquelle ne comporte qu'un seul niveau.

• *Actuel et inférieurs*

Ne sélectionnez pas cette valeur pour la TVA relative à l'application Grand livre, laquelle ne comporte qu'un seul niveau.

• *Actuel seulement*

Sélectionnez cette valeur pour que toutes les valeurs par défaut relatives à la TVA dans cette page soient réinitialisées.

Réinitialiser valeurs déf. TVA

Cliquez sur ce bouton pour que le système réinitialise les valeurs par défaut selon les niveaux sélectionnés. Toutes les modifications apportées aux valeurs par défaut relatives à la TVA seront perdues.

# **Importation des données sur la TVA de systèmes de tierce partie**

La présente section traite de l'importation des écritures de TVA de fichiers plats à l'aide du traitement GL\_JRNL\_IMP.

# **Page utilisée pour importer des données sur la TVA provenant de systèmes de tierce partie**

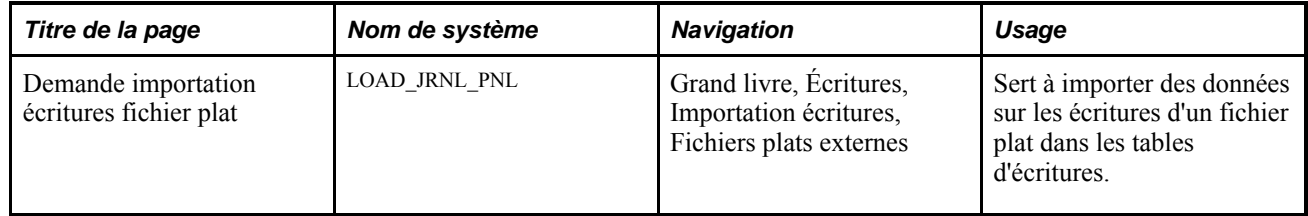

#### **Importation d'écritures de TVA à l'aide du traitement GL\_JRNL\_IMP**

Accédez à la page Demande importation écritures fichier plat.

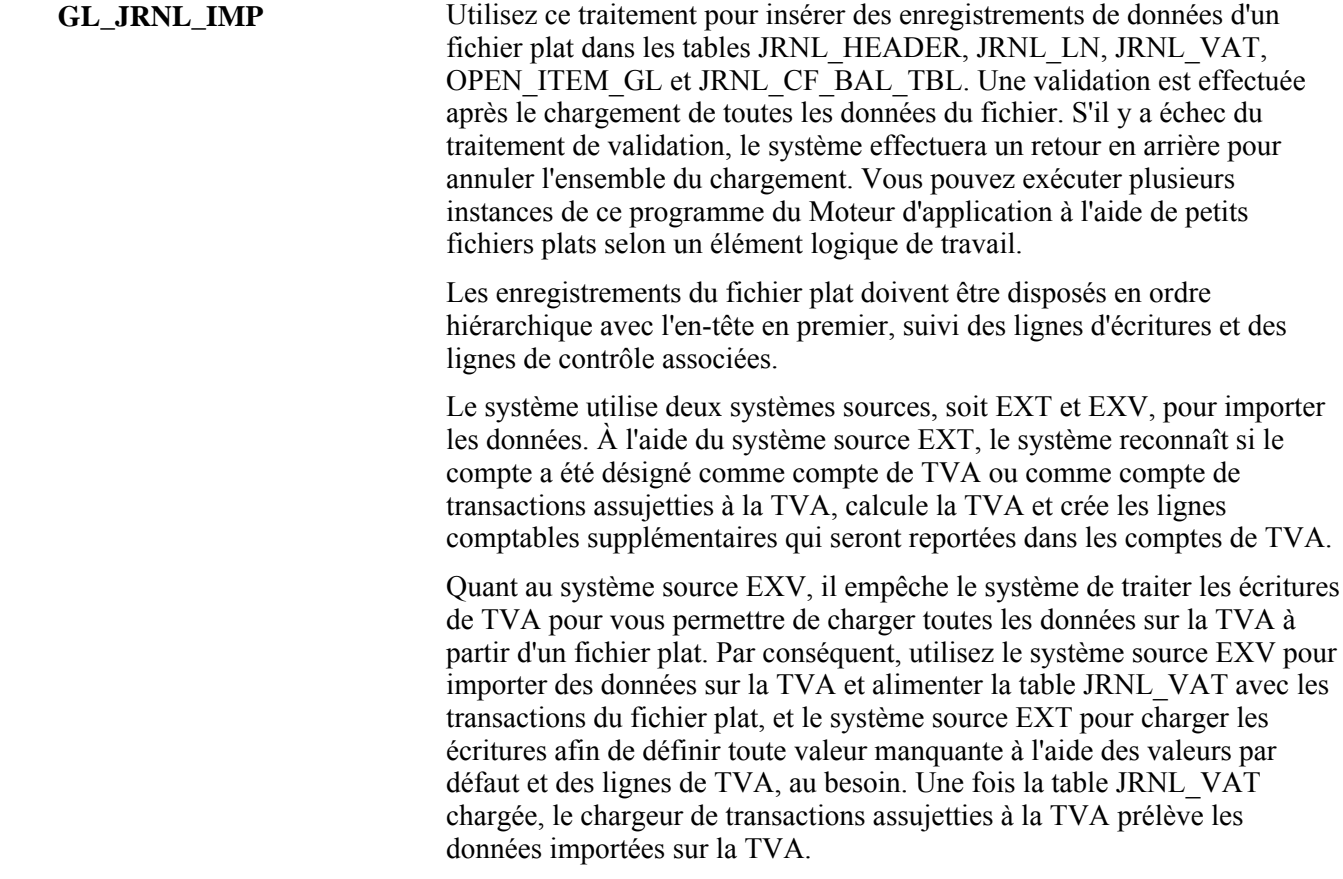

#### **Chapitre 15**

# **Calcul des soldes moyens**

Le présent chapitre donne un aperçu du calcul des soldes moyens quotidiens (SMQ) et traite des sujets suivants :

- préparation de votre système aux fins de calcul des soldes moyens quotidiens;
- traitement de calcul des soldes moyens quotidiens;
- production de rapports sur les soldes moyens quotidiens.

# **Fonctionnement du calcul des soldes moyens quotidiens**

La présente section traite des étapes préliminaires, des éléments communs ainsi que des sujets suivants :

- définition des soldes moyens quotidiens;
- sommaire des capacités;
- grands livres utilisés au moment du calcul des SMQ;
- calcul des soldes moyens;
- choix de la méthode de calcul par le traitement de calcul des SMQ;
- calcul par incrémentation;
- calcul ad hoc;
- ajustements de SMQ;
- écritures de régularisation de SMQ (périodes 998, 901, 902);
- gestion des soldes réglementaires.

#### **Étapes préliminaires**

Vous devez exécuter quelques étapes préliminaires de définition des SMQ pour ce qui est du grand livre détaillé dans lequel seront mis à jour les soldes standard et les soldes quotidiens au moment du calcul des moyennes.

Avant de pouvoir utiliser la fonction de calcul des SMQ, vous devez définir les entités et les grands livres qui serviront au traitement de calcul des SMQ. Le tableau ci-dessous présente en détail ces définitions.

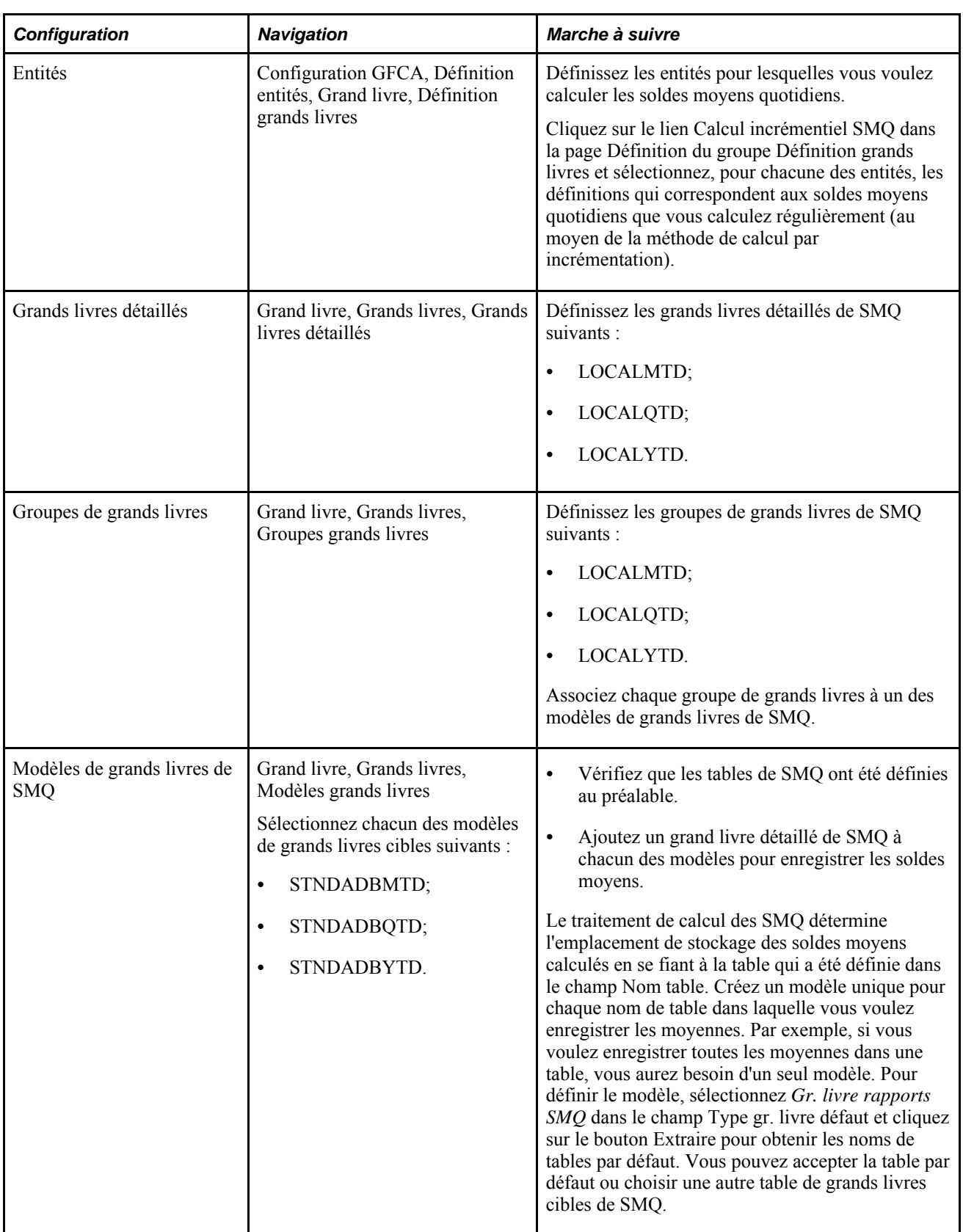

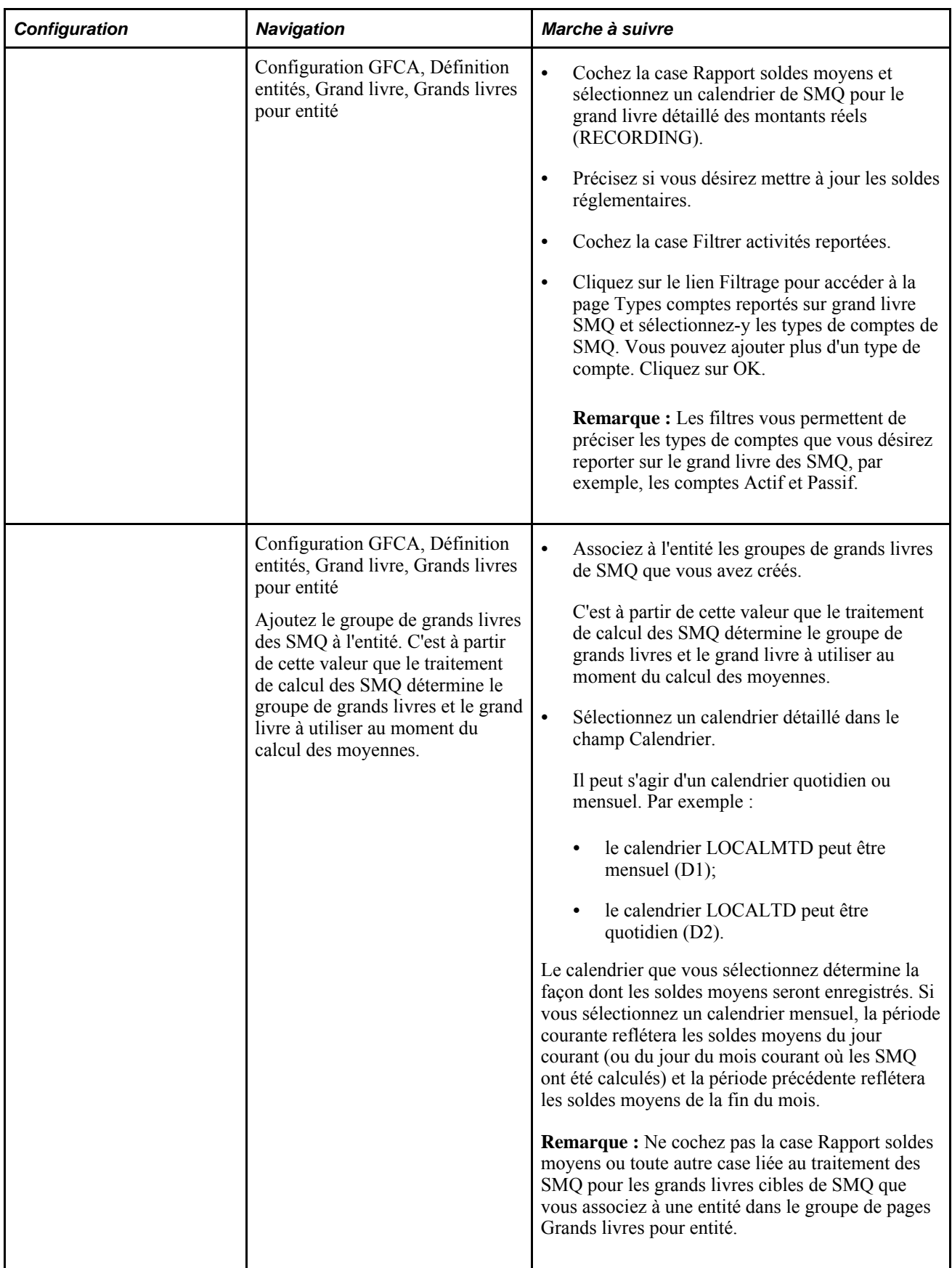

#### **Éléments communs utilisés dans le chapitre**

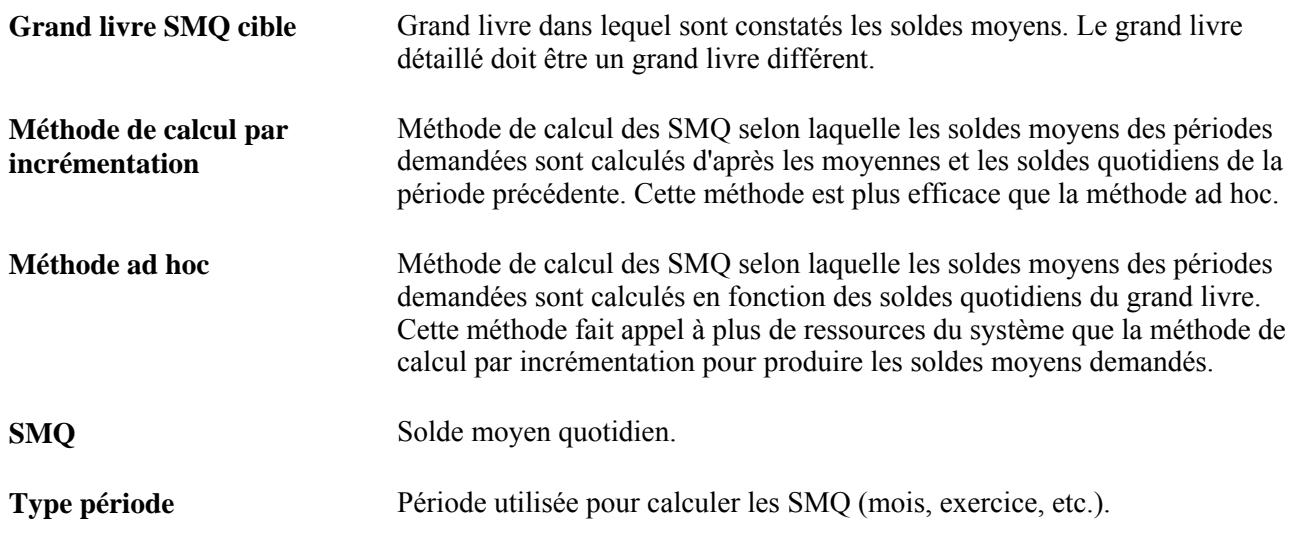

#### **Définition des soldes moyens quotidiens**

Une fois que vous avez franchi les étapes préliminaires de définition des SMQ énumérées précédemment, vous devez effectuer les tâches ci-dessous avant de procéder au traitement de calcul des soldes moyens pour une entité.

- Définissez les données suivantes qui visent à préciser la relation entre les grands livres et les champs de structure utilisés au moment du calcul des SMQ :
	- les grands livres et les champs de montants qui seront utilisés dans le calcul des SMQ et la relation entre les champs de montants du grand livre des SMQ et ceux du grand livre cible des SMQ (dans la page de définition des SMQ);
	- les champs de structure et les valeurs qui seront utilisés pour enregistrer les ajustements d'arrondi des SMQ (dans la page sur les ajustements d'arrondi);
	- la relation entre les champs de structure du grand livre des SMQ et ceux du grand livre cible des SMQ (dans la page sur les champs de structure).
- Cliquez sur le lien Calcul incrémentiel SMQ dans la page Définition du groupe Définition grands livres et sélectionnez, pour chacune des entités, les définitions qui correspondent aux soldes moyens quotidiens que vous calculez régulièrement (au moyen de la méthode de calcul par incrémentation).
- Accédez à la page Demande calcul SMQ pour exécuter le traitement de calcul des SMQ (GL\_ADB\_CALCX).

#### **Sommaire des capacités**

La fonction de calcul des soldes moyens vous permet d'évaluer la situation financière de votre organisation en termes de soldes moyens plutôt que de soldes de fin de période. Vous pouvez ainsi effectuer les actions suivantes :

- sélectionner les valeurs de champs de structure qui seront comprises dans les soldes moyens;
- sélectionner les périodes selon lesquelles les calculs des soldes moyens quotidiens seront effectués parmi les options de cumul mensuel, de cumul trimestriel ou de cumul d'exercice, ou définir vos propres périodes;
- obtenir les soldes moyens courants et ceux de la journée précédente;
- regrouper les grands livres cibles des SMQ pour les grands livres sommaires.

#### **Grands livres utilisés au moment du calcul des SMQ**

Les deux grands livres qui sont utilisés dans le traitement de calcul des SMQ sont les suivants :

- le grand livre des SMQ (également appelé grand livre source des SMQ), qui constate l'activité quotidienne de grand livre servant au calcul;
- le grand livre cible des SMQ, qui constate les moyennes obtenues par le traitement de calcul.

Vous pouvez définir autant de grands livres cibles de SMQ qu'il en faut.

Cette structure présente les avantages ci-dessous.

- Possibilité de mettre à jour les soldes moyens dans différentes tables de grands livres :
	- vous pouvez répartir les moyennes entre différentes tables de grands livres cibles, par exemple selon le type de période (mois, exercice et trimestre), ce qui peut accroître l'efficacité du traitement;
	- vous pouvez mettre à jour toutes les moyennes dans une même table.
- Possibilité de définir un calendrier en vue de tenir l'historique des soldes moyens quotidiens qui ont été calculés :
	- vous pouvez utiliser un calendrier mensuel, qui présente les soldes moyens du jour courant, pour mettre à jour les soldes de fin de mois seulement;
	- vous pouvez utiliser un calendrier quotidien pour mettre à jour les soldes quotidiens.

#### **Calcul des soldes moyens**

Choisissez la méthode de calcul par incrémentation ou la méthode de calcul ad hoc.

Le traitement de calcul des SMQ reconnaît l'une ou l'autre de ces deux méthodes, dont les différences sont résumées dans le tableau ci-dessous.

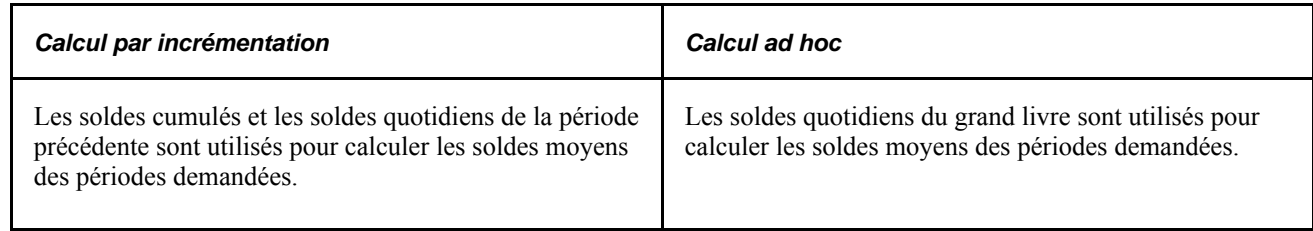

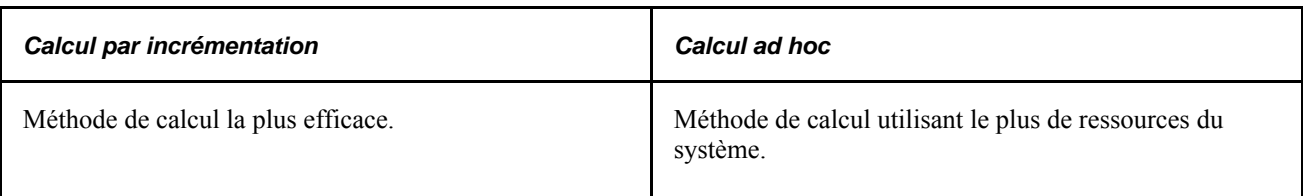

#### **Choix de la méthode de calcul par le traitement de calcul des SMQ**

Par défaut, le traitement de calcul des SMQ est effectué selon la méthode ad hoc.

Pour appliquer la méthode de calcul par incrémentation, vous devez établir les définitions des SMQ et les types de périodes dans la page Calcul incrémentiel du groupe Définition grands livres. Voici les liens entre les types de périodes et les définitions des SMQ dans cette page.

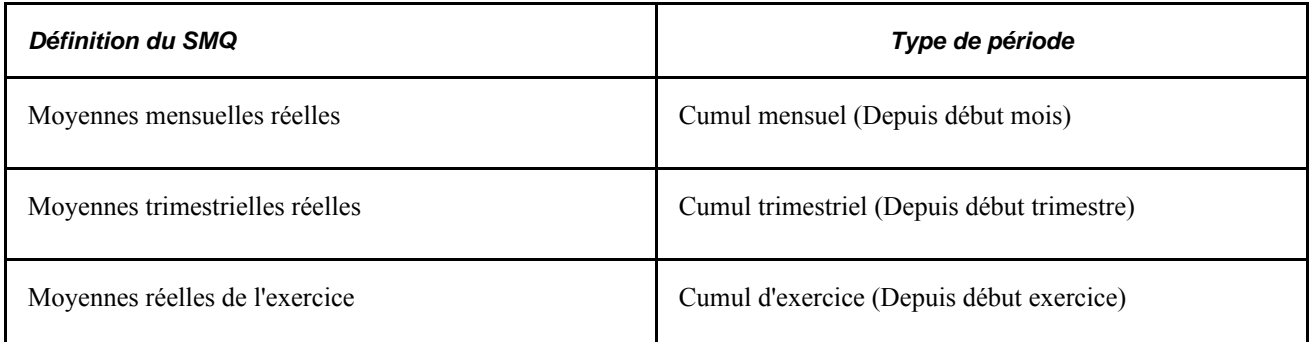

Les sections suivantes décrivent l'utilisation des types de périodes dans le calcul des soldes moyens quotidiens.

# **Calcul par incrémentation**

Le calcul par incrémentation est la façon la plus efficace d'obtenir les soldes moyens. Chaque fois que le système effectue le calcul des SMQ, il extrait seulement les soldes quotidiens qui ont été reportés depuis la dernière exécution du traitement de calcul. Pour calculer les soldes moyens de la période courante, il prend comme point de départ les soldes moyens de la période précédente.

La méthode de calcul par incrémentation détermine le solde moyen en divisant le montant global par le nombre de jours compris dans la période demandée.

Le solde moyen est égal au montant global divisé par le nombre de jours accumulés compris dans le type de période demandé.

**Montant global** Le montant global est égal à la somme du *solde de clôture* du jour et du *montant global précédent* (le montant global pour le jour précédent de la même période). S'il s'agit du premier jour de la période, le montant *global* est égal au *solde de clôture* et au *solde moyen.*

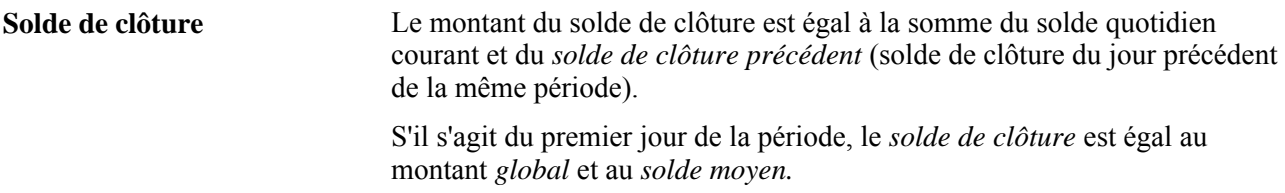

Les deux tableaux ci-dessous contiennent le calcul par incrémentation pour le 1er février selon deux types de périodes différents, soit le cumul d'exercice et le cumul mensuel.

Le tableau ci-dessous contient le calcul des SMQ pour le 1er février selon un cumul d'exercice.

#### **Calcul par incrémentation selon le cumul d'exercice**

Le tableau ci-dessous contient le calcul des SMQ par incrémentation selon un cumul d'exercice.

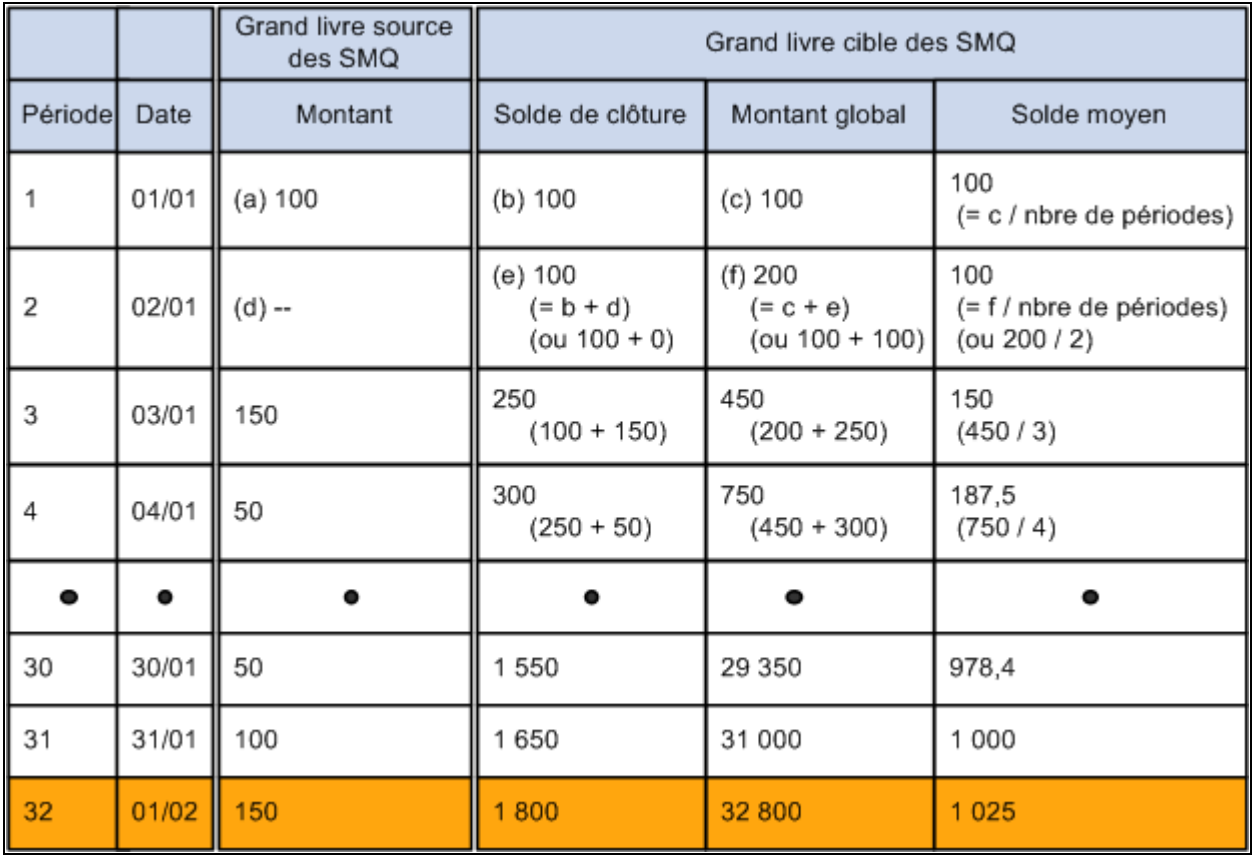

Exemple de calcul selon le cumul d'exercice : le 1er février correspond au 32e jour de la période

#### **Calcul par incrémentation selon le cumul mensuel**

Le SMQ du cumul mensuel ne doit pas inclure le solde de clôture de la période précédente comme solde d'ouverture de la période courante. Le cumul mensuel ne concerne que le mois et le calcul n'inclut aucun montant d'une autre période.

Le tableau ci-dessous détaille le calcul des SMQ pour le 1er février selon le cumul mensuel.

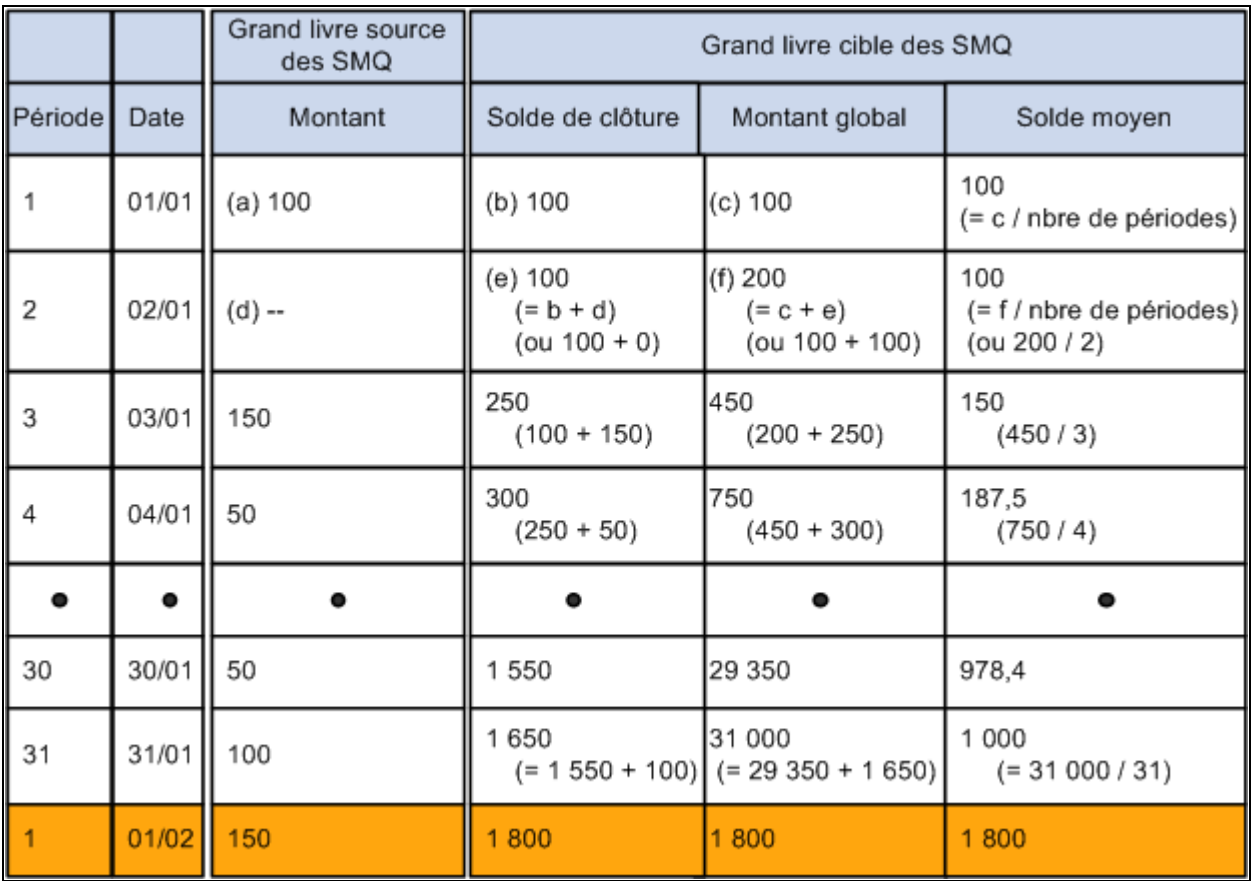

Exemple de calcul selon le cumul mensuel : le 1er février correspond au premier jour de la deuxième période

#### **Calcul ad hoc**

Les calculs ad hoc exigent plus de ressources du système. Chaque fois que le système traite les calculs des SMQ, il extrait du grand livre des SMQ les données de *tous* les jours compris dans le type de période. Il est donc préférable d'utiliser la méthode de calcul par incrémentation pour établir les moyennes calculées régulièrement (cumul mensuel, cumul d'exercice et cumul trimestriel). Dans les autres cas, vous pouvez utiliser la méthode ad hoc.

Le calcul *ad hoc* d'un solde moyen est identique au calcul par incrémentation :

solde moyen = montant global / nombre de jours compris dans le type de période demandé.

Par contre, la méthode de calcul ad hoc n'utilise pas les soldes de la période précédente. Elle utilise plutôt *tous* les soldes quotidiens nécessaires au calcul pour le type de période demandé. (Le traitement incrémentiel n'exige que les soldes quotidiens de la période précédente.)

Le tableau ci-dessous contient le calcul des soldes moyens quotidiens pour une période débutant le 5 janvier et se terminant à la date de la demande, soit le 1er février. Le grand livre des SMQ utilise un calendrier mensuel.

#### **Calcul à partir d'une date précise**

Le tableau ci-dessous contient le calcul des SMQ par incrémentation à partir d'une date précise.
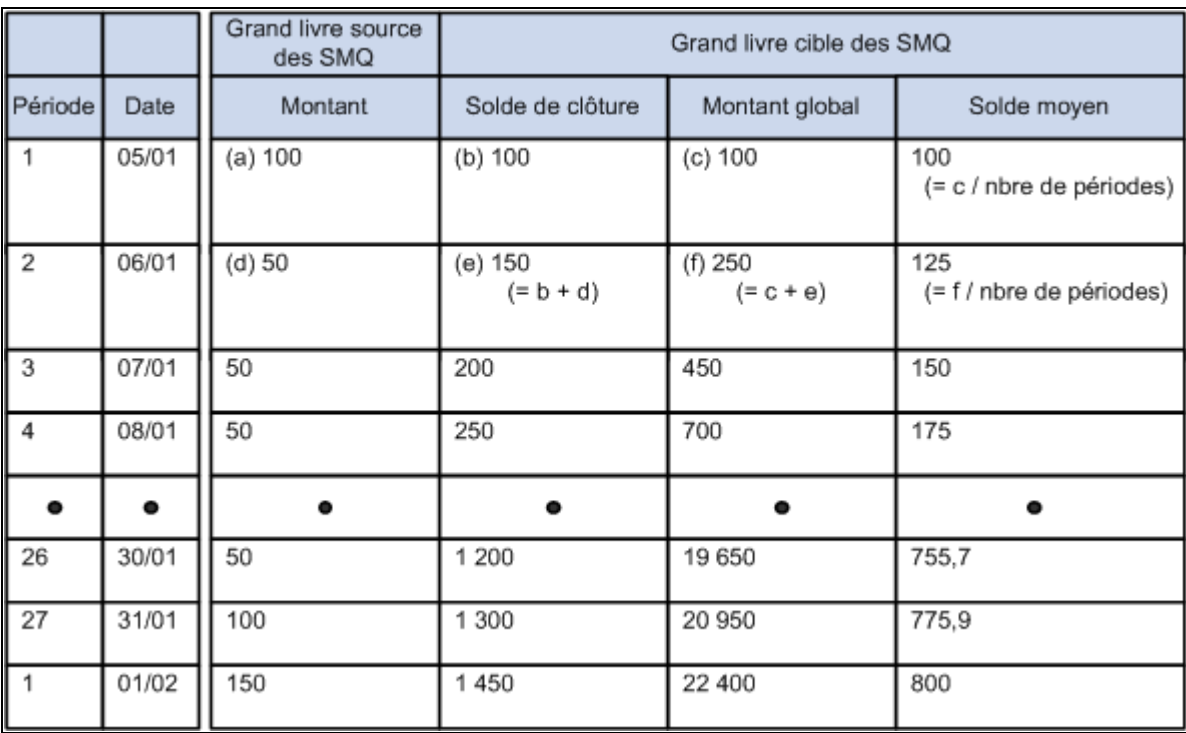

Calcul des SMQ à partir d'une date précise

Dans le présent exemple, même si le 1er février figure dans la période suivante, le système utilise le solde de clôture et le montant global de la journée précédente pour effectuer le calcul.

Les sections suivantes décrivent l'utilisation des types de périodes dans le calcul des soldes moyens quotidiens.

# **Ajustements de SMQ**

Les ajustements de SMQ représentent les transactions d'une période donnée qui ont été reportées sur le grand livre des SMQ après l'exécution du traitement de calcul des SMQ, qui porte sur cette période.

Par exemple, supposons que des soldes moyens sont calculés à 8 h 30 le lundi de la période 1 et que des transactions supplémentaires sont reportées sur le grand livre des SMQ à 9 h le même jour. Ces nouvelles transactions sont considérées comme des ajustements de SMQ.

Si le traitement de calcul des SMQ utilise la méthode de calcul par incrémentation, il ajustera automatiquement les soldes de la période précédente avant de calculer les soldes moyens de la période demandée, étant donné que cette méthode utilise ces données pour calculer les soldes moyens de la période courante. Par conséquent, les ajustements de SMQ doivent d'abord être inclus dans les soldes de la période précédente.

**Remarque :** Il n'est pas nécessaire de soumettre de nouveau au traitement de calcul les soldes de périodes précédentes pour ajuster ces soldes au cours du même exercice. Par exemple, si des ajustements touchent le mois de mai et le mois de juin et que les soldes moyens sont calculés jusqu'au 31 juillet, vous n'aurez pas à réexécuter le traitement de calcul pour ces mois. Vous pourrez le réexécuter en date du 31 juillet ou du 1er août. Si vous exécutiez de nouveau le calcul des soldes en date du 31 mai, les soldes des mois de juin et juillet ne seraient pas ajustés correctement. Si vous exécutiez de nouveau le calcul des soldes en date du 31 mai, les soldes des mois de juin et juillet ne seraient pas ajustés correctement.

Si le traitement *ne calcule pas* les SMQ selon la méthode de calcul par incrémentation, il *n'y aura pas* de soldes de clôture.

Le traitement de calcul des SMQ ajuste tous les soldes moyens en commençant par la période comptable initiale des ajustements, à condition que cette période se situe dans le même exercice que celui de la période demandée.

Contrairement aux ajustements de SMQ, les écritures de régularisation sont reportées sur des périodes spéciales de régularisation. Ces deux ajustements sont traités différemment par le traitement de calcul des SMQ.

## **Écritures de régularisation de SMQ (périodes 998, 901, 902)**

Les écritures de régularisation sont désignées comme telles dans la table d'en-têtes d'écritures. L'application Grand livre les reporte sur des périodes spéciales de régularisation qui sont définies dans la page sur les périodes de calendrier. Ces écritures *ne sont pas* reportées sur la période qui correspond à la date d'écriture, ce qui permet d'éviter que les rapports sur les périodes soient faussés par les régularisations.

Le calcul des SMQ traite *toutes* les périodes de régularisation.

Dans la plupart des cas, vous *ne voudrez probablement pas* inclure les périodes de régularisation dans le calcul des SMQ, sauf peut-être lorsqu'il s'agira de calculer les soldes moyens quotidiens de l'exercice.

Dans le cas où vous choisissez d'inclure les périodes de régularisation dans le calcul des SMQ, vous pouvez inclure les écritures de régularisation à deux moments dans une période comptable de rapport donnée. Vous pouvez les inclure au début de la période de rapport, auquel cas la période de régularisation (998, 901, 902) sera traitée comme le premier jour de la période, ou vous pouvez les inclure à la fin de la période, auquel cas la période de régularisation sera traitée comme le dernier jour de la période. En ce qui concerne les définitions des SMQ qui sont fondées sur la méthode de calcul par incrémentation, le traitement calcule les écritures de régularisation au dernier jour de la période de rapport, sans tenir compte de l'option que vous avez sélectionnée. Cependant, si vous voulez traiter les régularisations à partir du premier jour de la période de rapport, vous pouvez choisir d'exécuter le traitement de calcul des SMQ au moyen de la méthode ad hoc en le précisant dans votre demande de calcul. Nous vous recommandons d'appliquer cette méthode lorsque les écritures de régularisation entrent dans le calcul des soldes moyens. Le tableau ci-dessous décrit l'incidence de la période de régularisation sur les soldes moyens.

Cet exemple suppose que le solde d'ouverture du compte 100000 est nul. Au cours du mois, seules deux transactions ont été reportées, soit une le 1er décembre et une autre le 31.

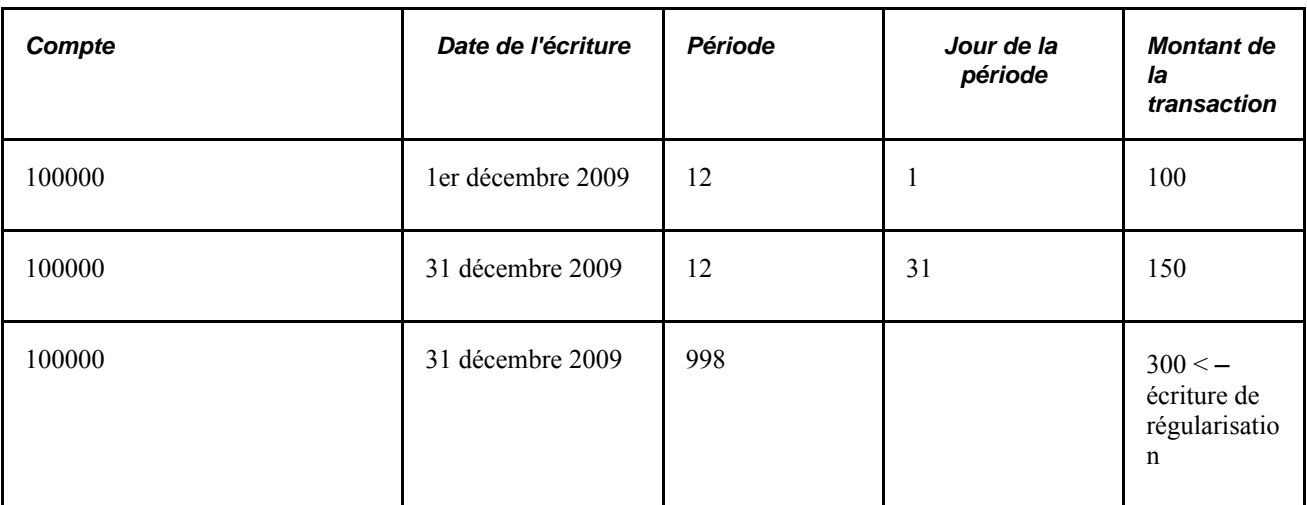

Le tableau ci-dessous contient les résultats lorsque la période 998 n'est pas comprise dans le calcul, lorsqu'elle est incluse au début de la période de rapport et lorsqu'elle l'est à la fin de la période.

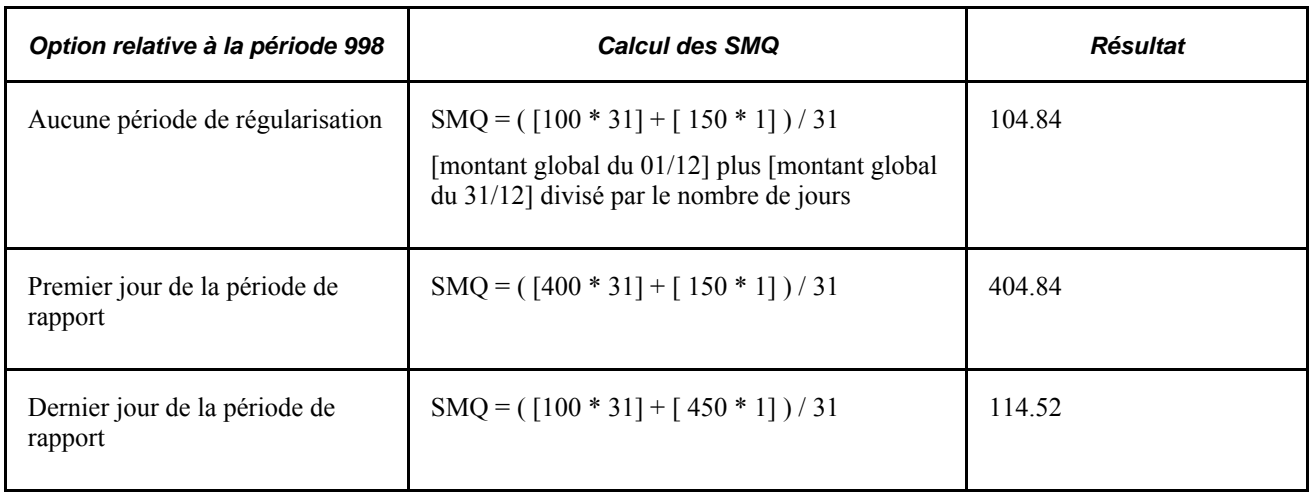

### **Gestion des soldes réglementaires**

Lorsque vous entrez des écritures, vous inscrivez une date de calcul du SMQ. Cette date détermine la période comptable du grand livre des SMQ sur laquelle une transaction sera reportée. De façon générale, cette date et la date de l'écriture sont identiques, mais il peut arriver qu'elles diffèrent.

L'application Grand livre peut mettre à jour des soldes quotidiens distincts pour la période, un qui correspond à la date de l'écriture et un autre, à la date de calcul du SMQ. Pour ce faire, sélectionnez l'option Màj soldes réglementaires dans la page Définition du groupe Grands livres pour entité.

Lorsque cette option est sélectionnée, le système crée deux lignes supplémentaires pour chaque écriture dont la date de calcul du SMQ est différente de la date de l'écriture : une ligne pour la période correspondant à la date de l'écriture et une ligne de contrepassation pour la période correspondant à la date de calcul du SMQ.

Les tableaux ci-dessous décrivent la mise à jour des soldes réglementaires. Le premier tableau présente une écriture dont la date de calcul du SMQ diffère de la date de l'écriture précisée (lignes 3 et 4).

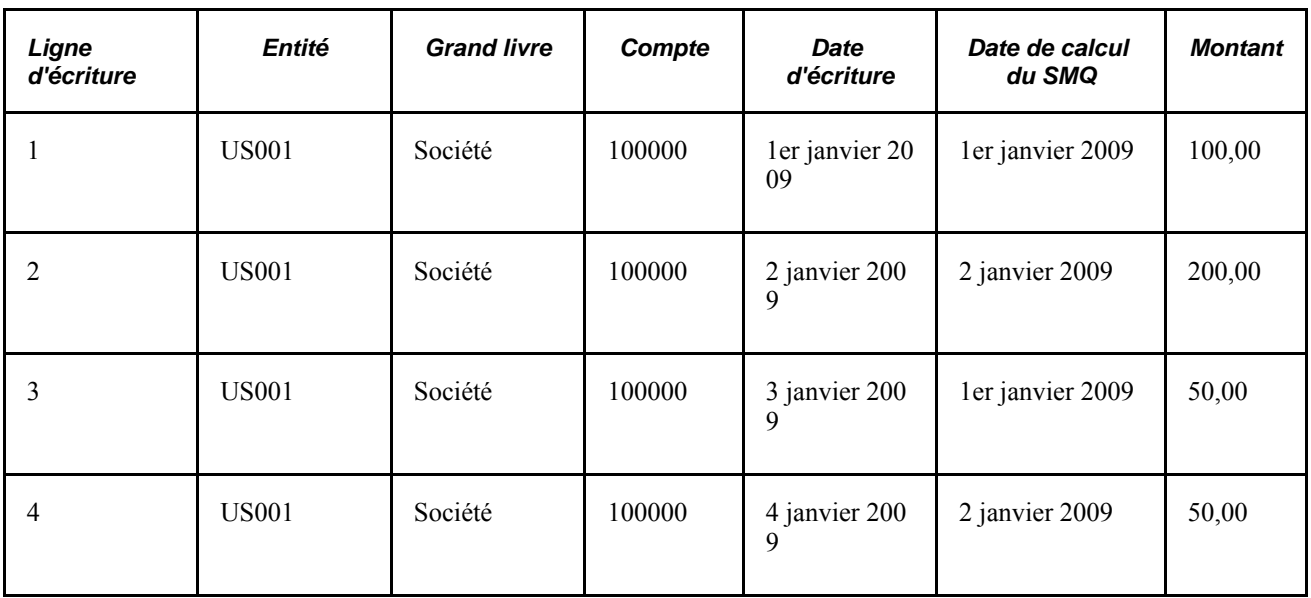

Le deuxième tableau présente le solde moyen enregistré uniquement en fonction de la date de calcul du SMQ. Il contient les transactions reportées sur le grand livre des SMQ en fonction de cette date.

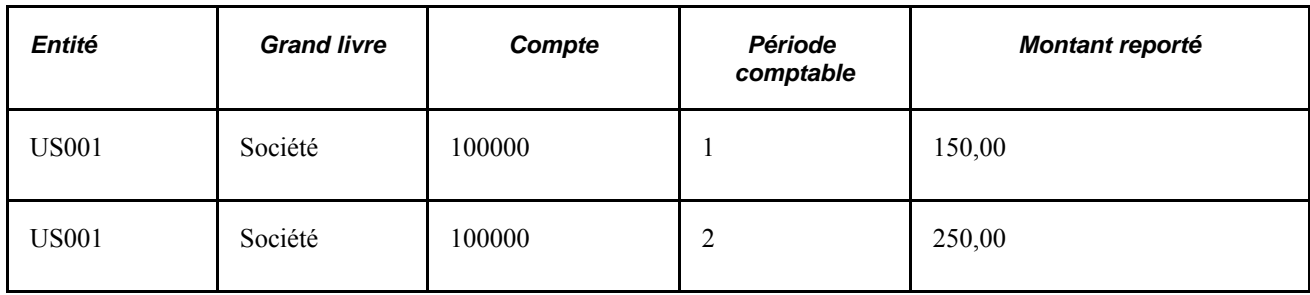

Le dernier tableau présente les soldes moyens enregistrés en fonction des deux dates.

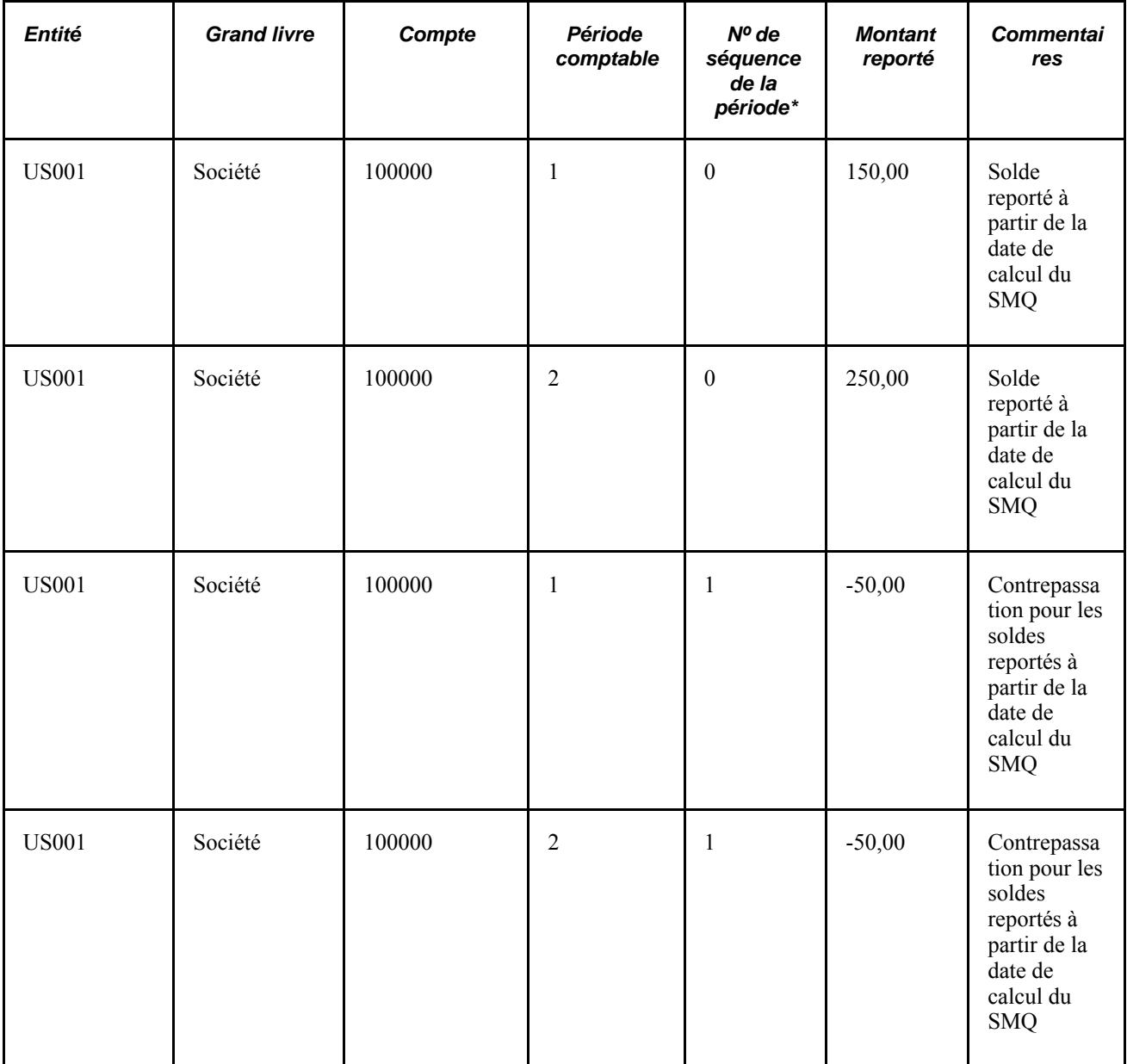

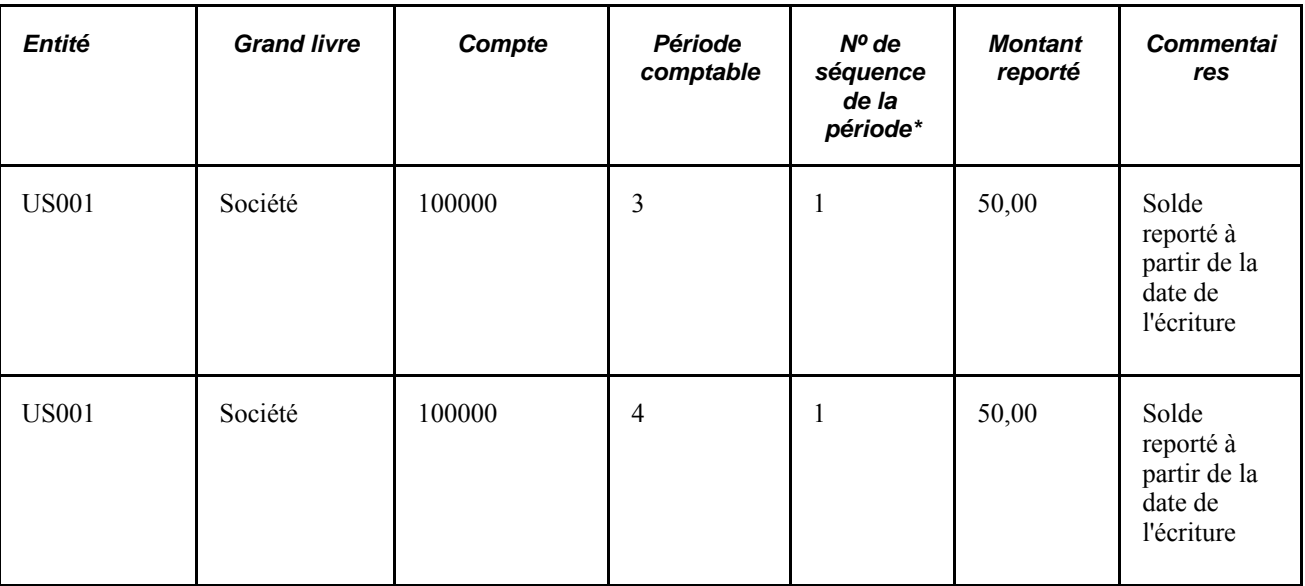

\* Le champ de numéro de séquence de la période distingue les types de soldes : une séquence de 0 représente les soldes reportés à la date de calcul du SMQ, et le numéro de séquence 1 représente les soldes reportés à la date de l'écriture ainsi que la contrepassation des soldes reportés à la date de calcul du SMQ.

# **Préparation de votre système aux fins de calcul des soldes moyens quotidiens**

Pour préparer votre système aux fins de calcul des soldes moyens quotidiens, utilisez le groupe de pages Définition (ADB\_DEFN).

La présente section traite des sujets suivants :

- sélection des grands livres;
- définition des ajustements d'arrondi;
- définition des valeurs de champs de structure.

### **Pages utilisées pour définir les soldes moyens**

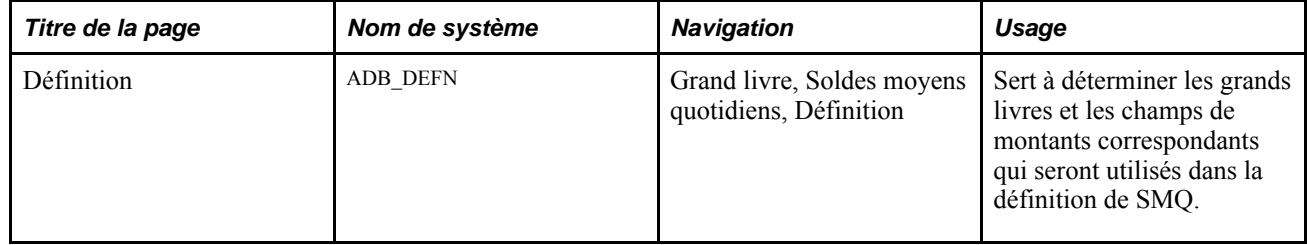

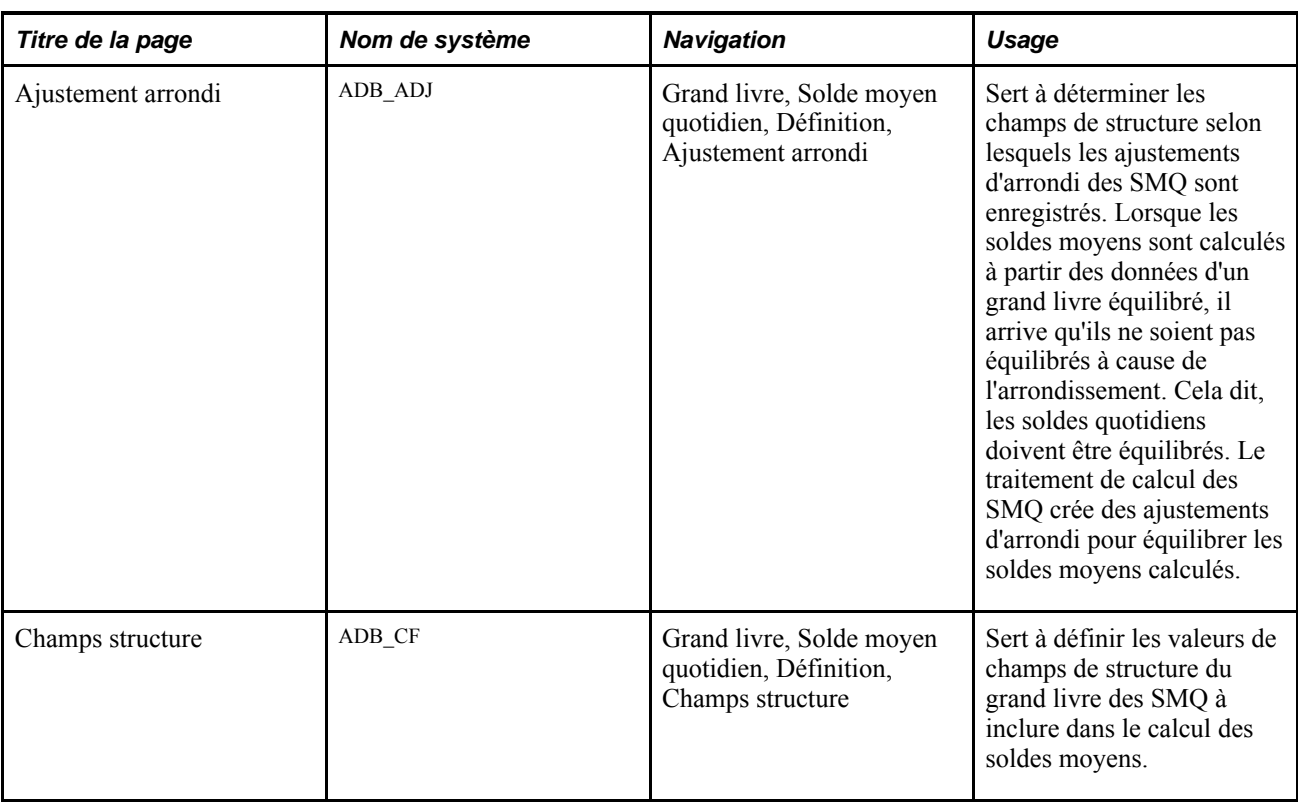

# **Sélection des grands livres**

Accédez à la page Définition (Grand livre, Soldes moyens quotidiens, Définition).

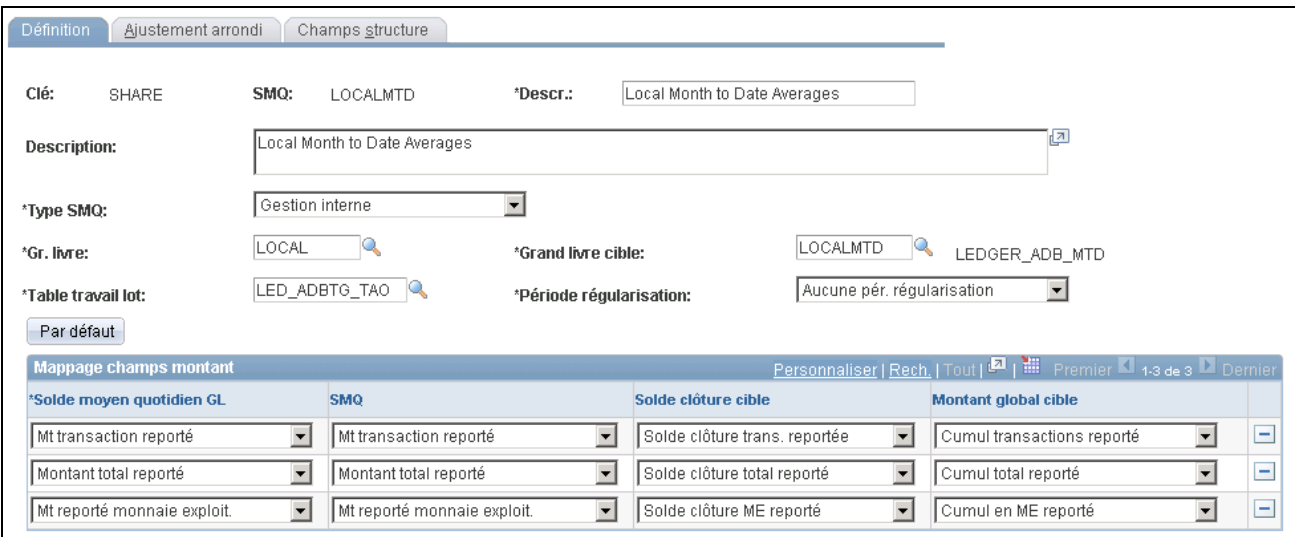

Définition de soldes moyens quotidiens

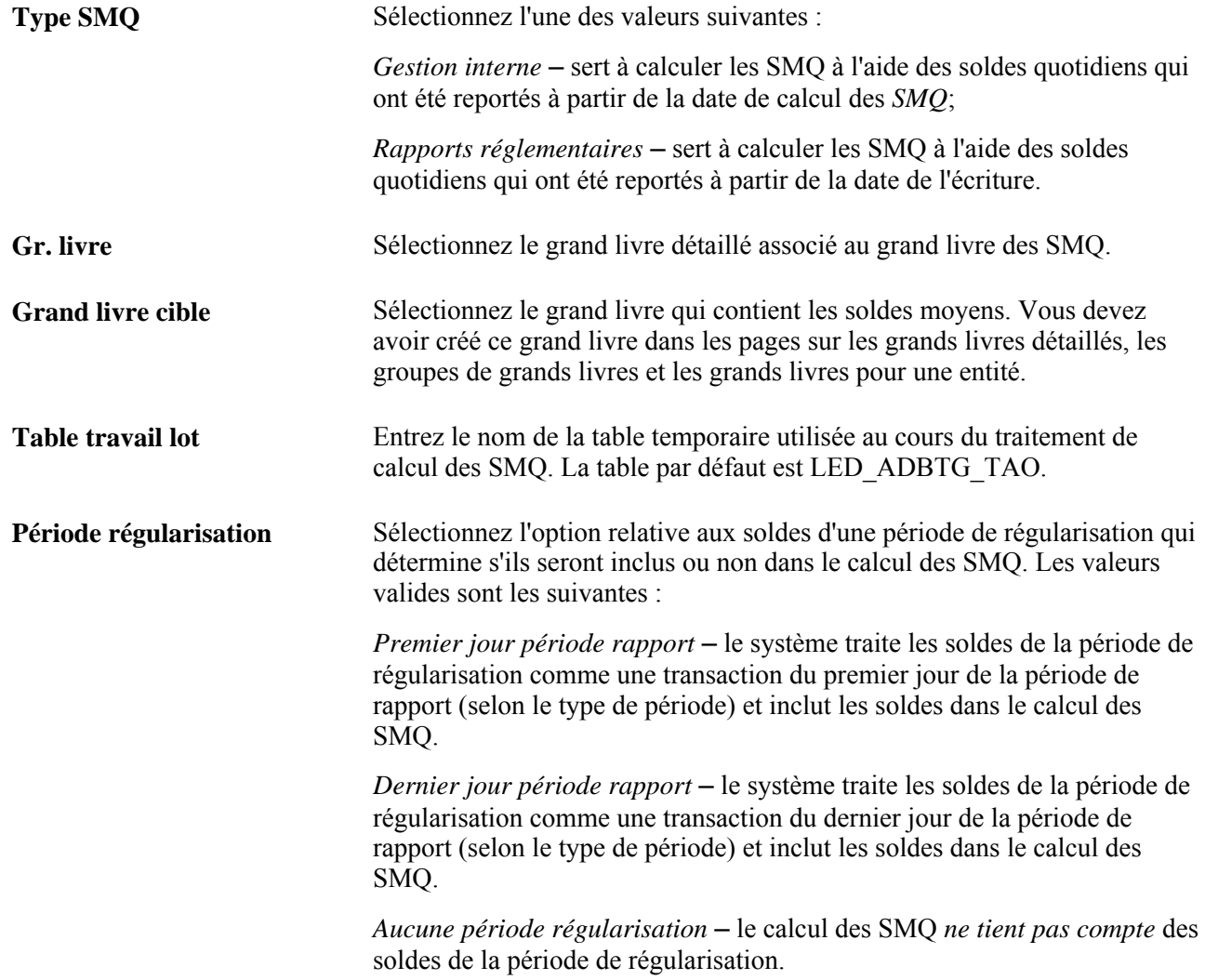

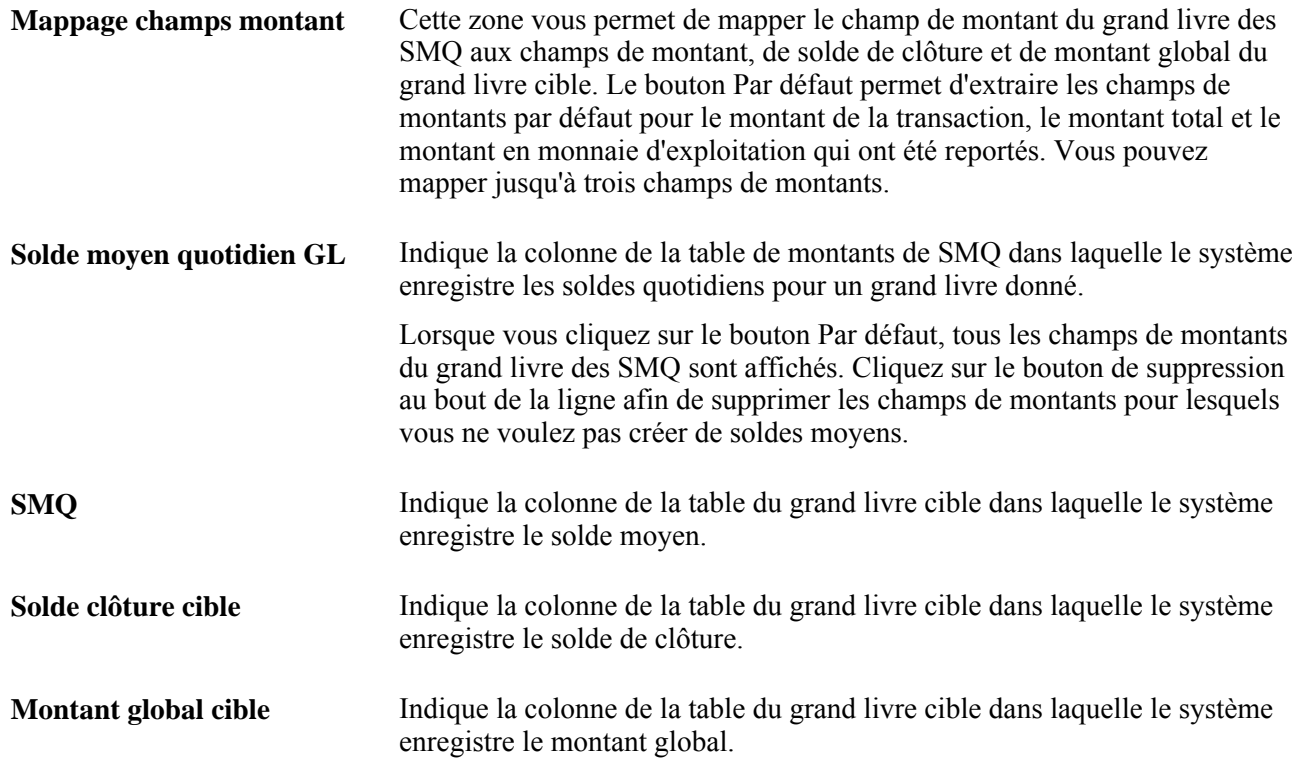

# **Définition des ajustements d'arrondi**

Accédez à la page Ajustement arrondi (Grand livre, Soldes moyens quotidiens, Définition, Ajustement arrondi).

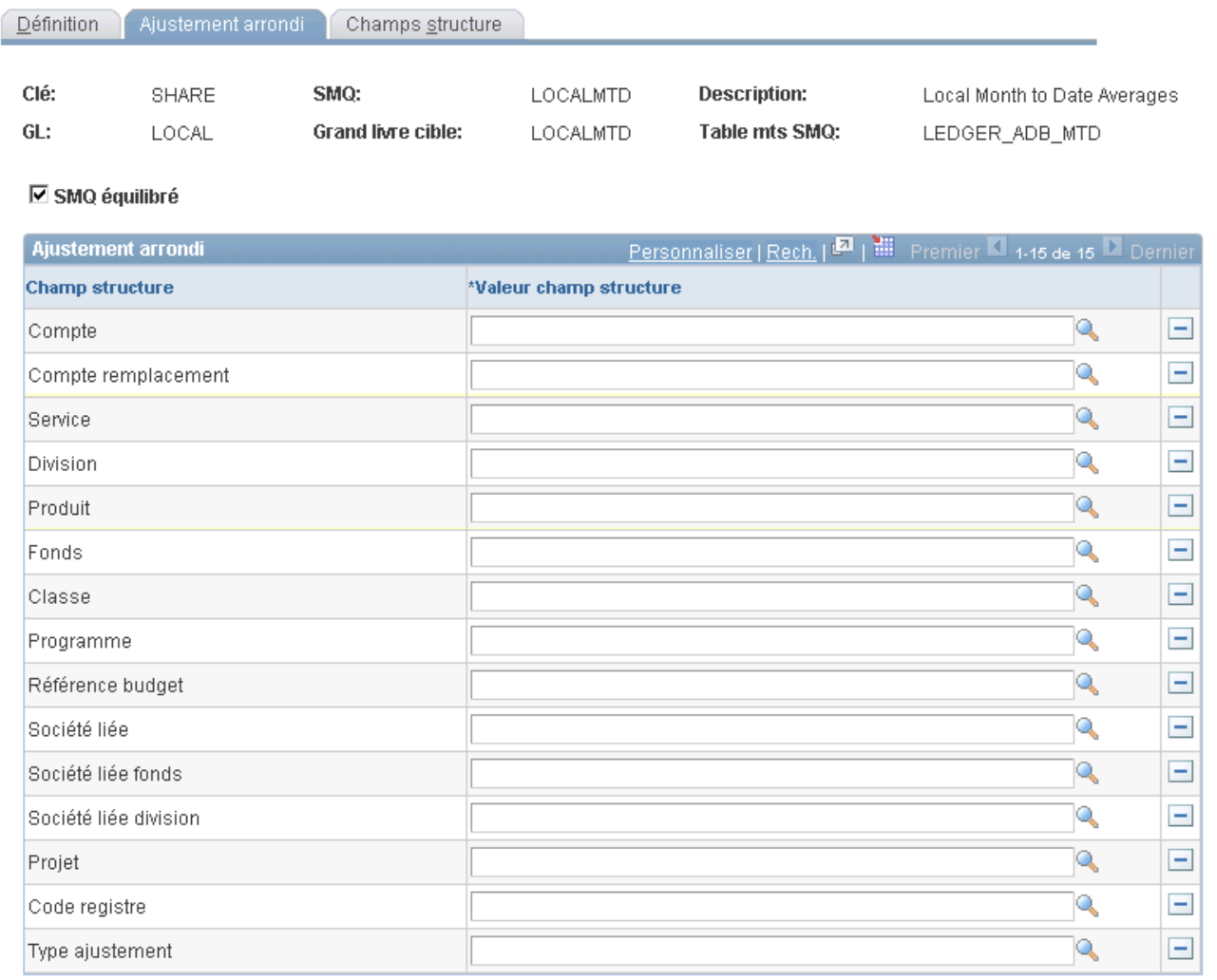

#### Ajustement d'arrondi

**SMQ équilibré** Cochez cette case pour que le système vérifie automatiquement si les montants de grand livre sélectionnés sont équilibrés et ajuste les soldes moyens calculés de sorte à éliminer les écarts d'arrondi. Le système enregistre également les ajustements d'arrondi reliés en fonction des valeurs de champs de structure que vous précisez. Pour enregistrer des soldes moyens sans générer d'ajustements d'arrondi automatiquement, ne cochez pas cette case.

> **Remarque :** Si la case SMQ équilibré est cochée et que le traitement de calcul des SMQ détermine que les SMQ ne sont pas équilibrés en fonction des champs de structure de la page de définition des SMQ, le grand livre cible ne sera pas mis à jour et le traitement émettra le message suivant : « Montants de grand livre non équilibrés pour clés de structure indiquées dans SMQ (grand livre cible des SMQ). Important! Vous devez vérifier le journal de messages par lots pour consulter ce message. »

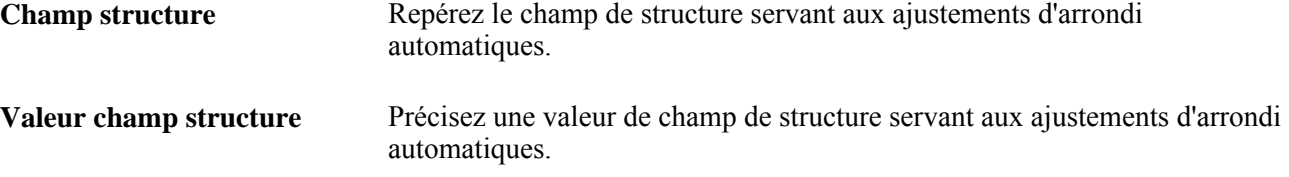

# **Définition des valeurs de champs de structure**

Accédez à la page Champs structure (Grand livre, Soldes moyens quotidiens, Définition, Champs structure).

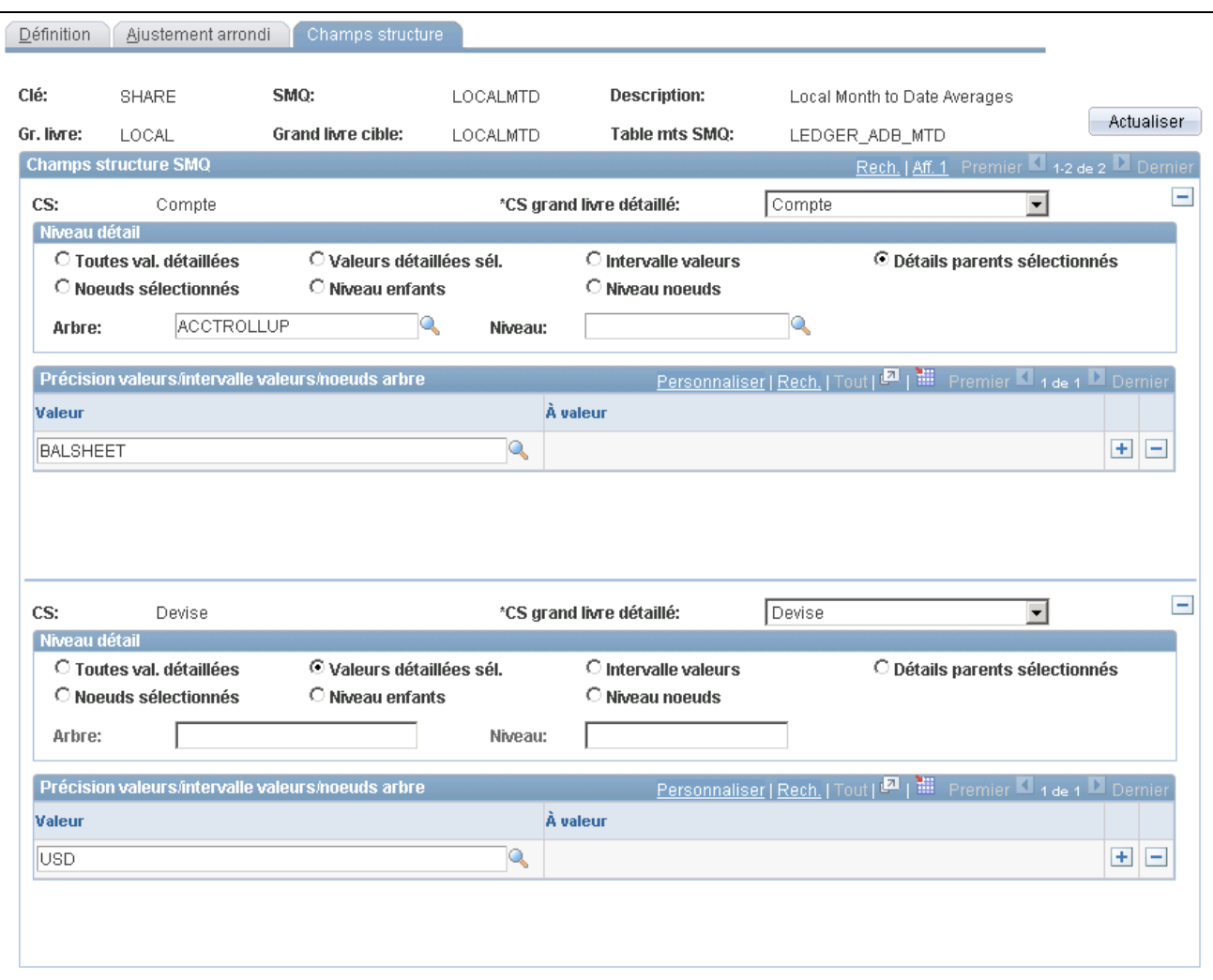

Champs de structure du traitement de calcul des SMQ

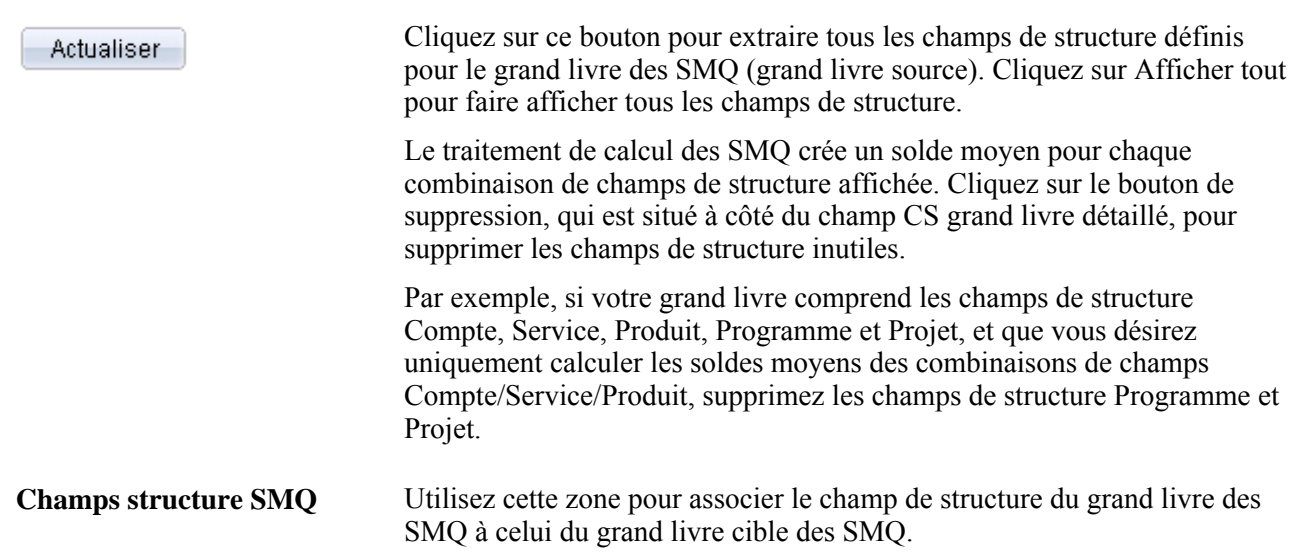

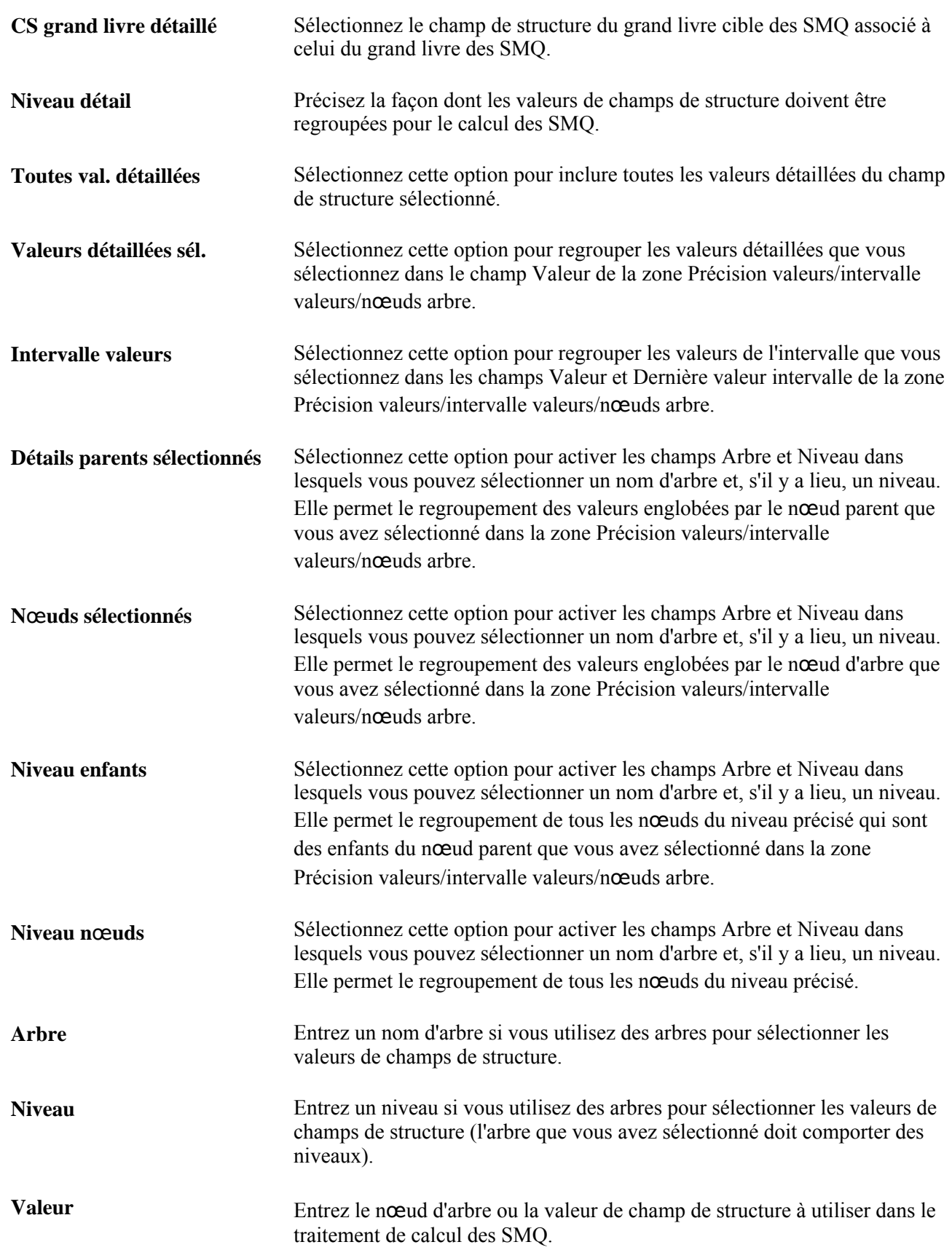

**À valeur** Si vous avez sélectionné l'option Intervalle valeurs dans la zone Niveau détail, entrez la dernière valeur de l'intervalle.

# **Traitement des soldes moyens quotidiens**

La présente section donne un aperçu du traitement de calcul des soldes moyens quotidiens et traite de la demande de ce calcul.

### **Fonctionnement du traitement de calcul des SMQ**

Une fois que vous avez défini la base du calcul, lancez le traitement en arrière-plan de calcul des soldes moyens quotidiens et de mise à jour du grand livre cible. Avant d'exécuter le traitement dans le cas d'un grand livre archivé, vous devez restaurer ce grand livre.

Le traitement des soldes moyens quotidiens entraîne l'exécution des traitements suivants :

• Report des écritures (GLPPPOST).

Ce traitement reporte les soldes quotidiens dans une table de transition.

Report des soldes quotidiens (GL\_ADB\_POST).

Ce traitement reporte les soldes quotidiens de la table de transition sur le grand livre des SMQ (grand livre *source* qui contient les soldes quotidiens).

De plus, il reporte les ajustements de SMQ dans les tables de transition d'ajustements. Les ajustements de SMQ représentent les soldes quotidiens d'une période donnée qui ont été reportés après l'exécution du traitement de calcul des SMQ pour cette période.

**Remarque :** Bien que le traitement de report des soldes quotidiens soit exécuté à partir de la demande de report des écritures, leurs critères diffèrent en matière de report d'écritures interentités. En effet, le traitement de report des écritures reporte les écritures interentités de toutes les entités subordonnées au moment où il reporte celles de l'entité de référence. Le traitement de report des SMQ ne reporte que les écritures interentités de l'écriture de référence, ce qui signifie que celles des entités subordonnées doivent être reportées à partir de demandes distinctes.

**Remarque :** Plutôt que d'exécuter séparément le traitement de report des écritures et celui de report des soldes quotidiens, vous pouvez exécuter le lot multitraitement GLADBPST pour reporter les écritures et mettre à jour les soldes quotidiens dans le grand livre des SMQ.

**Remarque :** Le système empêche le double report si deux traitements de report des SMQ (GL\_ADB\_POST) sont exécutés simultanément pour la même entité. Le champ ADB\_PROCESS\_STATUS de la table de transition du grand livre des SMQ (LEDGER\_ADB\_HLD) verrouille les enregistrements en cours de report sur le grand livre des SMQ.

En cas d'arrêt anormal ou d'échec lors d'une étape du traitement de report des SMQ, effectuez les opérations suivantes avant d'exécuter à nouveau le traitement :

• Exécutez le script DMS fourni ADBSTATUS.DMS dans l'Utilitaire de transfert de données pour déverrouiller les enregistrements dans la table de transition du grand livre des SMQ. Vous devez modifier le script pour inclure l'instance du traitement qui a échoué.

• Supprimez la demande qui a échoué du Moniteur de traitements en sélectionnant l'option Supprimer demande dans la section Mise à jour de la page Détails traitements. Cette étape est nécessaire pour éliminer les données dans la table d'état du Moteur d'application.

• Calcul des SMQ (GL\_ADB\_CALCX).

Ce traitement calcule les soldes moyens quotidiens à partir des transactions du grand livre des SMQ et des tables de transition d'ajustements, puis les inscrit dans le grand livre cible des SMQ.

De plus, il crée une entrée dans le journal des SMQ. Il se fie à ce journal pour déterminer à quel moment le calcul des soldes moyens (pour une définition, un type de période et une période donnés) a été effectué.

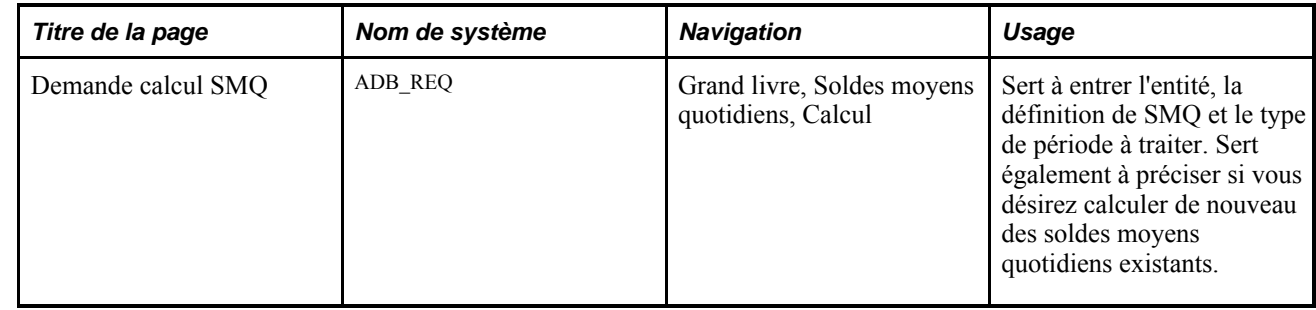

# **Page utilisée pour traiter les soldes moyens quotidiens**

### **Demande de calcul des SMQ**

Accédez à la page Demande calcul SMQ (Grand livre, Soldes moyens quotidiens, Calcul).

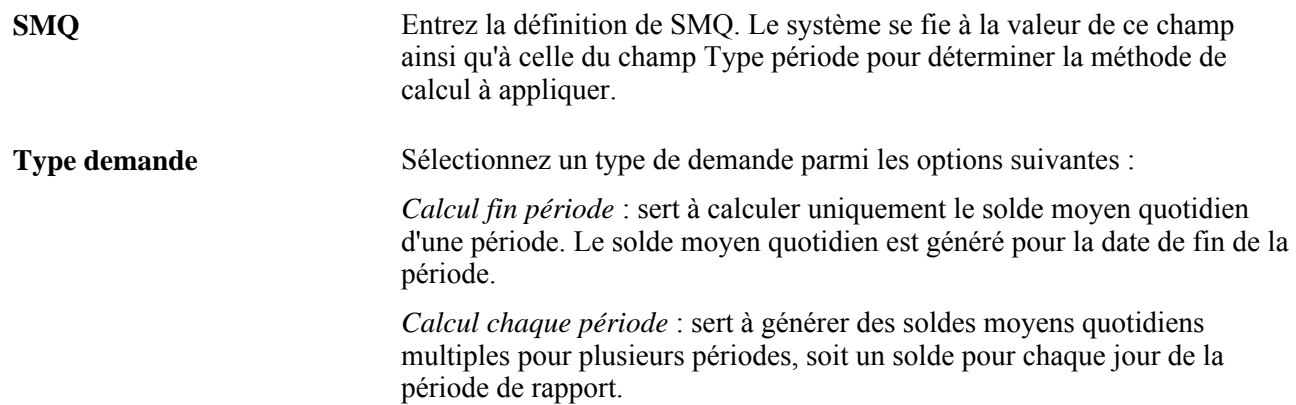

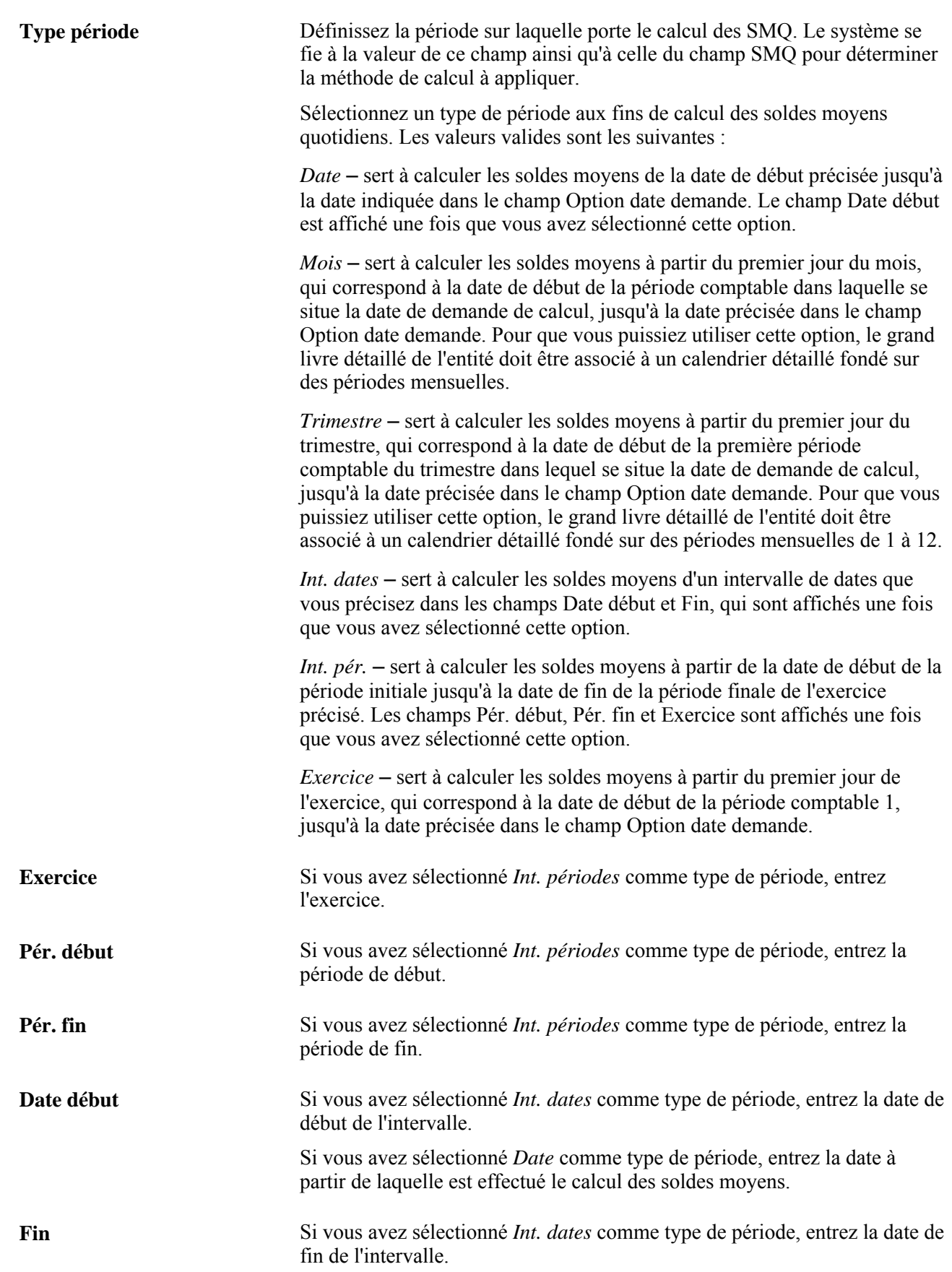

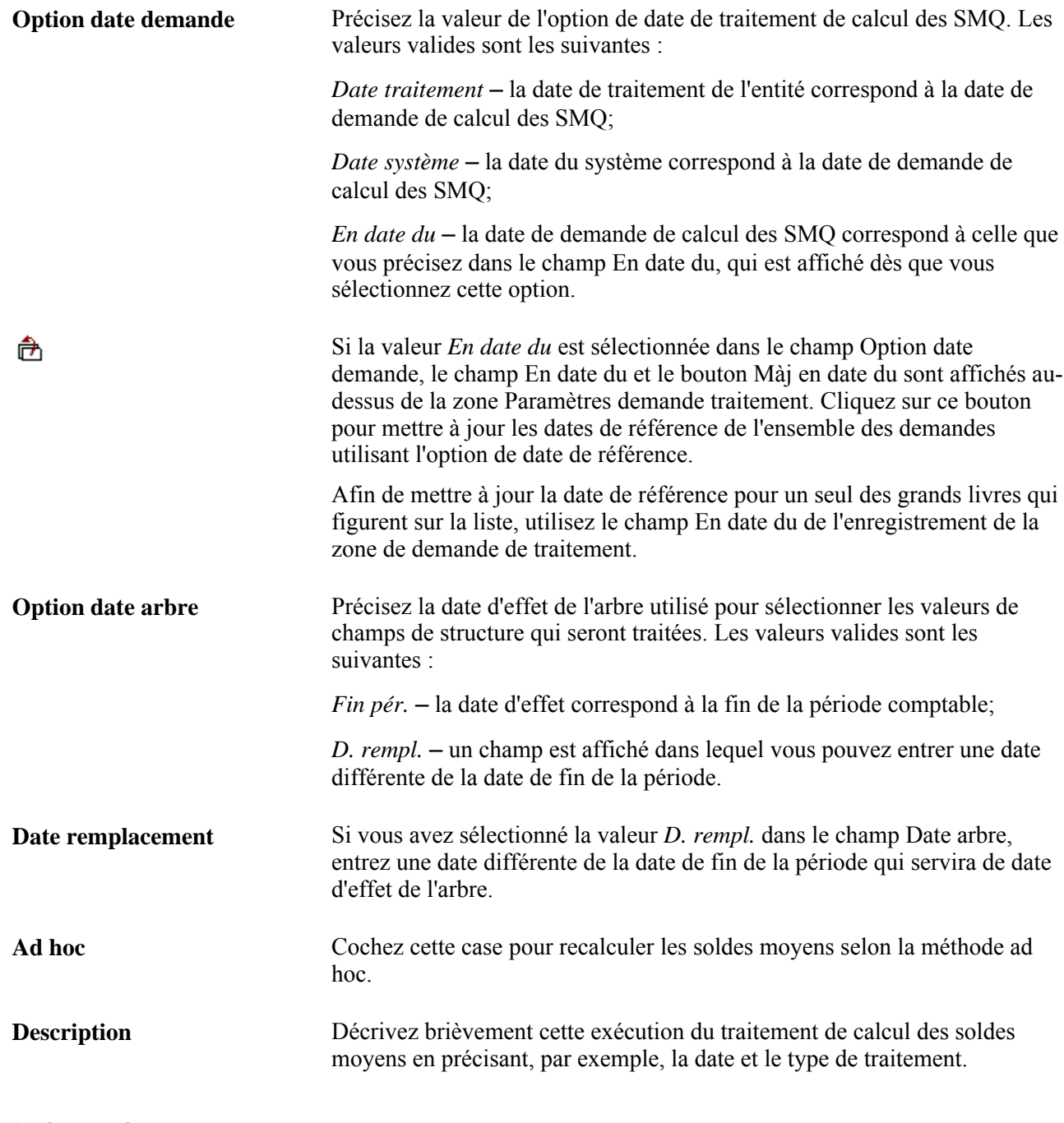

**Voir aussi** 

*Guide Enterprise PeopleTools PeopleBook : PeopleSoft Process Scheduler, "Understanding PeopleSoft Process Scheduler"*

# **Production de rapports sur les soldes moyens quotidiens**

La présente section donne un aperçu de la production de rapports sur les SMQ et traite des sujets suivants :

- exécution du rapport sur la définition des SMQ;
- exécution du rapport sur le calcul des SMQ.

#### **Présentation de la production de rapports sur les SMQ**

Pour produire un rapport, sélectionnez-le à partir d'un menu et entrez tous les paramètres nécessaires. Utilisez ensuite le Répartiteur de traitements pour exécuter le rapport. Cet utilitaire gère les traitements, effectue le suivi de leur statut et génère un rapport, et ce, entièrement en arrière-plan, vous laissant libre d'exécuter d'autres tâches.

Si vous désirez créer vos propres rapports ou reformater la présentation d'un rapport, le système offre une variété d'outils de production de rapports.

**Remarque :** Les grands livres sommaires permettent le regroupement de grands livres cibles de SMQ. Cependant, le regroupement de grands livres quotidiens n'est pas possible.

#### **Pages utilisées pour produire des rapports sur les SMQ**

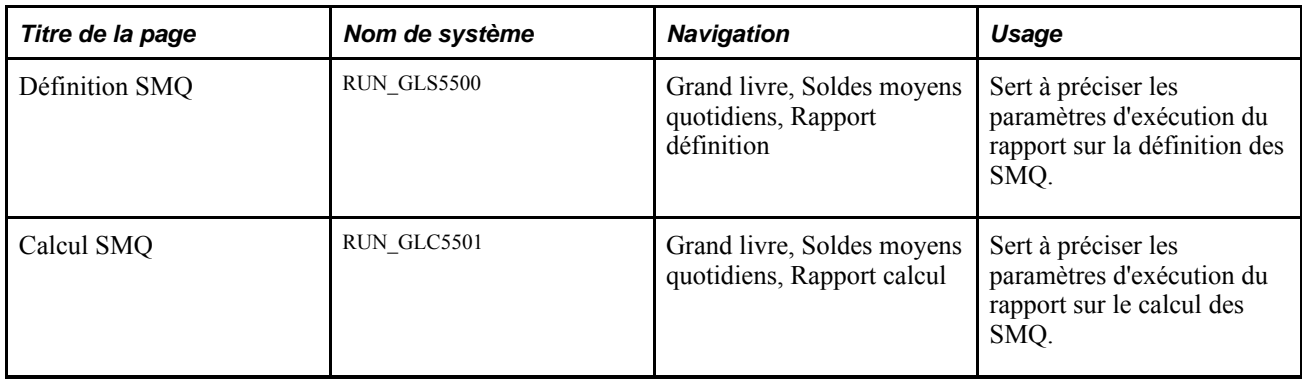

#### **Exécution du rapport sur la définition des SMQ**

Accédez à la page Définition SMQ, entrez une valeur dans les champs Clé et SMQ, et exécutez le rapport.

Les données suivantes font l'objet de ce rapport :

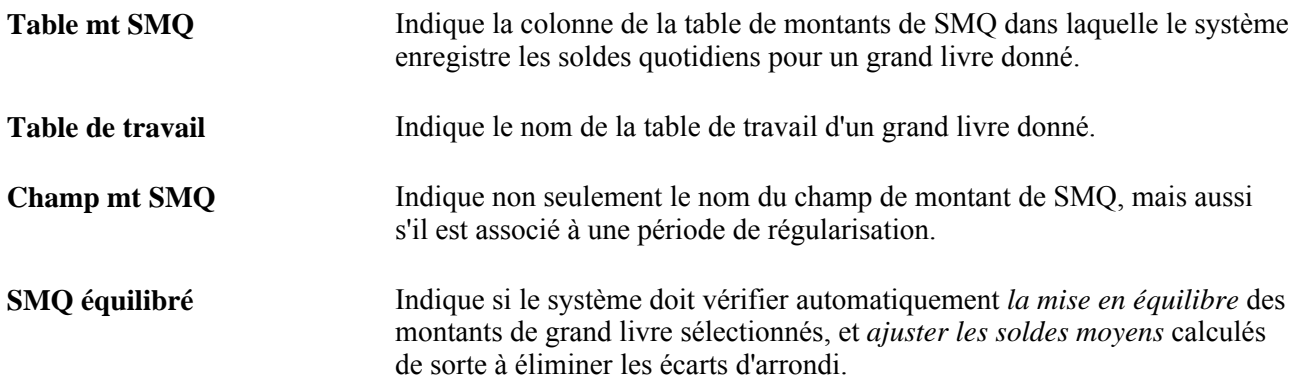

# **Exécution du rapport sur le calcul des SMQ**

Accédez à la page Calcul SMQ et établissez les paramètres de demande du rapport.

# **Chapitre 16**

# **Traitement des devises multiples**

Le présent chapitre donne un aperçu du traitement des devises multiples dans l'application Grand livre et traite des sujets suivants :

- préparation à la réévaluation des soldes de comptes;
- définition des étapes de réévaluation;
- préparation à la conversion des soldes de grands livres;
- établissement des règles de conversion;
- définition des étapes de conversion;
- préparation au traitement de réévaluation dans le grand livre de conversion;
- combinaison des étapes dans un groupe de traitement de devises multiples;
- lancement du traitement des devises multiples;
- utilisation du traitement des devises multiples;
- production des rapports de réévaluation et de conversion.

# **Présentation du traitement des devises multiples dans l'application Grand livre**

La structure particulièrement souple du système vous permet de gérer des données financières en plusieurs devises. Vous pouvez utiliser un champ de structure pour désigner les diverses devises dans un grand livre ou, au besoin, définir un grand livre différent pour chaque devise.

Le système Grand livre offre également des fonctions particulières d'entrée, de traitement et de production de rapports qui répondent aux exigences les plus rigoureuses en matière de gestion financière multinationale. Il prend en charge la monnaie unique européenne (euro) ainsi que la conversion en devises, la conversion en monnaie fonctionnelle, la réévaluation des devises et la réévaluation dans le grand livre de conversion. Il effectue en outre un suivi détaillé de tous les traitements de devises multiples.

Le système comprend également la fonction de comptabilité de positions, qui vous permet de repérer les risques associés à la détention d'avoirs financiers dans d'autres devises que votre monnaie d'exploitation et d'en effectuer le suivi.

# **Préparation à la réévaluation des soldes de comptes**

Il peut être nécessaire de réévaluer périodiquement les montants en monnaie d'exploitation des comptes de bilan tenus en devises étrangères pour qu'ils reflètent les fluctuations des taux de change. Le traitement de réévaluation (FSPCCURR) de l'application Grand livre *ajuste la valeur en monnaie d'exploitation* du solde des comptes qui sont réévalués, en créant des écritures de régularisation. Il génère des écritures correspondantes pour tout profit ou toute perte engendré par la réévaluation, qui a généralement lieu à la fin de chaque période comptable avant la réévaluation dans le grand livre de conversion.

Prenons l'exemple d'une société qui dépose les montants ci-dessous en francs suisses (CHF) et dont la monnaie d'exploitation est le dollar américain (USD).

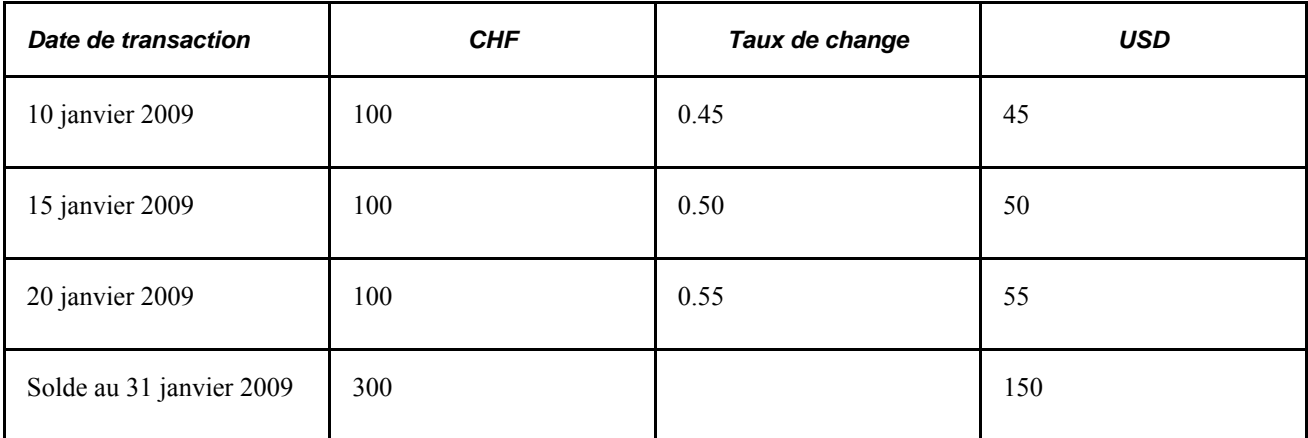

À la fin du mois, la réévaluation se fait selon le taux de change de 0,55 entre le dollar américain et le franc suisse. Le compte est réévalué à 165 USD (300 \* 0,55 = 165). L'écriture de journal ci-dessous comptabilise l'augmentation de la valeur par un débit de 15 USD au compte d'actif et un crédit correspondant au compte des profits de réévaluation.

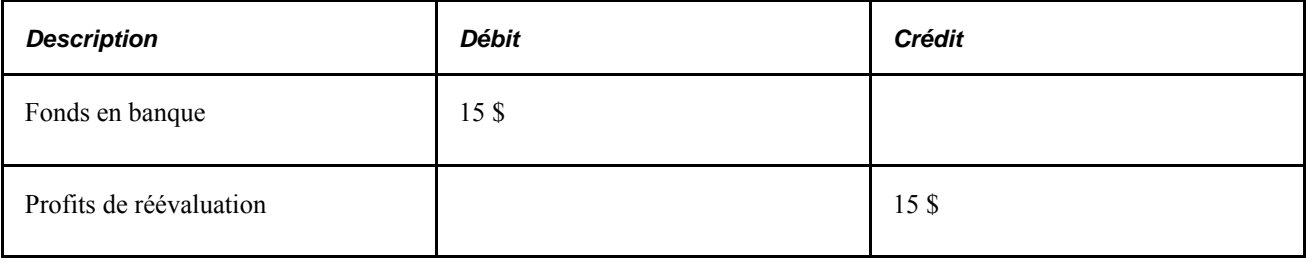

**Remarque :** L'application Grand livre réévalue les soldes des grands livres dans toutes les devises étrangères.

Pour que les résultats de la réévaluation soient enregistrés dans des comptes autres que les comptes sources, accédez à la page sur les champs de structure cibles pour y préciser les comptes cibles de profits et pertes non matérialisés.

#### **Définition de la réévaluation**

Voici ce qui se produit dans l'application Grand livre lorsque vous réévaluez des comptes :

• les profits et les pertes de la réévaluation sont calculés par rapport aux comptes en devises étrangères;

• le solde des comptes visés est mis à jour en fonction de la nouvelle valeur.

Le système génère une écriture qui met à jour le solde en monnaie d'exploitation ainsi qu'une écriture correspondante dans le compte de profits ou de pertes de réévaluation.

Lorsqu'il s'agit de réévaluation, vous disposez des options suivantes :

- création d'écritures de régularisation pour contrepasser les résultats de la réévaluation dans la période suivante;
- création d'écritures pour obtenir automatiquement une piste de vérification des réévaluations;
- production d'un rapport sur les profits et pertes de réévaluation à l'aide de nVision.

## **Définition des étapes de réévaluation**

Pour définir les étapes de réévaluation, utilisez le groupe de pages Étapes réévaluation (REVAL\_STEP).

La présente section traite des sujets suivants :

- définition d'un grand livre et d'un intervalle de réévaluation;
- définition des champs de structure sources d'une réévaluation;
- définition des options de sortie et des options relatives aux écritures aux fins de réévaluation;
- définition des champs de structure de profits et pertes de réévaluation.

### **Pages utilisées pour définir des étapes de réévaluation**

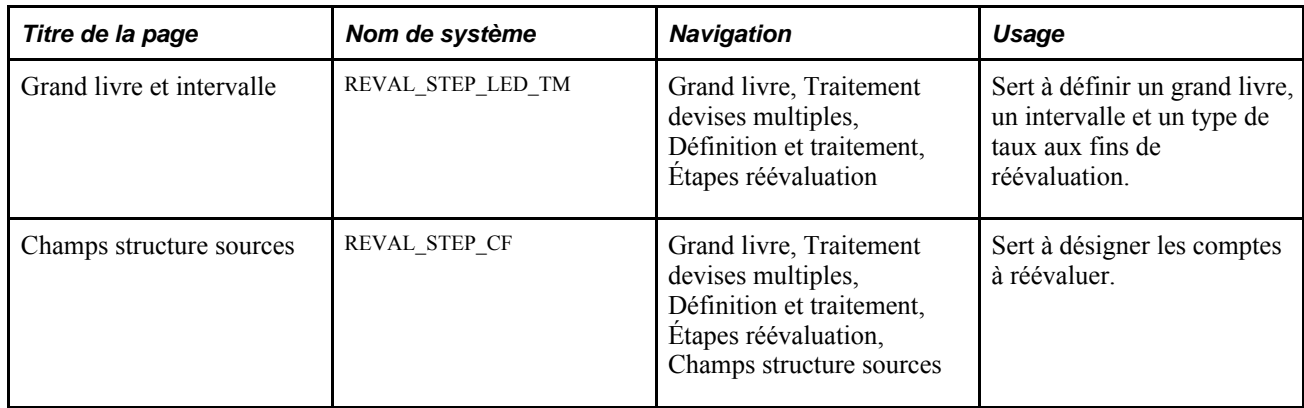

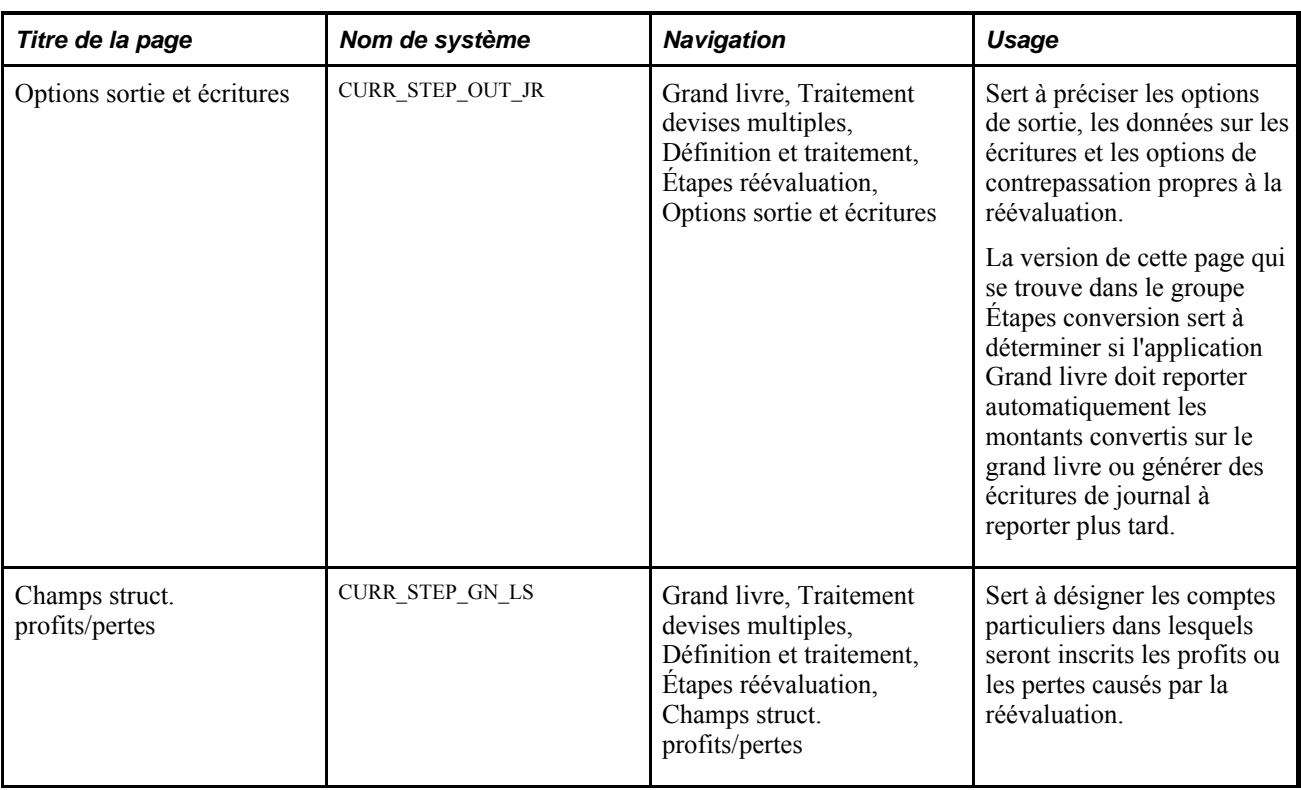

# **Définition d'un grand livre et d'un intervalle de réévaluation**

Accédez à la page Grand livre et intervalle (Grand livre, Traitement devises multiples, Définition et traitement, Étapes réévaluation).

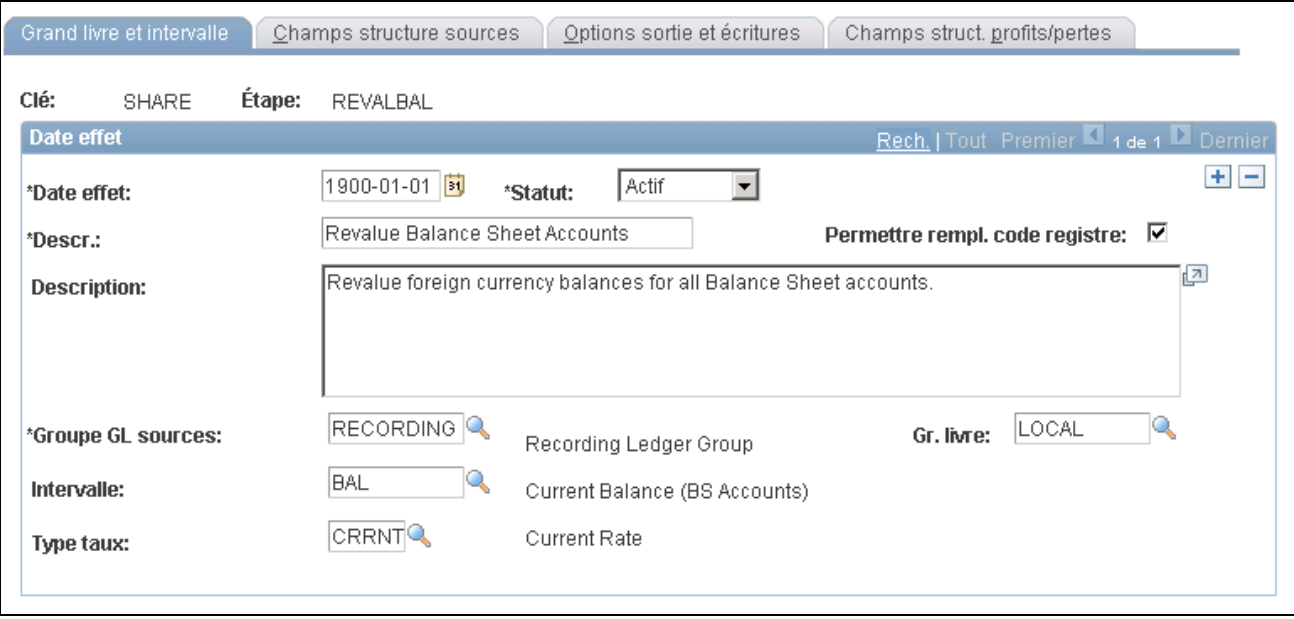

Étapes de réévaluation, grand livre et intervalle

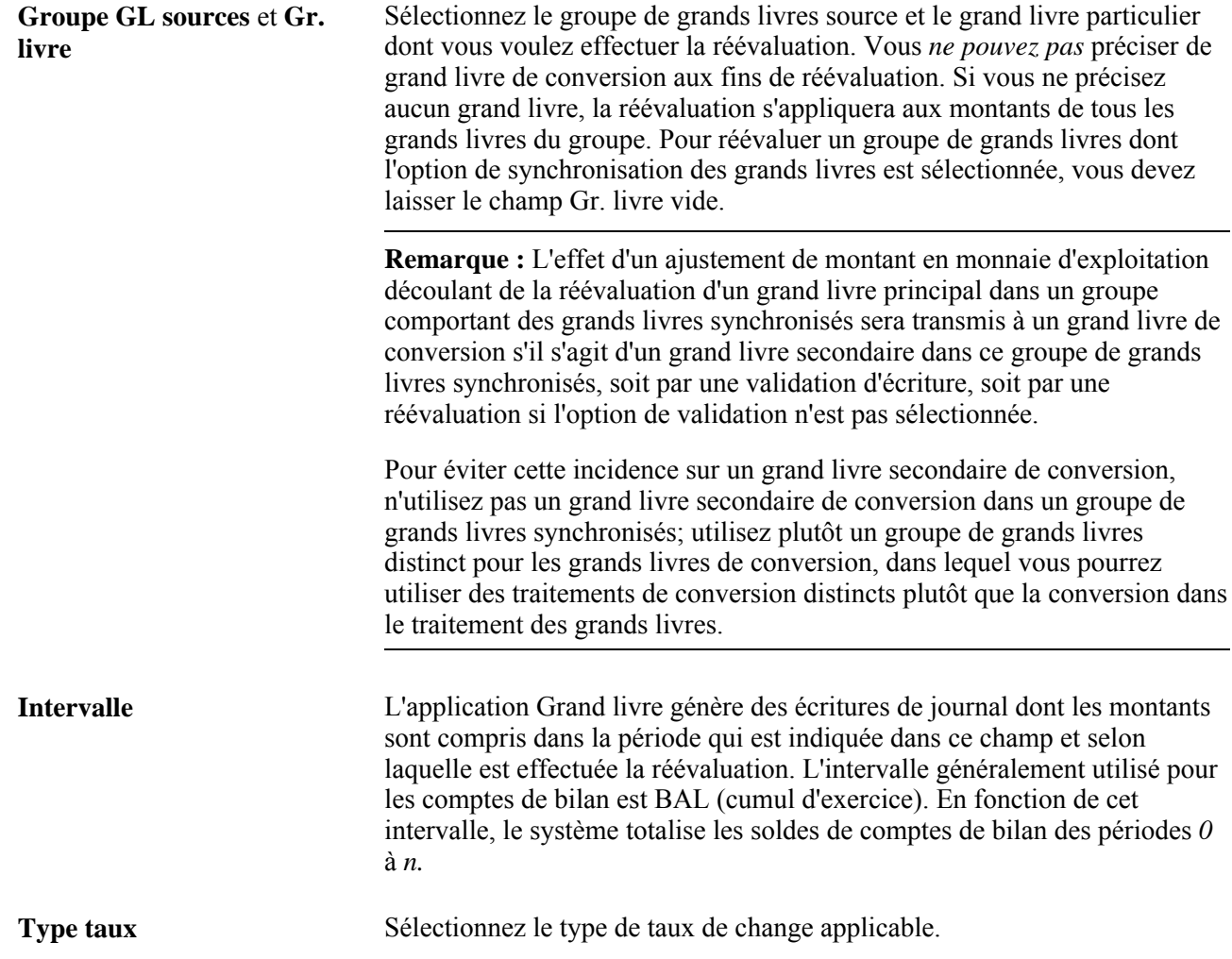

# **Définition des champs de structure sources d'une réévaluation**

Accédez à la page Champs structure sources (Grand livre, Traitement devises multiples, Définition et traitement, Étapes réévaluation, Champs structure sources).

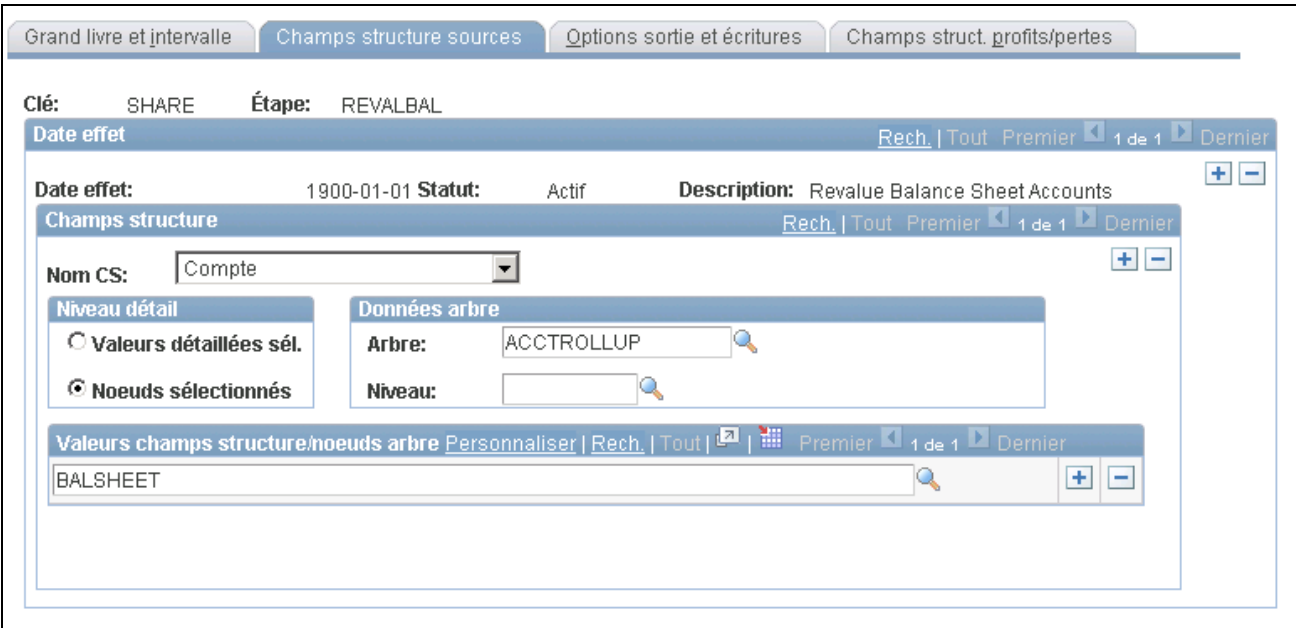

Étapes de réévaluation, champs de structure sources

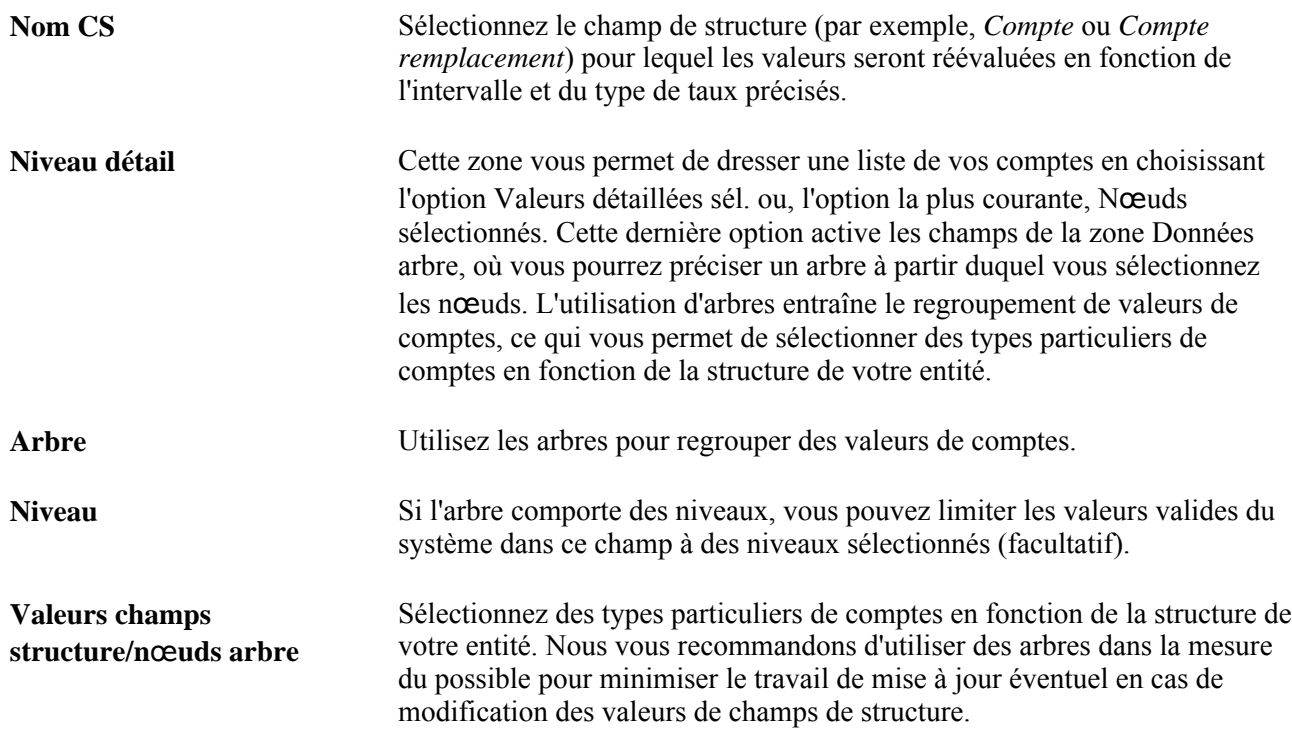

### **Définition des options de sortie et des options relatives aux écritures aux fins de réévaluation**

Accédez à la page Options sortie et écritures (Grand livre, Traitement devises multiples, Définition et traitement, Étapes réévaluation, Options sortie et écritures).

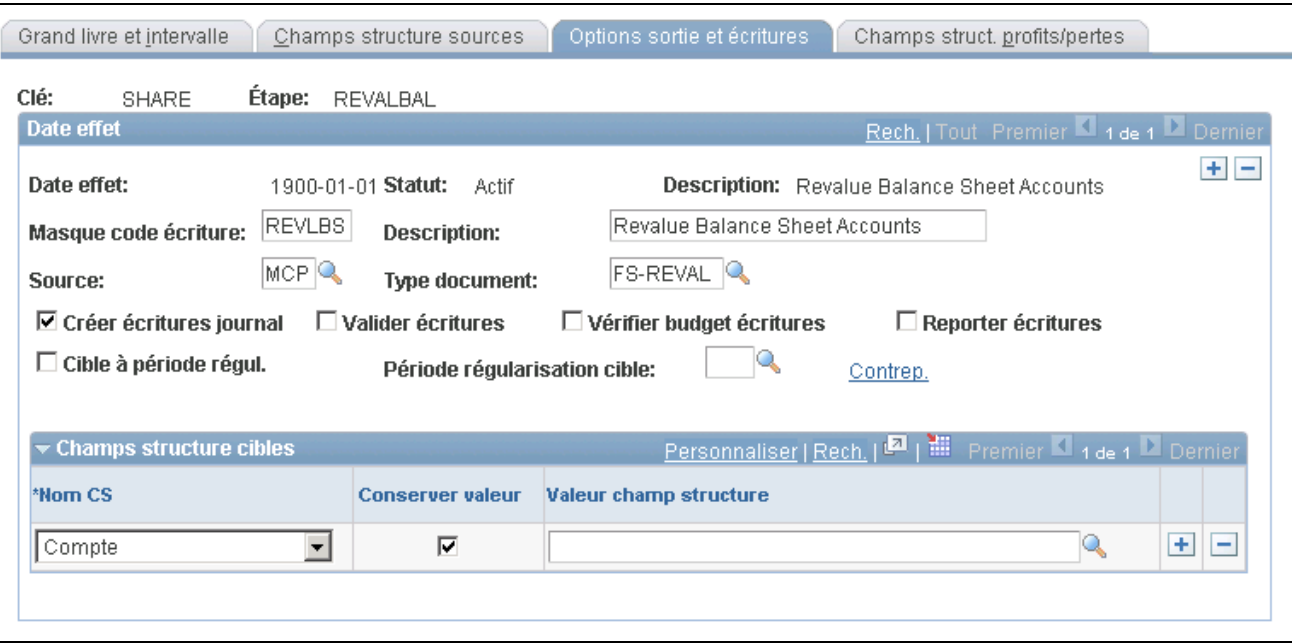

Étapes de réévaluation, options de sortie et options relatives aux écritures

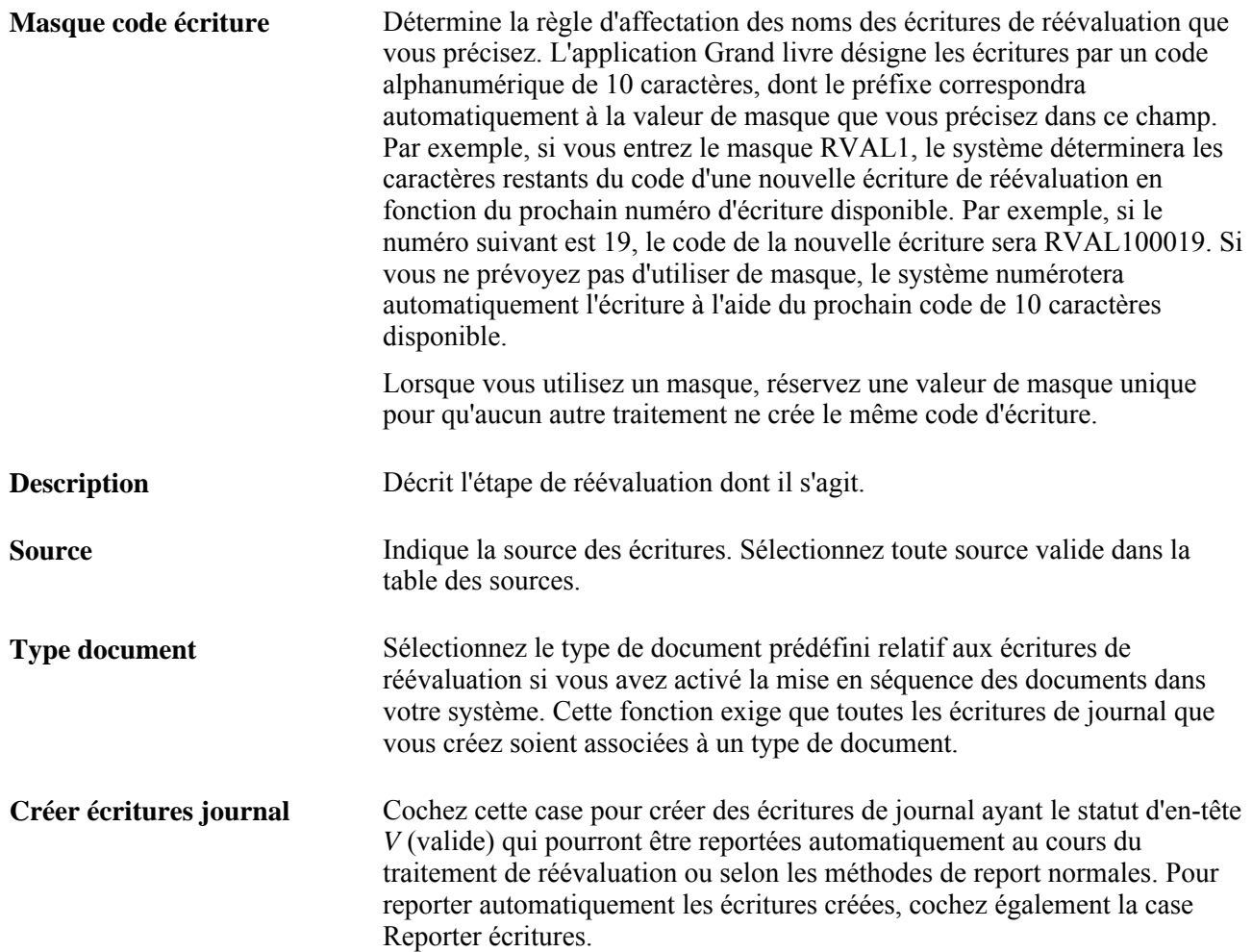

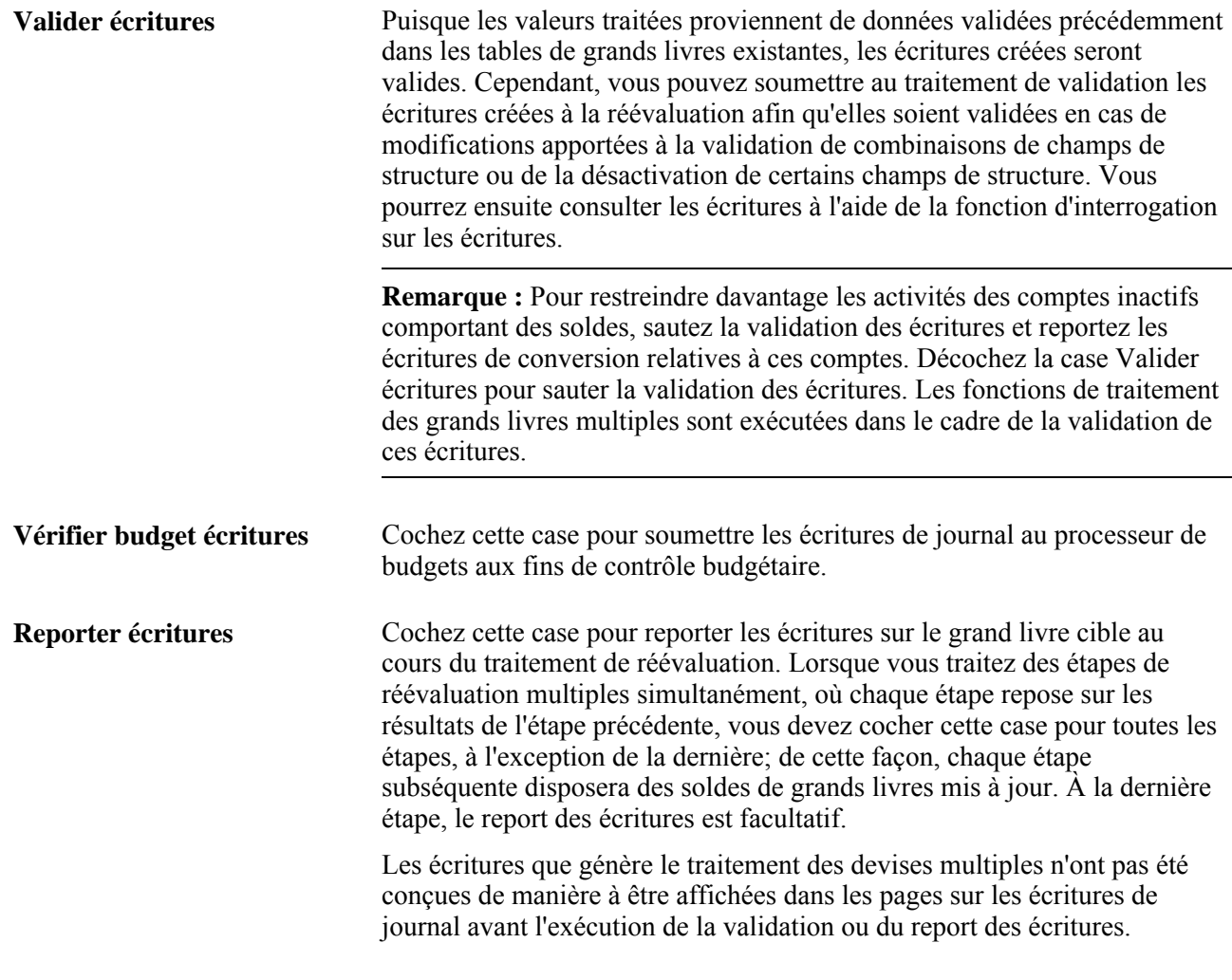

**Remarque :** Particularité de la présente page dans le contexte de la réévaluation : lorsque vous effectuez une réévaluation des grands livres secondaires d'un groupe de grands livres multiples, le système ne crée des entêtes et des lignes d'écritures que pour les grands livres secondaires. Cette opération permet d'optimiser la performance du système. Si vous essayez de consulter ces écritures dans les pages sur les écritures de journal, elles vous sembleront altérées, puisqu'il n'existe aucune ligne d'écriture dans le grand livre principal du groupe de grands livres. Si vous souhaitez consulter les lignes du grand livre principal à partir des pages sur les écritures de journal, nous vous suggérons d'exécuter le traitement de validation de toutes les écritures en devises multiples. Ce traitement créera les lignes de grand livre principal manquantes qui sont nécessaires à la consultation des écritures en entier.

#### **Période de régularisation**

**Cible à période régul.** Cochez cette case pour préciser une période de régularisation comme période comptable des écritures de réévaluation. Entrez ensuite une valeur dans le champ Période régularisation cible.

> Une écriture de réévaluation liée à une période de régularisation ne peut être contrepassée que dans une période de régularisation. Pour ce faire, cliquez sur le lien Contrepassation automatique afin d'accéder à la page Contrepassation écritures - traitement devises multiples, puis sélectionnez l'option Période régularisation pour entrer une période de régularisation dans le champ Préciser.

#### **Contrepassation automatique**

**Contrep.** Cliquez sur ce lien pour accéder aux options. Pour faciliter la production de rapports périodiques, le système effectue une contrepassation dans la période qui suit la période de traitement de réévaluation. Le montant net reporté sur le grand livre cible représente le montant cumulatif de l'exercice à la période courante moins le montant de contrepassation généré par le traitement de la période précédente. La date de l'écriture de contrepassation est déterminée selon la date de référence de la demande de traitement, l'option de contrepassation et le calendrier d'exploitation.

Sélectionnez une option de contrepassation parmi les suivantes :

Ne pas générer

Sélectionnez cette option pour ne pas générer de contrepassation automatique.

Début prochaine période

Permet de générer une écriture de contrepassation en date du premier jour ouvrable de la période comptable suivante. Pour déterminer ce jour, le système fait appel au calendrier d'exploitation associé à l'entité dans la page Définition du groupe Définition grands livres. Il s'agit de la valeur par défaut.

• Fin prochaine période

Permet de générer une écriture de contrepassation en date du dernier jour ouvrable de la période comptable suivante. Pour déterminer ce jour, le système fait appel au calendrier d'exploitation associé à l'entité dans la page Définition du groupe Définition grands livres.

**Lendemain** 

Permet de générer une écriture de contrepassation en date du prochain jour ouvrable. Pour déterminer ce jour, le système fait appel au calendrier d'exploitation associé à l'entité dans la page Définition du groupe Définition grands livres.

Période régularisation

Sélectionnez cette option afin de préciser une période de régularisation uniquement dans le cas d'écritures de réévaluation de périodes de régularisation.

• Date précisée par utilisateur

Sélectionnez cette option pour préciser une date de votre choix dans le champ Date contrepassation.

Contrep. chev. exercice

Cochez cette case pour contrepasser une écriture même si la contrepassation se produit dans l'exercice suivant.

#### **Champs de structure cibles**

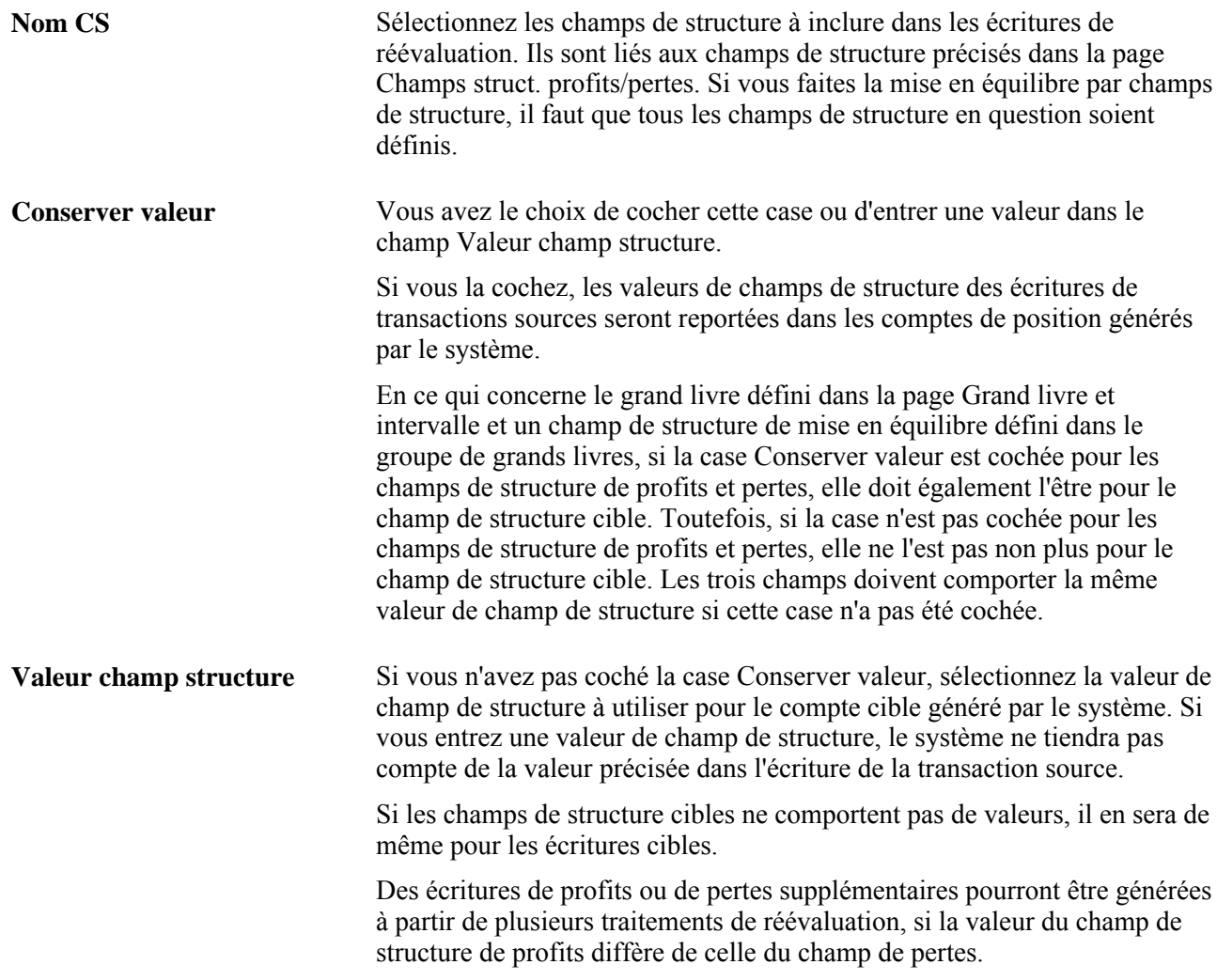

# **Définition des champs de structure de profits et pertes de réévaluation**

Accédez à la page Champs struct. profits/pertes (Grand livre, Traitement devises multiples, Définition et traitement, Étapes réévaluation, Champs struct. profits/pertes).

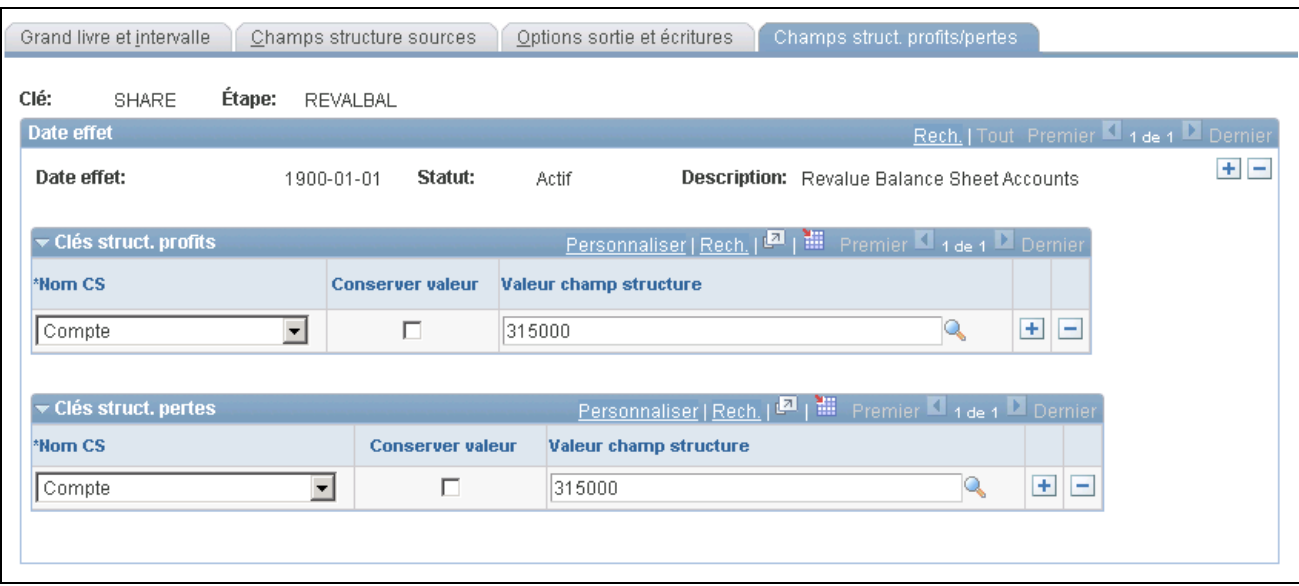

Étapes de réévaluation, champs de structure de profits et pertes

L'application Grand livre reportera les contreparties qui correspondent aux écritures de régularisation générées au cours de la réévaluation dans les comptes suivants : champs de structure de profits (crédits) et de pertes (débits).

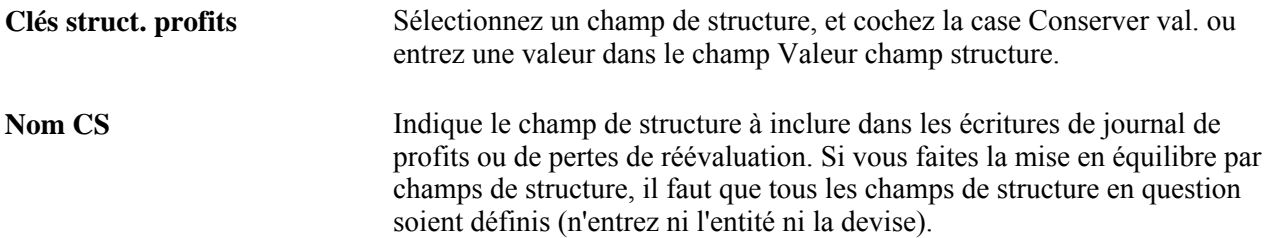

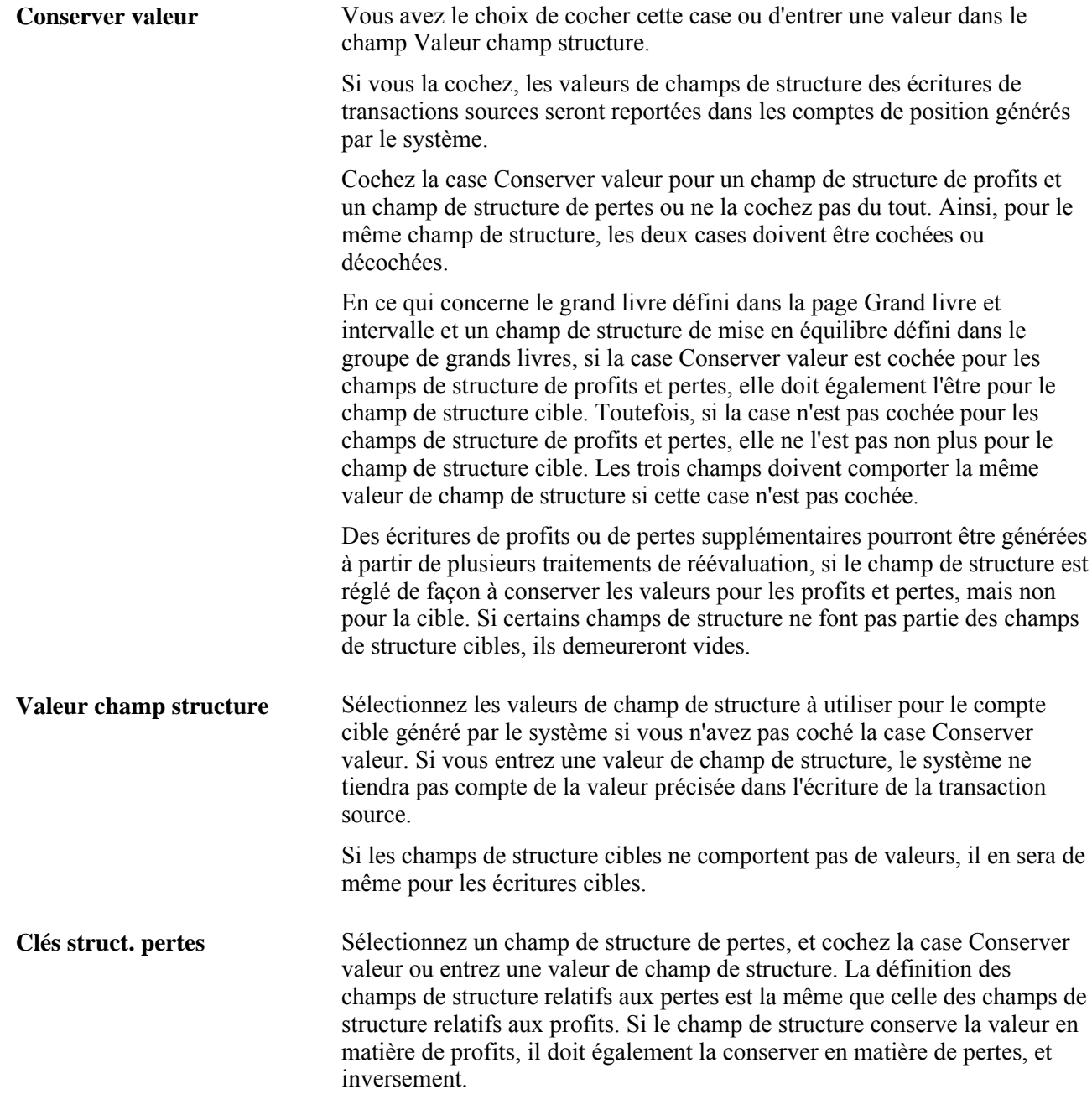

**Remarque :** Dans le cas de la mise en équilibre par champs de structure, si un champ de structure est désigné comme champ de structure de profits ou de pertes, il remplacera la valeur précisée dans la présente page.

# **Préparation à la conversion des soldes de grands livres**

L'application Grand livre convertit les soldes reportés en différentes devises selon les règles que vous établissez, et calcule les profits ou les pertes causés par la réévaluation. Comme cette conversion se fait en arrière-plan, vous pouvez l'exécuter n'importe quand. L'application Grand livre peut soumettre tout type de grand livre à des conversions périodiques.

Dans le cas où vous effectuez plusieurs conversions pour chaque entité (comme une conversion en monnaie fonctionnelle suivie d'une conversion en monnaie de présentation), l'application Grand livre permet de définir un ensemble distinct de règles de traitement par conversion. Elle traite chaque conversion comme une *étape de conversion.* Vous pouvez traiter simultanément autant d'étapes de conversion que vous le désirez.

**Remarque :** Même si la *conversion en monnaie fonctionnelle* est considérée comme un traitement distinct précédant la conversion en monnaie de présentation conformément à la directive numéro 52 du FASB, elle est définie dans l'application Grand livre comme une étape de conversion associée à un taux de change différent. Pour effectuer une telle conversion, il suffit de définir, comme le décrit la présente section, une étape de conversion des soldes en monnaie d'exploitation dans des soldes en monnaie fonctionnelle. Vous pouvez également utiliser la fonction de grands livres multiples pour définir un grand livre secondaire en monnaie fonctionnelle.

# **Établissement des règles de conversion**

Comme la conversion de comptes différents est régie par des règles de taux de change différentes, vous pouvez utiliser le groupe de pages Règles conversion pour déterminer quels comptes seront traités selon quels types de taux. Ces données définissent votre méthode de conversion des types de comptes. Ainsi, vous pouvez convertir vos comptes d'actif et de passif selon le taux de change courant, mais utiliser des cours historiques pour convertir des comptes de capitaux propres. Référez-vous à ces règles lorsque vous définissez vos étapes de conversion.

Pour définir les règles de conversion, utilisez le groupe de pages Règles conversion (TRANS\_RULE).

La présente section traite des sujets suivants :

- définition des intervalles et des taux liés à une règle de conversion;
- définition des champs de structure d'une règle de conversion.

### **Pages utilisées pour définir des règles de conversion**

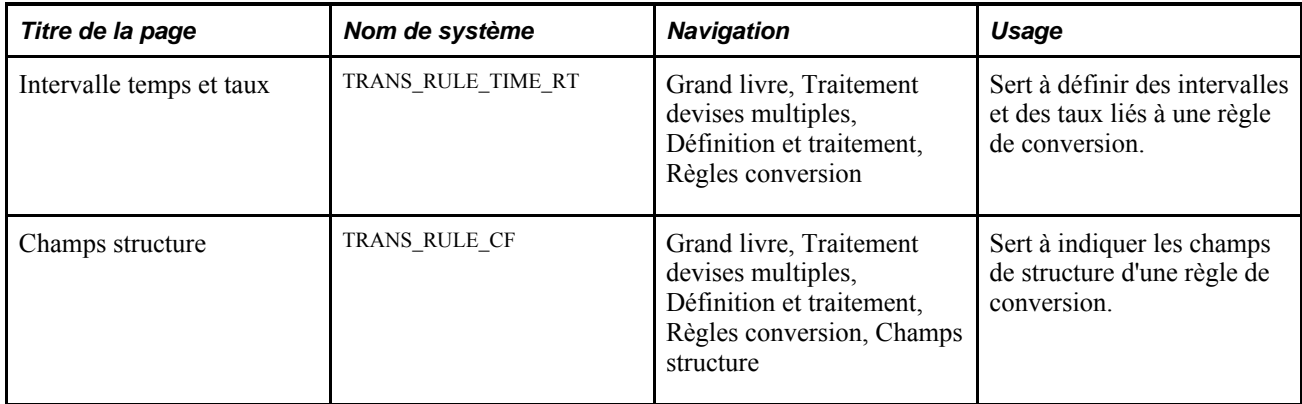

#### **Définition des intervalles et des taux d'une règle de conversion**

Accédez à la page Intervalle temps et taux (Grand livre, Traitement devises multiples, Définition et traitement, Règles conversion).

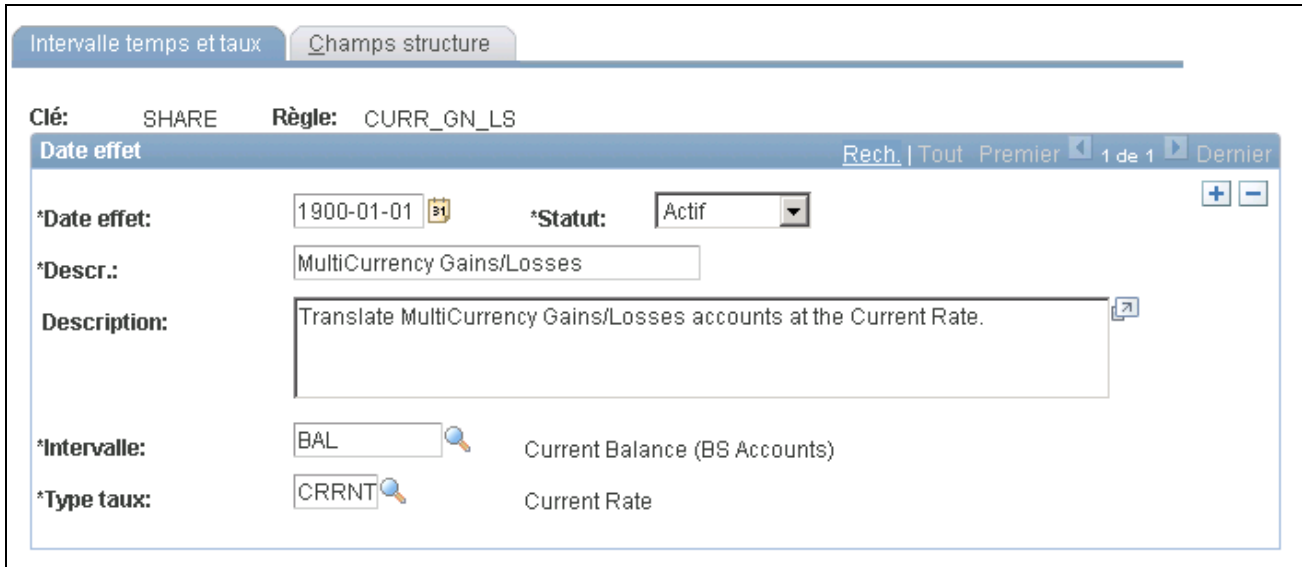

Règles de conversion, intervalle de temps et taux

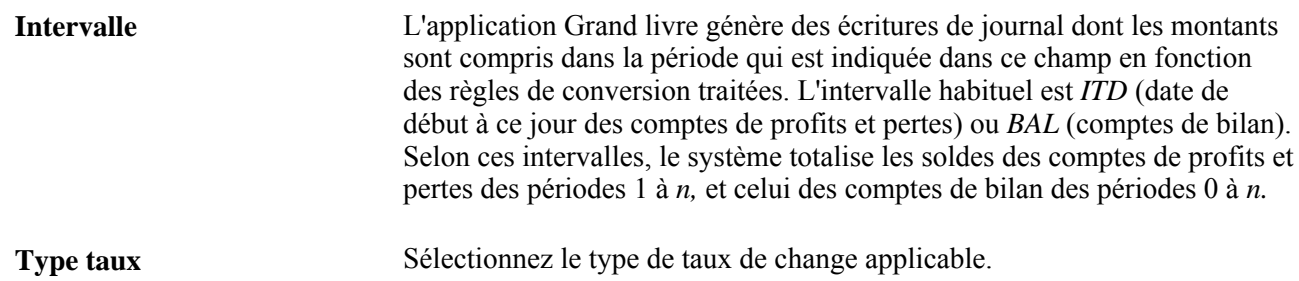

#### **Définition des champs de structure d'une règle de conversion**

Accédez à la page Champs structure (Grand livre, Traitement devises multiples, Définition et traitement, Règles conversion, Champs structure).

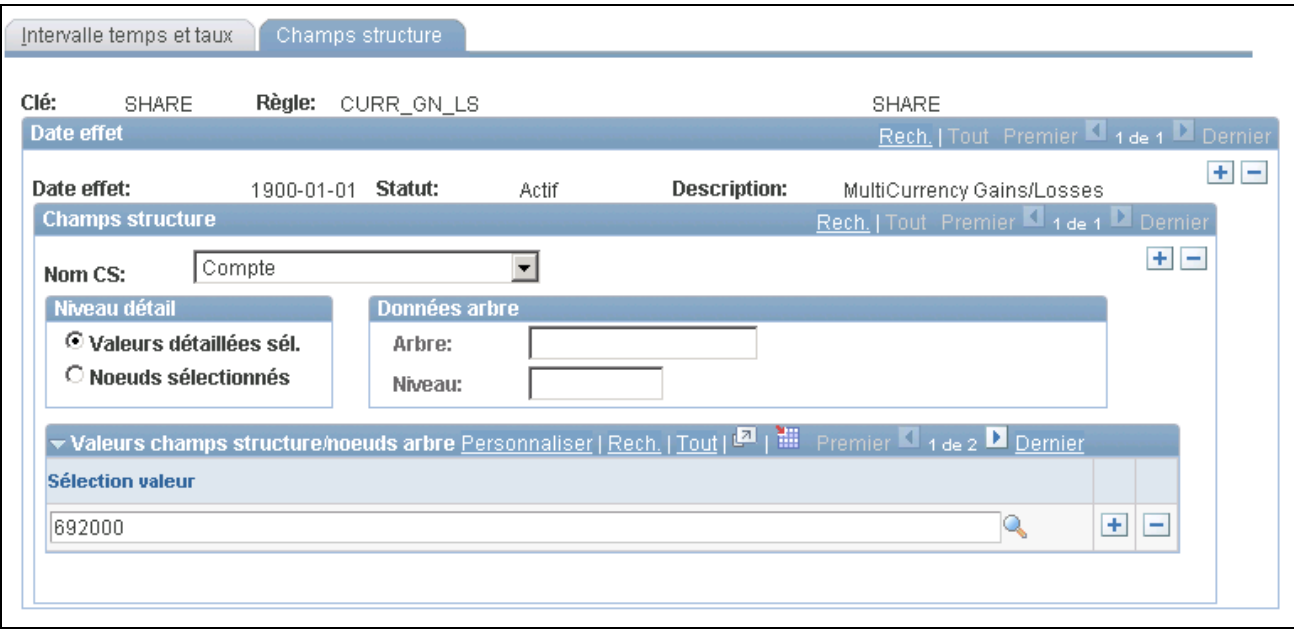

Règles de conversion pour champs de structure

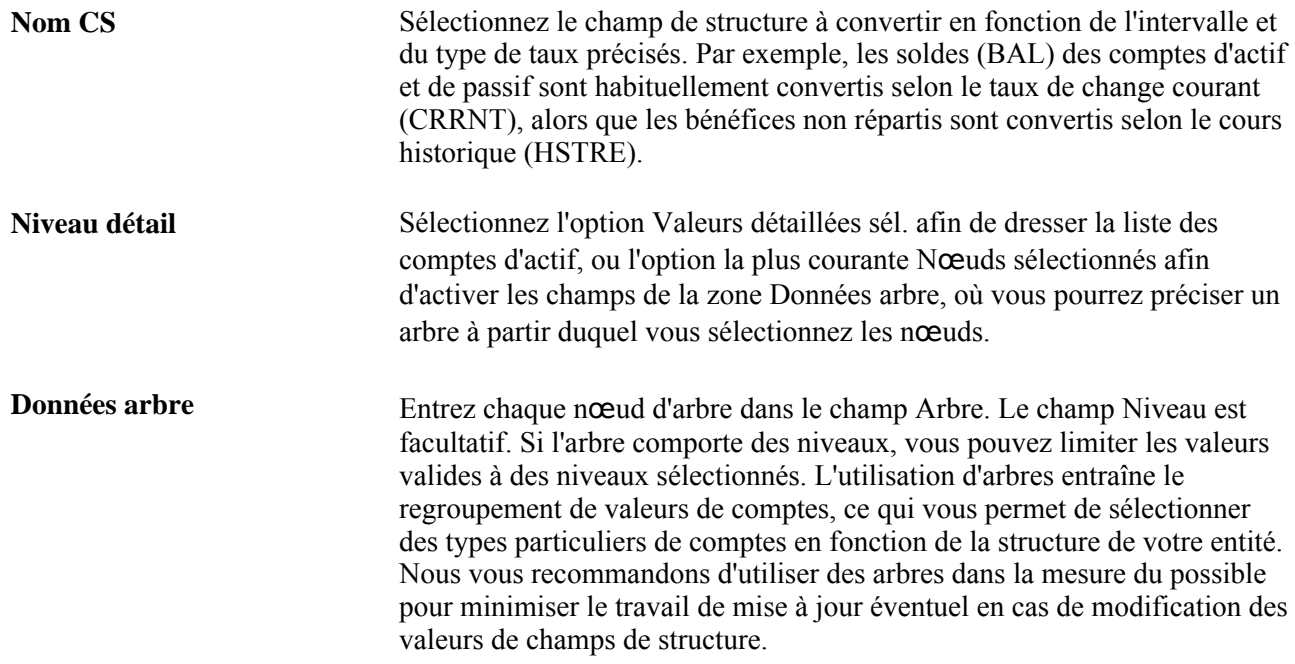

# **Définition des étapes de conversion**

Pour définir la façon dont une conversion particulière doit être traitée, utilisez le groupe de pages Étapes conversion.

Pour définir les étapes de conversion, utilisez le groupe de pages Étapes conversion (TRANS\_STEP).

La présente section traite des sujets suivants :
- définition des grands livres aux fins de conversion;
- établissement des règles de conversion;
- définition des options de sortie et des options relatives aux écritures aux fins de conversion;
- définition des champs de structure de profits et pertes de conversion.

### **Pages utilisées pour définir des étapes de conversion**

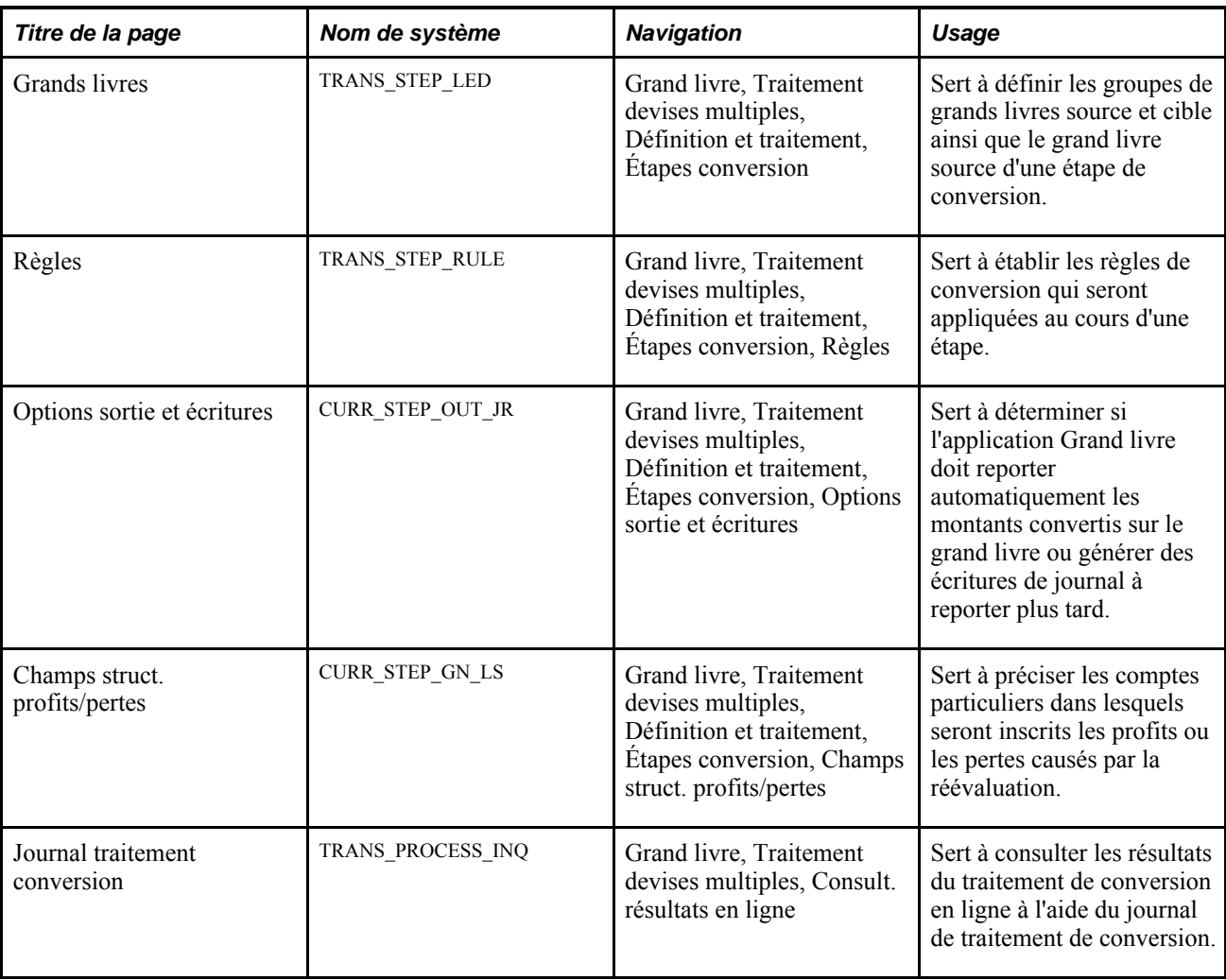

# **Définition des grands livres aux fins de conversion**

Accédez à la page Grands livres (Grand livre, Traitement devises multiples, Définition et traitement, Étapes conversion).

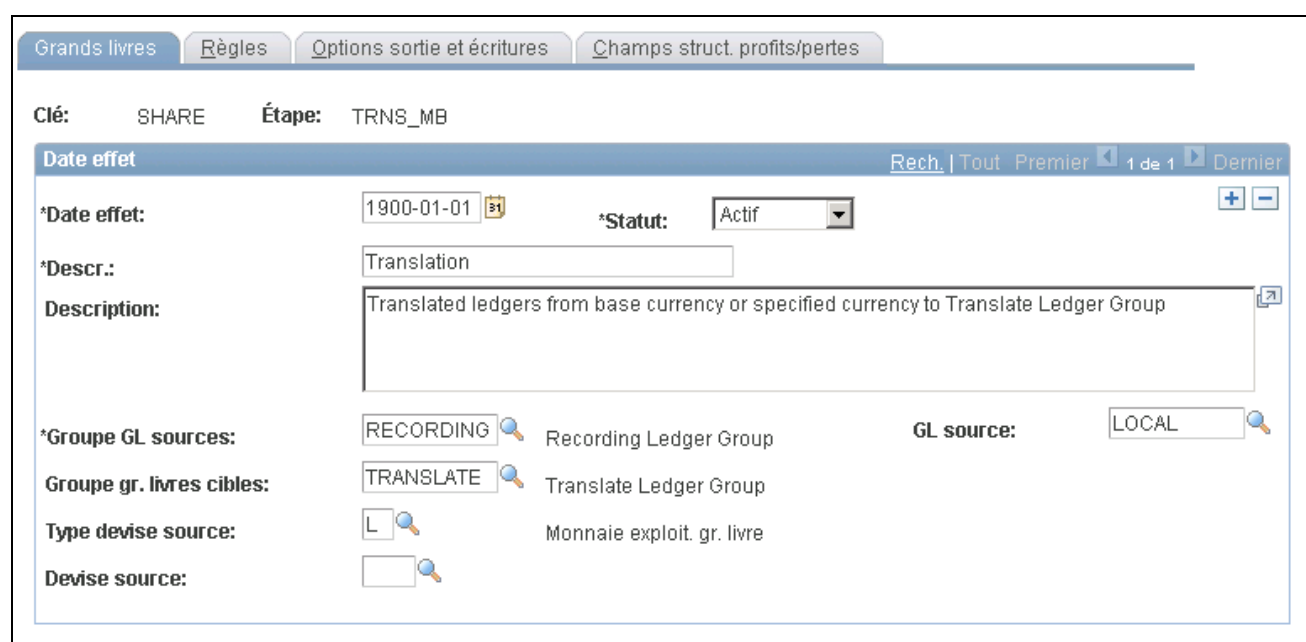

Étapes de conversion, grands livres

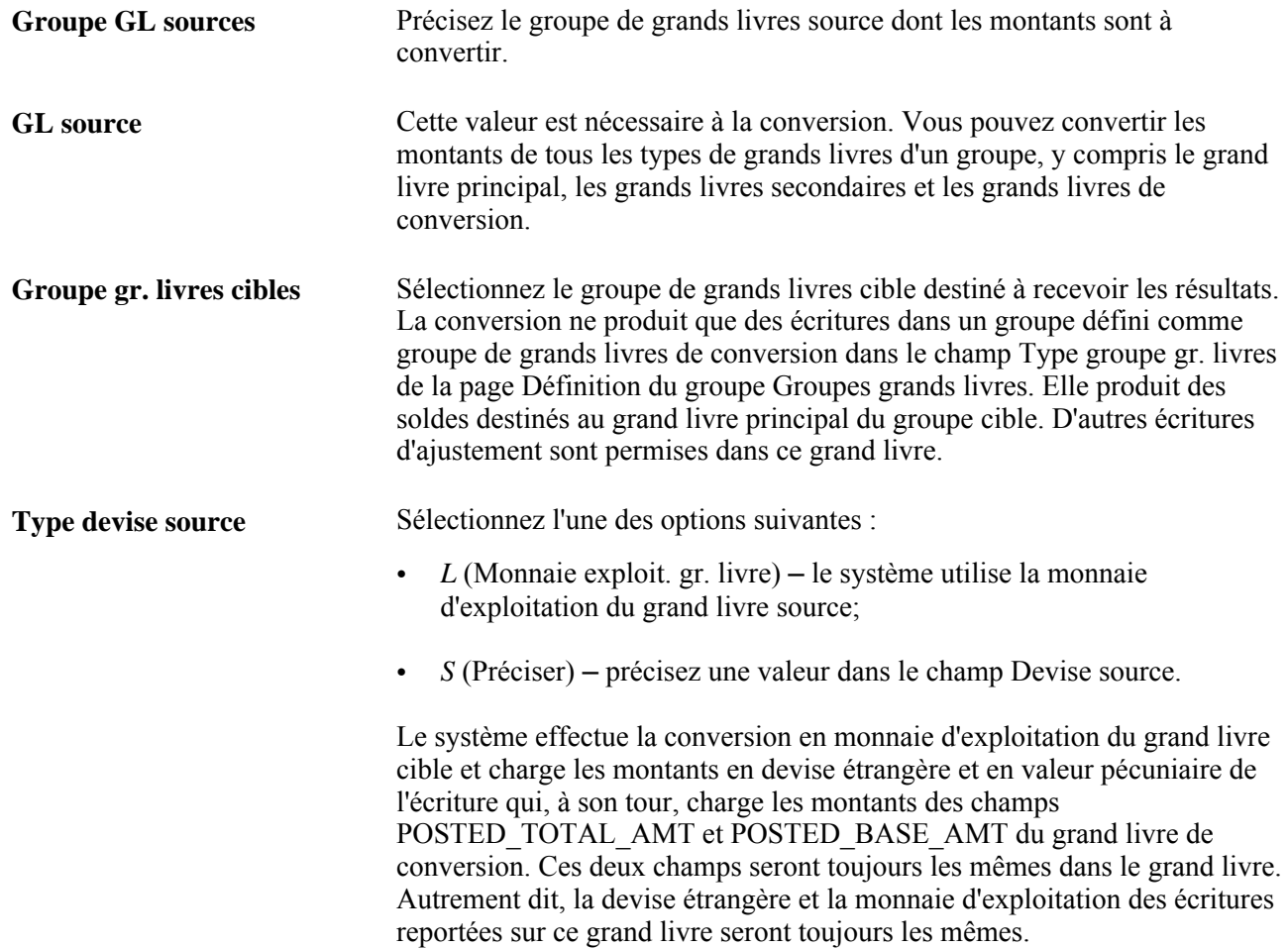

**Devise source** Si vous avez choisi *S* (Préciser) dans le champ Type devise source, effectuez une sélection dans la liste déroulante Devise source.

# **Établissement des règles de conversion**

Accédez à la page Règles (Grand livre, Traitement devises multiples, Définition et traitement, Étapes conversion, Règles).

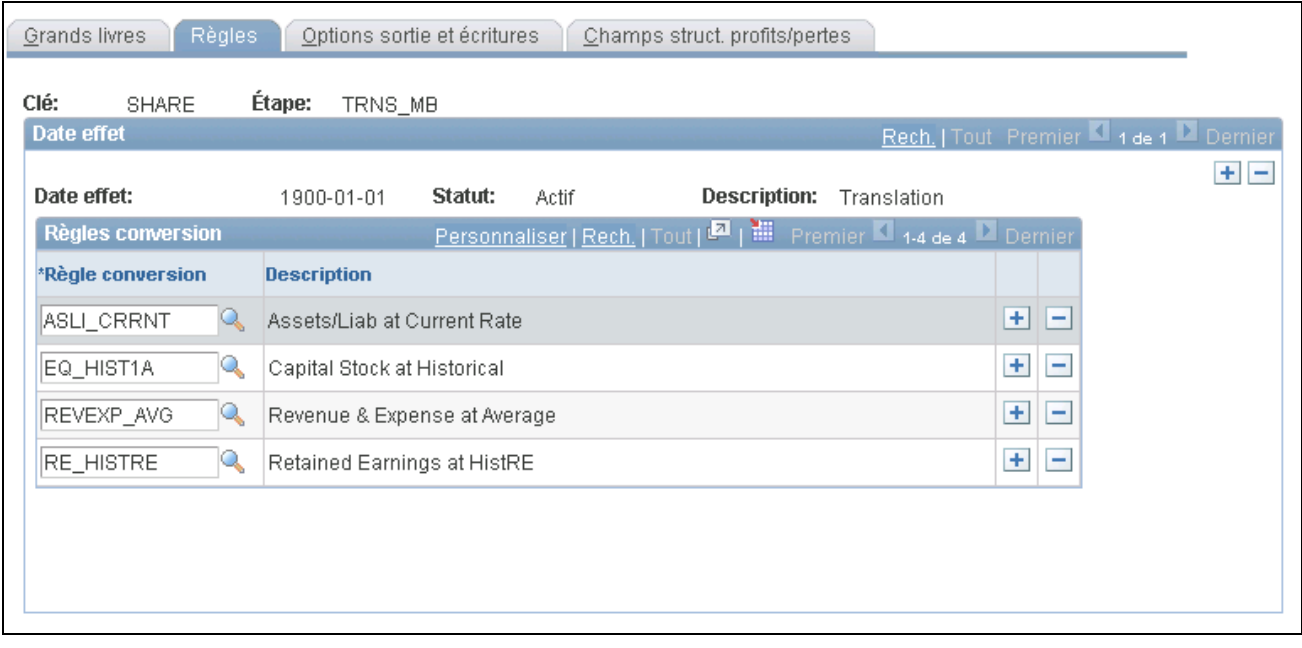

Étapes de conversion, règles

**Règle conversion** Sélectionnez les règles de conversion. Gardez à l'esprit qu'elles doivent être déjà définies dans la table des règles de conversion.

### **Définition des options de sortie et des options relatives aux écritures aux fins de conversion**

Accédez à la page Options sortie et écritures (Grand livre, Traitement devises multiples, Définition et traitement, Étapes conversion, Options sortie et écritures).

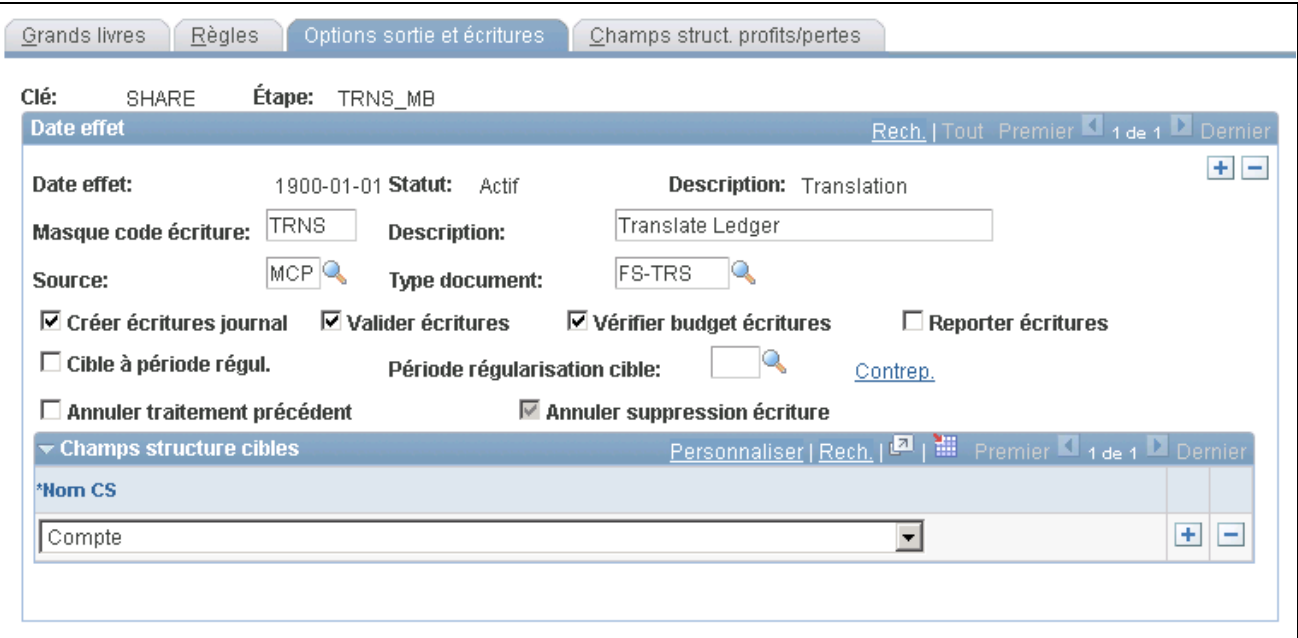

Étapes de conversion, options de sortie et options relatives aux écritures

Reportez-vous à la section Définition des options de sortie et des options relatives aux écritures aux fins de réévaluation pour remplir la présente page. L'application Grand livre peut générer des écritures de journal à reporter plus tard.

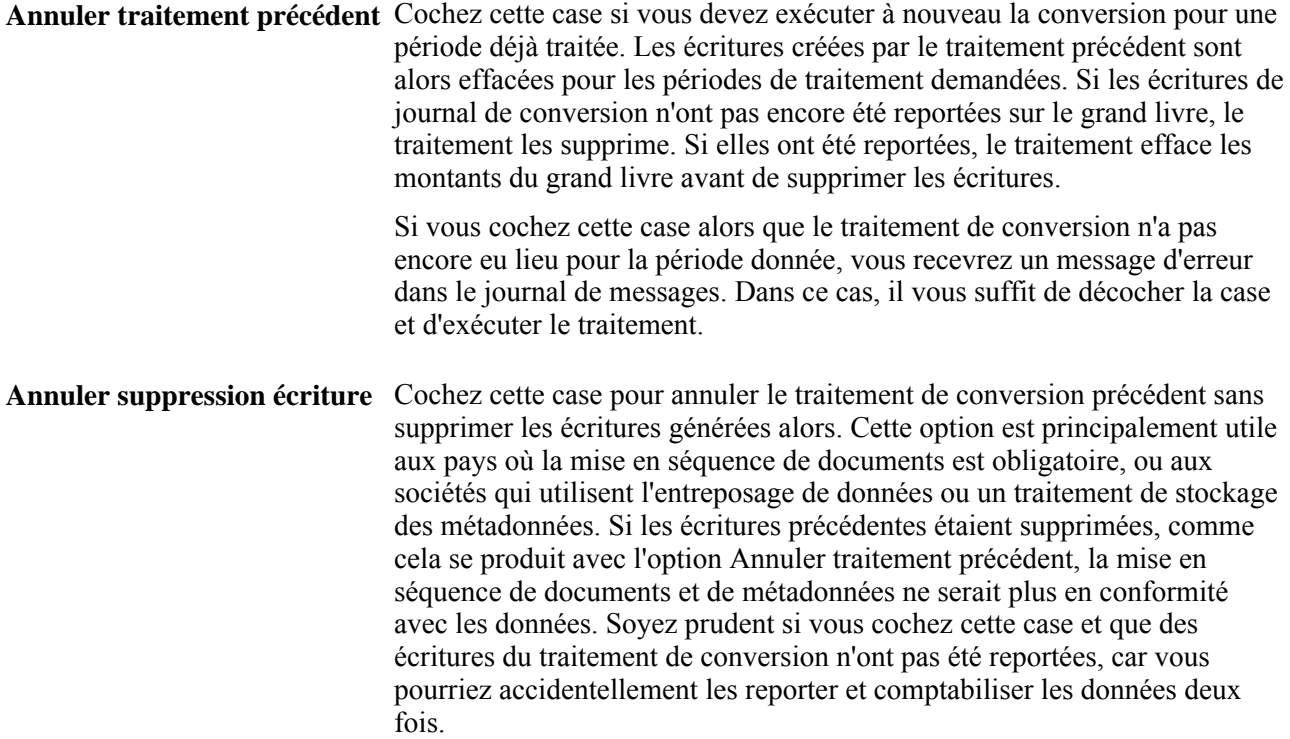

Vous pouvez utiliser le journal de traitement de conversion pour consulter les résultats de la conversion (Grand livre, Traitement devises multiples, Consult. résultats en ligne).

**Remarque :** Si le traitement d'annulation est interrompu, déverrouillez les écritures pour l'instance de traitement avant d'exécuter de nouveau le traitement d'annulation.

### **Définition des champs de structure de profits et pertes de conversion**

Accédez à la page Champs struct. profits/pertes (Grand livre, Traitement devises multiples, Définition et traitement, Étapes conversion, Champs struct. profits/pertes).

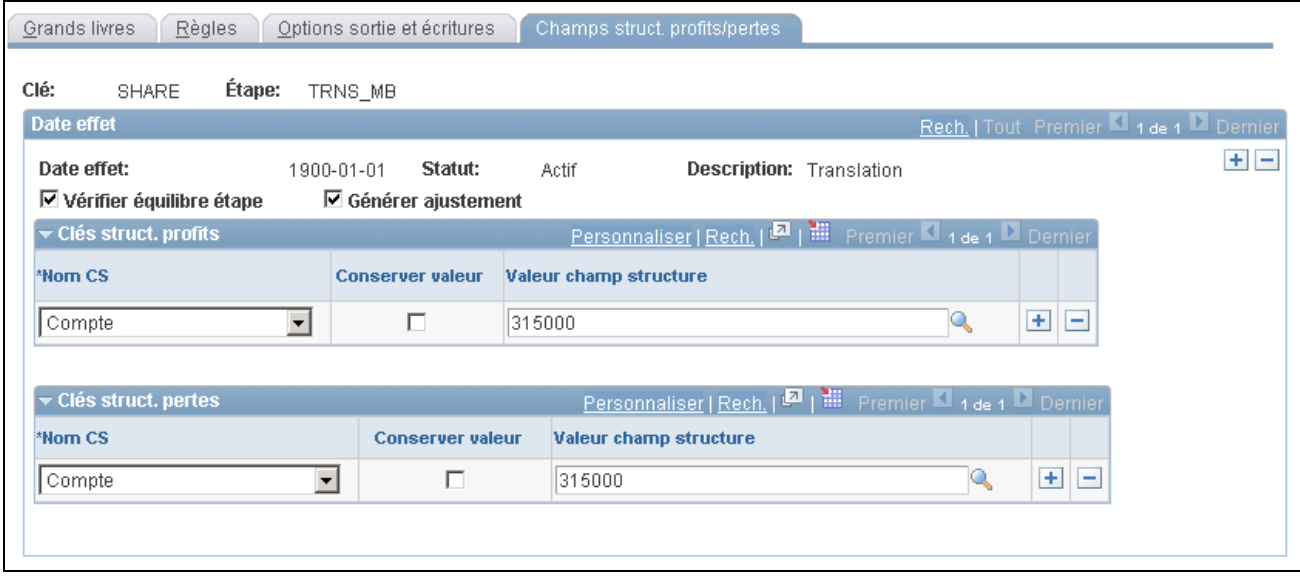

Étapes de conversion, champs de structure de profits et pertes

Reportez-vous à la section Définition des champs de structure de profits et pertes de réévaluation dans le grand livre de conversion pour remplir la présente page. Dans cette page, vous précisez les comptes dans lesquels seront inscrits les profits ou les pertes causés par la conversion.

Les deux cases à cocher ci-dessous figurent uniquement dans la version de cette page, qui porte sur les étapes de conversion.

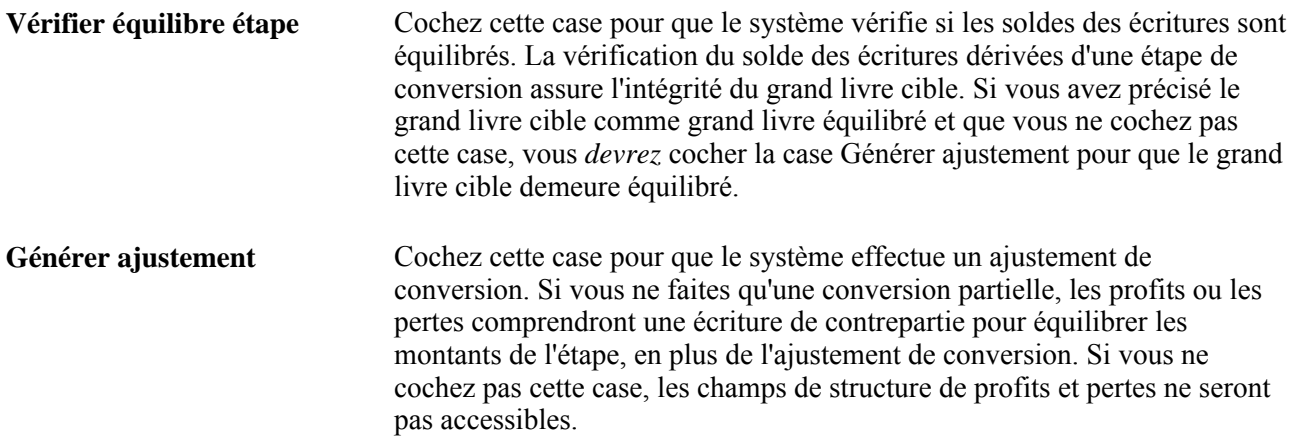

# **Préparation au traitement de réévaluation dans le grand livre de conversion**

Pour vous préparer en vue du traitement de réévaluation dans le grand livre de conversion, utilisez le groupe de pages Réévaluation GL conversion (MBXLAT).

La présente section donne un aperçu du traitement de réévaluation dans le grand livre de conversion et traite des sujets suivants :

- définition d'un grand livre et d'un intervalle de réévaluation dans le grand livre de conversion;
- définition des champs de structure de réévaluation dans le grand livre de conversion;
- définition des options de sortie et des options relatives aux écritures aux fins de réévaluation dans le grand livre de conversion;
- définition des champs de structure de profits et pertes de réévaluation dans le grand livre de conversion.

# **Présentation du traitement de réévaluation dans le grand livre de conversion**

À la fin de la période comptable, vous pouvez exécuter un traitement de réévaluation dans le grand livre de conversion pour tenir compte des profits et des pertes dus à la fluctuation des taux de change. Le traitement du grand livre de conversion dans le cas de ce type de réévaluation est identique à celui des autres grands livres au cours de la réévaluation. Le traitement de réévaluation dans le grand livre de conversion ne touche que les grands livres de conversion, alors que le traitement de réévaluation ne vise que les grands livres secondaires courants, et non ceux de conversion.

La préparation à ce traitement se fait dans la page Définition du groupe Groupes grands livres par la définition d'un grand livre particulier comme grand livre de conversion.

Si des lignes d'écritures sont générées en ligne pour les grands livres secondaires d'un groupe de grands livres multiples, le calcul de la monnaie d'exploitation dans les grands livres de conversion (grands livres multiples) sera différent de celui de la monnaie d'exploitation dans les grands livres secondaires habituels. Les lignes des grands livres secondaires habituels comprennent une devise étrangère et un montant en devise étrangère correspondant à la devise et au montant de la transaction du grand livre principal. En ce qui a trait aux grands livres de conversion, des lignes sont générées avec la devise étrangère et le montant en devise étrangère correspondant à la monnaie d'exploitation et au montant en monnaie d'exploitation du grand livre principal. Ainsi, les grands livres de conversion ne comportent qu'une devise étrangère à la fois. Cette devise sera toujours la monnaie d'exploitation du grand livre principal du groupe de grands livres.

Le traitement de réévaluation dans le grand livre de conversion génère un ajustement de conversion en monnaie de présentation dans les comptes précisés du grand livre de conversion pour maintenir le solde réel de ces comptes. Pour définir les critères d'exécution de ce traitement, utilisez le groupe de pages Réévaluation GL conversion.

Pour vous préparer en vue du traitement de réévaluation dans le grand livre de conversion, utilisez le groupe de pages Réévaluation GL conversion (MBXLAT).

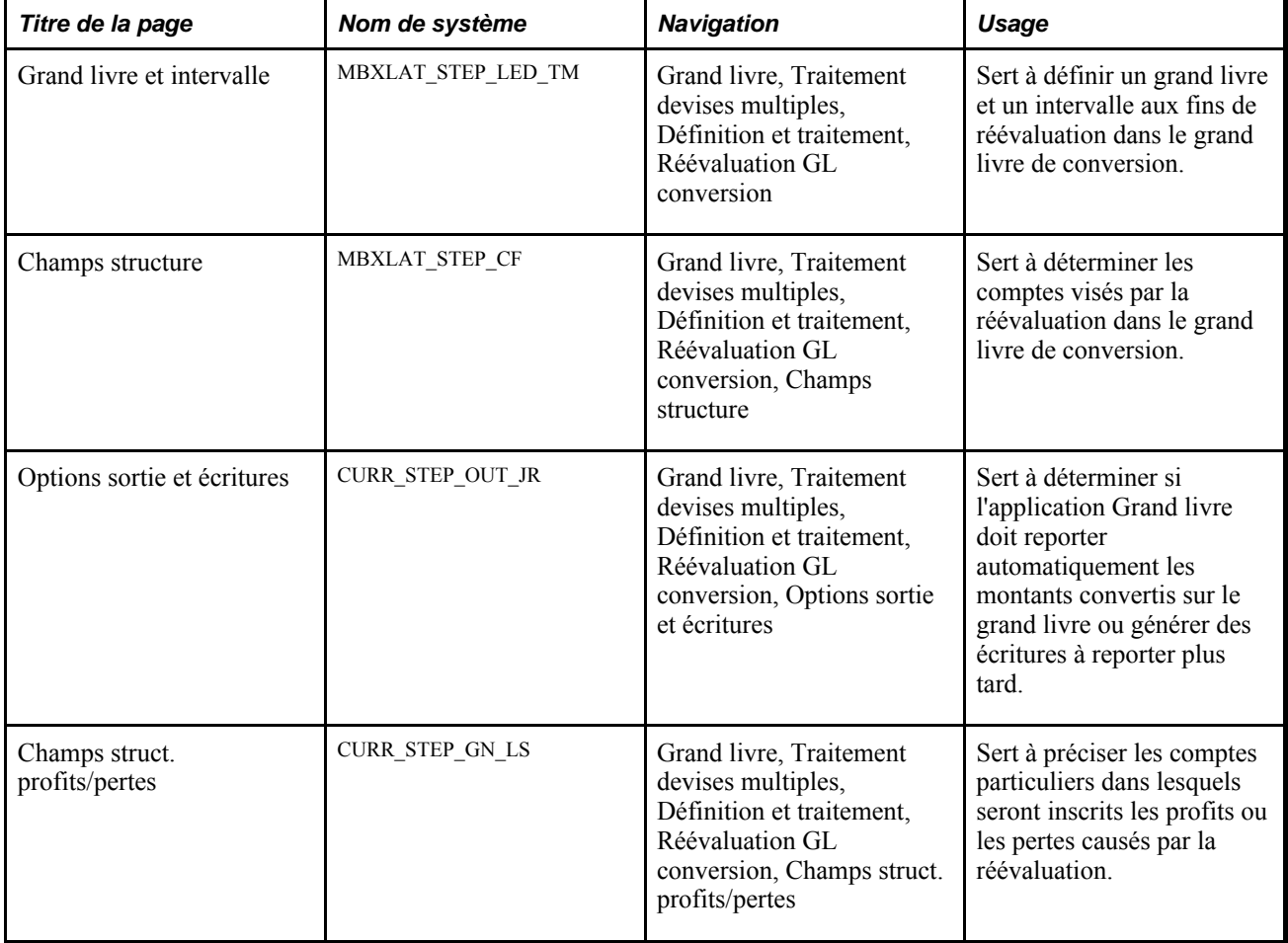

# **Pages utilisées pour effectuer la réévaluation dans le grand livre de conversion**

# **Définition d'un grand livre et d'un intervalle de réévaluation dans le grand livre de conversion**

Accédez à la page Grand livre et intervalle (Grand livre, Traitement devises multiples, Définition et traitement, Réévaluation GL conversion).

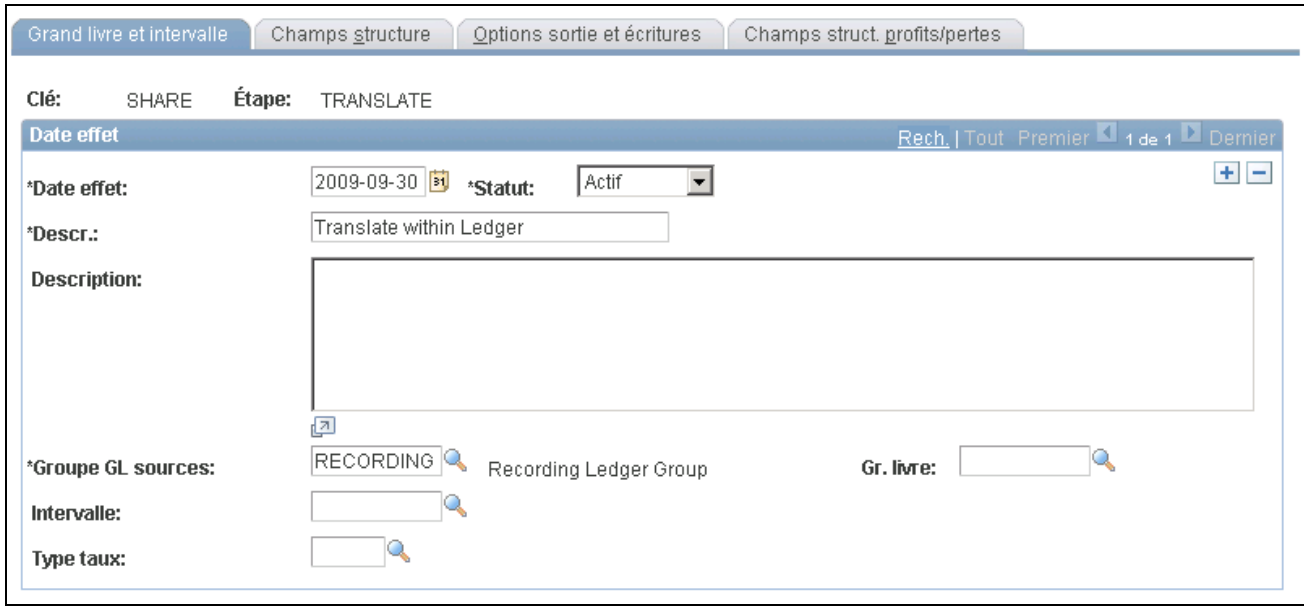

Réévaluation dans le grand livre de conversion, grand livre et intervalle

Même si le nom de système de la présente page diffère de celui de la page du même nom du groupe Étapes réévaluation, ces deux pages comportent les mêmes champs.

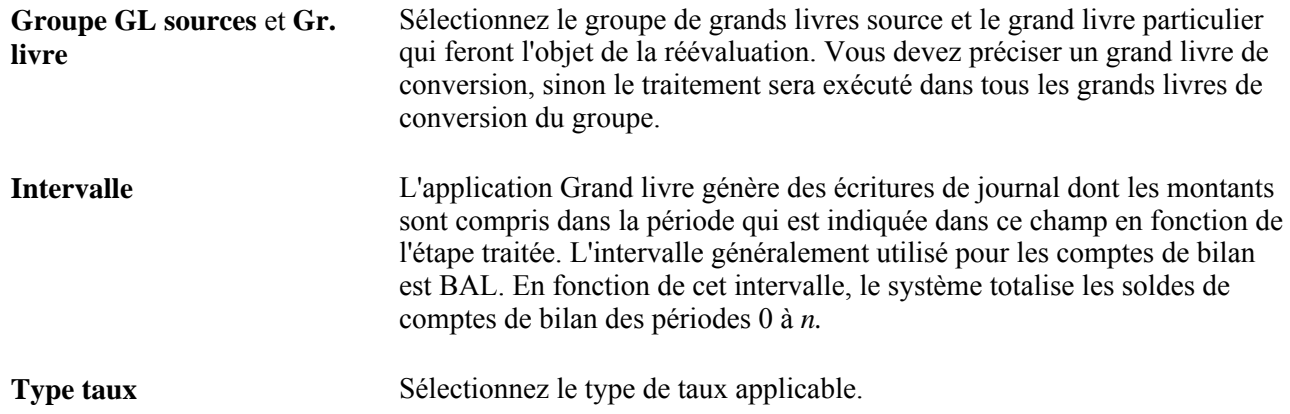

### **Définition des champs de structure de réévaluation dans le grand livre de conversion**

Accédez à la page Champs structure (Grand livre, Traitement devises multiples, Définition et traitement, Réévaluation GL conversion, Champs structure).

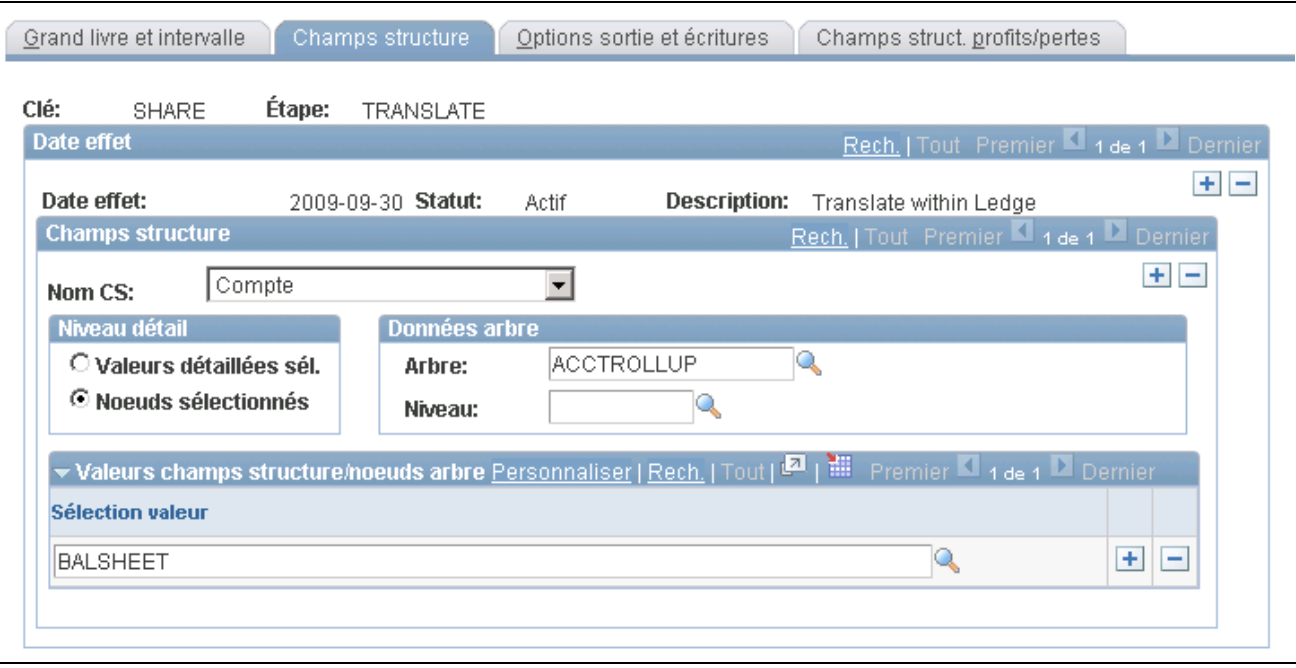

Champs de structure pour la réévaluation dans le grand livre de conversion

Même si le nom de système de la présente page diffère de celui de la page Champs structure sources du groupe Étapes réévaluation, ces deux pages comportent les mêmes champs. Reportez-vous à la section Définition des champs de structure sources d'une réévaluation.

**Nom CS** Sélectionnez les comptes à traiter dans cette zone. Par exemple, vous pouvez dresser la liste des comptes de bilan en sélectionnant des valeurs détaillées ou, selon la méthode la plus courante, en définissant des nœuds d'arbre. L'utilisation d'arbres entraîne le regroupement de valeurs de comptes, ce qui vous permet de sélectionner des types particuliers de comptes en fonction de la structure de votre entité.

# **Définition des options de sortie et des options relatives aux écritures aux fins de réévaluation dans le grand livre de conversion**

Accédez à la page Options sortie et écritures (Grand livre, Traitement devises multiples, Définition et traitement, Réévaluation GL conversion, Options sortie et écritures).

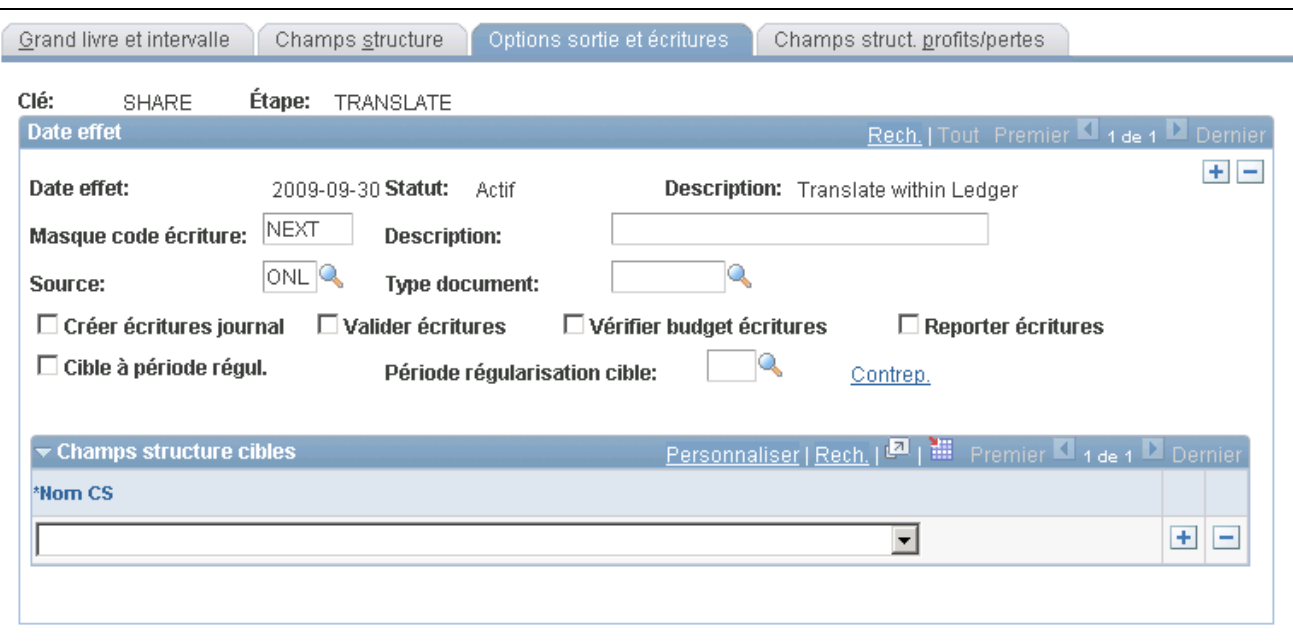

Options de sortie et options relatives aux écritures pour la réévaluation dans le grand livre de conversion

Consultez la section Définition des options de sortie et des options relatives aux écritures aux fins de réévaluation pour préciser les options de sortie, les données sur les écritures et les options de contrepassation relatives à la réévaluation dans le grand livre de conversion.

### **Définition des champs de structure de profits et pertes de réévaluation dans le grand livre de conversion**

Accédez à la page Champs struct. profits/pertes (Grand livre, Traitement devises multiples, Définition et traitement, Réévaluation GL conversion, Champs struct. profits/pertes).

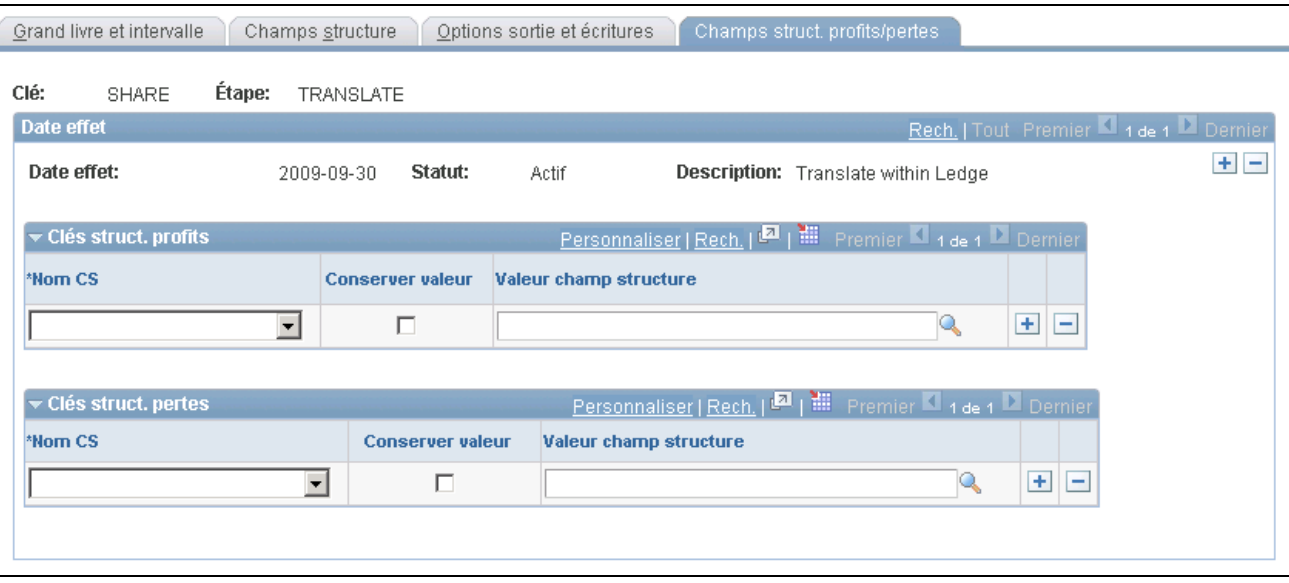

Champs de structure de profits et pertes pour la réévaluation dans le grand livre de conversion

Consultez la section Définition des champs de structure de profits et pertes de réévaluation pour préciser les comptes de profits et pertes de réévaluation dans le grand livre de conversion.

# **Combinaison des étapes dans un groupe de traitement de devises multiples**

Après la définition des étapes nécessaires à la réévaluation, à la conversion ou à la réévaluation dans le grand livre de conversion, vous devrez définir un groupe de traitement de devises multiples qui précise l'ordre d'exécution de ces étapes.

Pour combiner les étapes dans un groupe de traitement de devises multiples, utilisez la page Groupe devises multiples.

La présente section traite de la combinaison d'étapes en vue de la formation d'un groupe de traitement de devises multiples.

### **Page utilisée pour combiner des étapes dans un groupe de devises multiples**

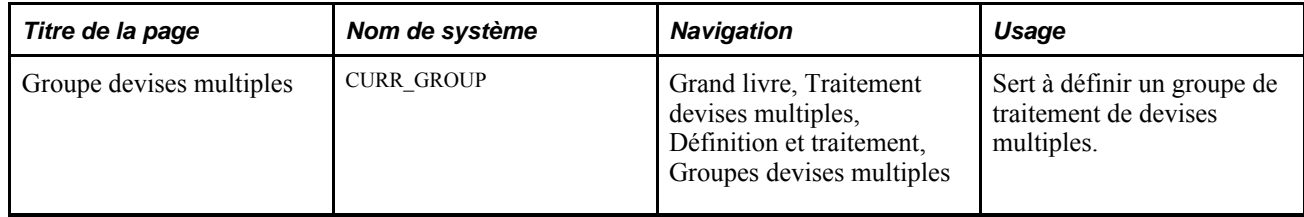

# **Combinaison d'étapes dans un groupe de traitement de devises multiples**

Accédez à la page Groupe devises multiples (Grand livre, Traitement devises multiples, Définition et traitement, Groupes devises multiples).

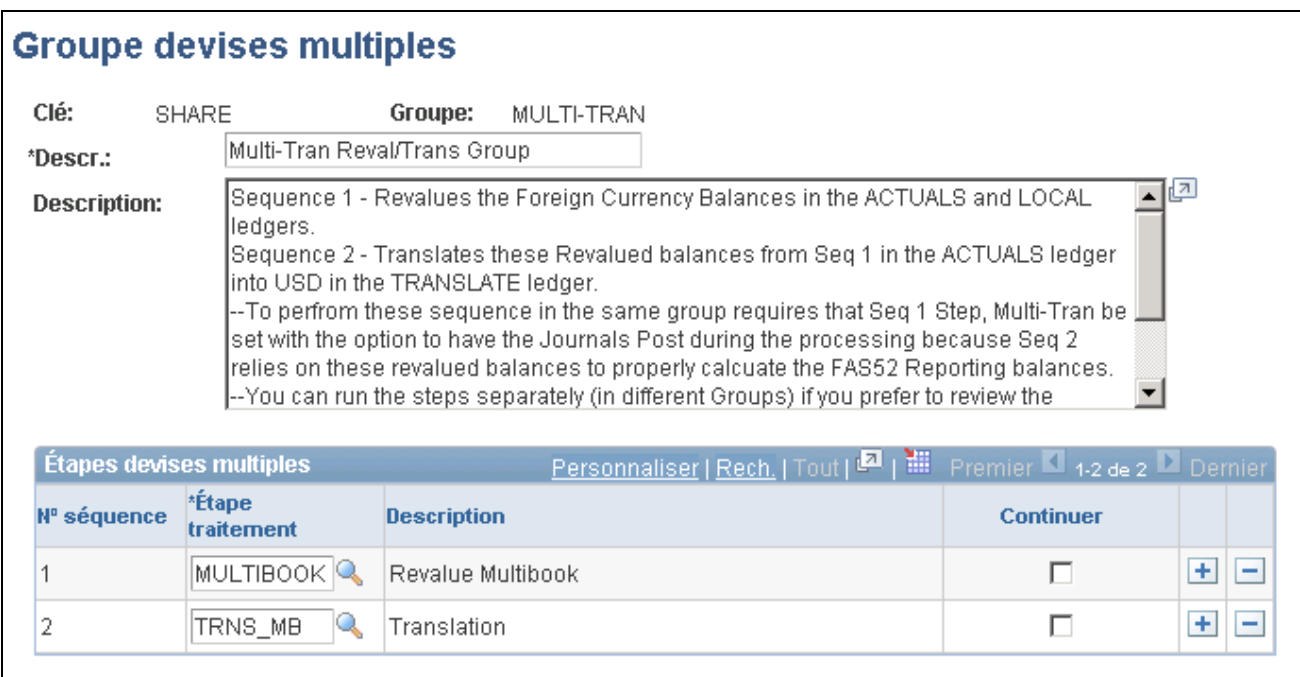

Groupe de traitement de devises multiples

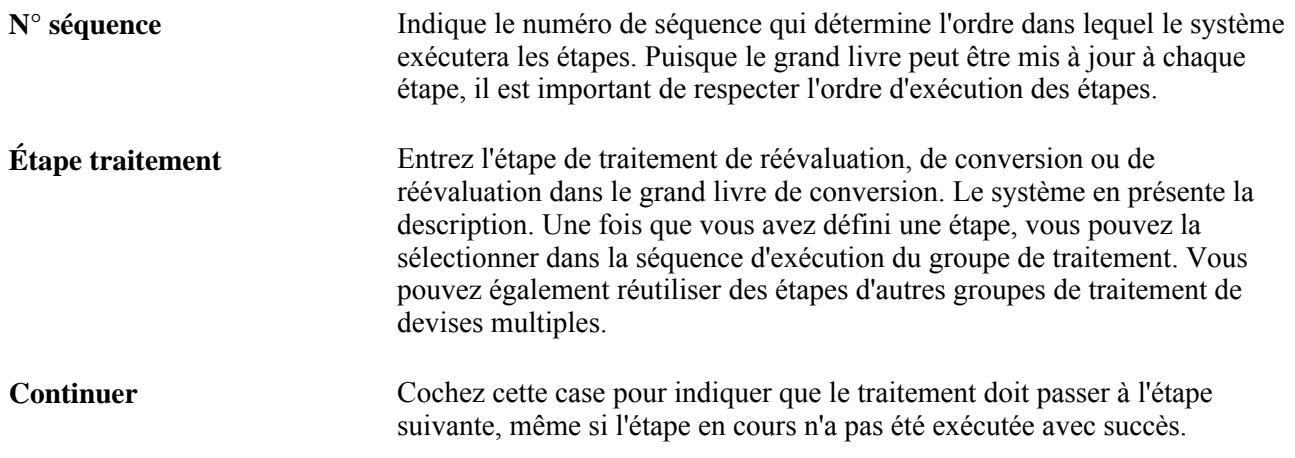

# **Lancement du traitement des devises multiples**

La présente section traite de la demande d'exécution du traitement des devises multiples.

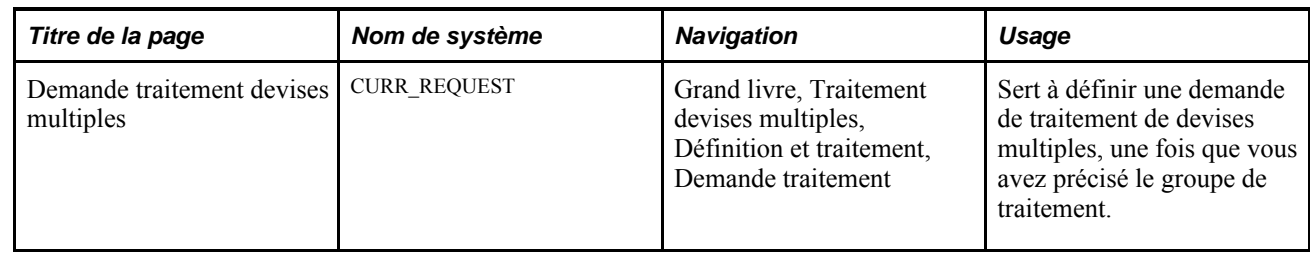

# **Page utilisée pour lancer le traitement des devises multiples**

# **Demande d'exécution du traitement des devises multiples**

Accédez à la page Demande traitement devises multiples (Grand livre, Traitement devises multiples, Définition et traitement, Demande traitement).

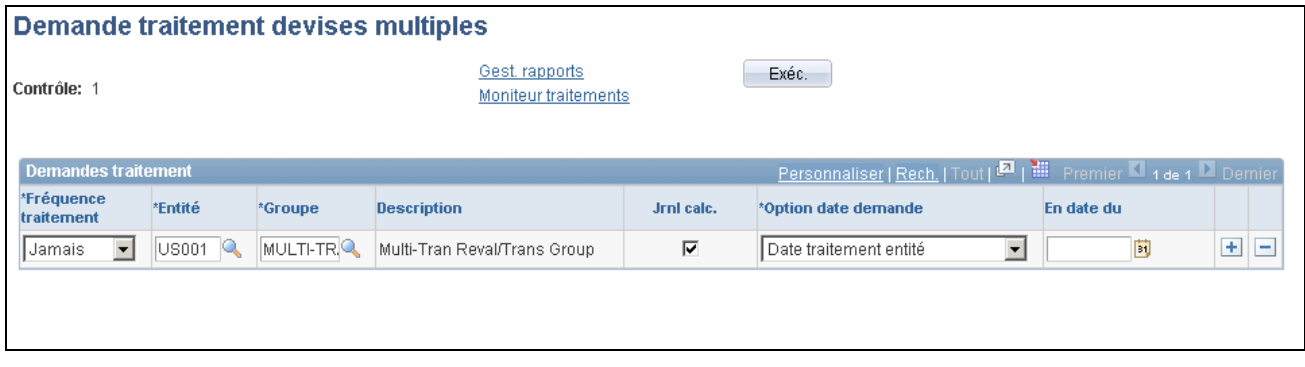

Demande de traitement des devises multiples

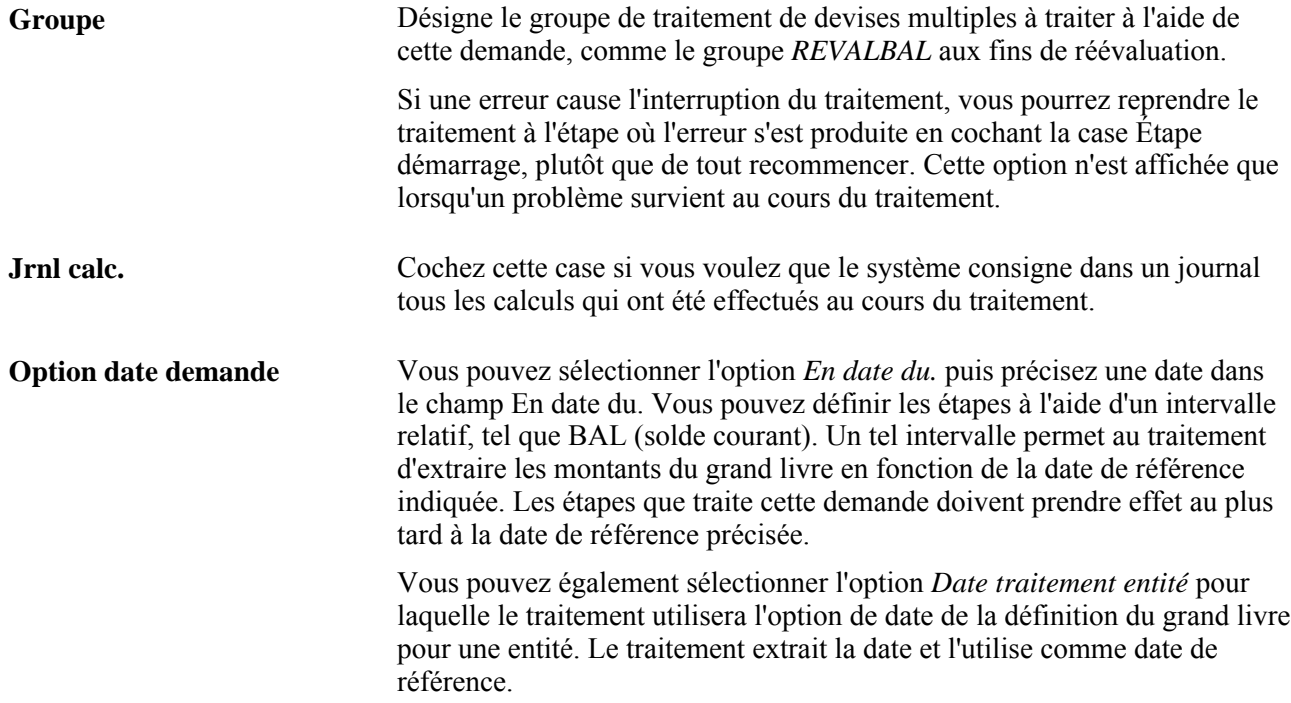

**En date du** Ce champ est utilisé pour extraire les données suivantes :

- définitions d'étapes;
- données d'arbres;
- taux de change des devises.

Si une définition d'étape indique qu'une écriture doit être créée, le système utilisera la date de référence comme date d'écriture.

**Remarque :** Les écritures générées par le traitement des devises multiples n'ont pas été conçues de manière à être affichées dans les pages sur les écritures de journal. Aussi faut-il d'abord exécuter le traitement de validation de ces écritures avant de les consulter.

# **Utilisation du traitement des devises multiples**

Voyons maintenant deux exemples de traitement de devises multiples. Le premier démontre comment mettre à jour des grands livres multiples à l'aide de tous les traitements de devises multiples. Le deuxième compare les résultats de la conversion en monnaie de présentation avec ceux de la mise à jour d'un grand livre de conversion dans un environnement à grands livres multiples.

La présente section traite des sujets suivants :

- utilisation des traitements de devises multiples dans un environnement à grands livres multiples;
- comparaison des résultats de la réévaluation dans le grand livre de conversion avec ceux de la conversion en monnaie de présentation.

**Remarque :** L'application Grand livre doit être installée et la case Écrit. multiv. applic. aux. doit être cochée dans la page Options globales pour que la fonction de grands livres multiples soit activée dans les applications auxiliaires, comme l'application Comptes fournisseurs.

### **Utilisation des traitements de devises multiples dans un environnement à grands livres multiples**

Dans l'exemple qui suit, nous décrirons la façon d'utiliser tous les traitements de devises multiples dans un environnement à grands livres multiples. Supposons que votre société utilise la structure de grands livres cidessous.

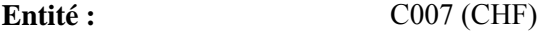

**Groupe de grands livres :** MULTI-TRAN

- Grands livres :<br> **example 19 in the example of the principal des montants réels (CHF, de l'entité C007);** 
	- grand livre en monnaie nationale (EUR);
	- grand livre de conversion en monnaie de présentation (USD).

Supposons également qu'elle a effectué les conversions ci-dessous.

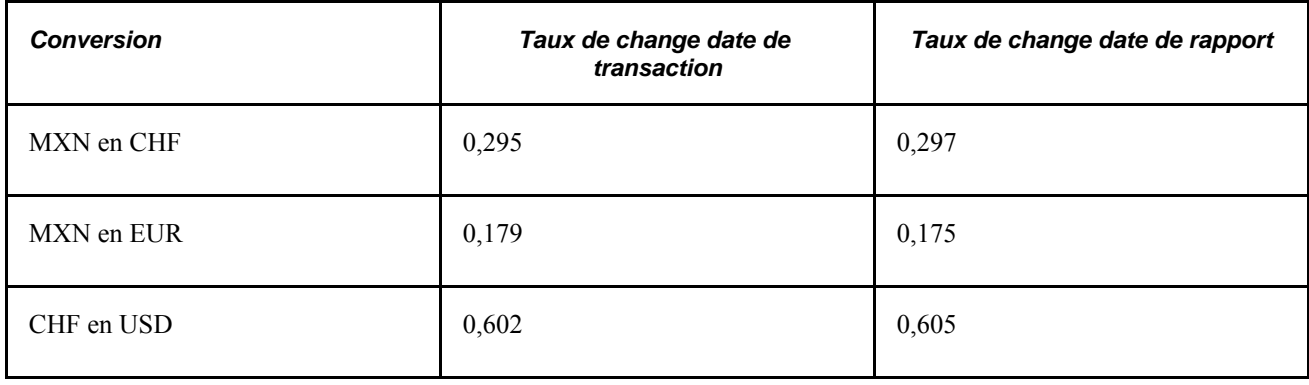

Les résultats de l'utilisation de la réévaluation dans un environnement à grands livres multiples sont présentés ci-dessous.

#### **Utilisation de la réévaluation dans un environnement à grands livres multiples**

Les rubriques ci-dessous traitent des divers aspects du traitement de réévaluation dans un environnement à grands livres multiples.

#### **Grand livre avant la conversion**

Le tableau ci-dessous présente les résultats de la réévaluation dans un environnement à grands livres multiples. Les chiffres correspondent aux soldes des grands livres. Le compte 2001 est un compte de bilan, et le compte 8001, un compte de résultats. Les calculs des montants en monnaie d'exploitation sont présentés pour indiquer la provenance des soldes en monnaie d'exploitation.

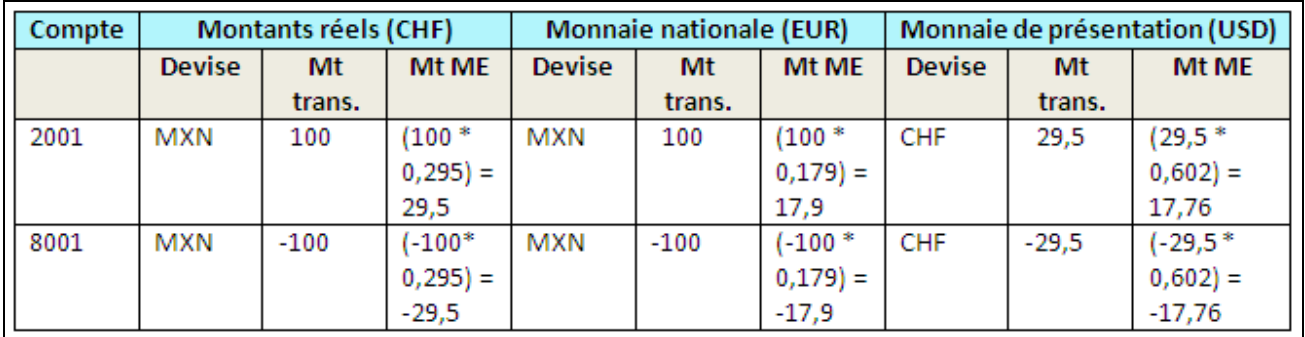

Exemple de soldes des grands livres avant la conversion

#### **Écriture de réévaluation de fin de mois (seul le compte de bilan est réévalué)**

L'écriture du tableau ci-dessous est le résultat du traitement de réévaluation dans l'ensemble du groupe de grands livres. Le traitement ne tient pas compte du grand livre en monnaie de présentation parce qu'il est défini comme un grand livre de conversion. Le grand livre des montants réels et le grand livre en monnaie nationale sont réévalués. Le traitement de validation des écritures de journal reporte les ajustements à la monnaie d'exploitation du grand livre des montants réels sur le grand livre en monnaie de présentation.

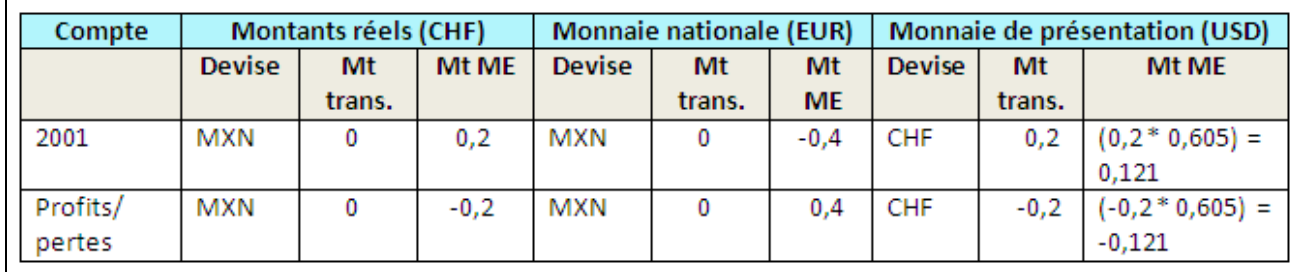

Exemple de réévaluation de fin de mois

#### **Grand livre après la conversion**

Le tableau ci-dessous contient les montants des grands livres après la réévaluation.

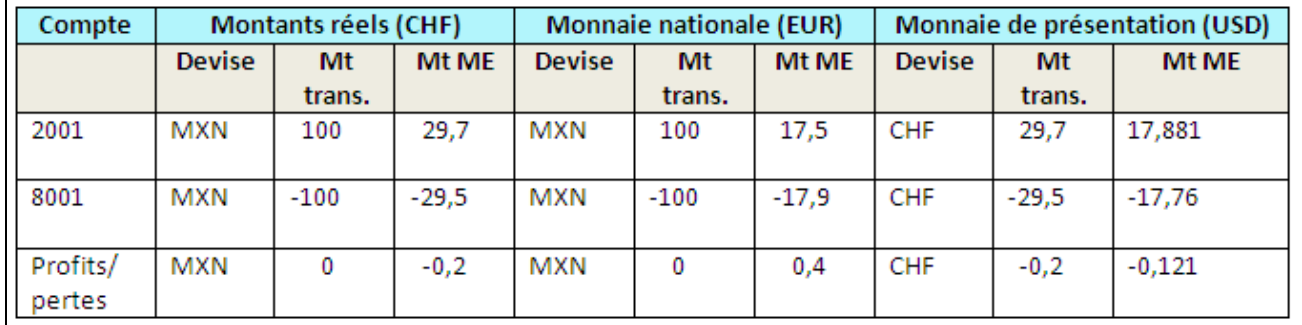

Exemple de montants de grands livres après la réévaluation

#### **Traitement de réévaluation dans le grand livre de conversion**

Une fois la réévaluation terminée, exécutez le traitement de réévaluation dans le grand livre de conversion pour générer les écritures d'ajustement de conversion en monnaie de présentation. Seul le grand livre de conversion en monnaie de présentation est traité. Poursuivons notre exemple avec les soldes de ce grand livre.

#### **Grand livre avant la réévaluation (grand livre de conversion seulement)**

Le tableau ci-dessous contient les soldes avant la réévaluation dans le grand livre de conversion.

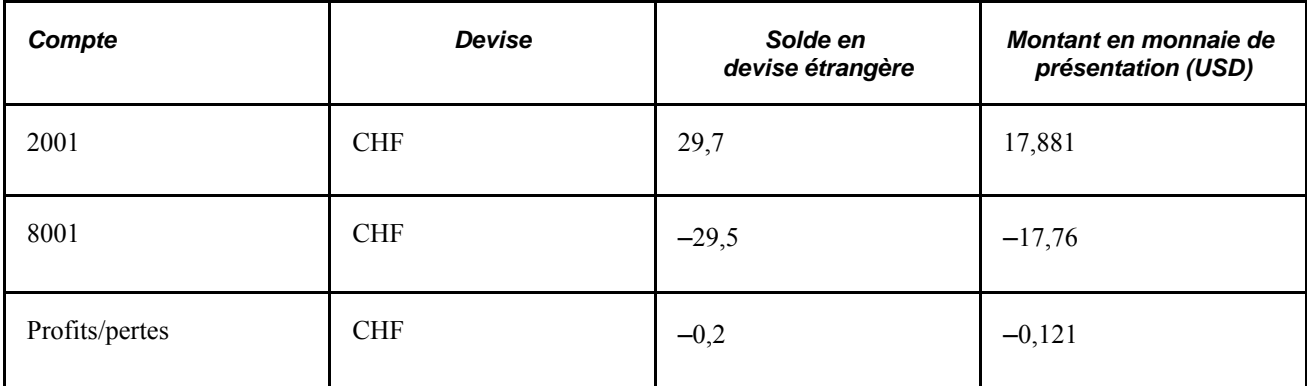

### **Écriture de réévaluation de fin de mois**

L'écriture résultant du traitement de réévaluation dans le grand livre de conversion figure dans le tableau cidessous. Dans notre exemple, l'étape de réévaluation dans le grand livre de conversion s'applique au compte de bilan seulement, ce qui n'est pas toujours le cas. Ainsi, vous pouvez également définir votre étape de réévaluation dans le grand livre de conversion de façon à traiter le compte de résultats à un cours moyen.

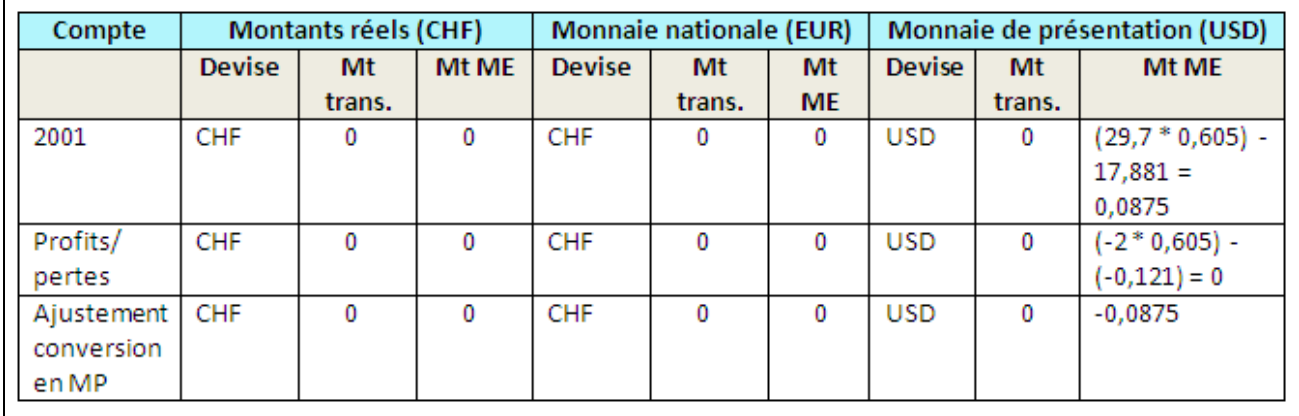

Exemple d'écriture de réévaluation de fin de mois

#### **Grand livre après la conversion**

Le tableau ci-dessous présente les montants du grand livre une fois la réévaluation dans le grand livre de conversion effectuée.

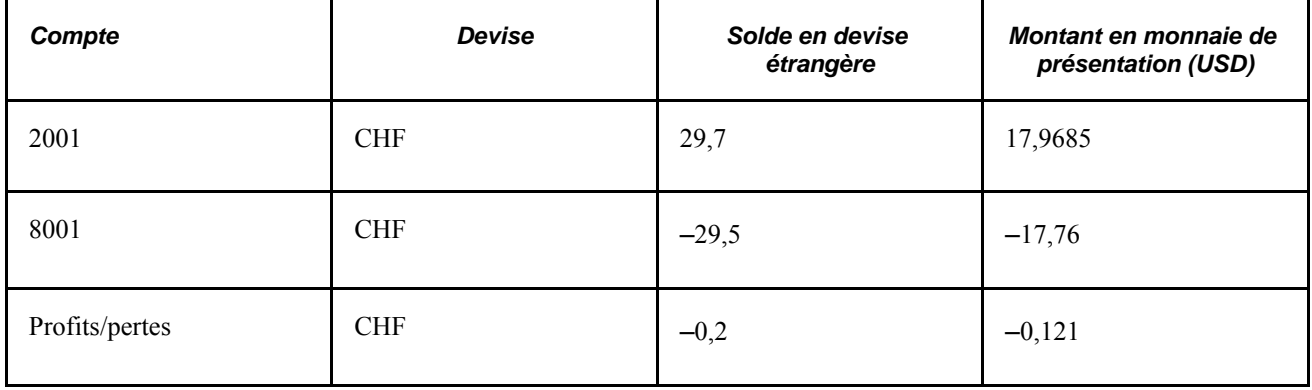

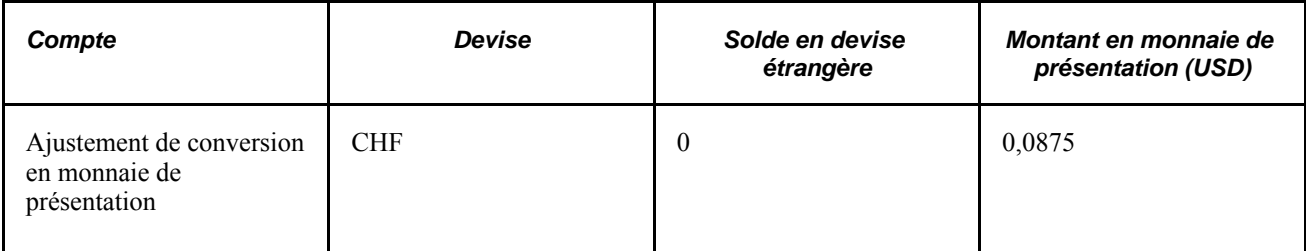

# **Comparaison des résultats de la réévaluation dans le grand livre de conversion avec ceux de la conversion en monnaie de présentation**

Les soldes obtenus après la mise à jour d'un grand livre de conversion dans un groupe de grands livres multiples sont les mêmes que ceux qui résultent de l'exécution en fin de période d'une conversion en monnaie de présentation dans le grand livre des montants réels. Pour le prouver, nous utiliserons les soldes du grand livre des montants réels de l'exemple ci-dessus, soit les soldes résultant de la réévaluation dans le groupe de grands livres. Nous convertirons directement les soldes du grand livre des montants réels (CHF) en monnaie de présentation (USD).

#### **Grand livre avant la conversion**

Le tableau ci-dessous présente les soldes du grand livre des montants réels une fois la réévaluation dans le groupe de grands livres effectuée.

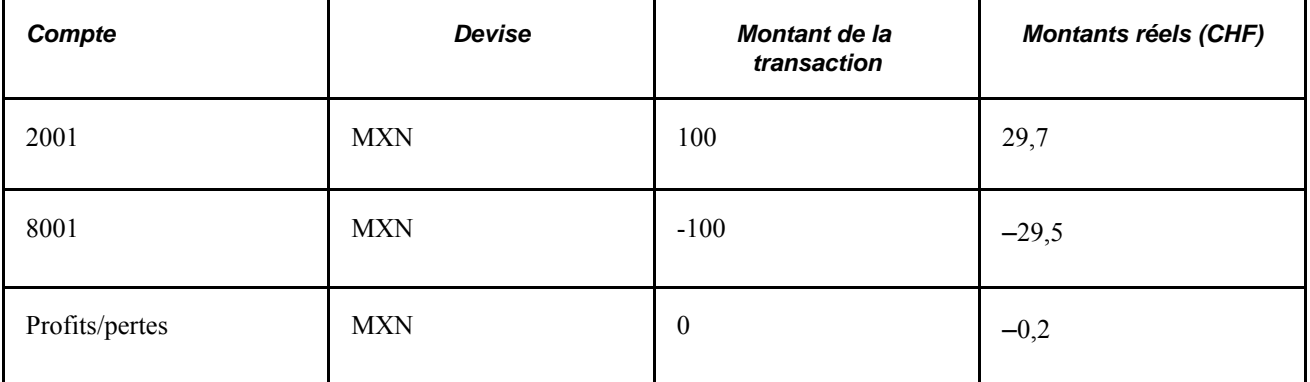

#### **Conversion**

Le tableau ci-dessous présente les résultats de la conversion en monnaie de présentation des soldes du grand livre des montants réels. La conversion a été simplifiée pour illustrer clairement l'exemple. Le solde du compte de bilan sera converti selon le taux de change courant, et le compte de résultats, selon le cours moyen.

Prenons les taux de change ci-dessous.

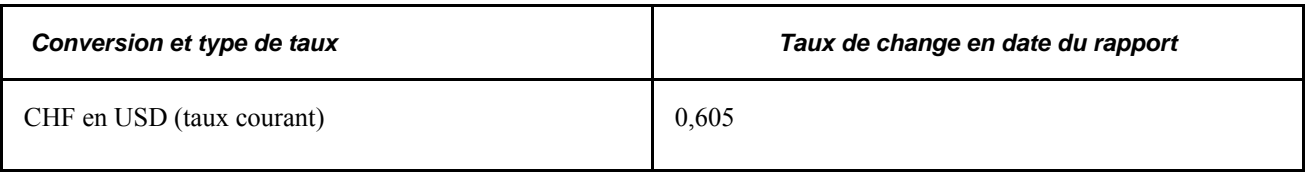

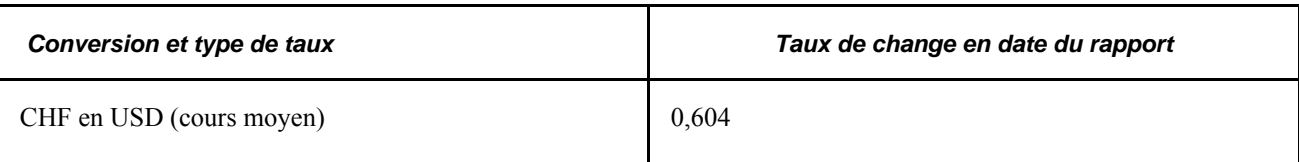

#### **Grand livre après la conversion**

Le tableau ci-dessous présente les soldes du grand livre de conversion une fois la conversion en monnaie de présentation effectuée.

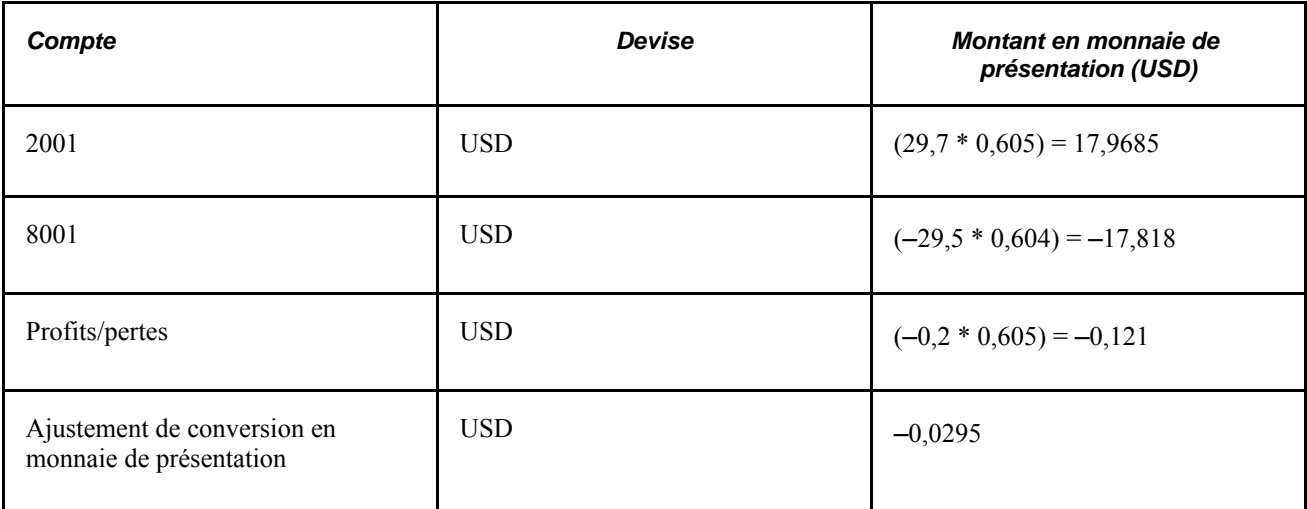

Comparez les soldes de cette conversion en monnaie de présentation avec les soldes du grand livre de conversion (en monnaie de présentation) du groupe de grands livres MULTI-TRAN. Il y a un écart de 0,058 entre les ajustements de conversion en monnaie de présentation ainsi qu'entre les valeurs du compte 8001, parce que le compte de résultats 8001 a été converti selon le cours moyen et que sa contrepartie a été incluse dans l'ajustement. Si nous avions défini une étape supplémentaire de réévaluation dans le grand livre de conversion précédemment pour traiter ce compte en fonction du cours moyen, les soldes seraient identiques.

# **Production des rapports de réévaluation et de conversion**

La présente section répertorie les pages utilisées pour produire des rapports de réévaluation et de conversion. Pour produire un rapport, sélectionnez-le à partir d'un menu et entrez tous les paramètres nécessaires. Utilisez ensuite le Répartiteur de traitements pour exécuter le rapport. Cet utilitaire gère les traitements, assure un suivi du statut et génère le rapport, et ce, entièrement en arrière-plan, vous permettant de continuer à travailler sur autre chose.

Si vous désirez modifier les rapports standard du système, créer vos propres rapports ou reformater la présentation d'un rapport, le système offre une variété d'outils de production de rapports.

# **Pages utilisées pour produire des rapports de réévaluation et de conversion**

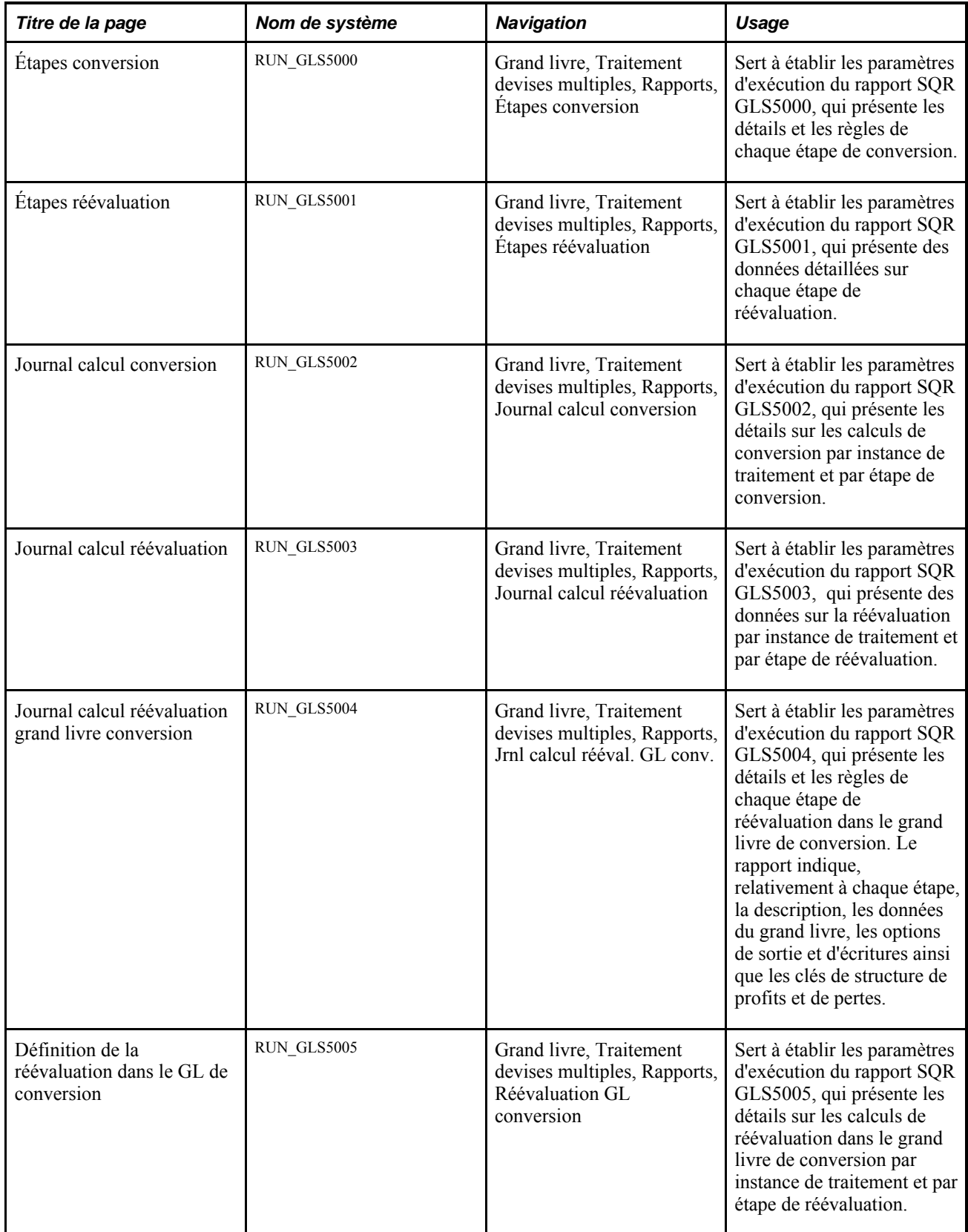

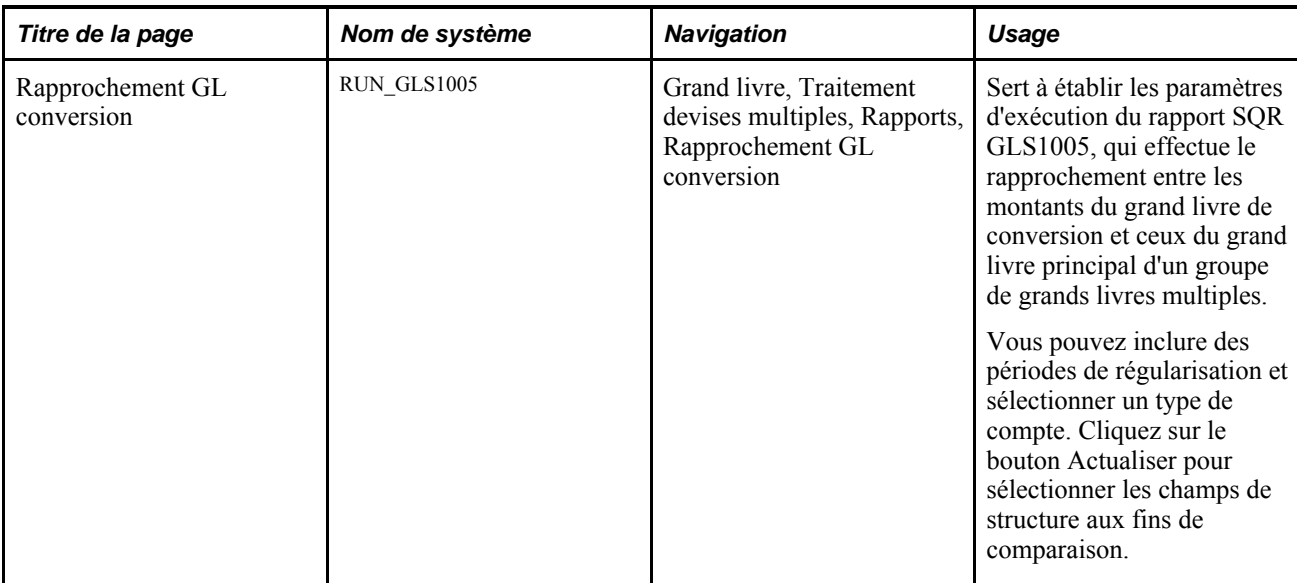

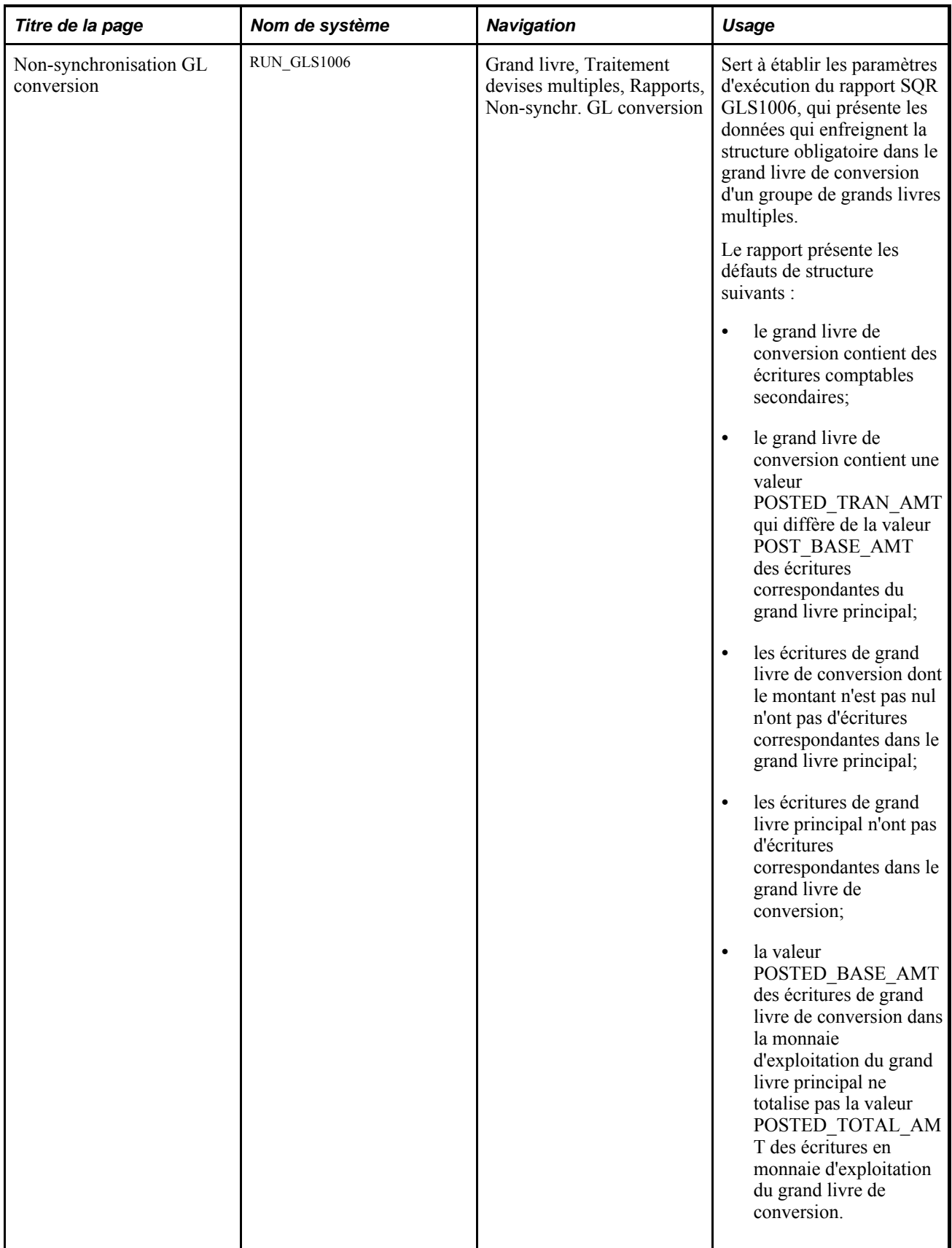

#### **Voir aussi**

*Guide Enterprise PeopleTools PeopleBook, Process Scheduler, Understanding PeopleSoft Process Scheduler*

# **Chapitre 17**

# **Consolidations financières**

Le présent chapitre donne un aperçu des consolidations ainsi que des fonctions de mise en équivalence connexes, présente les éléments communs utilisés dans le chapitre et traite des sujets suivants :

- détermination des champs de structure de consolidation;
- sélection d'une méthode liée aux transactions intersociétés et intra-sociétés;
- définition des arbres de consolidation;
- définition des entités d'élimination;
- définition des grands livres de consolidation;
- définition des jeux d'élimination;
- définition de la propriété des filiales et des jeux de participation minoritaire;
- définition des jeux de consolidation;
- utilisation des jeux de valeurs de champs de structure;
- exécution d'une consolidation;
- consolidation des grands livres sommaires;
- mappage de plans comptables dissemblables;
- utilisation de la mise en équivalence;
- définition des arbres d'entités et des entités d'élimination aux fins de mise en équivalence;
- définition des grands livres de chaque entité d'une mise en équivalence;
- définition des jeux de propriété aux fins de mise en équivalence;
- définition des règles de mise en équivalence;
- définition d'un groupe de mise en équivalence et des options relatives aux écritures;
- exécution d'une mise en équivalence;
- production de rapports de consolidation et de mise en équivalence;
- utilisation de l'utilitaire d'interface de grands livres.

# **Présentation des consolidations et de la mise en équivalence**

La présente section traite des sujets suivants :

- structure organisationnelle et consolidations;
- élimination des transactions intersociétés;
- élimination des investissements intersociétés et calcul de la participation minoritaire;
- éléments du traitement de consolidation;
- traitement incrémentiel des consolidations;
- mise en équivalence et modifications de la propriété des filiales;
- intervalles dans le traitement des consolidations et de la mise en équivalence;
- dates d'effet et jeux de propriété dans la consolidation et la mise en équivalence.

### **Structure organisationnelle et consolidations**

Les organisations reposent souvent sur des structures complexes qui comportent plusieurs entités ou divisions, et entités juridiques dont la propriété s'établit à divers degrés. Si votre organisation comporte plusieurs entités ou divisions, vous pouvez consolider leurs données au moment de produire les rapports d'exploitation globaux et ainsi obtenir des états financiers qui décrivent précisément votre situation financière.

Par exemple, la multinationale Consolidated Manufacturing détient une participation majoritaire dans une entreprise aux États-Unis ainsi que dans plusieurs autres filiales dans le monde. L'investissement dans cette entreprise aux États-Unis est inscrit au bilan à titre d'élément d'actif. Consolidated Manufacturing possède également plusieurs immeubles qui sont utilisés par ses filiales; ces dernières comptabilisent les paiements de loyers au siège social dans des comptes intersociétés. Bien que ces sociétés soient des entités juridiques distinctes, elles constituent une entité économique unique. Pour vous faire une idée claire de l'organisation dans son ensemble, vous devez combiner (consolider) l'actif et le passif de chacune des entités en éliminant, à l'aide d'écritures d'élimination et de consolidation, les transactions intersociétés et la part des actionnaires minoritaires.

Dans le cadre d'une consolidation, les arbres servent à définir les rapports hiérarchiques entre les entités. Ainsi, vous créez un arbre par consolidation. Chaque arbre de consolidation comprend les entités à consolider et les *entités d'élimination* auxquelles les écritures d'élimination sont destinées.

Dans l'exemple suivant, les entités 1 et 2 sont regroupées dans l'entité de gestion consolidée B, et les entités 3 et 4, dans l'entité D. Cette dernière est consolidée davantage avec une entité supplémentaire non liée directement aux entités 3 et 4, dans l'entité de gestion consolidée C. Enfin, les entités de gestion consolidées B et C sont combinées au sein de l'entité de gestion consolidée globale A.

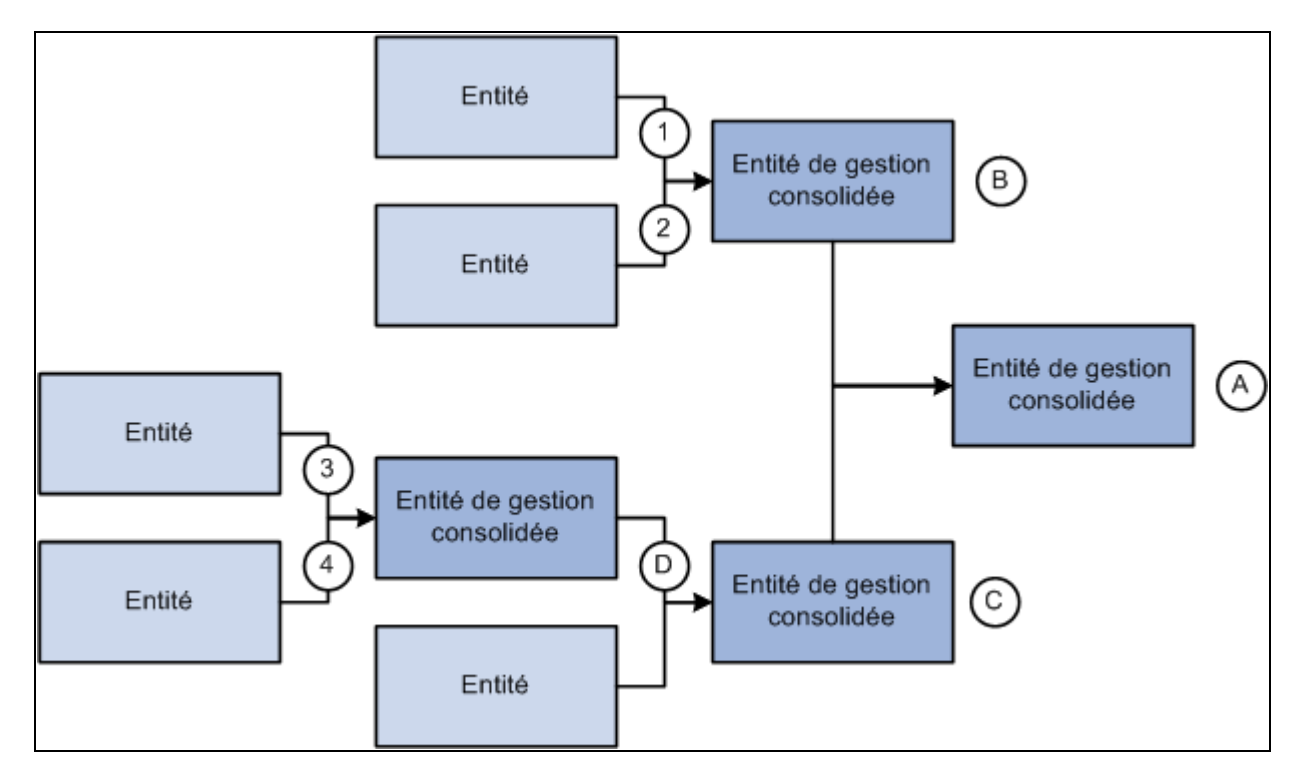

Consolidation d'une combinaison d'entités

# **Élimination des transactions intersociétés**

Bien que, dans certaines situations, vous soyez obligé de déclarer des consolidations brutes (combinaison de soldes de grands livres d'entités sans élimination), dans la plupart des cas, vous voudrez éliminer les transactions intersociétés pour en annuler l'effet.

L'application Grand livre vous permet d'effectuer le suivi des transactions intersociétés à l'aide des comptes créditeurs et débiteurs qui sont automatiquement créés par le traitement de validation des écritures, qui lance le processeur interentité et intra-entité. Ces enregistrements de crédit et de débit dans le grand livre correspondent aux données susceptibles d'être éliminées lorsque vous exécutez le traitement de consolidation. L'exemple ci-dessous illustre une telle transaction dans laquelle la société B0002 a acheté un logiciel de la société B0001.

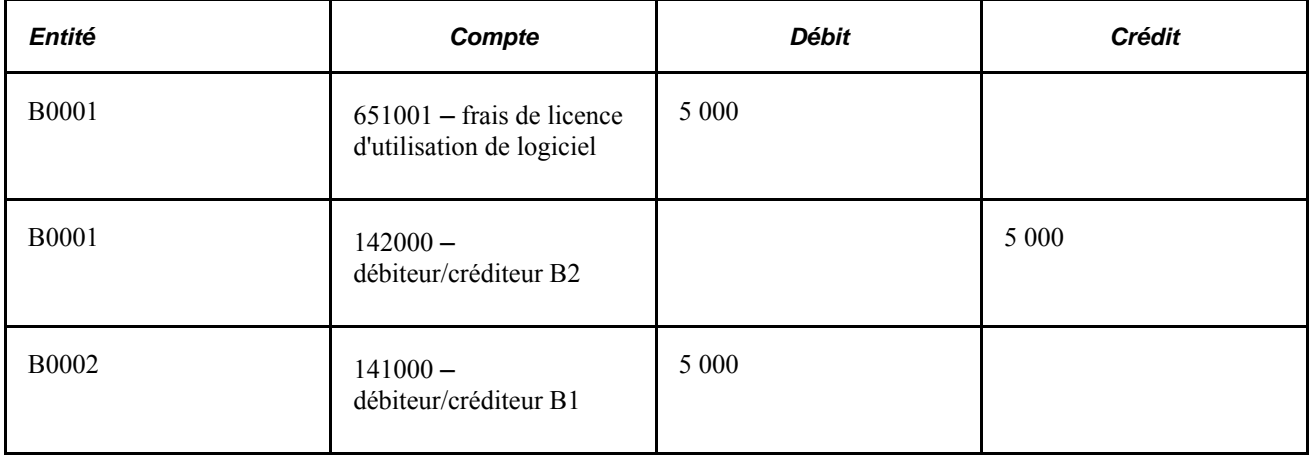

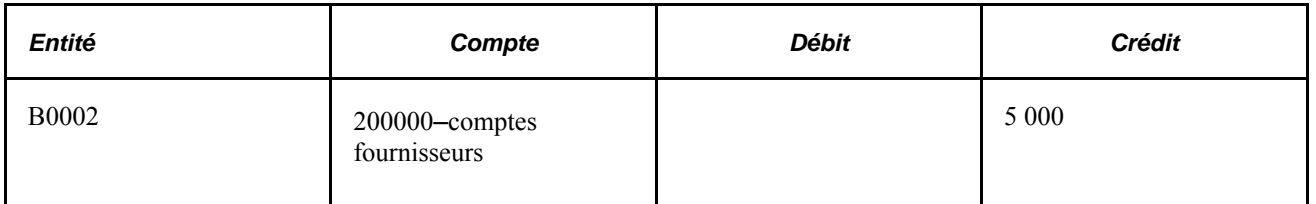

Dans certains cas, lorsqu'une transaction est effectuée uniquement en interne, vous voudrez éliminer toute trace de la transaction lorsque vous définirez le traitement de consolidation. Dans l'exemple ci-dessous, la société B0001 a vendu des services à la société B0002. Les comptes de revenus et de charges doivent être éliminés en plus des comptes débiteurs et créditeurs.

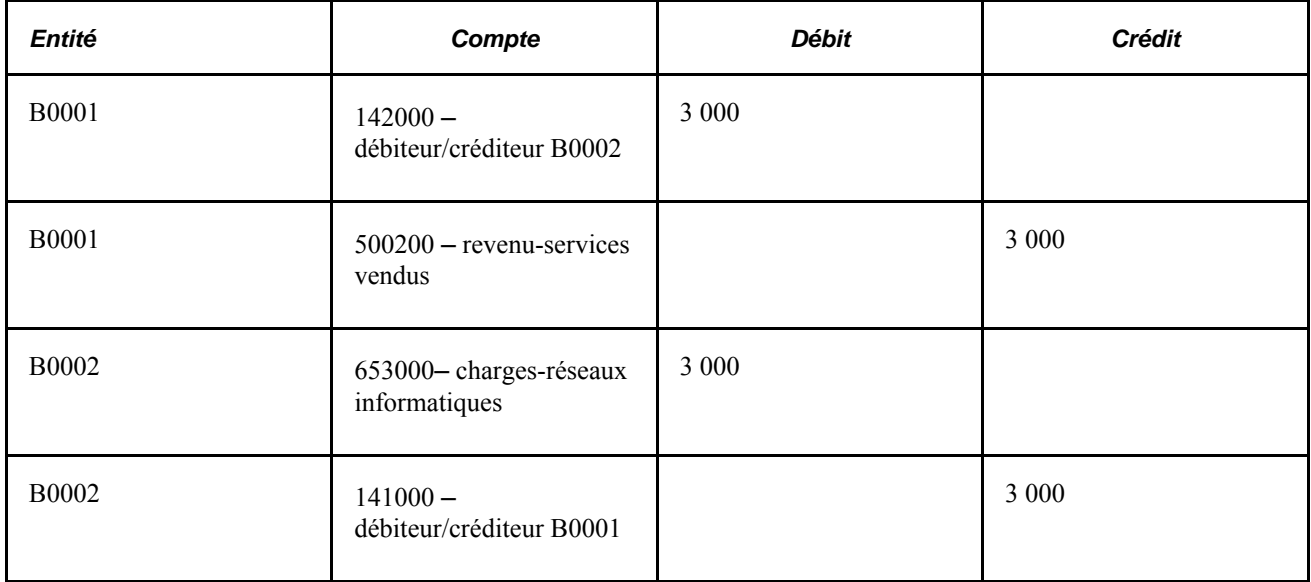

#### **Utilisation du champ de structure de société liée avec un seul compte débiteur/créditeur**

Le champ de structure Société liée permet d'associer les transactions interentités tout en n'utilisant qu'un seul compte intersociétés. Le tableau ci-dessous est un exemple de comptes débiteurs et créditeurs intersociétés établis entre trois entités qui utilisent le champ de structure Société liée.

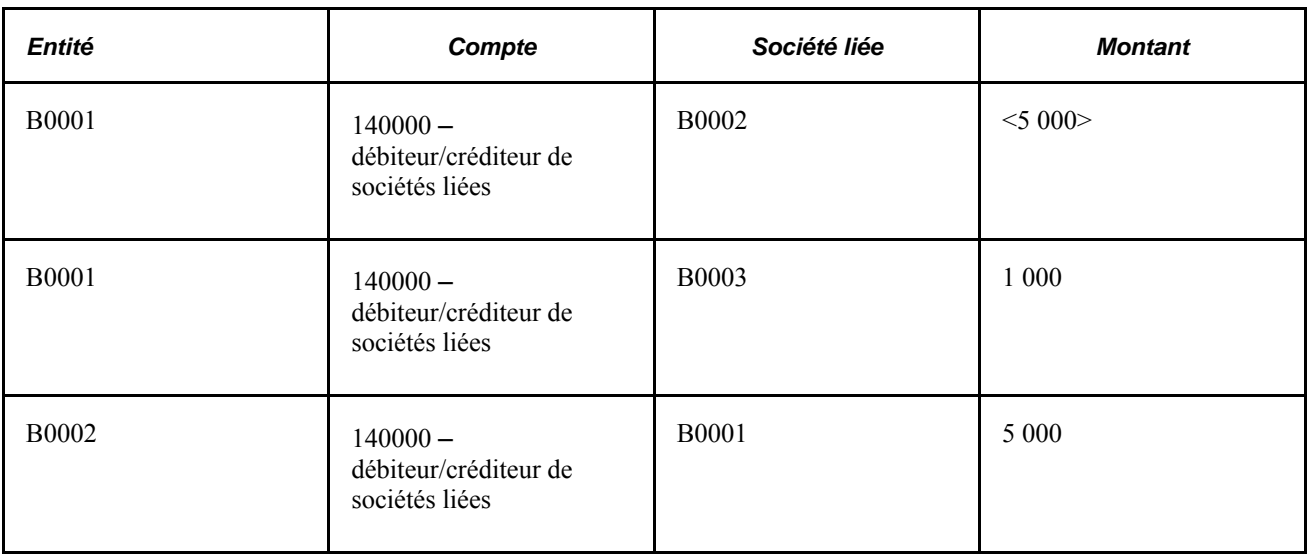

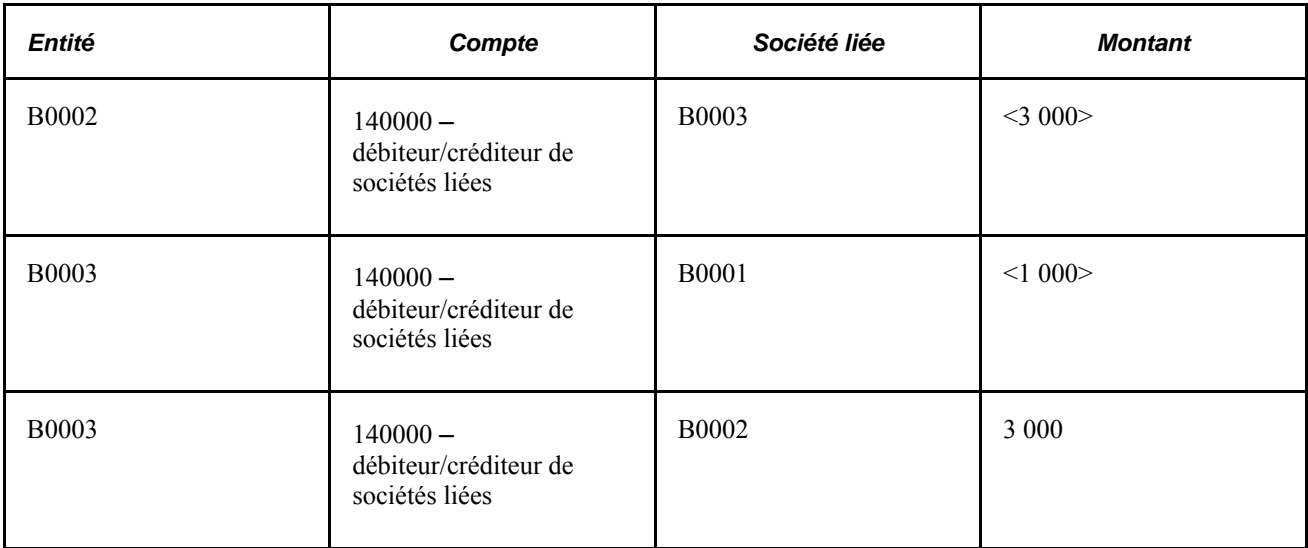

#### **Utilisation de valeurs de comptes créditeurs et débiteurs différentes**

Une autre méthode de suivi de l'activité entre les entités consiste à comptabiliser les transactions intersociétés à l'aide de valeurs de champs de structure différentes, généralement des comptes différents. Au lieu de vous servir du champ de structure Société liée, vous pourriez utiliser les comptes ci-dessous pour comptabiliser les transactions du tableau précédent.

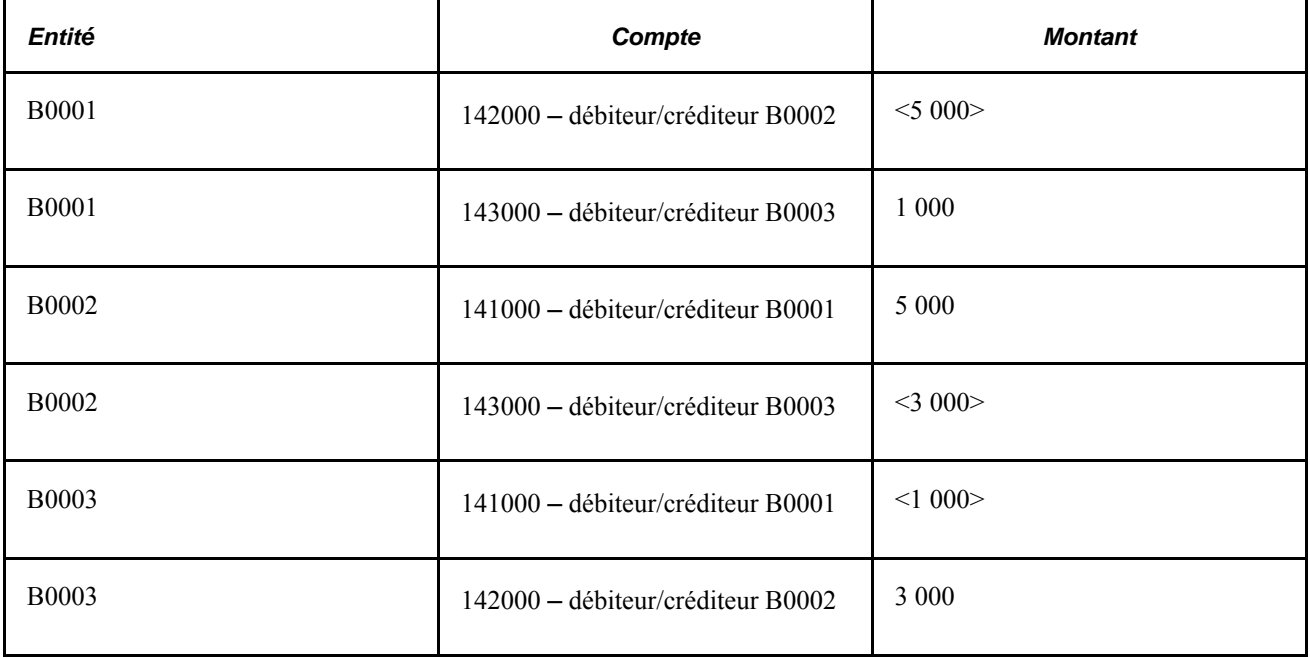

Les deux exemples comprennent les mêmes données comptables, mais le recours au champ de structure Société liée requiert moins de numéros de comptes. Ces comptes en moins signifient également des *jeux d'élimination* en moins à définir. Un jeu d'élimination représente un groupe connexe de comptes intersociétés dans lesquels sont inscrites les deux parties de chaque transaction interentité.

Dans le cas ci-dessous de lien intersociétés entre les comptes clients et les comptes fournisseurs, un seul jeu d'élimination est nécessaire si vous utilisez le champ de structure Société liée.

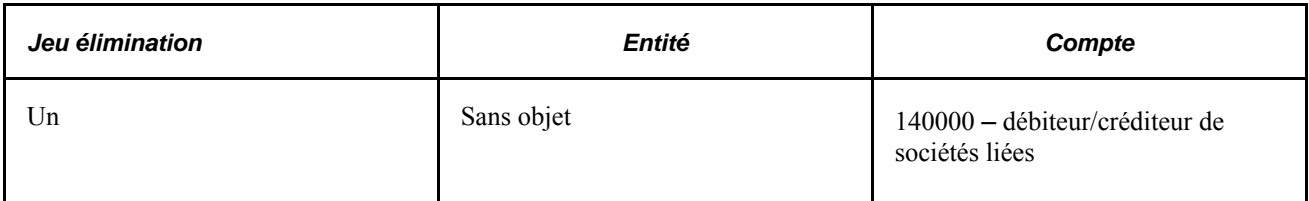

Sans le champ de structure Société liée, il faut trois jeux d'élimination.

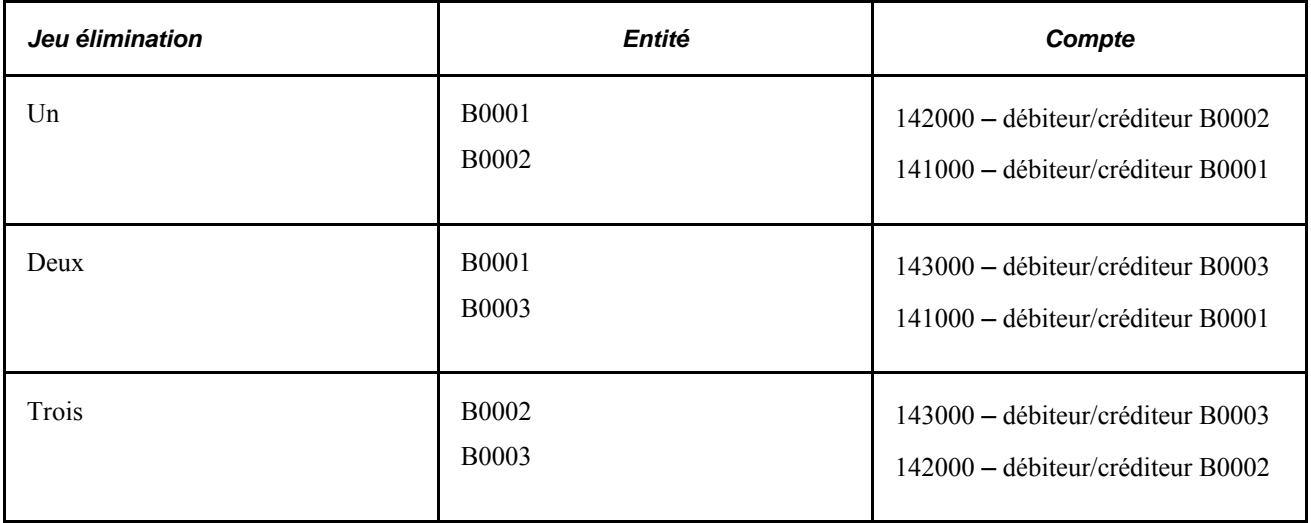

# **Élimination des investissements intersociétés et calcul de la participation minoritaire**

Lorsque vous faites la consolidation des registres d'une filiale et de ceux de la société parent, vous portez au crédit de la société parent la part de la filiale qu'elle possède réellement, en mettant de côté la part des actionnaires minoritaires. La valeur de participation minoritaire est exprimée sous forme d'actif net global (capitaux propres) plutôt que comme une fraction de chaque élément d'actif et de passif de la filiale.

Pour exprimer la participation minoritaire, l'application Grand livre crée une écriture d'ajustement qui débite le compte d'investissement de la société parent dans la filiale et qui crédite un compte de participation minoritaire. Elle calcule le montant de l'ajustement en multipliant le pourcentage de la participation minoritaire dans la filiale par le total des capitaux propres de celle-ci.

En effet, les résultats combinés des écritures d'ajustement et d'élimination servent à exprimer la valeur de l'investissement de la société parent sous forme d'éléments d'actif et de passif de la filiale, lesquels sont équilibrés par une contrepartie d'investissement. La part de chaque filiale comprise dans la consolidation est ensuite éliminée, et seules sont conservées les valeurs des comptes de capitaux propres et de participation minoritaire de la société parent. Le capital-actions et les bénéfices non répartis consolidés correspondent aux soldes des comptes de la société parent.

# **Éléments du traitement de consolidation**

Les consolidations sont constituées des quatre éléments suivants : les données, l'étendue, les règles et le traitement.

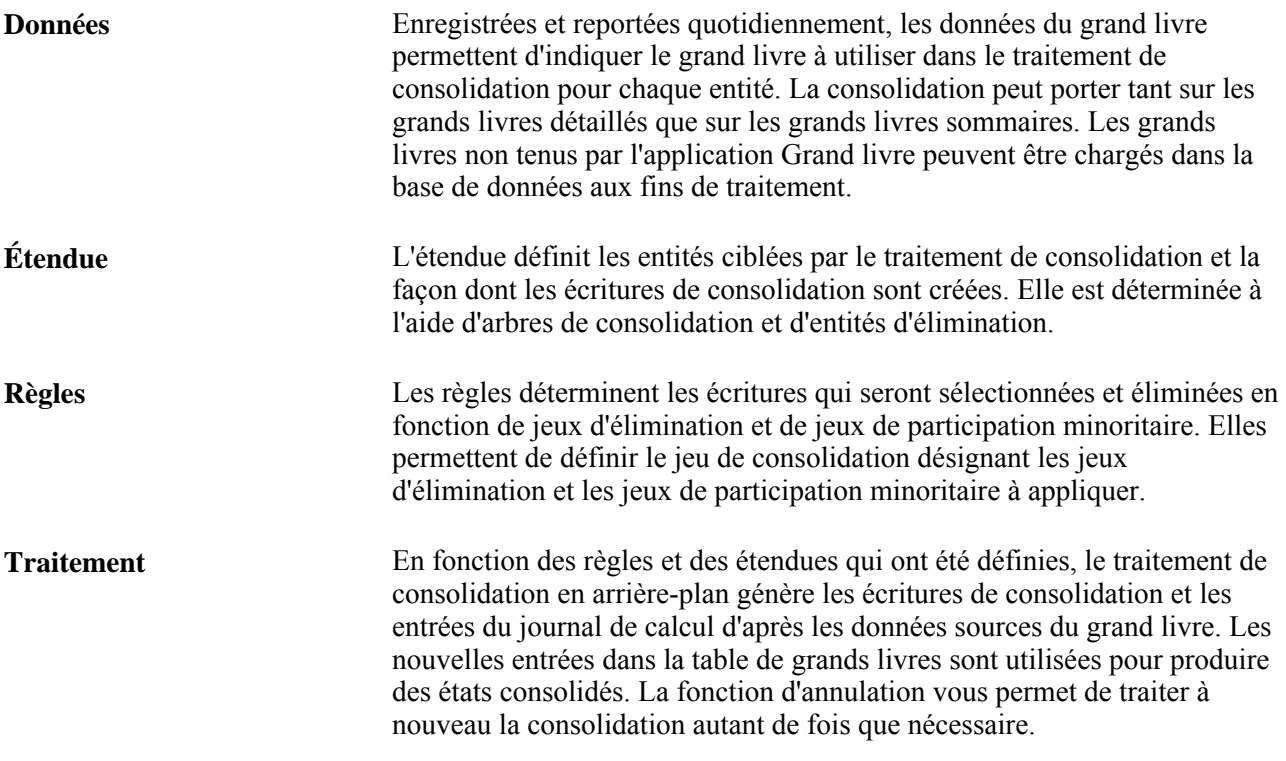

### **Traitement incrémentiel des consolidations**

L'application Grand livre offre un traitement incrémentiel des consolidations par la comptabilisation des nœuds d'arbre de niveau inférieur traités précédemment lors de l'exécution de la consolidation courante. Le traitement de consolidation utilise le jeu de consolidation, la date de référence, la devise et le nom de l'arbre de la demande de traitement pour déterminer les nœuds déjà traités et limiter ainsi le traitement aux nœuds non encore traités et figurant sous un nœud donné. Le traitement incrémentiel des consolidations vous permet d'effectuer la consolidation par phases, en évitant de traiter à nouveau des portions de l'organisation globale déjà consolidées.

Lorsque vous retraitez une consolidation précédemment exécutée (dans le cas de transactions en retard ou de détection d'erreurs) et que vous devez traiter à nouveau des nœuds de niveau inférieur, vous pouvez cocher les cases Annuler traitement précédent et Inclure tous nœuds niv. inf. dans la page Consolidation. Lorsque vous cochez cette dernière, le traitement d'annulation repère tous les nœuds de niveau inférieur traités précédemment et les inverse. Si vous ne la cochez pas, le traitement d'annulation inverse uniquement les écritures créées par un seul traitement en faisant correspondre le jeu de consolidation, la date de référence, la devise, le nom, le niveau et le nœud de l'arbre, indiqués dans le contrôle d'exécution courant.

# **Mise en équivalence et modifications de la propriété des filiales**

Le traitement de mise en équivalence génère les écritures pour refléter la comptabilisation de la participation des revenus de filiale aux comptes de la société parent. Il met à jour la valeur de la participation de la société parent et sa quote-part tient compte des évolutions de la valeur de la filiale. Lorsque la valeur de la participation d'une société parent dans une filiale change en cours d'exercice sans qu'un événement concret (transaction) se soit produit, la valeur de l'investissement de la société parent dans la filiale doit tout de même être modifiée. Vous pouvez utiliser le traitement de mise en équivalence lorsqu'aucun événement comptable concret n'a eu lieu, mais que la valeur de l'investissement de la société parent a changé.

Par exemple, le bénéfice net ou la perte nette d'une filiale peut accroître ou réduire la valeur de l'investissement et des capitaux propres de la société parent.

L'application Grand livre vous permet, grâce à un seul traitement, d'établir plusieurs règles de mise en équivalence pour plusieurs entités évoluant dans un contexte de liens complexes entre la société parent et la filiale et de générer des écritures pour enregistrer les changements. Comme le grand livre d'une société parent peut différer de celui de sa filiale, vous pouvez générer des écritures d'élimination aux fins de production de rapports consolidés.

La mise en équivalence peut être exécutée seule ou conjointement à une consolidation, et dans ce cas pourra porter sur le même arbre de consolidation et les mêmes jeux de propriété que le traitement de consolidation, s'il y a lieu.

**Remarque :** La mise en équivalence ne prend en charge que le champ Entité comme entité de traitement, contrairement au traitement de consolidation, qui autorise la consolidation d'autres champs que l'entité, notamment la division.

# **Intervalles dans les traitements de consolidation et de mise en équivalence**

Vous pouvez préciser un intervalle dans le jeu de consolidation et le groupe de mise en équivalence afin d'indiquer le type de soldes à reporter pour la consolidation et la mise en équivalence. Si l'intervalle est de type cumul d'exercice (BAL par exemple), une option de contrepassation d'écritures de journal valide doit être sélectionnée; sinon, aucune contrepassation d'écritures de consolidation ou de mise en équivalence n'aura lieu en cas de périodes intermédiaires. En effet, des périodes distinctes sont consolidées et n'incluent pas de périodes précédentes dans le traitement courant. Un message d'avertissement est émis par le système si l'option de contrepassation est sélectionnée pour un intervalle différent de BAL.

En règle générale, le recours à des intervalles intermédiaires (non de types cumul d'exercice) est plus efficace pour le traitement de consolidation et de mise en équivalence; veillez toutefois à être prudent en les utilisant. Si des modifications ont été apportées aux grands livres pour des périodes comptables traitées précédemment pour des périodes intermédiaires, vous devrez effectuer à nouveau le traitement de consolidation et de mise en équivalence.

Les conditions suivantes doivent être remplies pour disposer d'intervalles valides pour la consolidation ou la mise en équivalence :

- Le calendrier d'intervalle doit être celui de l'entité et du groupe de grands livres à traiter.
- L'intervalle doit se situer dans l'exercice courant; le début et la fin de l'exercice doivent être 0, et d'un type lié à l'exercice courant.

• Dans le cas d'un intervalle de cumul d'exercice défini pour le jeu de consolidation et le groupe de mise en équivalence, l'option de contrepassation doit être Début prochaine période ou Fin prochaine période. Pour les intervalles différents de BAL ou YTD, l'option de contrepassation doit être Ne pas générer.

**Remarque :** Le traitement incrémentiel des consolidations a lieu quel que soit l'intervalle sélectionné. Le traitement incrémentiel *n'est pas* disponible pour le traitement de mise en équivalence.

# **Dates d'effet et jeux de propriété dans la consolidation et la mise en équivalence**

La consolidation et la mise en équivalence prennent en charge l'utilisation de jeux de propriété de filiales avec date d'effet. Les dates d'effet déterminent la période de l'exercice à laquelle un jeu de propriété donné est appliqué. Deux options permettent la sélection des dates au sein du jeu de consolidations et du groupe de mise en équivalence :

- par dates de fin de période;
- par date de référence de demande de traitement.

Si vous décidez de sélectionner des jeux de propriété par dates de fin de période, le traitement choisit la date d'effet de propriété à utiliser en fonction de chaque période comptable concernée.

Les périodes de régularisation sont traitées avec la période comptable courante (la plus récente).

La date d'effet de propriété peut également être déterminée par date de référence de demande de traitement et seule la définition de jeu de propriété la plus récente est utilisée. Indépendamment de l'option sélectionnée, les écritures créées par le traitement de consolidation sont datées en date de la demande de traitement.

Lorsque vous changez les sociétés parents et les pourcentages, ajoutez systématiquement un enregistrement avec date d'effet pour le nouveau jeu de propriété pour ne pas avoir à modifier l'historique. En d'autres termes, ne modifiez pas la date d'effet d'un jeu de propriété utilisé lors d'une exécution précédente si vous souhaitez conserver les données consolidées; ne modifiez pas non plus l'entité filiale figurant dans un jeu de propriété existant.

# **Éléments communs utilisés dans le chapitre**

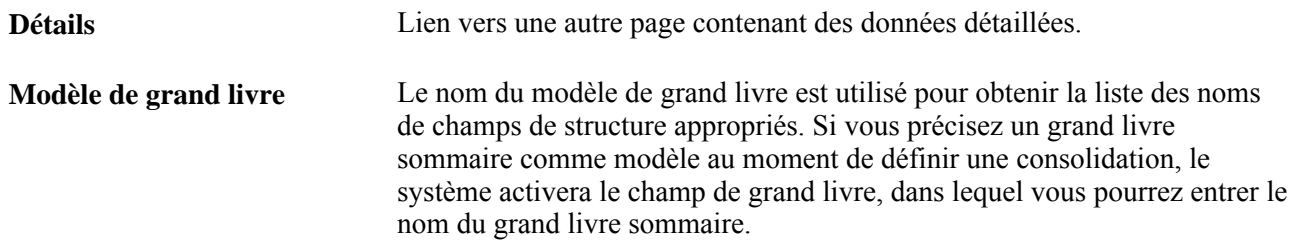

# **Détermination des champs de structure de consolidation**

Une consolidation peut être fondée sur l'entité ou tout autre champ de structure.

La présente section traite des sujets suivants :

- consolidation à l'aide de l'entité;
- consolidation à l'aide d'un autre champ de structure.

# **Consolidation à l'aide de l'entité**

Bien qu'une consolidation puisse porter sur tout champ de structure, l'application Grand livre effectue par défaut la consolidation à partir de l'entité. Si vous utilisez un autre champ de structure pour vos consolidations, remplacez toute référence à l'entité par le nom de ce champ de structure.

### **Consolidation à l'aide d'un autre champ de structure**

Certaines organisations ont un système qui est configuré de façon à utiliser les champs de structure Division ou Service au lieu de l'entité, pour que les divisions ou services résultants fonctionnent comme des entités distinctes. Étant donné que ces organisations ont des pratiques commerciales identiques ou semblables et qu'elles ont la même structure, toutes les divisions sont comprises dans une seule configuration d'entités dans le système. Les transactions effectuées entre ces divisions sont enregistrées et doivent être éliminées aux fins de production de rapports financiers pour l'entité concernée. L'application Grand livre vous permet de définir la consolidation entre les divisions comme vous le feriez entre les entités.

Voici un exemple de la marche à suivre pour effectuer une consolidation portant sur le champ de structure Division :

- 1. Si un champ de société liée sert à indiquer les transactions entre les divisions, activez le champ Société liée division dans la page Configuration champs structure standard et associez-y le champ Division.
- 2. Ajoutez des divisions servant de divisions d'élimination.

Assignez la valeur Y (oui) à l'attribut ELIM\_UNIT pour ces entités d'élimination.

- 3. Créez un arbre de consolidation qui regroupe les valeurs des divisions, y compris les divisions normales et les divisions d'élimination.
- 4. Définissez des jeux d'élimination.

Au moment de définir un jeu d'élimination à l'aide du champ Société liée, n'y incluez pas le champ de structure servant de base à la consolidation.

5. Définissez le jeu de consolidation.

Précisez *Division* dans le champ d'entité, puis entrez l'entité associée aux divisions.

- 6. Définissez et traitez une demande de consolidation.
- 7. Générez des rapports fondés sur l'arbre de consolidation afin d'obtenir des résultats consolidés.

#### **Voir aussi**

*Guide Enterprise PeopleTools PeopleBook : PeopleSoft Application Engine, "Using Temporary Tables" Guide Enterprise PeopleTools PeopleBook : PeopleSoft Tree Manager"*

# **Sélection d'une méthode liée aux transactions intersociétés et intrasociétés**

Vous pouvez enregistrer l'activité entre des entités à l'aide du champ de structure Société liée ou de comptes distincts. Le champ de structure Société liée permet d'associer les transactions interentités tout en n'utilisant qu'un seul compte intersociétés. Vous pouvez également utiliser diverses valeurs de champs de structure, généralement des comptes différents, pour comptabiliser les transactions intersociétés.

Si la consolidation est fondée sur l'entité, le système fera comme s'il s'agissait d'une consolidation intersociétés, et la société liée correspondra au nom du champ de société liée.

Si la consolidation s'effectue à partir d'un autre champ de structure, le système fera comme s'il s'agissait d'une consolidation intra-société dans une seule entité. Pour ce qui est de l'élimination intra-société, lorsque le champ de structure Société liée est utilisé ou qu'il est obligatoire aux fins d'interrogation sur les données du grand livre, le nom du champ correspond au champ de société liée associé à ce champ de structure, tel qu'il a été défini dans la page Configuration champs structure standard.

# **Définition des arbres de consolidation**

La consolidation se définit selon les liens hiérarchiques qui existent entre les entités et les entités d'élimination correspondantes (où les écritures d'élimination sont acheminées). Chaque hiérarchie de consolidation est représentée dans un arbre de consolidation distinct. Vous pouvez consolider un nombre illimité d'entités dans chaque arbre et définir un nombre illimité d'arbres de consolidation.

La présente section traite des sujets suivants :

- définition de l'étendue des consolidations à l'aide d'arbres;
- ajout de valeurs détaillées.

# **Définition de l'étendue des consolidations à l'aide d'arbres**

Étant donné que vous devez sans doute utiliser plusieurs configurations de consolidation pour répondre à des exigences légales et administratives, l'application Grand livre permet la définition d'un nombre illimité d'arbres de consolidation. Les entités de gestion consolidées figurent comme nœuds dans l'arbre, tandis que les entités et les entités d'élimination y figurent comme valeurs détaillées.

Par exemple, la société World Wide Consolidation compte vingt-deux entités en Europe, dans la région Asie-Pacifique et en Amérique du Nord. Pour répondre aux exigences en matière de production de rapports financiers, cette société a créé un arbre qui définit les rapports hiérarchiques sur le plan juridique entre ces entités, ainsi que celles qui sont situées ailleurs (Gestionnaire arbres, Gestionnaire arbres).

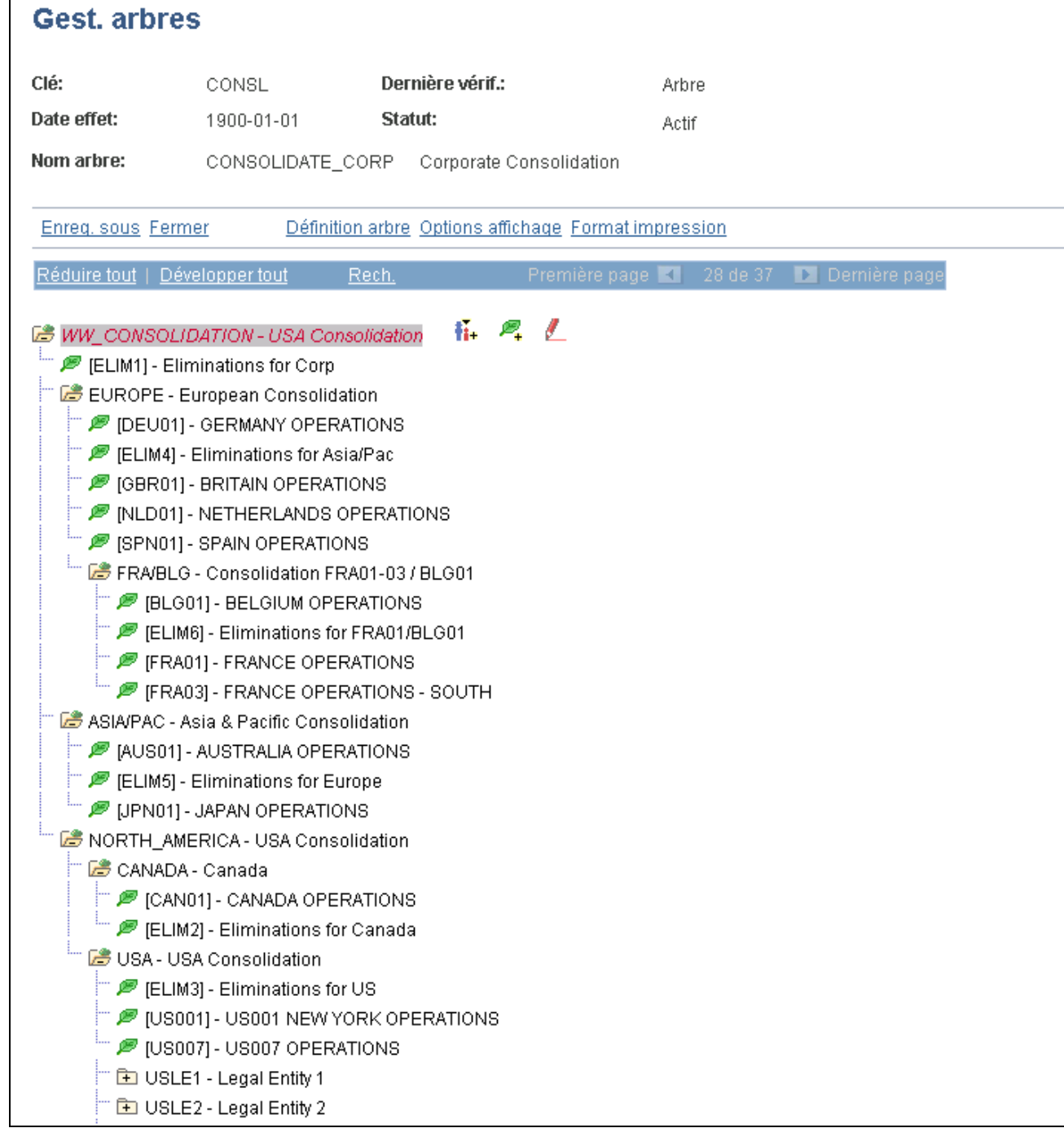

Arbre de consolidation de la société World Wide Consolidation

Le nœud World Wide Consolidation (WW\_CONSOLIDATION) représente le dernier point de consolidation. Il constitue le lien entre les entités consolidées EUROPE, ASIA/PAC et NORTH\_AMERICA et une entité d'élimination, ELIM1.
## **Ajout de valeurs détaillées**

Les valeurs détaillées d'un arbre de consolidation sont toujours composées des valeurs de champs de structure qui forment la base des entités de consolidation et d'élimination. Les entités d'élimination sont stockées dans la même table que les valeurs de champs de structure de consolidation, car leurs attributs sont identiques, c'est-à-dire que, si les valeurs de vos champs de consolidation sont des entités, les entités d'élimination seront aussi définies comme des entités.

Dans un tel cas, le système conserve toutes les données détaillées dans la table d'entités du grand livre. Vous pouvez toutefois définir des consolidations en fonction de tout autre champ de structure.

# **Définition des entités d'élimination**

Grâce au traitement de consolidation, vous pouvez automatiser les éliminations intersociétés et analyser les résultats consolidés avec davantage de précision. Lorsque vous consolidez des entités, le système génère des écritures d'élimination. Ces écritures sont acheminées directement à une *entité d'élimination,* type d'entité conçu expressément pour traiter la production de rapports de consolidation.

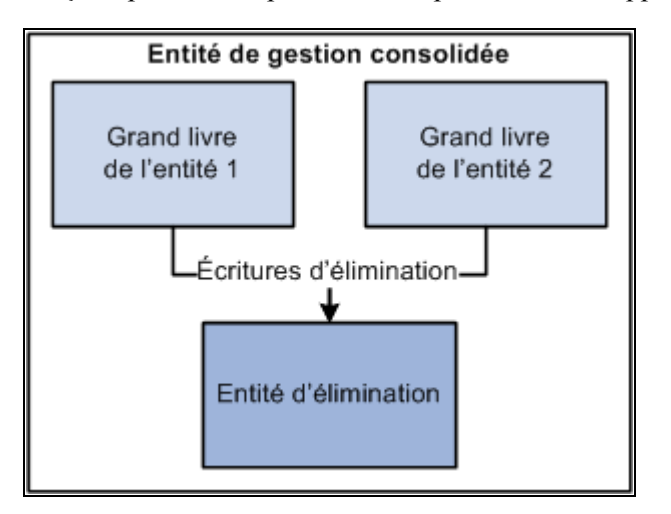

Acheminement des écritures d'élimination à l'entité d'élimination

L'entité de gestion consolidée ne possède pas son propre grand livre. Il s'agit en fait d'une structure de production de rapports composée des soldes de grands livres combinés des entités sélectionnées et des montants de contrepartie intersociétés reportés sur le grand livre de l'entité d'élimination.

La présente section traite des sujets suivants :

- ajout d'une entité d'élimination;
- association de grands livres aux entités d'élimination.

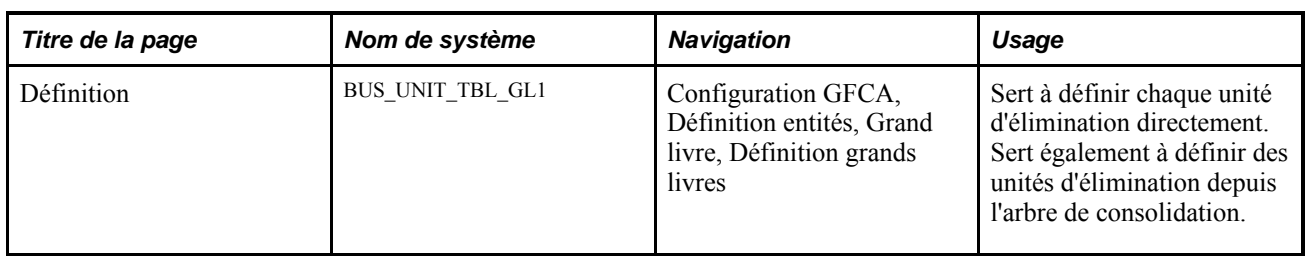

## **Page utilisée pour ajouter une entité d'élimination**

## **Ajout d'une entité d'élimination**

Accédez à la page Définition (Configuration GFCA, Définition entités, Grand livre, Définition grands livres).

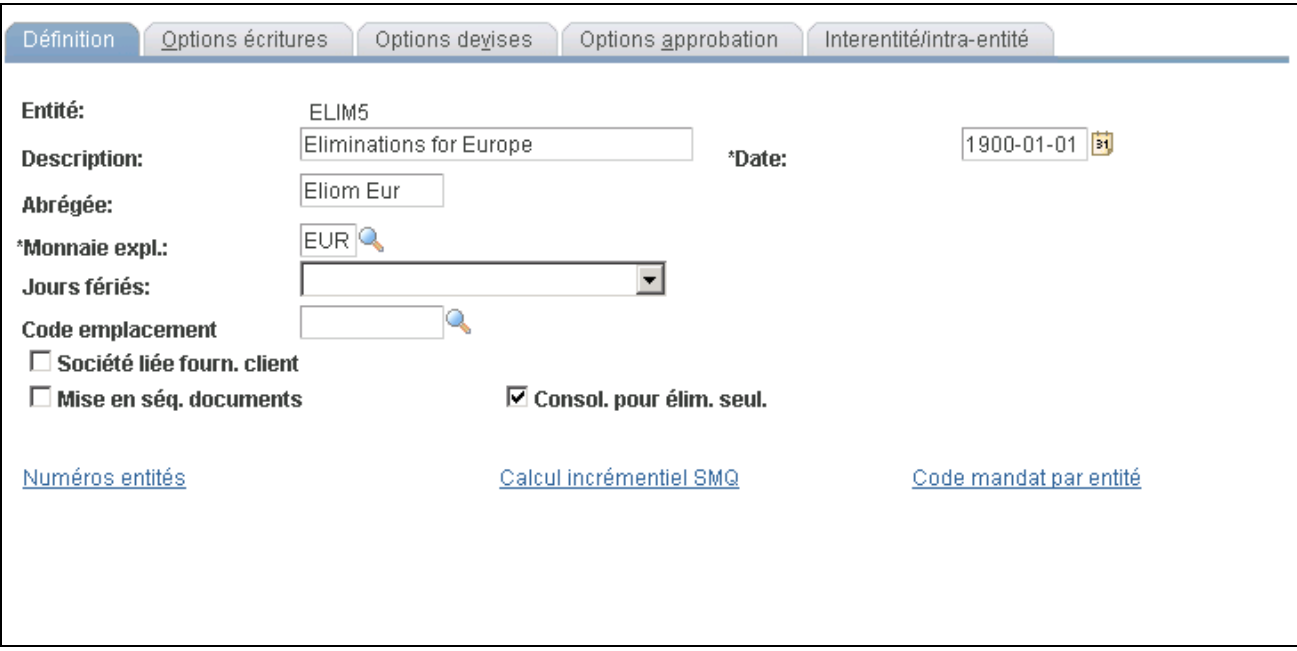

Définition des entités d'élimination

Vous ajoutez et mettez à jour les entités d'élimination comme vous le faites pour n'importe quelle entité dans la page Définition du groupe Définition grands livres. Veillez à cocher la case Consol. pour élim. seul., car c'est ce qui distingue une entité d'élimination d'autres unités et sa manipulation par le traitement de consolidation. Vous pouvez également ajouter des entités d'élimination à l'arbre de consolidation de la même façon que vous le faites pour une valeur de champ de structure détaillée.

Cette opération indique au traitement de consolidation l'activité intersociétés des entités éliminée au sein de l'entité d'élimination. Par exemple, l'entité ELIM5 de l'arbre de production de rapports de gestion consolidés, CONSOLIDATE\_CORP, est définie comme l'entité d'élimination de la consolidation ASIA/PAC; aussi, l'activité intersociétés entre le Japon et l'Australie est éliminée au sein d'ELIM5.

## **Association de grands livres aux entités d'élimination**

L'association d'un grand livre à une entité d'élimination s'effectue de la même façon que dans le cas des entités normales. La monnaie d'exploitation du grand livre doit être la même que celle qui est utilisée dans la consolidation.

## **Définition des grands livres de consolidation**

Pour définir un grand livre de consolidation, utilisez la page Jeux grands livres (LEDGER\_SET).

Vous pouvez préciser un grand livre de consolidation pour chaque entité visée par ce traitement. Ce grand livre sert de source au traitement de consolidation, qui désigne les transactions à éliminer. Les écritures de consolidation font référence à ce grand livre dans le cas des écritures d'élimination.

Si les monnaies d'exploitation des grands livres principaux des entités sont différentes et que des grands livres de conversion sont tenus aux fins de production de rapports en une seule monnaie, vous pouvez utiliser les grands livres de conversion comme grands livres de consolidation. Le traitement de consolidation n'effectue aucune conversion de devises. Après le report normal des écritures ou après l'exécution du traitement de conversion des devises, tous les soldes doivent être exprimés dans la devise que vous précisez.

Précisez le grand livre associé à une entité dans la page Jeux grands livres. Si vous avez un plan comptable consolidé commun, vous pouvez aussi effectuer une consolidation au niveau des grands livres sommaires.

### **Page utilisée pour définir des jeux de grands livres**

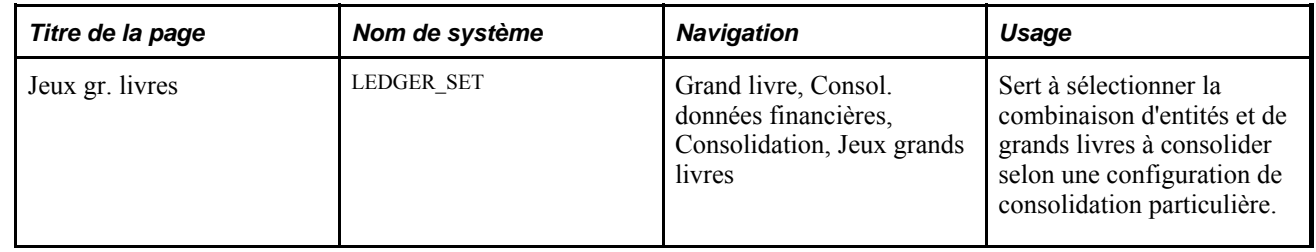

### **Définition d'un jeu de grands livres**

Accédez à la page Jeux gr. livres (Grand livre, Consol. données financières, Consolidation, Jeux grands livres).

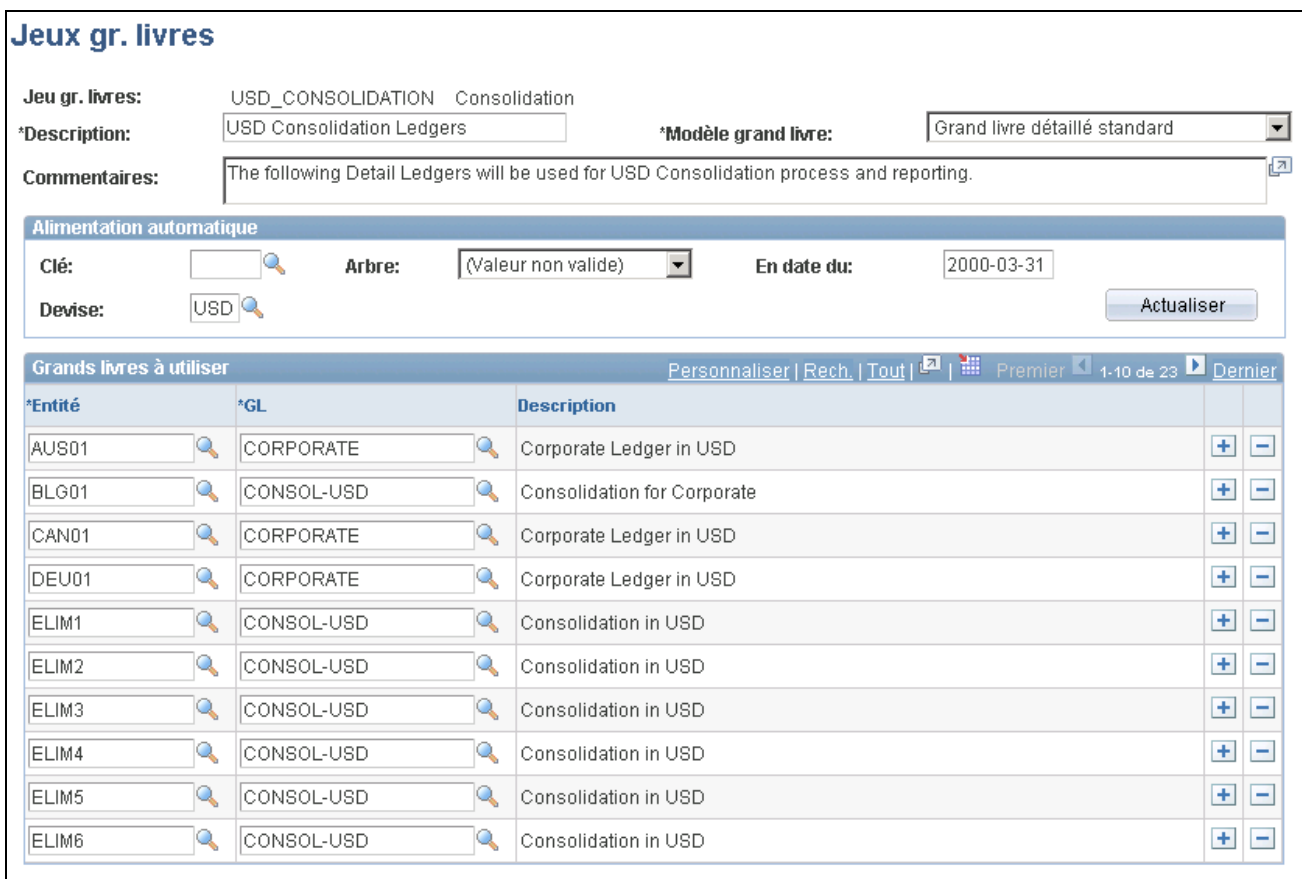

Consolidation, jeux de grands livres

#### **Alimentation automatique de la zone de défilement**

La zone Alimentation automatique contient les paramètres à sélectionner pour faire afficher la liste de grands livres qui peuvent être utilisés. Une fois les paramètres choisis, cliquez sur le bouton Actualiser pour alimenter les champs de la page.

**Remarque :** Lorsque vous cliquez sur le bouton Actualiser, le système ne fournit que la liste des *meilleures suggestions* de grands livres. Vous devez passer en revue les grands livres proposés par le système et sélectionnez le grand livre que vous souhaitez utiliser dans la consolidation.

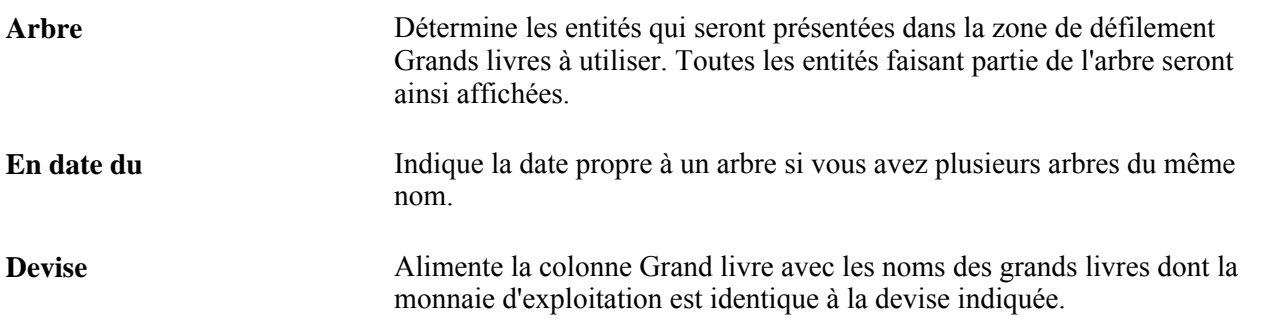

### **Grands livres à utiliser**

Lorsque vous cliquez sur le bouton Actualiser, le système charge les valeurs ci-dessous dans la zone de défilement.

**Entité** Il s'agit d'une valeur valide provenant de l'arbre sélectionné selon le modèle de grand livre précisé. **GL** Indique le grand livre qui est associé à chaque entité dont la monnaie d'exploitation est identique à la devise indiquée. Vous pouvez associer un grand livre différent à une entité, en en sélectionnant un autre dans la liste de valeurs valides.

Si vous ajoutez un enregistrement, vous pourrez également entrer séparément les entités et leurs grands livres associés. Il n'est pas nécessaire que la nouvelle entité fasse partie de l'arbre précisé.

**Remarque :** Un enregistrement doit être défini dans la page Jeux grands livres pour chaque entité touchée par la consolidation de façon à indiquer au système le grand livre à utiliser par entité au cours du traitement de consolidation.

# **Définition des jeux d'élimination**

Le jeu d'élimination définit un groupe de comptes intersociétés connexes. Une fois éliminés, les soldes de ce groupe de comptes devraient normalement être à zéro. Pour équilibrer une écriture de journal, le système reporte tout montant résiduel après l'élimination dans un compte de structure non équilibré défini par l'utilisateur. Lorsque vous procédez à une consolidation, le système traite chaque jeu d'élimination précisé dans votre définition de consolidation.

Pour définir des jeux d'élimination, utilisez le groupe de pages Jeux élimination (ELIMINATION\_SET).

La présente section traite des sujets suivants :

- définition d'un jeu d'élimination;
- entrée d'un jeu d'élimination;
- vérification des jeux d'élimination.

### **Pages utilisées pour définir des jeux d'élimination**

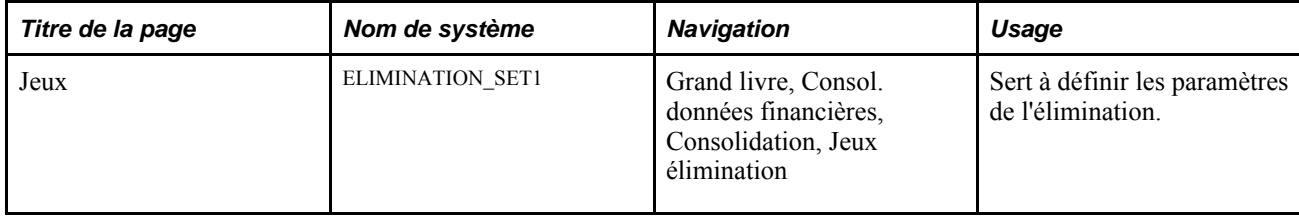

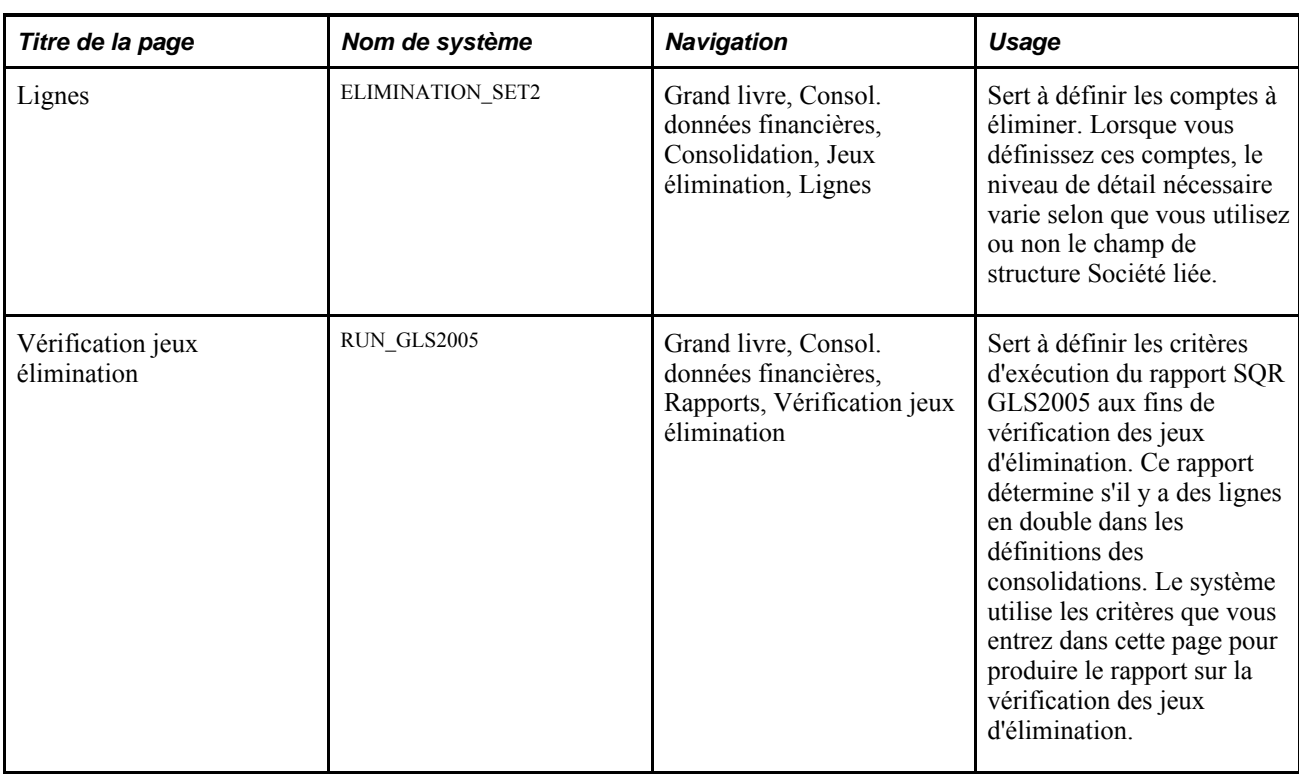

## **Définition d'un jeu d'élimination**

Accédez à la page Jeux (Grand livre, Consol. données financières, Consolidation, Jeux élimination).

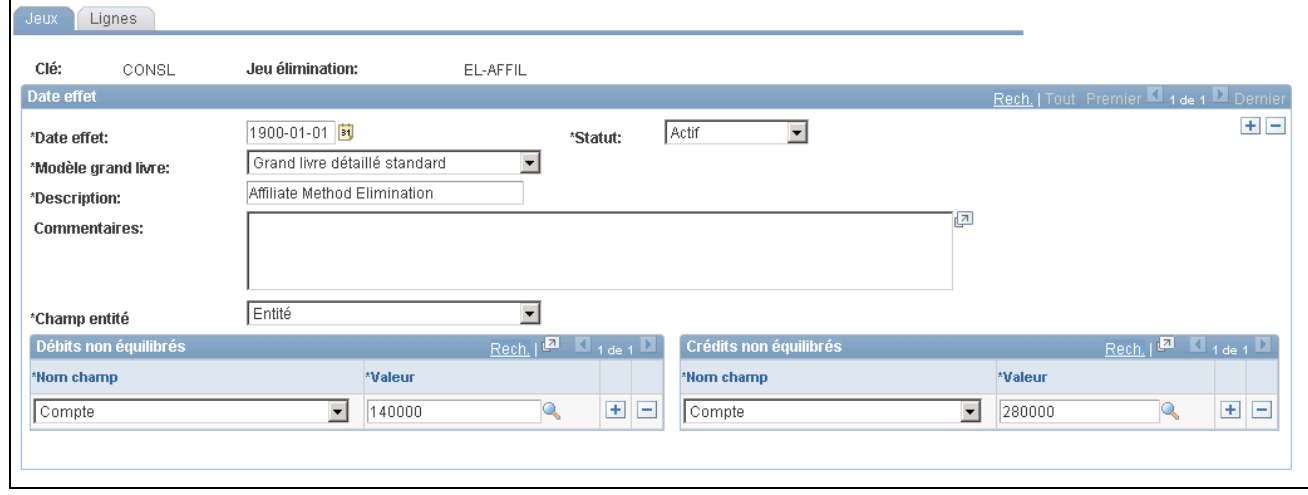

Jeux d'élimination

**Modèle grand livre** Sélectionnez le modèle utilisé par les grands livres de votre consolidation. Si vous précisez un grand livre sommaire comme modèle, le système affiche le champ GL, dans lequel vous pourrez entrer le nom du grand livre sommaire. Le système affiche également un lien Détails, sur lequel vous pourrez cliquer pour accéder à la page Définition GL somm.

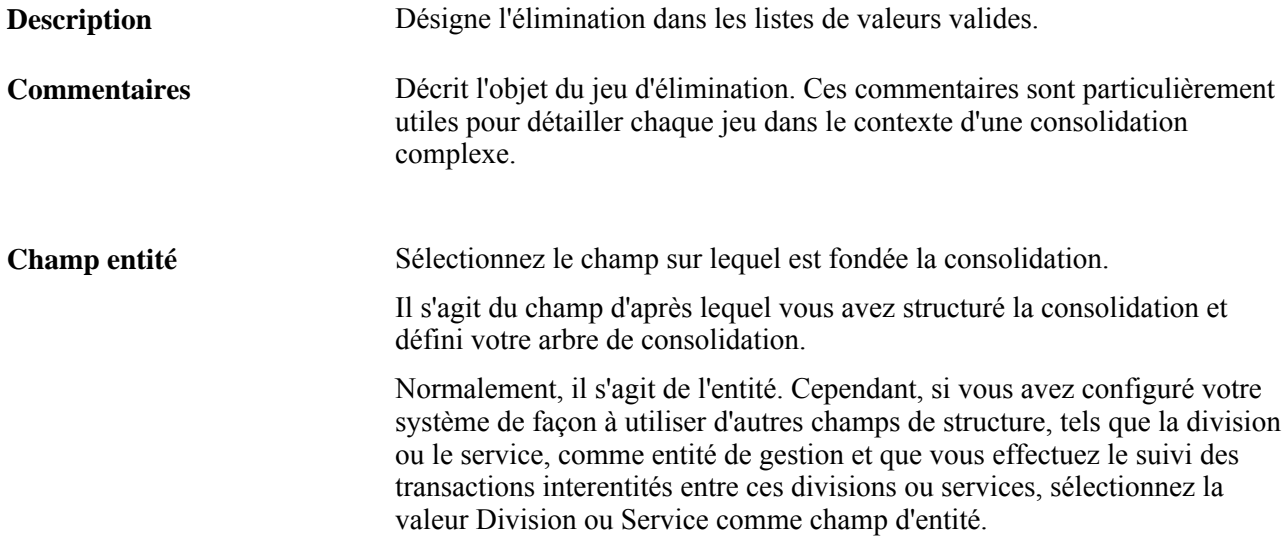

### **Débits et crédits non équilibrés**

Si le résultat de l'activité au sein d'un jeu d'élimination donné n'est pas net à zéro, le système Grand livre dirige le montant non équilibré vers les valeurs de champs non équilibrés que vous indiquez dans cette page.

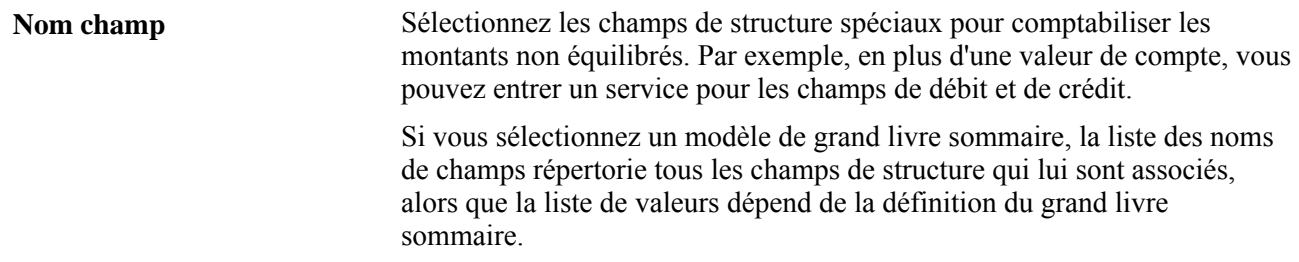

## **Entrée d'un jeu d'élimination**

Accédez à la page Lignes (Grand livre, Consol. données financières, Consolidation, Jeux élimination, Lignes).

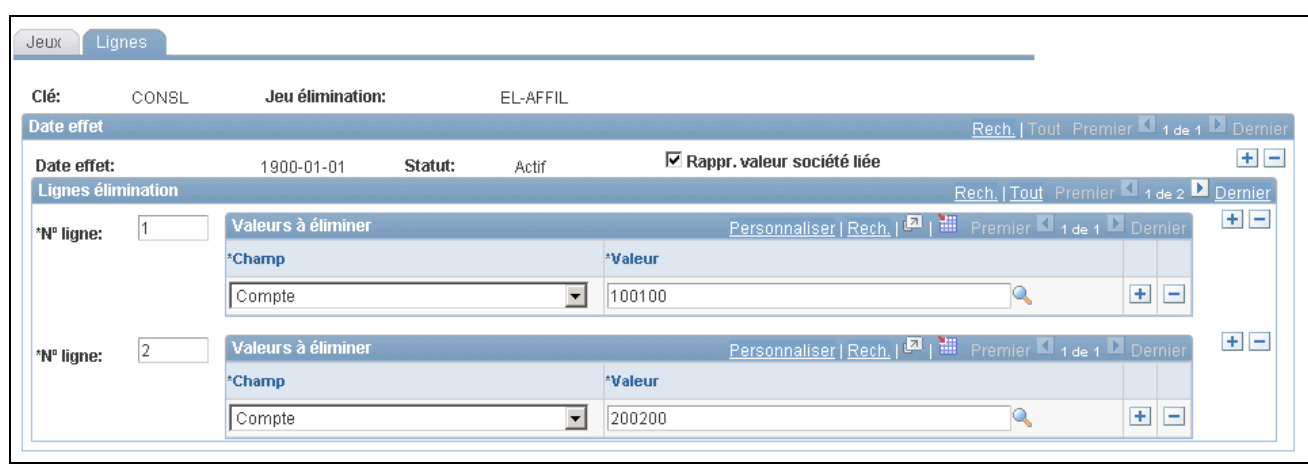

Lignes d'élimination

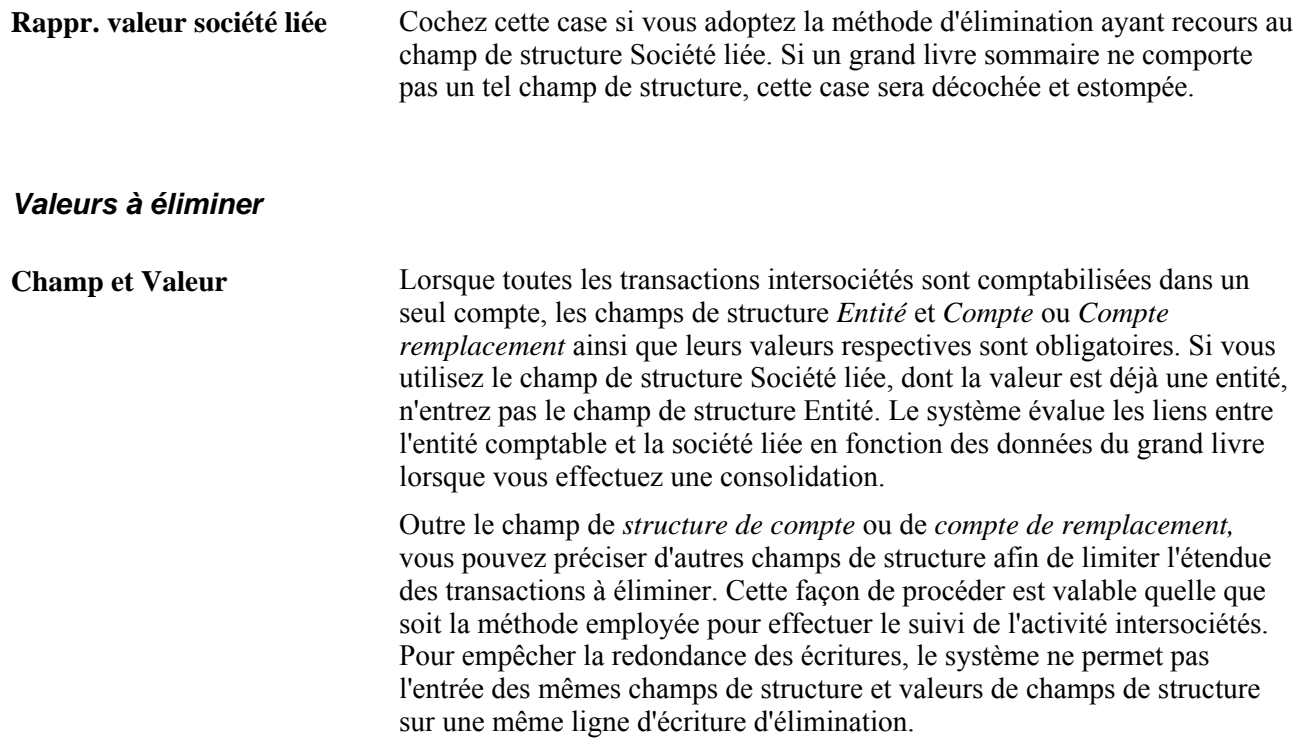

# **Vérification des jeux d'élimination**

Accédez à la page Vérification jeux élimination (Grand livre, Consol. données financières, Rapports, Vérification jeux élimination).

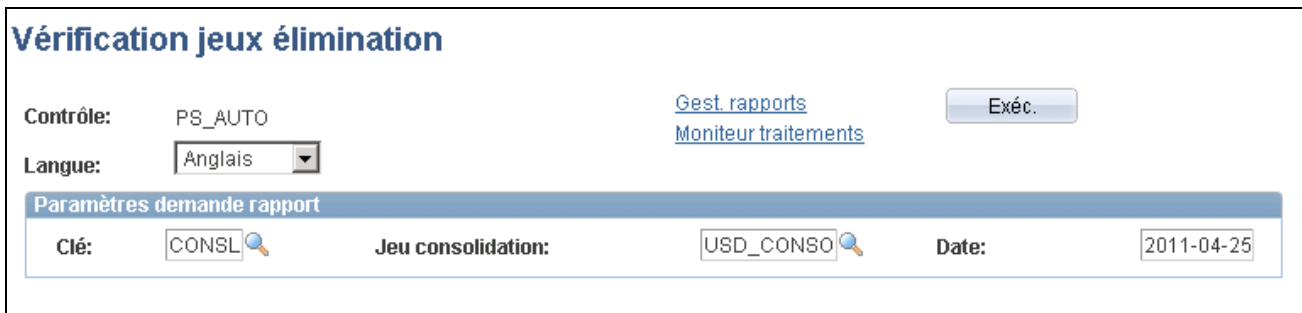

Vérification des jeux d'élimination

#### **Paramètres de demande de rapport**

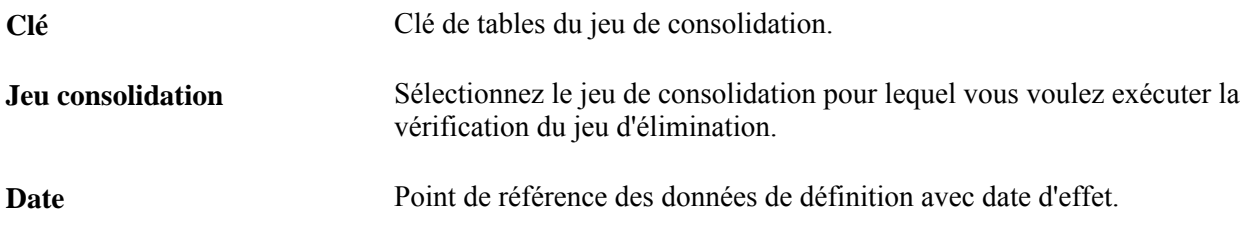

# **Définition de la propriété des filiales et des jeux de participation minoritaire**

L'application Grand livre évalue les liens de participation minoritaire au moment d'exécuter une consolidation en fonction des données des jeux de participation minoritaire et de celles qui se trouvent dans la table de propriétés. Elle calcule l'ajustement avant de générer les écritures d'élimination.

Définissez le lien entre la filiale, la société parent qui détient la majorité des actions de la filiale et toutes les autres sociétés actionnaires minoritaires. Il n'est pas nécessaire de préciser les actionnaires minoritaires qui ne font pas partie de votre organisation.

S'il existe une société avec participation minoritaire dans le même arbre qu'une société avec participation majoritaire, l'application Grand livre créera une deuxième écriture d'ajustement pour exprimer le pourcentage de participation de la société actionnaire minoritaire. Comme l'ajustement initial génère une écriture de passif pour la participation minoritaire, la deuxième réduit effectivement ce passif, car les résultats consolidés comprennent ceux d'une société avec participation minoritaire. Ainsi, vous ne surévaluez pas le passif des intérêts minoritaires.

L'application Grand livre accepte un nombre illimité de sociétés parents avec participation minoritaire et génère l'écriture d'ajustement au moment approprié de la consolidation en fonction du niveau de l'arbre de consolidation.

Pour définir la propriété des filiales et les jeux de participation minoritaire, utilisez la page Propriété filiales (CONSOL\_OWNERSHIP) et le groupe de pages Jeux participation minoritaire (MINORITY\_INTEREST), respectivement.

La présente section traite des sujets suivants :

- définition de la propriété des filiales;
- définition de la source de participation minoritaire;
- définition de la cible de participation minoritaire.

## **Pages utilisées pour définir la propriété des filiales et les jeux de participation minoritaire**

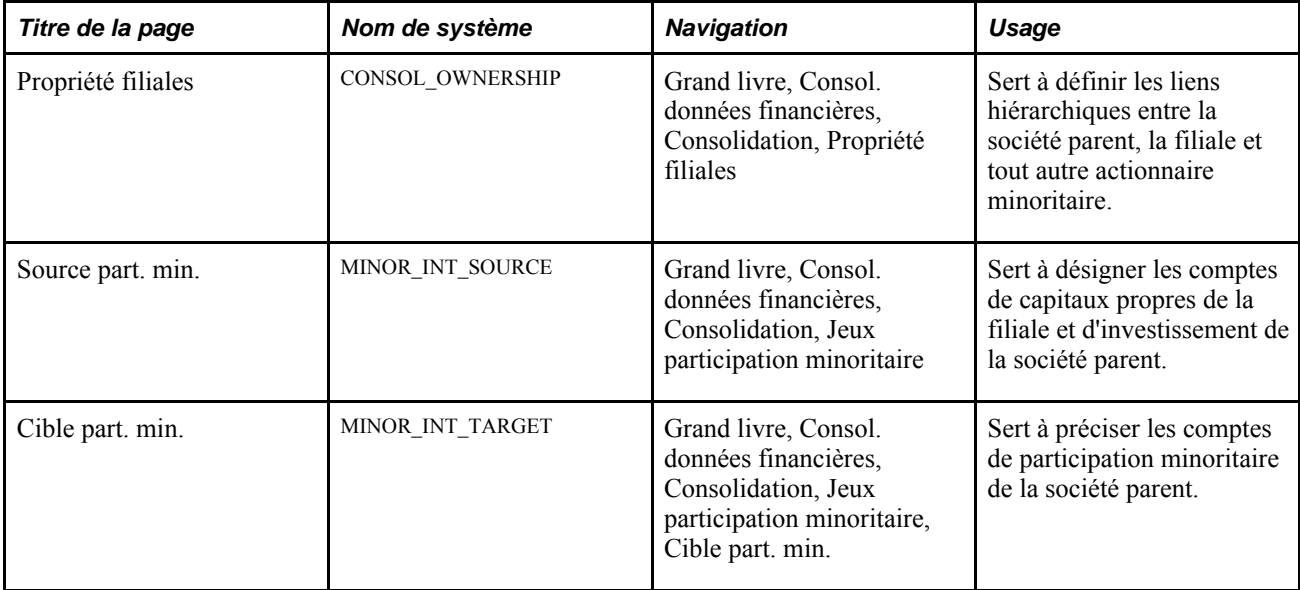

## **Définition de la propriété des filiales**

Accédez à la page Propriété filiales (Grand livre, Consol. données financières, Consolidation, Propriété filiales).

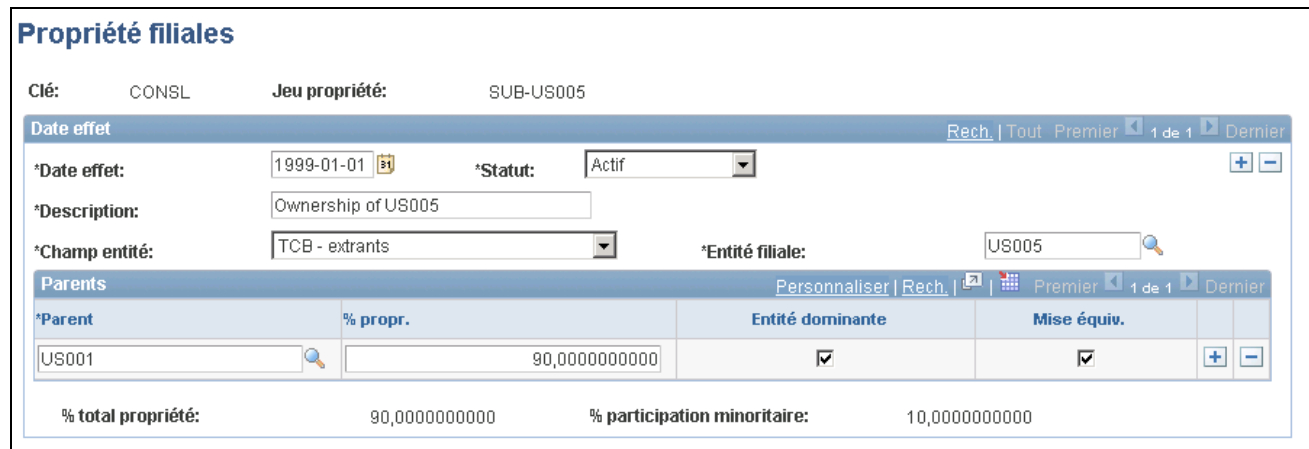

Propriété des filiales

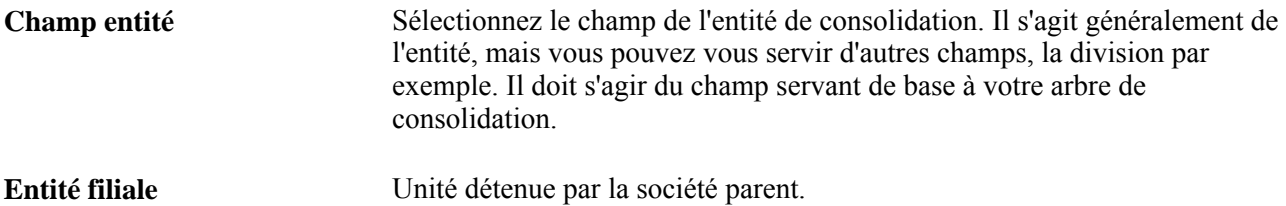

**Remarque :** Ajoutez un nouvel enregistrement avec date d'effet pour refléter les changements valides de propriété de filiale. N'apportez alors de changements que dans la zone Parents. Le champ Entité filiale doit rester constant, car il s'agit de la filiale dont vous définissez la propriété.

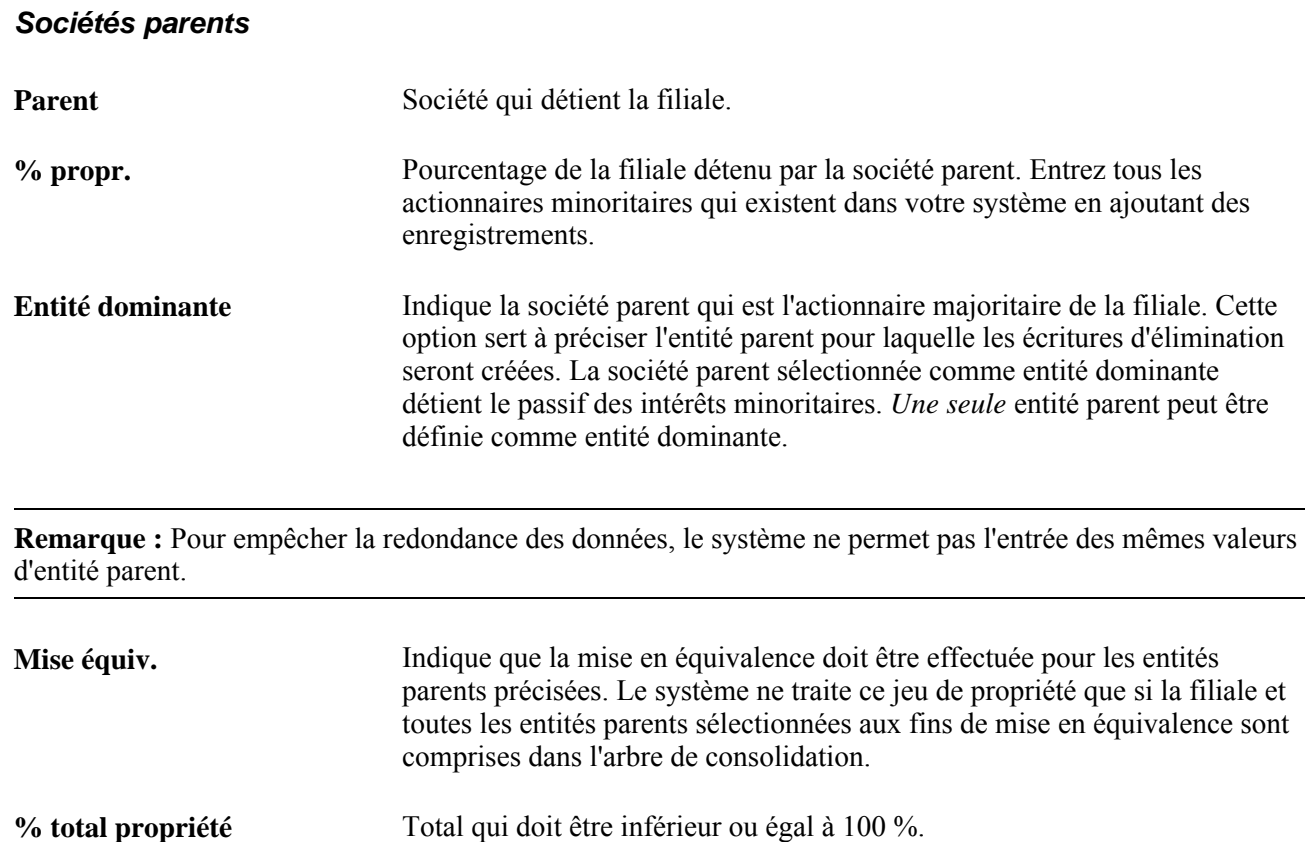

## **Définition de la source de participation minoritaire**

Accédez à la page Source part. min. (Grand livre, Consol. données financières, Consolidation, Jeux participation minoritaire).

**% participation minoritaire** Pourcentage de participation des actionnaires minoritaires.

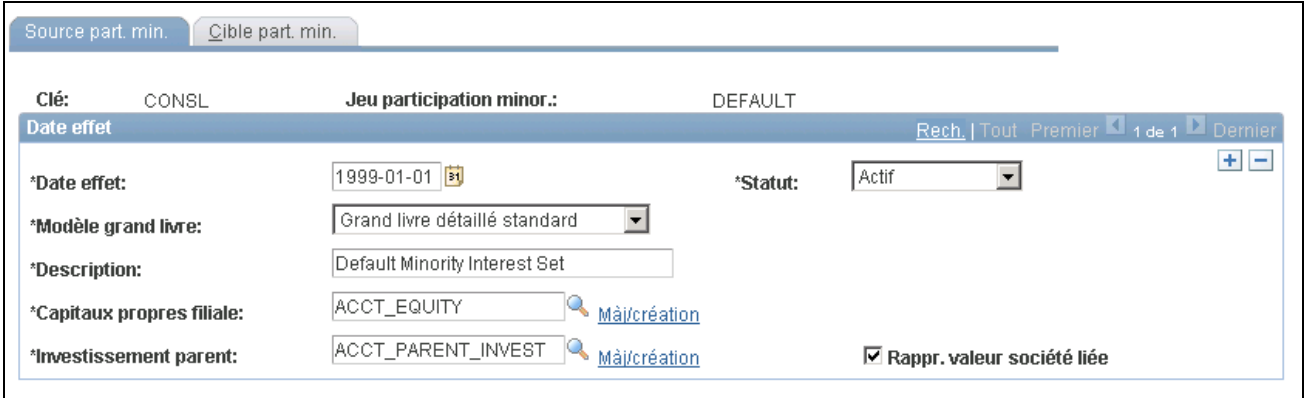

Sources de participation minoritaire

| Capitaux propres filiale     | Indique le jeu de valeurs de champs de structure qui désigne les comptes de<br>capitaux propres de la filiale.                                                         |
|------------------------------|----------------------------------------------------------------------------------------------------|
| <b>Investissement parent</b> | Indique le jeu de valeurs de champs de structure qui désigne le compte<br>d'actif des registres de la société parent auquel sont portées les données de<br>la filiale. |
| Rappr. valeur société liée   | Cochez cette case si vous utilisez un seul compte d'investissement et que<br>vous avez précisé la filiale dans le champ de structure Société liée.                     |

# **Définition de la cible de participation minoritaire**

Accédez à la page Cible part. min. (Grand livre, Consol. données financières, Consolidation, Jeux participation minoritaire, Cible part. min.).

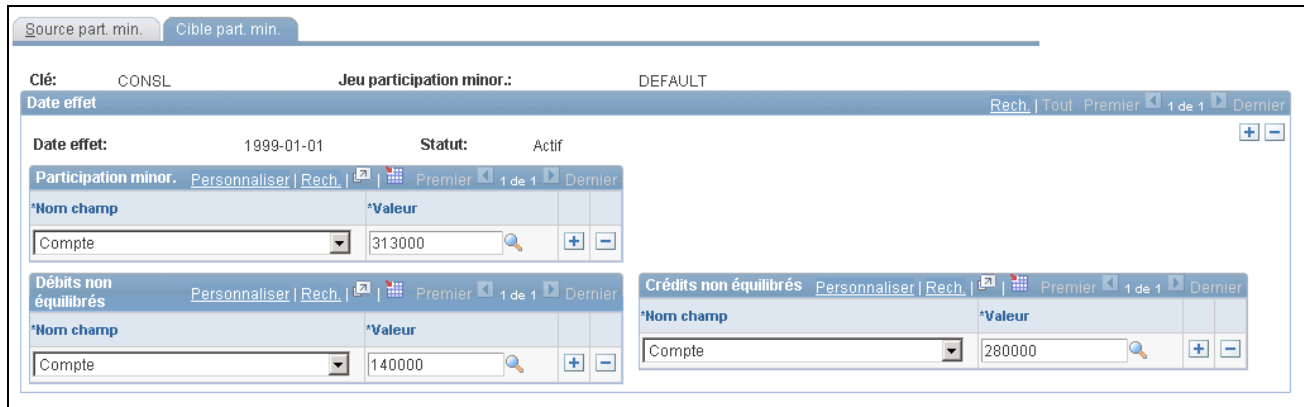

Cibles de participation minoritaire

### **Participation minoritaire**

Nom champ et Valeur Indique le compte de passif ou de capitaux propres où sera comptabilisée la part des actionnaires minoritaires de la filiale. Une fois que l'application Grand livre a généré l'écriture d'ajustement de la participation minoritaire, elle élimine le compte d'investissement de la société avec participation majoritaire en passant des écritures dans les comptes de capitaux propres de la filiale.

#### **Débits et crédits non équilibrés**

**Nom champ et Valeur** Si l'élimination n'est pas équilibrée, le système acheminera le montant résiduel au compte ou aux champs de structure non équilibrés qui ont été définis à cette fin. Vous pouvez préciser des champs de structure spéciaux pour comptabiliser les montants non équilibrés. Par exemple, en plus d'un compte, vous pouvez entrer un service pour les champs de structure de débit et de crédit.

# **Définition des jeux de consolidation**

Une fois que vous avez défini dans un arbre les liens à la base de la consolidation et que vous avez précisé les jeux d'élimination et de participation minoritaire intersociétés, vous pouvez définir les options et les contrôles qui indiquent à l'application Grand livre comment exécuter la consolidation.

Pour définir les jeux de consolidation, utilisez le groupe de pages Jeux consolidation (CONSOL\_DEFINITION).

La présente section traite des sujets suivants :

- définition des options relatives aux écritures de consolidation;
- définition des options relatives aux jeux de consolidation.

### **Pages utilisées pour définir des jeux de consolidation**

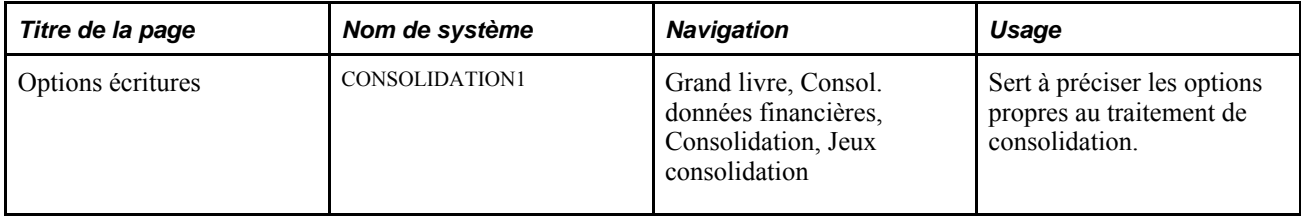

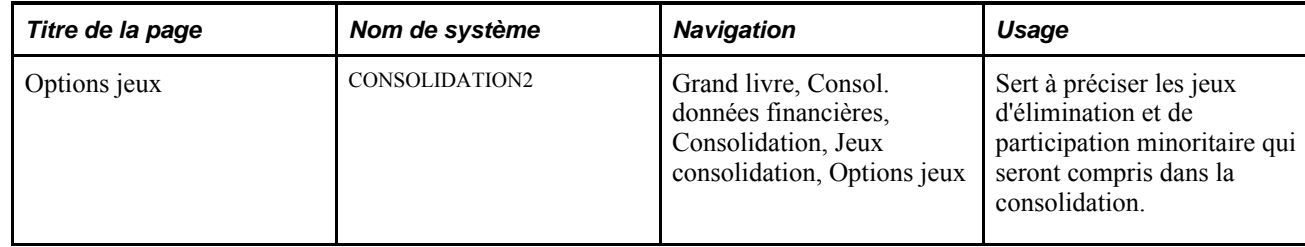

# **Définition des options relatives aux écritures de consolidation**

Accédez à la page Options écritures (Grand livre, Consol. données financières, Consolidation, Jeux consolidation).

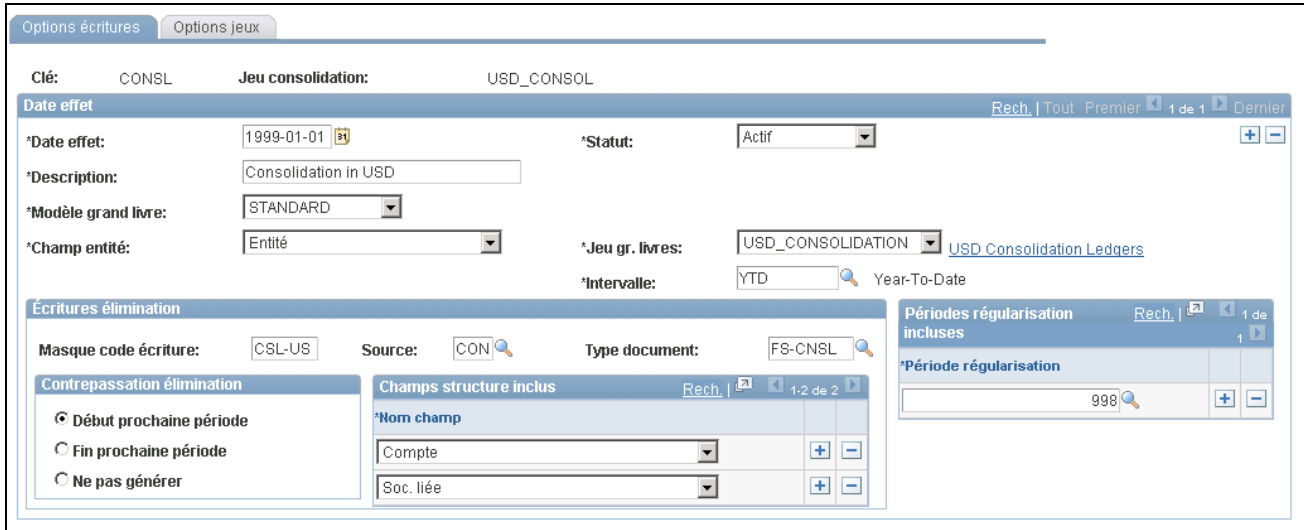

Options relatives aux écritures des jeux de consolidation

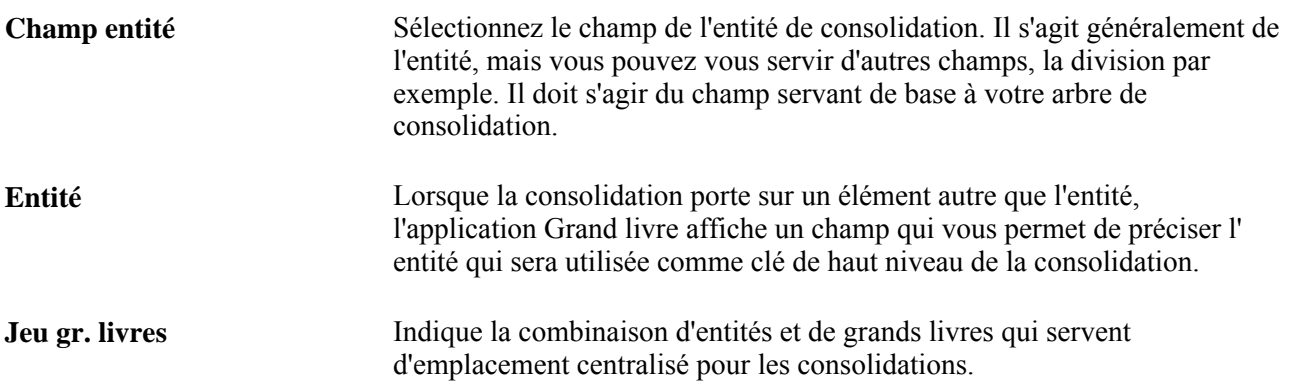

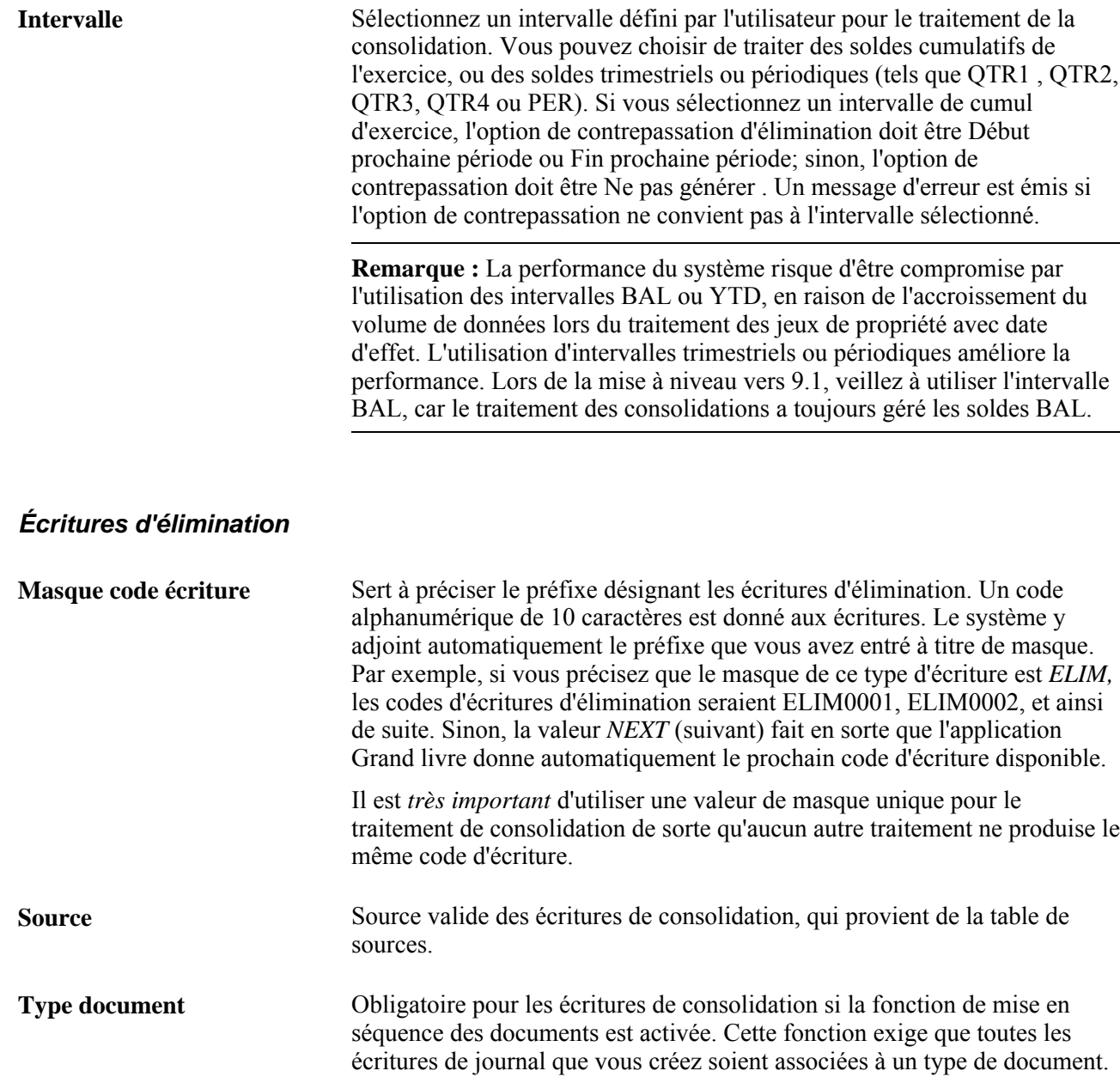

Prenons un exemple où le service est le champ de structure supplémentaire et les lignes d'élimination comprennent les montants ci-dessous.

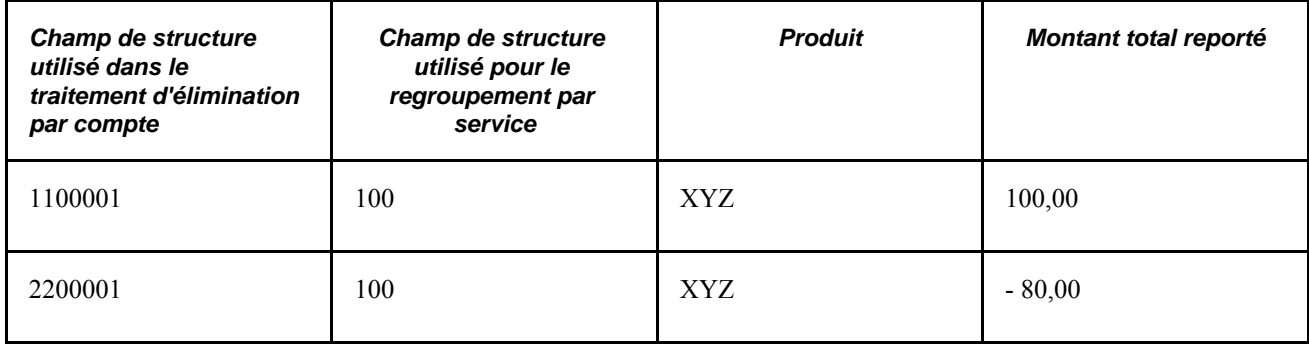

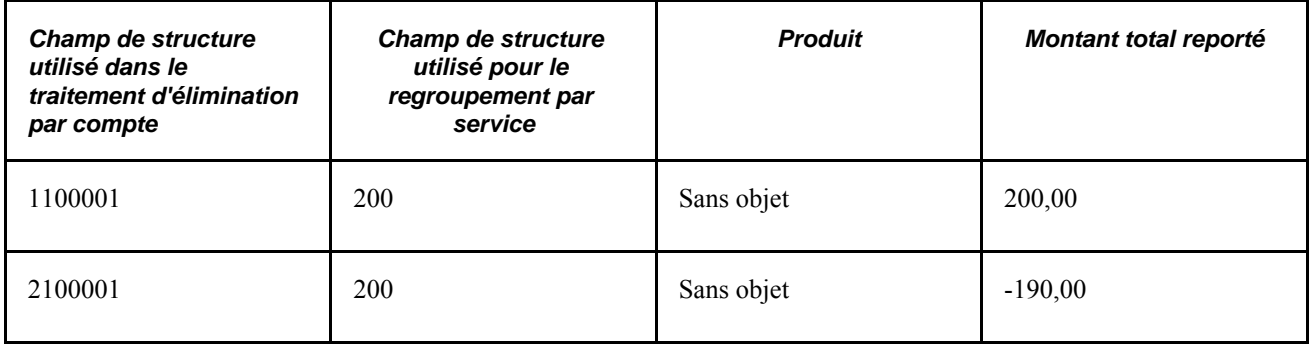

Pendant le traitement de consolidation, le système génère des écritures qui représentent les montants d'élimination cumulatifs de l'exercice en fonction du type de compte précisé dans le jeu d'élimination. Dans le cas des comptes de résultats, le système calcule le montant cumulatif de l'exercice pour la somme des périodes 1 à *n* et, dans le cas des comptes de bilan, pour les périodes 0 à *n.* Dans le but de faciliter la production de rapports par période, l'application Grand livre génère une écriture de contrepassation pour la période suivante. Le montant net reporté sur le grand livre de l'entité d'élimination équivaut au montant cumulatif de l'exercice pour la période courante moins le montant de contrepassation généré par les éliminations de la période précédente.

### **Contrepassation d'élimination**

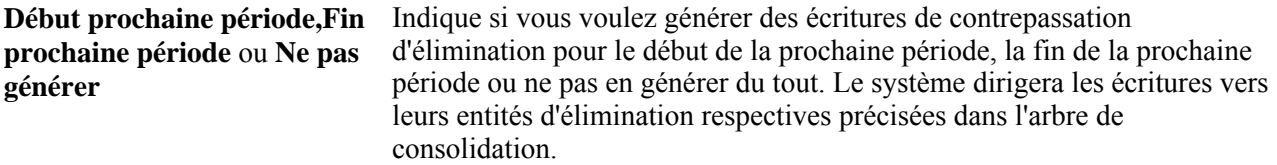

### **Champs de structure inclus dans l'élimination**

Sélectionnez les champs de structure à inclure dans l'élimination. Les deux scénarios ci-dessous mettent en relation le niveau de détail des champs de structure d'une définition de consolidation et celui des champs de structure d'un jeu d'élimination.

• Si les champs de structure du jeu d'élimination sont plus détaillés que ceux qui définissent la consolidation, le système regroupera les écritures d'élimination au niveau de détail défini par le jeu d'élimination.

Par exemple, si vous précisez *Compte* dans la définition de la consolidation, puis *Compte* et *Projet* pour le jeu d'élimination, le système inclura les détails relatifs au compte et au projet lorsqu'il regroupera les écritures d'élimination.

• Si les champs de structure définissant la consolidation sont plus détaillés que ceux du jeu d'élimination, le système regroupera les écritures d'élimination au niveau de détail défini pour la consolidation.

Par exemple, si vous précisez *Compte,Service* et *Produit* dans la définition de la consolidation, et *Compte* et *Projet* pour le jeu d'élimination, le système regroupera les écritures d'élimination selon les détails relatifs au compte, au service et au produit.

### **Définition des options relatives aux jeux de consolidation**

Accédez à la page Options jeux (Grand livre, Consol. données financières, Consolidation, Jeux consolidation, Options jeux).

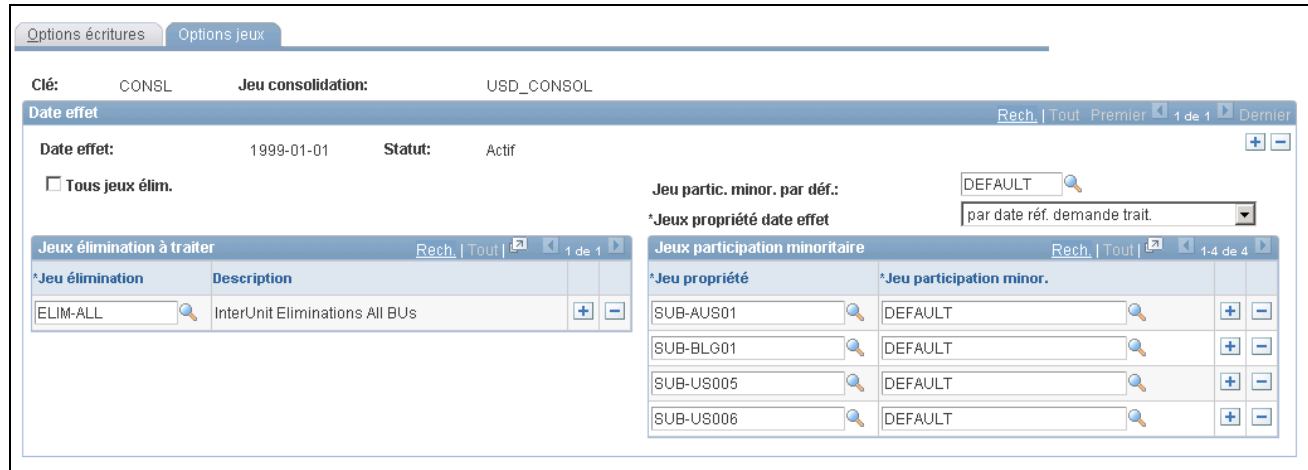

Options relatives aux jeux de consolidation

- Tous jeux élim. Cochez cette case pour indiquer que vous souhaitez utiliser tous les jeux d'élimination définis pour la clé de tables lors du traitement de ce jeu de consolidation.
- Jeu partic. minor. par déf. Indique au système le jeu de participation minoritaire à utiliser aux fins de calcul. Selon la définition de propriété des filiales, le traitement de consolidation inclut tous les jeux des sociétés parents et des filiales, tant que les entités en cause sont comprises dans l'étendue de consolidation (c'est-à-dire dans l'arbre de consolidation).

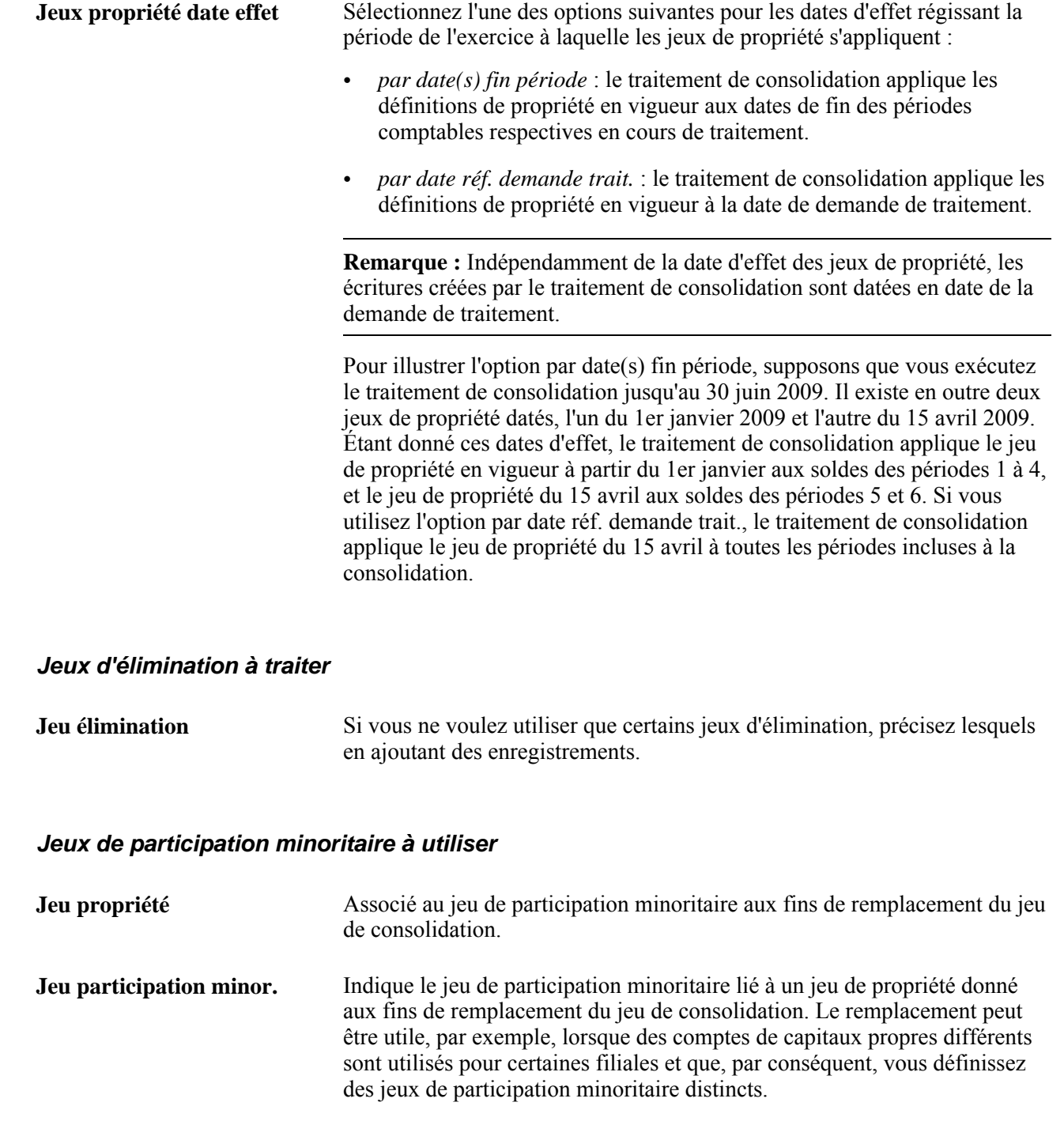

# **Utilisation des jeux de valeurs de champs de structure**

Vous pouvez définir les jeux de valeurs de champs de structure à utiliser dans les traitements de consolidation et de mise en équivalence. Vous pouvez préciser chaque valeur, sélectionner des valeurs à partir de certains niveaux d'arbres et de nœuds, ou utiliser des intervalles de valeurs détaillées. Nous vous suggérons d'utiliser les arbres ou les intervalles autant que possible afin de réduire l'ampleur des mises à jour qui doivent être effectuées en cas de modification de valeurs de champs de structure.

Si les valeurs de champs de structure faisant partie des règles de consolidation varient selon les entités, les jeux de valeurs pourront comporter le même nom, à condition d'être associés à des clés de tables distinctes, représentant les données des différents groupes d'entités. Par exemple, l'investissement de la société parent dans la page de définition des jeux de participation minoritaire est défini comme une entrée dans un *jeu de valeurs de champs de structure.* Vous pouvez définir deux jeux de valeurs de champs de structure nommés ACCT\_INVESTMENT, mais un dont la clé de tables est SHARE, et l'autre, SET01. Ainsi, chaque jeu aura son propre jeu de comptes. La clé de tables du jeu de valeurs de champs de structure sera filtrée au moment de l'exécution, en fonction du contrôle de jeux de tables du groupe de tables FS\_12, et ce, pour chaque entité traitée.

Vous pouvez définir des jeux de valeurs de champs de structure pour les grands livres détaillés ou sommaires. Il suffit de préciser le nom du grand livre sommaire ainsi que le modèle de grand livre. Il n'est pas possible d'utiliser un arbre pour sélectionner les valeurs dans le cas des grands livres sommaires.

# **Exécution d'une consolidation**

La présente section traite des sujets suivants :

- lancement du traitement de consolidation;
- consultation du journal de traitement de consolidation;
- utilisation de la console des consolidations.

### **Pages utilisées pour exécuter une consolidation**

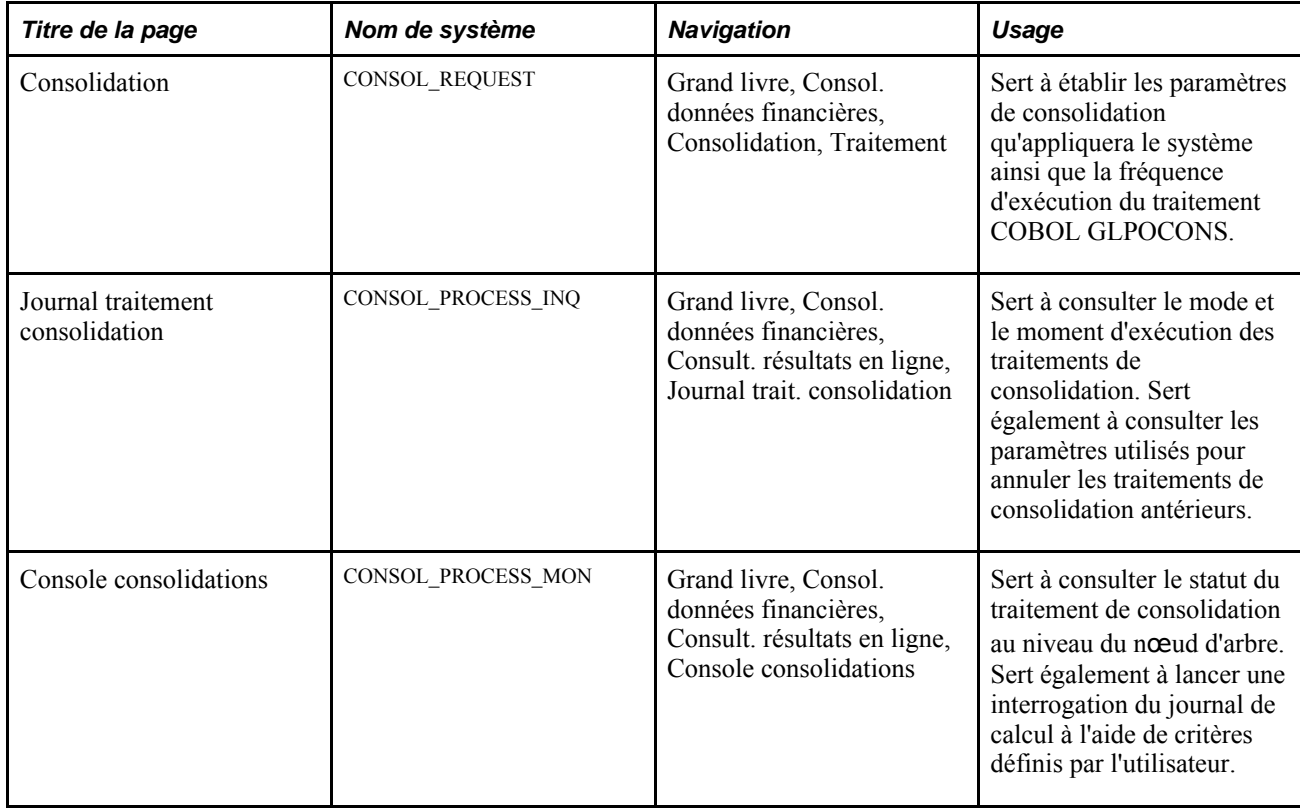

## **Lancement du traitement de consolidation**

Accédez à la page Consolidation (Grand livre, Consol. données financières, Consolidation, Traitement).

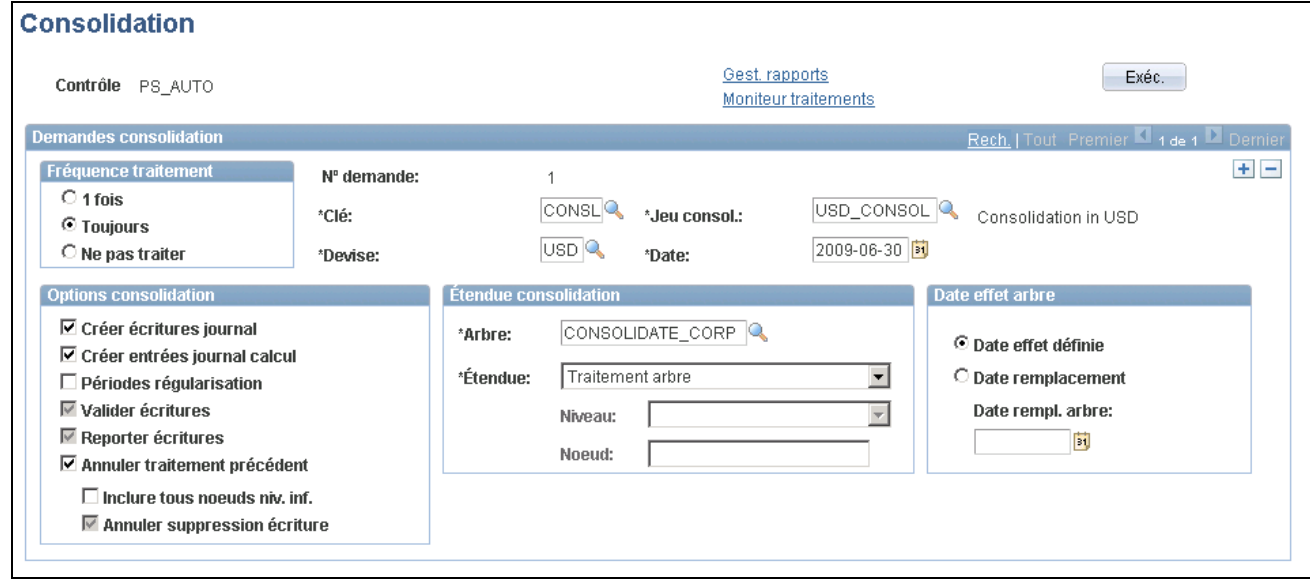

Demande du traitement de consolidation

### **Paramètres de la demande**

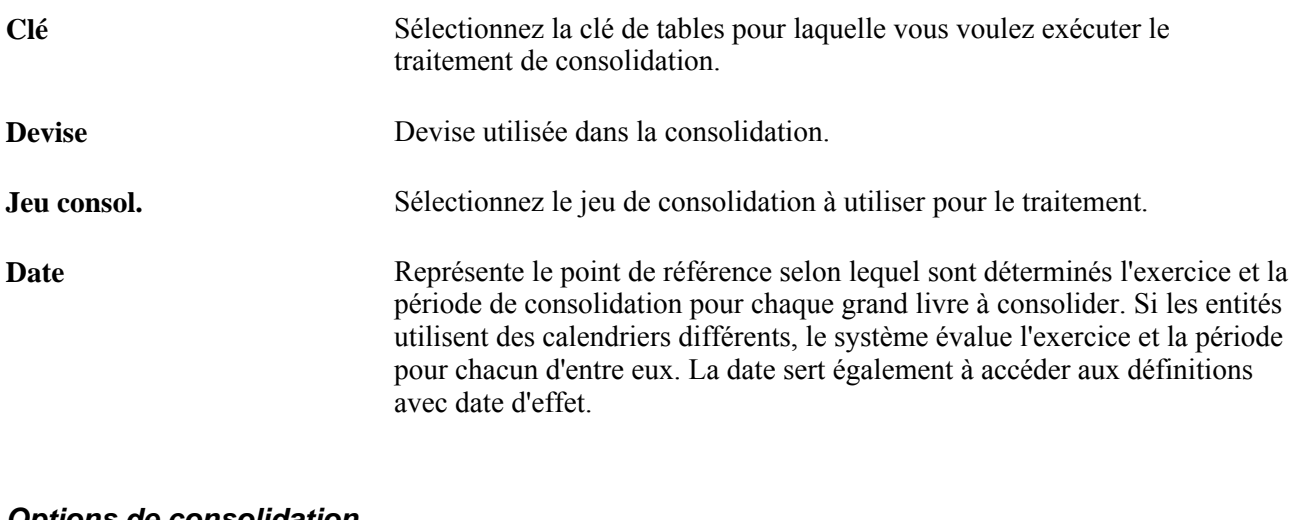

### **Options de consolidation**

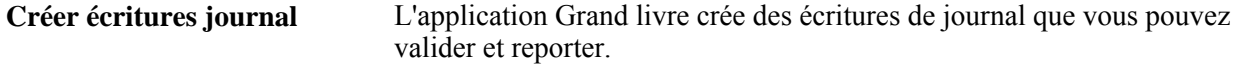

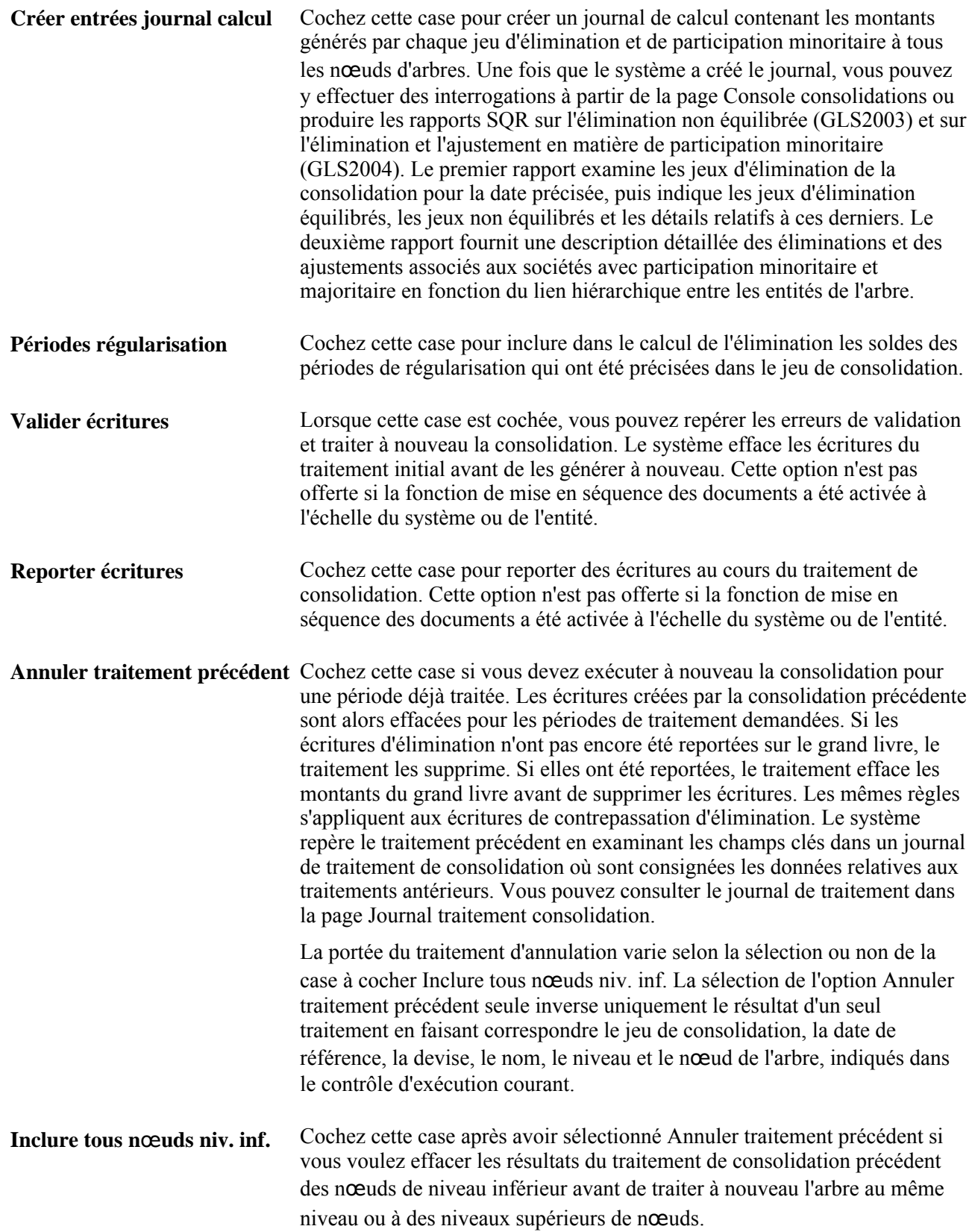

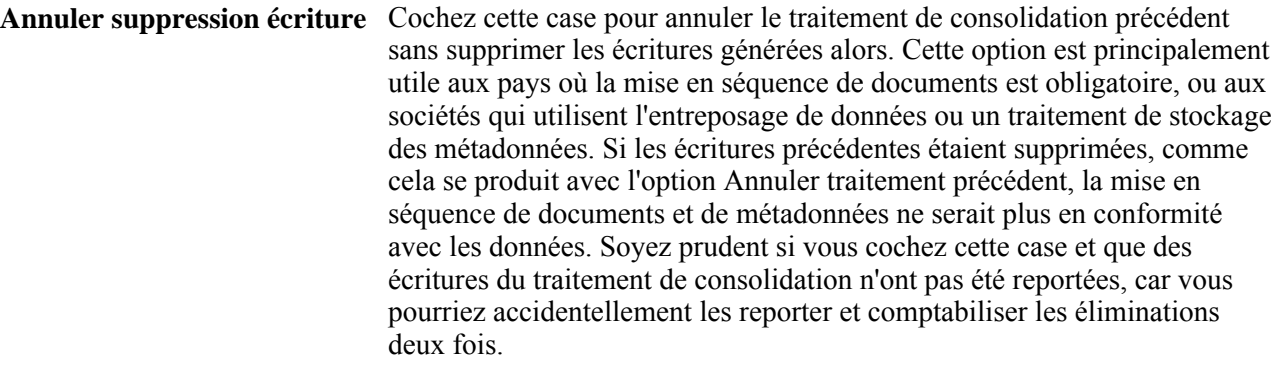

**Remarque :** Si le traitement d'annulation est interrompu, déverrouillez les écritures pour l'instance de traitement avant d'exécuter de nouveau le traitement d'annulation.

#### **Étendue de la consolidation**

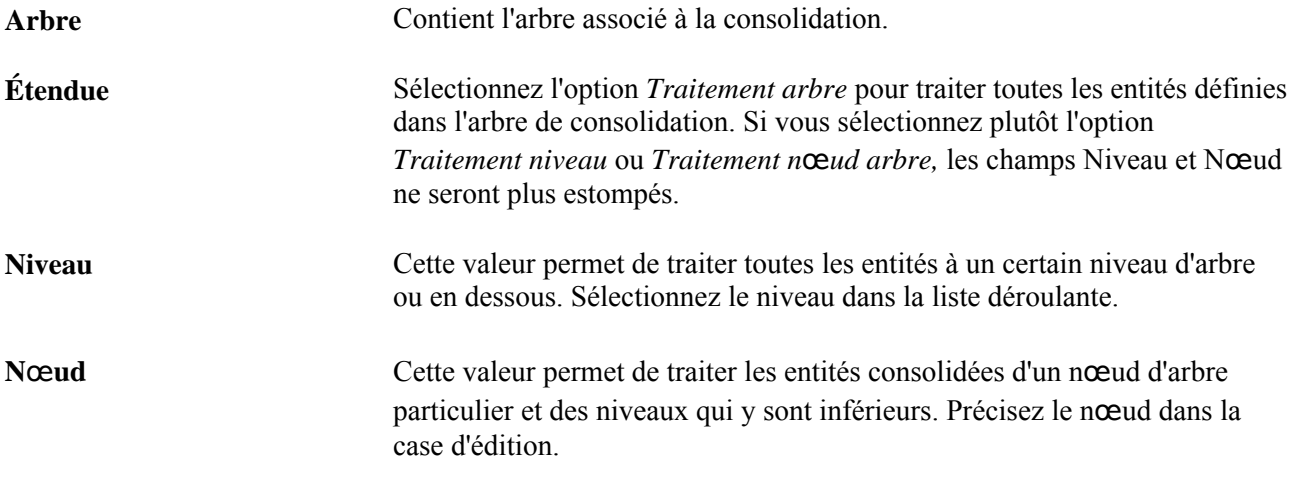

### **Option liée à la date d'effet de l'arbre**

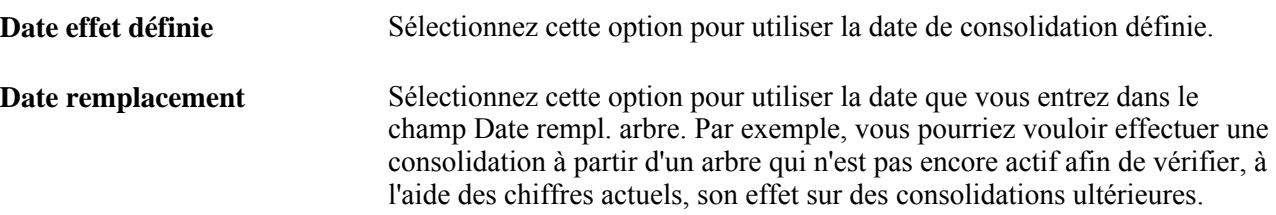

### **Consultation du journal de traitement de consolidation**

Accédez à la page Journal traitement consolidation (Grand livre, Consol. données financières, Consult. résultats en ligne, Journal trait. consolidation).

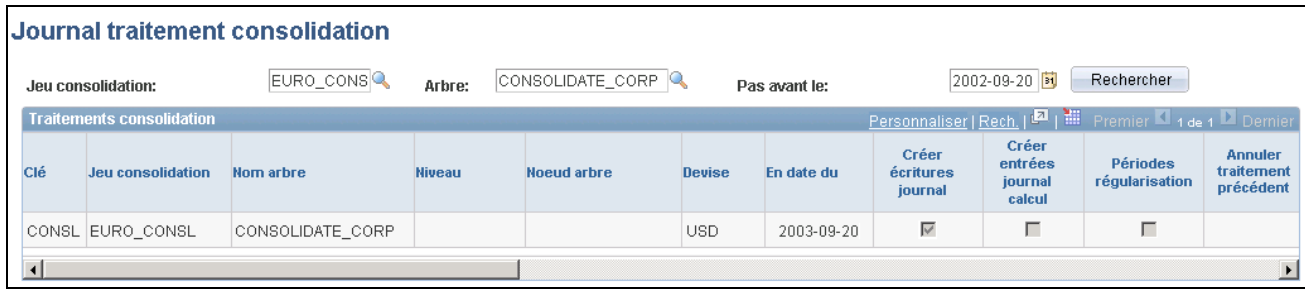

Journal de traitement de consolidation

Les renseignements fournis dans cette page sont utiles lorsque vous devez annuler un traitement de consolidation, mais que vous avez oublié les paramètres qui ont servi à l'exécuter.

Les champs de cette page sont les mêmes que ceux de la page Consolidation.

## **Utilisation de la console des consolidations**

Accédez à la page Console consolidations (Grand livre, Consol. données financières, Consult. résultats en ligne, Console consolidations).

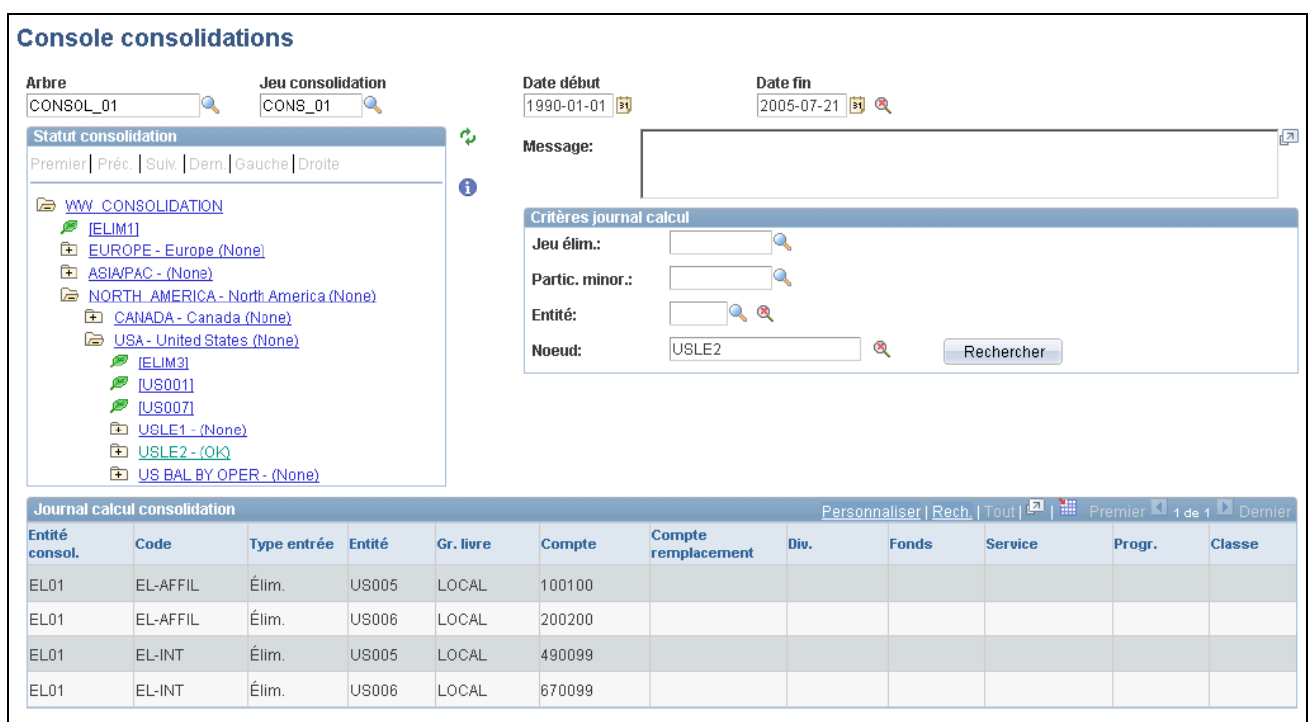

#### Console des consolidations

La console des consolidations offre un moyen simple de consulter et d'analyser par date les résultats d'un jeu de consolidation donné.

**Arbre** La zone de contrôle de l'arbre sous ce champ indique le statut du traitement de consolidation selon le jeu de consolidation et l'arbre sélectionnés, et selon l'intervalle délimité par les champs Date début et Date fin.

### **Critères liés au journal de calcul**

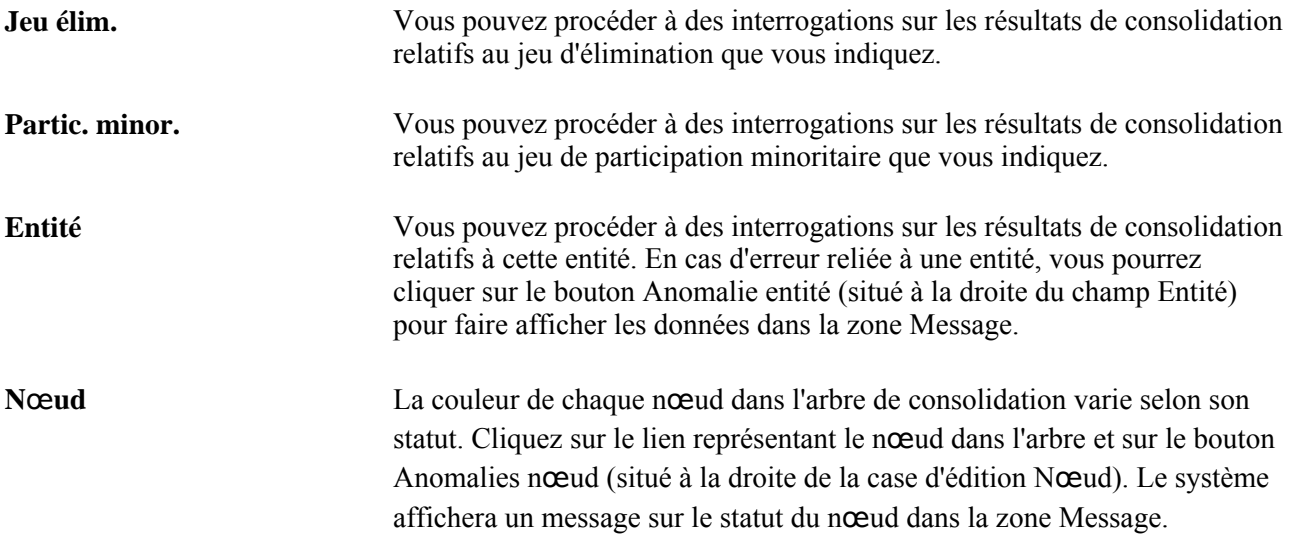

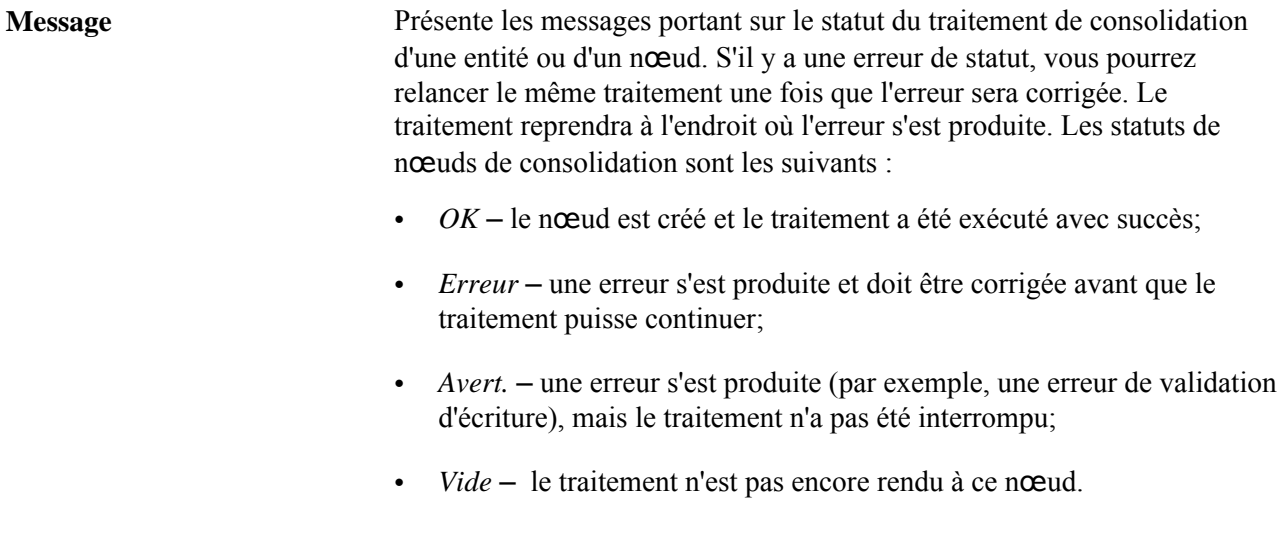

### **Journal de calcul de la consolidation**

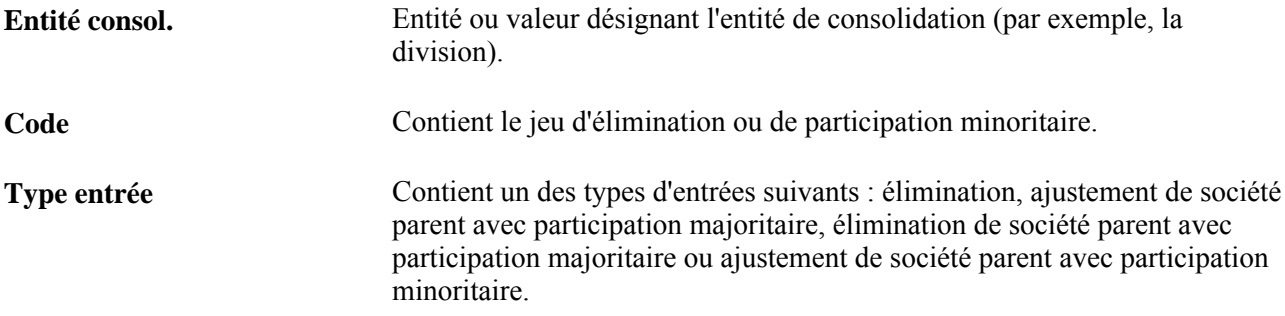

## **Consolidation des grands livres sommaires**

Le traitement de consolidation des grands livres sommaires offre les avantages suivants :

• Le temps de traitement est réduit parce que les grands livres sommaires sont habituellement beaucoup moins volumineux que les grands livres détaillés.

Cette économie de temps est particulièrement vraie lorsque vous utilisez des grands livres sommaires dont vous faites déjà la mise à jour.

• Vous pourrez consolider des entités comportant des plans comptables différents si vous regroupez les grands livres détaillés sous forme d'arbres.

Les énoncés ci-dessous décrivent les différences principales liées à la définition ou à l'exécution du traitement de consolidation dans le cas de grands livres sommaires.

• Si un modèle de grand livre doit être précisé, vous devrez utiliser le modèle de grand livre sommaire de votre choix (par exemple, S\_ACTDIV) plutôt que celui du grand livre détaillé (par exemple, STANDARD).

Ce modèle comprend les jeux d'élimination, de participation minoritaire, de grands livres de consolidation et de consolidation.

• Étant donné qu'il ne s'agit pas de grands livres détaillés, le système crée des écritures.

Le journal de calcul de consolidation contient les données sur le mode de mise à jour des grands livres sommaires.

Les grands livres sommaires que vous utilisez aux fins de consolidation doivent être à jour pour que vous puissiez traiter la consolidation. Par exemple, si vous avez reporté des écritures à la toute dernière minute sur les grands livres détaillés, assurez-vous que les données sont regroupées dans les grands livres sommaires.

Les grands livres sommaires peuvent être mis à jour de façon incrémentielle par une exécution du report des écritures ou d'un traitement distinct de création de grands livres sommaires.

## **Définition d'une consolidation de grand livre sommaire**

Voici la marche à suivre pour définir la consolidation d'un grand livre sommaire :

1. Précisez le modèle de grand livre sommaire.

Pour tous les grands livres sommaires que vous utilisez aux fins de consolidation, vous devez préciser le journal de consolidation et les tables temporaires de mise en équivalence de consolidation des modèles de grands livres sommaires dans la page Définition tables du groupe Modèles grands livres. Si vous prévoyez d'utiliser le champ Société liée pour désigner les soldes des transactions intersociétés dans le grand livre sommaire, le grand livre sommaire devra conserver les valeurs de société liée.

2. Définissez les jeux d'élimination en fonction du grand livre sommaire.

Pour consolider un grand livre sommaire, accédez à la page Jeux du groupe Jeux élimination en vue de définir ces jeux. Vous devez préciser à la fois le modèle de grand livre et le nom du grand livre sommaire pour que le système puisse repérer les champs de structure et les valeurs de champs de structure appropriés.

Si la table de grands livres sommaires contient la valeur de société liée et que vous désirez que le champ Société liée soit utilisé dans la définition d'un jeu d'élimination, cochez la case Rappr. valeur société liée dans la page Lignes du groupe Jeux élimination. Si le champ Société liée ne fait pas partie des champs du modèle de grand livre sommaire, la valeur d'entité devra être précisée dans le jeu d'élimination.

3. Définissez les jeux de participation minoritaire en fonction du grand livre sommaire.

Précisez le modèle de grand livre et le grand livre sommaire appropriés dans la page Sources du groupe Jeux participation minoritaire.

Dans la page Cibles du groupe Jeux participation minoritaire, assurez-vous que les valeurs de capitaux propres de la filiale et d'investissement de la société parent correspondent à des jeux de valeurs de champs de structure provenant du même grand livre sommaire.

4. Définissez le jeu de grands livres de consolidation.

Accédez à la page Jeux grands livres pour préciser les noms des grands livres sommaires à utiliser pour chaque entité aux fins de consolidation.

5. Définissez les jeux de consolidation en fonction du grand livre sommaire.

Précisez le modèle de grand livre et le grand livre sommaire appropriés dans la page Options écritures. Le jeu de grands livres qui est utilisé dans le traitement de consolidation doit être fondé sur le même grand livre sommaire.

6. Dans la page Options jeux, assurez-vous que les jeux d'élimination sont fondés sur le même grand livre sommaire.

## **Mappage de plans comptables dissemblables**

Vous pouvez consolider les soldes des grands livres d'une organisation même si les plans comptables des entités diffèrent les uns des autres. Cette particularité est importante lorsqu'il s'agit de consolider des entités dont la gestion financière ne s'effectue pas par l'intermédiaire de l'application Grand livre.

Créez, aux fins de production de rapports, un plan comptable de consolidation qui représente une structure commune. Ce plan comptable de consolidation doit être mappé aux divers plans comptables des entités pour être inclus dans les règles de consolidation.

Le plan comptable de consolidation peut être élaboré à tous les niveaux de regroupement. Il devient ainsi facile de définir un tel plan comptable à un niveau de détail inférieur à celui qu'exige la production de rapports, mais supérieur à celui du plan comptable de chaque entité. Si vous définissez le plan de consolidation à l'aide d'arbres, vous pourrez faire le regroupement au niveau exigé pour la production de rapports.

La véritable valeur de la fonction de consolidation de l'application Grand livre réside en sa capacité de regrouper les données de plusieurs systèmes comptables et de les mapper à un plan comptable commun d'une société parent.

Le mappage de plans comptables dissemblables s'effectue dans les groupes de page Jeu mappage CS (CF\_MAPPING\_SET) et Mappage valeurs CS (CF\_VALUE\_MAPPING).

La présente section donne un aperçu d'un plan comptable de consolidation commun et traite des sujets suivants :

- définition d'un jeu de mappage de champs de structure;
- mappage des valeurs de champs de structure.

## **Fonctionnement d'un plan comptable de consolidation**

Prenons l'exemple ci-dessous qui porte sur trois plans comptables différents et mutuellement exclusifs. Supposons que toutes les entités sont définies dans l'application Grand livre et qu'il existe un plan comptable différent pour chaque clé de tables.

La clé de tables *MFG* représente une organisation manufacturière, *FS,* une institution financière, et *HC,* un centre de soins de santé.

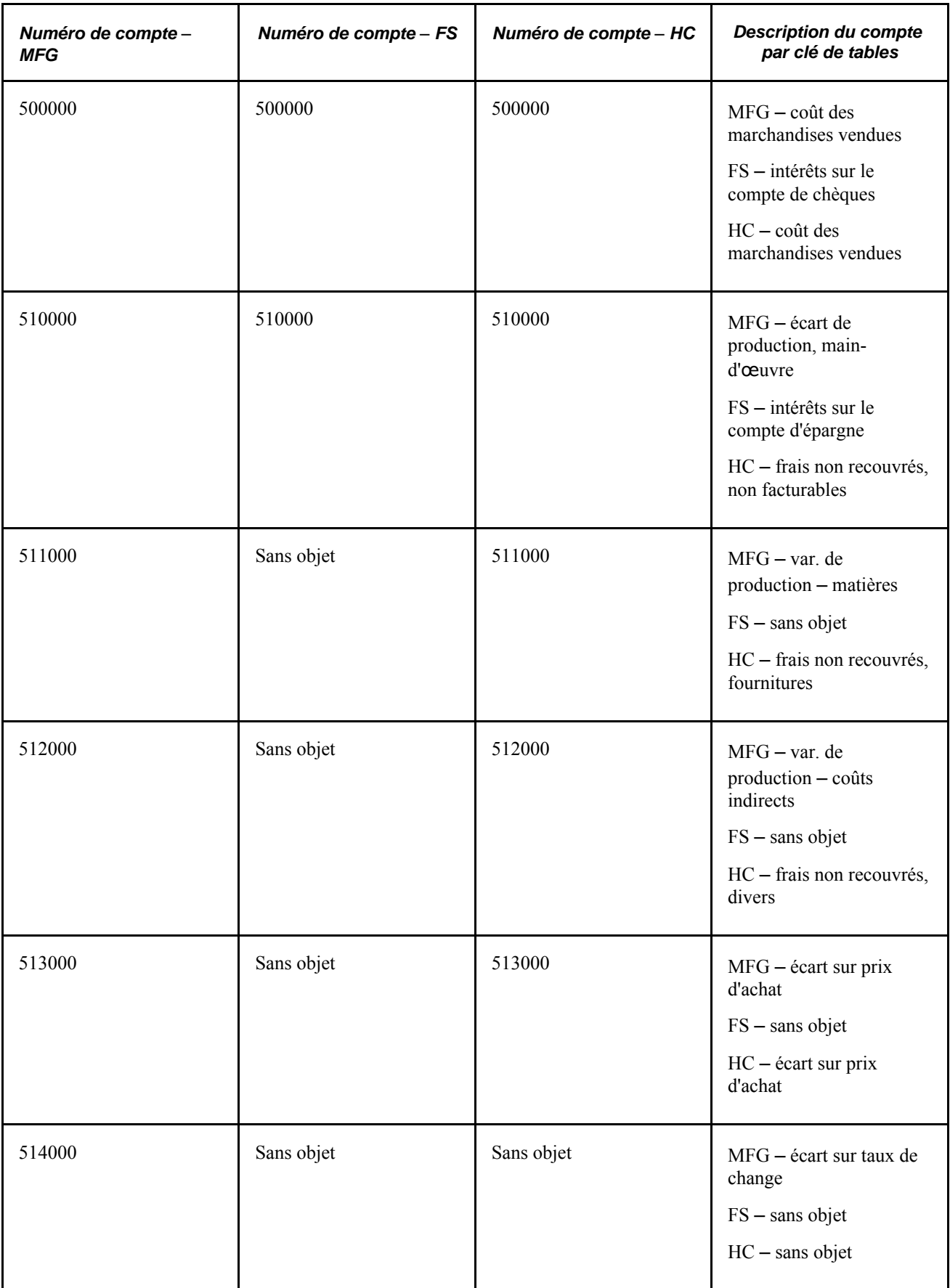

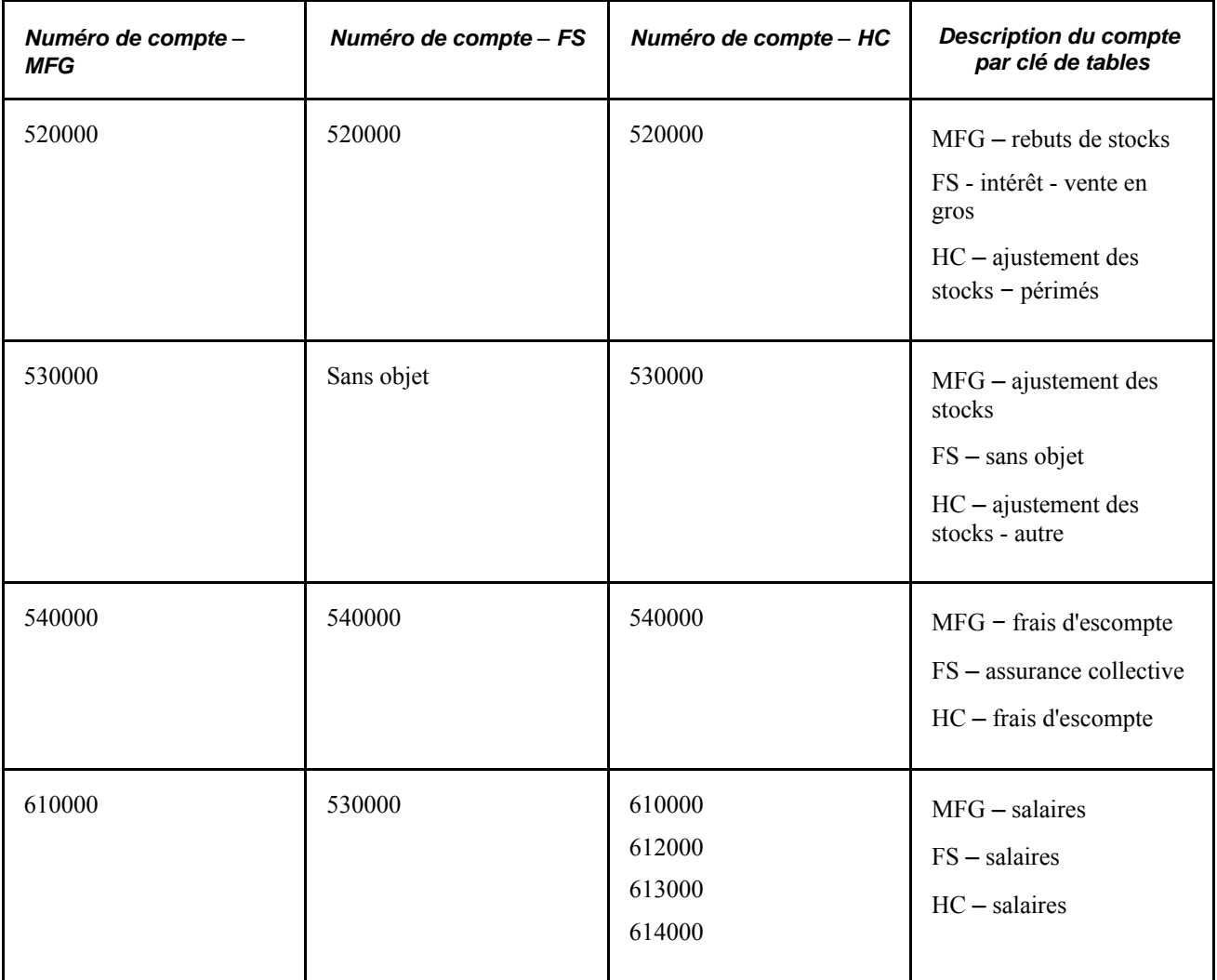

Remarquez la différence de numérotation et de description des comptes. Le numéro de compte 500000 a une fonction différente pour chaque clé de tables. Pour les besoins de la consolidation, il faut mapper chaque jeu de comptes ci-dessus à un plan comptable commun.

Le tableau ci-dessous présente un sous-ensemble du plan comptable de consolidation auquel les comptes cidessus doivent être mappés par clé de tables.

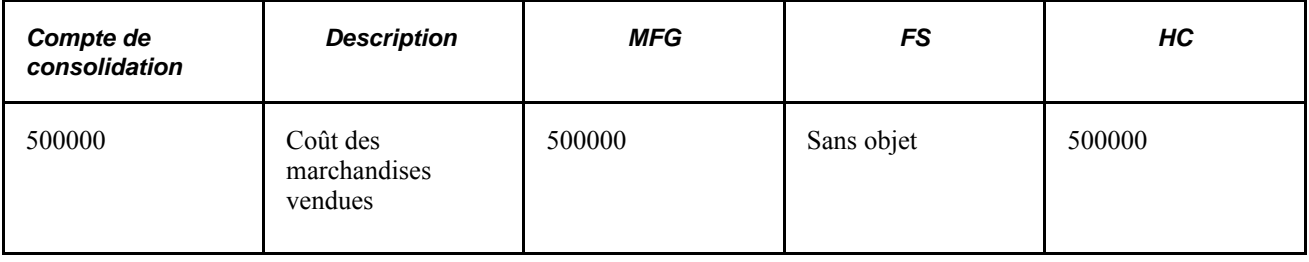

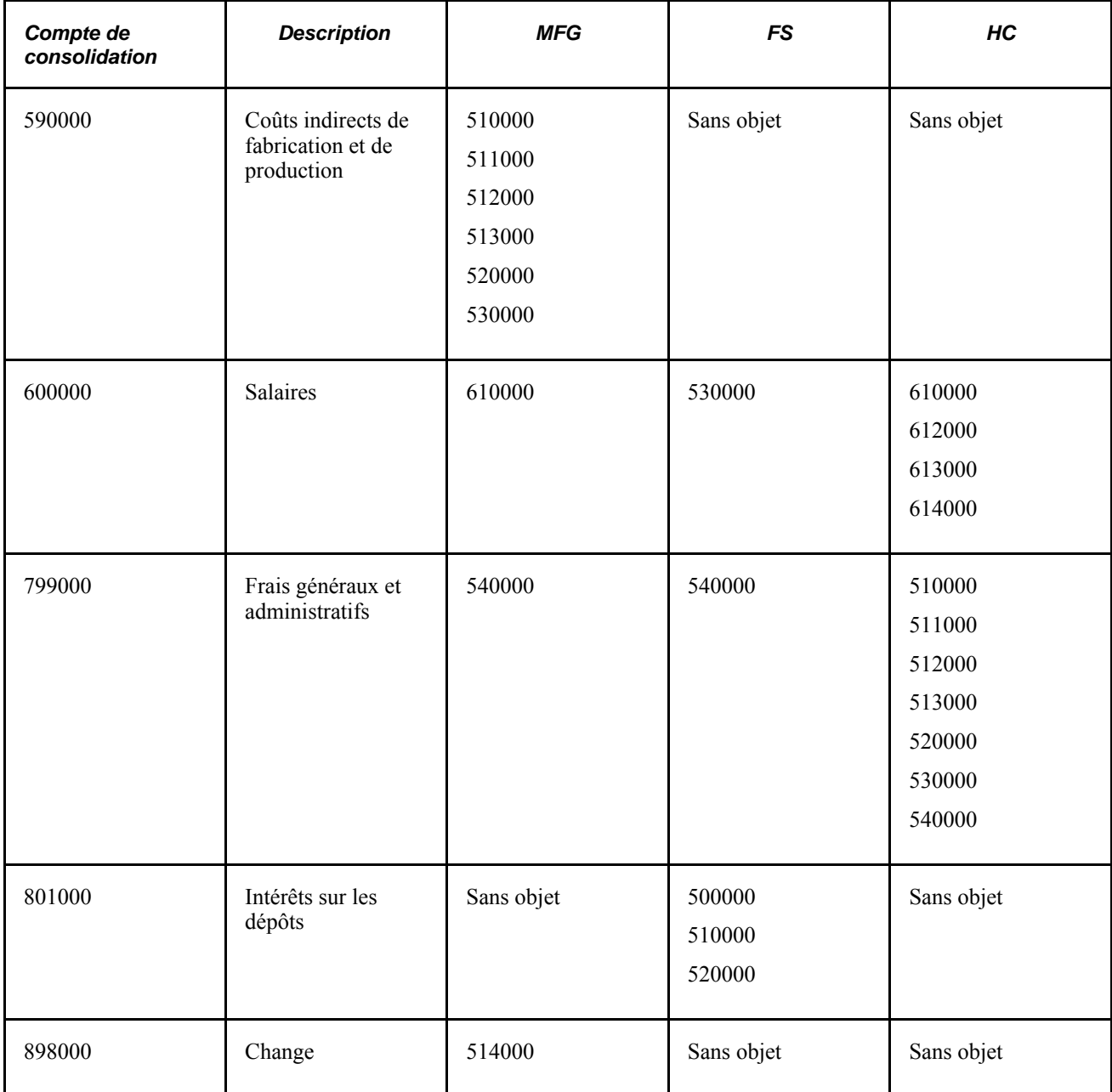

Par suite du mappage ci-dessus, chaque clé de tables a été reliée à un plan comptable de consolidation commun.

L'exemple précédent décrit le mappage par clé de tables, ce qui suppose qu'une ou plusieurs entités possèdent un plan comptable commun associé à une clé de tables précise.

## **Pages utilisées pour mapper des plans comptables dissemblables**

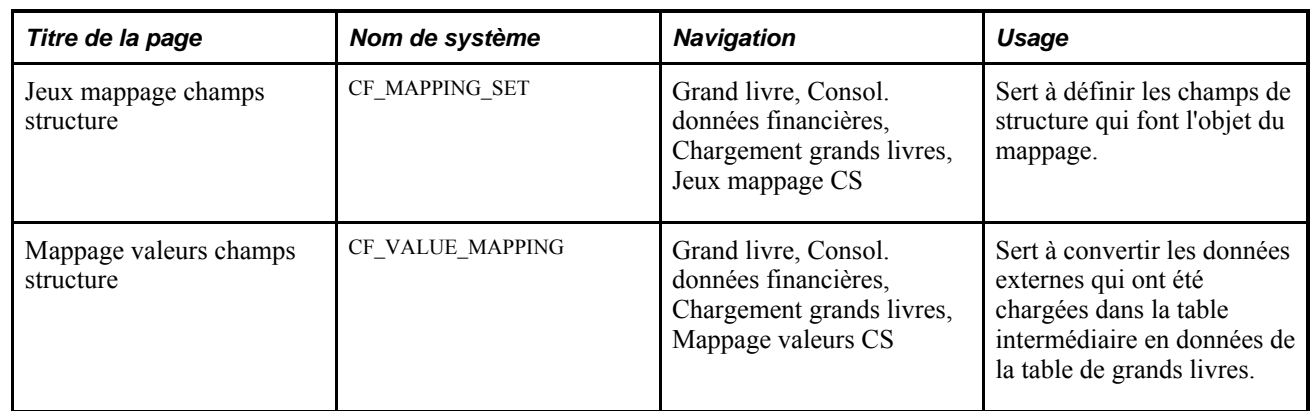

## **Définition d'un jeu de mappage de champs de structure**

Accédez à la page Jeux mappage champs structure (Grand livre, Consol. données financières, Chargement grands livres, Jeux mappage CS).

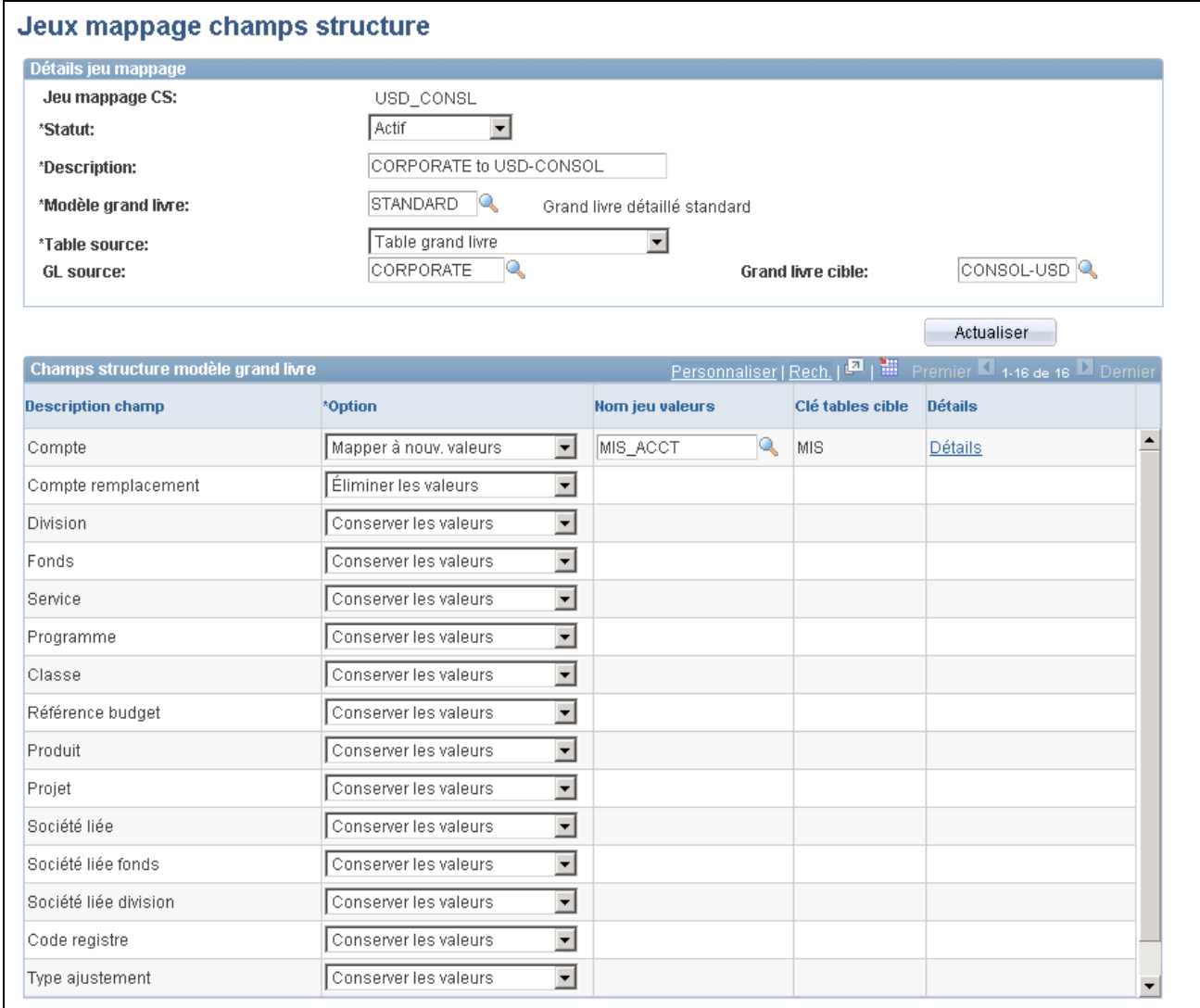

Jeux de mappage de champs de structure

#### **Détails du jeu de mappage**

**Modèle grand livre** Modèle de grand livre selon lequel est alimentée la zone Champs structure modèle grand livre.

#### **Champs de structure du modèle de grand livre**

Lorsque vous précisez un modèle de grand livre, le système alimente la zone des champs de structure du modèle de grand livre. Vous pouvez sélectionner les champs de structure qui font l'objet du mappage.

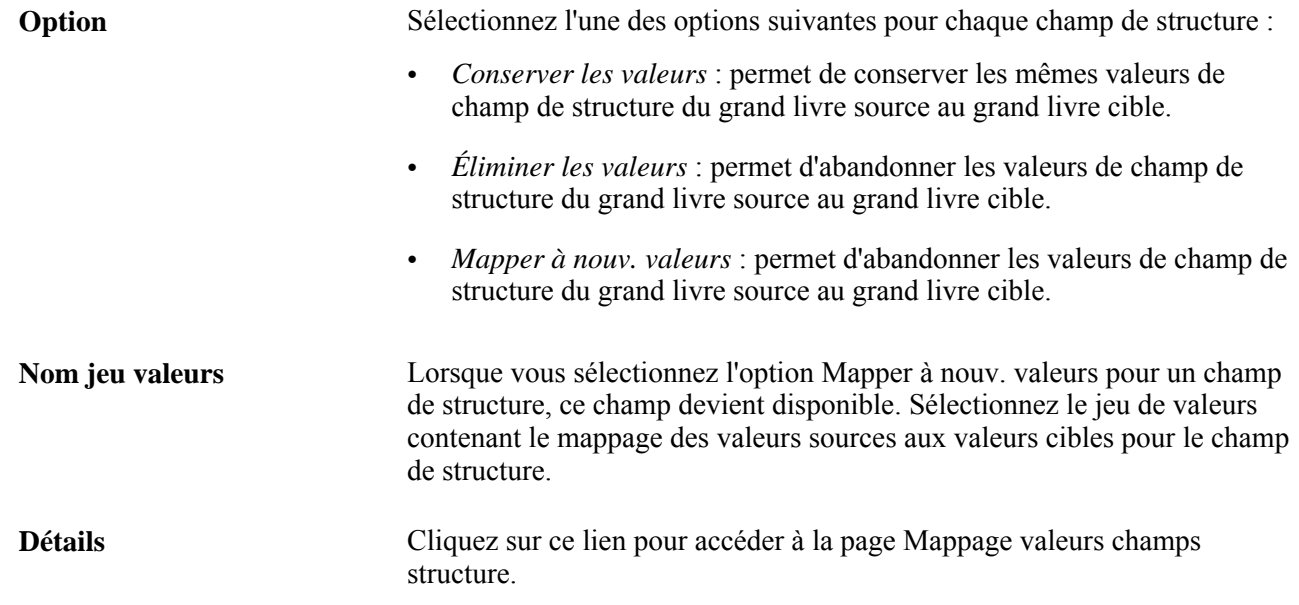

### **Mappage des valeurs de champs de structure**

Accédez à la page Mappage valeurs champs structure (Grand livre, Consol. données financières, Chargement grands livres, Mappage valeurs CS).

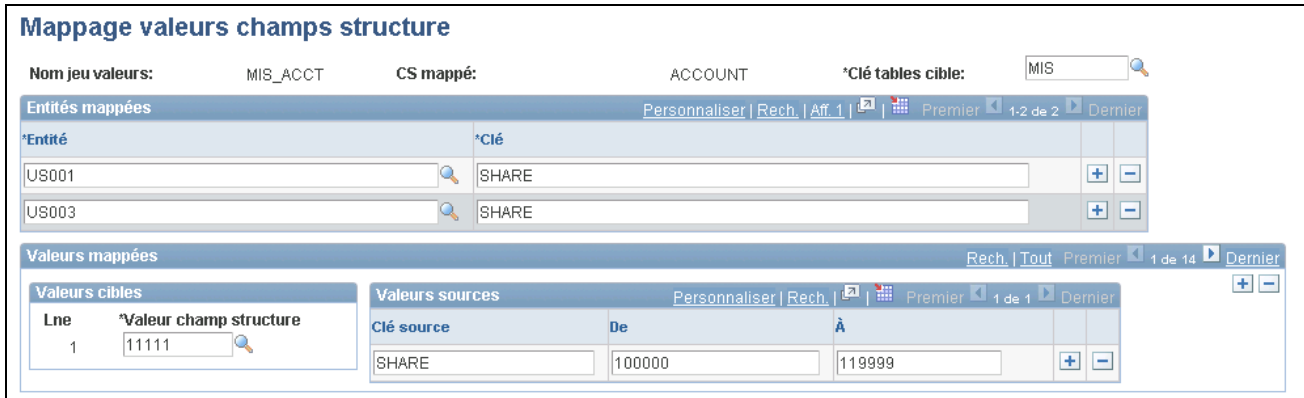

Mappage des valeurs de champs de structure

**Clé tables cible** Sélectionnez la clé de tables qui est la cible du mappage.

**Entités mappées**

**Entité** et **Clé** Sélectionnez l'entité et la clé de tables à mapper. Cliquez sur le bouton d'ajout pour insérer d'autres entités. Si les entités à traiter proviennent d'une source externe, les clés de tables serviront de «nom de groupe» pour regrouper les entités selon la même structure de plan comptable, de sorte qu'elles puissent partager les mêmes règles de mappage.

#### **Valeurs mappées**

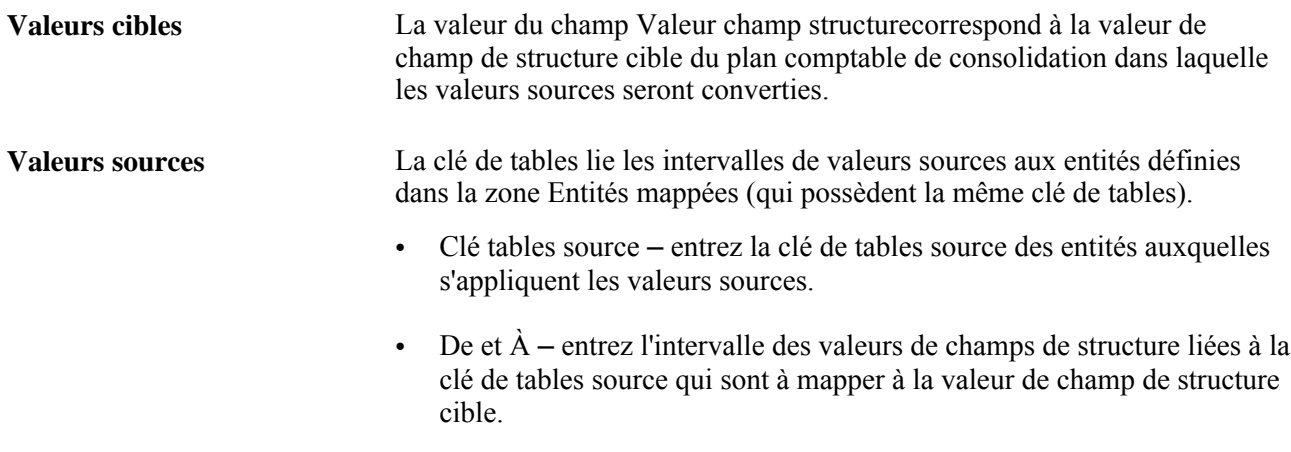

Au cours du traitement de conversion, le système lit la définition du mappage et convertit les données externes chargées dans la table intermédiaire (ou dans la table de grands livres sous certains noms de grands livres) en données qui sont chargées dans la table de grands livres. La consolidation se fait ensuite à partir de la table de grands livres.

## **Utilisation de la mise en équivalence**

Au cours de l'exercice comptable, les capitaux d'une filiale peuvent varier et affecter la valeur de propriété d'une société parent dans cette filiale. Par exemple, le bénéfice net ou la perte nette d'une filiale accroît ou réduit l'investissement et les capitaux propres de la société parent. L'application Grand livre vous permet, grâce à un seul traitement, d'établir plusieurs règles de mise en équivalence pour plusieurs entités évoluant dans un contexte de liens complexes entre la société parent et la filiale et de générer des écritures de journal. Comme le grand livre d'une société parent peut différer de celui de sa filiale, vous pouvez générer des écritures d'élimination aux fins de production de rapports consolidés.

**Remarque :** La mise en équivalence ne prend en charge que le champ Entité comme entité de traitement, contrairement au traitement de consolidation, qui autorise la consolidation d'autres champs que l'entité, notamment la division.

La présente section traite des sujets suivants :

- exemple de mise en équivalence;
- éléments du traitement de mise en équivalence.

## **Exemple de mise en équivalence**

Dans le présent exemple, la société M0004 détient 70 % de la société M0002. En janvier 2003, la société M0002 enregistrait un bénéfice net de 100 au cours de la période 1. Une règle de mise en équivalence est définie en vue de sélectionner les comptes de charges et de revenus à titre de source de mise en équivalence et les comptes d'investissement et de quote-part en tant que cible (comptes de débit et de crédit, respectivement). Le traitement de mise en équivalence créera une écriture de 70 dans le compte d'investissement du grand livre de M0004 et de -70 dans son compte de quote-part (montants suivis d'un a dans le tableau).

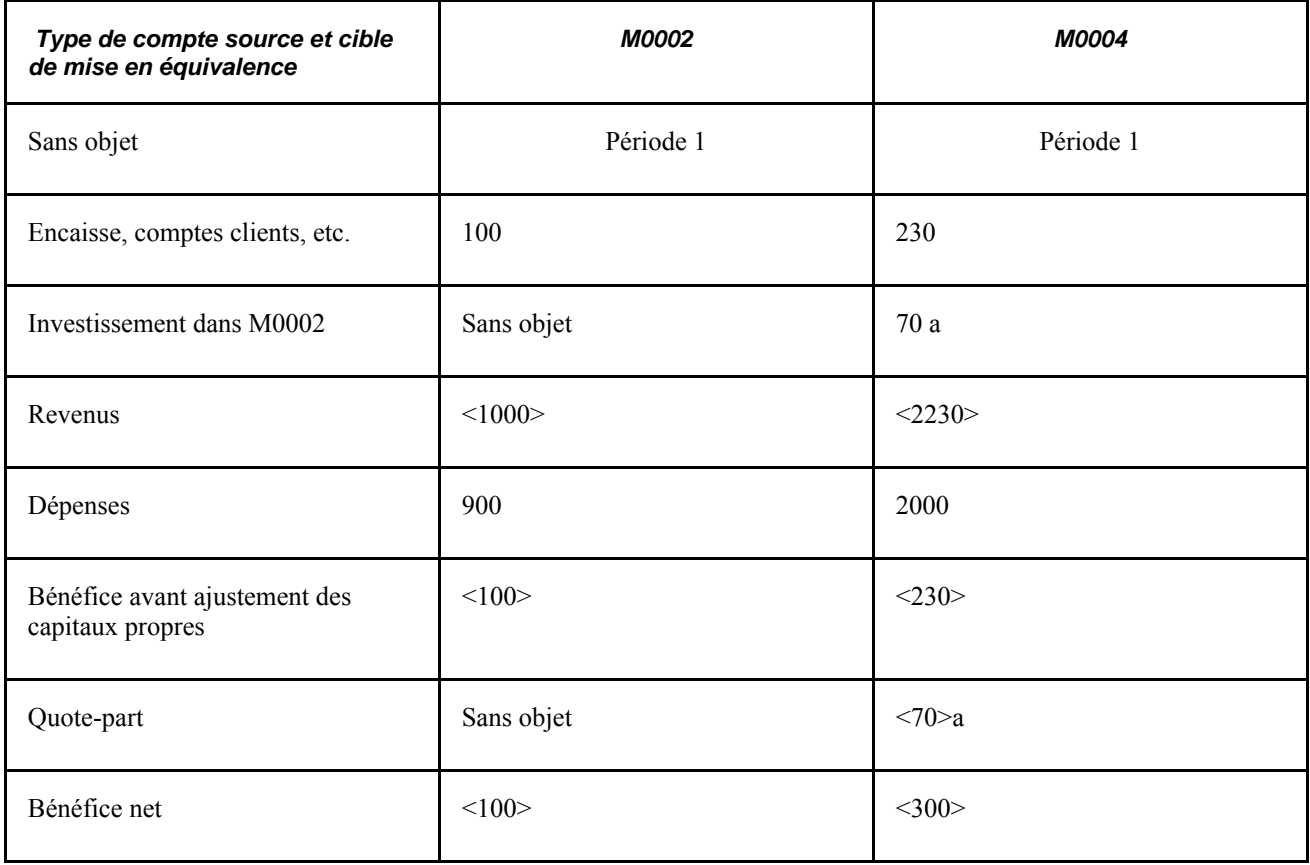

#### **Exemple de liens multiples de propriété entre une société parent et une filiale**

En plus du lien entre M0002 et M0004, il en existe un avec F0001. Si F0001 détient 20% de M0002 et 60% de M0004, la quote-part de ces filiales appartenant à F0001 sera de 200, soit 20 de M0002 et 180 de M0004 (montants suivis d'un *b* dans le tableau).

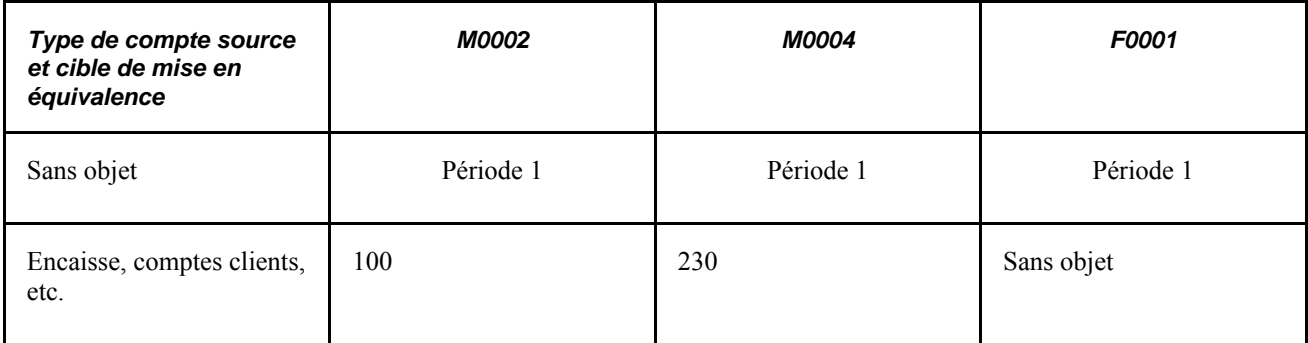

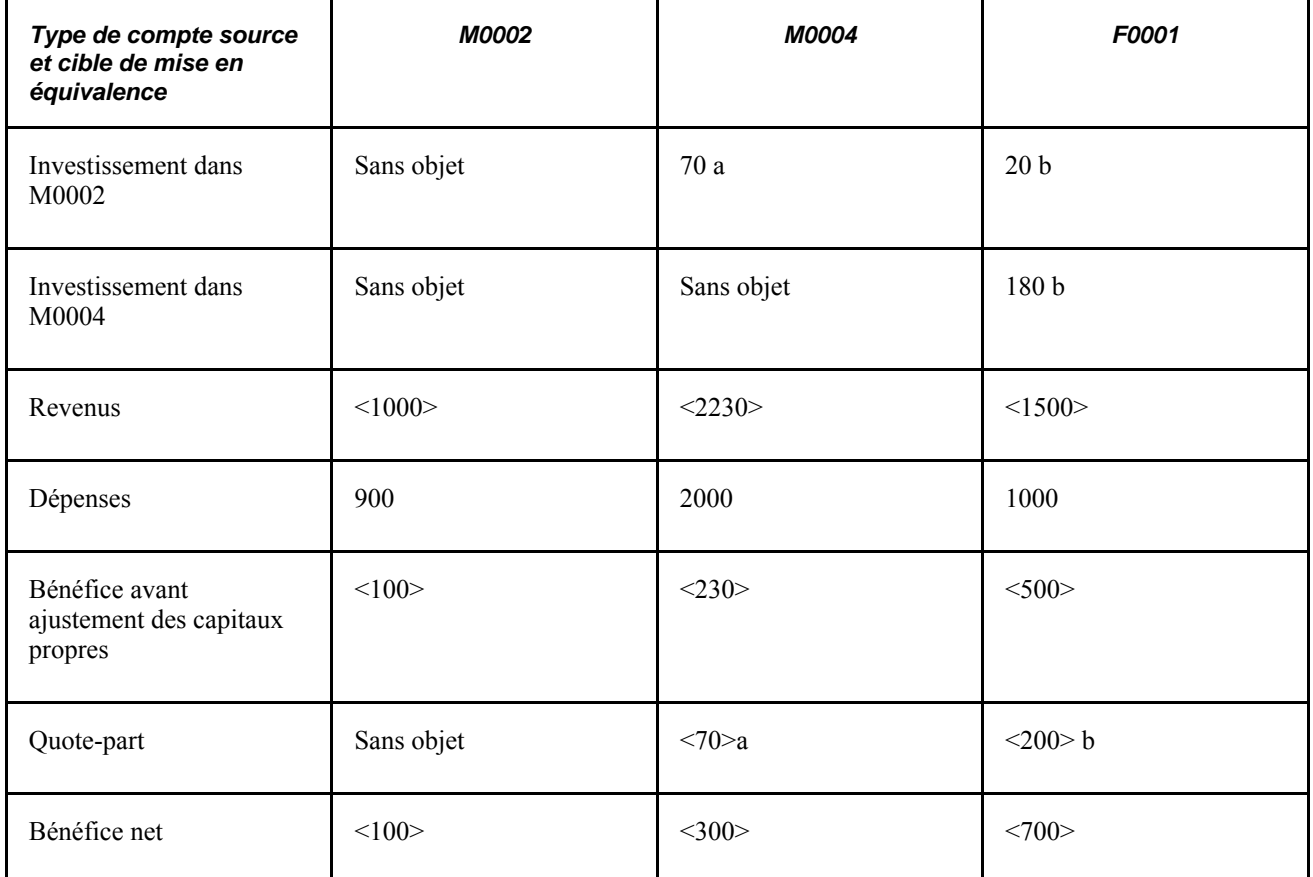

Le traitement de mise en équivalence détermine la bonne séquence de traitement. Il met en équivalence les montants de M0002 avec ceux de M0004 et de F0001 d'abord, puis ceux de M0004 avec ceux de F0001, de sorte que le montant de 70 \$ de la première étape fasse partie du bénéfice net dans la seconde étape.

### **Création d'écritures d'élimination et de participation minoritaire**

Une option du traitement de mise en équivalence consiste à générer des écritures d'élimination et de participation minoritaire. Si cette option est sélectionnée, le traitement de mise en équivalence générera des écritures d'élimination qui inverseront les montants cibles. Comme dans le cas de la consolidation, ces écritures seront acheminées aux entités d'élimination correspondantes dans l'arbre de consolidation et seront utilisées dans la production de rapports consolidés. Dans l'exemple ci-dessous, les écritures d'élimination sont générées pour l'entité d'élimination ME001 (montants suivis d'un c dans le tableau).

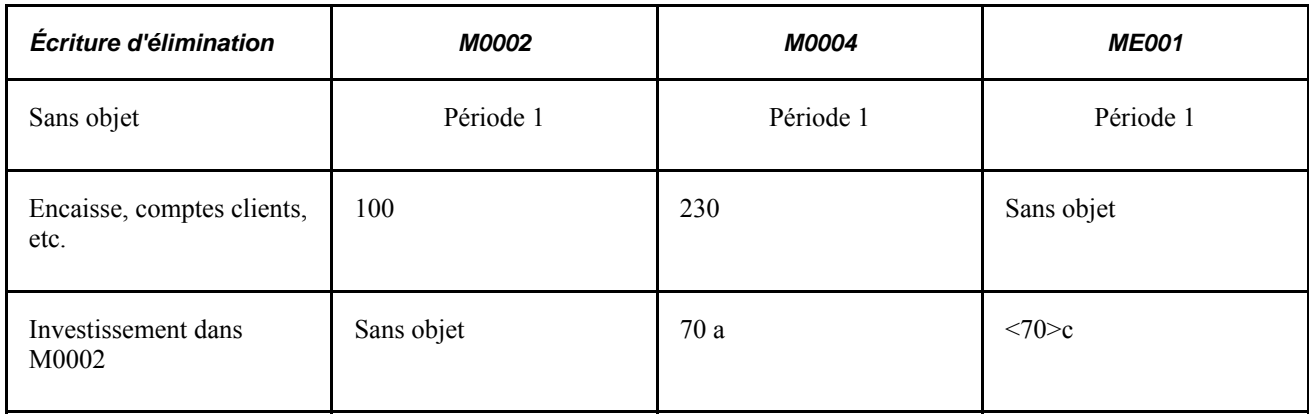
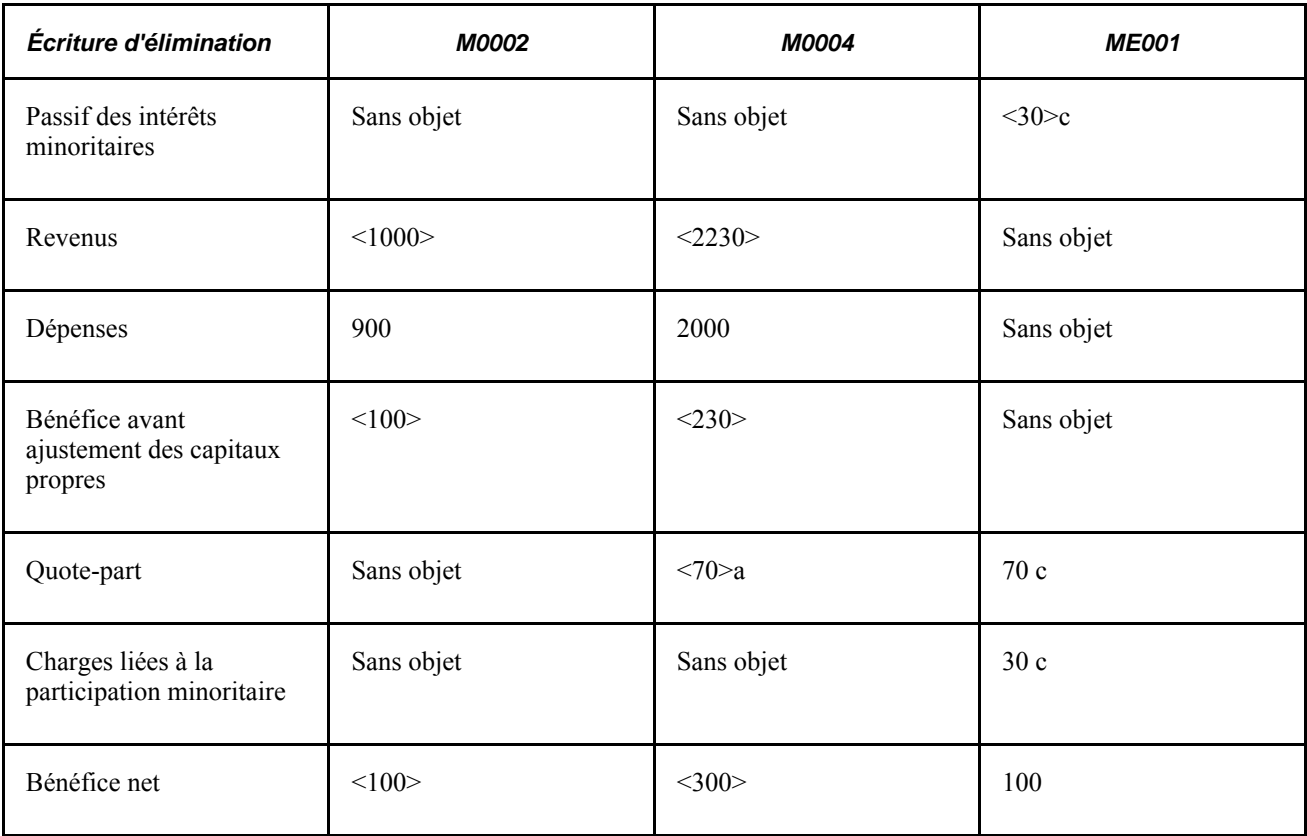

Si l'élimination du total des investissements de l'exercice est traitée dans le cadre de la mise en équivalence, il n'est pas souhaitable que le traitement de consolidation génère les écritures d'élimination de nouveau.

#### **Établissement de la contrepartie de la source**

Une autre option consiste à créer des écritures qui servent de contrepartie aux montants sources des filiales qui ont été mis en équivalence (montants suivis d'un d dans le tableau). Elle peut être utile pour produire des rapports spéciaux.

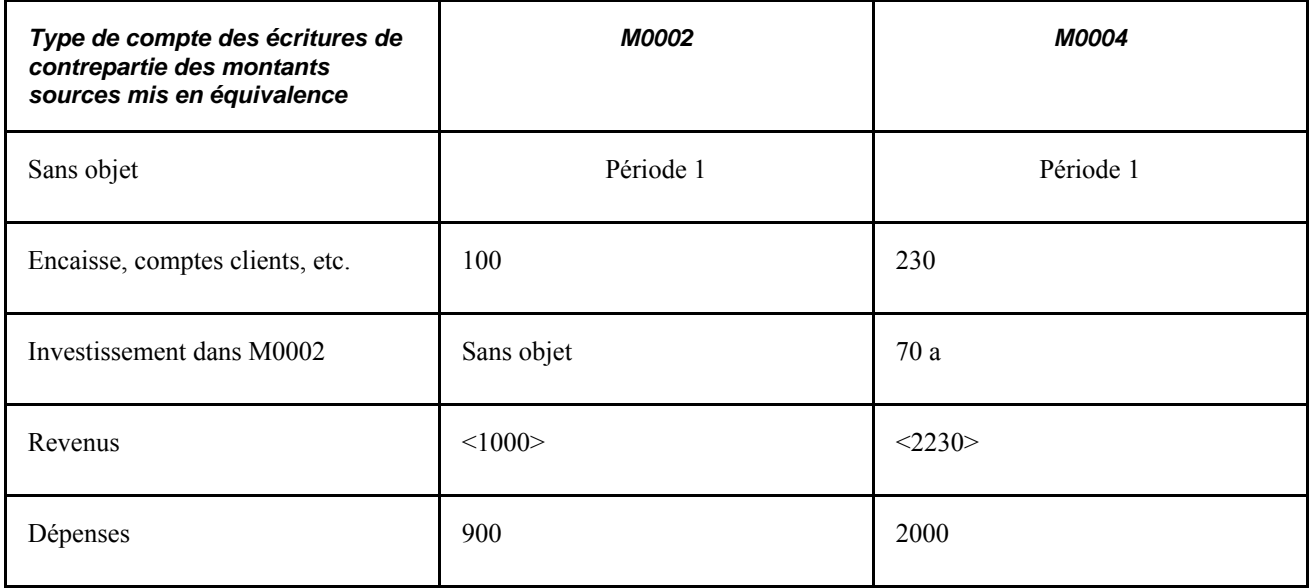

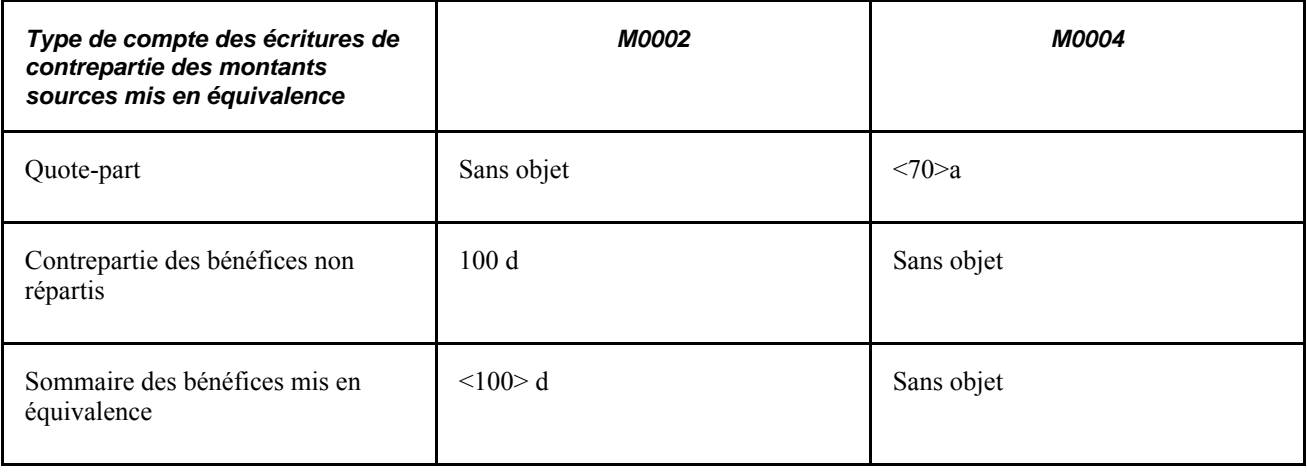

# **Éléments du traitement de mise en équivalence**

Le traitement de mise en équivalence comprend les éléments ci-dessous.

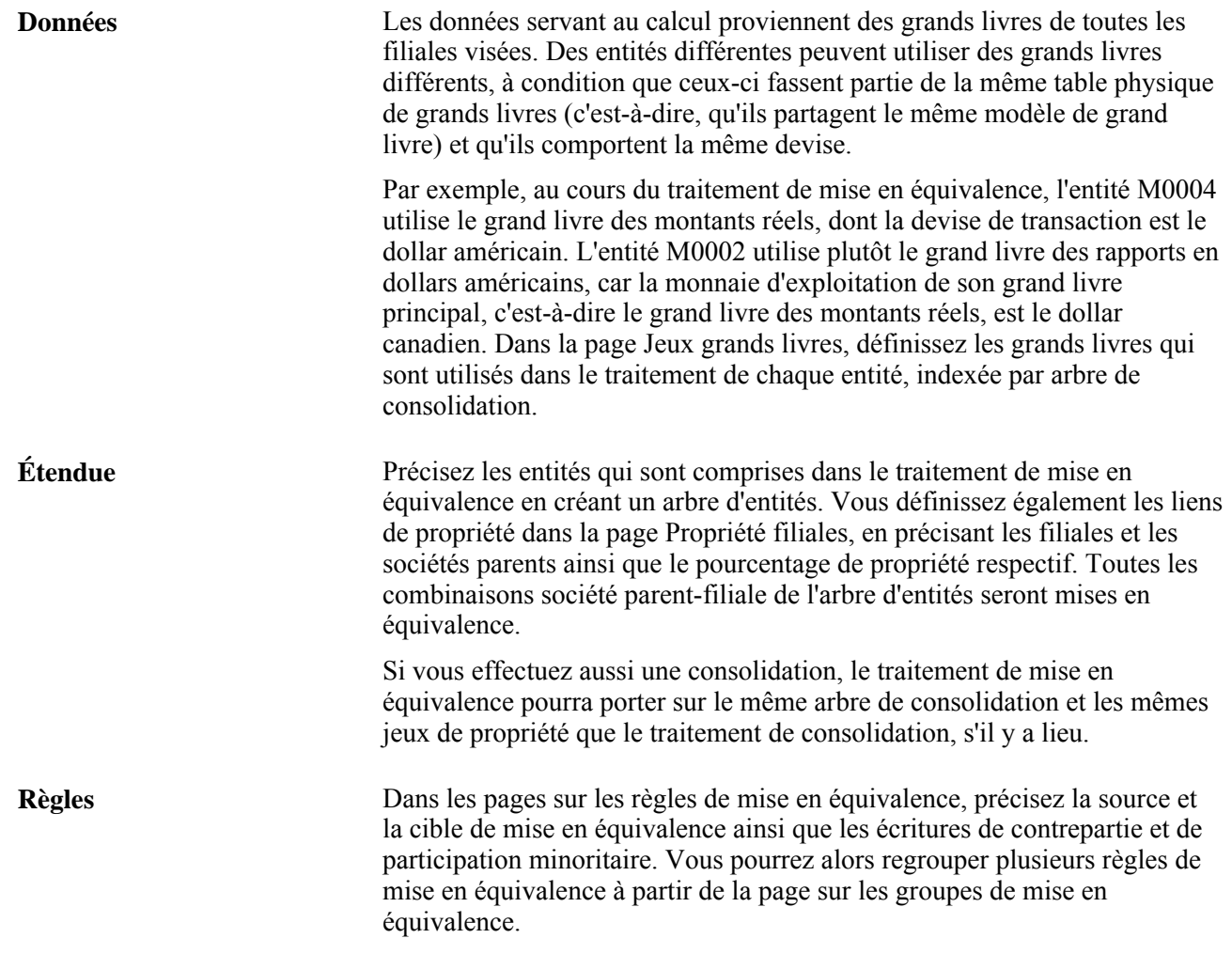

**Traitement** Précisez les paramètres d'exécution en arrière-plan du traitement de mise en équivalence dans la page Mise en équivalence. L'application Grand livre crée des écritures respectant les règles et l'étendue de la mise en équivalence définies; vous pourrez valider ces écritures au cours du traitement de mise en équivalence.

> Si vous devez exécuter à nouveau le traitement de mise en équivalence, sélectionnez l'option Annuler traitement précédent dans la page Mise en équivalence pour inverser la totalité du traitement précédent. En cas d'échec du traitement, déverrouillez toutes les écritures avant de lancer de nouveau l'annulation du report.

# **Définition des arbres d'entités et des entités d'élimination aux fins de mise en équivalence**

Si vous exécutez ensemble les traitements de consolidation et de mise en équivalence, vous pourrez préciser les entités qui feront l'objet de la mise en équivalence à l'aide de l'arbre d'entités de consolidation. Les entités d'élimination doivent faire partie de l'arbre pour que des écritures d'élimination soient générées. Contrairement au traitement de consolidation, la mise en équivalence traite les entités selon un ordre déterminé par les jeux de propriété (c'est-à-dire qui détient quoi) et non selon leur emplacement dans l'arbre.

# **Définition des grands livres de chaque entité d'une mise en équivalence**

Il faut préciser un grand livre comme grand livre source ou cible pour chaque entité faisant l'objet d'une mise en équivalence, comme vous le feriez pour le traitement de consolidation. Vous précisez le grand livre associé à une entité dans la page Jeux grands livres.

# **Définition des jeux de propriété aux fins de mise en équivalence**

La page Propriété filiales sert à définir les jeux de propriété, qui indiquent les rapports hiérarchiques entre les sociétés parents, les entités filiales et tous les autres actionnaires minoritaires.

Cochez la case de mise en équivalence dans les enregistrements des sociétés parents de cette page pour lesquelles la mise en équivalence doit être exécutée.

# **Définition des règles de mise en équivalence**

Vous pouvez définir plusieurs règles de mise en équivalence pour un traitement. Par exemple, vous pouvez établir une règle pour le bénéfice net de la filiale et une autre pour les profits et pertes non matérialisés. Le traitement de mise en équivalence vise d'abord toutes les règles d'un jeu de propriété et passe ensuite au jeu suivant.

Pour définir les règles de mise en équivalence, utilisez le groupe de pages Règles (EQUITIZATION\_RULE).

La présente section traite des sujets suivants :

- définition de la source de mise en équivalence;
- définition de la cible de mise en équivalence;
- définition de la contrepartie d'une filiale;
- définition d'une participation minoritaire.

### **Pages utilisées pour définir des règles de mise en équivalence**

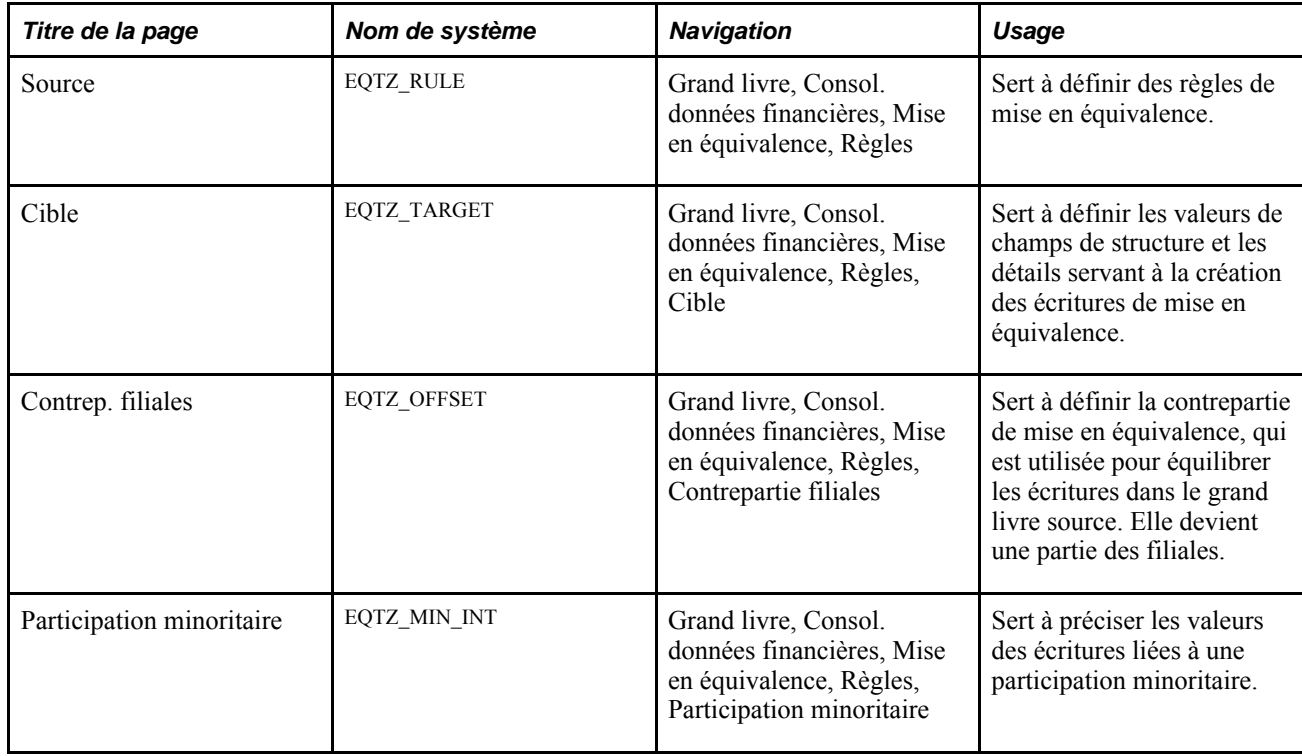

### **Définition de la source de mise en équivalence**

Accédez à la page Source (Grand livre, Consol. données financières, Mise en équivalence, Règles).

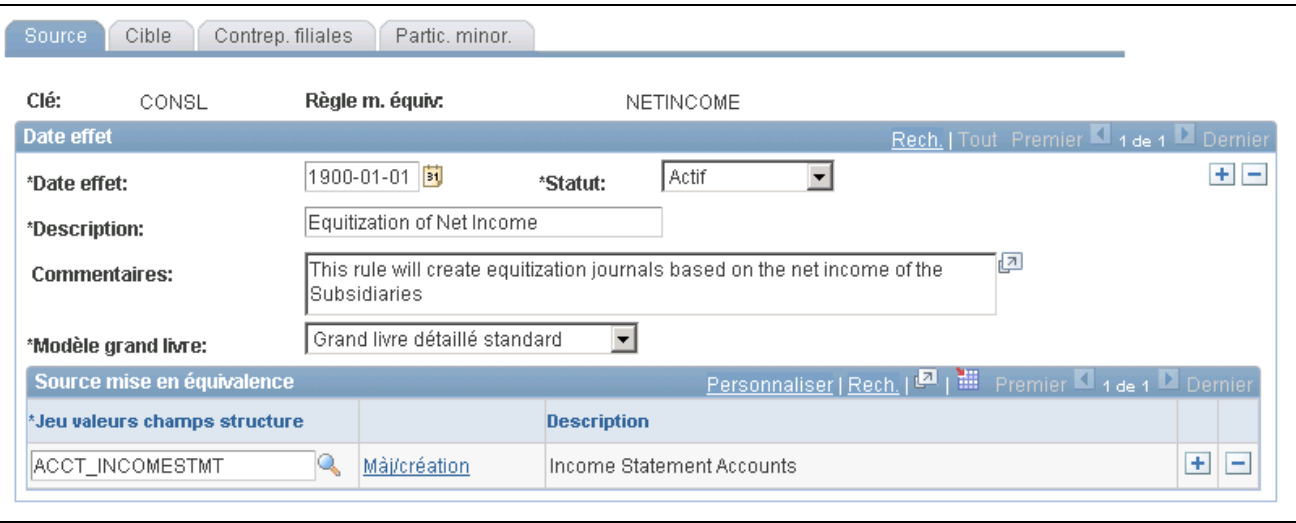

Source de la règle de mise en équivalence

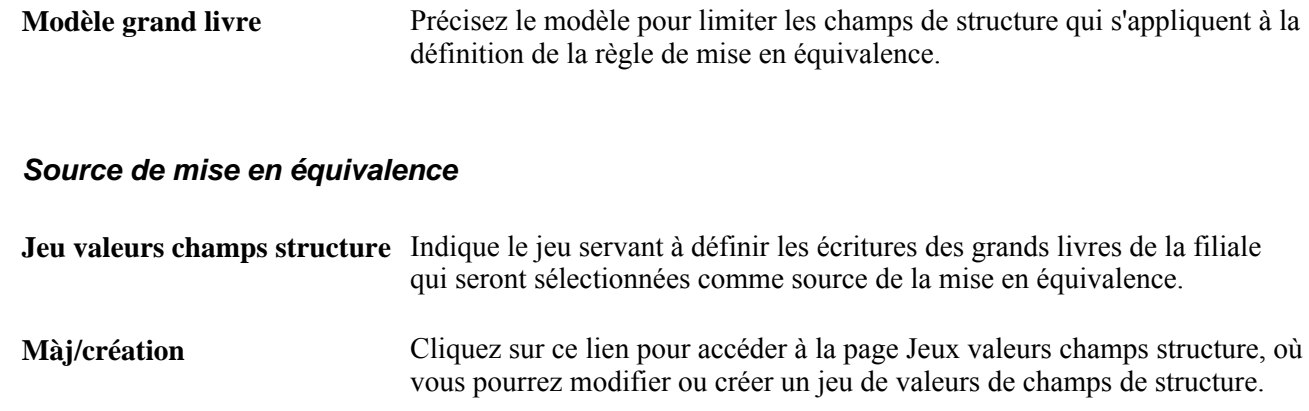

# **Définition de la cible de mise en équivalence**

Accédez à la page Cible (Grand livre, Consol. données financières, Mise en équivalence, Cible).

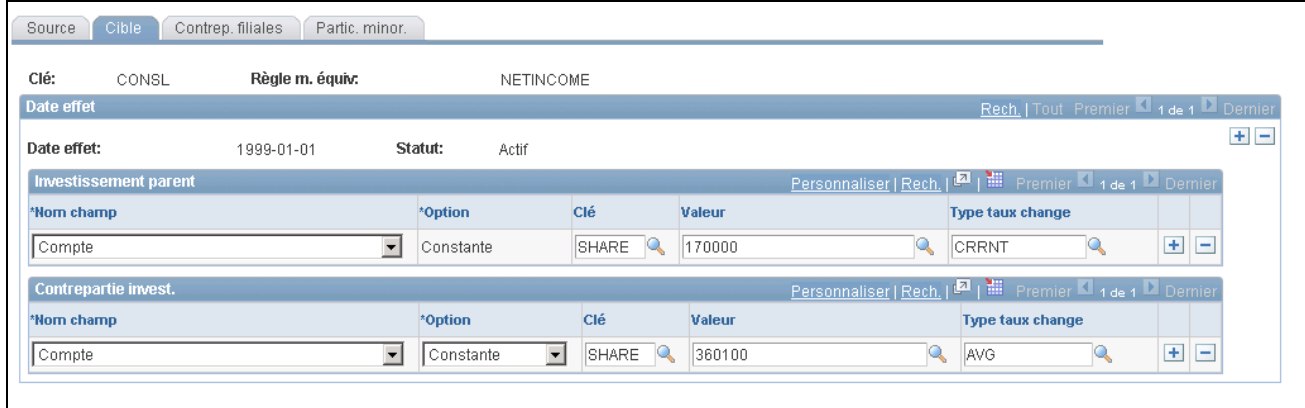

#### Cible des règles de mise en équivalence

#### **Investissement de la société parent et contrepartie d'investissement**

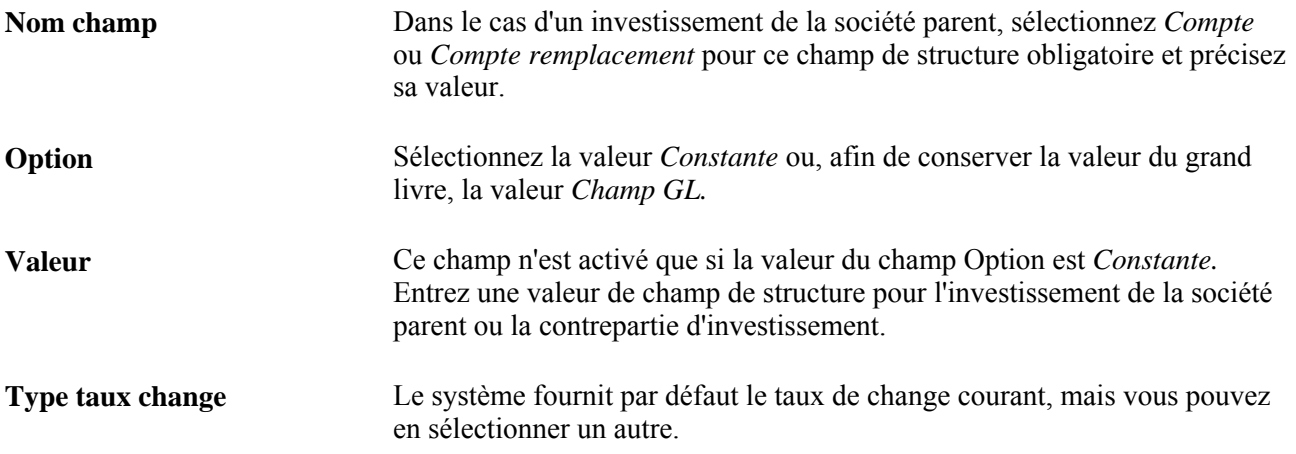

Le système regroupe les montants sources (débits) au niveau précisé par le champ de structure de l'investissement de la société parent et les inscrit au compte précisé dans le champ Valeur. Cependant, le système ne crée qu'un enregistrement (avec le champ Valeur de la contrepartie d'investissement) pour le crédit.

Si le champ de structure Société liée est utilisé dans le grand livre, le système alimentera les écritures cibles avec la valeur d'entité de la filiale.

Lorsque vous définissez une règle de mise en équivalence, vous pouvez établir une ou plusieurs contreparties d'investissement ou de capitaux propres par clé de tables et par entité.

### **Définition de la contrepartie d'une filiale**

Accédez à la page Contrep. filiales (Grand livre, Consol. données financières, Mise en équivalence, Contrep. filiales).

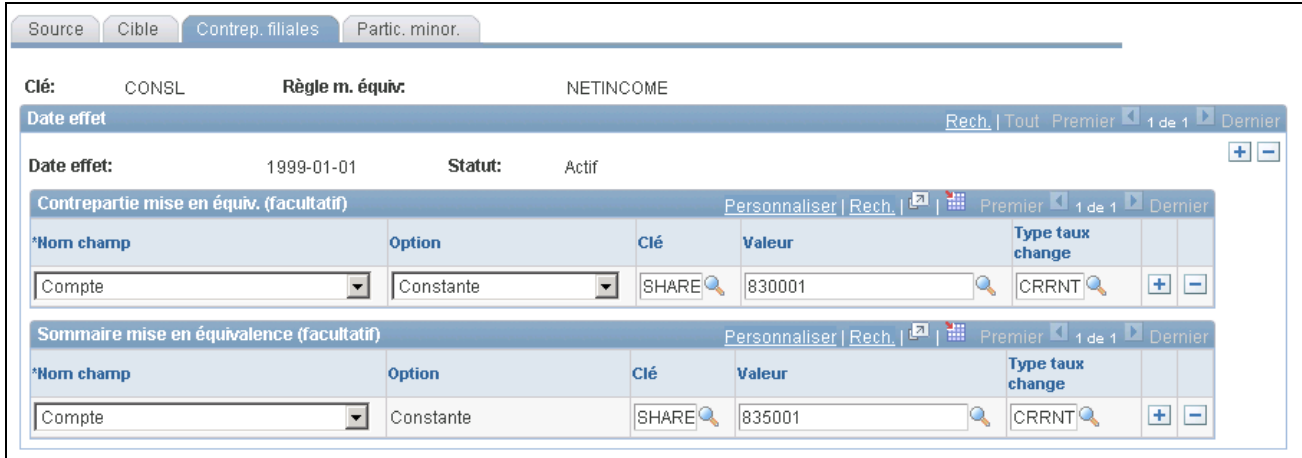

Règles de mise en équivalence pour la contrepartie de la filiale

Vous pouvez utiliser ces comptes pour obtenir un sommaire du bénéfice de la filiale. La zone Sommaire mise en équivalence présente l'évolution brute de la valeur d'une filiale. Dans le cas d'un bénéfice net, vous pouvez inclure la valeur dans la définition des capitaux propres de la participation minoritaire. Vous évitez ainsi la génération d'une écriture d'élimination de participation minoritaire pour chaque valeur détaillée du nœud de bénéfice net.

### **Définition d'une participation minoritaire**

Accédez à la page Partic. minor. (Grand livre, Consol. données financières, Mise en équivalence, Partic. minor.).

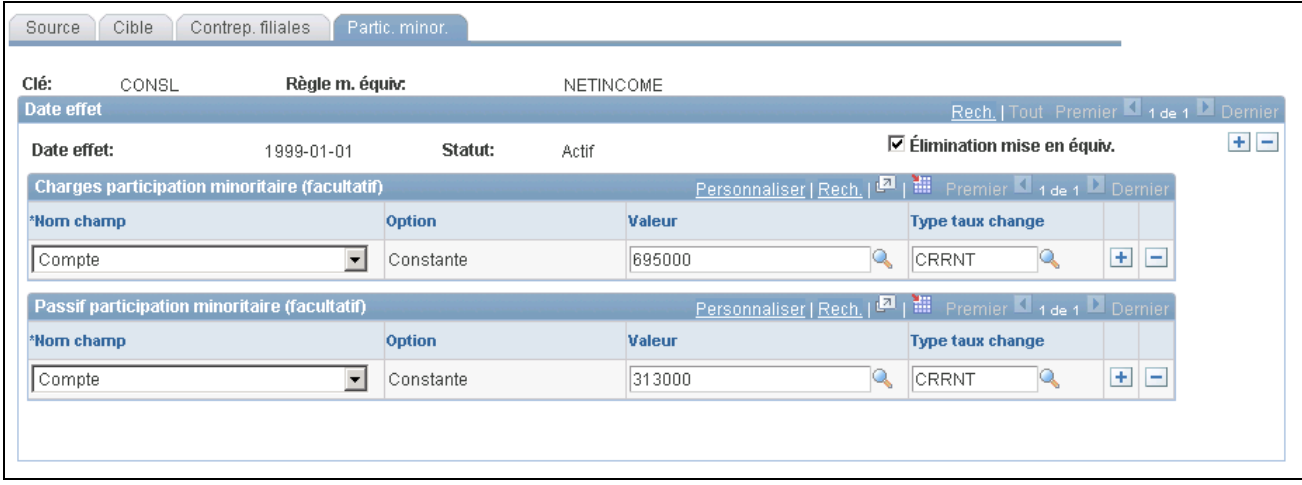

Règles de mise en équivalence pour la participation minoritaire

Si vous cochez la case Élimination mise en équiv., le système générera des écritures pour éliminer les écritures des comptes cibles de mise en équivalence. Pour générer des écritures de participation minoritaire, entrez les valeurs dans les champs de cette page, et le système les créera dans le cadre du traitement d'élimination. Les écritures d'élimination sont associées aux entités d'élimination dans l'arbre de consolidation.

# **Définition d'un groupe de mise en équivalence et des options relatives aux écritures**

Dans un jeu de propriété, le traitement de consolidation génère une écriture pour chaque entité traitée. Si des erreurs d'arrondissement se produisent, le traitement de mise en équivalence ajustera le montant de la dernière ligne de chaque écriture pour que le total des débits soit égal au total des crédits.

Pour définir un groupe de mise en équivalence et des options relatives aux écritures, utilisez la page Groupes mise en équivalence (EQTZ\_GROUP).

La présente section traite de la création d'un groupe de mise en équivalence.

### **Page utilisée pour définir un groupe de mise en équivalence et des options relatives aux écritures**

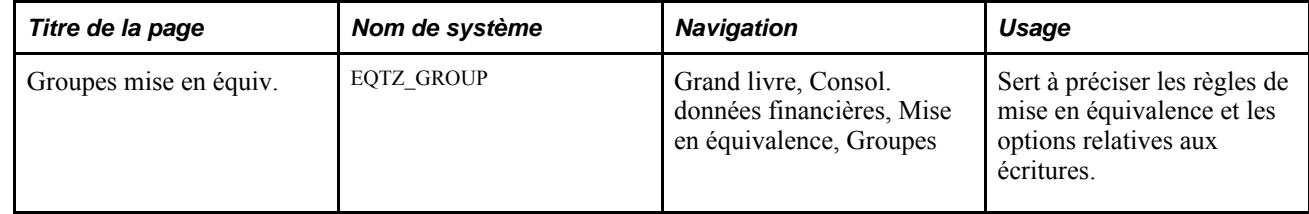

### **Création d'un groupe de mise en équivalence**

Accédez à la page Groupes mise en équiv. (Grand livre, Consol. données financières, Mise en équivalence, Groupes).

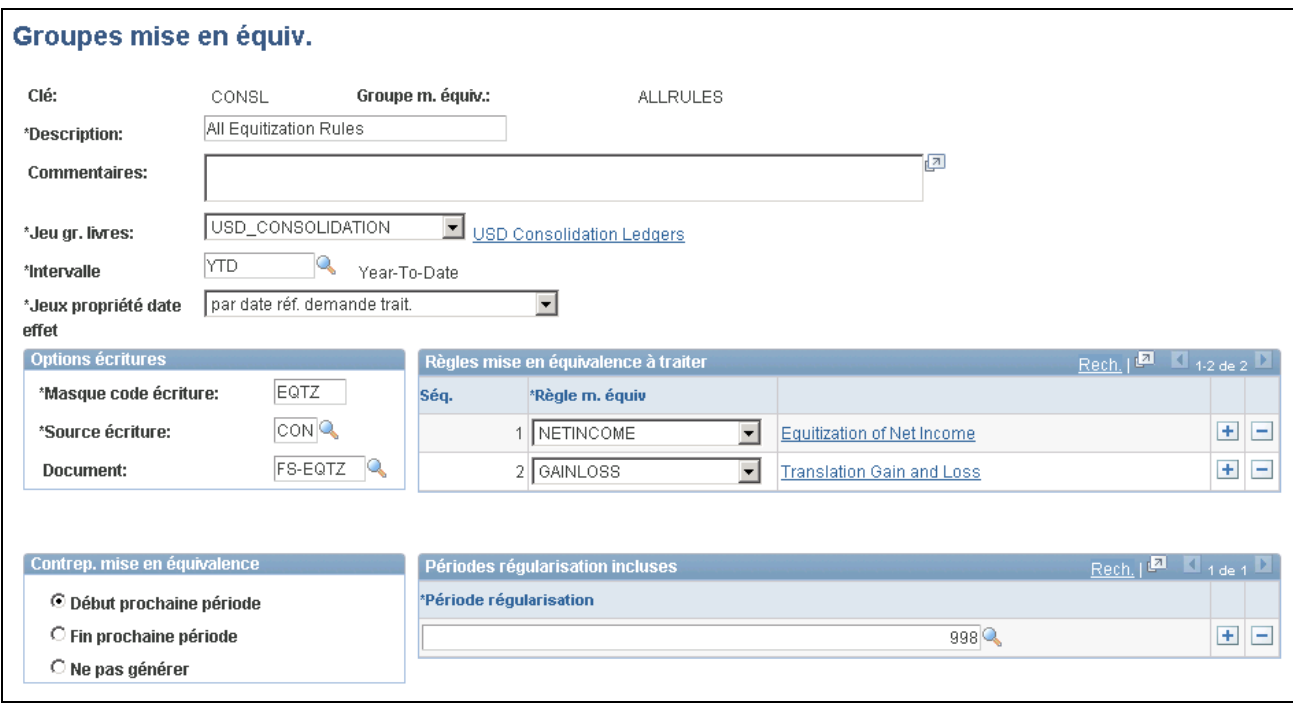

Groupes de mise en équivalence

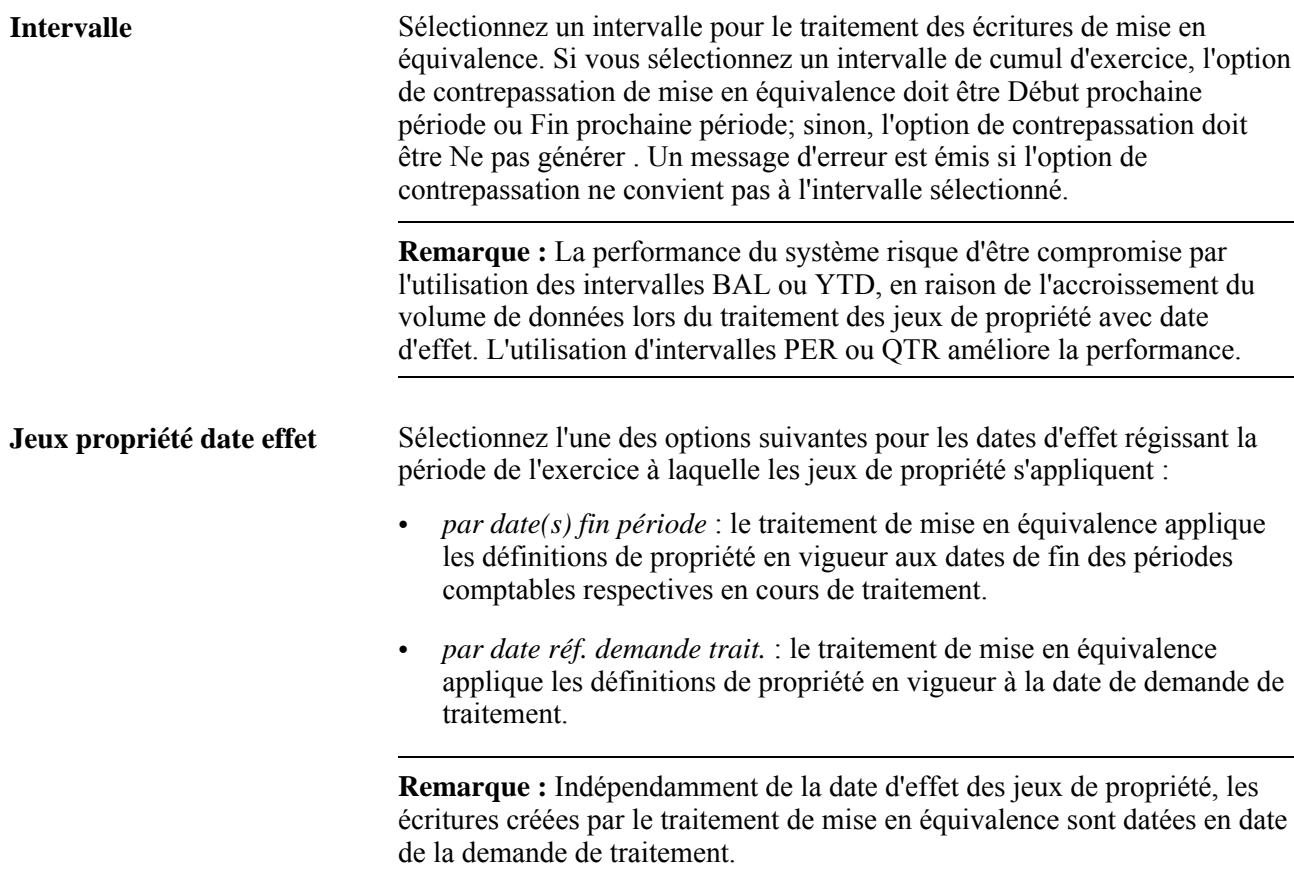

#### **Options relatives écritures**

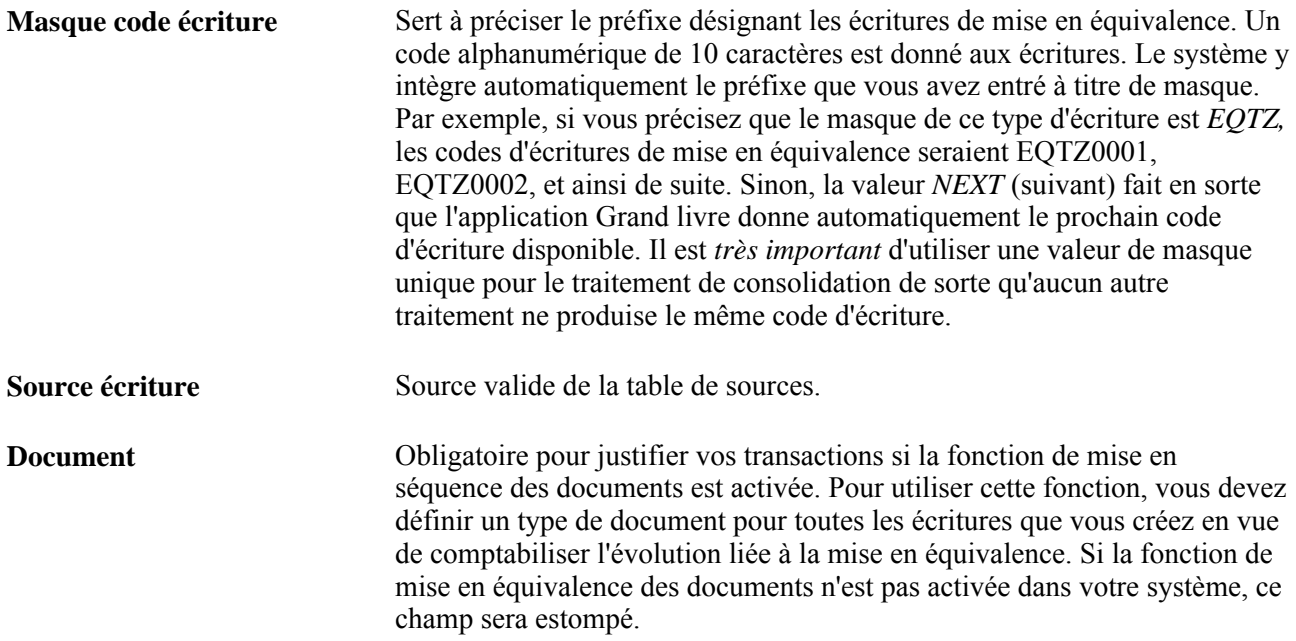

#### **Règles de mise en équivalence**

Sélectionnez une ou plusieurs règles parmi celles que vous avez définies précédemment dans le groupe de pages Règles pour les inclure à votre mise en équivalence.

#### **Contrepassation de la mise en équivalence**

Sélectionnez l'option Début prochaine période ou Fin prochaine période pour les besoins des écritures de contrepassation en cas de traitement de soldes cumulatifs de l'exercice.

Sélectionnez Ne pas générer si vous utilisez un intervalle pour le traitement de périodes intermédiaires (QTR, PER, etc.).

# **Exécution d'une mise en équivalence**

Après avoir établi vos règles de mise en équivalence, un groupe de mise en équivalence et les options connexes, vous pouvez lancer le traitement de mise en équivalence.

La présente section traite des sujets suivants :

- lancement du traitement de mise en équivalence;
- consultation du journal de traitement de mise en équivalence.

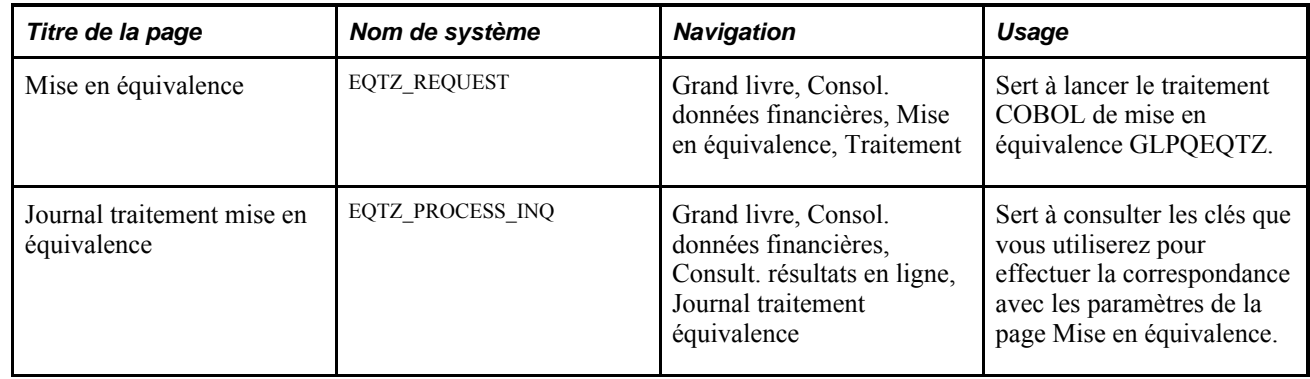

### **Pages utilisées pour exécuter une mise en équivalence**

### **Lancement du traitement de mise en équivalence**

Accédez à la page Mise en équivalence (Grand livre, Consol. données financières, Mise en équivalence, Traitement).

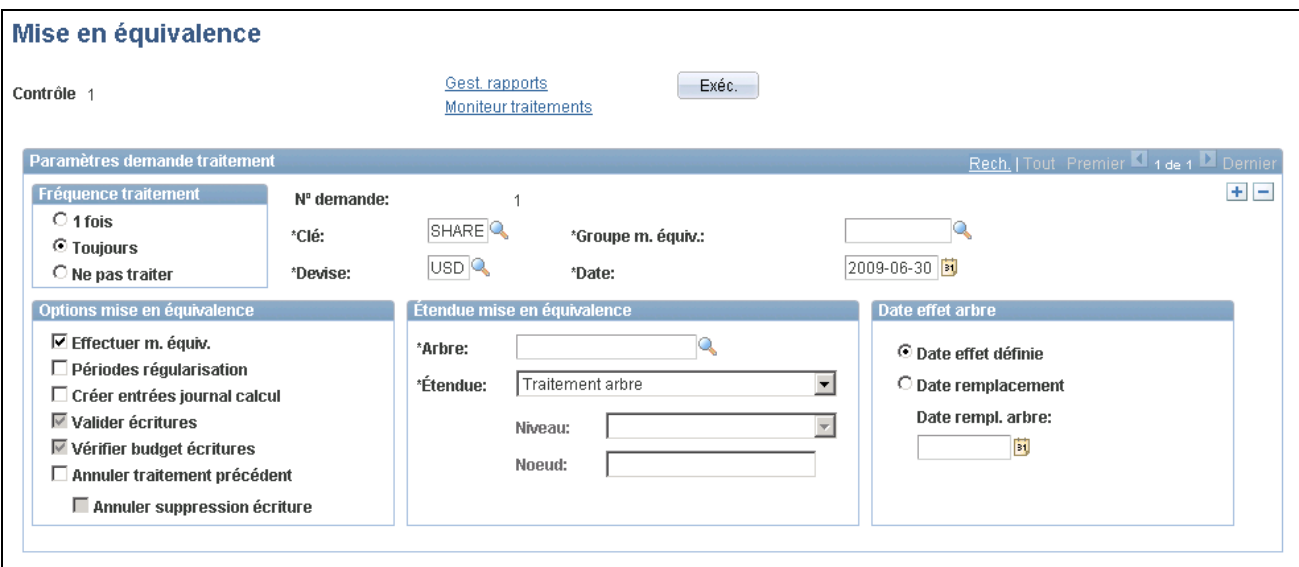

Demande de mise en équivalence

#### **Paramètres de mise en équivalence**

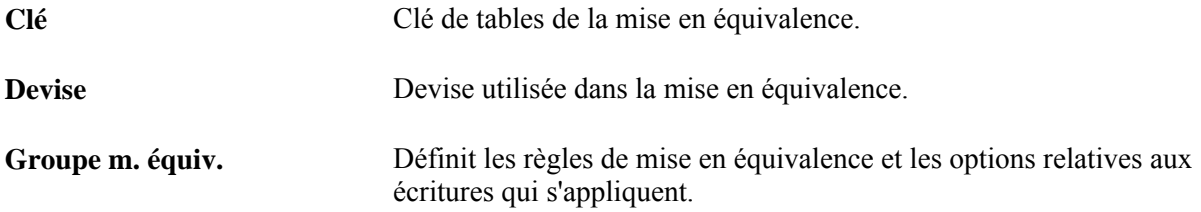

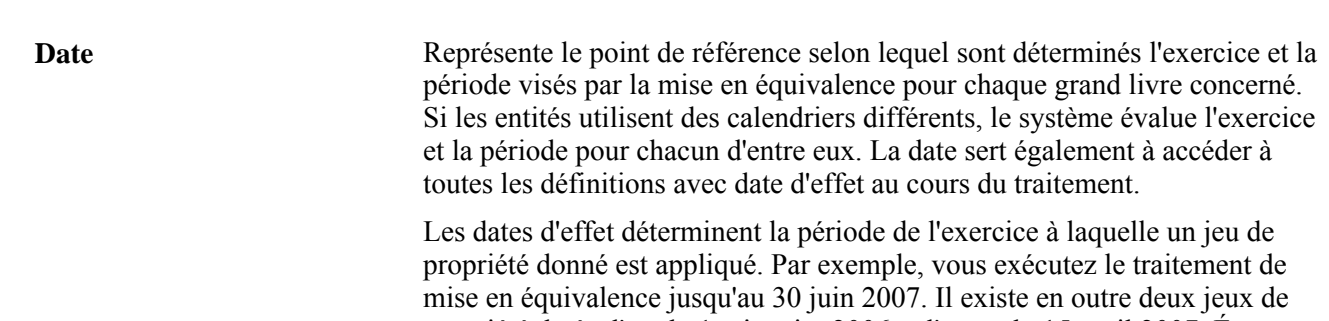

propriété datés, l'un du 1er janvier 2006 et l'autre du 15 avril 2007. Étant donné ces dates d'effet, le traitement de mise en équivalence applique le jeu de propriété en vigueur à partir du 1er janvier 2006 aux soldes des périodes 1 à 3, et le jeu de propriété du 15 avril 2007 aux soldes des périodes 4 à 6. En d'autres termes, le traitement de mise en équivalence ne fait pas de distinctions pour les montants antérieurs ou postérieurs à la date du 15 avril 2007 lors de l'application de deux jeux de propriété. Étant donné que le système ne peut pas intervenir sur les dates d'effet intermédiaires, mais doit traiter des périodes entières, les dates des changements de propriété doivent être étudiées en conséquence.

#### **Options de mise en équivalence**

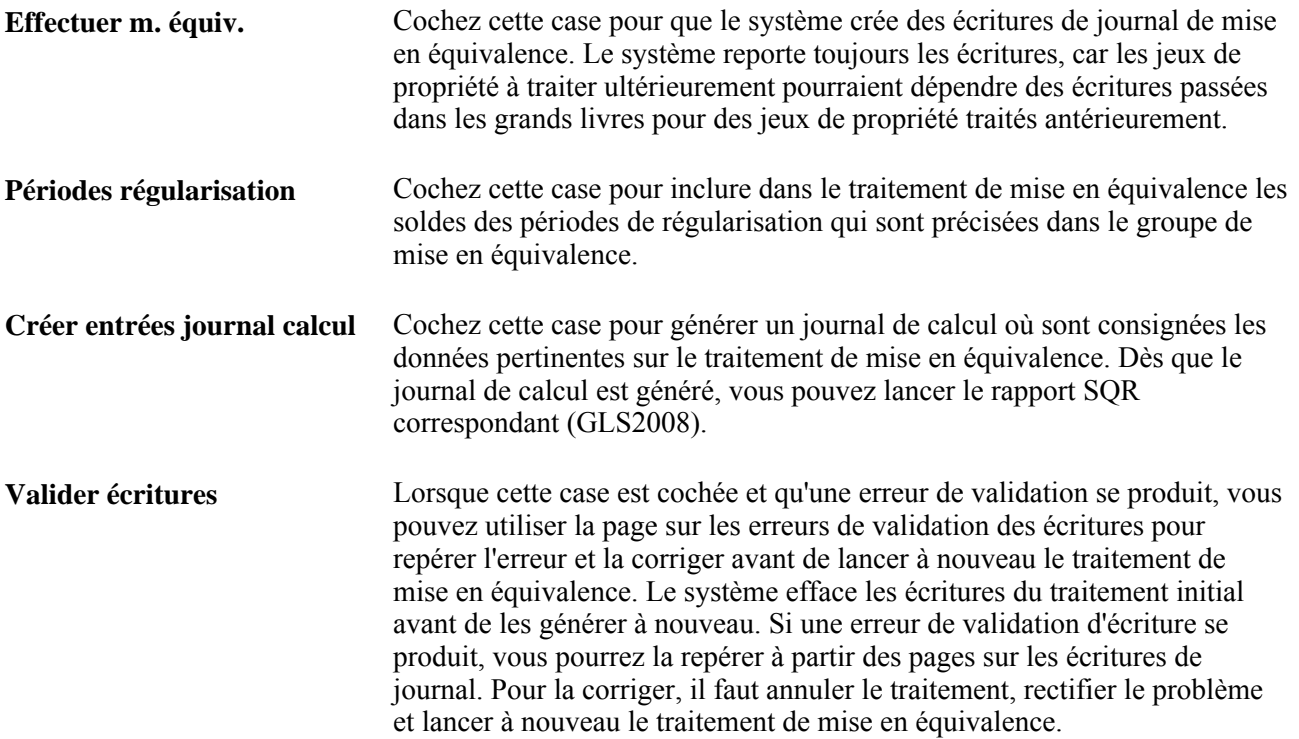

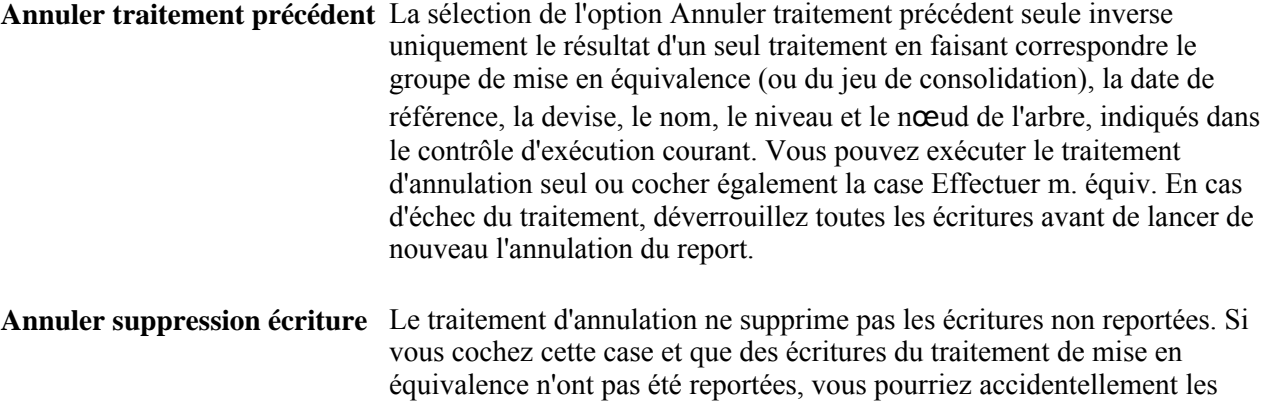

reporter et comptabiliser les données deux fois.

**Remarque :** Si le traitement d'annulation est interrompu, déverrouillez les écritures pour l'instance de traitement avant d'exécuter de nouveau le traitement d'annulation.

#### **Étendue de la mise en équivalence**

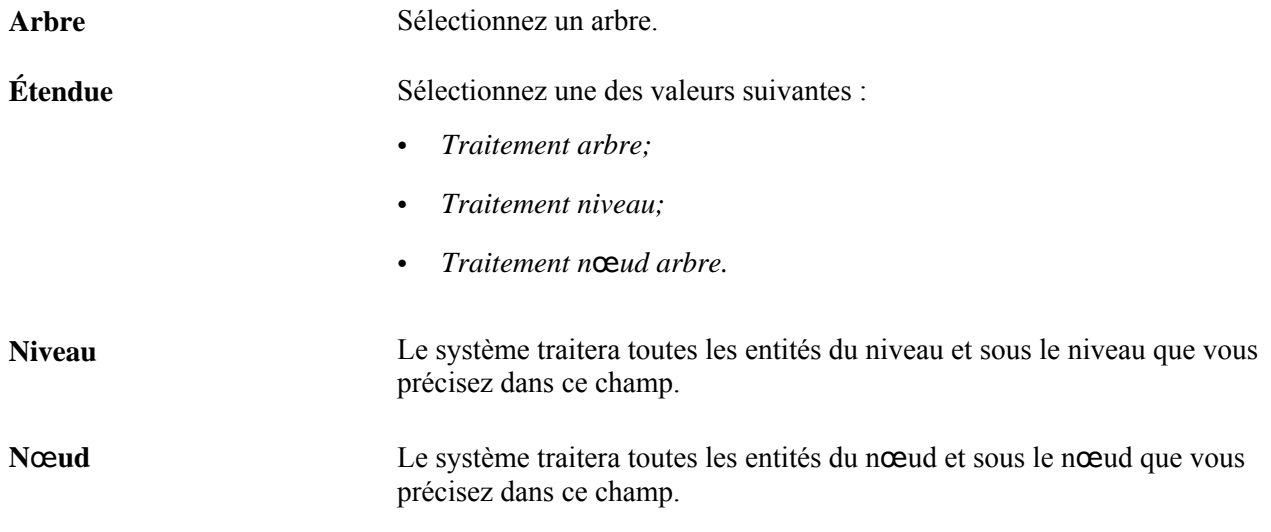

#### **Option liée à la date d'effet de l'arbre**

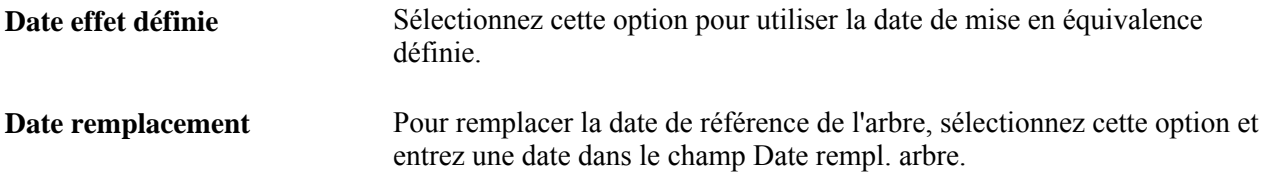

Pour que le traitement de mise en équivalence repère les écritures dont il doit annuler le report et qu'il doit ensuite supprimer, les paramètres de la mise en équivalence doivent correspondre à ceux du traitement précédent. Les éléments qui doivent concorder sont la clé de tables, la devise, le groupe de mise en équivalence, la date de référence et l'étendue. Ces données sont consignées dans un journal de traitement.

### **Consultation du journal de traitement de mise en équivalence**

Accédez à la page Journal traitement mise en équiv. (Grand livre, Consol. données financières, Consult. résultats en ligne, Journal traitement équivalence).

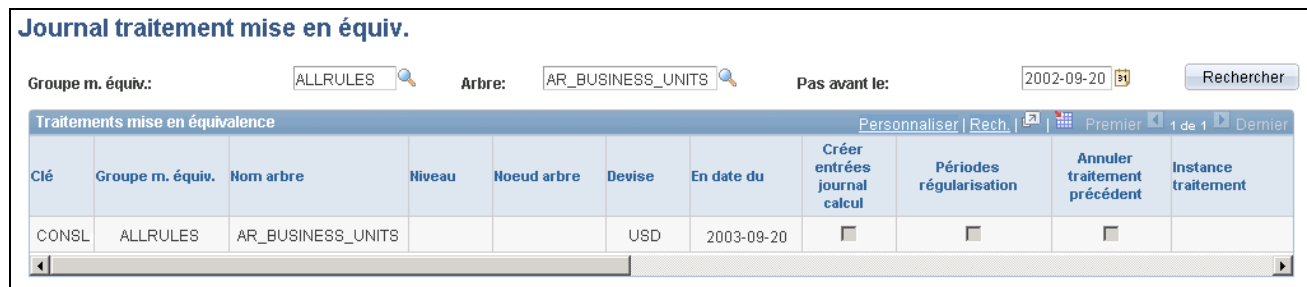

Journal de traitement de mise en équivalence

Sélectionnez un groupe de mise en équivalence, un arbreet la date de début comme critères de recherche de la liste de traitements. Le premier enregistrement de chaque traitement contient les clés permettant d'effectuer la correspondance avec les paramètres de la page Mise en équivalence. Les champs de cette page sont identiques à ceux de la page Journal traitement mise en équivalence, laquelle comprend en plus les champs Instance traitement,Dernière màj et N° demande. Ces champs sont affichés une fois que le traitement est terminé.

# **Production de rapports de consolidation et de mise en équivalence**

L'application Grand livre offre une liste de rapports standard de consolidation et de mise en équivalence qui sont conçus pour fournir les données financières dont de nombreuses sociétés ont besoin. Pour produire un rapport, sélectionnez-le dans un menu et entrez tous les paramètres nécessaires. Utilisez ensuite le Répartiteur de traitements pour gérer les traitements, effectuer le suivi de leur statut et exécuter le rapport.

### **Pages utilisées pour produire des rapports de consolidation et de mise en équivalence**

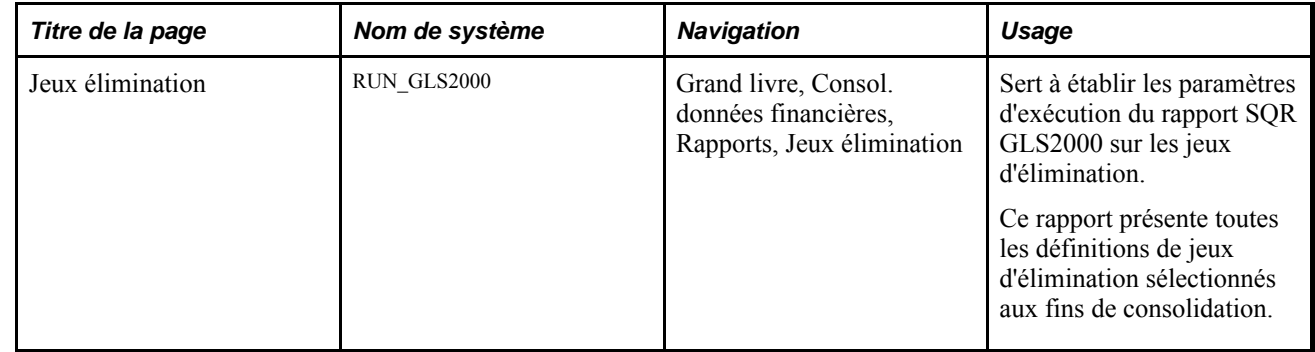

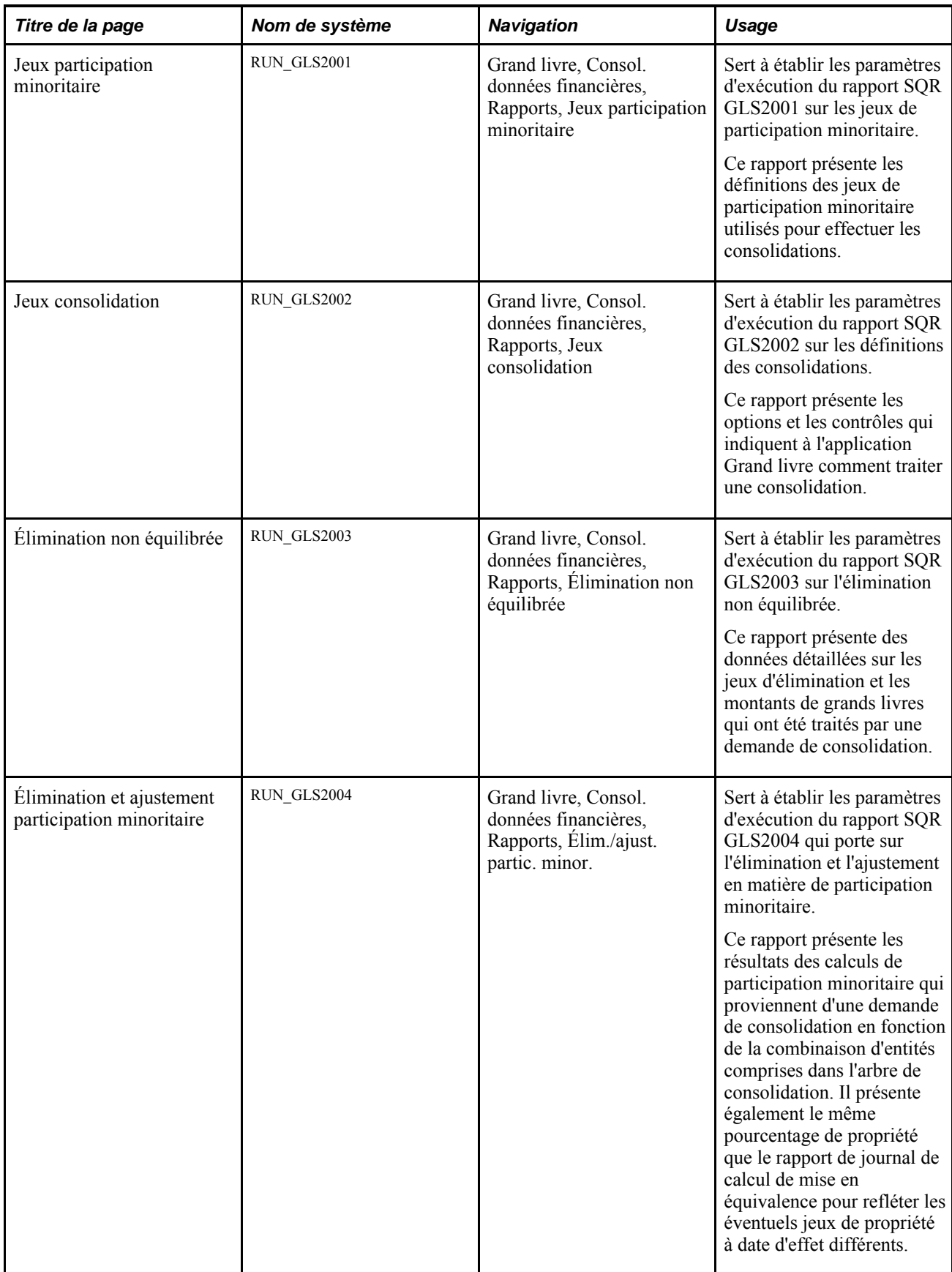

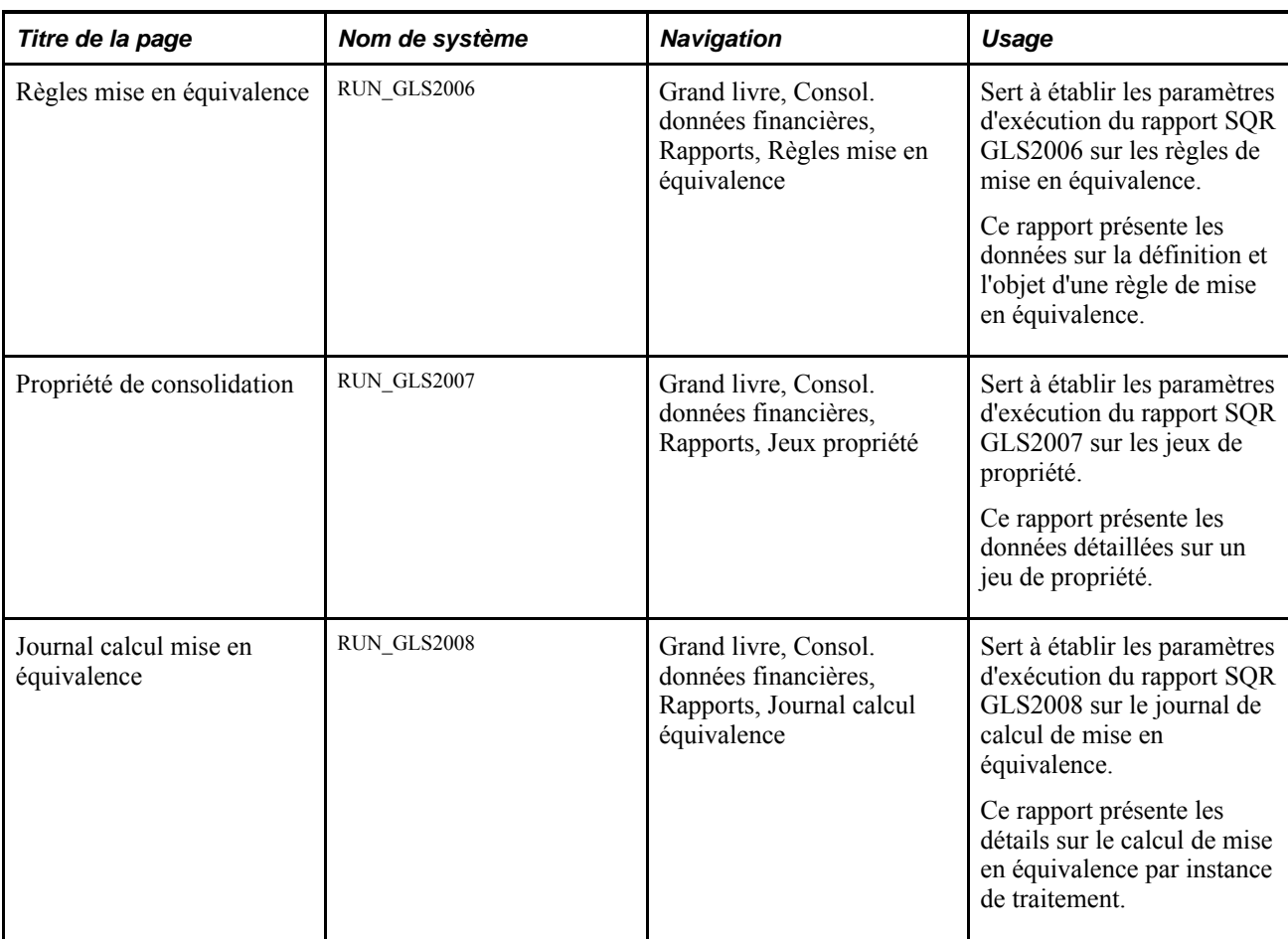

# **Utilisation de l'utilitaire d'interface de grands livres**

Les utilisateurs de l'application Grand livre ont souvent besoin d'envoyer le contenu de leurs bases de données régionales au siège social, où les données sont consolidées dans une seule base. Au moyen de la messagerie d'application, l'interface de grands livres transmet des données à partir des bases de données PeopleSoft ou de bases externes. Cet utilitaire est fourni avec l'application Grand livre.

La présente section traite des sujets suivants :

- définition de l'interface de grands livres;
- publication des données de grands livres;
- chargement des données de grands livres externes;
- révision de la définition du traitement.

**Remarque :** Consultez le guide PeopleTools Integration Broker PeopleBook. L'utilitaire de rétroinsertion vous permet de rétroinsérer des files d'attente de messages provenant du système PeopleTools 8.5 dans des canaux de messages utilisés dans des versions 8.4x précédentes du système PeopleTools. Il vous permet également de rétroinsérer des programmes de traitement du système PeopleTools 8.5 dans des éléments PeopleCode d'intégration utilisés dans des versions 8.4x précédentes du système PeopleTools.

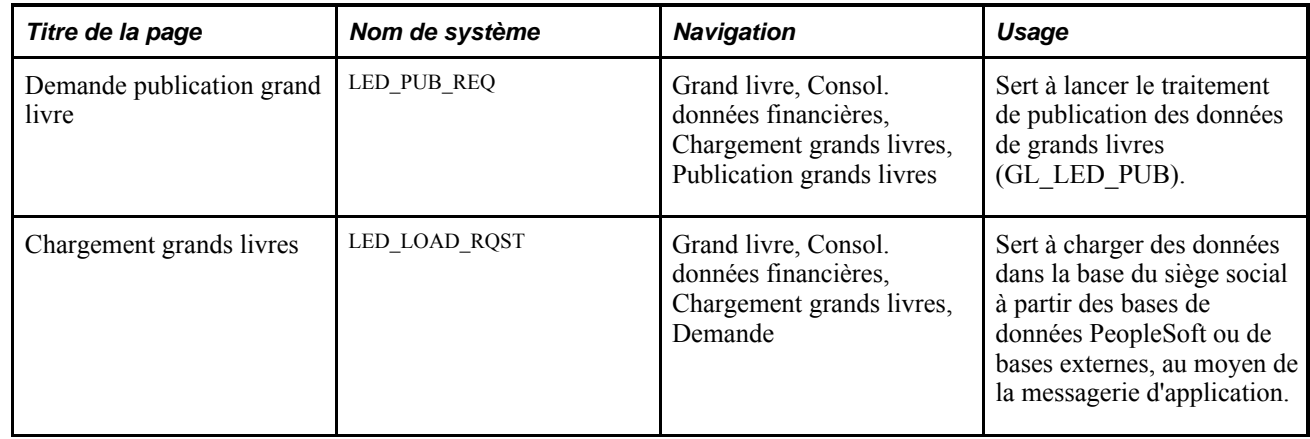

### **Pages utilisées pour définir l'utilitaire d'interface de grands livres**

### **Définition de l'interface de grands livres**

L'interface de grands livres permet le transfert tant des grands livres détaillés que des grands livres sommaires d'une base de données à une autre. Cet utilitaire extrait des données de plusieurs grands livres d'une base de données régionale, les transmet au siège social et effectue le mappage des champs de structure de grands livres détaillés. Cette tâche est effectuée pour chaque base de données régionale en vue de la consolidation de toutes les données dans la base de données du siège social.

La messagerie d'application exige que les bases de données sources et cibles aient des structures de tables de grands livres identiques pour les besoins de communication entre les bases. C'est le cas pour tous les messages d'application de publication et d'abonnement. Les champs de structure de grands livres doivent être les mêmes pour les grands livres sommaires. L'étendue de l'interface de grands livres est limitée au transfert de données.

La configuration de l'utilitaire en vue de la transmission de données des bases de données régionales au siège social nécessite l'accomplissement des tâches ci-dessous.

#### **Tâche 1** – **Définition des n**œ**uds de messages**

Les nœuds de messages représentent les entités de publication ou d'abonnement, comme les bases de données ou les serveurs d'applications, et sont associés fréquemment au nom d'une base de données. Les bureaux régionaux et le siège social doivent définir des nœuds de messages. Le siège social définit son propre nœud local et un nœud distant pour chaque bureau régional. À son tour, chaque bureau régional définit son propre nœud local et un nœud distant pour le siège social.

Voici la marche à suivre pour définir les nœuds de messages nécessaires :

1. Définissez un nœud de messages local.

Telle qu'elle est offerte, l'interface de grands livres publie des données au nœud de messages standard PSFT\_EP. Donnez au nœud local standard un nom unique qui est associé à votre base de données.

2. Vérifiez que le nœud que vous avez renommé est le nœud local.

Il ne peut y avoir qu'un nœud local par emplacement. Si vous essayez d'enregistrer un deuxième nœud local, vous recevrez un message d'erreur.

3. Définissez les emplacements des nœuds de messages distants.

Un bureau régional définit un nœud distant pour son siège social, alors que le siège social en définit plusieurs, soit un pour chaque base de données régionale à consolider. Si l'adresse URL d'une des bases de données régionales ne figure pas dans la liste des bases de données du siège social, ce dernier ne recevra pas les données de ce bureau régional.

#### **Tâche 2** – **Définition des files d'attente d'opérations de service**

Une file d'attente d'opérations de service est un groupe logique de messages. Chaque message doit appartenir à une seule file d'attente, qui précise un routage particulier. Les nœuds de publication et d'abonnement utilisent cette file d'attente d'opérations de service.

Voici la marche à suivre pour définir la file d'attente nécessaire :

- 1. Utilisez l'opération de service nommée LEDGER, qui est fourni avec le système.
- 2. L'opération de service de grands livres offert contient une règle de routage pour le nœud de messages standard PSFT\_EP.

Vous pouvez supprimer la règle de routage offerte et établir des règles qui correspondent à vos bases de données. Les bureaux régionaux et le siège social définissent des règles de routage différentes.

- 3. Dans le cas d'un bureau régional, définissez une règle de routage qui comporte un nœud de messages destiné au siège social avec l'option *Publication dans n*œ*uds* comme direction.
- 4. Dans le cas du siège social, définissez une règle de routage qui comporte un nœud de messages pour chaque base de données régionale touchée par la consolidation.

Toutes les définitions des règles de routage doivent indiquer *Inscription de n*œ*uds messages* comme direction. Si la règle de routage d'une des bases de données régionales ne figure pas dans la liste des règles du siège social, ce dernier ne recevra pas les données du bureau régional.

#### **Tâche 3** – **Définition du message**

Un message de l'interface de grands livres contient une base de données de grands livres. Le message constitue le moyen pour acheminer la base de données du bureau régional, située à une adresse URL, à la base de données du siège social, située à une autre adresse URL.

Le système insère les données d'application dans le message en fonction des tables que vous précisez dans la définition du message. Les définitions de messages des bureaux régionaux doivent correspondre à celles du siège social. Si vous modifiez une table dans la base de données, les modifications seront automatiquement apportées à la définition du message, à condition que les tables aient conservé le même nom.

Voici la marche à suivre pour définir le message :

1. Consultez le message LEDGER\_LOAD.

Étant donné que le traitement de consolidation ne prend pas en charge l'application Coûts de projets ni la fonction de contrôle des fonds, la définition de message ne comporte aucun nom de table correspondant sous la table LED\_PUB\_REQ.

2. Ne modifiez pas les noms de tables prédéfinis dans la définition du message LEDGER\_LOAD puisqu'une telle modification constituerait une personnalisation.

Si vous devez utiliser un nom de table différent, le nom indiqué sous LED\_PUB\_REQ devra concorder avec le nom de la table de grands livres du modèle de grand livre. Pour les grands livres détaillés, la définition de la nouvelle table de grands livres et celle de la table intermédiaire doivent être identiques.

3. Activez le message LEDGER\_LOAD aux bureaux régionaux et au siège social.

#### **Tâche 4** – **Création de tables intermédiaires**

Le traitement d'abonnement aux grands livres sommaires inscrit les données directement dans la table de grands livres consolidés parce que les valeurs de champs de structure de comptes sont les mêmes pour les grands livres sommaires des bureaux régionaux et du siège social. Accédez à la page Définition sous Configuration GFCA, Définition entités, Grand livre, Grands livres pour entité et cochez la case Permettre màj charg. GL.

Les comptes des bureaux régionaux doivent être mappés aux comptes du siège social étant donné que les valeurs des champs de structure de comptes des grands livres détaillés diffèrent souvent d'une entité à l'autre. Pour que soit exécuté le mappage, les données des grand livres détaillés sont publiées dans des tables intermédiaires. Le traitement de mappage des champs de structure lit les données d'une table intermédiaire, les mappe et inscrit les données résultantes dans la table de grands livres détaillés consolidés.

Voici la marche à suivre pour créer des tables intermédiaires :

• Définissez les noms des tables intermédiaires au siège social.

Dans le cas des grands livres détaillés, créez des définitions de tables intermédiaires identiques à celles des tables de grands livres correspondantes.

• Au siège social, créez un alias de table de messages par table intermédiaire.

Les alias du nœud du siège social doivent concorder avec ceux qui sont donnés aux nœuds distants.

#### **Tâche 5** – **Publication des données de grands livres**

La publication des données de grands livres s'effectue aux bureaux régionaux. Pour publier les données d'une base de données régionale, utilisez la page Demande publication grand livre et sélectionnez-y les critères et les options de traitement.

#### **Tâche 6** – **Abonnement aux données de grands livres**

Les données sont publiées par messagerie d'application lorsqu'une demande de traitement est lancée d'une base de données régionale de grands livres. Au siège social, le traitement d'abonnement s'effectue automatiquement sur le serveur d'applications du nœud d'abonnement.

Les données de grands livres sommaires sont inscrites dans le fichier de grands livres sommaires, et les données de grands livres détaillés, dans les tables intermédiaires qui sont définies au siège social.

Avant d'exécuter le mappage des champs de structure (tâche 7), vérifiez les données de grands livres détaillés. Ajoutez une vue à l'arbre d'interrogation pour la table intermédiaire et enregistrez-la afin d'interroger la table intermédiaire pour vous assurer que les données y sont inscrites correctement.

#### **Tâche 7** – **Mappage des champs de structure**

Les grands livres détaillés et sommaires des bureaux régionaux doivent comporter les mêmes champs de structure et être fondés sur le même calendrier quand vous les associez à une entité. Étant donné que les numéros de comptes des grands livres détaillés sont souvent différents de ceux des grands livres sommaires, exécutez le traitement de mappage des champs de structure des données de grands livres détaillés qui sont inscrites dans les tables intermédiaires. Une fois le mappage effectué, exécutez le traitement de consolidation.

Dans le cas des grands livres détaillés, le système vérifie l'alias de la table intermédiaire en fonction de la définition du modèle de grand livre. Si l'alias de la table intermédiaire pointe vers la définition d'un modèle de grand livre, il est possible que les données aient été inscrites dans une table d'application par erreur. Pour éviter ce type d'erreur, le traitement d'abonnement rejette tous les messages dont l'alias de la table intermédiaire pointe vers une table d'application définie dans le modèle de grand livre.

Si l'alias de la table intermédiaire ne pointe pas vers la définition du modèle de grand livre, le système inscrira les données dans la table intermédiaire indiquée par l'alias.

Voici la marche à suivre pour effectuer le mappage des champs de structure :

1. Vérifiez que les données appropriées de grands livres détaillés se trouvent dans la table intermédiaire (recommandé).

Ajoutez des vues à l'arbre d'interrogation pour les tables intermédiaires et enregistrez-les seulement une fois. Interrogez les tables intermédiaires pour vous assurer que les données y sont inscrites correctement.

2. Exécutez le traitement de mappage des champs de structure dans les tables intermédiaires.

**Remarque :** Dans le cas des grands livres sommaires, le système enregistrera les données directement dans la table d'application seulement si la case Permettre màj charg. GL est cochée pour le groupe de grands livres.

#### **Tâche 8** – **Chargement des données de grands livres**

Le chargement des données de grands livres s'effectue au siège social. Pour charger les données de grands livres, utilisez la page Chargement grands livres et sélectionnez-y les critères et les options de traitement.

### **Publication des données de grands livres**

Accédez à la page Demande publication grand livre (Grand livre, Consol. données financières, Chargement grands livres, Publication grands livres).

Sélectionnez les critères d'exécution et les options de traitement. Le programme GL\_LED\_PUB du Moteur d'application extrait les données sur les grands livres de la table sélectionnée et publie un message d'application conformément aux options choisies.

### **Chargement des données de grands livres externes**

Accédez à la page Chargement grand livre (Grand livre, Consol. données financières, Chargement grands livres, Demande).

Sélectionnez les critères d'exécution et les options de traitement. Le programme GL\_LED\_LOAD du Moteur d'application charge les données des grands livres externes dans la base de données du siège social à l'aide de la messagerie d'application.

La consolidation des données de grands livres s'effectue au siège social.

**Remarque :** Le traitement de consolidation ne prend pas en charge l'application Coûts de projets ni la fonction de contrôle des fonds.

### **Révision de la définition du traitement**

La présente section décrit les éléments importants relatifs aux grands livres détaillés, aux grands livres sommaires et à la définition du traitement qu'il faut prendre en considération avant d'utiliser l'interface de grands livres.

#### **Grands livres détaillés**

Les éléments à prendre en considération sont les suivants :

• Les valeurs des champs de structure de grands livres détaillés des bases de données des bureaux régionaux peuvent différer de celles de la base de données du siège social parce que les données sont transmises dans la table intermédiaire.

Ces différences sont annulées au cours du traitement de mappage des champs de structure.

• Pour une table intermédiaire, vous devez ajouter une vue à l'arbre d'interrogation, puis l'enregistrer.

Vous devez interroger la table intermédiaire pour vous assurer que les données y ont été chargées correctement avant d'effectuer le mappage des champs de structure.

• Les grands livres détaillés régionaux doivent être reliés au même calendrier lorsque vous les associez à une entité.

Vous devez vérifier le calendrier dans la page de définition des grands livres pour une entité.

Les grands livres détaillés régionaux doivent avoir les mêmes champs de structure lorsque vous les associez à une entité.

Vous devez vérifier les champs de structure des grands livres détaillés en accédant à la page Champs structure du groupe Groupes grands livres : Grand livre, Grands livres, Groupes grands livres. Cliquez sur l'onglet Champs structure. Le rapport de définition des grands livres détaillés (FIN0022) présente également la structure de ces grands livres.

#### **Grands livres sommaires**

Les éléments à prendre en considération sont les suivants :

- Les valeurs des champs de structure des grands livres sommaires doivent être valides à la fois dans les bases de données du siège social et dans celles des bureaux régionaux.
- Les grands livres sommaires régionaux doivent être reliés au même calendrier lorsque vous les associez à une entité.

Vous devez vérifier le calendrier dans la page de définition des grands livres pour une entité.

• Les grands livres sommaires régionaux doivent avoir les mêmes champs de structure lorsque vous les associez à une entité.

Vous devez vérifier les champs de structure des grands livres sommaires à l'aide du rapport de définition des grands livres sommaires (GLC1000).

#### **Configuration**

Pour terminer la définition et vérifier la publication des données ainsi que l'abonnement aux données, consultez le chapitre Using Integration Broker Monitor du guide PeopleTools contenant une section portant sur le moniteur d'opérations de service.

### **Chapitre 18**

# **Fermeture provisoire et fermeture d'exercice**

Le présent chapitre donne un aperçu de la fermeture provisoire et de la fermeture d'exercice et traite des sujets suivants :

- exécution de la fermeture provisoire;
- exécution de la fermeture d'exercice;
- définition des règles de fermeture;
- définition des groupes de traitement de fermeture;
- exécution du traitement de fermeture du Moteur d'application (GLPCLOSE);
- traitement d'annulation de fermeture;
- production de rapports de fermeture provisoire et de fermeture d'exercice.

# **Fonctionnement de la fermeture provisoire et de la fermeture d'exercice**

La présente section traite des sujets suivants :

- différences entre la fermeture provisoire et la fermeture d'exercice;
- différences entre le report des soldes dans un seul compte et dans plusieurs comptes de bénéfices non répartis;
- fermeture à l'aide de codes de registres et d'indicateurs de bilan;
- options de débits et crédits distincts pour les périodes d'ouverture et de fermeture.

### **Différences entre la fermeture provisoire et la fermeture d'exercice**

Bien que la plupart des sociétés ne doivent fermer les comptes de résultats et reporter les soldes dans le compte des bénéfices non répartis qu'une fois par exercice, certaines doivent effectuer cette fermeture parfois une fois par jour. L'application Grand livre vous permet d'effectuer des fermetures *provisoires,* ou intermédiaires (bénéfice net), aussi souvent que nécessaire. Elle permet également la fermeture d'exercice fondée sur les champs de structure de comptes et de comptes de remplacement (obligatoires).

Ces deux types de traitements comptables ferment les comptes de résultats et reportent les soldes dans le compte de bénéfices non répartis. Cependant, les capacités de chaque type de fermeture ne sont pas les mêmes. Cette section présente les différences et les similitudes entre les deux types de fermeture.

Le tableau ci-dessous présente les différences entre la fermeture provisoire et la fermeture d'exercice.

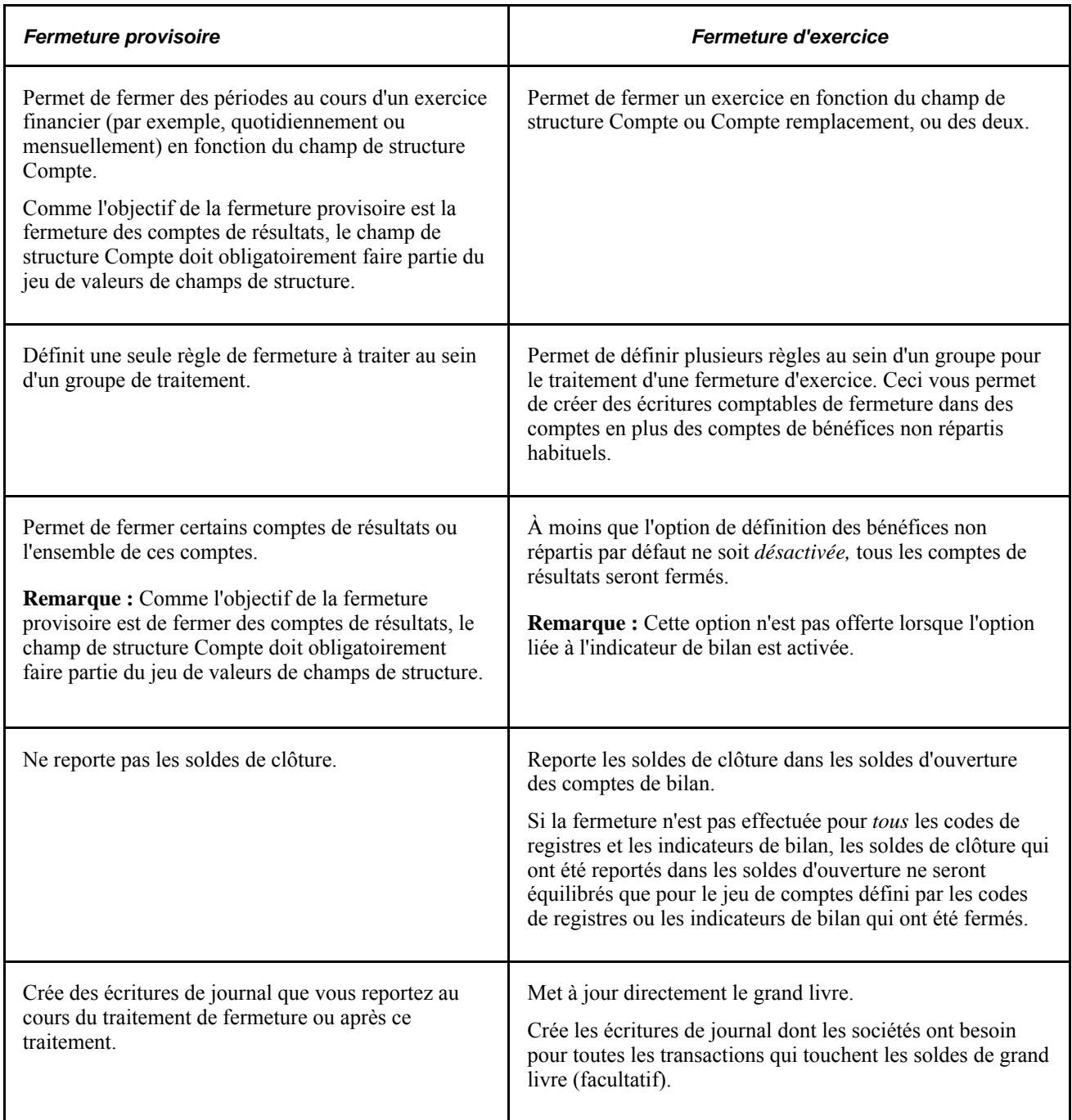

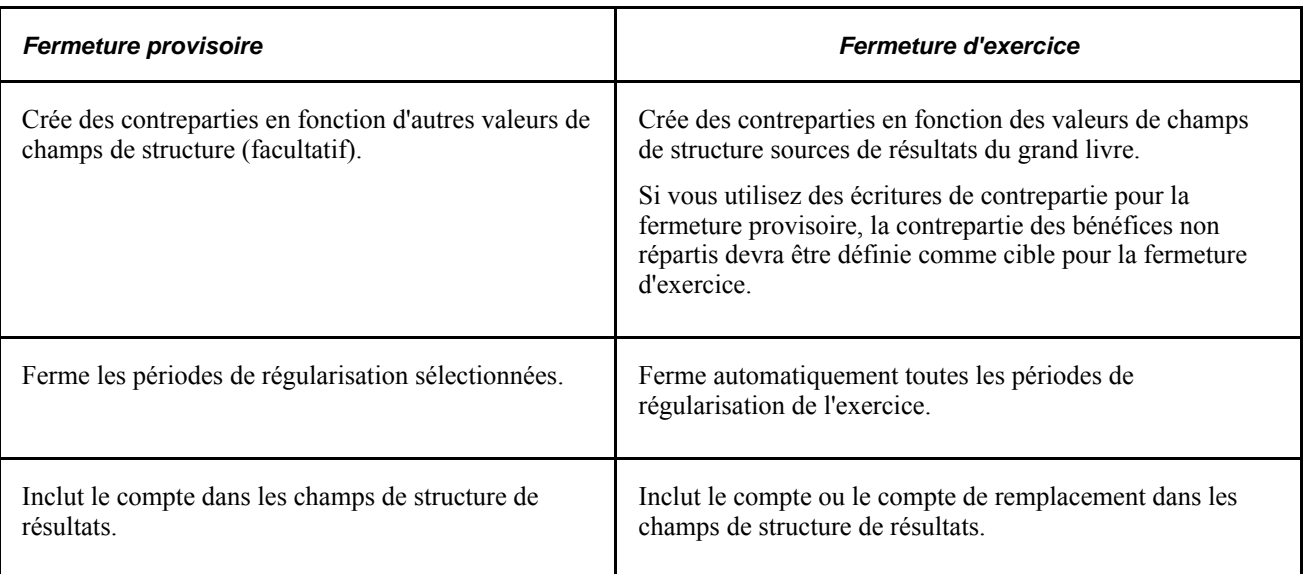

### **Différences entre le report des soldes dans un seul compte et dans plusieurs comptes de bénéfices non répartis**

Que ce soit au cours d'une fermeture provisoire ou d'une fermeture d'exercice, l'application Grand livre vous permet de fermer les comptes de résultats et de reporter les soldes dans un seul compte ou dans plusieurs comptes de bénéfices non répartis.

#### **Report des soldes dans un seul compte de bénéfices non répartis**

Vous pouvez fermer les comptes de résultats en totalité et reporter les soldes dans un seul compte de bénéfices non répartis. Vous pouvez également effectuer cette opération en répartissant le montant des soldes selon d'autres champs de structure (par exemple, les champs de structure Projet ou Service). Cette souplesse vous permet d'effectuer un suivi plus efficace des profits et des pertes.

Toutes les règles de fermeture exigent le champ de structure Compte ou Compte remplacement, ou les deux. Vous ne pouvez fermer que ces champs de structure ou vous pouvez combiner le champ de structure Compte avec d'autres champs tels que Service, Produit ou Projet. Par exemple, si vous souhaitez assurer un suivi des bénéfices non répartis propres au service, vous combinez le champ de structure Compte avec celui du service. Au cours de la fermeture, les totaux du service seront fermés et reportés dans un seul compte de bénéfices non répartis, mais le système générera des écritures distinctes pour chaque service.

#### **Report des soldes dans plusieurs comptes de bénéfices non répartis**

Au moment où vous fermez les comptes et reportez les soldes dans plusieurs comptes de bénéfices non répartis, vous répartissez les résultats en fonction de tout critère pertinent à l'entreprise, par exemple, en fonction de comptes particuliers de résultats ou en fonction de services. Vous fermez un ou plusieurs comptes déterminés par un groupe précis de valeurs de champs de structure et reportez les montants correspondants dans un seul compte de bénéfices non répartis, alors que vous fermez un ou plusieurs comptes d'un autre groupe précis et reportez les montants dans un autre compte de bénéfices non répartis. Les jeux de valeurs de champs de structure simplifient ce traitement.

Ces jeux vous permettent de définir les valeurs combinées de champs de structure à l'aide desquelles le système détermine les données sources du traitement de fermeture de l'application Grand livre. Par exemple, vous pouvez créer un jeu pour les comptes d'état de résultats servant à la fermeture provisoire et un jeu différent servant à la fermeture d'exercice. Lorsque vous définissez les règles de fermeture provisoire ou de fermeture d'exercice, vous sélectionnez les jeux de valeurs de champs de structure que vous utiliserez.

L'exemple ci-dessous porte sur la fermeture de comptes et le report des soldes dans plusieurs comptes de bénéfices non répartis. Les comptes de résultats de 41000 à 410010 ainsi que 410015 et 410016 sont fermés et les soldes sont reportés dans le compte de bénéfices non répartis 360100; quant aux comptes de résultats de 410020 à 410029, les soldes sont reportés dans le compte de bénéfices non répartis 360200.

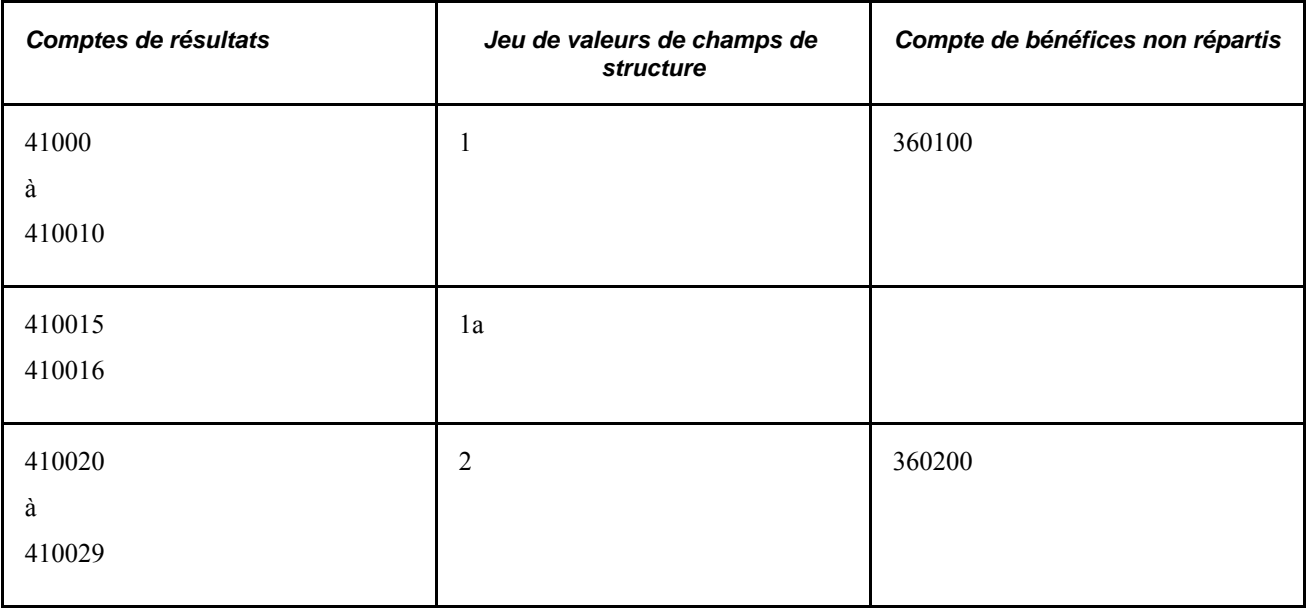

Vous pouvez définir des jeux de valeurs qui combinent le compte de résultats avec les champs de structure Service et Produit, ou utiliser toute combinaison dont vous avez besoin pour assurer le suivi des profits et des pertes.

### **Fermeture à l'aide de codes de registres et d'indicateurs de bilan**

Le code de registre est à la fois un attribut de compte et un champ de structure qui exige l'équilibre. Vous pouvez l'utiliser pour regrouper les valeurs de champs de structure de comptes en vue de comptabiliser des transactions sous des règles comptables différentes dans la même entité et le même grand livre. Par exemple, le code de registre peut être utilisé pour comptabiliser les transactions de société par rapport aux transactions locales lorsque des règles comptables différentes s'appliquent. Dans une telle situation, vous pouvez créer les codes de registres *S,L* et *D* qui seront utilisés pour classer les comptes des sociétés (S), les transactions locales (L), ou les deux (D).

Dans le cas des comptes comportant des codes de registres qui peuvent être remplacés, vous devez sélectionner un code de registre pour éviter l'émission d'un message d'avertissement. Lorsque le compte ne peut être remplacé, le code de registre est fixe et est entré automatiquement par le système. Si vous conservez le code de registre pour la contrepartie, vous devrez également le conserver pour les champs de structure de bénéfices non répartis. Ce code de registre doit pouvoir être remplacé. Dans le cas du compte de bénéfices non répartis par défaut, vous pouvez uniquement sélectionner un code de registre qui peut être remplacé.

Le système offre également des attributs de mise en équilibre standard pour les valeurs de champs de structure de comptes en vue de distinguer et de mettre à jour des transactions de bilan *(BI)* et hors bilan *(HB)* qui se rapportent à une entité et à un grand livre.

Utilisez le code de registre et l'indicateur de bilan pour créer des sous-ensembles ou des groupes de comptes d'un grand livre qui répondent à des règles comptables différentes. Lorsque la validation de fermeture est lancée, le système vérifie les valeurs du code de registre et de l'indicateur de bilan du compte de bénéfices non répartis.

Lorsque le code de registre de bénéfices non répartis est fixe, soit le compte ne peut pas être remplacé, soit un code de registre fixe a été entré. Seules les écritures dont la source présente le même code de registre seront fermées. De la même façon, seules les écritures ayant le même indicateur de bilan que le compte de bénéfices non répartis seront fermées.

Poursuivons avec l'exemple suivant. Pour fermer des sous-ensembles séparément, vous devez créer des jeux de valeurs de champs de structure qui précisent les comptes que le système ferme ensemble. Pour ce faire, vous pouvez utiliser un code de registre ou un indicateur de bilan, ou les deux, comme le suggère le tableau ci-dessous.

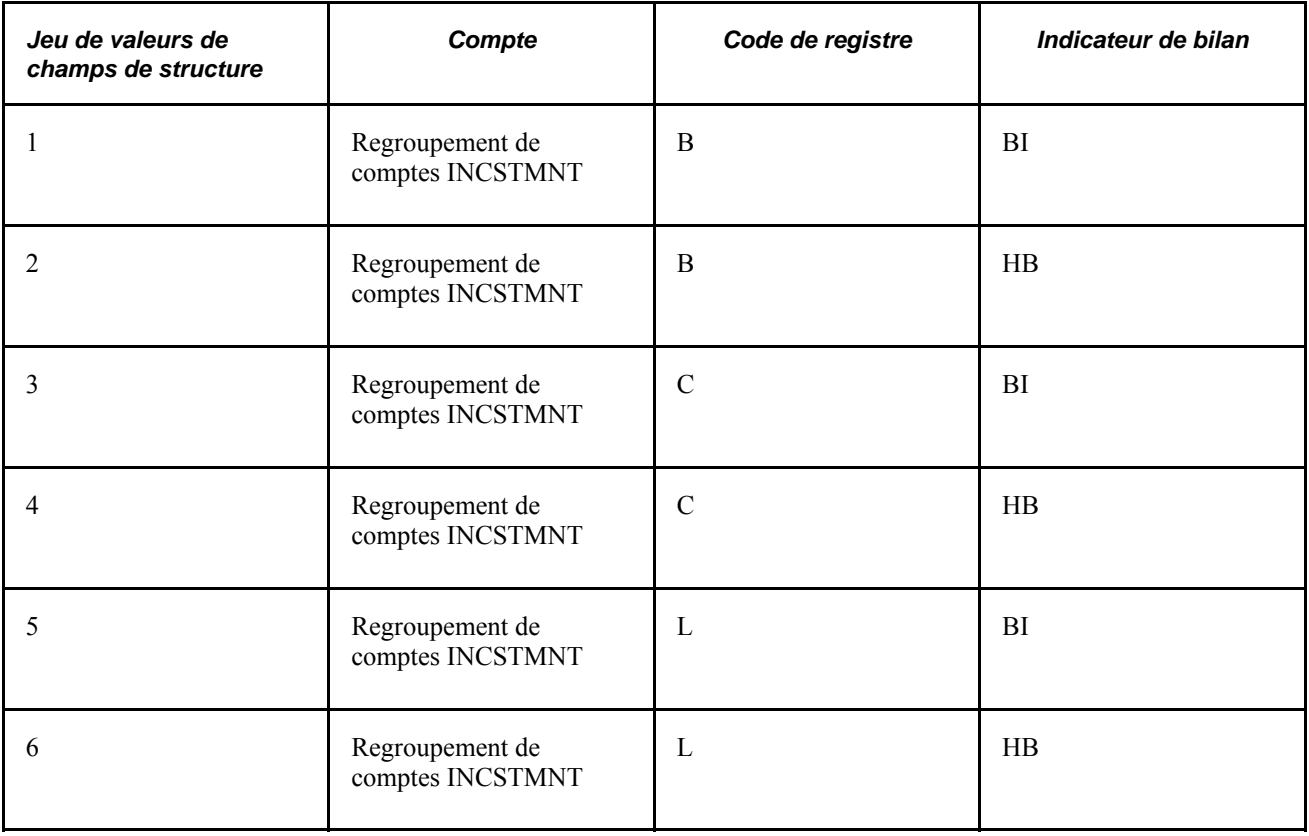

**Remarque :** Vérifiez les soldes en interrogeant la période *0* pour les codes de registres utilisés à la fermeture d'exercice. Le traitement de fermeture d'exercice reporte tous les soldes de clôture dans les soldes d'ouverture des comptes de bilan, y compris les soldes des codes de registres fermés et de ceux qui n'ont pas été fermés.

### **Options de débits et crédits distincts pour les périodes d'ouverture et de fermeture**

Dans la page sur les options de fermeture d'exercice, les deux options suivantes s'appliquent uniquement lorsque la fonction de débits et de crédits distincts a été activée dans la base de données :

- Initialiser dt/ct solde net sélectionnez cette option pour calculer les montants des comptes de la période d'ouverture (0) de l'exercice d'ouverture en fonction du solde net de débit et de crédit de l'exercice de fermeture;
- Fermer dt/ct solde net sélectionnez cette option pour calculer les montants des comptes de la période de fermeture 999 de l'exercice de fermeture en fonction du solde net de débit et de crédit.

Si vous ne sélectionnez pas ces options, les soldes de débits et les soldes de crédits seront traités séparément, c'est-à-dire qu'ils ne seront pas combinés (mis à zéro) pour les périodes 999 et 0.

#### **Exemples de définitions de périodes d'ouverture et de fermeture**

Avant d'examiner les exemples, prenez connaissance de la signification des titres de colonnes suivants :

- le titre Total fait référence au montant qui figure dans le champ POSTED TOTAL AMT (montant total reporté);
- le titre DT fait référence au montant qui figure dans le champ POSTED\_TOTAL\_DR (total des débits reportés);
- le titre CT fait référence au montant qui figure dans le champ POSTED TOTAL CR (total des crédits reportés).

Supposons que les montants ci-dessous constituent les soldes d'ouverture de 2006, reportés en raison de la fermeture de l'exercice 2005.

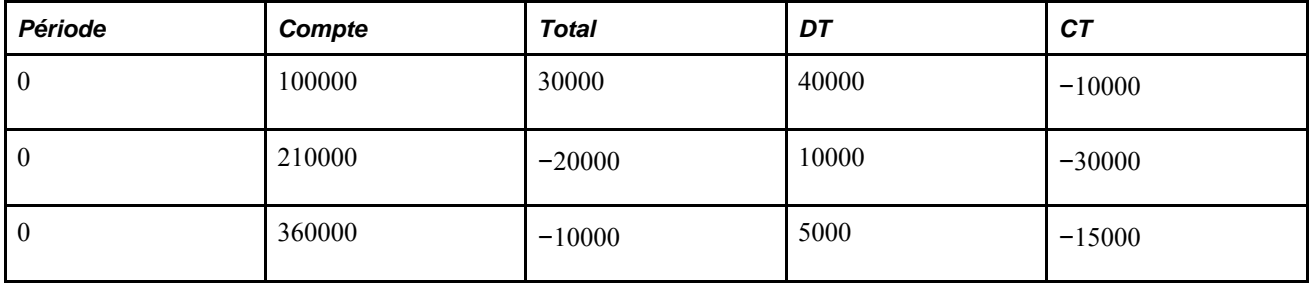

Supposons que les transactions ci-dessous se sont produites en 2005.

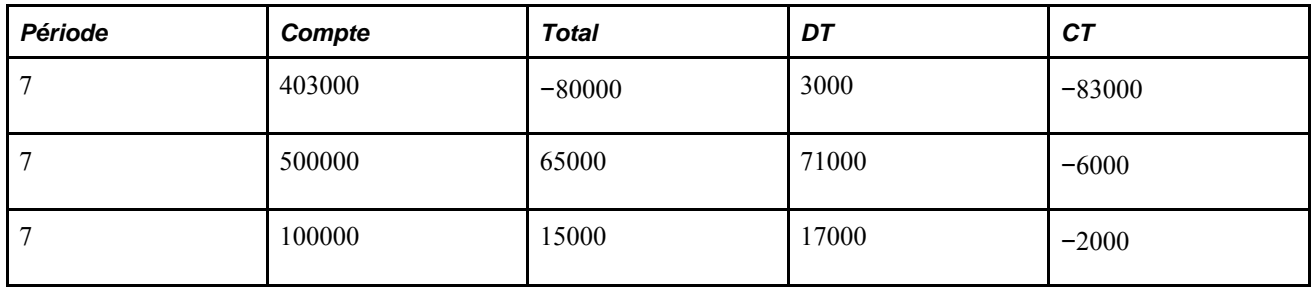

#### **Montants de la période 999 si l'option Fermer dt/ct solde net est sélectionnée**

Dans notre exemple, le compte de capitaux propres est 360000.

Le traitement de fermeture porte sur les montants totaux nets. Si un montant net est positif, le système le constatera comme un montant de débit et générera un montant de contrepartie négatif (crédit) pour la période 999.

Si un montant net est négatif, le système le constatera comme un montant de crédit et générera un montant de contrepartie positif (débit) pour la période 999.

Les écritures de fermeture générées pour la période 999 de l'exercice 2005 comptabilisent les montants nets ci-dessous.

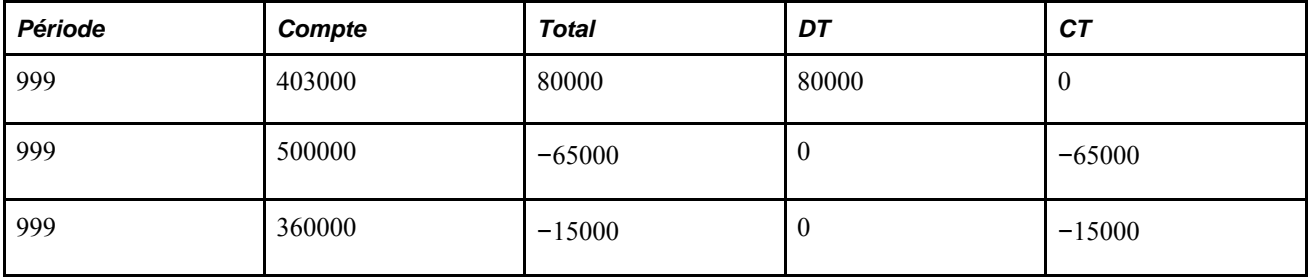

#### **Montants de la période 999 si l'option Fermer dt/ct solde net n'est pas sélectionnée**

Si la case Fermer dt/ct solde net n'est pas cochée, le système générera des écritures de montants de débits et de montants de crédits séparément.

Le système générera deux montants à signe qui permettent de mettre à zéro respectivement la somme des montants de débits et la somme des montants de crédits des comptes de résultats des périodes 1 à 999.

Voici les écritures de fermeture de débits et de crédits générées avec des signes contraires dans la période 999 de 2005.

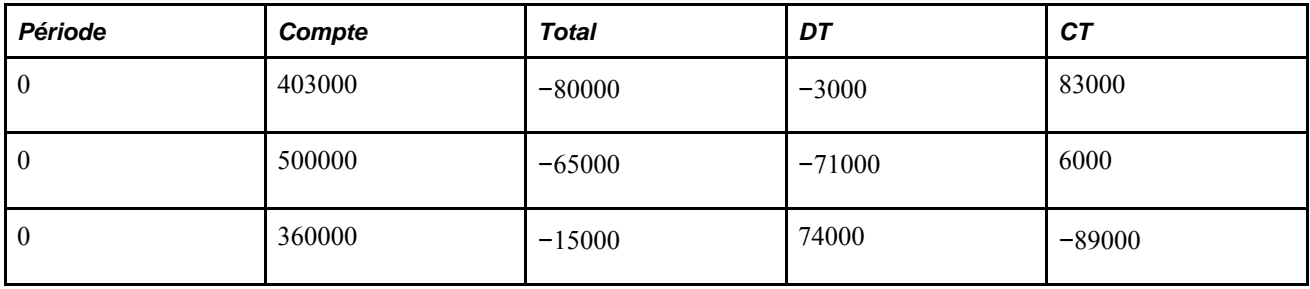

#### **Montants de la période 0 si l'option Initialiser dt/ct solde net est sélectionnée**

Si la case Initialiser dt/ct solde net est cochée, le système générera les écritures d'ouverture de la période 0 de 2006 ci-dessous.

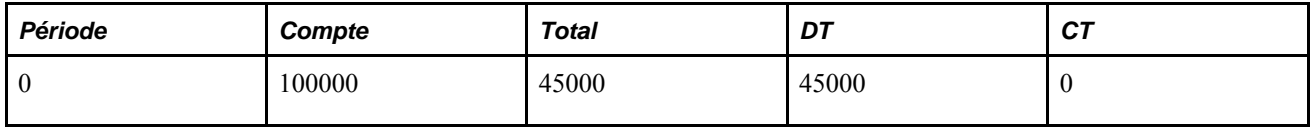

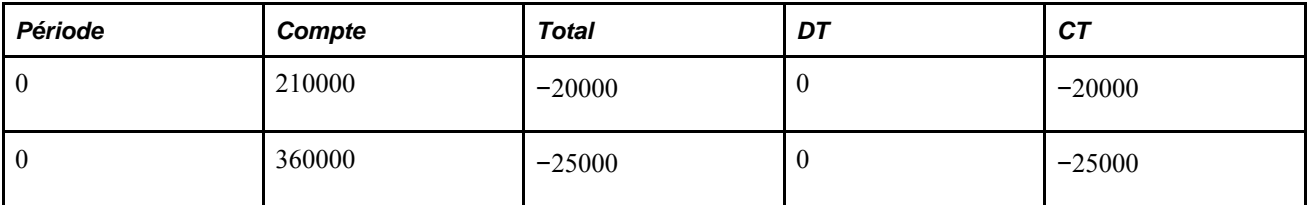

#### **Montants de la période 0 si l'option Initialiser dt/ct solde net n'est pas sélectionnée**

Si la case Initialiser dt/ct solde net n'est pas cochée, le système générera les écritures d'ouverture de la période 0 de 2006 ci-dessous.

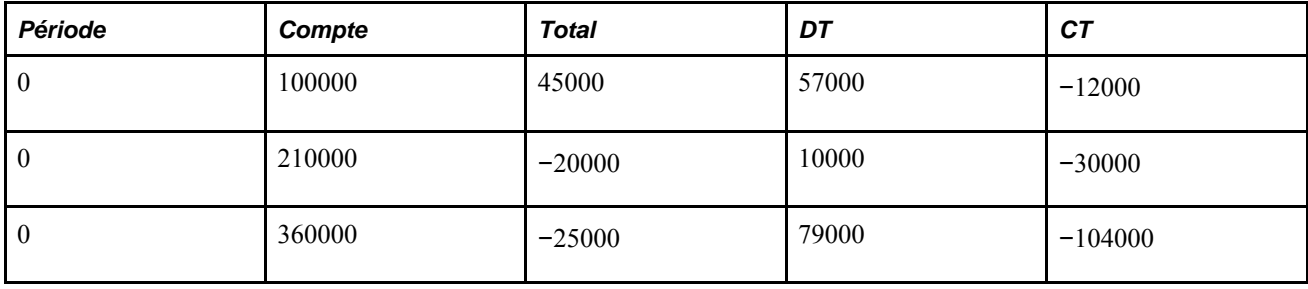

# **Exécution de la fermeture provisoire**

La présente section donne un aperçu de la fermeture provisoire et traite des sujets suivants :

- exécution des étapes liées à la fermeture provisoire;
- interprétation des résultats de la fermeture provisoire.

### **Fonctionnement de la fermeture provisoire**

La source des fermetures provisoires n'est constituée que d'écritures de journal. Cette fermeture, semblable à la fermeture d'exercice, ne reporte toutefois pas de soldes sur les exercices ultérieurs. D'autres différences ont été décrites précédemment dans le chapitre.

La fermeture provisoire permet un suivi souple des profits et des pertes, en vous permettant d'effectuer les tâches suivantes :

Fermeture fréquente.

Vous pouvez transférer le bénéfice net aux comptes de bénéfices non répartis aussi souvent que vous le désirez. Par exemple, les institutions financières doivent fermer les comptes de résultats et reporter les soldes dans les comptes de bénéfices non répartis quotidiennement, tandis que d'autres organisations doivent le faire mensuellement. Seules les transactions reportées sur une période particulière depuis la dernière fermeture provisoire seront traitées.

• Exécution du traitement de fermeture de façon constante.

Le traitement de fermeture provisoire dépend de l'utilisation des mêmes périodes tout au long de l'exercice. Vous devez exécuter des fermetures provisoires quotidiennement, mensuellement ou trimestriellement de façon régulière, ou annuler la fermeture après toute fermeture provisoire ad hoc. Vous devez également terminer toutes les fermetures provisoires d'un exercice. La fermeture d'exercice utilise le compte de contrepartie de la fermeture provisoire comme compte cible de bénéfices non répartis. La contrepartie est un compte de contrepartie de capitaux propres qui est mis à zéro en fonction des comptes de résultats, de sorte que le bon montant des bénéfices non répartis soit établi pour l'exercice.

• Intégration de la fermeture provisoire à la fermeture d'exercice.

Lorsque vous intégrez la fermeture provisoire au traitement de fermeture d'exercice, le compte de contrepartie de la fermeture provisoire ressemble au compte sommaire de bénéfice (compte intermédiaire qui sert à regrouper les comptes de revenus et de charges avant le report du bénéfice net dans les comptes de bénéfices non répartis). Le traitement de fermeture provisoire est semblable au report du bénéfice net dans les comptes de bénéfices non répartis. L'utilisation du compte de contrepartie de fermeture provisoire comme compte cible de la fermeture d'exercice est similaire au regroupement des comptes de revenus et de charges dans le compte sommaire de bénéfice. Le compte de contrepartie doit être à zéro après que la fermeture provisoire finale pour la période pertinente et les traitements de fermeture de fin d'exercice ont été exécutés. Vous vérifiez les résultats lorsque le traitement de fermeture d'exercice produit un solde de zéro dans le compte de contrepartie de la fermeture provisoire.

• Désignation de comptes de répartition de résultats.

Vous pouvez préciser les comptes à fermer et les comptes de bénéfices non répartis où seront transférés les soldes. Vous pouvez utiliser à cette fin les comptes de bénéfices non répartis de la fermeture d'exercice. De plus, au cours d'une fermeture provisoire, vous pouvez ne fermer qu'une partie du plan comptable, plutôt que l'ensemble du grand livre.

Suivi.

Vous effectuez le suivi du traitement de fermeture en créant d'autres contreparties correspondant aux écritures de bénéfices non répartis et déterminez les valeurs du compte de contrepartie.

• Création d'écritures de journal de référence.

Le système crée des écritures de journal à partir des résultats de la fermeture provisoire. Créez un masque de code d'écriture pour ces transactions en vue de reconnaître facilement les écritures de fermeture.

Sélection de la devise cible des bénéfices non répartis.

Si vous gérez des données financières en devises multiples, vous pouvez sélectionner la devise des montants de bénéfices non répartis.

**Remarque :** Si vous devez annuler une fermeture, le système utilisera les écritures de journal pour inverser les modifications apportées par la fermeture provisoire.

**Important!** Si vous utilisez plusieurs devises, vous devez effectuer une réévaluation des soldes en devises avant d'exécuter le traitement de fermeture provisoire.

### **Exécution des étapes liées à la fermeture provisoire**

Trois tâches principales doivent être accomplies au cours d'une fermeture provisoire.

Voici la marche à suivre pour exécuter une fermeture provisoire :

1. Définissez les jeux de valeurs de champs de structure.

Définissez les jeux de valeurs de champs de structure à utiliser comme source au cours de la fermeture provisoire. Ils peuvent être les mêmes que ceux que vous utilisez à la fermeture d'exercice ou ils peuvent varier. Ainsi, ils peuvent comprendre toutes les valeurs de votre plan comptable ou n'en comprendre que quelques-unes.

**Remarque :** Comme l'objectif de la fermeture provisoire est la fermeture des comptes de résultats, le champ de structure Compte doit obligatoirement faire partie du jeu de valeurs de champs de structure.

Vous créez plus particulièrement les jeux des valeurs de champs de structure qui seront reportées dans les comptes de bénéfices non répartis. Les jeux sont définis dans la page sur les jeux de valeurs de champs structure.

Si vous utilisez le moins de champs de structure possible dans les jeux de valeurs, vous optimiserez la performance du système. L'utilisation d'un nombre limité de combinaisons de champs de structure aura le même effet. Par exemple, toutes choses étant égales par ailleurs, la fermeture de cinq jeux de valeurs comprenant *tous* les champs Compte, Service et Produit sera plus rapide que la fermeture de trois jeux de valeurs comprenant les champs de structure Compte, Service et Produit, et de deux jeux de valeurs comprenant les champs de structure Compte, Service et Division.

2. Définissez les règles de fermeture.

Définissez les règles de la fermeture provisoire dans le groupe de pages Règles fermeture (CLOSE\_DEFN).

Vous devez définir les données particulières suivantes :

- l'intervalle à fermer (par exemple, du début de l'exercice à la date courante);
- les comptes de résultats à fermer et les comptes de bénéfices non répartis où seront reportés les soldes;
- la devise cible à utiliser;
- les périodes de régularisation à fermer ou à ne pas inclure du tout;
- les codes de registres et les indicateurs de bilan selon lesquels effectuer la fermeture (ou si on doit effectuer la fermeture en fonction d'un compte qui peut être remplacé et conserver les codes de registres);
- les options indiquant que vous voulez ou non valider les écritures de journal, en effectuer la vérification budgétaire et les reporter;
- l'option indiquant que vous voulez ou non créer des comptes de contrepartie.

3. Exécutez une demande de fermeture.

Exécutez la fermeture provisoire dans la page de traitement de fermeture. Vous devez déterminer les éléments suivants :

- le groupe de grands livres ou le grand livre à fermer (ou les deux);
- la règle de fermeture à appliquer;
- la date de référence à utiliser pour effectuer la fermeture;
- les entités à fermer.

Au besoin, vous pouvez annuler une fermeture en suivant les directives décrites plus loin dans le chapitre.

### **Interprétation des résultats de la fermeture provisoire**

En plus de regrouper toutes les transactions qui se rapportent aux comptes de résultats précisés, la fermeture provisoire ferme ces derniers et reporte leur montant dans des comptes de bénéfices non répartis. Le système crée des écritures de journal pour mettre à jour les grands livres.

Le système crée également des écritures de contrepartie. Vous êtes en mesure de créer des contreparties à l'aide d'autres champs de structure. Si vous décidez d'utiliser un compte de contrepartie différent de celui de la transaction source, les données de suivi seront conservées. Par contre, si le compte est le même que celui de la source, vous fermerez le compte et il n'y aura plus de données de suivi pour les comptes fermés.

#### **Création d'une transaction de contrepartie**

Le tableau ci-dessous décrit la création d'une contrepartie à l'aide d'autres clés de structure.

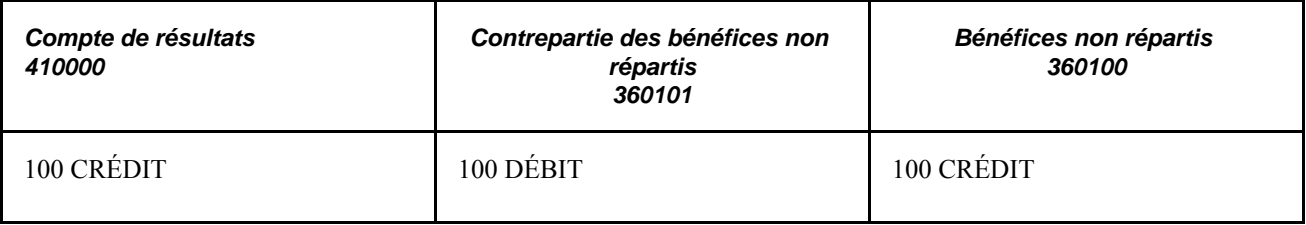

**Remarque :** La contrepartie que vous utilisez pour la fermeture provisoire doit être la cible de la fermeture de fin d'exercice subséquente.

#### **Fermeture de compte**

Le tableau ci-dessous décrit la création d'une contrepartie à l'aide du même compte que celui du document source (sélection de la valeur Cons. tout CS pour contrep. dans le champ Option contrep. de la page BNR/bénéfice net).

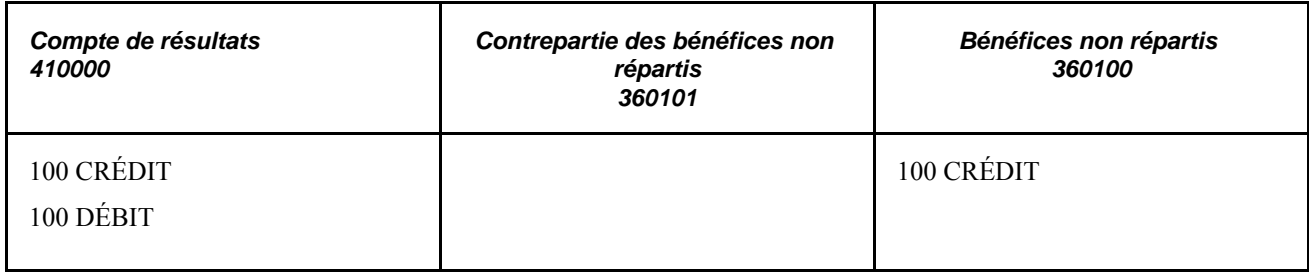

# **Exécution de la fermeture d'exercice**

La présente section donne un aperçu de la fermeture d'exercice et traite des sujets suivants :

- liste de vérification avant la fermeture d'exercice;
- exécution des étapes liées à la fermeture d'exercice;
- interprétation des résultats de la fermeture d'exercice;
- définition de la relation entre la fermeture provisoire et la fermeture d'exercice.

### **Fonctionnement de la fermeture d'exercice**

Avant de commencer la fermeture d'exercice, le traitement annule la fermeture des périodes existantes de l'exercice financier. Il ferme ensuite les comptes de résultats (enregistrement des montants dans la période 999) et reporte les soldes dans les comptes de bénéfices non répartis, puis génère les soldes reportés (enregistrement de ces soldes dans la période 0). Il met à jour directement le grand livre et crée des contreparties pour les montants de bénéfices non répartis.

### **Liste de vérification avant la fermeture d'exercice**

Comme les écritures finales de régularisation peuvent demeurer inconnues durant plusieurs semaines après la fin de l'exercice, la fermeture d'un exercice et l'ouverture d'un nouveau constituent souvent un processus itératif. L'application Grand livre vous permet de poursuivre vos activités habituelles de comptabilité et de production de rapports à la fin de l'exercice, tout en veillant au traitement de la fermeture. Les étapes cidessous sont typiques de la plupart des fermetures d'exercice.

Voici les tâches de vérification à exécuter avant d'effectuer une fermeture d'exercice :

- 1. Exécutez la réévaluation (si vous gérez des données financières en devises multiples).
- 2. Arrêtez le traitement des transactions comptables de l'exercice.

Comme à la fin de toute période comptable, utilisez la page de mise à jour des périodes ouverts et la page de mise à jour globale des périodes ouvertes pour modifier l'intervalle des exercices financiers et des périodes comptables ouverts en vue d'empêcher l'entrée de transactions supplémentaires et leur report sur l'exercice.

3. Produisez des rapports préliminaires de fin d'exercice.

Produisez les rapports habituels de fin de période et tous les autres rapports particuliers de fin d'exercice.

4. Ouvrez le nouvel exercice.

Comme à tout autre moment de l'exercice, utilisez la page de mise à jour des périodes ouvertes et la page de mise à jour globale des périodes ouvertes pour ouvrir la première période comptable du nouvel exercice aux fins d'entrée et de report.

5. Comptabilisez les écritures de régularisation effectuées dans l'exercice de fermeture.

Dès que vous êtes prêt à reporter les écritures de régularisation sur l'exercice de fermeture, vous devez effectuer l'une des tâches suivantes :

- entrer les écritures en tant qu'écritures de régularisation;
- ouvrir de nouveau la période comptable appropriée, entrer et reporter les écritures, puis refermer la période.
- 6. Fermez l'exercice.

Dans la page de traitement de fermeture, lancez une demande de traitement en arrière-plan pour fermer les comptes de revenus et de charges et reporter les soldes dans les comptes de bénéfices non répartis, et les soldes d'ouverture sur le nouvel exercice. L'application Grand livre exécute la fermeture selon les options sélectionnées dans les règles de fermeture.

7. Produisez les rapports pour le nouvel exercice.

Tant que vous n'effectuez pas la fermeture d'exercice, les rapports de l'exercice suivant ne comprendront aucun résultat des exercices précédents. Dès que vous fermez l'exercice, les comptes de bilan ainsi que les comptes de revenus et de charges de la date de début à ce jour sont prêts pour la production de rapports.

8. Entrez des écritures de régularisation supplémentaires dans l'exercice de fermeture.

Lorsque vous devez entrer des écritures de régularisation supplémentaires dans l'exercice de fermeture, procédez de la même façon que lorsque vous comptabilisez des écritures de régularisation dans l'exercice de fermeture.

9. Fermez de nouveau l'exercice.

Lorsque vous entrez des écritures de régularisation dans un exercice fermé, vous devez exécuter de nouveau la fermeture d'exercice pour vous assurer que les soldes d'ouverture du nouvel exercice reflètent toutes les activités des exercices précédents.

### **Exécution des étapes liées à la fermeture d'exercice**

Trois tâches principales doivent être accomplies au cours d'une fermeture d'exercice.

Voici la marche à suivre pour exécuter une fermeture d'exercice :

1. Définissez les jeux de valeurs de champs de structure.

Si vous fermez des comptes et reportez leurs montants dans plusieurs comptes de bénéfices non répartis, vous devrez définir les jeux de valeurs des champs de structure que le système utilisera comme source au cours de la fermeture d'exercice. Il peut s'agir des mêmes jeux que ceux que vous utilisez à la fermeture provisoire ou de jeux différents.

Vous créez plus particulièrement les jeux des valeurs des champs de structure qui seront reportées dans le compte de bénéfices non répartis. Les jeux sont définis dans la page sur les jeux de valeurs de champs structure.

2. Définissez les règles de fermeture.

Définissez les règles de la fermeture d'exercice. Vous devez définir les données particulières suivantes :

- les comptes de résultats à fermer et les comptes de bénéfices non répartis où seront reportés les soldes;
- l'option indiquant que vous voulez ou non enregistrer les écritures de contrepassation des comptes de résultats;
- l'établissement des soldes d'ouverture en fonction de débits et de crédits distincts ou en fonction du solde;
- l'option indiquant que vous voulez ou non fermer les périodes du grand livre;
- l'option indiquant que vous voulez ou non créer des écritures de journal pour les transactions de fin d'exercice;
- les jeux de valeurs de champs de structure à utiliser pour les soldes reportés.
- 3. Exécutez une demande de fermeture.

Au moment où vous demandez l'exécution d'une fermeture d'exercice, vous devez déterminer les éléments suivants ·

- le grand livre à fermer;
- la règle de fermeture à appliquer;
- la date de fermeture à utiliser;
- les entités à fermer.

Prenez également en considération les éléments suivants :

- si vous effectuez des fermetures provisoires au moyen d'une contrepartie dans les bénéfices non répartis, vous devrez exécuter toutes les fermetures provisoires pour toutes les périodes provisoires et utiliser le compte de contrepartie défini à cette fin comme cible des bénéfices non répartis pour la fermeture d'exercice;
- vous exécutez la fermeture d'exercice dans la page de traitement de fermeture;
• vous pouvez annuler une fermeture, au besoin, à l'aide de la procédure d'annulation.

**Remarque :** Tandis que vous pouvez sélectionner une option de fermeture d'exercice pour fermer les périodes ouvertes GL en cas de réussite, le traitement d'annulation ne rouvre pas l'exercice fermé. Si vous souhaitez reporter des écritures supplémentaires après la fermeture initiale de l'exercice, utilisez la page de mise à jour des périodes ouvertes (ou la page de mise à jour globale des périodes ouvertes) pour ouvrir l'exercice fermé et y ajouter des écritures supplémentaires.

#### **Interprétation des résultats de la fermeture d'exercice**

Le traitement de fermeture d'exercice ferme les comptes de résultats et reporte leurs soldes dans les comptes de bénéfices non répartis. Pour assurer l'intégrité des rapports financiers, les écritures générées à la fermeture de l'exercice sont enregistrées dans des périodes particulières définies par défaut dans le système. L'écriture de fermeture d'exercice qui sert à constater le bénéfice net de l'exercice courant et à le reporter dans les comptes de bénéfices non répartis est enregistrée dans la période 999, et les montants reportés sont enregistrés dans la période 0.

L'exemple ci-dessous détaille la comptabilisation des montants dans un grand livre après l'exécution de la fermeture de l'exercice précédent (998 est une période de régularisation). Le grand livre de l'exemple est fondé sur un calendrier simplifié, composé de quatre périodes comptables.

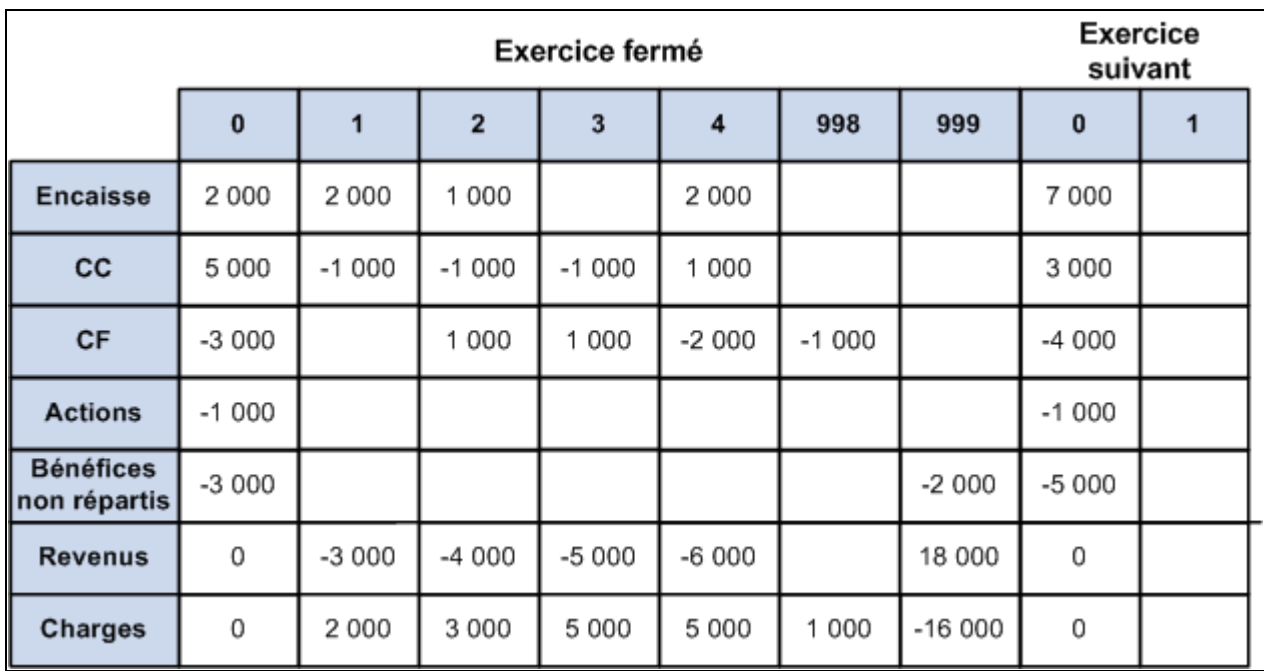

Comptabilisation de montants dans un grand livre après une fermeture

**Remarque :** Les états financiers compris dans l'application Grand livre n'incluent pas les soldes d'ouverture des comptes de résultats.

#### **Définition de la relation entre la fermeture provisoire et la fermeture d'exercice**

Une fois que vous avez décidé d'utiliser la fermeture provisoire, vous devez toujours l'exécuter de la même façon, selon la période quotidienne, mensuelle ou trimestrielle que vous avez choisie au départ. Si jamais vous effectuez une fermeture provisoire ad hoc, vous devrez par la suite l'annuler.

Si vous n'utilisez *pas* de contrepartie dans le compte de bénéfices non répartis au moment où vous effectuez les fermetures provisoires, les comptes de résultats seront fermés, et leurs soldes, transférés dans le compte de bénéfices non répartis, tel que le montre l'exemple ci-dessous.

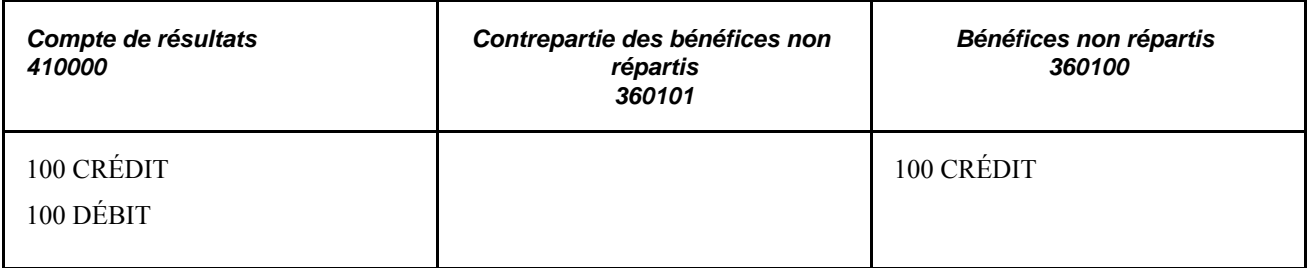

Si les fermetures provisoires sont effectuées de la même manière, les comptes de résultats seront fermés correctement à la fin de l'exercice, et le montant approprié sera constaté dans le compte de bénéfices non répartis pertinent. Pour terminer la fermeture d'exercice, il suffit de fermer tous les autres comptes de résultats et de reporter les soldes dans les comptes de bénéfices non répartis.

Si vous utilisez une contrepartie dans le compte de bénéfices non répartis au moment où vous effectuez les fermetures provisoires, elle doit être définie comme cible pour la fermeture d'exercice. Tous les comptes de résultats doivent être fermés, et les soldes doivent être reportés dans le compte de contrepartie plutôt que dans le compte de bénéfices non répartis.

En effet, si vous utilisez un compte de contrepartie pour la fermeture provisoire, les comptes de résultats conservent leurs soldes; ils ne sont pas mis à zéro au cours de la fermeture provisoire. L'exemple ci-dessous illustre les résultats d'une fermeture provisoire selon laquelle le montant du compte 360101 sert de contrepartie au montant du compte de revenus 410000, et les revenus sont comptabilisés correctement dans le compte 360100 de bénéfices non répartis.

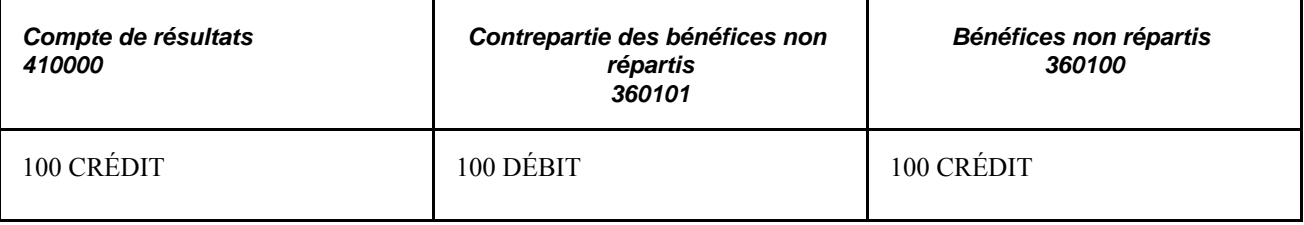

Lorsque la fermeture provisoire finale est effectuée, la fermeture d'exercice doit être faite de sorte que les comptes de résultats soient fermés et que les soldes soient reportés dans le compte de contrepartie 360101.

## **Définition des règles de fermeture**

Pour définir les règles de fermeture, utilisez le groupe de pages Règles fermeture.

La présente section donne un aperçu des règles de fermeture et traite des sujets suivants :

- sélection des options de fermeture relatives aux règles de fermeture;
- précision des valeurs de champs de structure du bénéfice net et des bénéfices non répartis;
- précision des options relatives aux écritures;
- précision des options de report.

#### **Présentation des règles de fermeture**

Les règles de fermeture définissent la façon dont l'application Grand livre calcule les bénéfices non répartis et reporte les soldes sur l'exercice suivant. Le système PeopleSoft offre la souplesse voulue en ce qui concerne la détermination de la méthode de calcul des bénéfices non répartis. Selon vos besoins, vous pouvez accomplir les tâches suivantes :

- fermer tous les comptes de résultats et reporter le solde total dans un seul compte de bénéfices non répartis pour une entité;
- fermer tous les comptes de résultats et reporter leurs montants dans un seul compte de bénéfices non répartis, tout en répartissant chaque montant selon le service, le projet ou tout autre champ de structure que vous sélectionnez pour effectuer un suivi plus efficace des profits et des pertes;
- fermer les comptes de résultats de même que les champs de structure sélectionnés et reporter leurs montants dans plusieurs comptes de bénéfices non répartis;
- effectuer la fermeture par code de registre à l'aide de comptes qui comportent un code de registre particulier, ou effectuer la fermeture puis le report dans des comptes qui peuvent être remplacés et conserver le code de registre.

Vous pouvez définir un nombre illimité de règles de fermeture afin de parer toute éventualité.

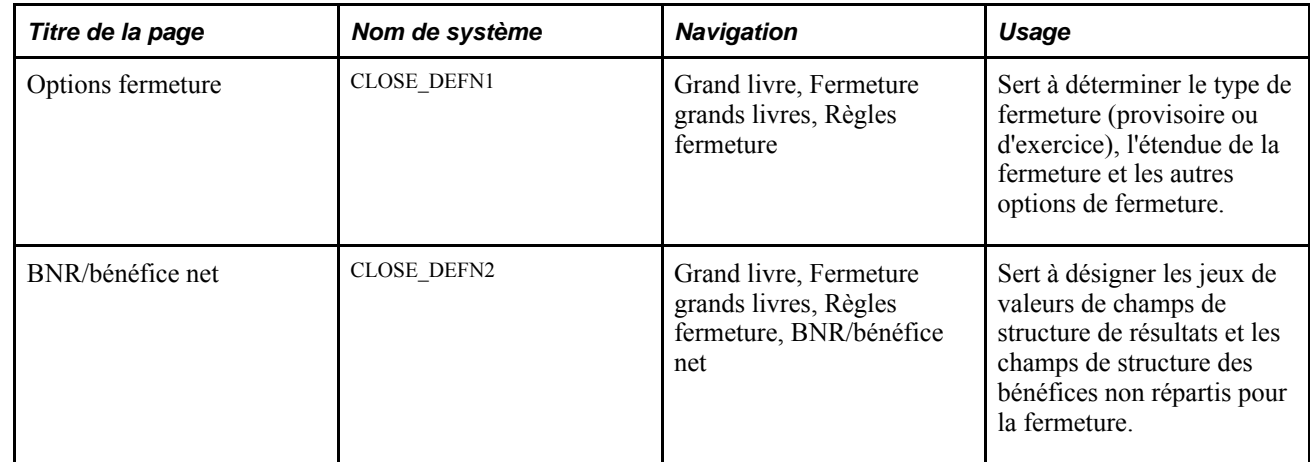

#### **Pages utilisées pour définir des règles de fermeture**

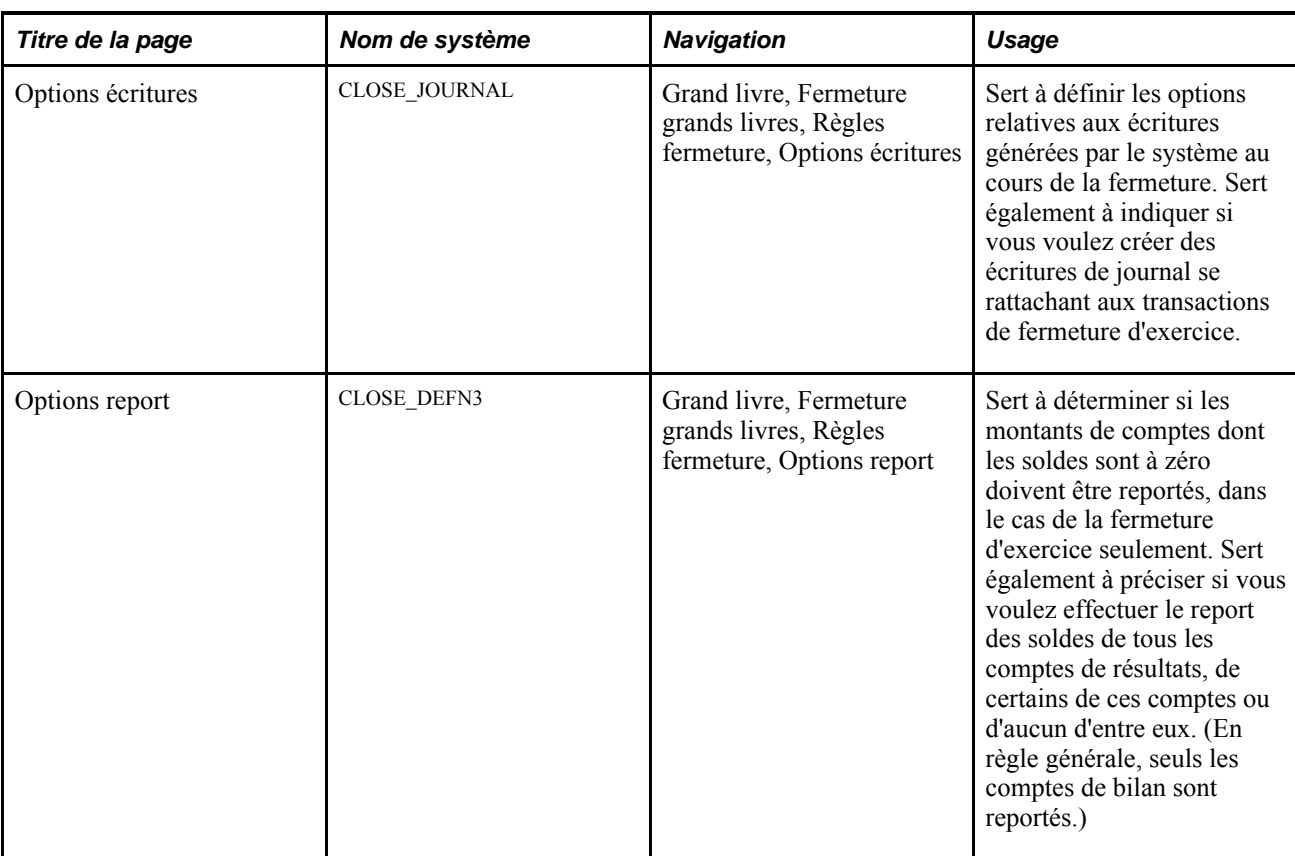

## **Sélection des options de fermeture relatives aux règles de fermeture**

Accédez à la page Options fermeture (Grand livre, Fermeture grands livres, Règles fermeture).

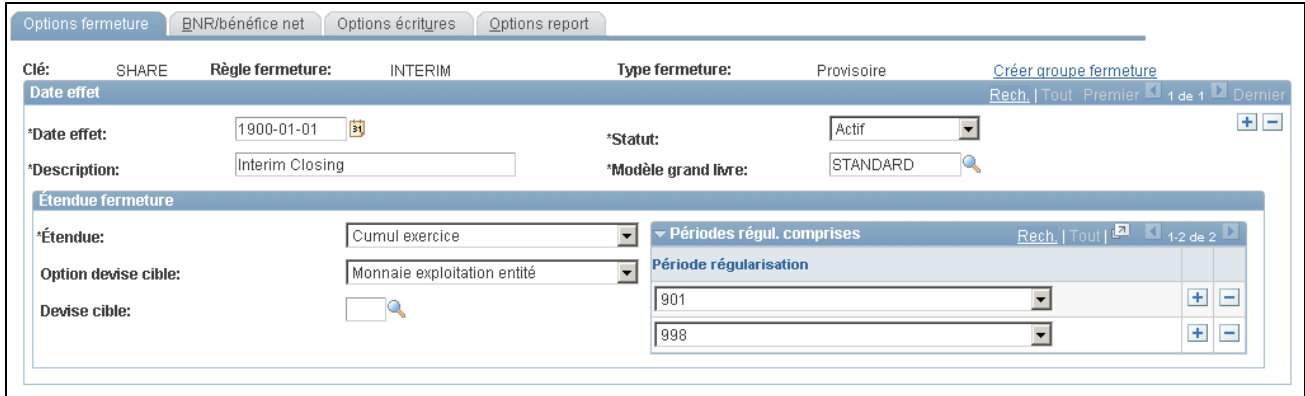

Options de fermeture provisoire

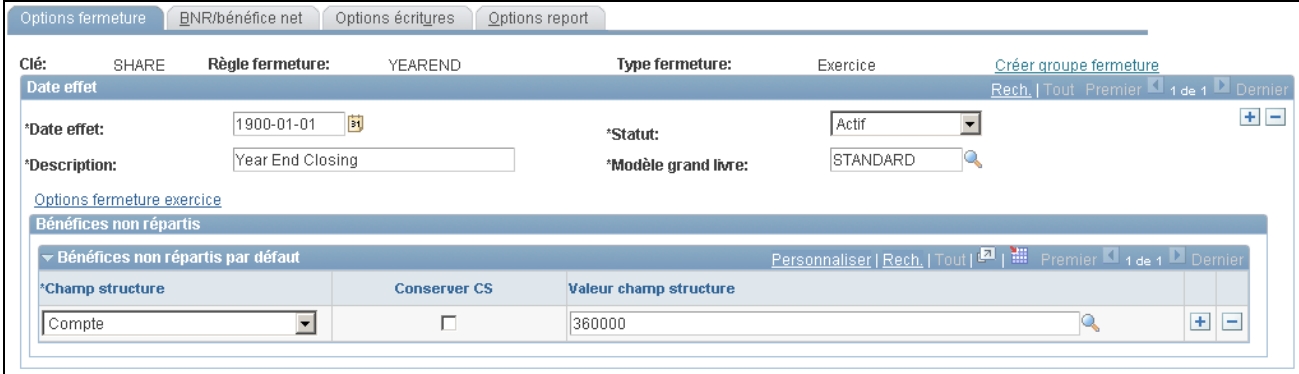

Options de fermeture d'exercice

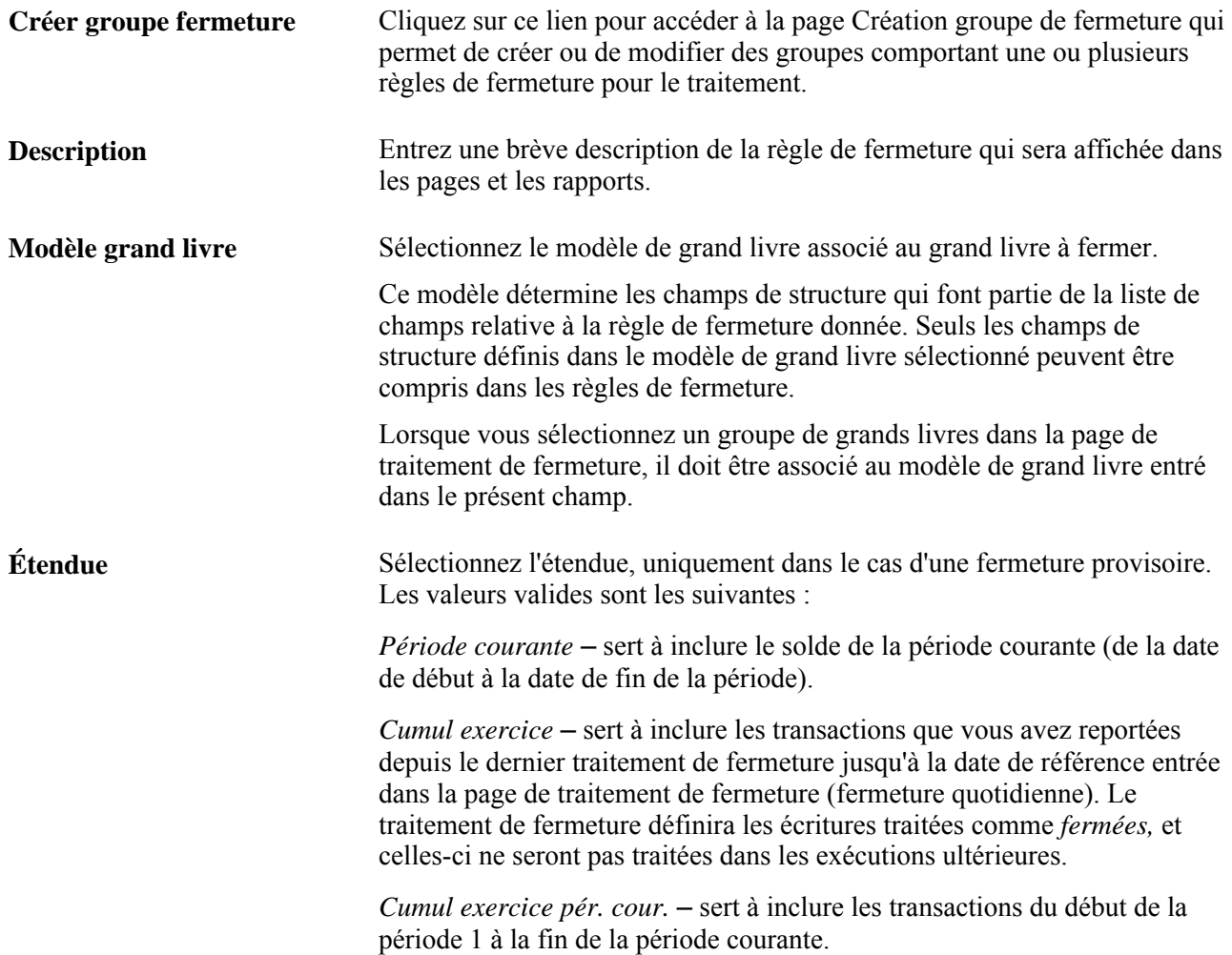

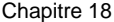

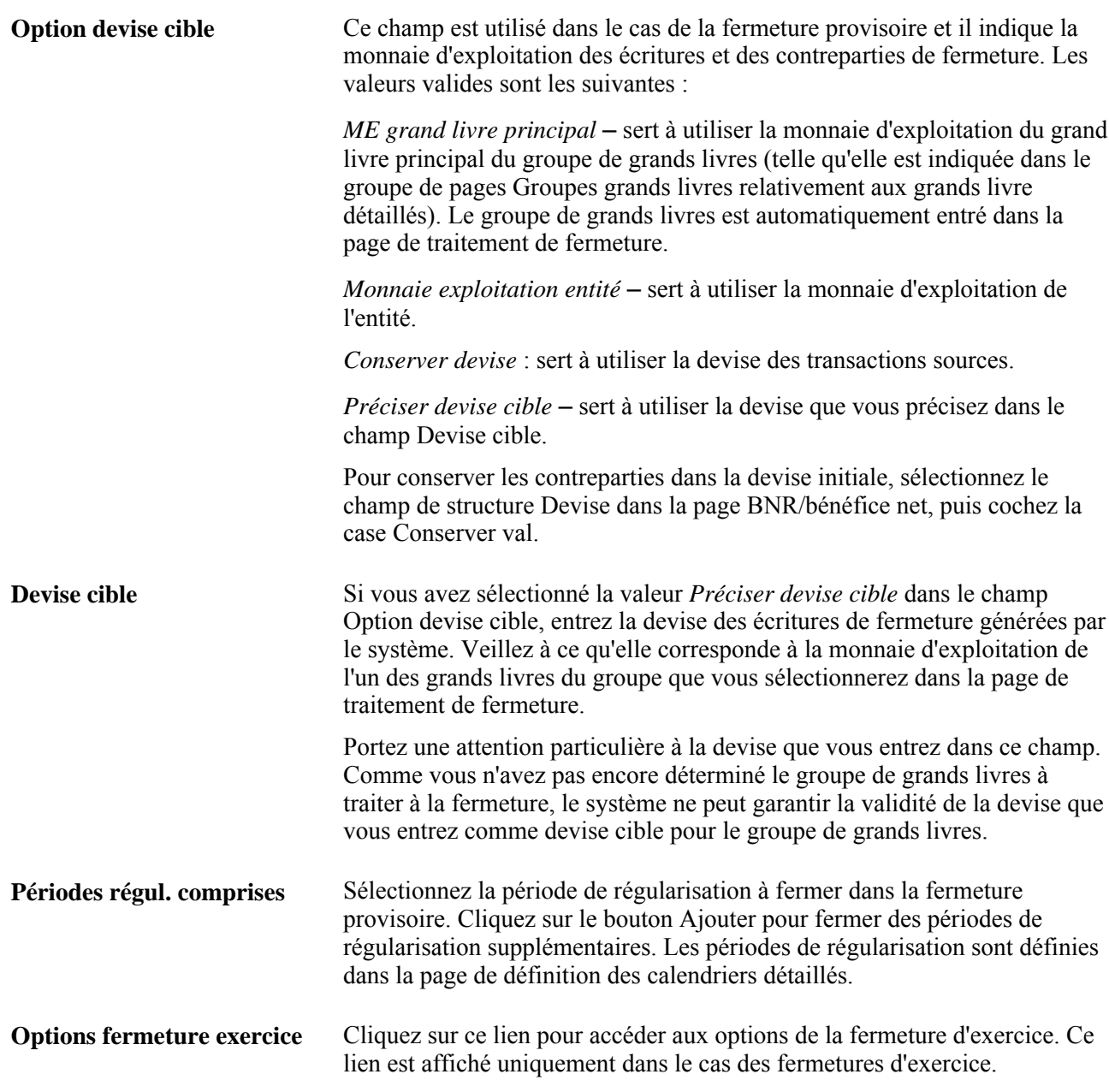

Cliquez sur le lien Options fermeture exercice.

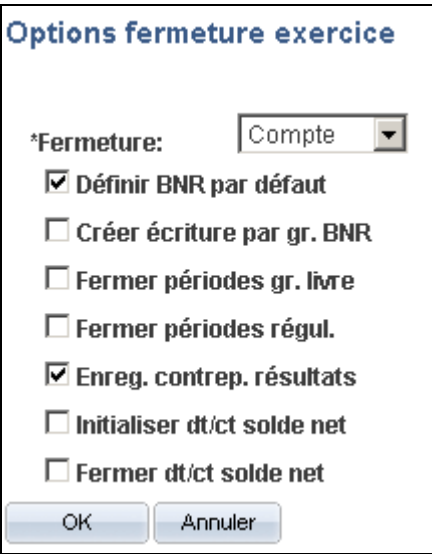

Options de fermeture d'exercice

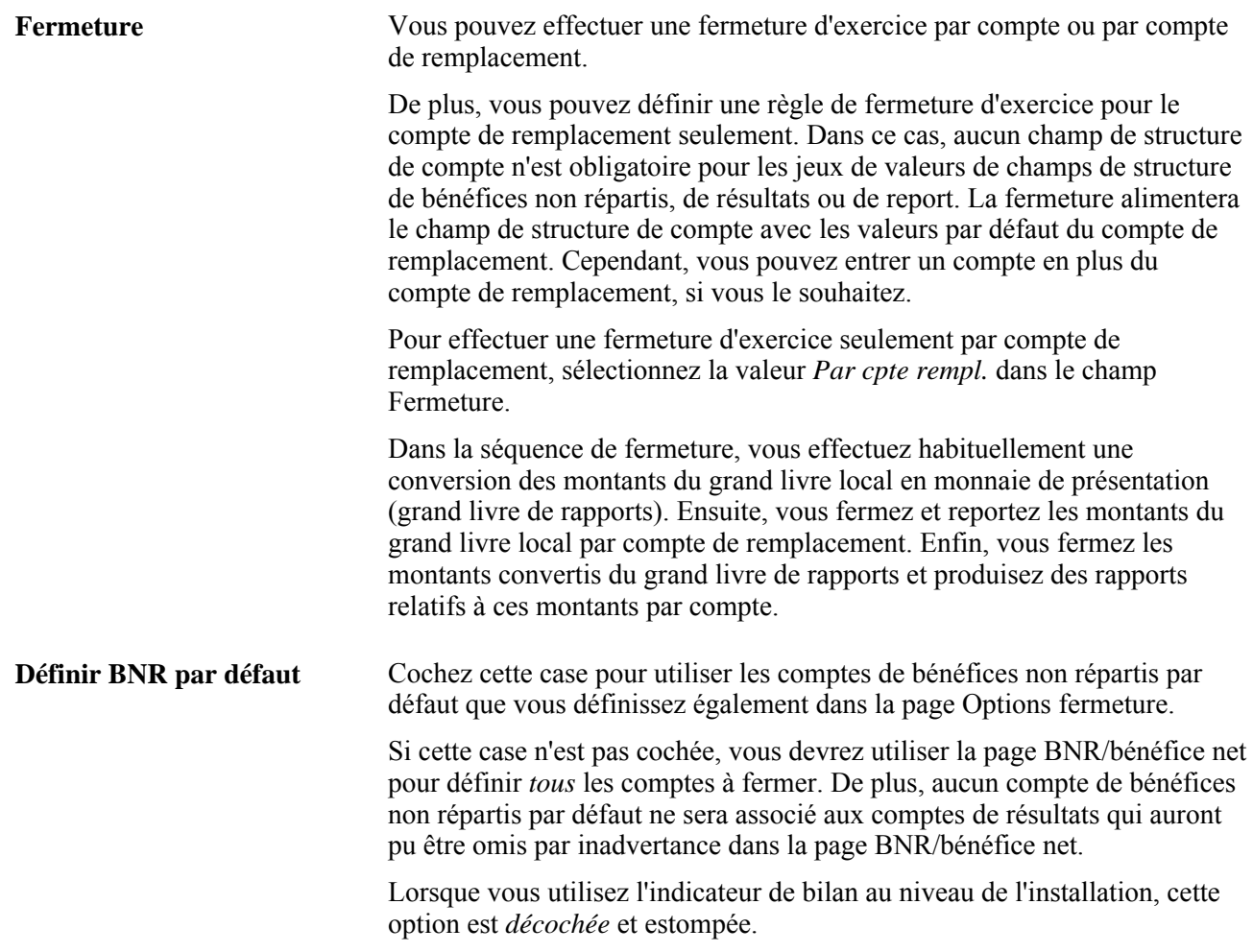

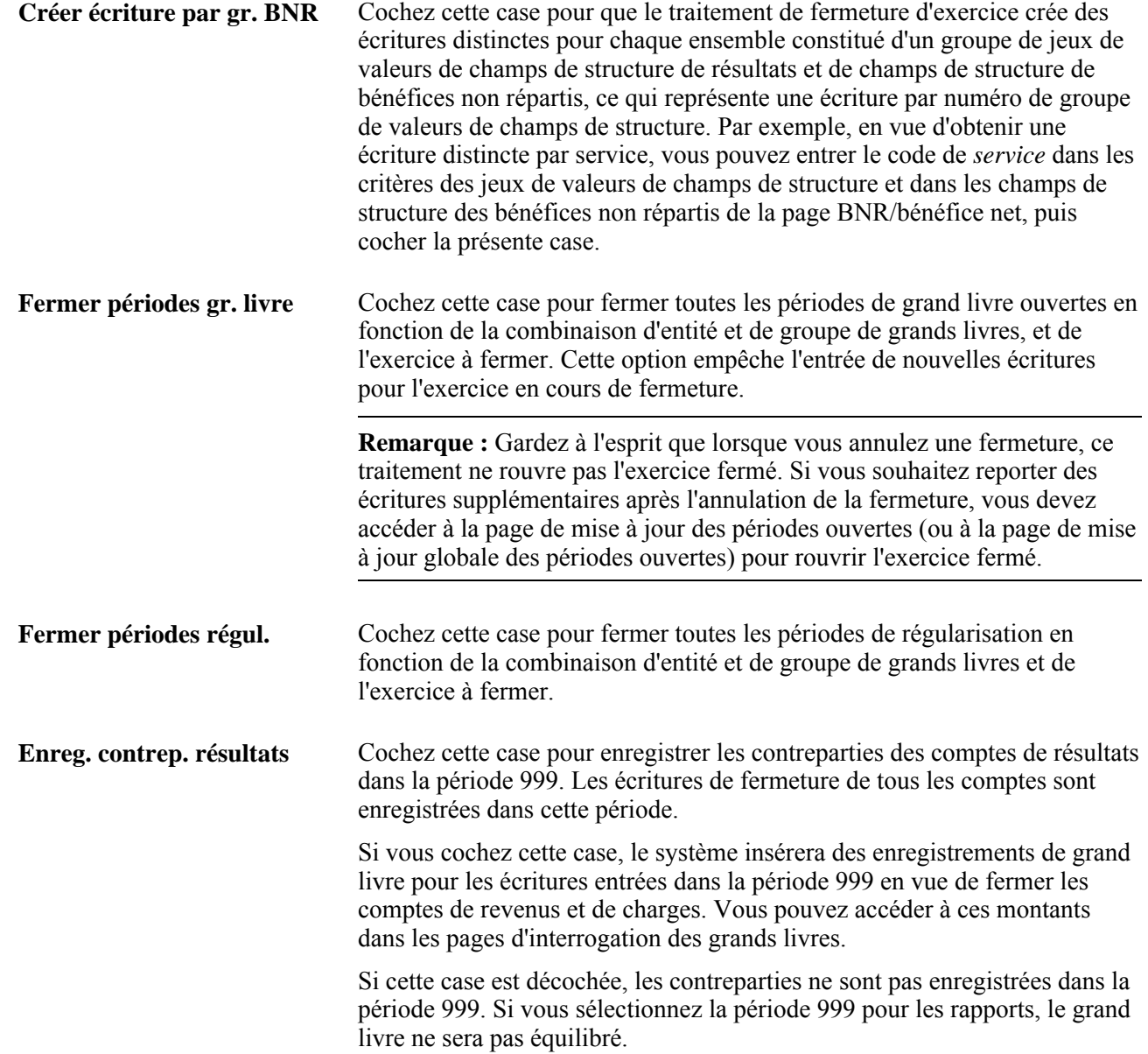

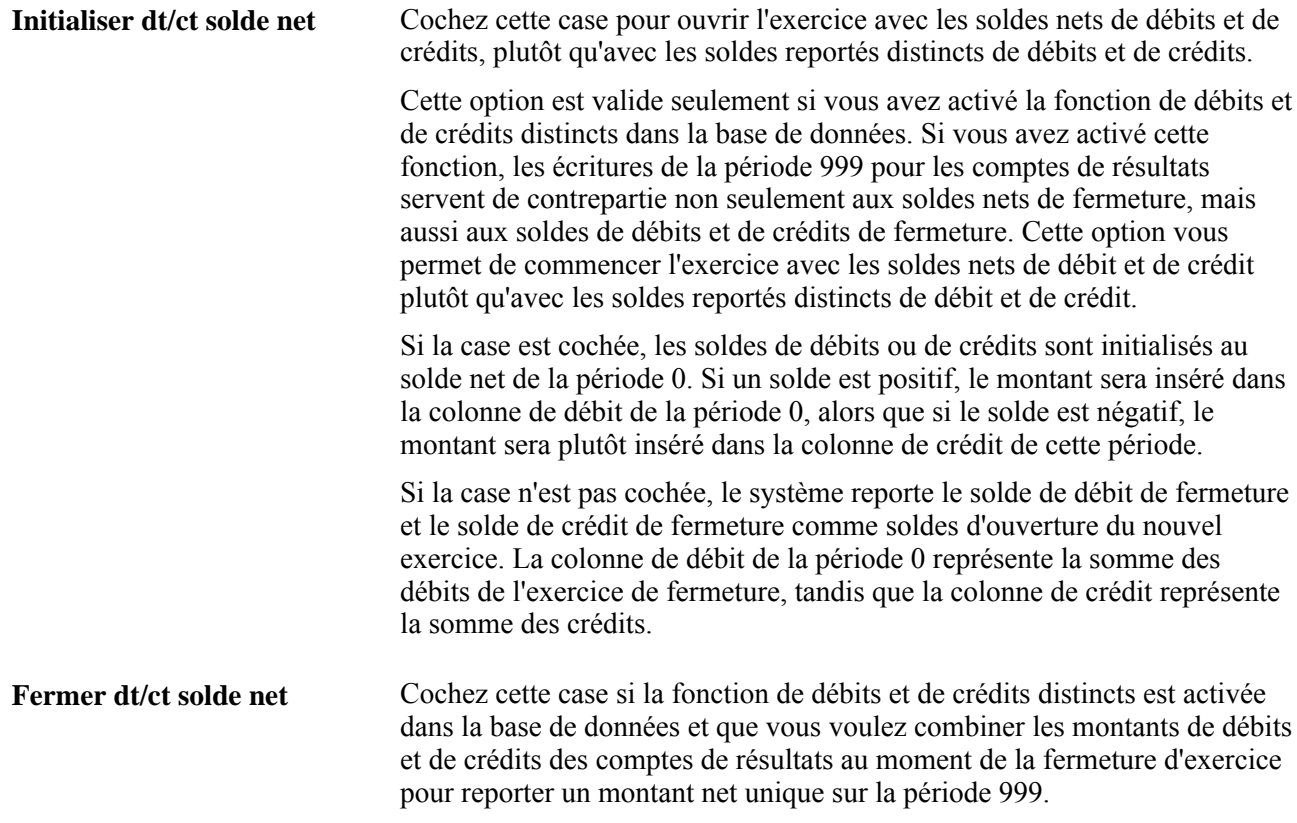

## **Précision des valeurs de champs de structure du bénéfice net et des bénéfices non répartis**

Accédez à la page BNR/bénéfice net (Grand livre, Fermeture grands livres, Règles fermeture, BNR/bénéfice net).

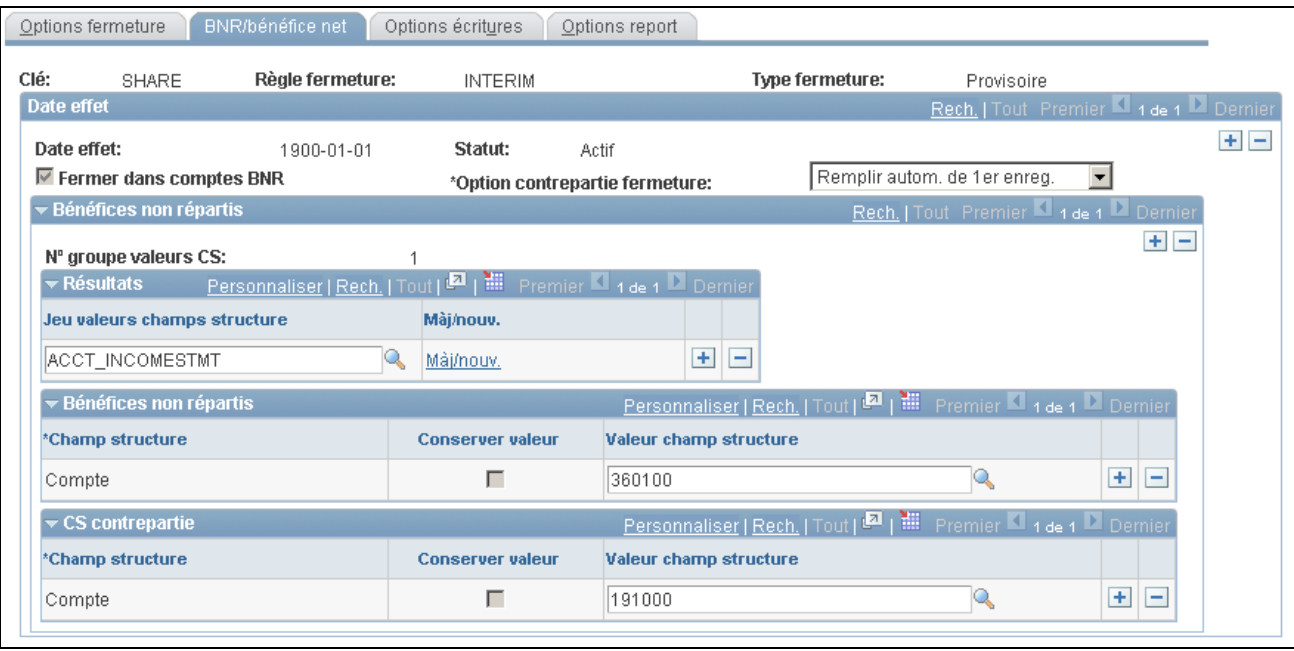

Bénéfices non répartis et bénéfice net

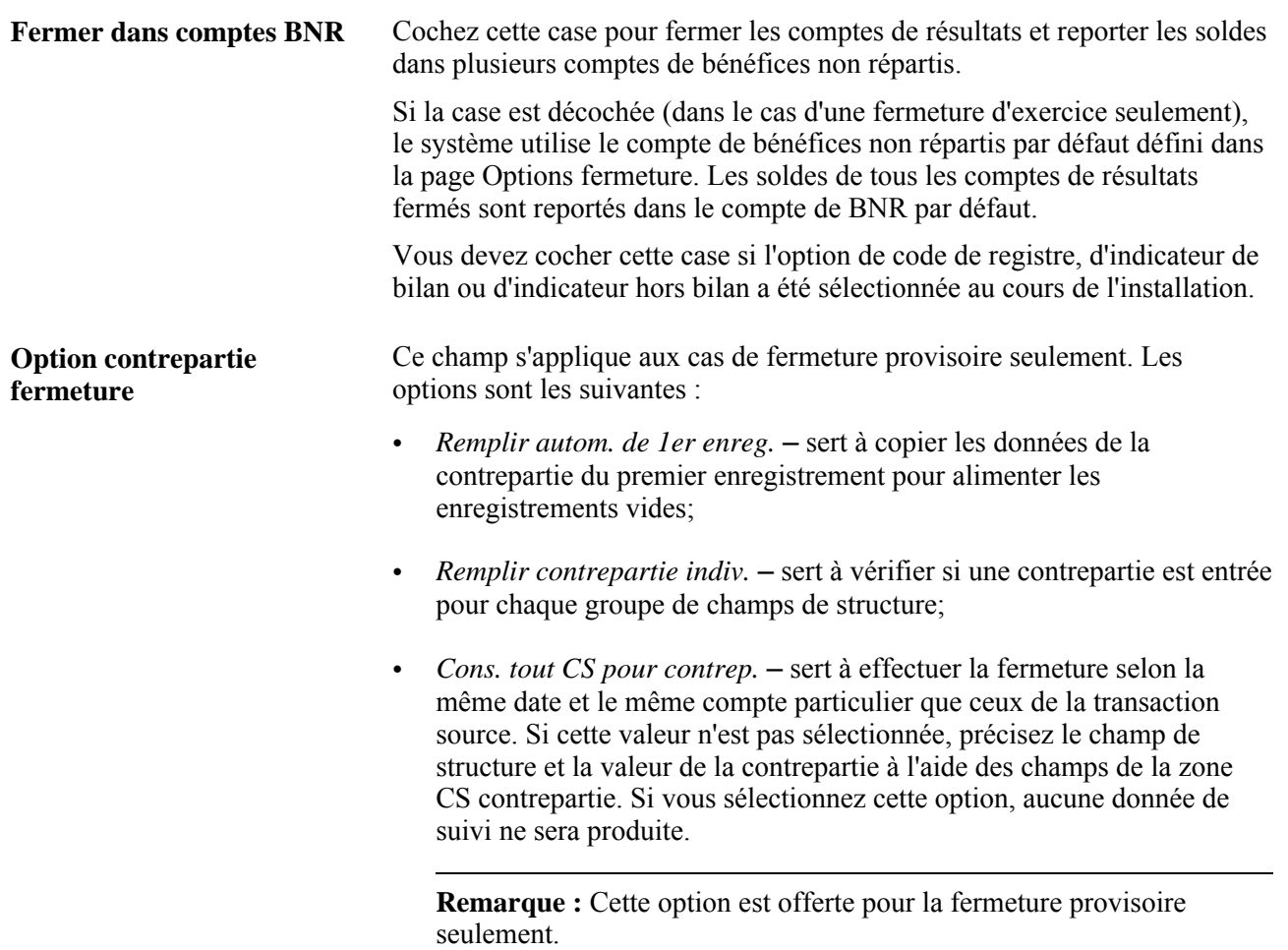

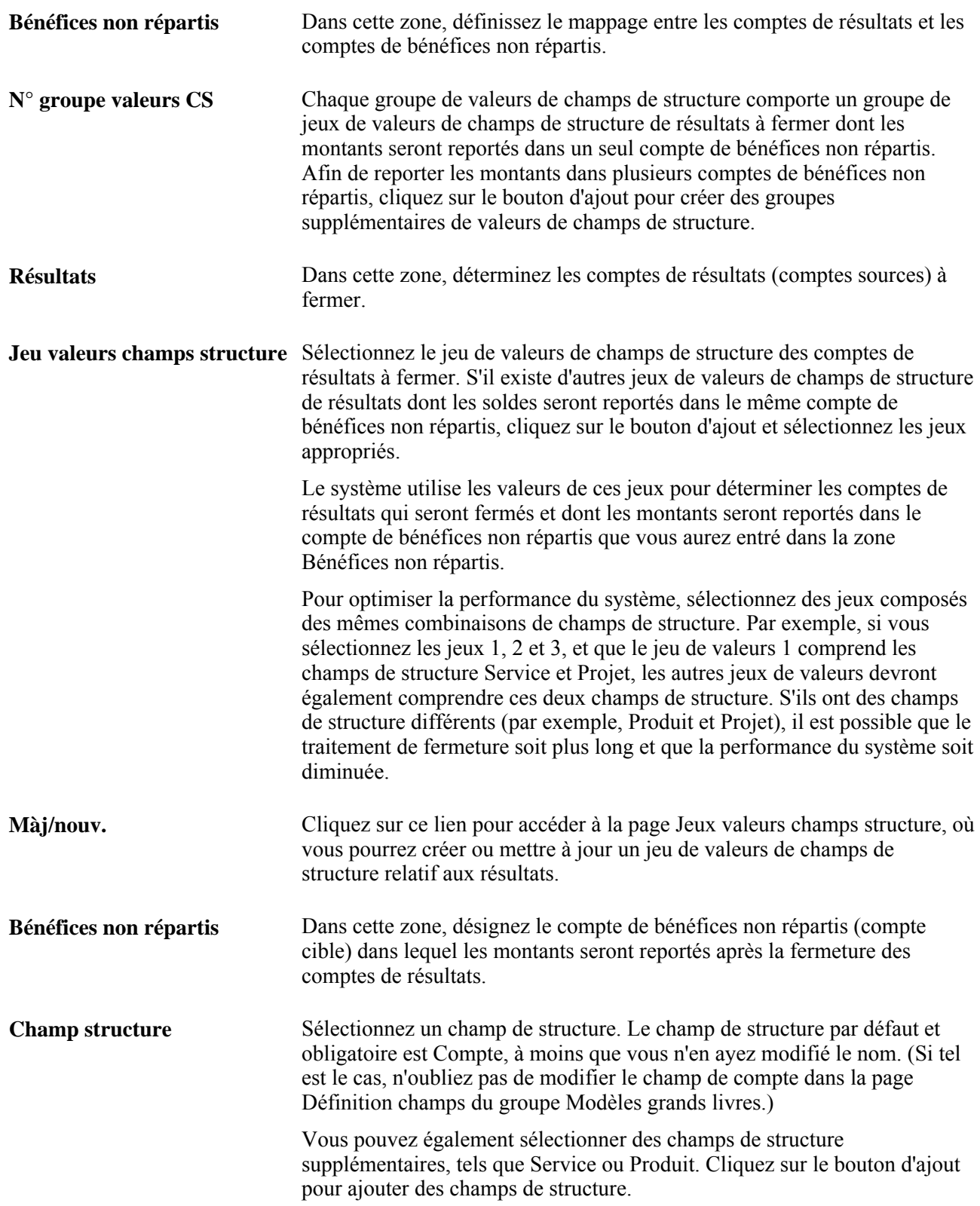

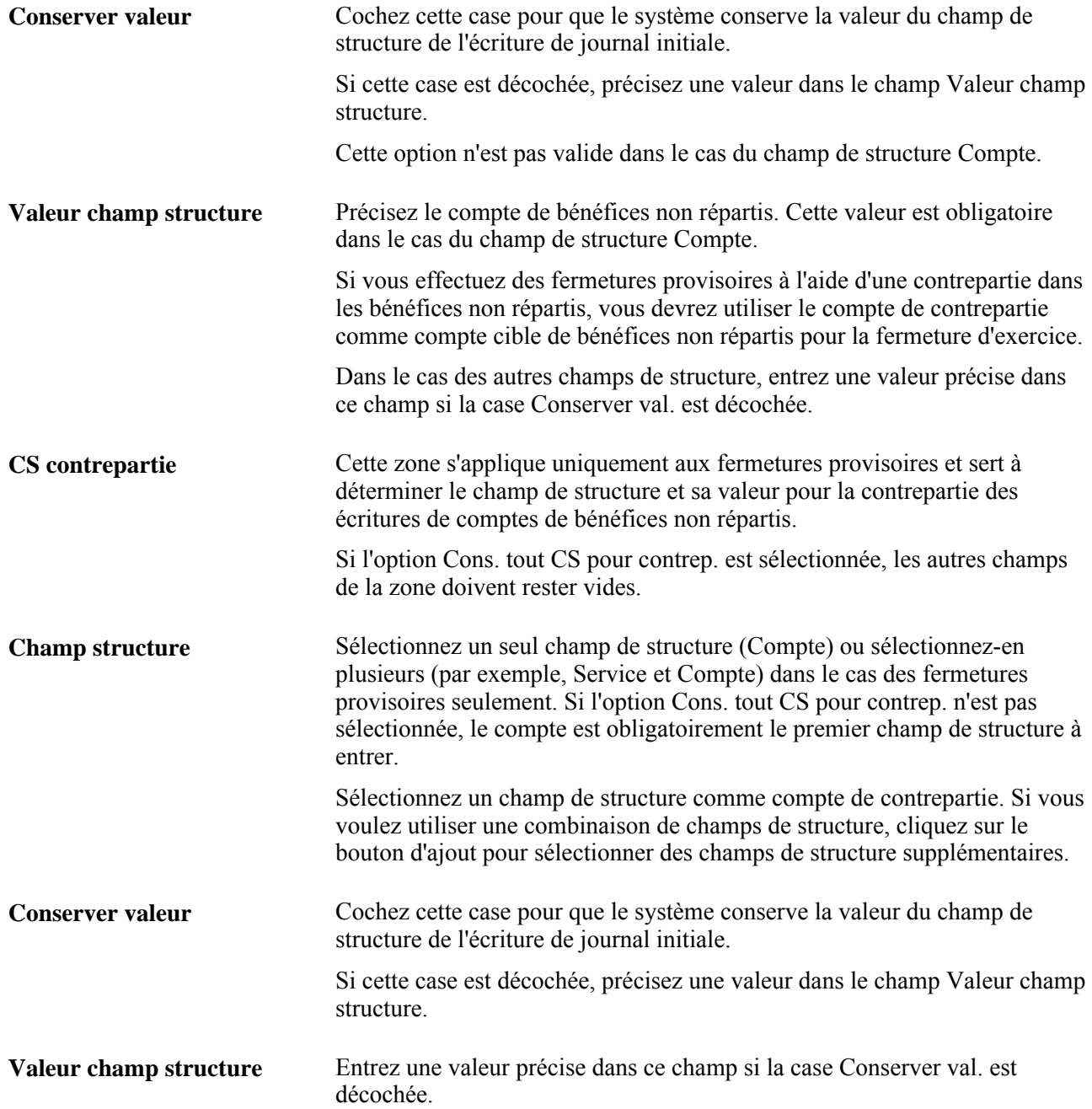

#### **Précision des options relatives aux écritures**

Accédez à la page Options écritures (Grand livre, Fermeture grands livres, Règles fermeture, Options écritures).

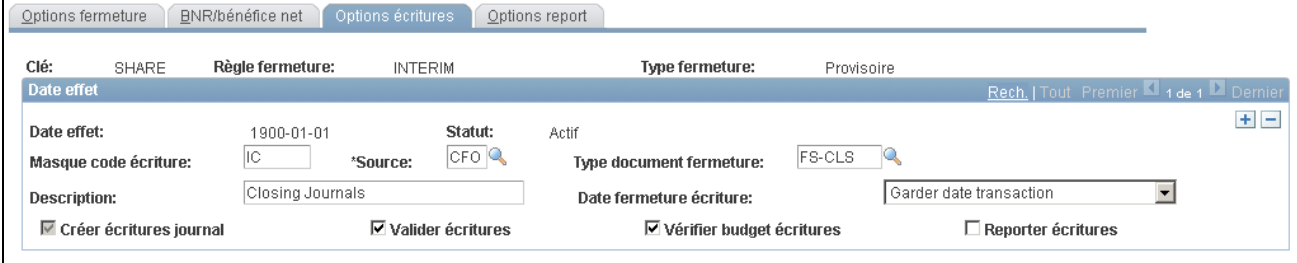

Options relatives aux écritures

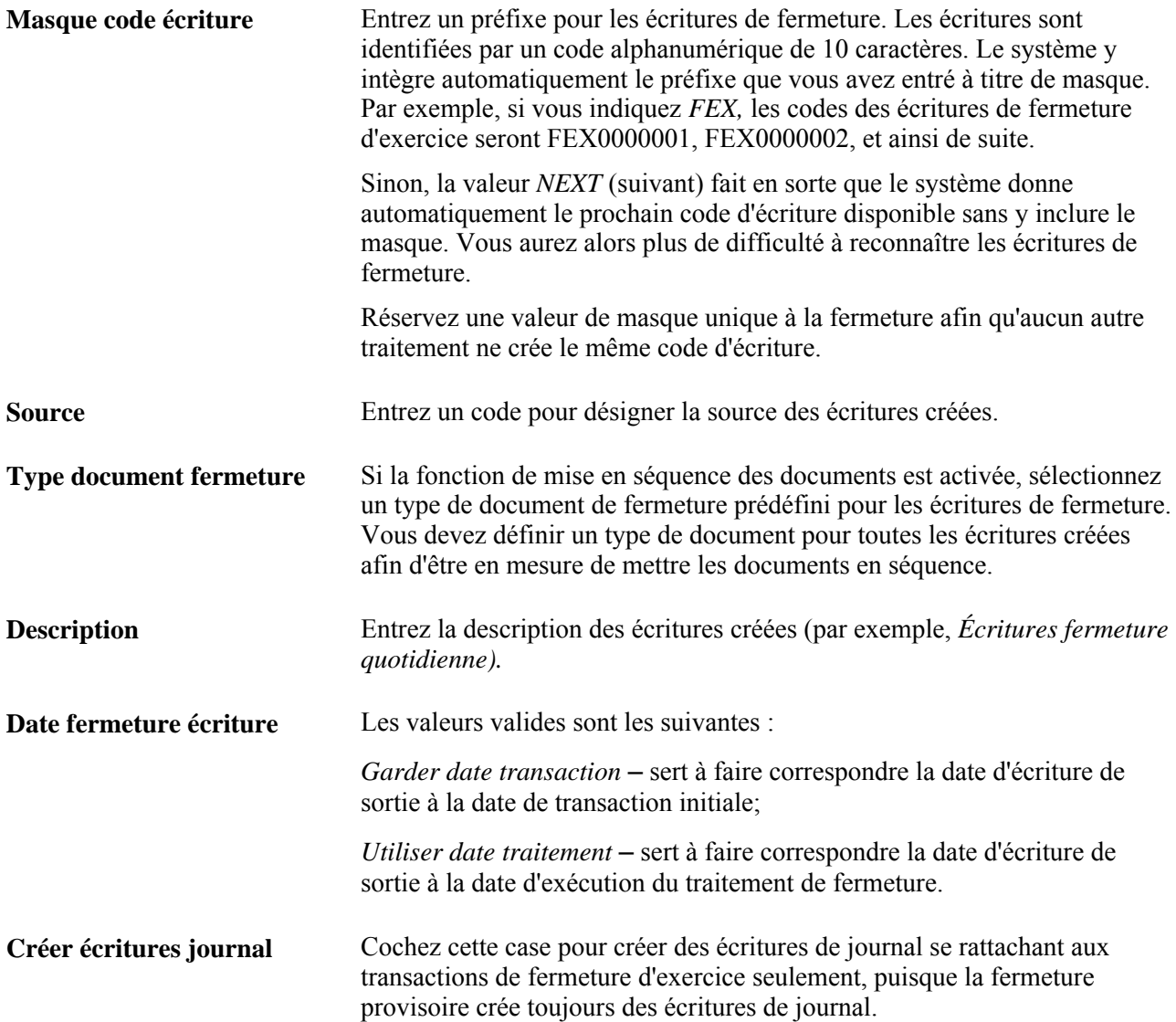

Les trois options ci-dessous ne concernent que la fermeture provisoire, puisque la fermeture d'exercice met à jour directement les grands livres, tâche que n'effectue pas la fermeture provisoire. Si vous cochez ces cases, le système traitera les écritures sans que vous ayez à intervenir. Si vous préférez valider et reporter les écritures dans le cadre du traitement des écritures, ne cochez pas ces cases.

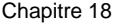

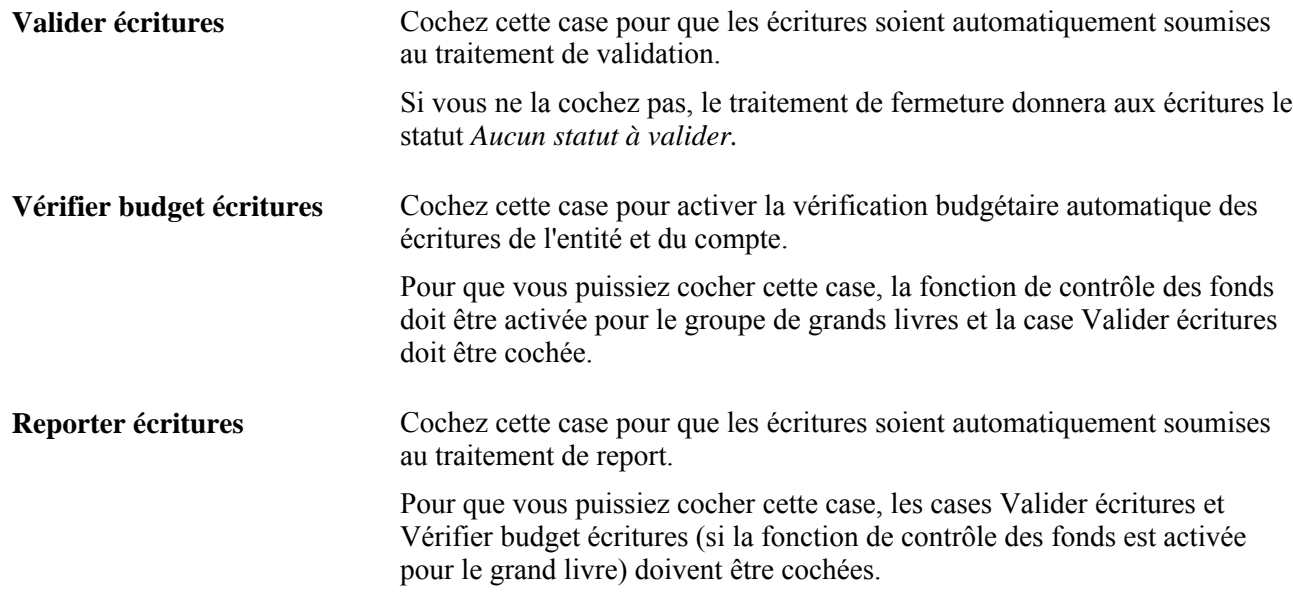

#### **Précision des options de report**

Accédez à la page Options report (Grand livre, Fermeture grands livres, Règles fermeture, Options report).

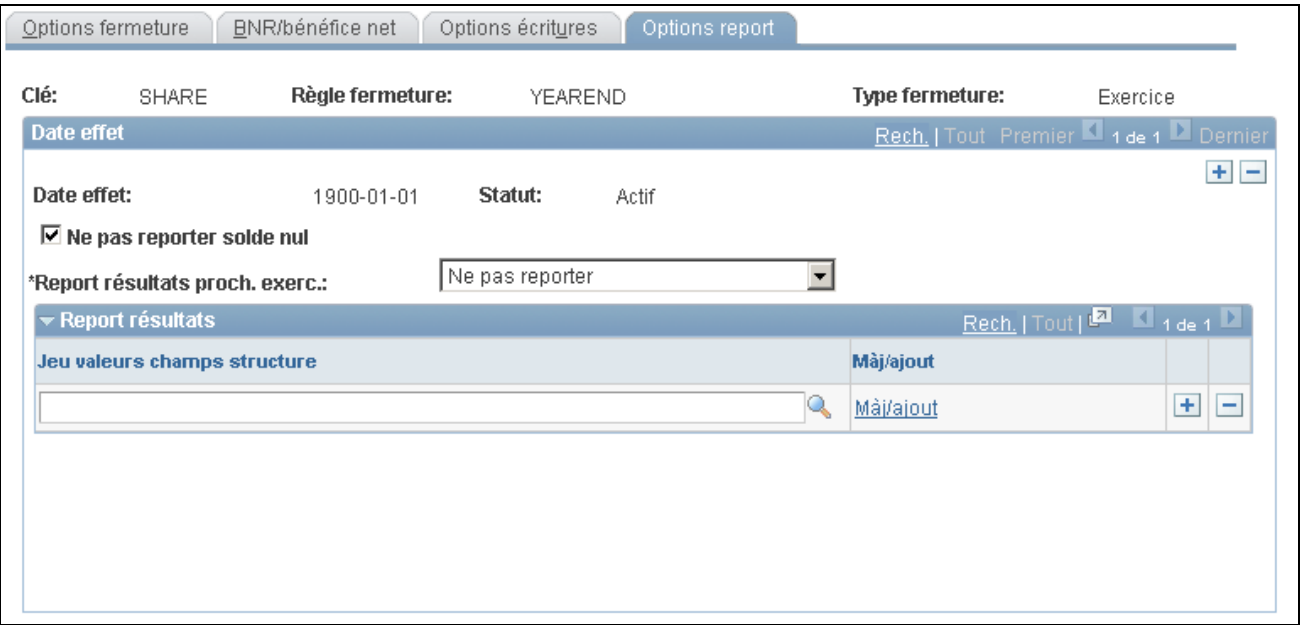

Options de report

**Remarque :** Ces champs sont activés uniquement dans le cas des fermetures d'exercice.

Ne pas reporter solde nul Cochez cette case pour empêcher le report des montants sur la période 0 pour les comptes dont le solde de clôture est nul.

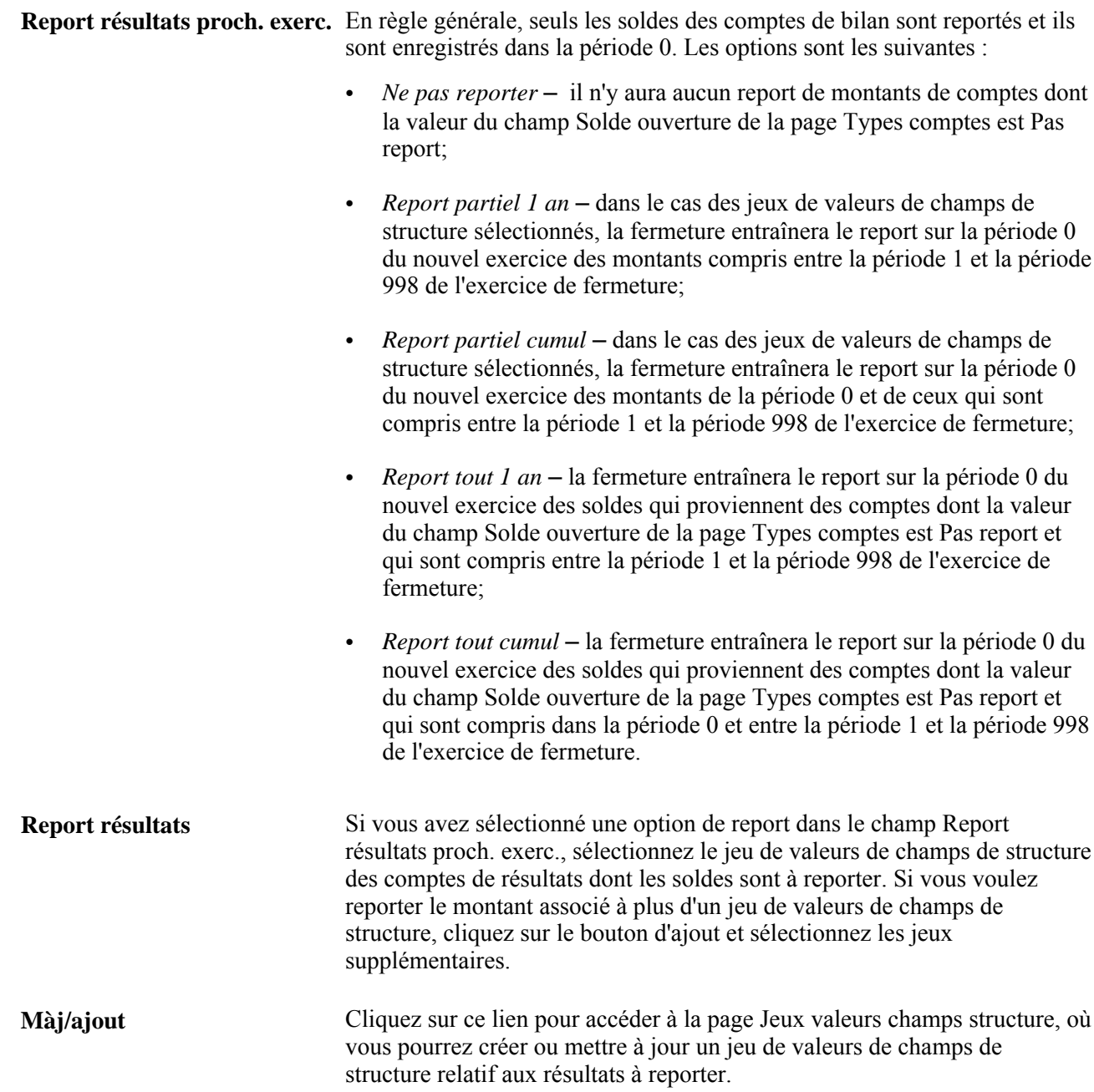

# **Définition des groupes de traitement de fermeture**

La présente section donne un aperçu des rapports de fermeture standard. Pour produire un rapport, sélectionnez-le dans un menu et entrez tous les paramètres nécessaires. Utilisez ensuite le Répartiteur de traitements pour exécuter le rapport.

La présente section indique comment créer un groupe de traitements de fermeture.

#### **Page utilisée pour définir des groupes de traitements de fermeture**

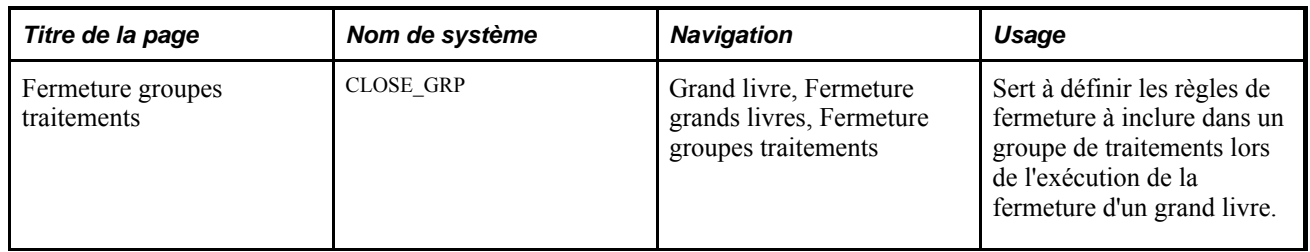

#### **Définition d'un groupe de traitements de fermeture**

Définissez un groupe de traitements de fermeture qui sera utilisé pour la demande de fermeture d'un grand livre précis. Il comprend une ou plusieurs règles de fermeture que vous créez. Alors que selon les PCGR, les comptes de résultats sont directement reportés dans des comptes de bénéfices, certains pays exigent des étapes et des saisies supplémentaires pour les fermetures. Les groupes de traitements de fermeture facilitent la définition de règles de génération d'écritures comptables supplémentaires pour une demande de fermeture donnée outre celles reportées dans des comptes de bénéfices non répartis.

Accédez à la page Fermeture groupes traitements (Grand livre, Fermeture grands livres, Fermeture groupes traitements).

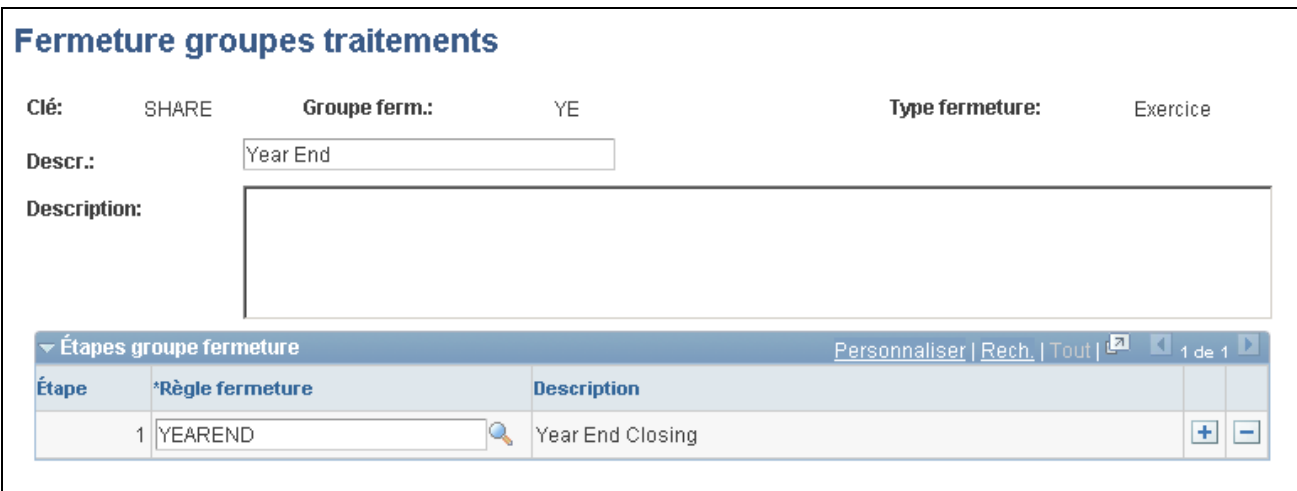

Groupe de traitements de fermeture

**Type fermeture** Choisissez une fermeture de type *Exercice* ou *Provisoire* à associer au groupe de traitements. Le type de fermeture des règles intégrées au groupe doit correspondre au type indiqué ici.

> **Remarque :** Les fermetures de type *Provisoire* ne doivent comprendre qu'une seule étape.

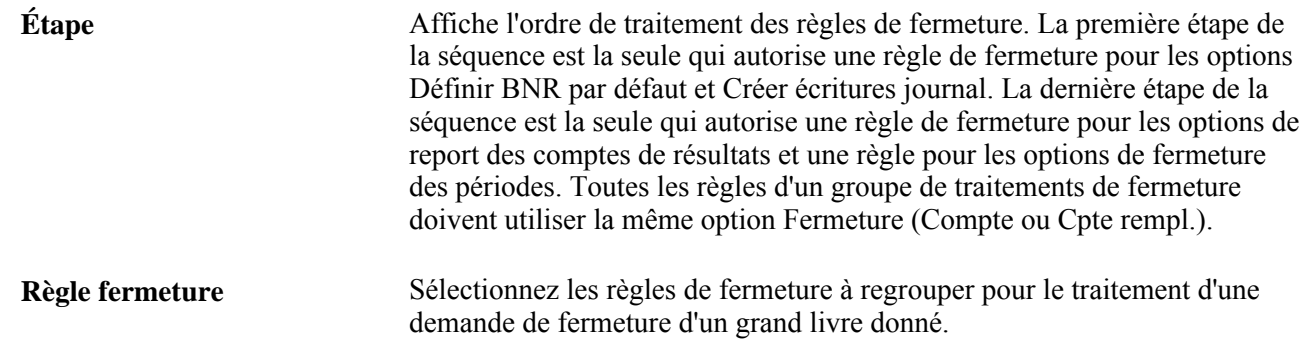

# **Exécution du traitement de fermeture du Moteur d'application (GLPCLOSE)**

Vous utilisez des procédures semblables pour exécuter les traitements de fermeture provisoire et de fermeture d'exercice. La page de traitement de fermeture est utilisée dans le cas des deux traitements.

La présente section traite des sujets suivants :

- création d'une demande de fermeture;
- vérification et validation.

#### **Pages utilisées pour exécuter le traitement de fermeture du Moteur d'application**

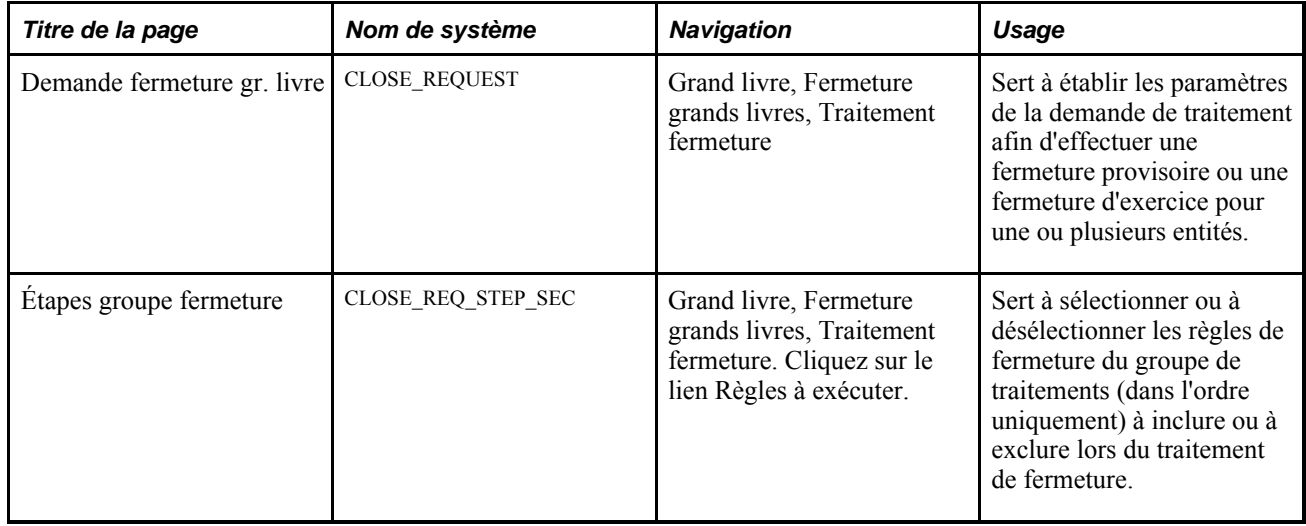

#### **Création d'une demande de fermeture**

Accédez à la page Demande fermeture gr. livre (Grand livre, Fermeture grands livres, Traitement fermeture).

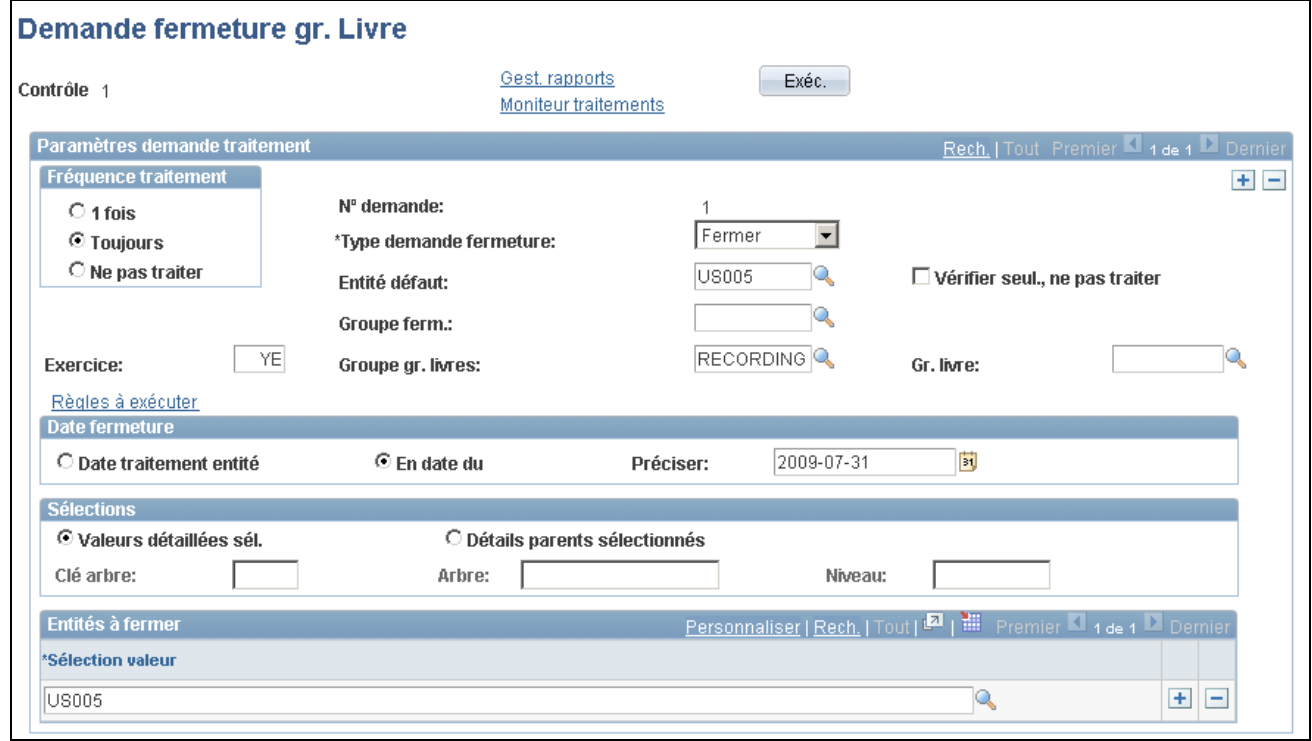

#### Demande de fermeture des grands livres

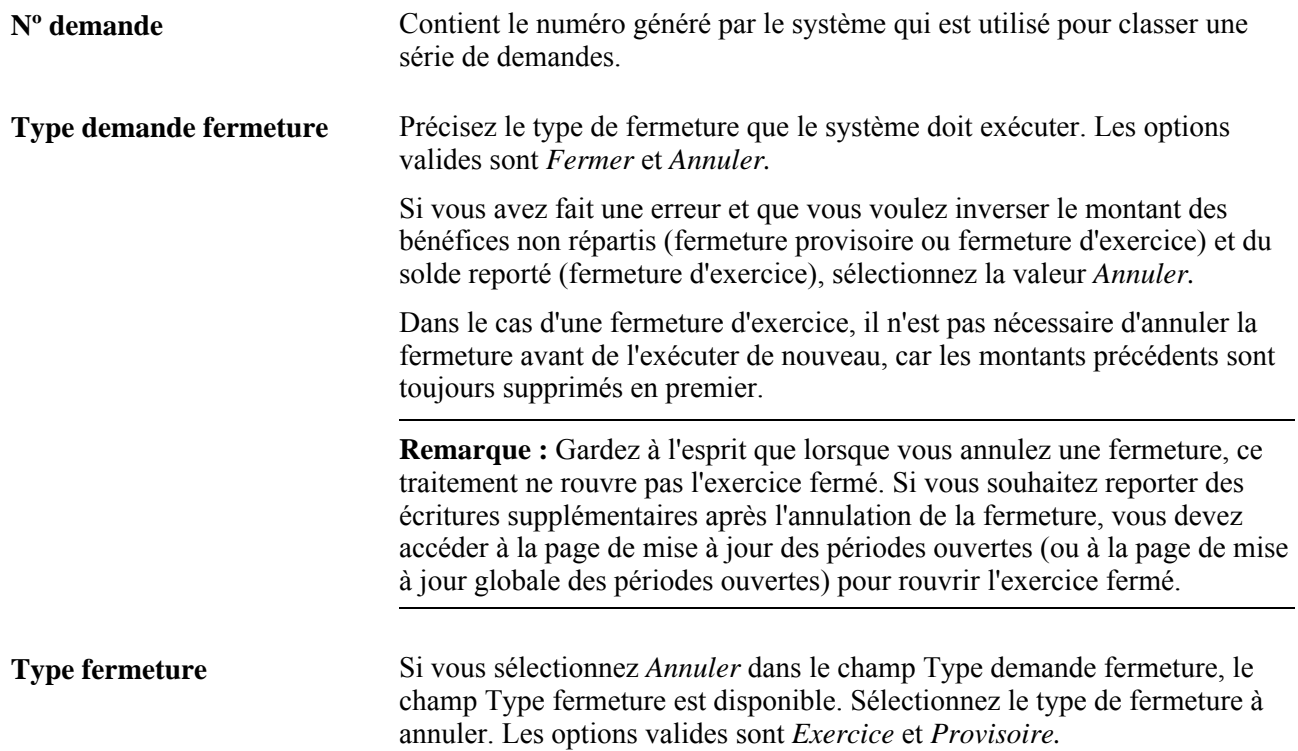

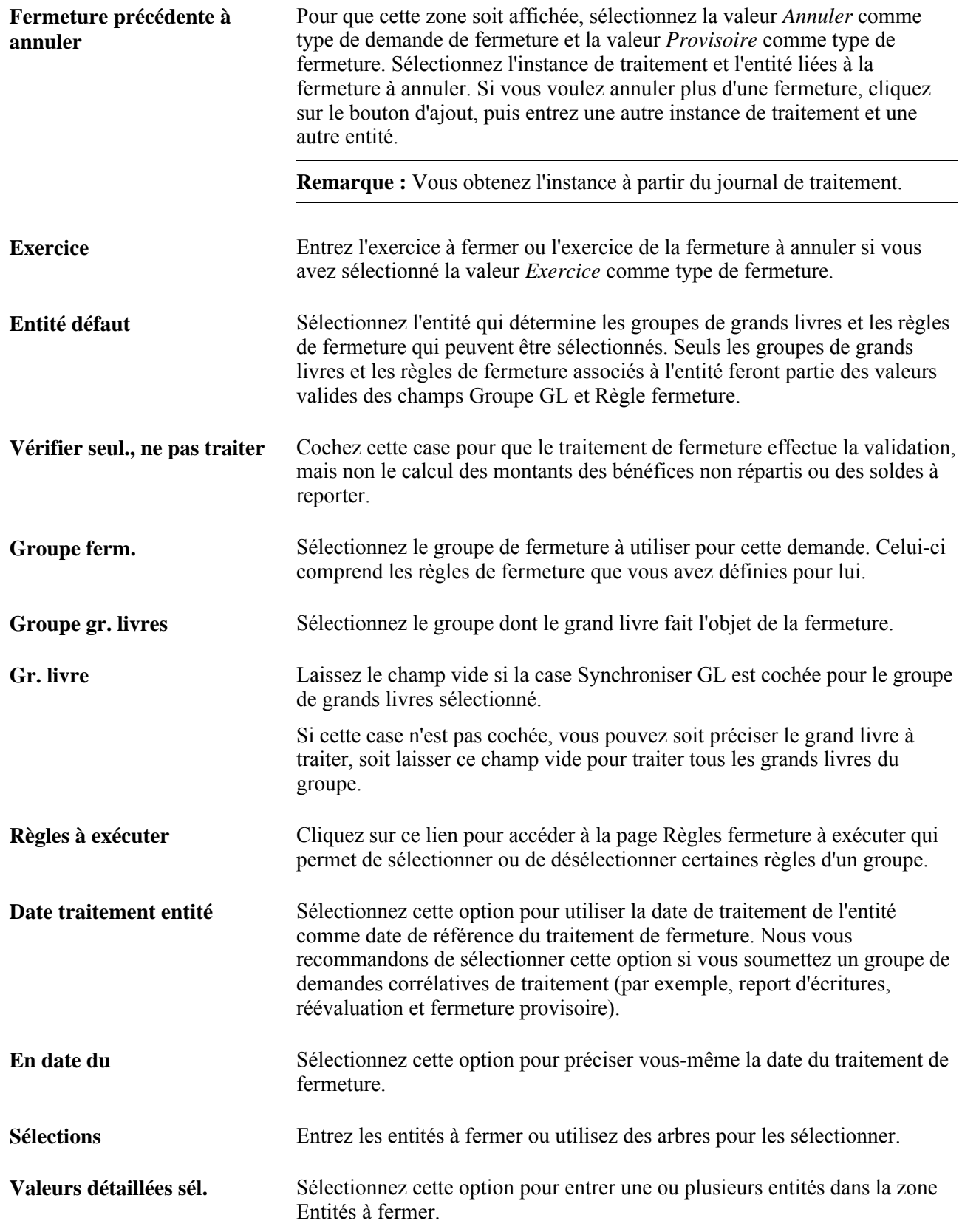

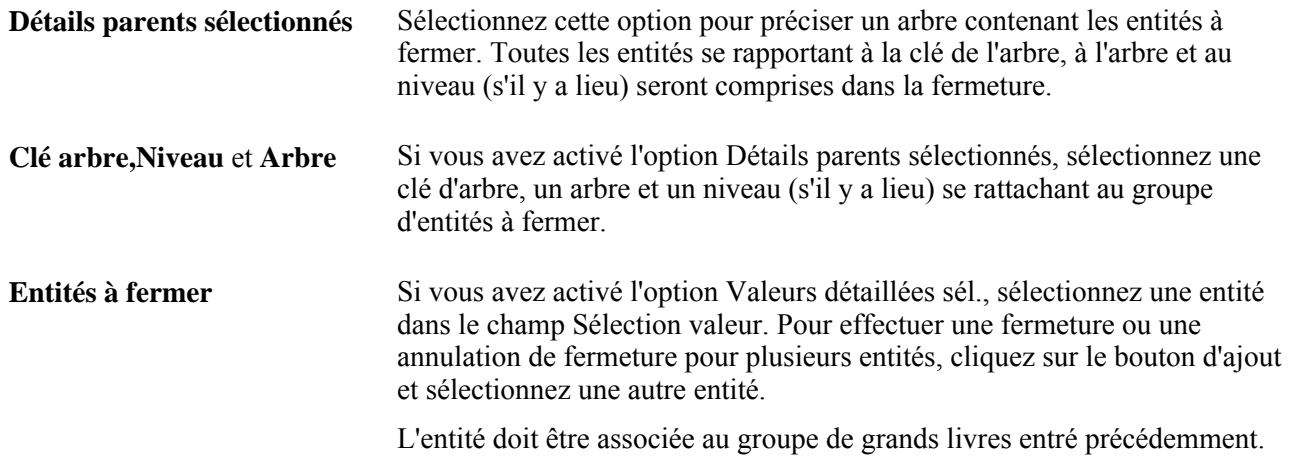

#### **Sélection des règles à exécuter**

Accédez à la page Étapes groupe fermeture (cliquez sur le lien Règles à exécuter dans la page Demande fermeture gr. Livre).

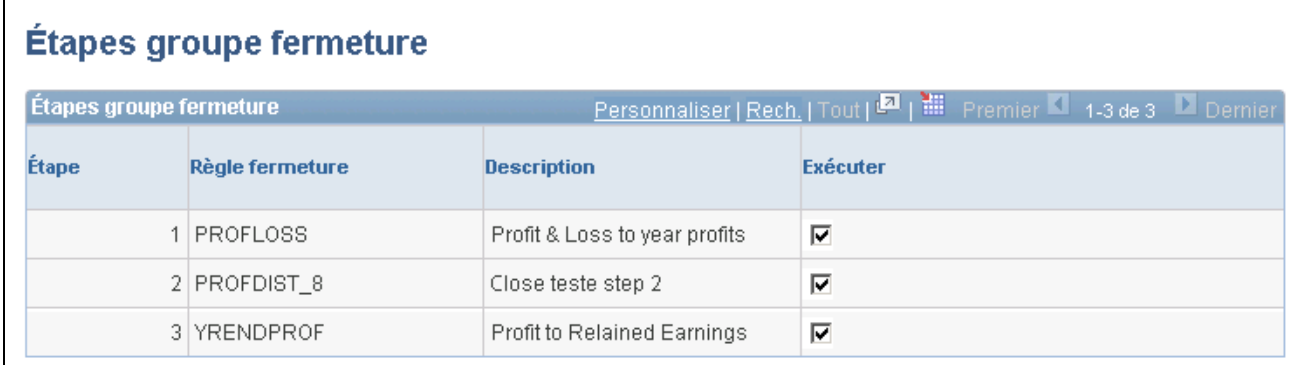

Règles de fermeture à exécuter

**Exécuter** Cochez cette case pour exécuter une règle de fermeture précise pour le traitement de la demande de fermeture d'un grand livre. Les règles de fermeture ne peuvent pas être sélectionnées dans le désordre. En d'autres termes, vous ne pouvez pas sélectionner les étapes de fermeture 1 et 3, et désélectionnez l'étape 2.

#### **Voir aussi**

*Guide Enterprise PeopleTools PeopleBook, PeopleSoft Process Scheduler, Understanding PeopleSoft Process Scheduler*

#### **Vérification et validation**

L'application Grand livre effectue une validation des données liées à l'entité et à la règle de fermeture au cours de la fermeture. Le système vérifie plus précisément que les conditions suivantes sont remplies :

- tous les champs de structure de la règle de fermeture sont valides en fonction de l'entité et du grand livre;
- toutes les valeurs de champs de structure sont valides;
- tous les comptes de bénéfices non répartis sont valides conformément à l'entité;
- il n'y a aucun chevauchement des critères de sélection liés aux comptes de résultats ni aucun critère en double.

Un chevauchement ou un critère en double pourrait générer des écritures en double dans les comptes de bénéfices non répartis.

Vous recevrez un message d'erreur si l'une de ces conditions de validation n'est pas respectée.

## **Traitement d'annulation de fermeture**

Si vous devez inverser le montant des bénéfices non répartis (fermeture provisoire ou fermeture d'exercice) et du solde reporté (fermeture d'exercice), exécutez le traitement d'annulation.

**Remarque :** Dans le cas d'une fermeture d'exercice, il n'est pas nécessaire d'annuler la fermeture avant de l'exécuter de nouveau, car les montants précédents sont toujours supprimés en premier.

Le traitement d'annulation varie selon que vous annulez une fermeture provisoire ou une fermeture d'exercice.

La présente section traite des sujets suivants :

- annulation d'une fermeture provisoire;
- annulation d'une fermeture d'exercice.

#### **Annulation d'une fermeture provisoire**

Dès que vous exécutez le traitement de fermeture provisoire, le système crée une entrée dans le journal de traitement qui comprend les données suivantes :

- utilisateur;
- règle de fermeture;
- date de référence;
- estampille de date et d'heure;
- instance source (qui comprend l'instance de traitement et le numéro de demande).

Voici la marche à suivre pour annuler une fermeture provisoire :

- 1. Obtenez l'instance de traitement et l'entité à partir du journal de traitement.
- 2. Entrez l'instance et l'entité dans la page de traitement de fermeture.

Le système a recours au traitement de report des écritures pour annuler ou supprimer les écritures, selon le cas.

#### **Annulation d'une fermeture d'exercice**

Pour annuler une fermeture d'exercice, entrez le groupe de grands livres, le grand livre (au besoin), l'exercice et les entités touchés par l'annulation de fermeture.

Lorsque vous annulez une fermeture d'exercice et que vous n'avez pas choisi de créer des écritures de journal, le système supprime les enregistrements de la période 999 (résultats de la fermeture d'exercice) et de la période 0 (soldes reportés) du grand livre. Pour créer des écritures, le système supprime les écritures, les enregistrements de la période 999 et les enregistrements de la période 0.

## **Production de rapports de fermeture provisoire et de fermeture d'exercice**

La présente section répertorie les rapports de fermeture standard. Pour produire un rapport, sélectionnez-le dans un menu et entrez tous les paramètres nécessaires. Utilisez ensuite le Répartiteur de traitements pour exécuter le rapport.

La présente section traite de la production du rapport sur le statut de fermeture des écritures.

#### **Pages utilisées pour produire des rapports de fermeture provisoire et de fermeture d'exercice**

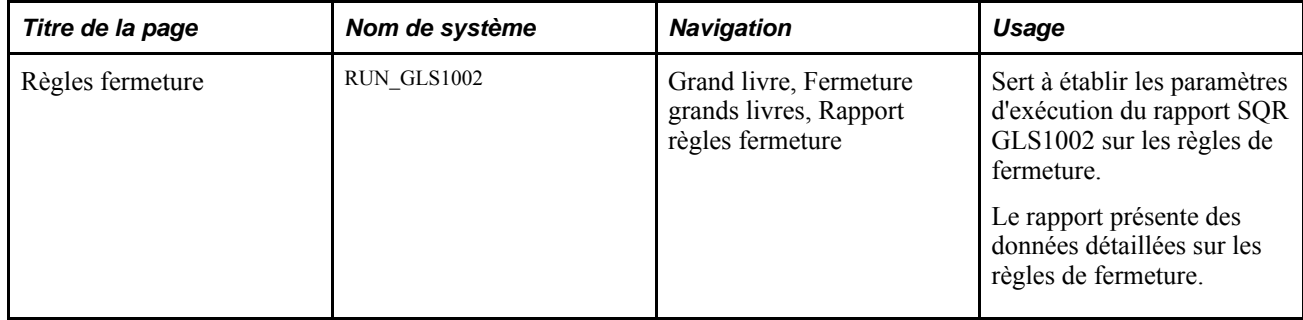

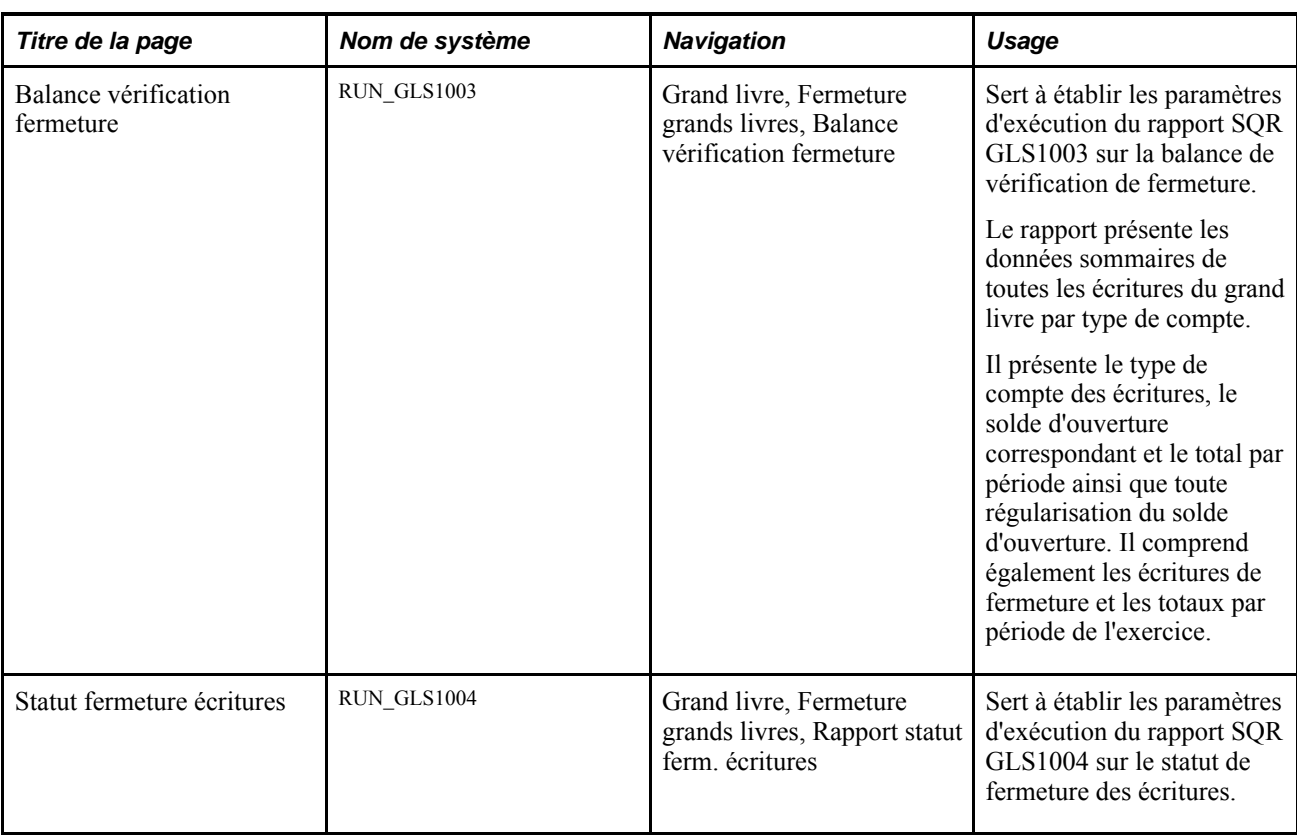

## **Production du rapport sur le statut de fermeture des écritures**

Accédez à la page Statut fermeture écritures (Grand livre, Fermeture grands livres, Rapport statut ferm. écritures).

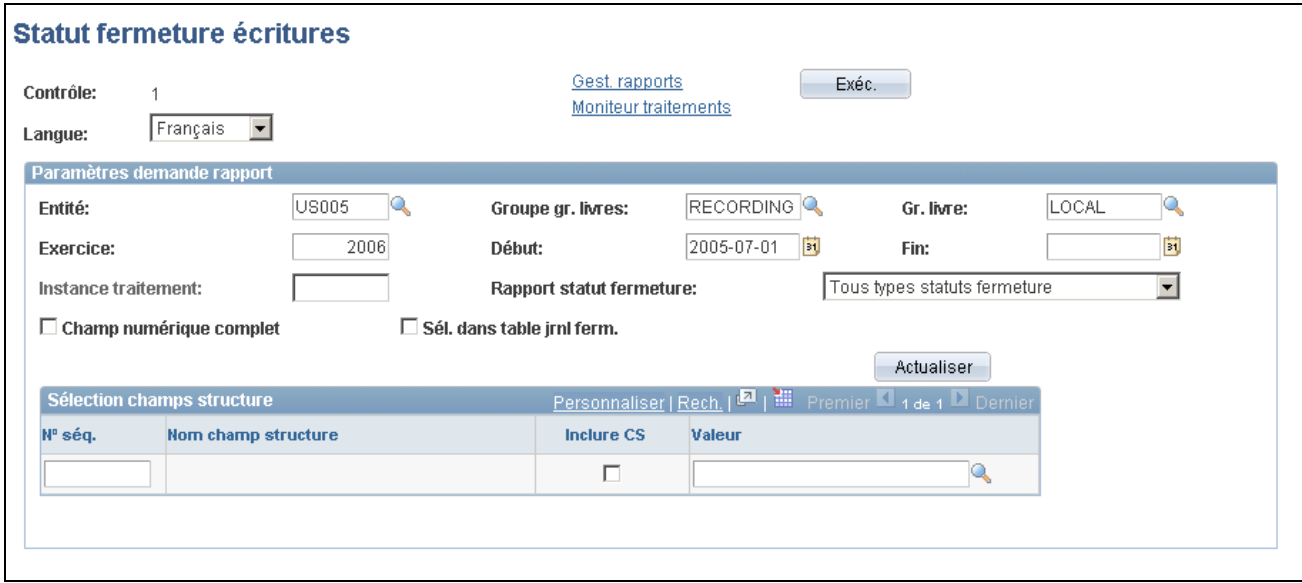

Statut de fermeture des écritures

**Remarque :** Cette page est présentée en détail parce qu'elle contient des paramètres supplémentaires obligatoires en plus de ceux qui sont habituellement exigés aux fins de production de rapports.

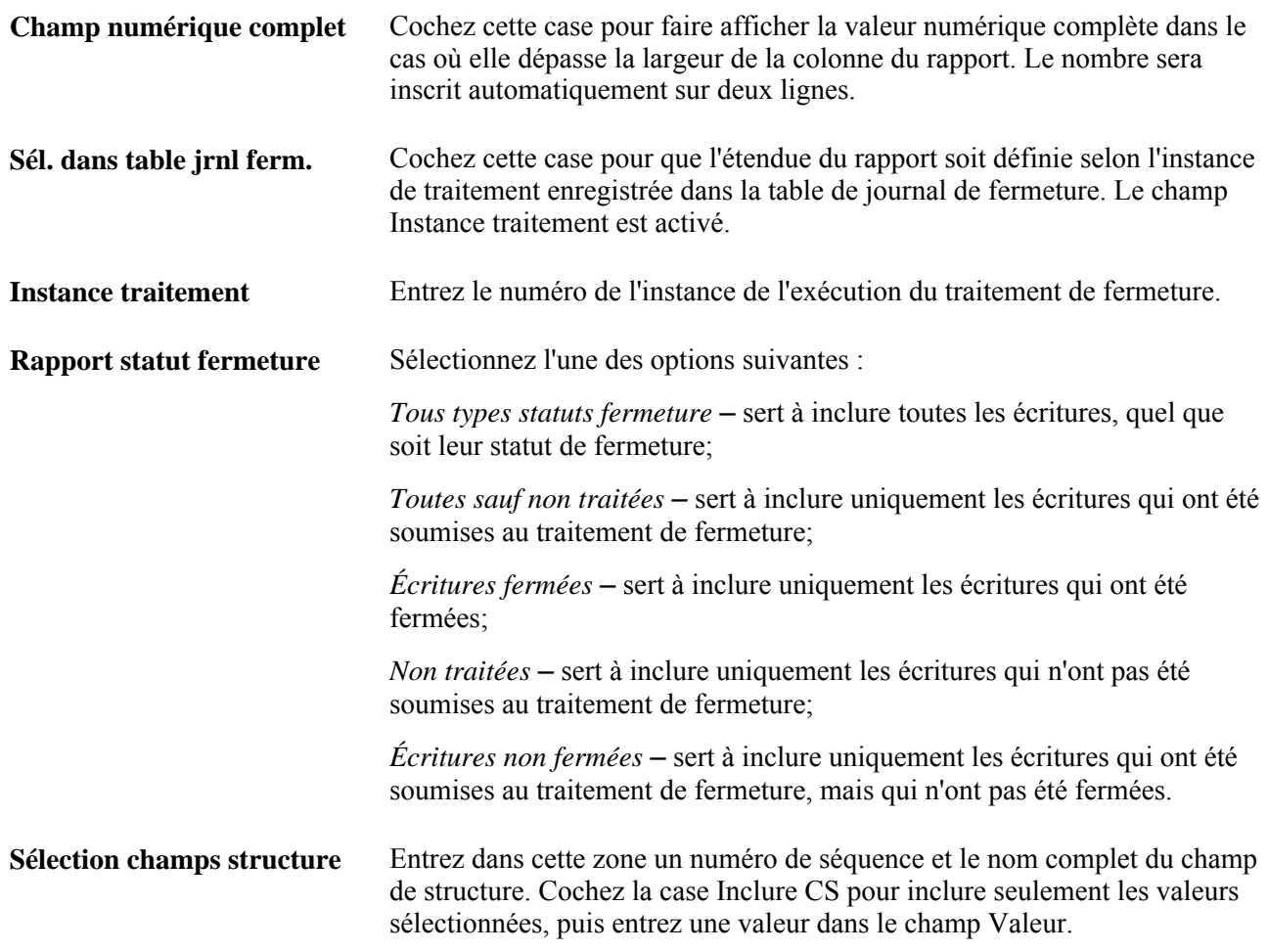

**Remarque :** Si vous désirez modifier les rapports standard du système, créer vos propres rapports ou reformater la présentation d'un rapport, le système offre une variété d'outils de production de rapports.

## **Chapitre 19**

# **Production de l'état des flux de trésorerie**

Le présent chapitre donne un aperçu du programme FR\_CALCULATE du Moteur d'application qui vise à produire un état des flux de trésorerie, et traite des sujets suivants :

- définition et création d'une feuille de calcul de flux de trésorerie;
- exécution du traitement de production de l'état des flux de trésorerie;
- consultation du tableau de transition et satisfaction des exigences en matière de vérification.

**Remarque :** Le présent chapitre porte sur le traitement visant à créer l'état des flux de trésorerie et traite des fonctions offertes pour faciliter l'exécution des tâches liées à l'établissement de flux de trésorerie. Une excellente connaissance des théories et des pratiques comptables nécessaires à la production de cet état est de rigueur en raison notamment des particularités liées à la fermeture et à l'ouverture d'exercices, à la variabilité des devises et aux consolidations parfois requises des entités votre société.

## **Préparation de l'état des flux de trésorerie**

La présente section traite des sujets suivants :

- données et fonctions;
- définition et production de l'état des flux de trésorerie;
- feuille de calcul des flux de trésorerie;
- tableau de transition;
- monnaie de présentation et ajustement de conversion en monnaie de présentation;
- source des données;
- élément;
- intervalles et calendriers;
- recalcul de la feuille de calcul des flux de trésorerie;
- sécurité.

#### **Données et fonctions**

L'application Grand livre fournit un programme du Moteur d'application ainsi que des fonctions connexes qui visent à élaborer un état des flux de trésorerie à l'aide de la méthode directe ou indirecte. Dans le présent chapitre, nous parlerons aussi bien du traitement de flux de trésorerie que du traitement de production de l'état des flux de trésorerie pour renvoyer au même traitement, mais pour des besoins de concision, nous utiliserons plus souvent la première expression.

Le tableau ci-dessous présente les fonctions, les notions et les hypothèses essentielles à une préparation avertie de l'état des flux de trésorerie à l'aide du traitement fourni à cette fin :

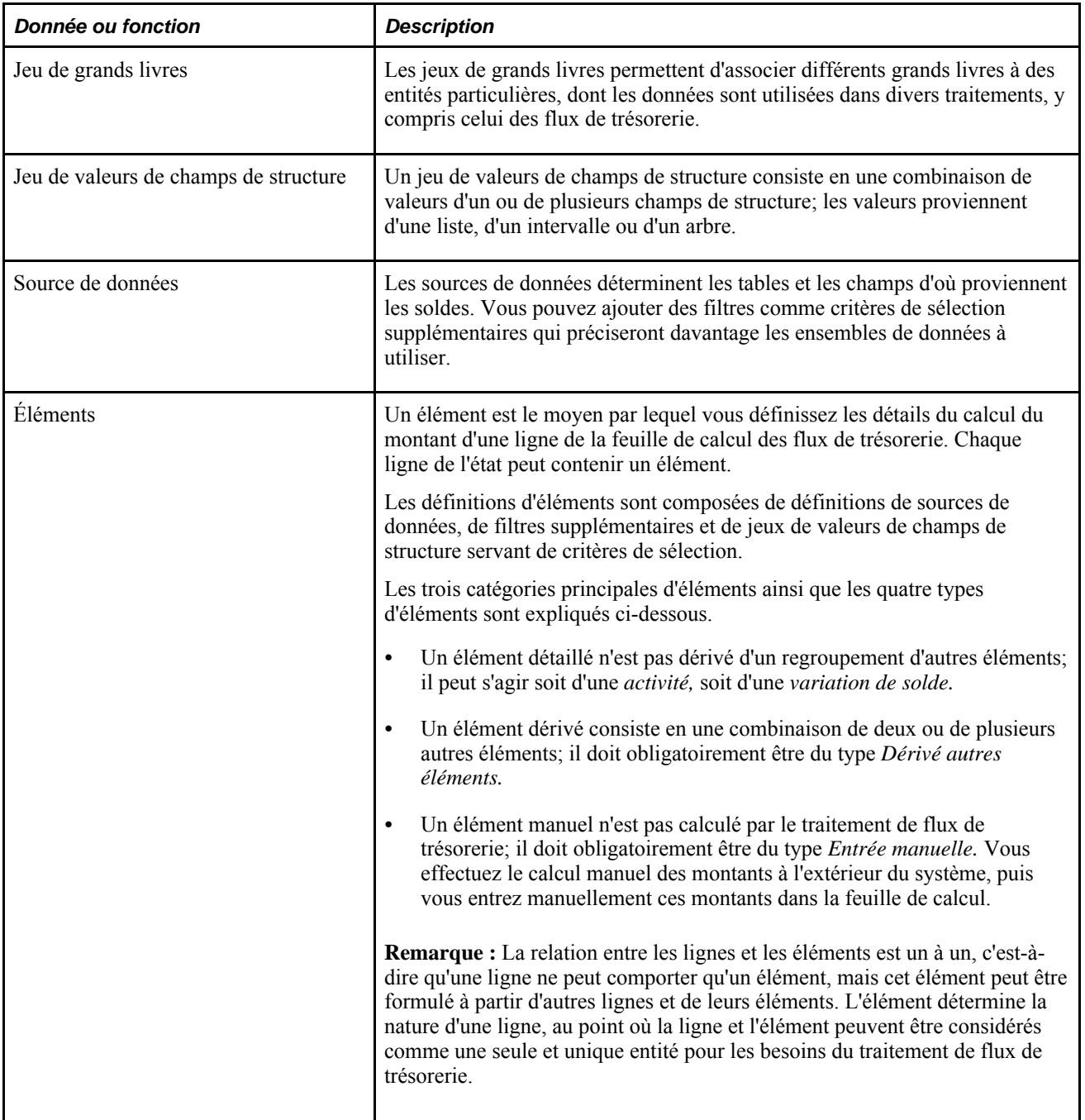

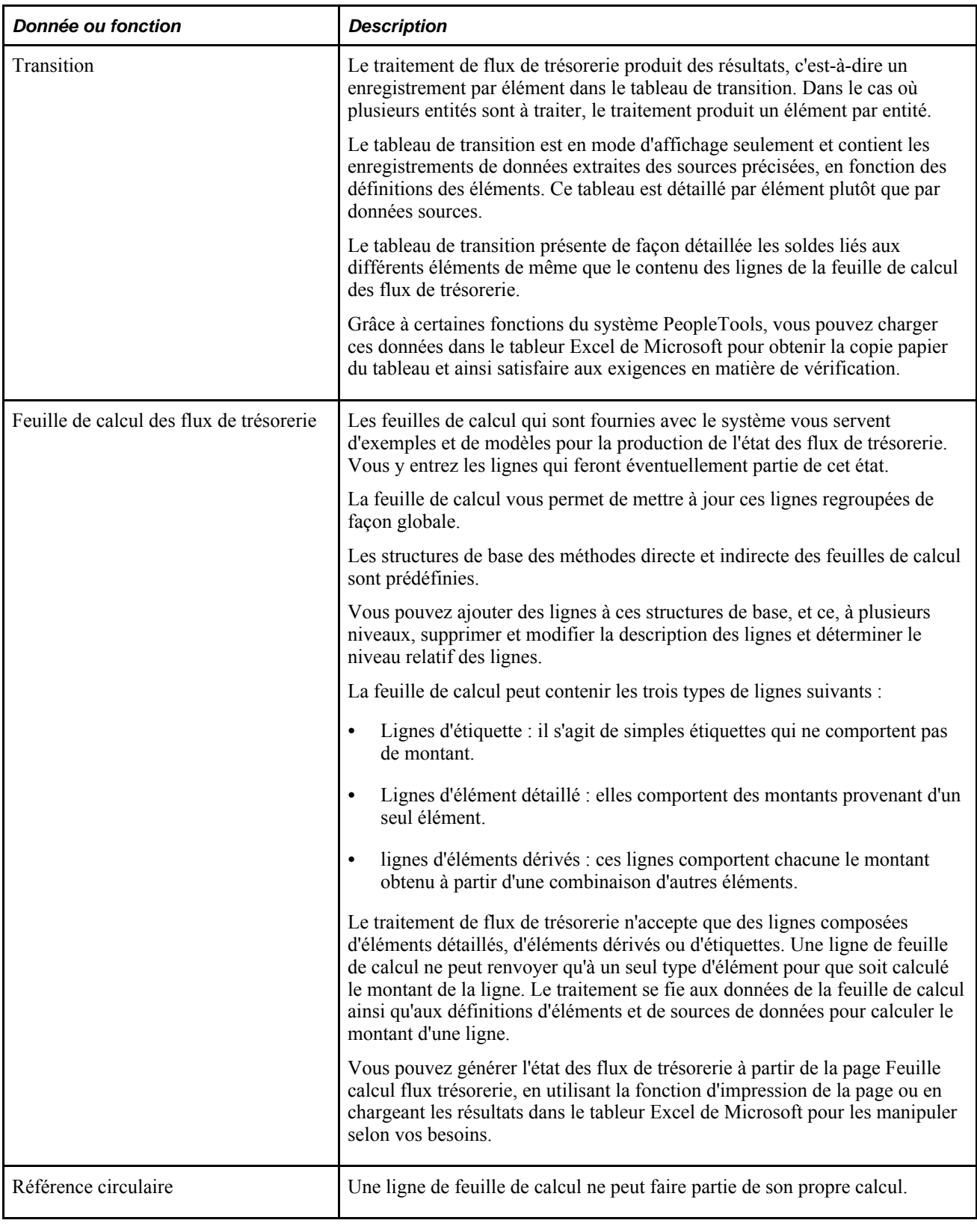

À la base du traitement de flux de trésorerie se trouve le modèle de feuille de calcul dans lequel vous définissez les lignes nécessaires à l'état des flux de trésorerie; vous utilisez les définitions *d'éléments* pour préciser les données et les calculs selon lesquels les montants des lignes de l'état seront dérivés ainsi que les définitions de *sources* des données des flux de trésorerie, telles que les tables de transactions ou de grands livres.

Le format de la feuille de calcul variera selon le résultat final voulu, soit l'état des flux de trésorerie. Vous pouvez ajouter des lignes, quel que soit le niveau, supprimer ou modifier la description des lignes et déterminer le niveau relatif d'une ligne dans la hiérarchie de la feuille de calcul.

Chaque ligne de l'état des flux de trésorerie de votre société peut représenter simplement une étiquette ou renvoyer à un élément ou à une combinaison de lignes. Par exemple, la définition d'une ligne intitulée *Encaissements des clients* peut comprendre des détails, tels que la source des données, le renvoi à une combinaison d'autres éléments (lorsqu'il s'agit d'une ligne d'élément dérivé) et la séquence de calcul. Lorsque vous ajoutez ou que vous modifiez des lignes et des éléments, vous indiquez l'ordre selon lequel les traiter aussi bien que les calculs à y effectuer. Vous pouvez également définir des lignes sommaires réservées à des totaux ou à des totaux partiels. Vous pouvez désigner une ligne formée d'un élément manuel qui représentera des données à entrer manuellement dans le cas où vous ne voulez pas que les données proviennent automatiquement de tables sous-jacentes de transactions ou de grands livres.

Vous déterminez également les sources des données à extraire. Par exemple, si la source des données de la ligne *Encaissements des clients* est la table de grands livres, elle pourrait inclure un calcul portant sur la variation, suite aux ventes, du solde cumulatif des comptes clients jusqu'à une période donnée.

Selon un autre exemple, les données sur les encaissements découlant de la vente d'immobilisations et de matériel pourraient provenir des tables d'écritures comptables de l'application Gestion des immobilisations plutôt que de la table de grands livres. Le motif de ce choix de source est que les comptes d'immobilisations détaillent séparément les montants liés aux ventes et aux paiements.

Les sources de données varient selon les produits PeopleSoft installés et les fonctions prises en charge par votre système. Bien que vous puissiez ajouter des sources de données, nous vous recommandons d'utiliser la table de grands livres et les tables de transactions des applications Gestion des immobilisations et Gestion de la trésorerie. Le recours à des tables de transactions d'autres systèmes d'alimentation de l'application Grand livre, telles les applications Comptes fournisseurs et Comptes clients, peut entraîner des ralentissements de système en raison du volume croissant de transactions au fur et à mesure que progresse la période sur laquelle porte l'état.

Après avoir précisé l'étendue de l'état des flux de trésorerie et la période sur laquelle portera cet état, vous pouvez exécuter le traitement de flux de trésorerie pour extraire les données des sources définies et créer un tableau de transition en fonction des définitions d'éléments; ce tableau détaille les résultats, un élément à fois, alors que la feuille de calcul présente un sommaire de ces résultats.

Admettant une configuration adéquate, vous pouvez exécuter le traitement afin d'extraire les données d'une position consolidée. De plus, à l'aide de jeux de grands livres et des fonctions correspondantes, vous pouvez composer avec les conversions de devises multiples pour produire l'état des flux de trésorerie consolidé de divisions multinationales.

Vous pouvez produire l'état des flux de trésorerie en chargeant la feuille de calcul dans le tableur Excel de Microsoft à l'aide de la commande d'impression de votre navigateur.

En outre, à l'aide de la fonction de page imprimable, il est possible d'imprimer les détails relatifs à l'état à partir de la feuille de calcul. Vous pourrez ainsi consulter l'état d'après les lignes de la feuille de calcul, en obtenant les détails sur la définition de chaque ligne ainsi que les éléments auxquels renvoie chaque ligne.

#### **Définition et production de l'état des flux de trésorerie**

Le diagramme ci-dessous représente les étapes de haut niveau visant à créer et à produire l'état des flux de trésorerie :

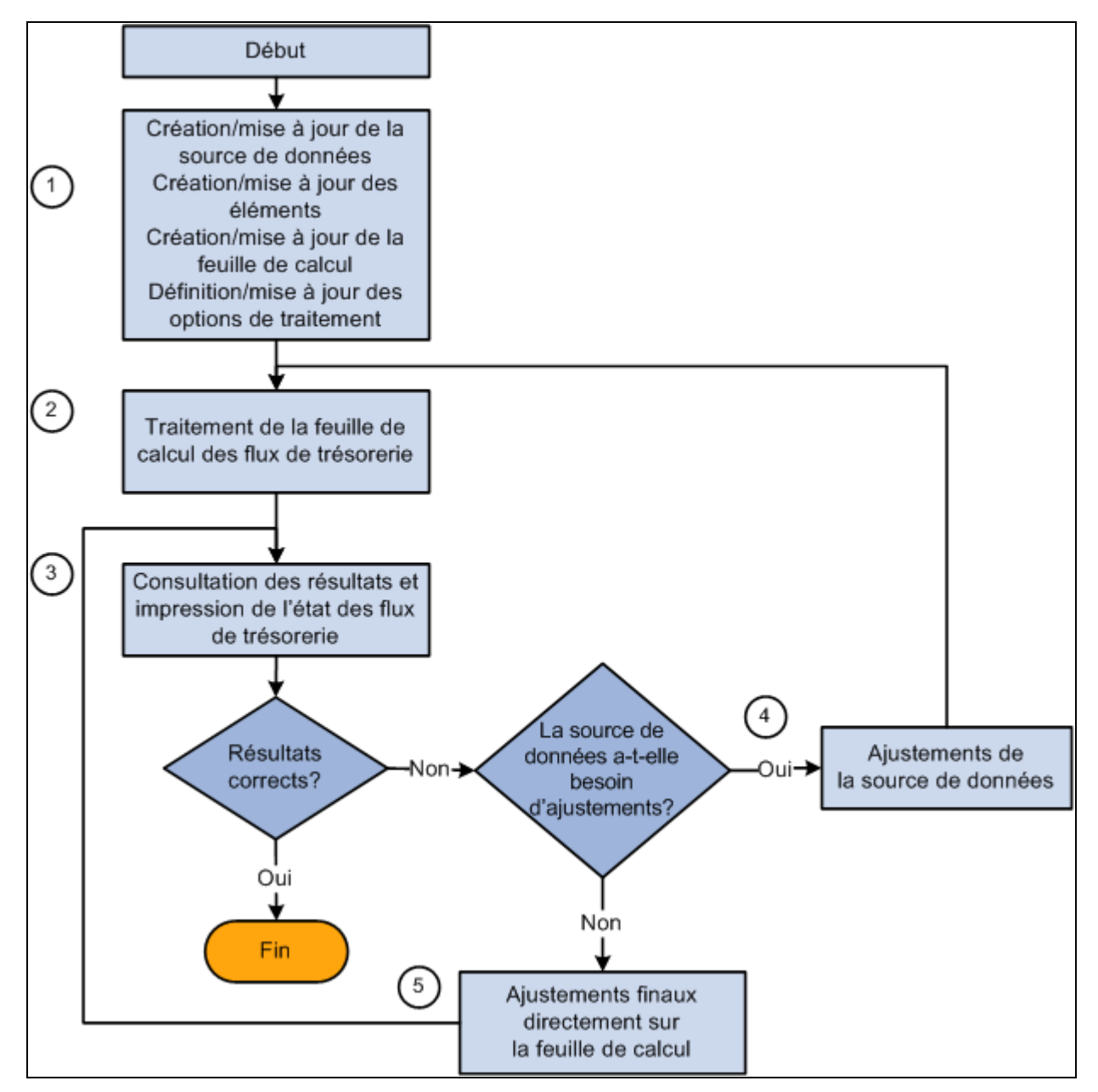

Définition et production de l'état des flux de trésorerie

La liste du tableau ci-dessous présente les étapes principales de définition et de traitement, les groupes de pages, les pages et les programmes à utiliser, et de brèves descriptions des données à définir. De plus, les étapes numérotées de la liste sont identiques à celles du diagramme précédent :

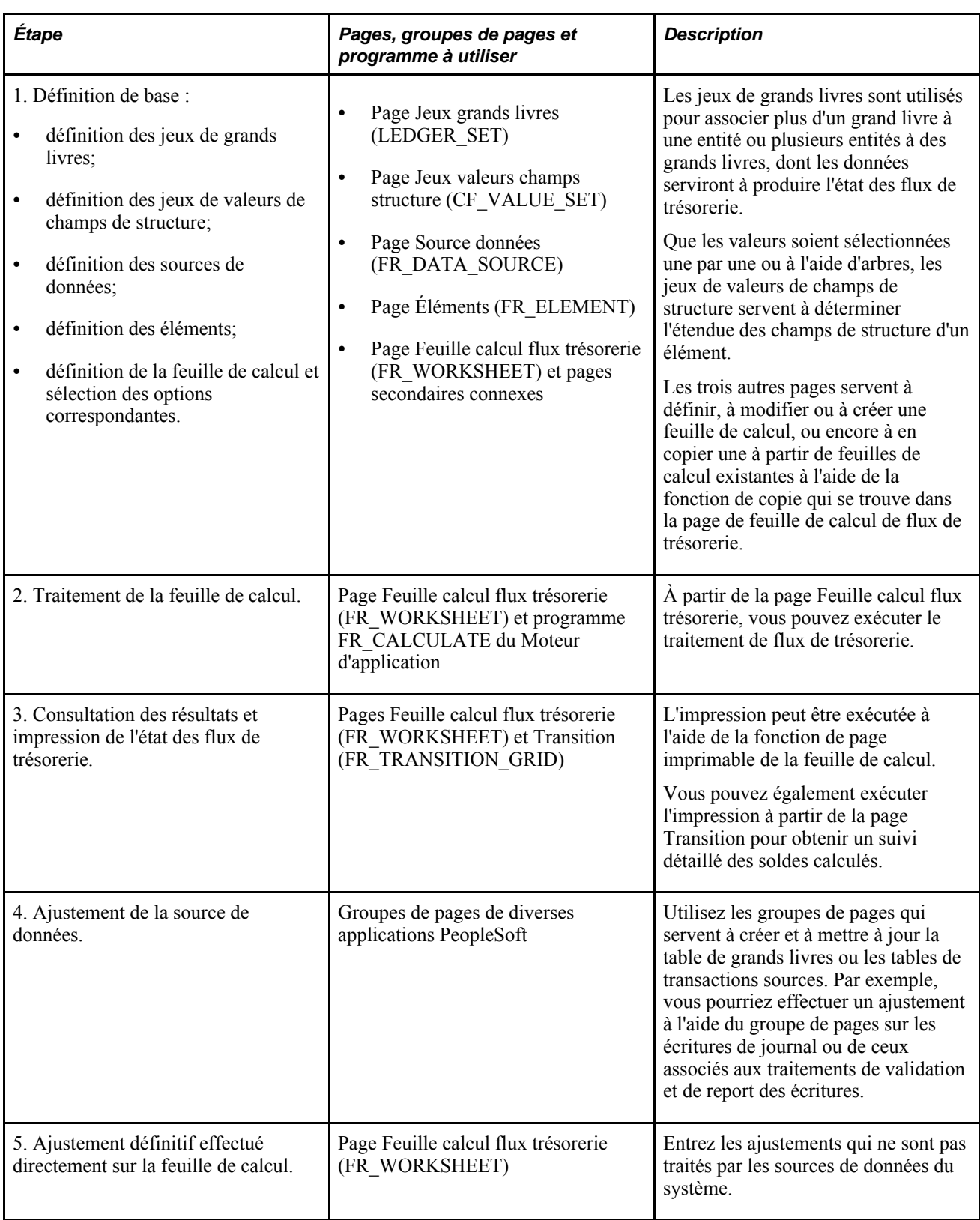

#### **Feuille de calcul des flux de trésorerie**

Grâce à une feuille de calcul, vous pouvez définir, consulter et imprimer l'état des flux de trésorerie.

Vous pouvez élaborer la structure de la feuille de calcul en ajoutant, en modifiant ou en supprimant des lignes, selon l'un ou l'autre des formats fournis à titre d'exemple. En effet, la structure de la feuille de calcul et la définition que vous en faites acceptent la méthode directe ou indirecte.

Partez du modèle de base de feuille de calcul pour définir de toutes nouvelles feuilles. Ce modèle de base comprend également les lignes d'étiquettes d'en-têtes du bilan et de l'état des résultats. Vous pouvez les conserver dans le cas où vous voulez doter la feuille des lignes supplémentaires obligatoires et y inclure les données d'autres états financiers, ou les supprimer et n'afficher que les lignes de l'état des flux de trésorerie.

Au fur et à mesure que vous établissez la structure de l'état des flux de trésorerie, vous définissez davantage chaque ligne en créant un élément et en l'associant à la ligne, en dérivant sa valeur à partir d'autres lignes ou en la désignant tout simplement comme une étiquette. Dans la plupart des cas, vous regroupez toutes les lignes détaillées sous des lignes parents de niveaux supérieurs; dans de rares cas, vous pourriez, par choix ou par inadvertance, ne pas regrouper les lignes et les exclure du rapport définitif. Lorsque vous enregistrez la feuille de calcul, le système émet un message d'avertissement signalant la présence de telles lignes, s'il y a lieu, pour ainsi éviter des lignes orphelines involontaires.

Le système met automatiquement à jour la séquence des lignes au fur et à mesure que vous en ajoutez à la feuille, que vous en supprimez ou que vous effectuez des modifications. Au moment où vous établissez les dépendances entre les lignes, vous utilisez la numérotation des lignes. Par exemple, si la ligne 10 de la feuille de calcul consiste en la somme des lignes 5 à 9, ces lignes ne pourront être modifiées tant et aussi longtemps que la ligne 10 n'est pas elle-même modifiée.

Si vous ajoutez une ligne entre les lignes 5 et 9, le système intègre automatiquement ces modifications dans la dérivation de la ligne 10. Toutefois, l'élément de ligne ajouté n'est pas inclus dans la dérivation de la ligne 10. Lorsque des lignes sont ajoutées, leur relation relative n'est pas automatiquement conservée. Vous devrez définir les liens entre les éléments après l'ajout d'une ligne, quelle que soit la nature de la ligne.

Vous pouvez verrouiller les montants d'une ligne précise de sorte qu'ils ne soient pas recalculés en cas de modification. De la même façon, vous pouvez déverrouiller des lignes sélectionnées. Toutefois, si nous reprenons l'exemple précédent où une dépendance existe entre la ligne 10 et les lignes 5 à 9, le verrouillage de la ligne 10 entraînera celui des lignes 5 à 9.

Poursuivons l'exemple de la fonction de verrouillage. Si la ligne 10 est incluse dans le calcul des autres lignes, telles que la ligne 20 ou 25 d'une feuille de calcul, une dépendance est créée entre ces lignes et la ligne 10, ainsi qu'avec les lignes 5 à 9. Dans ce cas, le déverrouillage d'une des lignes entre 5 et 9 entraîne le déverrouillage de la ligne 10, ainsi que celui des lignes 20 et 25. De même, le verrouillage de la ligne 20 ou de la ligne 25 entraîne celui de la ligne 10 et des lignes 5 à 9. Cependant, le déverrouillage de la ligne 20 ou de la ligne 25 ne déverrouille pas la ligne 1 si elle a été verrouillée antérieurement.

Le format d'un état des flux de trésorerie peut être le même d'une entité à une autre et peut servir à la production de rapports consolidés. Le code d'une feuille de calcul la distingue des autres feuilles. Vous pouvez copier une feuille à partir d'une autre en appliquant la fonction de copie de feuille de calcul et en la désignant à l'aide d'un nouveau code; vous pourrez ensuite en modifier le contenu selon diverses exigences en matière de comptabilité et de production de rapports. Vous pouvez également créer différentes versions ou divers scénarios d'un état des flux de trésorerie à l'aide de cette même fonction, en assignant un code particulier à chaque feuille de calcul.

Des entités multiples sont représentées sous forme d'arbre d'entités, et les résultats produits peuvent être regroupés par entité de déclaration, qui correspond soit à une des entités, soit à un nœud d'arbre de tout niveau dans la feuille de calcul. Lorsque l'entité de déclaration est un nœud d'arbre, les soldes des lignes correspondent aux montants cumulés de toutes les entités sous ce nœud.

#### **Transition**

Grâce au tableau de transition, il est possible de consulter les résultats du calcul de chaque élément au gré de la production de l'état des flux de trésorerie. Lorsque celui-ci est terminé, vous pouvez imprimer le tableau en transférant les données dans le tableur Excel de Microsoft en vue de générer une copie papier pour les besoins de la vérification.

## **Monnaie de présentation et ajustement de conversion en monnaie de présentation**

Vous pouvez produire l'état des flux de trésorerie même si les monnaies d'exploitation des entités sont différentes et que plus d'un grand livre est en jeu. Les tables des systèmes Gestion des immobilisations et Gestion de la trésorerie constituent également des sources de l'état des flux de trésorerie. Les montants de transaction doivent être disponibles dans la monnaie d'exploitation des entités concernées. Par exemple, lorsqu'une transaction de l'application Gestion des immobilisations est effectuée en GBP, elle est convertie dans la monnaie d'exploitation (EUR) de l'entité applicable, dans le cours normal de son traitement. Elle est ensuite convertie en monnaie de présentation (USD) pour les besoins de l'état des flux de trésorerie. Les montants en monnaie d'exploitation constituent la base, le point de départ de l'état.

Lorsque la monnaie d'exploitation de la source diffère de la monnaie de présentation, la conversion dans la monnaie de présentation devient obligatoire; cette conversion est effectuée à l'aide de la fonction *d'ajustement de conversion en monnaie de présentation,* selon les cours moyens prescrits par les règles du FASB et les normes comptables internationales.

Si l'état des flux de trésorerie porte sur une seule entité et qu'il est élaboré à partir de données sources dont la monnaie d'exploitation est identique à la monnaie de présentation, aucun ajustement de conversion en monnaie de présentation ne sera nécessaire, et ce, quelle que soit la méthode utilisée (directe ou indirecte). Par contre, si l'état porte sur des entités consolidées et que la monnaie d'exploitation des grands livres ou des tables de transactions diffère de la monnaie de présentation, un ajustement sera nécessaire.

Lorsque le système effectue une telle conversion, il effectue les tâches suivantes pour tous les éléments dont la monnaie d'exploitation ne correspond pas à la monnaie de présentation :

- calcul du solde d'ouverture à l'aide du taux d'ouverture et alimentation du champ Solde ouverture de la page Transition avec le résultat du calcul;
- calcul du solde de clôture à l'aide du taux de clôture et alimentation du champ Solde clôture de la page Transition avec le résultat du calcul;
- calcul de la variation (le solde de clôture moins le solde d'ouverture) à l'aide du cours moyen et alimentation du champ Variation de la page Transition avec le résultat du calcul;
- conversion du montant lié à chaque élément, au besoin, et affichage par élément de la valeur de l'ajustement de conversion en monnaie de présentation dans la page Transition.

Dans la feuille de calcul, l'ajustement fait partie du montant composite calculé pour l'élément d'encaisse en vue de la production de l'état des flux de trésorerie. L'ajustement composite est affiché dans la feuille de calcul avec l'écart entre les positions de trésorerie de début et de fin, après toute addition et toute soustraction des flux. L'écart entre les soldes d'encaisse d'ouverture et de clôture correspond à ce composite, ou somme des flux et de l'ajustement de conversion lié à l'élément.

#### **Source de données**

Vous définissez les sources selon lesquelles seront extraites les données servant à la création de l'état des flux de trésorerie.

Par exemple, les données de la ligne des encaissements des clients proviennent du calcul effectué à partir des ventes et de la variation du solde des comptes clients. Ainsi, la source de ces données est la table de grands livres.

Toutefois, les montants des encaissements découlant de la vente d'immobilisations proviennent logiquement des tables d'écritures comptables de l'application Gestion des immobilisations, car les comptes d'immobilisations détaillent à la fois les ventes et les paiements en montants nets distincts.

Des sources de données sont fournies à titre d'exemple selon les produits installés et les fonctions prises en charge par votre système.

## **Éléments**

Les éléments fournissent les formats prédéfinis des divers types de calcul des flux de trésorerie qui sont appliqués à des sources particulières de données pour déterminer les données servant à l'élaboration de l'état des flux de trésorerie.

#### **Intervalles et calendriers**

La feuille de calcul des flux de trésorerie présente les soldes cumulatifs de l'exercice en fonction de la date de référence que vous y entrez. Lorsque le traitement de flux de trésorerie est exécuté, le système détermine l'exercice d'après la date de référence établie pour une entité; ensuite, il extrait les données de l'exercice jusqu'à cette date. Par exemple, si la date de référence de la feuille de calcul des flux de trésorerie est 31/12/2000, les données sont extraites depuis la première période de l'exercice jusqu'au 31/12/2000.

Scénario 1 : selon l'exemple ci-dessus, si le calendrier de l'entité couvre la période d'avril à mars, les données seront extraites d'avril 2000 à la fin de décembre 2000.

Scénario 2 : selon le même exemple, si le calendrier de l'entité s'étend de janvier à décembre, les données seront extraites de janvier 2000 à la fin de décembre 2000.

Utilisez les intervalles pour inclure les données des périodes de régularisation.

Si les calendriers ne sont pas les mêmes d'une entité à l'autre, vous devrez effectuer les régularisations qui s'imposent pour que l'état des flux de trésorerie consolidé tienne compte des différences d'exercices.

Les données des périodes de régularisation ne seront pas intégrées à l'état des flux de trésorerie si aucun intervalle approprié n'est défini ou indiqué sur la feuille de calcul. Comme les soldes de la période 0 sont toujours intégrés à la feuille de calcul, vous n'êtes pas tenu d'indiquer un intervalle pour les soldes de cette période.

#### **Recalcul de la feuille de calcul des flux de trésorerie**

Lorsque vous effectuez certaines modifications, les résultats calculés ne sont plus valides ou ne sont plus synchronisés avec les données de la feuille de calcul. Dans ces cas précis, certaines, voire toutes les lignes, doivent être recalculées.

Lorsque les conditions suivantes sont remplies, vous devez procéder au recalcul de la feuille de calcul :

- toute donnée autre que la description est modifiée dans la définition d'une source de données;
- des données d'un élément, telles que la source de données, le signe contraire, un filtre ou un jeu de valeurs de champs de structure, sont modifiées;
- des enregistrements avec date d'effet sont ajoutés à un élément;
- des modifications sont apportées à des arbres de champs de structure servant à la définition de jeux de valeurs de champs de structure;
- des arbres d'entités servant à la définition de l'étendue du traitement sont modifiés;
- les données sources sont mises à jour.

Quelle que soit la modification qui est faite, vous êtes tenu d'en effectuer le suivi et d'en connaître l'effet sur les flux de trésorerie.

Les conditions suivantes entraînent le recalcul de la feuille de calcul, mais si ces modifications touchent les enregistrements existants de la table FR\_WORKSHT\_GRID, vous recevrez un message d'avertissement dans lequel le système vous demandera s'il y a lieu de réviser les résultats :

- des lignes sont supprimées de la feuille de calcul;
- des lignes sont modifiées de façon à renvoyer à un élément différent;
- la source de dérivation d'une ligne d'élément dérivé est modifiée;
- la date de référence indiquée sur la feuille de calcul est remplacée par une autre date;
- une option de traitement de la feuille de calcul, telle que le jeu de grands livres, l'intervalle ou un type de taux, est modifiée.

#### **Sécurité**

Vous pouvez accorder aux utilisateurs des privilèges d'accès distincts aux pages Feuille calcul flux trésorerie et Transition.

Vous activez la sécurité des enregistrements des entités en appliquant une vue de sécurité à la table d'entités valides associée à la page sur les options de traitement de la feuille de calcul et à la table de recherche de la page sur le tableau de transition. Par conséquent, lorsque vous produisez l'état des flux de trésorerie, vous ne pourrez pas consulter les données sur les entités auxquelles l'accès vous est interdit.
**Remarque :** Idéalement, un privilège d'accès vous serait octroyé pour toutes les entités dont les données sont à inclure dans l'état des flux de trésorerie. Toutefois, si l'accès à certaines entités vous est interdit après la création de la feuille de calcul des flux de trésorerie, vous pourrez tout de même calculer et consulter des résultats relatifs à ces entités dans la feuille de calcul et le tableau de transition, car l'accès initial a été restreint seulement après la création de la feuille.

Le traitement de flux de trésorerie (FR\_CALCULATE) valide les privilèges d'accès en fonction de la sécurité des entités qui a été établie. Par conséquent, si un utilisateur se sert d'un arbre d'entités au cours du traitement et que l'accès à certaines entités lui est interdit, il recevra un message d'erreur et les données liées à ces entités précises ne seront pas traitées.

Les options de traitement d'une feuille de calcul sont enregistrées par code d'utilisateur. Par conséquent, aucun utilisateur ne peut afficher les options de traitement propres à un autre utilisateur, en utiliser la définition De plus, un utilisateur ne peut afficher les résultats d'une feuille de calcul des flux de trésorerie générés par un autre utilisateur. Un utilisateur peut toutefois se servir de la feuille de calcul des flux de trésorerie créée par un autre utilisateur pour générer des résultats.

Le code d'utilisateur et l'estampille de date et d'heure associés à tout remplacement et à toute entrée manuelle sont enregistrés dans la table FR\_WORKSHT\_GRID. Les montants initiaux qui ont été calculés par le système sont conservés et ne sont pas touchés par les remplacements ou les entrées manuelles.

# **Définition et création d'une feuille de calcul de flux de trésorerie**

Pour définir et créer une feuille de calcul de flux de trésorerie, utilisez les pages Jeux grands livres (LEDGER\_SET), Jeux valeurs champs structure (CF\_VALUE\_SET), Source données (FR\_DATA\_SOURCE) et Éléments (FR\_ELEMENT) ainsi que la page Feuille calcul flux trésorerie (FR\_WORKSHEET) et les pages secondaires connexes.

La présente section traite des sujets suivants :

- définition des jeux de grands livres;
- définition des jeux de valeurs de champs de structure;
- définition des sources de données;
- définition des éléments;
- définition de la feuille de calcul des flux de trésorerie;
- sélection des options d'affichage de la feuille de calcul;
- sélection des options de traitement de la feuille de calcul;
- consultation et impression de la feuille de calcul;
- copie d'une feuille de calcul;
- ajout de détails relatifs aux lignes;
- ajout de lignes à des éléments dérivés.

# **Pages utilisées pour définir et créer la feuille de calcul des flux de trésorerie**

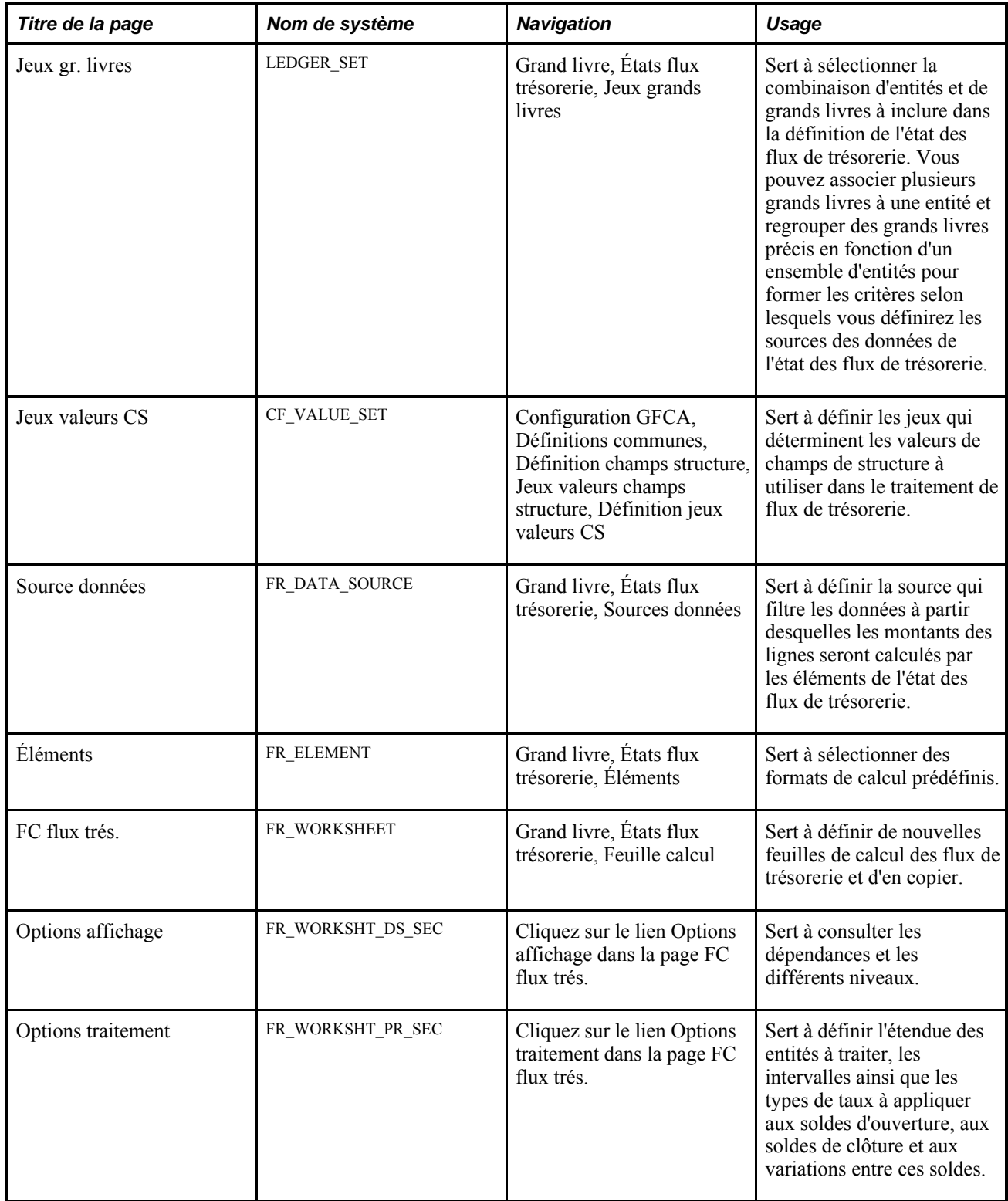

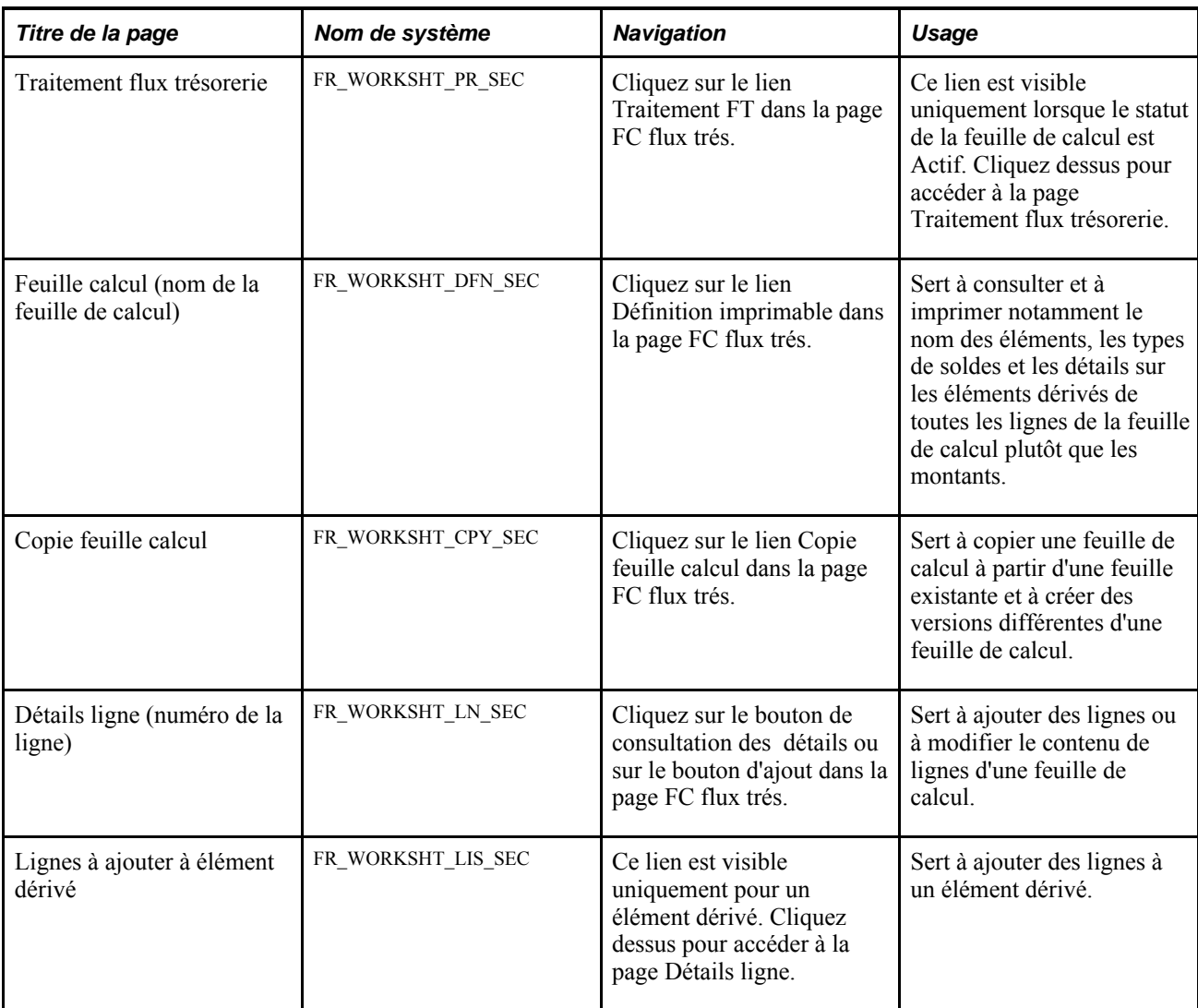

# **Définition des jeux de grands livres**

Accédez à la page Jeux gr. livres (Grand livre, États flux trésorerie, Jeux grands livres).

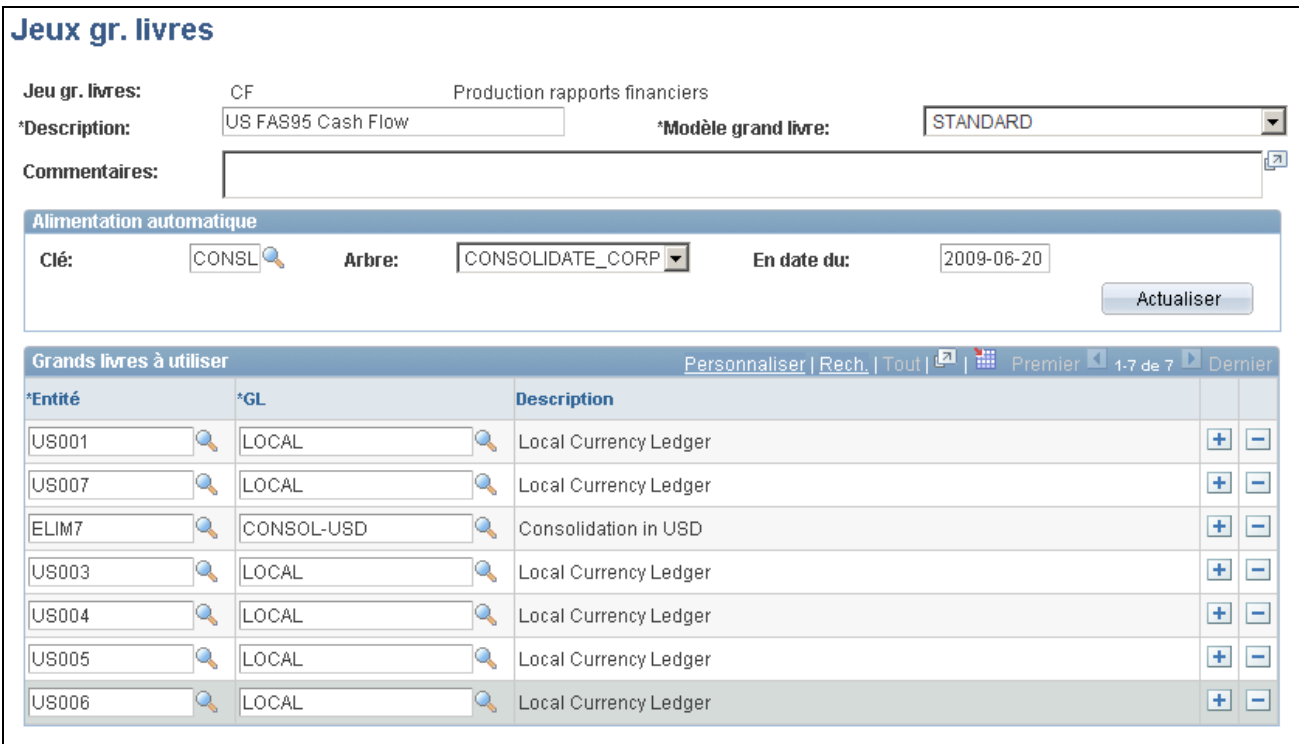

#### Jeux de grands livres

Dans le cas d'états des flux de trésorerie, les jeux de grands livres déterminent les données à extraire de la table de grands livres qui se rapportent aux comptes de bilan et de résultats. À la différence des jeux définis dans le contexte de bilans et d'états des résultats consolidés, plusieurs grands livres peuvent être associés à une entité.

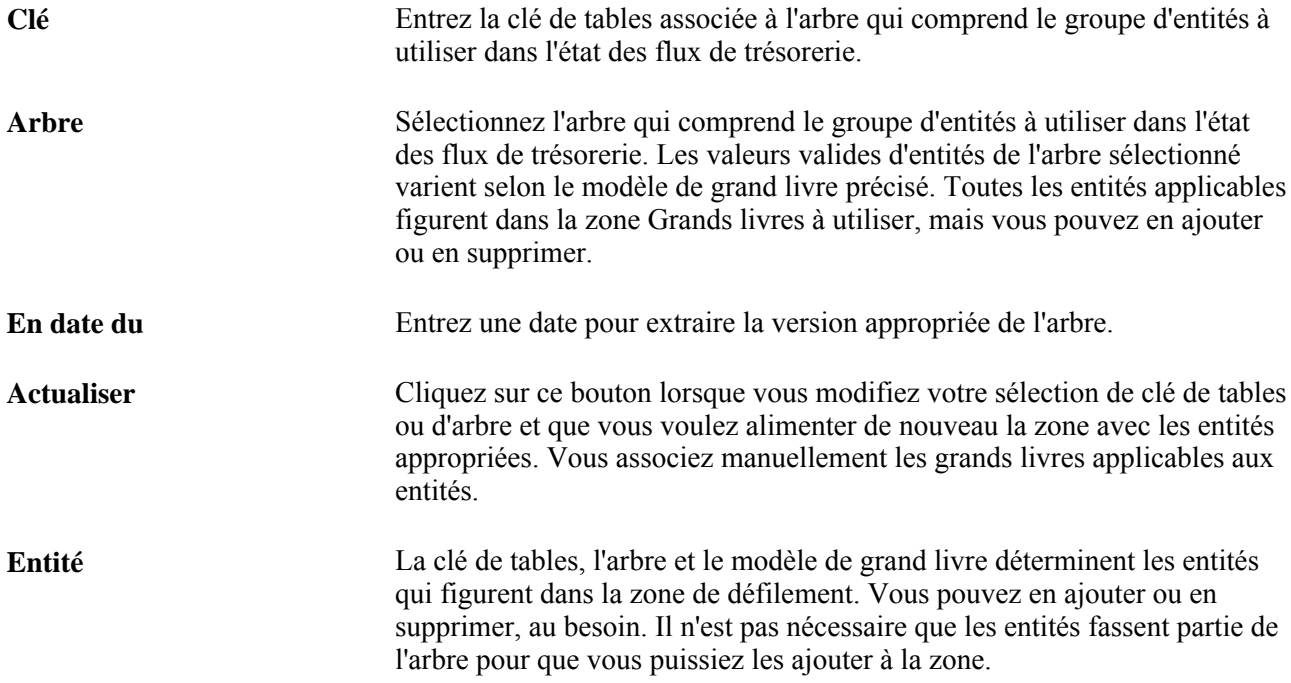

**GL** Précisez le grand livre source des données. La devise peut varier d'un grand livre sélectionné à un autre.

### **Définition des jeux de valeurs de champs de structure**

Accédez à la page Jeux valeurs CS (Configuration GFCA, Définitions communes, Définition champs structure, Jeux valeurs champs structure, Définition jeux valeurs CS).

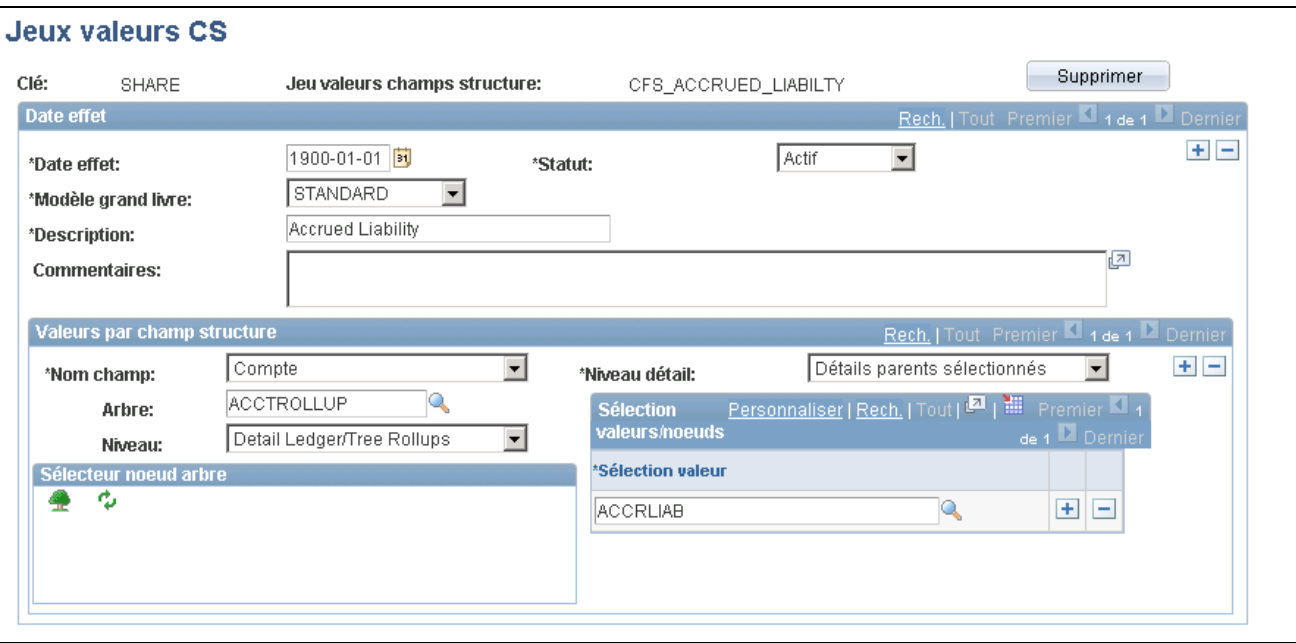

Jeux de valeurs de champs de structure

Vous pouvez définir des jeux de valeurs de champs de structure qui indiquent les comptes dont les données sont à inclure dans le calcul d'un élément.

### **Définition des sources de données**

Accédez à la page Source données (Grand livre, États flux trésorerie, Sources données).

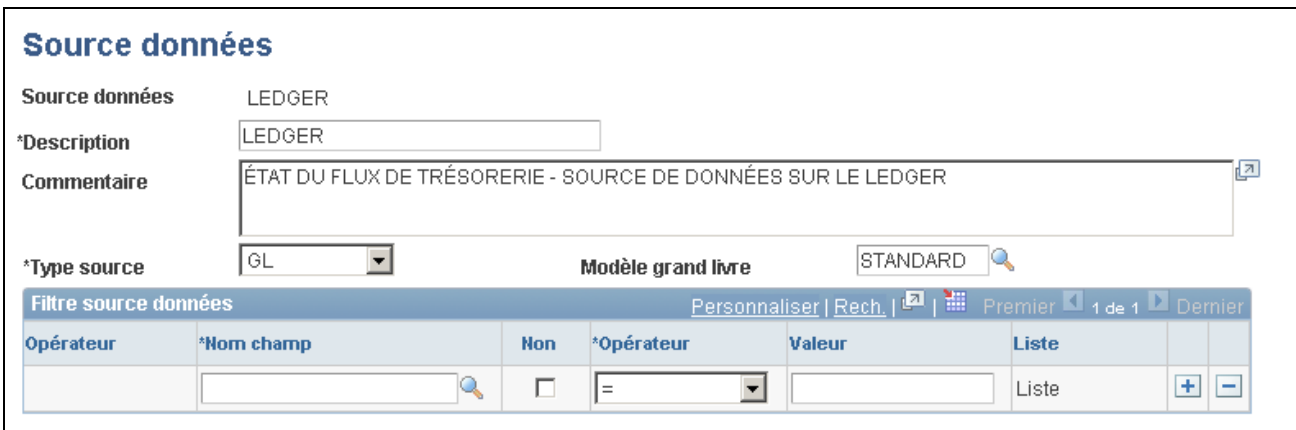

Sources de données (Grand livre)

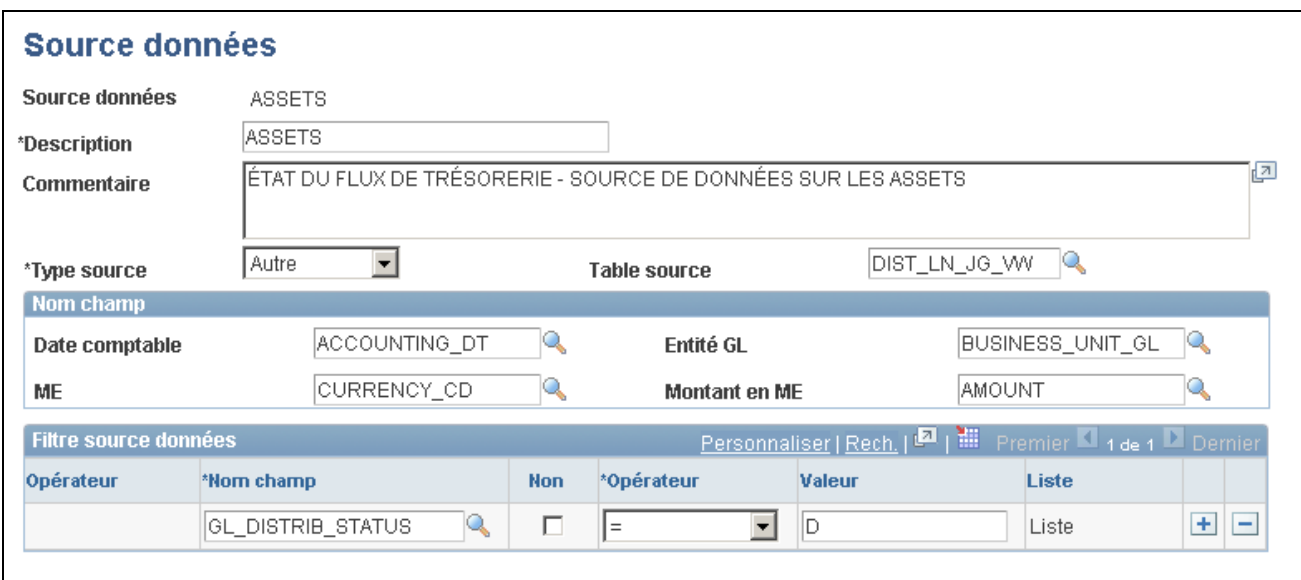

Source de données (Gestion des immobilisations)

La table de grands livres ainsi que les tables de transactions des applications Gestion des immobilisations et Gestion de la trésorerie sont des sources recommandées. En effet, les montants consolidés sont reportés dans la table de grands livres, et les détails sur l'acquisition et l'élimination des immobilisations sont nécessaires à l'élaboration de l'état des flux de trésorerie. Ces détails essentiels ne se trouvent que dans les tables de transactions.

Nous ne recommandons pas les tables de transactions d'autres applications puisqu'elles deviennent de plus en plus volumineuses en cours d'exercice et, par conséquent, fastidieuses à traiter; de plus, elles ne sont pas nécessaires à l'élaboration de l'état des flux de trésorerie.

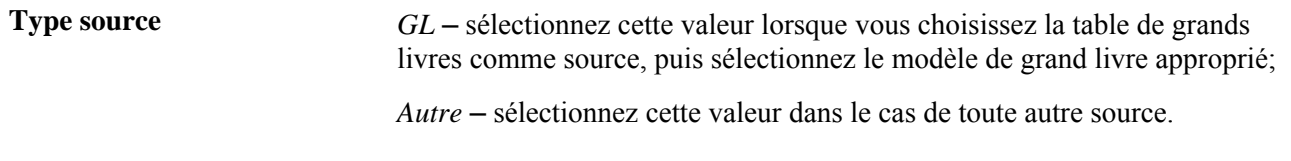

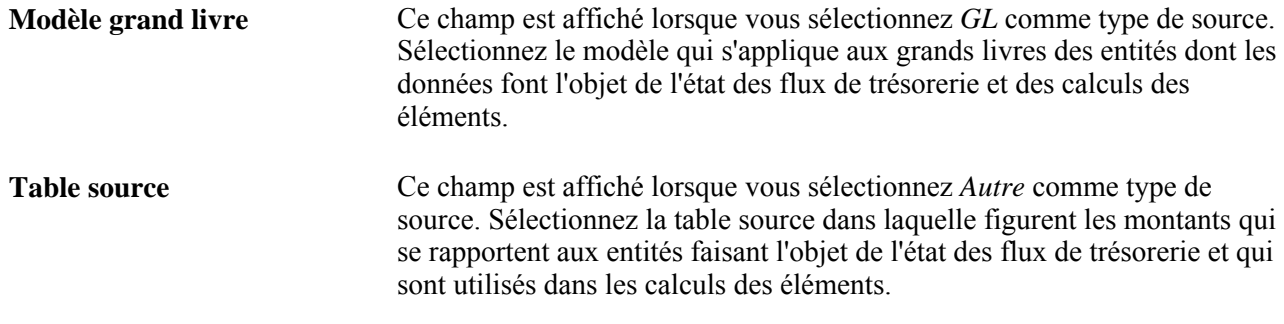

#### **Nom de champ**

Si vous avez sélectionné la valeur *GL* comme type de source, le modèle de grand livre détermine les champs d'où proviennent les données nécessaires et la zone Nom champ n'est pas affichée. Toutefois, si vous avez sélectionné *Autre* comme type de source, indiquez le nom des champs où les données nécessaires sont enregistrées.

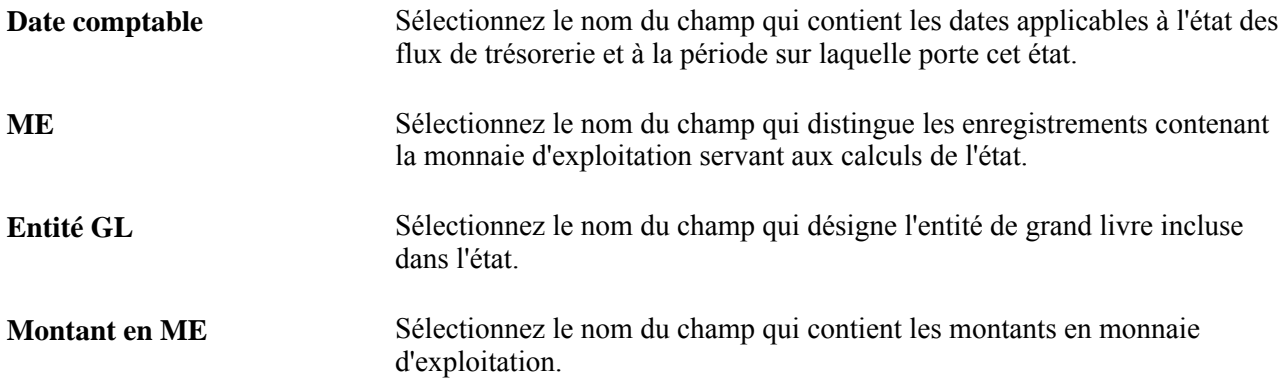

#### **Filtre de la source de données**

La zone Filtre source données sert à filtrer les données provenant des tables sources en fonction de divers opérateurs appliqués aux champs précisés et aux valeurs correspondantes.

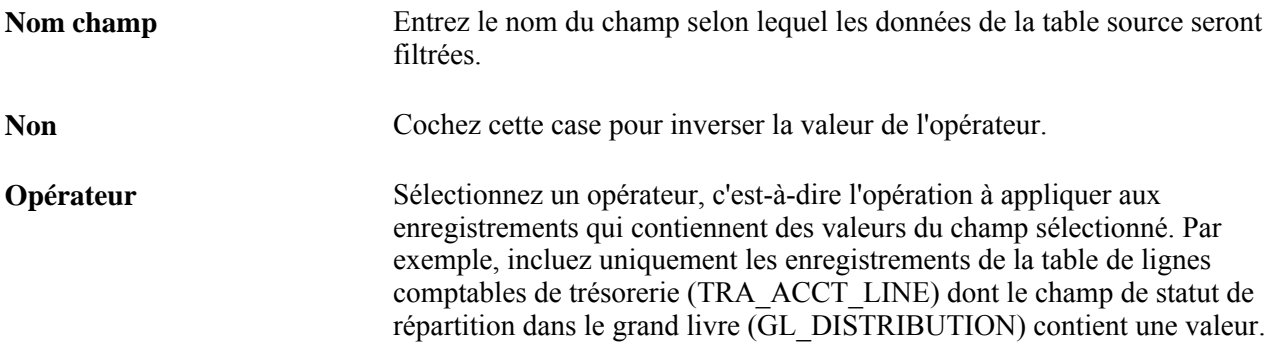

### **Définition des éléments**

Accédez à la page Éléments (Grand livre, États flux trésorerie, Éléments).

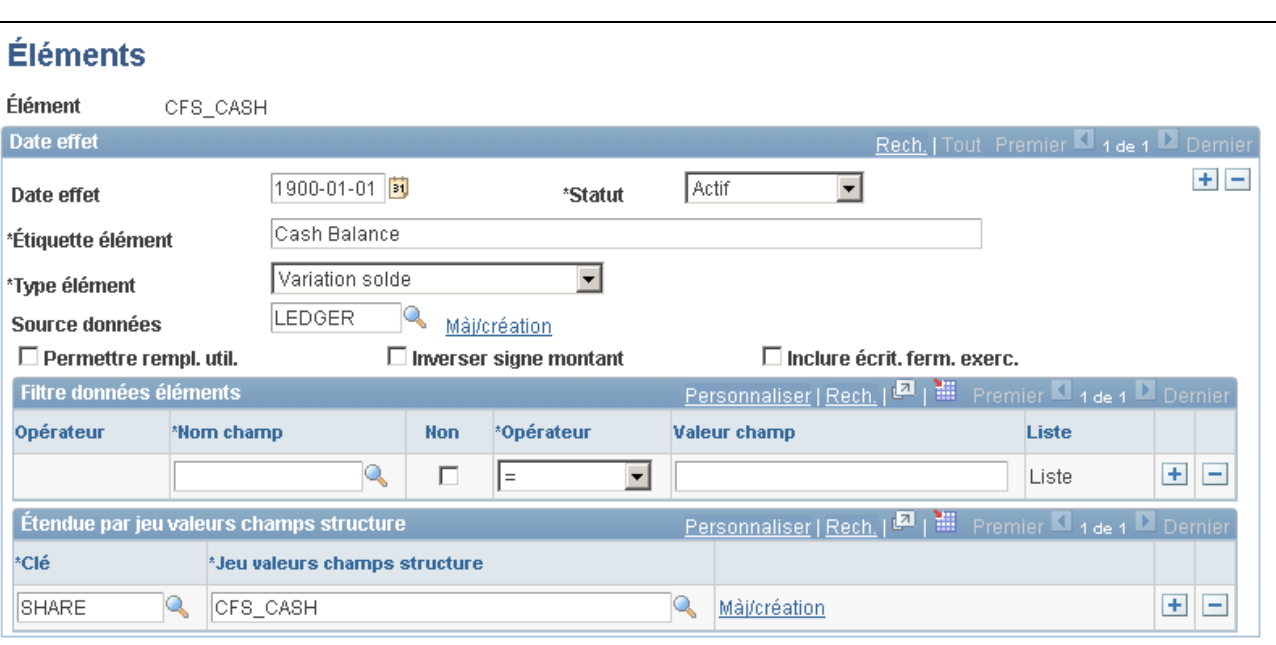

#### Éléments

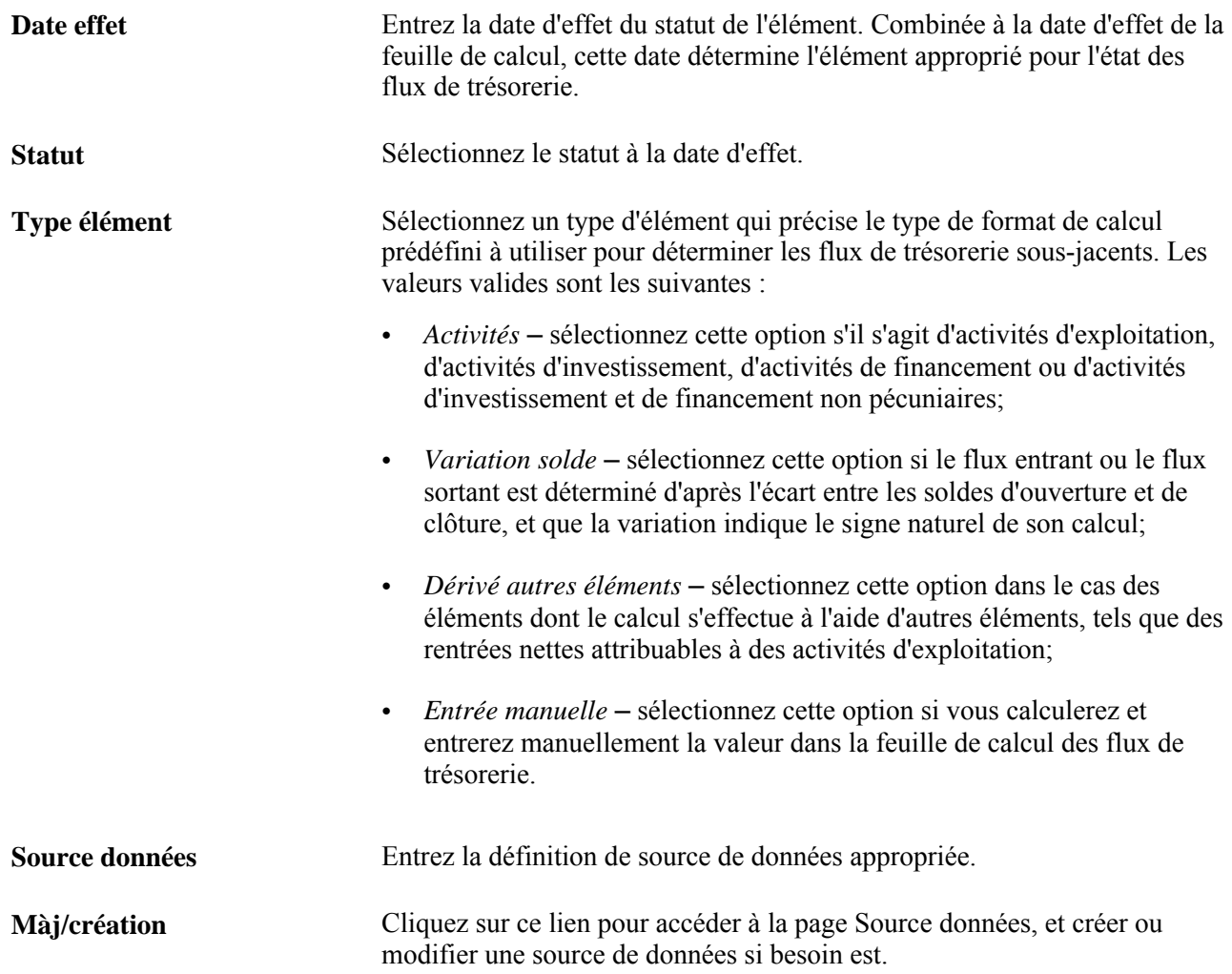

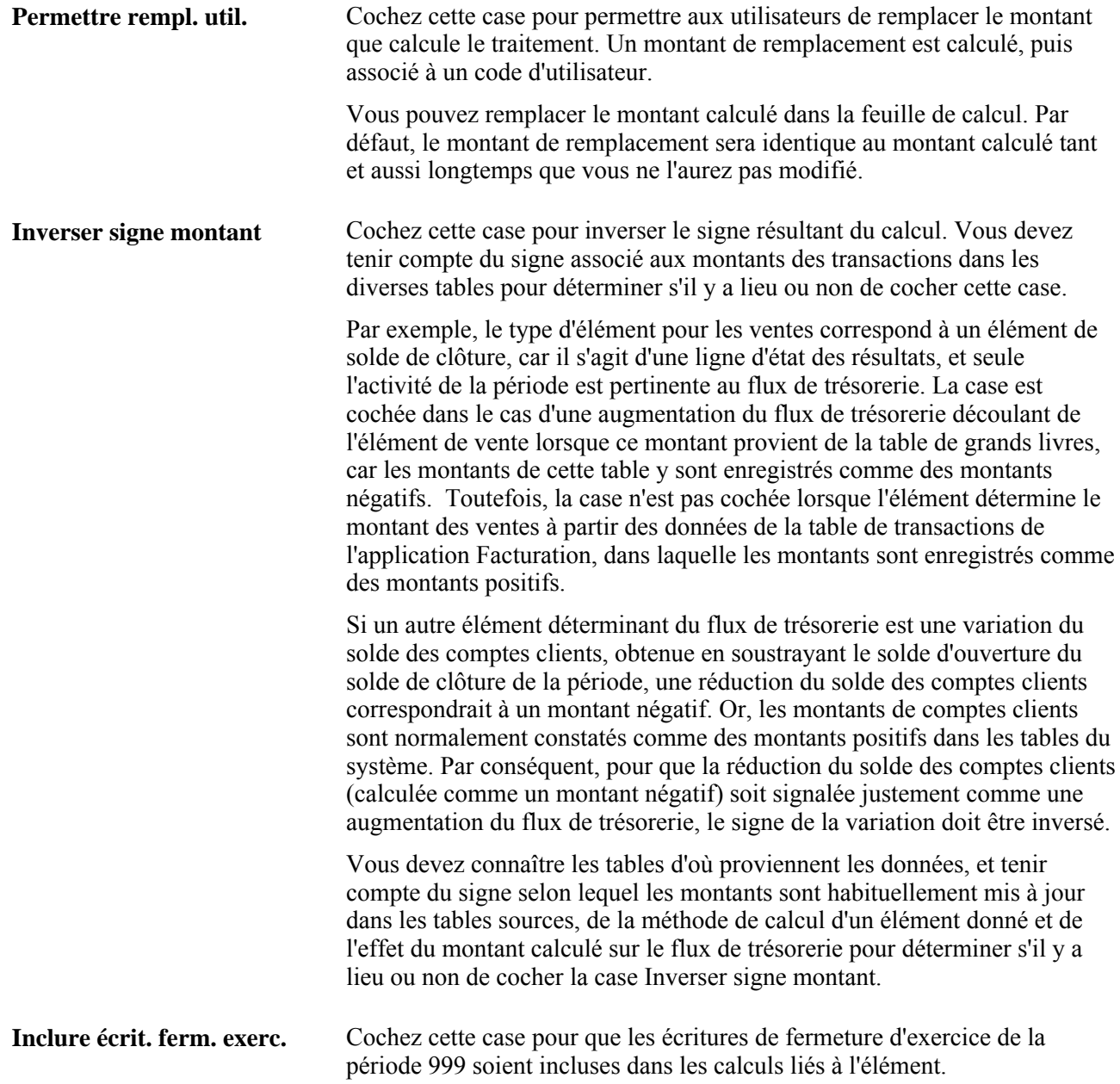

#### **Définition de la feuille de calcul des flux de trésorerie**

Accédez à la page FC flux trés. (Grand livre, États flux trésorerie, Feuille calcul).

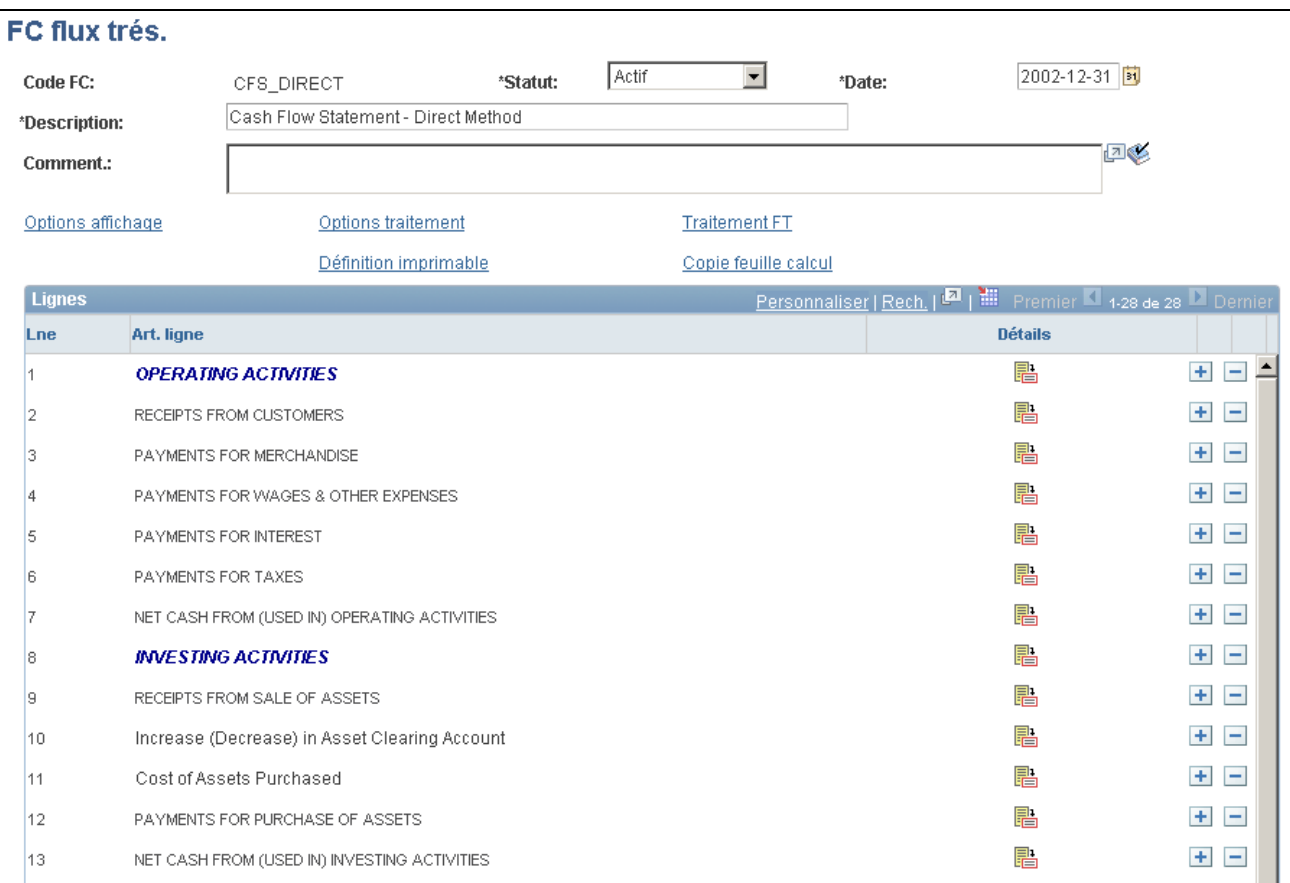

Feuille de calcul des flux de trésorerie (méthode directe) (1 de 2)

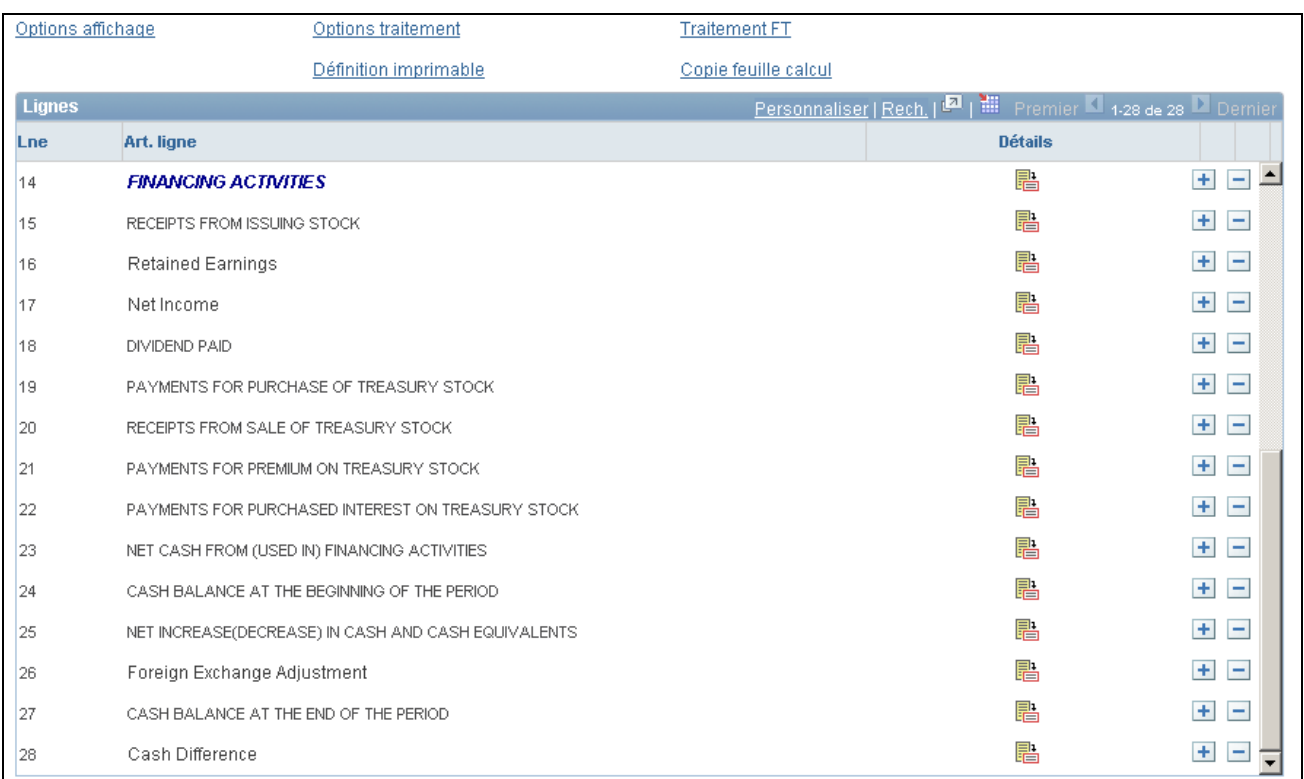

Feuille de calcul des flux de trésorerie (méthode directe) (2 de 2)

Le système est livré avec une feuille de calcul des flux de trésorerie à méthode directe qui sert de guide pour chaque méthode de calcul. Vous pouvez la modifier pour répondre aux besoins particuliers de votre organisation. La feuille de calcul présentée ci-dessus utilise la méthode directe, celle qui suit illustre la méthode de flux de trésorerie indirecte.

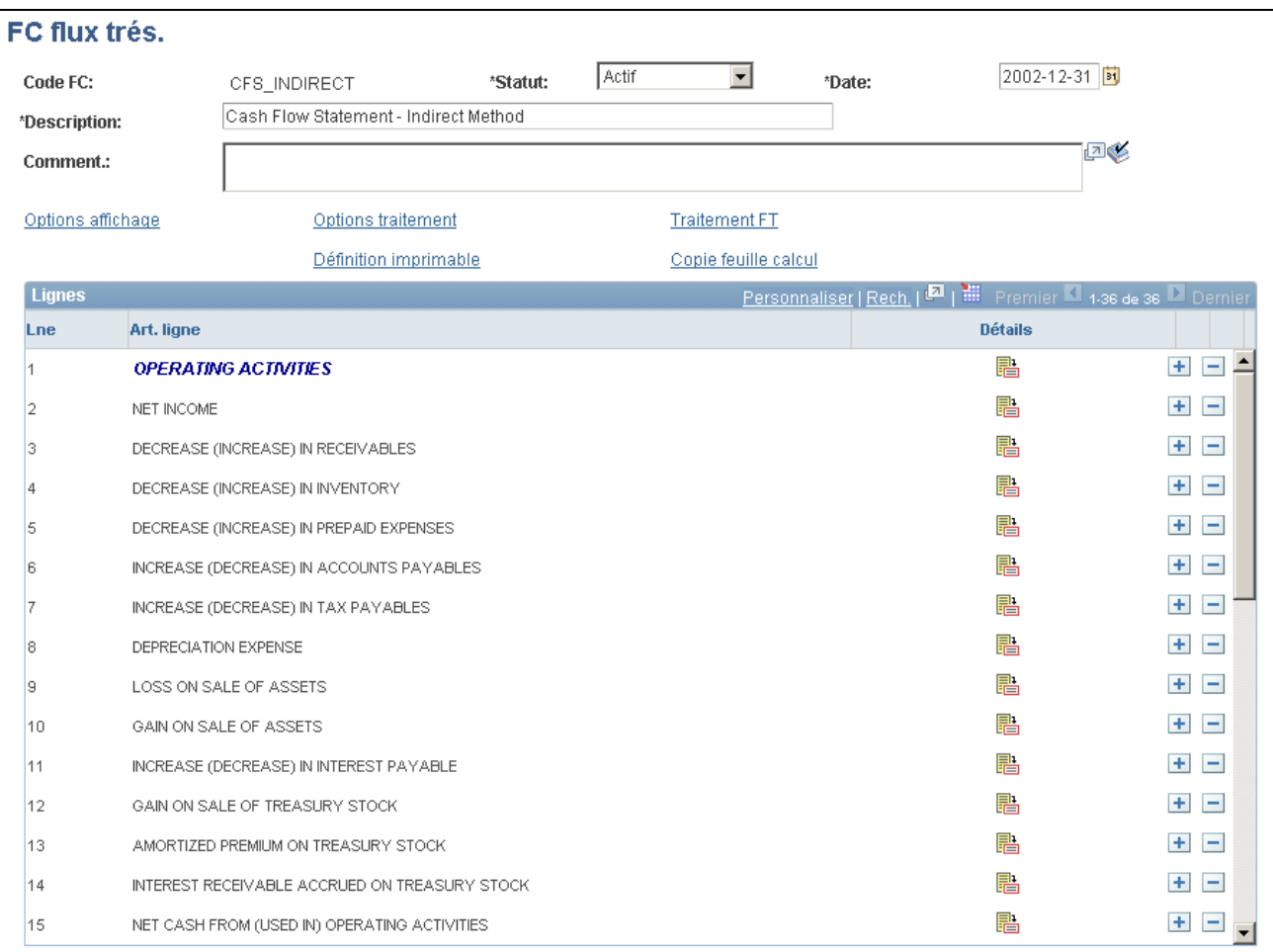

Feuille de calcul des flux de trésorerie (méthode indirecte) (1 de 2)

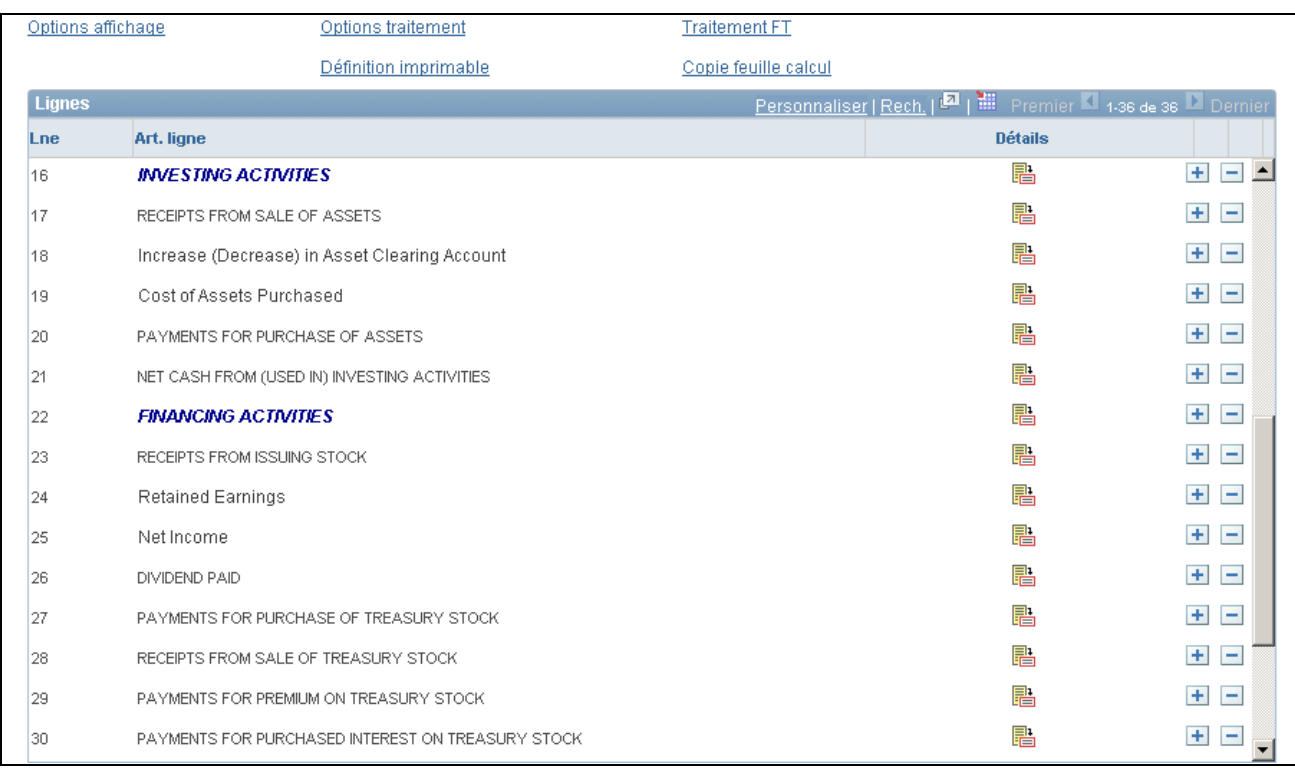

Feuille de calcul des flux de trésorerie (méthode indirecte) (2 de 2)

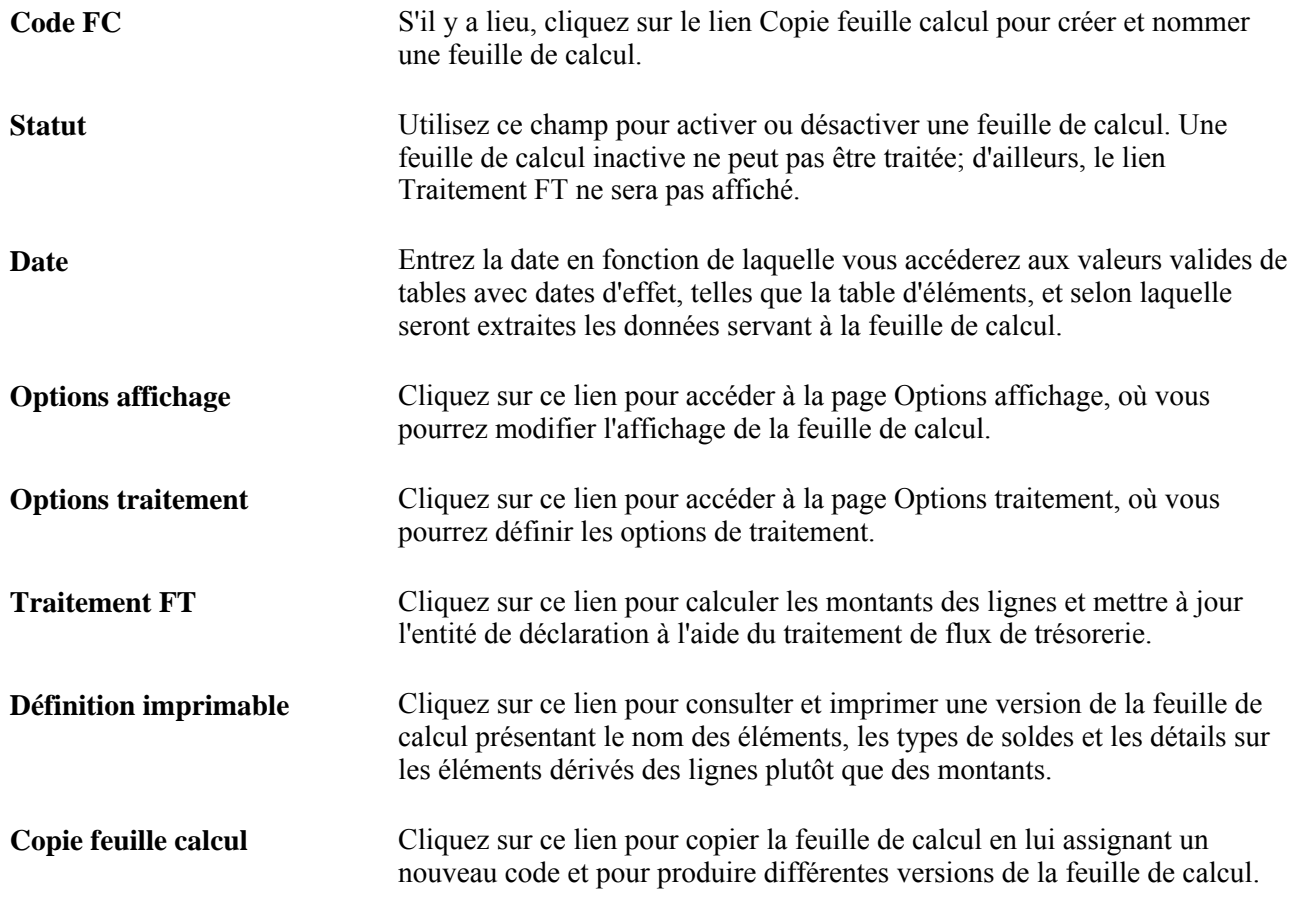

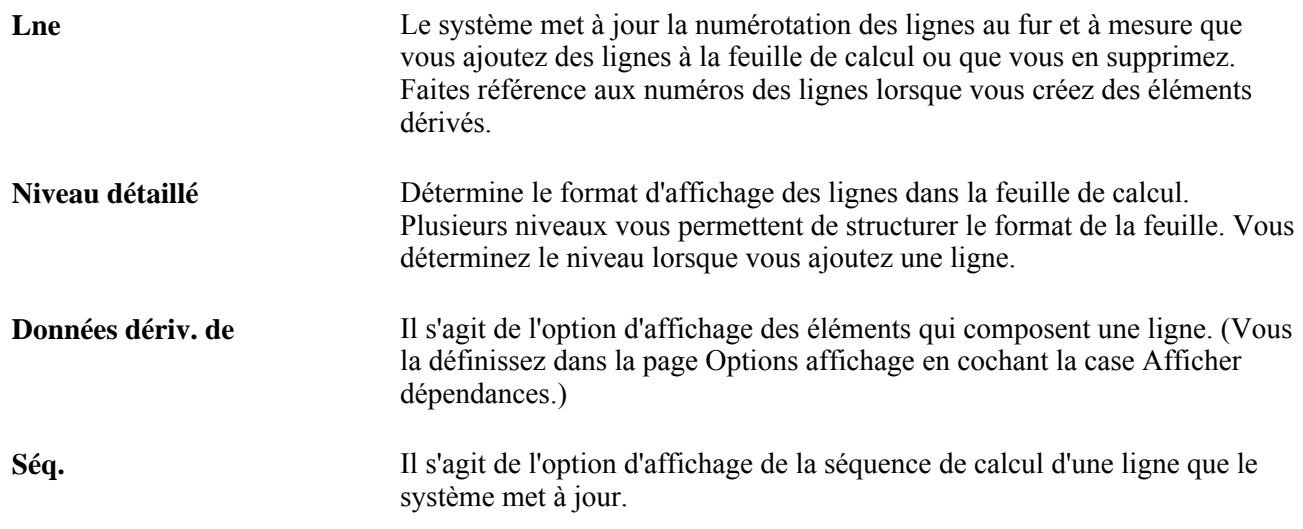

### **Sélection des options d'affichage de la feuille de calcul**

Accédez à la page Options affichage (cliquez sur le lien Options affichage de la page FC flux trés.).

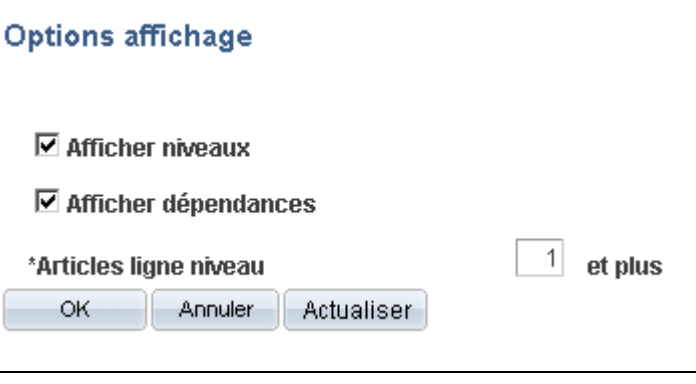

Options d'affichage

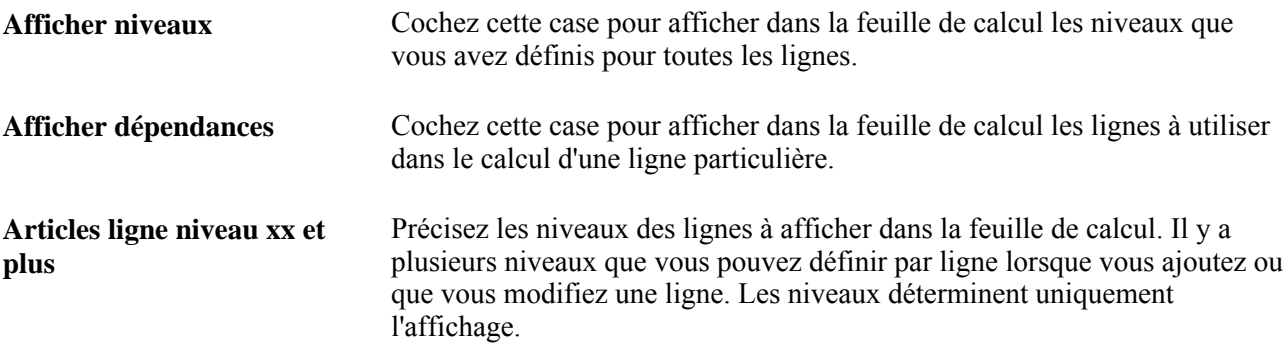

## **Sélection des options de traitement de la feuille de calcul**

Accédez à la page Options traitement (cliquez sur le lien Options traitement de la page FC flux trés.).

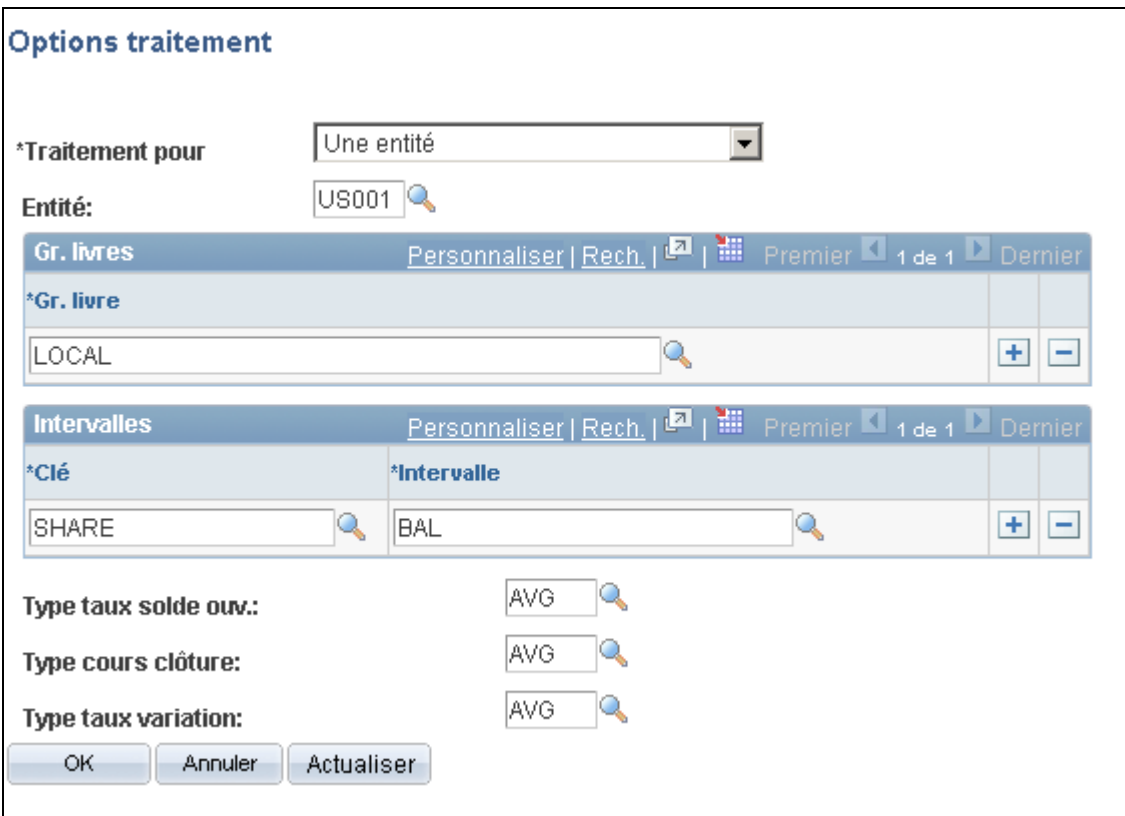

Options de traitement, une entité

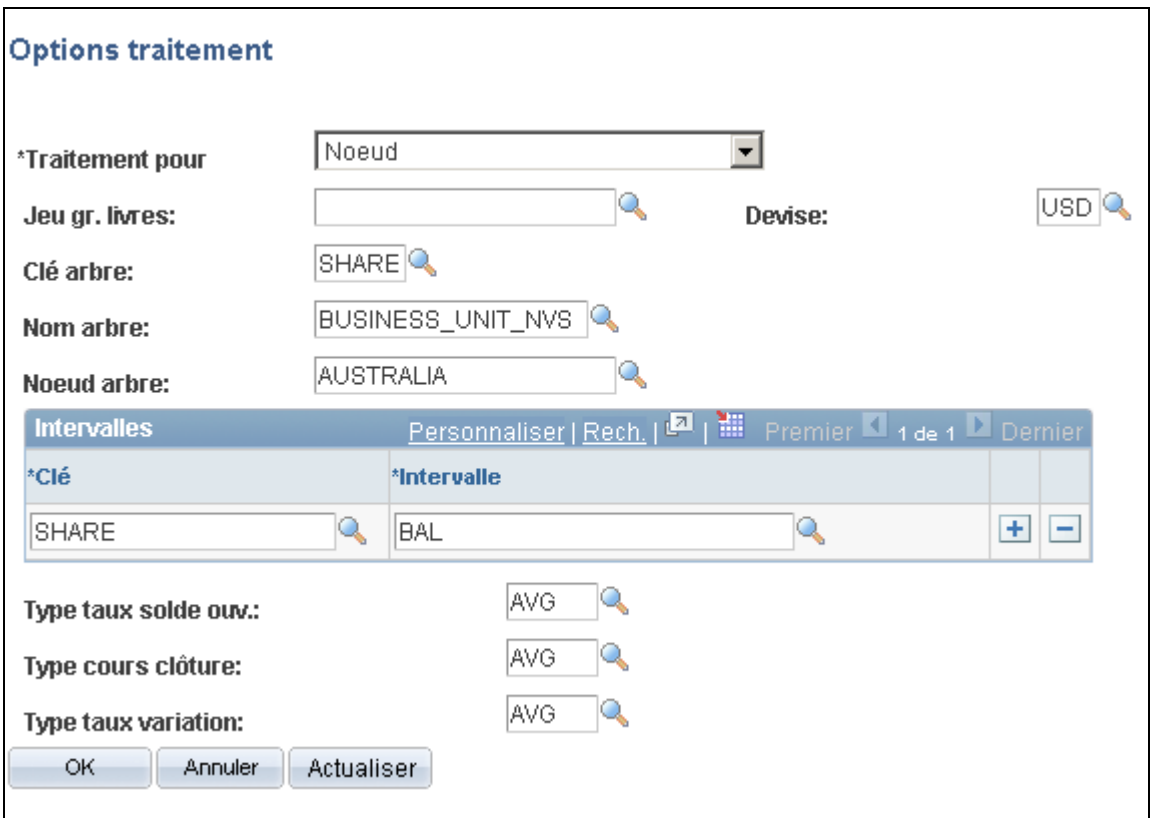

Options de traitement, plusieurs entités

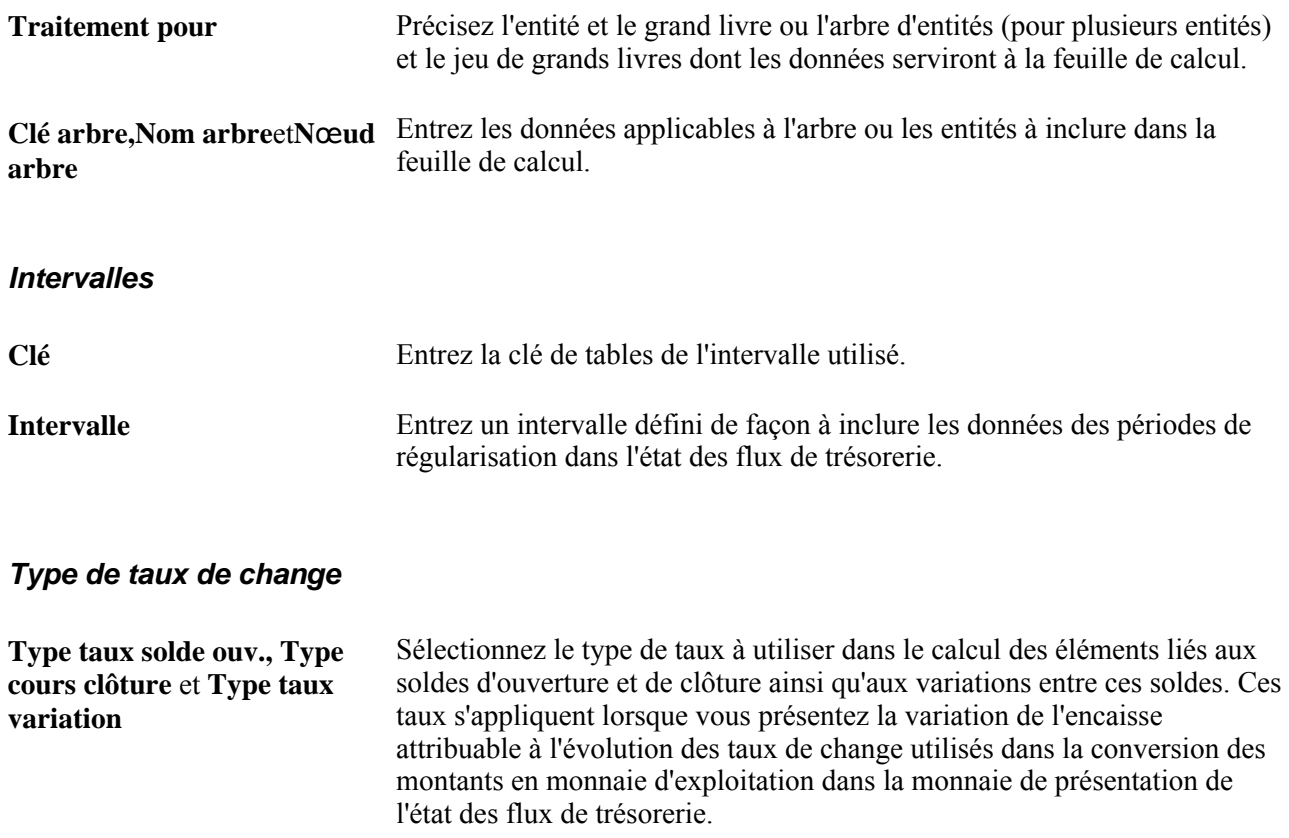

### **Consultation et impression de la feuille de calcul**

Accédez à la version imprimable de la page FC flux trés. (cliquez sur le lien Définition imprimable de la page FC flux trés.).

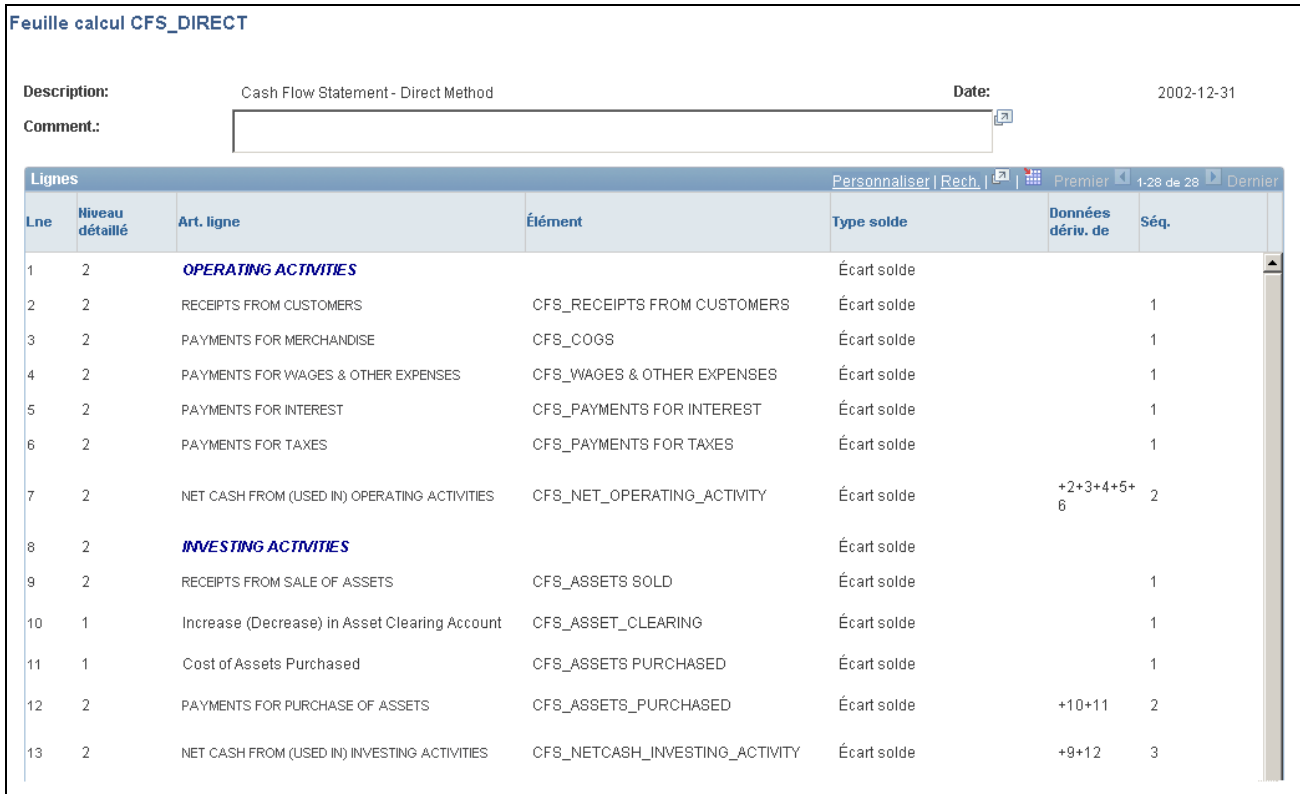

Feuille de calcul des flux de trésorerie (version imprimable)

Cette page fournit une vue des éléments, ainsi que des types de soldes et les dépendances pour les éléments de ligne dérivés.

### **Copie d'une feuille de calcul**

Accédez à la page Copie feuille calcul (cliquez sur le lien Copie feuille calcul de la page FC flux trés.).

**Nouvelle feuille calcul** Entrez le code de la nouvelle feuille de calcul que vous copiez à partir d'une feuille existante. Cliquez sur OK. Une copie accessible depuis la page de recherche est créée.

### **Ajout de détails relatifs aux lignes**

Accédez à la page Détails ligne *nn* (cliquez sur l'icône Détails dans la page FC flux trés.).

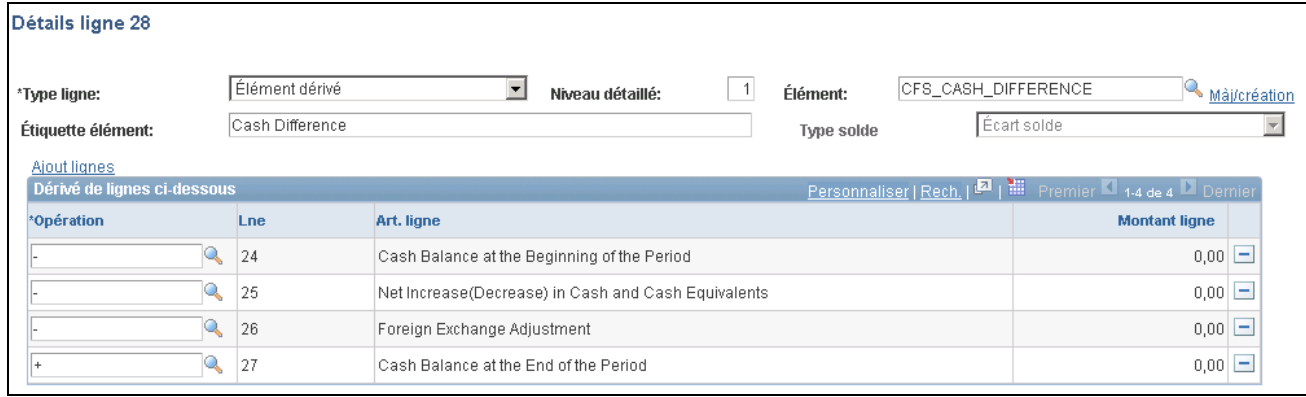

#### Détails relatifs à une ligne

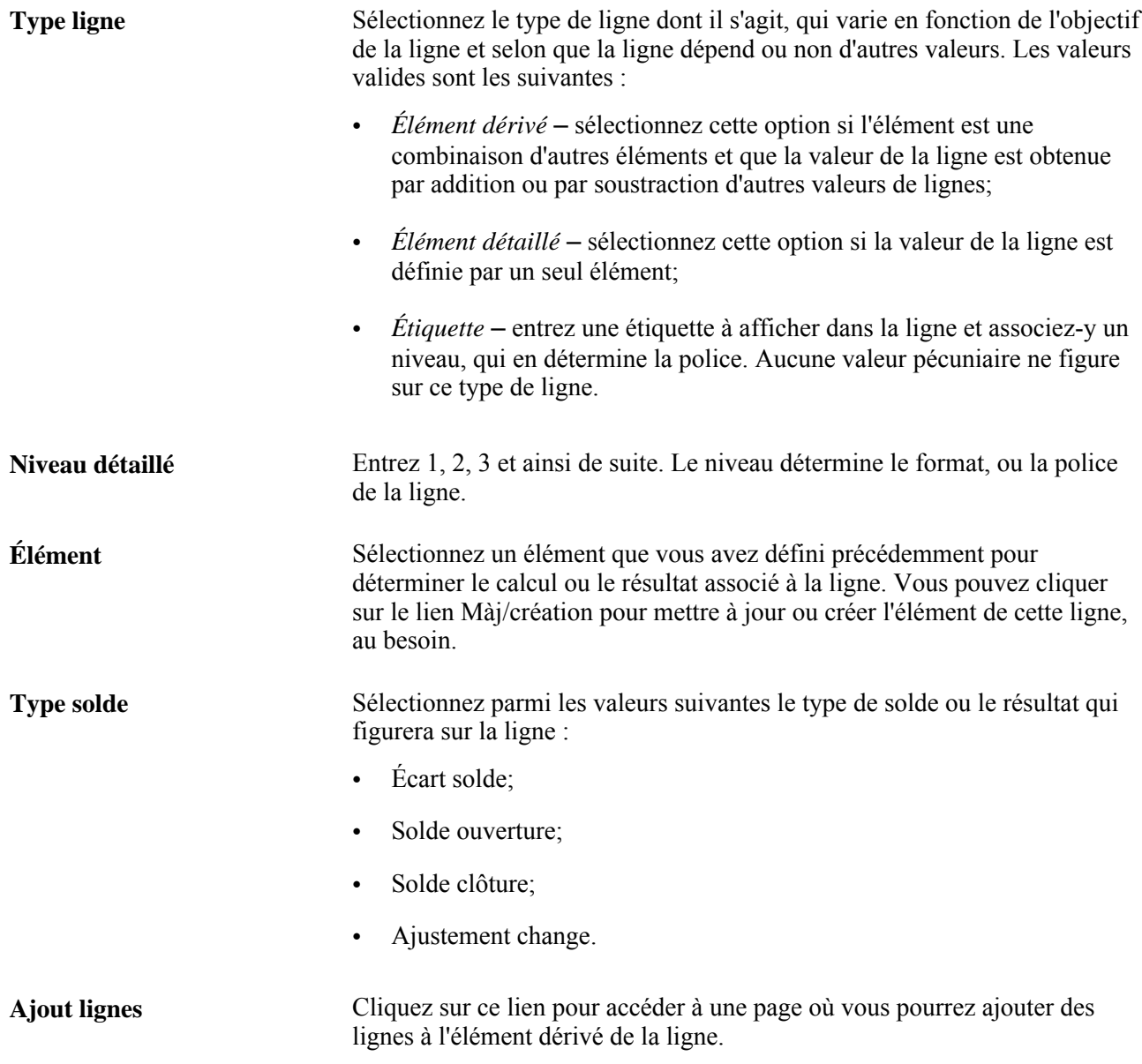

**Opération** Les opérations possibles consistent soit à soustraire la valeur d'une ligne particulière des autres éléments de la ligne, soit à ajouter cette valeur aux éléments.

### **Ajout de lignes à des éléments dérivés**

Accédez à la page Lignes à ajouter à élément dérivé (cliquez sur le lien Ajout lignes de la page Détails ligne nn).

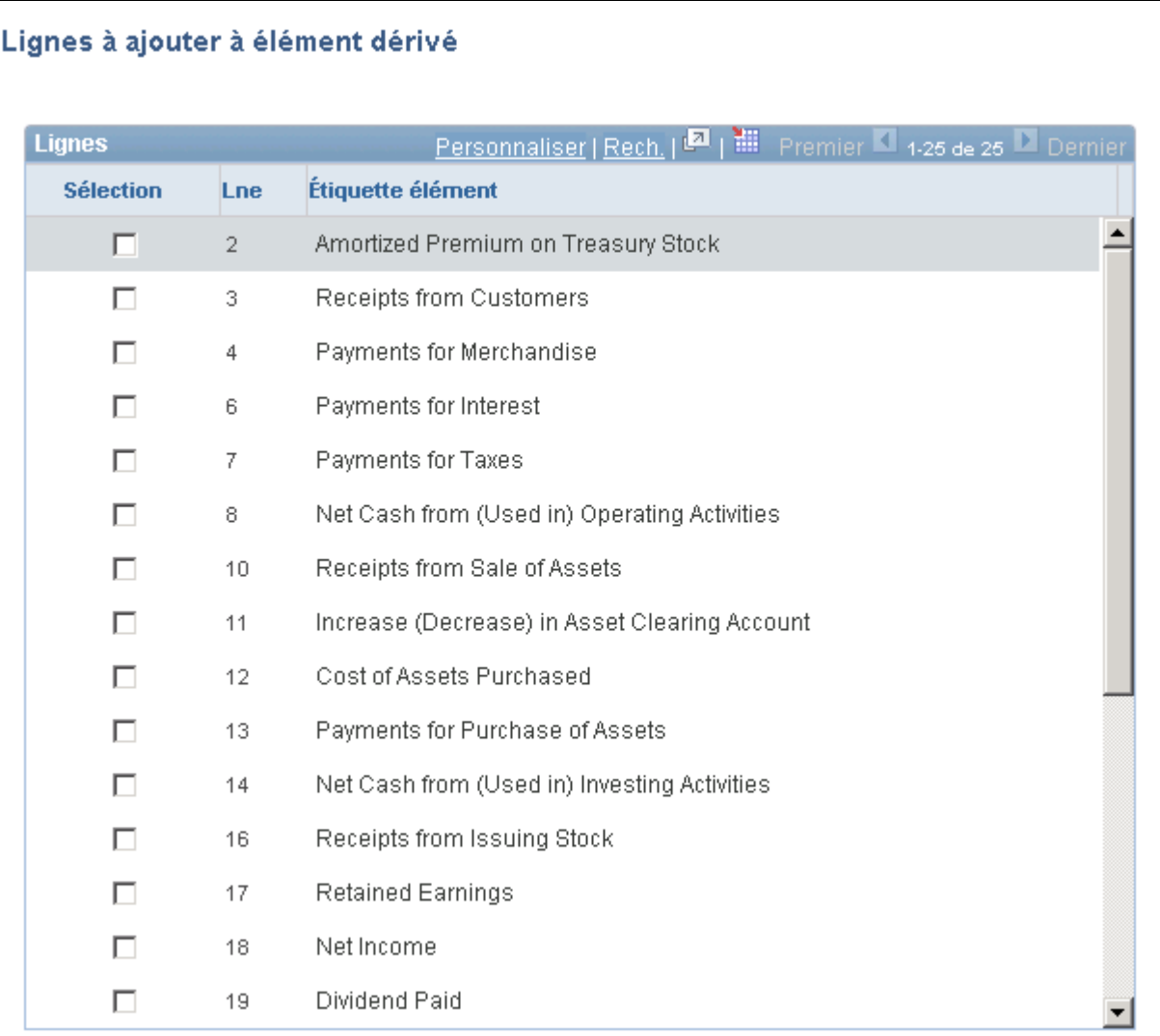

Lignes à ajouter à un élément dérivé

Sélection Sélectionnez les lignes à ajouter à l'élément dérivé, puis cliquez sur OK.

# **Exécution du traitement de production de l'état des flux de trésorerie**

Pour exécuter le traitement qui vise à produire l'état des flux de trésorerie, utilisez la page Traitement FT (FR\_WORKSHT\_RUN\_SEC).

La présente section traite de l'exécution de ce traitement.

### **Page utilisée pour exécuter le traitement de production d'états de flux de trésorerie**

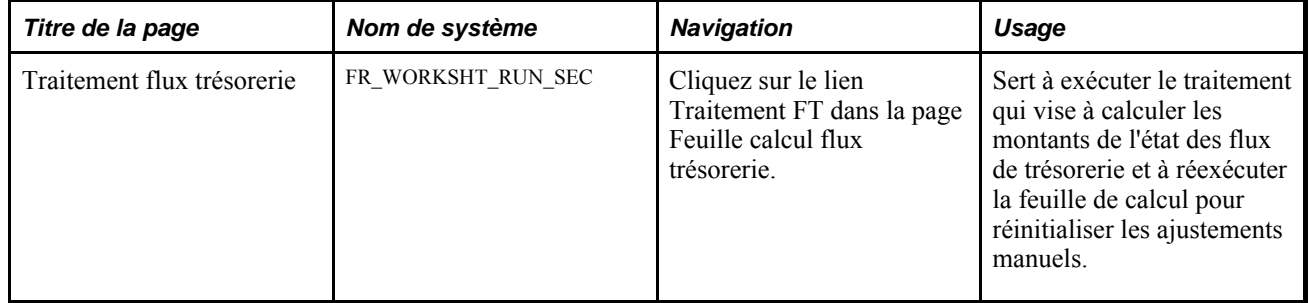

### **Traitement de la feuille de calcul des flux de trésorerie**

Accédez à la page Traitement flux trésorerie (cliquez sur le lien Traitement FR sur une page FC flux trés. active).

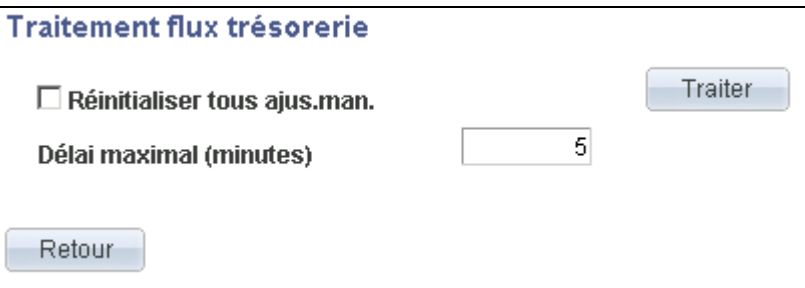

Traitement des flux de trésorerie

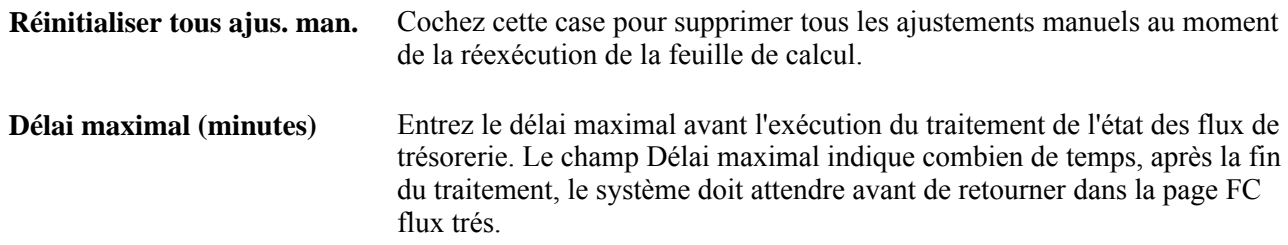

# **Consultation du tableau de transition et satisfaction des exigences en matière de vérification**

Pour consulter le tableau de transition et satisfaire aux exigences en matière de vérification, utilisez la page Transition (FR\_TRANSITION\_GRID).

La présente section traite de la consultation du tableau de transition et de la satisfaction des exigences en matière de vérification.

# **Page utilisée pour consulter le tableau de transition et satisfaire aux exigences en matière de vérification**

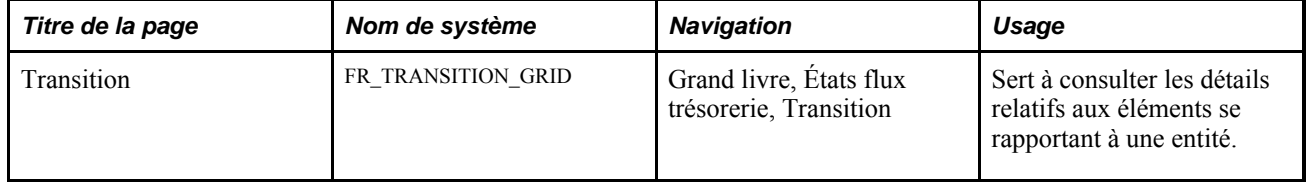

# **Consultation du tableau de transition et satisfaction des exigences en matière de vérification**

Accédez à la page Transition (Grand livre, États flux trésorerie, Transition).

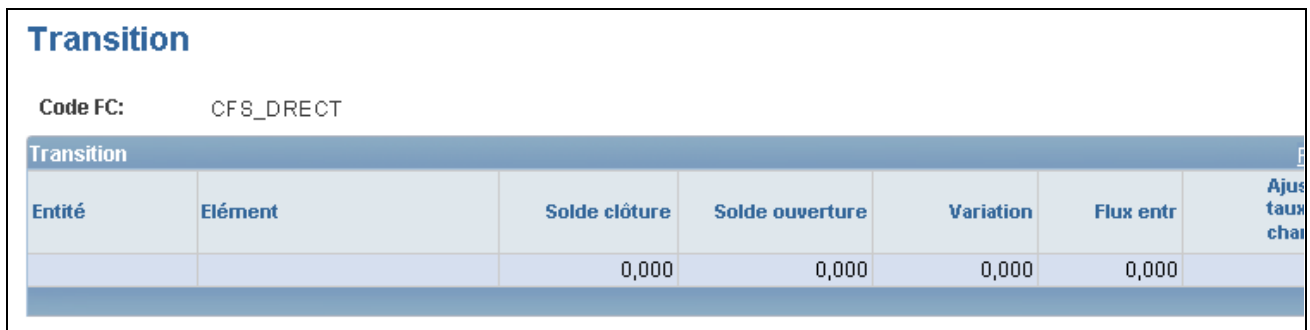

Tableau de transition

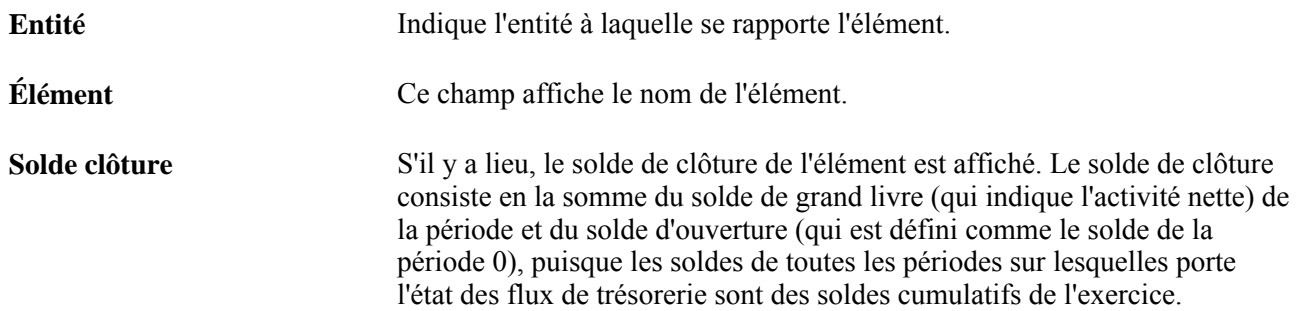

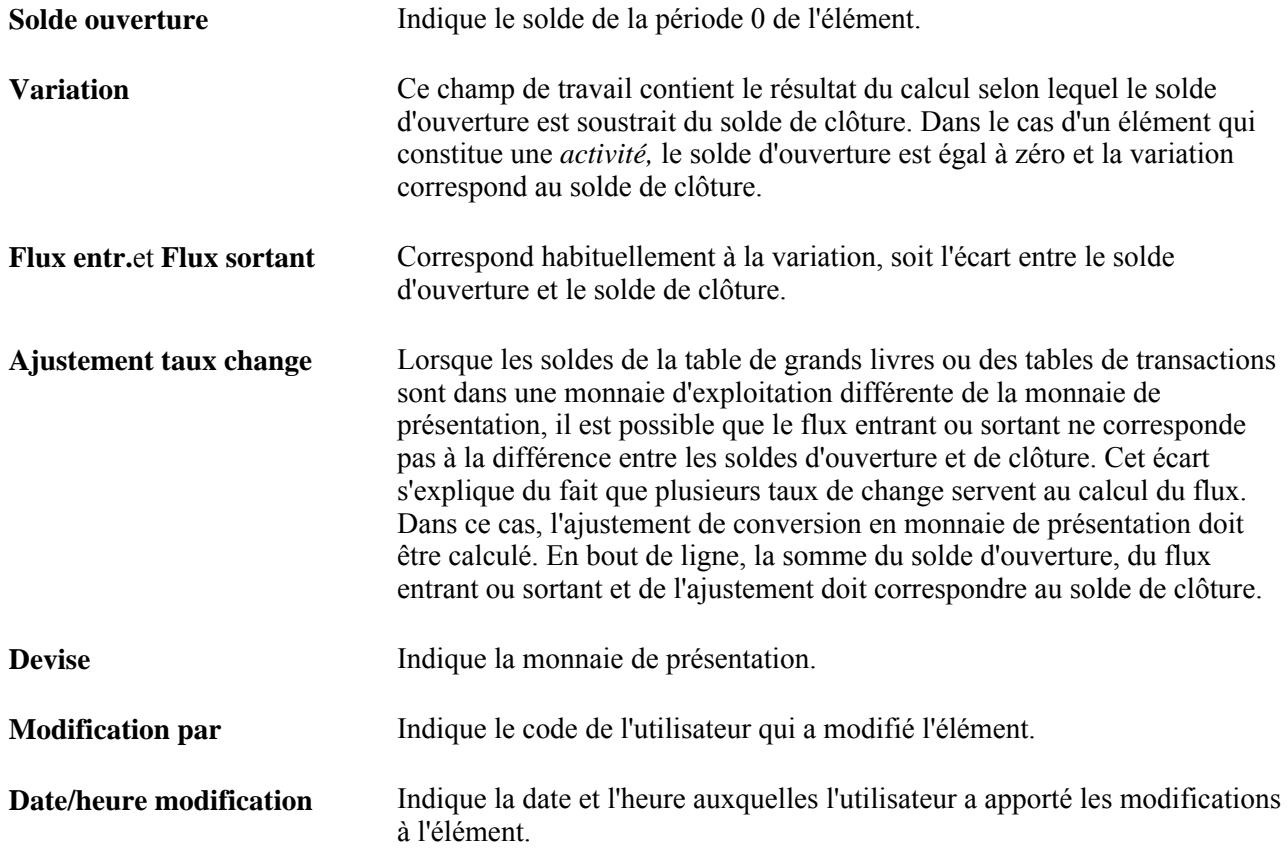

#### **Satisfaction des exigences en matière de vérification**

Imprimez le tableau de transition afin de produire une copie papier de sauvegarde pour les besoins de la vérification.

NH 1

Cliquez sur ce bouton de chargement pour transférer les données dans le tableur Excel de Microsoft en vue de générer une copie papier pour les besoins de la vérification.

### **Chapitre 20**

# **Utilisation du langage XBRL pour produire des bilans et des états des résultats**

Le présent chapitre donne un aperçu de la production de bilans et d'états des résultats en langage XBRL (eXtensible Business Reporting Language) et traite des sujets suivants :

- définition des arbres de référence et des jeux de valeurs de champs de structure;
- précision du contexte XBRL;
- précision d'un alias pour l'adresse URL inscrite dans un espace de nommage;
- définition des éléments XBRL;
- définition du modèle d'instance XBRL;
- définition des éléments de rapport du modèle d'instance;
- création d'une instance XBRL.

# **Présentation des états financiers en langage XBRL**

Le logiciel XBRL est une application logicielle libre et gratuite qui utilise des marqueurs de données en langage XML pour préparer et publier des données. Le système PeopleSoft prend en charge les caractéristiques de la version 2.1 de l'application XBRL.

Cette application convient parfaitement à la présentation de rapports financiers sur Internet et dans des produits logiciels. En éliminant le besoin d'entrer des données clés manuellement en différents lieux et selon divers formats, les rapports XBRL réduisent également le risque d'entrer des données erronées.

Le système PeopleSoft vous permet de créer des bilans et des états des résultats à l'aide de l'application XBRL qui respectent le schéma et les taxinomies XBRL des principes comptables généralement reconnus des États-Unis.

Un schéma XBRL est le composant principal du langage XBRL et est composé de fichiers physiques XSD et DTD (définition type de document) qui indiquent comment seront créés les documents d'instances (états financiers et leurs taxinomies).

Une taxinomie XBRL représente un dictionnaire des éléments créés par un organisme de réglementation ou une compétence fiscale à l'aide des caractéristiques XBRL, qui assure un échange régulier et prédéfini de données financières. Les taxinomies proviennent des règles comptables indiquant comment les données financières sont divulguées dans différents pays ou différentes collectivités publiques. Dans le présent chapitre, il est question des taxinomies des principes comptables généralement reconnus des États-Unis et d'environ 600 éléments pécuniaires utilisés aux fins de production des bilans et des états des résultats. La présente documentation est destinée aux personnes ayant des connaissances approfondies du langage et de l'application XBRL.

Les tâches générales suivantes sont nécessaires à la production et à la distribution des rapports à l'aide des fonctions du système PeopleSoft :

- enregistrement dans la base de données des parties de taxinomies représentant les faits en valeurs numériques;
- production de rapports conformément aux taxinomies;
- distribution des rapports aux utilisateurs appropriés.

Vous enregistrez les taxinomies et les éléments qui y sont associés dans les tables PeopleSoft. Une fois les éléments créés, vous devez les alimenter à l'aide de jeux de valeurs de champs de structure. Vous créez ensuite des jeux de valeurs de champs de structure pour définir les comptes qui déterminent l'élément de taxinomie. Seuls les faits en valeurs numériques des taxinomies sont utilisés par le système aux fins de production des bilans et des états des résultats.

Les bilans et les états des résultats sont créés sous forme d'instance XBRL (message) pour une entité ou un groupe de grands livres à l'aide du Moteur d'application (programme GL\_XBRL) et de la fonction XMLDOC.

Lorsque vous exécutez les rapports sur le bilan et l'état des résultats, vous les distribuez à l'aide du Gestionnaire d'intégration.

Voir [http://www.xbrl.org/.](http://www.xbrl.org/)

# **Pages et groupe de pages servant à la production de bilans et d'états des résultats en langage XBRL**

Pour utiliser le langage XBRL pour produire des bilans et des états des résultats, utilisez les pages et le groupe de pages suivants :

- page Contextes XBRL (XBRL\_CONTEXT);
- page Espace nommage XBRL (XBRL\_SETUP\_NSPACE);
- page Éléments XBRL (XBRL\_ELEMENT);
- groupe de pages Modèles instances XBRL (XBRL\_SETUP).

## **Pages utilisées pour produire des états financiers à l'aide du langage XBRL**

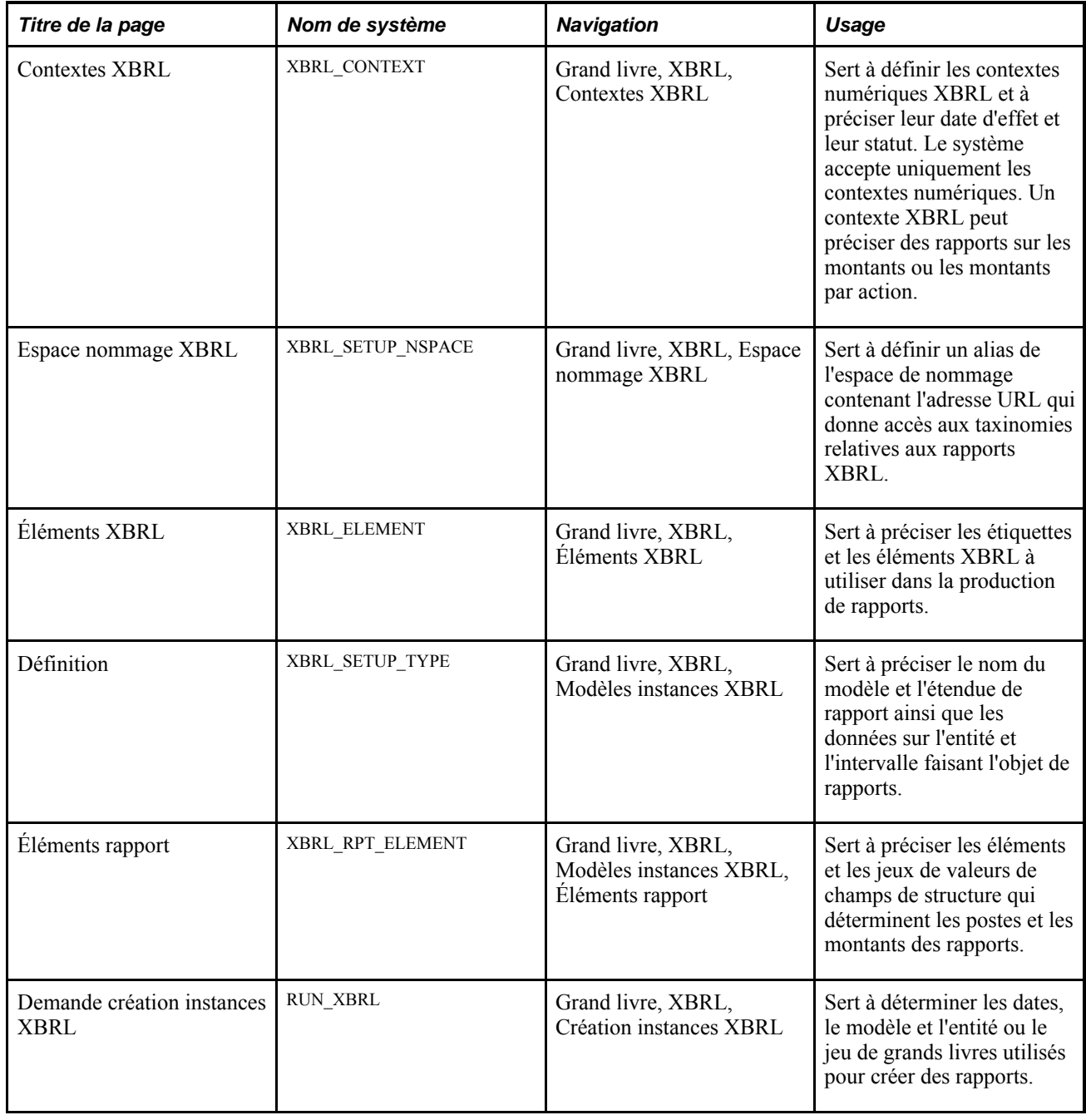

# **Définition des arbres de référence et des jeux de valeurs de champs de structure**

Définissez d'abord les taxinomies et les éléments XBRL qui déterminent les postes qui composeront les rapports. Pour alimenter les valeurs pécuniaires qui feront l'objet d'un rapport, créez des arbres et des jeux de valeurs de champs de structure.

Il se peut que vous puissiez utiliser des arbres existants et les jeux de valeurs associés qui ont été créés au moment de la fermeture des registres de votre entité de déclaration.

Voir *Guide Enterprise PeopleTools PeopleBook: PeopleSoft Tree Manager*

# **Précision du contexte XBRL**

Accédez à la page Contexte XBRL (Grand livre, XBRL, Contextes XBRL).

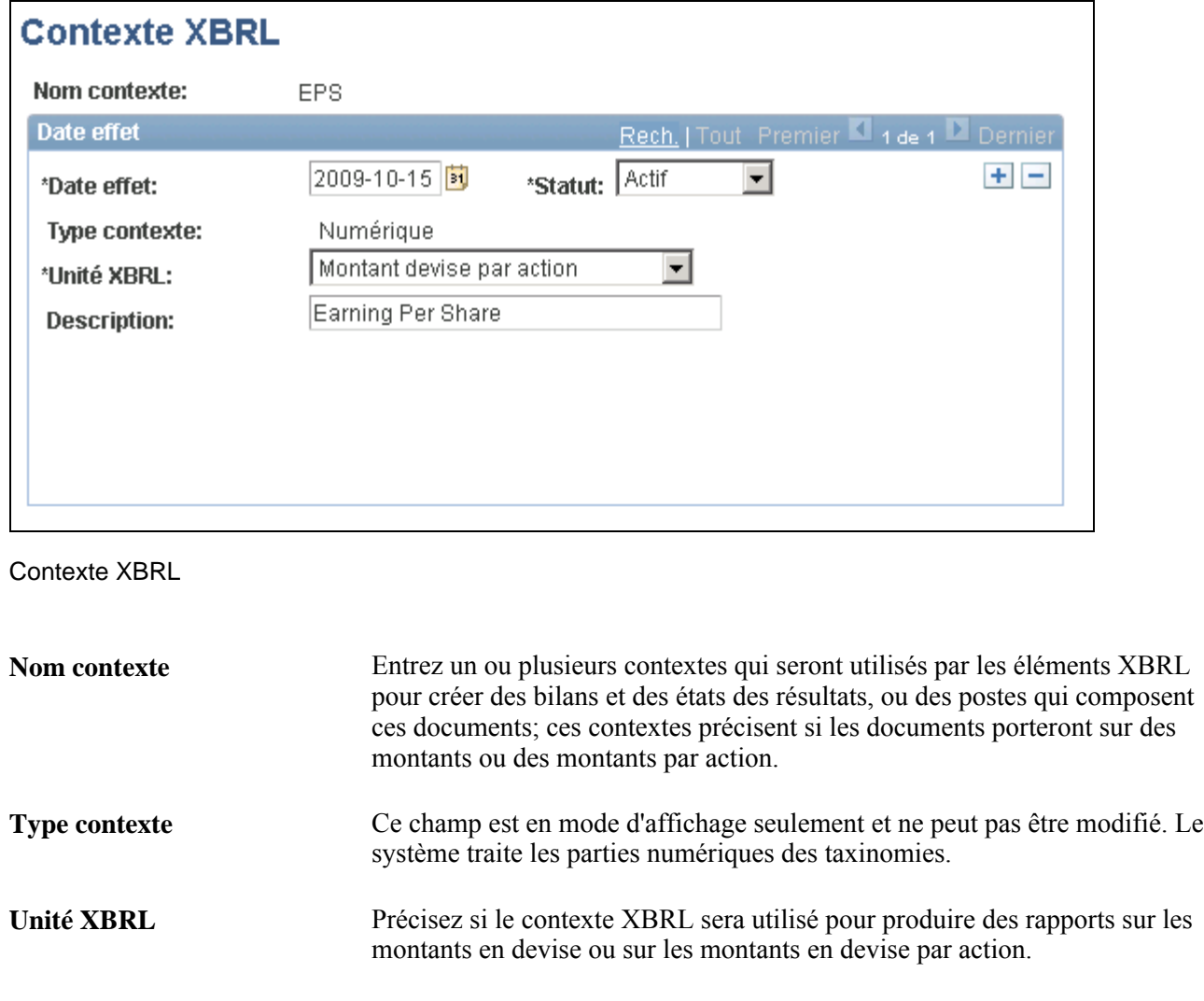

# **Précision d'un alias pour l'adresse URL inscrite dans un espace de nommage**

Accédez à la page Espace nommage XBRL (Grand livre, XBRL, Espace nommage XBRL).

**Description** Ce champ contient la description du contexte.

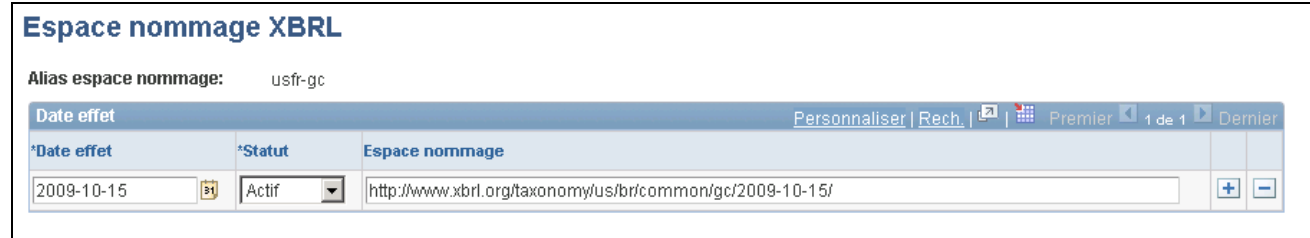

Espace de nommage XBRL

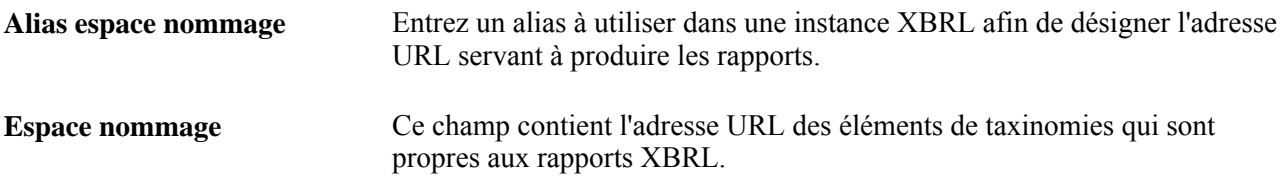

# **Définition des éléments XBRL**

Accédez à la page Éléments XBRL (Grand livre, XBRL, Éléments XBRL).

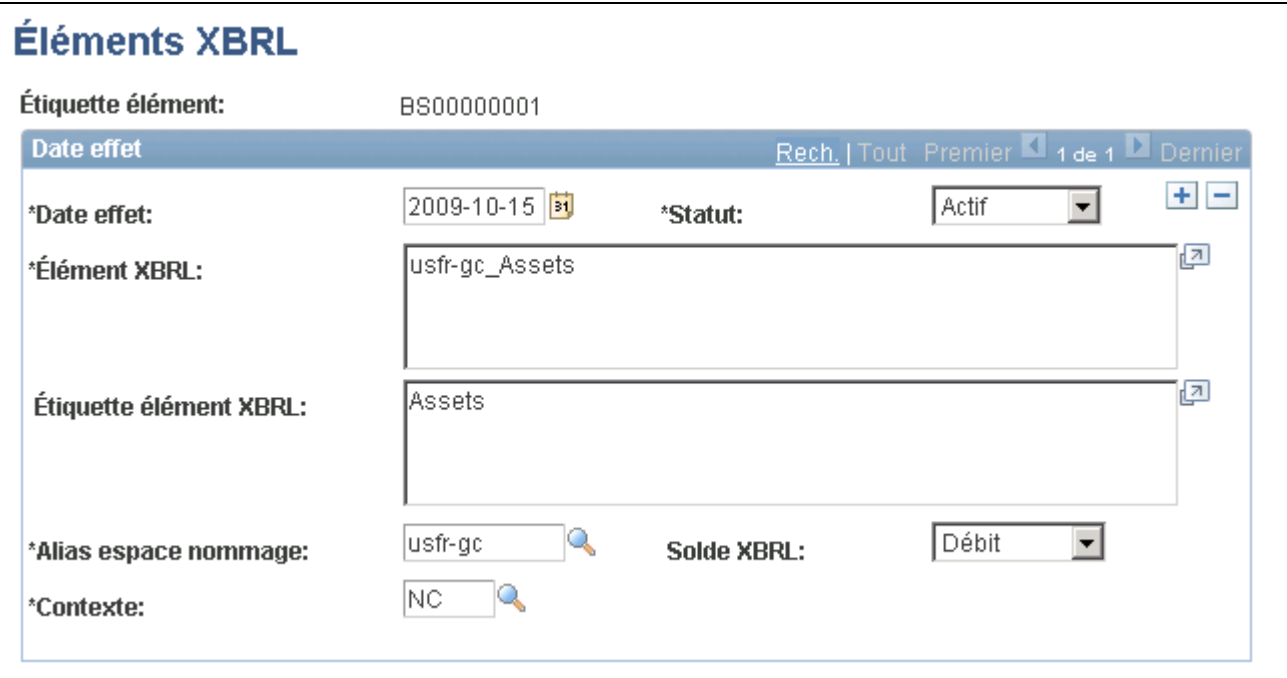

Éléments XBRL

**Étiquette élément** Entrez une étiquette afin de désigner l'élément XBRL. L'étiquette sera utilisée pour représenter l'élément dans la page sur le modèle XBRL.

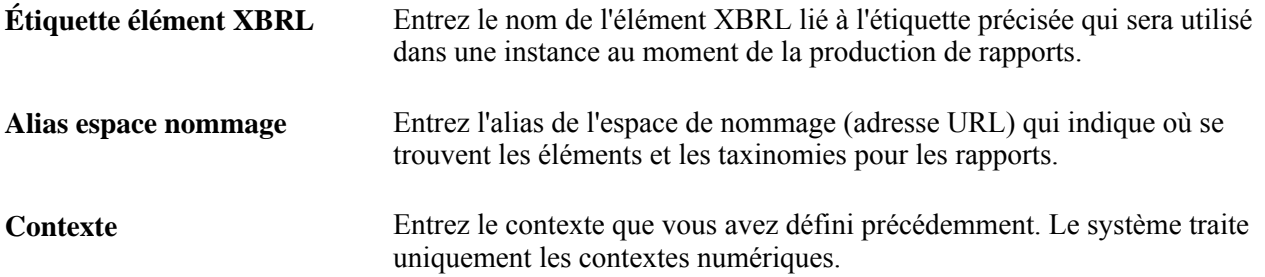

# **Définition du modèle d'instance XBRL**

Accédez à la page Définition (Grand livre, XBRL, Modèles instances XBRL).

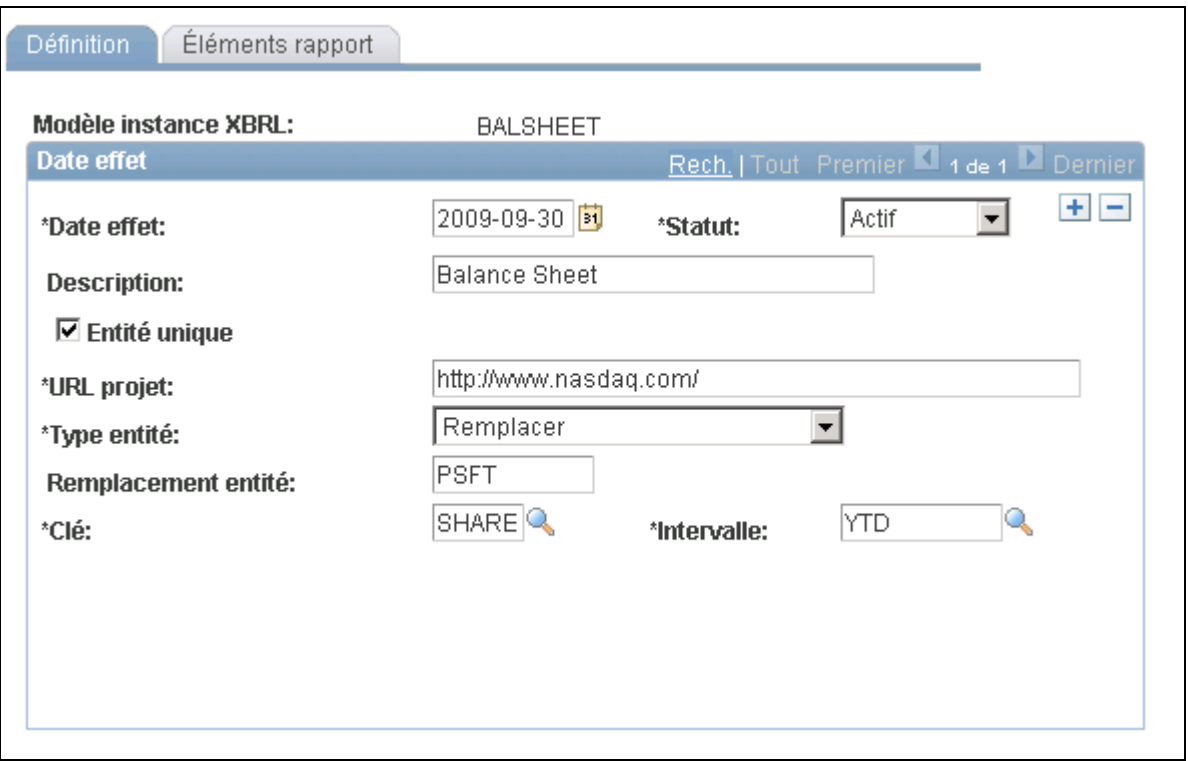

Modèles d'instances XBRL, définition

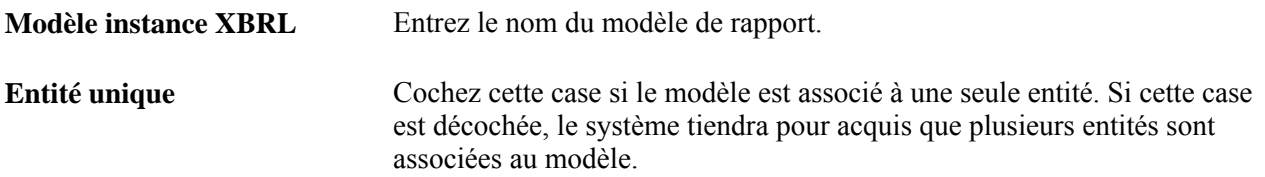

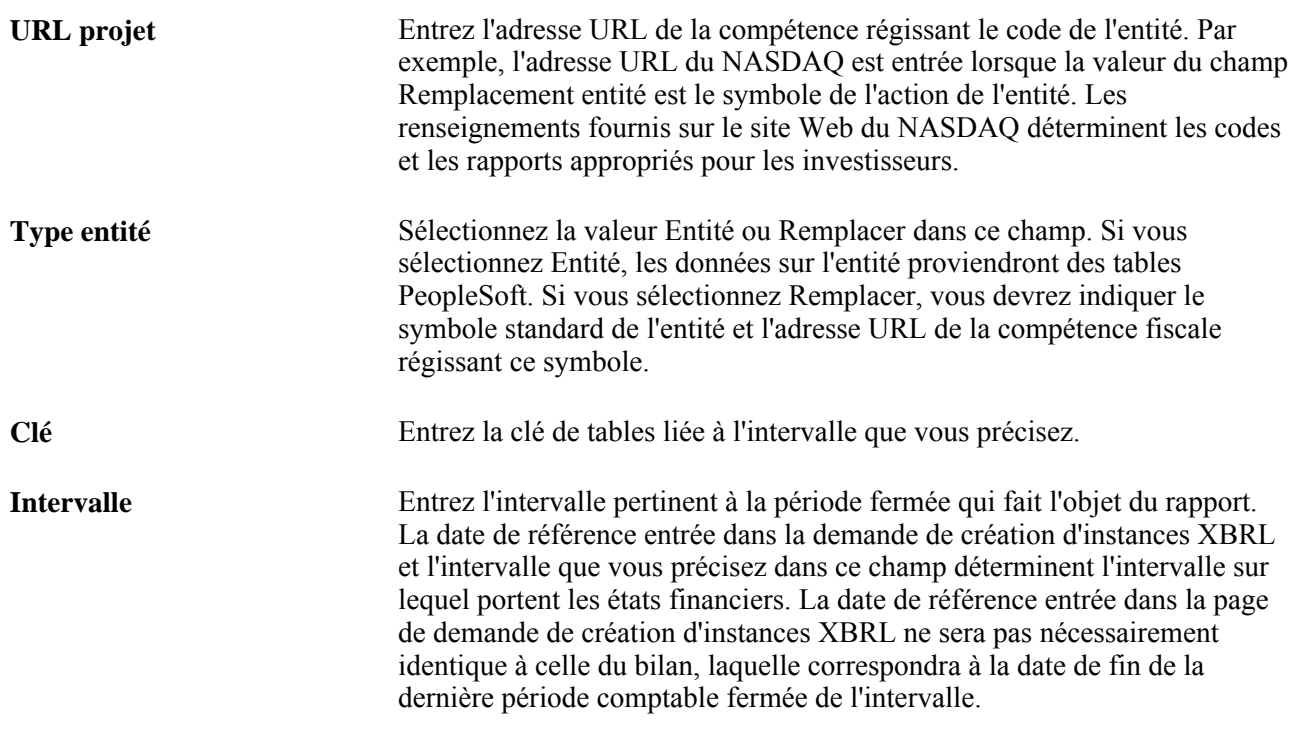

# **Définition des éléments de rapport du modèle d'instance**

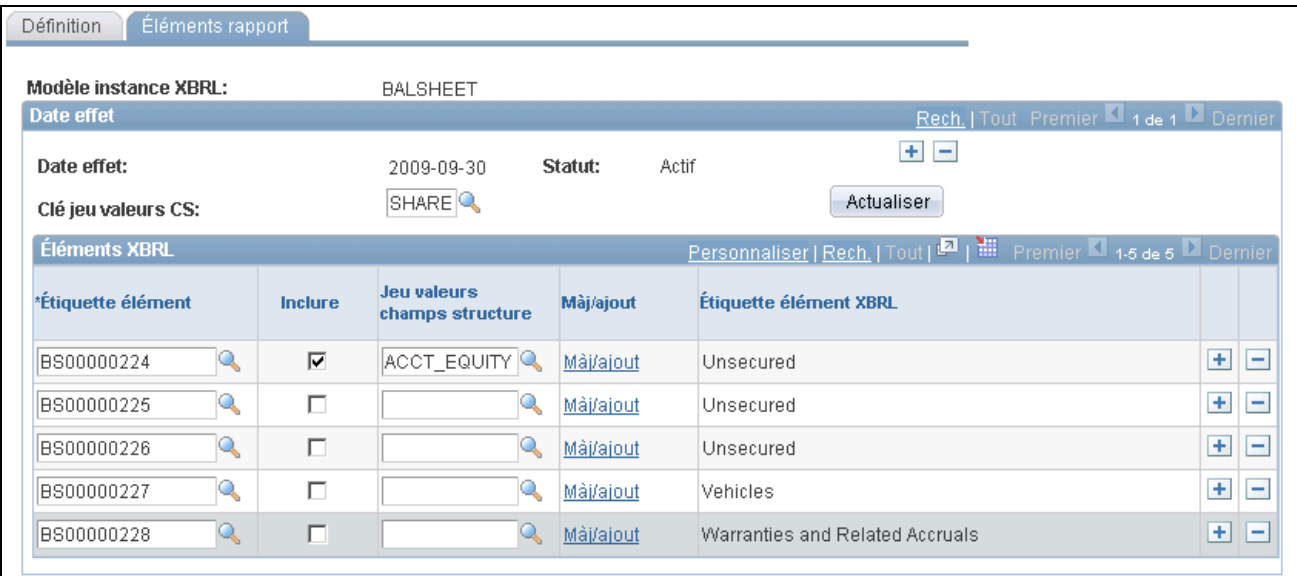

Accédez à la page Éléments rapport (Grand livre, XBRL, Modèles instances XBRL, Éléments rapport).

Modèles d'instances XBRL, éléments

**Clé jeu valeurs CS** Sélectionnez la clé de tables à utiliser pour obtenir les valeurs valides des jeux de valeurs de champs de structure des éléments compris dans la page.

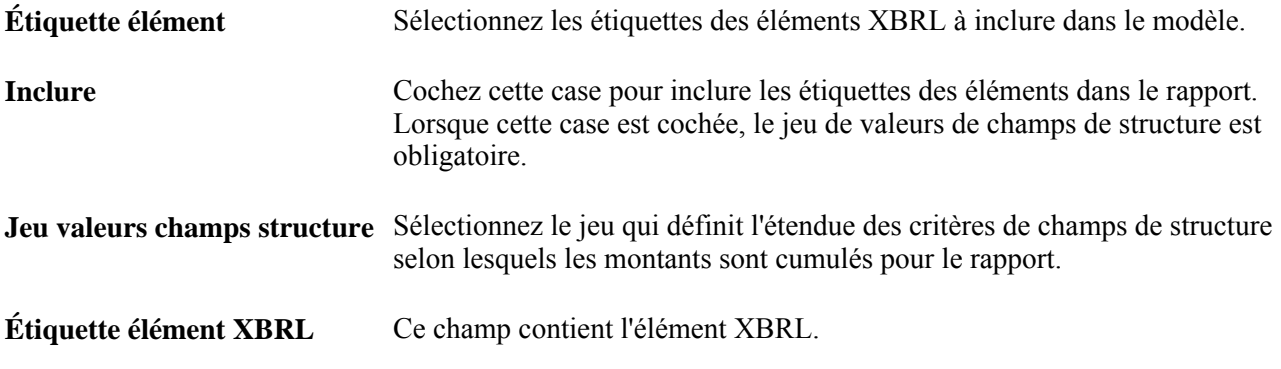

# **Création d'une instance XBRL**

Accédez à la page Demande création instances XBRL (Grand livre, XBRL, Création instances XBRL).

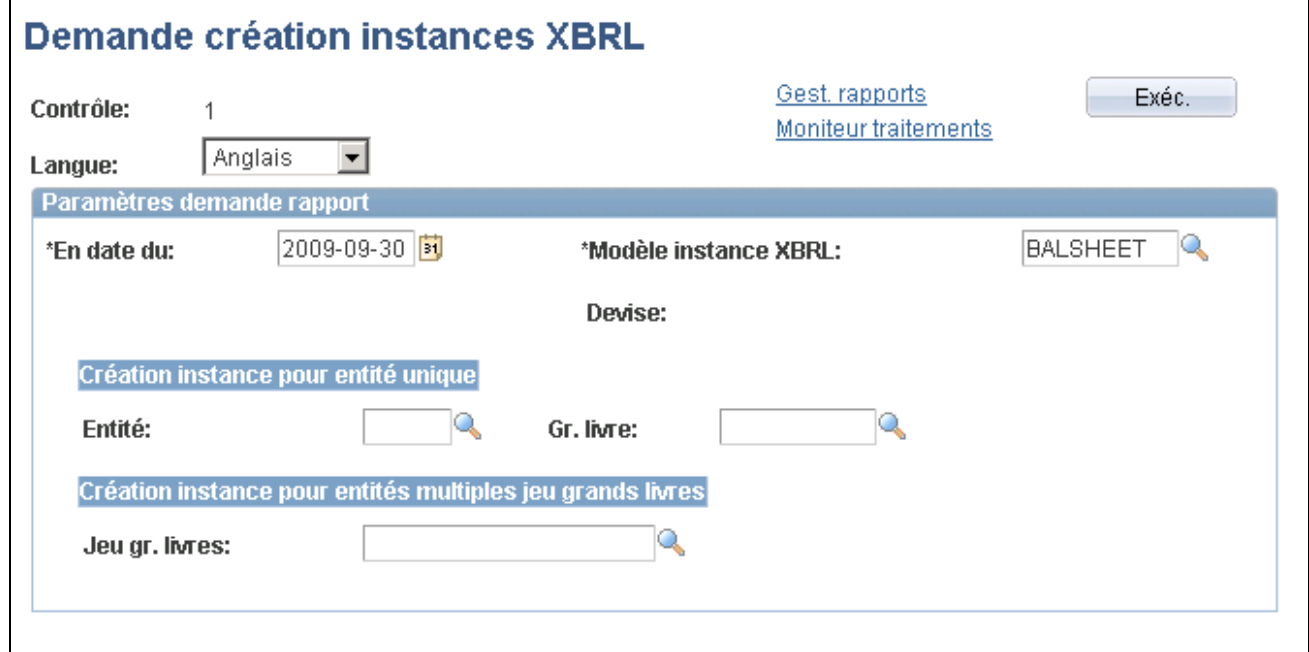

Demande de création d'instances XBRL

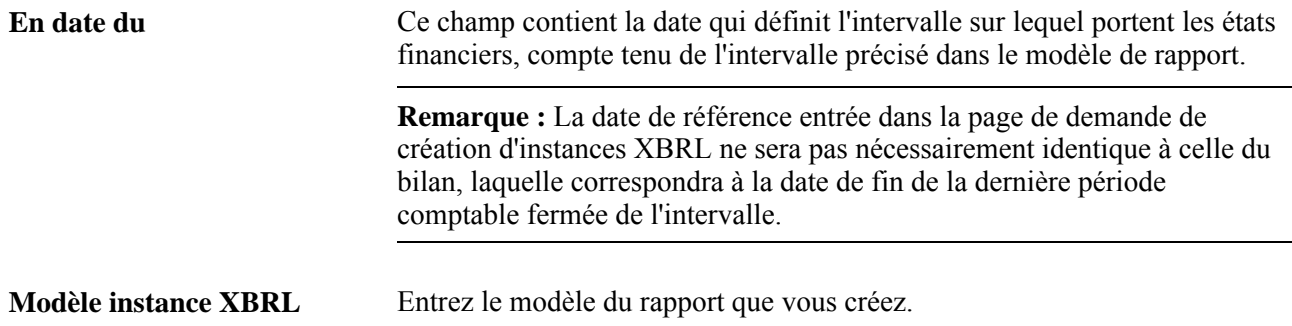

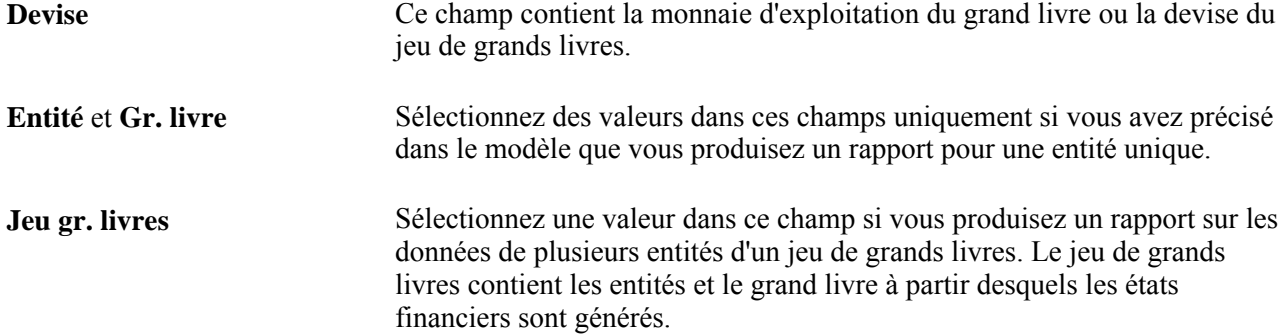

# **Chapitre 21**

# **Consultation des données financières**

Le présent chapitre offre un aperçu des ressources aux fins de consultation des données financières de l'application Grand livre de PeopleSoft et traite des sujets suivants :

- consultation des données sur les écritures;
- consultation des données sur les grands livres;
- interrogation des groupes de grands livres;
- comparaison des données de diverses périodes d'un grand livre;
- comparaison des données de différents grands livres;
- consultation des écritures comptables importées;
- consultation des écritures générées par des événements comptables;
- consultation des données de rapprochement entre applications auxiliaires.

**Remarque :** Le présent chapitre ne comprend pas les interrogations liées à la fonction de contrôle des fonds.

# **Fonctionnement des interrogations sur les grands livres, les écritures et les données financières**

L'application Grand livre comprend une série d'interrogations qui vous permettent de consulter les données sommaires et détaillées de grands livres en fonction des combinaisons de champs de structure sélectionnées. Ces interrogations utilisent plusieurs vues successives qui vous donnent accès aux détails sur les lignes d'écritures. L'interrogation de grands livres vous permet également d'effectuer, à partir des soldes de comptes de l'application Grand livre, une recherche descendante jusqu'aux écritures des transactions correspondantes d'autres applications du système Gestion des finances et de la chaîne d'approvisionnement.

La terminologie définie ci-dessous est employée dans ce chapitre.

**Solde** Vous obtenez un solde ordinaire lorsque vous lancez une interrogation sur le solde de grand livre sans inclure d'écritures de régularisation, d'ouverture ni de fermeture. Ce solde ne comprend que les transactions qui ont été reportées au cours de la période précisée.

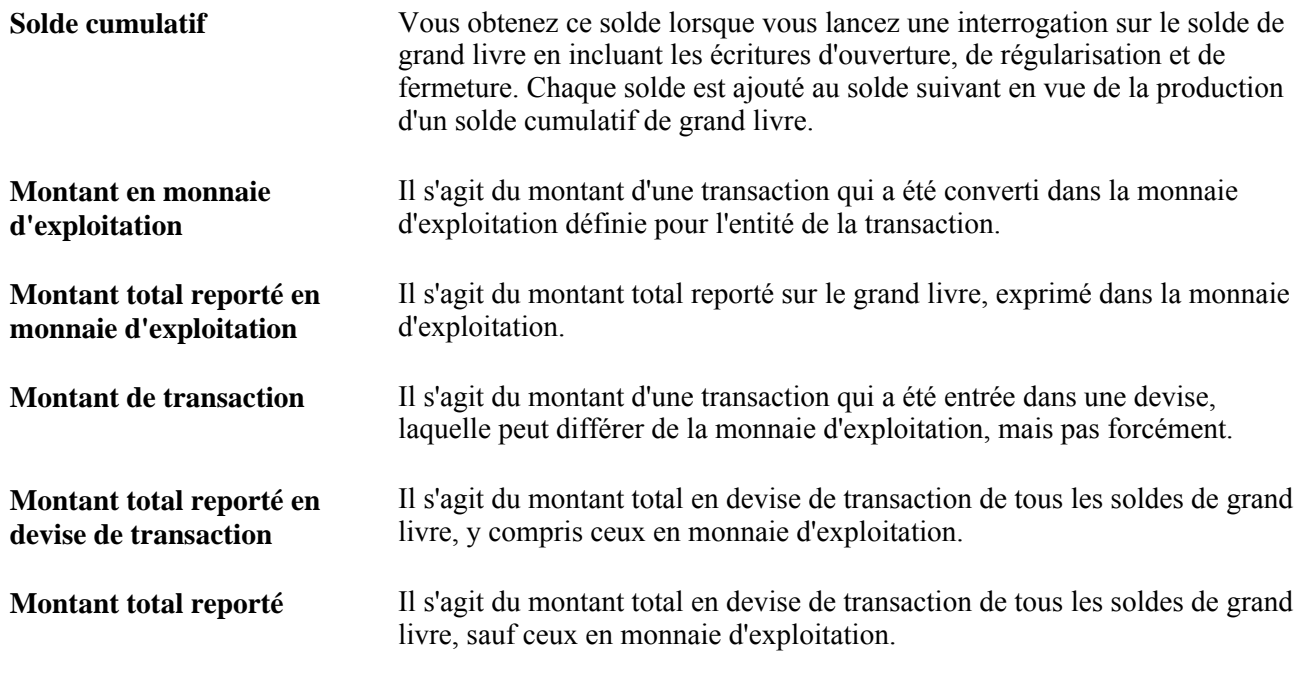

**Remarque :** Le traitement de bon nombre des pages d'interrogation expliquées dans le présent chapitre se fait en mode différé. La plupart des champs ne sont pas mis à jour ou validés tant que vous n'avez pas enregistré ou actualisé les données en cliquant sur un bouton, un lien ou un onglet. Ce type de traitement influe de diverses façons sur les valeurs des champs d'une page. Par exemple, si un champ contient une valeur par défaut, toute valeur que vous entrerez avant que le système ne mette la page à jour remplacera la valeur par défaut. De plus, le système ne mettra à jour les soldes ou les totaux que lorsque vous enregistrerez ou actualiserez la page.

### **Aperçu des interrogations**

L'application Grand livre comporte les interrogations ci-dessous.

Interrogation sur les écritures

Cette interrogation vous permet de consulter une écriture en particulier ou une série d'écritures d'un grand livre en fonction de l'entité et de la période comptable auxquelles se rapportent ces écritures. Vous pouvez inclure un numéro de séquence de document parmi vos critères d'extraction des données sur une écriture.

Interrogation de grands livres

Cette interrogation sélectionne un grand livre à consulter en se fondant sur des valeurs de champs de structure sélectionnées, notamment les codes de registres, ou sur un jeu de valeurs de champs de structure, c'est-à-dire une combinaison prédéfinie de critères de sélection qui est associée à un champ de structure donné. Le jeu de valeurs de champs de structure peut provenir d'un arbre, ou encore consister en une série d'intervalles de valeurs de champs de structure ou en des valeurs détaillées d'un champ de structure. Il y a aussi diverses méthodes pour faire afficher les données des grands livres tant sommaires que détaillés.

• Interrogation de groupes de grands livres

Cette interrogation permet de consulter toutes les écritures d'un groupe de grands livres ainsi que les détails sur les lignes de ces écritures. Vous pourrez comparer le montant reporté d'une transaction, le montant reporté en monnaie d'exploitation ou les soldes totaux reportés d'une période à l'autre d'un grand livre.

• Comparaisons des données de grands livres

Ces interrogations vous permettent de comparer l'activité consignée dans un grand livre d'une période à l'autre ou l'activité de différents grands livres d'une ou de plusieurs périodes. Vous pouvez personnaliser la comparaison en précisant des champs de structure ou des jeux de valeurs de champs de structure. Vous pouvez faire afficher les comparaisons des treize périodes ou de périodes sélectionnées, régularisations incluses ou exclues.

• Graphiques d'analyse

Cette fonction permet de faire afficher des graphiques à barres comparant les montants dans les grands livres.

Interrogations sur les écritures comptables importées

Ces interrogations permettent d'importer dans l'application Grand livre des lignes comptables génériques, et des transactions du système de gestion de la paie, de l'application Gestion financière pour les étudiants et des systèmes Gestion de l'apprentissage en entreprise, Activités de financement et Consolidations globales, puis de revoir ces données importées avant et après le lancement du générateur d'écritures.

• Interrogations sur les écritures comptables de budgets et d'ajustement du grand livre, générées par des événements comptables

Ces interrogations permettent de lancer une recherche descendante jusqu'aux lignes comptables détaillées des transactions de budgets et d'ajustement du grand livre dont les écritures sont générées par des événements comptables.

• Interrogation sur le rapprochement entre applications auxiliaires

Cette interrogation permet d'effectuer une recherche ascendante dans les applications auxiliaires Comptes fournisseurs et Comptes clients, et de rechercher dans des champs de statuts critiques des documents non traités ni reportés dans le grand livre.

# **Consultation des données sur les écritures**

La présente section traite des sujets suivants :

- entrée des critères de recherche d'écritures;
- consultation des détails sur une écriture.

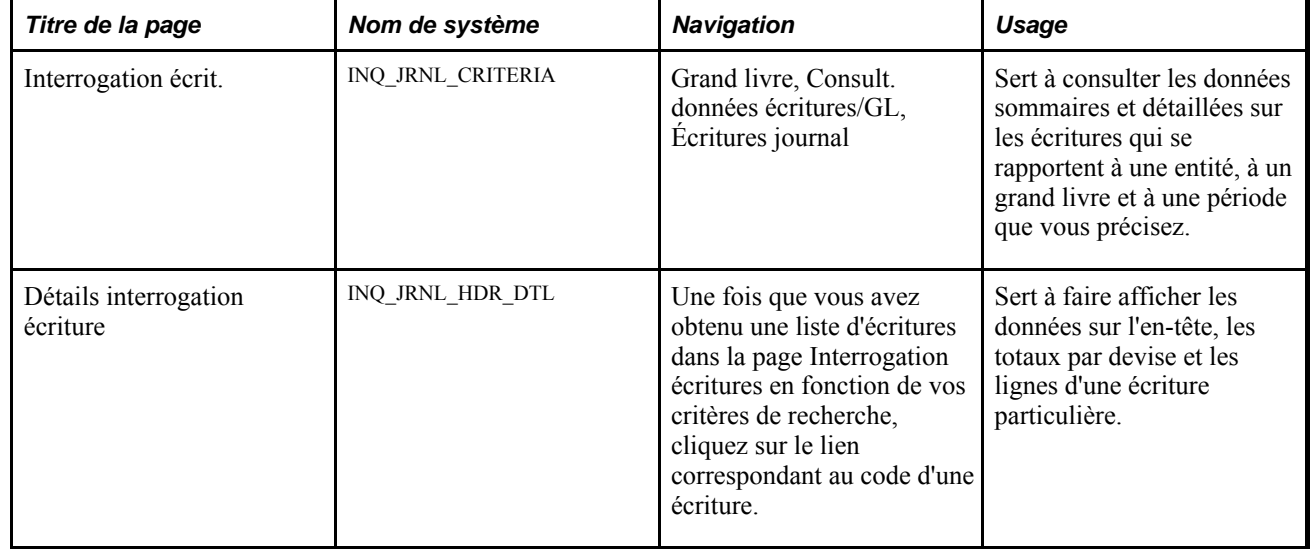

### **Pages utilisées pour consulter les données sur les écritures**

## **Entrée des critères de recherche d'écritures**

Accédez à la page Interrogation écrit. (Grand livre, Consult. données écritures/GL, Écritures journal).

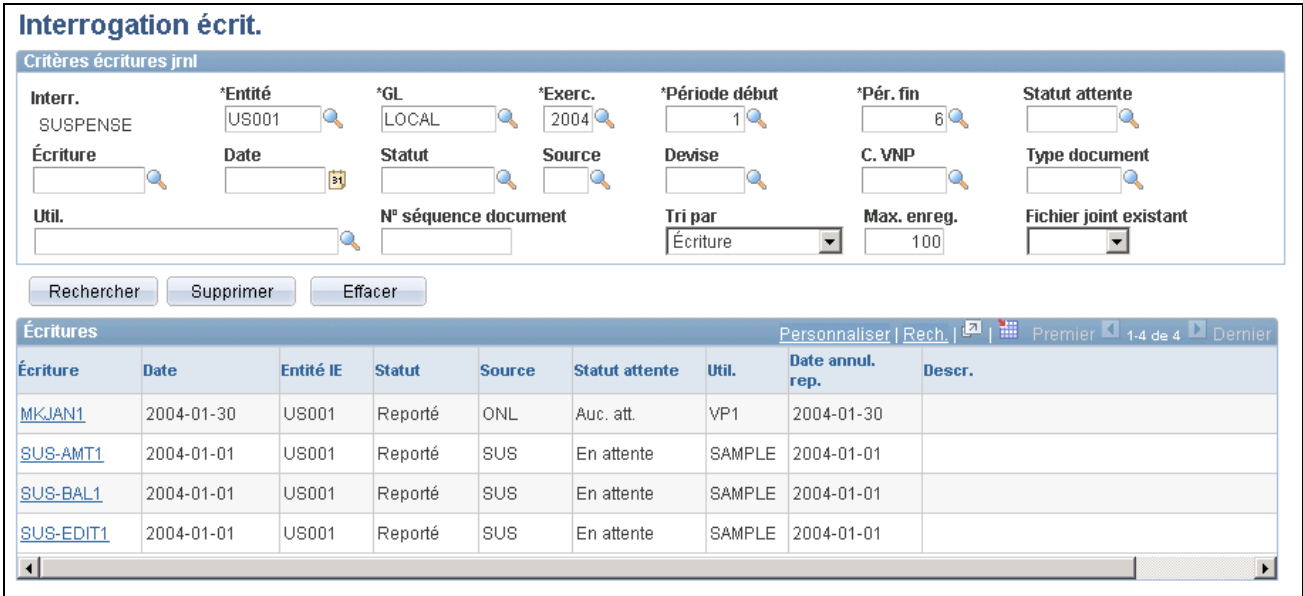

#### Interrogation sur les écritures

Entrez les critères obligatoires et d'autres critères supplémentaires dans la page Interrogation écrit., puis cliquez sur le bouton Rechercher pour faire afficher des écritures correspondant à ces critères.

**Nº séquence document** Entrez un numéro de séquence de document pour consulter les écritures dont le suivi est effectué en fonction de ce numéro.
**Écriture** Cliquez sur le lien d'un code d'écriture pour consulter les données détaillées sur l'en-tête et les lignes de l'écriture.

**Remarque :** Vous pouvez utiliser le lien Personnalisation pour masquer ou faire afficher des données de colonnes particulières.

### **Consultation des détails sur une écriture**

Accédez à la page Détails interrogation écriture (cliquez sur le code d'une des écritures affichées dans les résultats de la page Interrogation écrit).

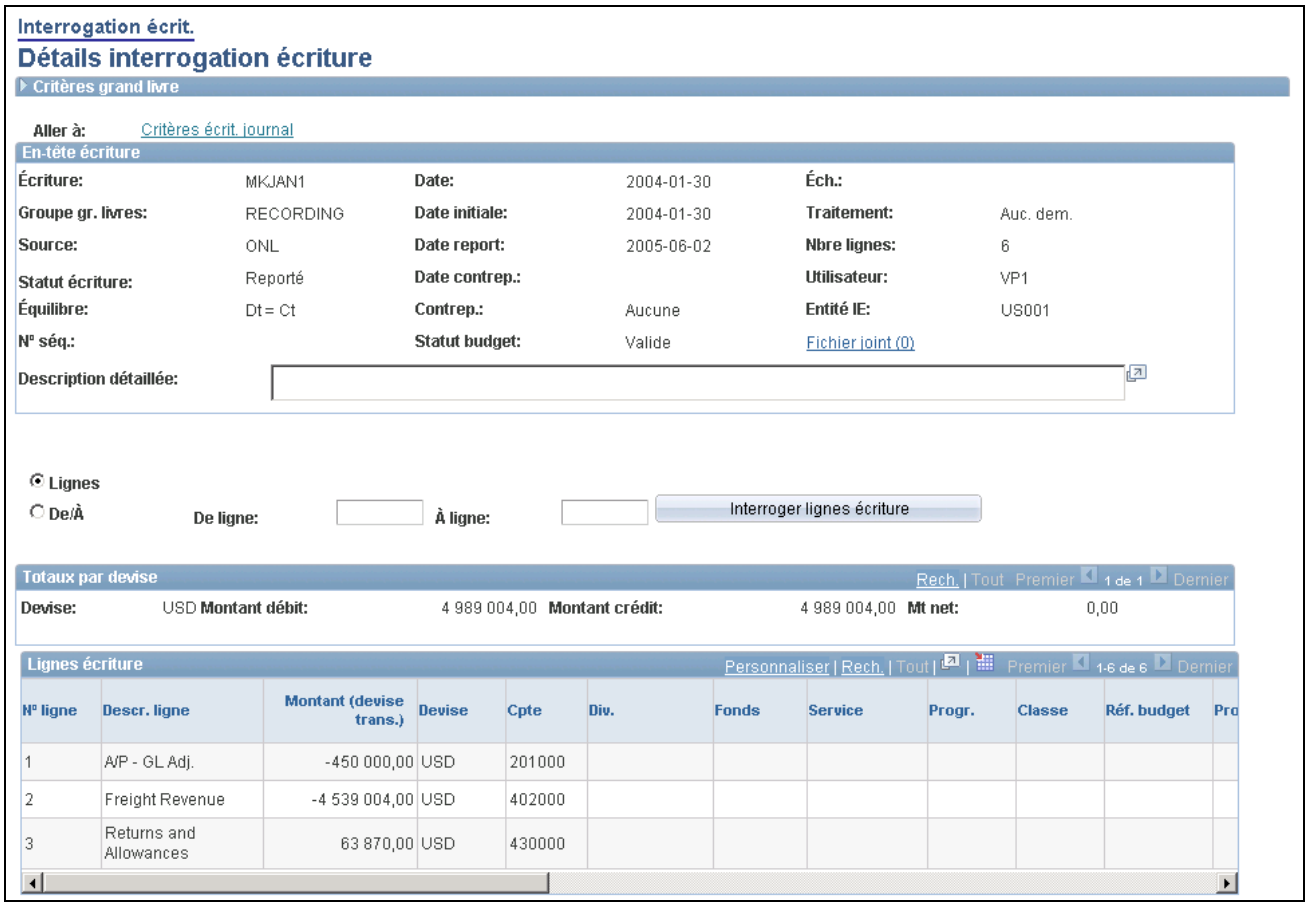

Détails de l'interrogation des écritures

**Lignes**ou**De/À**et entrée de valeurs dans**De ligne**et**À ligne**

Faites afficher toutes les lignes de l'écriture courante ou entrez un intervalle de numéros de lignes, puis cliquez sur le bouton Interroger lignes écriture.

### **Consultation des données sur les grands livres**

La présente section traite des sujets suivants :

- entrée des critères de recherche de grands livres;
- consultation des soldes sommaires de grands livres;
- consultation des détails sur les transactions de grands livres;
- consultation des détails sur l'en-tête et les lignes d'une écriture;
- recherche d'écritures comptables d'une application auxiliaire;
- consultation des détails de grands livres.

### **Pages utilisées pour consulter les données sur les grands livres**

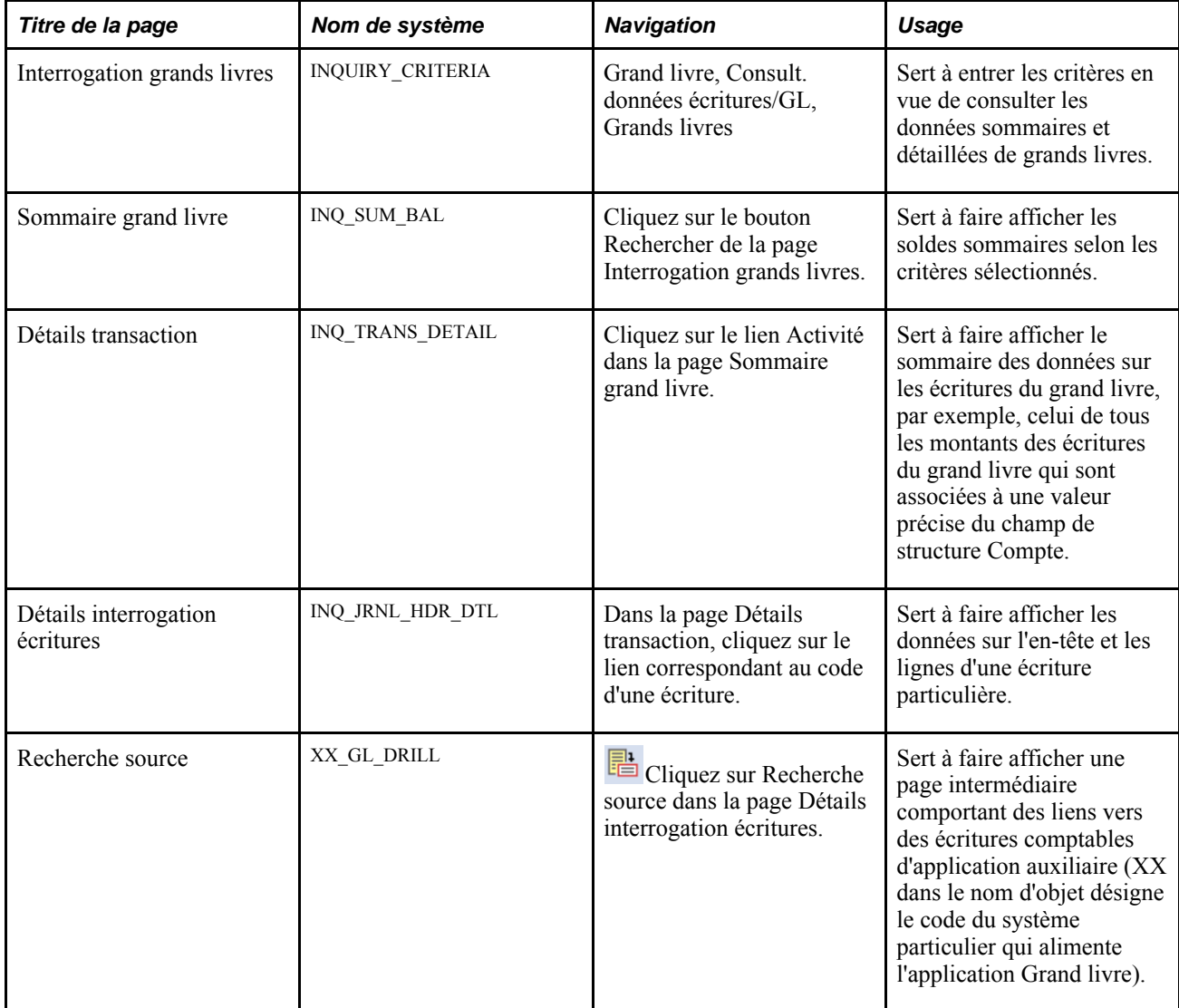

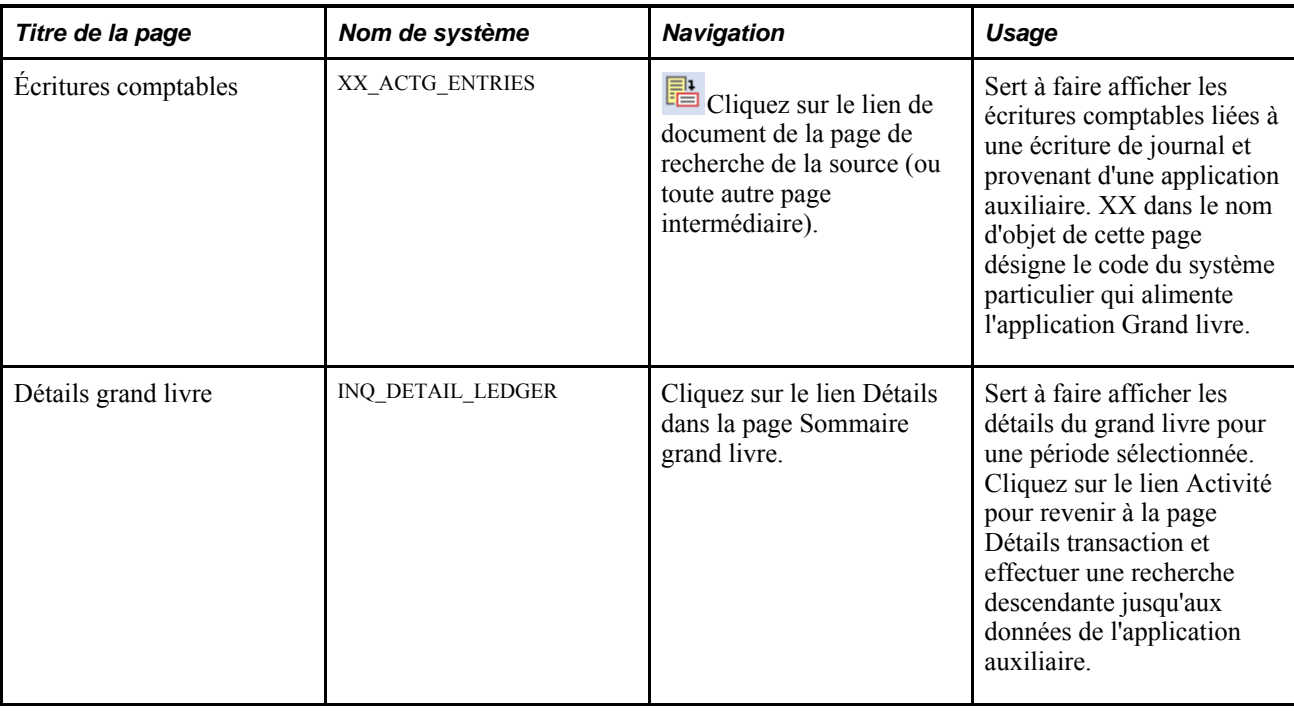

### **Entrée des critères de recherche de grands livres**

Accédez à la page Interrogation grands livres (Grand livre, Consult. données écritures/GL, Grands livres).

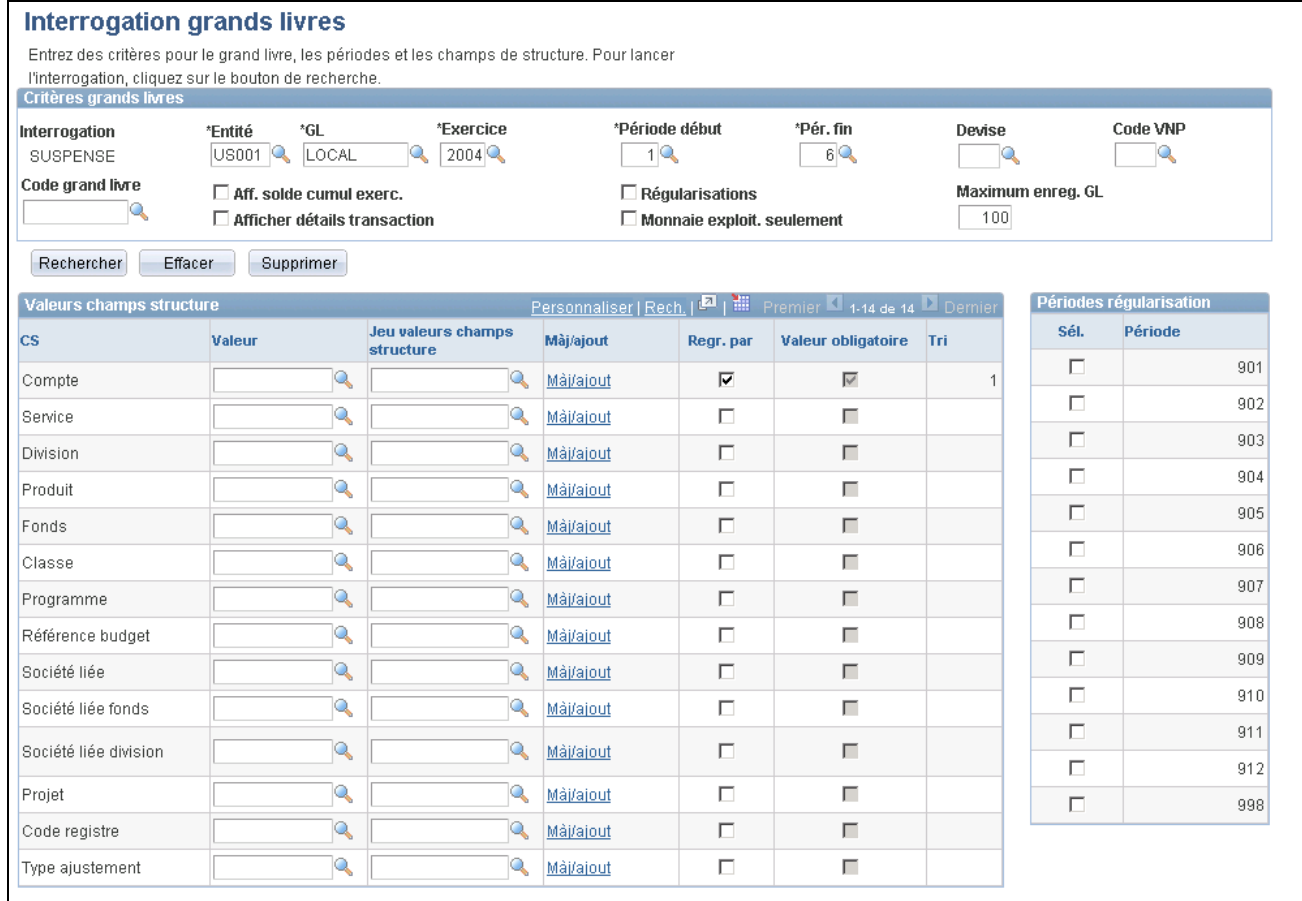

#### Interrogation de grands livres

Précisez les champs de structure et l'ordre des champs de structure selon lesquels vous consulterez le sommaire. Cochez la case Regr. par pour déterminer la séquence à respecter. Si vous cochez, par exemple, la case Regr. par pour le champ Compte, puis pour le champ Service, la valeur du champ Tri relative au champ de structure *Compte* correspondra à 1, alors que celle du champ de structure *Service* correspondra à 2. Vous pouvez également sélectionner les périodes de régularisation à inclure comme critères de recherche en cochant la case en regard des périodes.

#### **Critères de recherche de grand livre**

Entrez ou sélectionnez des valeurs dans les champs obligatoires pour définir des critères d'interrogation de grand livre. Sélectionnez des options supplémentaires pour préciser davantage votre interrogation.

**Entité** Sélectionnez l'entité selon laquelle vous voulez extraire les données. **GL** Ni les grands livres contrôlés ni les grands livres sommaires ne peuvent

faire l'objet d'une telle interrogation.

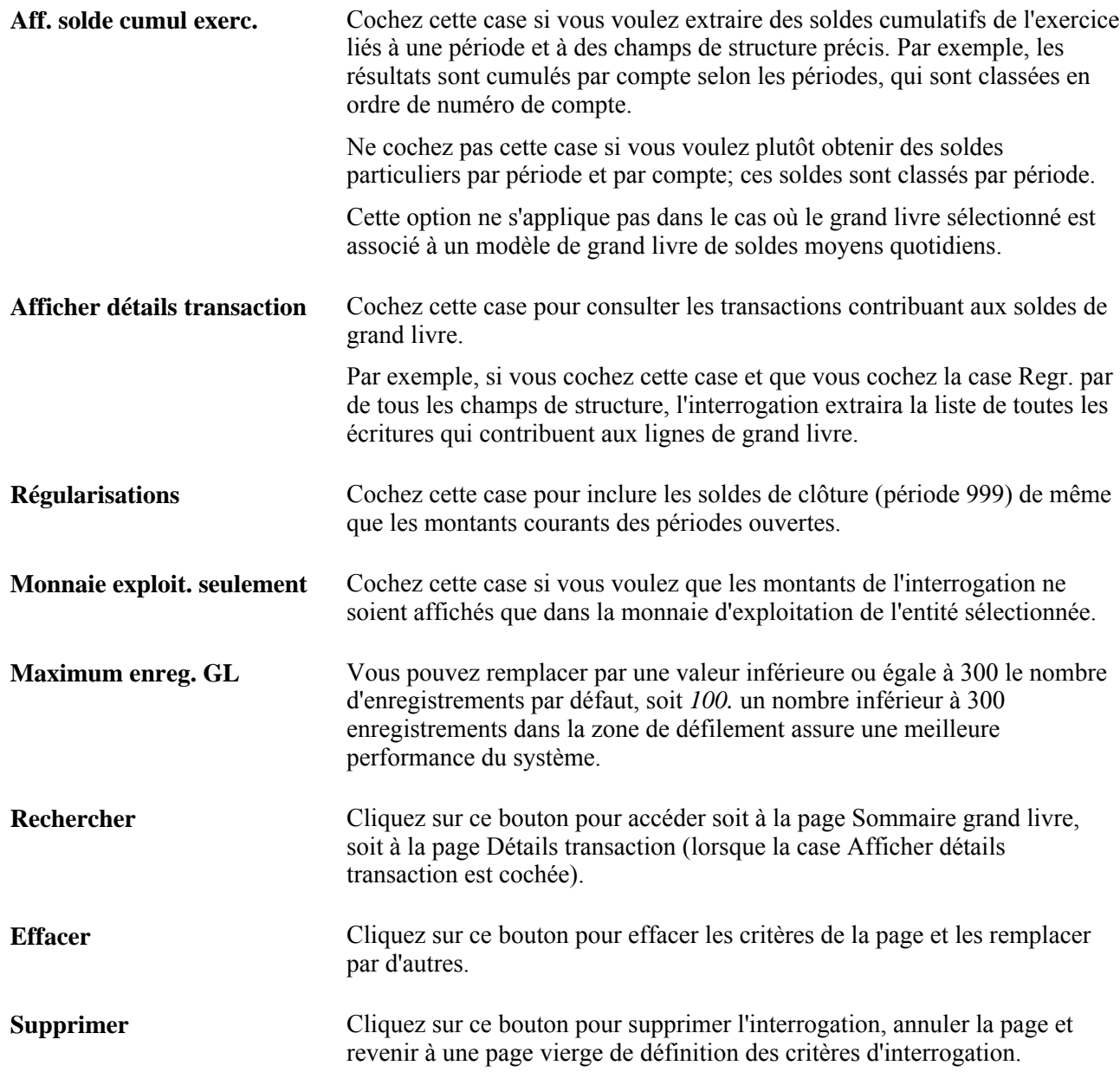

### **Valeurs de champs de structure**

Vous pouvez sélectionner une ou plusieurs valeurs de champs de structure ou un ou plusieurs jeux de valeurs de champs de structure, ou laisser les champs vides, puis cocher la case dans chaque enregistrement pour consulter toutes les données sur les champs de structure correspondant aux critères sélectionnés.

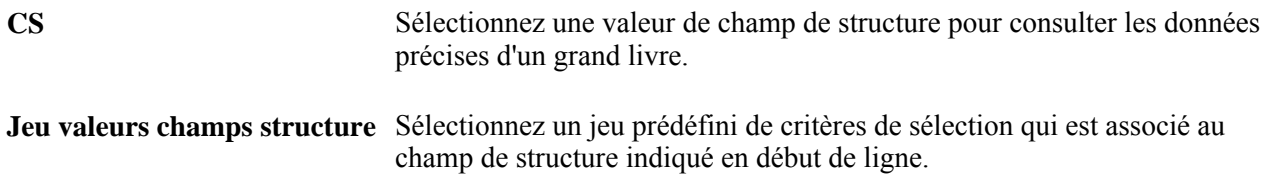

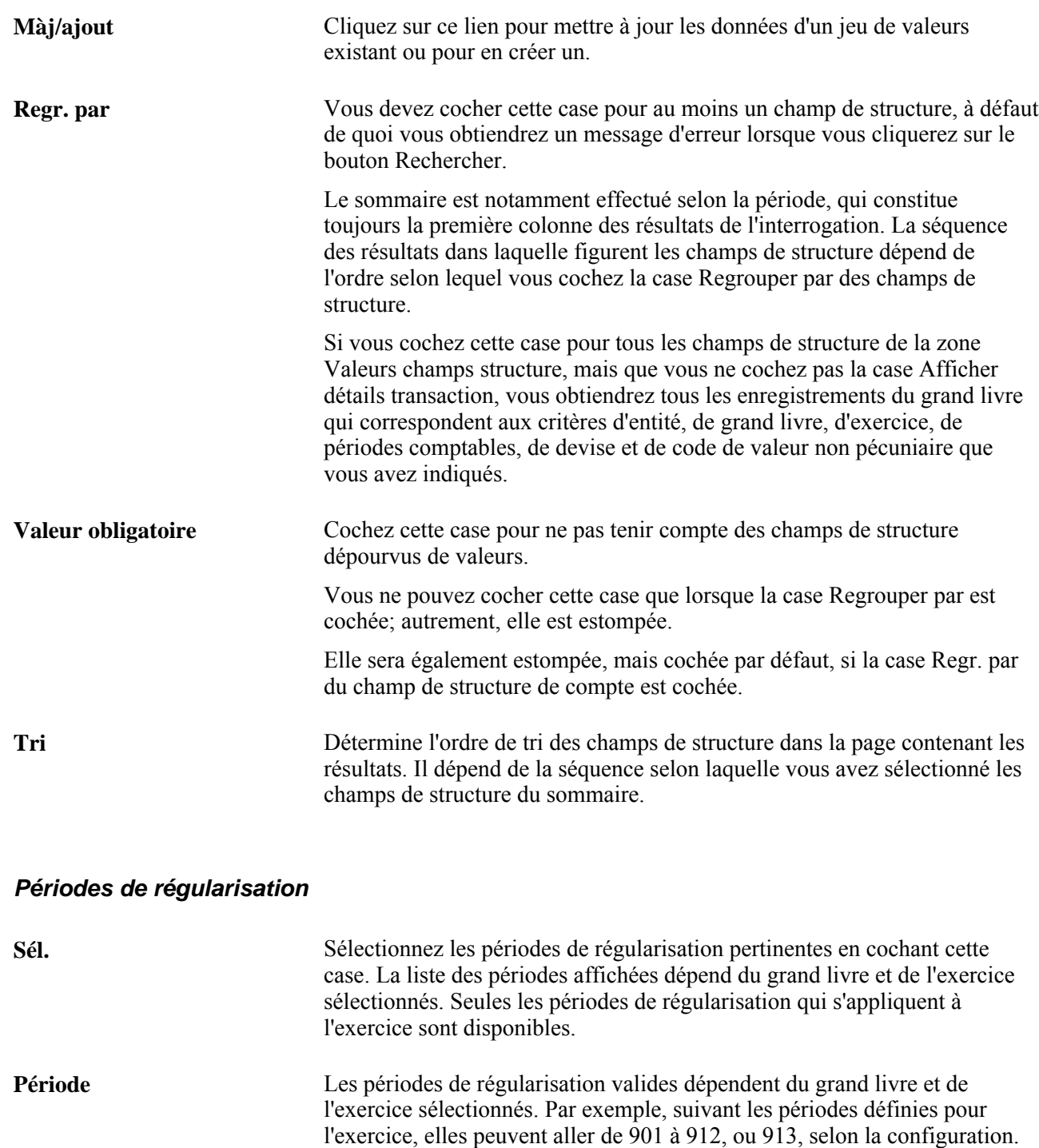

### **Consultation des soldes sommaires de grands livres**

Accédez à la page Sommaire grand livre (cliquez sur le bouton Rechercher de la page Interrogation grands livres).

Vous pouvez également utiliser la période de régularisation habituelle, 998.

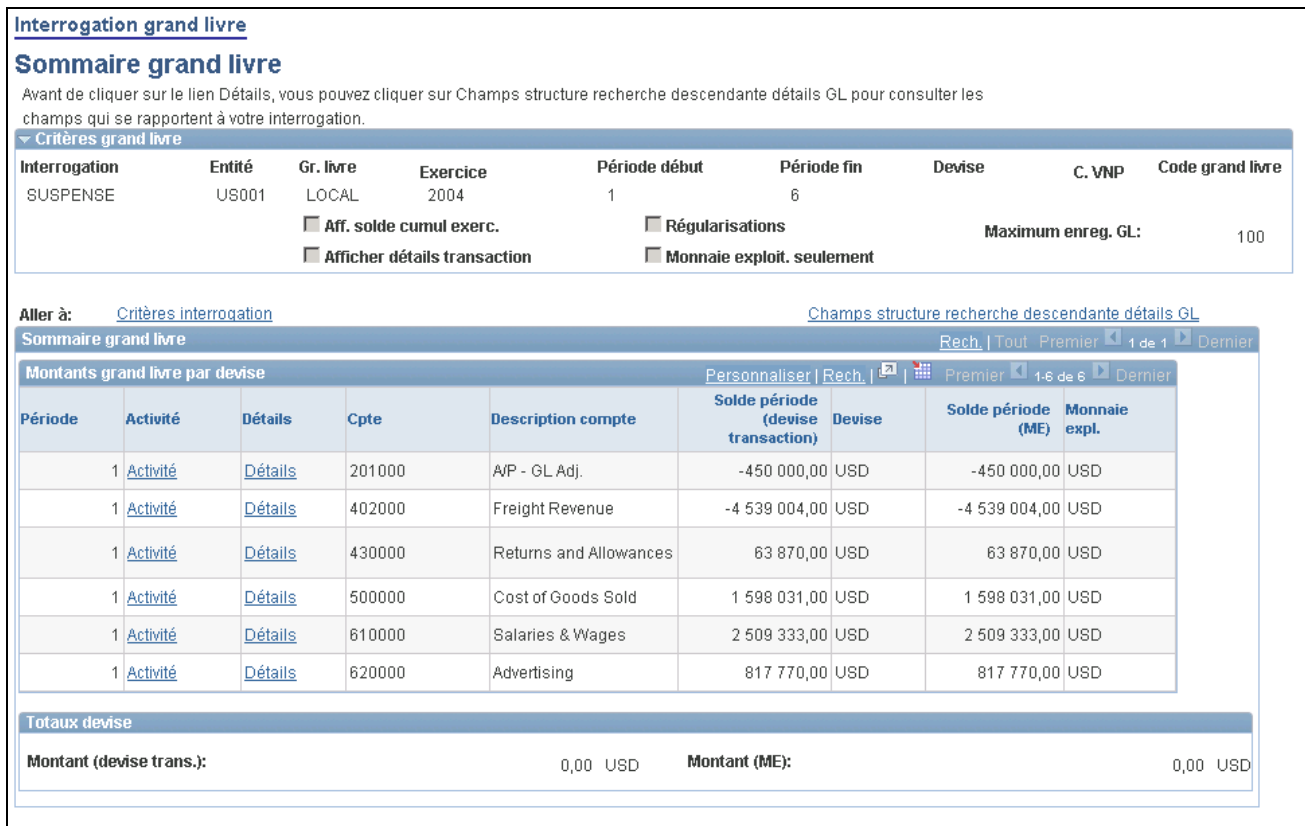

Données sommaires de grands livres

Lorsque vous cliquez sur le bouton Rechercher de la page Interrogation grands livres, la page Sommaire grand livre est affichée. Si vous aviez coché la case Afficher détails transaction dans la première page, la page Détails transaction serait affichée.

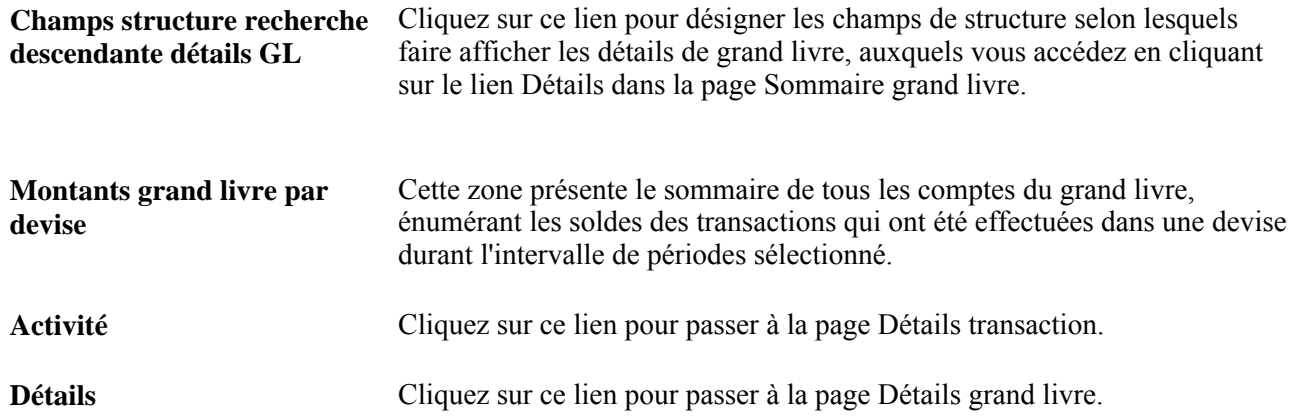

### **Consultation des détails sur les transactions de grands livres**

Accédez à la page Détails transaction (cliquez sur le lien Activité dans la page Sommaire grand livre).

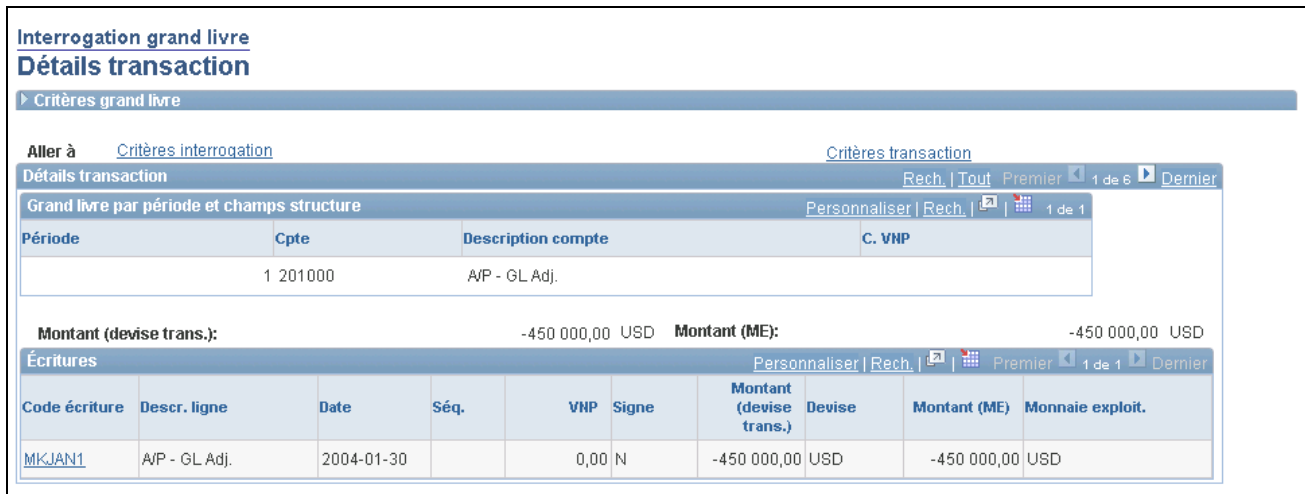

Interrogation de grands livres, détails sur les transactions

Vous accédez à cette page lorsque vous cliquez le bouton Rechercher et que la case Afficher détails transaction est cochée dans la page Interrogation grands livres. Vous y consulterez ainsi les transactions relatives à tous les soldes de grand livre qui correspondent aux critères sélectionnés.

Dans l'exemple de la page illustrée, la valeur du champ de structure Service, 21100, a été sélectionnée comme critère dans la page Interrogation grands livres.

**Code écriture** Cliquez sur le lien d'un code d'écriture pour accéder à la page Détails interrogation écritures.

### **Consultation des détails sur l'en-tête et les lignes d'une écriture**

Accédez à la page Détails interrogation écriture (cliquez sur le lien de code d'écriture d'une des transactions de la page Détails transaction).

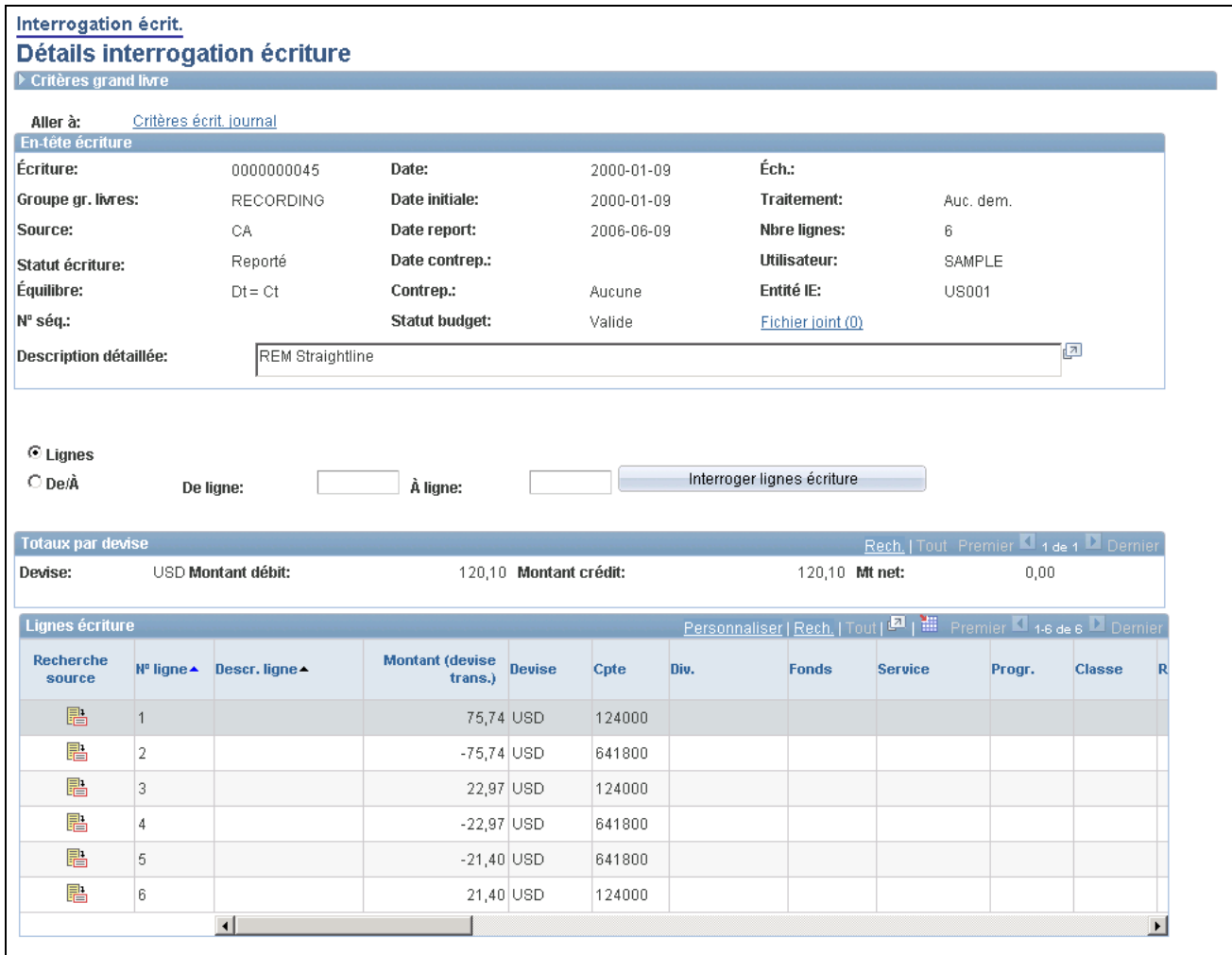

Détails sur une écriture extraite par une interrogation

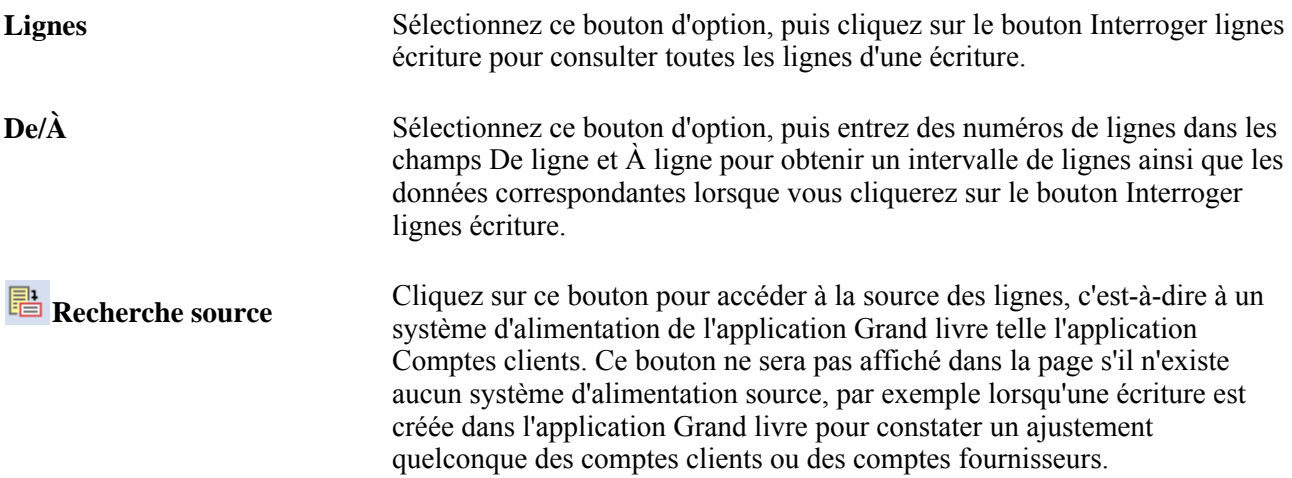

### **Recherche d'écritures comptables d'une application auxiliaire**

Accédez à la page Recherche source (cliquez sur l'icône Retour source de la page Détails interrogation écriture).

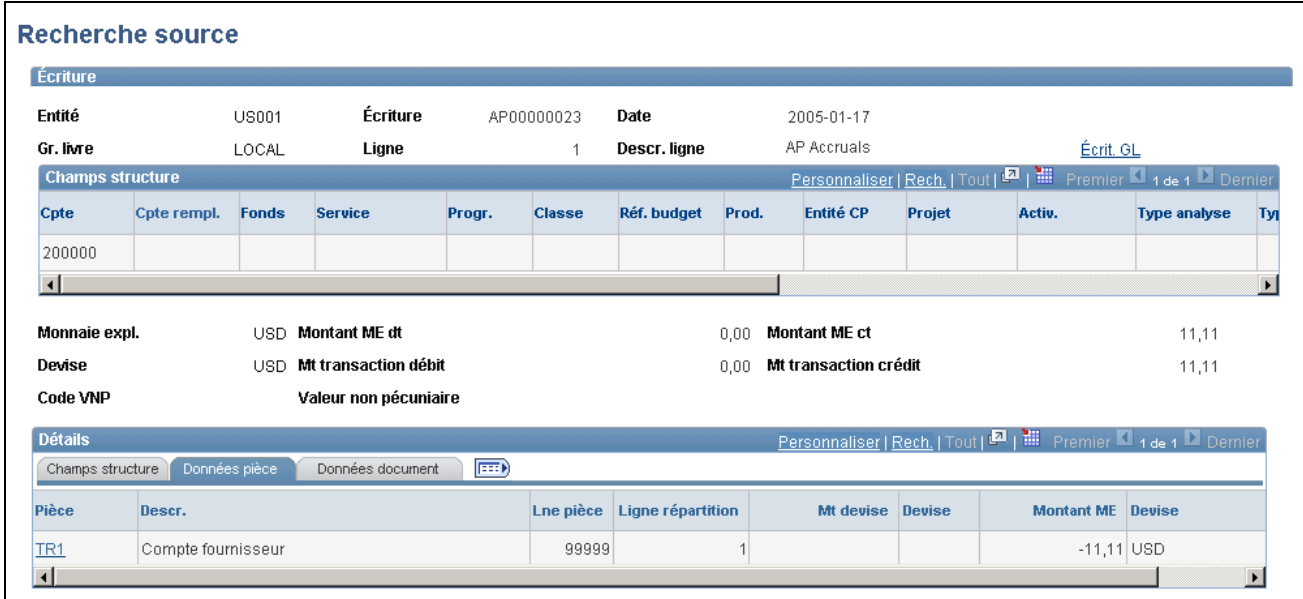

Recherche de la source

La page de recherche de la source est une page intermédiaire qui présente des détails sur une entrée comportant des liens afin d'effectuer une recherche ascendante sur les lignes comptables. Certaines applications PeopleSoft proposent une page intermédiaire de recherche ascendante différente, telle que la page AR\_ITEM\_DRILL\_PNL du système Comptes clients. Dans ce cas, plusieurs liens connexes permettent d'accéder à des données sous-jacentes.

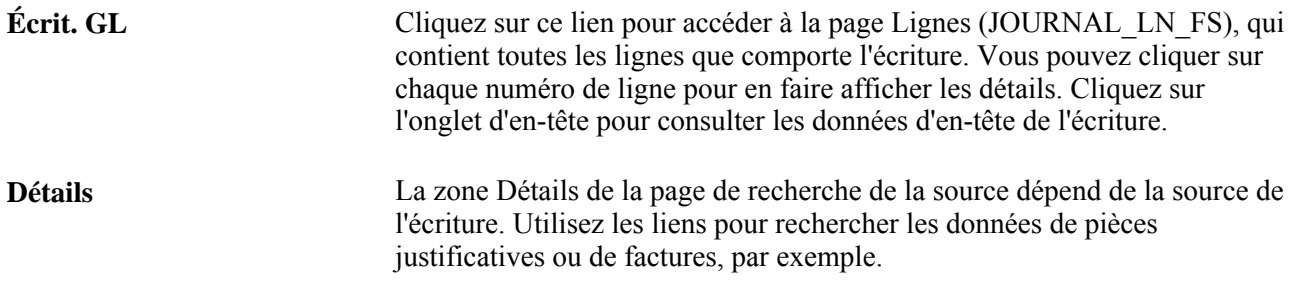

Accédez à la page Écritures comptables (cliquez sur les liens de documents dans la zone Détails de la page de recherche de la source ou d'une autre page intermédiaire).

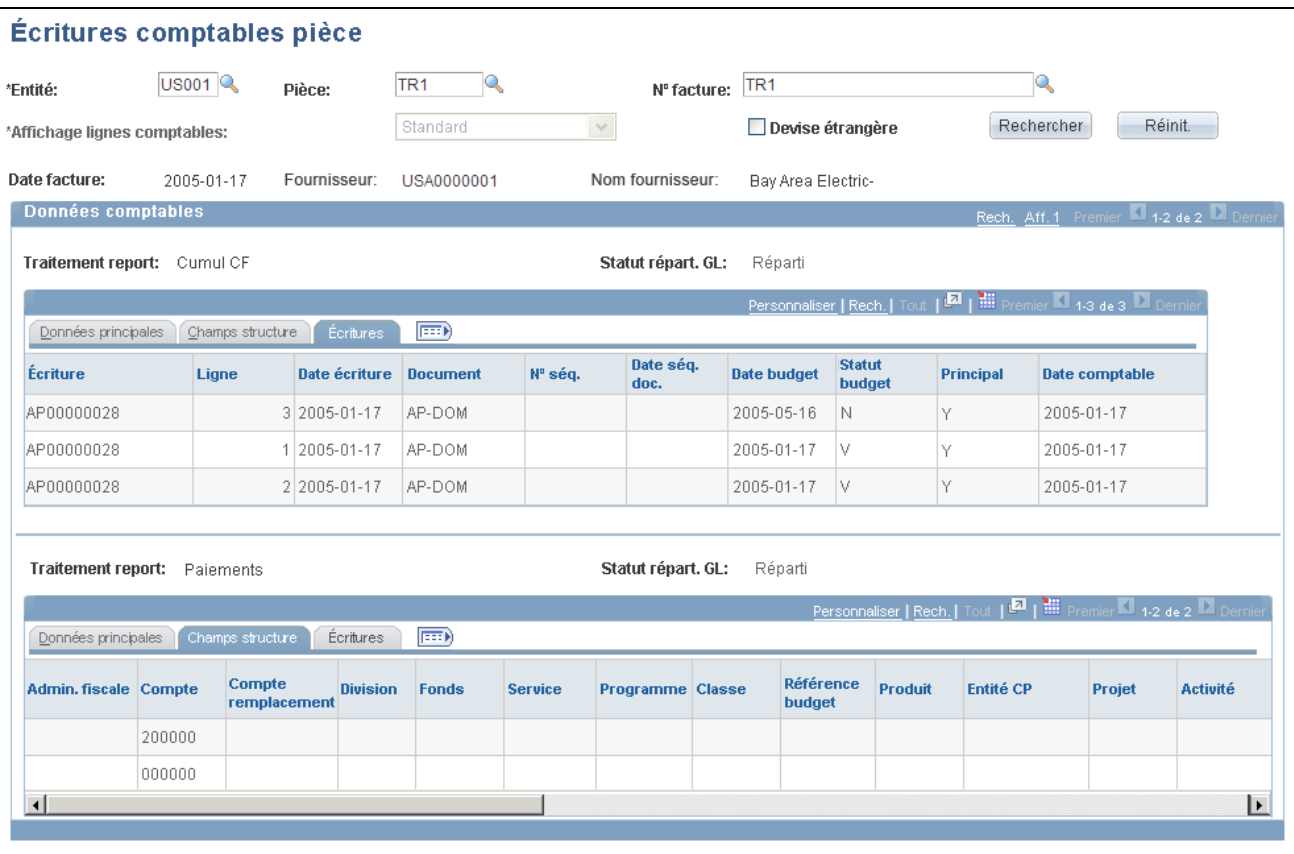

Écritures comptables de pièces justificatives

Le nom de cette page dépend de l'application auxiliaire. Il peut s'agir, par exemple, des pages Écritures comptables pièces ou Écritures comptables activités.

### **Consultation des détails de grands livres**

Accédez à la page Détails grand livre (cliquez sur un lien Détails de la page Sommaire grand livre).

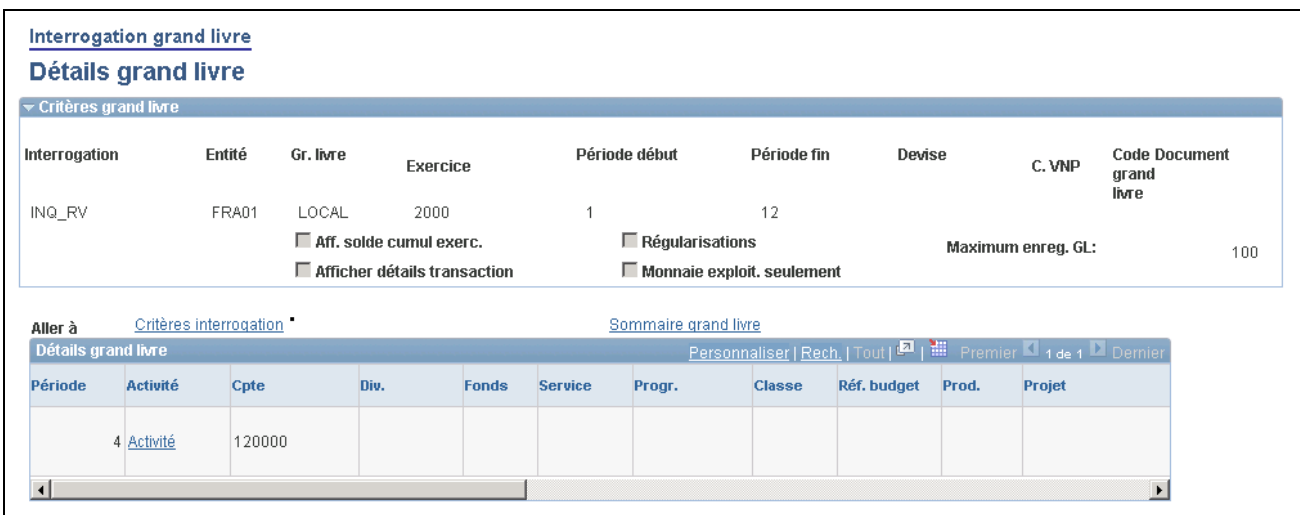

interrogation de grands livres, détails de grand livre, page

**Activité** Cliquez sur ce lien pour revenir à la page Détails transaction. Vous pourrez encore l'utiliser pour consulter chacune des pages présentées ci-dessus jusqu'à ce que vous accédiez au document source d'une écriture d'application auxiliaire.

### **Interrogation des groupes de grands livres**

La présente section traite des sujets suivants :

- consultation des données d'un groupe de grands livres;
- consultation des lignes d'écritures.

### **Pages utilisées pour consulter les données sur les grands livres**

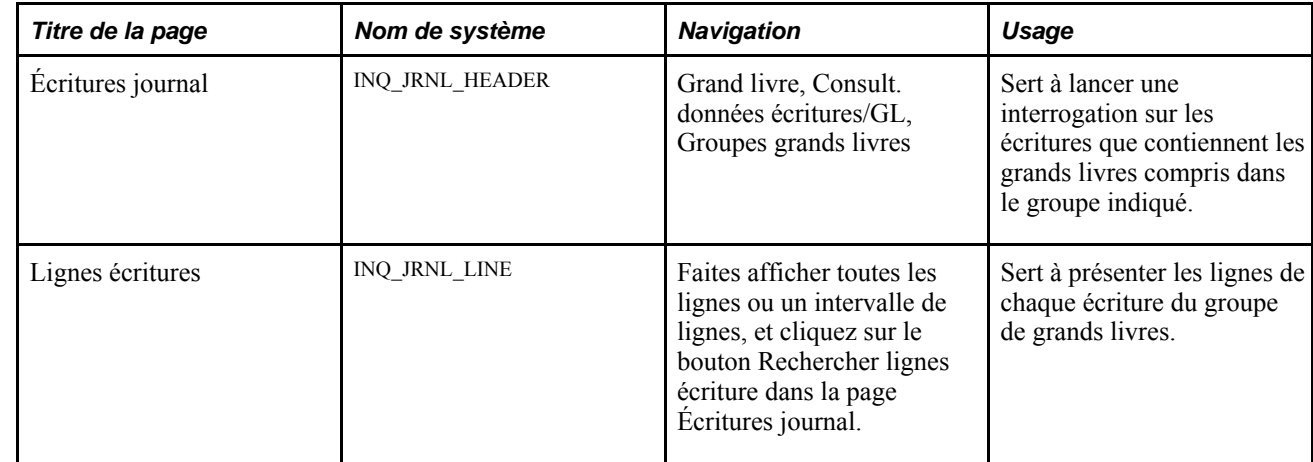

### **Consultation des données d'un groupe de grands livres**

Accédez à la page Écritures journal (Grand livre, Consult. données écritures/GL, Groupes grands livres).

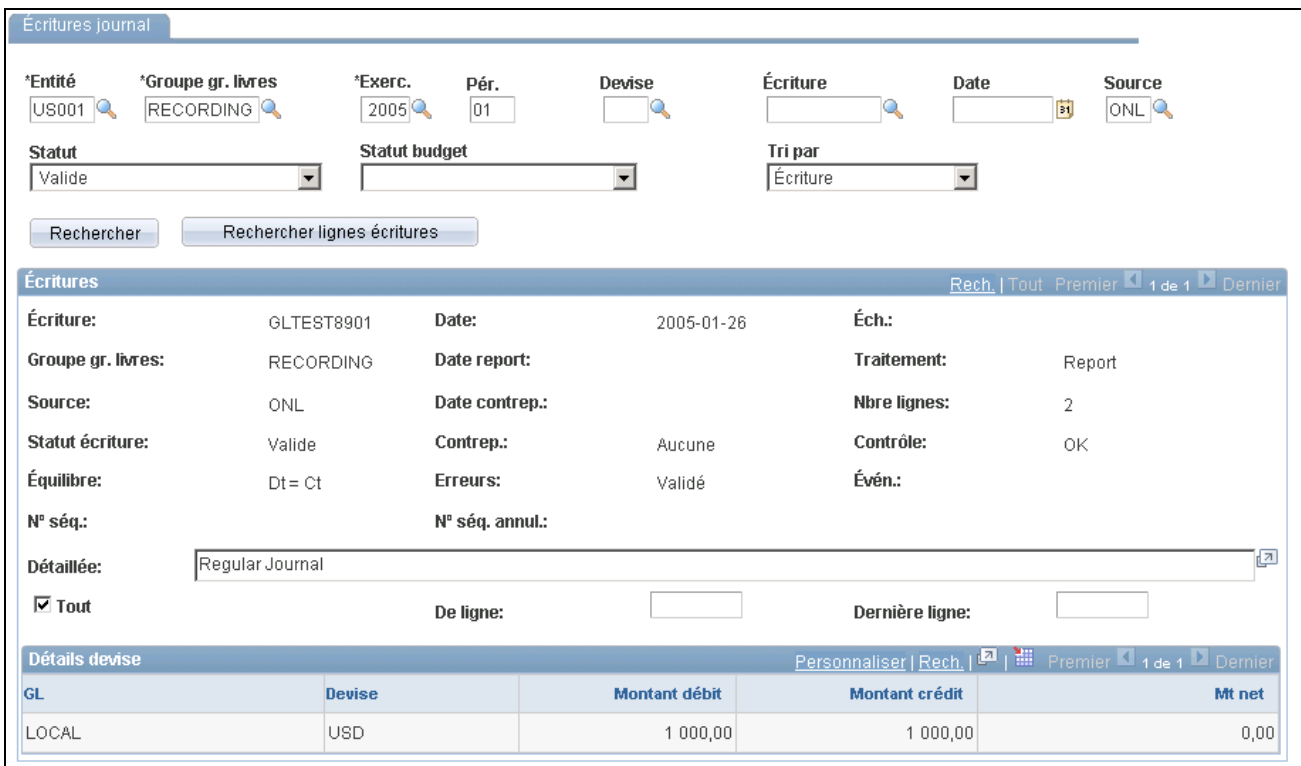

Écritures de journal d'un groupe de grands livres

Entrez les critères de recherche d'une ou de plusieurs écritures du groupe de grands livres sélectionné.

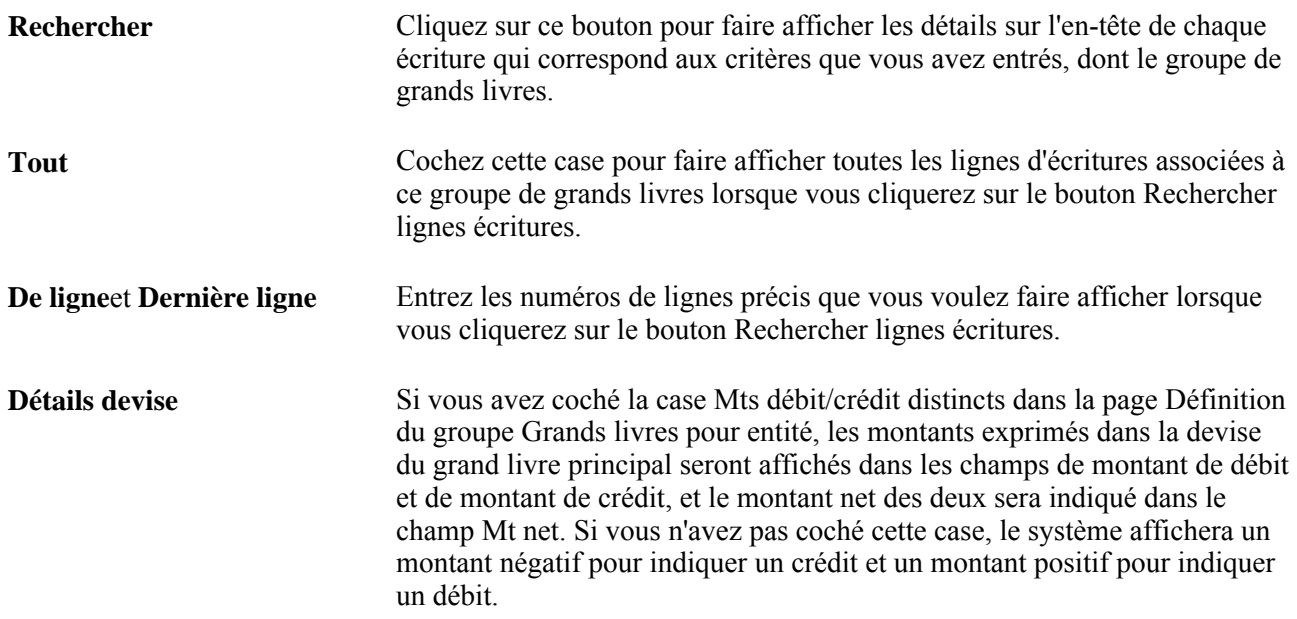

### **Consultation des lignes d'écritures**

Accédez à la page des lignes d'écritures (faites afficher toutes les lignes ou un intervalle de lignes et cliquez sur le bouton Rechercher lignes écritures dans la page Écritures journal).

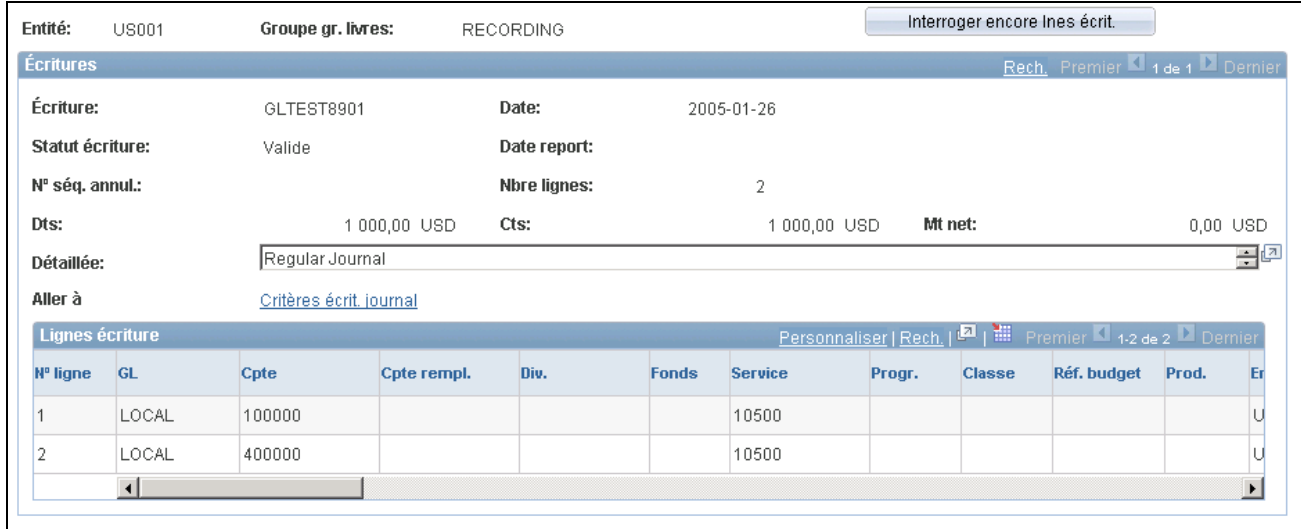

Lignes d'écritures

```
Interroger encore lnes écrit. Si vous avez indiqué au système d'afficher un nombre précis de lignes 
                     d'écritures, vous pourrez entrer un nouvel intervalle de numéros de lignes et
                     cliquer sur ce bouton pour que le système affiche ces lignes.
```
### **Comparaison des données de diverses périodes d'un grand livre**

Vous pouvez déterminer, en fonction de certains champs de structure, l'activité d'un grand livre sélectionné à comparer d'une période comptable précise à une autre.

La présente section traite des sujets suivants :

- entrée des critères de recherche;
- comparaison des données d'un grand livre par période.

### **Pages utilisées pour comparer des données par période de grand livre**

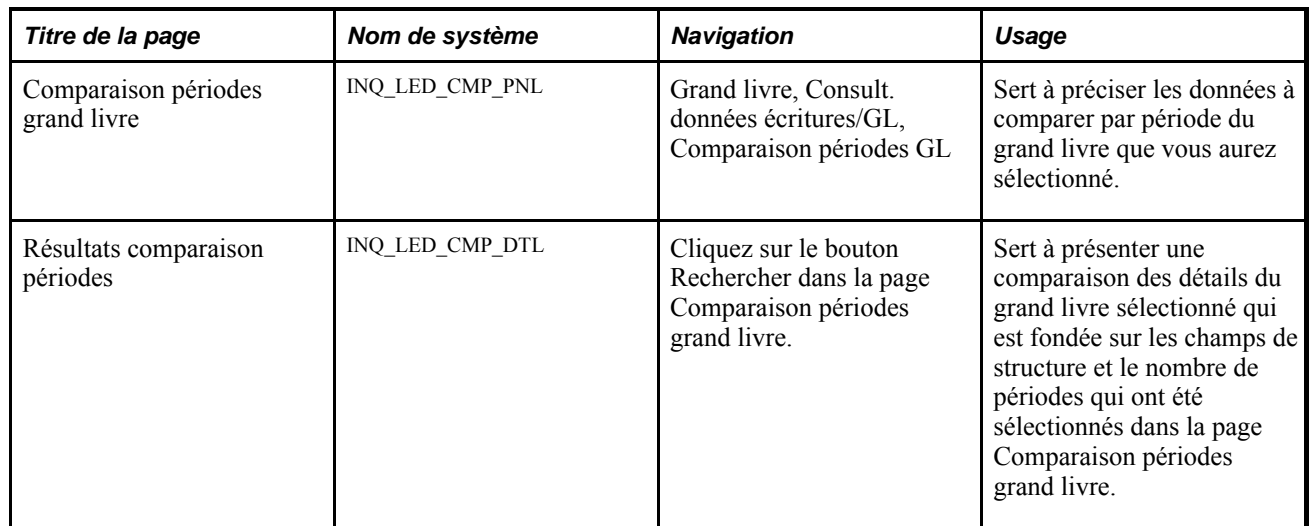

### **Entrée des critères de recherche**

Accédez à la page Comparaison périodes grand livre (Grand livre, Consult. données écritures/GL, Comparaison périodes GL).

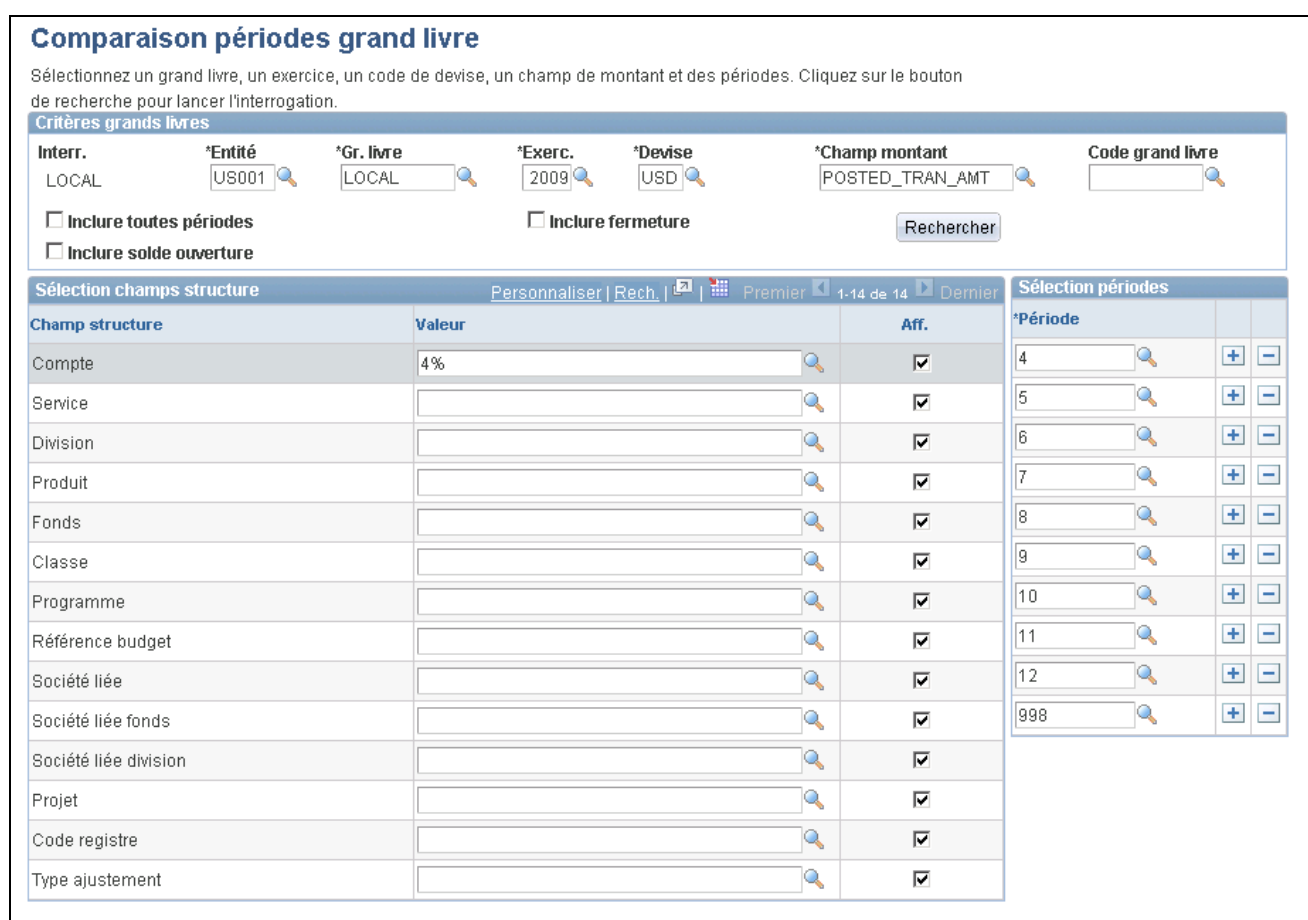

Comparaison des données de périodes d'un grand livre

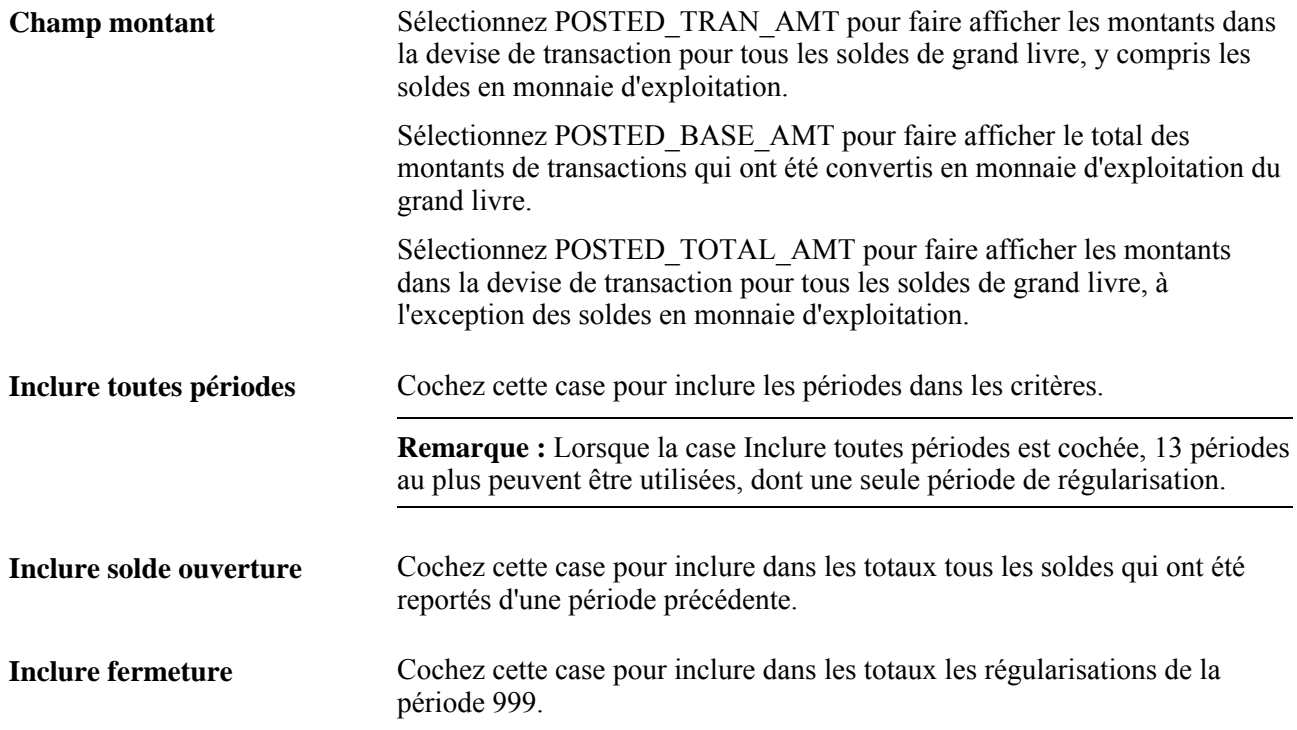

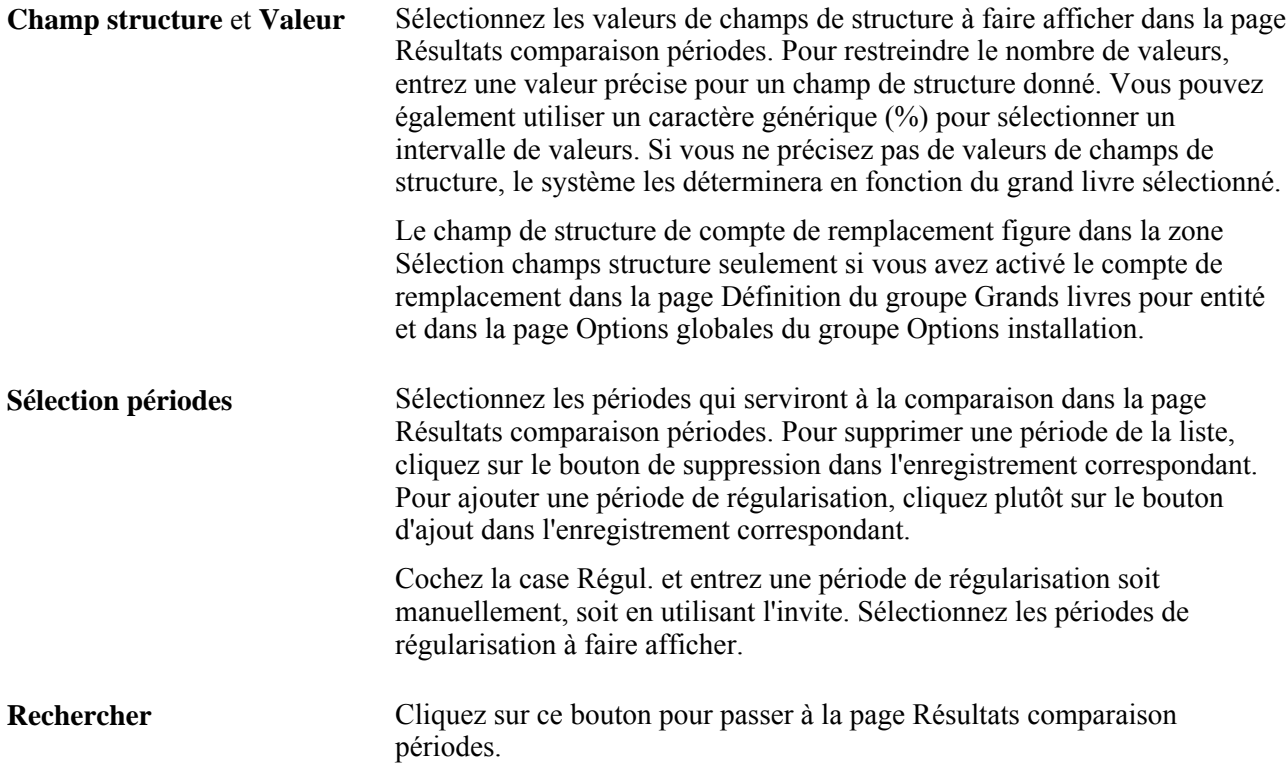

### **Comparaison des données d'un grand livre par période**

Accédez à la page Résultats comparaison périodes (cliquez sur le bouton Rechercher après avoir sélectionné des critères dans la page Comparaison périodes grand livre).

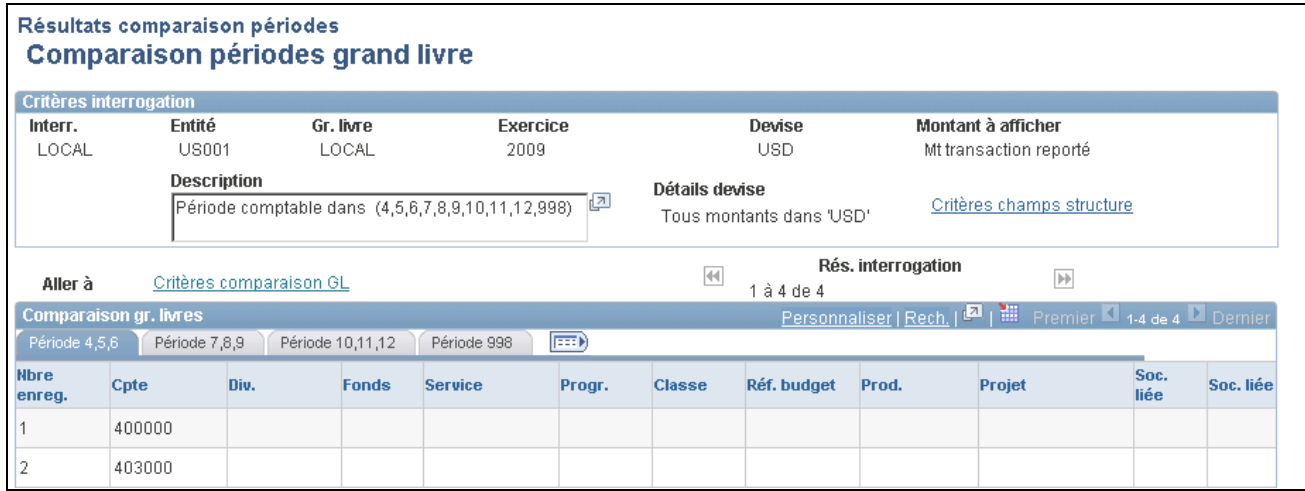

Résultats de la comparaison

**Solde ouverture période** Si vous avez coché la case Inclure solde ouverture, cette colonne indiquant le solde d'ouverture de la période est affichée sous le premier onglet du tableau Comparaison grands livres.

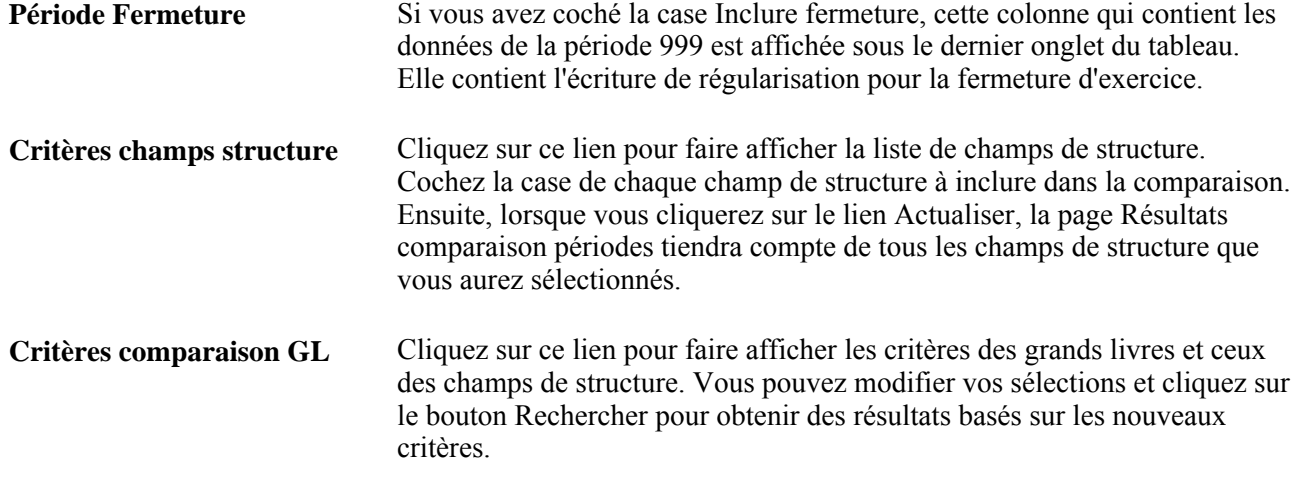

## **Comparaison des données de différents grands livres**

La présente section traite des sujets suivants :

- entrée des critères de comparaison de deux grands livres;
- consultation des montants des grands livres comparés par période;
- analyse graphique des résultats de la comparaison des grands livres.

### **Pages utilisées pour comparer des grands livres de différentes périodes**

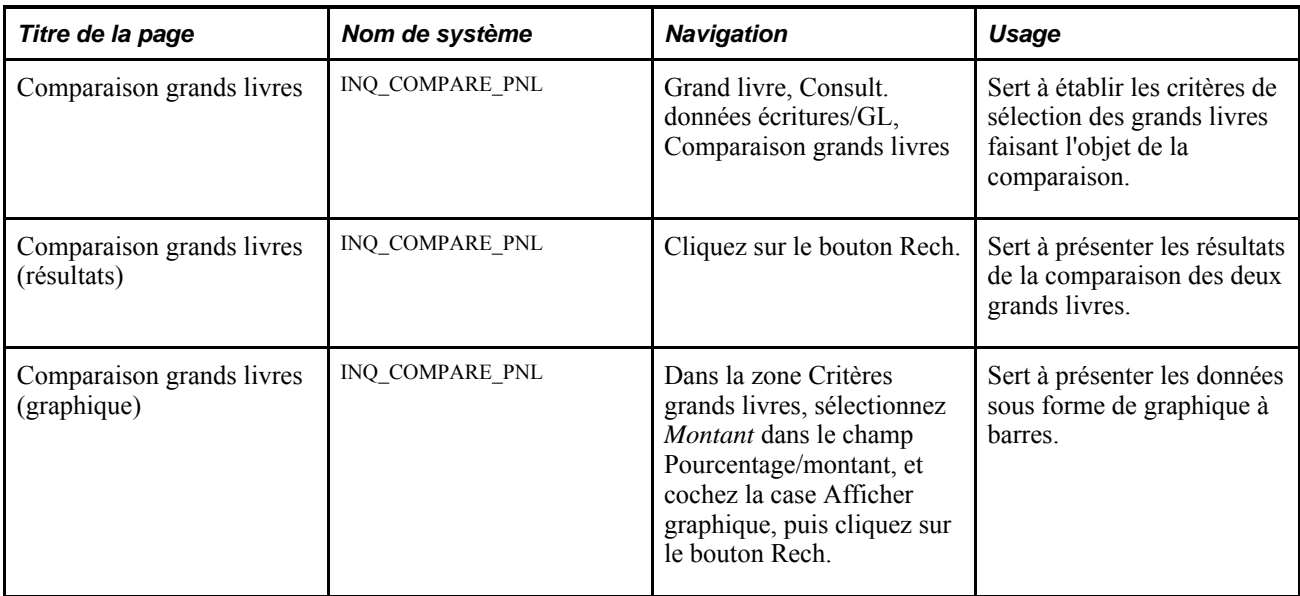

### **Entrée des critères de comparaison de deux grands livres**

Accédez à la page Comparaison grands livres (Grand livre, Consult. données écritures/GL, Comparaison grands livres).

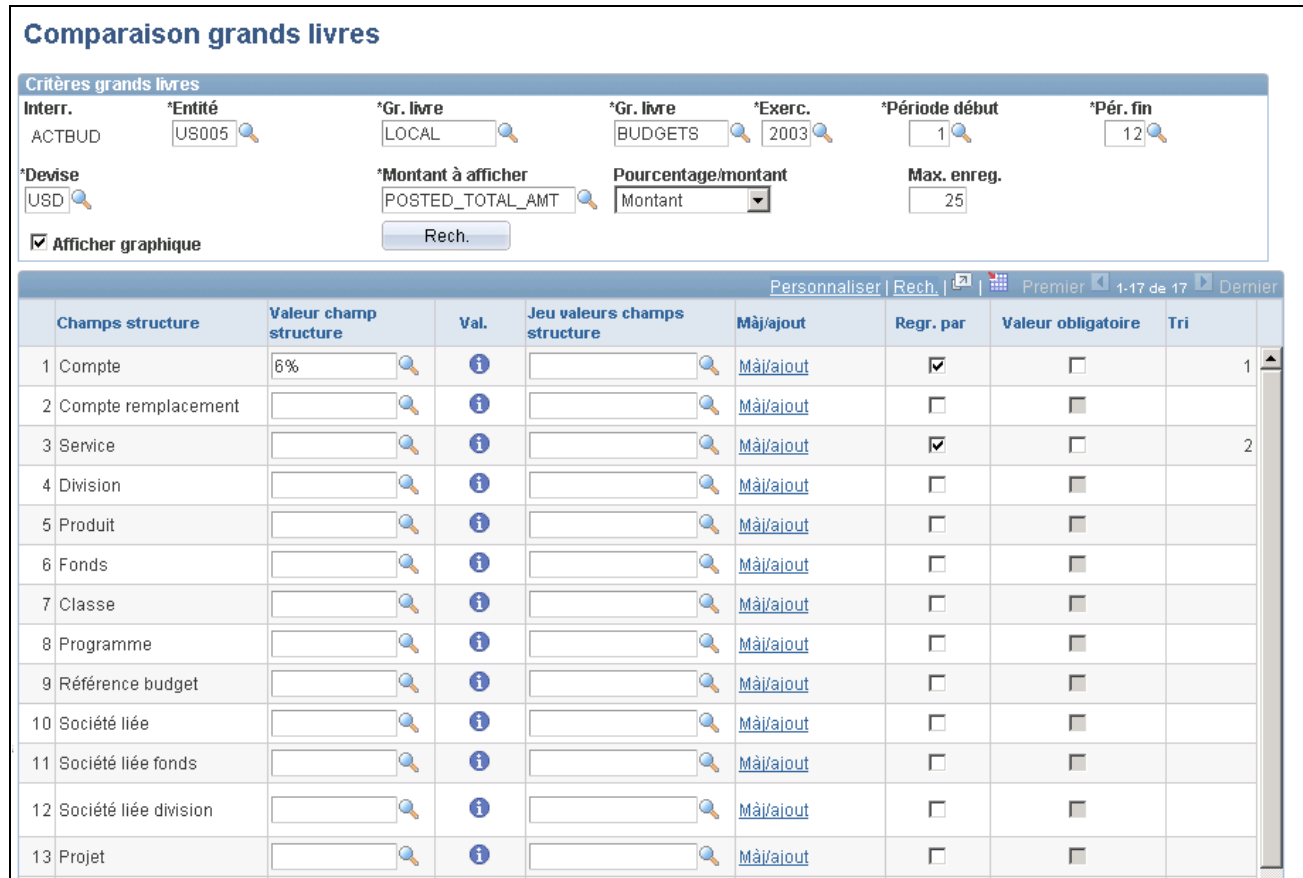

#### Comparaison des données de différents grands livres

Vous pouvez comparer entre deux grands livres les totaux associés à des champs de structure sélectionnés.

**Gr. livre** Entrez les grands livres et les critères de sélection des données des deux grands livres à comparer, puis enregistrez le contenu de la page. Un tableau sera affiché dans lequel vous pourrez sélectionner les champs de structure précis et les critères à inclure dans la comparaison. **Pourcentage/montant** Sélectionnez une des deux valeurs selon que vous voulez faire afficher l'écart entre les grands livres sous forme de montant ou de pourcentage dans les résultats de comparaison. Si vous sélectionnez *Montant,* la case Afficher graphique sera disponible.

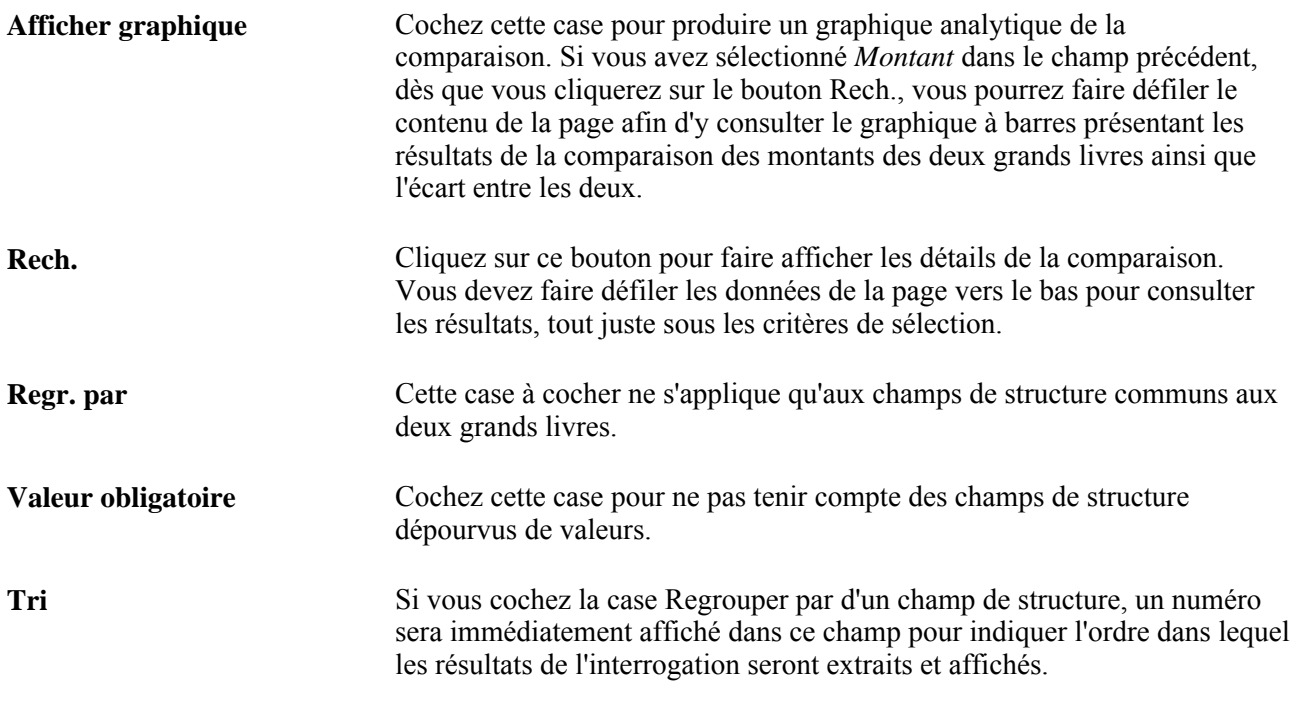

### **Consultation des montants des grands livres comparés par période**

Cliquez sur le bouton Rech. et faites défiler le contenu de la page vers le bas pour consulter toutes les données comparées.

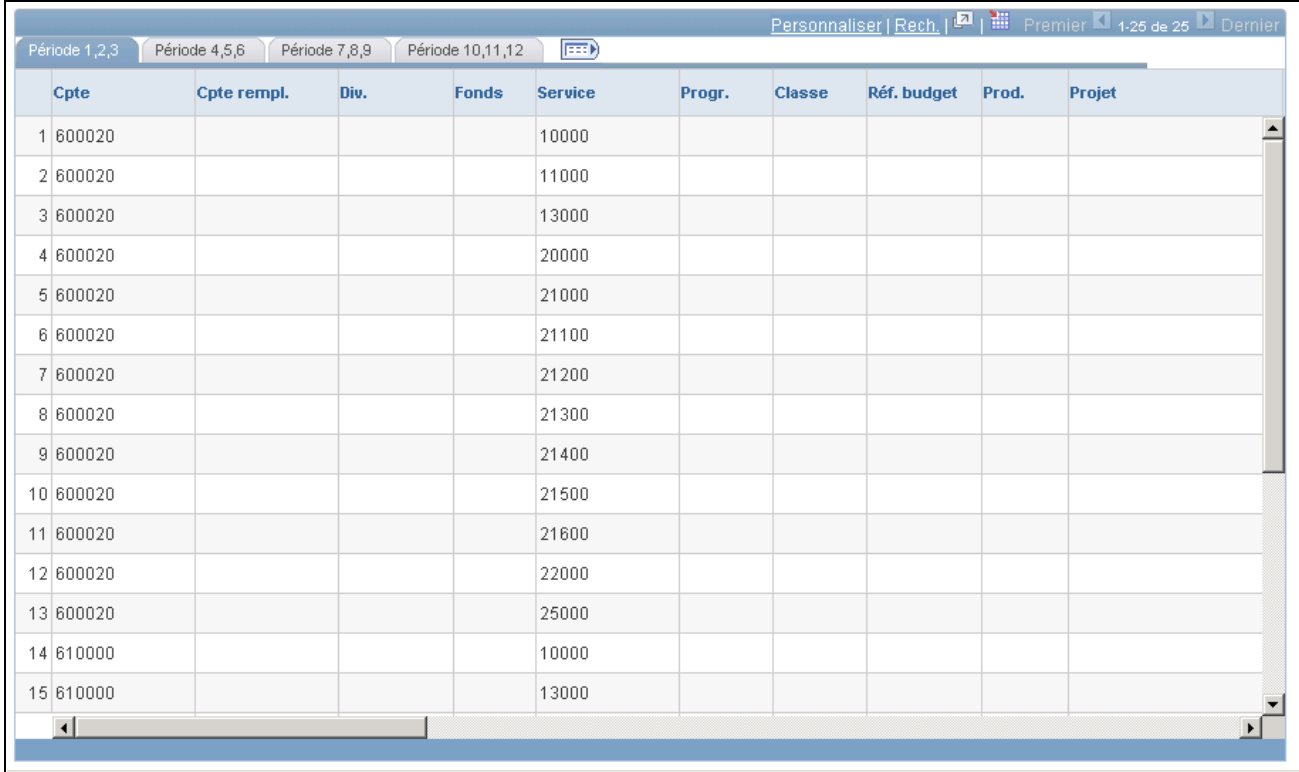

Comparaison des données de différents grands livres, résultats

Les données des grands livres sélectionnés sont comparées par période conformément aux critères que vous avez définis.

**Écart** Ce nombre peut être exprimé par un montant ou par un pourcentage, selon l'option sélectionnée dans le champ Pourcentage/montant.

**Remarque :** Cette page est également intégrée au Portail du directeur financier.

### **Analyse graphique des résultats de la comparaison des grands livres**

Faites défiler le contenu de la page Comparaison grands livres jusqu'au graphique.

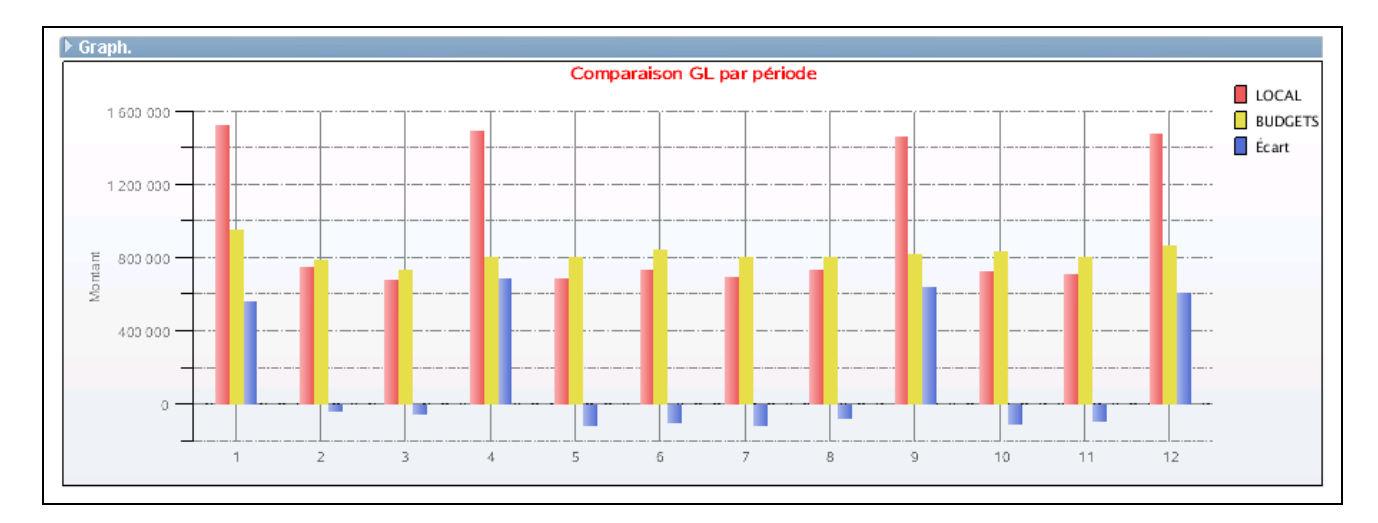

Comparaison des données de différents grands livres, graphique à barres représentant les résultats par période

### **Consultation des écritures comptables importées**

Vous pouvez lancer une interrogation sur les lignes comptables du système de gestion de la paie, du système Gestion de l'apprentissage en entreprise et des applications Gestion financière pour les étudiants et Activités de financement ainsi que les lignes comptables génériques que vous importez dans l'application Grand livre.

La présente section traite des interrogations sur les écritures comptables importées.

### **Pages utilisées pour effectuer des interrogations sur des lignes comptables**

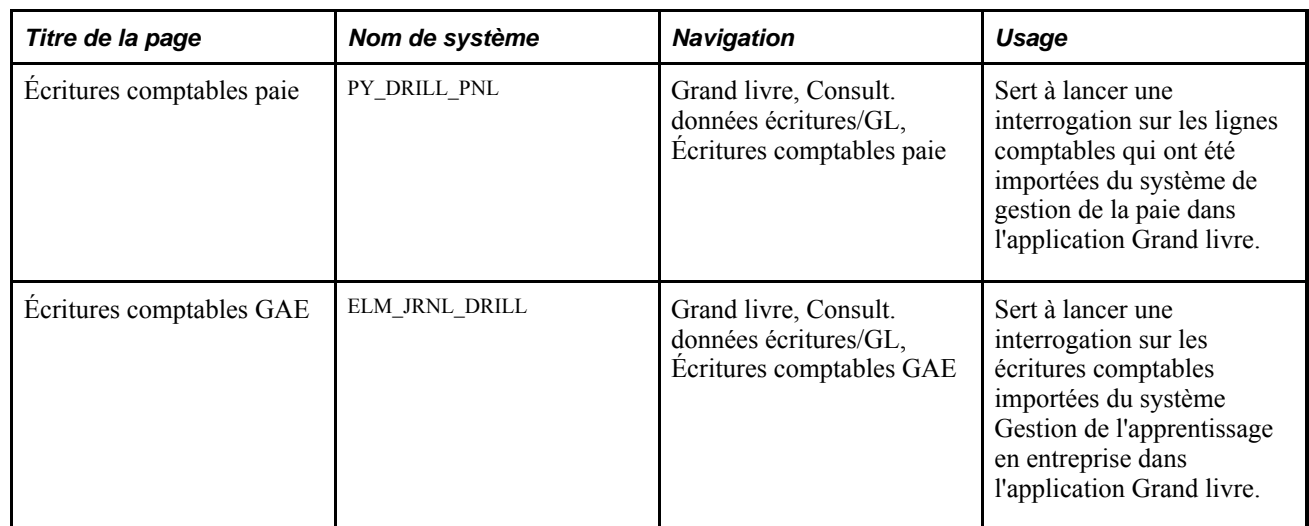

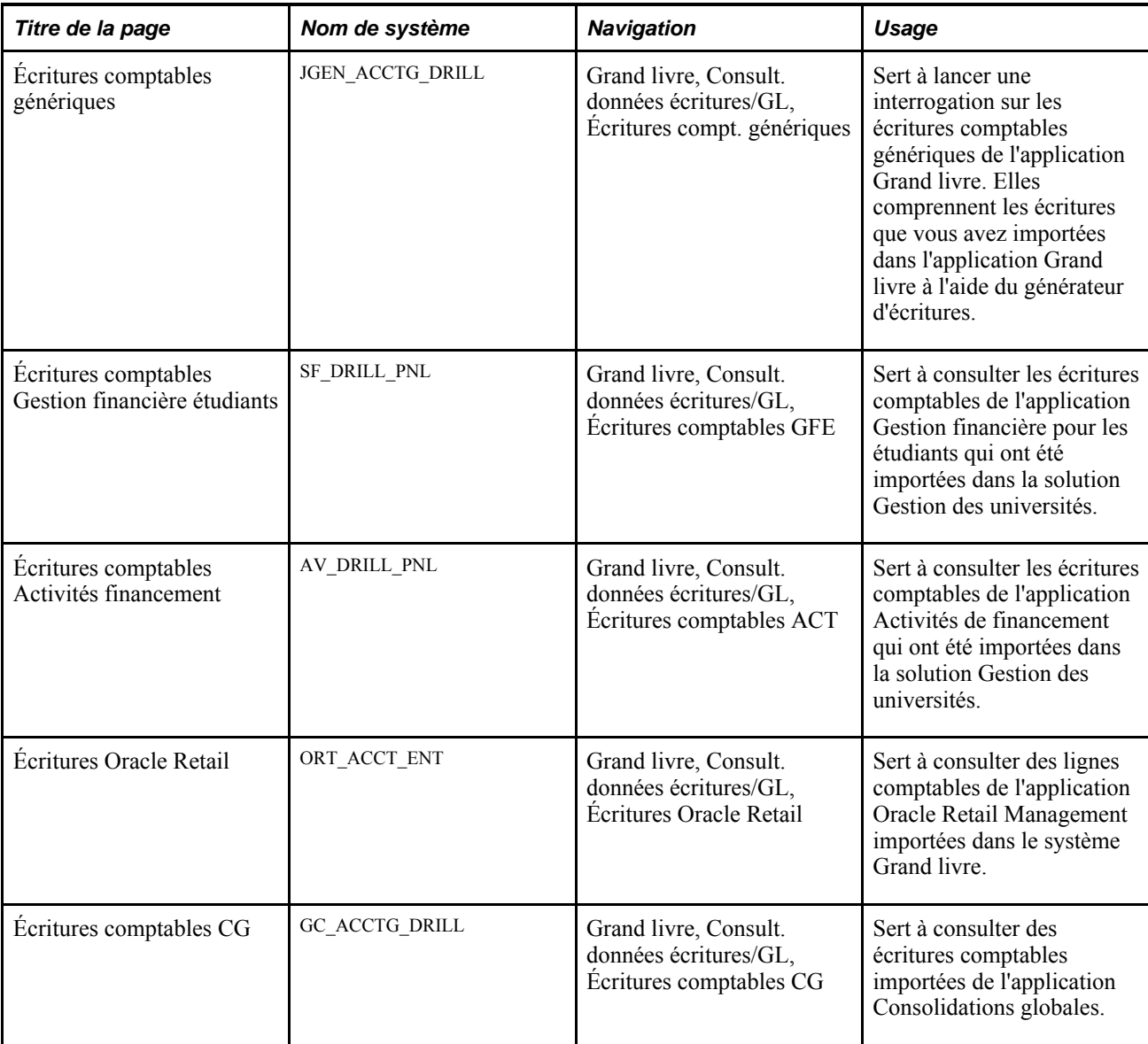

### **Interrogation sur les écritures comptables importées**

Avant de pouvoir utiliser les options d'interrogations ci-dessus, vous devez importer les données suivantes dans l'application Grand livre :

- lignes comptables du système de gestion de la paie;
- lignes comptables du système Gestion de l'apprentissage en entreprise;
- écritures comptables génériques;
- écritures comptables de l'application Gestion financière pour les étudiants;
- écritures comptables de l'application Activités de financement.

**Remarque :** Vous procédez de la même façon pour accéder aux écritures comptables présentées par ces cinq options du menu Consult. données écritures/GL.

Voici la marche à suivre pour accéder aux écritures comptables qui ont été importées dans l'application Grand livre :

1. Entrez une entité, un code d'écriture de journal, une date d'écriture de journal, un numéro de ligne d'écriture de journal et un grand livre.

Les données sur l'écriture de journal liée aux écritures comptables génériques, aux écritures comptables du système de gestion de la paie ou du système Gestion de l'apprentissage en entreprise, ou encore à celles de l'application Gestion financière pour les étudiants ou de l'application Activités de financement sont affichées dans la partie supérieure de la page.

- 2. Consultez les données sur les écritures comptables qui sont présentées dans la partie inférieure de la page.
- 3. Consultez les quatre onglets suivants, dont les données se rapportent au code d'écriture de journal sélectionné :
	- Champs structure;
	- Autres champs structure;
	- Détails devise;
	- Divers.

### **Consultation des écritures générées par des événements comptables**

La présente section traite des sujets suivants :

- recherche d'écritures comptables de budgets générées par des événements comptables;
- recherche d'écritures comptables d'ajustement du grand livre générées par des événements comptables.

### **Pages utilisées pour consulter des écritures générées par des événements comptables**

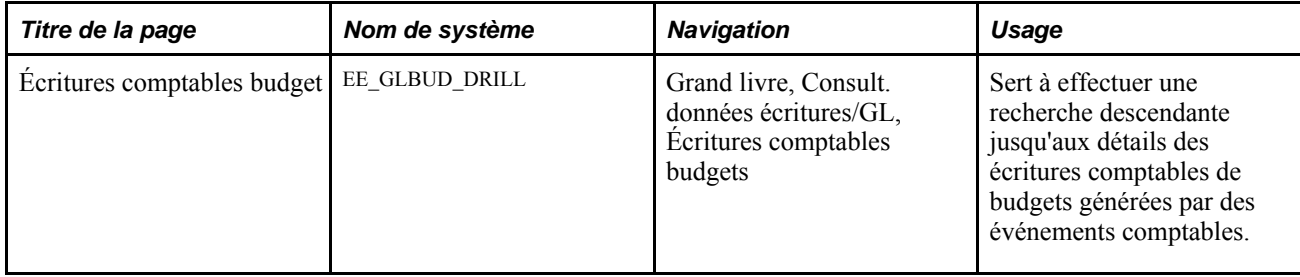

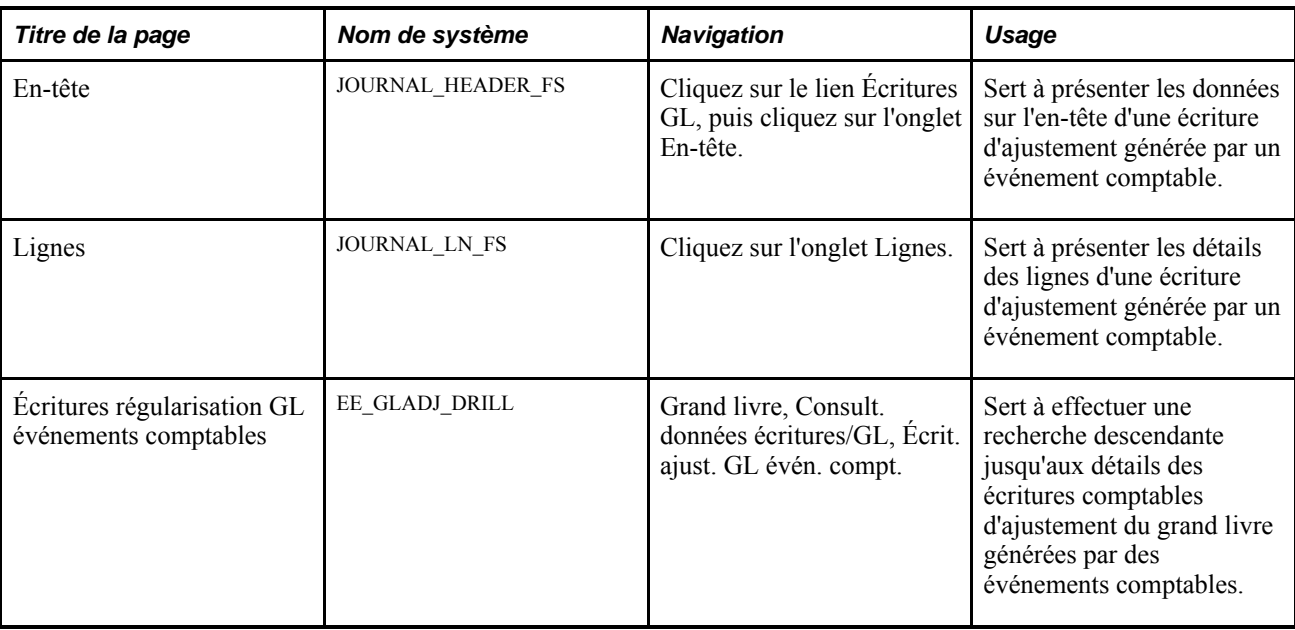

### **Recherche d'écritures comptables de budgets générées par des événements comptables**

Accédez à la page Écritures comptables budget (Grand livre, Consult. données écritures/GL, Écritures comptables budgets).

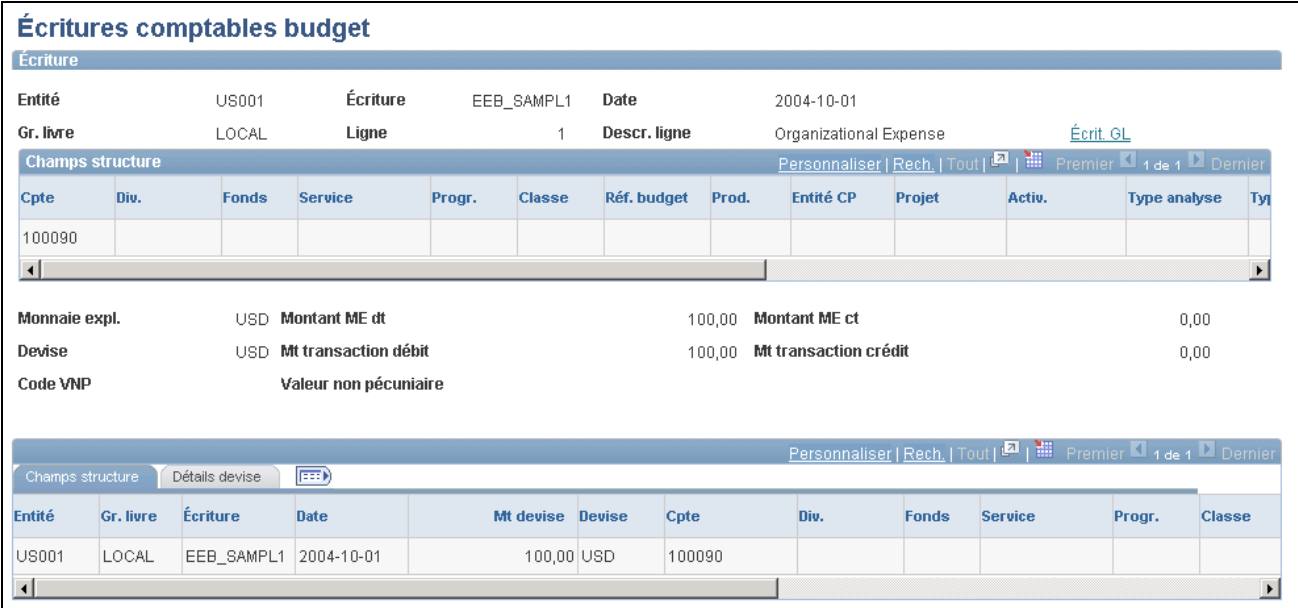

Écritures comptables de budget

**Cpte** Indique les comptes des écritures comptables qui ont été créées par le générateur d'écritures comptables, puis reportées sur le grand livre des budgets.

**Écrit. GL** Cliquez sur ce lien pour passer à la page Lignes et avoir accès à la page Entête, où vous pourrez consulter les données se rapportant à une transaction.

### **Recherche d'écritures comptables d'ajustement du grand livre générées par des événements comptables**

Accédez à la page Écritures régularisation GL événements comptables (Grand livre, Consult. données écritures/GL, Écrit. ajust. GL évén. compt.).

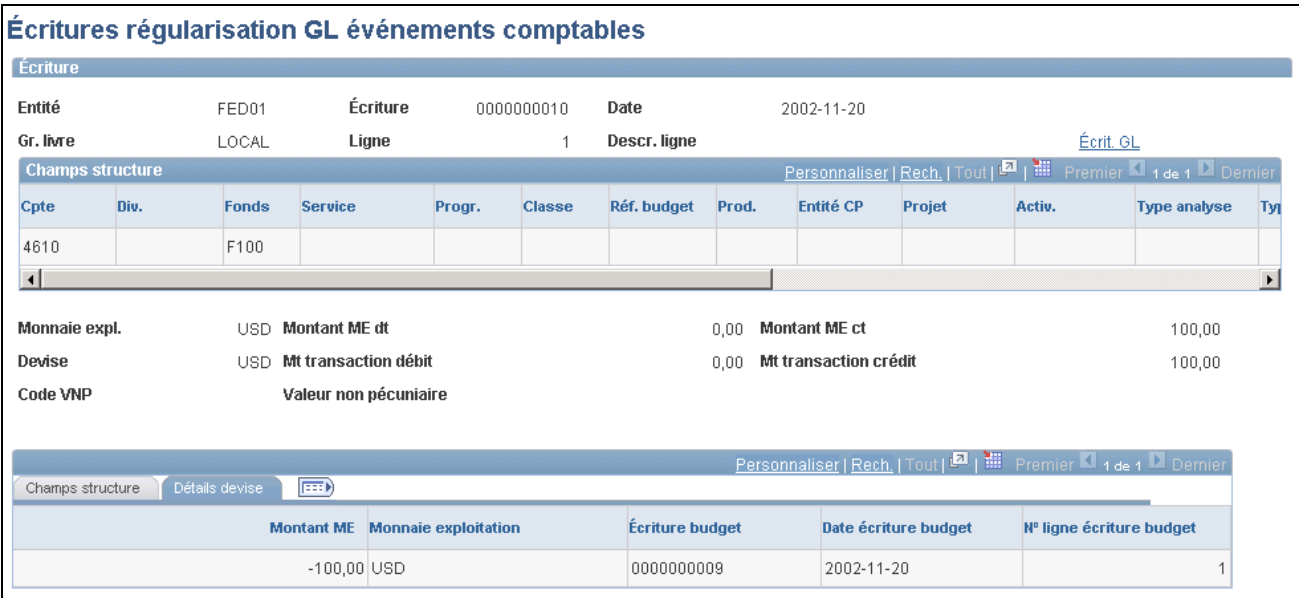

Écritures comptables de régularisation du grand livre générées par des événements comptables

**Cpte** Indique le compte d'une ligne d'écriture créée par le générateur d'écritures comptables. **Écrit. GL** Cliquez sur ce lien pour passer à la page Lignes et avoir accès à la page Entête, où vous pourrez consulter les données se rapportant à une transaction.

### **Consultation des données de rapprochement entre applications auxiliaires**

Le rapprochement d'application auxiliaire est un outil de production de rapports et d'interrogation qui permet de rechercher dans les applications auxiliaires Comptes fournisseurs et Comptes clients des documents qui ne sont pas entièrement traités. Les rapports sur le rapprochement d'application auxiliaire permet d'effectuer des recherches sur des documents précis d'une application auxiliaire et de consulter des champs de statuts critiques pouvant déterminer pourquoi un document n'a pas été traité entièrement et reporté sur le grand livre. L'interrogation est basée sur des données chargées par un traitement (GL\_RECN) qui met à jour une table de statuts, qui conserve un enregistrement des date et heure du dernier traitement par entité, par système source, par exercice et par période comptable.

Un traitement permet de charger des données pour les entités, les systèmes sources, les périodes fiscales et les champs de structure sélectionnés. Vous pouvez choisir d'ajouter aux données obtenues au dernier traitement. Cette souplesse de chargement des données améliore les performances et réduit les informations redondantes dans les rapports de rapprochement.

### **Pages utilisées pour charger, définir et consulter les données de rapprochement d'application auxiliaire**

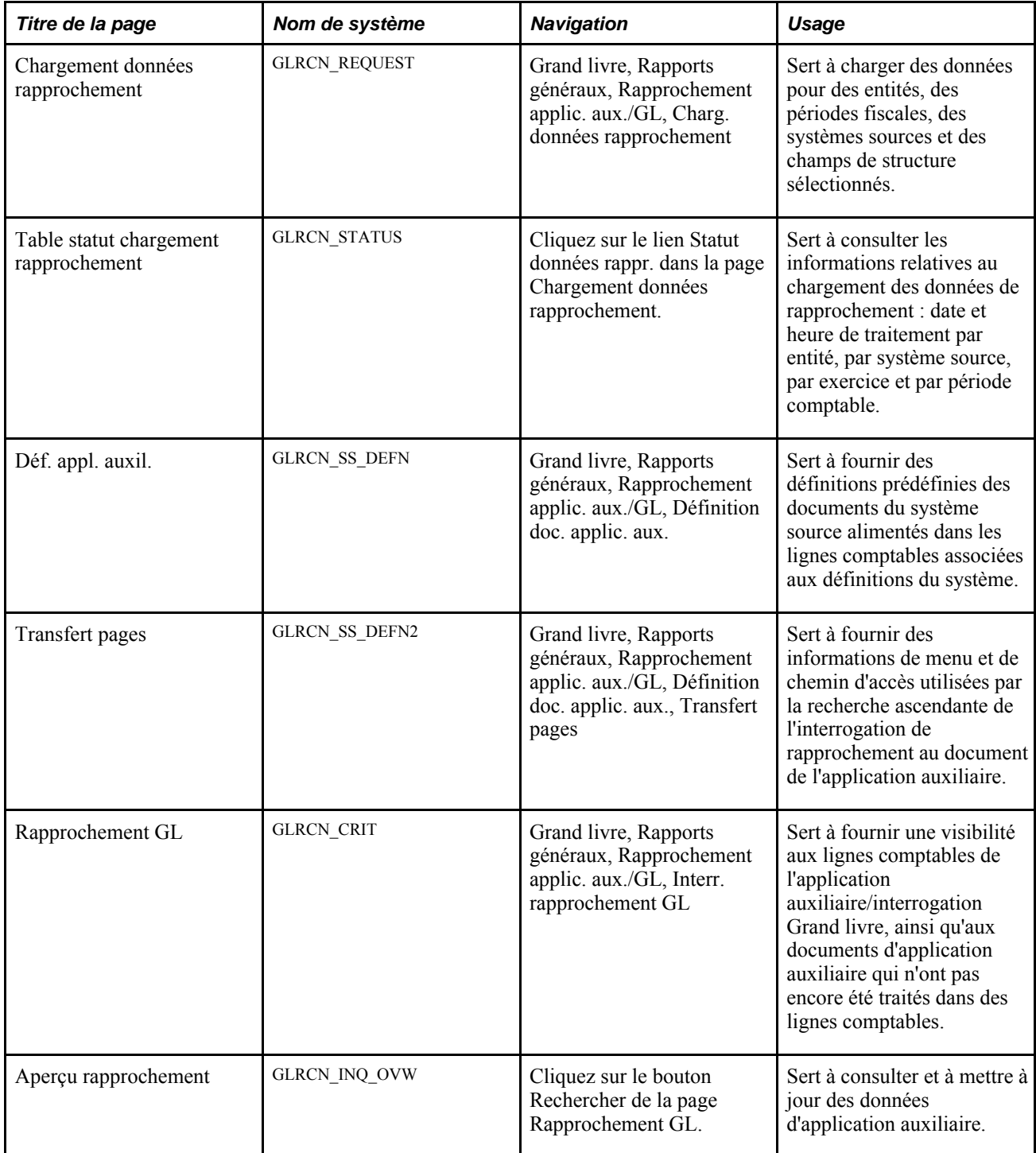

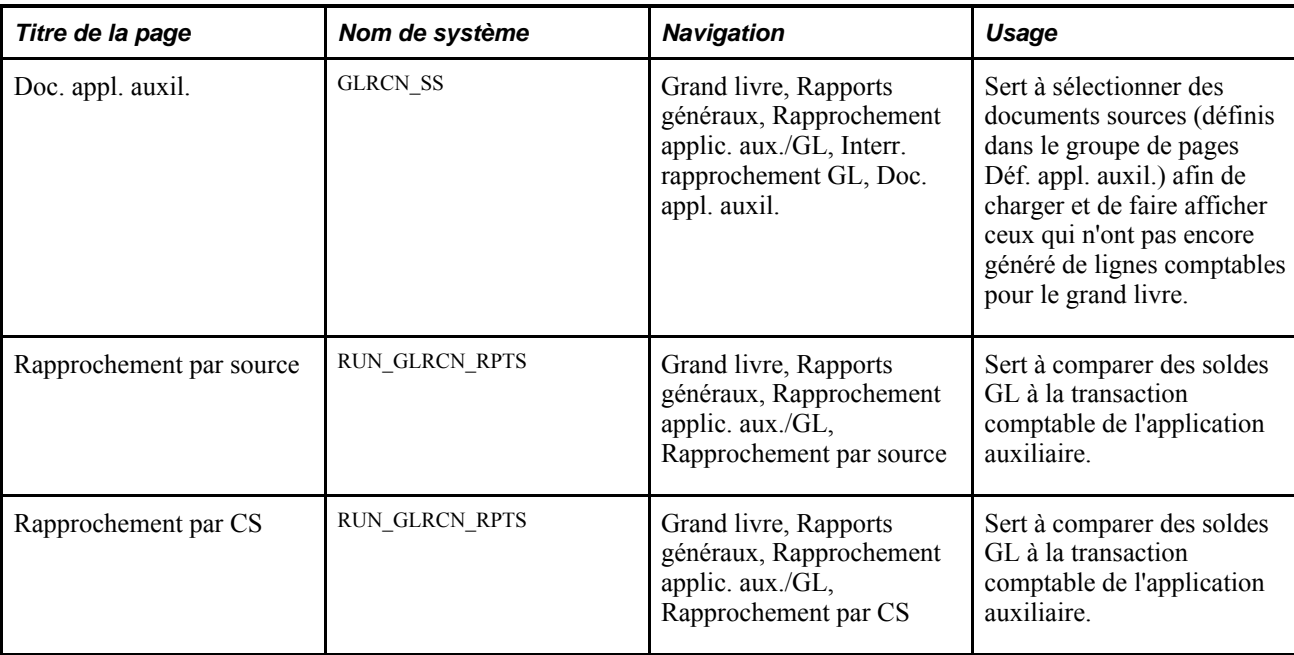

### **Interrogation sur le rapprochement d'une application auxiliaire au système Grand livre**

Accédez à la page Rapprochement GL (Grand livre, Rapports généraux, Rapprochement applic. aux./GL, Interr. rapprochement GL).

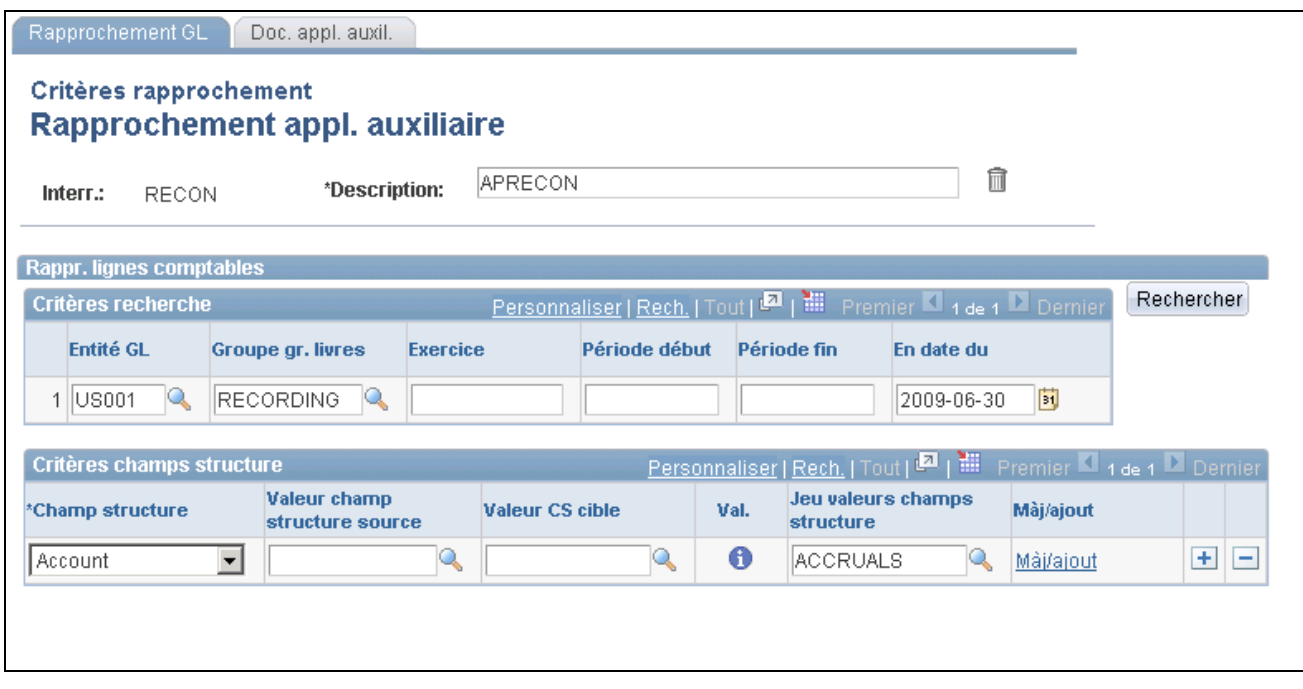

Critères de rapprochement au système Grand livre

Après avoir configuré les définitions de rapprochement à l'application auxiliaire et exécuté le traitement de chargement des données de rapprochement (GL\_RECN), recherchez les données de rapprochement par entité GL, par groupe de grands livres, par exercice et par intervalle de périodes comptables pour des écritures à une date donnée.

Fournissez des critères de champs de structure pour lesquels extraire des données en définissant des intervalles de valeurs de champs ou à l'aide des jeux de valeurs des champs de structure.

**Remarque :** Les valeurs de comptes sont obligatoires. Sinon, l'interrogation sera toujours nulle.

**Rechercher** Une fois les critères de recherche entrés, cliquez sur le bouton Rechercher pour ouvrir la page Aperçu rapprochement contenant les détails des résultats de la recherche.

### **Aperçu de rapprochement**

Accédez à la page Aperçu rapprochement (cliquez sur le bouton Rechercher de la page Rapprochement GL).

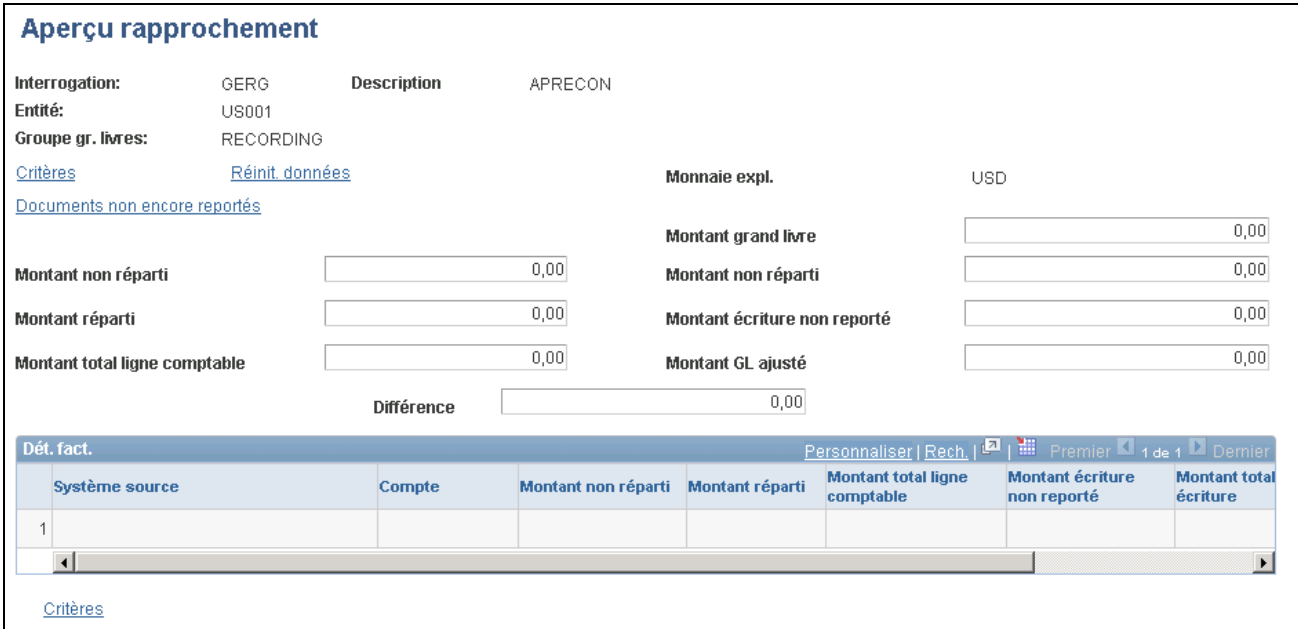

Aperçu du rapprochement

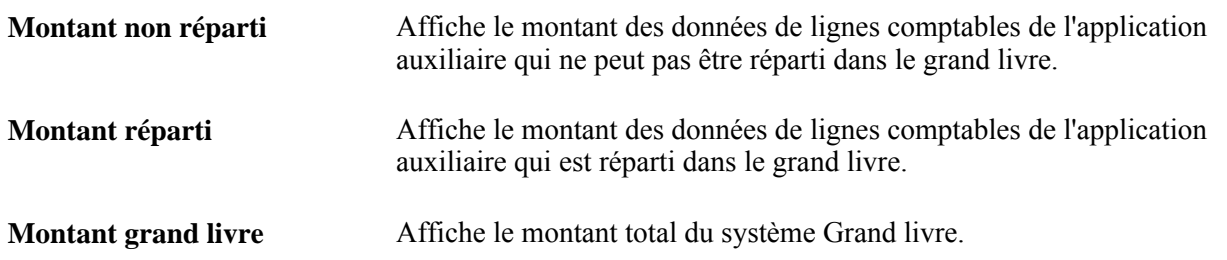

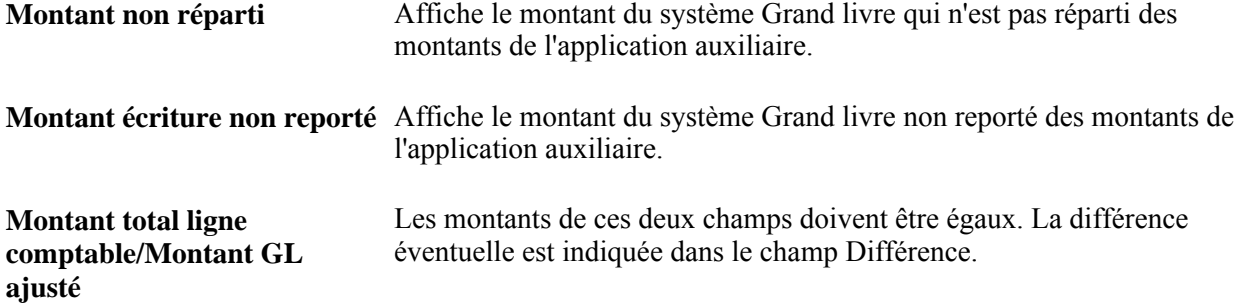

### **Consultation du document de l'application auxiliaire**

Accédez à la page Doc. appl. auxil. (Grand livre, Rapports généraux, Rapprochement applic. aux./GL, Interr. rapprochement GL, Doc. appl. auxil.).

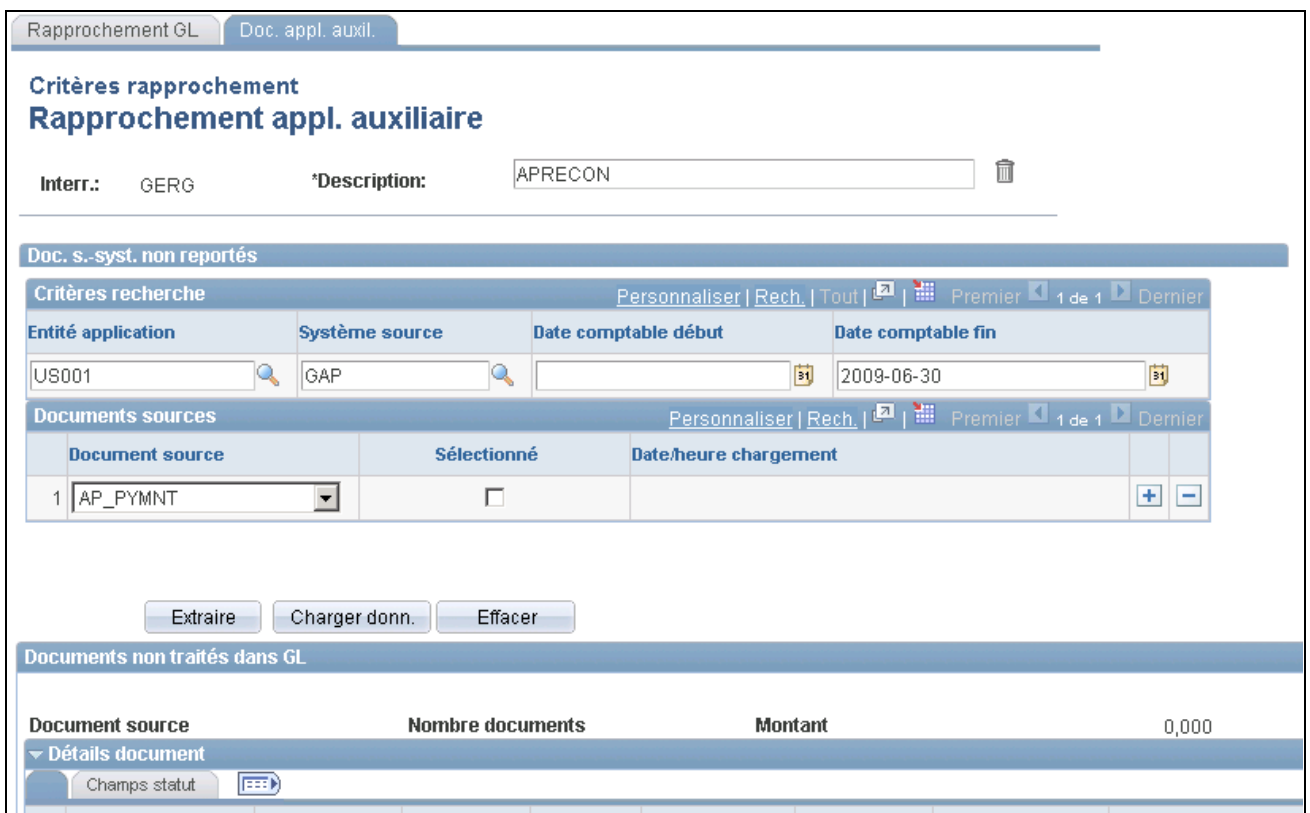

Document de l'application auxiliaire

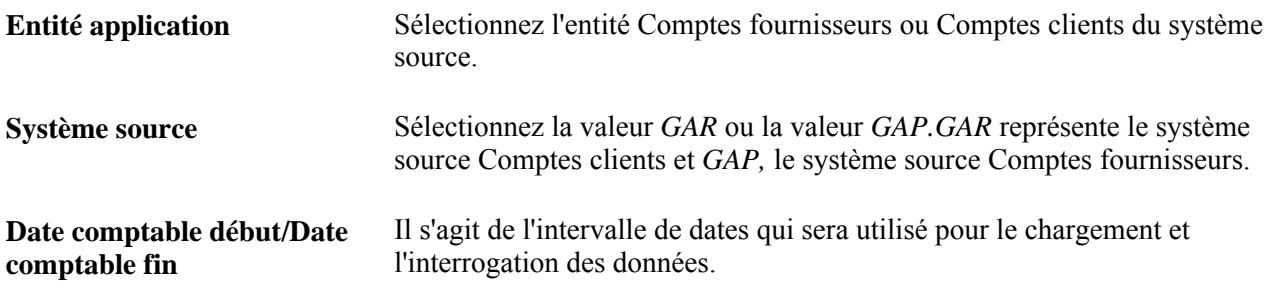

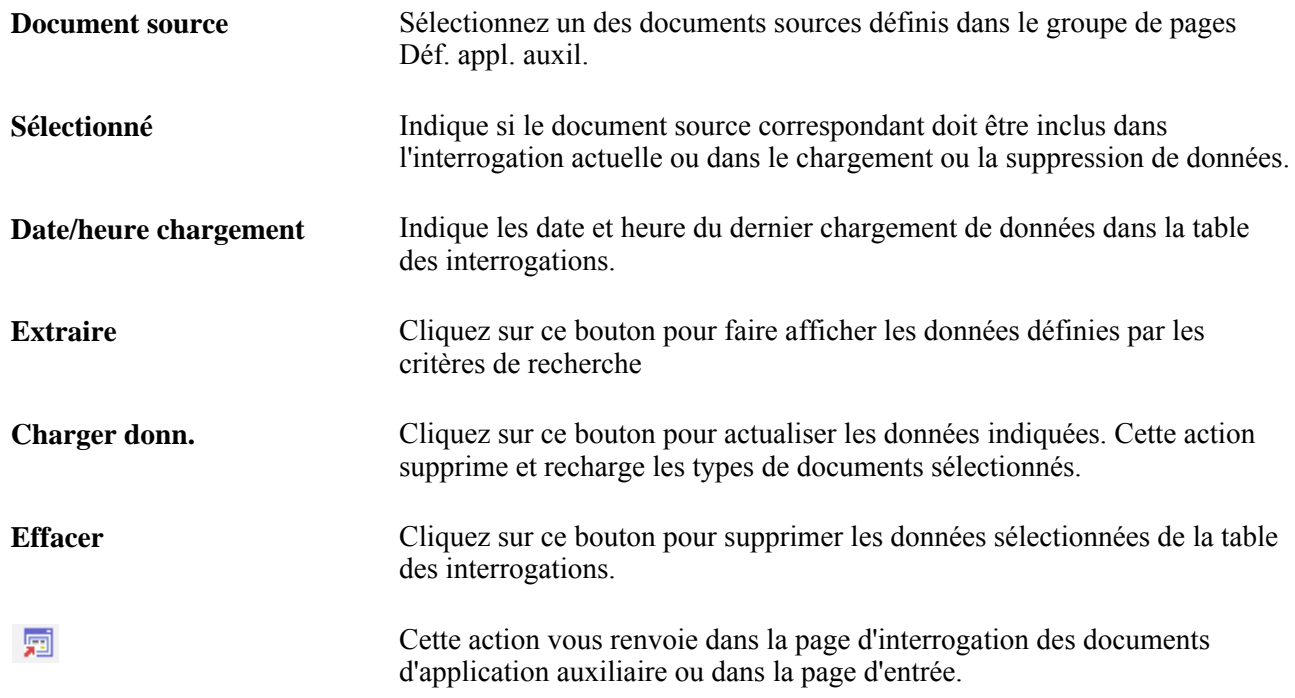

### **Chapitre 22**

# **Mise à jour de budgets standard**

Le présent chapitre offre un aperçu des budgets standard dans l'application Grand livre de PeopleSoft et traite des sujets suivants :

- mise à jour des budgets détaillés;
- mise à jour des budgets de projets;
- copie de budgets;
- importation de budgets à partir de fichiers plats;
- report des écritures de budgets.

### **Fonctionnement des budgets standard**

L'application Grand livre vous permet de développer et de mettre à jour des budgets standard, également appelés budgets fixes, ainsi que de produire des rapports sur ces budgets. Comme dans le cas des données sur les montants réels ou les valeurs non pécuniaires, vous mettez à jour les budgets dans un grand livre. Vous pouvez créer un nombre illimité de grands livres distincts pour faire le suivi de divers types de budgets, y compris les prévisions de haut niveau et les budgets fondés sur des niveaux de champs de structure sommaires.

La présente section énumère les étapes préliminaires et traite des sujets suivants :

- méthodes de création et de mise à jour de budgets standard;
- répartition, répétition et augmentation de pourcentages budgétaires;
- copie de budgets;
- ventilation des budgets.

**Remarque :** Les budgets standard n'incluent pas les budgets contrôlés, qui sont définis et mis à jour à l'aide de la fonction de contrôle des fonds.

### **Étapes préliminaires**

Voici la marche à suivre avant d'entrer des montants dans un grand livre de budgets :

1. Définissez un modèle de grand livre.

- 2. Associez le modèle à un grand livre de budgets détaillés.
- 3. Ajoutez le grand livre des budgets à un groupe de grands livres de budgets.
- 4. Activez les groupes de grands livres de budgets pour les entités.

**Remarque :** Le champ de structure Scénario, qui figure dans le grand livre des budgets et dans les tables de lignes d'écritures de budgets, n'existe pas dans la définition du grand livre standard. L'application Planification et budgétisation utilise beaucoup ce champ de structure, qui facilite l'intégration de cette application à l'application Grand livre. Même si vous n'utilisez pas l'application Planification et budgétisation ou le champ de structure de scénario, conservez ce champ de structure dans les tables de budgets. Vous ne pouvez inclure un grand livre de budgets dans un groupe qui comprend d'autres types de grands livres. Autrement dit, vous ne devez pas grouper un grand livre de budgets et un grand livre de montants réels ou tout autre type de grand livre. Il n'est pas nécessaire que le calendrier comptable du grand livre des budgets soit identique à celui du grand livre des montants réels. Créez les calendriers dans le groupe de pages sur les calendriers détaillés, puis activez le grand livre des budgets et sélectionnez les calendriers s'appliquant aux budgets standard.

### **Méthodes de création et de mise à jour de budgets standard**

Vous pouvez créer des budgets standard fondés sur des montants fixes ou des pourcentages. Vous pouvez aussi les définir selon l'une ou l'autre des méthodes suivantes :

- copie de montants d'autres grands livres;
- copie de budgets existants ou chargement de données provenant de feuilles de calcul;
- reproduction et répartition automatiques;
- création d'un nombre illimité de versions d'un même budget;
- configuration de feuilles de calcul de budgets à l'aide de l'utilitaire nVision.

Par ailleurs, vous pouvez définir des budgets standard assortis des avantages suivants :

- budgétisation à tout niveau de l'organisation;
- budgétisation de toute période;
- production de rapports budgétaires qui tiennent compte des modifications sur le plan organisationnel, mais qui n'ont pas d'incidence sur les états financiers actuels.

À cette fin, vous pouvez utiliser le Gestionnaire d'arbres.

**Remarque :** L'application Grand livre est intégrée dans l'application Planification et budgétisation qui offre toutes les fonctions décrites dans cette section. Si vous utilisez l'application Planification et budgétisation pour gérer le traitement des budgets et pour préparer les données du grand livre des budgets, vous aurez immédiatement accès à ces données budgétaires pour produire des rapports et effectuer des comparaisons avec les données sur les montants réels de l'application Grand livre. Bon nombre des étapes décrites dans la présente section s'appliquent uniquement si vous *n'utilisez pas* l'application Planification et budgétisation pour préparer vos budgets.

Voir *Guide PeopleSoft Enterprise Planning and Budgeting PeopleBook*

De façon générale, les budgets sont mis à jour dans un grand livre *non équilibré.* Par exemple, en ce qui a trait aux budgets de frais et aux prévisions de ventes, normalement, un seul côté de l'équation comptable vous intéresse. Puisque vous utilisez la plupart des budgets pour la planification et l'analyse et que leurs montants sont continuellement modifiés et arrondis, vous n'avez pas besoin de créer une contrepartie exacte chaque fois que vous modifiez un montant budgétisé. Les pages de mise à jour des budgets détaillés qui permettent de modifier directement les enregistrements de budgets ne fonctionnent qu'avec les grands livres non équilibrés.

Dans l'application Grand livre, vous pouvez effectuer les tâches suivantes :

- Entrer et modifier des montants budgétaires par jeux de champs de structure ou par période.
- Entrer un montant forfaitaire à répartir entre plusieurs périodes en fonction d'une combinaison de champs de structure.
- Copier des combinaisons d'enregistrements de grands livres à partir de grands livres existants.
- Importer des budgets à partir de feuilles de calcul.
- Ventiler des montants dans un grand livre de budgets.
- Passer des écritures de budgets.

Sauf lorsque vous entrez des montants ventilés et des écritures de budgets, vous mettez à jour directement la table de soldes de grand livre sans produire de données de suivi. Par contre, en entrant les écritures et en les reportant sur le grand livre des budgets ou en sélectionnant l'option de demande de ventilation pour créer des écritures dans les pages de définition des ventilations, vous produisez la même piste de vérification que dans le cas des transactions (de comptabilisation) de montants réels.

- Créer un budget universel détaillé en copiant simplement le grand livre des montants réels. Ensuite, à partir de cette copie, vous pourrez générer un grand livre sommaire des budgets pour y stocker des données plus générales.
- Établir un budget selon un pourcentage général, comme une augmentation salariale de 4,5 % relative au coût de la vie ou une augmentation de 10 % des objectifs de ventes prévus pour l'exercice à venir.

Il suffit de copier les montants à partir du grand livre des montants réels et de laisser l'application Grand livre rajuster automatiquement ces montants en fonction du pourcentage précisé.

- Répartir également un montant donné (par exemple, 15 000 000 \$ budgétisés pour du matériel) entre des champs de structure précis ou en fonction d'une valeur de référence (comme le code de valeur non pécuniaire dénombrant les effectifs).
- Ajuster les montants budgétaires par période qui sont imputés à chaque combinaison de champs de structure.

### **Répartition, répétition et augmentation de pourcentages budgétaires**

Les processus de répartition et de répétition budgétaires offrent une solution de rechange au processus souvent fastidieux qui consiste à préciser les montants budgétaires, un par un et période par période. Vous pouvez entrer un montant budgétaire forfaitaire ou un pourcentage d'un montant existant selon une combinaison de champs de structure.

L'application Grand livre peut répartir automatiquement un montant sur l'ensemble des périodes d'un exercice ou appliquer un pourcentage à ces périodes. Les montants peuvent être traités de l'une des façons suivantes :

• ajoutés par période;

- répétés par période;
- répartis également entre les périodes.

Les montants peuvent également être modifiés en fonction d'un pourcentage par période.

La répartition ou la répétition d'un montant fixe ou d'un pourcentage au cours d'un intervalle de périodes diminue la quantité de données à entrer. Voici un exemple :

Supposons que vous envoyez une note de service au directeur du service de gestion des comptes dans laquelle vous lui faites part que les frais mensuels relatifs aux fêtes de bureau qui doivent être imputés de janvier à juin inclusivement doivent s'établir à 1 200 \$. Le directeur répète donc l'entrée de 1 200 \$ tous les mois de cette période.

Toutefois, lorsque vous consultez le budget du service des ventes, vous constatez qu'il y a eu un malentendu. Vous faites donc parvenir une autre note de service au directeur dans laquelle vous précisez que le montant total de 1 200 \$ doit être réparti également sur les six mois. Dans ce cas, le directeur répartit un montant négatif de 6 000 \$ sur la période de janvier à juin, ce qui corrige l'erreur, puisqu'il ne reste plus que le solde correct de 200 \$ par mois.

Maintenant, supposons qu'après avoir considéré le nombre de nouveaux employés, vous décidez opportun d'ajouter 200 \$ par mois à ce budget, portant les frais totaux à 2 400 \$. Toutefois, avant l'achèvement du budget, vous recevez une note de service du comité du budget vous demandant de réduire de 50 % tous les frais de ventes superflus, les frais d'administration et les frais généraux. Après que vous avez réduit les frais mensuels sélectionnés de 50 %, il vous reste 1 200 \$ à allouer au budget semestriel de fêtes de bureau.

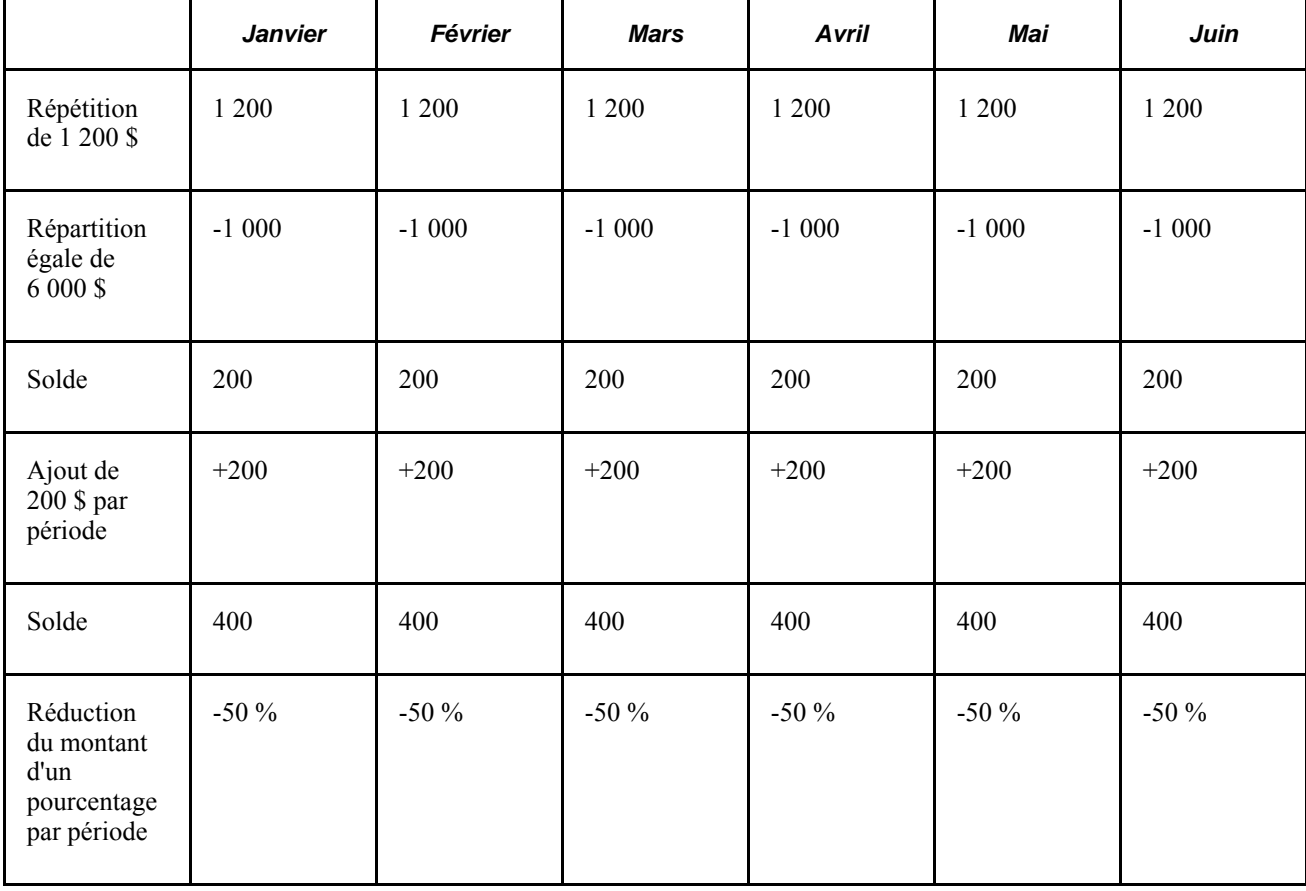

Le tableau ci-dessous présente toutes les transactions du budget alloué aux fêtes de bureau.
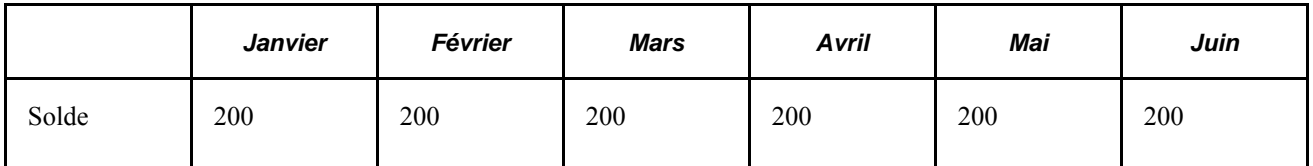

Tenez toujours compte des points suivants lorsque vous répartissez des montants :

- vous *ne pouvez pas* répartir des montants sur des périodes fermées;
- vous *ne pouvez pas* répartir des montants sur des grands livres équilibrés ou sommaires;
- vous *pouvez* répartir des montants positifs ou négatifs.

#### **Copie de budgets**

La fonction de copie de budgets est toute désignée pour créer de multiples versions d'un budget. Vous pouvez créer des scénarios de simulation ou évaluer les répercussions de chaque niveau de révision. Vous pouvez utiliser cette fonction pour créer un budget fondé sur un grand livre existant ou mettre à jour un budget existant, et laisser l'application Grand livre augmenter ou réduire automatiquement les montants copiés du pourcentage précisé.

Le traitement de copie de budgets met à jour ou insère des enregistrements de données dans le grand livre cible qui a été sélectionné. Si des données liées aux valeurs de champs de structure précisées dans le grand livre source existent dans le grand livre cible, le système mettra à jour (ou remplacera) les données de l'exercice et des périodes précisés. Dans le cas contraire, il ajoutera les enregistrements de données au grand livre cible. Les enregistrements qui ne correspondent pas aux critères du grand livre source restent intacts.

Voici un exemple :

Supposons que le directeur des ventes du siège social prévoit que les revenus dans les régions de l'est et du centre du pays augmenteront de 128% en 2000. Pour créer le montant des ventes projetées en 2000, le directeur copie les montants réels de 1999 dans le grand livre des budgets. Il sélectionne dans son grand livre des montants réels l'intervalle de comptes de revenus (400000 à 401000) et les services de ventes appropriés (21200 et 21300). Tous les produits et les services sont inclus. Le système ne copie que les soldes des comptes qui correspondent aux valeurs de champs de structure entrées par le directeur. Tout autre enregistrement de données qui existe déjà dans les grands livres des budgets demeure intact. Le directeur entre ensuite le facteur source approprié, en l'occurrence, une augmentation de 128% des soldes de montants réels.

Pour obtenir les budgets d'un exercice complet en effectuant la copie directe du grand livre des montants réels au grand livre des budgets, vous définissez une copie par période. Ensuite, vous l'exécutez douze fois avec la fonction de copie de budgets en entrant une date de référence différente par demande. Vous ne pouvez pas utiliser un intervalle de périodes (comme *tout l'exercice*) dans la définition de la source, parce que le traitement de copie ferait le total des montants de l'intervalle et comptabiliserait ce total dans un seul enregistrement, plutôt que d'en créer un pour la période 1, un pour la période 2, et ainsi de suite. Vous pourriez répartir ce montant sur une période à la fois, ou sur un exercice entier, mais ce ne serait pas une copie période par période.

#### **Ventilation des budgets**

Le traitement de ventilation de l'application Grand livre vous permet de répartir soit des montants fixes, soit un groupe de montants *proratisés* complexes qui sont associés à plusieurs champs de structure. Vous pouvez utiliser comme base les comptes de valeurs pécuniaires ou non pécuniaires de tout grand livre (ou groupe de grands livres). Le traitement de ventilation offre une grande souplesse en ce qui a trait au mappage des montants de grands livres du plan comptable; de plus, il peut servir à générer rapidement et facilement un grand nombre d'écritures de budgets. Ce traitement vous permet de recourir à la budgétisation descendante et à la génération dynamique de budgets pour toute subdivision de votre organisation.

La ventilation vous permet de répartir les montants de tout grand livre sur le grand livre des budgets, de sorte que vous puissiez fonder les budgets et les prévisions sur des données stratégiques déjà enregistrées dans la base de données. Voici un exemple :

Supposons que le directeur des ventes est en train d'établir les objectifs de ventes mensuels du service des ventes de la région de l'est pour le prochain exercice, ainsi qu'un budget pour les frais de déplacement. Le directeur fonde ses prévisions sur les facteurs suivants :

- les revenus de l'exercice 2005 devraient représenter 128 % de ceux de 2006;
- en raison des conditions inhabituelles constatées en 2005, les prévisions de 2006 doivent refléter les tendances des ventes mensuelles de 2004;
- le budget des frais de déplacement dépassera de 10 % celui de l'exercice dernier et sera ventilé à partir des nouvelles prévisions de ventes.

Le directeur des ventes copie tout d'abord les données sur les revenus de 2004 de la région de l'Est à partir du grand livre des montants réels dans le grand livre des budgets pour l'exercice 2006 à l'aide des pages de copie de budgets.

Le directeur utilise le champ Facteur source pour augmenter de 128% les montants réels de 1998. Il suit les mêmes étapes pour les comptes de frais de déplacement et les augmente de 10 %.

Ensuite, le directeur utilise le traitement pour ventiler les montants des revenus d'après les tendances de ventes de 2004, en se fondant sur les montants de 2004 du compte de revenus de ventes pour tous les services. De cette façon, il répartit les chiffres de ventes de la région de l'Est d'après les tendances générales de cet exercice.

Enfin, il ventile les frais de déplacement en fonction des nouveaux montants de revenus de ventes prévus pour 2006.

# **Mise à jour des budgets détaillés**

Vous utilisez les pages Mise à jour budgets détaillés, Données par exerc. et Données par période pour ajuster les grands livres des budgets et lancer des interrogations sur leurs données. Pour que vous puissiez accéder aux données sur le grand livre des budgets à partir de ces pages, le grand livre doit être associé à la table LEDGER BUDG et il ne doit pas être équilibré.

Pour mettre à jour des budgets détaillés, utilisez le groupe de pages Mise à jour budgets détaillés (DEPT\_ENTRY).

La page Mise à jour budgets détaillés permet d'effectuer des ajustements sur les données existantes et d'effectuer des interrogations sur ces dernières. Elle ne permet pas d'ajouter des volumes de données ou n'offre pas la fonctionnalité de validation complète que la page de création et de mise à jour des écritures de journal fournit. Cette dernière constitue l'emplacement principal d'entrée de données financières avec une fonctionnalité complète de validation.

La présente section traite des sujets suivants :

- sélection des critères de champs de structure de budgets;
- ajustement des données budgétaires par exercice;
- ajustement des données budgétaires par période;
- utilisation de la fonction de calcul des budgets.

**Remarque :** Pour mettre à jour des transactions en diverses devises, utilisez des écritures de ventilation ou de budgets au lieu des pages décrites ci-dessous.

#### **Pages utilisées pour mettre à jour des budgets détaillés**

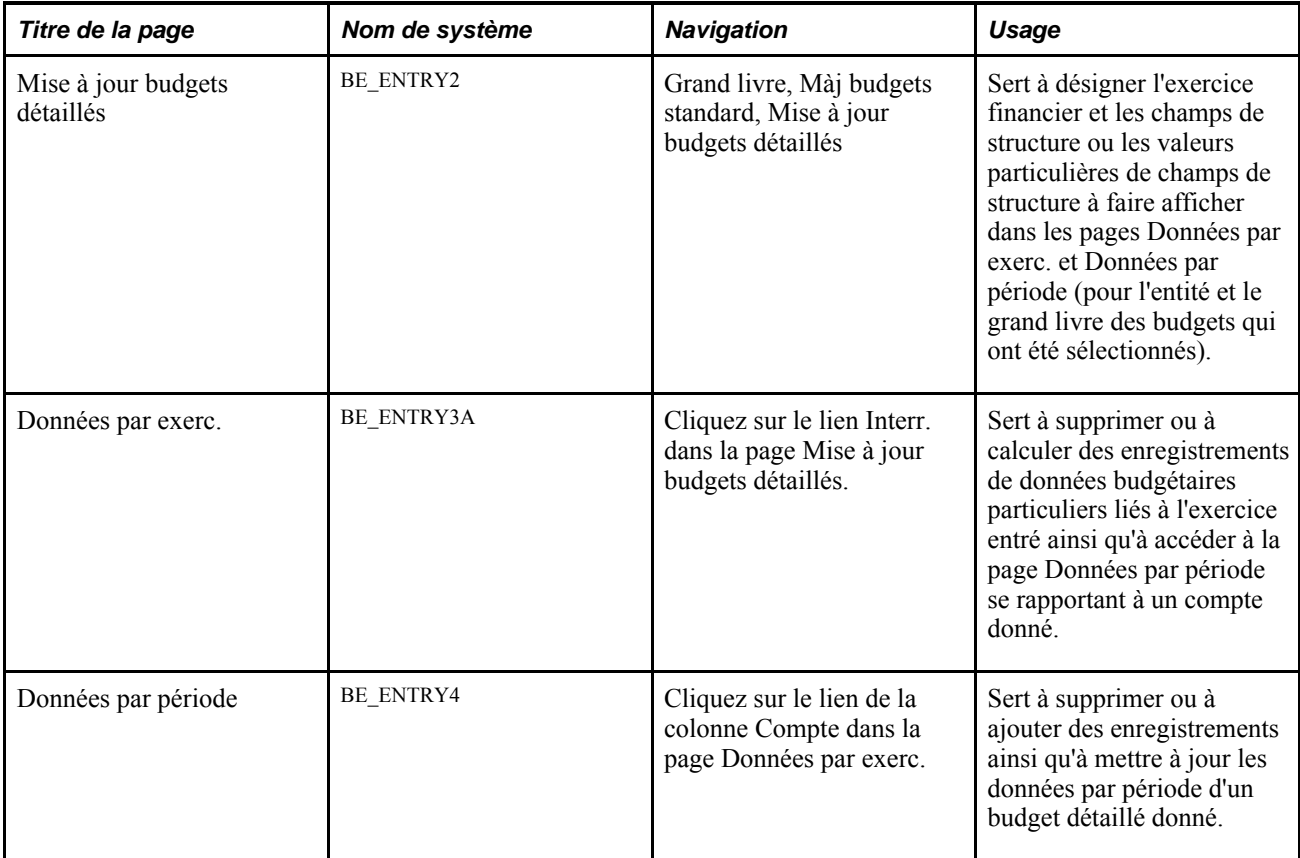

#### **Sélection des critères de champs de structure de budgets**

Accédez à la page Mise à jour budgets détaillés (Grand livre, Màj budgets standard, Mise à jour budgets détaillés).

# Mise à jour budgets détaillés

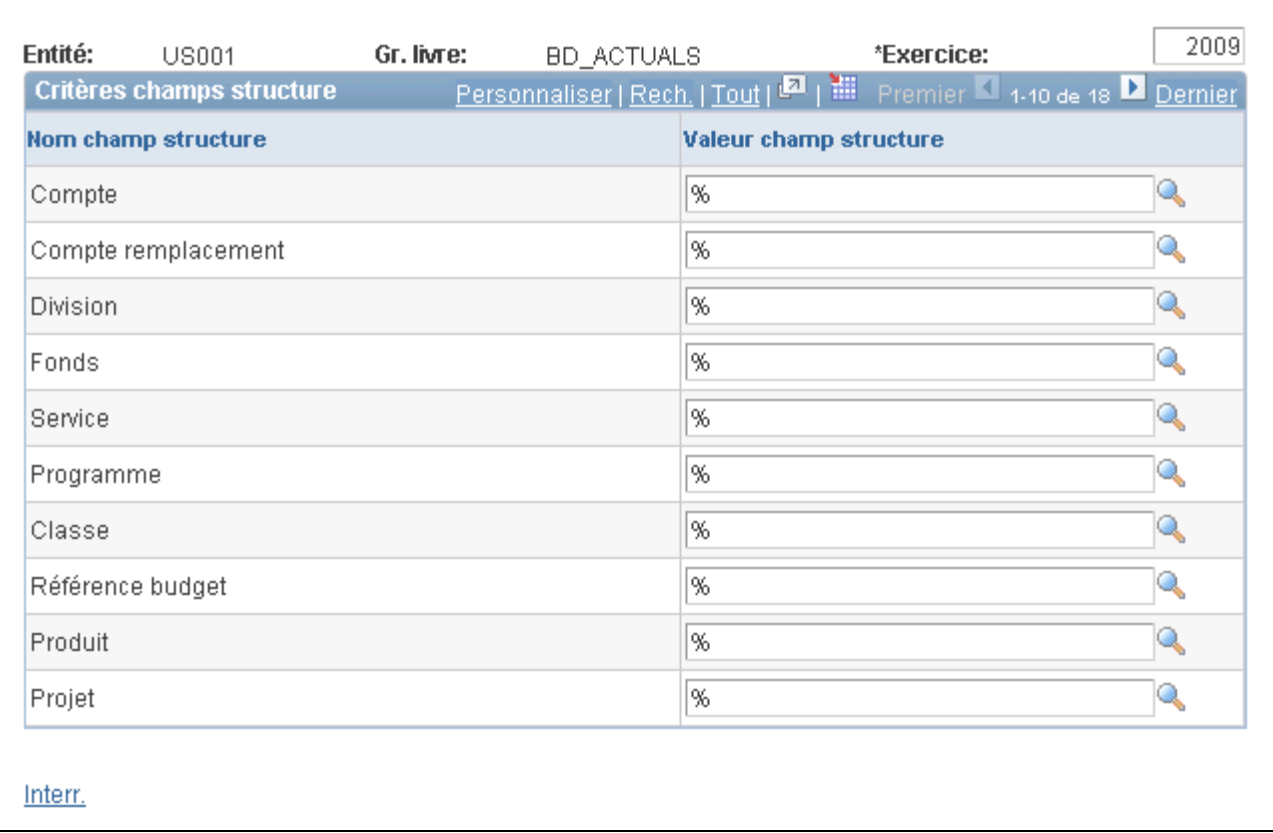

#### Mise à jour des budgets détaillés

Voici la marche à suivre pour utiliser la page Mise à jour budgets détaillés :

- 1. Entrez l'exercice dont vous voulez consulter ou modifier les données du grand livre des budgets qui est associé à l'entité sélectionnée.
- 2. Entrez ou sélectionnez les valeurs de champs de structure.

Vous pouvez utiliser des caractères génériques pour élargir votre recherche de champs de structure.

3. Cliquez sur le lien Interrogation au bas de la page.

La page Données par exercice présente les données de chaque champ de structure se rapportant à l'exercice précisé.

#### **Ajustement des données budgétaires par exercice**

Accédez à la page Données par exerc. (cliquez sur le lien Interr. de la page Mise à jour budgets détaillés).

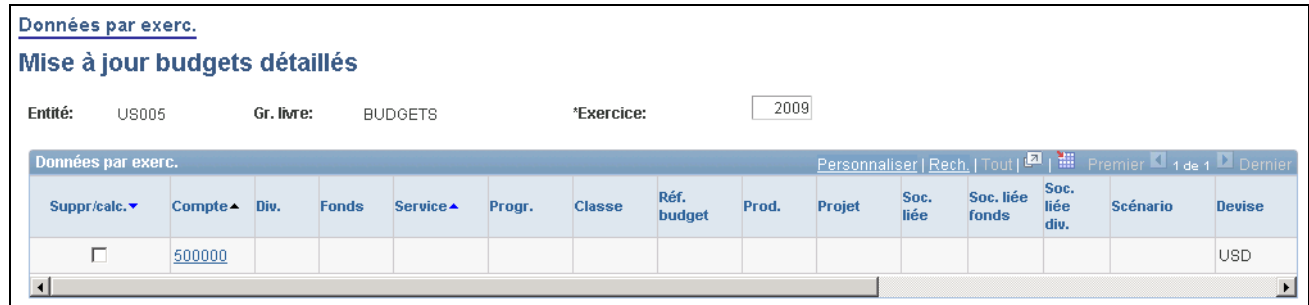

Données par exercice

Voici la marche à suivre pour utiliser la page Données par exercice :

- 1. Cochez la case Supprimer/calculer dans les enregistrements que vous voulez recalculer (en cliquant ensuite sur le lien Calcul) ou supprimer (en cliquant ensuite sur le lien Suppression sélection).
- 2. Pour accéder à la page Données par période afin d'y modifier des données période par période relativement à un compte, cliquez sur le lien correspondant dans la colonne Compte.
- 3. Pour retourner à la page initiale de mise à jour des budgets détaillés, cliquez sur le lien Champs structure.

**Remarque :** Vous pouvez seulement entrer des données dans les grands livres lorsque la page Définition du groupe Grands livres pour entité indique que la mise à jour directe du grand livre des budgets est permise.

#### **Ajustement des données budgétaires par période**

Accédez à la page Données par période (cliquez sur le lien Compte de la page Données par exercice).

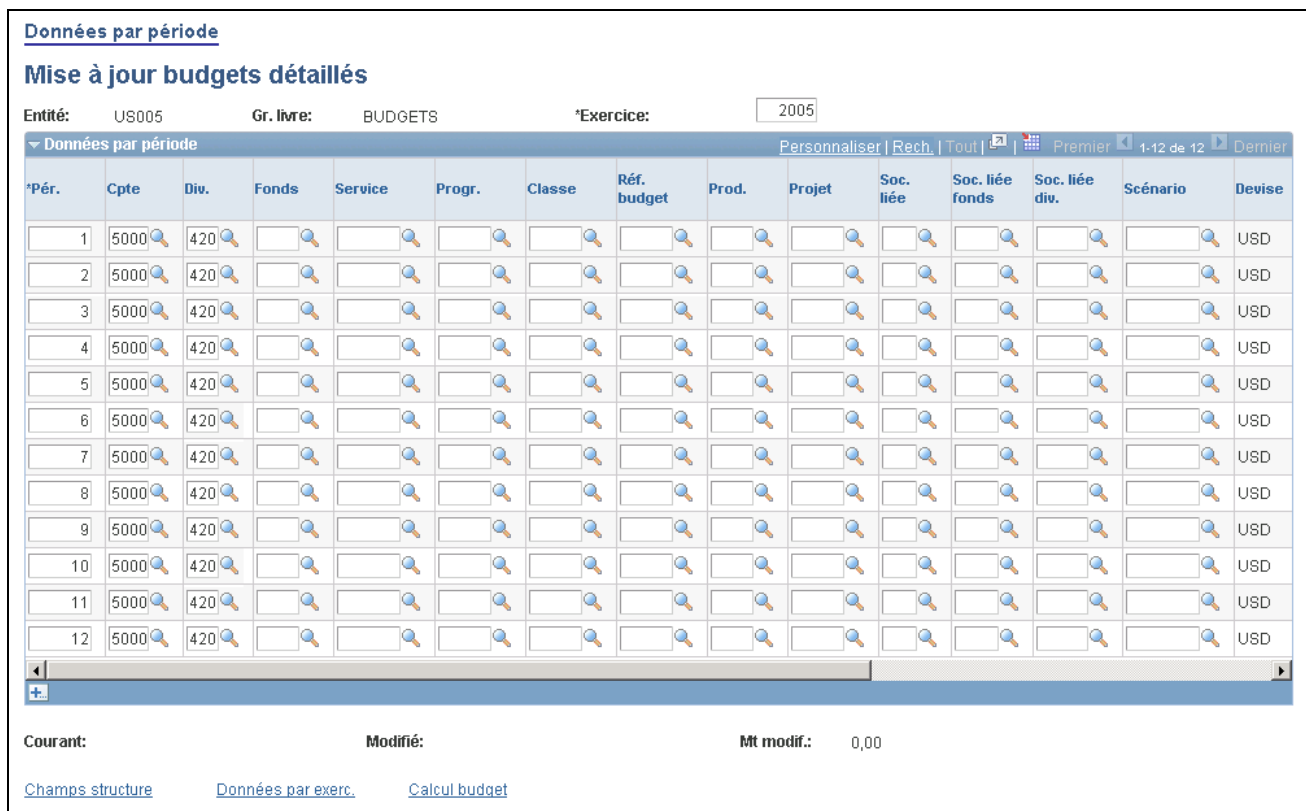

Données par période

Voici la marche à suivre pour utiliser la page Données par période :

- 1. Modifiez les valeurs, ajoutez ou supprimez des enregistrements de données, ou calculez les montants de périodes précises.
- 2. Cliquez sur le lien Calcul budget pour accéder à la page de calcul du budget, où vous pourrez modifier les calculs budgétaires d'un compte, une période à la fois.

#### **Utilisation de la fonction de calcul des budgets**

Cliquez sur le lien Calcul dans la page Données par exercice ou sur le lien Calcul budget dans la page Données par période pour accéder à la page Calcul budget.

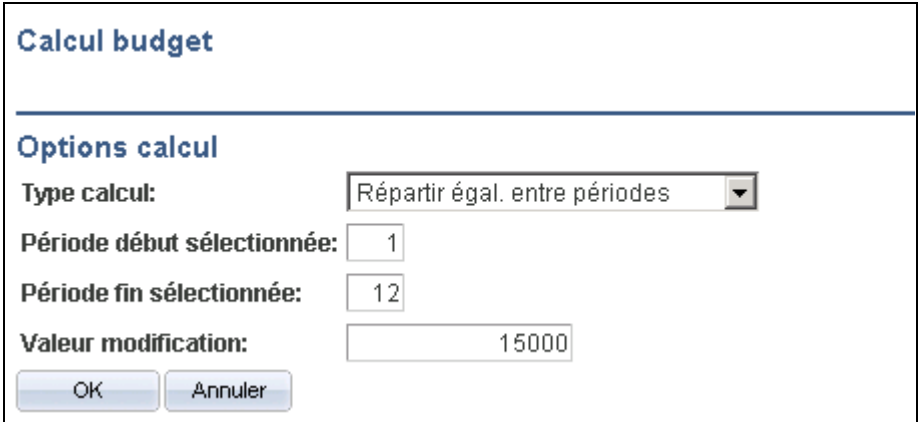

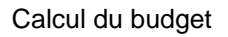

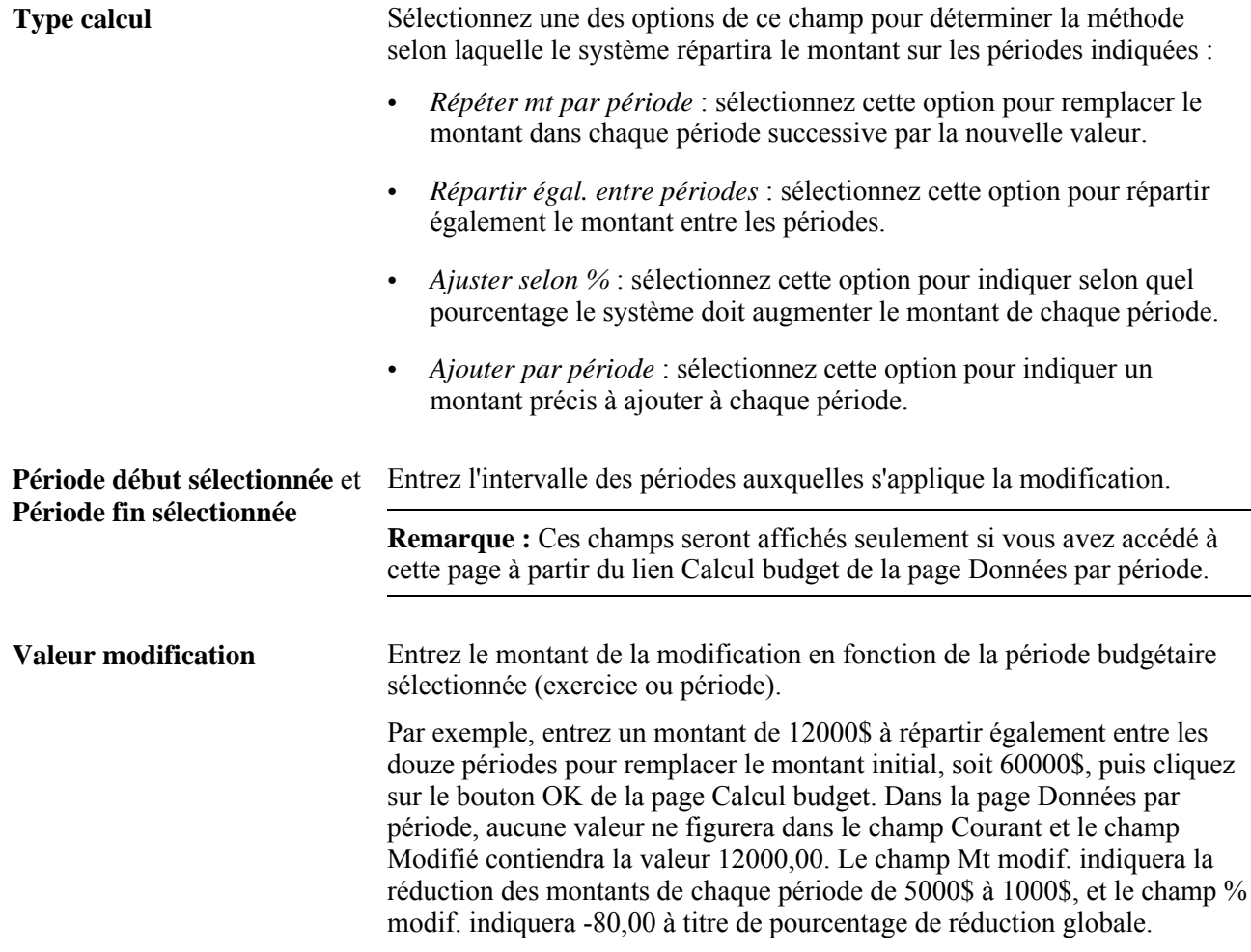

**Remarque :** Si le pourcentage de modification dépasse 99999,99, c'est *99999,99* qui sera affiché.

# **Mise à jour des budgets de projets**

La présente section traite de la consultation et de la modification des budgets de projets.

Pour mettre à jour des budgets de projets, utilisez le groupe de pages Mise à jour projets détaillés (PROJ\_ENTRY).

#### **Pages utilisées pour mettre à jour des budgets de projets**

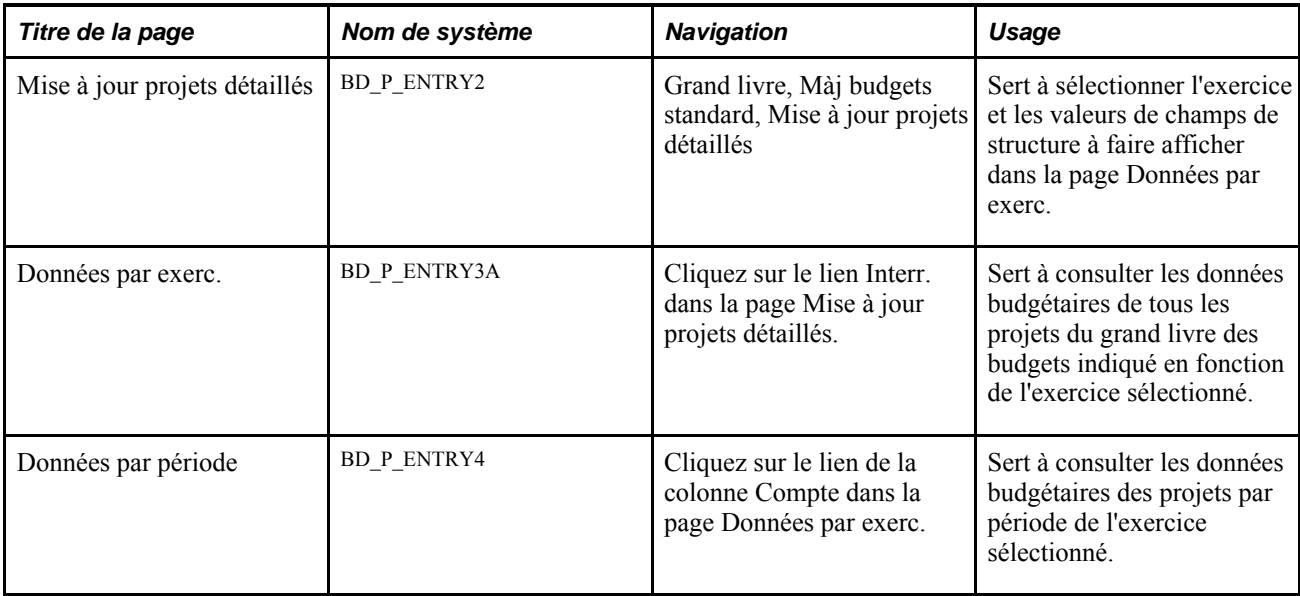

#### **Consultation et modification des budgets de projets**

La mise à jour des budgets de projets est identique à celle des budgets standard. Les budgets de projets comprennent des données détaillées sur les projets que vous pouvez modifier.

# **Copie de budgets**

Pour copier des budgets, utilisez le groupe de pages Définition copie budgets (ALLOC\_COPY\_LEDGER), la page Groupes copie budgets (ALLOC\_GROUP) et la page Demande copie budget (ALLOC\_REQUEST).

La présente section traite des sujets suivants :

- définition des champs sources d'une copie de budgets;
- définition des champs cibles d'une copie de budgets;
- création d'un groupe de traitements pour la copie de budgets;
- lancement du traitement de copie de budgets.

# **Pages utilisées pour copier des budgets**

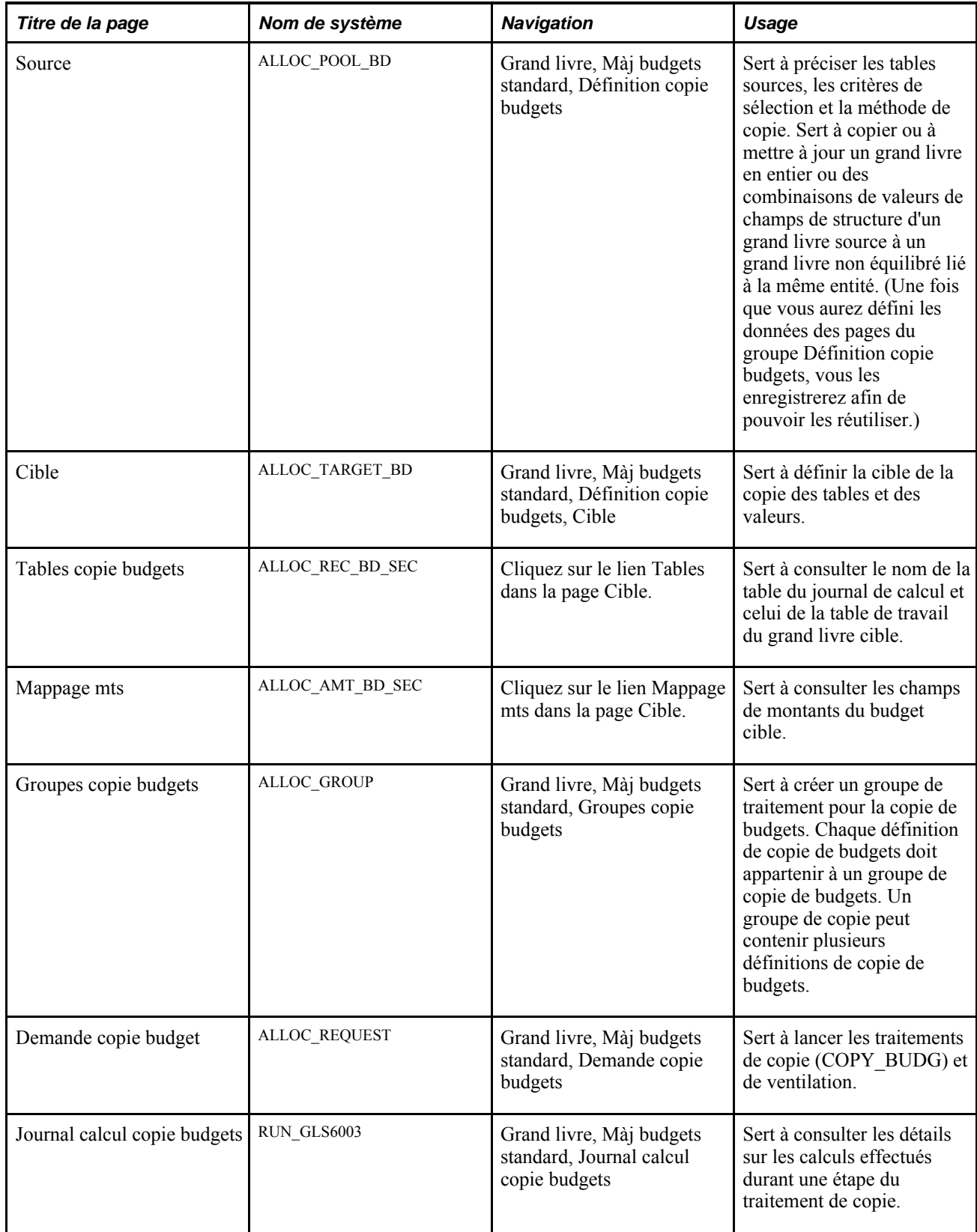

#### **Définition des champs sources d'une copie de budgets**

Accédez à la page Source du groupe Définition copie budgets (Grand livre, Màj budgets standard, Définition copie budgets).

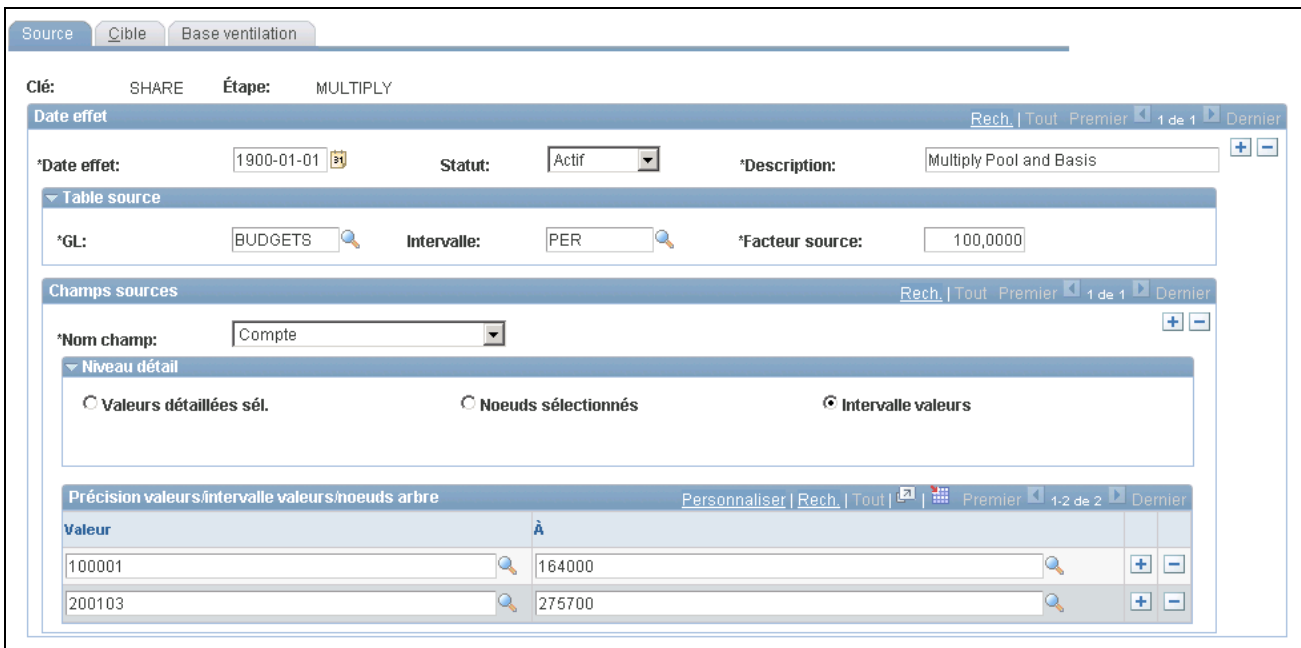

Source de la définition de la copie de budget

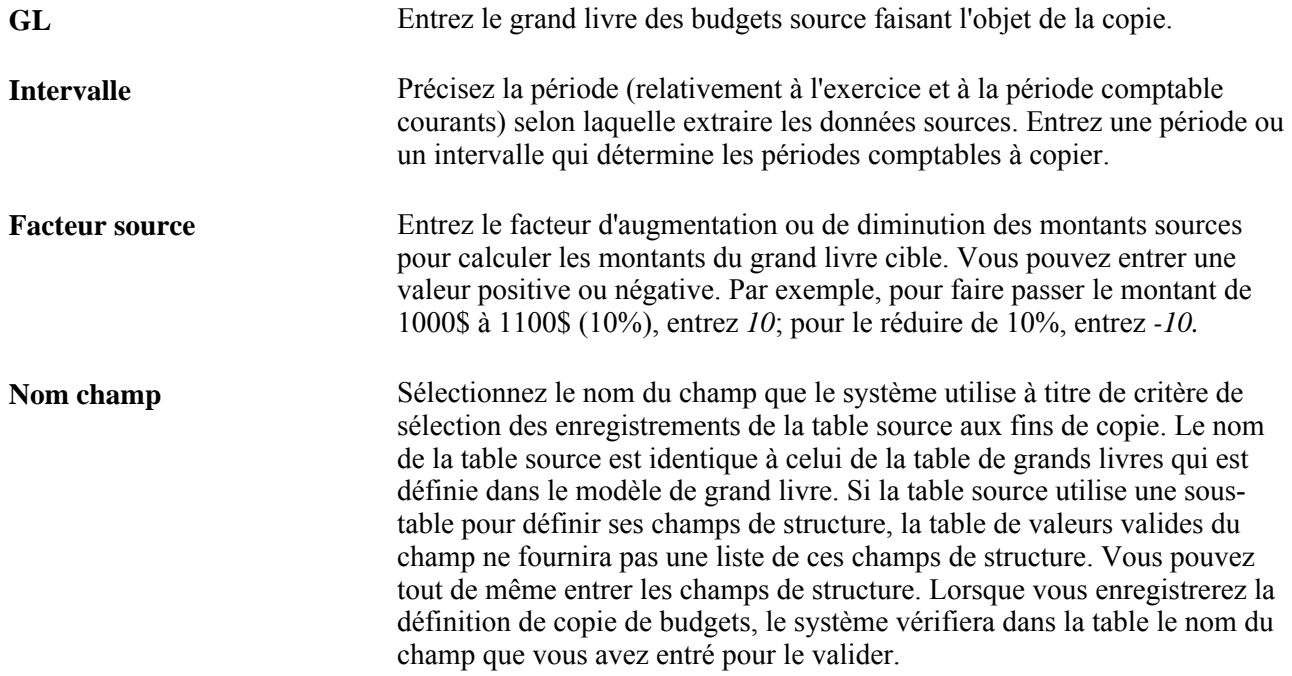

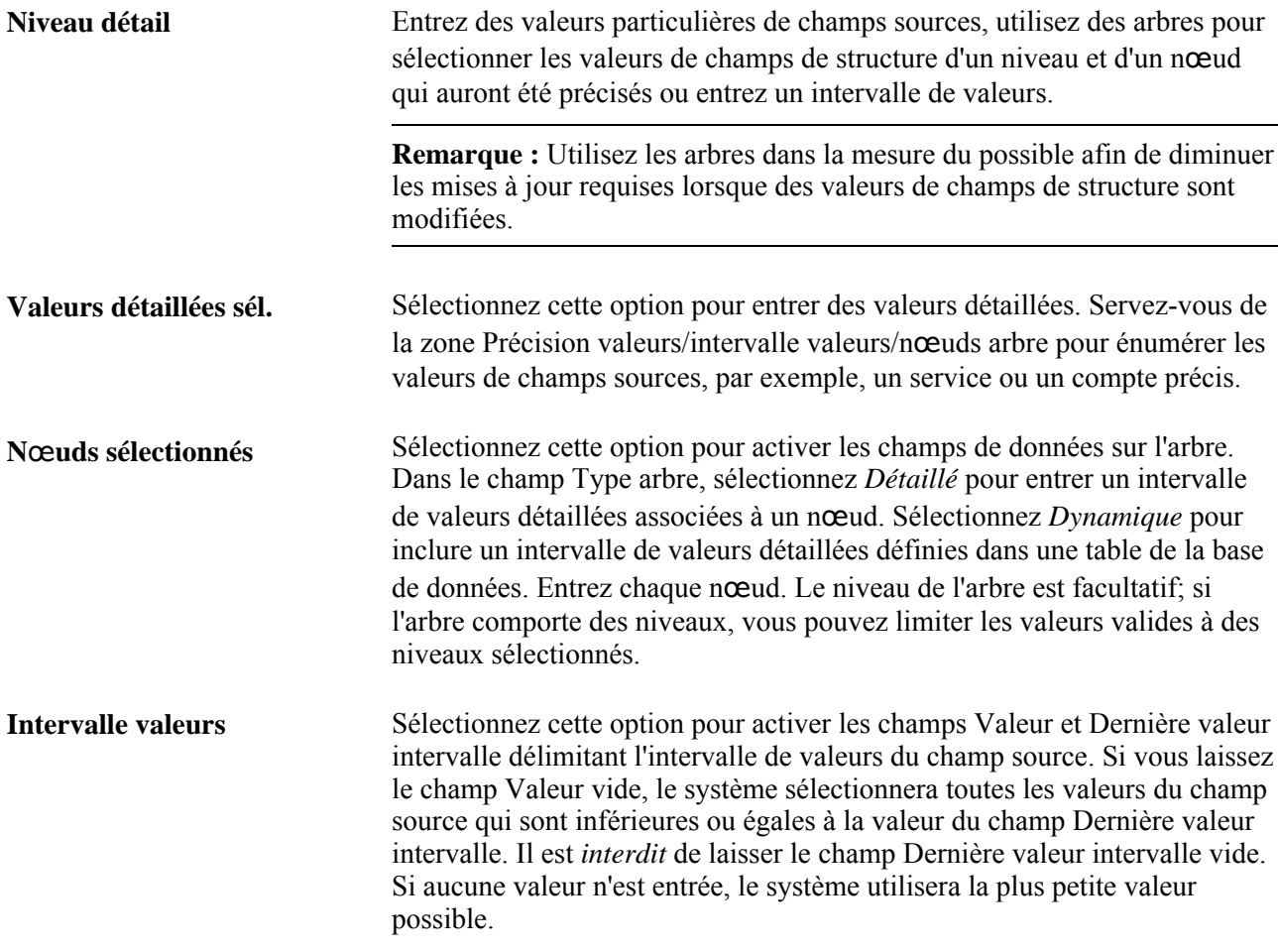

## **Définition des champs cibles d'une copie de budgets**

Accédez à la page Cible du groupe Définition copie budgets (Grand livre, Màj budgets standard, Définition copie budgets, Cible).

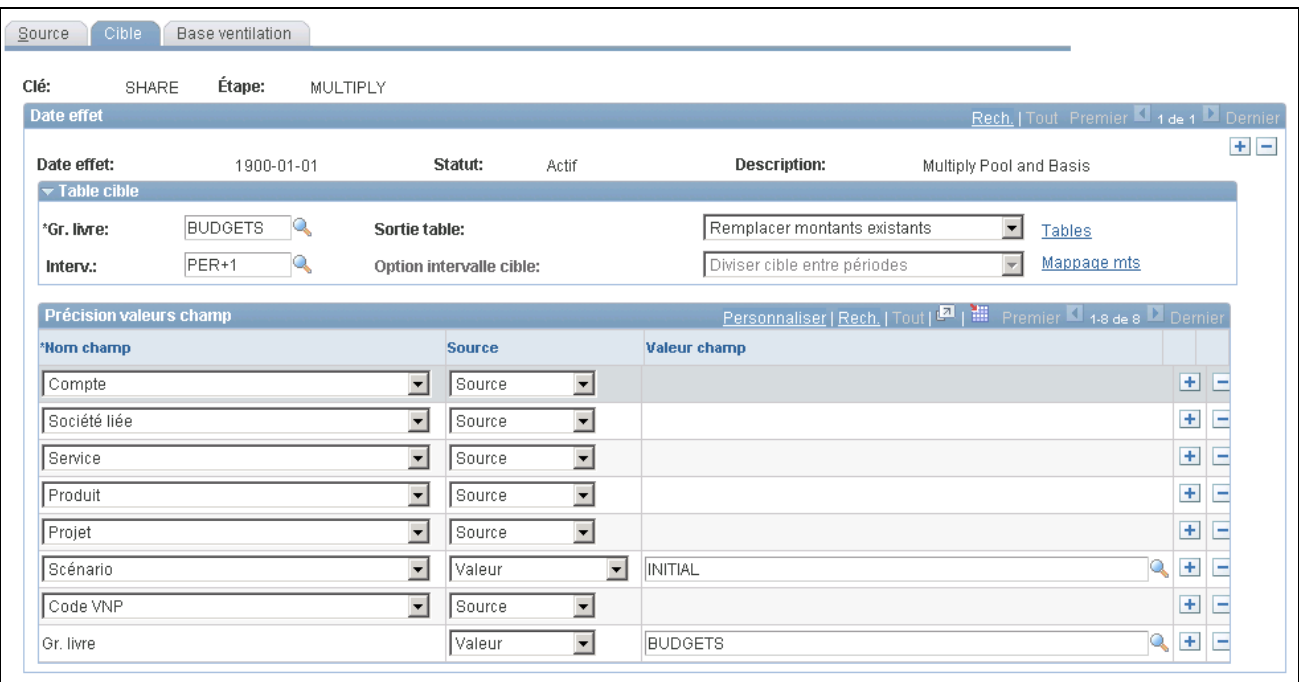

Définition des champs cibles d'une copie de budgets

**Remarque :** Une fois la copie ou la mise à jour terminée, vous pouvez examiner les résultats dans les pages d'interrogation de grands livres, ou vous pouvez examiner et modifier le nouveau budget dans les pages de mise à jour des budgets détaillés.

**GL** Entrez le grand livre cible à mettre à jour. Le système entre les champs de structure du grand livre cible dans la zone de défilement Précision valeurs champ. Si vous modifiez la valeur du grand livre, les données entrées dans les champs cibles seront remplacées par les nouvelles. Pour qu'une correspondance un à un soit effectuée au moment de la copie, tous les champs de structure que les grands livres source et cible ont en commun doivent figurer dans la zone de défilement Précision valeurs champ, et le champ Source doit contenir la valeur *Source.*

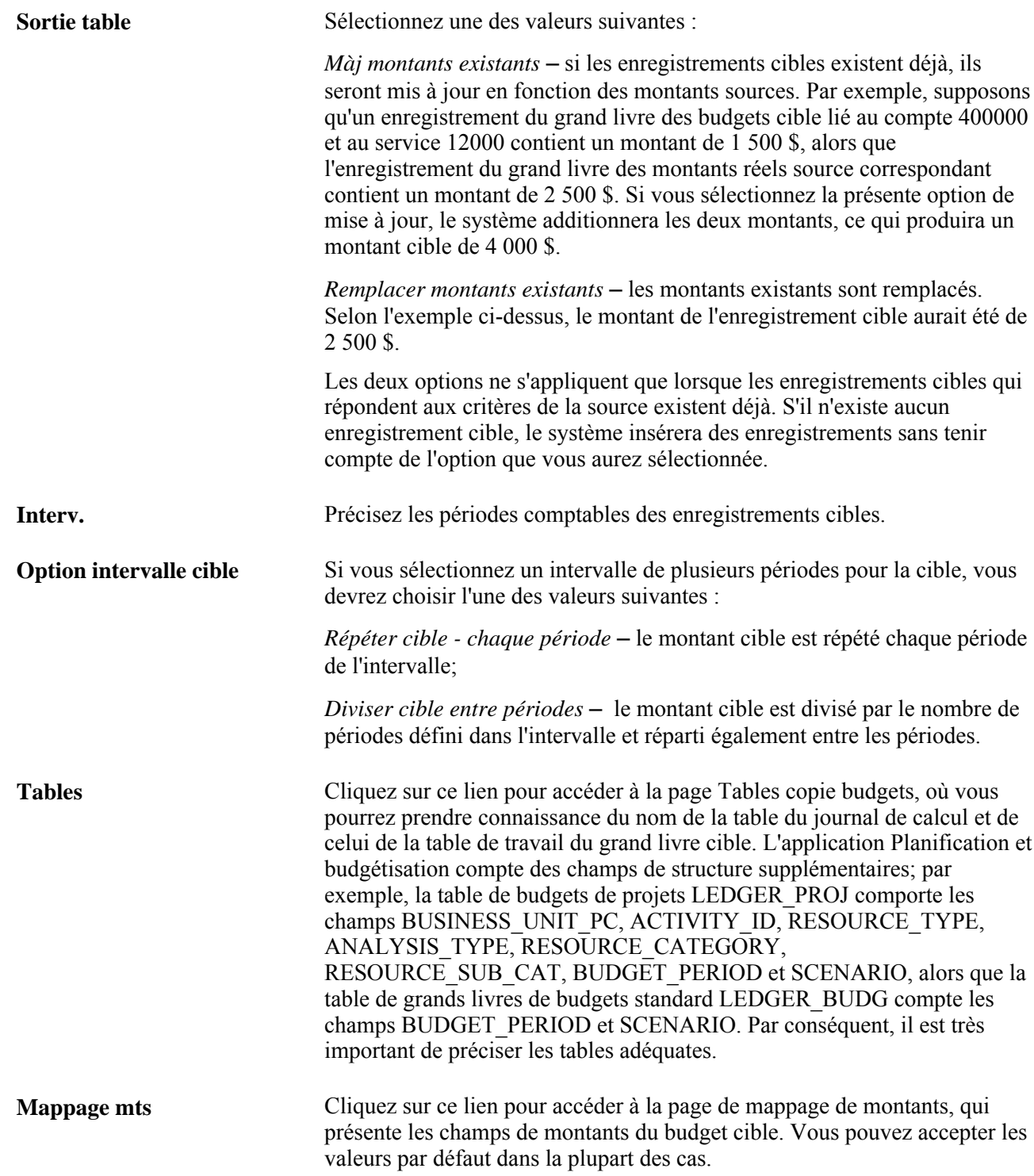

## **Création d'un groupe de copie de budgets**

Accédez à la page Groupes copie budgets (Grand livre, Màj budgets standard, Groupes copie budgets).

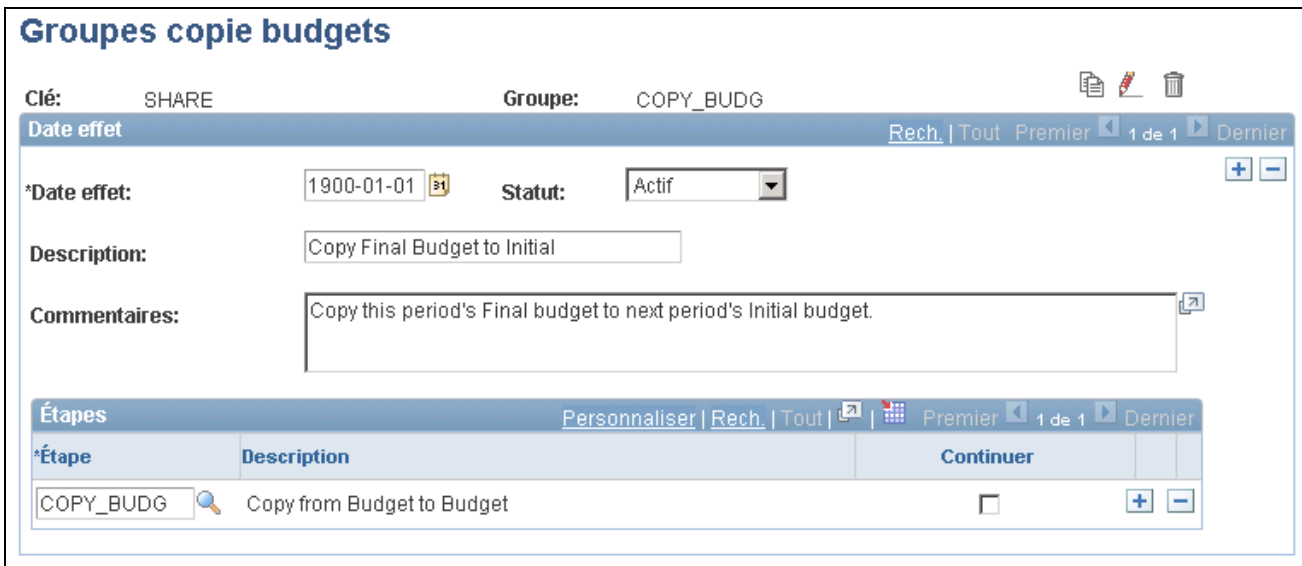

#### Groupes de copie de budgets

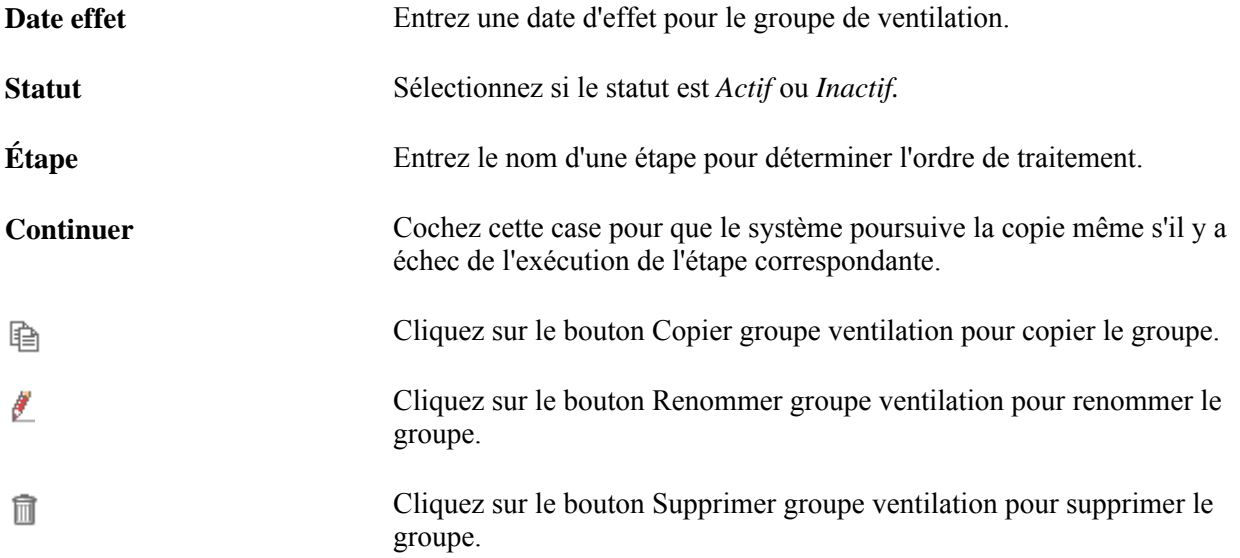

#### **Lancement du traitement de copie de budgets**

Accédez à la page Demande copie budget afin de préciser les paramètres du traitement et copier le budget à l'aide du traitement de ventilation (FS\_ALLC). Si vous cochez la case Étape démarrage, le système commencera le traitement à partir de la dernière étape non réussie. La case Étape démarrage n'est affichée que lorsque l'étape précédente échoue.

#### **Importation de budgets à partir de fichiers plats**

Puisque les données budgétaires de l'application Grand livre sont enregistrées dans des grands livres, vous importerez les budgets directement dans la table de grands livres de budgets (LEDGER\_BUDG), qui est fournie avec l'application.

### **Report des écritures de budgets**

Comme pour toute autre écriture, vous pouvez créer des écritures de budgets et les reporter sur le grand livre précisé dans l'en-tête de chaque écriture. Toutefois, contrairement aux autres méthodes de budgétisation, vous ne mettez pas directement à jour la table de soldes de grand livre. Le traitement de report met plutôt à jour la table de grands livres et conserve l'écriture de journal comme élément de vérification. Ainsi, grâce à un tel suivi, vous pourrez comptabiliser le montant de budget initial de même que toute modification éventuelle.

#### **Chapitre 23**

# **Archivage des données de grands livres et des écritures de journal**

Le présent chapitre donne un aperçu de l'archivage des données de grands livres et des écritures de journal, et traite des sujets suivants :

- archivage des données de grands livres et des écritures de journal;
- restauration des données de grands livres et des écritures de journal archivées.

# **Fonctionnement de l'archivage des données de grands livres et des écritures de journal**

La présente section traite des sujets suivants :

- interrogation d'archivage;
- tables d'historique;
- objets d'archives;
- prétraitements et post-traitements;
- modèles d'archivage;
- résultats d'archivage;
- performances.

Comme les procédures d'archivage constituent une valeur ajoutée aux fonctions du gestionnaire d'archivage de données des utilitaires PeopleTools et que les procédures particulières à l'application Grand livre dépendent entièrement de ces fonctions, nous tenons pour acquis que vous avez pris connaissance de la documentation du système PeopleTools à ce sujet et que vous vous êtes familiarisé avec la terminologie et les fonctions pertinentes. De plus, vous devez avoir élaboré votre stratégie en matière d'archivage avant même d'aborder le présent chapitre et de procéder à l'archivage des données de grands livres et des écritures.

Grand livre fait usage d'interrogations pour fournir des critères de sélection ainsi que les invites associées à ces critères. Par exemple, une interrogation pourrait comporter des critères d'entités et de dates pour extraire des données à archiver relatives à des grands livres et à des écritures. L'archivage utilise également des prétraitements qui appliquent certaines conditions aux données avant que le traitement d'archivage soit exécuté. Par exemple, un prétraitement pourrait interdire l'archivage d'écritures comportant des articles ouverts ou celui de données de grand livres d'une période ouverte. De plus, certains post-traitements produisent notamment des listes des données archivées.

Les tables d'historique servent à emmagasiner les données sur les écritures et les grands livres. Les objets d'archives désignent une table source et ses tables afférentes, et servent de lien entre les tables sources et les tables d'historique.

Un modèle d'archivage combine l'interrogation, l'objet d'archives, le prétraitement et le post-traitement selon lesquels le gestionnaire d'archivage de données (PSARCHIVE) procédera à l'archivage.

Voir *Guide Enterprise PeopleTools PeopleBook : Data Management, "Using PeopleSoft Data Archive Manager."*

#### **Interrogations d'archivage**

Une définition d'interrogation d'archivage établit les critères de sélection des données à archiver qui proviennent des tables de grands livres et d'écritures. Le gestionnaire d'archivage de données utilise le Gestionnaire d'interrogations pour définir les critères de sélection et les invites de la table source, que désigne l'objet d'archives. Par exemple, vous pourriez archiver tous les enregistrements de la table LEDGER dont l'entité est FRA01.

Les interrogations d'archivage portent exclusivement sur les tables sources, puisque les données des autres tables sont archivées en fonction des données archivées de la table source correspondante. Consultez la section portant sur les objets d'archives un peu plus loin dans le chapitre. Référez-vous également au guide du système PeopleTools pour obtenir des renseignements sur l'archivage des données de tables sources et d'autres tables.

#### Voir *Guide Enterprise PeopleTools PeopleBook: Data Management, "Using PeopleSoft Data Archive Manager," Managing Archive Objects.*

Plusieurs permutations de la logique d'invite et d'inclusion ou d'exclusion sont possibles. Modifiez toujours les interrogations ou créez des interrogations d'archivage en tenant compte des renseignements fournis dans la documentation du système PeopleTools.

**Remarque :** Servez-vous des interrogations prédéfinies à titre d'exemple et modifiez-les en fonction de la stratégie d'archivage propre à votre organisation. Évaluez et modifiez les interrogations, les modèles d'archivage, les prétraitements et les post-traitements dans leur ensemble.

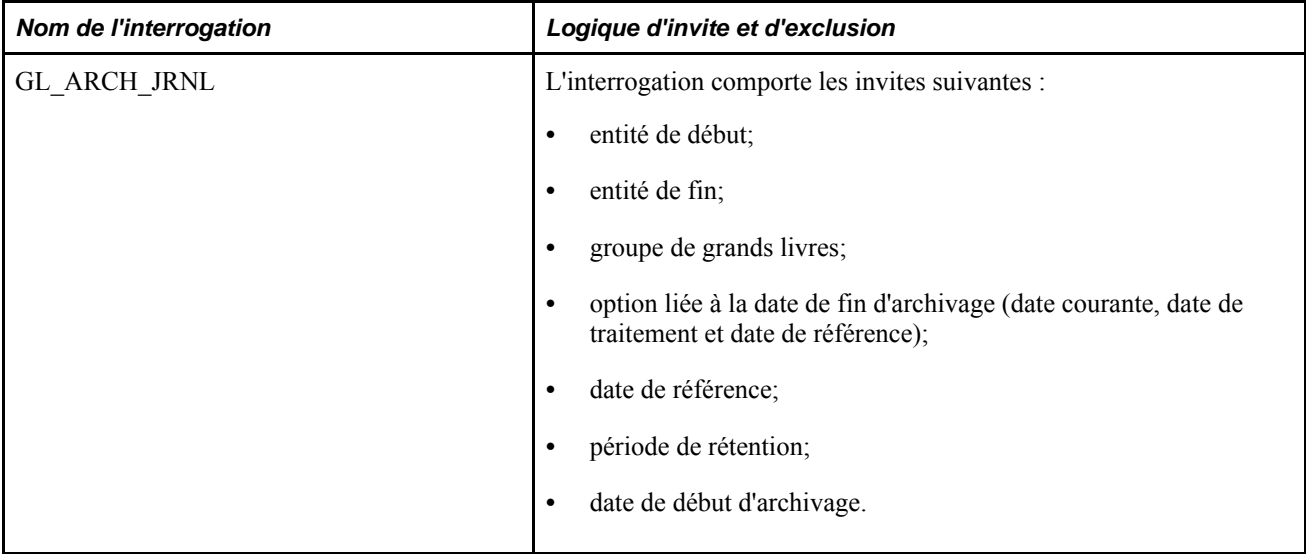

Les définitions d'interrogations d'archivage du tableau ci-dessous sont fournies avec le système :

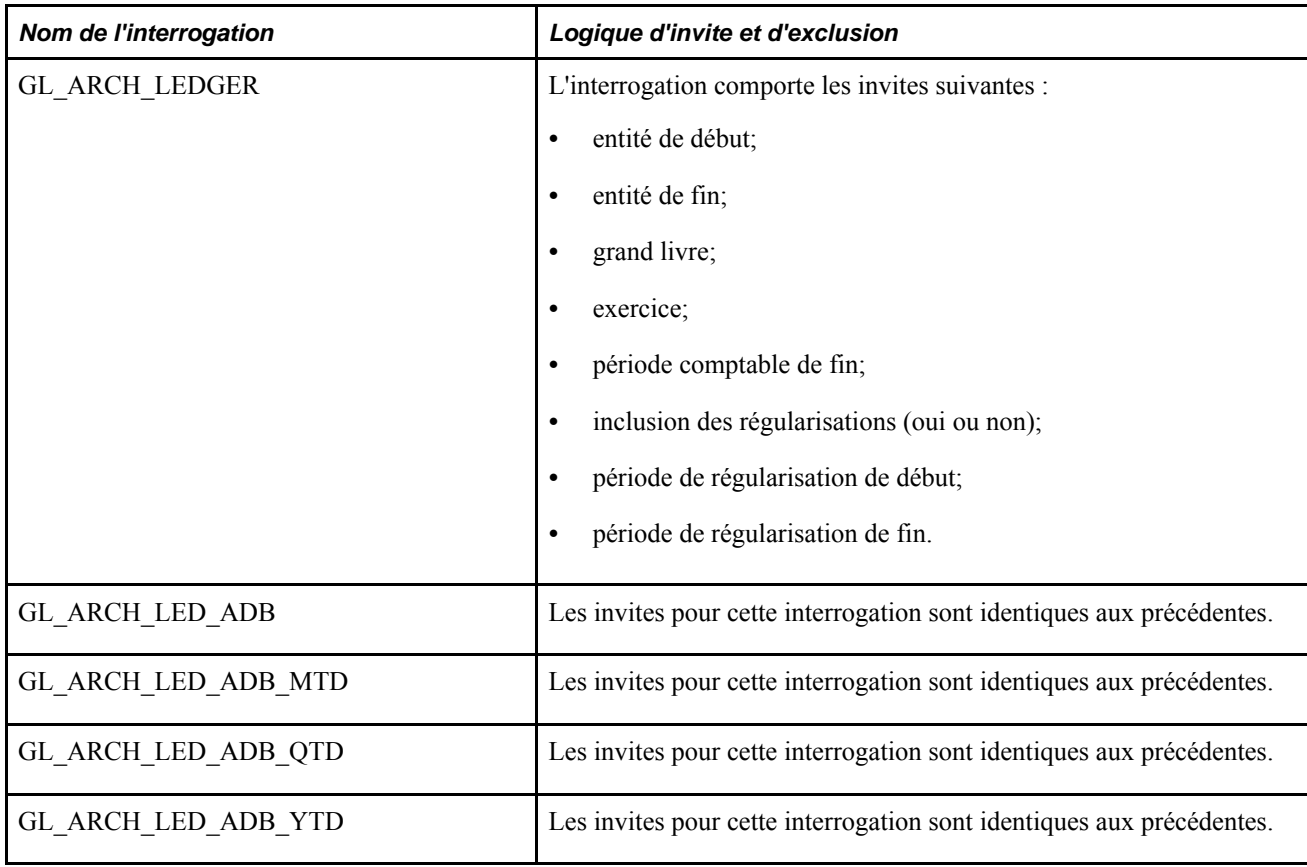

#### **Description des paramètres liés aux interrogations d'archivage des écritures de journal**

Le tableau ci-dessous présente des renseignements supplémentaires sur les paramètres particuliers aux interrogations d'archivage des écritures de journal :

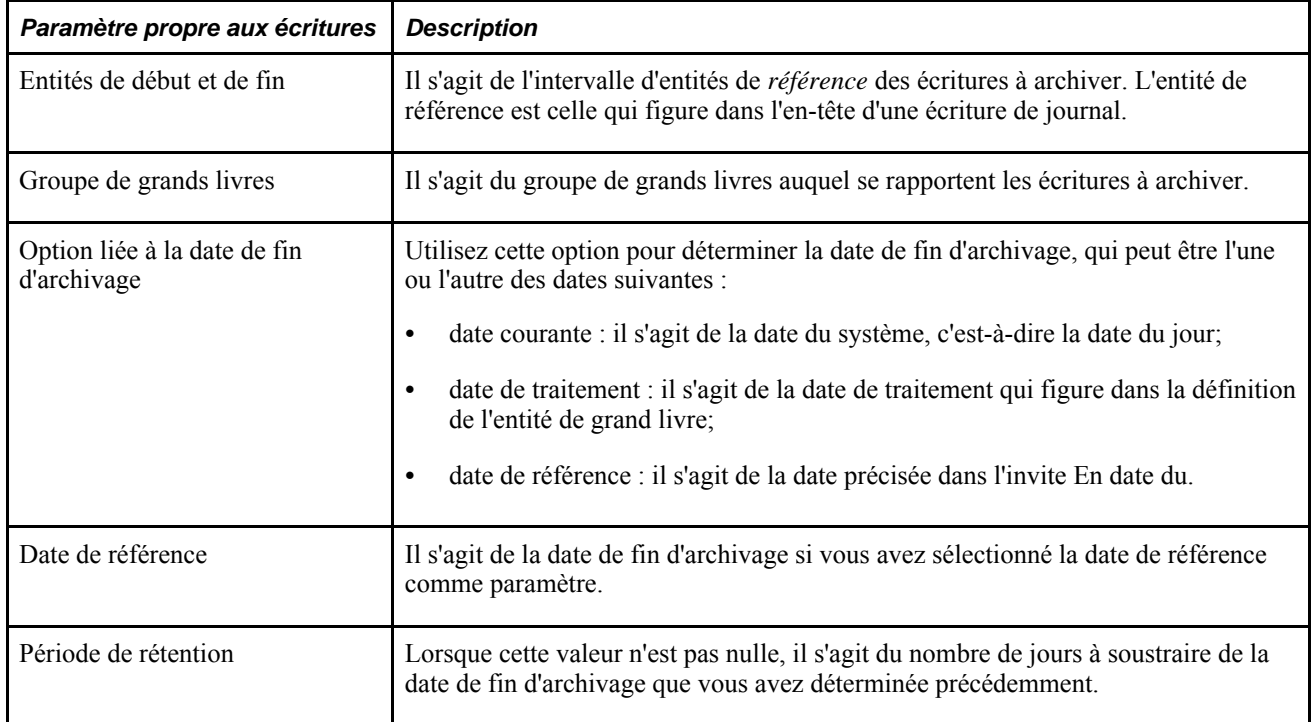

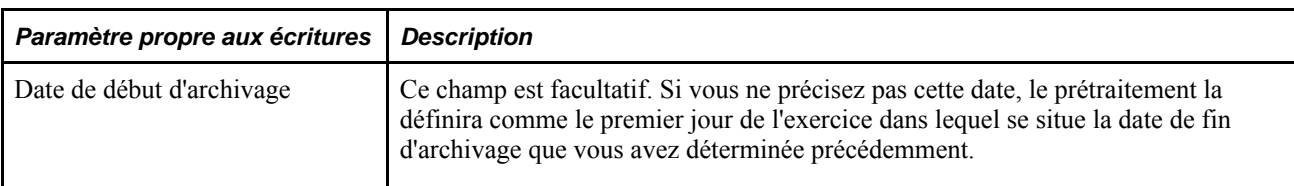

#### **Description des paramètres liés aux interrogations d'archivage des données de grands livres**

Le tableau ci-dessous présente des renseignements supplémentaires sur les paramètres particuliers aux interrogations d'archivage des données de grands livres :

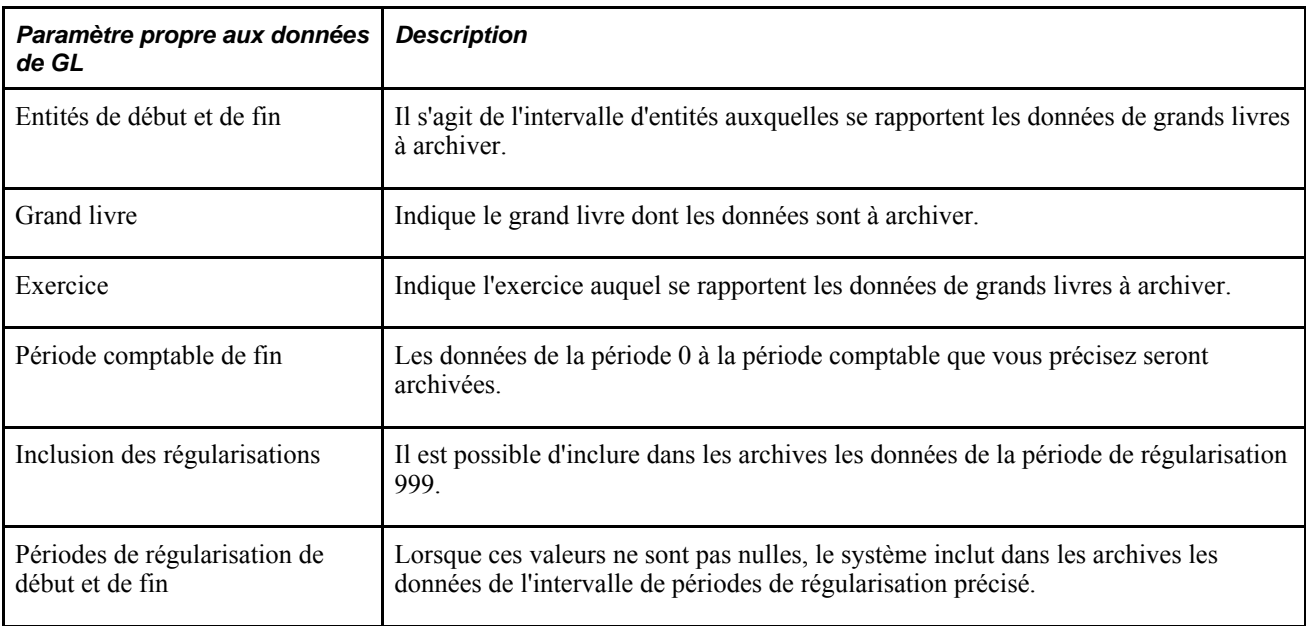

#### **Tables d'historique**

Fournies comme données de l'application Grand livre, les tables d'historique servent aux procédures prédéfinies d'archivage.

Vous pouvez modifier ces tables d'historique, ou les adapter selon des exigences particulières ou toute configuration de votre système en utilisant le Concepteur d'applications, et ce, conformément aux directives du guide du système PeopleTools.

Ces tables sont toutefois, par définition, des copies des tables de la base de données. Les données qui résultent de l'archivage et de la restauration des enregistrements et des tables et qui figurent dans les tables d'historique doivent correspondre parfaitement à celles des tables de la base de données. Vous devez tenir compte de cette exigence lorsque vous définissez ou que vous personnalisez notamment les champs de structure, les champs et les tables.

L'archivage entraîne la copie d'enregistrements de grands livres et d'écritures dans les tables d'historique; autrement dit, les données se trouvent à la fois dans les tables de la base de données et les tables d'historique. Vous pouvez appliquer l'option de suppression et de suppression de l'historique de la page d'archivage des données dans les tables d'historique pour respectivement supprimer des données archivées des tables de la base de données, et les supprimer des tables d'historique lorsqu'elles deviennent inutiles.

#### **Tables d'historique d'écritures archivées**

Le tableau ci-dessous présente les tables d'historique qui sont fournies avec le système et qui servent à archiver des écritures de journal :

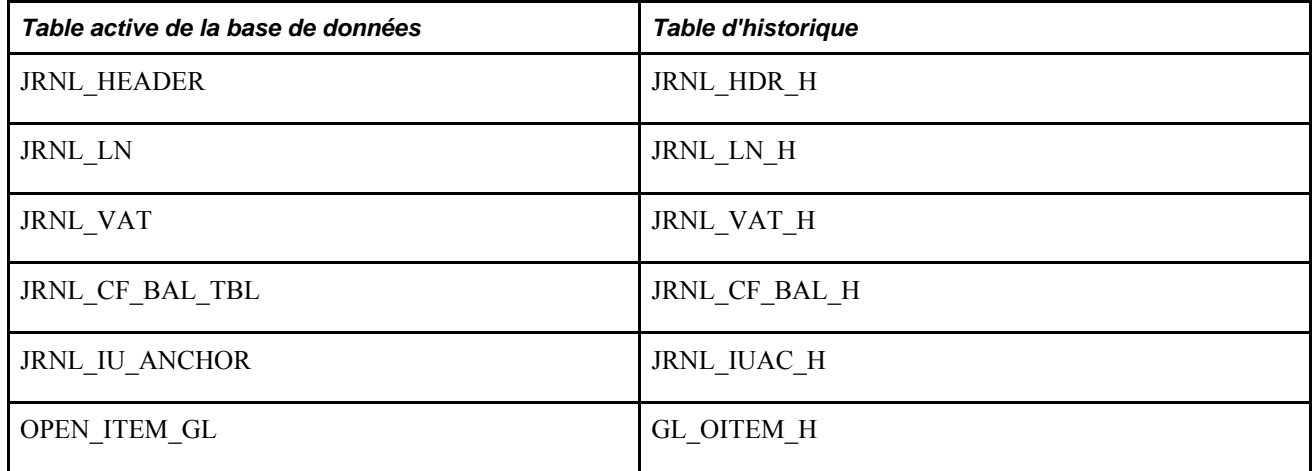

#### **Tables d'historique de données de grands livres archivées**

Le tableau ci-dessous présente les tables d'historique qui sont fournies avec le système et qui servent à archiver des données de grands livres :

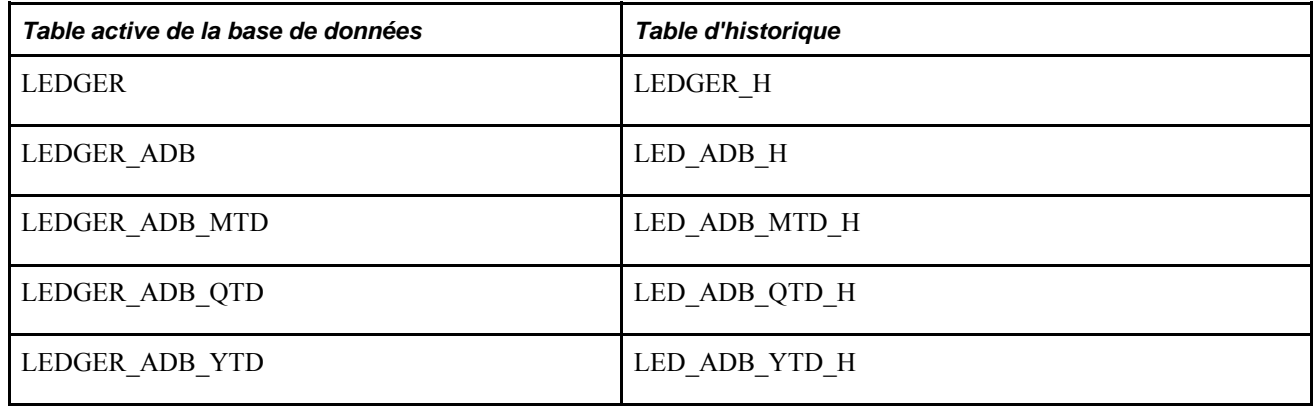

#### **Objets d'archives**

Dans une définition d'objet d'archives sont désignées les tables qui contiennent les données à archiver ainsi que les tables d'historique correspondantes à mettre à jour.

Comme il existe un lien très particulier entre la table source et les autres tables, nous vous renvoyons à la notion sous-jacente à ce lien qui est détaillée dans la documentation du système PeopleTools pour bien saisir toutes les nuances de ce lien.

Voir *Guide Enterprise PeopleTools PeopleBook: Data Management, "Using PeopleSoft Data Archive Manager," Managing Archive Objects.*

L'application Grand livre comprend les définitions d'objets d'archives ci-dessous.

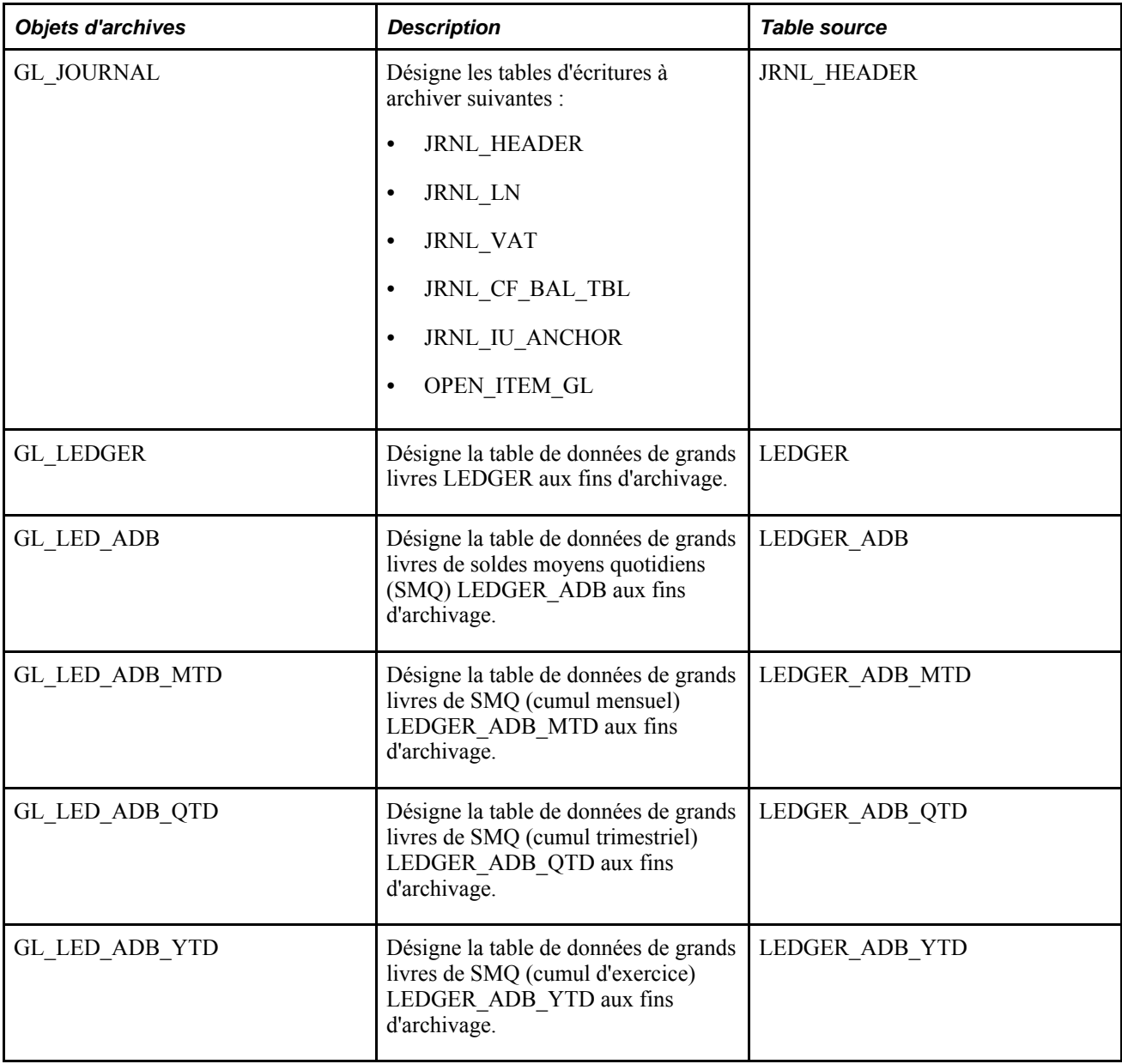

#### **Prétraitements et post-traitements**

Le tableau ci-dessous présente les prétraitements et les post-traitements, programmes du Moteur d'application, qui sont fournis avec le système. Vous pouvez les utiliser tels quels ou les personnaliser en fonction des exigences particulières à votre organisation :

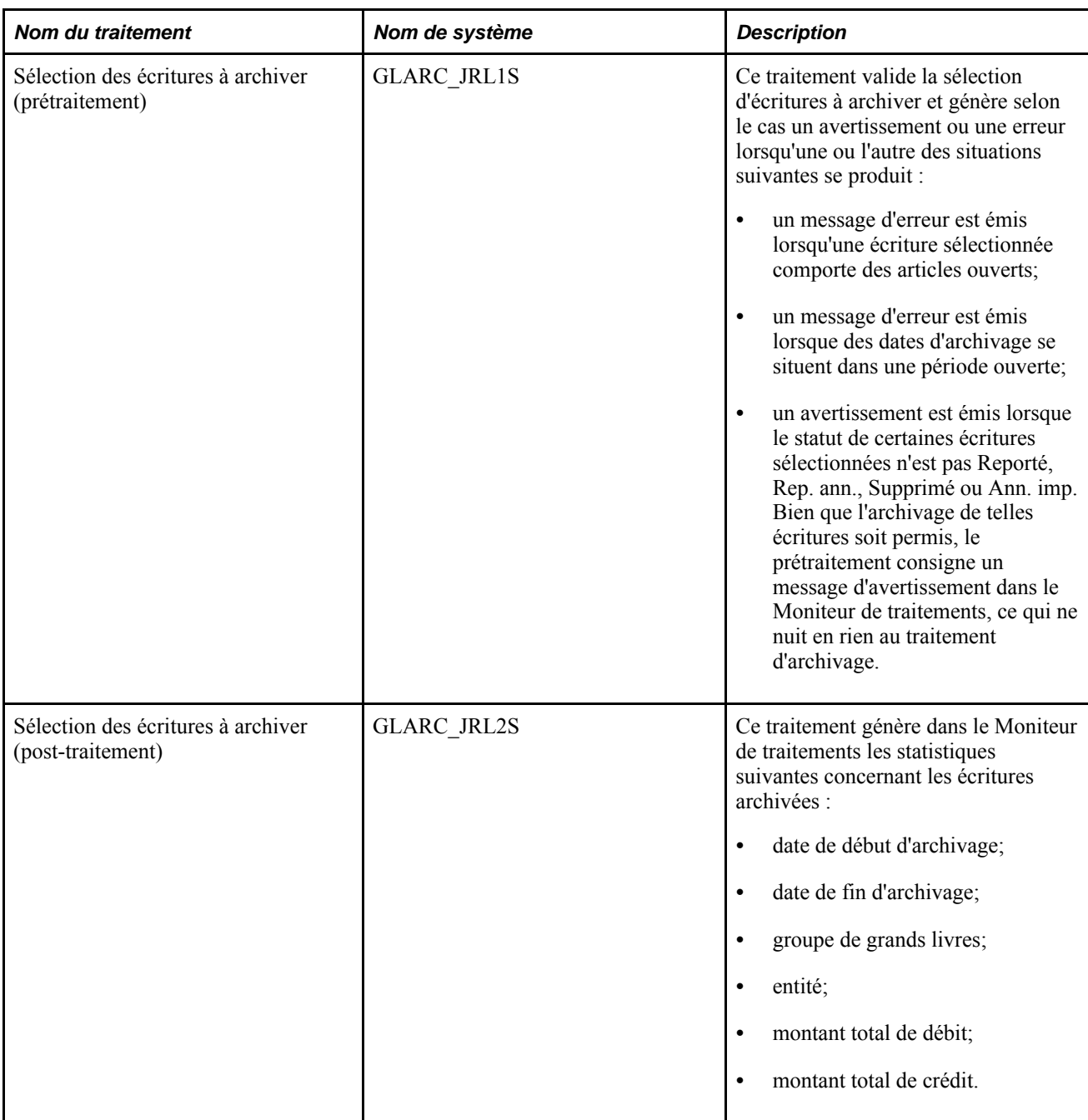

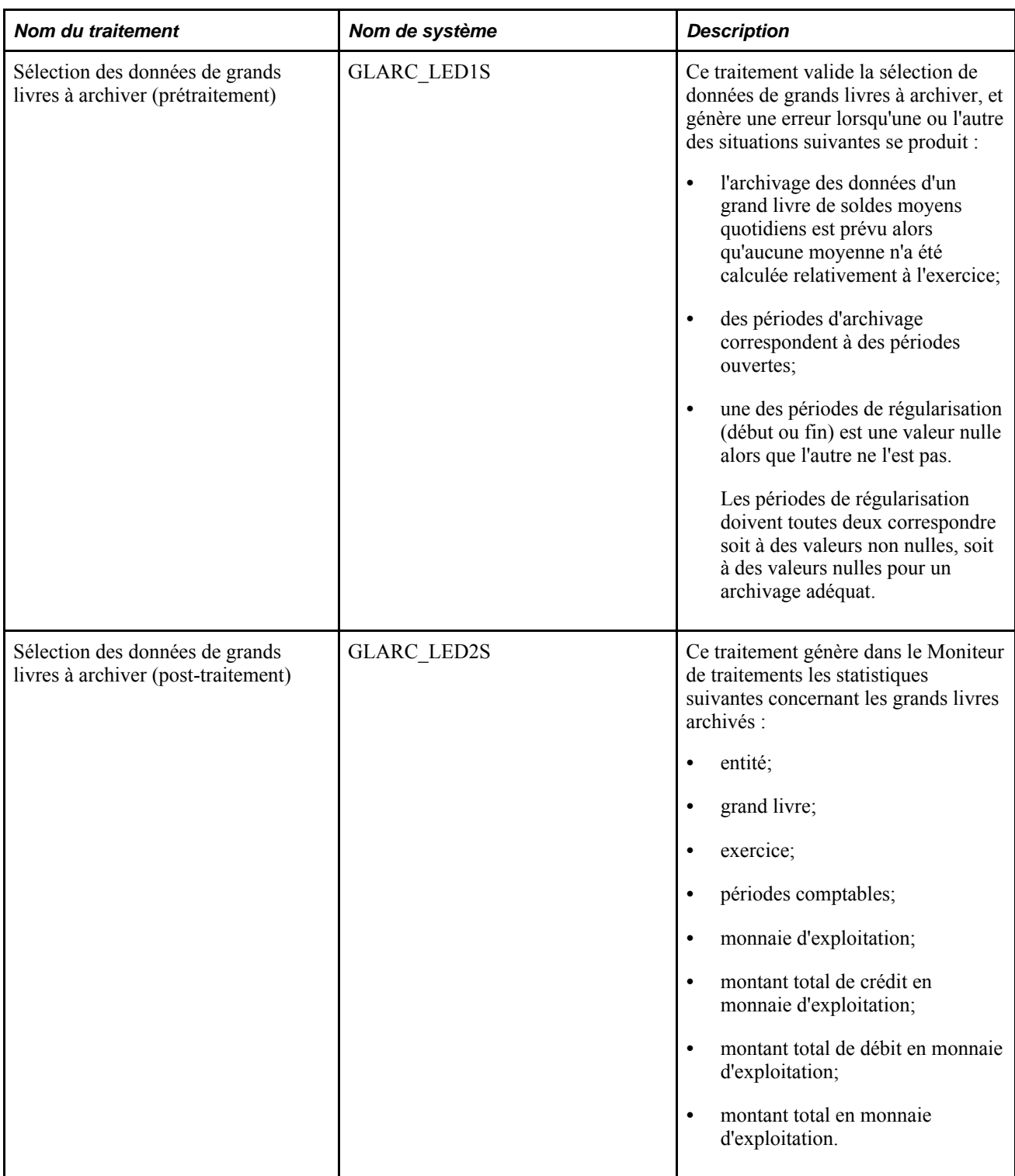

#### **Modèles d'archivage**

Lorsque vous procédez à l'archivage d'écritures et de grands livres, vous pouvez le faire d'après des modèles prédéfinis ou, au besoin, d'après un modèle d'archivage que vous créez vous-même. Chaque définition de modèle comprend une ou plusieurs définitions d'objets d'archives et les définitions d'interrogations d'archivage correspondantes. Il est également possible d'inclure dans le modèle des prétraitements et des posttraitements, programmes du Moteur d'application.

Les définitions de modèles d'archivage du tableau ci-dessous sont fournies avec le système.

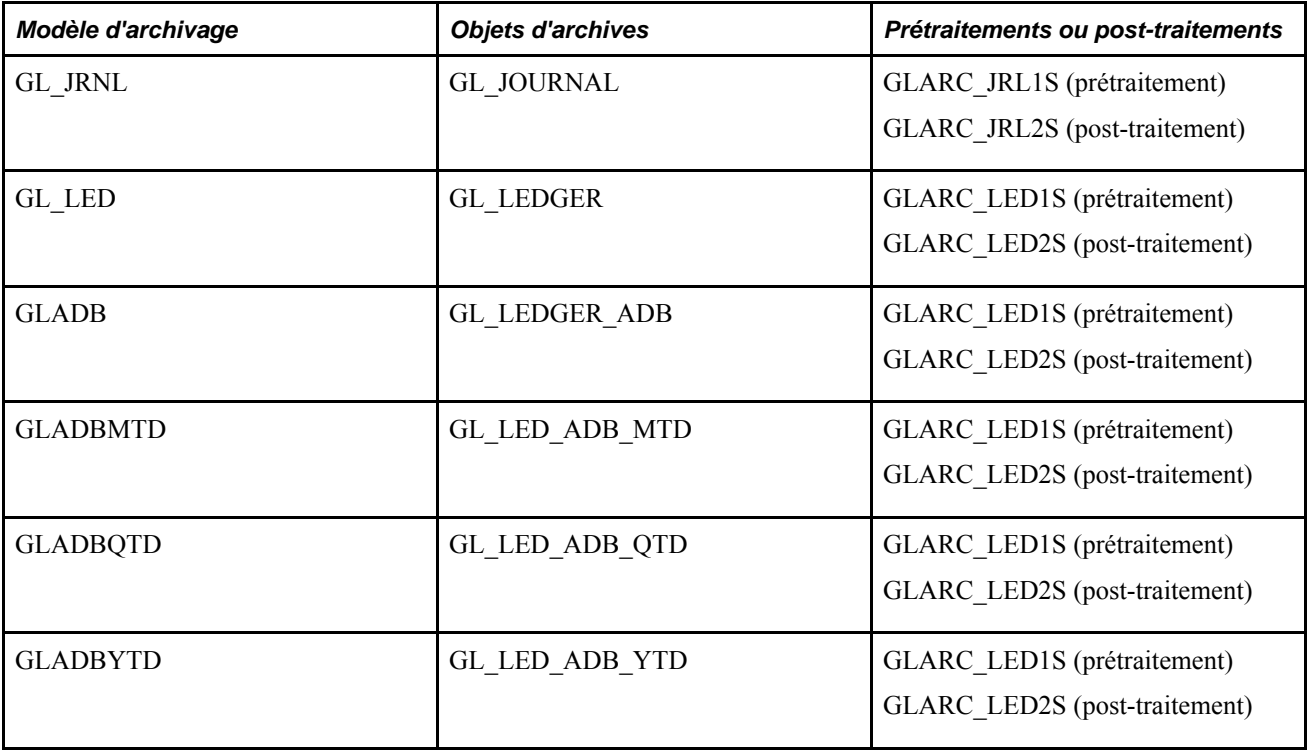

#### **Résultats d'archivage**

Utilisez la page de vérification des archives, à laquelle vous avez accès par l'entremise du gestionnaire d'archivage de données, pour consulter les résultats de l'archivage.

Il est également possible d'interroger les tables d'historique pour vérifier ces résultats.

Voir *Guide Enterprise PeopleTools PeopleBook : Data Management, "Using PeopleSoft Data Archive Manager."*

#### **Performances**

Vous pouvez procéder à l'exécution de traitements en parallèle en archivant les données de plusieurs entités selon des intervalles distincts dans les contrôles d'exécution.

Bien que vous puissiez appliquer une logique supplémentaire aux interrogations d'archivage, cet ajout pourrait nuire à la performance du système. Testez la performance des interrogations avant de mettre celles-ci en œuvre dans le traitement d'archivage.

#### **Archivage des données de grands livres et des écritures de journal**

Pour archiver des données de grands livres et des écritures, utilisez la page d'archivage des données dans les tables d'historique ainsi que les pages Variables liaison et Vérification archives.

La présente section donne un aperçu du flux de traitement de l'archivage et présente les pages servant à archiver les données.

#### **Fonctionnement du flux de traitement de l'archivage**

Vous utilisez le gestionnaire d'archivage de données pour archiver des données.

Chaque étape du traitement est exécutée à partir de la même page de contrôle d'exécution à l'exception de l'étape de vérification des archives.

Voici la marche à suivre pour archiver des données de grands livres et des écritures de journal dans l'application Grand livre :

1. Archivez les données dans les tables d'historique en sélectionnant le modèle et l'interrogation d'archivage dans la page d'archivage des données dans les tables d'historique en fonction du type de procédure d'archivage à suivre.

Après avoir cliqué sur le bouton Réinitialiser variables dans la page Variables liaison, vous pourrez réinitialiser les critères.

**Remarque :** Vous pouvez exécuter le traitement d'archivage à plusieurs reprises pour créer divers *scénarios de simulation,* fondés sur la date d'archivage.

2. Vérifiez le nombre sélectionné d'enregistrements à archiver pour chaque table dans la page Vérification archives (facultatif).

Cette page présente le nombre d'enregistrements à archiver en fonction d'une combinaison de code d'archives (modèle), de numéro de lot d'archives et de table.

**Remarque :** La page Vérification archives contiendra des données uniquement si la case Dénombrer enreg. est cochée dans la page Archivage dans historique.

- 3. À partir de la page d'archivage des données dans les tables d'historique, supprimez des tables actives de la base de données les tables et les enregistrements archivés en fonction d'un code d'archives (modèle) et d'un numéro de lot précis.
- 4. Si, par exemple, vous supprimez des données archivées des tables de la base de données par erreur, effectuez un retour en arrière dans cette même page pour récupérer des tables d'historique les données liées à un code d'archives (modèle) et à un numéro de lot précis (facultatif).
- 5. L'administrateur de base de données charge les données des tables d'historique dans une autre base de données ou dans des fichiers plats.
- 6. À partir de la page d'archivage des données dans les tables d'historique, supprimez des tables d'historique les données liées à un code d'archives (modèle) et à un numéro de lot précis.
- 7. Pour consulter les données sélectionnées aux fins d'archivage, interrogez les tables d'historique.

Les données des tables d'historique sont indexées par code d'archives (modèle) et par numéro de lot d'exécution de l'archivage.

**Remarque :** Si vous décidez d'exécuter de nouveau le traitement de sélection des données à archiver, car vous avez sélectionné des données inexactes, par exemple, vous devrez d'abord vous servir du gestionnaire d'archivage de données pour supprimer ces données des tables d'historique.

Voir *Guide Enterprise PeopleTools PeopleBook : Data Management, "Using PeopleSoft Data Archive Manager."*

#### **Pages utilisées pour archiver des données de grands livres et d'écritures**

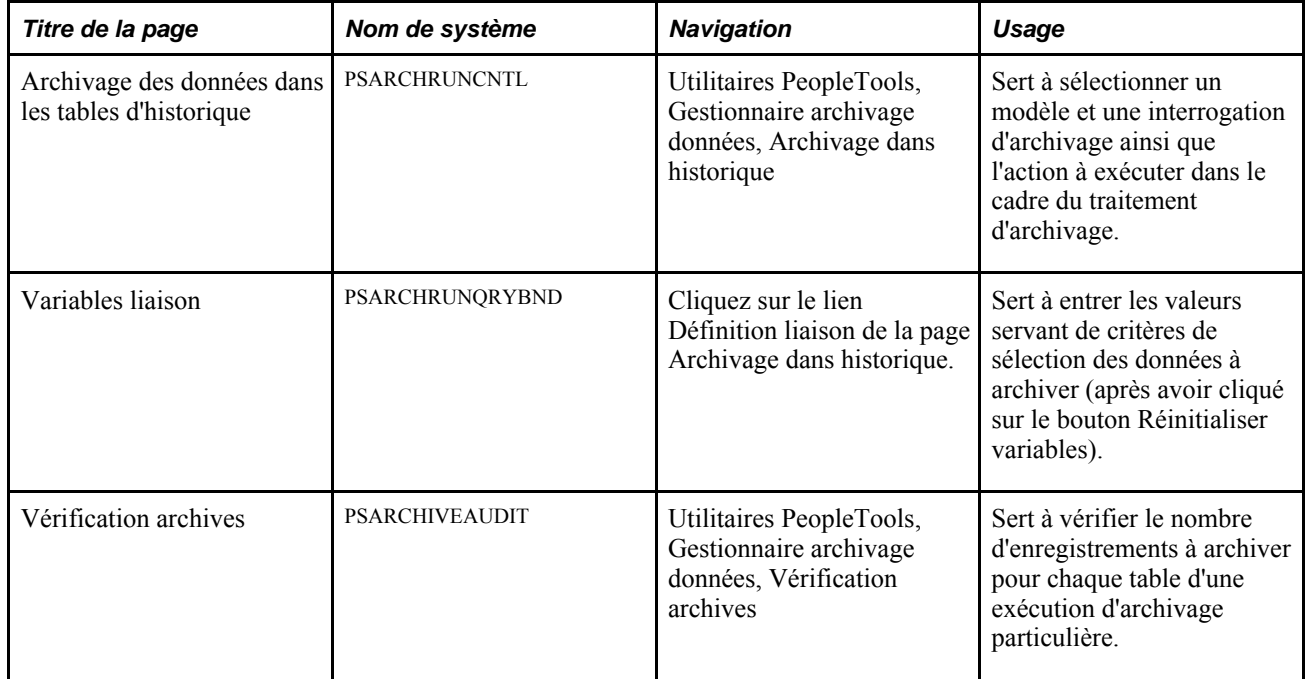

# **Restauration des données de grands livres et des écritures de journal archivées**

Pour restaurer des données de grands livres et des écritures de journal archivées, utilisez la page d'archivage des données dans les tables d'historique.

La présente section donne un aperçu de la restauration de données et indique la page utilisée à cette fin.

#### **Fonctionnement de la restauration de données archivées**

Si vous activez l'option Sélection dans la page Archivage dans historique, les données des tables et des enregistrements de grands livres et d'écritures sources actifs seront copiées dans les tables d'historique; si vous sélectionnez plutôt l'option Supprimer, les données archivées seront supprimées des tables sources de la base de données. Si, par erreur, vous supprimez des données des tables sources, vous pourrez les récupérer des tables d'historique en sélectionnant l'option Ret. arr. dans cette même page.

Il est impossible de ne restaurer que des groupes sélectionnés de données à partir des tables d'historique : le traitement récupère plutôt l'ensemble des données liées à un code d'archives (modèle) et à un numéro de lot d'exécution précis. Par exemple, il est impossible de restaurer dans les tables sources les données d'une transaction particulière.

Bien que vous puissiez restaurer dans les tables sources des données que vous aurez récupérées des tables d'historique, la structure des deux types de tables doit être à jour et compatible pour que la restauration soit effectuée.

**Remarque :** Après que vous avez supprimé les données des tables d'historique, il est impossible de les restaurer dans les tables sources actives de la base de données, à moins que vous disposiez de fichiers plats servant de copies de sauvegarde. Dans ce cas, il suffit de restaurer les données manuellement dans les tables d'historique à partir du fichier plat adéquat, puis de les transférer de ces tables aux tables de la base de données.

Voir *Guide Enterprise PeopleTools PeopleBook : Data Management, "Using PeopleSoft Data Archive Manager."*

#### **Page utilisée pour restaurer des données de grands livres et d'écritures archivées**

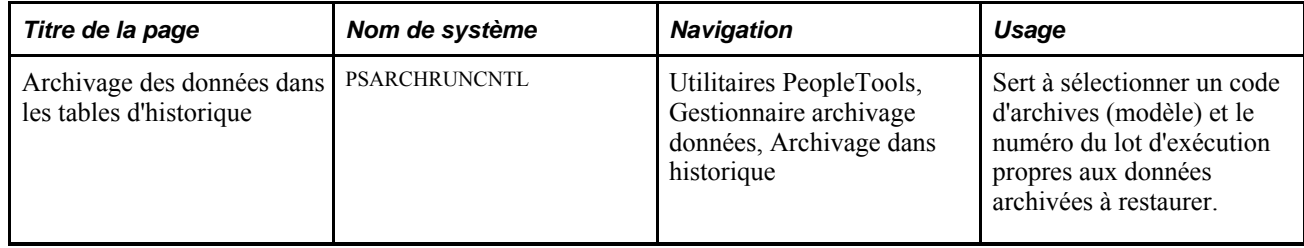

#### **Chapitre 24**

# **Fonctionnement du contrôle des fonds**

Le présent chapitre donne un aperçu de la relation entre le contrôle des fonds et les écritures de journal, et traite des sujets suivants :

- entrée et traitement des écritures de journal contrôlées dans l'application Grand livre;
- exécution de vérifications seules sans reporter dans la table LEDGER KK;
- entrée et traitement des écritures de journal contrôlées générées par des événements comptables dans l'application Grand livre;
- révision et correction des écritures de journal comportant des erreurs de vérification budgétaire.

## **Présentation du lien entre le contrôle des fonds et les écritures de journal**

Le contrôle des fonds est un processus grâce auquel les engagements et les dépenses ne dépassent pas le total des budgets. Vous pouvez définir des budgets de contrôle des fonds ainsi que des grands livres des budgets, et les lier aux grands livres des montants réels. Vous pouvez ainsi créer des écritures de journal dans l'application Grand livre. La présente section présente les étapes préliminaires à l'utilisation du contrôle des fonds et donne un aperçu des sujets suivants :

- écritures de journal contrôlées;
- écritures de journal contrôlées générées par des événements comptables;
- écritures de journal comportant des erreurs de vérification budgétaire.

#### **Étapes préliminaires**

Avant de pouvoir appliquer la fonction de contrôle des fonds dans l'application Grand livre, vous devez effectuer les tâches suivantes :

- consulter le chapitre "Présentation du module de contrôle des fonds" du guide *Contrôle des fonds, version 9.1*;
- configurer votre système en vue de la comptabilité par contrôle des fonds;
- activer l'option de contrôle des fonds pour l'application Grand livre dans la page Produits du groupe Options installation;
- définir des groupes de grands livres expressément pour les budgets contrôlés, et associer les grands livres des budgets aux grands livres des montants réels dans le groupe de pages sur les grands livres pour une entité;
- consulter la définition des transactions sources de contrôle des fonds, GL\_JOURNAL, fournie avec l'application Grand livre.

Ne modifiez pas cette définition.

#### **Écritures de journal contrôlées**

Les écritures contrôlées que vous entrez varient selon le type de montant contrôlé sélectionné parmi les suivants :

• Montants prévus.

Met à jour le grand livre contrôlé des montants prévus.

• Montants réels et comptabilisés.

Met à jour le grand livre des montants réels GL, ainsi que les grands livres contrôlés de charges, et de pertes ou de revenus comptabilisés. Le processeur de budgets détermine les grands livres contrôlés à mettre à jour selon les règles de définition de budget. Pour chaque groupe de grands livres contrôlés associé à un groupe de grands livres de montants réels, le processeur de budgets définit selon le type de compte où reporter la transaction. S'il s'agit du groupe de grands livres des dépenses, le grand livre des dépenses est sélectionné. S'il s'agit du groupe de grands livres des revenus, le grand livre des montants comptabilisés est sélectionné. Le transaction d'écriture est comptabilisée dans le grand livre des montants réels, et le grand livre contrôlé approprié (dépenses ou revenus) est mis à jour.

Préengagements.

Met uniquement à jour le grand livre contrôlé des préengagements (groupes de grands livres des dépenses seulement).

• Engagements.

Met uniquement à jour le grand livre contrôlé des engagements (groupes de grands livres des dépenses seulement).

• Revenus recouvrés.

Met uniquement à jour le grand livre contrôlé des montants recouvrés (groupes de grands livres des revenus seulement).

• Montants réels, comptabilisés et recouvrés.

Met à jour le grand livre des montants réels GL, les grands livres contrôlés des montants recouvrés et comptabilisés, ainsi que les grands livres contrôlés des dépenses.

Les écritures interentités, les écritures de contrepassation, les écritures de ventilation, les écritures de réévaluation et les écritures de conversion définies dans un groupe de grands livres contrôlés ou liées à ce groupe peuvent toutes être contrôlées. Vous traitez les écritures en ligne ou au moyen d'un traitement par lots. Une fois que les écritures ont été validées, le processeur de budgets contrôlés (FS\_BP) en effectue le contrôle budgétaire pour vérifier si elles respectent les règles établies pour les budgets contrôlés. Il peut refuser une transaction qui n'est pas conforme aux règles budgétaires. Ces règles déterminent si les dépenses peuvent dépasser ou non le budget. Le processeur valide également les champs de structure en fonction des grands livres des budgets et met à jour ces grands livres avec les montants des écritures. Si un problème relatif à une transaction survient, une erreur sera signalée. Vous pourrez la corriger avant de poursuivre le traitement. Si tout va bien, le processeur de budgets mettra à jour les montants du budget dans les grands livres des budgets contrôlés.

Si vous avez choisi de contrôler des montants réels avant de créer l'écriture de journal, les transactions comptables détaillées sont reportées sur le grand livre des montants réels, alors que les montants budgétaires sont mis à jour dans les grands livres des budgets contrôlés par le processeur de budgets.

Si vous avez sélectionné les préengagements, les engagements ou les revenus recouvrés comme types de montants, le processeur de budgets met uniquement à jour les montants budgétaires dans le grand livre contrôlé correspondant, et le grand livre des montants réels n'est pas mis à jour. Pour ajuster un montant budgétaire précis et créer l'écriture comptable budgétaire appropriée, vous devez utiliser l'événement comptable lié à l'écriture d'ajustement du budget. Lorsque les préengagements, les engagements, les revenus recouvrés et les montants prévus sont sélectionnés comme types de montants, le traitement de validation des écritures n'examine pas la mise en équilibre des écritures de journal, c'est-à-dire qu'il ne mettra pas une écriture à corriger ou en suspens même si elle n'est pas équilibrée.

#### **Écritures de journal contrôlées générées par des événements comptables**

Utilisez les événements comptables avec les écritures contrôlées et les écritures d'ajustement du budget contrôlé, qui font usage respectivement du traitement de validation des écritures et du traitement d'ajustement des écritures.

#### **Écritures de journal comportant des erreurs de vérification budgétaire**

La correction des erreurs de vérification du budget peut être effectuée par les actions suivantes :

- modification des valeurs (champs de structure ou montants) dans la page Lignes du groupe de création et de mise à jour des écritures de journal;
- augmentation ou déplacement des montants de budget;
- mise à jour des arbres utilisés pour la définition du budget.

Une fois les corrections effectuées, il vous faudra relancer le processeur de budgets pour effacer les erreurs et mettre à jour les grands livres contrôlés et les tables de référence.

#### **Vérification budgétaire d'écritures de journal sans report dans la table LEDGER\_KK (Vérification seule ou Prévérification budgétaire)**

Lorsque vous exécutez un traitement de vérification budgétaire seule (Prévérification budgétaire), le processeur de budgets effectue la vérification budgétaire habituelle, puis valide les écritures budgétaires ou de grand livre sans les reporter dans la table Ledger\_KK et d'autres tables similaires. Cette option vous permet de résoudre des erreurs avant de reporter vos budgets finaux sur les grands livres. Lorsque des erreurs sont détectées pendant le traitement de vérification seule, elles sont signalées au niveau de l'écriture budgétaire ou de la ligne d'écriture, et inscrites dans des journaux de statuts accessibles par le biais d'interrogations de contrôle des fonds existantes, comme elles le sont lors des vérifications et des reports standard des budgets.

Les écritures budgétaires dont le traitement de vérification budgétaire seule a abouti présentent le statut de budget *P* (Valide provisoirement). Après un traitement complet, les vérifications budgétaires réussies sont repérées par le statut de budget *V* (valide), qui indique l'aboutissement de la vérification budgétaire et le report dans la table Ledger\_KK. Une vérification seule qui se termine par l'enregistrement d'erreurs met à jour le statut de budget à *E* (erreurs). L'application établit un accès aux fonctions de la table d'anomalies comme elle le fait lors des vérifications et des reports standard des budgets. Les lignes comportant des erreurs sont mises à jour au statut *E* (erreur) et les lignes valides restantes ont le statut *N* (non vérifié).

# **Entrée et traitement des écritures de journal contrôlées**

La présente section traite des sujets suivants :

- entrée des données d'en-tête des écritures contrôlées;
- utilisation des types de montants contrôlés;
- entrée et traitement des lignes d'écritures contrôlées.

#### **Pages utilisées pour entrer et traiter des écritures contrôlées dans l'application Grand livre**

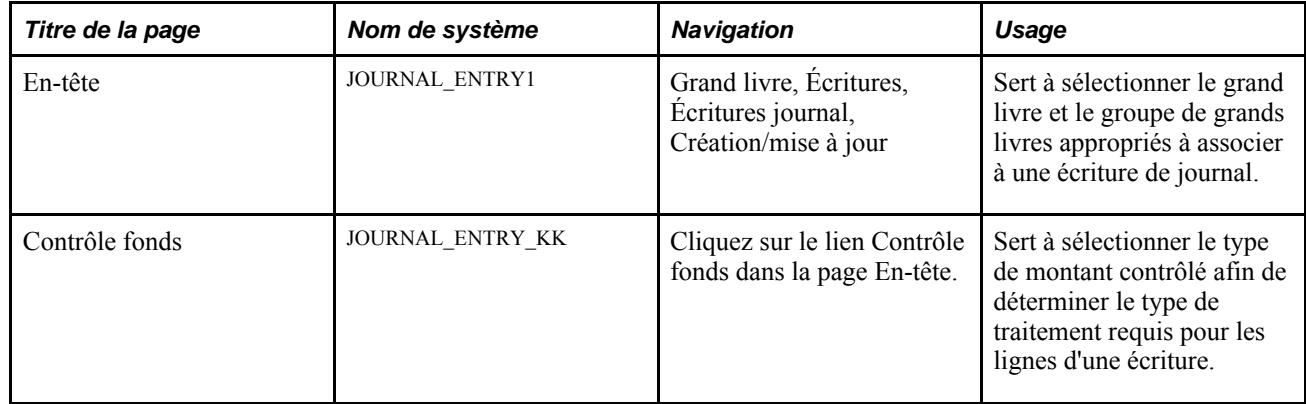

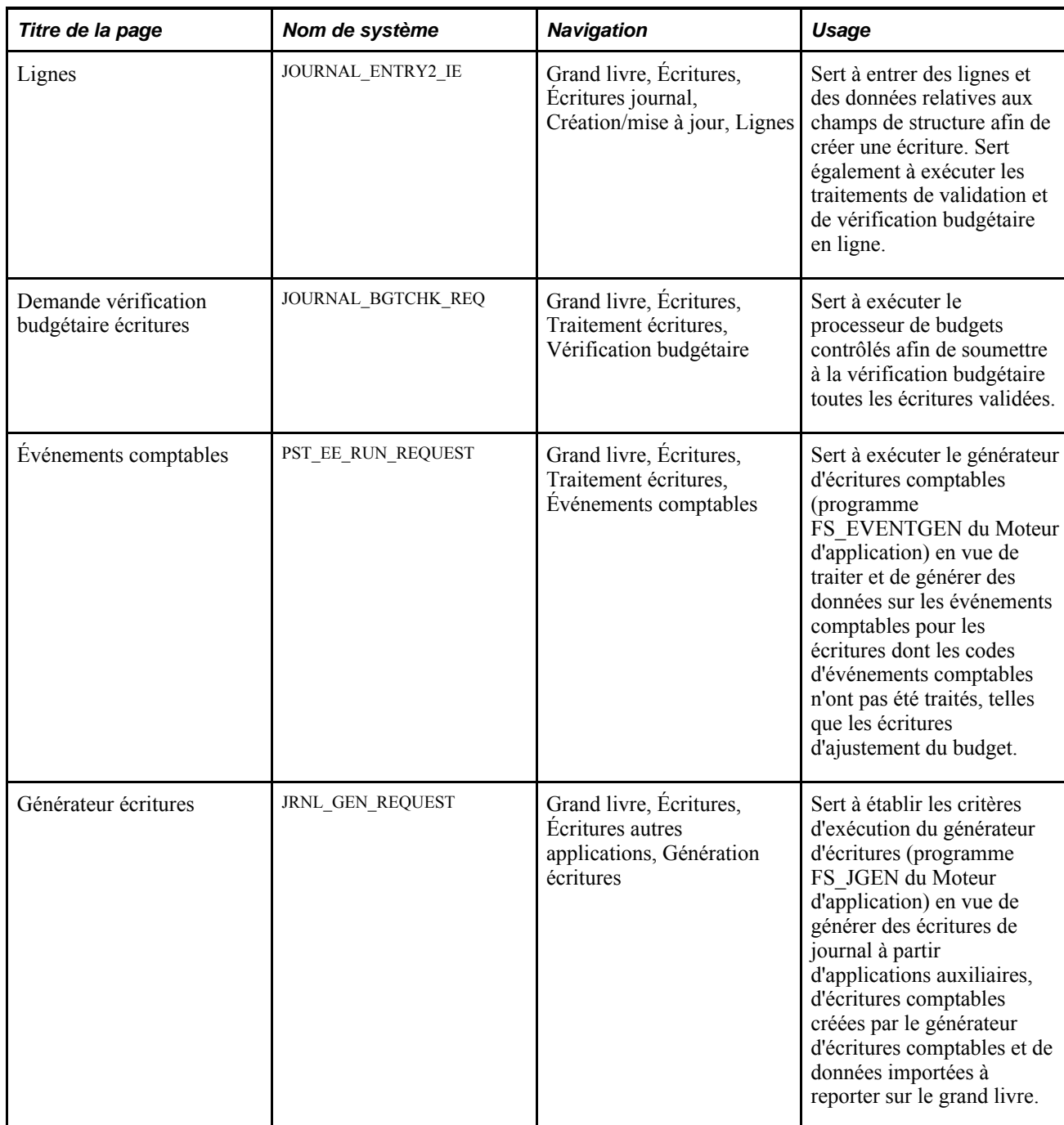

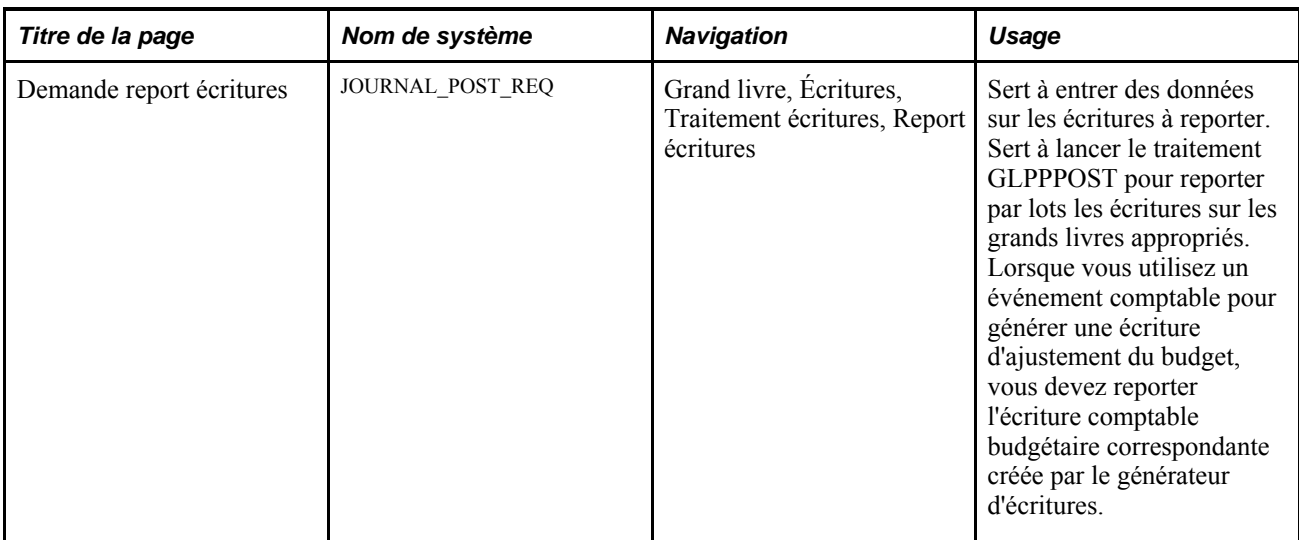

#### **Entrée des données d'en-tête des écritures contrôlées**

Accédez à la page En-tête (Grand livre, Écritures, Écritures journal, Création/mise à jour).

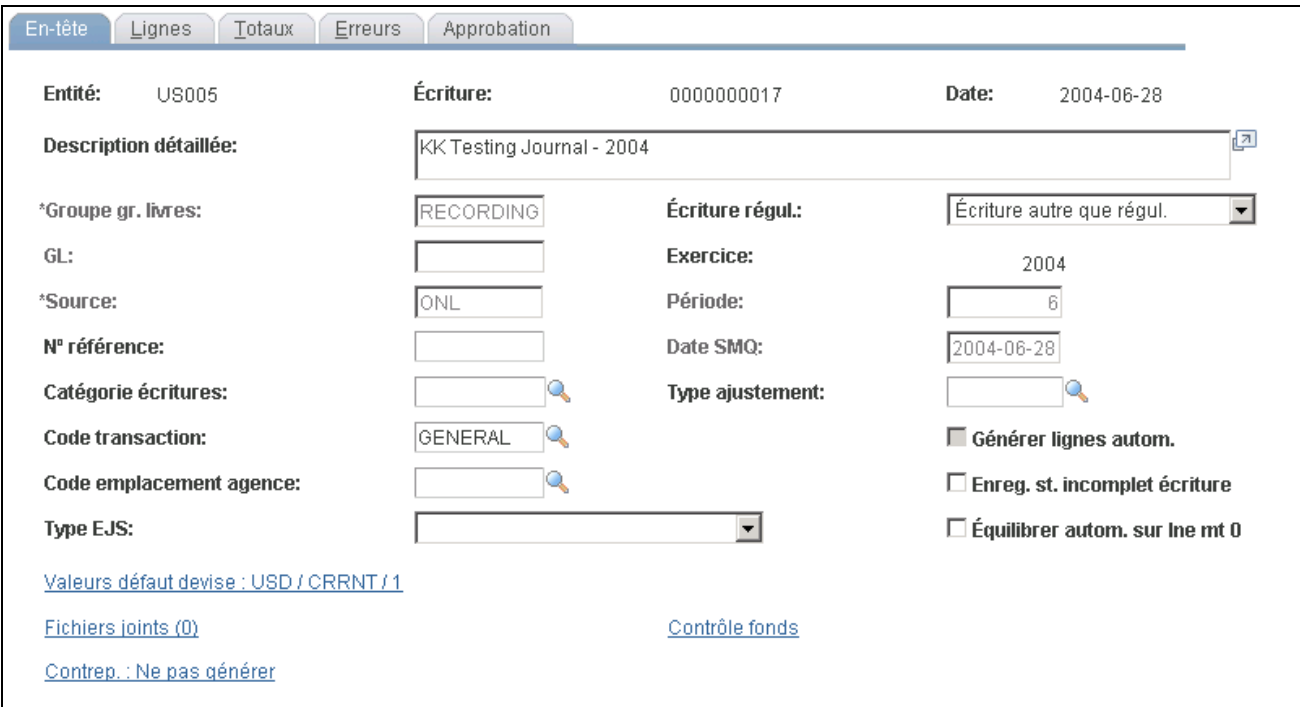

En-tête d'écriture de journal

**Remarque :** Un grand livre de *montants réels* fait référence à une partie du groupe de grands livres *RECORDING,* présenté dans les données-exemples, et sert à distinguer les grands livres de transactions de montants réels des grands livres des budgets contrôlés. Un grand livre *détaillé* fait référence à un grand livre qui comptabilise à un niveau de compte détaillé plutôt que sommaire les montants réels, les montants de préengagements, les montants d'engagements, les revenus comptabilisés et les revenus recouvrés.

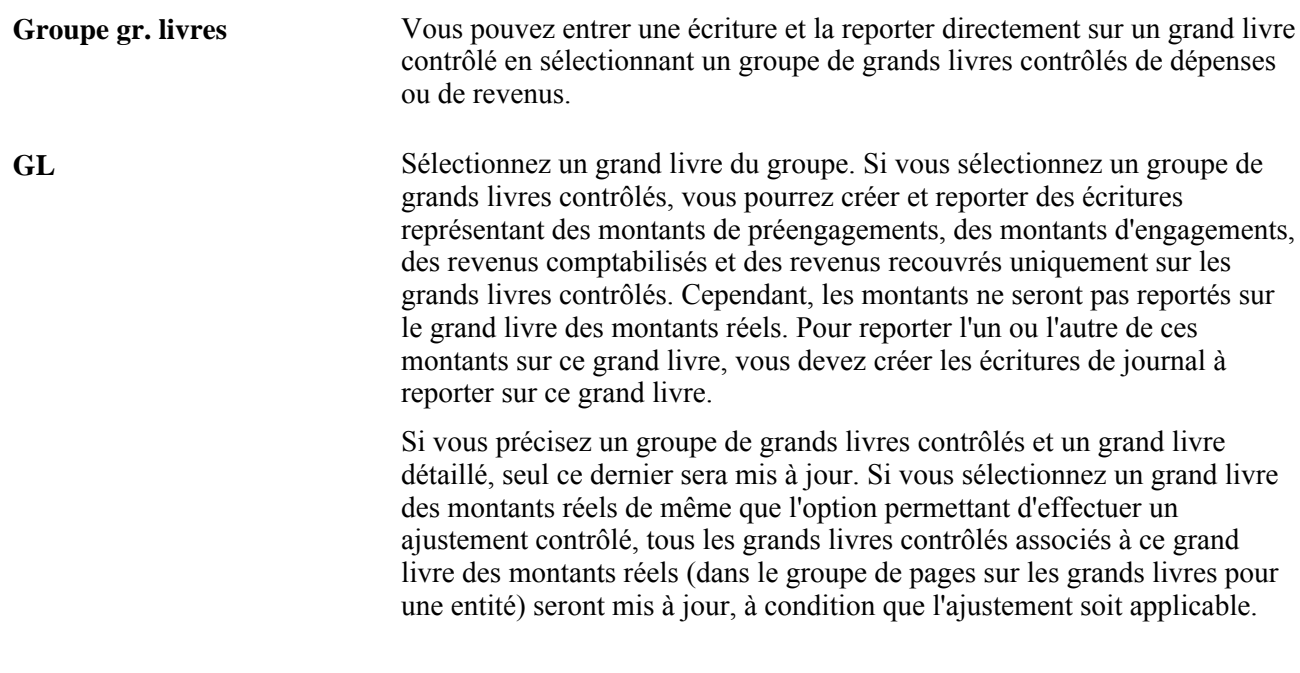

**Remarque :** Si l'ajustement ne porte que sur un grand livre contrôlé en particulier, sélectionnez le groupe de grands livres contrôlés et un de ses grands livres. Vous pourrez ainsi accéder directement aux grands livres contrôlés pour créer les ajustements. Il n'est pas nécessaire de cliquer sur le lien Contrôle fonds étant donné que la nature même du groupe de grands livres et du grand livre que vous avez sélectionnés détermine le type d'ajustement. Cependant, si vous sélectionnez un groupe de grands livres contrôlés, vous ne pourrez pas préciser un événement comptable sur la ligne d'écriture. Vous devrez donc créer manuellement l'écriture comptable budgétaire appropriée.

#### **Utilisation des types de montants contrôlés**

Accédez à la page Contrôle fonds (cliquez sur le lien Contrôle fonds dans la page En-tête.

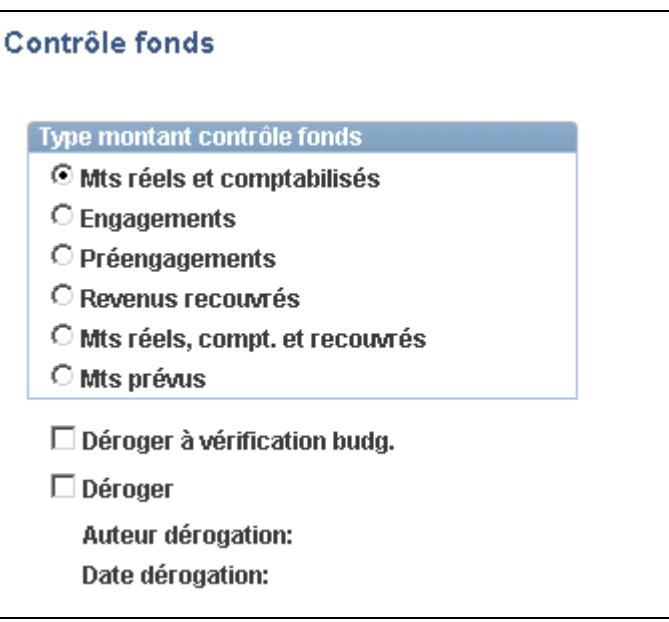

Contrôle des fonds

Le processeur de budgets contrôlés (FS\_BP) détermine comment mettre à jour le budget contrôlé selon le type de montant contrôlé que vous sélectionnez dans cette page. Les options liées aux types de montants contrôlés sont décrites ci-après.

- Vous pouvez mettre à jour les grands livres des budgets contrôlés et également reporter les écritures sur le grand livre des montants réels lorsque vous sélectionnez le type de montant *Mts réels et comptabilisés* ou *Mts réels, compt. et recouvrés.*
- Vous devez sélectionner le type de montant *Engagements,Préengagements* ou *Revenus recouvrés* pour ajuster le budget contrôlé de ces grands livres *sans* mettre à jour le grand livre des montants réels.

Vous pouvez utiliser les événements comptables pour générer l'écriture comptable budgétaire appropriée et la reporter sur le grand livre des montants réels.

- Vous pouvez également déroger à la vérification budgétaire ou passer outre aux anomalies de contrôle budgétaire en cochant la case appropriée de la page Contrôle fonds.
- **Mts réels et comptabilisés** Lorsque vous sélectionnez cette option, la transaction associée à l'écriture est inscrite dans le grand livre des montants réels de même que dans le grand livre contrôlé approprié (dépenses ou revenus) en fonction des champs de structure de la ligne d'écriture. Ce type de montant vous permet de sélectionner les codes d'événements comptables sur la ligne d'écriture qui utilisent le traitement de validation des écritures. Sélectionnez le type de montant contrôlé auquel correspond l'écriture. Le processeur de budgets contrôlés (FS\_BP) déterminera le grand livre des budgets contrôlés à mettre à jour.
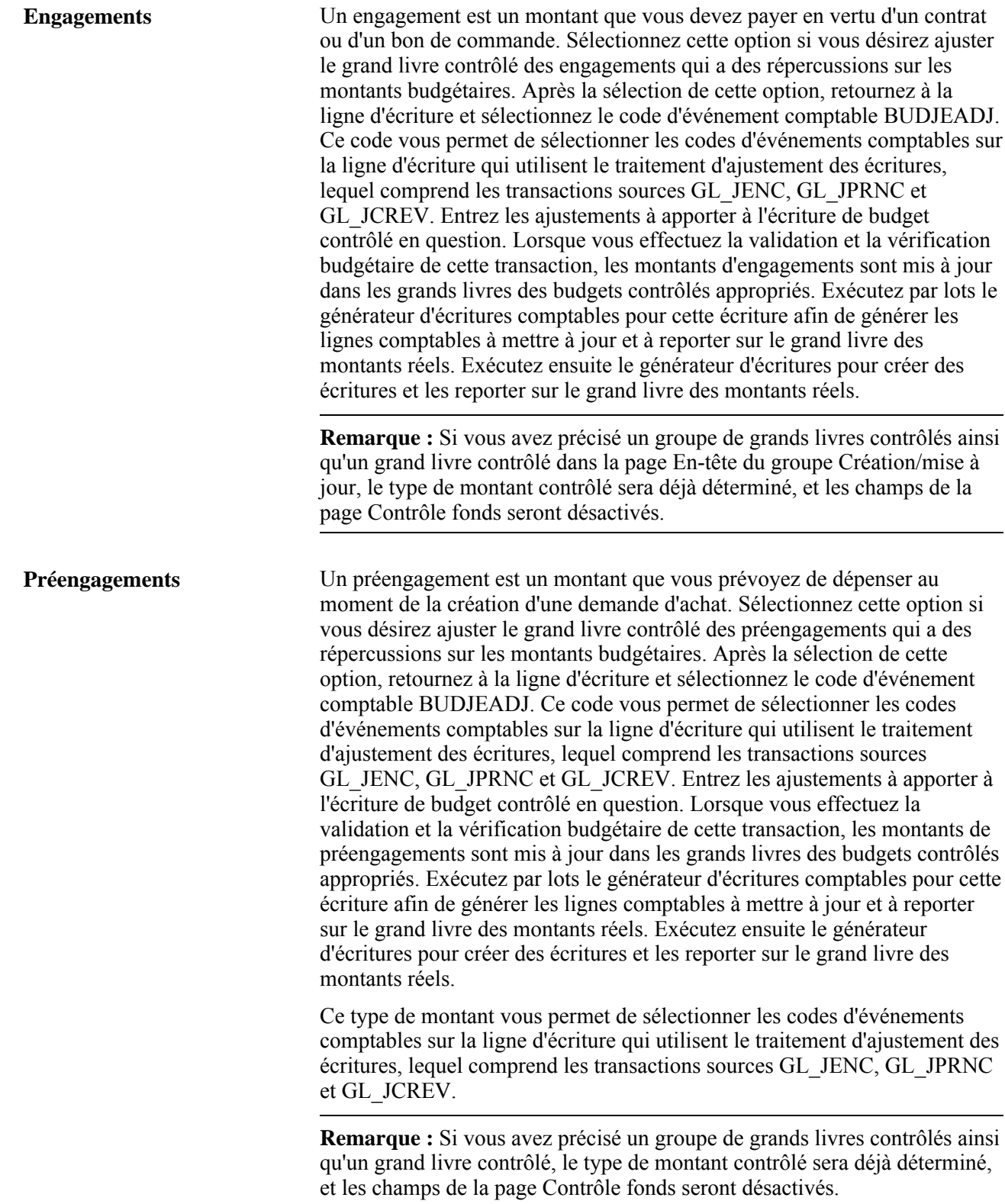

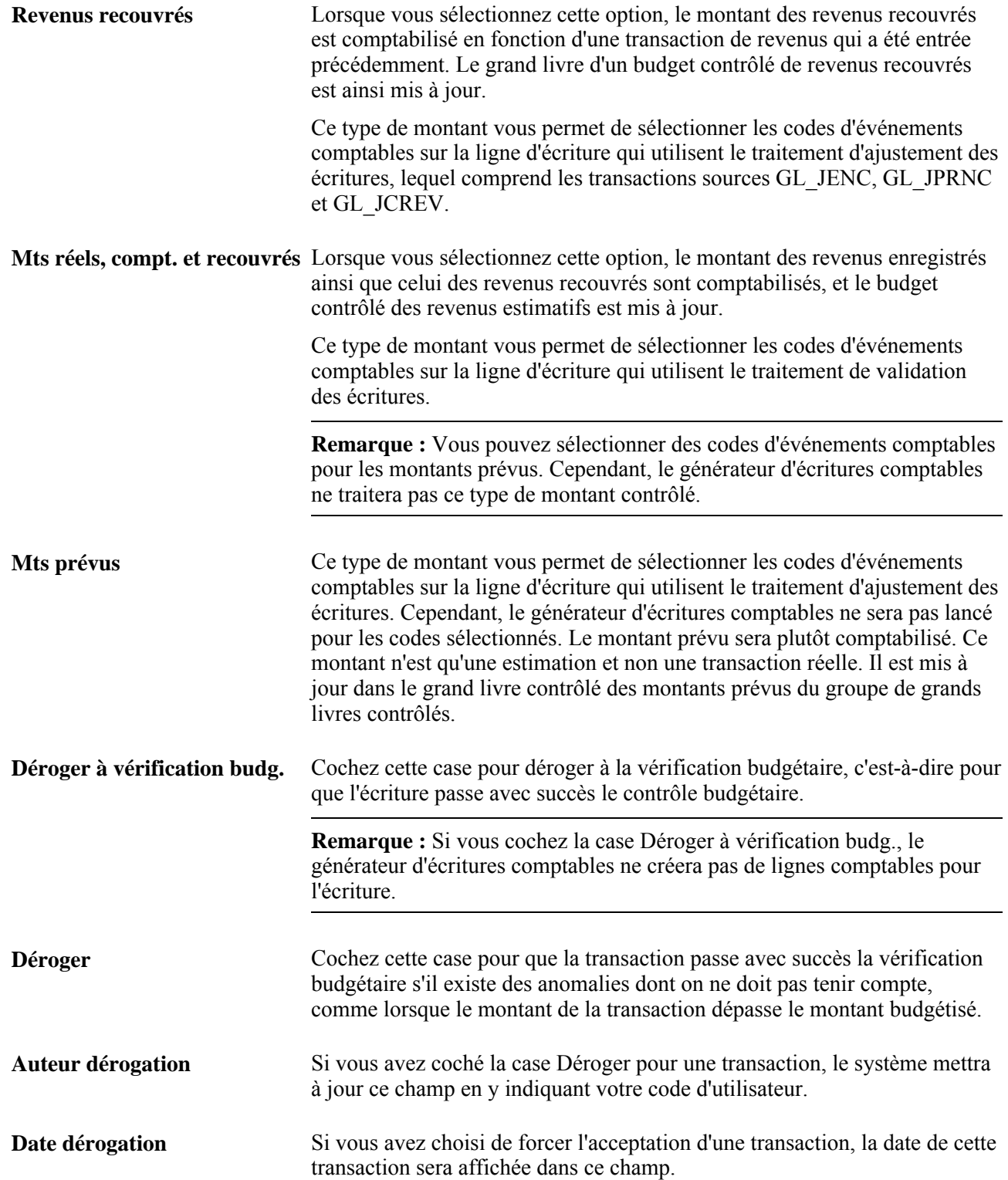

Si une ligne d'écriture comporte une valeur qui ne se rapporte pas au grand livre représenté par le type de montant que vous avez sélectionné, elle ne sera pas traitée par le processeur de budgets, et la table de données du grand livre contrôlé ne sera pas mise à jour. Par exemple, si une ligne contient une transaction de revenus et que vous avez sélectionné les préengagements comme type de montant contrôlé, le processeur de budgets ne la traitera pas.

#### **Entrée et traitement des lignes d'écritures contrôlées**

Accédez à la page Lignes du groupe Création/mise à jour.

1. Entrez les comptes, les montants de débit et de crédit ainsi que les champs de structure appropriés pour l'écriture contrôlée.

**Remarque :** Selon la définition de vos données, l'entrée des codes d'événements comptables sur les lignes de l'écriture sera peut-être obligatoire.

et [Chapitre 27, "Fonctionnement des événements comptables," page 671.](#page-704-0)

- 2. Enregistrez les lignes.
- 3. Dans le champ Traitement, sélectionnez *Validation.*

Ce traitement lance à la fois la validation des écritures et la vérification budgétaire.

**Remarque :** Si vous créez une écriture d'ajustement du budget, vous devrez sélectionner un code d'événement comptable qui est associé au traitement d'ajustement des écritures. Ce traitement est différent du traitement des événements comptables liés à la validation des écritures.

et [Chapitre 27, "Fonctionnement des événements comptables," page 671.](#page-704-0)

4. Dans le champ Traitement, sélectionnez *Vérification budgétaire* si seul ce traitement doit être exécuté.

**Remarque :** Celui-ci n'est exécuté que si le statut d'en-tête de l'écriture est Valide (V). Si le traitement de validation des écritures n'a pas encore été exécuté, le processeur de budgets ne fera rien.

**Remarque :** Lorsque vous augmentez le budget ou que vous modifiez les options de contrôle budgétaire afin que les écritures qui ont été refusées après vérification budgétaire soient acceptées, exécutez de nouveau la vérification budgétaire sans modifier les écritures ou validez de nouveau les écritures. Si vous modifiez une écriture après avoir lancé les traitements de validation et de vérification budgétaire, vous devrez exécuter ces traitements de nouveau pour que les données du budget soient exactes.

- 5. Dans le champ Traitement, sélectionnez *Valid./prévérif.* pour valider et faire traiter l'écriture par le processeur de budgets. Toutefois, ce dernier vérifiera uniquement l'écriture et les fonds ne seront pas réservés. Les montants contrôlés ne seront pas reportés dans la table LEDGER\_KK. Cette option de traitement est visible uniquement lorsque l'option Activer prévérif. budg. est cochée pour l'application Grand livre dans la page Contrôle fonds du groupe de pages Options installation (Configuration GFCA, Installation, Options installation, Contrôle fonds).
- 6. Si vous supprimez une écriture après avoir exécuté le processeur de budgets, le système appelle ce dernier et contrepasse l'écriture sur le budget de contrôle pendant le traitement de suppression et efface tous les enregistrements de contrôle de fonds (anomalies, etc.).
- 7. Si les écritures passent avec succès la vérification budgétaire, poursuivez le report en ligne ou par lots.

# **Entrée et traitement des écritures de journal contrôlées générées par des événements comptables**

Le chapitre ci-dessous traite de la génération d'écritures contrôlées à partir d'événements comptables.

# **Révision et correction des écritures de journal comportant des erreurs de vérification budgétaire**

La présente section traite des sujets suivants :

- consultation et interprétation des codes de statuts des écritures contrôlées;
- dérogation à la vérification budgétaire;
- consultation des anomalies budgétaires d'en-têtes d'écritures;
- consultation des anomalies budgétaires de lignes d'écritures.

## **Pages utilisées pour consulter et corriger des erreurs d'écritures contrôlées**

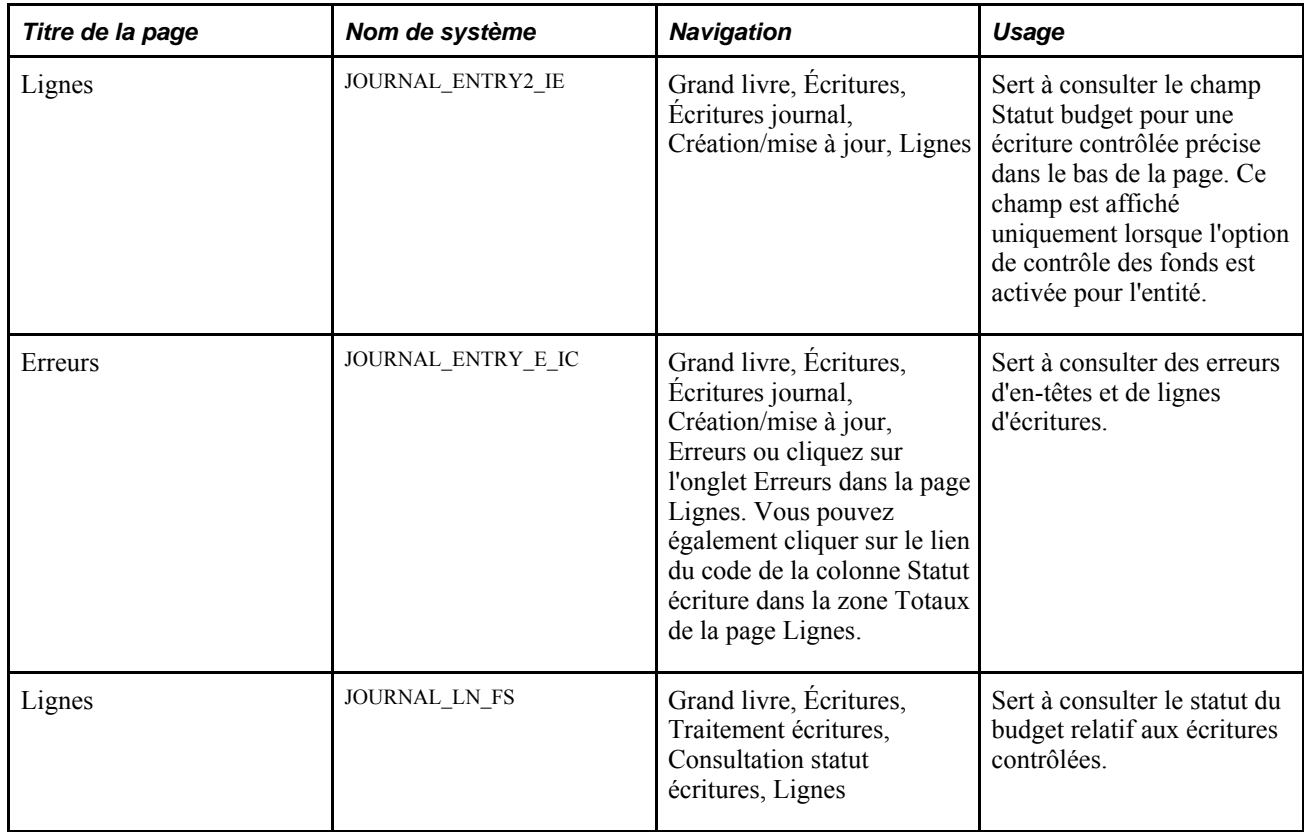

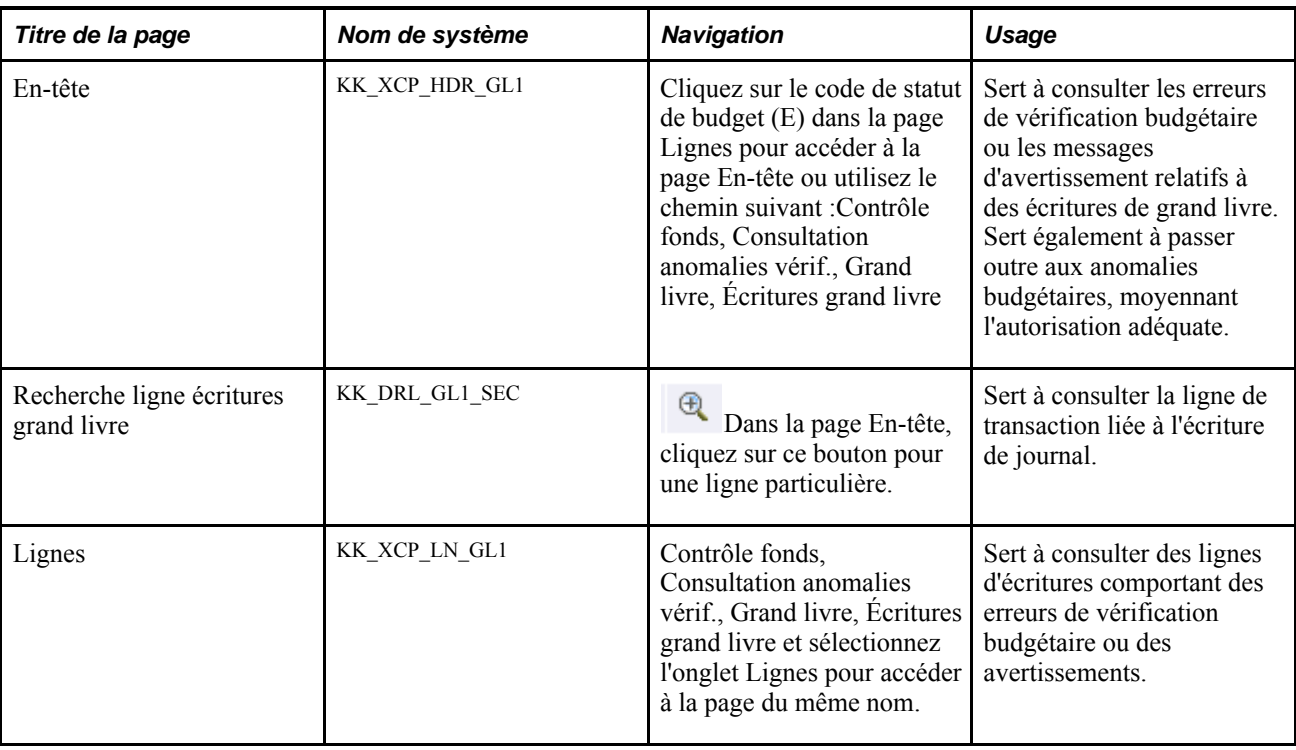

## **Consultation et interprétation des codes de statuts des écritures contrôlées**

Vous pouvez consulter le statut d'une écriture particulière dans la page Lignes du groupe Création/mise à jour ou du groupe Consultation statut écritures. Les différents statuts sont les suivants :

- *E (erreur)* l'écriture a été refusée après vérification budgétaire. Vous devez corriger l'erreur pour que le traitement puisse se poursuivre.
- *N (non vérifiée)* le processeur de budgets contrôlés (FS\_BP) n'a pas traité cette écriture.
- *P (vérification budgétaire valide provisoirement)* l'écriture a passé avec succès la vérification budgétaire sans valider les changements dans la table Ledger\_KK ou autres tables similaires.
- *V (valide)* l'écriture a passé avec succès la vérification budgétaire, et le grand livre des budgets contrôlés a été mis à jour.

**Remarque :** Si le statut est *W* (avertissement), le statut d'en-tête de budget sera valide malgré l'erreur.

## **Dérogation à la vérification budgétaire**

La dérogation au contrôle budgétaire se fait dans les pages suivantes :

- la page Lignes du groupe Création/mise à jour;
- les pages du groupe Écritures grand livre.

#### **Dérogation au contrôle budgétaire**

Pour passer outre les erreurs d'écritures budgétaires, accédez à la page Lignes (Grand livre, Écritures, Écritures journal, Création/mise à jour, Lignes).

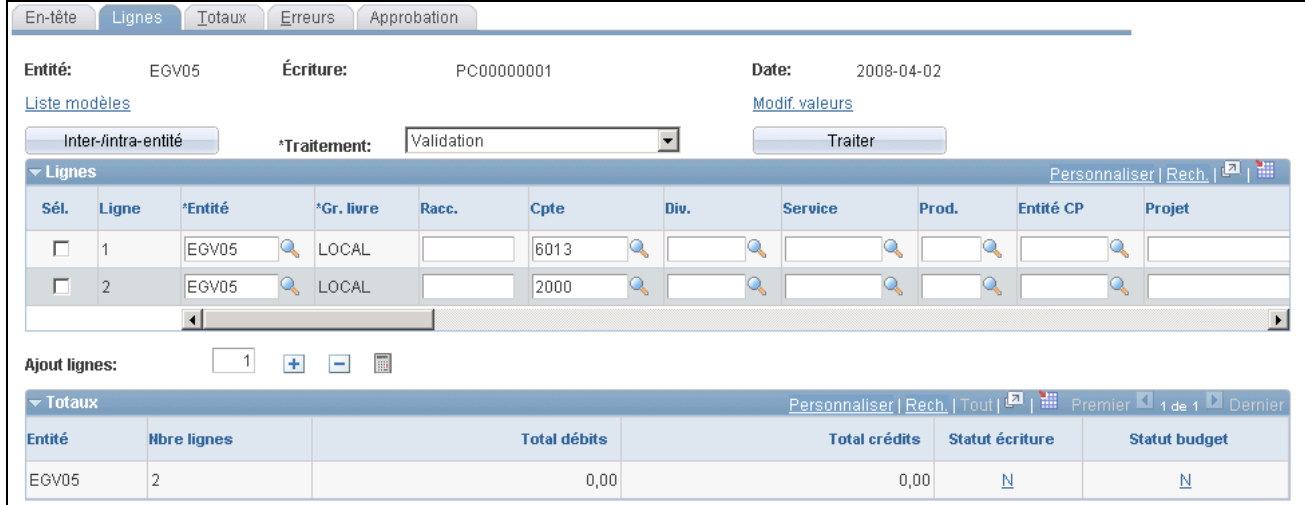

Lignes d'écritures (erreur de statut de budget)

Cliquez sur le lien de la colonne Statut budget pour accéder à la page En-tête du groupe Écritures grand livre afin de passer outre à la transaction budgétaire erronée et de consulter les détails sur la transaction source.

**Remarque :** Vous devez détenir l'autorisation nécessaire afin de demander la dérogation au contrôle budgétaire.

#### **Consultation des anomalies budgétaires d'en-têtes d'écritures**

Accédez à la page En-tête (cliquez sur le code de statut de budget (E) de la page Lignes.

Voici la marche à suivre pour définir les données dans cette page :

1. Si vous détenez un privilège d'accès en tant que superutilisateur (s'il n'existe aucun privilège d'accès, n'importe qui pourrait cocher cette case), cochez la case Transaction dérogation avant ou après avoir effectué une vérification budgétaire, afin de mettre à jour le budget contrôlé avec une transaction, même si celle-ci comporte des erreurs.

Elle ne sera pas offerte si seuls des avertissements ont été émis au cours de la vérification budgétaire.

2. Cliquez sur le lien Critères avancés budget pour accéder à la page Précision critères interrogation, où vous pourrez limiter les enregistrements à des entités, à des groupes de grands livres et à des comptes particuliers.

Si vous laissez ces champs vides, le système extraira toutes les valeurs.

3. Lorsque vous cliquez sur le bouton Rechercher pour actualiser la zone de défilement et que la case Autres budgets est cochée, c'est que l'écriture comporte un plus grand nombre d'anomalies que celui qui figure dans le champ Max. enregistrements.

Modifiez la valeur du champ Max. enregistrements afin de consulter un plus grand nombre de budgets comportant des *erreurs* ou des *avertissements.*

#### **Utilisation de l'onglet Dérogation budgétaire**

Voici la marche à suivre pour utiliser l'onglet Dérogation budgétaire :

1. Cochez la case Dérogation budget pour mettre à jour le budget contrôlé, même si le montant de la transaction dépasse le montant budgétisé.

Vous ne pourrez cocher cette case que si la transaction a été refusée après vérification budgétaire et que vous êtes autorisé à effectuer une dérogation. Cette case n'est pas disponible si le type de la transaction source n'autorise pas les dérogations et que le statut d'en-tête de budget est *N(non vérifié).* Lorsque vous passez outre une anomalie budgétaire, le système alimente le champ Auteur dérogation avec le code de la personne qui a dérogé à la vérification budgétaire et le champ Date dérogation avec les date et heure de la dérogation à l'anomalie budgétaire. L'écriture est acceptée lorsque vous dérogez à la vérification de tous les budgets comportant des anomalies ou que vous modifiez le montant du budget ou celui de l'écriture.

- 2. Cliquez sur l'icône dans la colonne Page pour accéder aux liens Aller à anomalies budgets et Aller à interr. budgets.
- 3. Cliquez sur le lien Aller à anomalies budgets pour accéder à la page Anomalies budgétaires contrôle fonds.

Vous pourrez ainsi consulter d'autres transactions qui comportent des anomalies dans ce budget et effectuer des dérogations. Vous n'aurez accès à cette page que si vous êtes autorisé à procéder à des interrogations sur le budget.

4. Cliquez sur le lien Aller à interr. budgets pour accéder à la page Détails budget contrôlé.

Vous pourrez ainsi consulter les détails sur le budget, tels que le montant résiduel, les attributs et les montants du budget qu'utilise chaque grand livre (engagements, préengagements, etc.). Vous n'aurez accès à cette page que si vous êtes autorisé à procéder à des interrogations sur le budget.

5. Retournez à l'onglet Dérogation budgétaire et cliquez sur le bouton Détails pour accéder à la page Ligne écritures grand livre et consulter la ligne d'écriture relative à cette anomalie budgétaire.

#### **Consultation des données de l'onglet Champs structure budget**

Voici la marche à suivre pour consulter les champs de structure de budget :

- 1. Cliquez sur l'onglet Champs structure budget dans la page En-tête du groupe Écritures grand livre.
- 2. Consultez les champs de structure du budget comportant l'anomalie.

Les champs de structure varient selon les budgets.

3. Cliquez sur le bouton Détails pour accéder à la page Ligne écritures grand livre et consulter la ligne d'écriture relative à cette anomalie budgétaire.

#### **Recherche des détails de la ligne d'écriture relative à l'anomalie budgétaire**

Voici la marche à suivre pour effectuer une recherche descendante jusqu'à la ligne d'écriture de journal :

- 1. Accédez à la page En-tête du groupe Écritures grand livre. Dans l'onglet Dérogation budgétaire ou Champs structure budget, cliquez sur l'option d'affichage des détails sur les anomalies pour accéder à une page de détails sur les anomalies qui contient l'en-tête de transaction ainsi que des détails sur les anomalies budgétaires et les lignes de transaction.
- 2. Sur la ligne de l'anomalie budgétaire, cliquez sur la recherche descendante de la ligne de transaction pour accéder à la page de recherche des lignes d'écritures du grand livre.
- 3. Dans la zone Ligne transaction, consultez les données sur la transaction source, telles que l'entité et le grand livre ainsi que le code, la date et le numéro de la ligne d'écriture.
- 4. Dans la zone Détails ligne transaction, consultez les données détaillées sur le budget qui figurent dans la ligne d'écriture, telles que le nom du champ de structure, la valeur et la description.

#### **Consultation des anomalies budgétaires de lignes d'écritures**

Accédez à la page Lignes (Contrôle fonds, Consultation anomalies vérif., Grand livre, Écritures grand livre et cliquez sur l'onglet Lignes pour accéder à la page du même nom).

#### **Limitation du nombre d'anomalies dans les lignes de budget**

Voici la marche à suivre pour limiter le nombre d'anomalies dans les lignes de budget :

- 1. Dans le champ Statut ligne, limitez les enregistrements aux lignes comportant soit une *erreur,* soit un *avertissement.*
- 2. Pour consulter un intervalle de lignes, précisez les numéros de lignes des transactions sources dans les champs Début et Fin.

La liste de valeurs valides ne présentera que les lignes comportant des anomalies.

3. Si vous cliquez sur le bouton Extraire pour actualiser la zone de défilement et que la case Autres budgets est cochée, cela signifie que l'écriture comporte un plus grand nombre d'anomalies que celui qui figure dans le champ Max. enregistrements.

Modifiez la valeur du champ Max. enregistrements ou celle des champs Début et Fin afin d'augmenter le nombre de lignes avec anomalies pouvant être affichées dans la zone Lignes transactions avec anomalies budgétaires.

- 4. Dans la zone Lignes transactions avec anomalies budgétaires, cliquez sur l'onglet Valeurs ligne pour consulter les lignes comportant des anomalies ainsi que l'entité, la date de budget et le grand livre correspondants.
- 5. Cliquez sur l'onglet Champs structure lignes pour consulter les valeurs de champs de structure qui comportent des anomalies.

Le nombre de champs de structure sur une ligne varie en fonction de la définition initiale du budget.

6. Cliquez sur l'onglet Montant ligne pour consulter les montants qui comportent des anomalies.

Le champ Montant devise indique le montant de la ligne exprimé dans la devise de la transaction. La valeur pécuniaire correspond au montant exprimé dans la monnaie d'exploitation du grand livre. La quantité correspond à la valeur non pécuniaire, s'il y a lieu.

7. Cliquez sur le bouton Afficher détails anomalies de l'un ou l'autre des onglets pour accéder à la page Détails anomalie.

Cette page contient le numéro de la ligne d'écriture ainsi que le grand livre, les détails sur l'anomalie budgétaire et les données sur les postes budgétaires de cette ligne d'écriture. Cliquez sur l'onglet Champs structure budget pour consulter les champs de structure qui sont associés au budget de la ligne d'écriture. Cliquez sur l'onglet Dérogation budgétaire pour déroger au contrôle budgétaire de cette ligne d'écriture.

## **Chapitre 25**

# **Approbation des écritures de journal**

Le présent chapitre donne un aperçu du traitement d'approbation des écritures de journal et traite de la définition des paramètres d'approbation à l'aide de la méthode Approbateur virtuel dans le flux des travaux.

# **Fonctionnement du traitement d'approbation des écritures de journal**

Si vous activez le traitement d'approbation des écritures dans l'application Grand livre, les écritures de journal à reporter sont automatiquement sélectionnées une fois *approuvées.* Vous pouvez autoriser des utilisateurs particuliers à désigner une écriture à reporter en leur accordant l'accès à certaines pages du groupe Autorisation accès utilisateur ou faire approuver des écritures au moyen du flux des travaux à l'aide de l'approbateur virtuel. Les mappes des processus de gestion sont des outils précieux dans la définition du processus du flux des travaux.

Vous pouvez sélectionner l'une des deux méthodes d'approbation dans la page Options installation - Grand livre (Configuration GFCA, Installation, Options installation, Grand livre) :

- *Approbateur virtuel* : méthode d'approbation par flux des travaux (par défaut) utilisée dans les versions précédentes.
- *Structure approbation* : fonction des éléments communs qui fournit une structure configurable et une interface de page à la mise en œuvre de l'approbation par flux des travaux.

et [Chapitre 26, "Définition et utilisation des flux de travaux configurables," page 637.](#page-670-0)

La présente section traite des sujets suivants :

- mappes des processus de gestion et flux des travaux;
- approbation des écritures au moyen du flux des travaux;
- approbation des écritures au moyen de la sécurité liée aux utilisateurs.

#### **Mappes des processus de gestion et flux des travaux**

Le système vous permet d'illustrer à l'aide d'une mappe graphique la façon dont s'intègre une tâche dans un processus de gestion et de naviguer rapidement jusqu'aux pages dont vous avez besoin. Vous pouvez créer des mappes tout en définissant un flux des travaux pour les processus de gestion. Vous pouvez également définir des processus de gestion visant à *mettre en* œ*uvre* le flux des travaux, même si vous ne comptez pas les utiliser pour naviguer dans le système.

#### **Voir aussi**

*Guide Enterprise PeopleTools PeopleBook: Workflow Technology, "Designing PeopleSoft Navigator Maps"*

#### **Approbation des écritures au moyen du flux des travaux**

Voici la marche à suivre pour organiser et définir les données nécessaires à l'approbation des écritures au moyen de la méthode de flux des travaux Approbateur virtuel :

1. Définissez les rôles et les profils des utilisateurs.

Précisez l'utilisateur qui doit effectuer chaque activité. Définissez également les rôles de chaque utilisateur dans le flux des travaux ainsi que les données relatives à ces utilisateurs. De cette façon, le système peut acheminer les tâches aux utilisateurs concernés.

2. Définissez ou modifiez le processus de gestion.

Définissez ou modifiez le nom du processus, sa description, les activités qu'il comprend, les listes de travaux, les événements de gestion et les routages.

3. Définissez ou modifiez le jeu de règles d'approbation.

Déterminez les utilisateurs autorisés à approuver des écritures ainsi que les limites d'approbation.

4. Associez des règles d'approbation aux entités, aux groupes de grands livres et aux sources d'écritures.

Vous pouvez définir autant de processus de gestion et de règles d'approbation que vous le désirez; vous n'avez qu'à les associer aux entités, aux groupes de grands livres et aux sources d'écritures appropriés. Si vous ne voulez pas avoir recours aux approbations par flux des travaux, utilisez la valeur par défaut, soit *Préapprouvé.*

**Remarque :** Lorsque vous définissez les règles d'approbation au niveau de la source des écritures, elles remplacent toute valeur de traitement des approbations précisée aux niveaux du groupe de grands livres et de l'entité. Toute règle précisée au niveau du groupe de grands livres prévaut sur celles qui sont définies au niveau de l'entité.

Le système fournit une règle d'approbation modèle appelée JOURNAL\_ENTRY\_APPROVAL pour le processus de gestion d'approbation des écritures. Il suffit de l'activer dans le Concepteur d'applications. La règle JOURNAL\_ENTRY\_APPROVAL n'est utilisée que par la méthode de flux des travaux Approbateur virtuel.

#### **Définition des paramètres d'approbation des écritures par flux des travaux**

Le processus de gestion fourni dans les données-exemples contient l'activité APPROVE\_DENY\_JOURNAL, composée des quatre événements présentés dans le tableau ci-dessous.

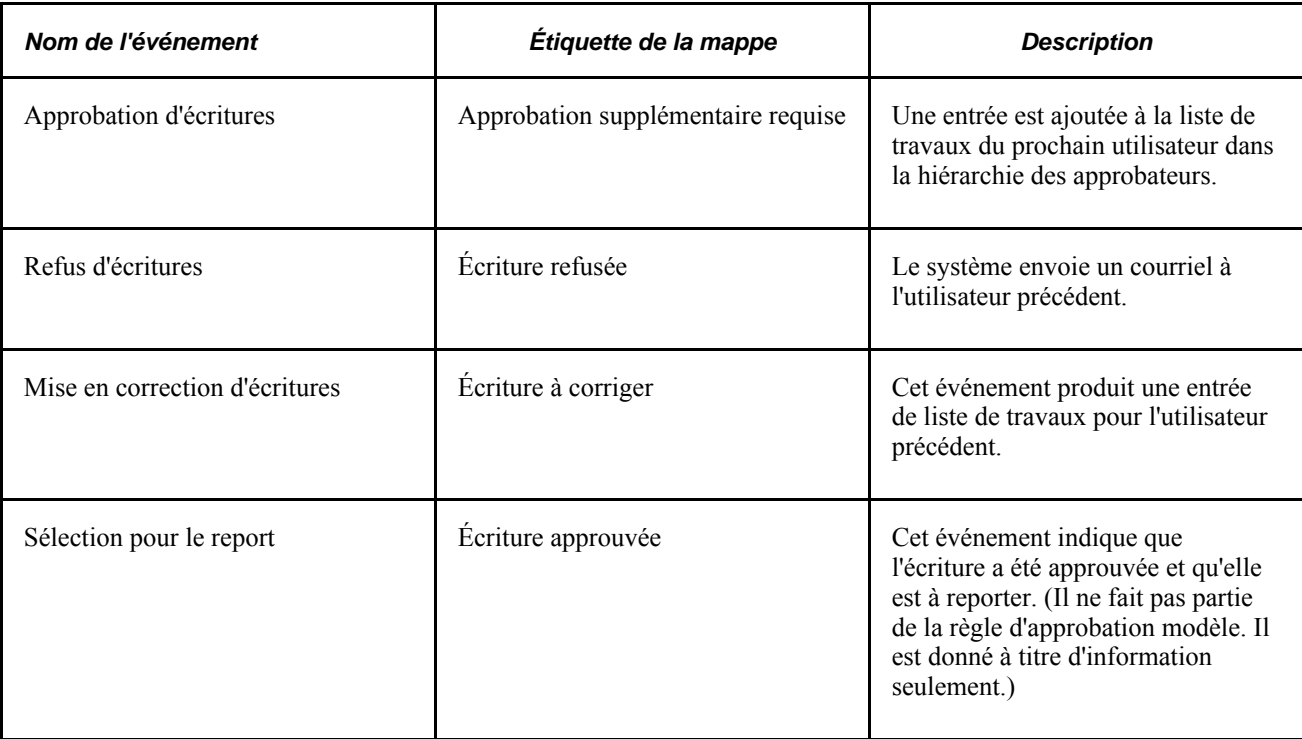

Pour pouvoir approuver des écritures au moyen du flux des travaux, vous devez d'abord établir les définitions et les règles. Par exemple, pour générer un courriel *et* une entrée de liste de travaux en cas de refus d'écritures, modifiez la définition de l'activité dans le Concepteur d'applications. Pour exiger que deux superviseurs et un gestionnaire approuvent les écritures, modifiez le jeu de règles d'approbation dans le Concepteur d'applications. Le processus de gestion modèle qui est fourni avec le système se nomme JOURNAL\_ENTRY\_APPROVAL, tout comme la définition du jeu de règles d'approbation. Vous pouvez les modifier ou les utiliser comme modèles pour vos propres définitions.

**Attention!** Pour approuver les écritures au moyen du flux des travaux, vous devez décocher la case Déf. écritures pour report dans la page Grand livre du groupe Préférences utilisateurs.

De plus, limitez l'accès à la page Définition écritures - report aux seules personnes détenant le plus haut niveau d'autorité pour approuver des écritures de journal, car les utilisateurs de cette page peuvent omettre le traitement d'approbation des écritures.

Vous devez également masquer la case Déf. écritures pour report dans la page Demande validation écritures en remplaçant l'ensemble du contenu de la fonction PeopleCode RowInit JRNL\_EDIT\_REQ.MARK\_POST\_OPTN par le code suivant :

```
JRNL_POST_OPTN = "N";
Hide (JRNL_POST_OPTN);
MARK_POST_OPTN = "N";
Hide (MARK_POST_OPTN);
```
**Remarque :** Vous ne pouvez pas reporter une écriture en ligne qui nécessite une approbation.

**Remarque :** L'avertissement précédent concerne les méthodes de flux des travaux Approbateur virtuel et Structure d'approbation.

#### **Approbateur virtuel**

L'approbateur virtuel compte trois actions liées à l'approbation des écritures. Faites-y appel pour connaître le statut d'une écriture en fonction de l'action précisée et de l'autorisation d'accès de l'utilisateur. Le statut est enregistré dans le champ Demande traitement écritures (JRNL\_PROCESS\_REQST) et est affiché dans le champ Statut approbation de la page Écritures journal - Approbation.

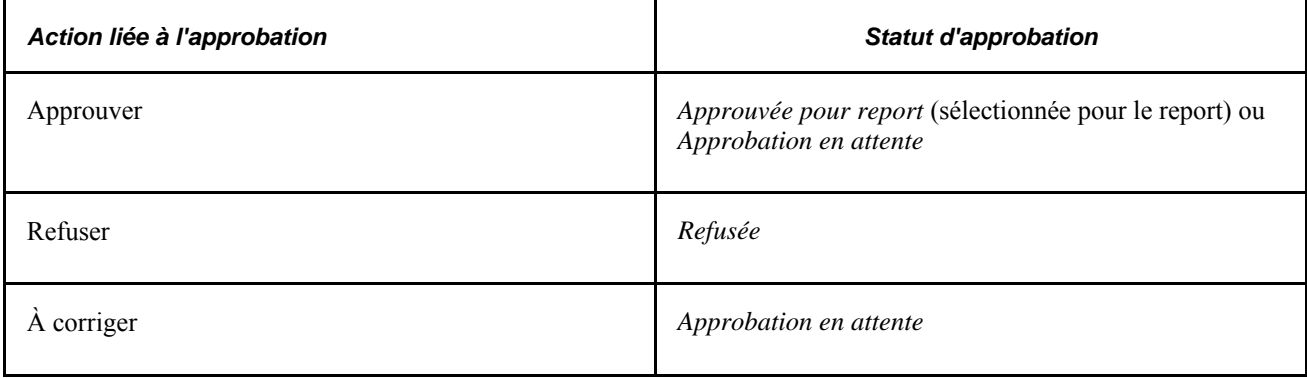

La validation des écritures traite toutes les écritures, même celles dont le statut est *Refusée* ou *Approbation en attente .* Au cours du report, le traitement ne tient compte que des écritures sélectionnées à cette fin (statut *Approuvée pour report)* et validées. La validation en ligne empêche l'approbation des écritures non validées.

La règle d'approbation modèle fait appel à un processus d'approbation en deux étapes. Les membres de deux rôles, superviseurs et gestionnaires, sont autorisés à approuver des écritures. Les superviseurs peuvent approuver des montants de -1 000 à 1 000. Les gestionnaires, quant à eux, peuvent approuver des montants de -100 000 à 100 000. Les superviseurs et les gestionnaires doivent être autorisés à accéder aux données de l'entité qui figure dans l'en-tête d'écriture et de la zone administrative du processus de gestion.

Lorsque vous sélectionnez l'option Soumission dans le champ Traitement de la page Lignes du groupe Écritures journal, l'approbateur virtuel détermine si vous êtes autorisé ou non à approuver l'écriture. Si vous ne sélectionnez pas cette option, il vous signalera de transmettre l'écriture au flux des travaux. Des entrées de la liste de travaux sont adressées aux superviseurs de la zone administrative du grand livre qui ont accès aux données de l'entité figurant dans l'en-tête de l'écriture, et le statut de l'écriture est réglé à *Approbation en attente.*

Dans le cas où vous êtes superviseur, l'approbateur virtuel vérifie si vous êtes autorisé ou non à approuver les montants dans les champs de totaux pour l'entité en question. Si tel est le cas, il indiquera que l'écriture est *approuvée* et la désignera comme étant à reporter. Si vous n'êtes pas autorisé à approuver l'écriture, l'approbateur virtuel indiquera plutôt que l'approbation de l'écriture est *en attente,* et une entrée sera générée dans la liste des travaux des gestionnaires qui répondent aux critères de zone administrative et d'entité précisés dans le jeu de règles d'approbation.

Lorsqu'un gestionnaire ou un superviseur sélectionne une entrée de la liste des travaux en vue d'approuver ou de mettre en correction une écriture, il doit accéder à la page Approbation du groupe Création/mise à jour. De façon générale, vous n'accorderez l'accès à cette page qu'aux utilisateurs qui sont autorisés à approuver des écritures. Dans cette page, vous pouvez approuver, refuser ou mettre à corriger (retourner) une écriture. Vous pouvez également inclure des commentaires aux courriels de refus.

#### **Voir aussi**

*Guide Enterprise PeopleTools PeopleBook : Workflow Technology , "Defining Approval Processes"* 

#### **Approbation des écritures au moyen de la sécurité liée aux utilisateurs**

Vous pouvez également autoriser les approbations au moyen des options de la sécurité liée aux utilisateurs qui sont comprises dans le système. De cette façon, vous n'accordez l'accès à des pages et à des traitements clés qu'à certains utilisateurs. Par exemple, les pages clés servant à sélectionner une écriture à reporter et à demander le report d'écritures sont Définition écritures - report, Demande validation écritures et Demande report écritures.

Pour empêcher certains utilisateurs de désigner une écriture à reporter, ne leur associez pas un rôle donnant accès à ces pages. Si un utilisateur n'est pas autorisé à exécuter le programme de validation des écritures du Moteur d'application (GL\_JEDIT) ou le traitement COBOL de report des écritures (GLPPPOST), il recevra un message lui indiquant qu'il n'est pas autorisé à valider ou à reporter les écritures au moyen des options de la page Lignes du groupe Création/mise à jour.

Si, pour permettre aux utilisateurs d'approuver des écritures, vous avez recours à la sécurité liée aux utilisateurs plutôt qu'au flux des travaux, assurez-vous que la case d'approbation Approval Active n'est pas cochée dans les propriétés du jeu de règles JOURNAL\_ENTRY\_APPROVAL dans le Concepteur d'applications. Vous pouvez masquer les pages Approbation travail (APPR\_WRK\_01) et Fonctions FT 01 (WF\_FUNCTIONS\_01) du groupe de pages Création/mise à jour (JOURNAL\_ENTRY\_IE) à l'aide du Concepteur d'applications. Ainsi, vous réduisez le nombre de fichiers caches qui sont générés au moment où vous accédez au groupe de pages pour la première fois. Il n'est toutefois pas obligatoire de les masquer.

**Remarque :** Par défaut, la case d'approbation Approval Active n'est pas cochée pour la règle d'approbation intégrée dans les données-exemples.

#### **Voir aussi**

*Guide Enterprise PeopleTools PeopleBook: Security Administration, "Understanding PeopleSoft Security"* 

# **Définition de l'approbation des écritures de journal dans le flux des travaux**

La présente section traite des sujets suivants :

- consultation des paramètres d'approbation courants du flux des travaux;
- modification des propriétés des règles d'approbation du flux des travaux;
- modification des propriétés de définition du jeu de règles pour une tâche du flux des travaux;
- définition des règles d'approbation reliées à une tâche du flux des travaux;
- définition des événements reliés à une tâche du flux des travaux.

#### **Voir aussi**

*Guide Enterprise PeopleTools PeopleBook : Workflow Technology , "Defining Approval Processes"* 

*Enterprise PeopleTools PeopleBook : PeopleSoft Application Designer Developer's Guide, "Using PeopleSoft Application Designer"*

## **Pages utilisées pour définir l'approbation des écritures de journal dans le flux des travaux**

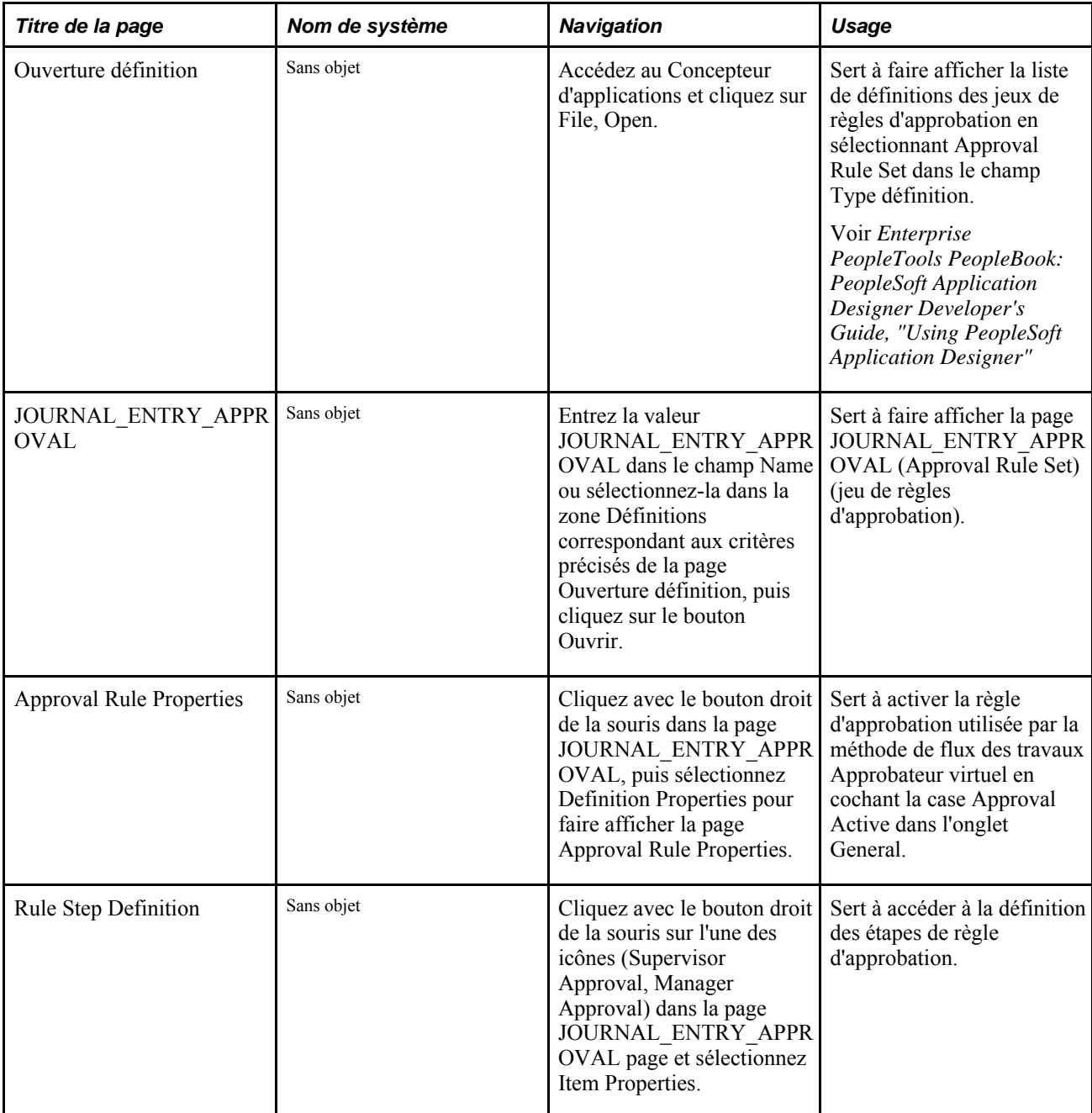

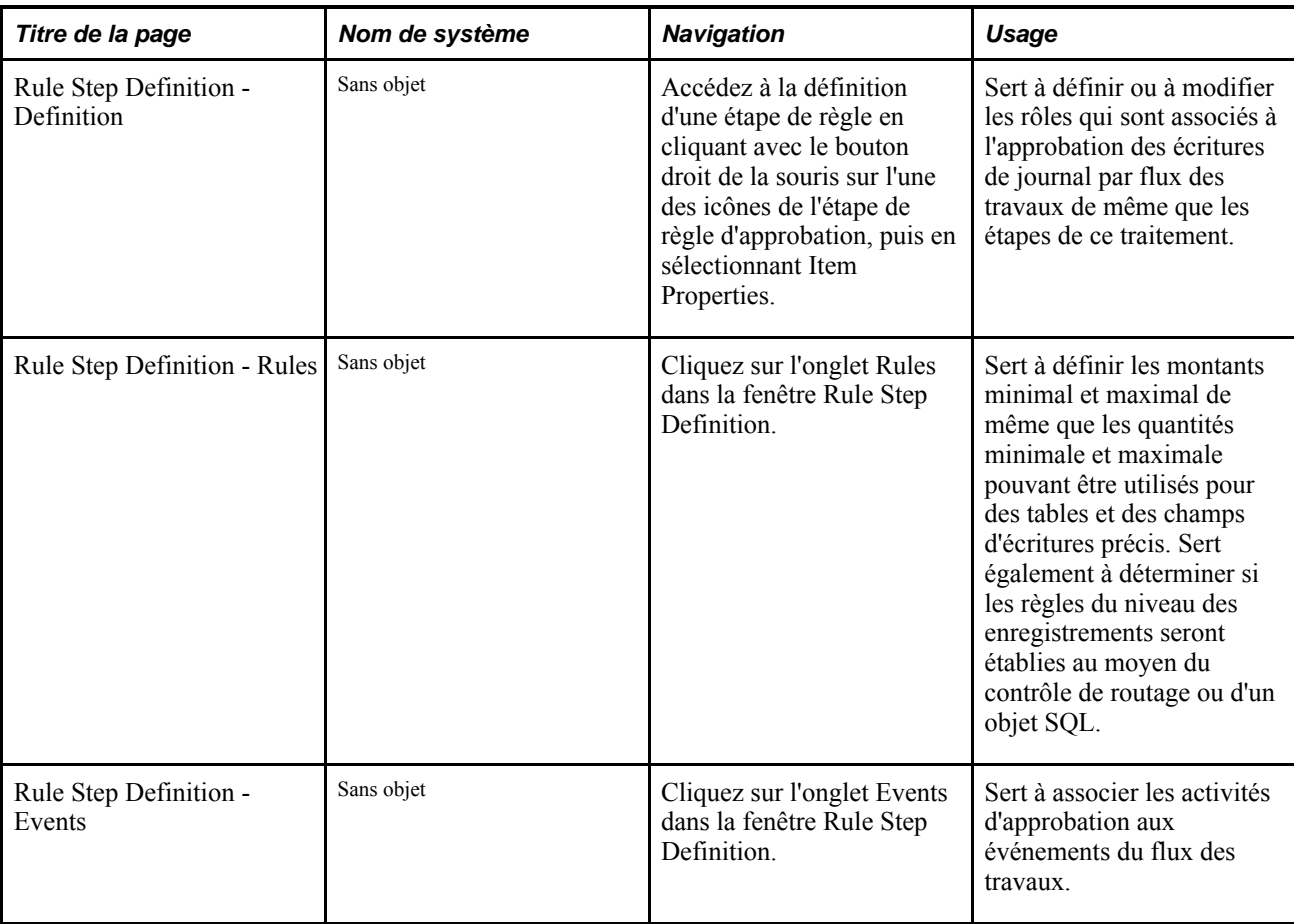

## **Consultation des paramètres d'approbation courants du flux des travaux**

Dans le Concepteur d'applications, accédez au jeu de règles d'approbation

JOURNAL\_ENTRY\_APPROVAL.1900-01-01 en sélectionnant File, Open, puis en cliquant sur le nom du jeu de règles d'approbation dans la boîte de dialogue Ouverture définition.

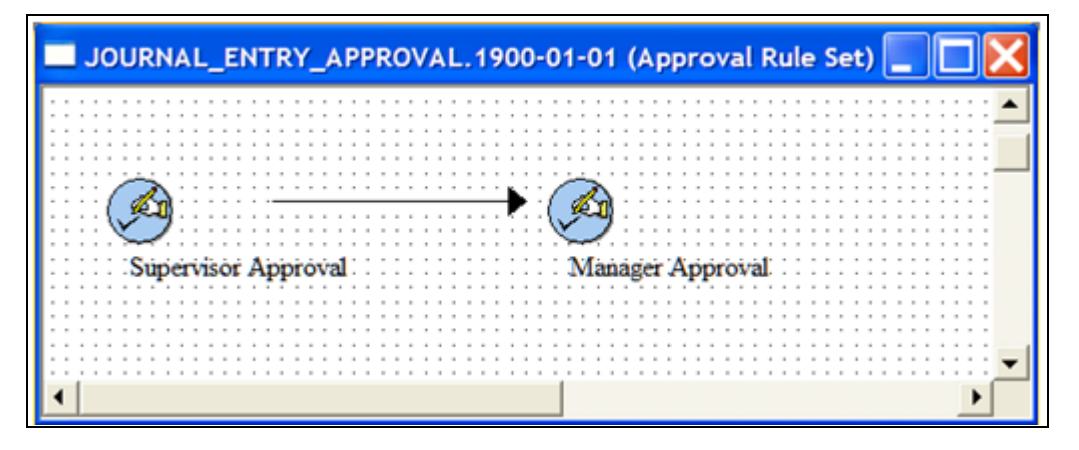

Jeu de règles d'approbation JOURNAL\_ENTRY\_APPROVAL.1900–01–01

**Supervisor Approval** et **Manager Approval**

Ces icônes représentent le flux des travaux de l'approbation d'écritures de journal qui est fourni avec les données-exemples. Vous pouvez cliquer sur une icône pour modifier les propriétés des règles d'approbation par flux des travaux ou la définition de l'étape de règle correspondant à l'icône sélectionnée.

#### **Modification des propriétés des règles d'approbation du flux des travaux**

Accédez aux propriétés de la règle d'approbation en cliquant avec le bouton droit de la souris dans le jeu de règles JOURNAL\_ENTRY\_APPROVAL, puis en sélectionnant Definition Properties.

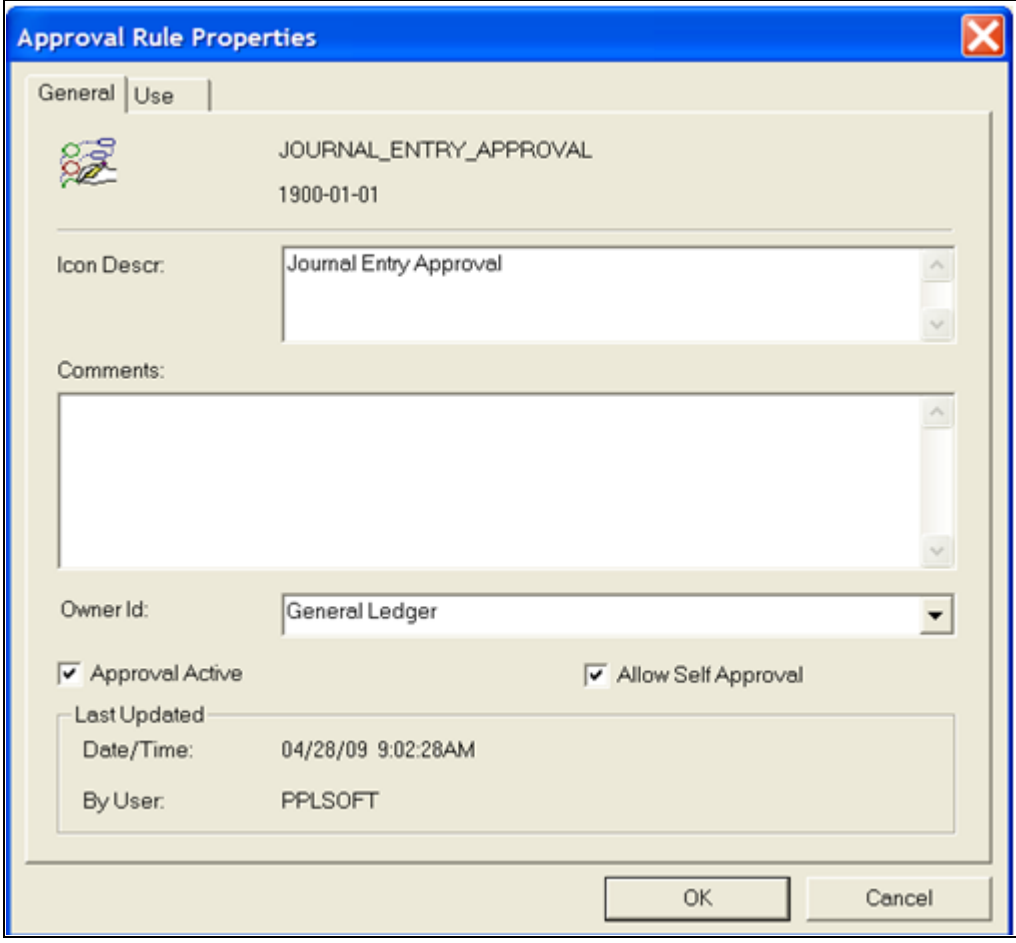

Propriétés des règles d'approbation

**Approval Active** Cochez cette case pour activer le processus d'approbation des écritures de journal par flux des travaux.

**Allow Self Approval** Cochez cette case pour autoriser l'utilisateur qui entre l'écriture à l'approuver. **Remarque :** Si vous ne définissez qu'une seule étape d'approbation dans la définition de jeu de règles d'approbation, les approbateurs pourront traiter eux-mêmes les écritures qu'ils soumettent à l'approbation (indépendamment de leur auteur), même si la case Allow Self Approval est cochée. Ce comportement se vérifie pour la conception de l'approbateur virtuel (les approbateurs de la dernière étape ont systématiquement la possibilité d'approuver les transactions qu'ils ont soumises indépendamment du paramètre Allow Self Approval), car il n'existe plus aucune étape/aucun approbateur auxquels l'approbateur virtuel achemine la demande d'approbation. Aussi, si vos besoins en matière de gestion n'autorisent pas les approbateurs de premier niveau (les superviseurs par exemple) à approuver les écritures qu'ils ont soumises, vous pourriez ajouter une deuxième étape d'approbation (par exemple par un gestionnaire) pour traiter la demande d'approbation de ces écritures. **Remarque :** Si vous avez décidé d'utiliser la méthode de flux des travaux Structure d'approbation au lieu de l'approbateur virtuel, la solution de rechange proposée précédemment n'est pas nécessaire. En effet, dans ce cas, ces écritures seraient acheminées aux autres approbateurs

**Modification des propriétés de définition des étapes de règle pour une tâche du flux des travaux**

Accédez à la définition d'une étape de règle en cliquant avec le bouton droit de la souris sur l'une des icônes de l'étape de règle d'approbation, puis en sélectionnant Item Properties.

(superviseurs) disponibles pour la même étape d'approbation.

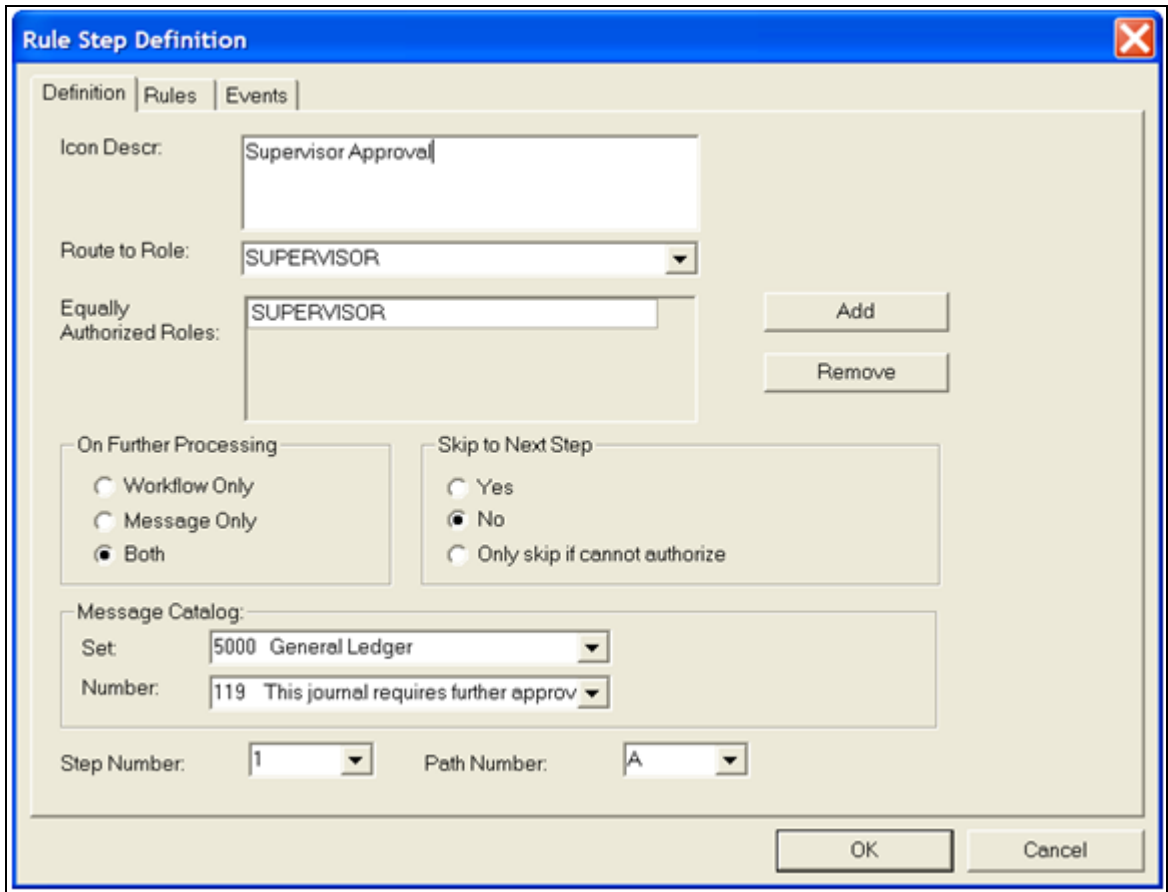

Définition des étapes de règle

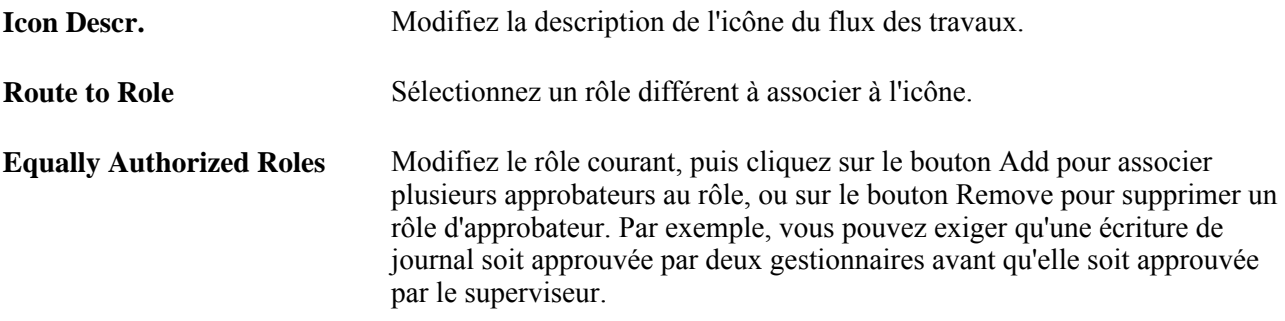

Voir *Guide Enterprise PeopleTools PeopleBook : Workflow Technology*

## **Définition des règles d'approbation reliées à une tâche du flux des travaux**

Cliquez sur l'onglet Rules dans la fenêtre Rule Step Definition.

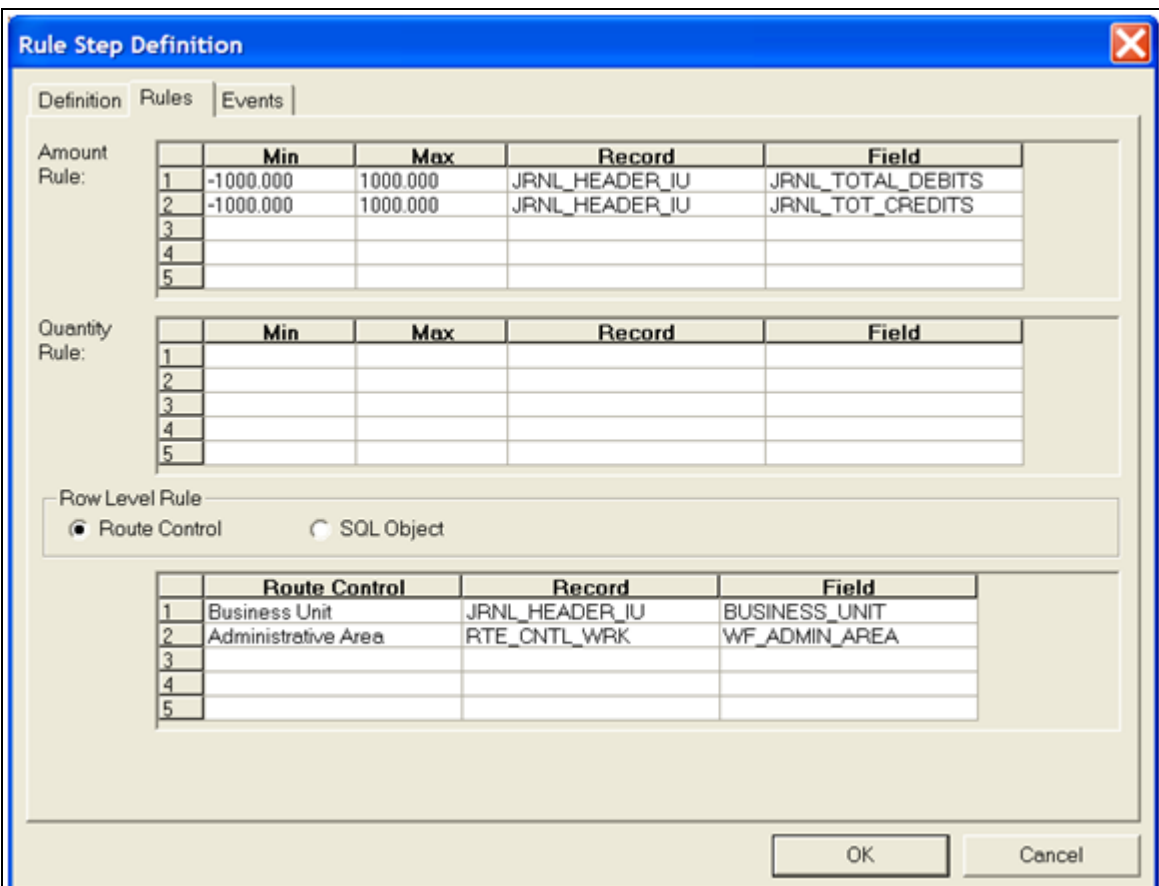

Définition d'un jeu de règles d'approbation, règles

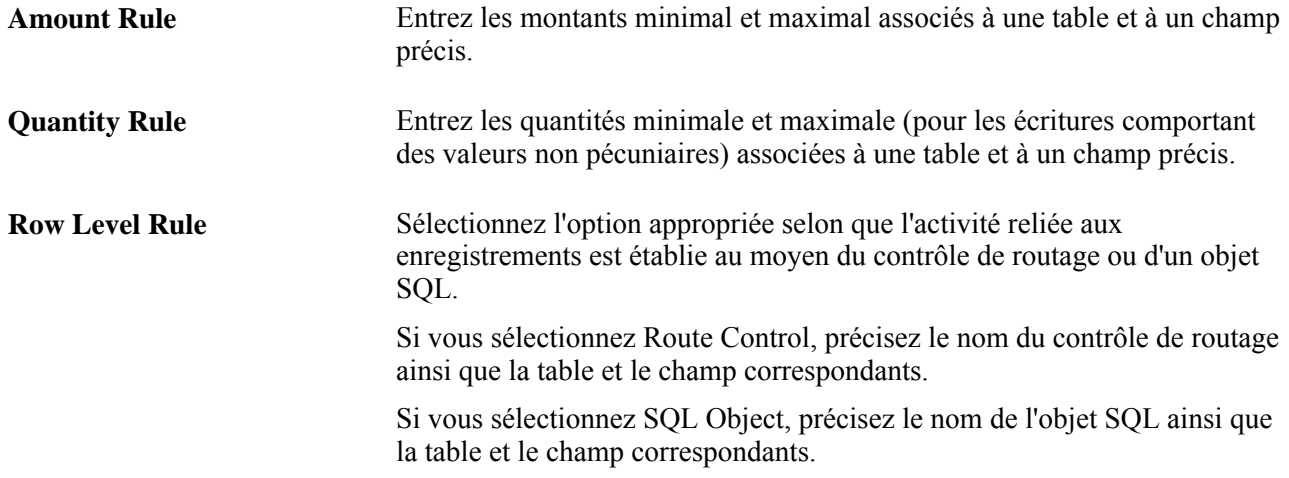

## **Définition des événements reliés à une tâche du flux des travaux**

Cliquez sur l'onglet Events dans la fenêtre Rule Step Definition.

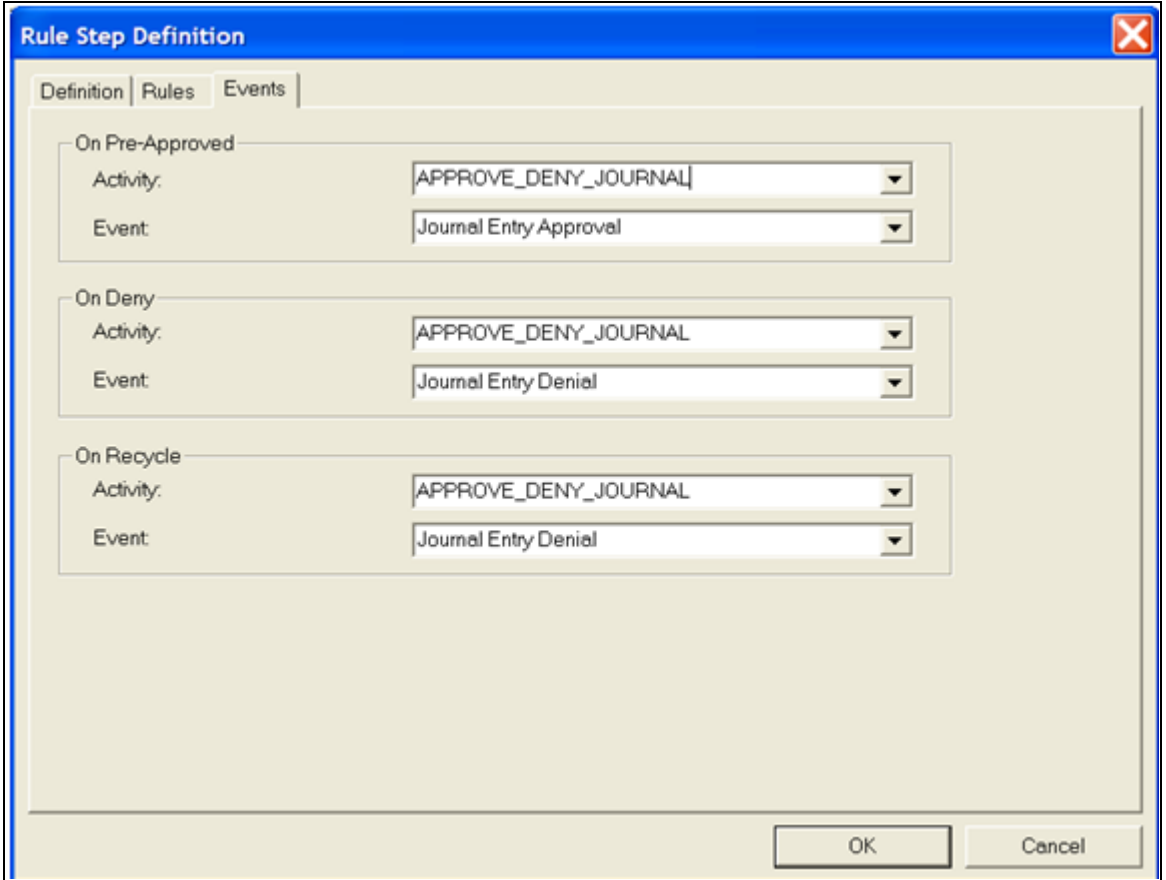

Événements de définition d'étapes de règle

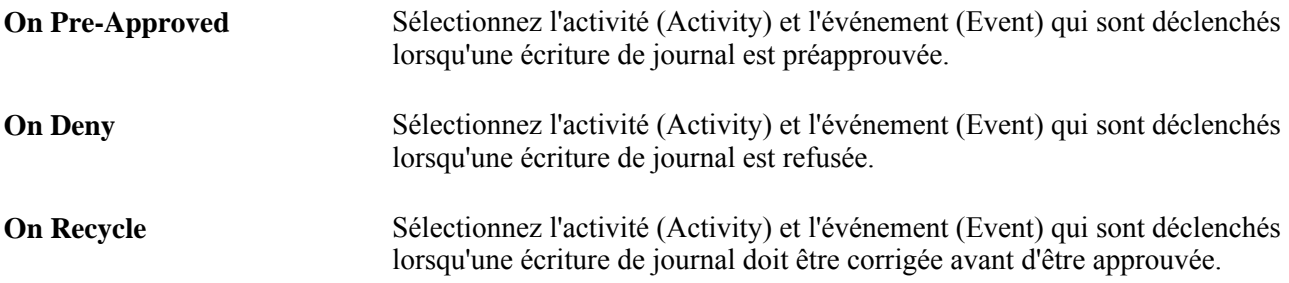

#### **Chapitre 26**

# <span id="page-670-0"></span>**Définition et utilisation des flux de travaux configurables**

Le présent chapitre présente un aperçu des flux de travaux configurables pour les écritures GL et les écritures de budget standard selon la structure d'approbation des éléments communs et traite des sujets suivants :

- inscription et configuration des transactions d'approbation;
- création ou modification des définitions de modèles d'avis;
- définition des listes d'utilisateurs pour la structure d'approbation;
- configuration des définitions (règles) du traitement d'approbation;
- activation de l'approbation par courriel;
- définition des options d'approbation à différents niveaux;
- approbation des écritures.

**Remarque :** L'application Grand livre fournit une grande partie de la définition des flux de travaux configurables à l'aide de données de démonstration et d'exemple qui devront être modifiées pour répondre à vos besoins. Le présent chapitre explique les modifications possibles de la configuration prédéfinie. Oracle recommande à votre équipe de mise en œuvre de prendre connaissance des informations de configuration dans la documentation suivante :

#### **Voir aussi**

*Guide PeopleSoft Enterprise FSCM PeopleBook : Approval Framework Guide Enterprise PeopleTools PeopleBook : Workflow Technology*

## **Présentation des flux de travaux configurables**

La structure d'approbation (SA) des éléments communs fournit une structure configurable et une interface de page pour la mise en œuvre de l'approbation des flux de travaux. L'application Grand livre utilise la SA pour le traitement d'approbation des écritures de montants réels de niveau d'en-tête et des écritures de budget standard.

La version 9.1 de l'application Grand livre prend en charge l'Approbateur virtuel (méthode d'approbation des versions précédentes) et la structure d'approbation (autre méthode d'approbation par flux de travaux configurables). L'Approbateur virtuel est utilisé par défaut.

Pour plus d'informations concernant la configuration simple des flux de travaux et celle de l'Approbateur virtuel, voir *Grand livre, version 9.1, Approbation des écritures de journal.*

Vous pouvez sélectionner la méthode d'approbation dans la page Grand livre (Configuration GFCA, Installation, Options installation, Grand livre).

**Remarque :** L'application Grand livre n'effectue pas la mise à niveau des données d'historique de la fonctionnalité précédente vers les données d'approbation actuelles de SA. Les tables de journaux d'approbation des écritures (JRNL\_APPR\_LOG) et d'enregistrements de listes de travaux d'approbation des journaux (JRNL\_APPR\_WL) de la fonctionnalité de flux de travaux précédente restent identiques. Vous devez reporter toutes les écritures approuvées dans l'ancienne fonctionnalité de flux de travaux avant d'effectuer la mise à niveau vers l'approbation de flux de travaux SA.

L'application Grand livre fournit une grande partie de la SA configurée, à l'aide de données système ou de démonstration. Toutefois, certaines modifications sont nécessaires pour adapter la structure aux exigences de vos flux de travaux; vous effectuerez ces opérations dans les groupes de pages de structure d'approbation décrits dans le présent chapitre.

**Remarque :** Cette fonctionnalité n'affecte pas la soumission et l'approbation des écritures au moyen du groupe de pages de création et de mise à jours des écritures de journal. Vous continuez à soumettre des écritures à approuver dans la page Lignes et les approbateurs sélectionnent l'action d'approbation (Approuver ou Refuser) dans la page Approbation. Vous pouvez également soumettre des écritures dans cette dernière.

Voir *Guide PeopleSoft Enterprise FSCM 9.1 PeopleBook : Approval Framework*

Voir *Guide Enterprise PeopleTools PeopleBook : Workflow Technology*

## **Analyse et modification de la structure d'approbation prédéfinie, ou définition d'options de configuration supplémentaires**

Le diagramme suivant présente la procédure d'inspection et d'évaluation de la configuration prédéfinie et les points importants à considérer pour définir et mettre en œuvre les flux de travaux au moyen de la structure d'approbation dans votre environnement.

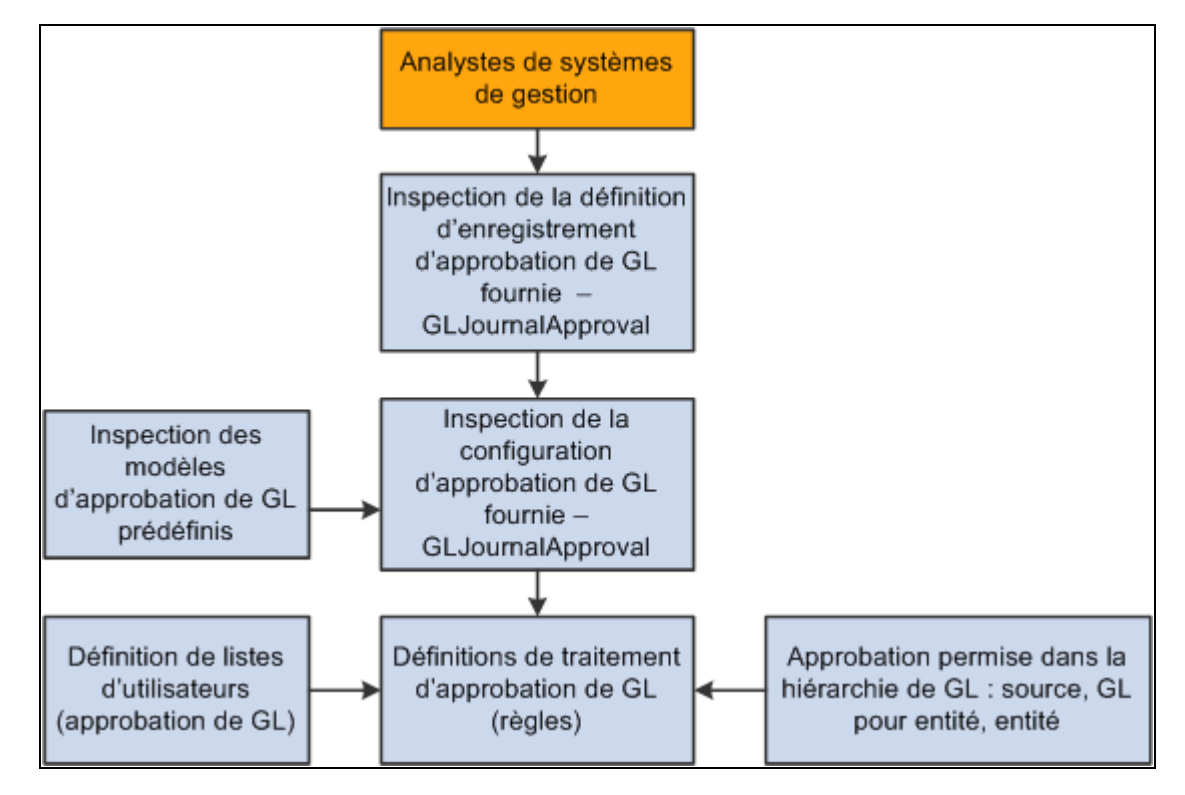

Configuration générale de l'approbation des écritures GL de montants réels et de budget standard

L'utilisation de la structure d'approbation nécessite l'inspection des définitions d'enregistrements, de configurations d'approbation et de modèles d'approbation afin de déterminer les modifications nécessaires pour votre installation.

En outre, vous devez définir les listes d'utilisateurs et les règles d'approbation GL, et activer la hiérarchie des approbations aux niveaux source, grands livres pour entité et entité.

## **Soumission d'écritures pour approbation à l'aide de la structure d'approbation par flux des travaux**

Le diagramme suivant présente le traitement d'approbation à l'aide de la structure d'approbation, de la soumission d'une écriture à la vérification des règles par priorité, nom de définition et date d'effet; la vérification des critères des chemins et des étapes; et l'acheminement des demandes d'approbation par listes des travaux et par courriel.

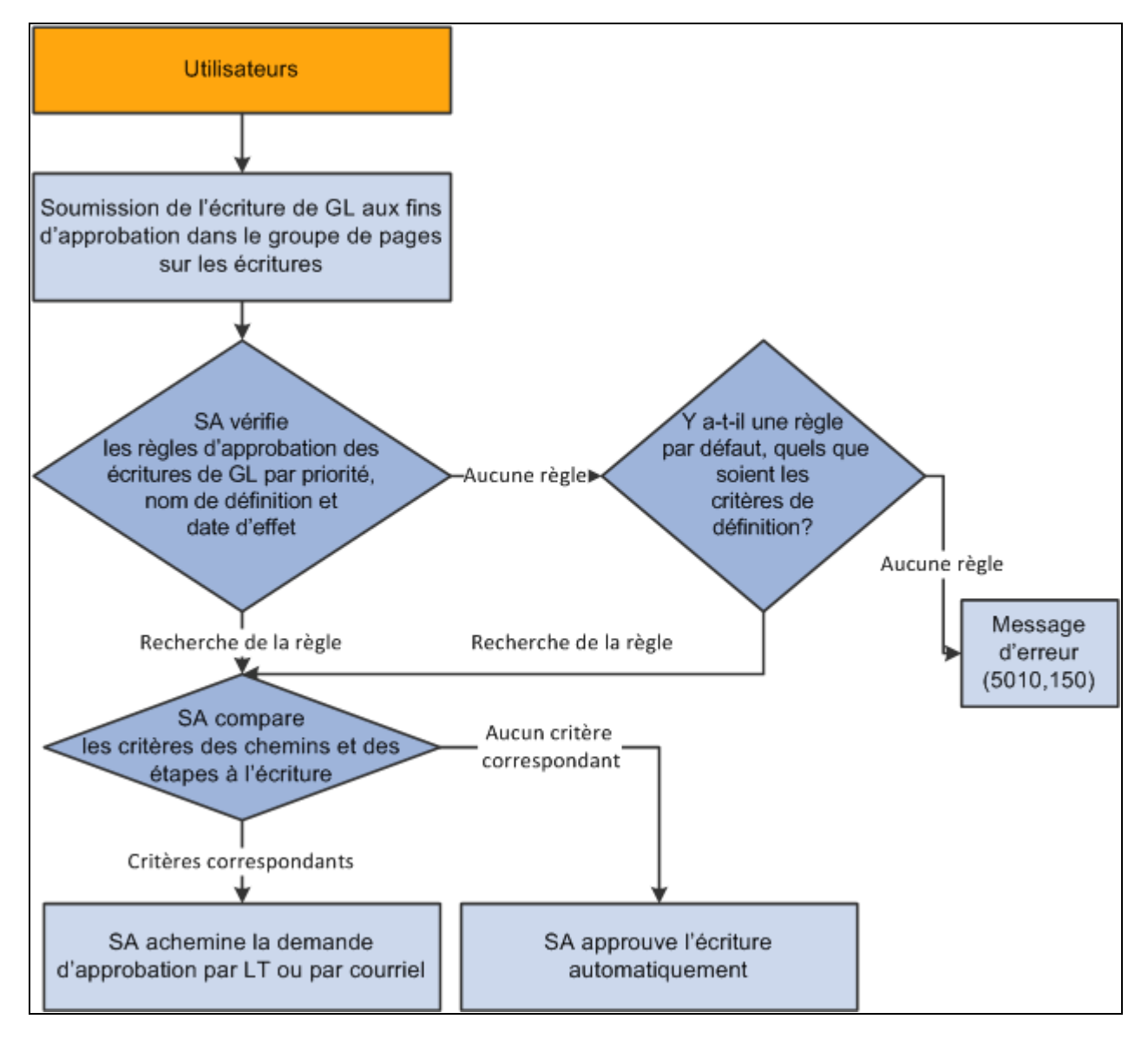

Soumission des écritures au traitement des approbations

## **Approbation par flux des travaux fondés sur la structure d'approbation**

Le diagramme suivant présente l'acheminement d'une demande d'approbation vers les approbateurs par liste des travaux ou par courriel à l'aide de la structure d'approbation.

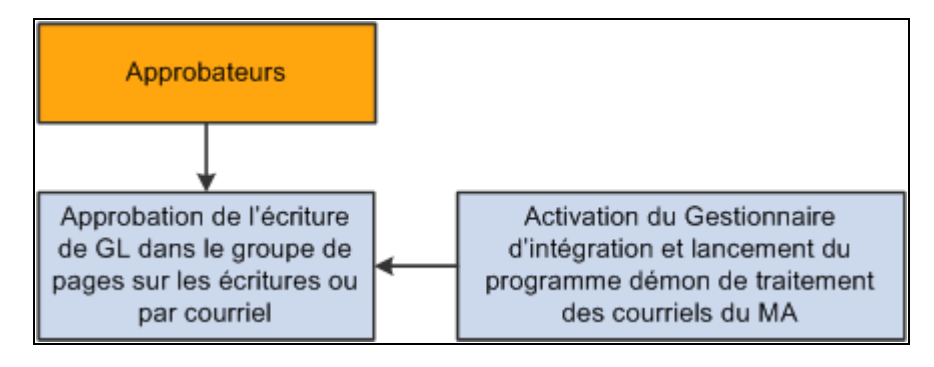

Flux d'approbation faisant appel au groupe de pages de création et de mise à jour des écritures ou par courriel

## **Traitement d'approbation par courriel des écritures à l'aide du cadre de collaboration par courriel**

L'application Grand livre utilise le cadre de collaboration par courriel (EMC) pour le traitement d'approbation par courriel des écritures, qui recourt également au gestionnaire d'intégration.

#### **Voir aussi**

*Guide PeopleSoft Enterprise FSCM PeopleBook : Approval Framework*

*Guide Enterprise PeopleTools PeopleBook : Workflow Technology*

# **Inscription et configuration des transactions d'approbation**

La présente section traite des sujets suivants :

- inscription des transactions d'approbation GL;
- configuration des transactions d'approbation GL.

#### **Pages utilisées pour inscrire et configurer des transactions d'approbation**

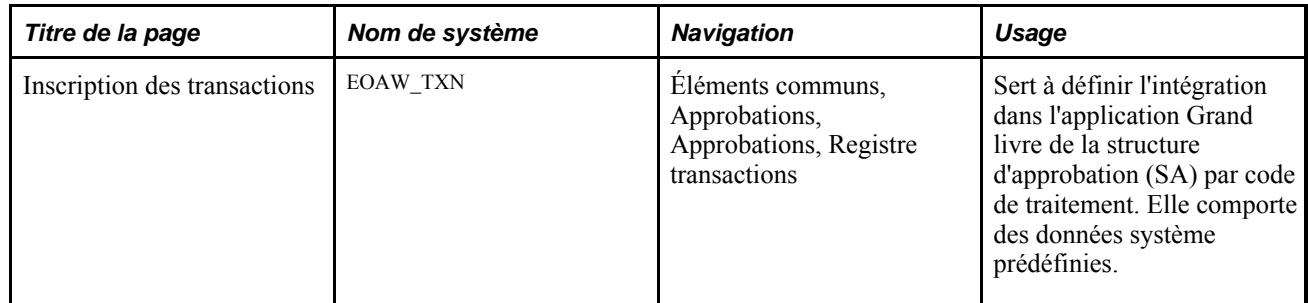

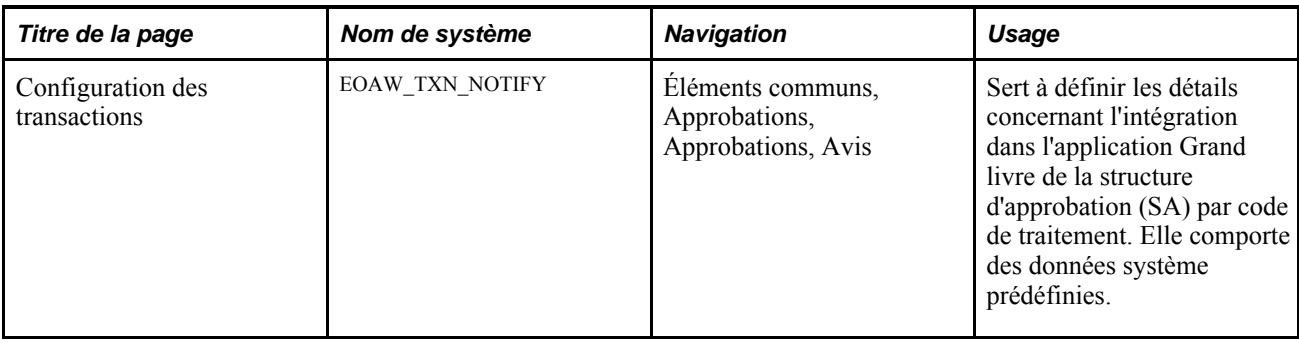

## **Inscription des transactions d'approbation GL**

Accédez à la page Inscription des transactions (Éléments communs, Approbations, Approbations, Registre transactions).

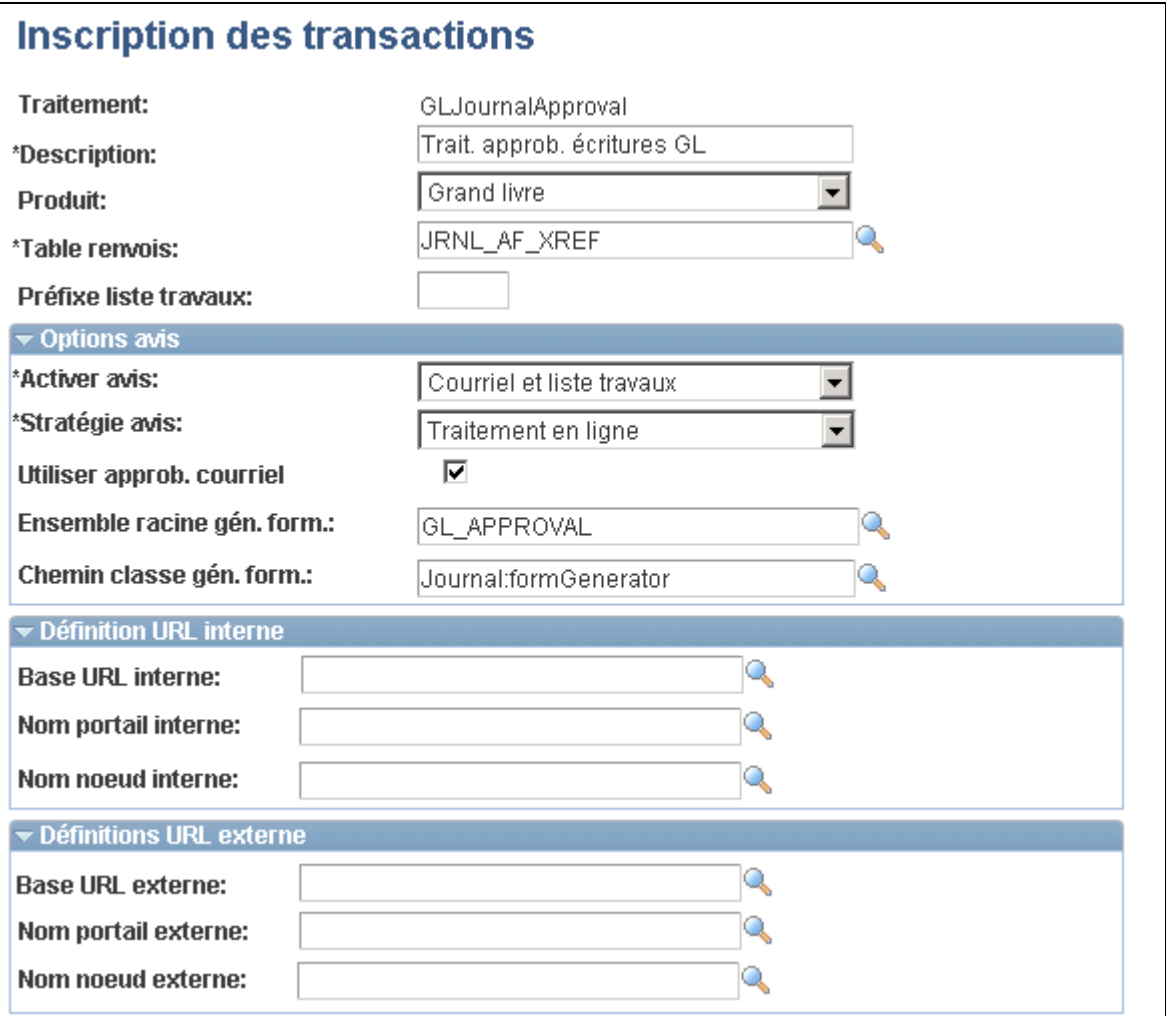

Inscription des transactions (1 de 2)

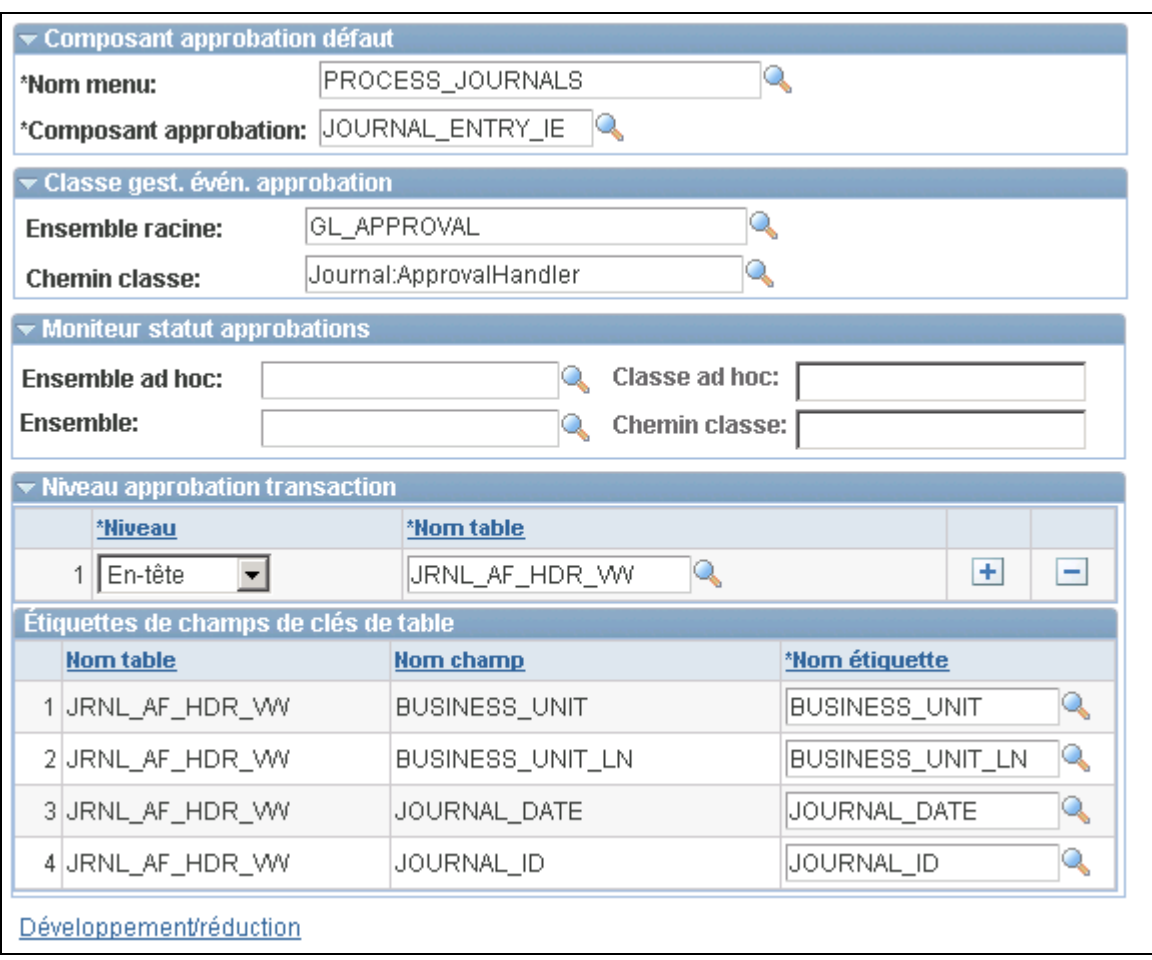

Inscription des transactions (2 de 2)

La page Inscription des transactions permet l'intégration dans l'application Grand livre de la fonction SAAF. Elle comporte des données système prédéfinies. La plupart de ses champs ne doivent pas être modifiés. Les exceptions sont les options d'avis suivantes qui peuvent être adaptées à vos préférences.

#### **Options d'avis**

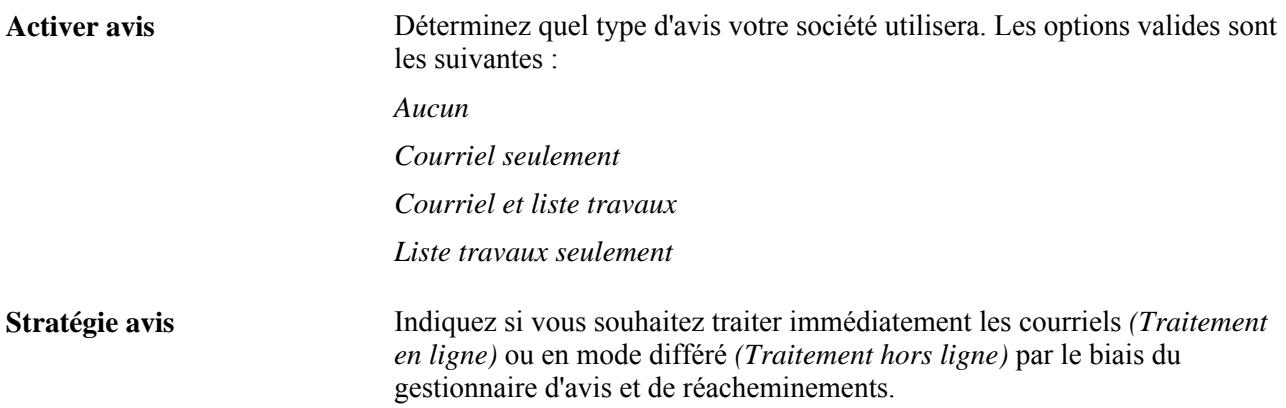

**Utiliser approb. courriel** Cochez cette case pour utiliser des approbations par courriel avec des flux de travaux.

## **Configuration des transactions d'approbation GL**

Accédez à la page Configuration des transactions (Éléments communs, Approbations, Approbations, Avis).

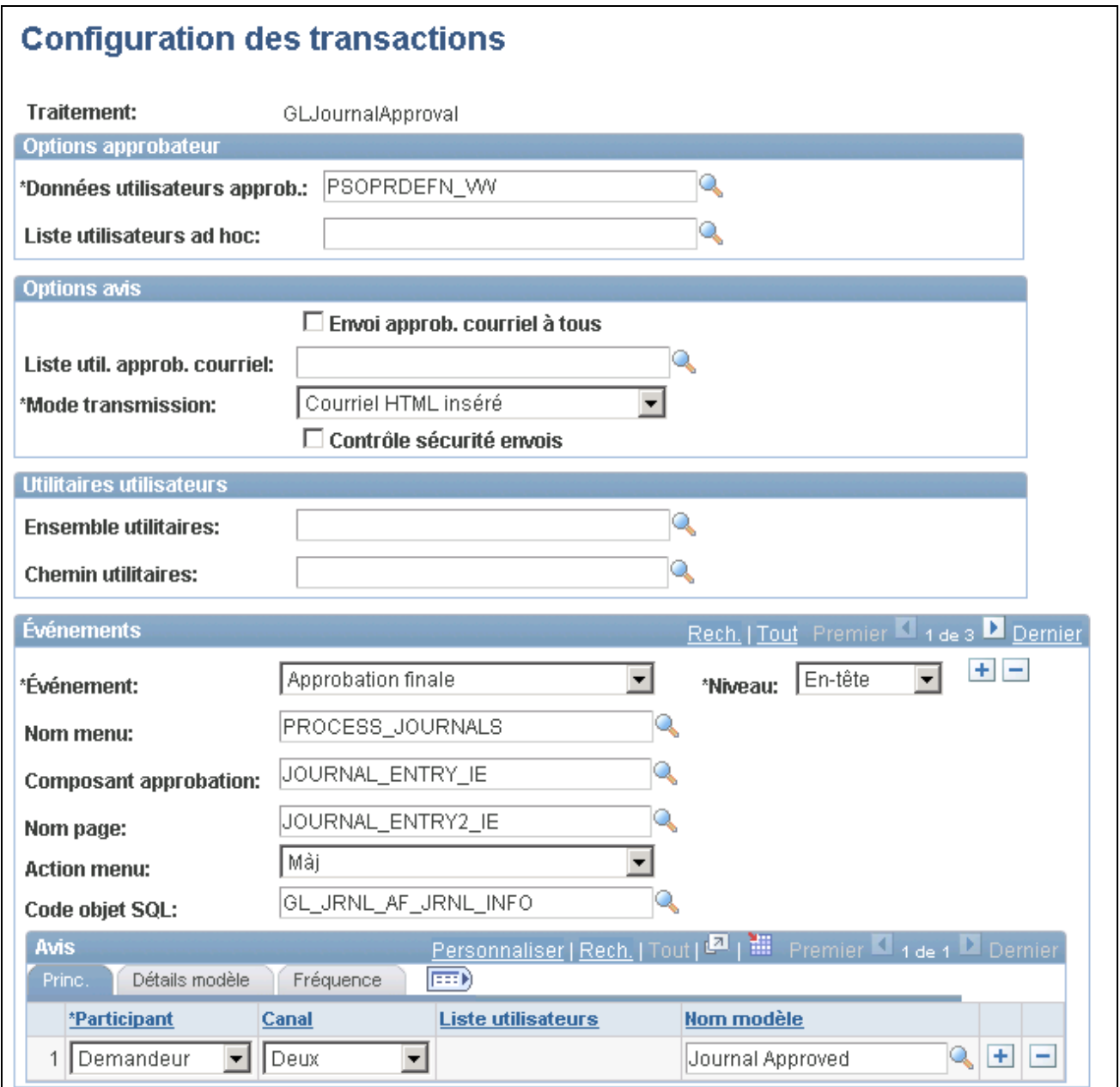

Événement d'approbation finale de la configuration des transactions

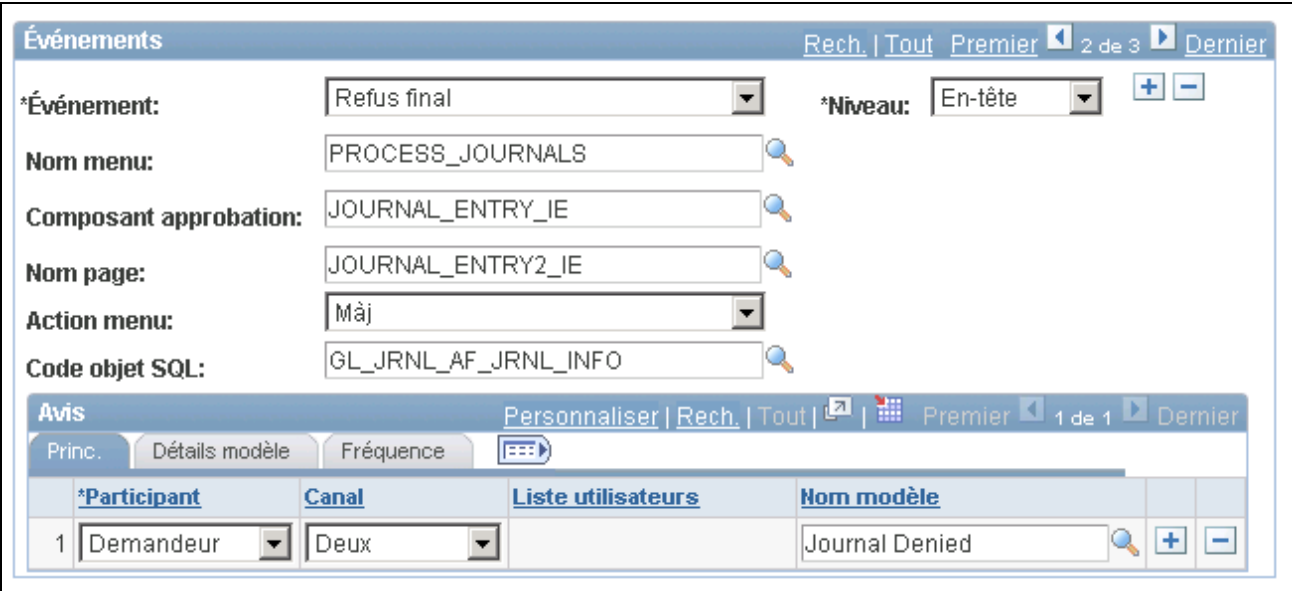

Événement de refus final de la configuration des transactions

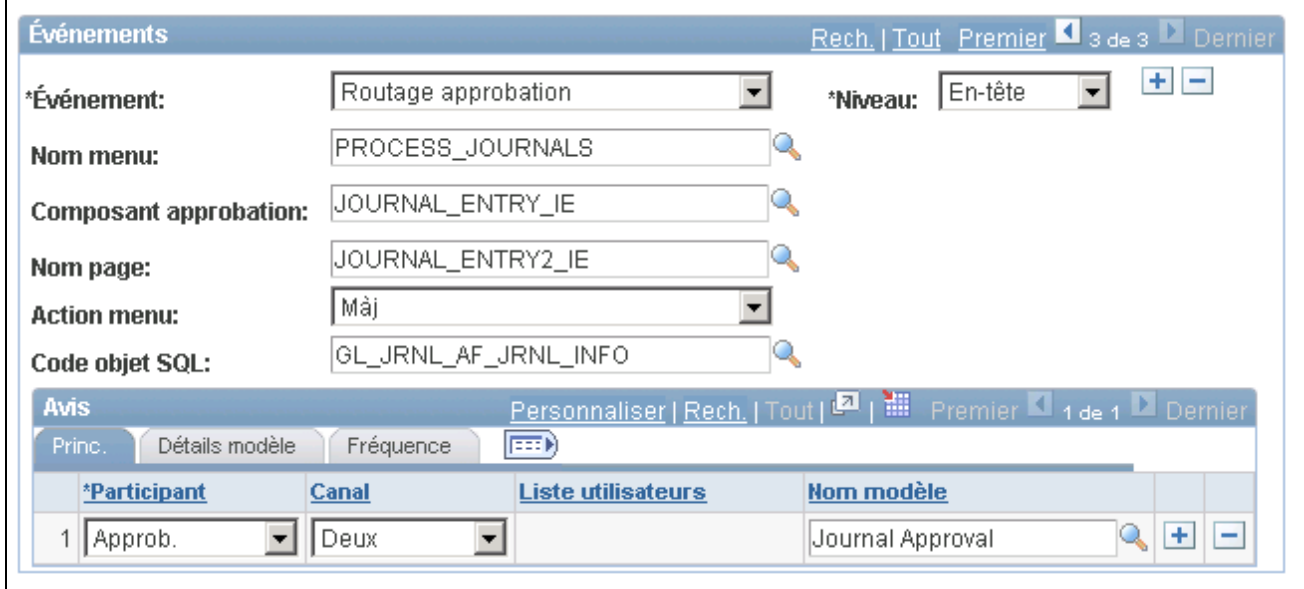

#### Événement de routage de l'approbation de la configuration des transactions

Cette définition fournit les détails de l'intégration dans l'application GL de la fonction SA. Elle comporte également des données système prédéfinies. Vous pouvez, toutefois, en modifier des valeurs pour répondre au mieux à vos exigences en matière d'approbation. Par exemple, vous pouvez remplacer les valeurs des champs Données utilisateurs approb., Liste util. approb. courriel et Mode transmission. Vous pouvez également ajouter des participants supplémentaires pour la réception de l'avis, modifier le canal et la priorité de l'avis, remplacer le modèle et ajouter des événements déclencheurs de la génération d'avis.

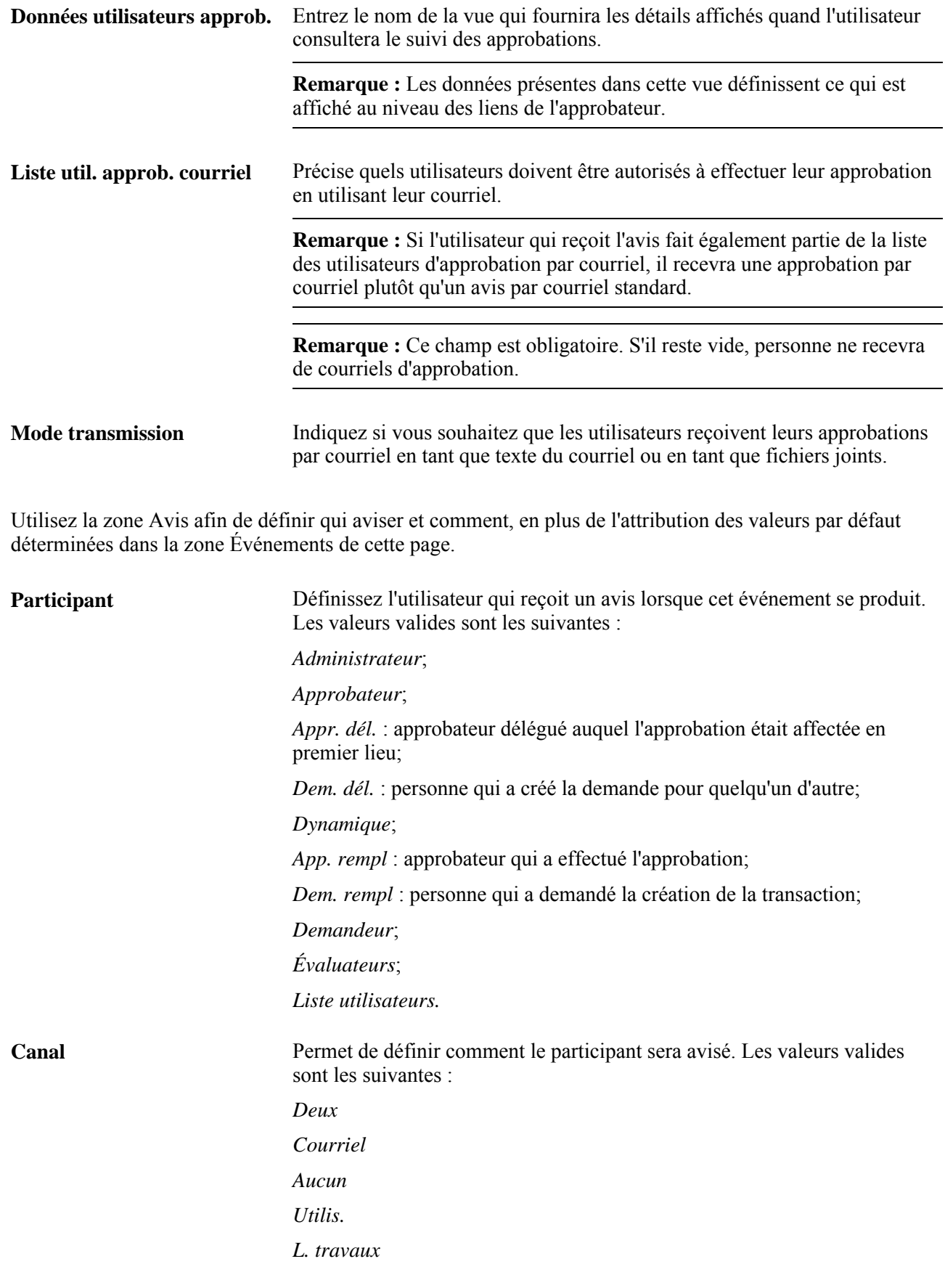

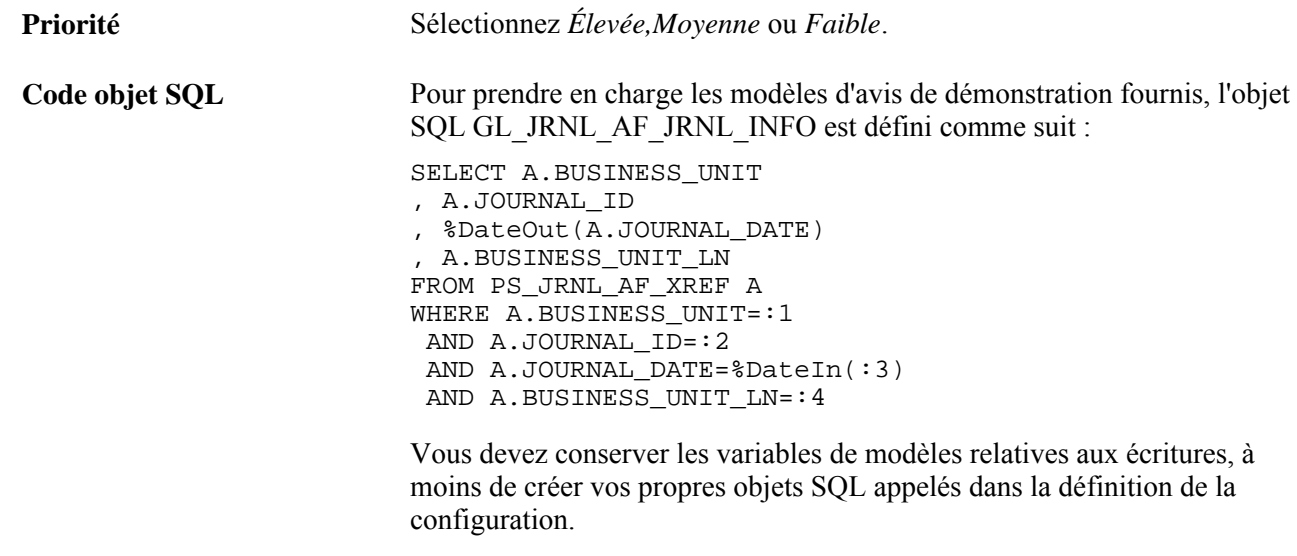

# **Création ou modification des définitions de modèles**

Les définitions de modèles comportent le contenu des courriels d'avis d'approbation. Elles sont fournies dans l'application Grand livre comme données de démonstration.

Vous pouvez modifier le texte du courriel ou créer vos propres définitions de modèles. Vous devez toutefois conserver les variables de modèles relatives aux écritures, à moins de créer vos propres objets SQL appelés dans la définition de la configuration. L'utilisation de la fonction SA pour l'application Grand livre permet d'effectuer les actions suivantes :

- création ou modification de la définition d'un modèle de routage d'approbation d'écriture;
- création ou modification de la définition d'un modèle de routage d'écriture approuvée;
- création ou modification de la définition d'un modèle de routage d'écriture refusée.

## **Page utilisée pour créer ou modifier des modèles d'avis**

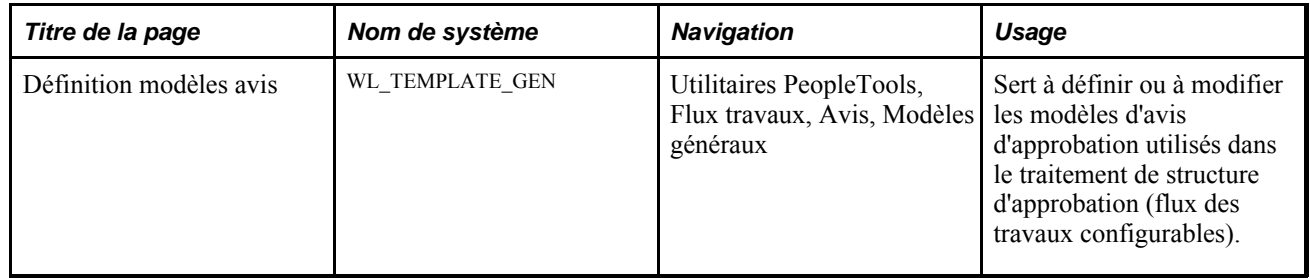

## **Création ou modification de la définition d'un modèle de routage d'approbation d'écriture**

Accédez à la page Définition modèles avis contenant le modèle Journal Approval (Utilitaires PeopleTools, Flux travaux, Avis, Modèles généraux).

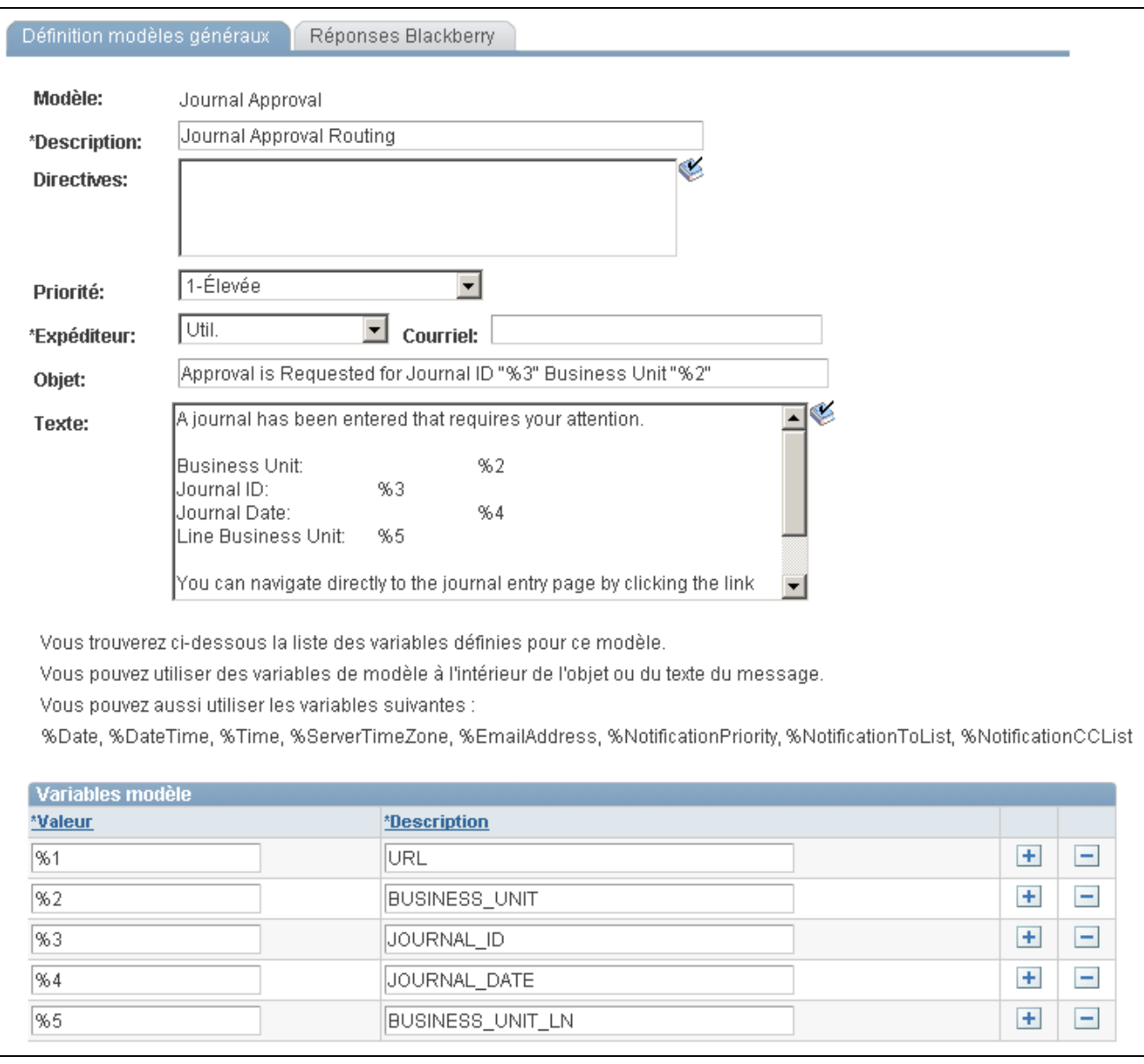

Définition d'un modèle d'avis d'approbation d'écriture

## **Création ou modification de la définition d'un modèle de routage d'écriture approuvée**

Accédez à la page Définition modèles avis contenant le modèle Journal Approved (Utilitaires PeopleTools, Flux travaux, Avis, Modèles généraux).

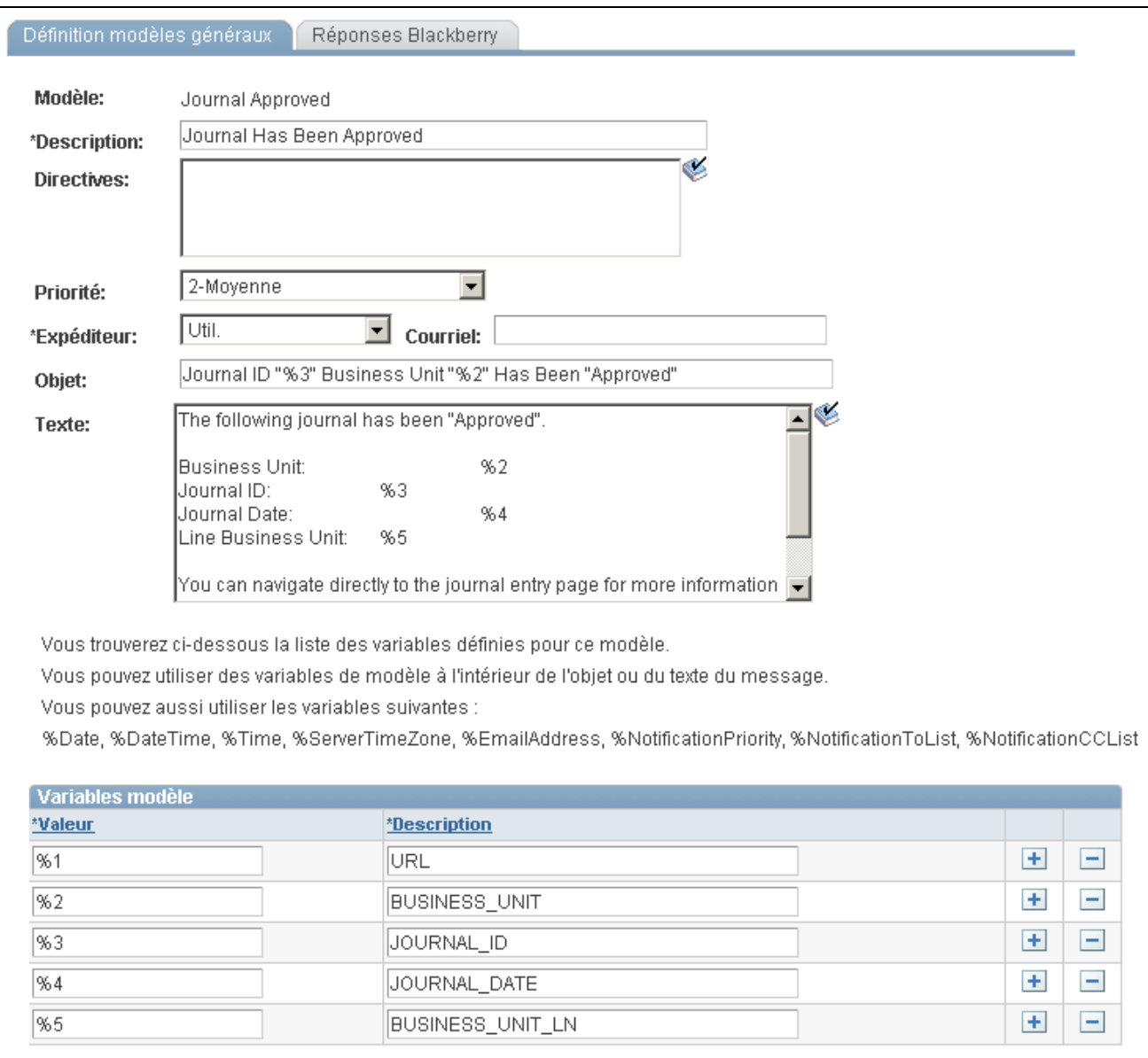

Définition d'un modèle d'avis d'écriture approuvée

## **Création ou modification de la définition d'un modèle de routage d'écriture refusée**

Accédez à la page Définition modèles avis contenant le modèle Journal Denied (Utilitaires PeopleTools, Flux travaux, Avis, Modèles généraux).

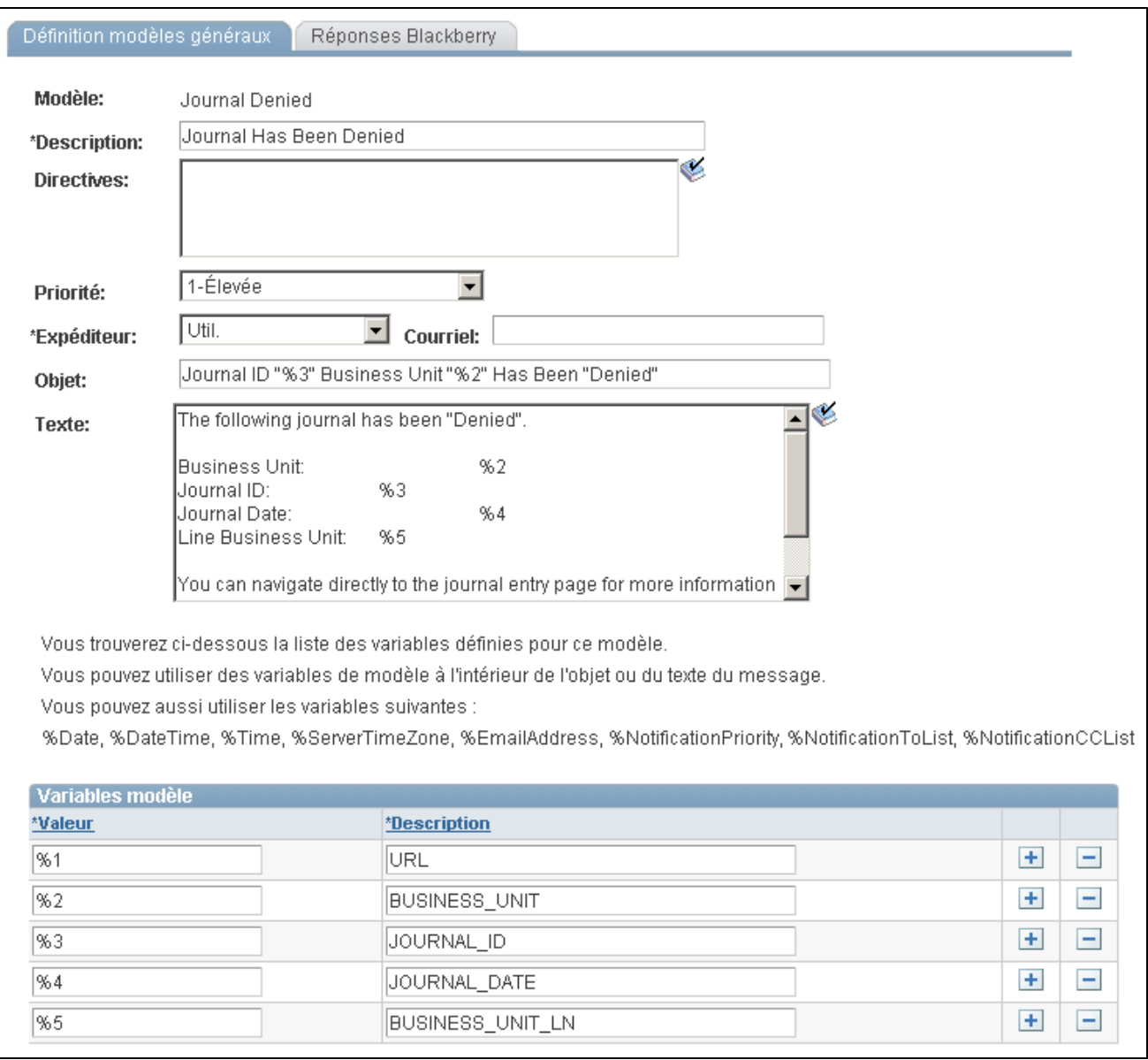

Définition d'un modèle d'avis d'écriture refusée

# **Définition des listes d'utilisateurs pour la structure d'approbation**

La présente section traite de la définition des listes d'utilisateurs.
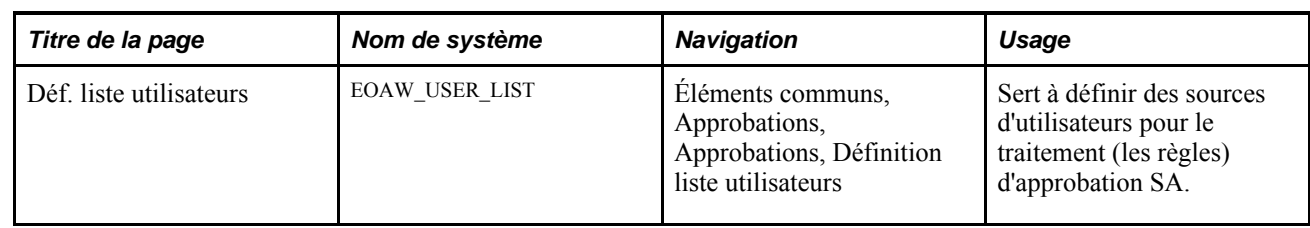

#### **Page utilisée pour définir des listes d'utilisateurs**

#### **Définition des listes d'utilisateurs**

Accédez à la page Déf. liste utilisateurs (Éléments communs, Approbations, Approbations, Définition liste utilisateurs).

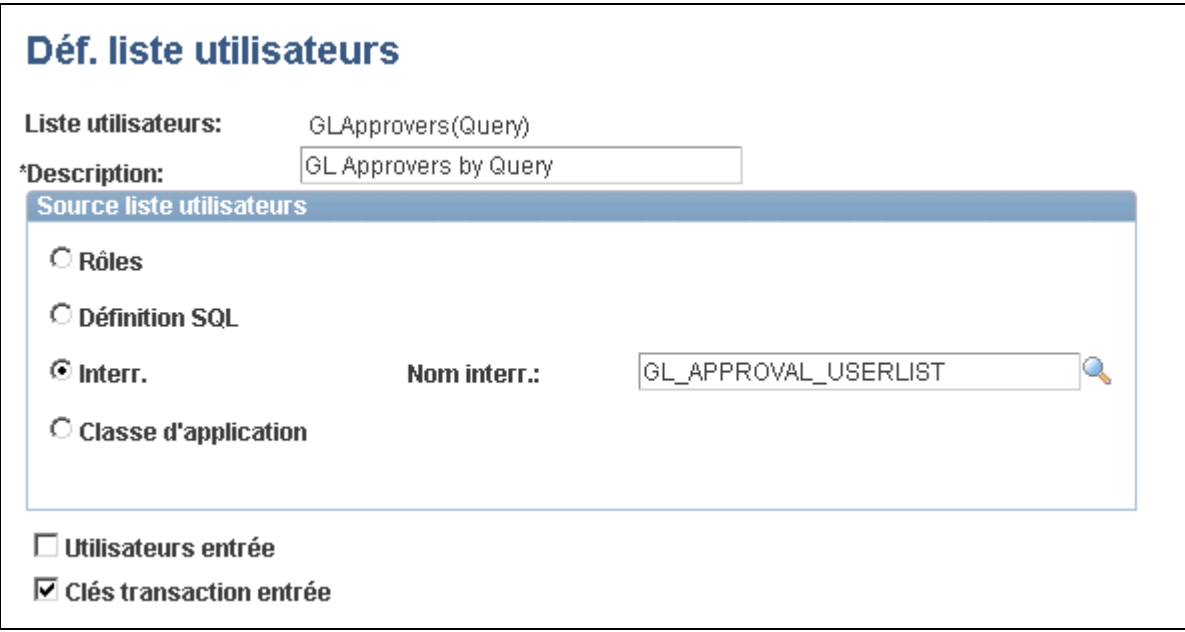

Définition des listes d'approbateurs d'écritures par interrogation

La liste des utilisateurs d'approbation définit des sources d'utilisateurs à utiliser pour des étapes des traitements (règles) d'approbation. L'application Grand livre comporte une liste de démonstration qui utilise une interrogation PS pour combiner des contrôles de routage dans la zone administrative de ce système et l'entité correspondant à la règle de routage d'approbation GL prédéfinie. Vous devez créer votre propre liste d'utilisateurs d'après votre structure de gestion.

Par exemple, l'interrogation-exemple GL\_APPROVAL\_USERLIST est définie comme suit :

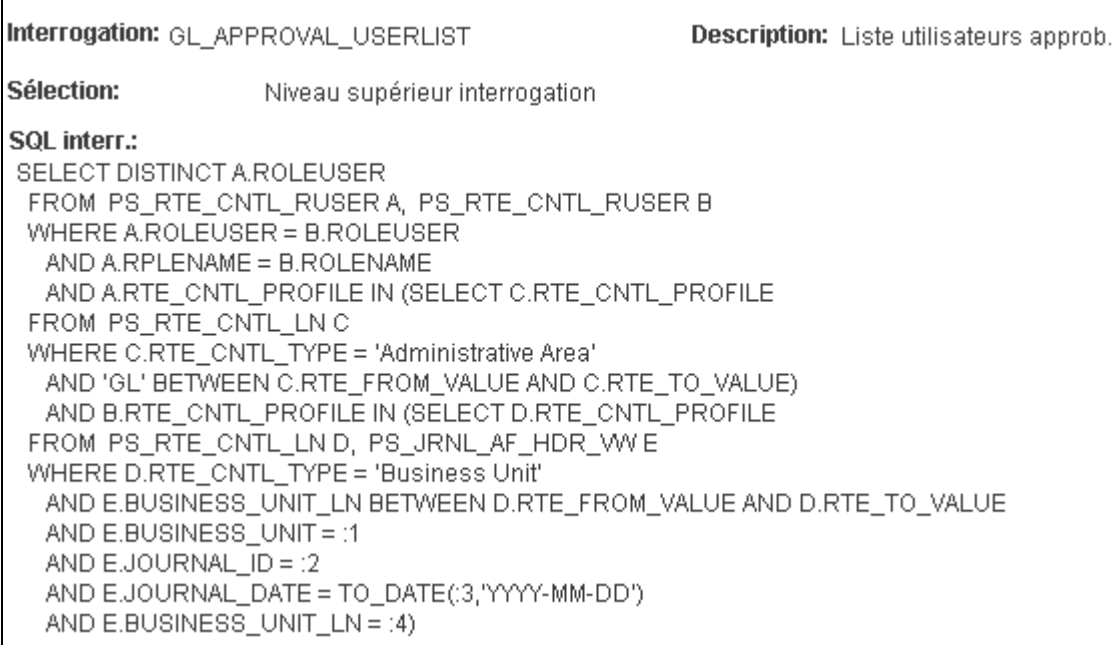

Interrogation-exemple

L'exemple suivant présente la liste d'utilisateurs Supervisor by User ID (superviseur par code d'utilisateur) servant dans les définitions de règles GL de démonstration.

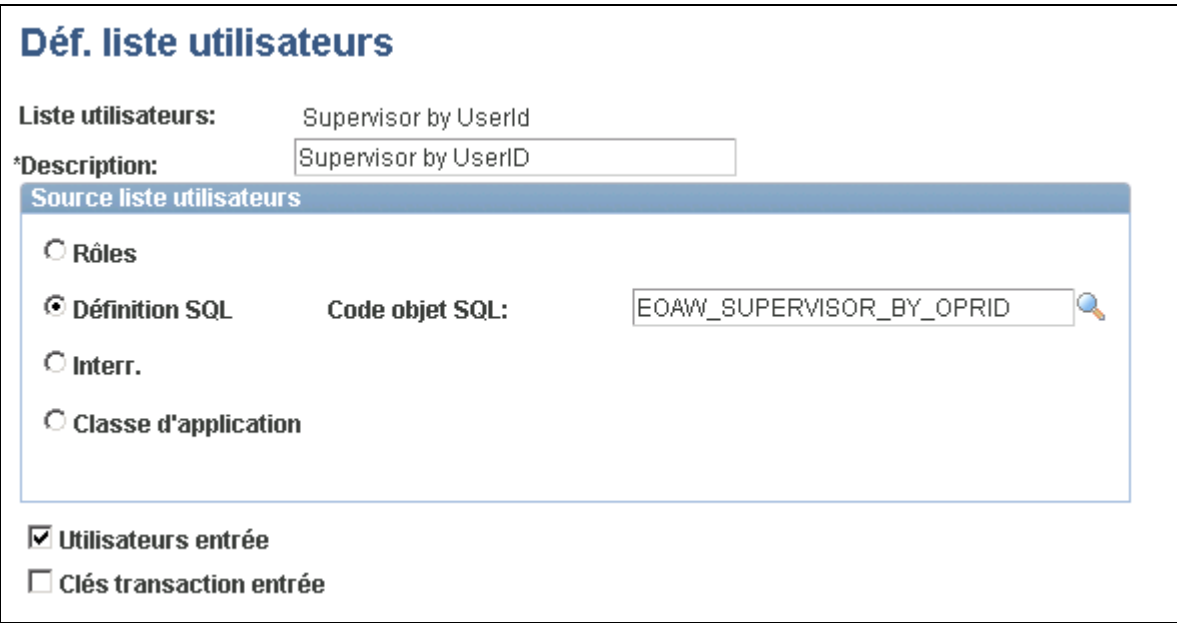

Définition de la liste d'utilisateurs Supervisor by ID

Dans l'exemple précédent, l'objet SQL EOAW\_SUPERVISOR\_BY\_OPRID était défini comme suit :

```
SELECT A.ROLEUSER
 FROM PS_ROLEXLATOPR A
 WHERE A.ROLEUSER = (
SELECT B.ROLEUSER_SUPR
 FROM PS_ROLEXLATOPR B
WHERE B.ORPID = :1)
```
#### **Voir aussi**

*Enterprise PeopleTools PeopleBook: PeopleCode Developer's Guide*

# **Configuration des définitions (règles) de traitement d'approbation**

Pour définir les traitements d'approbation, utilisez le groupe de pages des paramètres du traitement d'approbation.

La présente section traite des sujets suivants :

- définition des traitements d'approbation;
- définition des critères d'approbation;
- définir les chemins des traitements d'approbation;
- définir les étapes des traitements d'approbation.

#### **Pages utilisées pour définir les règles de traitement d'approbation**

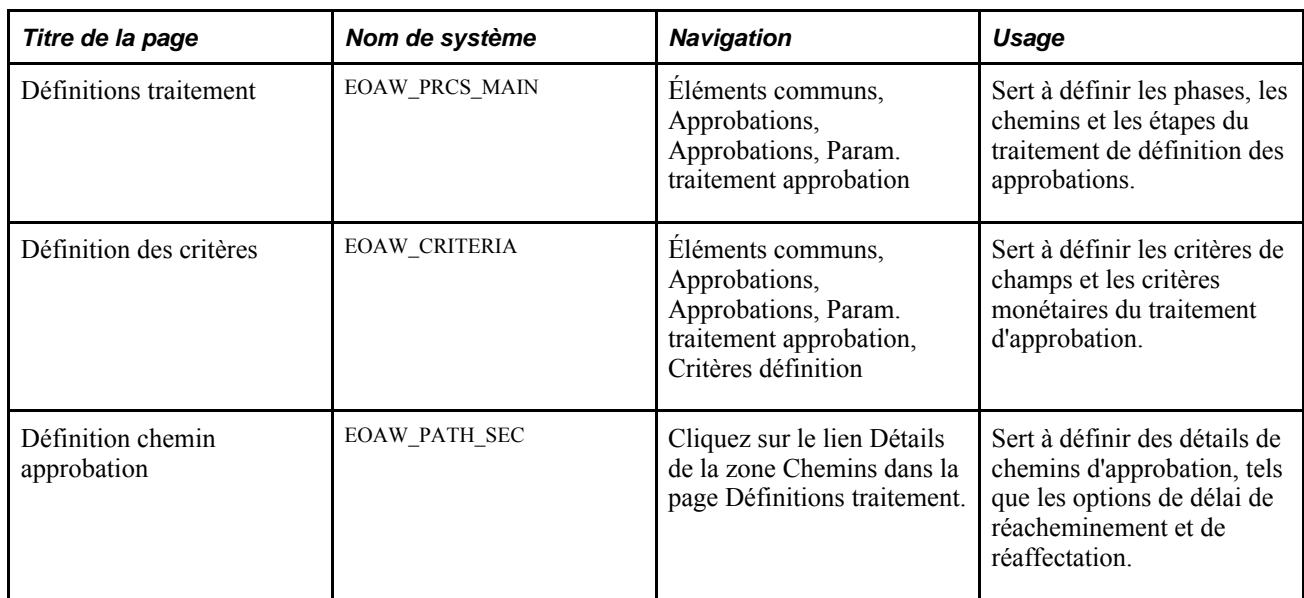

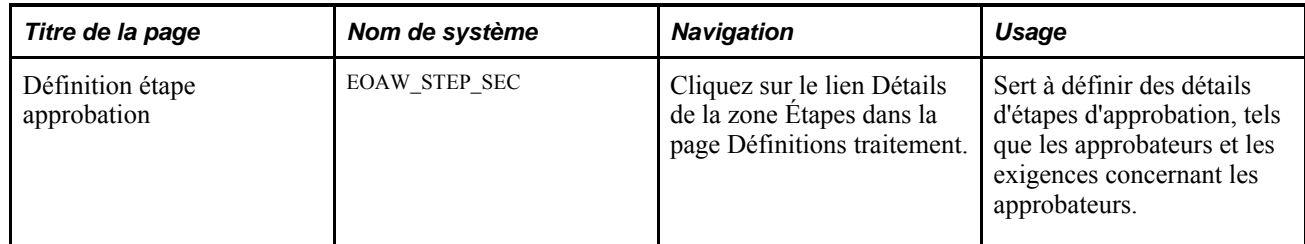

# **Définition des traitements d'approbation**

Accédez à la page Définitions traitement (Éléments communs, Approbations, Approbations, Param. traitement approbation).

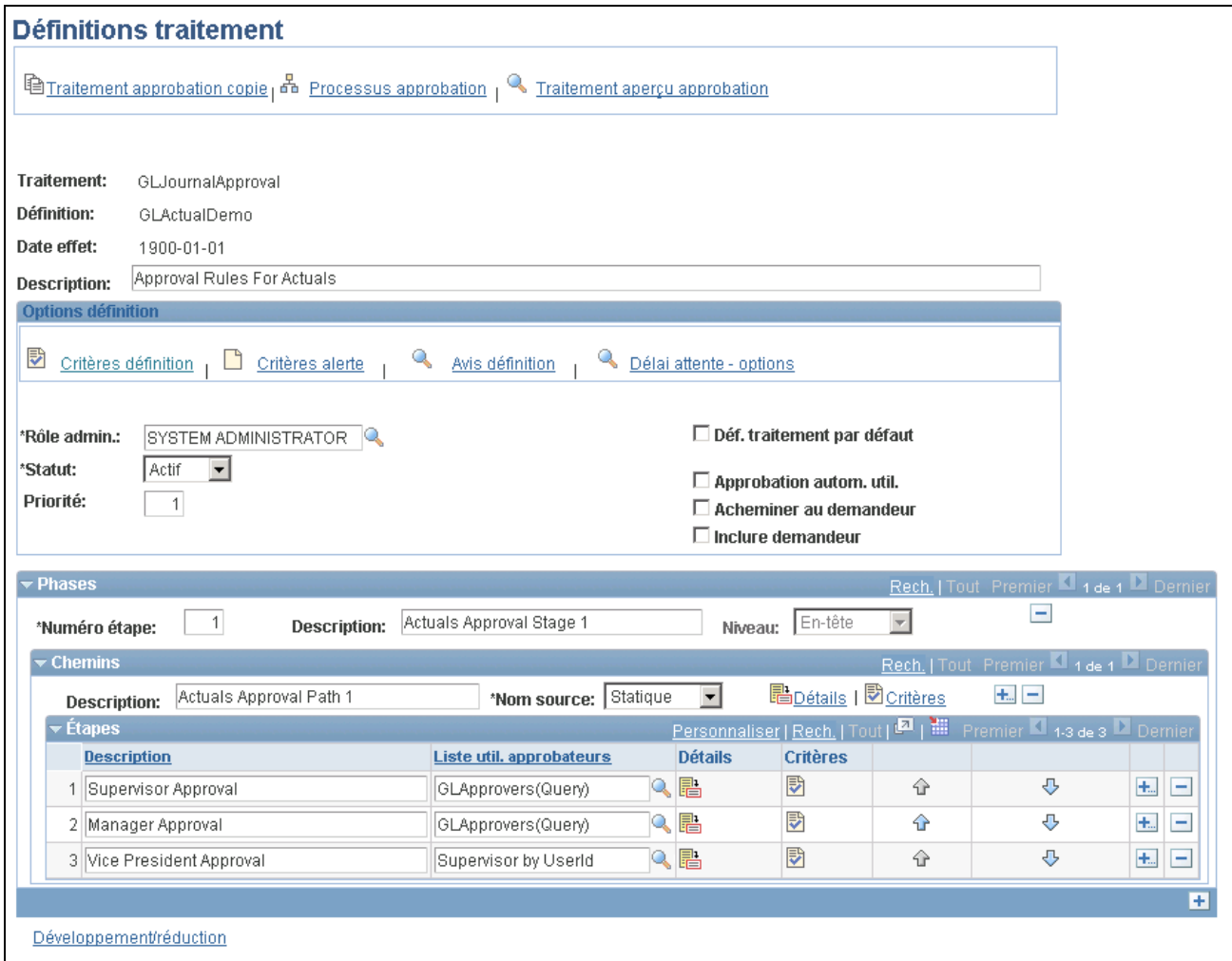

Définitions des traitements d'approbation

Les analystes de système de gestion utilisent cette page pour définir les traitements de définition d'approbation. Le traitement est composé de phases, de chemins et d'étapes.

Les étapes d'approbation que vous positionnez dans le chemin d'approbation correspondent aux niveaux qui sont nécessaires à une transaction.

La définition de traitement d'approbation fournit des détails sur les règles d'approbation d'application. L'application Grand livre fournit trois définitions de démonstration pour les écritures suivantes :

- 1. Montants réels.
- 2. Budget standard.
- 3. Par défaut.

Vous pouvez modifier les définitions de démonstration fournies ou créer vos propres définitions de traitement.

**Remarque :** Si une écriture répond aux critères de définition de plusieurs traitements d'approbation, seule la première définition sélectionnée par la fonction SA sert à traiter cette écriture. La sélection est effectuée à l'aide d'un objet SQL SA, EOAWDEFN\_SEARCH\_SQL, par priorité, par définition et par date d'effet.

### **Définition des critères d'approbation**

Accédez à la page Définition des critères (Éléments communs, Approbations, Approbations, Param. traitement approbation et cliquez sur le lien Critères définition dans la page Définitions traitement).

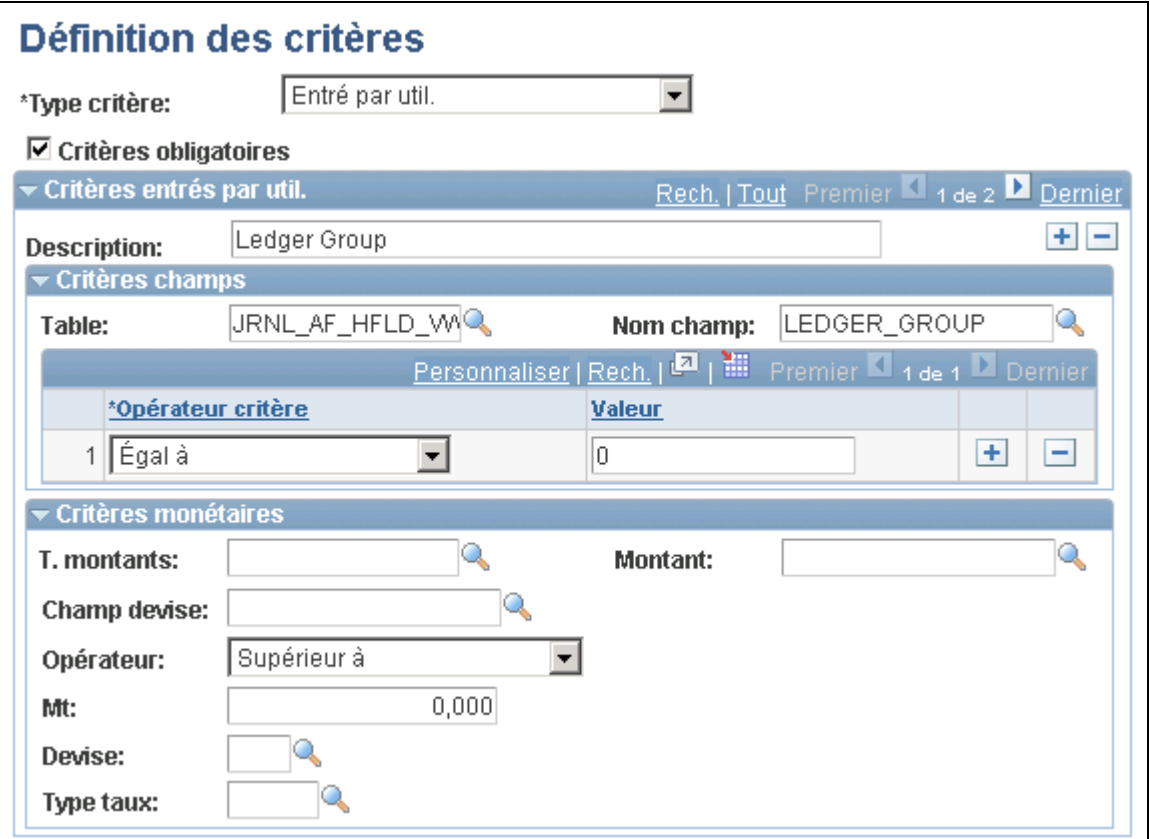

Définition des critères

Les critères entrés dans cette page déterminent le code de définition à utiliser pour traiter l'approbation.

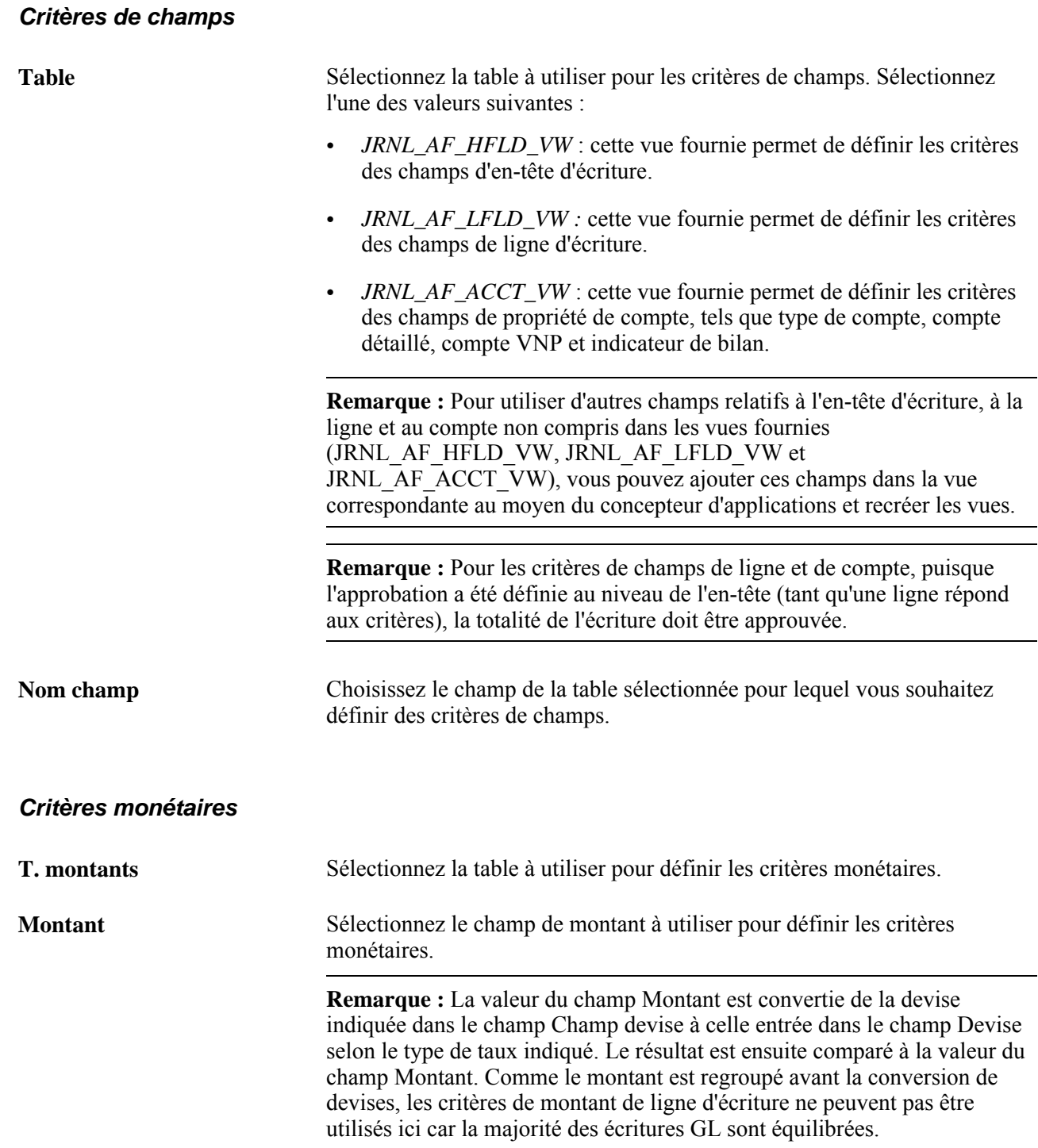

#### **Définition des chemins des traitements d'approbation**

Accédez à la page Définition chemin approbation (Éléments communs, Approbations, Approbations, Param. traitement approbation et cliquez sur le lien Détails de la zone Chemins dans la page Définitions traitement).

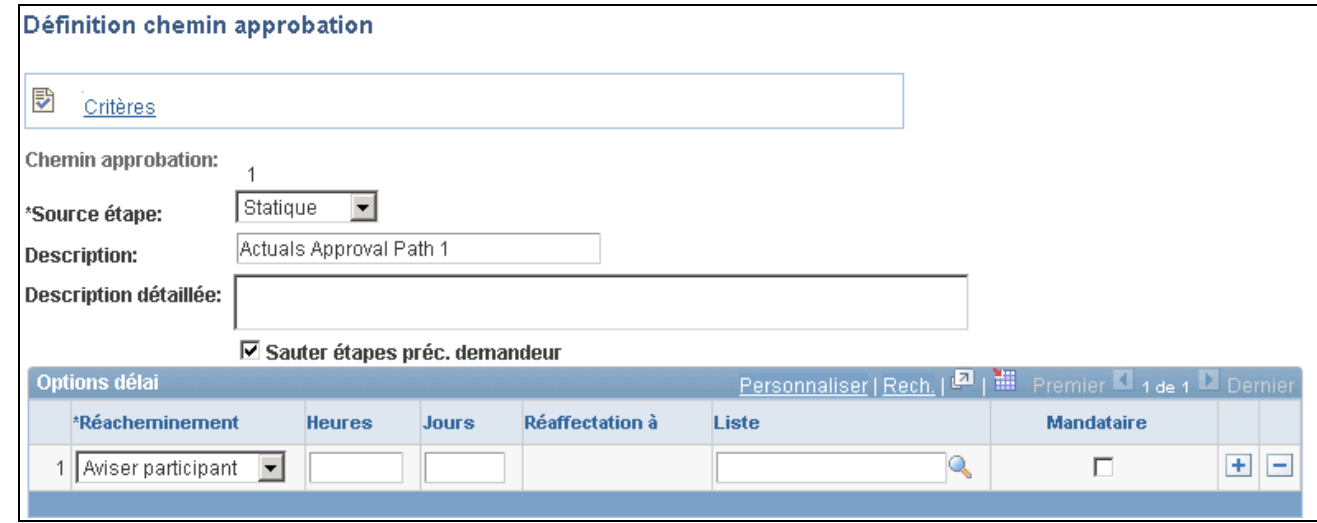

Définition des chemins d'approbation

Après avoir ajouté un chemin (ou plusieurs) dans la page Définitions traitement, utilisez cette page pour définir des paramètres supplémentaires qui déterminent comment le système traite ce chemin d'approbation. Utilisez les options de délai pour définir les éléments temporels à utiliser lorsqu'un approbateur prend trop de temps pour approuver ou refuser une demande en attente.

Voir Pour les détails d'utilisation, voir le guide *PeopleSoft Enterprise FSCM PeopleBook : Approval Framework*

#### **Definition des étapes des traitements d'approbation**

Accédez à la page Définition étape approbation (Éléments communs, Approbations, Approbations, Param. traitement approbation et cliquez sur le lien Détails de la zone Étapes dans la page Définitions traitement).

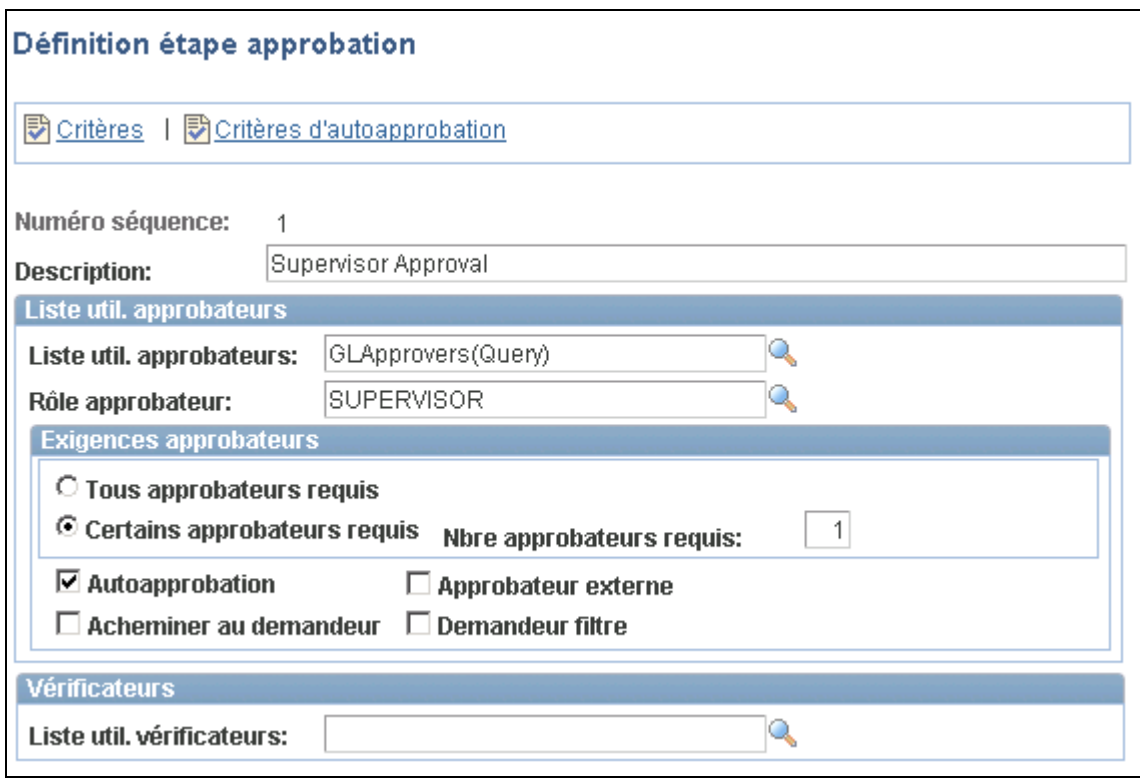

Définition des étapes d'approbation

Après avoir ajouté une étape (ou plusieurs) dans la page Définitions traitement, utilisez cette page pour définir des paramètres supplémentaires qui indiquent comment le système traite cette étape d'approbation.

Voir *Guide PeopleSoft Enterprise Components 9.1 PeopleBook, Approval Framework.*

# **Activation de l'approbation par courriel**

L'application Grand livre utilise le cadre de collaboration par courriel des Éléments communs pour l'approbation par courriel des écritures. Pour utiliser cette fonction, le Gestionnaire d'intégration doit être activé, le cadre de collaboration par courriel doit être configuré et les objets suivants du Gestionnaire liés à l'application Grand livre doivent être activés :

- opération de service JRNL\_AF\_EM\_APPROVAL;
- programme de traitement de l'opération de service JRNL\_AF\_EM\_APPROVAL;
- routage de l'opération de service JRNL\_AF\_EM\_APPROVAL.

Voici la marche à suivre pour activer l'approbation par courriel :

- 1. Activez les opérations de service mentionnées précédemment (Utilitaires PeopleTools, Gestionnaire intégration, Configuration intégration, Opérations service).
- 2. Définissez la file d'attente du Gestionnaire d'intégration, GL\_EM\_APPROVAL, pour l'exécution (Utilitaires PeopleTools, Gestionnaire intégration, Configuration intégration, Files attente).
- 3. Cochez la case Utiliser approb. courriel dans la page Inscription des transactions.
- 4. Entrez une valeur dans le champ Liste util. approb. courriel dans la page Configuration des transactions.

Voir *Guide PeopleSoft Enterprise Components PeopleBook, Email Collaboration Framework.*

Voici un exemple de courriel de demande d'approbation :

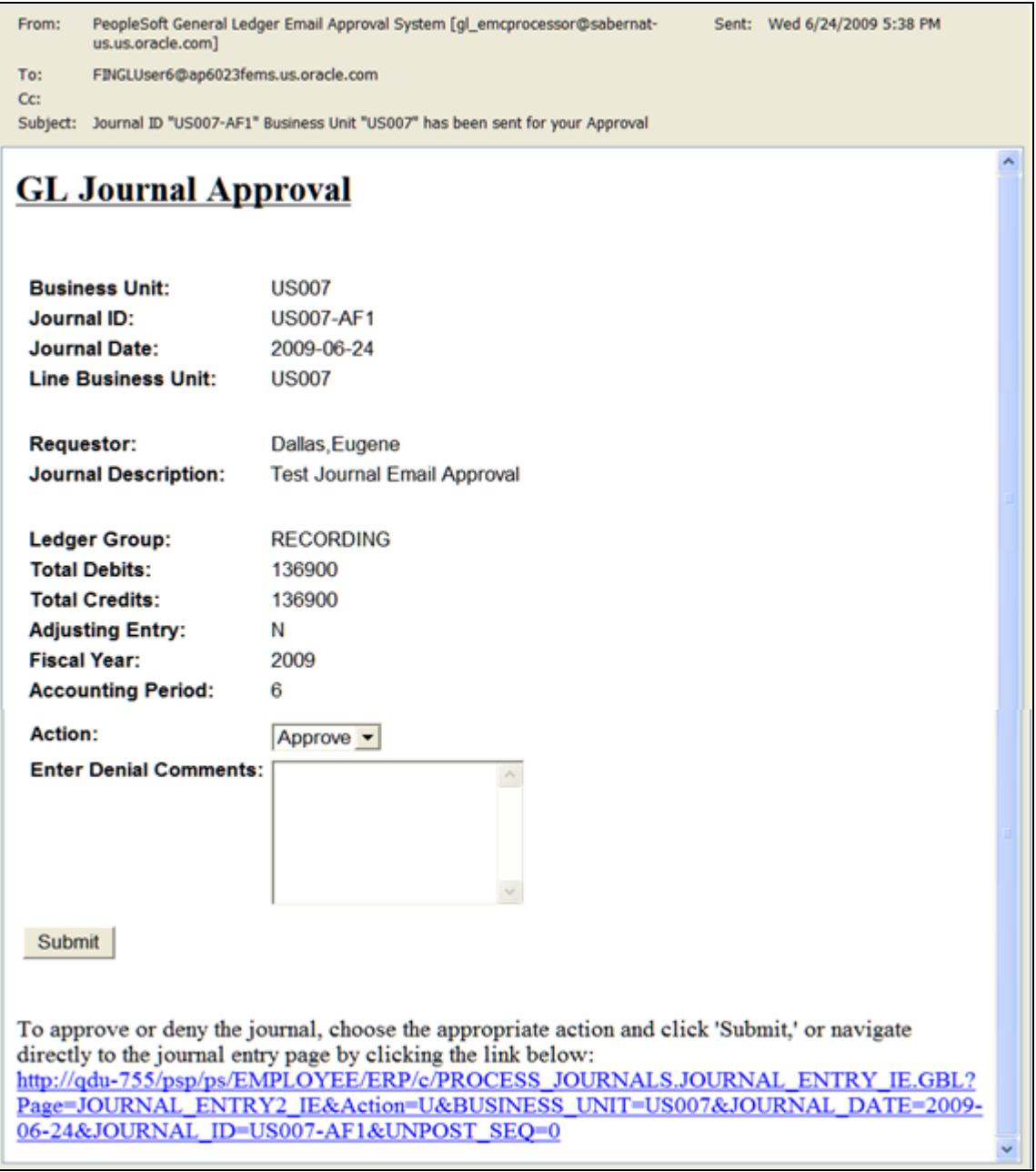

Courriel d'approbation d'écriture GL

# **Définition des options d'approbation à différents niveaux**

Lorsque vous définissez les règles d'approbation au niveau de la source des écritures, elles remplacent toutes les valeurs de traitement des approbations précisées aux niveaux du groupe de grands livres et de l'entité. Les règles précisées au niveau du groupe de grands livres prévalent sur celles qui sont définies au niveau de l'entité.

Vous pouvez définir les options d'approbation aux niveaux suivants :

- source à l'aide du groupe de pages SOURCE;
- grand livre à l'aide du groupe de pages BUSINESS\_UNIT\_LED;
- entité à l'aide du groupe de pages BUS\_UNIT\_TBL\_GL.

# **Approbation des écritures de journal**

Dans l'application Grand livre, une écriture approuvée est à reporter (le traitement d'approbation désigne automatiquement l'écriture à reporter). Vous ne pouvez pas reporter une écriture en attente d'approbation.

#### **Définition des actions d'approbation des écritures de journal**

Les exemples suivants présentent le parcours d'une écriture interentité dans le traitement d'approbation comprenant deux entités, US007 et CAN02, ainsi que les approbations requises par chaque entité. Ces exemples supposent la configuration préalable du flux des travaux, qui nécessitera la soumission de l'écriture pour approbation. Ces écritures, non encore approuvées, ne peuvent pas être reportées.

Accédez à la page Lignes (Grand livre, Écritures, Écritures journal, Création/mise à jour, Lignes).

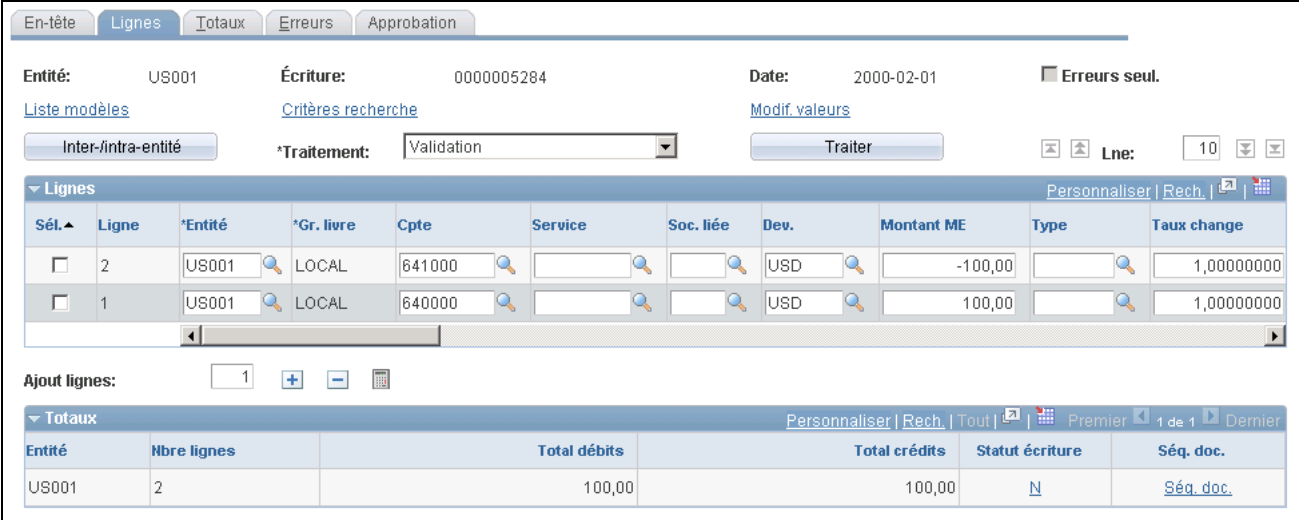

Lignes d'écritures de journal (exemple interentité)

L'exemple précédent présente une écriture de journal comprenant les entités US007 et CAN02 soumises à des règles d'approbation différentes.

Les exemples suivants présentent la séquence d'approbations de l'écriture interentité et des deux entités. Accédez à la page Approbation (Grand livre, Écritures, Écritures journal, Création/mise à jour, Approbation).

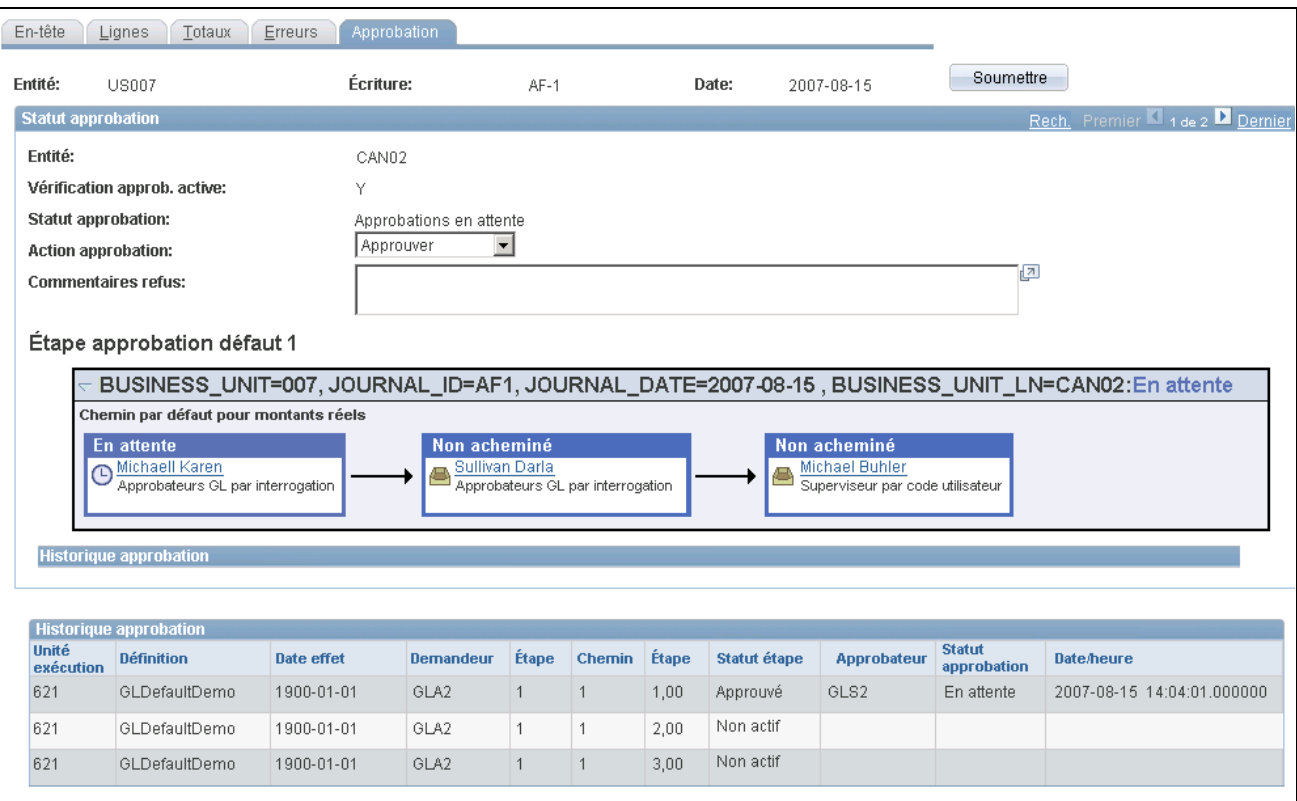

Statut et historique d'approbation de l'entité CAN02 en attente d'approbations

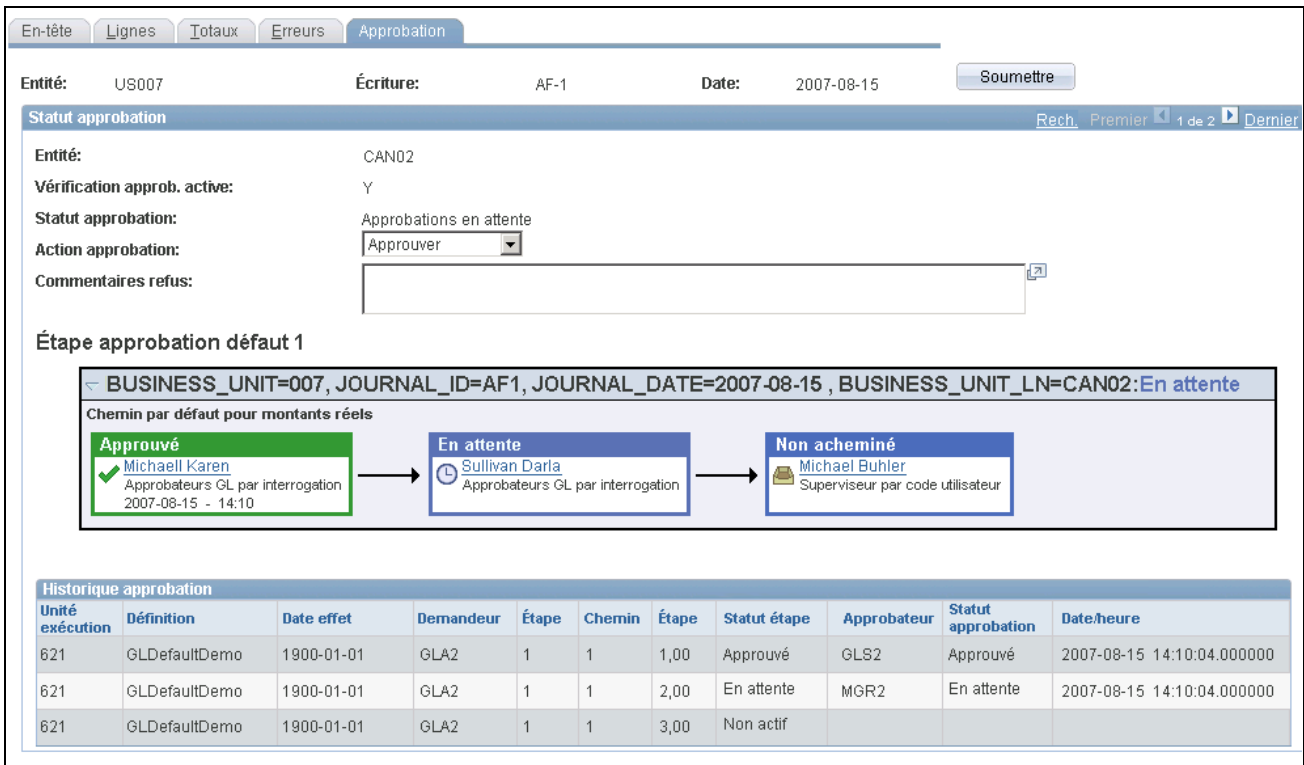

Statut et historique d'approbation de l'entité CAN02 après l'approbation initiale GLS2

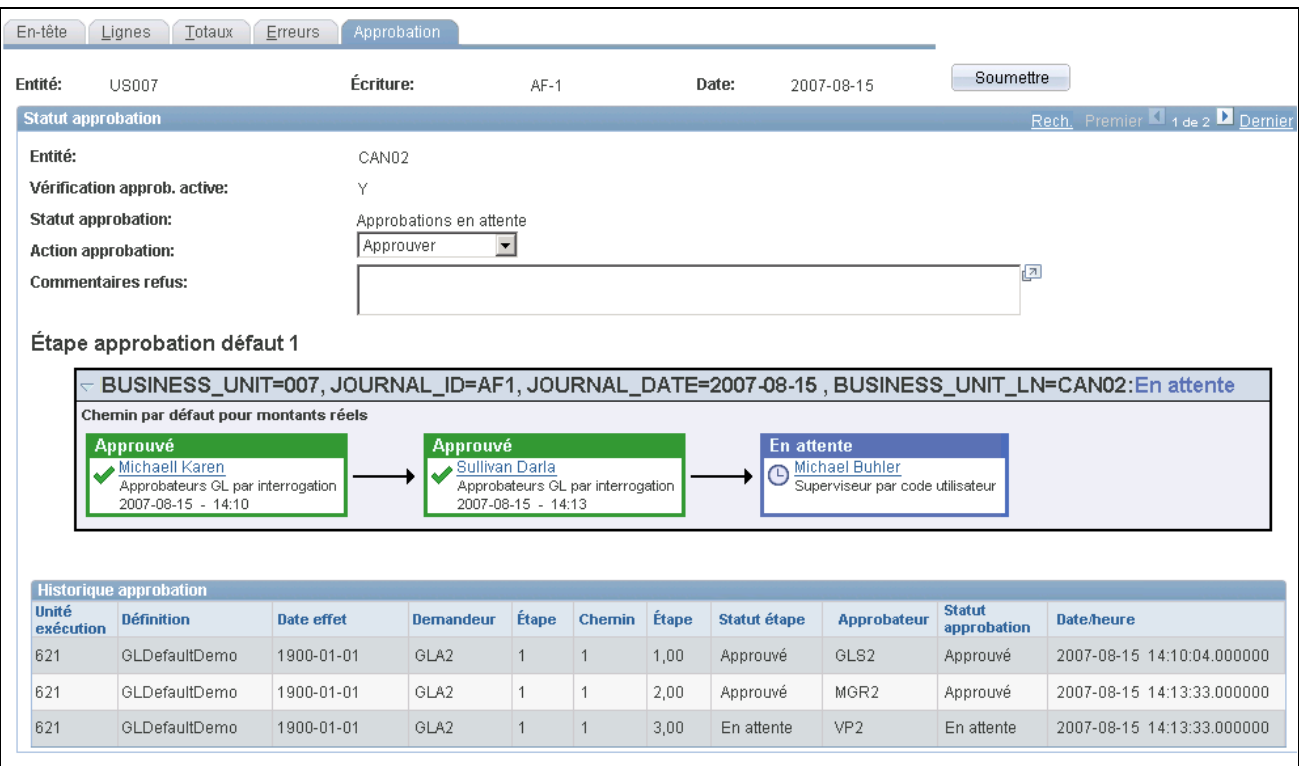

Statut et historique d'approbation de l'entité CAN02 après la seconde approbation par MGR2

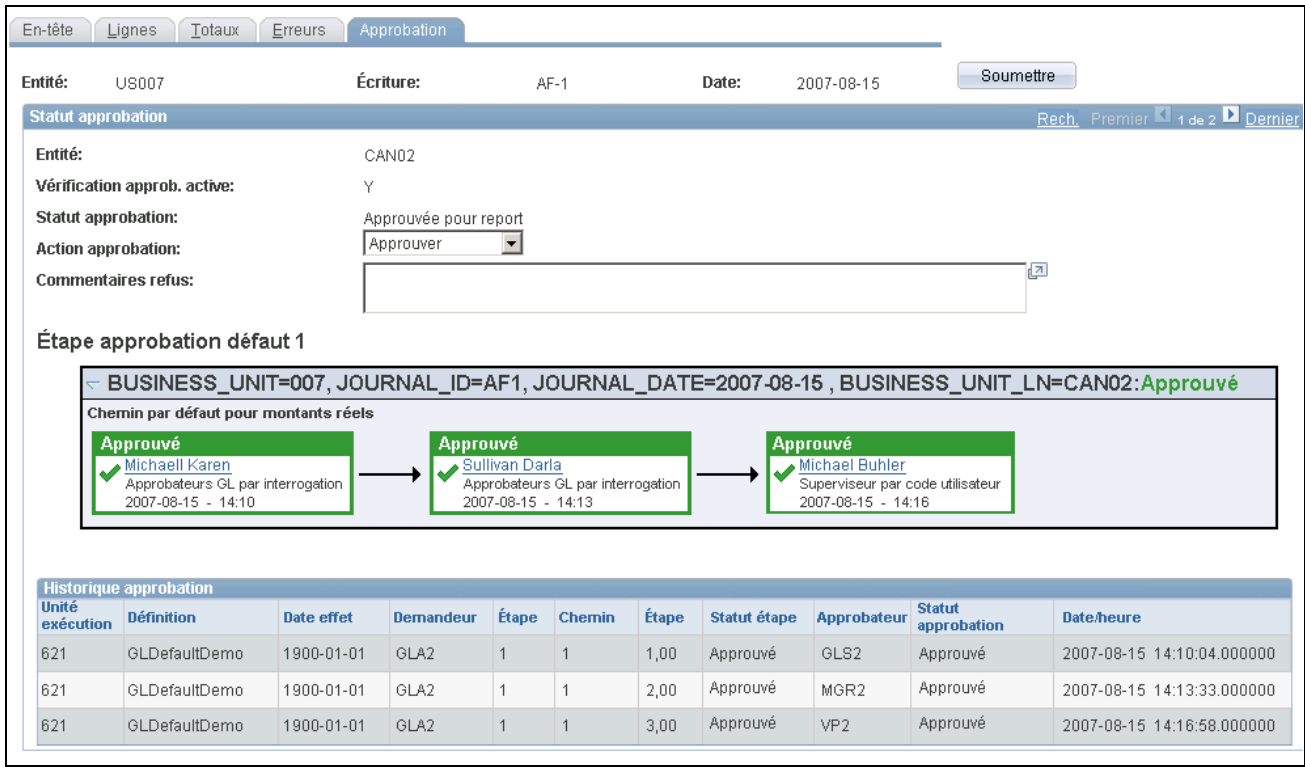

Statut et historique d'approbation de l'entité CAN02 après l'approbation finale VP2

L'entité US007 présente un historique d'approbation semblable mais elle ignore un approbateur supplémentaire facultatif (GLS3) dans son chemin d'approbation. GLS2 et GLS3 sont autorisés à approuver l'écriture. Cependant, la règle d'approbation est paramétrée de manière à ne requérir qu'un seul approbateur pour cette étape (aussi quiconque approuve l'écriture en premier est indiqué alors que les autres approbateurs sont ignorés).

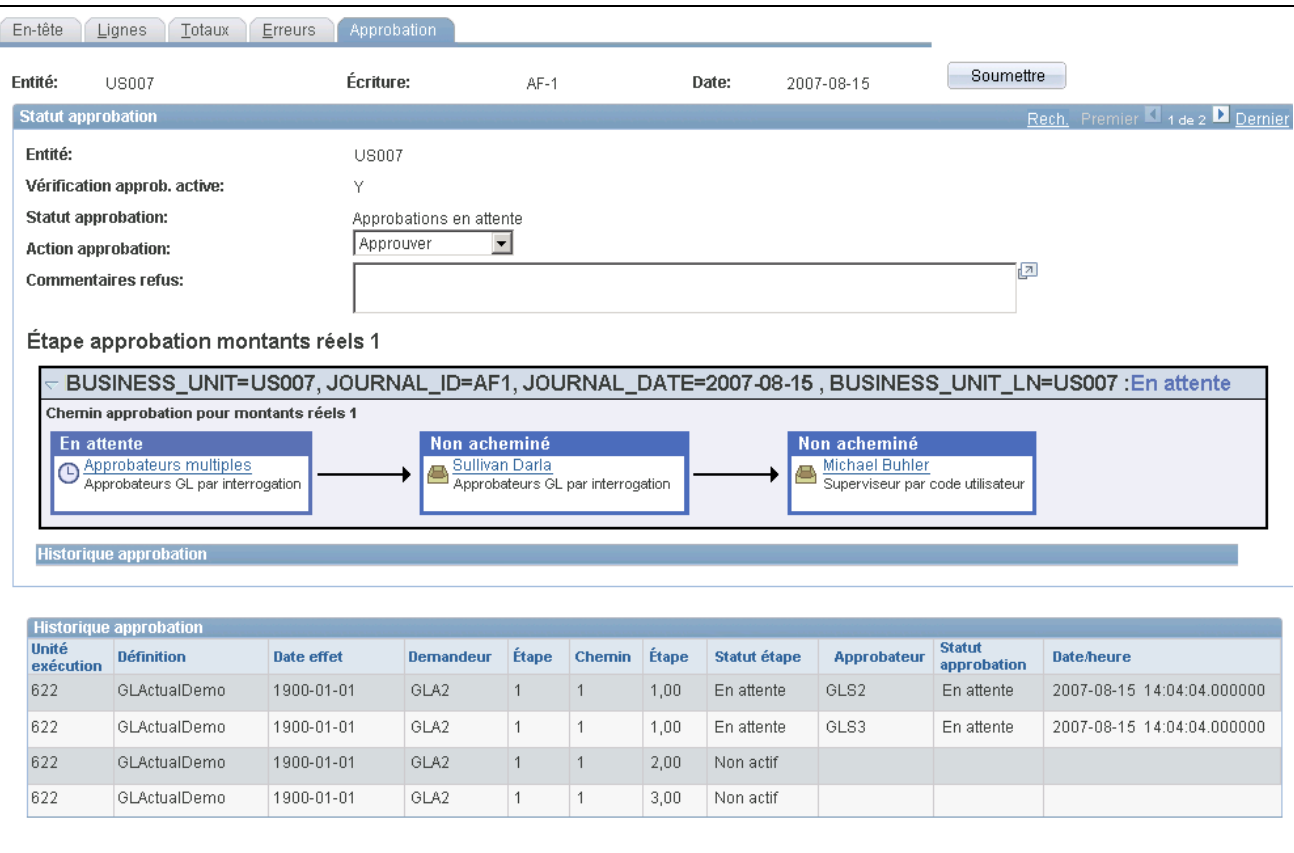

Statut et historique d'approbation de l'entité US007 en attente d'approbations

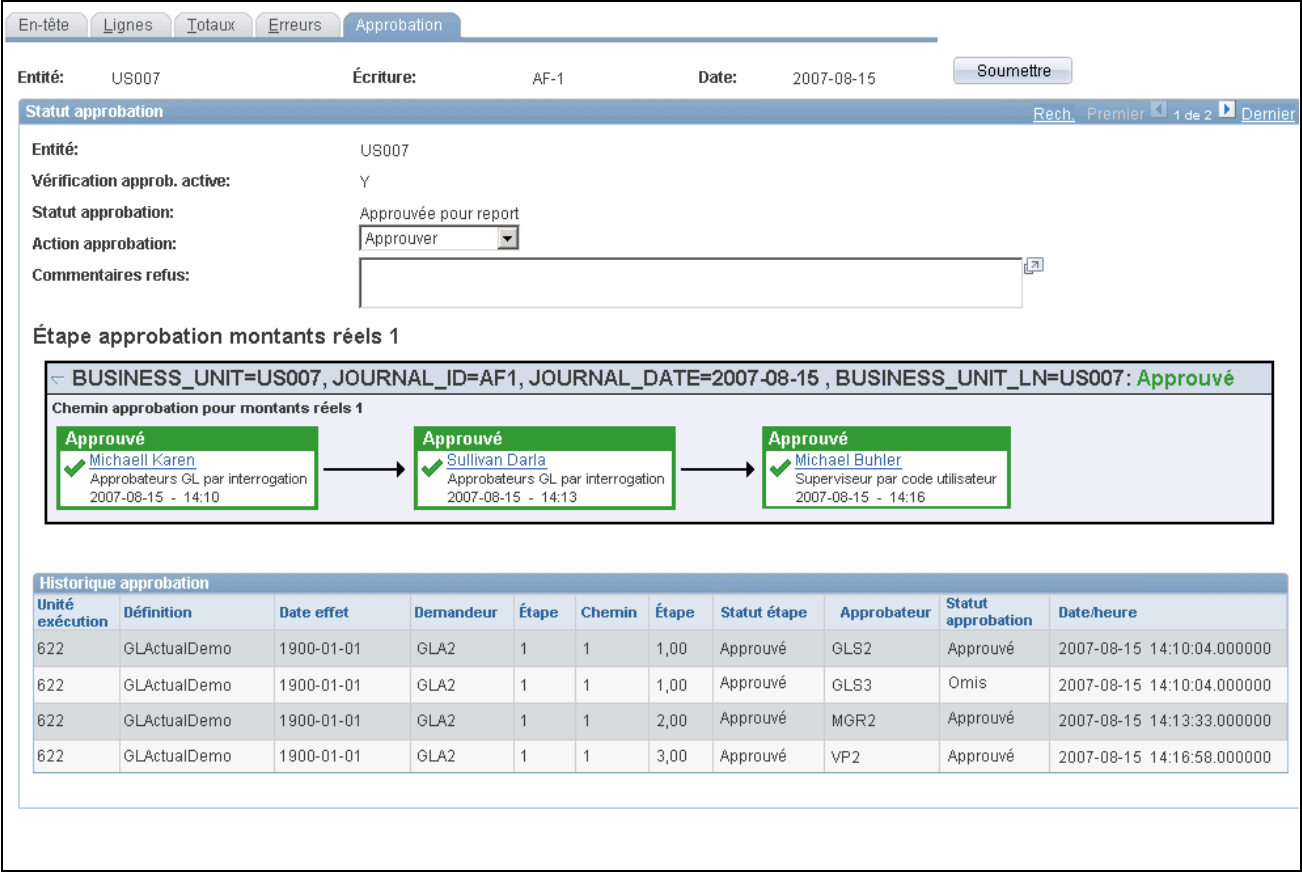

Statut et historique d'approbation de l'entité US007 indiquant l'omission de GLS3 et l'approbation finale par VP2

#### **Statut d'approbation**

Le champ *Vérification approb. active* indique avec la valeur *Y* qu'un traitement de flux des travaux d'approbation est requis pour l'entité de l'écriture. Lorsqu'aucun flux d'approbation n'est requis, la valeur affichée est *N* et aucune étape ou aucun historique n'est affiché.

Si la vérification d'approbation est active et présente la valeur *Y,* le statut d'approbation actuel de l'écriture est indiqué par les valeurs suivantes :

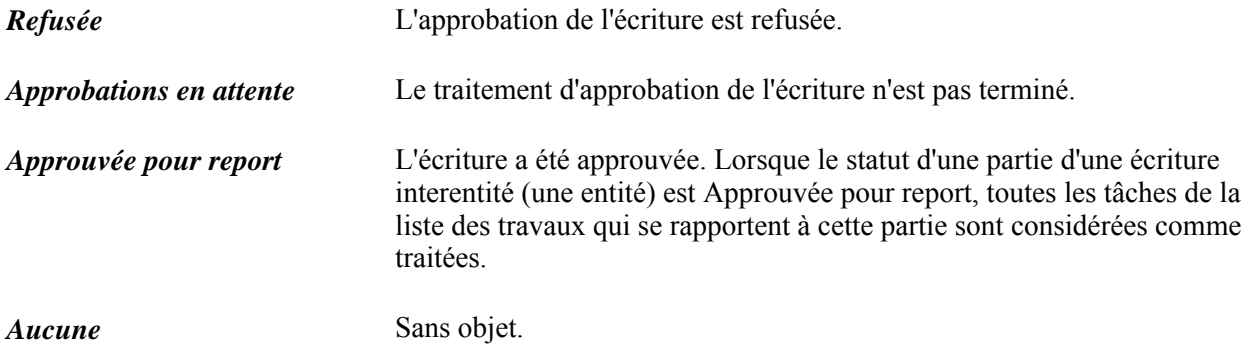

Dans la zone de liste Action approbation, sélectionnez l'action qui convient parmi les valeurs suivantes :

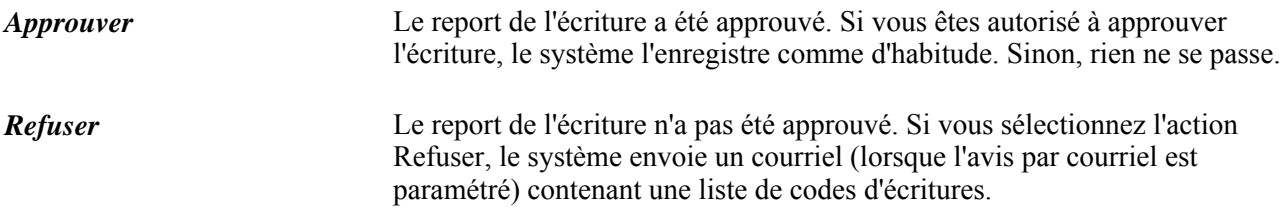

#### **Historique d'approbation**

Le tableau Historique approbation présente l'étape et le chemin, ainsi que le statut et l'estampille de date et heure, et le code utilisateur correspondant aux différentes activités du traitement d'approbation.

Voir *Guide Enterprise PeopleTools PeopleBook: Security Administration, "Understanding PeopleSoft Security"* 

#### **Chapitre 27**

# **Fonctionnement des événements comptables**

Le présent chapitre donne un aperçu des événements comptables dans l'application Grand livre et traite des sujets suivants :

- utilisation du traitement des événements comptables liés à la validation des écritures de grand livre;
- utilisation du traitement des événements comptables liés à l'ajustement des écritures de grand livre;
- correction des écritures de journal avec événements comptables comportant des erreurs.

# **Fonctionnement des événements comptables**

Vous utilisez les événements comptables dans l'application Grand livre pour reporter des écritures comptables de débit et de crédit supplémentaires. De plus, les organismes fédéraux peuvent mettre à jour les comptes budgétaires ainsi que les comptes réels dans une seule transaction ou mettre à jour les grands livres budgétaires sans effectuer de report sur le grand livre des montants réels.

La présente section énumère les étapes préliminaires et traite des sujets suivants :

- transactions avec événements comptables;
- définitions de sources, traitements, étapes et codes d'événements comptables;
- traitement des événements comptables liés à la validation des écritures;
- traitement des événements comptables liés à l'ajustement des écritures;
- grands livres multiples avec événements comptables;
- écritures interentités et intra-entités avec événements comptables;
- écritures de ventilation avec événements comptables;
- écritures de journal standard avec événements comptables;
- écritures de débits et de crédits distinctes avec événements comptables;
- importation des écritures avec événements comptables d'un fichier plat;
- importation des écritures avec événements comptables d'une feuille de calcul;
- copie d'écritures avec événements comptables;

• écritures avec événements comptables comportant des erreurs.

# **Étapes préliminaires**

Voici la marche à suivre avant d'utiliser les événements comptables de l'application Grand livre :

- 1. Configurez l'application Grand livre et la fonction de contrôle des fonds comme vous le feriez normalement.
- 2. Sélectionnez *Facultatif* ou *Oblig.* dans le champ Grand livre de la page Événements comptables du groupe Options installation.
- 3. Cochez la case Grand livre de la zone Activation contrôle fonds dans la page Produits du groupe Options installation pour activer la fonction de contrôle des fonds (écritures d'ajustement de contrôle des fonds seulement).
- 4. S'il y a lieu, cochez la case Perm. omission évén. compt. GL dans la page Grand livre du groupe Préférences utilisateurs pour des utilisateurs sélectionnés.

Cette option permet à certains utilisateurs de passer outre à la sélection des événements comptables qui sont désignés comme obligatoires dans la page Événements comptables du groupe Options installation.

5. S'il y a lieu, cochez la case Omettre trait. évén. comptable dans la zone Options report budget de la page Grand livre du groupe Préférences utilisateurs pour des utilisateurs sélectionnés.

Cette option permet à certains utilisateurs de reporter un budget sans exécuter le générateur d'écritures comptables (FS\_EVENTGEN) du Moteur d'application.

6. Vérifiez que le groupe de grands livres relatif à l'entrée des écritures de journal avec événements comptables (habituellement le groupe de grands livres des montants réels, qui est appelé RECORDING dans les données prédéfinies) est associé au type de groupe de grands livres standard.

Il s'agit du seul type de groupe de grands livres qui peut servir à entrer des événements comptables relativement aux écritures de journal.

**Remarque :** Si vous prévoyez de créer des écritures de grands livres multiples avec événements comptables, vous devrez définir tous les grands livres multiples, utiliser le type de groupe de grands livres standard et cocher la case Synchroniser GL dans la page Définition du groupe Groupes grands livres.

7. Consultez la documentation portant sur la définition des événements comptables d'une organisation en fonction des transactions sources et des traitements qui sont prédéfinis dans l'application Grand livre.

**Remarque :** Vous pouvez créer vos propres codes d'événements comptables qui utilisent les transactions sources et les traitements prédéfinis. Les données prédéfinies ne doivent cependant pas être modifiées.

#### **Transactions avec événements comptables**

L'application Grand livre vous permet d'entrer, de traiter, de copier et de corriger des transactions avec événements comptables à l'aide des écritures de journal suivantes :

- écritures en ligne;
- écritures par lots;
- écritures d'ajustement du budget contrôlé;
- écriture de grands livres multiples;
- écritures de ventilation;
- écritures interentités et intra-entités;
- écritures standard;
- écritures de débits et de crédits distinctes;
- écritures importées de fichiers plats;
- écritures importées de feuilles de calcul.

**Remarque :** N'associez pas de codes d'événements comptables à des comptes détaillés aux fins d'utilisation dans les écritures d'articles ouverts. De plus, n'en associez pas à des comptes de taxe sur la valeur ajoutée (TVA) ou à des comptes de transactions assujetties à la TVA. Ces derniers ne peuvent pas être sélectionnés aux fins de traitement des événements comptables. Si une écriture provient d'une source externe (telle qu'un fichier plat ou une feuille de calcul), le compte approprié de la définition de l'événement comptable remplacera tout compte précisé dans les lignes avec événements comptables qui peuvent faire l'objet du traitement de validation des écritures.

#### **Définitions de sources, traitements, étapes et codes d'événements comptables**

Les données-exemples de l'application Grand livre comprennent un ensemble de codes d'événements comptables prédéfinis. Ces codes peuvent servir de modèle pour la définition de vos propres codes. Les définitions de sources d'événements comptables et les traitements d'événements comptables prédéfinis ne doivent pas être modifiés. Les définitions de sources désignent les tables sources et cibles que met à jour le système lorsque le générateur d'écritures comptables est exécuté. Les définitions de sources fournies avec l'application Grand livre sont les suivantes :

- GL JCREV : revenus recouvrés liés aux écritures d'ajustement de grand livre;
- GL JENC : engagements liés aux écritures d'ajustement de grand livre;
- GL\_JOURNAL : écritures de journal;
- GL\_JPRNC : préengagements liés aux écritures d'ajustement de grand livre;
- GL\_JRNLIU : transactions interentités liées aux écritures de journal.

Les définitions de sources, les traitements et les étapes des événements comptables déterminent le mode de traitement de ces derniers. Les procédures visant à créer des écritures de journal avec événements comptables et des écritures d'ajustement de budget sont uniques en raison des transactions sources, des étapes et des traitements particuliers à chaque code d'événement comptable. Il est possible d'associer diverses transactions sources avec événements comptables, telles que GL\_JOURNAL et GL\_JRNLIU, à un traitement d'événements comptables, comme le traitement de validation ou d'ajustement des écritures. Le générateur d'écritures comptables peut ensuite générer des lignes pour une écriture ordinaire, une écriture interentité ou une écriture standard, selon la transaction source qui est associée au traitement d'événements comptables.

#### **Validation des écritures**

Le traitement des événements comptables liés à la validation des écritures s'applique à la plupart des écritures avec événements comptables. Lorsqu'un code d'événement comptable est associé à ce traitement, vous pouvez générer des écritures de débits et de crédits supplémentaires aux fins de comptabilité en plus des écritures entrées par un utilisateur à l'aide du traitement de validation.

**Remarque :** Dans le cas d'une écriture soumise au traitement des événements comptables liés à la validation des écritures, le compte qui se rapporte au code de l'événement comptable sera affiché par défaut dans la première ligne de l'écriture à moins que l'événement comptable n'ait également été défini aux fins de traitement interentité. Lorsque vous exécutez le traitement de validation des écritures (GL\_JEDIT), le générateur d'écritures comptables est lancé automatiquement au cours de la validation et génère des lignes avec événements comptables supplémentaires.

• Exécutez le traitement de validation des écritures.

Il lancera le générateur d'écritures comptables.

- Exécutez le processeur de budgets si le contrôle des fonds est activé pour l'entité et le groupe de grands livres.
- Reportez les écritures sur le grand livre des montants réels.

#### **Ajustement des écritures**

Vous associez le traitement d'ajustement des écritures (GLJEADJ) à un code d'événement comptable afin d'effectuer l'ajustement des budgets contrôlés d'engagements, de préengagements et de revenus recouvrés et de générer les écritures comptables de budget appropriées. Ces écritures seront également reportées sur le grand livre des montants réels. Les traitements des événements comptables liés à l'ajustement des écritures et à la validation des écritures fonctionnent différemment.

Une fois que vous avez entré les lignes de débits et de crédits, sélectionné l'événement comptable pour chaque ligne et terminé la validation des écritures, vous devez effectuer les tâches suivantes :

- exécuter le processeur de budgets pour mettre à jour la table de grands livres contrôlés appropriée et ajuster le montant de préengagement, d'engagement ou de revenus recouvrés du budget;
- exécuter le générateur d'écritures comptables pour générer les écritures comptables de budget à reporter sur le grand livre des montants réels;
- exécuter le générateur d'écritures (FS\_JGEN) du Moteur d'application pour créer des écritures de budget à partir des écritures comptables de budget;
- reporter les écritures de budget sur le grand livre des montants réels approprié.

Lorsque vous entrez les écritures d'ajustement de budget et que vous sélectionnez un événement comptable lié à l'ajustement des écritures (GLJEADJ), vous devez entrer les écritures de débits et de crédits. En effet, le traitement de validation des écritures ne lance pas le générateur d'écritures comptables pour générer les lignes restantes comme il le fait pour le traitement des événements comptables liés à la validation des écritures. Une fois la validation effectuée, lancez le processeur de budgets pour mettre à jour la table de grands livres contrôlés appropriée et ajuster le montant de grand livre du budget contrôlé en question. Une fois que les lignes d'écritures ont été validées et que la vérification budgétaire a abouti (en ligne ou par lots), lancez le générateur d'écritures comptables (à l'aide du menu Traitement écritures) pour générer les écritures comptables de budget selon les comptes définis pour l'événement comptable sélectionné. Après avoir traité les événements comptables, lancez le générateur d'écritures pour générer les écritures de budget et reportezles sur le grand livre des montants réels approprié.

**Remarque :** Dans l'application Grand livre, les définitions de sources, les étapes, les traitements et les codes relatifs aux événements comptables sont prédéfinis. Ne les modifiez pas.

#### **Grands livres multiples avec événements comptables**

Voici la marche à suivre pour entrer des événements comptables dans le cas de grands livres multiples :

- 1. Entrez une partie de l'écriture en sélectionnant un événement comptable pour un groupe qui contient des grands livres multiples et pour lequel la case Synchroniser GL est cochée.
- 2. Exécutez le traitement de validation des écritures.

Lorsque vous entrez une ligne d'écriture, vous entrez habituellement une seule partie de l'écriture dans le cas où vous utilisez les événements comptables relatifs au traitement de validation des écritures. Ce traitement générera les lignes avec événements comptables supplémentaires pour le grand livre principal. Il fera également correspondre les lignes de tous les grands livres secondaires du groupe d'après le même code d'événement comptable. On parlera alors d'une écriture de grands livres multiples.

**Remarque :** Si l'écriture provient d'une source externe et ne comporte aucune ligne de grands livres secondaires, le traitement de validation des écritures créera ces lignes et fera appel au générateur d'écritures comptables pour qu'il crée les lignes avec événements comptables.

3. Poursuivez le traitement et reportez l'écriture de grands livres multiples.

#### **Écritures interentités et intra-entités avec événements comptables**

Lorsque vous exécutez le traitement de validation des écritures interentités ou intra-entités avec événements comptables, les en-têtes et les lignes d'écritures associés aux lignes d'écritures interentités ou intra-entités sont traités en premier.

Le générateur d'écritures comptables génère des écritures comptables à partir des écritures interentités et intra-entités sortant du traitement de validation. Pour que cette fonction soit exécutée, le code d'événement comptable doit être associé au traitement de validation des écritures au moment de la définition et doit comprendre les étapes requises par la transaction, telles que GLJEIUINP pour les écritures de comptes fournisseurs interentités. Il est possible de définir un code d'événement comptable pour traiter les écritures ordinaires ainsi que les écritures interentités et intra-entités. Si un code d'événement comptable a été défini au cours de l'étape de traitement des écritures ordinaires et des étapes de traitement des écritures interentités et intra-entités, les conditions suivantes s'appliqueront à une écriture :

- si l'écriture ne comporte aucune ligne interentité ou intra-entité, les lignes avec événements comptables seront créées au cours de l'étape de traitement des écritures ordinaires;
- si l'écriture comporte des lignes interentités ou intra-entités, les lignes avec événements comptables seront créées au cours des étapes de traitement des écritures intra-entités et interentités seulement;
- si l'écriture comporte des lignes interentités et intra-entités et des lignes ordinaires, les étapes de traitement des écritures intra-entités et interentités seront utilisées pour les événements comptables seulement.

Le système comprend la définition de source d'événement comptable distincte ci-dessous pour vous permettre d'utiliser les événements comptables avec les transactions interentités et intra-entités.

Transaction source avec événement comptable : *GL\_JRNLIU.*

Table source : *EE\_JRNL\_LN\_IUVW.*

Table cible : *JRNL\_LN.*

Table temporaire : *EE\_JRNL\_TMP.*

Les quatre étapes prédéfinies suivantes sont utilisées pour traiter les transactions interentités et intra-entités de comptes clients et de comptes fournisseurs :

- GLJEIUINP : écriture interentité de comptes fournisseurs;
- GLJEIUINR : écriture interentité de comptes clients;
- GLJEIUIUP : écriture intra-entité de comptes fournisseurs;
- GLJEIUIUR : écriture intra-entité de comptes clients.

Le traitement des événements comptables pour les transactions interentités et intra-entités de l'application Grand livre est légèrement différent de celui pour les écritures ordinaires (étape prédéfinie de traitement de validation des écritures). Par définition, les lignes interentités et intra-entités sont toujours équilibrées, alors que les événements comptables créent des paires de lignes de débits et de crédits équilibrées à partir des lignes interentités et intra-entités générées. Si d'autres paires doivent être créées à partir des transactions interentités et intra-entités, vous pouvez définir des comptes fournisseurs interentités et/ou des comptes clients interentités. Il en va de même pour les comptes fournisseurs et les comptes clients intra-entités. Il est possible de définir une seule transaction ou les deux pour générer les paires de lignes équilibrées.

**Remarque :** Si l'écriture interentité ou intra-entité ne contient pas de ligne d'entité de référence, la ligne d'entité de référence générée par le système ne comportera pas d'événement comptable, ce qui signifie que le système ne générera aucune ligne de débit et de crédit supplémentaire.

#### **Écritures de ventilation avec événements comptables**

Voici la marche à suivre pour créer des écritures de ventilation avec événements comptables :

1. Précisez la valeur de champ d'événement comptable dans la page Cible du groupe Définition étapes ventilation.

**Remarque :** Même si vous pouvez également sélectionner *Événement comptable* comme valeur de champ dans la page Contrepartie, il n'est pas recommandé de le faire au cours du traitement des écritures ordinaires, parce que vous générez normalement une seule partie de l'écriture à partir de la ventilation lorsque vous utilisez les événements comptables. Le générateur d'écritures comptables crée l'autre partie de l'écriture.

- 2. Ajoutez une ligne à la zone Précision valeurs champ.
- 3. Sélectionnez *Événement comptable* comme nom de champ, *Valeur* comme source et un code d'événement comptable comme valeur pour créer les écritures de sortie.
- 4. Enregistrez l'étape de ventilation.
- 5. Accédez à la page Traitement ventilation pour créer les écritures de sortie de ventilation.

#### **Écritures de journal standard avec événements comptables**

On parle parfois d'écriture *modèle* ou *répétitive* pour désigner les écritures de journal standard. Lorsque vous créez ce type d'écriture, le système copie les lignes sources avec événements comptables ainsi que toute ligne sans événement comptable, et le statut d'événement comptable de l'en-tête et des lignes est réglé à *N* (non généré). Par conséquent, vous devez valider ces écritures pour générer de nouveau les lignes avec événements comptables.

#### **Écritures de débits et de crédits distinctes avec événements comptables**

Si vous avez coché la case Mts débit/crédit distincts dans la page Définition du groupe Grands livres pour entité, le générateur d'écritures comptables détermine s'il s'agit d'une écriture ordinaire ou d'une écriture de contrepassation, selon les données qui figurent dans la ligne d'écriture. Par exemple, lorsque vous entrez un montant négatif dans la colonne de débit, vous indiquez au système que la contrepassation est au débit. Le générateur d'écritures comptables génère les lignes de débits et de crédits appropriées.

## **Importation des écritures avec événements comptables d'un fichier plat**

Lorsque vous chargez des écritures de journal avec événements comptables dans l'application Grand livre en accédant à la page Demande importation écritures fichier plat (Grand livre, Écritures, Importation écritures, Fichiers plats externes) et en exécutant le traitement d'importation des écritures, ce dernier règle le statut d'événement comptable de l'en-tête et de chaque ligne avec événements comptables à *N* (non généré). Si l'événement comptable et le compte chargés ne correspondent pas, le compte sera remplacé par le compte par défaut lorsque le traitement de validation des écritures et le générateur d'écritures comptables seront exécutés.

#### **Importation des écritures avec événements comptables d'une feuille de calcul**

Voici la marche à suivre pour importer les écritures de journal avec événements comptables d'une feuille de calcul :

- 1. Accédez à la page Demande importation écritures feuille calcul (Grand livre, Écritures, Importation écritures, Feuilles calcul) pour charger les fichiers qui contiennent les événements comptables.
- 2. Lancez le traitement d'importation des écritures d'une feuille de calcul.

Ce traitement règle le statut d'événement comptable de l'en-tête et de chaque ligne avec événements comptables à *N* (non généré). Par conséquent, vous devrez exécuter le traitement de validation des écritures.

#### **Copie d'écritures avec événements comptables**

Lorsque vous accédez à la page Copie écritures (Grand livre, Écritures, Écritures journal, Copie) pour copier des écritures avec événements comptables, le traitement copie uniquement les lignes sources avec événements comptables et les lignes sans événement comptable.

Ce traitement règle le statut d'événement comptable de l'en-tête et de chaque ligne avec événements comptables à *N* (non généré), ce qui signifie que vous devrez exécuter le traitement de validation des écritures, qui lance automatiquement le générateur d'écritures comptables.

#### **Écritures avec événements comptables comportant des erreurs**

Lorsque vous créez des écritures avec événements comptables et qu'une erreur survient au cours du traitement, vous pouvez effectuer une recherche descendante jusqu'à la ligne de transaction afin de corriger l'erreur signalée. Vous pouvez ensuite poursuivre le traitement. Si vous exécutez le traitement de validation des écritures par lots et que des erreurs sont décelées, il générera un rapport contenant les erreurs relatives aux écritures et aux événements comptables.

# **Création et traitement des écritures de journal avec événements comptables**

La présente section traite des sujets suivants :

- création et traitement des écritures de journal avec événements comptables à l'aide de la validation des écritures;
- création et traitement des écritures de journal avec événements comptables à l'aide de l'ajustement des écritures.

Le traitement des événements comptables liés à la validation des écritures vous permet de créer des écritures qui seront reportées sur le grand livre des montants réels. Les définitions de sources utilisées sont les suivantes :

- GL\_JOURNAL : écritures de journal;
- GL\_JRNLIU : transactions interentités liées aux écritures de journal.

Vous pouvez modifier les codes d'événements comptables offerts ou définir vos propres codes.

**Remarque :** Ne modifiez ni les définitions de sources, ni les étapes, ni les traitements relatifs aux événements comptables.

# **Pages utilisées pour créer et traiter des écritures de journal avec événements comptables**

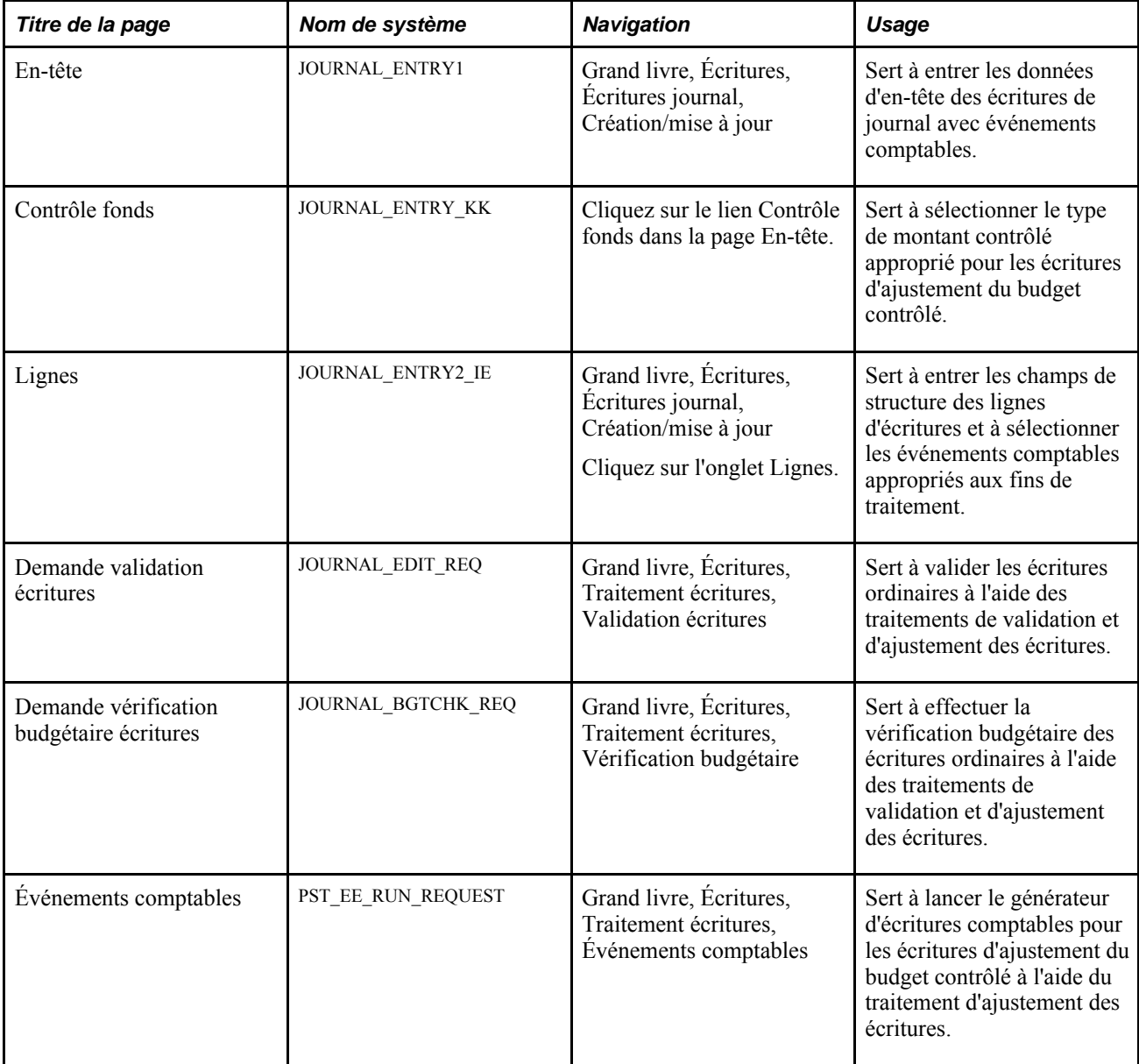

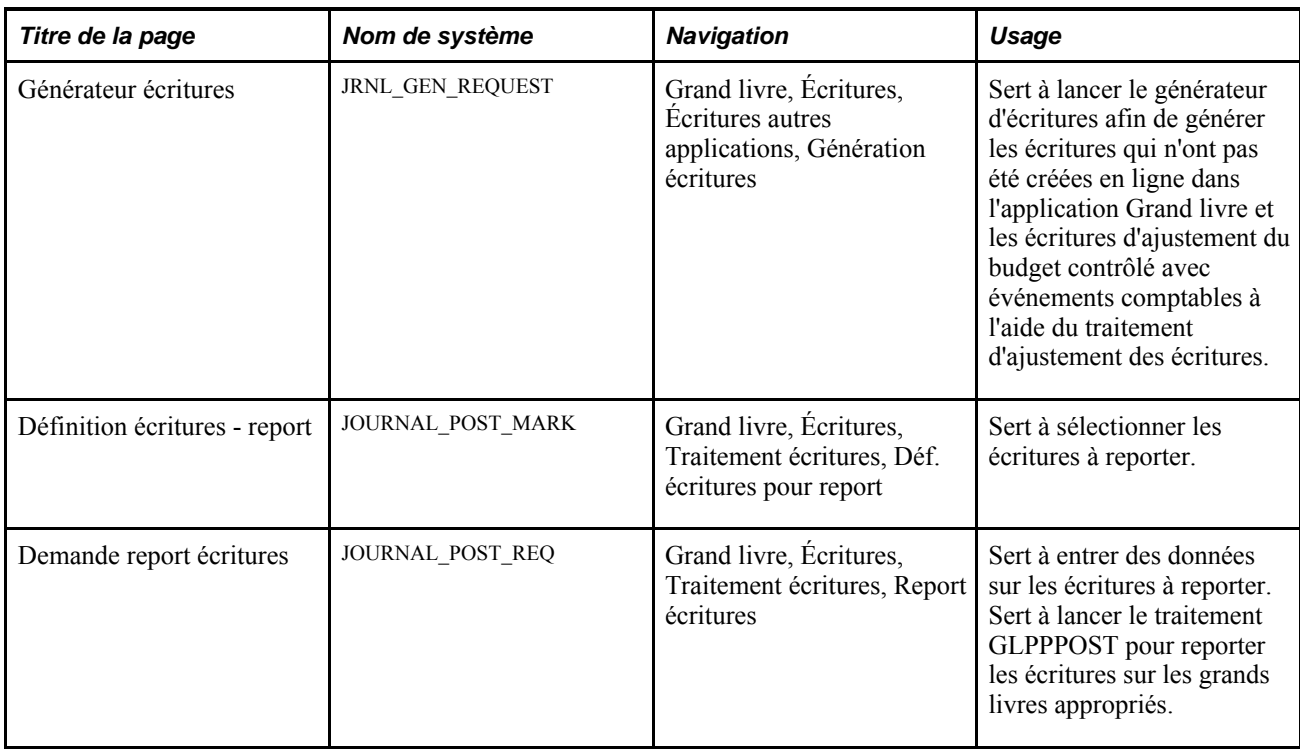

# **Création et traitement des écritures de journal avec événements comptables à l'aide de la validation des écritures**

Voici la marche à suivre pour créer et traiter une écriture de journal avec événements comptables :

**Remarque :** Le code d'événement comptable JRNL1 est utilisé dans les étapes ci-dessous.

- 1. Accédez à la page En-tête du groupe Création/mise à jour.
- 2. Sélectionnez un groupe de grands livres de montants réels qui est lié ou non à des grands livres contrôlés et entrez d'autres données pertinentes pour les transactions relatives à l'écriture de journal.

Le groupe de grands livres des données prédéfinies est RECORDING.

- 3. Cliquez sur le lien Contrôle fonds.
- 4. Sélectionnez un des types de montants contrôlés suivants, puis cliquez sur OK :
	- Mts réels et comptabilisés;
	- Mts réels, compt. et recouvrés.

et [Chapitre 24, "Fonctionnement du contrôle des fonds," page 607.](#page-640-0)

5. Accédez à la page Lignes du même groupe de pages et sélectionnez le code d'événement comptable.

Le compte et le compte de remplacement sont affichés par défaut (après un recours au serveur) dans la première ligne de l'écriture et proviennent des valeurs définies pour le code d'événement comptable *(JRNL1,* par exemple) dans la page de définition des codes d'événements comptables, pourvu que l'étape du traitement habituel de validation des écritures soit associée à ce code.

6. Entrez d'autres données pertinentes dans la ligne d'écriture, s'il y a lieu.

**Remarque :** Dans le cas où vous modifiez un de ces comptes, le système remplacera la valeur par le compte ou le compte de remplacement de débit ou de crédit par défaut lorsque vous validerez l'écriture si l'étape du traitement habituel de validation des écritures est associée au code d'événement comptable.

7. Sélectionnez la valeur *Validation* dans le champ Traitement pour enregistrer et valider l'écriture de journal ainsi que pour lancer le processeur de budgets, si la fonction de contrôle des fonds est activée.

Le traitement de validation des écritures (GL\_JEDIT) crée toute ligne manquante avant de faire appel au générateur d'écritures comptables.

Le générateur d'écritures comptables génère des lignes supplémentaires selon la définition de l'événement comptable sélectionné.

Le processeur de budgets est exécuté pour vérifier que le budget contrôlé est associé à la transaction et que les montants ne sont pas supérieurs aux montants du budget.

8. Sélectionnez la valeur *Report* dans le champ Traitement pour reporter l'écriture de journal sur le grand livre des montants réels.

et [Chapitre 27, "Fonctionnement des événements comptables," Correction des écritures de journal avec](#page-716-0)  [événements comptables comportant des erreurs, page 683.](#page-716-0)

**Remarque :** Dans le cas d'écritures avec événements comptables provenant d'une application auxiliaire, le traitement de validation ne les soumettra pas aux traitements liés aux événements comptables parce qu'elles ont déjà été traitées dans cette application auxiliaire.

#### **Création et traitement des écritures de journal avec événements comptables à l'aide de l'ajustement des écritures**

Voici la marche à suivre pour créer et traiter une écriture de journal avec événements comptables afin d'ajuster le budget contrôlé :

- 1. Accédez à la page En-tête du groupe Création/mise à jour.
- 2. Sélectionnez un groupe de grands livres des montants réels qui est lié à des grands livres contrôlés et entrez d'autres données pertinentes pour les transactions relatives à l'écriture de journal.

Le groupe de grands livres des données prédéfinies est RECORDING.

- 3. Cliquez sur le lien Contrôle fonds.
- 4. Sélectionnez un des types de montants contrôlés suivants, puis cliquez sur OK :
	- Engagements
	- Préengagements
	- Revenus recouvrés

5. Accédez à la page Lignes du même groupe de pages et sélectionnez le code d'événement comptable pour l'ajustement à effectuer.

Seuls les événements comptables liés à l'ajustement pourront être sélectionnés.

6. Entrez le compte, le compte de remplacement, le montant et les autres données pertinentes dans la ligne d'écriture.

Dans le cas d'une écriture d'ajustement du budget contrôlé, le compte et le compte de remplacement ne seront pas affichés par défaut. Vous devrez entrer ces valeurs.

7. Sélectionnez la valeur *Validation* dans le champ Traitement pour enregistrer et valider l'écriture de journal ainsi que pour lancer le processeur de budgets, si la fonction de contrôle des fonds est activée.

**Remarque :** Le traitement de validation des écritures ne lance pas le générateur d'écritures comptables pour les écritures d'ajustement de budget. Vous devrez le lancer séparément après l'exécution du processeur de budgets.

8. Corrigez toute écriture avec événements comptables comportant des erreurs.

et [Chapitre 27, "Fonctionnement des événements comptables," Correction des écritures de journal avec](#page-716-0)  [événements comptables comportant des erreurs, page 683.](#page-716-0)

9. Exécutez le générateur d'écritures comptables dans la page Événements comptables.

Le générateur met à jour ou crée les lignes comptables dans la table de lignes comptables d'écritures d'ajustement.

**Remarque :** Une écriture de journal d'ajustement de budget est traitée selon le même modèle que celui des comptes fournisseurs, de la gestion des approvisionnements et des comptes clients. En effet, les transactions avec événements comptables sont enregistrées dans une table de lignes comptables distincte, et l'écriture de journal est générée ultérieurement. Si une écriture de journal d'ajustement de budget a été traitée par le générateur d'écritures comptables et que des modifications subséquentes y sont apportées, des écritures d'ajustement seront créées.

- 10. Accédez à la page Générateur écritures (Grand livre, Écritures, Écritures autres applications, Génération écritures) pour créer des écritures de budget à partir de la table de lignes comptables d'écritures d'ajustement.
- 11. Accédez aux pages Demande validation écritures, Définition écritures report et Demande report écritures depuis le menu Traitement écritures pour reporter les écritures sur les grands livres appropriés.

**Attention!** Si vous modifiez le type de montant contrôlé de l'écriture, les lignes avec événements comptables seront contrepassées en fonction du type de montant précédent. Par exemple, vous sélectionnez le type de montant contrôlé Mts réels et comptabilisés pour créer une écriture et vous lancez le traitement de validation pour générer les lignes avec événements comptables. Vous réalisez par la suite que vous deviez plutôt créer une écriture d'ajustement de budget pour un engagement. Si vous tentez de sélectionner le type de montant contrôlé Engagements, le message suivant sera affiché :

Le type de montant du contrôle des fonds est passé de Mts réels et comptabilisés à Engagements.

Puisque vous avez modifié le type de montant contrôlé, les données relatives aux événements comptables ne conviennent plus. Si vous sélectionnez Annuler, le type de montant de contrôle de fonds restera Mts réels et comptabilisés. Si vous cliquez sur OK pour accepter la modification, les codes d'événements comptables de l'écriture de journal initiale seront supprimés. Lorsque vous entrerez des données et que vous validerez la nouvelle écriture de journal, toutes les lignes avec événements comptables désuètes seront également supprimées. Quel que soit le type de montant contrôlé sélectionné, les codes d'événements comptables initiaux seront supprimés lorsque vous cliquerez sur OK.

# <span id="page-716-0"></span>**Correction des écritures de journal avec événements comptables comportant des erreurs**

Lorsque vous corrigez une écriture de journal avec événements comptables, la répercussion sur les lignes correspondantes dépend du type d'erreur dont il s'agit.

La présente section traite des sujets suivants :

- correction des écritures avec événements comptables comportant des erreurs sans l'option de mise en attente;
- correction des écritures avec événements comptables comportant des erreurs à l'aide de l'option de mise en attente.

#### **Correction des écritures avec événements comptables comportant des erreurs sans l'option de mise en attente**

Voici la marche à suivre pour corriger une ligne d'écriture lorsque le montant ou un champ de structure de l'écriture est inexact, mais que l'événement comptable a été traité avec succès :

- 1. Corrigez l'erreur, telle qu'un montant ou un champ de structure inexact, dans la ligne d'écriture.
- 2. Exécutez le traitement de validation des écritures.

Ce traitement valide la ligne d'écriture, mais le générateur d'écritures comptables ne sera pas lancé de nouveau.

#### **Correction des écritures avec événements comptables comportant des erreurs à l'aide de l'option de mise en attente**

Il est possible de corriger des écritures avec événements comptables comportant des erreurs à l'aide de l'option de mise en attente des écritures. Pour ce faire, indiquez au système de générer une ligne d'écriture en attente pour chaque ligne erronée qui peut être mise en attente et donnez des explications sur le déséquilibre, le tout dans la page Options écritures du groupe Sources écritures, la page Options validation écritures du groupe Grands livres pour entité ou la page Options écritures du groupe Définition grands livres.

Lorsque vous entrez des transactions avec événements comptables dont l'option de mise en attente des écritures est activée et que la ligne d'écriture initiale contient une erreur, le système fait passer le montant de cette ligne à zéro et crée une ligne en attente qui hérite du code d'événement comptable pour que les étapes de traitement des écritures interentités et intra-entités puissent être exécutées. Cependant, le générateur d'écritures comptables n'est pas lancé pour traiter la ligne d'écriture initiale ni pour traiter la ligne de validation en attente. Dans le cas d'une écriture qui n'est pas intra-entité ou interentité, le système crée également une ligne de mise en équilibre en attente puisque l'écriture initiale n'est pas équilibrée. Lorsqu'une ligne d'écriture avec événements comptables est mise en attente, l'événement comptable n'a pas de répercussion sur cette ligne.

Le champ d'événement comptable est affiché à titre informatif seulement dans la page Correction écritures attente. Lorsque vous corrigez l'écriture en attente dans cette page, assurez-vous de corriger le montant ou le champ de structure erroné dans les lignes avec événements comptables et d'inscrire le compte de contrepartie et les autres champs de structure dans la ligne de mise en équilibre en attente qui n'est pas associée à l'événement comptable. Lorsque vous validez l'écriture de correction, le générateur d'écritures comptables n'est pas lancé de façon à traiter cette écriture.

**Remarque :** Si une erreur se produit pendant l'exécution du générateur d'écritures comptables, le statut d'entête de l'écriture indiquera qu'une erreur a été décelée, ce qui empêche la poursuite du traitement de l'écriture tant que le problème n'est pas résolu.

#### **Recherche descendante aux événements comptables**

Vous pouvez ainsi effectuer les actions suivantes :

- effectuer une recherche descendante pour consulter les détails de la ligne de budget avec événements comptables;
- effectuer une recherche descendante pour consulter les détails de la ligne d'ajustement de grand livre avec événements comptables.

#### **Chapitre 28**

# **Utilisation des outils OLAP aux fins d'analyse des données de grands livres**

Le présent chapitre donne un aperçu des cubes du traitement analytique en ligne (OLAP) et traite des sujets suivants :

- planification de la base de données OLAP;
- préparation des arbres et des interrogations;
- définition du cube;
- création du cube;
- analyse des données d'un cube.

#### **Voir aussi**

*Guide Enterprise PeopleTools PeopleBook : PeopleSoft Cube Manager*

# **Fonctionnement des cubes OLAP**

Quand vous analysez les données de l'application Grand livre, vous pouvez les examiner sous plusieurs angles : en fonction du temps ou de chaque entreprise, division, entité ou gamme de produits. Si vous vous servez des colonnes ou des rangées d'une feuille de calcul typique pour effectuer cette analyse, il vous sera difficile d'analyser plus de deux dimensions (ou attributs) à la fois.

Les outils OLAP intégrés aux produits PeopleSoft permettent de consulter les données comportant trois dimensions et plus. Considérez-les comme une espèce de structure, d'organisation de données en forme de cube dont chaque face représente une dimension précise.

Pour changer de perspective, il vous suffit de faire pivoter ou de repositionner ce cube.

Vous pouvez utiliser diverses combinaisons de dimensions pour réaliser une analyse par permutation d'axes. Par exemple, vous pouvez examiner les soldes de l'exercice des comptes de temps et de déplacement du service de formation de la région Ouest. Vous pouvez *permuter* une partie du cube de manière à *isoler* une cellule pour ne prendre en compte qu'une seule entité, par exemple. Ces vues multidimensionnelles des données financières fournissent de précieux renseignements pour analyser les données, prendre des décisions et établir des prévisions avec la plus grande efficacité.

Avant de configurer l'application Grand livre en vue d'utiliser les outils d'OLAP, vous devez vous familiariser avec les notions et la terminologie générales qui s'y rapportent ainsi qu'avec l'emploi du Gestionnaire d'interrogations, du Gestionnaire d'arbres et du Gestionnaire de cubes du système PeopleTools.

Servez-vous du Gestionnaire de cubes pour créer des bases de données multidimensionnelles. Il fonctionne en mode intégré avec les outils OLAP suivants :

- Essbase d'Hyperion;
- schéma en étoile générique.

Après l'intégration des données de l'application Grand livre à l'outil OLAP de tierce partie de votre choix, vous serez en mesure d'utiliser ce dernier pour les manipuler et les analyser.

**Remarque :** Tous les objets OLAP que comporte l'application Grand livre sont fournis uniquement à titre démonstratif. Ces objets comprennent des interrogations, des arbres, des dimensions, des cubes prédéfinis et des pages de définition de contrôle d'exécution propres à l'application. Comme vous devez élaborer les objets d'OLAP en fonction de vos besoins commerciaux, n'utilisez les objets prédéfinis qu'à titre de référence.

# **Planification d'une base de données d'OLAP**

L'emploi des outils OLAP pour traiter les données de l'application Grand livre commence par un examen rigoureux des données que vous voulez analyser et qui feront l'objet de rapports. Vous devez déterminer les objectifs et les résultats visés par l'analyse en ligne de données.

## **Préparation des arbres et des interrogations**

Après avoir défini vos objectifs, vous devez créer les arbres et les interrogations qui permettront de définir tant la structure que le contenu de la base de données d'OLAP (ou cube).

Aux fins de mappage au cube des résultats d'une interrogation du grand livre, chaque colonne de l'interrogation devient une *dimension* ou une *mesure* du cube. Dans chaque dimension, indiquez comment les valeurs détaillées seront regroupées par rapport aux niveaux supérieurs. Pour ce qui est des champs de structure, comme le service, vous pouvez utiliser des arbres de services existants aux fins de regroupement, ou créer d'autres interrogations ou d'autres arbres qui pourront être employés par les traitements OLAP. De plus, vous devez définir une interrogation qui extrait les données de votre base de données PeopleSoft et les insère dans le cube d'OLAP.

Les interrogations et les arbres ci-dessous sont fournis avec l'application Grand livre. Vous pouvez vous en servir tels quels ou les adapter à vos besoins.

**Interrogations** OLAP\_LEDGER\_ACT\_01 OLAP\_LEDGER\_BUDG\_01 OLAP\_LEDGER\_02 OLAP\_ACCOUNT\_FLIPSIGN OLAP\_ACCTREE\_FLIPSIGN
**Arbres** ACCTROLLUP PRODUCT DEPARTMENTS ACCOUNTING PERIOD

# **Définition d'un cube**

Une fois que vous avez terminé la création des interrogations et des arbres destinés au cube, définissez la structure de base du cube proprement dit à l'aide du Gestionnaire de cubes.

Le Gestionnaire de cubes établit le lien entre la source des données (interrogation) et les dimensions du cube OLAP que vous êtes en train de créer. Il vous permet de préciser comment les données des dimensions seront regroupées à l'aide des interrogations et/ou des arbres. Vous pouvez, au besoin, réutiliser et facilement modifier les dimensions, la définition du cube et les définitions d'instances du cube.

Voici la marche à suivre pour définir le cube :

1. Définissez les dimensions du cube.

Utilisez la page sur les dimensions et ses pages connexes pour élaborer la structure des dimensions qui composent le cube. Vous définissez les sources, l'arbre, l'interrogation (ou l'arbre et l'interrogation) ainsi que les autres paramètres des données de dimensions. Vous n'en êtes pas encore à définir les données du cube. Vous devez créer un enregistrement par dimension.

Le système comporte les dimensions modèles suivantes, que vous pourrez utiliser telles quelles ou adapter à vos besoins :

- GL\_ACCOUNT;
- GL\_ACCOUNT\_RS;
- DEPARTMENT\_FUNC;
- PRODUCT MFG;
- PERIOD.
- 2. Créez une définition de cube qui établit sa structure de base.

Sélectionnez les dimensions et les mesures qui constituent le cube ainsi que les interrogations qui alimenteront en données les éléments et les cellules du cube. Comme les dimensions, les définitions de cubes ne sont pas liées à une plate-forme et sont réutilisables.

Les exemples de définitions de cubes suivants sont fournis avec le système PeopleSoft. Vous pouvez vous en servir tels quels ou les adapter à vos besoins :

- LEDGER DETAIL;
- LEDGER VARIANCE.

3. Créez une définition d'instance de cube.

L'instance de cube représente ce que produit le Gestionnaire de cubes. Il s'agit d'un cube physique créé par un traitement dans l'application Essbase ou dans un schéma en étoile générique OLAP. La définition d'une instance de cube établit le lien entre la définition du cube, indépendante de la plate-forme, et son mécanisme de stockage physique. La présente étape indique au Gestionnaire de cubes où créer le cube que vous avez défini.

Les exemples d'instances de cubes suivants sont fournis avec le système PeopleSoft. Vous pouvez vous en servir tels quels ou les adapter à vos besoins :

- LEDGER DET EB;
- LEDGER DET PP;
- LEDGER VAR 01.

# **Création d'un cube**

La présente section donne un aperçu de la création d'un cube et traite du procédé utilisé à cette fin.

# **Présentation de la création d'un cube**

Deux pages vous permettent d'exécuter un traitement en arrière-plan qui extrait les hiérarchies et les données de l'application Grand livre en vue de la création d'un cube :

- la page Création cubes du Gestionnaire de cubes (décrite dans le guide *Enterprise PeopleTools PeopleBook : PeopleSoft Cube Manager*);
- la page Demande création cubes grands livres de l'application Grand livre.

Pour créer le cube dans la page de demande, utilisez le groupe de pages Création cubes grands livres (RUN\_GL\_OLAP\_LED).

La page Demande création cubes grands livres exécute le traitement en arrière-plan qui crée les cubes de grands livres. Vous pouvez aussi vous servir de cette page à titre de modèle de création d'une page de demande spécialisée destinée à un autre type de cube.

### **Page utilisée pour créer un cube de grand livre**

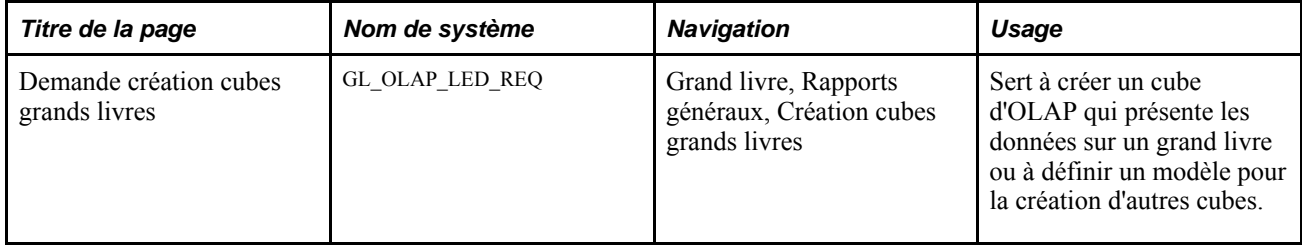

# **Création d'un cube de grand livre**

Accédez à la page Demande création cubes grands livres (Grand livre, Rapports généraux, Création cubes grands livres).

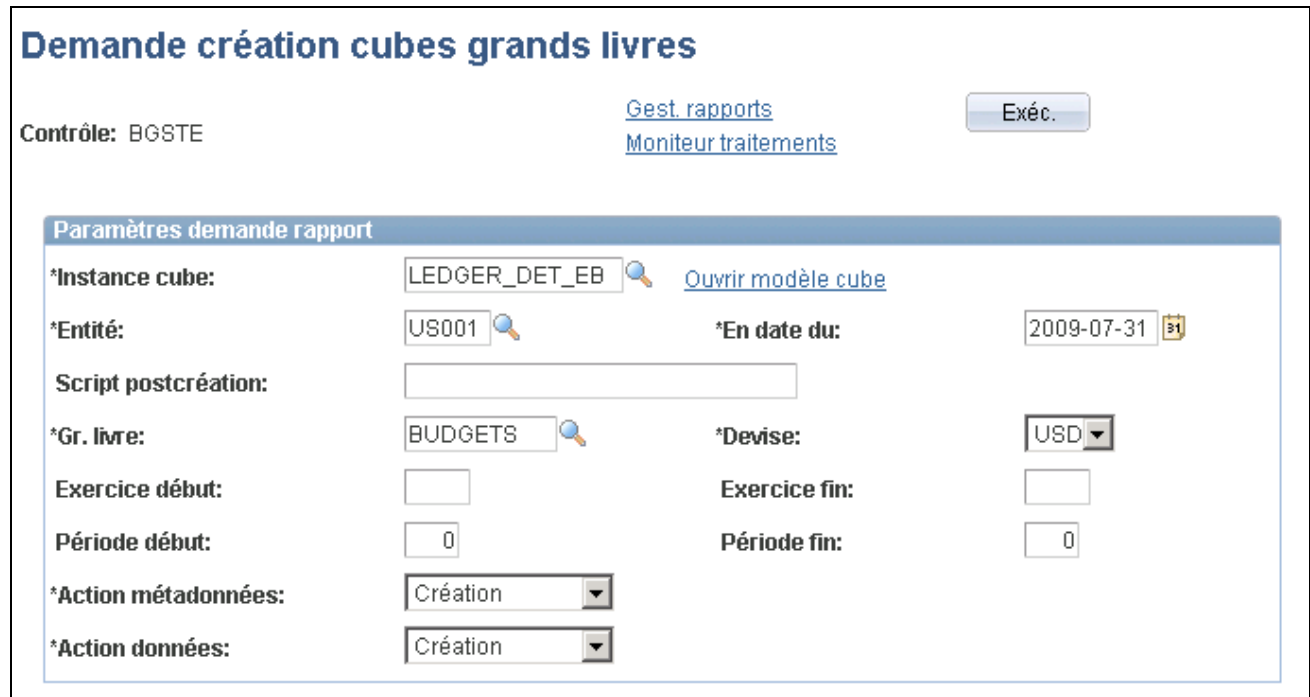

Demande de création de cubes de grands livres

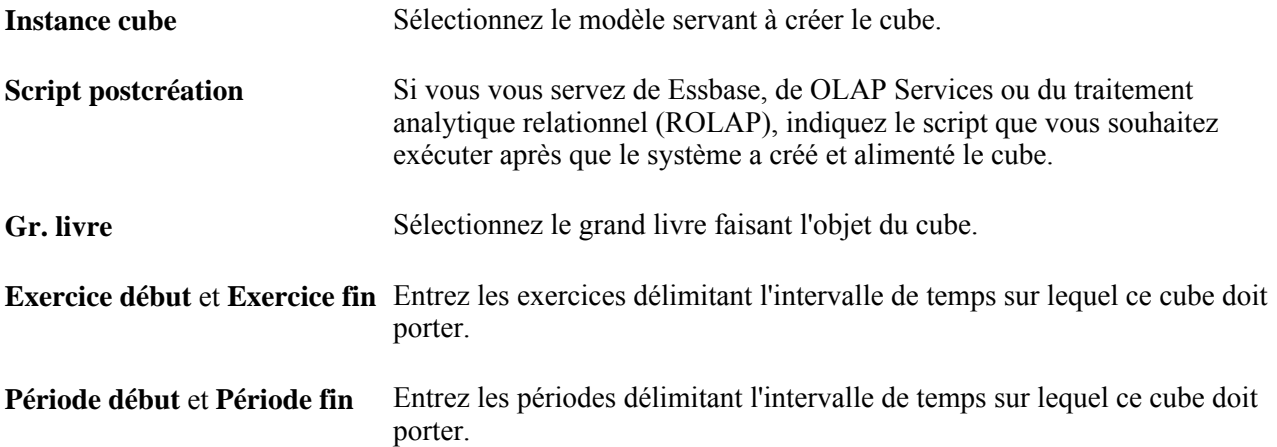

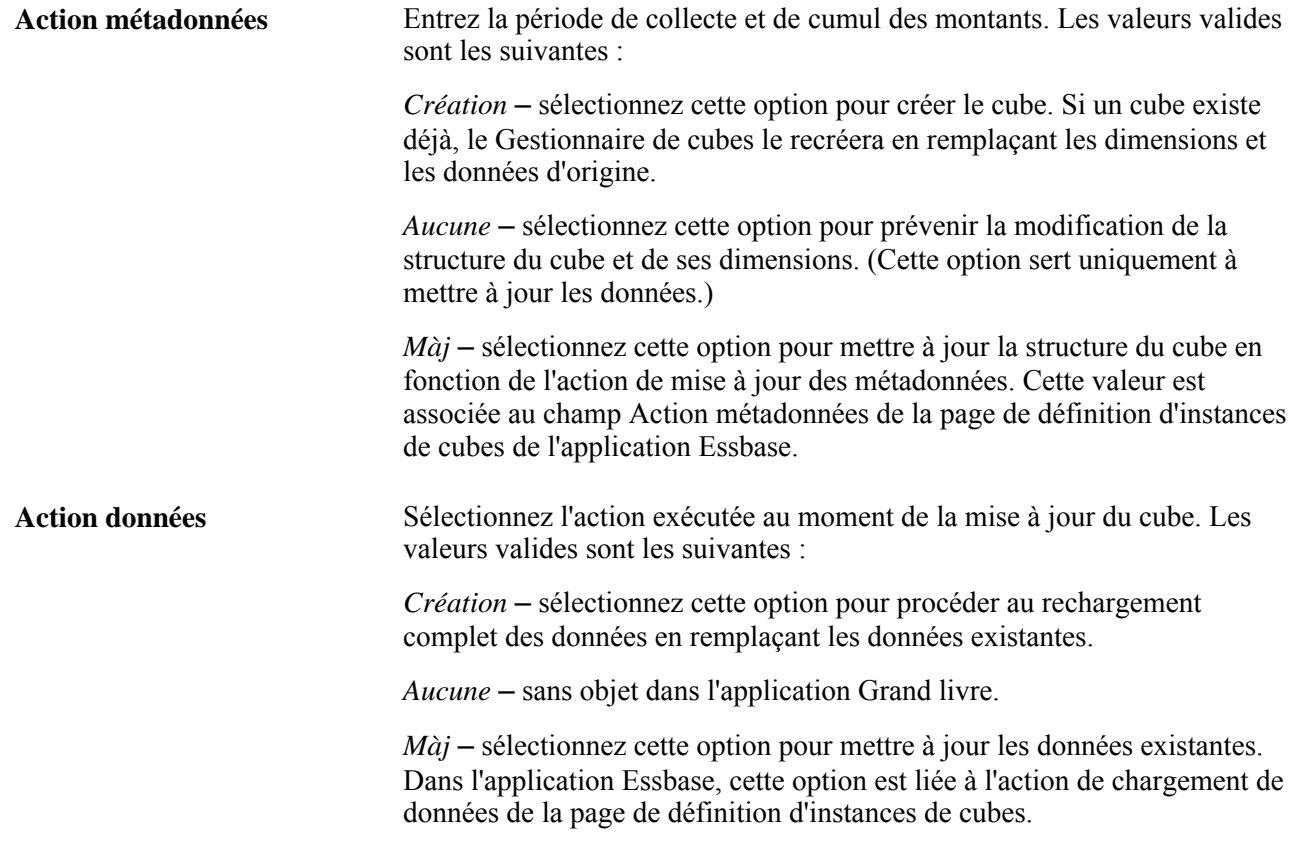

# **Analyse des données d'un cube**

À l'aide d'un outil OLAP de tierce partie, selon le modèle employé, vous pouvez examiner les données d'un cube sous plusieurs angles correspondant aux diverses dimensions que vous avez définies. Vous pouvez les visionner sous forme de chiffres ou de graphiques.

Vous pouvez faire pivoter et repositionner le cube, remanier les données ainsi que créer des graphiques et des diagrammes.

# **Chapitre 29**

# **Définition et production de rapports du gouvernement fédéral des États-Unis et de rapports réglementaires**

Le présent chapitre donne un aperçu des rapports du gouvernement fédéral et des rapports réglementaires, et traite des sujets suivants :

- définition des données du système FACTS I;
- définition des arbres du système FACTS I;
- traitement et génération d'un fichier plat de données du système FACTS I;
- définition des données du système FACTS II;
- définition des arbres du système FACTS II;
- traitement et génération d'un fichier plat de données du système FACTS II;
- définition des éléments TAFS et BETC à composant conformes aux exigences en matière de production de rapports;
- définition, production et impression des rapports SF224, SF1219 et SF1220;
- définition et production du rapport de rapprochement des soldes de fonds;
- définition du rapport nVision FUND STATUS.xnv;
- définition des comptes de contrats à frais remboursables du gouvernement fédéral des États-Unis;
- utilisation de PS/nVision pour la production de rapports réglementaires.

# **Présentation des rapports du gouvernement fédéral et des rapports réglementaires**

La présente section traite des rapports suivants :

- production de rapports du gouvernement fédéral des États-Unis;
- solution pour la transition au format de symbole de compte de trésorerie (TAFS);
- production de rapports réglementaires.

## **Production de rapports du gouvernement fédéral des États-Unis**

Les organismes fédéraux des États-Unis peuvent produire les rapports suivants :

- Rapports du FACTS I
	- Validation des données du FACTS I GLS8310

Ce rapport est généré lorsque vous lancez le traitement de validation des données du FACTS I. Il décrit toutes les questions non résolues à la suite de chaque validation de données cumulées du FACTS I exécutée.

• Balance de vérification en ligne du FACTS I – GLS8311

Ce rapport présente le statut des soldes de comptes de grand livre ainsi que les attributs de comptes de grand livre standard des États-Unis correspondants selon chaque symbole TAFS. Les données de ce rapport sont fondées sur les tables intermédiaires du système FACTS I.

- Rapports du FACTS II
	- Validation des données du FACTS II GLS8303

Ce rapport est généré lorsque vous lancez le traitement de validation des données du FACTS II. Il décrit toute question non résolue de chaque validation de données cumulées du système FACTS II qui est exécutée.

• Grand livre avec attributs – GLS7017

Ce rapport sert à vérifier l'activité de grand livre liée à des paramètres précis, soit l'entité, le grand livre, l'intervalle de périodes, les données sur les périodes de régularisation et le groupe d'arbres des systèmes FACTS I et FACTS II.

• Balance de vérification en ligne du FACTS II – GLS8312

Ce rapport sert à consulter le statut des soldes de comptes de grand livre ainsi que les attributs de comptes de grand livre standard des États-Unis correspondants pour une période comptable précise. Les données de ce rapport sont fondées sur les tables intermédiaires du système FACTS II.

• Registre des transactions du gouvernement fédéral – GLS8501

Ce rapport en ligne présente des valeurs aux niveaux fond, service et TAS/TAFS pour chaque période comptable. Il présente également des attributs et des valeurs d'attribut pour chaque champ de structure.

• Balance de vérification du gouvernement fédéral – GLS8500

Ce rapport sommaire présente le solde d'ouverture, le montant total des débits et des crédits ainsi que le solde de clôture. L'extraction cible les données de l'exercice, des périodes comptables et des périodes de régularisation qui sont associés à une combinaison précise de champs de structure.

- Rapprochement par sources FIN5001
- Rapprochement par champ de structure FIN5005

• Rapprochement des soldes de fonds – GLS9500

Ce rapport est lancé après l'exécution du traitement de rapprochement des soldes de fonds, qui compare aux activités d'encaissement d'un organisme fédéral les activités de comptes et les données de la balance de vérification importées du Trésor américain. Il présente les écarts entre les données d'un organisme fédéral et celles du Trésor américain.

• État des opérations de caisse – SF224

Ce rapport mensuel envoyé au Trésor américain indique les montants en dollars des décaissements et des recouvrements d'un organisme gouvernemental. Les données sont groupées par code d'emplacement de l'organisme et par mois de l'exercice financier. Ce rapport assure la concordance des données entre l'organisme et le Trésor américain.

• État des opérations de caisse détaillées – SF224

Ce rapport comprend les transactions détaillées qui composent les montants totaux de l'état des opérations de caisse (SF224) ainsi que du rapport 224 partiel; il peut être utilisé à l'interne aux fins de rapprochement.

 $\hat{E}$ tat des opérations de caisse, rapport partiel – 224

Le rapport partiel 224 fait partie d'un projet du Trésor américain visant à abandonner progressivement le rapport SF224 au cours des prochaines années en exigeant des organismes qu'ils déclarent les activités de décaissement et de recouvrement à l'aide d'un code de type d'événement de gestion BETC. La fonctionnalité du rapport partiel 224 tient compte de cette mise en œuvre future du code BETC en excluant les activités de décaissement et de recouvrement qui comprennent le code BETC. Lorsqu'un organisme déclare une activité d'encaissement selon les codes BETC, il déclare uniquement l'activité d'encaissement et les reclassifications d'encaissement non liées aux codes BETC à l'aide du rapport partiel 224.

**Remarque :** Le rapport partiel 224 ne sera disponible que lorsque le Trésor américain mettra en œuvre les codes BETC. Communiquez avec le service FMS des États-Unis pour connaître le calendrier de mise en œuvre des codes BETC. D'ici là, continuez de produire le rapport SF224 - État des opérations de caisse.

**Remarque :** Le Trésor américain exige que les organismes fédéraux commencent à utiliser de nouveaux formats incluant le symbole de compte de trésorerie TAFS lors de la production de rapports sur les transactions d'encaissement dans les rapports FMS 224 et sur les opérations IPAC.

et [Chapitre 29, "Définition et production de rapports du gouvernement fédéral des États-Unis et de](#page-728-0)  [rapports réglementaires," Production de rapports réglementaires, page 695.](#page-728-0)

et [Chapitre 29, "Définition et production de rapports du gouvernement fédéral des États-Unis et de](#page-836-0)  [rapports réglementaires," Production du rapport de rapprochement des soldes de fonds, page 803.](#page-836-0)

• Énoncé des responsabilités – SF1219

Ce rapport sert à déterminer la responsabilité des personnes chargées des décaissements de fonds détenus par les Regional Finance Centers (RFC) et autres organismes non militaires du Department of Treasury qui ne s'occupent pas de leurs propres débours.

• État des opérations selon les affectations, les fonds et les comptes de recouvrement – SF1220

Ce rapport fournit au Trésor américain un état mensuel des décaissements et des recouvrements effectués par les services et les organismes qui assurent leurs propres débours.

• Échéancier d'affectation secondaire et de la nouvelle affectation secondaire – SF132

Ce rapport définit l'affectation secondaire et la nouvelle affectation secondaire de chaque compte d'affectations ou de fonds qui s'applique. Le système comprend un modèle qui permet au gouvernement de produire des rapports nVision qui respectent les directives relatives à l'échéancier. Ce rapport peut être préparé, imprimé et soumis au OMB (Office of Management and Budget).

• Rapport trimestriel sur l'exécution du budget et les ressources budgétaires – SF133

Ce rapport indique si les ressources budgétaires sont disponibles pour les obligations, si ces ressources sont engagées, et si les montants engagés ont été dépensés, le cas échéant. Le système comprend un modèle qui permet au gouvernement de produire des rapports nVision qui respectent les directives relatives à ces rapports. Ce rapport peut être imprimé.

• États financiers de l'organisme fédéral

Les organismes fédéraux doivent soumettre les états financiers ci-dessous au Congrès américain et au OMB. Les modèles du système sont conçus pour être utilisés avec nVision et peuvent être modifiés dans le but de produire des états financiers fondés sur les besoins de chaque organisme.

- Le bilan présente, à une date donnée, les montants des bénéfices futurs que détient ou gère l'entité de déclaration à l'exception des postes qui peuvent faire l'objet de rapports sur la gestion de biens (actif), des montants dont l'entité est responsable (passif) et des montants qui résultent de l'écart entre l'actif et le passif (position nette).
- L'état des coûts nets indique les coûts bruts engagés par l'organisme auxquels est soustrait le revenu avec contrepartie résultant des activités de l'organisme.
- L'état de l'évolution de la position nette indique l'évolution de la position nette au cours d'une période donnée. La position nette est touchée par l'évolution de deux éléments : les résultats cumulés des opérations et les affectations non dépensées.
- L'état des ressources budgétaires indique la source des ressources budgétaires et présente le statut de ces ressources à la fin de la période.
- L'état des opérations de financement indique la relation entre les obligations nettes provenant des comptes budgétaires d'une entité et le coût net des opérations provenant des comptes réels d'une entité en expliquant les principales différences entre ces deux comptes.
- L'état des activités fiduciaires doit obligatoirement être soumis par les organismes qui recouvrent des revenus sans contrepartie, notamment pour le fonds de fonctionnement du Trésor ou un fonds fiduciaire. Les agences de recouvrement ne comptabilisent pas comme des revenus les recouvrements ayant été transférés ou à transférer à d'autres. Ils comptabilisent plutôt les sources et les conditions des recouvrements sous forme d'activités fiduciaires dans ce document.

#### Rapport nVision FUND\_STATUS

Le gouvernement fédéral des États-Unis doit se conformer à l'Antideficiency Act, qui empêche les employés fédéraux de passer des contrats qui dépassent les affectations adoptées pour l'exercice ou de se procurer des services et des marchandises avant l'adoption des affectations. Ce rapport contient des données sur les fonds pour permettre aux cadres de prendre des décisions éclairées. Ce modèle nVision peut être modifié en fonction des besoins de chaque organisme.

et [Chapitre 29, "Définition et production de rapports du gouvernement fédéral des États-Unis et de](#page-837-0)  [rapports réglementaires," Définition du rapport nVision FUND\\_STATUS.xnv, page 804.](#page-837-0)

• Contrats à frais remboursables du gouvernement fédéral

Les organismes fédéraux et le département de la Défense (DoD) utilisent souvent les contrats à frais remboursables afin d'effectuer des travaux pour le compte d'autres organismes. Ils sont ensuite remboursés pour le travail accompli. Un code de remboursement est créé selon le contrat qui existe entre les organismes ou entre un organisme et une organisation externe. Cette entente est convenue à l'avance. Les organismes peuvent uniquement effectuer une facturation rétroactive du montant remboursable prénégocié. Le suivi des contrats à frais remboursables séparément des autres types de financement est donc nécessaire, tout comme l'accès au statut courant du montant remboursable, de la limite de facturation, du montant utilisé du contrat et des montants recouvrés.

**Remarque :** Les chemins d'accès, les descriptions et les exemples de la plupart de ces rapports se trouvent dans l'*annexe D, qui porte sur les rapports de l'application Grand livre.*

# **Solution pour le passage au format de symbole TAFS**

Les organismes fédéraux doivent commencer à utiliser de nouveaux formats incluant le symbole de compte de trésorerie (TAFS) lors de la production de rapports sur les opérations de caisse dans les rapports FMS 224 et sur les opérations IPAC. Les éléments TAFS à composant permettront aux organismes fédéraux de trier, de filtrer et d'analyser des données selon chaque partie indépendante du symbole TAFS à composant. Le Trésor a adopté un passage progressif des symboles TASF et des codes BETC de 20 caractères à des symboles et codes à composant de 28 caractères.

Le système GL offre une solution configurable pour la prise en charge de combinaisons valides de symboles TASF et de codes BETC pour les rapports FMS 224 et pour la saisie et la production de rapports sur les opérations IPAC au département du Trésor. Cette configuration anticipe également le traitement de combinaisons de symboles TASF et de codes BETC qui pourront être téléchargées à l'avenir du site Web Treasury SAM lorsque le Trésor américain rendra disponibles ces données.

### <span id="page-728-0"></span>**Production de rapports réglementaires**

Les directives 34 et 35 du GASB (Government Accounting Standards Board) requièrent que les gouvernements des États américains, les gouvernements locaux ainsi que les universités et les collèges publics soumettent des états financiers de base. Le système comprend un modèle servant à produire des rapports nVision qui respectent les directives 34/35 du GASB.

# **Définition des données du système FACTS I**

Pour définir les données du système FACTS I, utilisez les pages et les groupes de pages suivants :

- Attributs champs structure (CF\_ATTRIBUTES);
- Comptes (GL\_ACCOUNT);
- Fonds (FUND\_DEFINITION);
- Champs structure divers (F2\_ELEMENT\_CF1).

Utilisez l'interface de composant FUND\_CF pour charger des données dans les tables du groupe de pages Fonds. Pour charger des données dans les tables liées à la page Comptes, utilisez l'interface de composant ACCOUNT\_CF.

La présente section donne un aperçu de la production de rapports sur les données du FACTS I, indique les étapes préliminaires à la production de rapports et traite des sujets suivants :

- définition des attributs de champs de structure;
- définition de champs de structure divers pour le système FACTS I.

**Remarque :** La définition des champs de structure divers s'applique aux systèmes FACTS I et FACTS II.

#### **Voir aussi**

*Enterprise PeopleTools PeopleBook: PeopleSoft Tree Manager, Using PeopleSoft Tree Manager*

### **Présentation de la production de rapports sur les données du FACTS I**

Le système FACTS I comprend des fonctions de production de rapports électroniques du gouvernement fédéral des États-Unis que les organismes gouvernementaux utilisent pour produire des rapports sur les soldes de leurs comptes réels, y compris l'actif, le passif, la position nette, les revenus et les charges, dans un format de balance de vérification régularisée (BVR). Les organismes soumettent ces données au Trésor américain dans un fichier plat aux fins de préparation des états financiers consolidés et vérifiés des États-Unis. La balance de vérification régularisée présente en ordre numérique une liste des comptes de GLS contenant les soldes régularisés à une date précise avant la clôture et transmis par groupe de financement. La somme des soldes débiteurs doit correspondre à la somme des soldes créditeurs dans une balance de vérification régularisée. Bien que ces soldes de comptes puissent comprendre des totaux gouvernementaux et non gouvernementaux, ils sont habituellement présentés séparément.

#### **Aperçu de la définition des données du système FACTS I**

Une fois que vous avez défini les champs de structure de comptes de GLS, les champs de structure de fonds et tous les autres champs de structure qu'utilise votre organisme, vous devez définir les attributs de champs de structure suivants et les associer aux comptes, aux fonds et aux champs de structure divers :

• attribut de contrepartie – champ de structure de compte;

- attribut d'activité fiduciaire champ de structure de compte;
- attribut de sous-fonction du budget champ de structure de fonds.

Les champs de structure du FACTS I sont déterminés au cours de la mise en œuvre.

#### **Aperçu des arbres du système FACTS I**

Vous devez également définir les arbres du FACTS I. Ces arbres servent à déterminer le regroupement des valeurs de champs de structure de report en fonction des valeurs détaillées exigées par le Trésor américain dans les rapports sur les données du FACTS I. Une fois les arbres du FACTS I définis, vous devez les ajouter au groupe d'arbres des systèmes FACTS I et FACTS II. Lorsque vous êtes prêt à traiter les données du FACTS I, indiquez ce groupe d'arbres dans la page Création fichier FACTS I/rapport validation/balance vérification. Les arbres du FACTS I sont les suivants :

• Arbre des agences de transfert (systèmes FACTS I et FACTS II)

Cet arbre est constitué de niveaux d'agences de transfert associés aux intervalles de champs de structure de ces agences, dans lesquels la somme des comptes est établie pour chaque agence de transfert qui fait l'objet d'un rapport. Remarquez que le champ de structure de l'agence de transfert est précisé dans la page Champs structure divers sous la définition du système FACTS II. Le cumul des totaux des comptes de toutes les agences de transfert peut également être établi en vue de produire des rapports sommaires. Le niveau de l'arbre qui est affiché dans la page Groupe arbres FACTS est celui qui sera utilisé aux fins de production de rapports.

• Arbre des bureaux

Cet arbre est constitué d'une hiérarchie de niveaux de bureaux auxquels sont regroupées les valeurs de grand livre. Le niveau de l'arbre qui est affiché dans la page Groupe arbres FACTS est celui qui sera utilisé aux fins de production de rapports.

• Arbre des services

Cet arbre est constitué d'une hiérarchie de niveaux de services auxquels sont regroupées les valeurs de grand livre. Le niveau de l'arbre qui est affiché dans la page Groupe arbres FACTS est celui qui sera utilisé aux fins de production de rapports.

• Arbre des groupes de financement

Cet arbre est constitué de niveaux de groupes de financement auxquels sont regroupées les valeurs du champ de structure de fonds. Tous ces niveaux et les valeurs de fonds associées sont regroupés à un niveau sommaire aux fins de production de rapports. Le niveau de l'arbre qui est affiché dans la page Groupe arbres FACTS est celui qui sera utilisé aux fins de production de rapports.

• Arbre des comptes

Cet arbre est constitué de niveaux de types de comptes (actif, passif, et ainsi de suite) dans lesquels sont cumulés les totaux des valeurs du champ de structure de compte associées. Les totaux par niveau peuvent ensuite être regroupés pour former un total global. Le niveau de l'arbre qui est affiché dans la page Groupe arbres FACTS est celui qui sera utilisé aux fins de production de rapports.

• Arbre des comptes avec attribut de contrepartie

Cet arbre est utilisé pour effectuer les validations 30 à 33 du FACTS I. Il désigne les comptes pour lesquels la valeur de l'attribut de contrepartie est obligatoire.

• Arbre des comptes avec attribut d'activité fiduciaire

Cet arbre est utilisé pour effectuer les validations 40 à 43 du FACTS I. Il désigne les comptes pour lesquels la valeur de l'attribut d'activité fiduciaire est obligatoire.

• Arbre des comptes avec attribut de sous-fonction du budget

Cet arbre est utilisé pour effectuer les validations 52 et 53 du FACTS I. Il désigne les comptes pour lesquels la valeur de l'attribut de sous-fonction du budget est obligatoire.

• Arbre des partenaires de transactions

Cet arbre comporte des niveaux qui représentent les catégories de partenaires de transactions, c'est-à-dire partenaire fédéral (F) et partenaire non fédéral (N), ainsi que les divisions de ces catégories, telles que partenaire non fédéral (X) et exception de partenaire non fédéral (E). Le niveau de l'arbre qui est affiché dans la page Groupe arbres FACTS est celui qui sera utilisé aux fins de production de rapports.

• Arbre des comptes avec attribut de partenaire de transaction

Cet arbre est utilisé pour effectuer les validations 20 à 23 du FACTS I. Il désigne les comptes pour lesquels la valeur de l'attribut de partenaire de transaction est obligatoire.

• Arbre des comptes avec attributs

Les niveaux de cet arbre indiquent les attributs du Trésor américain qui sont requis pour le système FACTS I et les comptes correspondants.

**Remarque :** L'utilisation de l'arbre des partenaires commerciaux du FACTS I est presque identique à celle de l'arbre des agences de transfert du FACTS II.

#### **Aperçu du traitement des données du système FACTS I**

Voici la marche à suivre pour charger les données du fichier MAF et générer un fichier plat de données du FACTS I à transmettre au Trésor américain, une fois que les données et les arbres ont été définis :

- 1. Importez le fichier MAF du Trésor américain, le compte de GLS du FACTS I et les données sur le partenaire commercial.
- 2. Exécutez le moteur GL\_FACTSI pour effectuer les tâches suivantes :
	- génération et enregistrement des données du FACTS I;
	- validation des données générées du FACTS I et consignation des erreurs;
	- création d'un fichier plat de données du FACTS I si la validation ne signale aucune erreur.
- 3. Imprimez le rapport de validation des données du FACTS I.
- 4. Corrigez les erreurs de validation éventuelles et répétez la marche à suivre jusqu'à ce que la validation ne signale aucune erreur.

# **Étapes préliminaires**

Avant de définir les données du FACTS I ou les données servant aux rapports réglementaires, vous devez effectuer les tâches suivantes :

- définir les entités du système FACTS I;
- définir les comptes de grand livre standard du système FACTS I;
- définir les champs de structure.

# **Pages utilisées pour définir les données du système FACTS I**

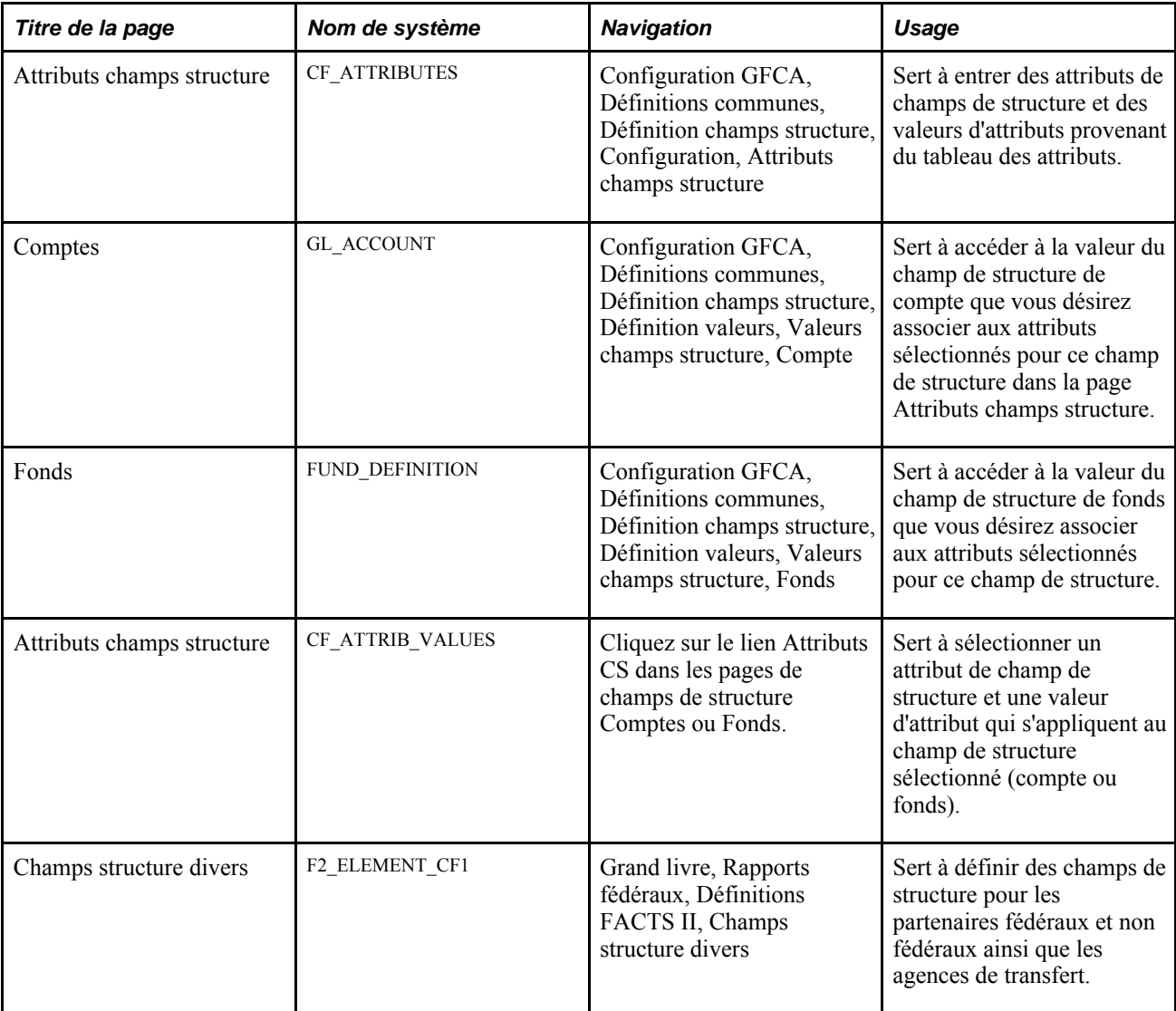

# **Définition des attributs de champs de structure**

Le tableau ci-dessous comprend deux attributs de compte et un attribut de fonds. Vous pouvez utiliser les données prédéfinies offertes dans la base de données de démonstration du système comme modèle pour définir les attributs de champs de structure et les lier aux comptes et aux fonds appropriés de votre organisme.

Accédez à la page Attributs champs structure (Configuration GFCA, Définitions communes, Définition champs structure, Configuration, Attributs champs structure).

**Remarque :** Dans les données-exemples, ces attributs se trouvent sous la clé de table FEDRL.

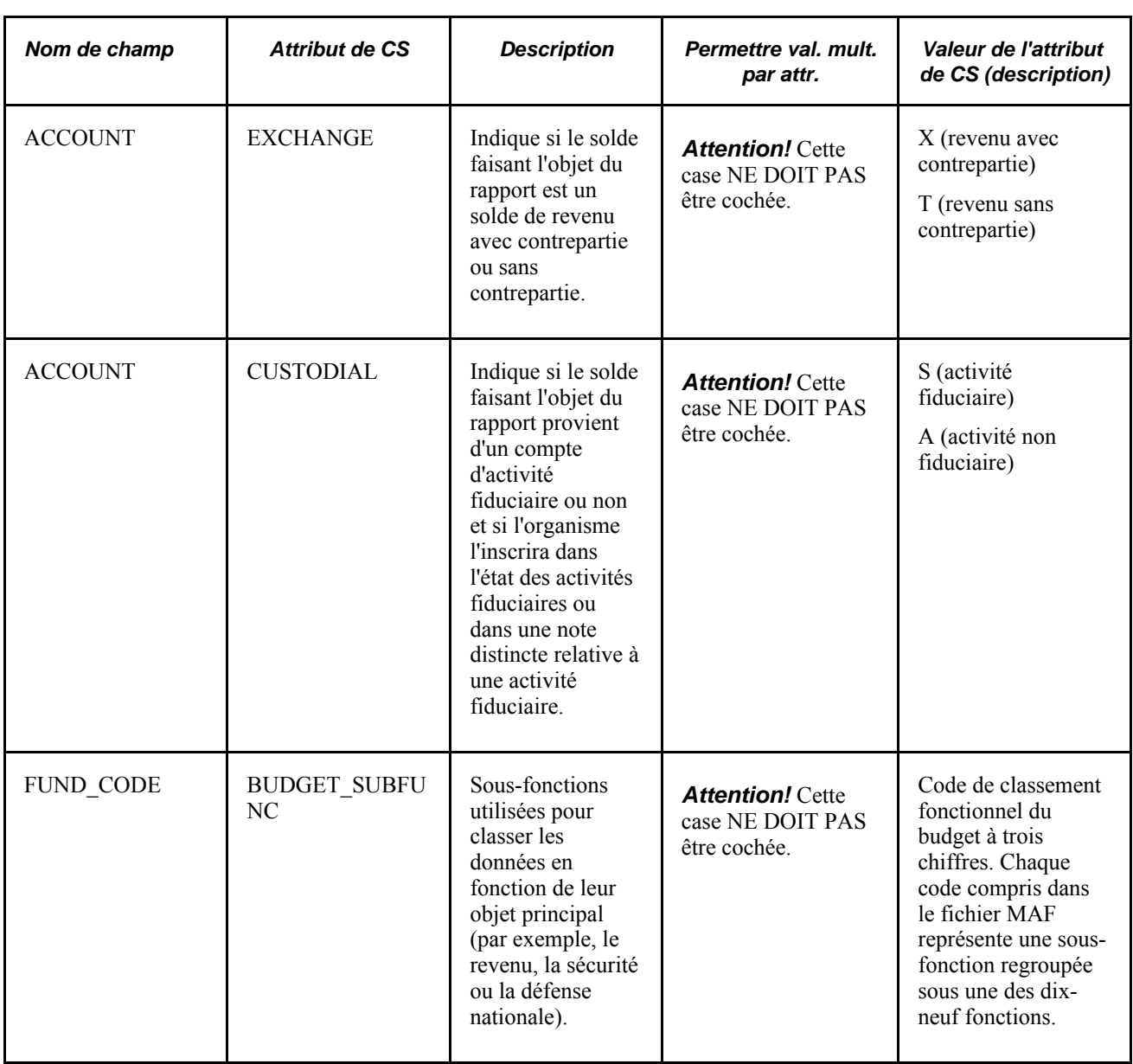

#### **Voir aussi**

*Guide Enterprise PeopleTools PeopleBook : PeopleSoft Tree Manager, Creating Trees*

# **Définition de champs de structure divers pour le système FACTS I**

Le partenaire fédéral ou non fédéral Federal or Non Federal Partner et l'agence de transfert Transfer Agency. sont les deux champs divers que vous définissez pour le système FACTS I dans la page Champs structure divers. La définition de ces champs s'applique aux systèmes FACTS I et FACTS II.

Vous pouvez remplacer les champs de structure prédéfinis à certaines fins par tout champ de structure configurable. Par exemple, vous pouvez associer l'élément de données d'agence de transfert du système FACTS I au champ de structure 2 ou à n'importe quel champ de structure configurable.

Accédez à la page Champs structure divers (Grand livre, Rapports fédéraux, Définitions FACTS II, Champs structure divers).

# **Définition des arbres du système FACTS I**

Pour définir les arbres du système FACTS I, utilisez la page et les groupes de pages suivants :

- groupe de pages Gestionnaire arbres (PSTREEMGR);
- page Groupe arbres FACTS (FACTS TREE GRP);
- groupe de pages Contrôle jeux tables (SET\_CNTRL\_TABLE1).

La présente section traite des sujets suivants :

- définition de l'arbre des agences de transfert (FACTS I et II);
- définition de l'arbre des bureaux;
- définition de l'arbre des groupes de financement;
- définition de l'arbre des services;
- définition de l'arbre des comptes;
- définition de l'arbre des comptes avec attribut de contrepartie;
- définition de l'arbre des comptes de dépôt;
- définition de l'arbre des comptes de sous-fonction de budget;
- définition de l'arbre des partenaires de transactions (FACTS I et II);
- définition de l'arbre des comptes de partenaires de transactions;
- définition de l'arbre des comptes avec attributs;
- définition d'un groupe d'arbres (FACTS I et II);
- définition des contrôles de jeux de tables pour le traitement du FACTS I;
- définition des données de groupes de tables du contrôle de jeux de tables de FACTS I;
- définition des arbres du contrôle de jeux de tables.

# **Pages utilisées pour définir les arbres du système FACTS I**

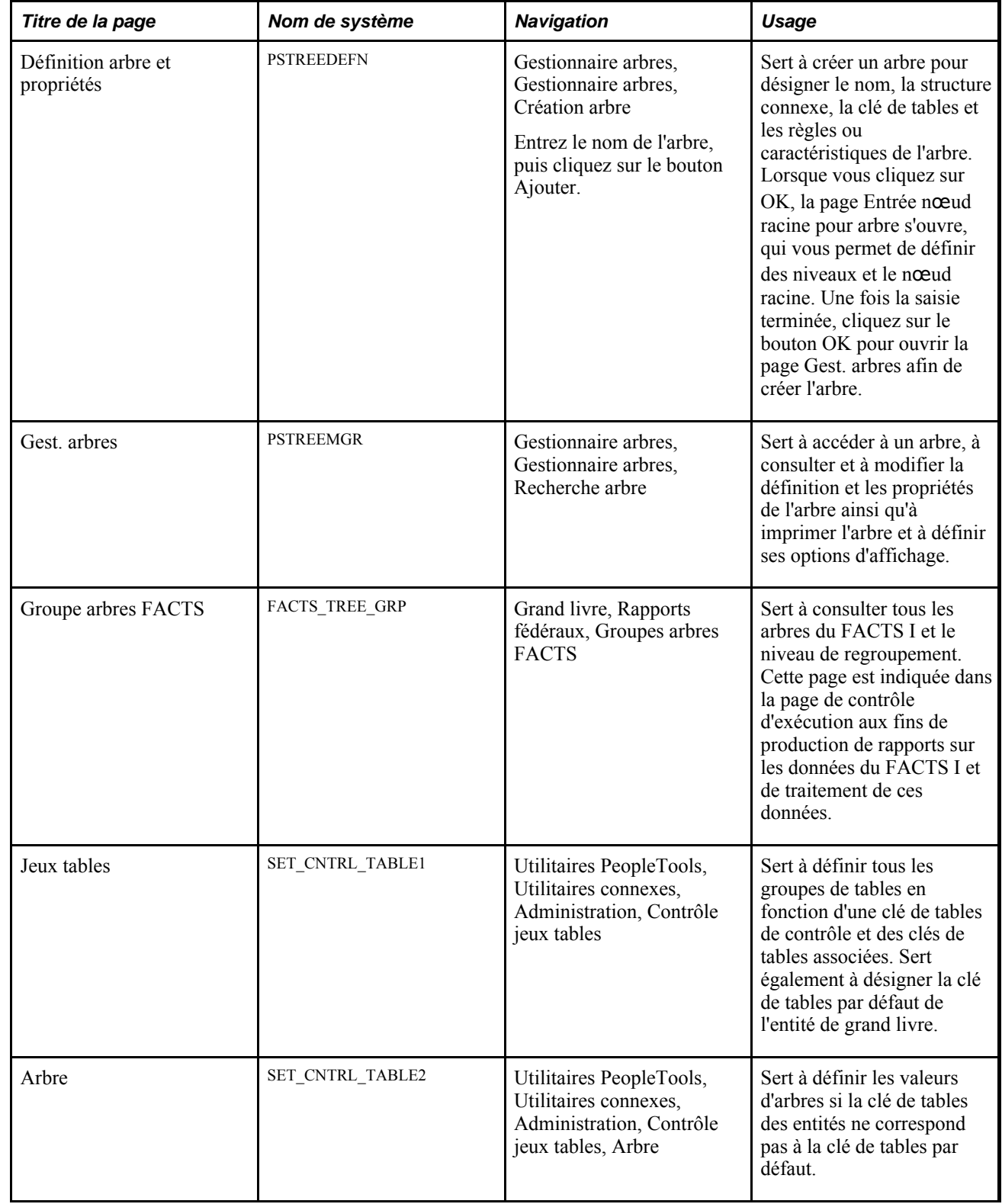

# **Définition de l'arbre des agences de transfert (FACTS I et II)**

Créez un arbre des agences de transfert semblable à l'exemple suivant à l'aide du gestionnaire d'arbres.

Cet arbre contient un nœud pour chaque agence de transfert; il est utilisé à la fois par les systèmes FACTS I et FACTS II. Si vous utilisez le même champ de structure pour l'agence et le compte de transfert, les valeurs du grand livre pour ce champ de structure représenteront à la fois l'agence et le compte de transfert. L'arbre permet au programme de convertir la valeur de la combinaison de l'agence et du compte de transfert du grand livre en la valeur de l'agence de transfert requise par le Trésor américain.

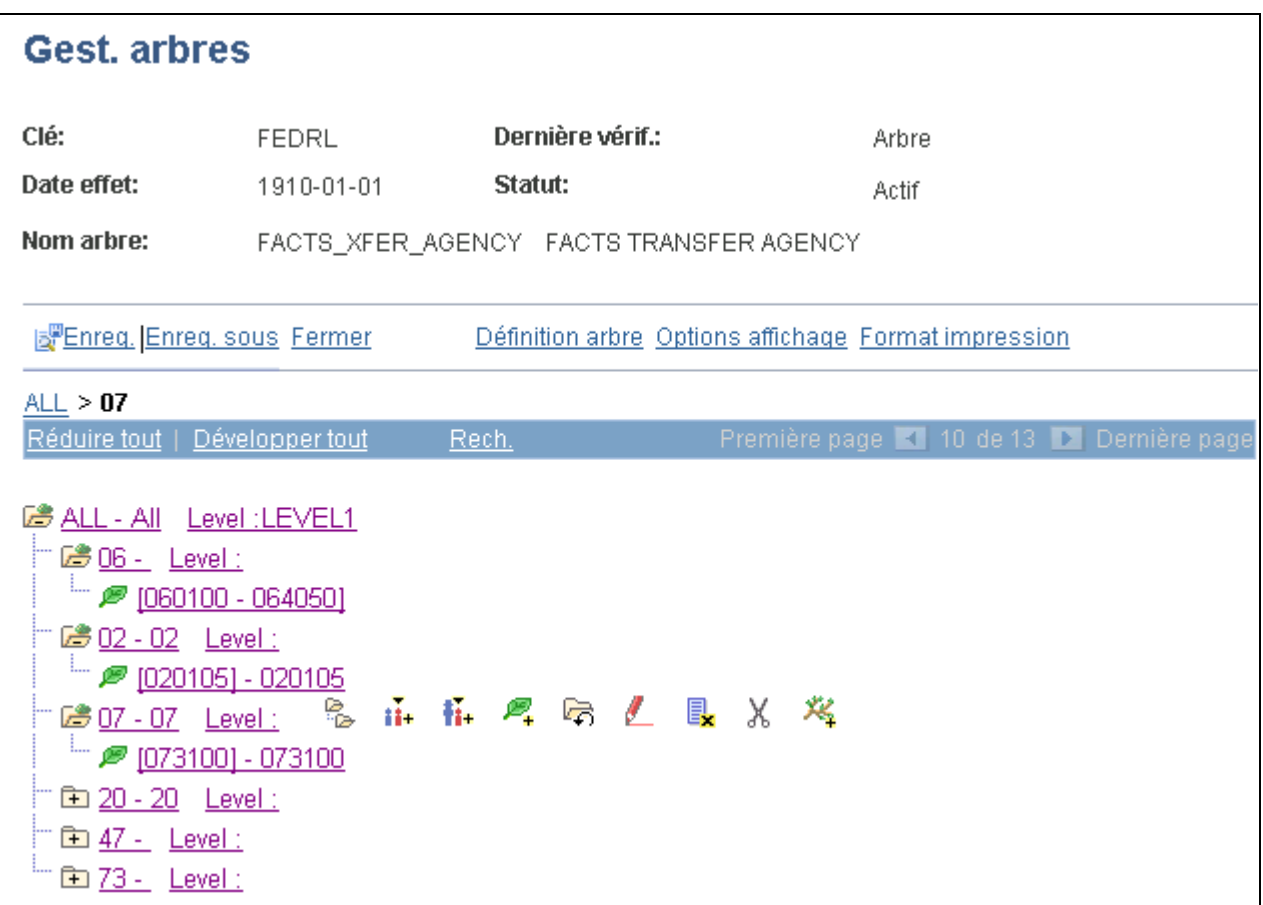

Arbre des agences de transfert FACTS du gestionnaire d'arbres

### **Définition de l'arbre des bureaux**

À l'aide du Gestionnaire d'arbres, définissez un arbre des bureaux FACTS I pour votre organisation, semblable à l'exemple ci-dessous.

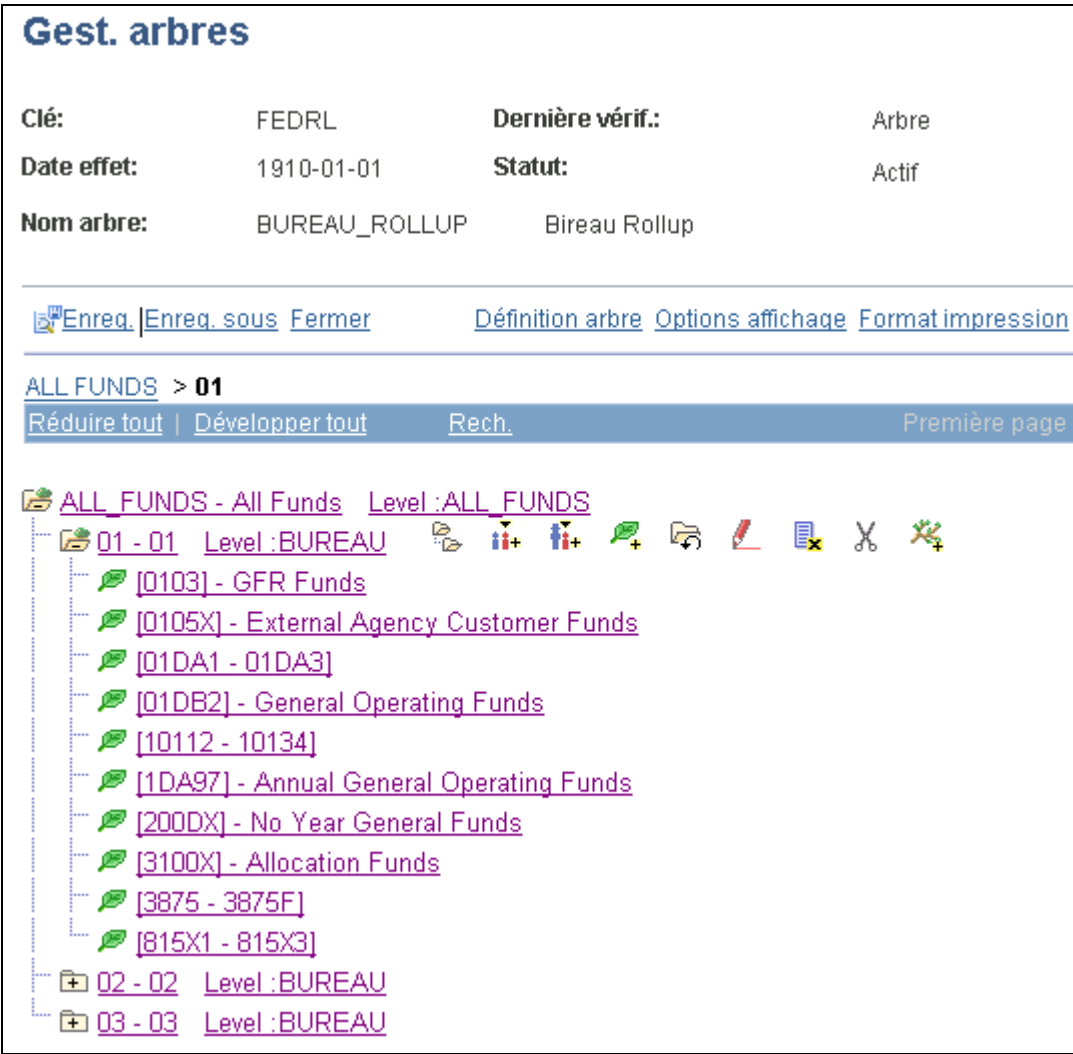

Gestionnaire d'arbres des bureaux du système FACTS I

Les valeurs de nœuds du niveau d'arbre que vous avez sélectionné dans la page Groupe arbres FACTS représentent les valeurs que le Trésor américain recevra dans un fichier plat du système FACTS I.

#### **Voir aussi**

*Enterprise PeopleTools PeopleBook: PeopleSoft Tree Manager, "Introduction to PeopleSoft Tree Manager"*

# **Définition de l'arbre des groupes de financement**

À l'aide du Gestionnaire d'arbres, créez un arbre de groupes de financement pour votre organisation, semblable à l'exemple ci-dessous.

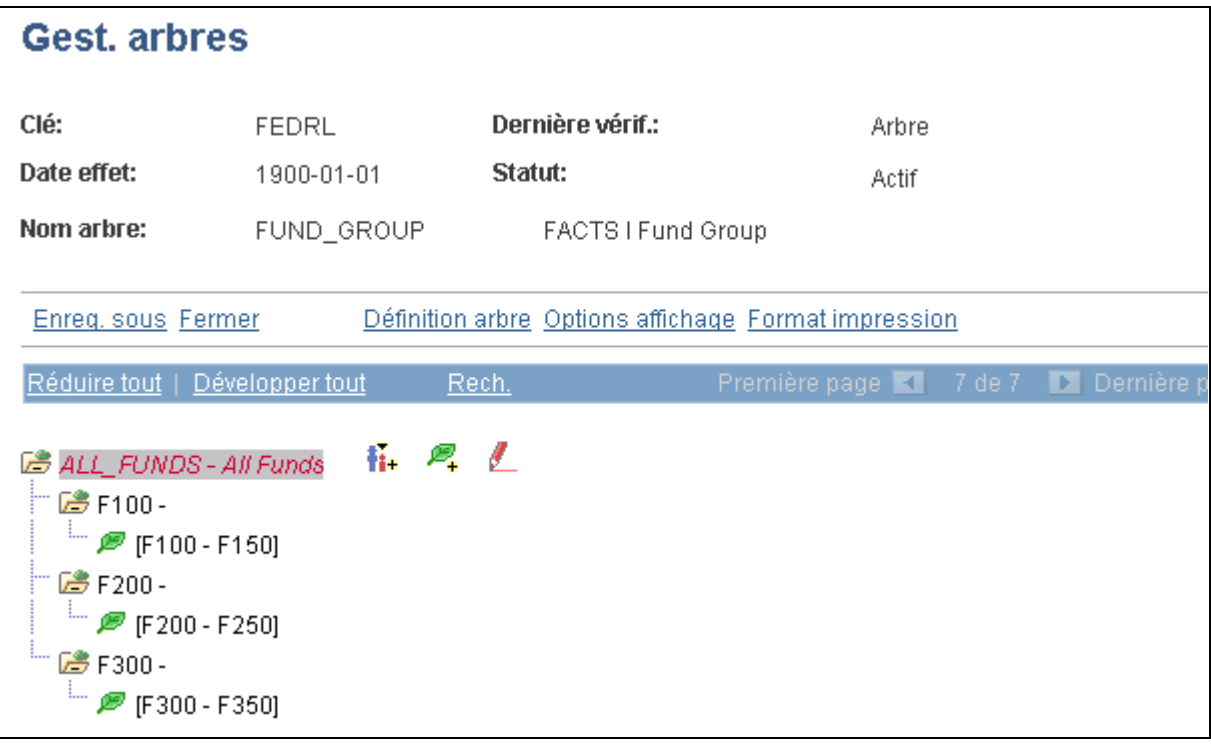

Arbre de groupes de financement FACTS I du gestionnaire d'arbres

#### **Voir aussi**

*Guide Enterprise PeopleTools PeopleBook: PeopleSoft Tree Manager*

# **Définition de l'arbre des services**

À l'aide du Gestionnaire d'arbres, créez un arbre des services pour votre organisation, semblable à l'exemple ci-dessous.

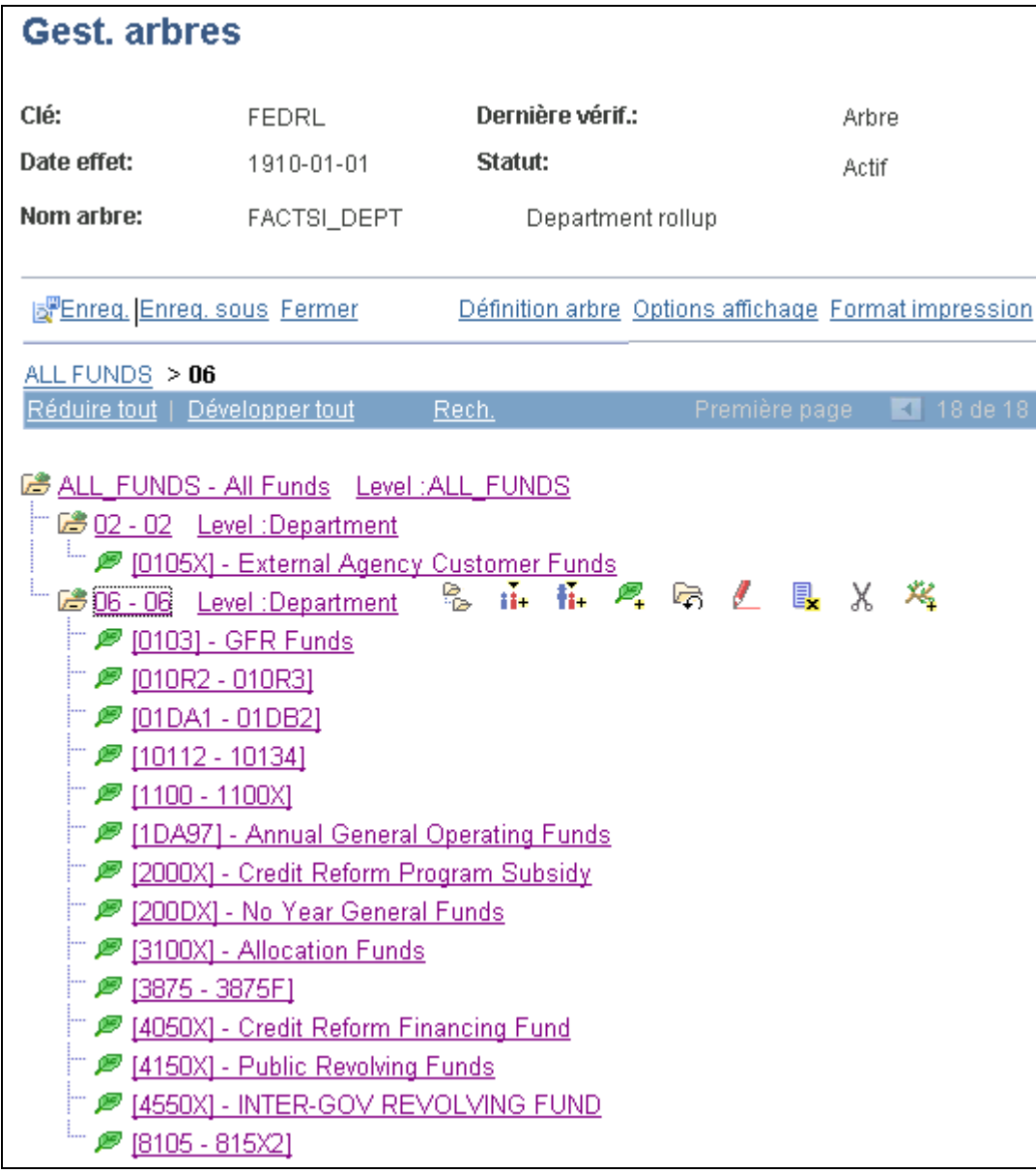

#### Arbre des services FACTS I

Cet arbre est constitué d'une hiérarchie de niveaux de services auxquels sont regroupées les valeurs de grand livre. Le niveau de l'arbre qui est affiché dans la page Groupe arbres FACTS est celui qui sera utilisé aux fins de production de rapports.

#### **Voir aussi**

*Guide Enterprise PeopleTools PeopleBook : PeopleSoft Tree Manager*

# **Définition de l'arbre des comptes**

À l'aide du Gestionnaire d'arbres, créez un arbre des comptes pour votre organisation, semblable à l'exemple ci-dessous.

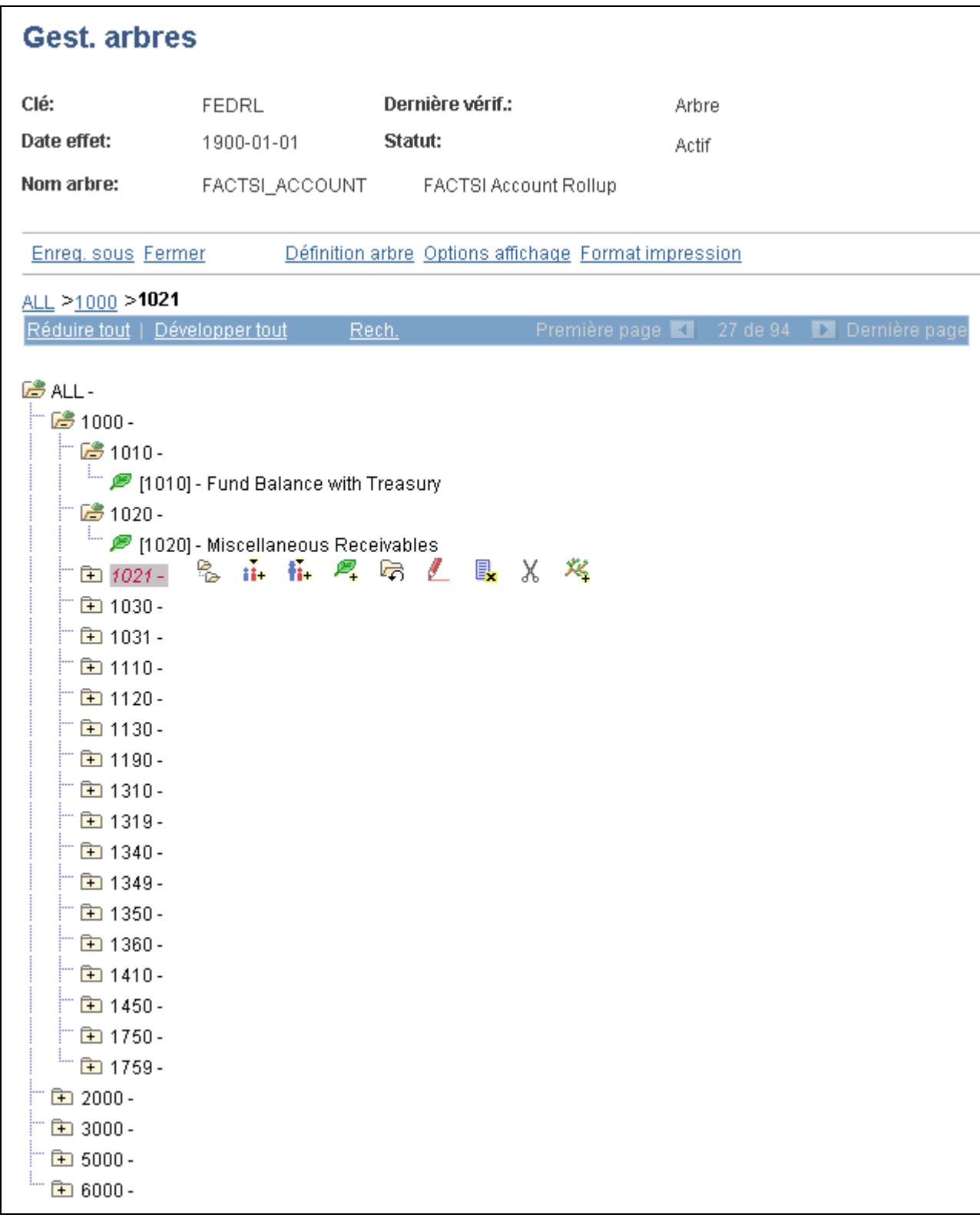

Arbre des comptes du gestionnaire d'arbres

Aux fins de production de rapports sur les données du FACTS I, la valeur d'un compte doit être composée de quatre caractères. Dans l'arbre FACTS\_ACCOUNT, la valeur du nœud qui se trouve au niveau ACCDT\_TYPE est 1000.

**Remarque :** Pour afficher trois niveaux de l'arbre, cliquez sur le lien Options affichage et cochez la case Affichage niveaux. Cliquez sur le bouton Màj.

#### **Voir aussi**

*Guide Enterprise PeopleTools PeopleBook : PeopleSoft Tree Manager*

### **Définition de l'arbre des comptes avec attribut de contrepartie**

À l'aide du Gestionnaire d'arbres, créez un arbre de comptes avec attribut de contrepartie pour votre organisation, semblable à l'exemple ci-dessous.

**Remarque :** Les trois nœuds suivants sont obligatoires dans l'arbre : T, X et X OR T. Les noms des nœuds doivent être entrés tels quels.

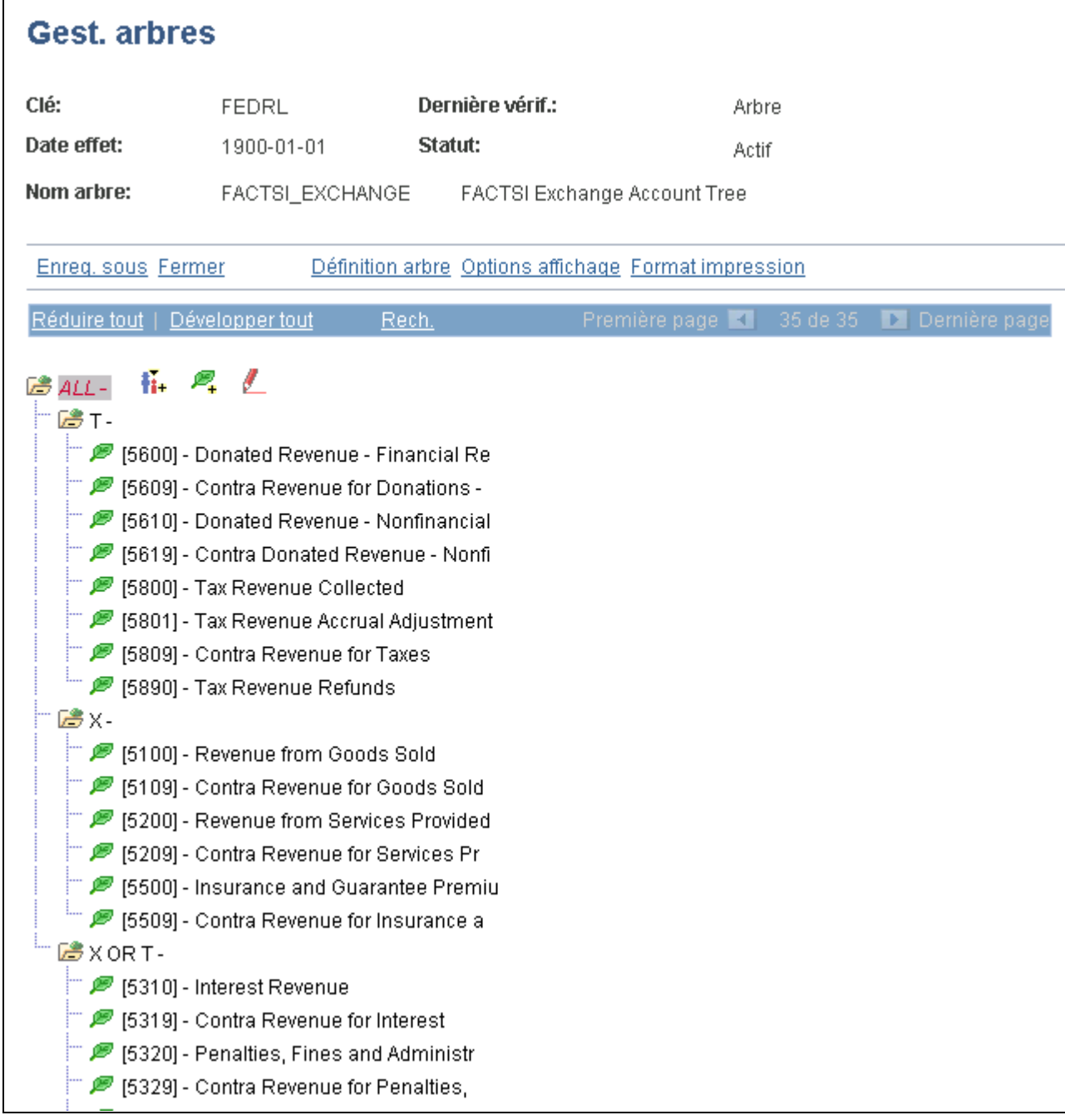

Arbre de comptes avec attribut de contrepartie FACTS I du gestionnaire d'arbres

#### **Voir aussi**

*Guide Enterprise PeopleTools PeopleBook : PeopleSoft Tree Manager*

# **Définition de l'arbre des comptes avec attribut d'activité fiduciaire**

À l'aide du Gestionnaire d'arbres, créez un arbre de comptes avec attribut d'activité fiduciaire pour votre organisation, semblable à l'exemple ci-dessous.

**Remarque :** Les trois nœuds suivants sont obligatoires dans l'arbre : S, A et S OR A. Les noms des nœuds doivent être entrés tels quels.

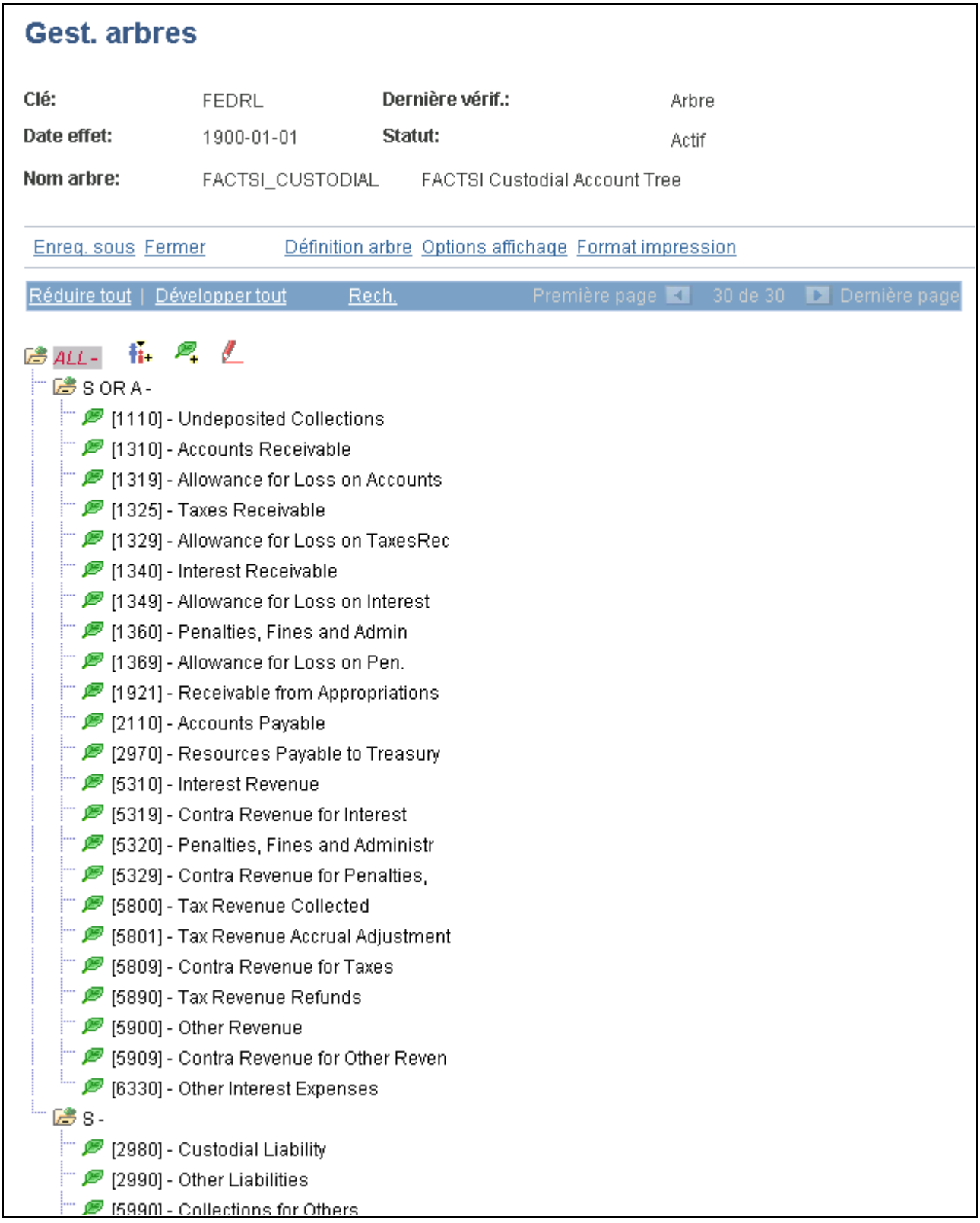

Arbre de comptes avec attribut d'activité fiduciaire FACTS I du gestionnaire d'arbres

#### **Voir aussi**

*Guide Enterprise PeopleTools PeopleBook : PeopleSoft Tree Manager*

### **Définition de l'arbre des comptes avec attribut de sous-fonction du budget**

À l'aide du Gestionnaire d'arbres, créez un arbre de comptes avec attribut de sous-fonction du budget pour votre organisation, semblable à l'exemple ci-dessous.

**Remarque :** Aucun nom de nœud précis n'est obligatoire dans cet arbre, qui comprend uniquement la liste des comptes qui requièrent un attribut aux fins de production de rapports.

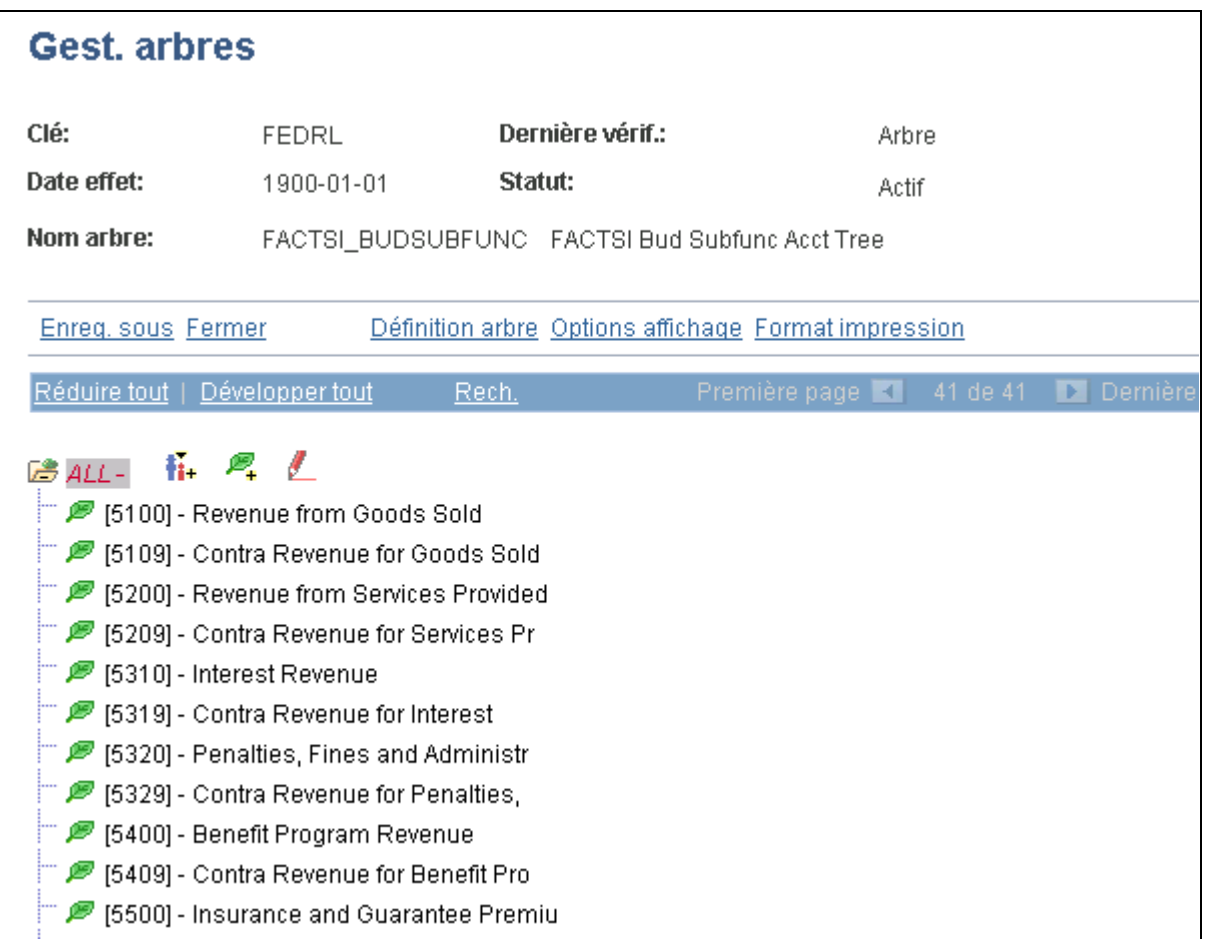

Arbre de comptes avec attribut de sous-fonction du budget FACTS I du gestionnaire d'arbres

#### **Voir aussi**

*Guide Enterprise PeopleTools PeopleBook : PeopleSoft Tree Manager*

# **Définition de l'arbre des partenaires de transactions (FACTS I et II)**

À l'aide du Gestionnaire d'arbres, créez un arbre de partenaires de transactions pour votre organisation, semblable à l'exemple ci-dessous.

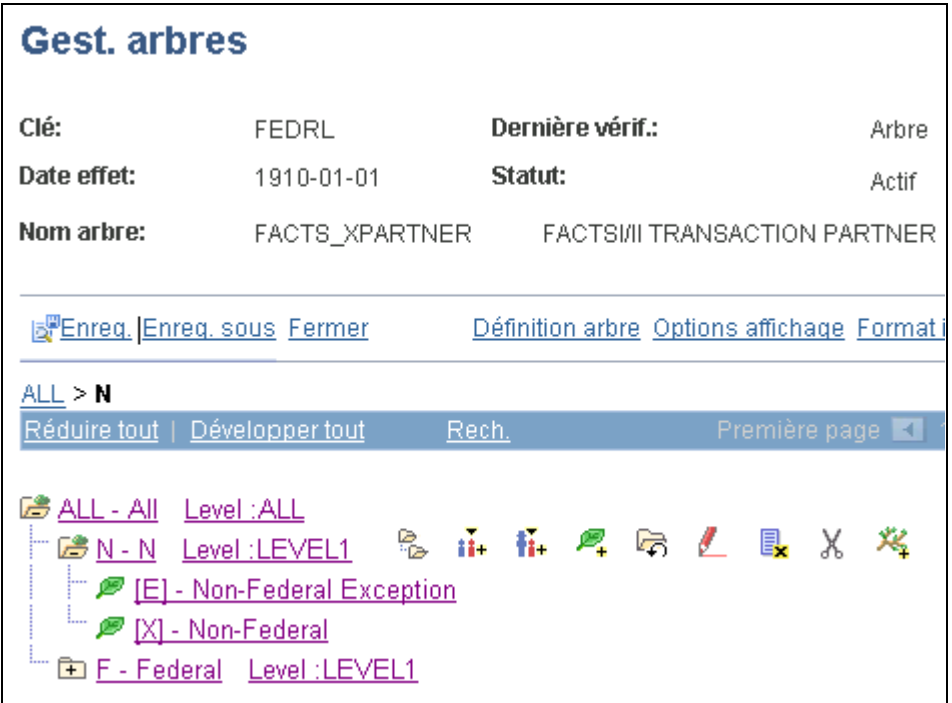

Gestionnaire d'arbre de partenaires de transactions des systèmes FACTS I et FACTS II

#### **Voir aussi**

*Guide Enterprise PeopleTools PeopleBook : PeopleSoft Tree Manager*

### **Définition de l'arbre des comptes avec attribut de partenaire de transaction**

Dans le gestionnaire d'arbres, définissez un arbre de comptes avec attribut de partenaire de transaction semblable à cet exemple.

**Remarque :** Les trois nœuds suivants sont obligatoires dans l'arbre : N, F et N OR F. Les noms des nœuds doivent être entrés tels quels.

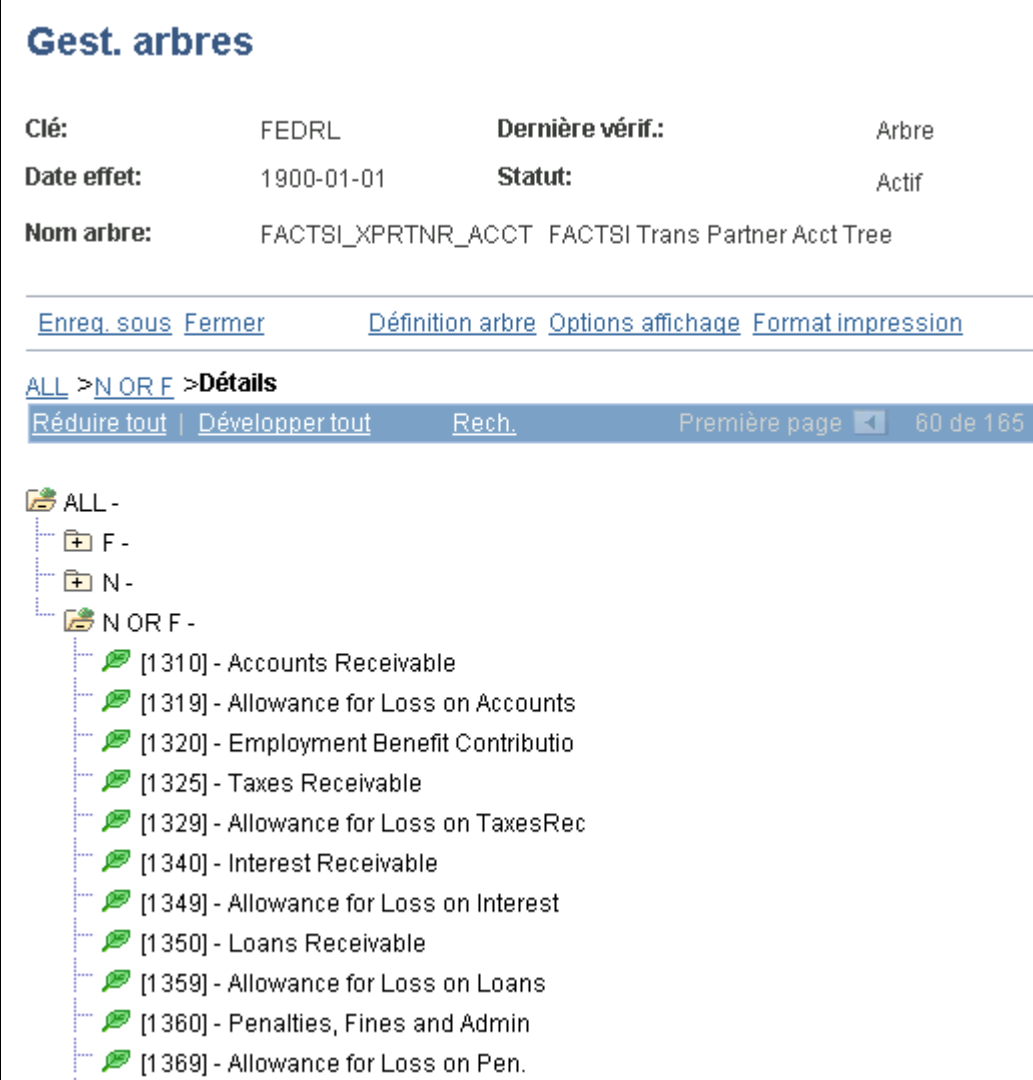

Gestionnaire d'arbre des comptes avec attribut de partenaire de transaction du système FACTS I

#### **Voir aussi**

*Guide Enterprise PeopleTools PeopleBook : PeopleSoft Tree Manager*

# **Définition de l'arbre des comptes avec attributs**

À l'aide du Gestionnaire d'arbres, créez un arbre de comptes avec attributs pour votre organisation, semblable à l'exemple ci-dessous.

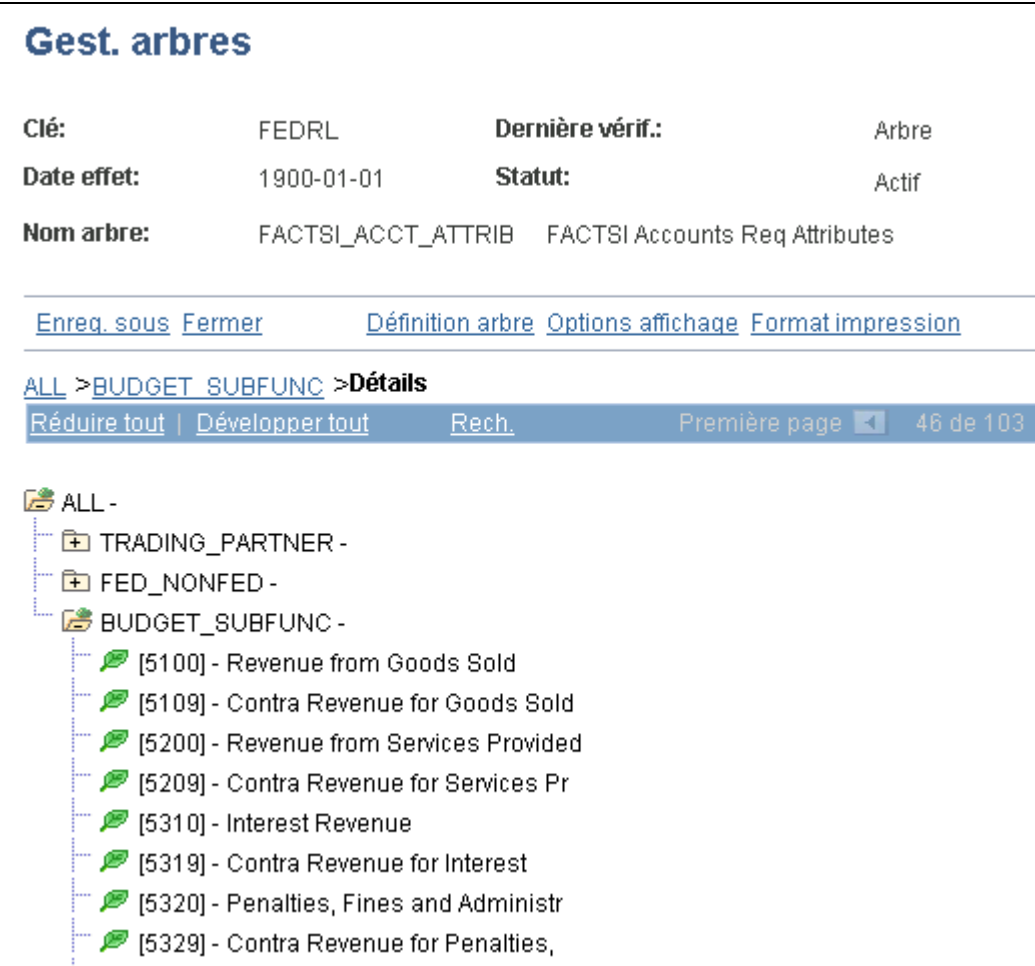

Arbre des comptes avec attributs du gestionnaire d'arbres

**Remarque :** L'arbre des comptes avec attributs du FACTS I est différent de l'arbre du FACTS II du même nom, car il requiert la création de seulement trois nœuds, soit TRADING\_ PARTNER, FED\_NONFED et BUDGET SUBFUNC. Les noms des nœuds doivent être entrés tels quels.

#### **Voir aussi**

*Guide Enterprise PeopleTools PeopleBook : PeopleSoft Tree Manager*

# **Définition d'un groupe d'arbres (FACTS I et II)**

Accédez à la page Groupe arbres FACTS (Grand livre, Rapports fédéraux, Groupes arbres FACTS).

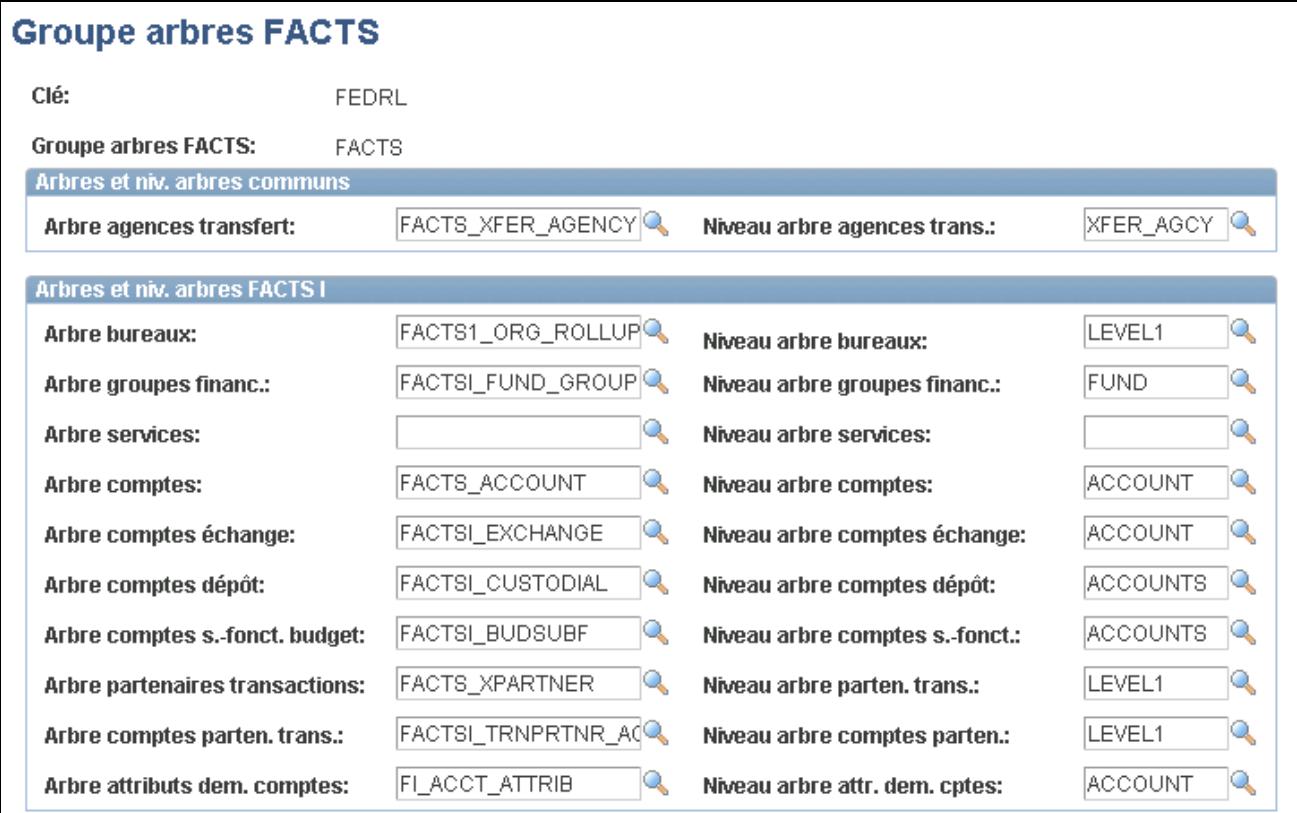

Groupe d'arbres des systèmes FACTS I et FACTS II (1 de 2)

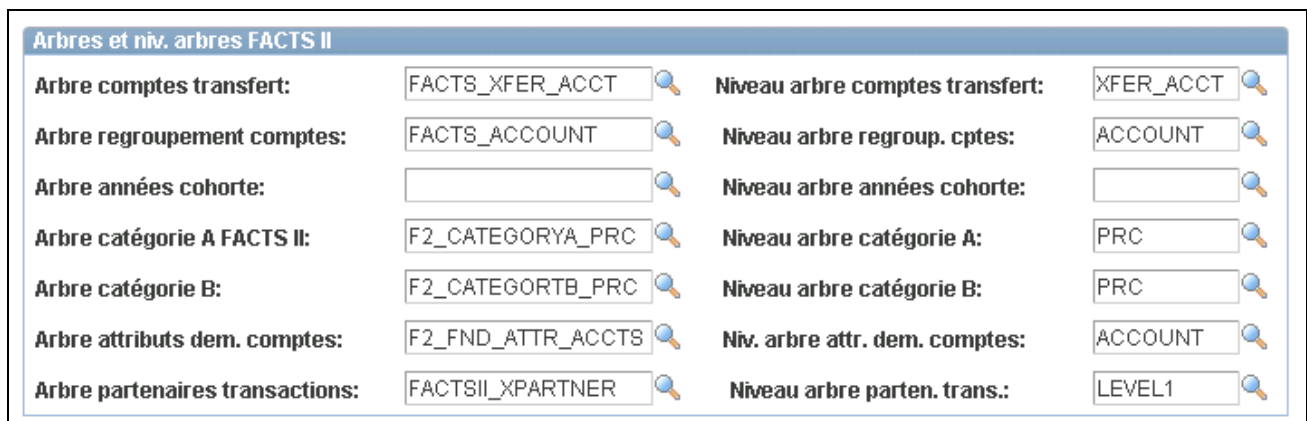

Groupe d'arbres des systèmes FACTS I et FACTS II (2 de 2)

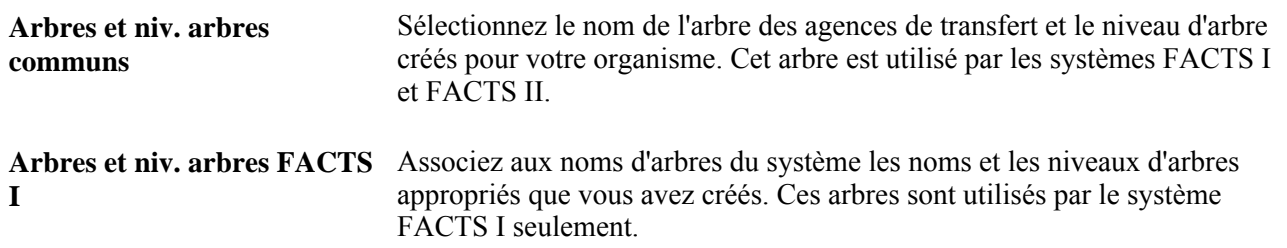

**Arbres et niv. arbres FACTS**  Associez aux noms d'arbres du système les noms et les niveaux d'arbres **II**  appropriés que vous avez créés. Ces arbres sont utilisés par le système FACTS II seulement.

# **Définition du contrôle de jeux de tables pour le traitement du FACTS I**

Sélectionnez judicieusement les clés de tables à utiliser pour le groupe d'arbres des systèmes FACTS I et FACTS II et les arbres du FACTS I, et définissez les clés de contrôle des jeux de tables en conséquence. Une définition erronée pourrait rendre inaccessibles les noms des groupes d'arbres ou des arbres dans les listes de valeurs valides de pages, ou nuire à l'extraction de données par le traitement du FACTS I.

Si votre organisme ne comprend qu'une seule entité et que vous utilisez une seule clé de tables pour définir les champs de structure, les arbres et les groupes d'arbres, les clés de contrôle des jeux de tables devront toutes être identiques et n'auront à subir aucune modification. De plus, aucune modification des tables de données de contrôle ne sera nécessaire si vous utilisez plusieurs entités ayant la même clé de tables par défaut. Toutefois, afin de vous assurer que toutes les tables et tous les arbres utilisent la même clé de tables, vérifiez chaque entité et chaque clé de tables dans le groupe de pages Contrôle jeux tables, en utilisant leur valeur comme clé de contrôle. Remarquez que la table de groupes d'arbres se trouve dans le nouveau groupe de tables relatif aux rapports fédéraux GL\_15 de la page Jeux tables du groupe Contrôle jeux tables.

Si votre organisme utilise plusieurs clés de tables pour définir les champs de structure, les arbres et les groupes d'arbres, vous devrez vous assurer que chaque clé de tables que vous utilisez est définie correctement dans les contrôles de jeux de tables. Les clés de tables utilisées dans les étapes ci-dessous sont données uniquement à titre d'exemple.

- 1. Définissez les champs de structure, les arbres et le groupe d'arbres du FACTS I à l'aide de la clé de tables FEDRL.
- 2. Désignez l'entité de grand livre (par exemple, FED01) à utiliser aux fins de traitement des données du FACTS I.

Ouvrez la clé de tables de contrôle (FED01) dans la page Contrôle jeux tables - Jeux tables. La clé de tables par défaut au sommet de la page est celle que vous définissez pour l'entité de grand livre.

3. Repérez le groupe de tables relatif aux rapports fédéraux GL\_15 et sélectionnez la clé de tables (FEDRL) pour ce groupe, laquelle correspond à la clé de tables (FEDRL) dont vous vous êtes servi pour créer le groupe d'arbres.

La table de groupes d'arbres des systèmes FACTS I et FACTS II fait partie du groupe de tables GL\_15 et doit comporter la même clé de tables. Cette étape a pour effet d'activer la liste déroulante des groupes d'arbres dans la page de cumul des données où vous pouvez sélectionner un groupe d'arbres des systèmes FACTS I et FACTS II à traiter.

4. Vérifiez si la clé de tables par défaut (SHARE) dans la page Jeux tables du groupe Contrôle jeux tables correspond à la clé de tables que vous avez utilisée pour définir les arbres.

Les traitements du FACTS I se réfèrent habituellement à la clé de tables par défaut de la page Jeux tables du groupe Contrôle jeux tables pour extraire l'arbre du FACTS I.

5. Si la clé de tables par défaut (SHARE) a été utilisée pour définir les arbres, enregistrez les données et quittez le groupe de pages Contrôle jeux tables.

- 6. Si la clé de tables par défaut (SHARE) ne correspond pas à celle qui a été utilisée pour définir les arbres, entrez, dans la page Arbre, chaque arbre dont la clé de tables diffère de la clé de tables par défaut de la page Jeux tables.
- 7. Si le traitement du FACTS I porte sur de nombreuses entités, répétez ces étapes.

# **Définition des données de groupes de tables du contrôle de jeux de tables**

Accédez à la page Jeux tables (Utilitaires PeopleTools, Utilitaires connexes, Administration, Contrôle jeux tables).

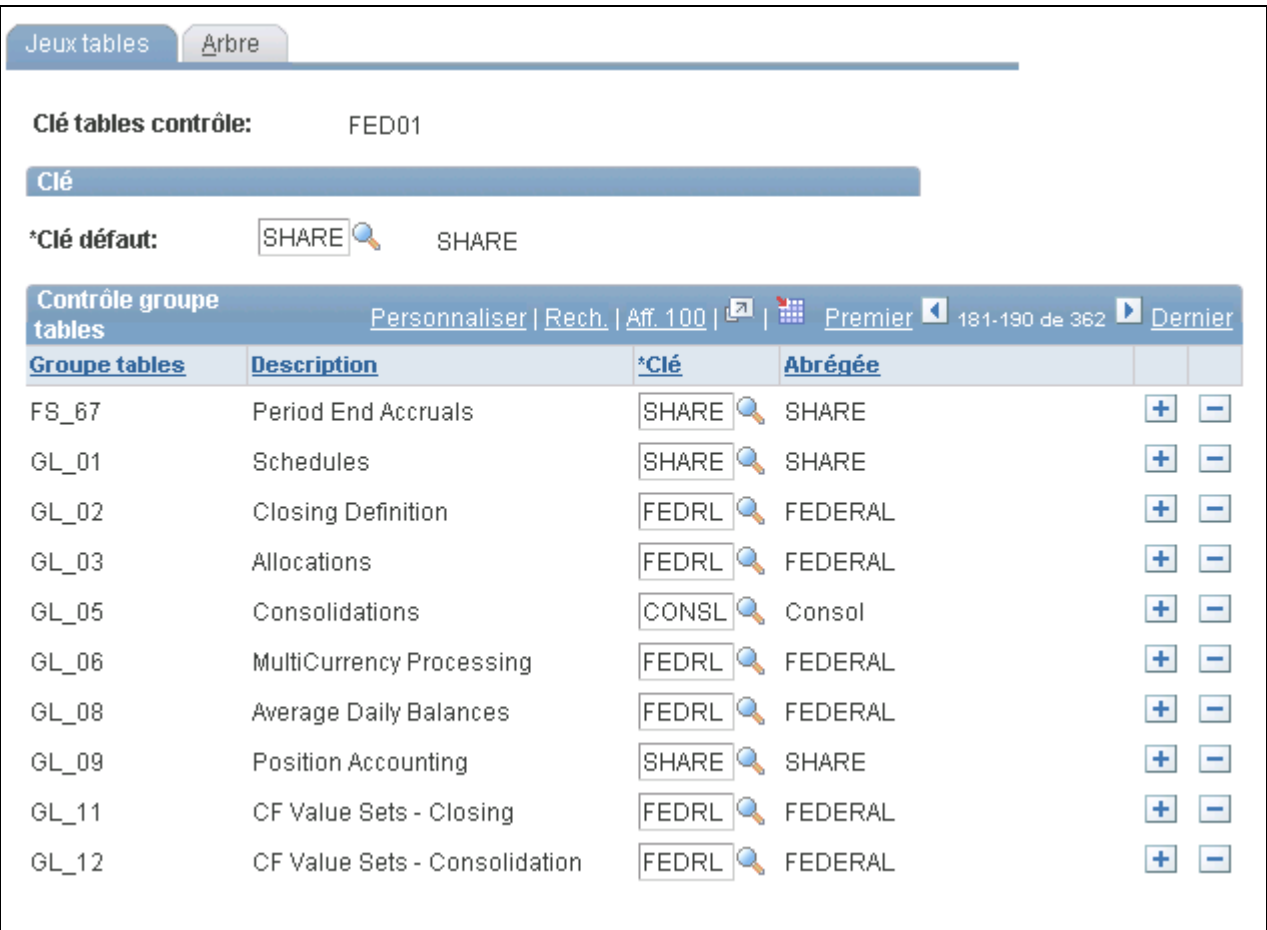

Contrôle de jeux de tables, jeux de tables

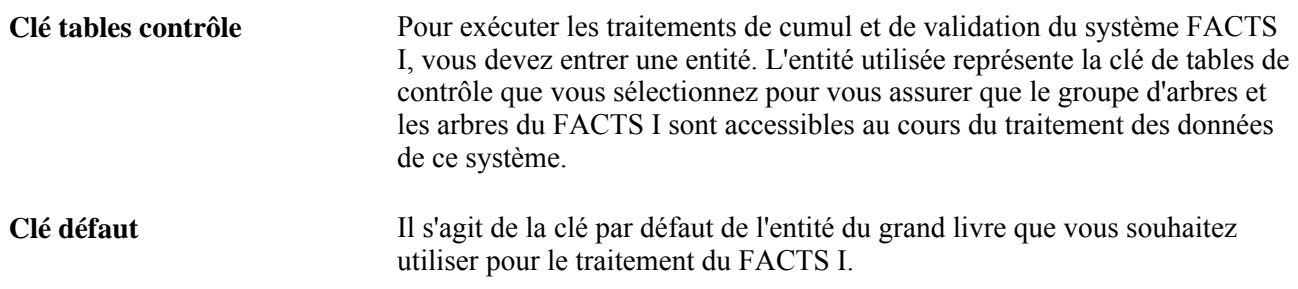

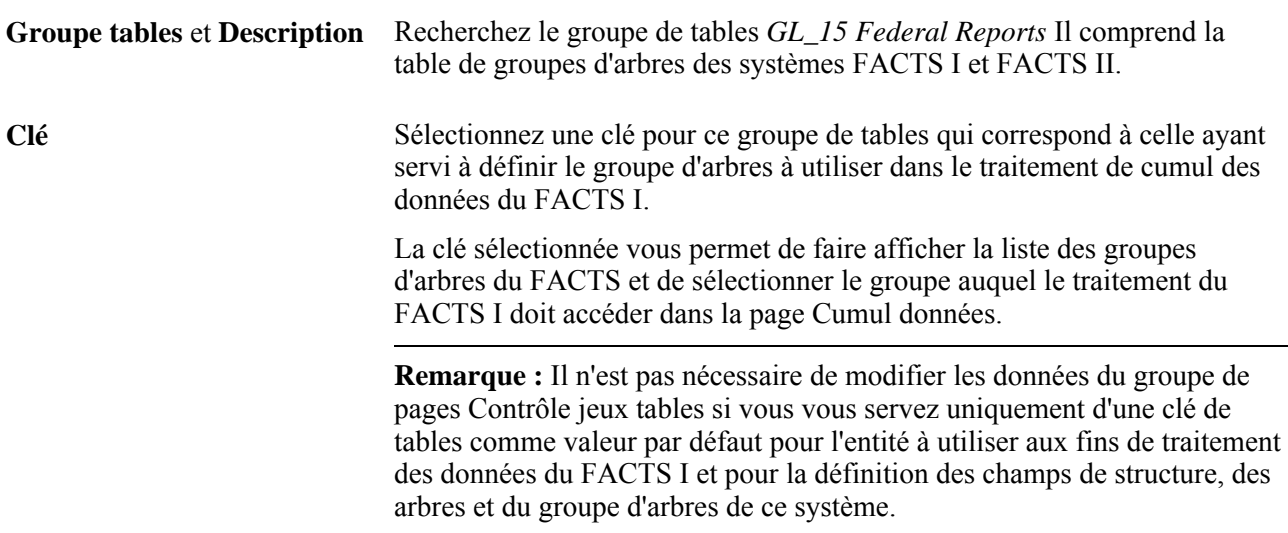

# **Définition des arbres du contrôle de jeux de tables**

Accédez à la page Arbre (Utilitaires PeopleTools, Utilitaires connexes, Administration, Contrôle jeux tables, Arbre).

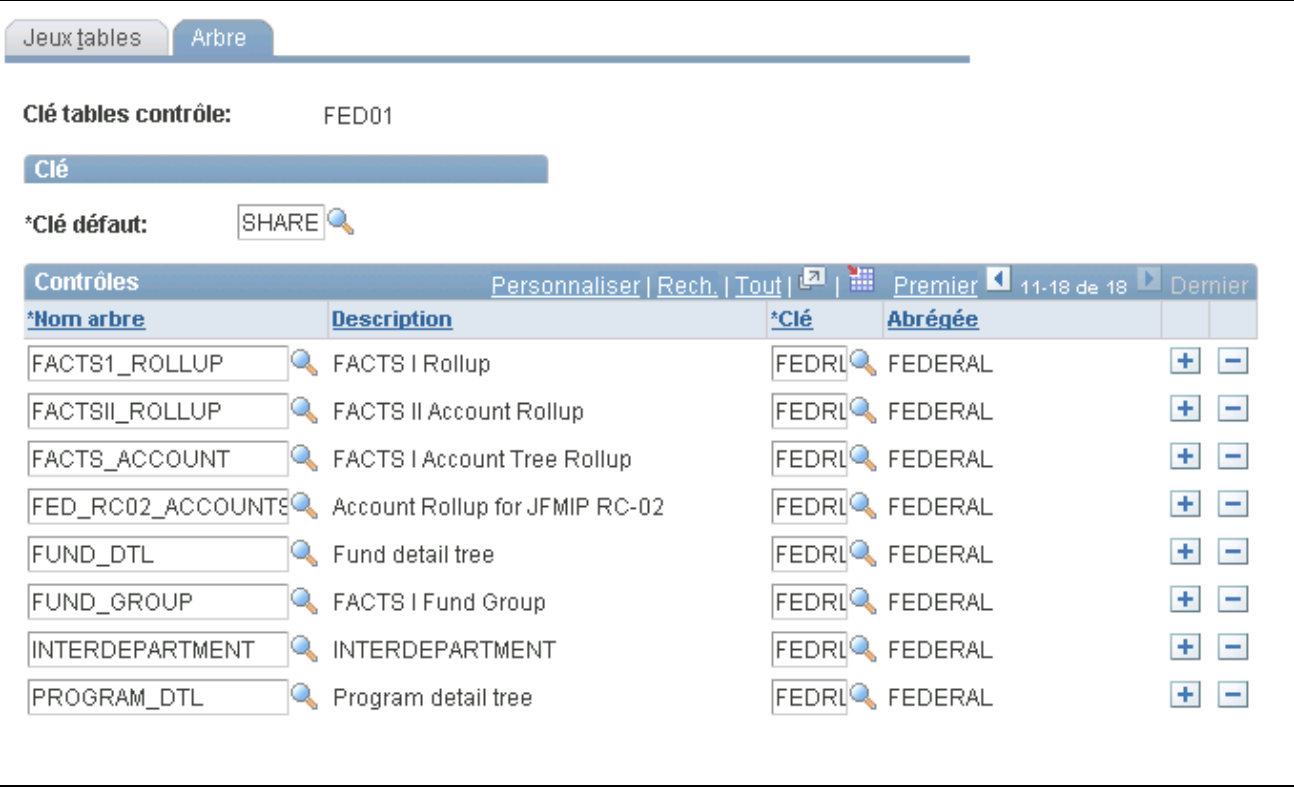

Contrôle de jeux de tables, arbre

**Remarque :** Le système Grand livre utilise la clé par défaut de la page de contrôle de jeux de tables pour définir les arbres auxquels une entité peut accéder. La clé par défaut d'une entité est différente de la clé de création d'un arbre, vous devez indiquer chacun de ces arbres distinctement dans cette page afin qu'ils soient accessibles à l'entité aux fins de traitement et de production de rapports.

# **Traitement et génération d'un fichier plat de données du système FACTS I**

La présente section traite des sujets suivants :

- chargement des données du système FACTS I;
- consultation des données du fichier MAF;
- définition et génération d'un fichier plat de données.

# **Pages utilisées pour traiter et générer un fichier plat de données du système FACTS I**

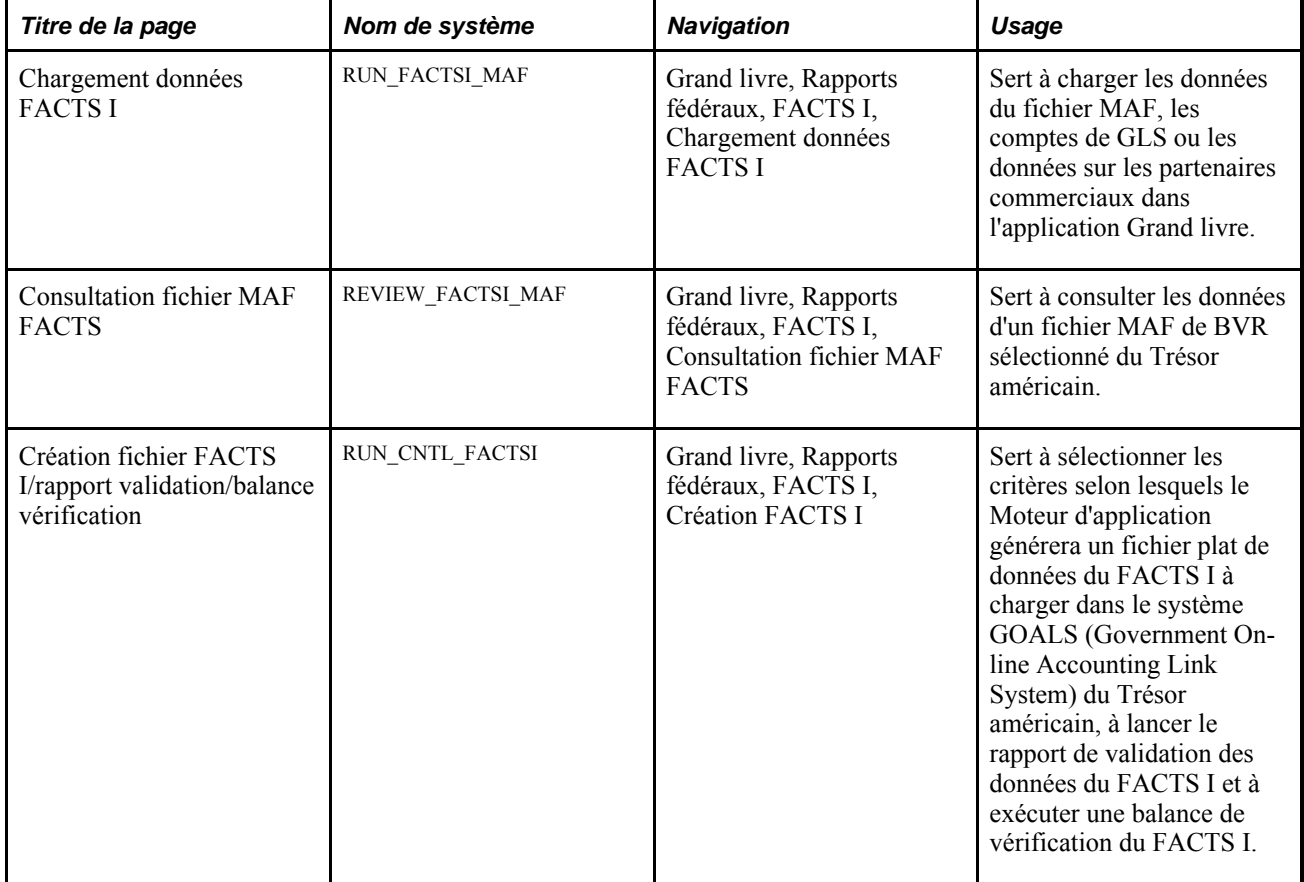

# **Chargement des données du système FACTS I**

Accédez à la page Charg. données FACTS I (Grand livre, Rapports fédéraux, FACTS I, Chargement données FACTS I).

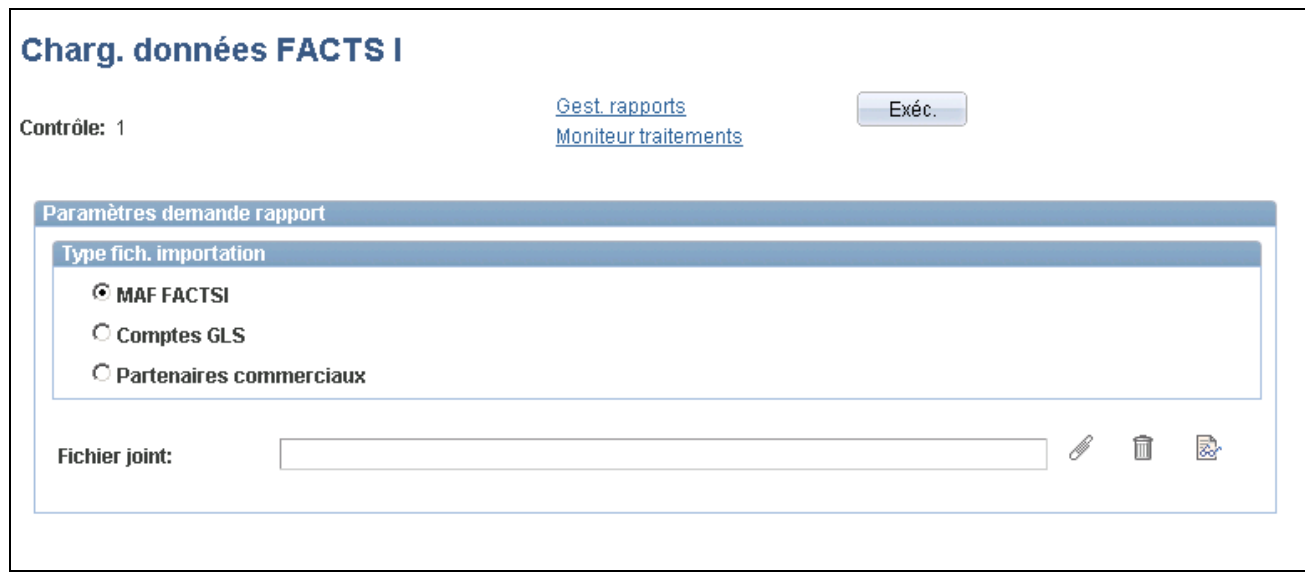

Chargement des données du système FACTS I

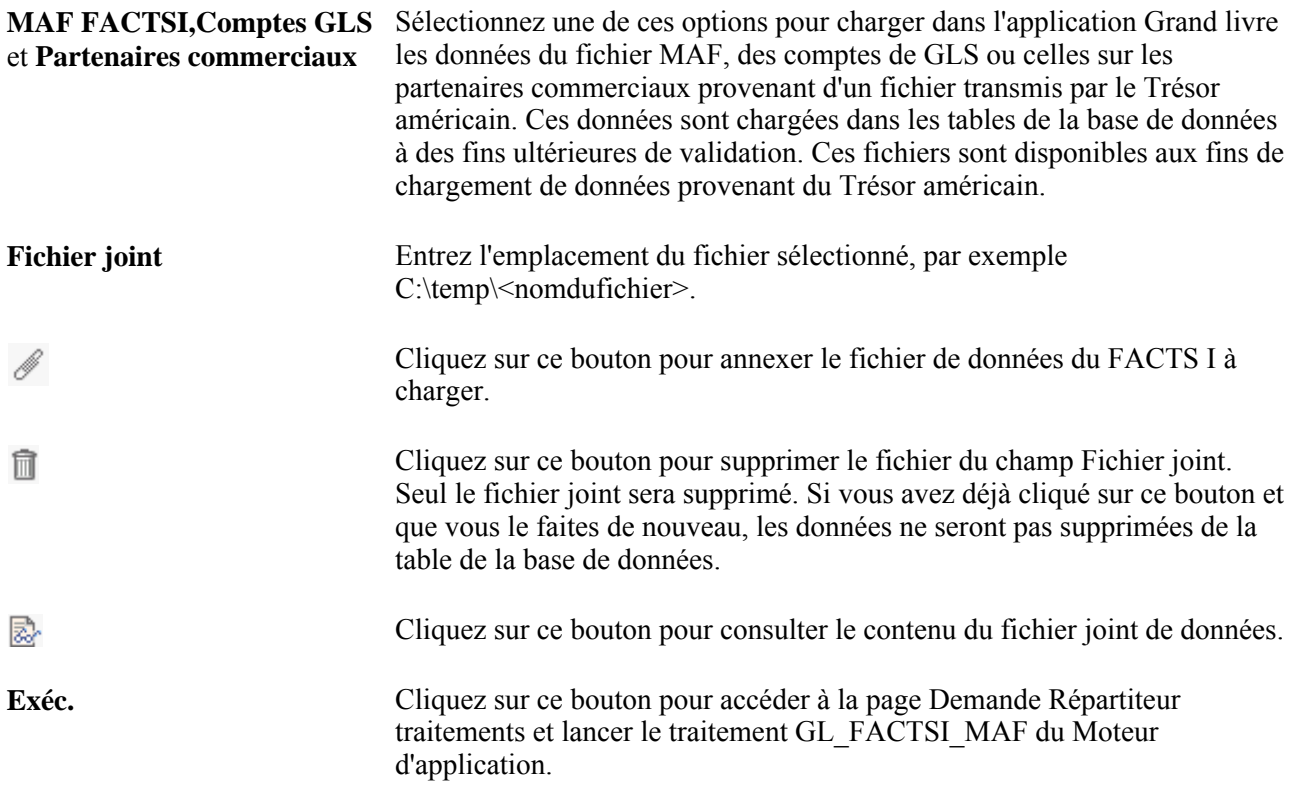

# **Consultation des données du fichier MAF**

Accédez à la page Cons. fichier MAF FACTS (Grand livre, Rapports fédéraux, FACTS I, Consultation fichier MAF FACTS).

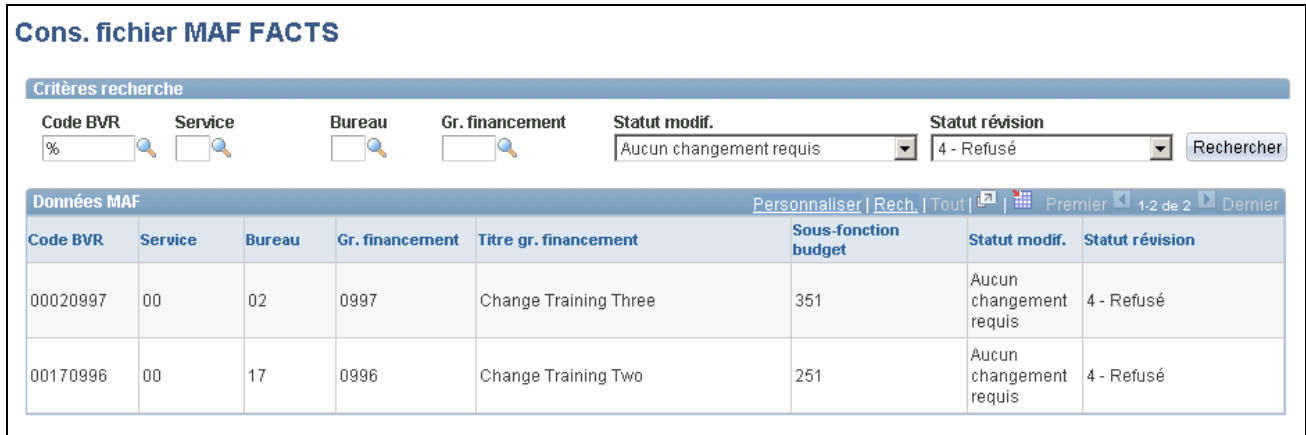

Consultation du fichier MAF du système FACTS I

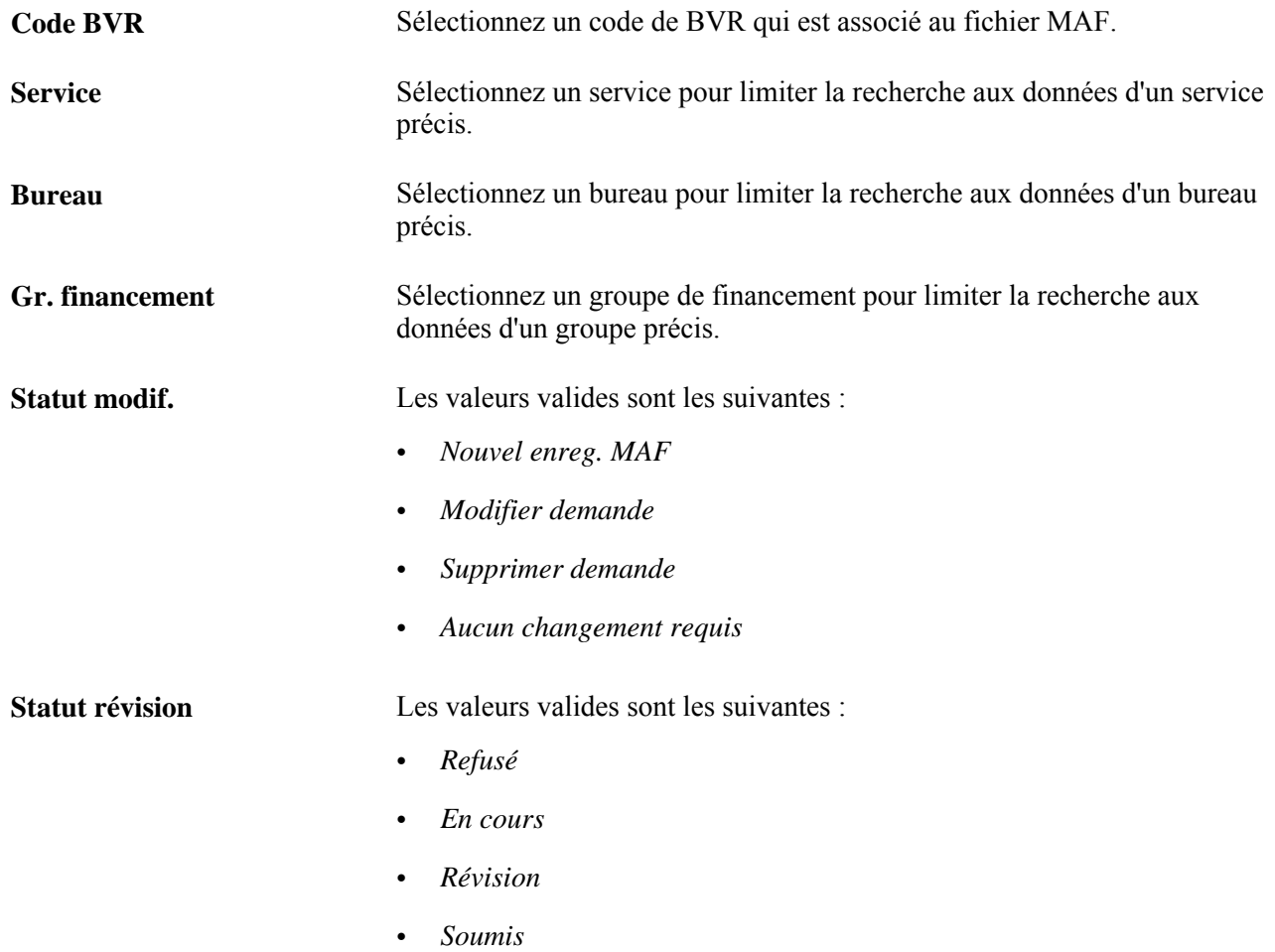
Rechercher

Cliquez sur ce bouton une fois que vous avez entré les critères de sélection des données du fichier MAF.

# **Définition et génération d'un fichier plat de données**

Accédez à la page Création fichier FACTS I/rapport validation/balance vérification (Grand livre, Rapports fédéraux, FACTS I, Création FACTS I).

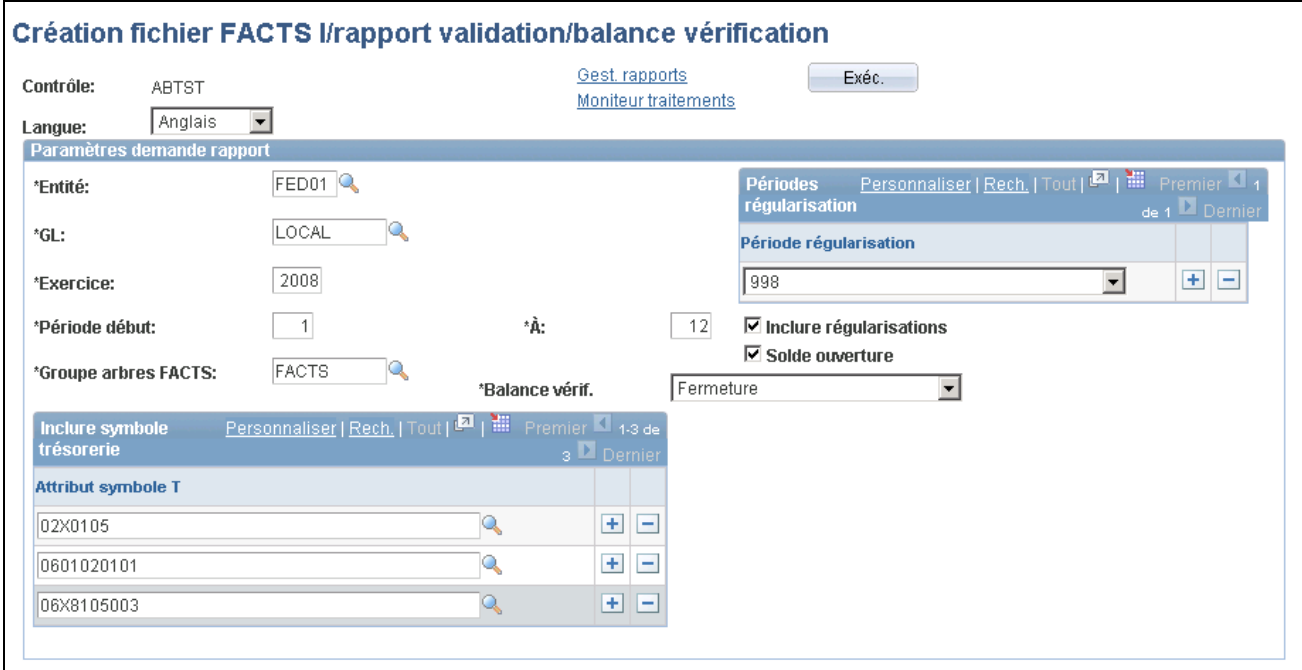

Création d'un fichier de données, d'un rapport de validation et d'une balance de vérification du système FACTS I

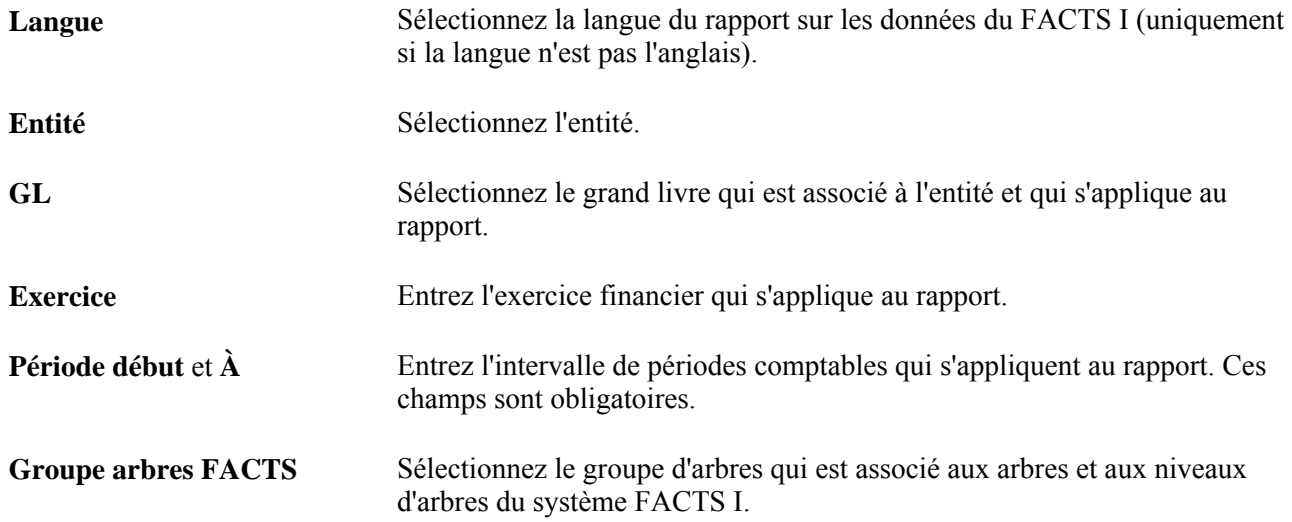

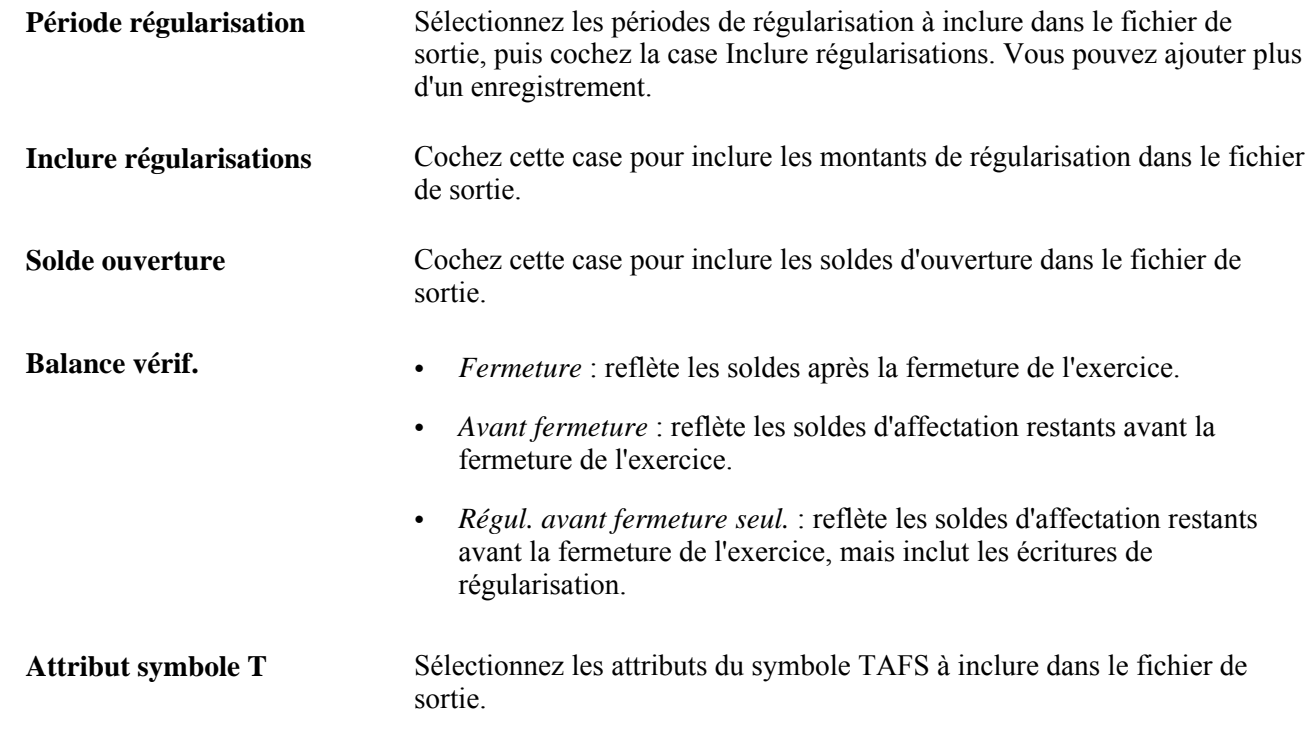

# **Définition des données du système FACTS II**

Pour définir les données du système FACTS II, utilisez les pages et groupes de pages suivants :

- Données contacts (F2\_CONTACT\_INFO);
- Attributs champs structure (CF\_ATTRIBUTES);
- Fonds (FUND DEFINITION);
- Comptes (GL ACCOUNT);
- Champs structure divers (F2 ELEMENT CF1);
- Renvois attributs (F2\_ATTRIB\_XREF);
- Renvois symbole TAFS (F2\_TSYM\_XREF).

Utilisez l'interface de composant FUND\_CF pour charger des données dans les tables du groupe de pages Fonds. Pour charger des données dans les tables liées à la page Comptes, utilisez l'interface de composant ACCOUNT\_CF.

La présente section donne un aperçu de la production de rapports du FACTS II, indique les étapes préliminaires à la production de rapports et traite des sujets suivants :

- entrée des données sur les contacts;
- création de fichiers d'auteurs;
- définition des attributs de champs de structure;
- liaison des attributs de champs de structure;
- sélection des attributs de champs de structure;
- liaison des attributs et des valeurs de compte à des champs de structure de compte;
- définition des champs de structure divers;
- mise à jour des codes de catégories de programmes de déclaration;
- définition des renvois aux attributs de champs de structure;
- sélection des renvois aux attributs pour les validations comptables;
- chargement des données du fichier MAF;
- consultation des données du fichier MAF;
- définition des renvois au symbole TAFS.

### **Présentation de la production de rapports sur les données du FACTS II**

Le système FACTS II comprend des fonctions de production de rapports électroniques trimestriels du gouvernement fédéral des États-Unis qui portent sur les données des comptes budgétaires à transmettre au Trésor américain. Les exigences suivantes doivent y être respectées :

- comptabilisation des transactions financières et des attributs requis;
- importation des données du fichier MAF du Trésor américain servant au traitement des données du FACTS II;
- cumul des données sur les fonds et les comptes et d'autres données pertinentes;
- validation comptable des fichiers d'entrée du FACTS II;
- production du rapport de validation comptable des données du FACTS II;
- génération d'un fichier plat de données du FACTS II à charger dans le système GOALS du Trésor américain.

**Remarque :** Le système FACTS I comprend des fonctions entièrement distinctes qui produisent des données de comptes réels à soumettre au Trésor américain dans un fichier de format exclusif au système.

#### **Aperçu de la définition des données du système FACTS II**

Voici la marche à suivre pour définir les données du système FACTS II :

- 1. Entrez des données sur les contacts.
- 2. Créez le fichier d'auteurs et transmettez-le au Trésor américain.
- 3. Définissez les attributs des champs de structure de compte et de fonds ainsi que les valeurs de ces attributs.
- 4. Associez les valeurs d'attributs appropriées aux valeurs des champs de structure de fonds et de compte.
- 5. Définissez les champs de structure divers pour la catégorie de programmes de déclaration, l'année de cohorte, le partenaire fédéral ou non fédéral, le compte de transfert et l'agence de transfert.
- 6. Définissez les données sur les renvois aux attributs.
- 7. Révisez les attributs des champs de structure pour vous assurer de l'exactitude des données.
- 8. Chargez les données du fichier MAF que vous avez obtenu du Trésor américain ainsi que tout code de catégorie de programmes de déclaration correspondant.
- 9. Révisez les données du fichier MAF contenant des symboles TAFS.
- 10. Définissez les données sur les renvois au symbole TAFS.
- 11. Révisez et mettez à jour les codes des catégories de programmes de déclaration.

#### **Aperçu des arbres du système FACTS II**

Les arbres du système FACTS II et le groupe d'arbres des systèmes FACTS I et FACTS II suivants doivent être définis :

1. Arbre de regroupement des comptes

Cet arbre permet de regrouper les comptes de report d'un organisme en fonction de la structure des comptes du grand livre standard qui est requise aux fins de production de rapports du FACTS II.

2. Arbre des années de cohorte

Cet arbre permet de regrouper les valeurs de champs de structure d'années de cohorte d'un organisme en fonction de la structure des années de cohorte qui est requise aux fins de production de rapports du FACTS II.

3. Arbre des catégories A

Cet arbre contient les valeurs de champs de structure, le numéro de séquence à trois chiffres et les descriptions des programmes de catégorie A qui sont requis dans le fichier d'entrée du Trésor américain.

4. Arbre des catégories B

Cet arbre contient les valeurs de champs de structure, le numéro de séquence à trois chiffres et les descriptions des programmes de catégorie B qui sont requis dans le fichier d'entrée du Trésor américain.

5. Arbre des comptes avec attributs

Cet arbre contient les attributs du Trésor américain et les comptes associés.

6. Arbre des agences de transfert

Cet arbre contient les codes à trois chiffres établis par le Trésor américain pour désigner les agences de transfert fédérales ainsi que les valeurs de grand livre converties en fonction de ces codes.

7. Arbre des comptes de transfert

Cet arbre contient les codes à quatre chiffres établis par le Trésor américain pour désigner les comptes de transfert fédéraux ainsi que les valeurs de grand livre converties en fonction de ces codes.

8. Arbre des partenaires de transactions

Cet arbre contient les trois types de partenaires de transactions, soit les partenaires fédéraux, non fédéraux et les exceptions de partenaires non fédéraux convertis en fonction de codes.

9. Utilisez les noms et les niveaux appropriés des arbres que vous venez de définir pour créer le groupe d'arbres FACTS.

#### **Aperçu du traitement des données du système FACTS II**

Voici la marche à suivre pour générer et traiter les données du système FACTS II :

- 1. Exécutez le traitement GLS8302 pour effectuer le cumul des données du FACTS II.
- 2. Révisez les données cumulées pour vous assurer de leur exactitude.
- 3. Exécutez le traitement GLS8303 pour valider les données cumulées.
- 4. Révisez les résultats de la validation, corrigez les données erronées, s'il y a lieu, et répétez les étapes 1 à 3.
- 5. Créez le fichier plat de données du FACTS II à transmettre au Trésor américain.
- 6. Exécutez le rapport sur le grand livre avec attributs (GLS7017) pour vous assurer de l'exactitude des données.
- 7. Transmettez le fichier plat au Trésor américain.

**Remarque :** Ces règles sont énoncées dans le document portant sur les attributs de comptes de GLS requis dans les rapports sur les données financières détaillées du système FACTS II, qui se trouve sur le site Internet du Trésor américain.

## **Étapes préliminaires**

Avant de définir les données du FACTS II ou les données servant aux rapports réglementaires, vous devez effectuer les tâches suivantes :

- définir les entités du système FACTS II;
- définir les comptes de GLS du système FACTS II;
- définir les champs de structure.

# **Pages utilisées pour définir les données du système FACTS II**

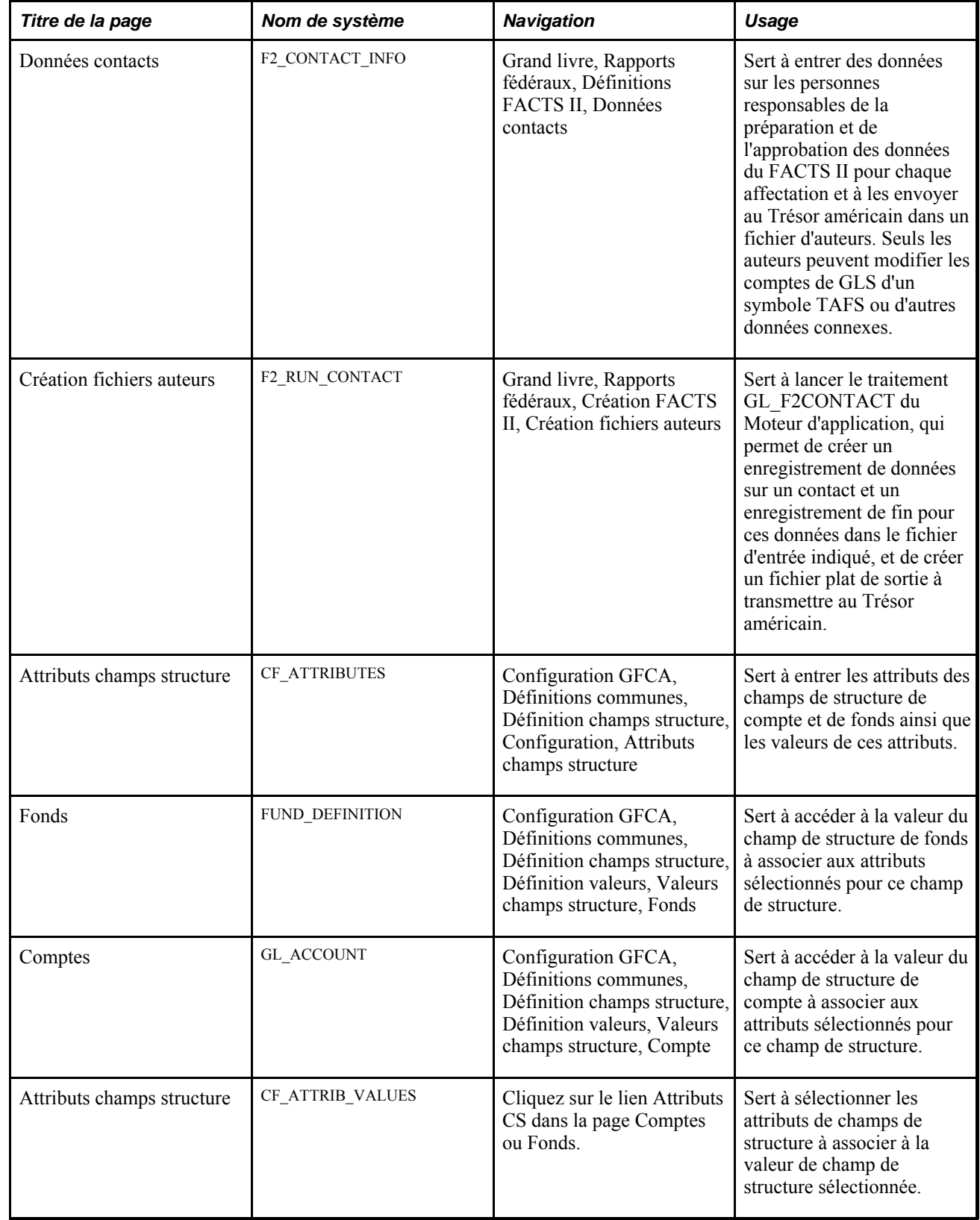

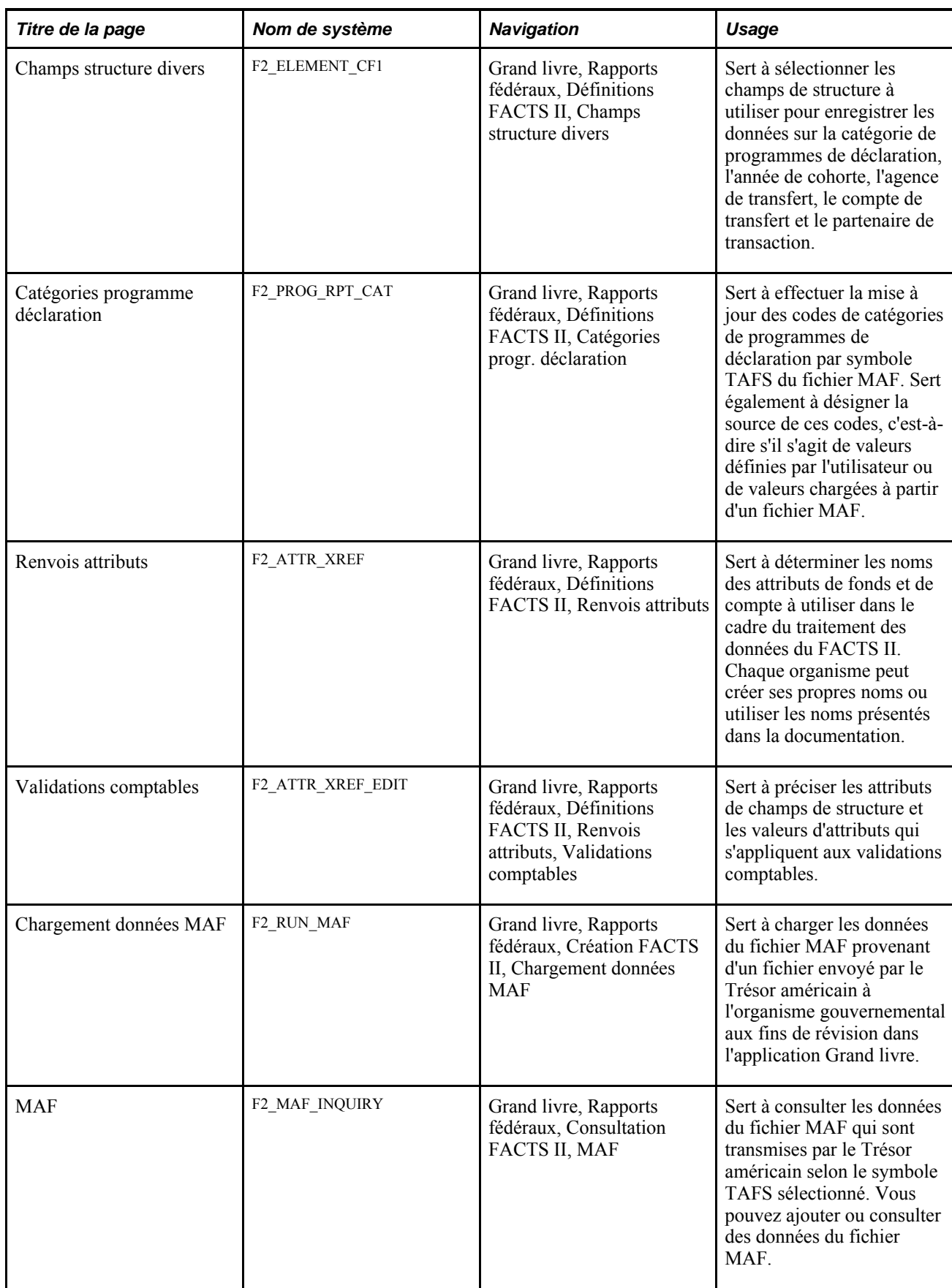

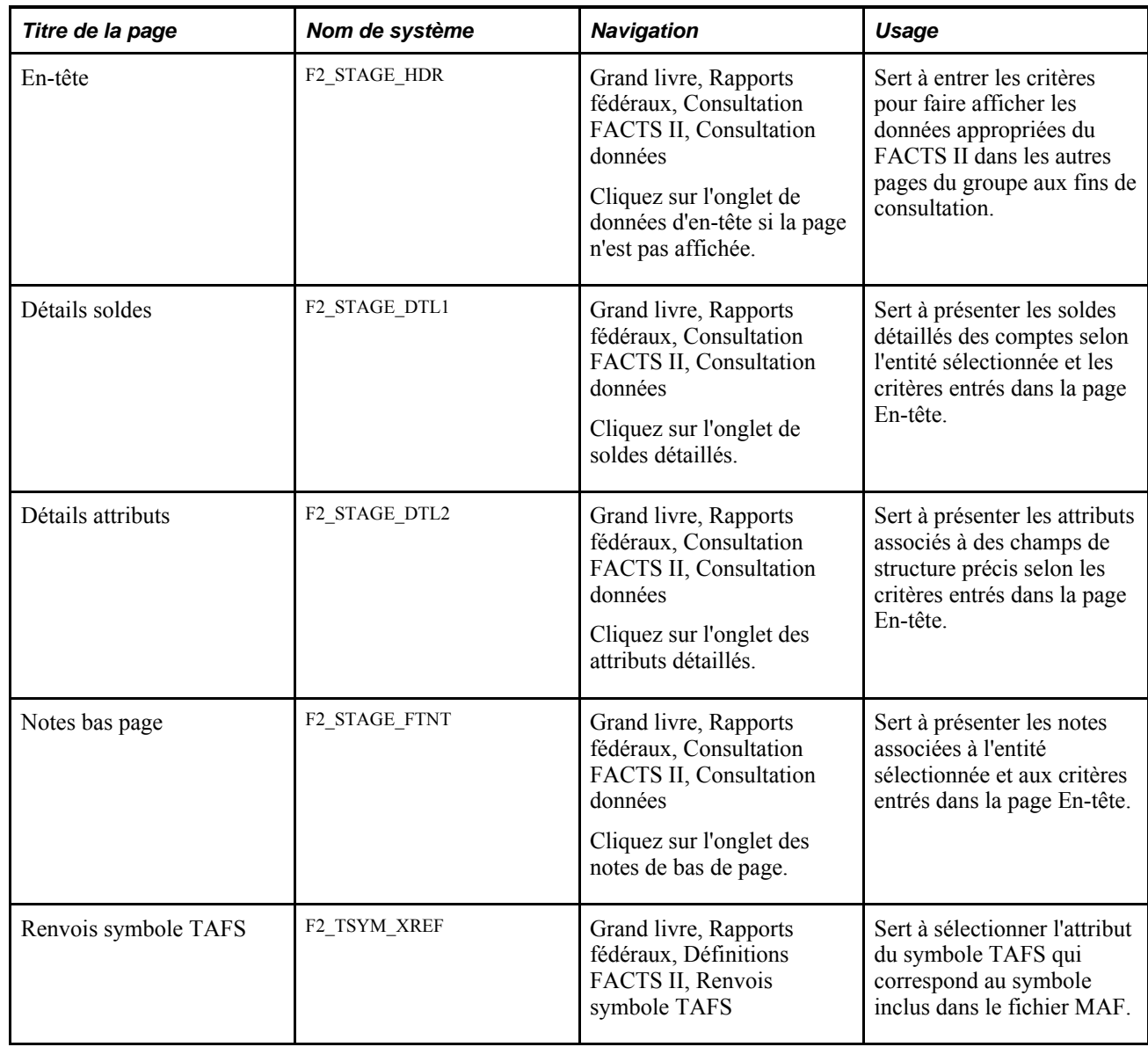

## **Entrée des données sur les contacts**

Accédez à la page Données contacts (Grand livre, Rapports fédéraux, Définitions FACTS II, Données contacts).

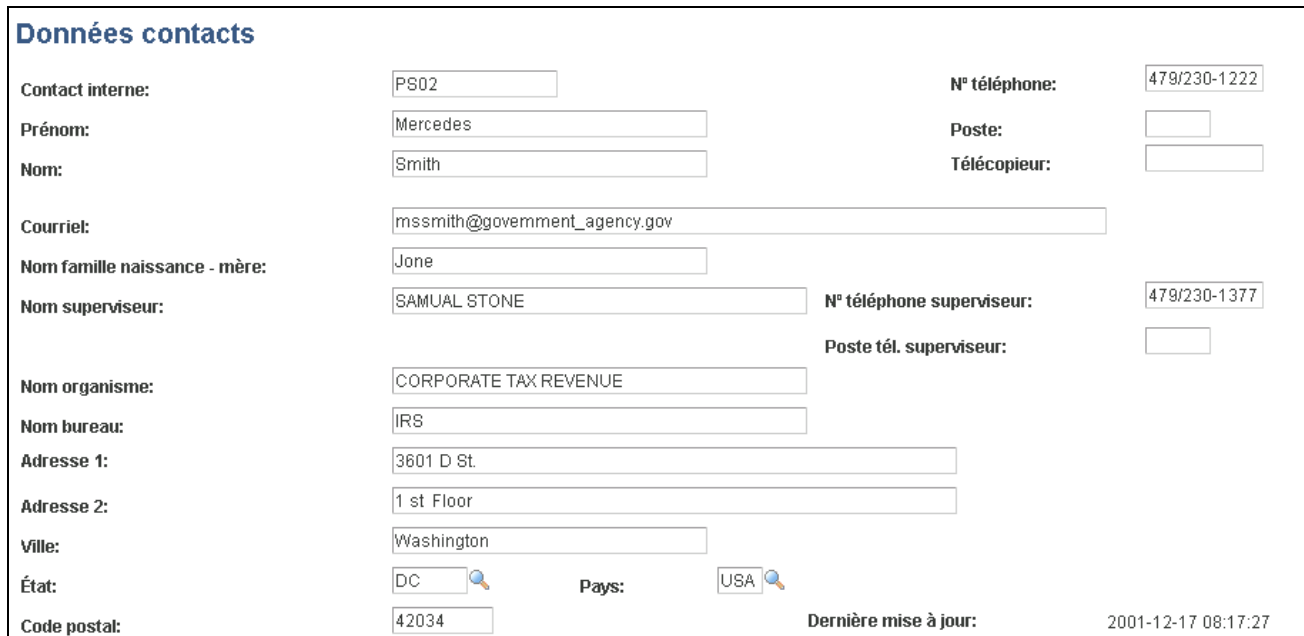

Données sur les contacts du système FACTS II

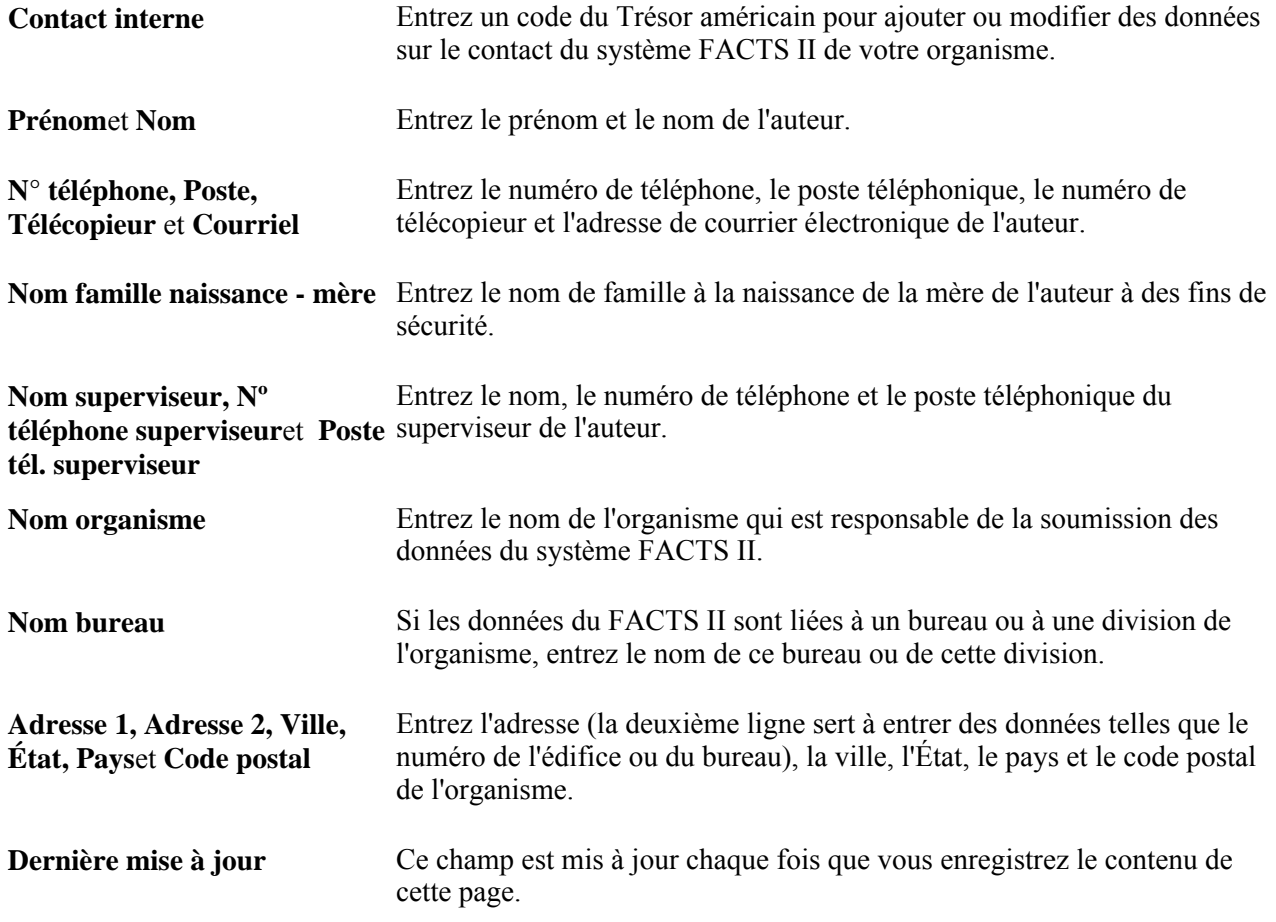

### **Création de fichiers d'auteurs**

Accédez à la page Création fichiers auteurs (Grand livre, Rapports fédéraux, Création FACTS II, Création fichiers auteurs).

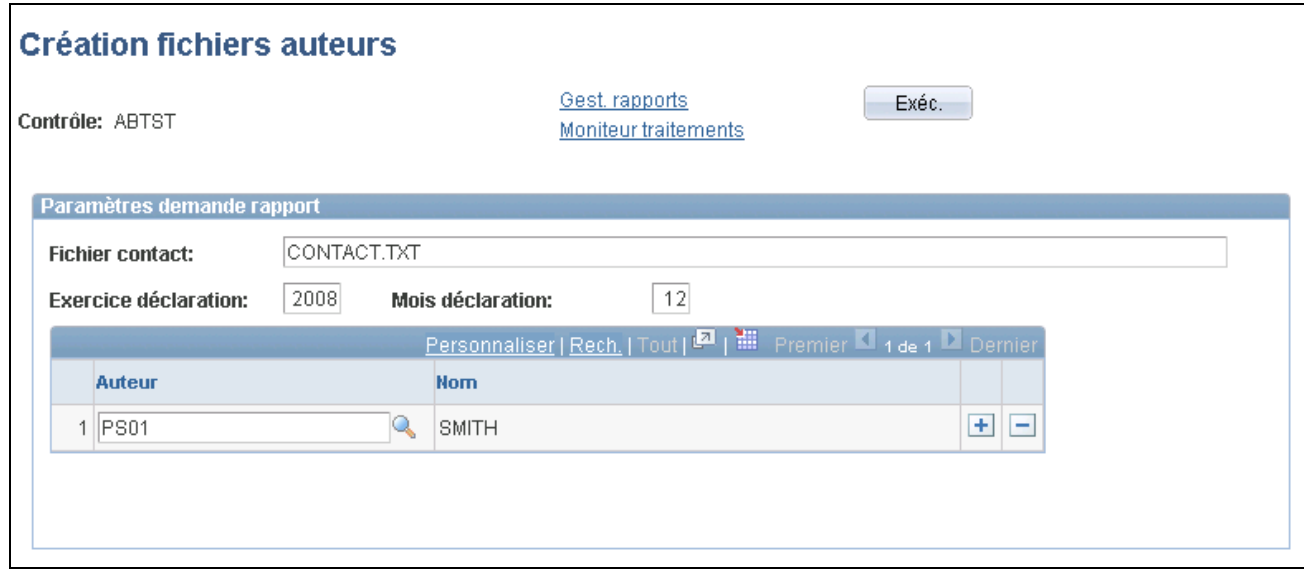

Création de fichiers d'auteurs du système FACTS II

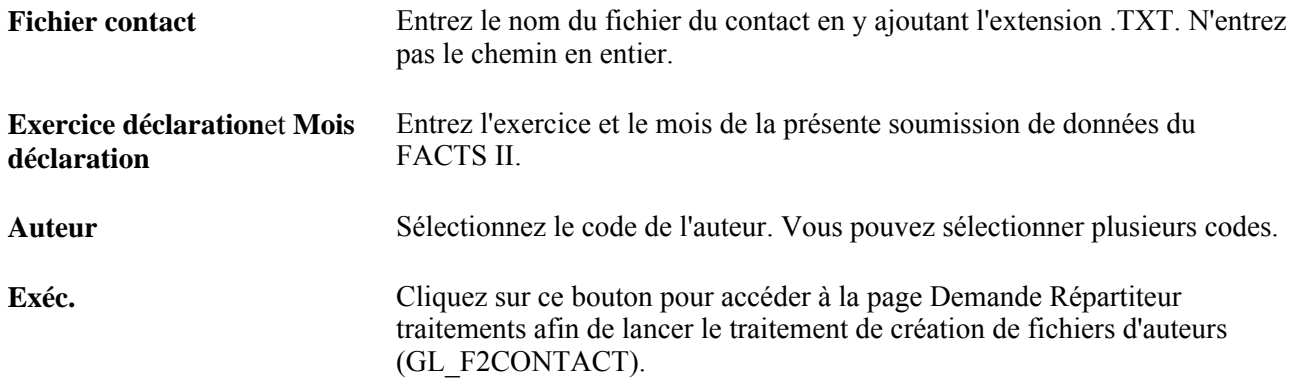

### **Définition des attributs de champs de structure**

Accédez à la page Attributs champs structure (Configuration GFCA, Définitions communes, Définition champs structure, Configuration, Attributs champs structure).

**Remarque :** L'utilisation des attributs de champs de structure ne se limite pas au traitement des données du système FACTS II. Ils peuvent servir à d'autres fins.

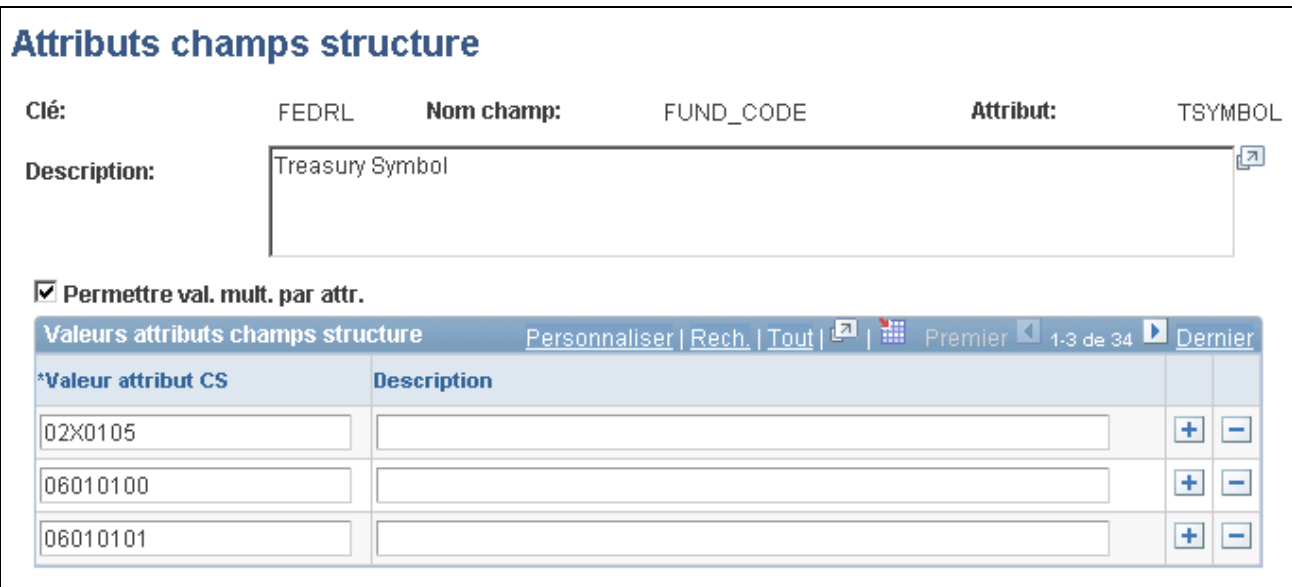

#### Attributs de champs de structure

La plupart des valeurs de champs de cette page proviennent du tableau des attributs de champs de structure qui suit immédiatement les descriptions des champs de la page.

**Important!** Dans le cas des systèmes FACTS I et FACTS II, un seul attribut peut être associé à chaque champ de structure. L'option permettant les valeurs multiples par attribut ne doit pas être activée pour ces systèmes.

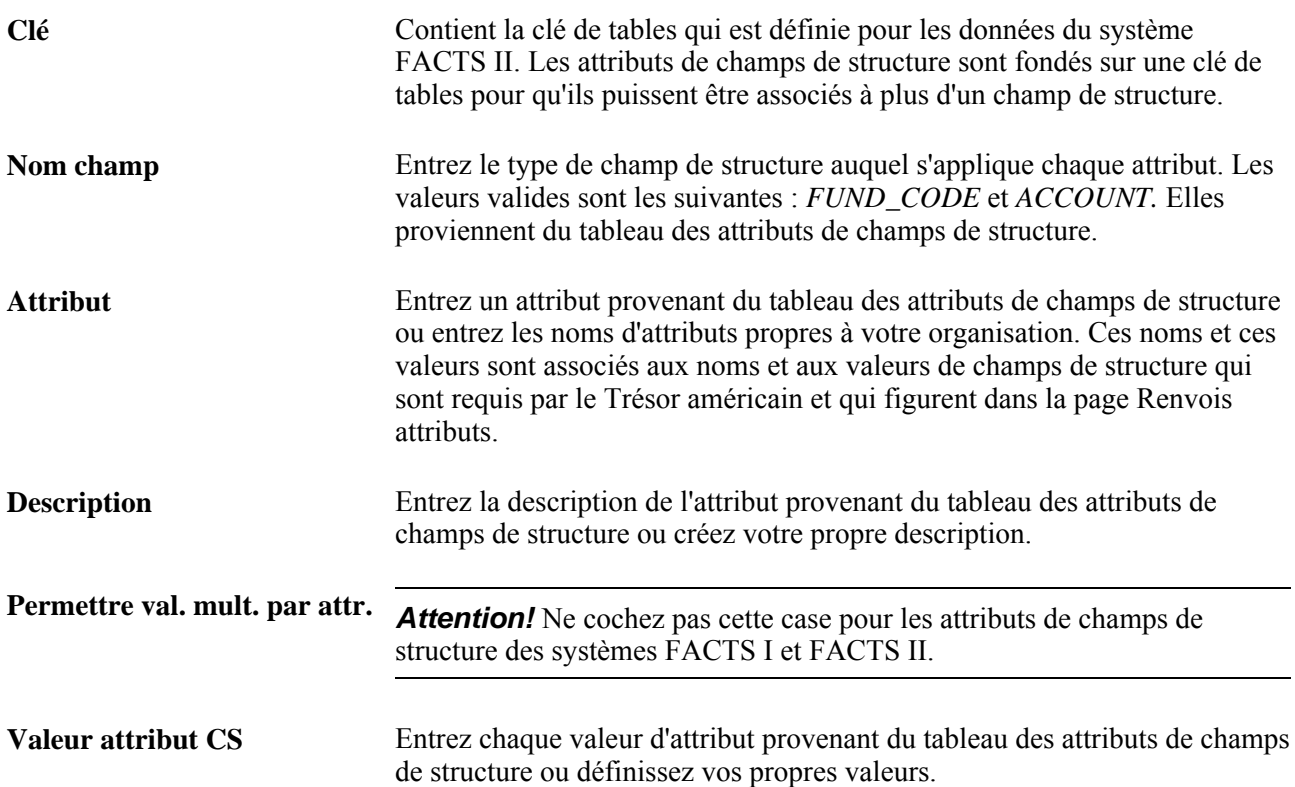

**Description** Entrez la description de chaque valeur d'attribut provenant du tableau des attributs de champs de structure ou créez votre propre description.

#### **Tableau des attributs de champs de structure**

Le tableau ci-après présente les attributs de champs de structure à définir pour le système FACTS II.

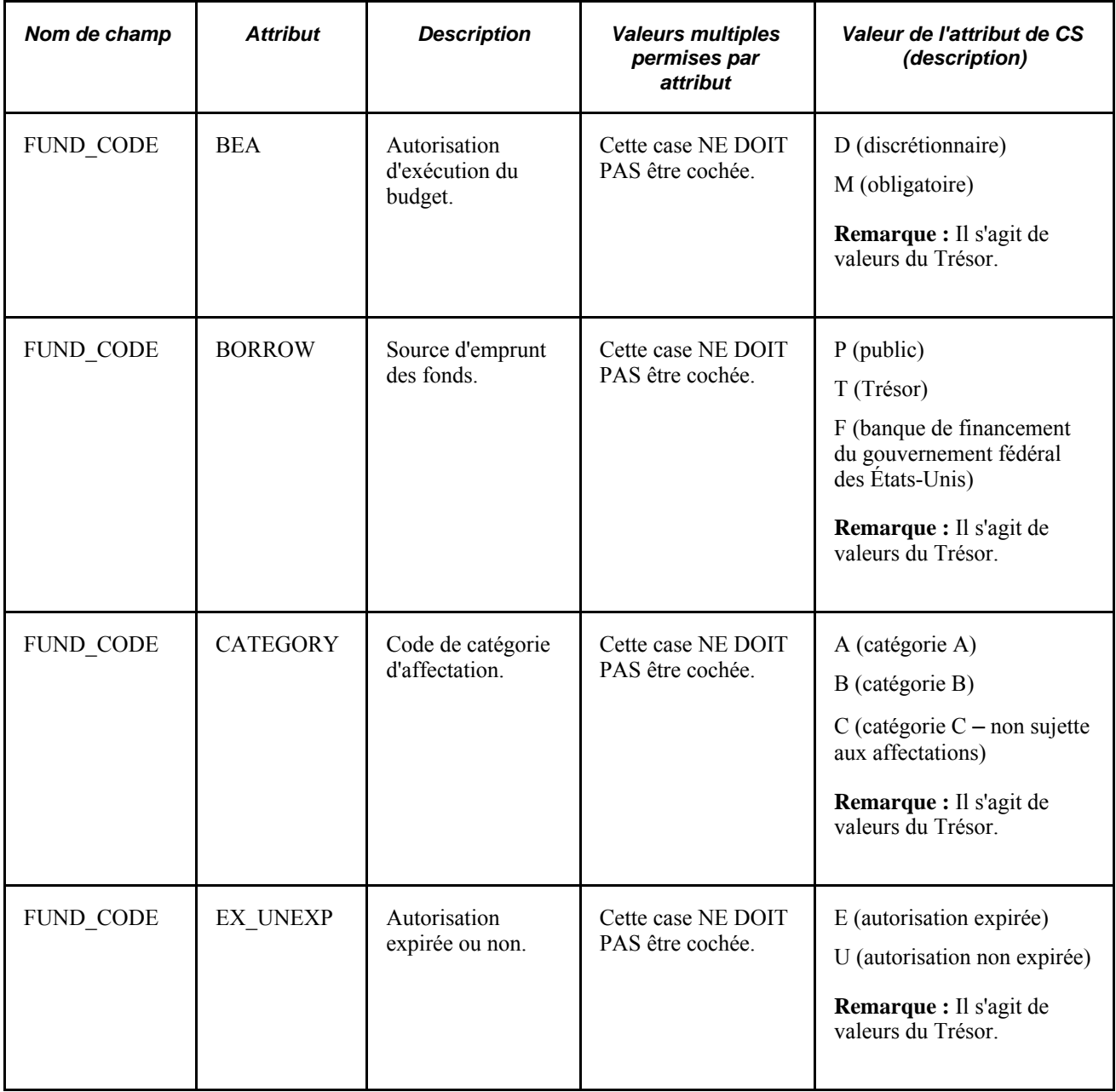

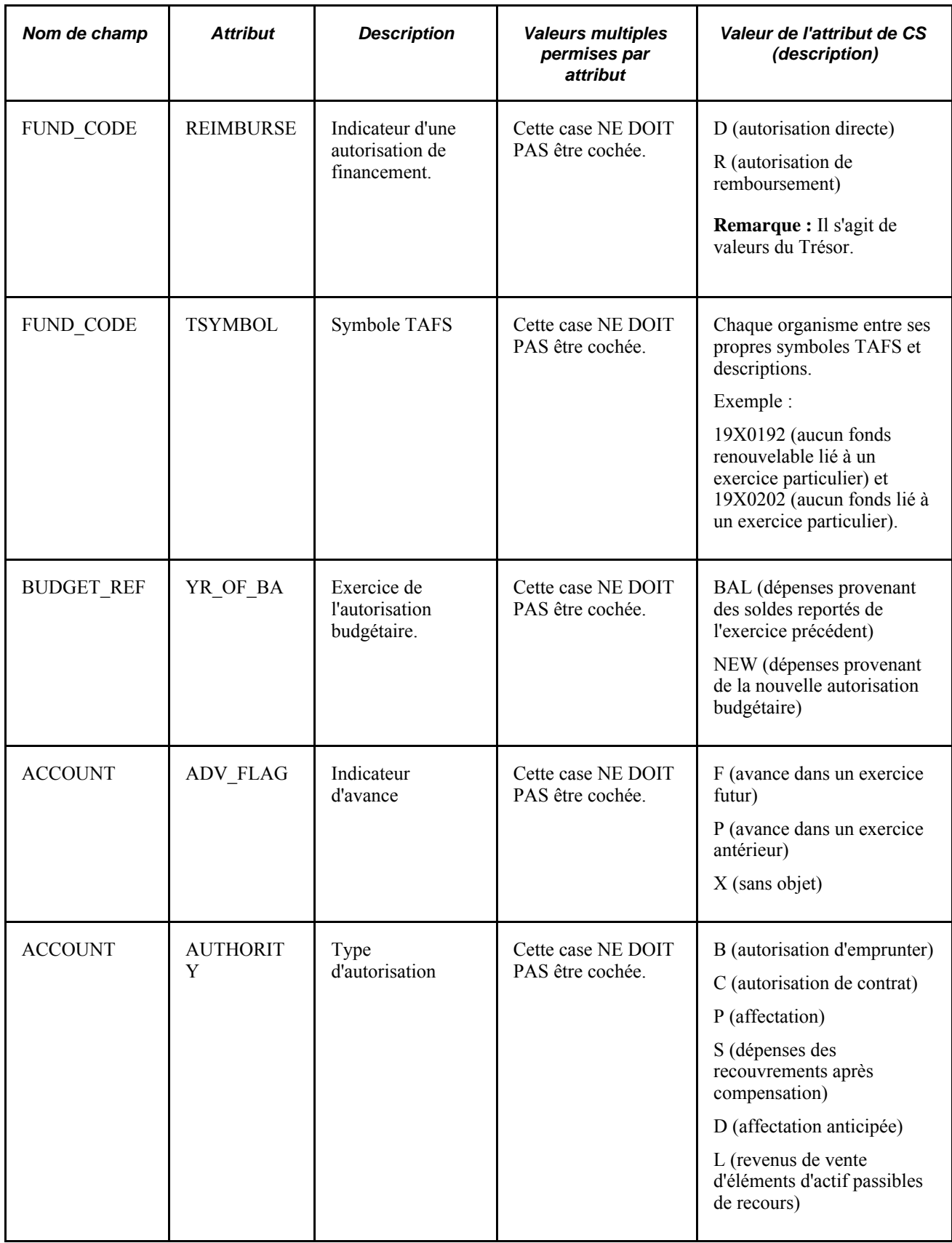

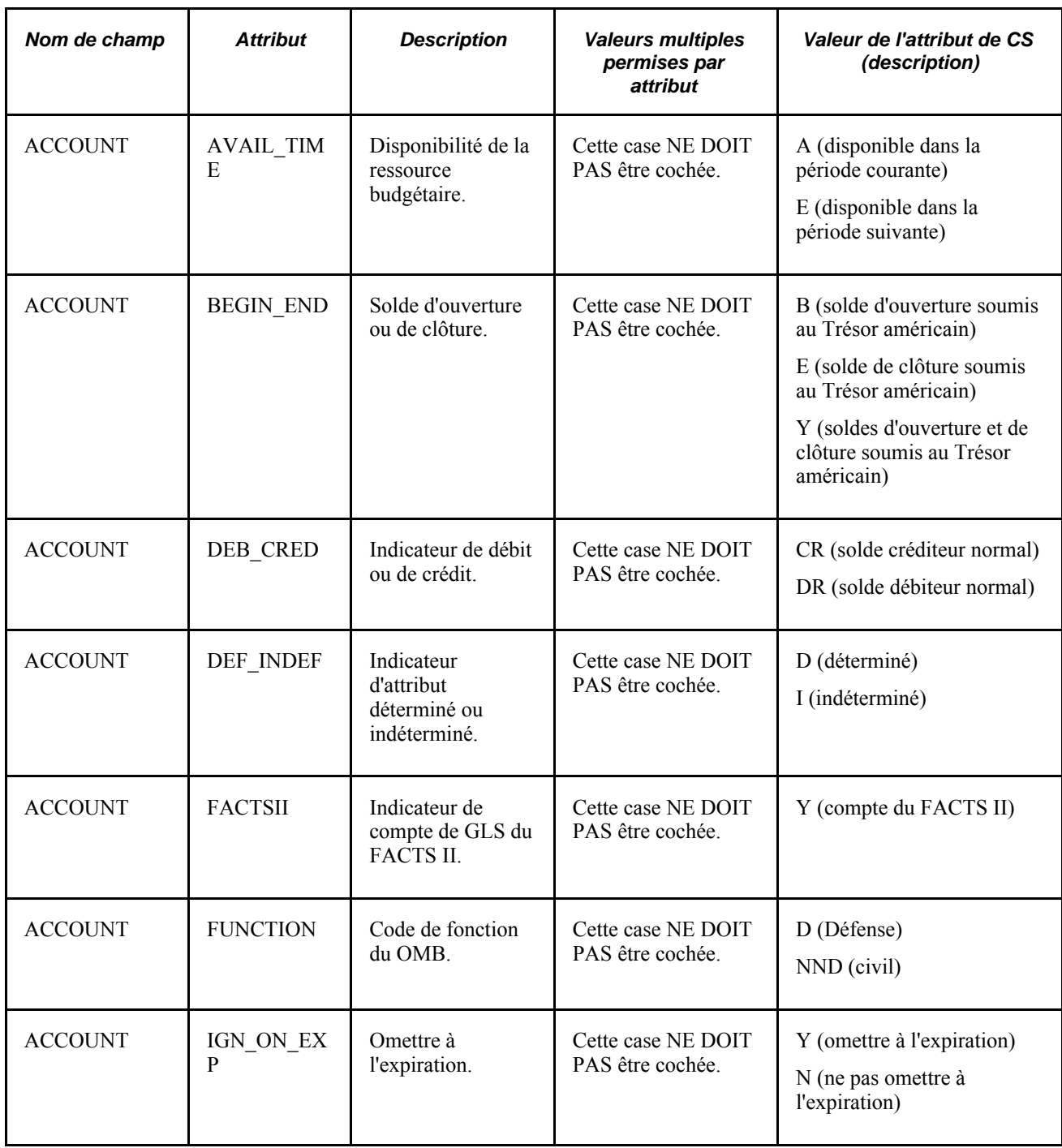

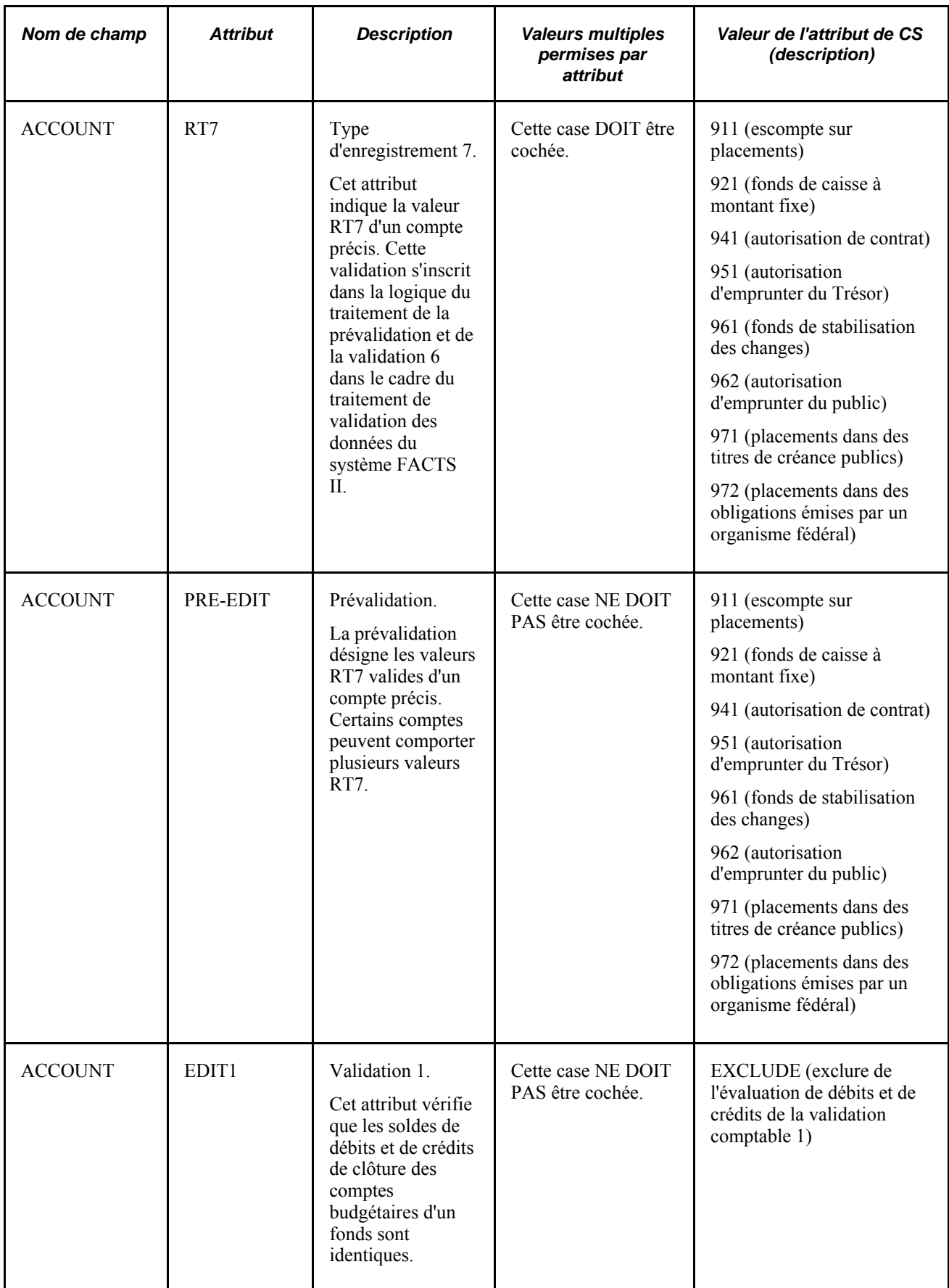

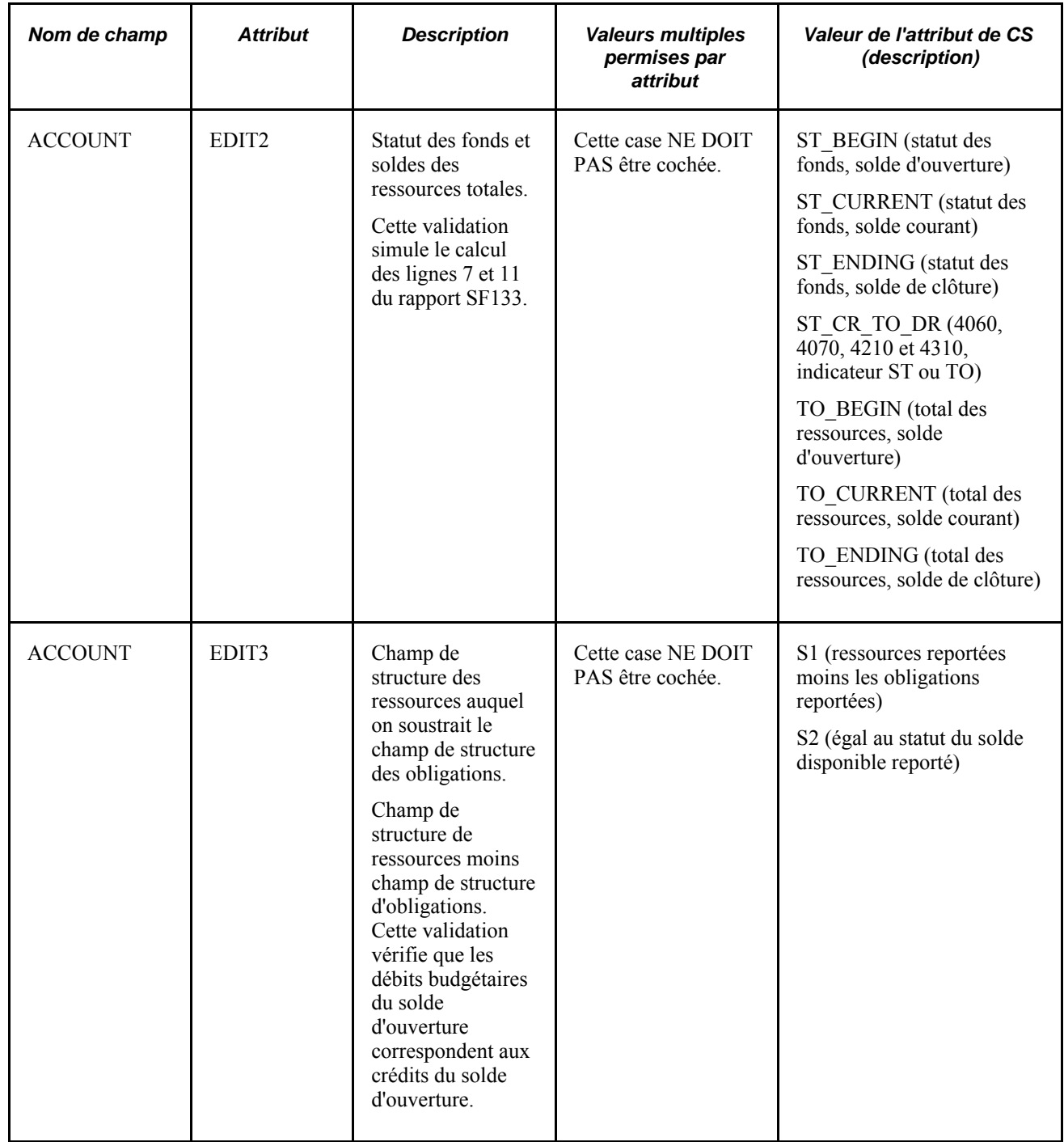

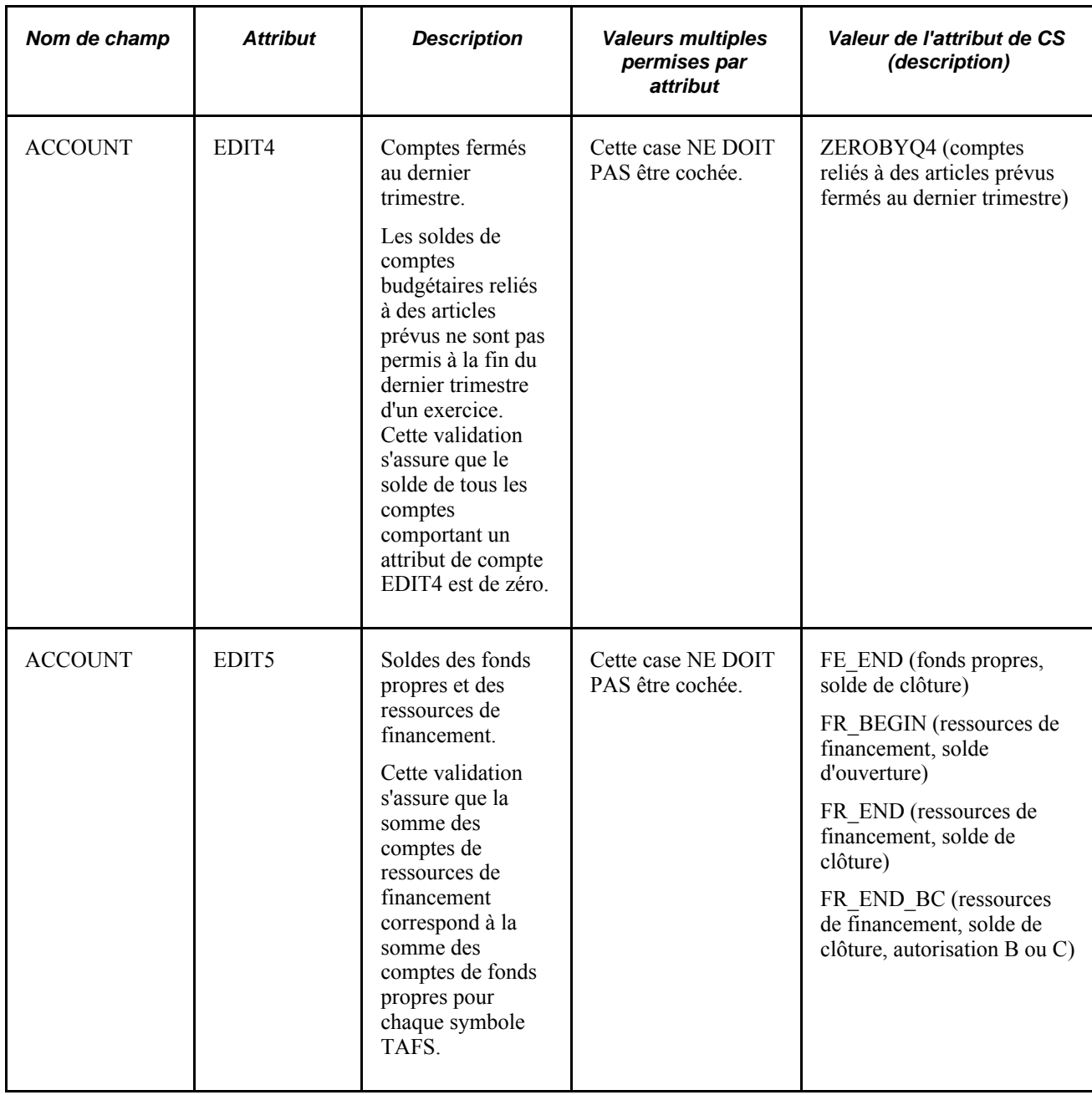

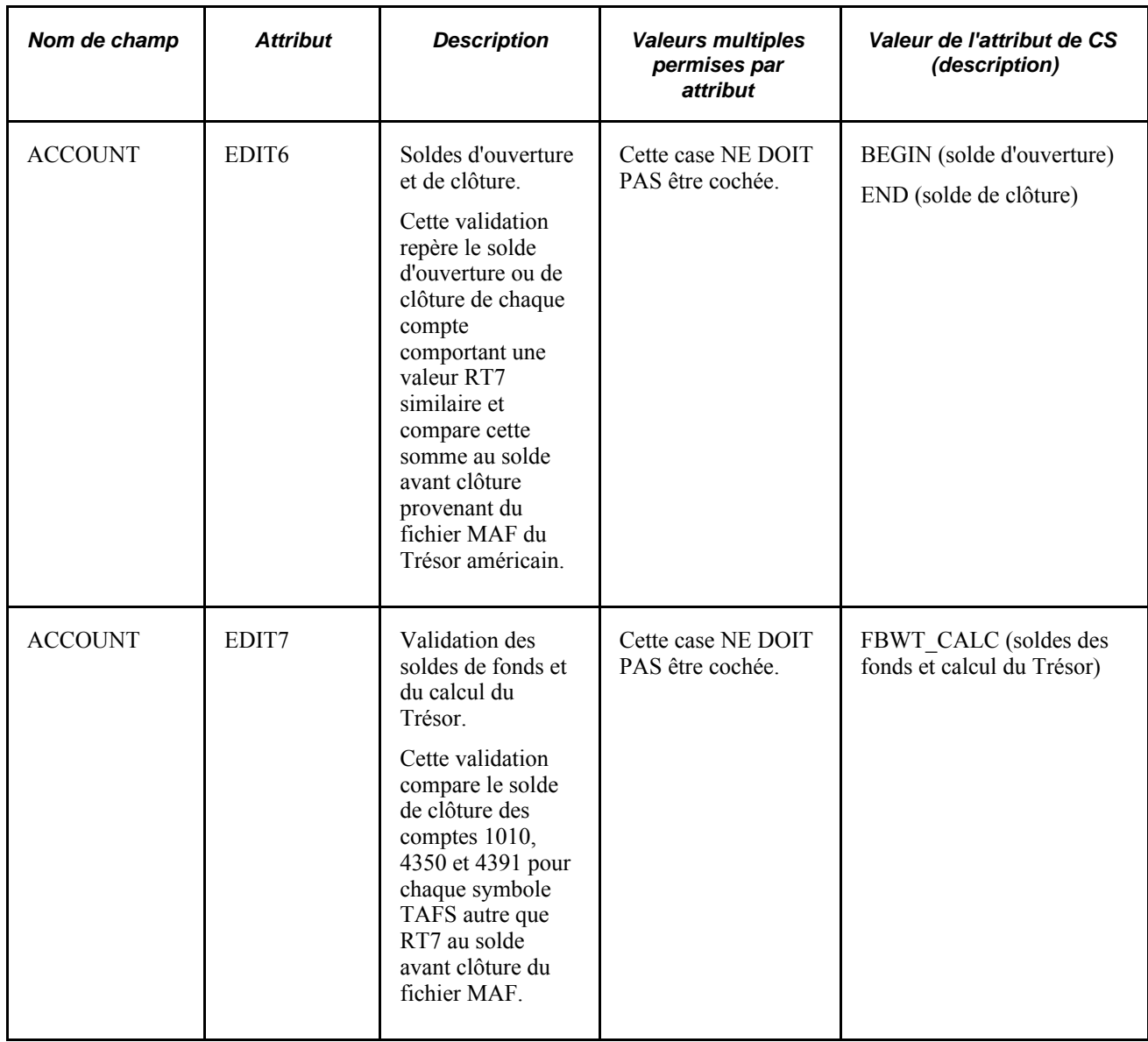

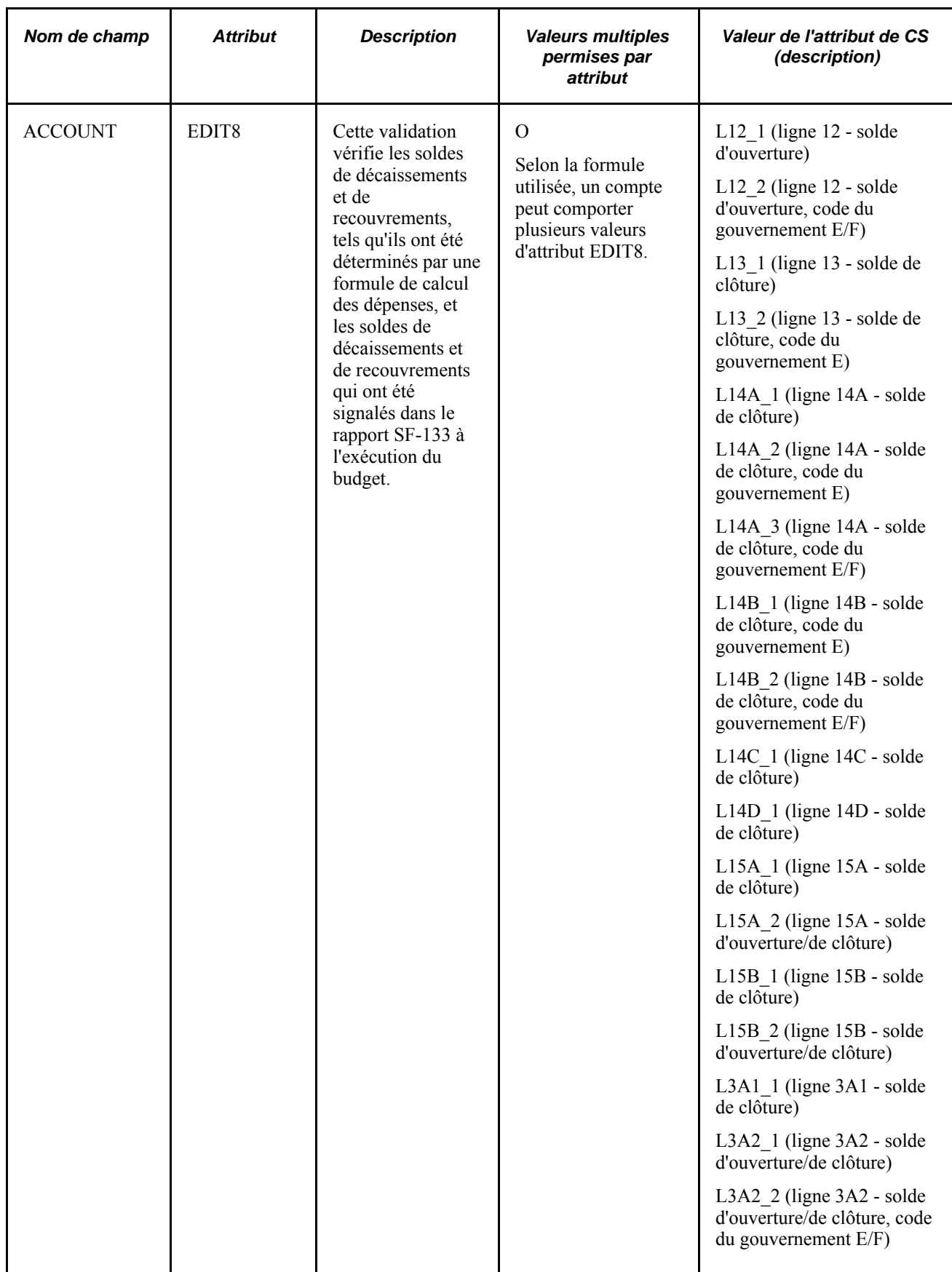

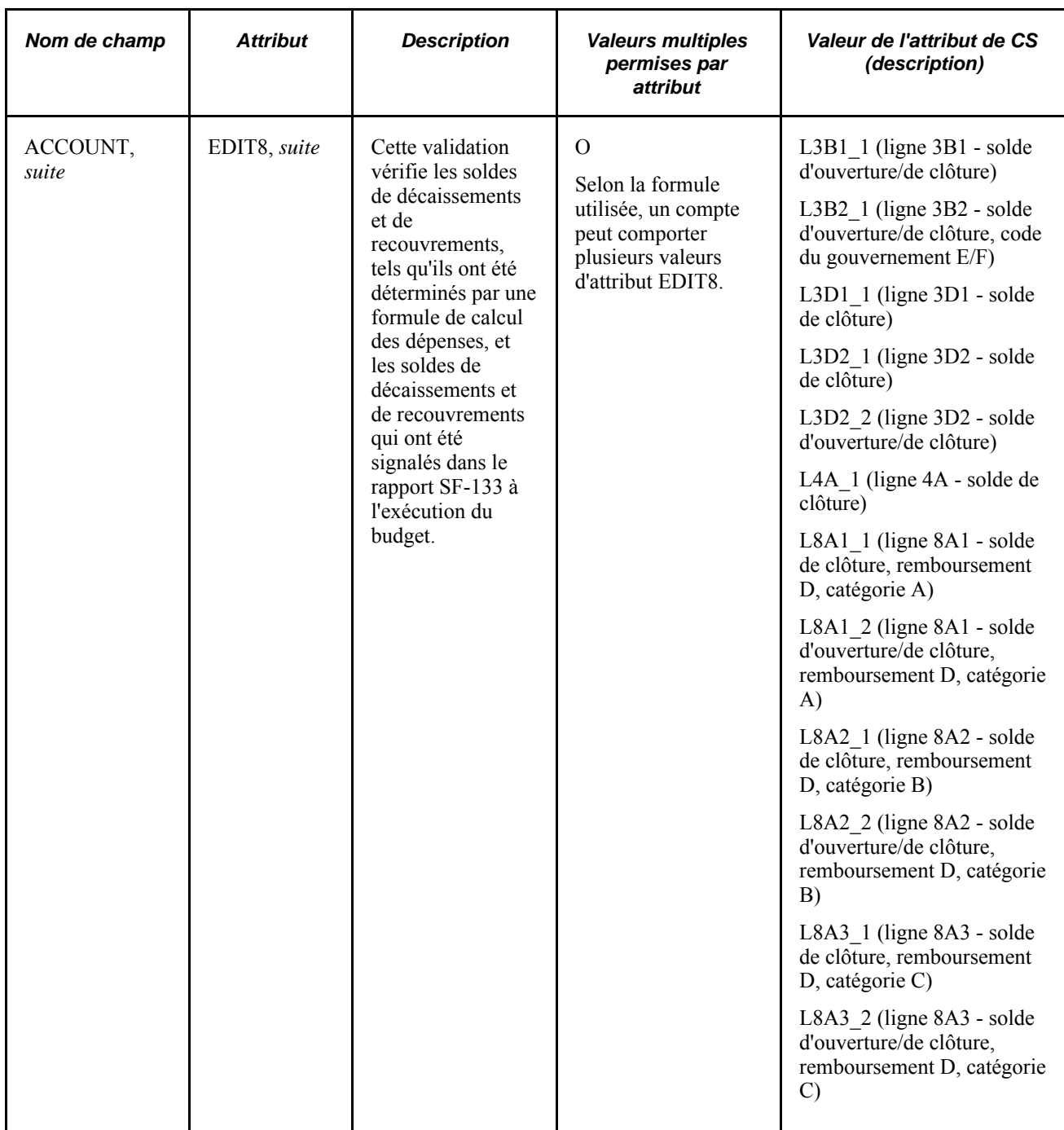

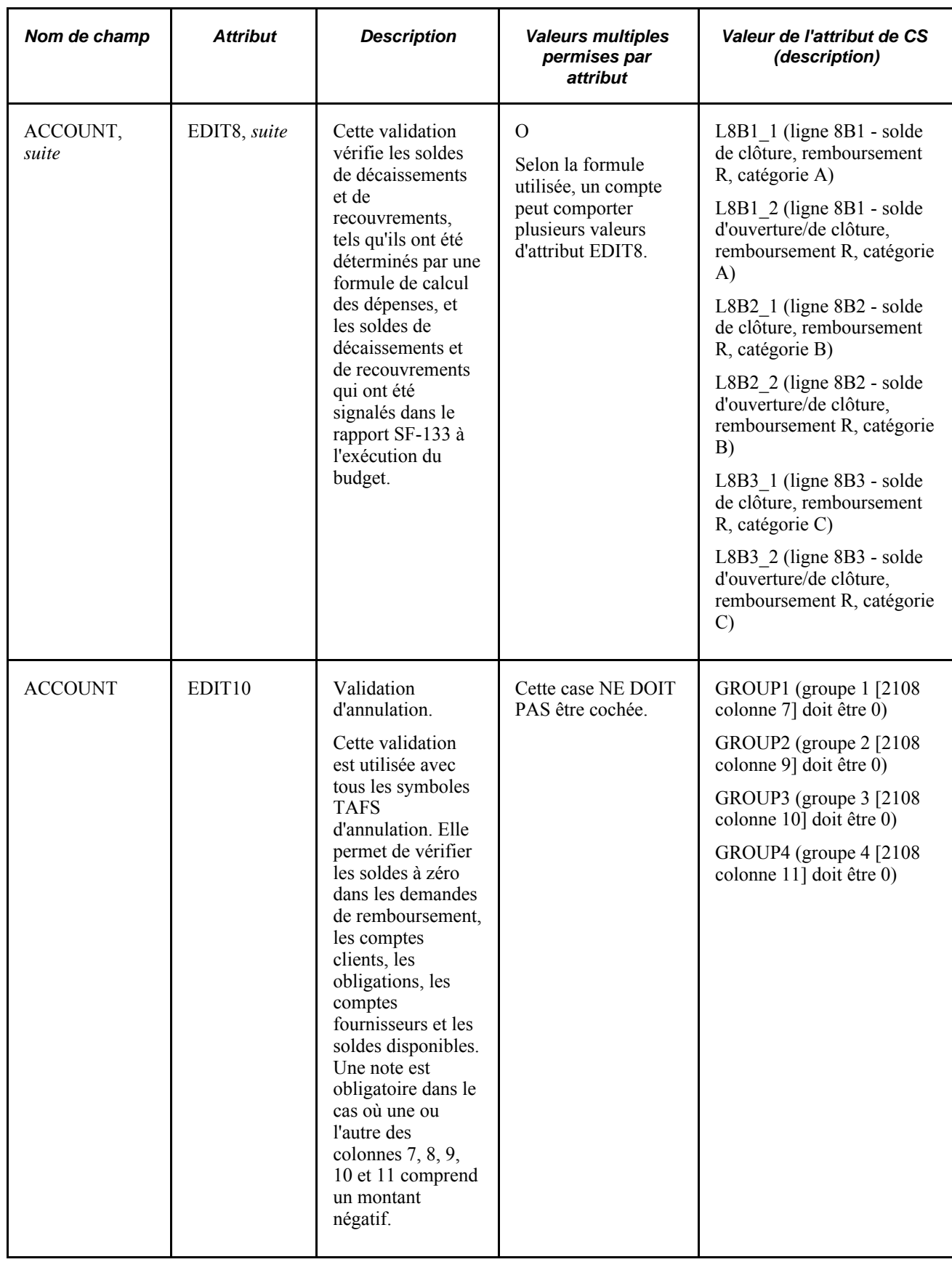

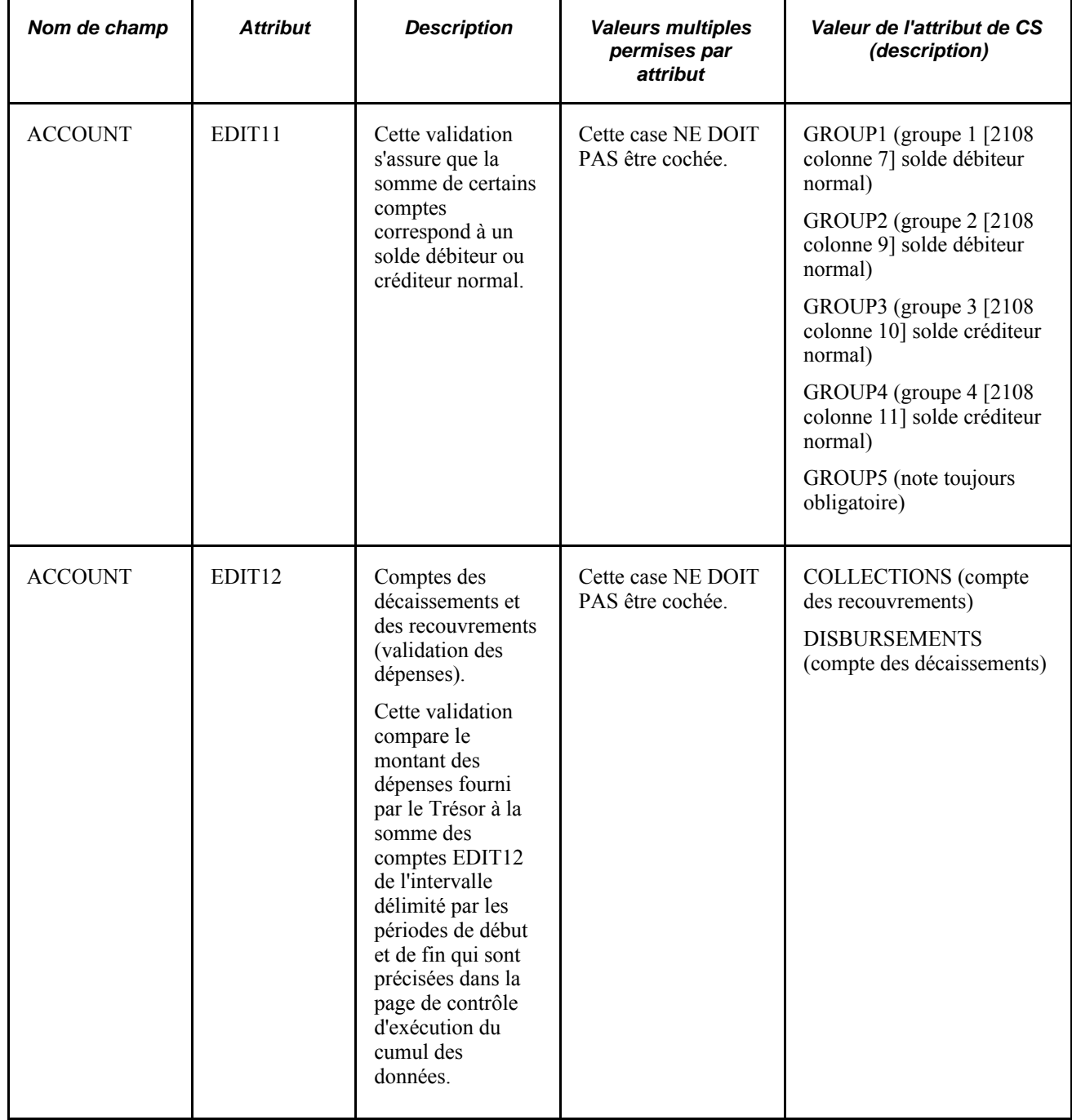

## **Liaison des attributs de champs de structure**

Accédez à un champ de structure tel que Comptes, Fonds ou Référence budget nécessitant des attributs (Configuration GFCA, Définitions communes, Définition champs structure, Définition valeurs, Valeurs champs structure, Compte).

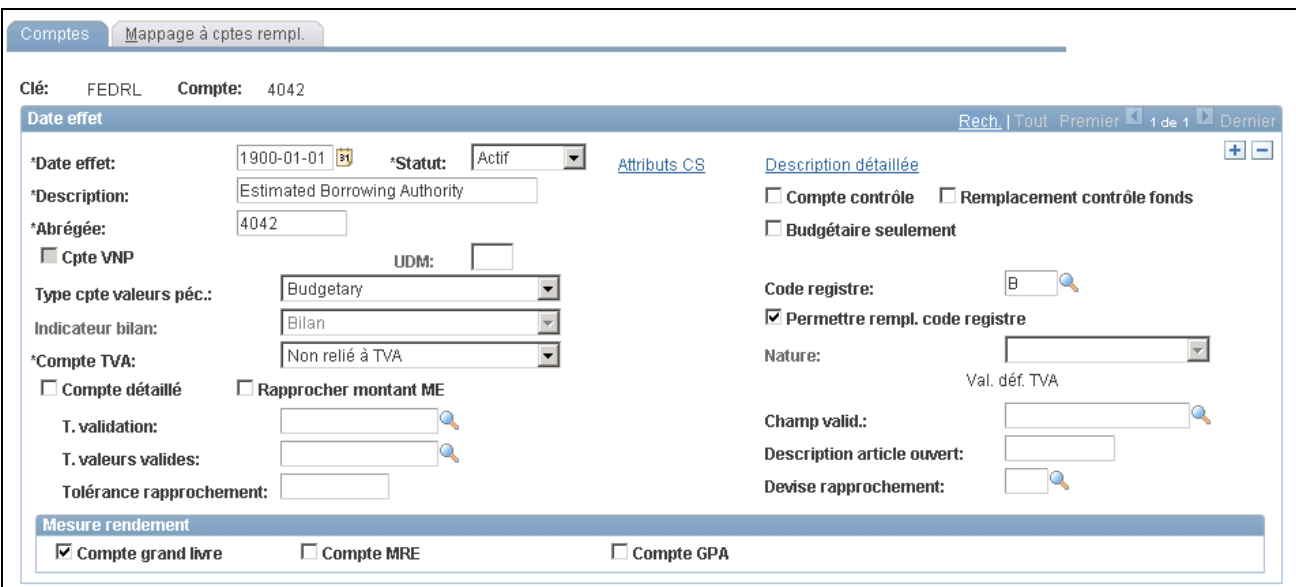

Valeurs de champs de structure de comptes

Attributs CS Cliquez sur ce lien pour associer les attributs de champs de structure que vous avez définis pour le système FACTS II à la valeur de compte appropriée (ou à la valeur de fonds dans la page Fonds, ou à la valeur de référence de budget dans la page Référence budget) qui est requise aux fins de production de rapports sur les données du FACTS II.

### **Sélection des attributs de champs de structure**

Accédez à la page Attributs champs structure (cliquez sur le lien Attributs CS de la page Valeurs champs structure).

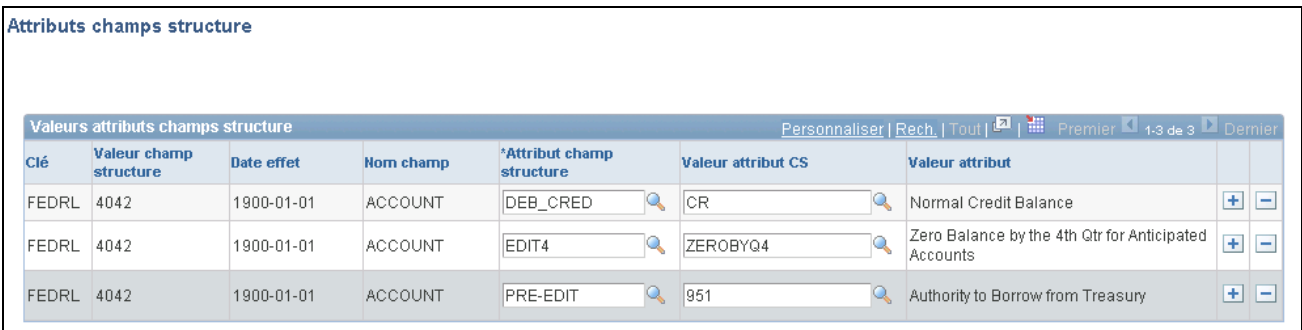

#### Attributs des champs de structure

Vous trouverez dans la page Attributs champs structure un enregistrement où figurent les valeurs des champs suivants : Clé,Valeur champ structure,Date effet et Nom champ.

**Attribut champ structure** Sélectionnez l'attribut approprié pour la valeur de champ de structure précisée.

**Valeur attribut CS** Sélectionnez la valeur de cet attribut de champ de structure. Vous pouvez ajouter le nombre d'enregistrements d'attributs et de valeurs d'attributs dont vous avez besoin pour la valeur de champ de structure sélectionnée (dans l'exemple, il s'agit du compte 4042).

### **Définition des champs de structure divers**

Accédez à la page Champs structure divers (Grand livre, Rapports fédéraux, Définitions FACTS II, Champs structure divers).

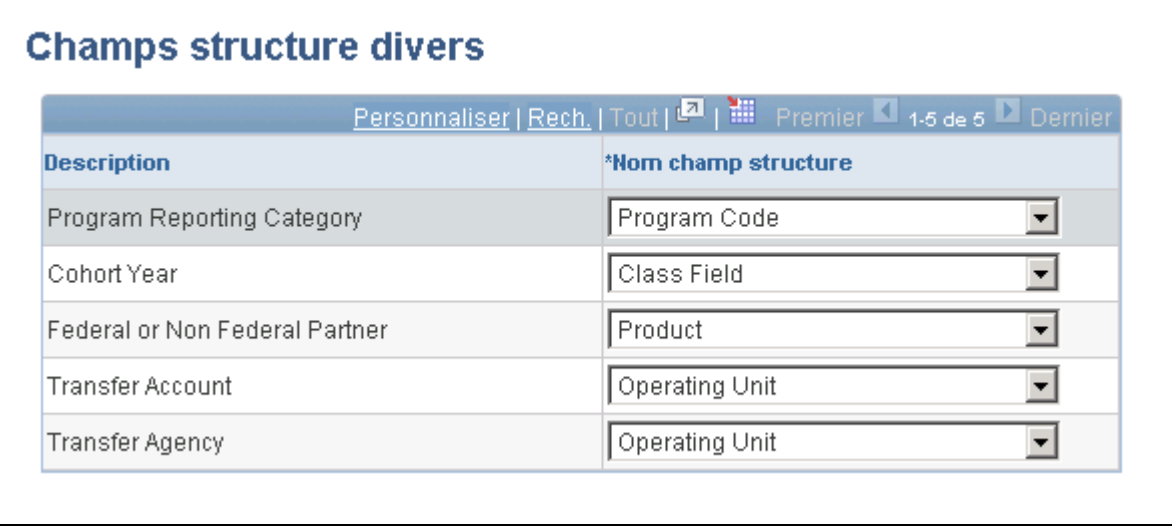

Champs de structure divers

**Remarque :** Vous pouvez remplacer les champs de structure prédéfinis à certaines fins par tout champ de structure configurable. Par exemple, l'élément de données FED\_NONFED du système FACTS II est associé au partenaire de transaction. Vous pouvez le remplacer par n'importe quel autre champ de structure configurable. Vous devez cependant utiliser un champ de structure différent pour chaque élément de données du FACTS II. Les éléments de données d'agence et de compte de transfert font toutefois exception à cette règle. En effet, ils peuvent utiliser le même champ de structure configurable ou deux champs de structure différents. Selon notre exemple, la division est associée à ces deux éléments de données du FACTS II. L'utilisation d'un seul champ de structure pour l'agence et le compte de transfert ou de champs de structure distincts a des répercussions sur le mode d'entrée des données dans le grand livre. Certains des noms de champs de structure sont le résultat d'une configuration.

**Description** Les éléments de données *Program Reporting Category* (catégorie de programmes de déclaration), *Cohort year* (année de cohorte), *Federal or Non Federal Partner* (partenaire fédéral ou non fédéral), *Transfer Account* (compte de transfert) et *Transfer Agency* (agence de transfert) sont prédéfinis, tout comme leur description.

**Nom champ structure** Sélectionnez un champ de structure configurable pour chaque élément de données du FACTS II. Les éléments *Transfer Agency* et *Transfer Account*  étant liés, vous pouvez, si vous le souhaitez, leur affecter le même champ de structure configurable ou leur associer des champs différents. Tous les autres éléments de données du FACTS II doivent cependant être associés à des champs de structure configurables distincts.

## **Mise à jour des codes de catégories de programmes de déclaration**

Accédez à la page Catégories programme déclaration (Grand livre, Rapports fédéraux, Définitions FACTS II, Catégories progr. déclaration).

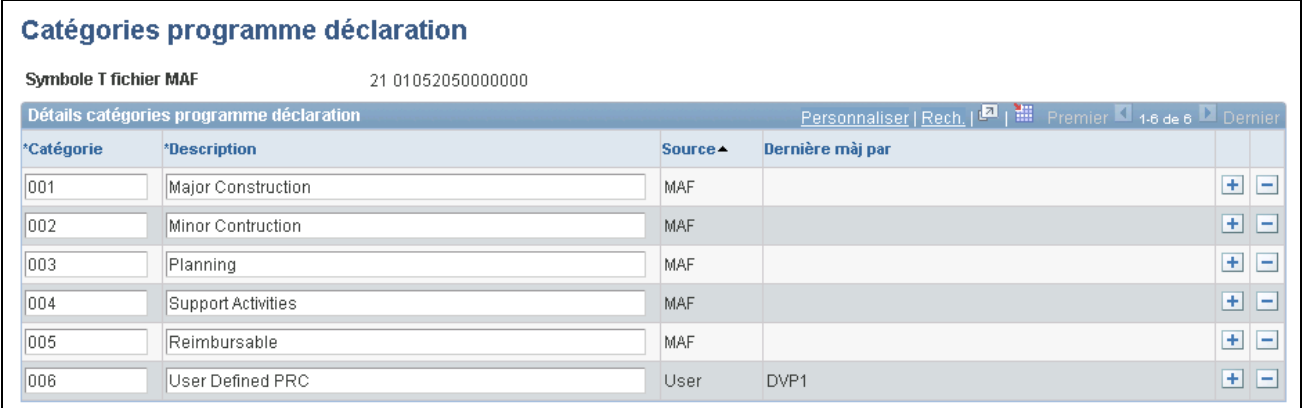

Catégories du programme de déclaration

Effectuez la mise à jour des codes de catégories de programmes de déclaration par symbole TAFS du fichier MAF.

Entrez un symbole TAFS pour en consulter les codes et les descriptions des catégories que vous avez chargées d'un fichier MAF ou que vous avez entrées manuellement dans cette page.

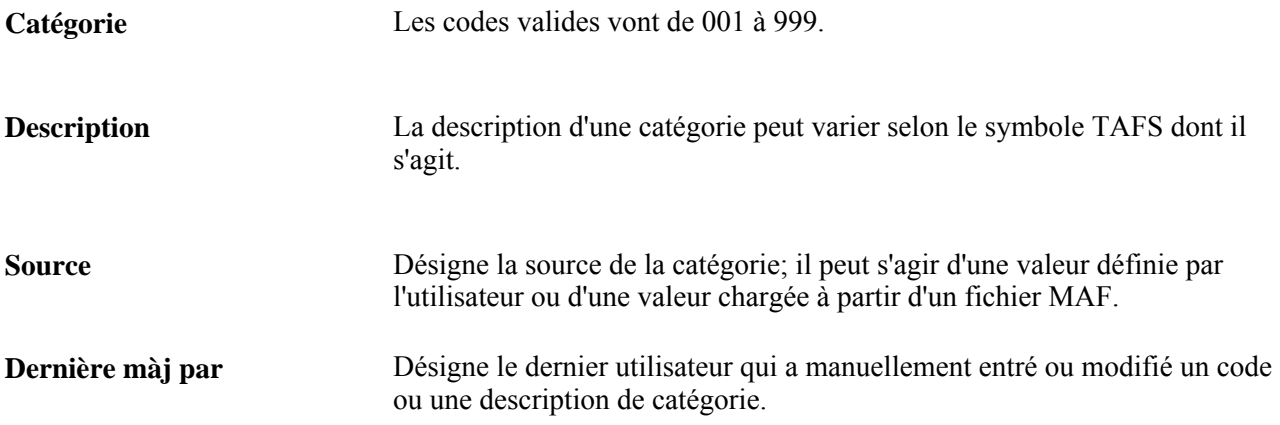

### **Définition des renvois aux attributs de champs de structure**

Accédez à la page Renvois attributs (Grand livre, Rapports fédéraux, Définitions FACTS II, Renvois attributs).

**Remarque :** Les clients qui effectuent la mise à niveau liée à la présente version du système doivent ouvrir de nouveau les pages sur les renvois aux attributs et les validations comptables afin d'y entrer les noms des attributs de champs de structure des nouveaux éléments de données.

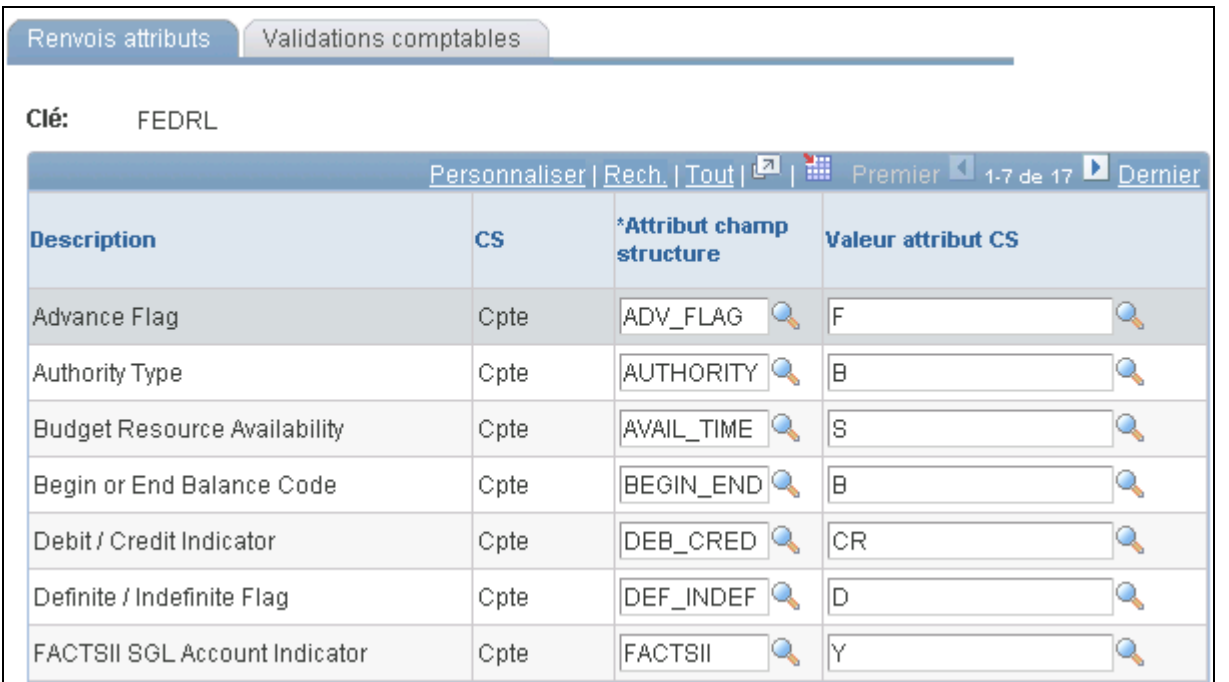

Renvois aux attributs du système FACTS II

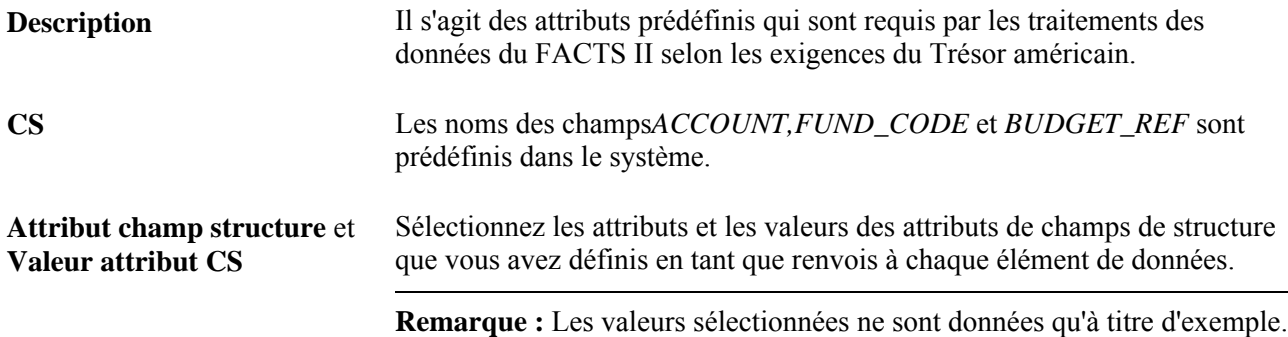

### **Sélection des renvois aux attributs pour les validations comptables**

Accédez à la page Validations comptables (Grand livre, Rapports fédéraux, Définitions FACTS II, Renvois attributs, Validations comptables).

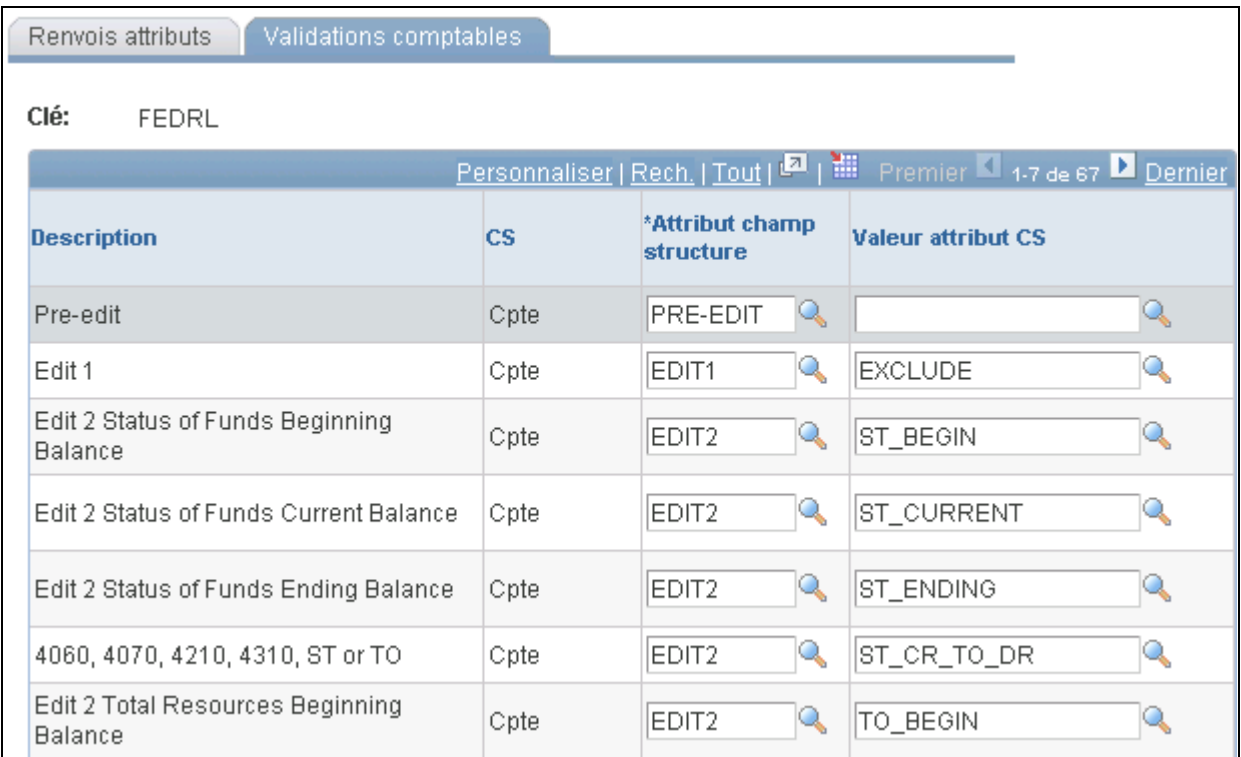

Validations comptables

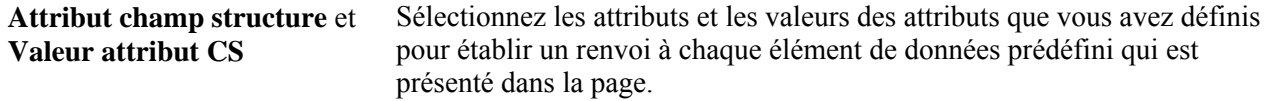

**Remarque :** Consultez la page des détails sur les attributs du groupe de consultation des données pour réviser les attributs de chaque valeur de champ de structure d'une entité et d'une période sélectionnées.

## **Chargement des données du fichier MAF**

Accédez à la page Charg. données MAF (Grand livre, Rapports fédéraux, Création FACTS II, Chargement données MAF).

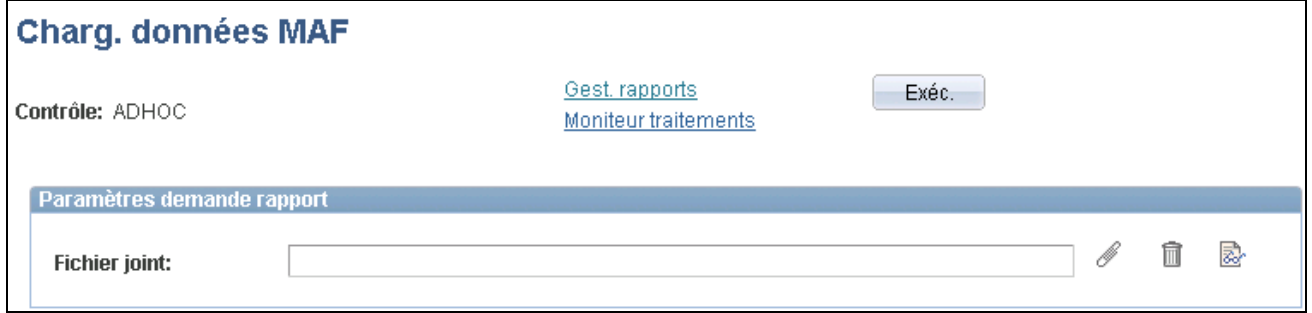

Chargement des données du fichier MAF

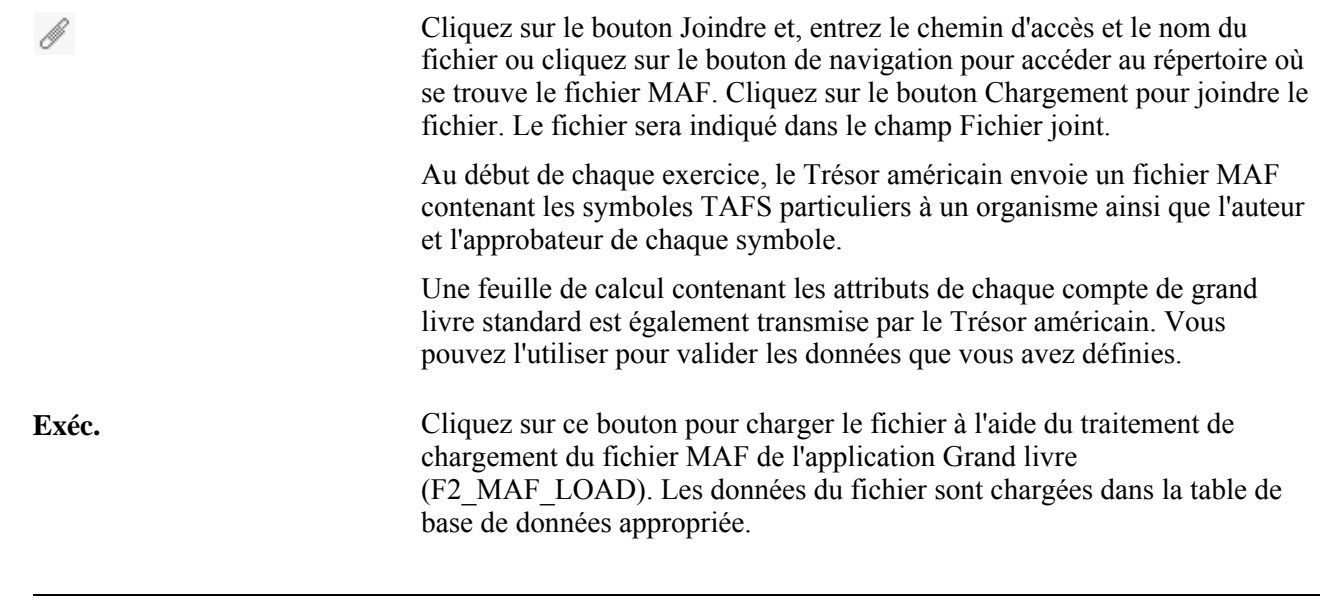

**Remarque :** Le fonctionnement des boutons d'ajout, de suppression et de consultation du fichier joint est toujours le même, qu'il s'agisse du système FACTS I ou FACTS II.

## **Consultation des données du fichier MAF**

Accédez à la page MAF (Grand livre, Rapports fédéraux, Consultation FACTS II, MAF).

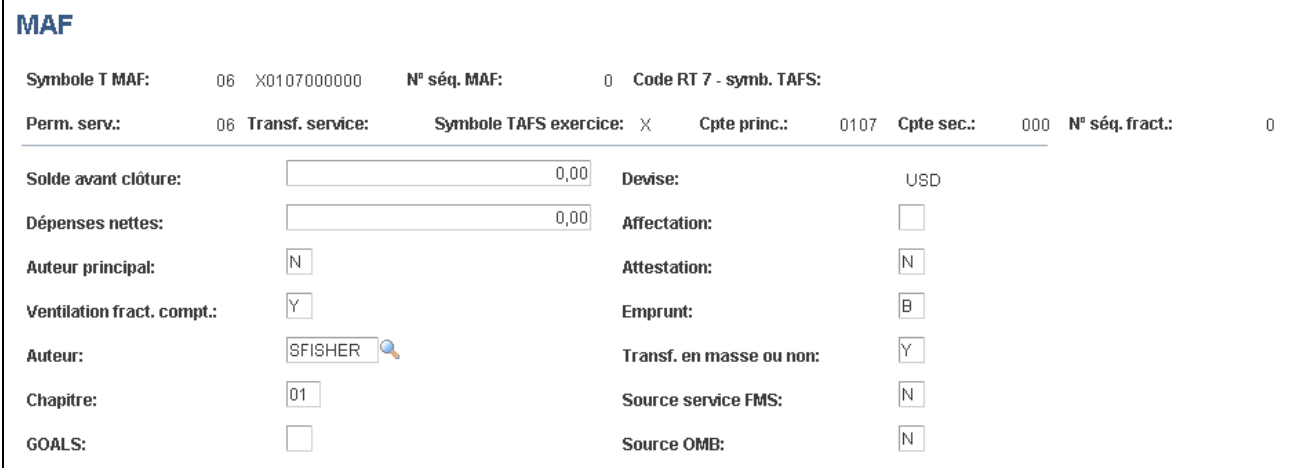

Consultation des données du fichier MAF

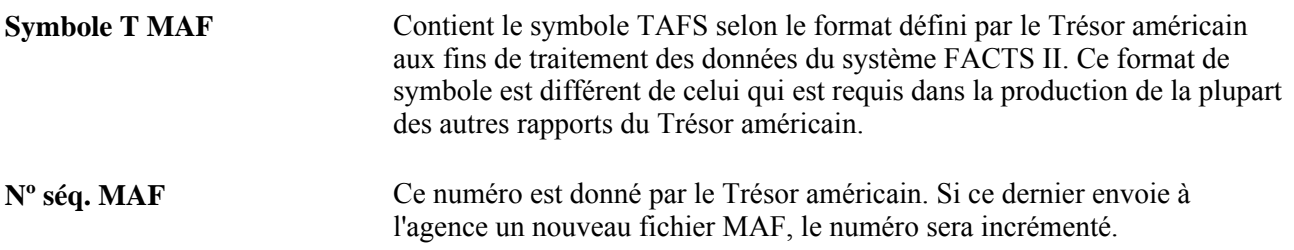

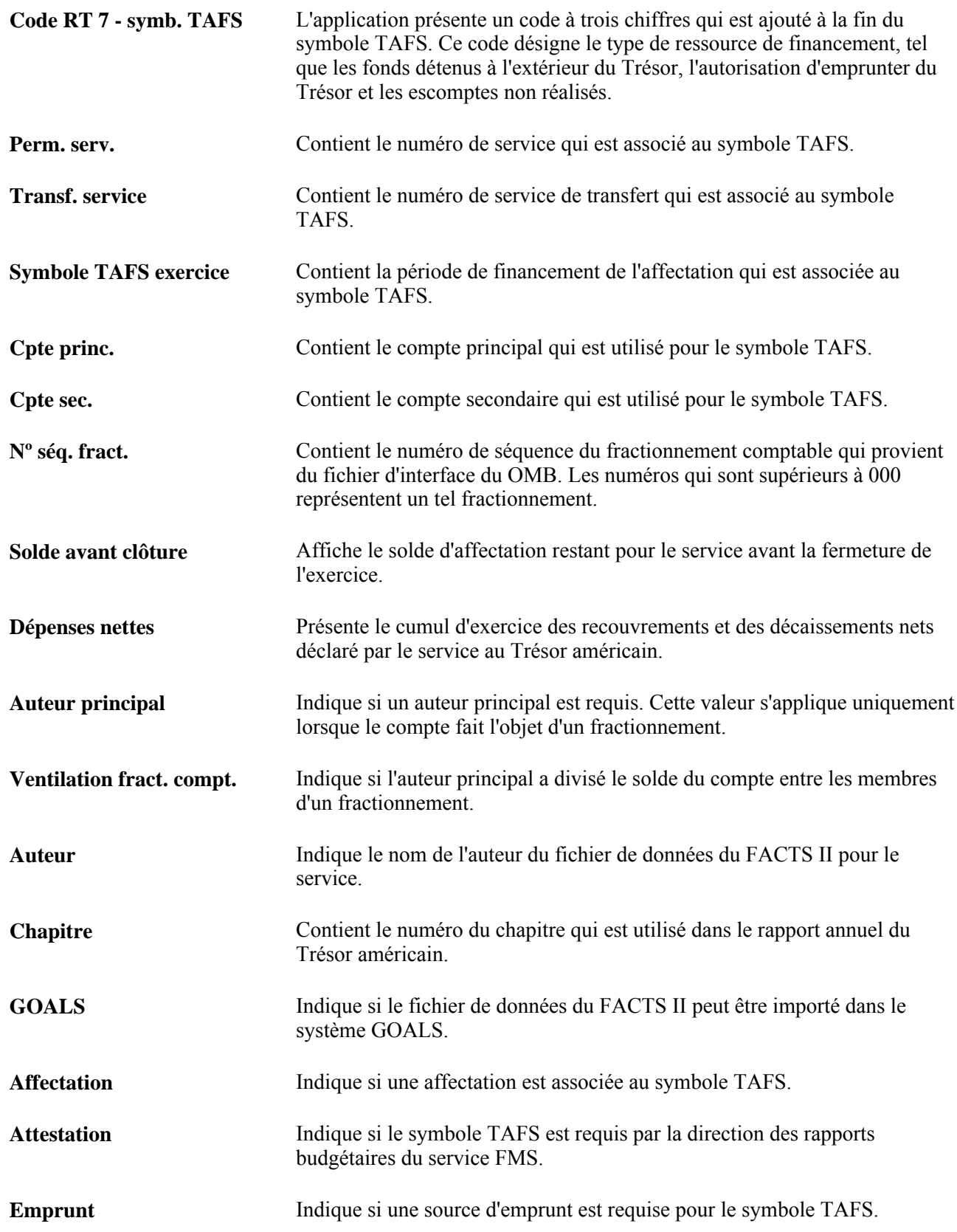

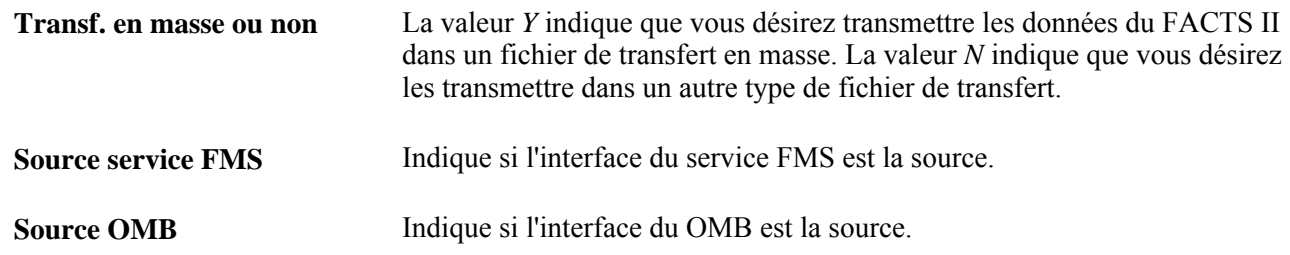

## **Définition des renvois au symbole TAFS**

Accédez à la page Renvois symbole TAFS (Grand, livre, Rapports fédéraux, Définitions FACTS II, Renvois symbole TAFS).

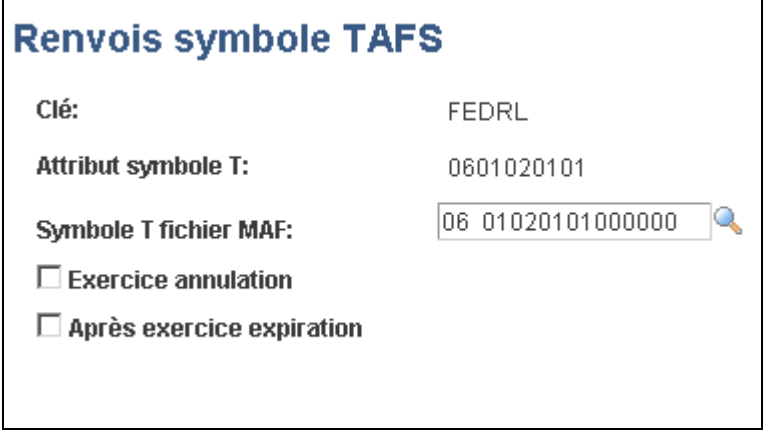

Renvois au symbole TAFS

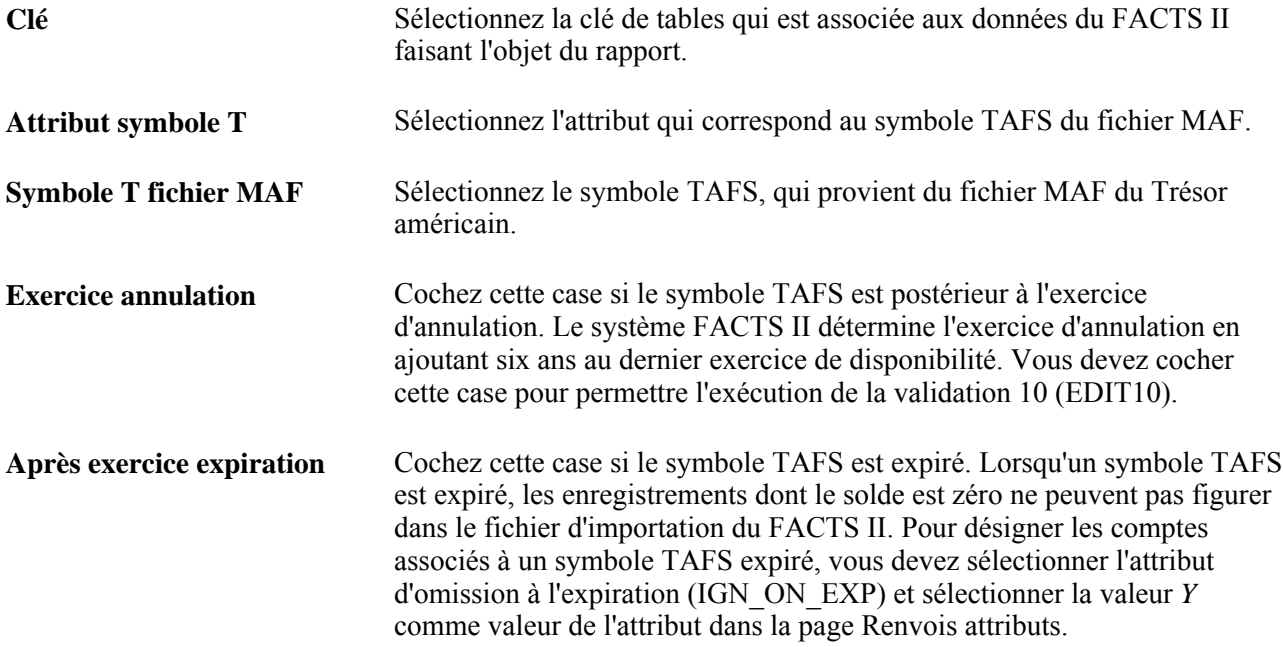

# **Définition des arbres du système FACTS II**

Pour définir les arbres du système FACTS II, utilisez la page et les groupes de pages suivants :

- groupe de pages Gestionnaire arbres (PSTREEMGR);
- page Groupe arbres FACTS (FACTS\_TREE\_GRP);
- groupe de pages Contrôle jeux tables (SET\_CNTRL\_TABLE1).

La présente section traite des sujets suivants :

- utilisation des arbres pour déterminer le regroupement des données des champs de structure;
- définition d'un arbre de regroupement des comptes;
- définition d'un arbre des années de cohorte;
- définition d'un arbre des catégories A;
- définition d'un arbre des catégories B;
- définition d'un arbre des comptes avec attributs;
- définition d'un arbre des agences de transfert;
- définition d'un arbre des comptes de transfert;
- définition d'un arbre des partenaires de transactions;
- définition d'un groupe d'arbres;
- définition du contrôle de jeux de tables;
- définition des données de groupes de tables du contrôle de jeux de tables;
- définition des arbres du contrôle de jeux de tables.

### **Pages utilisées pour créer des arbres du système FACTS II**

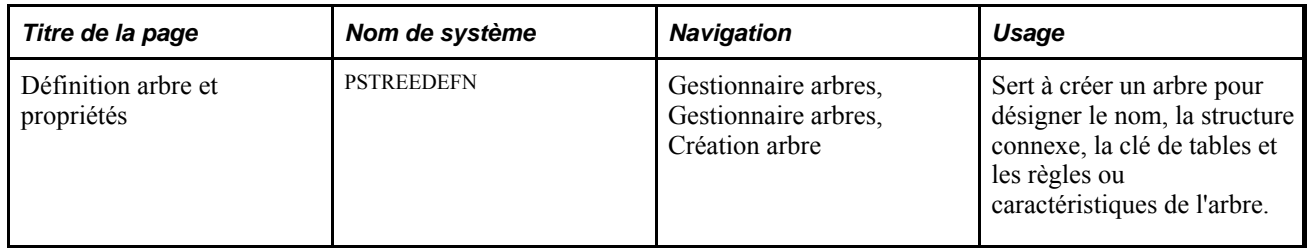

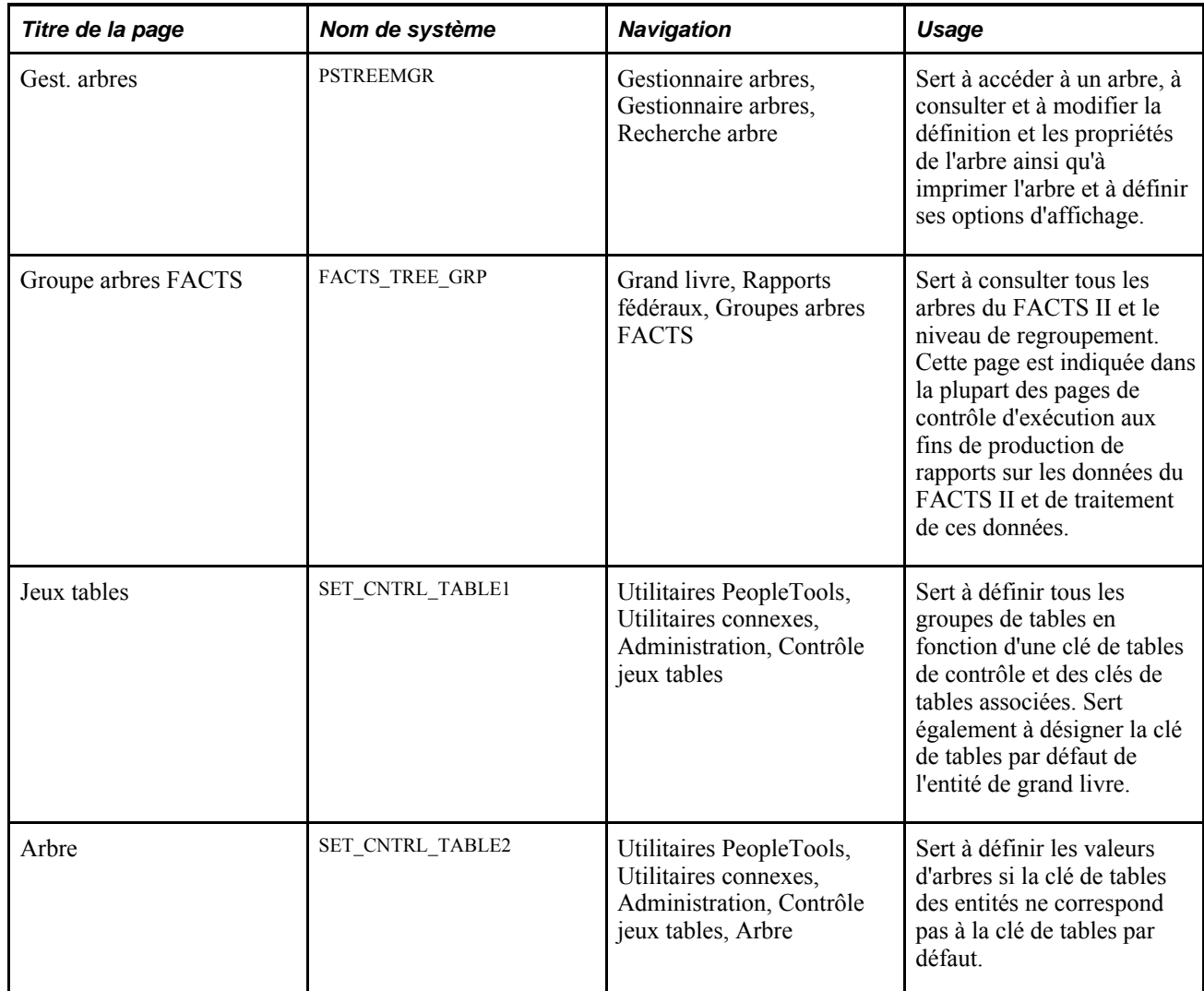

#### **Voir aussi**

*Guide Enterprise PeopleTools PeopleBook : PeopleSoft Tree Manager*

## **Utilisation des arbres pour déterminer le regroupement des données des champs de structure**

Il est possible que les comptes, les fonds ou toute autre valeur de champ de structure ne correspondent pas aux valeurs établies par le Trésor américain aux fins de production de rapports. Pour respecter les exigences, vous devez créer des arbres qui contiennent des nœuds représentant les valeurs requises de comptes ou d'autres champs de structure. Sous ces nœuds, vous précisez les valeurs détaillées utilisées dans vos grands livres, qui sont regroupées en fonction des valeurs du Trésor américain. Le traitement du FACTS II repère les noms des nœuds lorsqu'il cumule les données et les utilise au moment de la création des fichiers de rapports. De façon générale, les noms des nœuds doivent respecter les caractéristiques des champs du fichier transmis par le Trésor américain.

Vous vous servez du Gestionnaire d'arbres pour créer tous les arbres. Vous pouvez utiliser les noms d'arbres et de niveaux et les structures présentés dans les exemples ci-dessous, ou créer vos propres noms et structures.

Il est possible de copier une structure arborescente ou d'en créer une.

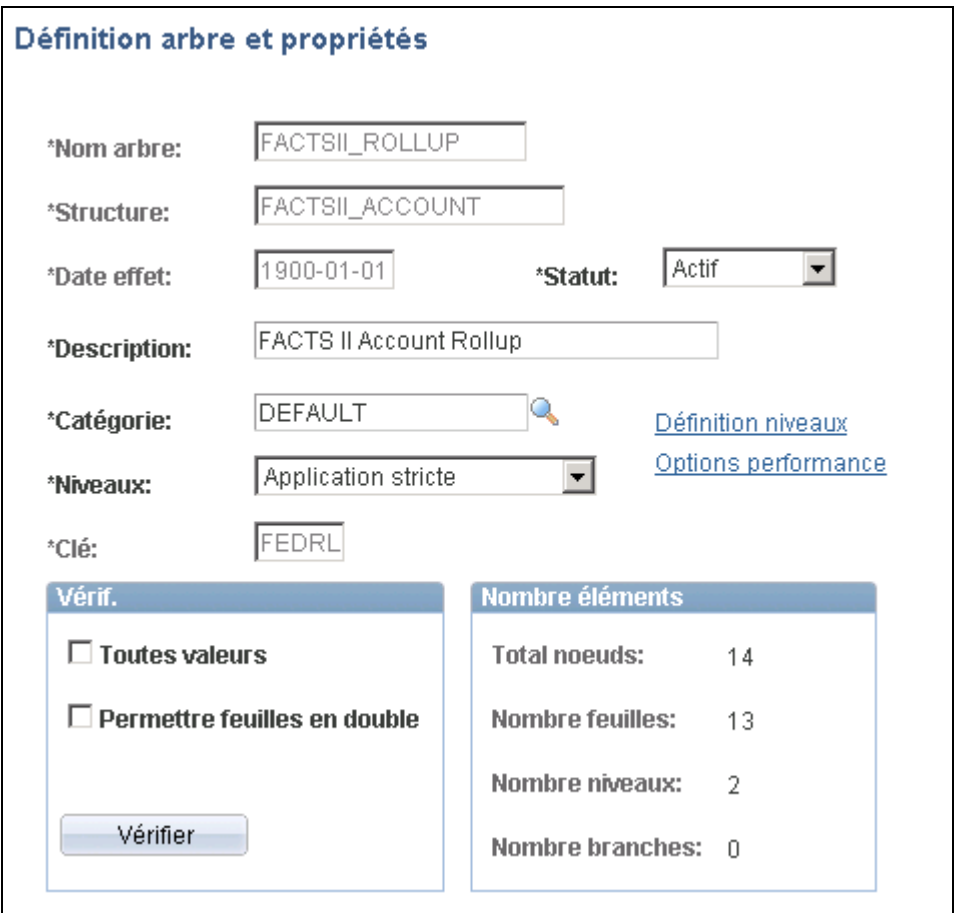

Exemple de définition de l'arbre de regroupement des comptes du système FACTS II

#### **Voir aussi**

*Guide Enterprise PeopleTools PeopleBook : PeopleSoft Tree Manager*

### **Définition de l'arbre de regroupement des comptes**

À l'aide du Gestionnaire d'arbres, créez un arbre de regroupement des comptes semblable à l'exemple cidessous. Avant de créer cet arbre, définissez les valeurs du champ de structure de compte et déterminez la structure détaillée à appliquer.

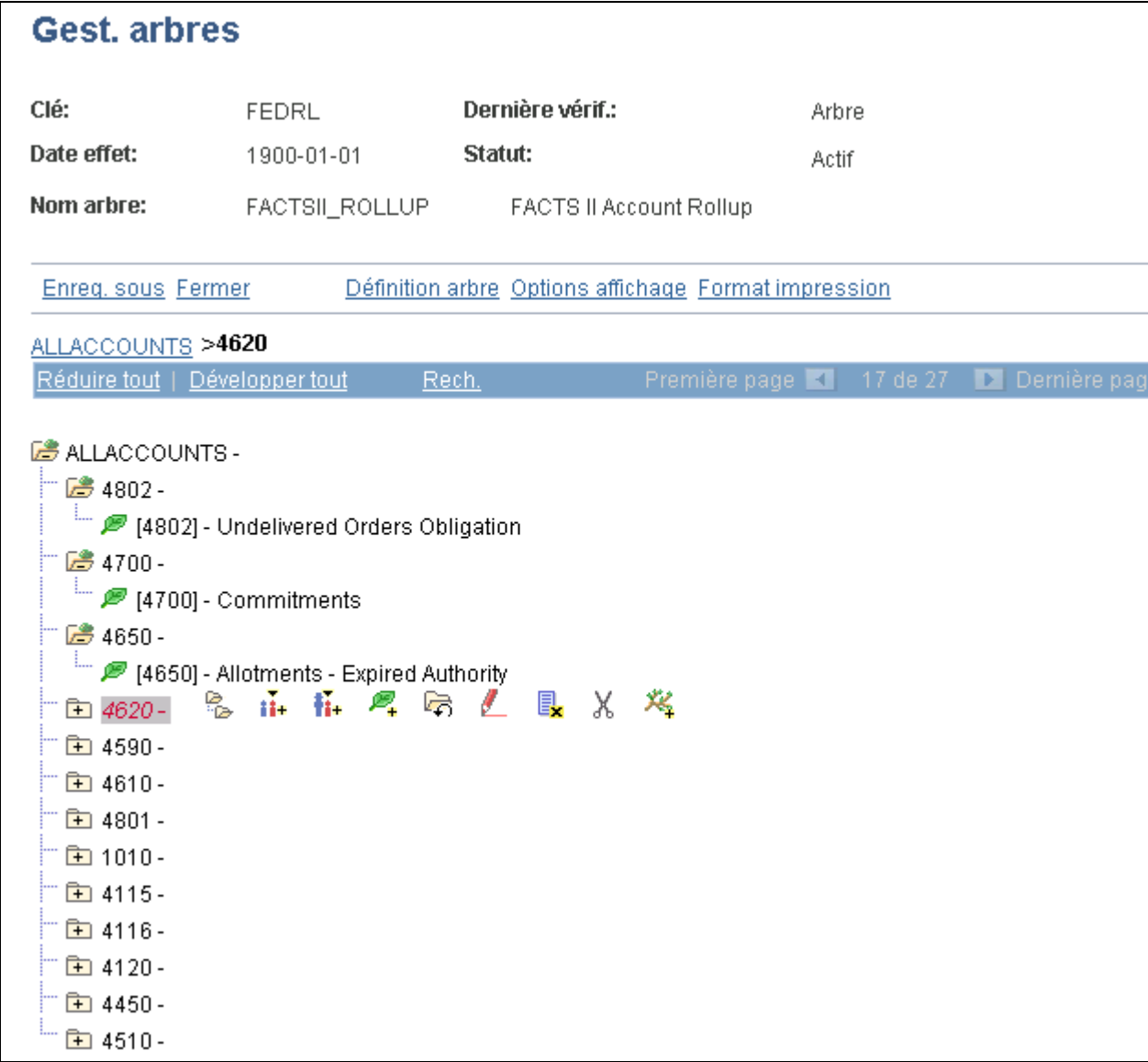

#### Exemple d'arbre de regroupement des comptes du système FACTS II

L'arbre de regroupement des comptes présente le rapport hiérarchique entre les comptes de GLS déclarés au Trésor américain et les comptes de report d'un organisme. Le traitement de cumul des données du FACTS II se réfère à cet arbre pour regrouper les valeurs du champ de structure de compte de report en fonction des comptes de GLS. Chaque organisme peut disposer d'une combinaison différente de comptes de report de niveau inférieur qui sont regroupés selon la structure des comptes de GLS qui est requise par le Trésor américain aux fins de production de rapports sur les données du FACTS II. Déterminez le niveau le plus détaillé à utiliser dans la structure du champ de compte pour saisir toutes les combinaisons possibles de comptes de GLS et d'attributs, ainsi que les détails supplémentaires de report propres à l'organisme.

Votre organisme peut utiliser n'importe quel arbre et n'importe quel niveau, pourvu qu'ils fassent partie du groupe d'arbres du FACTS II. Vous devez créer l'arbre de regroupement des comptes afin d'exécuter le traitement de cumul des données du FACTS II.

## **Définition de l'arbre des années de cohorte**

Créez un arbre des années de cohorte semblable à l'exemple ci-dessous :

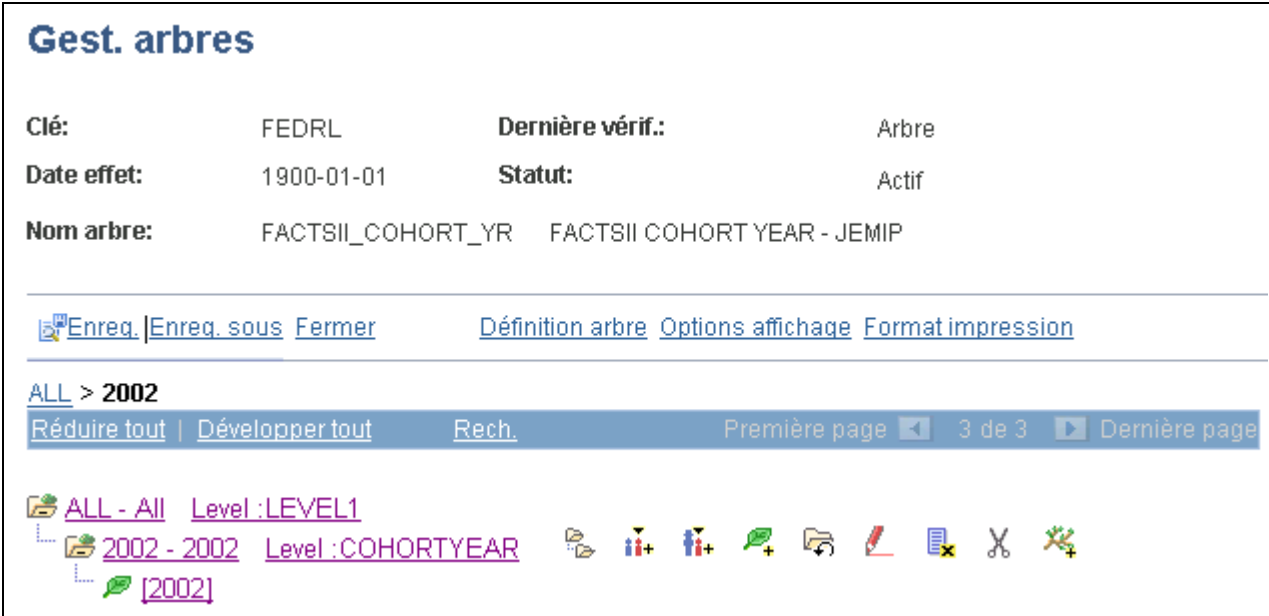

Gestionnaire d'arbres des années de cohorte de FACTS II

Dans l'arbre, chaque niveau COHORTYEAR représente une année de cohorte distincte; le nombre dépend des besoins de votre organisme en matière de production de rapports. Entrez les valeurs détaillées appropriées qui désignent les valeurs de champs de structure (emprunts) qui sont regroupées en fonction d'une année de cohorte particulière.

Cet arbre est l'exception à la règle stipulant que les noms des nœuds d'arbres du FACTS II doivent toujours correspondre aux valeurs requises par le Trésor américain. En effet, les valeurs d'années de cohorte du fichier du FACTS II comportent seulement deux caractères numériques. Cependant, les noms des nœuds de l'arbre comportent quatre caractères, conformément à l'arbre des années de cohorte des versions précédentes du système et à la méthode selon laquelle le programme détermine les valeurs d'années de cohorte. Le programme se fie aux troisième et quatrième caractères du nom d'un nœud pour obtenir la valeur de l'année de cohorte du fichier du FACTS II; ainsi, 2005 devient 05 dans ce fichier.

Le traitement de cumul des données du FACTS II utilise cet arbre pour déterminer les valeurs de champs de structure qui représentent des emprunts associés à une année de cohorte en vue de la génération du fichier d'entrée du Trésor américain. Dans notre exemple, les numéros d'emprunts sont regroupés au niveau d'arbre COHORTYEAR, qui contient les données sur l'année de cohorte qui sont requises aux fins de production de rapports sur les données du FACTS II. Vous pouvez également utiliser un champ de structure configurable différent à cette fin. Puisque les projets d'un organisme ne représentent pas tous des emprunts et qu'ils ne sont pas nécessairement associés à une année de cohorte, cet arbre est utilisé pour différencier les deux types de projets. Chaque organisme doit déterminer la structure de champs requise pour répondre aux exigences en matière d'années de cohorte.

**Remarque :** Vous devez définir les valeurs de champs de structure avant de créer cet arbre.

## **Définition de l'arbre des catégories A**

À l'aide du Gestionnaire d'arbres, créez un arbre des catégories A semblable à l'exemple ci-dessous :

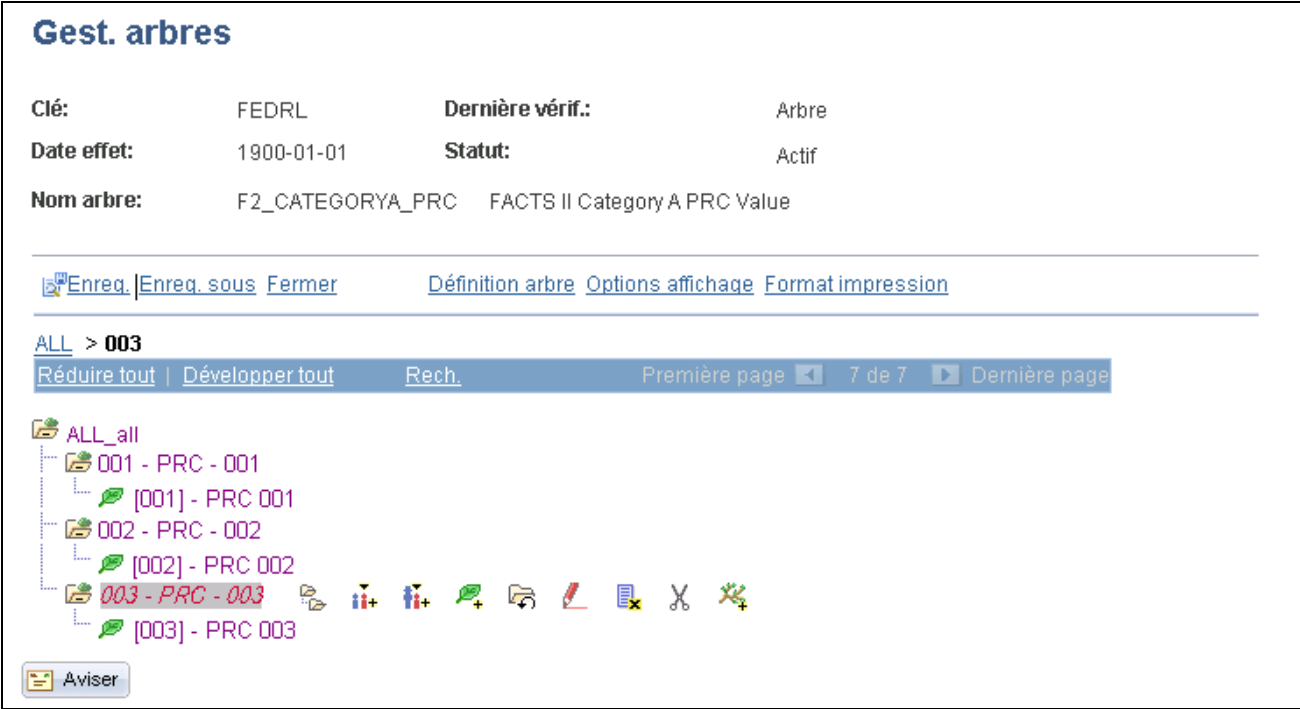

Gestionnaire d'arbres des catégories A des systèmes FACTS I et FACTS II

Le traitement de cumul des données du FACTS II utilise cet arbre pour déterminer les programmes de catégorie A et pour extraire le numéro de séquence à trois chiffres ainsi que la description du programme de catégorie A nécessaires à la génération du fichier d'entrée du Trésor américain. Certains programmes de votre organisme ne représentent peut-être pas les catégories A. Cet arbre sert donc à distinguer les catégories A des autres types de programmes. Chaque organisme doit déterminer la structure de champs qui répond aux exigences de production de rapports pour tous les types de programmes. Le niveau d'arbre précisé dans la page Groupe arbres FACTS sert à désigner les valeurs et les descriptions de nœuds qui contiennent le numéro de séquence à trois chiffres et la description d'un programme de catégorie A, respectivement.

Le OMB exige la précision des catégories de programmes de déclaration dans le cas de fonds affectés de catégorie A lorsque la colonne du code de programme de déclaration associée à un compte de GLS contient un Y (oui) dans la table d'attributs obligatoires de comptes de GLS des exercices 200X. Le OMB fournit les catégories de programmes de déclaration valides. Les FPA (Federal Program Agencies) peuvent sélectionner les catégories qui s'appliquent à leurs besoins. Cette liste de catégories du OMB sert de table de données de contrôle ou de table de référence aux fins de production de rapports sur les données du FACTS II.

Une FPA ne peut combiner les numéros de programmes de déclaration du OMB à ses propres programmes. De plus, le système FACTS II interdit aux FPA d'utiliser le numéro de programme par défaut 99 et la description correspondante All Programs (tous les programmes) avec d'autres codes et descriptions de programmes, qu'il s'agisse de ceux du OMB ou de ceux qu'elles auront personnalisés.

Si le OMB ne fournit aucune catégorie de programmes de déclaration particulière, les FPA pourront utiliser ce numéro (99) et cette description de programme par défaut (All Programs).
Bien qu'une FPA puisse utiliser des numéros et des descriptions pour les catégories de déclaration de programmes en plus de ceux qui sont fournis par le OMB, elle ne peut utiliser la catégorie de déclaration de programme 99 avec d'autres codes. Si une FPA tente d'ajouter la catégorie 99, qui comprend tous les programmes, à des catégories de programmes existantes représentant l'activité liée aux obligations, le système FACTS II refusera cette entrée, puisque la catégorie 99 ne peut être utilisée que seule.

Vous pouvez utiliser le nom d'arbre et le nom de niveau que vous désirez, pourvu que vous les précisiez dans la page Cumul données. L'arbre des catégories B est obligatoire au traitement de cumul des données du FACTS II (GLS8302).

**Remarque :** Vous devez définir les valeurs du champ de structure de programme avant de créer cet arbre.

## **Définition de l'arbre des catégories B**

À l'aide du Gestionnaire d'arbres, créez un arbre des catégories B semblable à l'exemple ci-dessous :

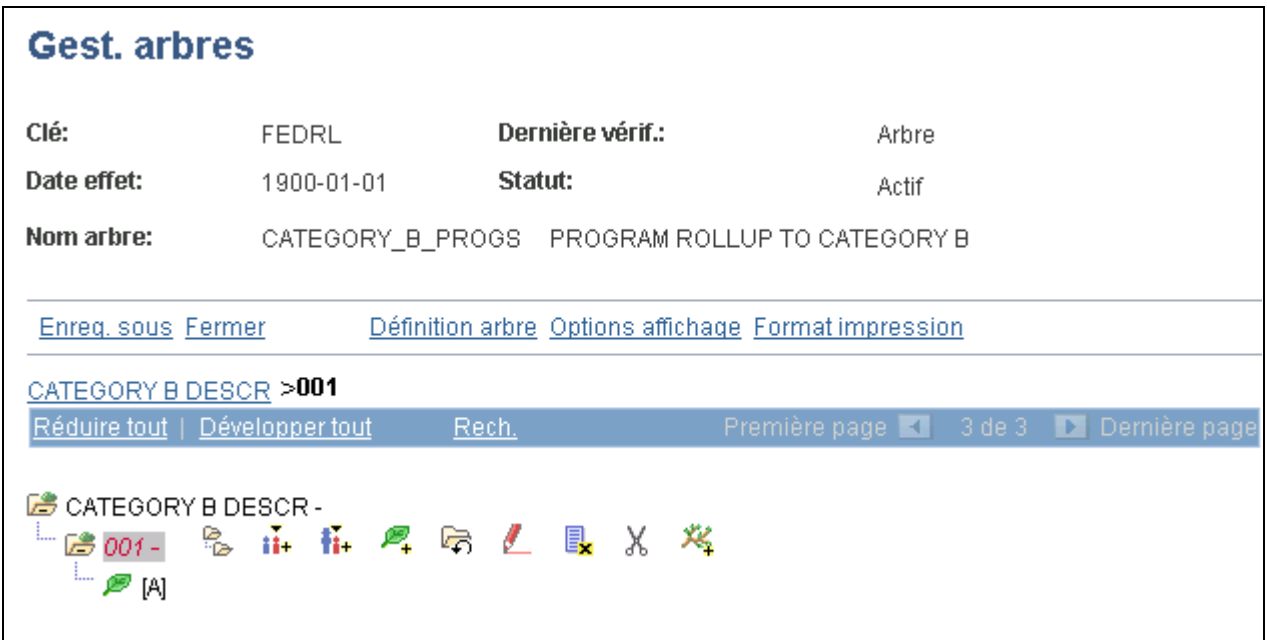

Gestionnaire d'arbres des catégories B des systèmes FACTS I et FACTS II

Le traitement de cumul des données du FACTS II utilise cet arbre pour déterminer les programmes de catégorie B et pour extraire le numéro de séquence à trois chiffres ainsi que la description du programme de catégorie B nécessaires à la génération du fichier d'entrée du Trésor américain. Certains programmes de votre organisme ne représentent peut-être pas des catégories B. Cet arbre sert donc à distinguer les catégories B des autres types de programmes. Chaque organisme doit déterminer la structure de champs qui répond aux exigences de production de rapports pour tous les types de programmes. Le niveau d'arbre précisé dans la page Groupe arbres FACTS sert à désigner les valeurs et les descriptions de nœuds qui contiennent le numéro de séquence à trois chiffres et la description d'un programme de catégorie B, respectivement.

Vous pouvez utiliser le nom d'arbre et le nom de niveau que vous désirez, pourvu que vous les précisiez dans la page Cumul données. L'arbre des catégories B est obligatoire au traitement de cumul des données du FACTS II (GLS8302).

**Remarque :** Vous devez définir les valeurs du champ de structure de programme avant de créer cet arbre.

### **Définition de l'arbre des comptes avec attributs**

À l'aide du Gestionnaire d'arbres, créez un arbre des comptes avec attributs semblable à l'exemple ci-dessous :

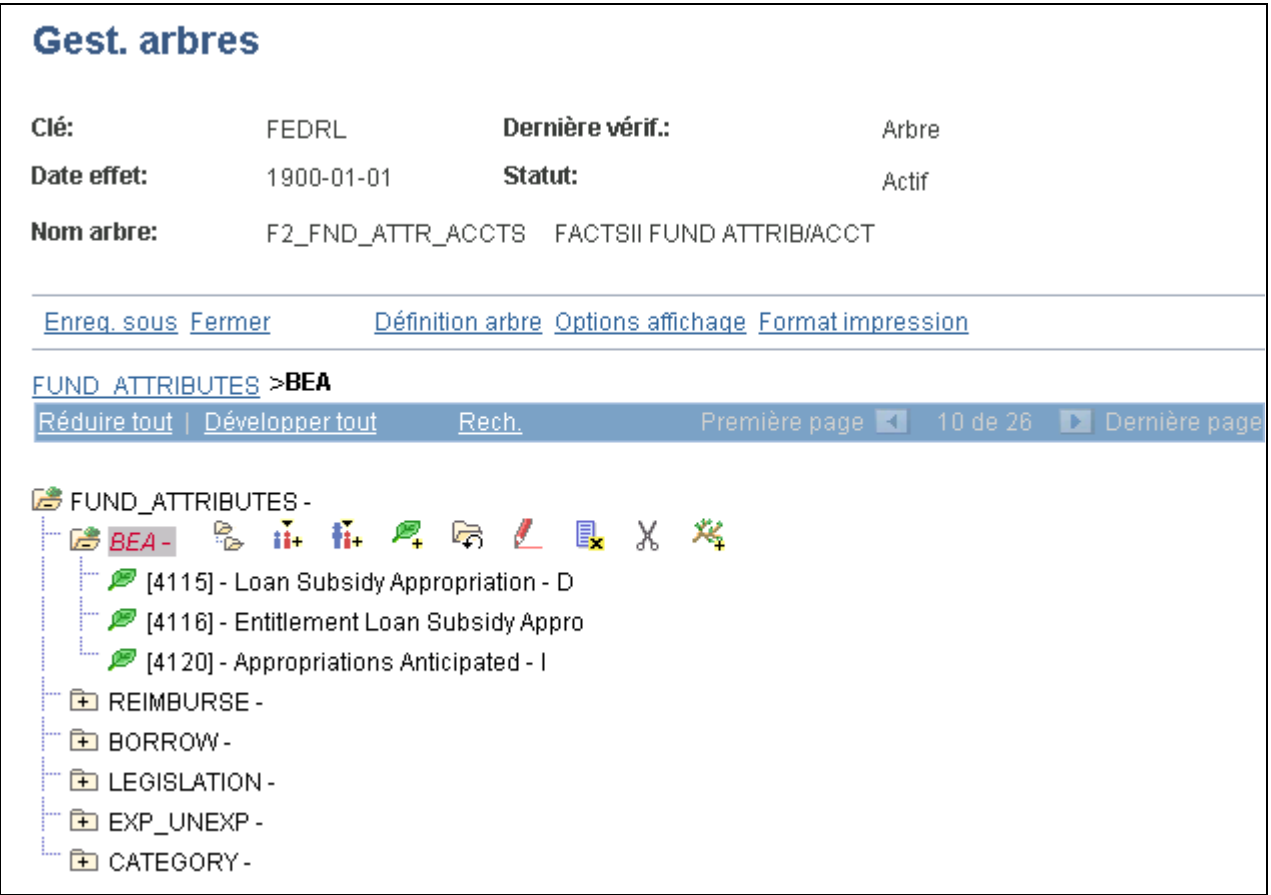

Gestionnaire d'arbre des comptes avec attributs de fonds du FACTS II

Cet arbre présente la relation entre les attributs de champs de structure requis aux fins de traitement des données du FACTS II et les comptes de GLS qui y sont associés.

Il sert à filtrer les attributs de comptes qui ne sont pas obligatoires dans les rapports. Une fois que le traitement de cumul des données du FACTS II a obtenu toutes les données relatives aux attributs, il compare les attributs cumulés aux attributs de l'arbre pour déterminer s'ils sont obligatoires. Si un attribut n'est pas obligatoire, il sera supprimé de la table intermédiaire et ne figurera pas dans le fichier du FACTS II. Pour déterminer les attributs d'un compte donné à inclure dans un rapport, le programme repère le compte de grand livre (tel que 4119) dans l'arbre FACTSII\_ATTRIBUTES. Le compte peut se trouver sous différents nœuds selon les attributs requis pour ce compte précis. Tout attribut associé à un nœud où le programme repère le compte est considéré comme obligatoire aux fins de production de rapports. Si le programme a déjà cumulé une valeur d'attribut pour le compte, mais qu'il est incapable de repérer le numéro de compte sous le nœud de cet attribut, cette valeur cumulée sera exclue du fichier FACTS II.

L'arbre F2\_REQ\_ATTR\_ACCTS et le niveau ACCOUNT sont des exemples de valeurs qui peuvent être utilisées par les traitements des données du FACTS II. Vous pouvez utiliser le nom d'arbre et le nom de niveau que vous désirez, pourvu que vous les précisiez dans la page Cumul données. Vous devez définir l'arbre des comptes avec attributs pour lancer le traitement de cumul des données du FACTS II (GLS8302) et produire le rapport sur le grand livre avec attributs (GLS7017).

Assurez-vous que cet arbre comprend tous les comptes requis par le Trésor américain pour chaque attribut. Si votre organisme n'utilise pas un compte qui est normalement requis par le Trésor américain, vous ne serez pas tenu de le définir dans cet arbre. Les attributs des champs de structure de fonds et de compte sont prédéfinis et sont offerts dans les données-exemples du système.

Les noms des quatre nœuds suivants doivent être entrés tels quels :

- PUBLIC LAW;
- FED\_NONFED;
- TRF\_AGENCY;
- TRF\_ACCT.

Les noms de tous les autres nœuds doivent correspondre aux attributs présentés dans la page Renvois attributs. Par exemple, si l'attribut de type d'autorisation est AUTH, l'utilisateur devra utiliser le nom de nœud AUTH; il ne pourrait, par exemple, nommer ce nœud AUTHORITY.

Les nœuds d'attributs suivants ne sont pas obligatoires dans l'arbre des comptes avec attributs :

- Le solde normal (indicateur de débit ou de crédit) et le solde d'ouverture ou de clôture, parce que ces attributs sont toujours requis aux fins de traitement des données du FACTS II. Le programme n'effectue pas de vérification dans cet arbre en ce sens.
- L'attribut du statut du symbole TAFS, parce qu'il n'est pas requis dans le fichier plat du FACTS II.
- La source et la cible de transfert et l'indicateur d'insuffisance d'actif, parce que ces valeurs seront déterminées par le Trésor américain.

**Remarque :** Le document portant sur les attributs des comptes du GLS du Trésor américain requis dans les rapports sur les données financières détaillées du FACTS II définit ces règles. Vous pouvez le consulter sur le site Web du Trésor américain.

#### **Définition de l'arbre des agences de transfert**

À l'aide du Gestionnaire d'arbres, créez un arbre des agences de transfert semblable à l'exemple ci-dessous.

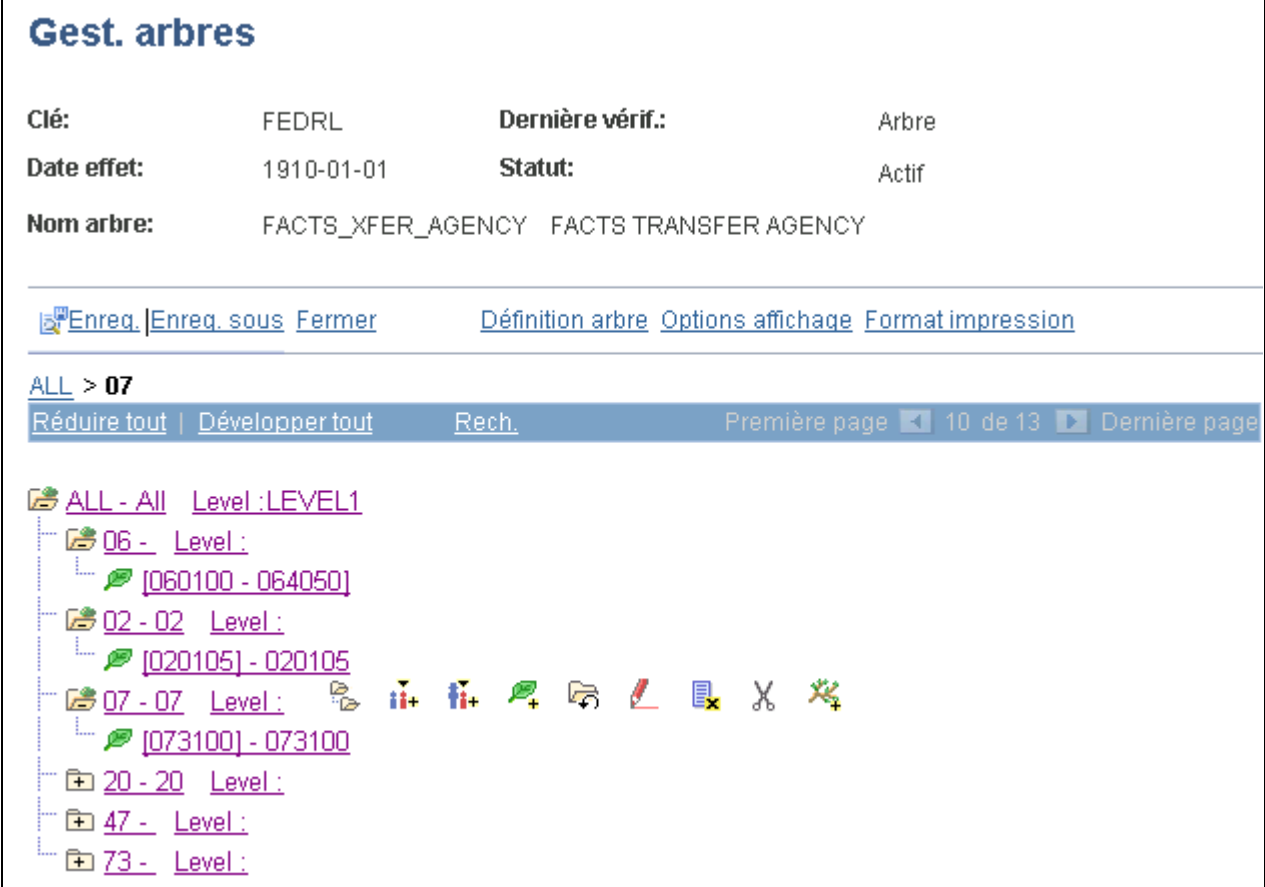

Gestionnaire d'arbres des agences de transfert des systèmes FACTS I et FACTS II

Cet arbre contient un nœud pour chaque agence de transfert. Si vous utilisez le même champ de structure pour l'agence et le compte de transfert, les valeurs du grand livre pour ce champ de structure représenteront à la fois l'agence et le compte de transfert. L'arbre permet au programme de convertir la valeur de la combinaison de l'agence et du compte de transfert du grand livre en la valeur de l'agence de transfert requise par le Trésor américain.

#### **Définition de l'arbre des comptes de transfert**

À l'aide du Gestionnaire d'arbres, créez un arbre des comptes de transfert semblable à l'exemple ci-dessous.

| Gest. arbres                                                                                                    |                                           |                                                      |  |                                        |                |    |  |  |  |
|----------------------------------------------------------------------------------------------------|-------------------------------------------|------------------------------------------------------|--|----------------------------------------|----------------|----|--|--|--|
| Clé:<br>Date effet:                                                                                                    | FEDRL<br>1910-01-01                       | Dernière vérif.:<br>Statut:                          |  |                                        | Arbre<br>Actif |    |  |  |  |
| Nom arbre:                                                                                                    | FACTSIL_XFER_ACCT FACTSILTRANSFER ACCOUNT |                                                      |  |                                        |                |    |  |  |  |
| Enreq. Enreq. sous Fermer                                                                                                    |                                           | Définition arbre Options affichage Format impression |  |                                        |                |    |  |  |  |
| ALL > 3100                                                                                                    |                                           |                                                      |  |                                        |                |    |  |  |  |
| Réduire tout   Développer tout                                                                                                    |                                           | Rech.                                                |  | Première page 1 13 de 23 Dernière page |                |    |  |  |  |
| B ALL - All Level : LEVEL1<br>$ \blacksquare$ [073100] - 073100<br>□ 田 <u>4747 - Level :</u><br>面 1154 - Level:<br>面 0503 - Level:<br>面 0603 - Level:<br><b>En 2000 - 2000</b> Level:<br>面 0105 - 0105<br>面 <u>1100 - 1100</u><br>一面 <u>0100 - 0100</u><br>一面 <u>0101 - 0101</u> | Level:<br>Level:<br>Level:<br>Level:      | <b>名 市 市 厚 后 乙 围 X 发</b>                             |  |                                        |                | χ× |  |  |  |

Gestionnaire d'arbres des comptes de transfert du système FACTS II

Cet arbre contient les nœuds représentant tous les comptes de transfert du Trésor américain. Les feuilles sont composées des valeurs de champ de structure de compte de transfert de votre grand livre. Si vous utilisez le même champ de structure pour l'agence et le compte de transfert, les valeurs du grand livre pour ce champ de structure représenteront à la fois l'agence et le compte de transfert. L'arbre permet au programme de convertir la valeur de la combinaison de l'agence et du compte de transfert du grand livre en la valeur du compte de transfert requise par le Trésor américain.

### **Définition de l'arbre des partenaires de transactions**

À l'aide du Gestionnaire d'arbres, créez un arbre des partenaires de transactions semblable à l'exemple cidessous.

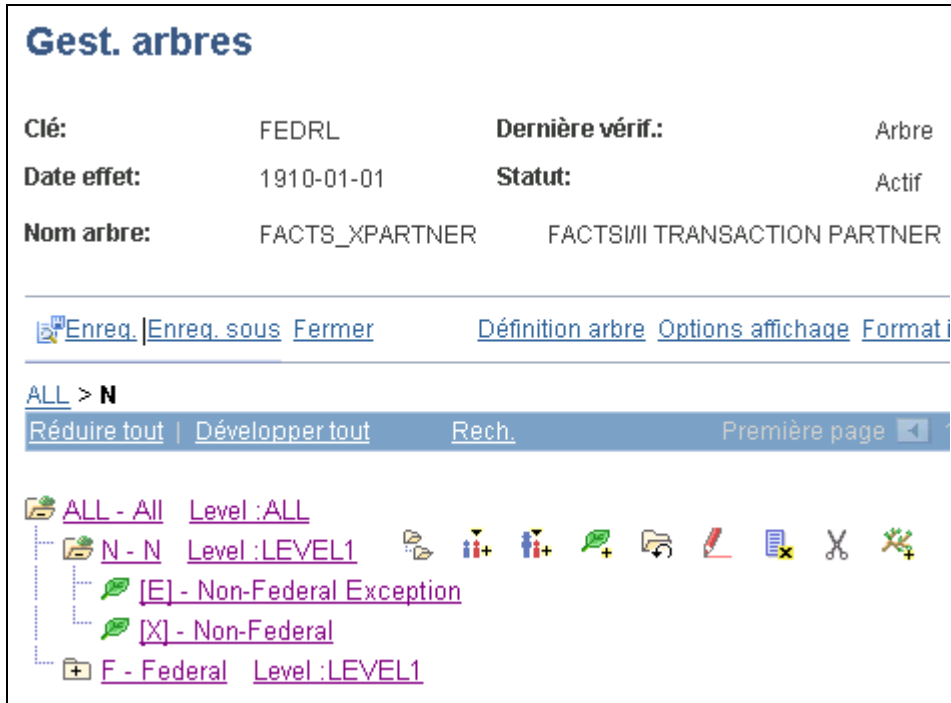

Gestionnaire d'arbres de partenaires de transactions des systèmes FACTS I et FACTS II

Les trois nœuds de cet arbre représentent les trois types de partenaires de transactions, soit les partenaires fédéraux, les partenaires non fédéraux et les exceptions des partenaires non fédéraux. Les feuilles représentent toutes les données détaillées du grand livre sur les partenaires de transactions, qui sont regroupées par type de partenaire aux fins de traitement des données du FACTS II.

Dans les versions précédentes du système, vous deviez définir des variations de numéros de comptes pour indiquer si un compte utilisé dans une transaction particulière se rapportait à un autre organisme fédéral. Pour ce faire, vous deviez ajouter des suffixes aux numéros de comptes. Par exemple, le suffixe *G* était ajouté au compte 1610 pour créer le compte 1610G. De plus, l'attribut XPARTNER pouvait uniquement indiquer une valeur d'attribut à la fois. La présente version du système vous permet d'utiliser un des champs de structure configurables pour enregistrer l'attribut de partenaire de transaction. L'attribut est maintenant indépendant du champ de structure de compte, ce qui élimine le besoin de créer et d'utiliser des variations du même compte.

Si vous êtes déjà un client de notre système, vous pourrez appliquer la nouvelle méthode ou bien continuer d'utiliser les variations de comptes. Si vous avez utilisé les variations de comptes pendant l'exercice en cours, vous devrez continuer d'utiliser cette approche jusqu'à la fin de l'exercice puisque les données cumulatives de l'exercice sont associées à cette méthode.

Si vous utilisez l'ancienne méthode, l'arbre des partenaires de transactions sera conçu différemment et devra être fondé sur l'exemple suivant :

Nœud ALL – All Transaction Partners (tous les partenaires de transactions)

- Nœud E Non-Federal Exception (exception de partenaire non fédéral)
	- 1010E
	- 1020E
- Nœud F Federal (partenaire fédéral)
	- 1010G
	- 1020G
- Nœud  $X$  Non-Federal (partenaire non fédéral)
	- 1010X
	- 1020X

#### **Définition d'un groupe d'arbres**

Accédez à la page Groupe arbres FACTS (Grand livre, Rapports fédéraux, Groupes arbres FACTS).

**Arbres et niv. arbres FACTS**  La page Groupe arbres FACTS comprend la liste des noms d'arbres requis **II** aux fins de traitement des données du FACTS II. Sélectionnez le nom de l'arbre du FACTS II qui correspond à chaque arbre de la liste. Sélectionnez également chaque niveau d'arbre à utiliser aux fins de regroupement des données du FACTS II.

#### **Définition du contrôle de jeux de tables**

La configuration des contrôles de jeux de tables pour le traitement du FACTS II est identique à celle du FACTS I.

# **Traitement et génération d'un fichier plat de données du système FACTS II**

La présente section traite des sujets suivants :

- consultation des données définies;
- cumul des données;
- consultation des données d'en-tête;
- consultation des détails sur les soldes;
- consultation des détails sur les attributs;
- consultation et modification des notes;
- validation des données;
- création d'un fichier de données;
- exécution du rapport sur le grand livre avec attributs.

**Remarque :** Vous devez avoir accompli toutes les tâches précédentes relatives au système FACTS II avant d'effectuer les tâches de la présente section.

## **Pages utilisées pour traiter et générer un fichier plat de données du système FACTS II**

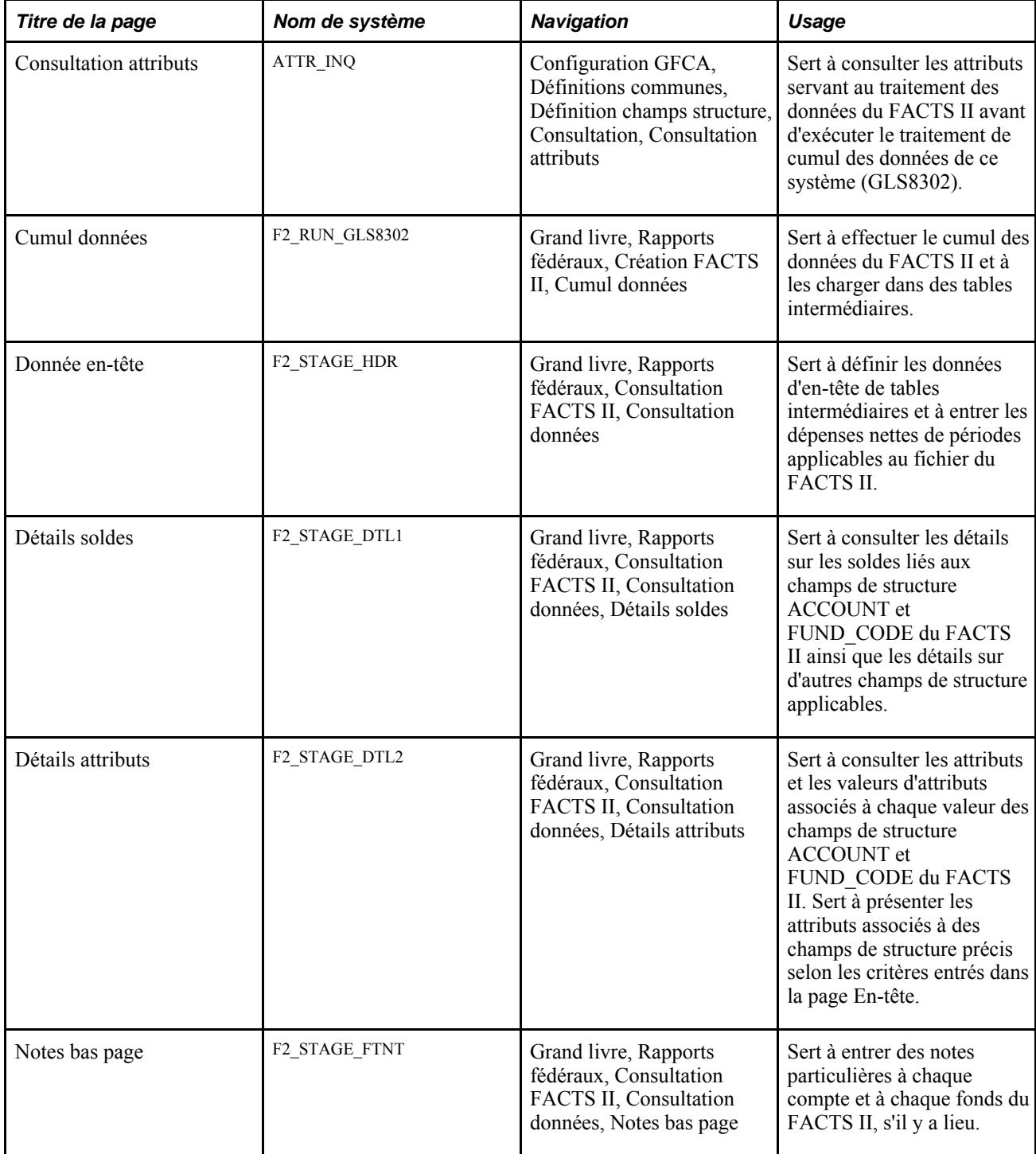

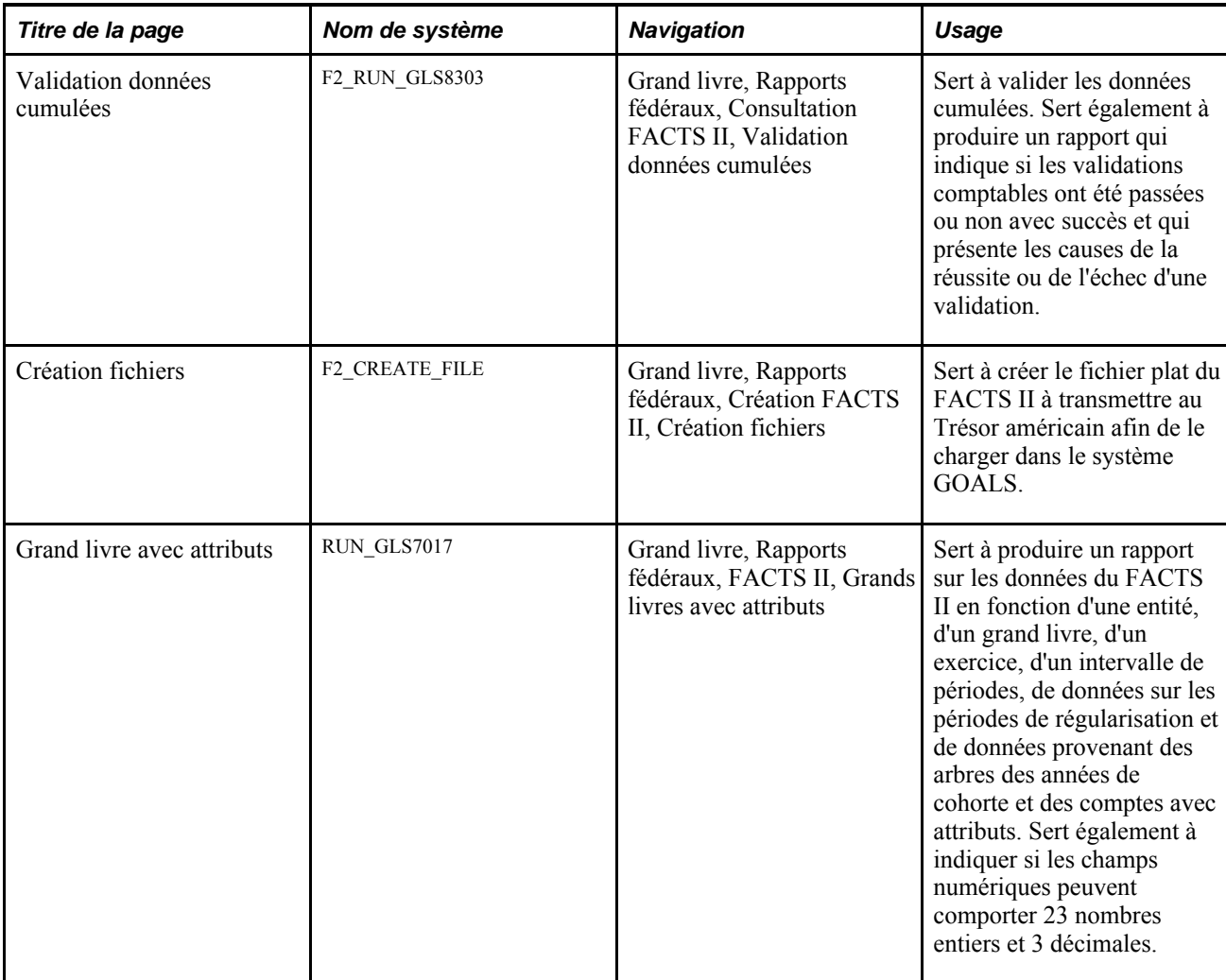

# **Consultation de la définition des données du système FACTS II**

Accédez à la page Consultation attributs (Configuration GFCA, Définitions communes, Définition champs structure, Consultation, Consultation attributs).

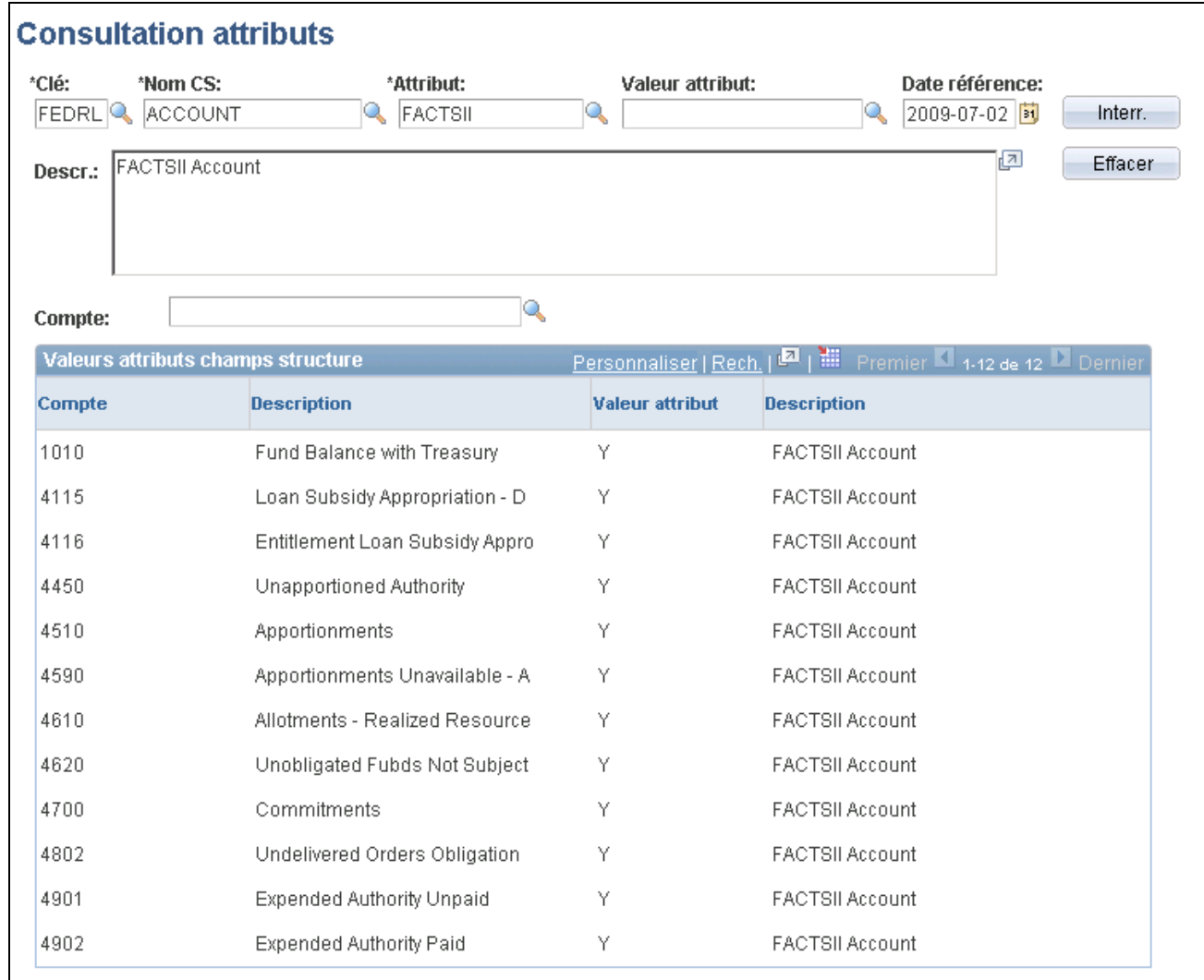

Consultation des attributs de champs de structure

**Clé,Nom CS,Attribut,Valeur attribut**et **Date référence** Sélectionnez les critères appropriés pour effectuer une interrogation qui vous permettra de vérifier si les attributs sont définis correctement avant d'exécuter le traitement de cumul des données (GLS8302).

#### **Cumul des données**

Accédez à la page Cumul données (Grand livre, Rapports fédéraux, Création FACTS II, Cumul données).

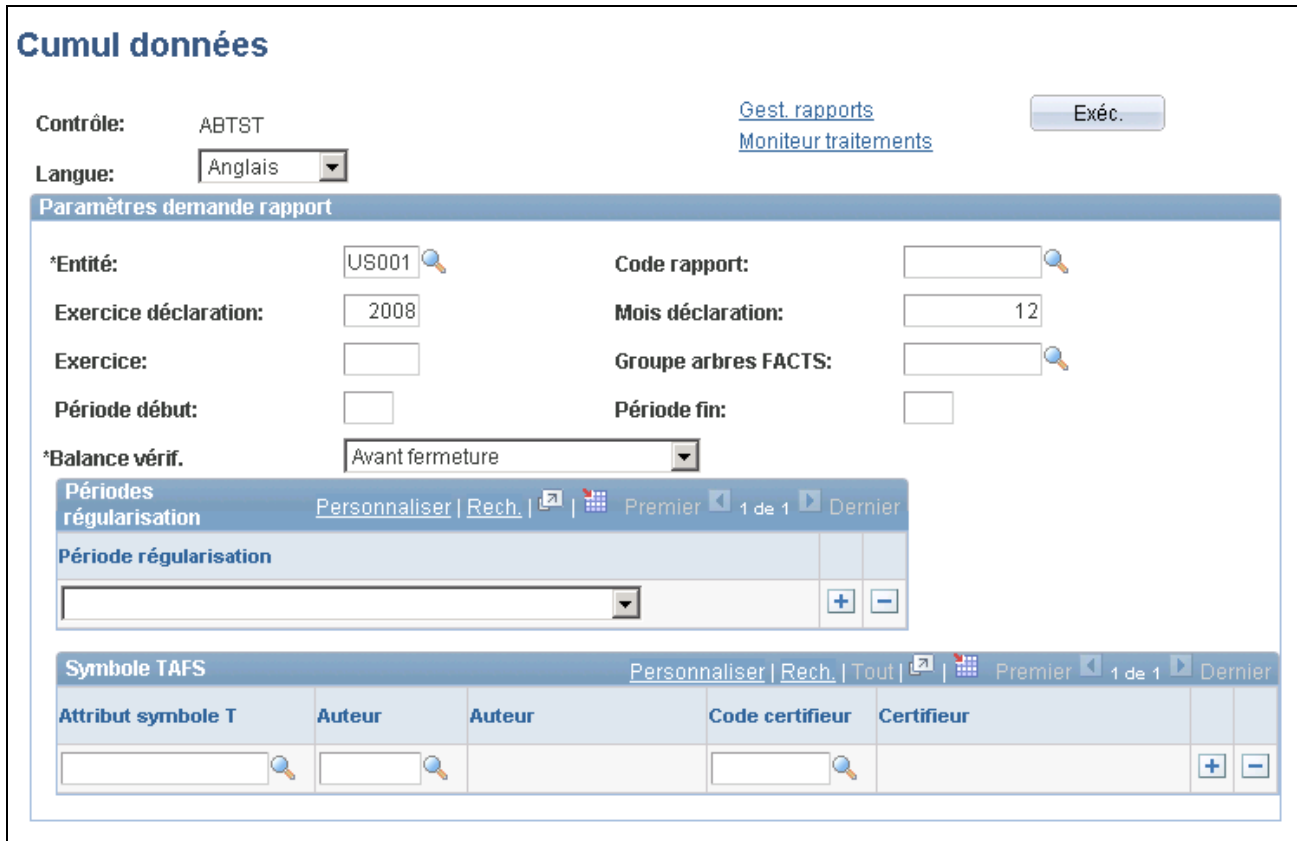

Cumul des données du système FACTS II

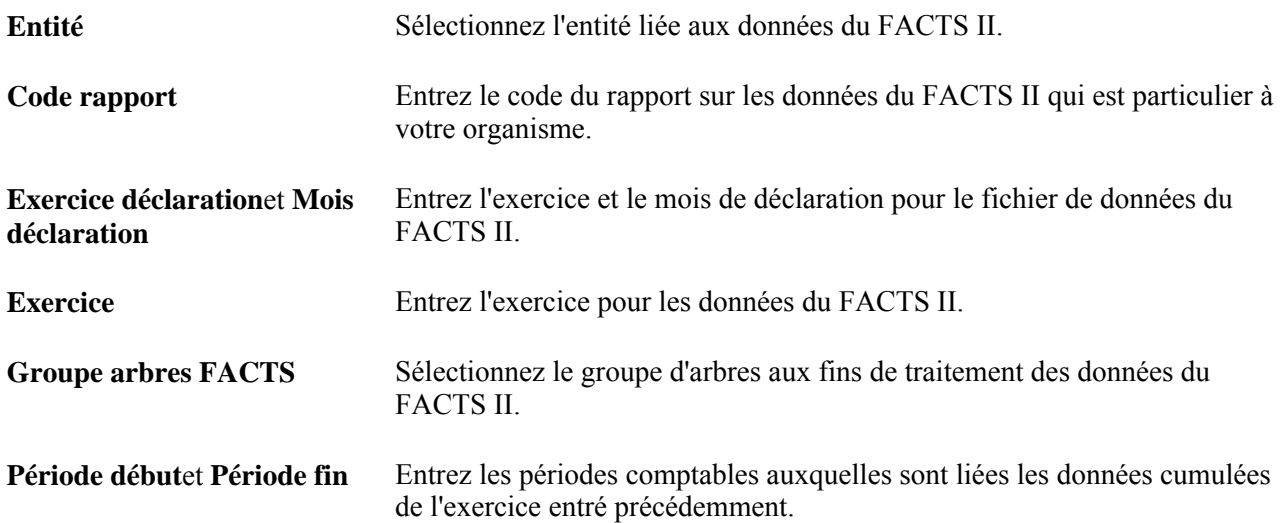

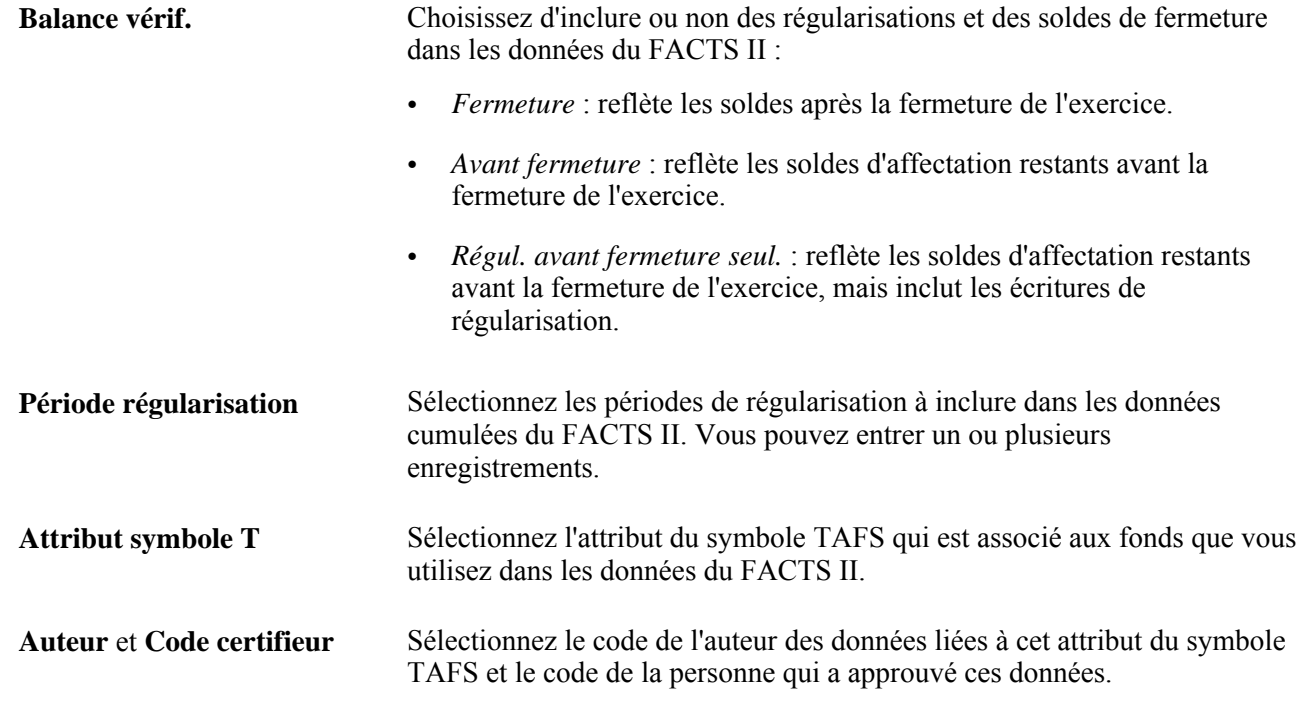

# **Consultation des données d'en-tête**

Accédez à la page En-tête (Grand livre, Rapports fédéraux, Consultation FACTS II, Consultation données).

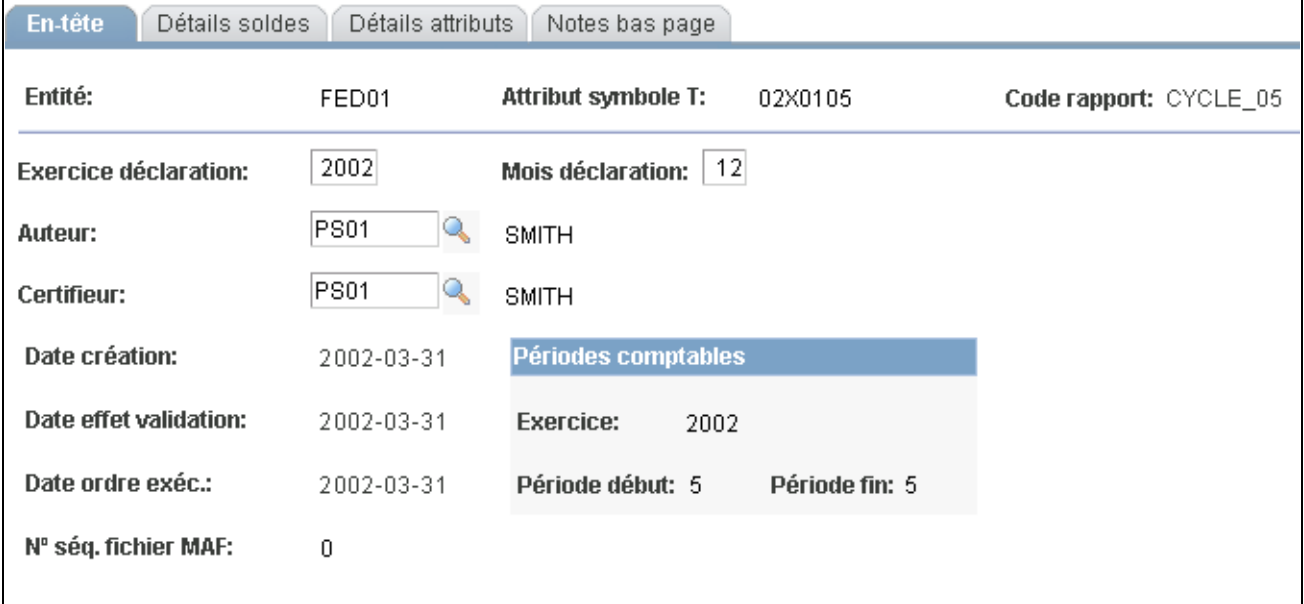

Consultation des données d'en-tête

## **Consultation des détails sur les soldes**

Accédez à la page Détails soldes (Grand livre, Rapports fédéraux, Consultation FACTS II, Consultation données, Détails soldes).

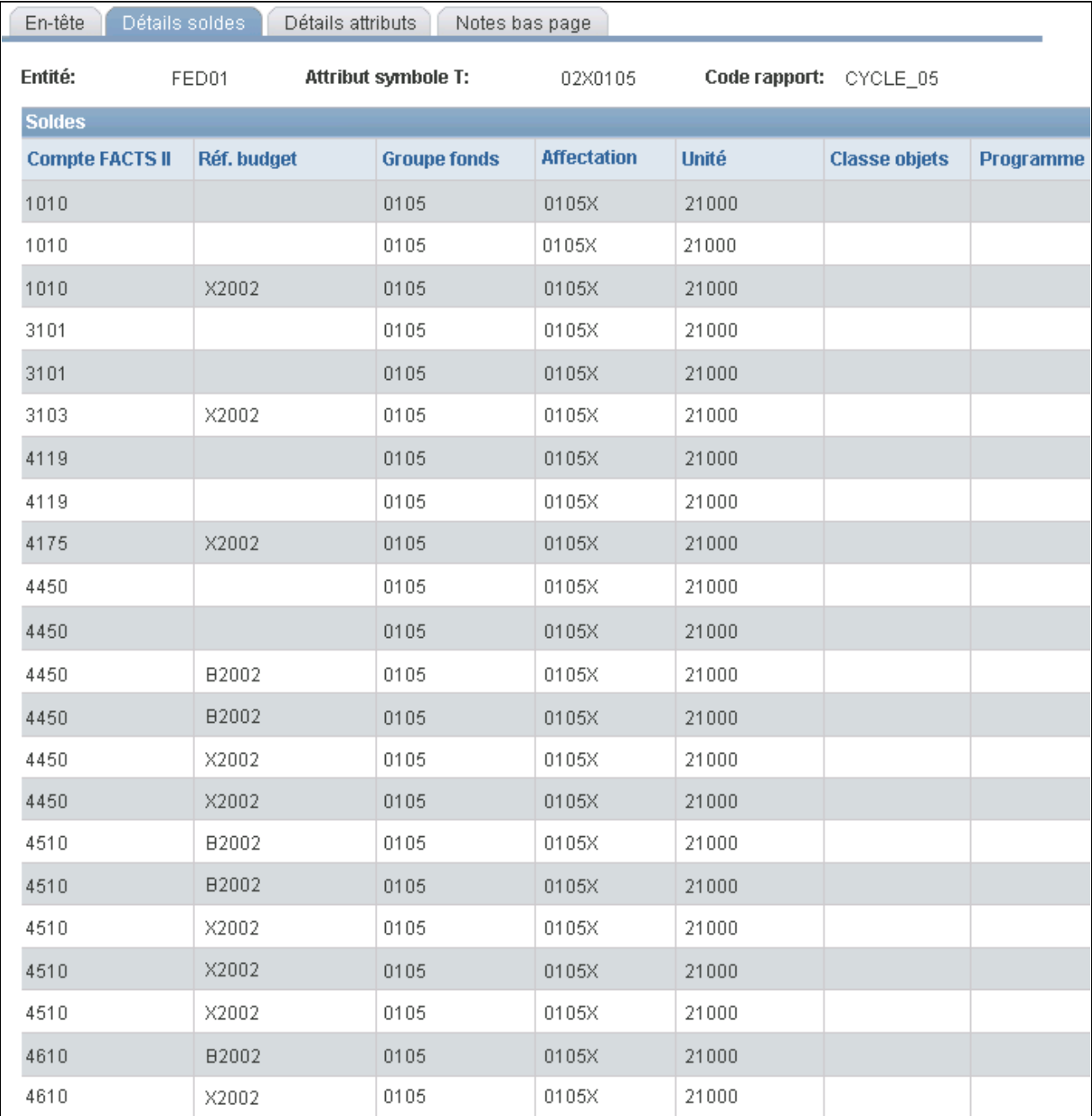

#### Détails sur les soldes

Cette page contient toutes les données détaillées liées à un fonds précis et aux comptes de grand livre et du système FACTS II qui y sont associés.

### **Consultation des détails sur les attributs**

Accédez à la page Détails attributs (Grand livre, Rapports fédéraux, Consultation FACTS II, Consultation données, Détails attributs).

Vous pouvez consulter les valeurs d'attributs associées à chaque fonds et à chaque compte du FACTS II.

### **Consultation et modification des notes**

Accédez à la page Notes bas page (Grand livre, Rapports fédéraux, Consultation FACTS II, Consultation données, Notes bas page).

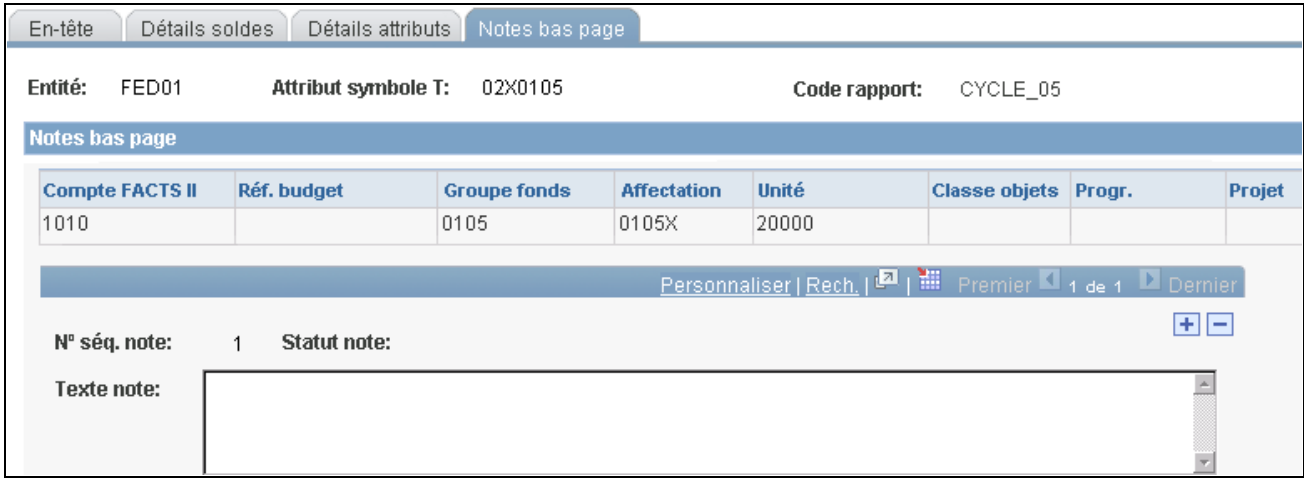

Notes en bas de page

Entrez les notes appropriées en fonction des données de votre organisation.

**Remarque :** Révisez attentivement ces données avant de poursuivre le traitement des données du FACTS II.

#### **Validation des données**

Accédez à la page Validation données cumulées (Grand livre, Rapports fédéraux, Consultation FACTS II, Validation données cumulées).

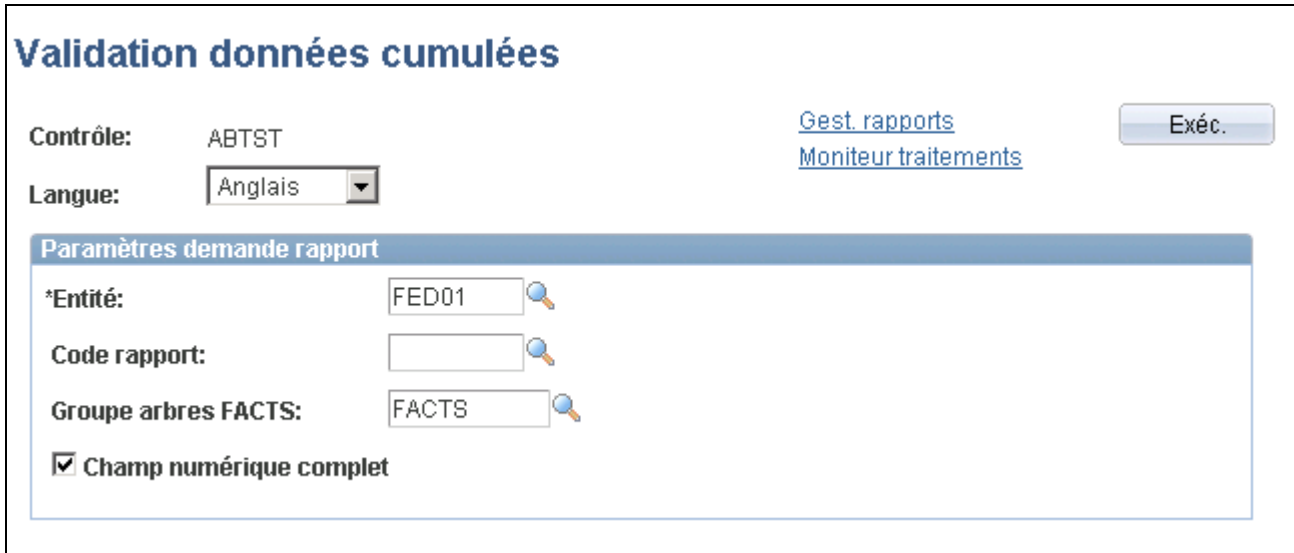

Validation des données cumulées du système FACTS II

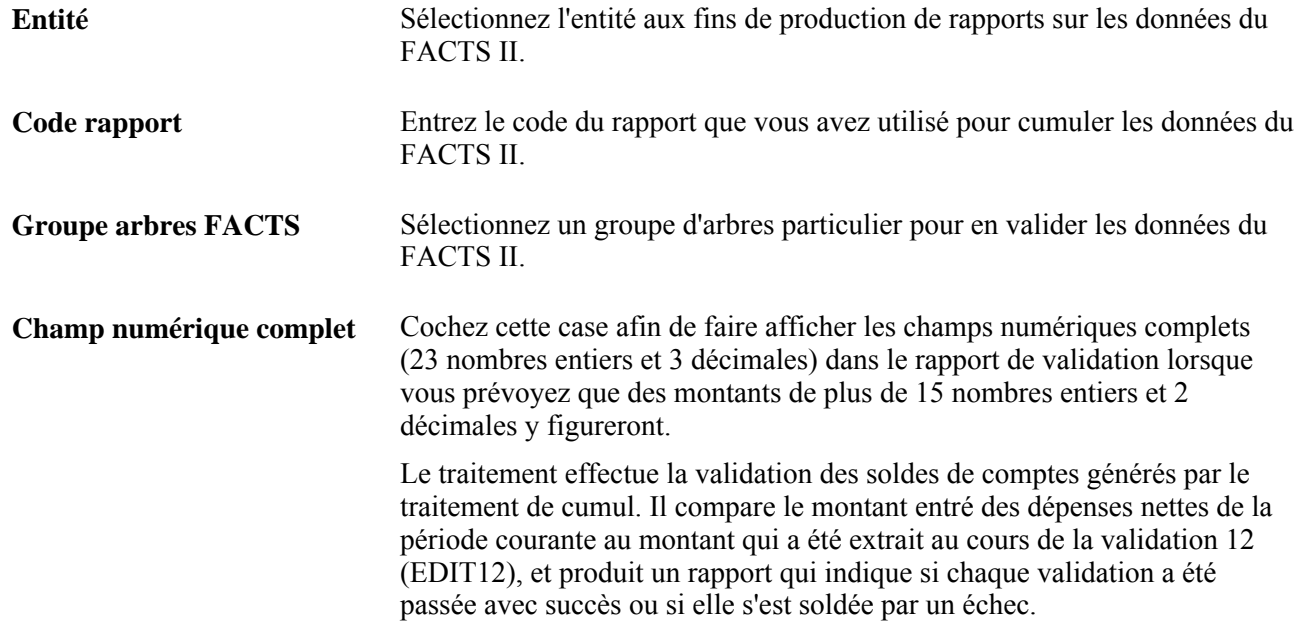

# **Création d'un fichier de données**

Accédez la page Création fichiers (Grand livre, Rapports fédéraux, Création FACTS II, Création fichiers).

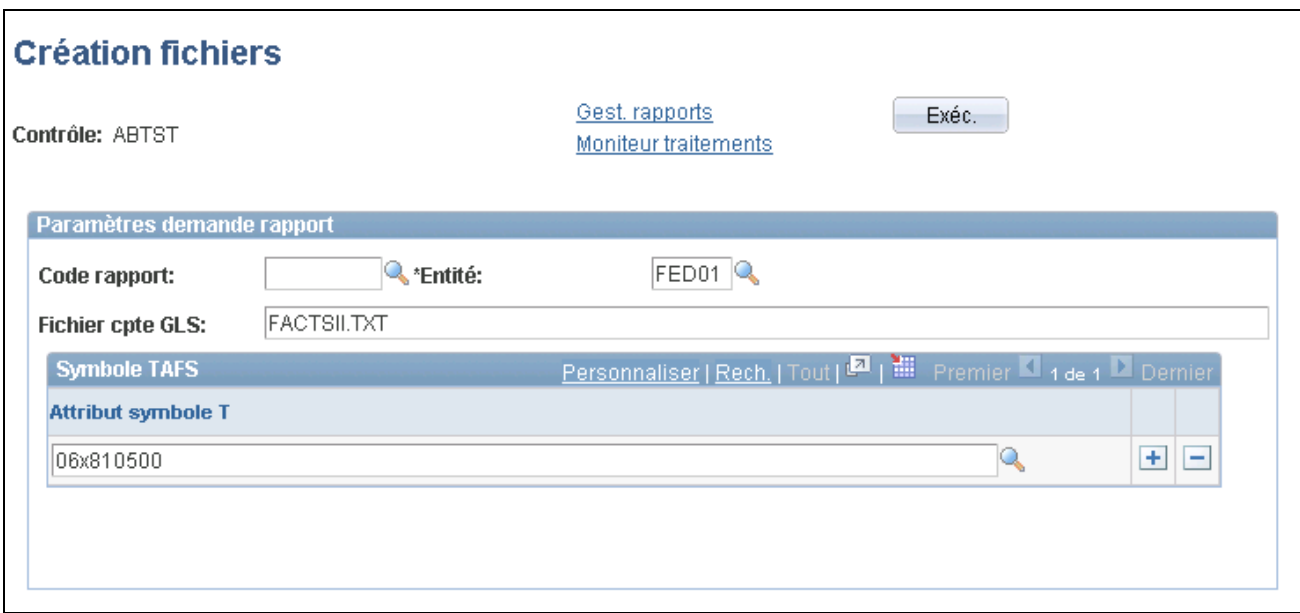

Création de fichiers de données du système FACTS II

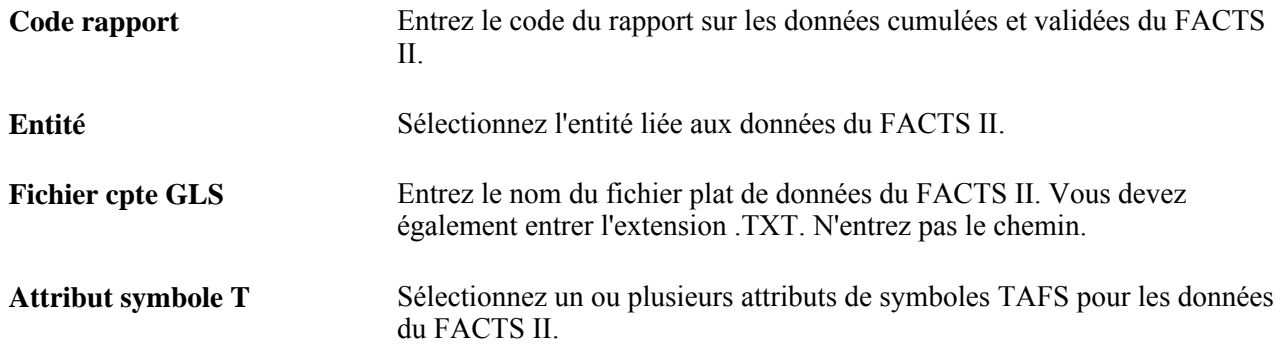

### **Exécution du rapport sur le grand livre avec attributs**

Accédez à la page Grand livre avec attributs (Grand livre, Rapports fédéraux, FACTS II, Grands livres avec attributs).

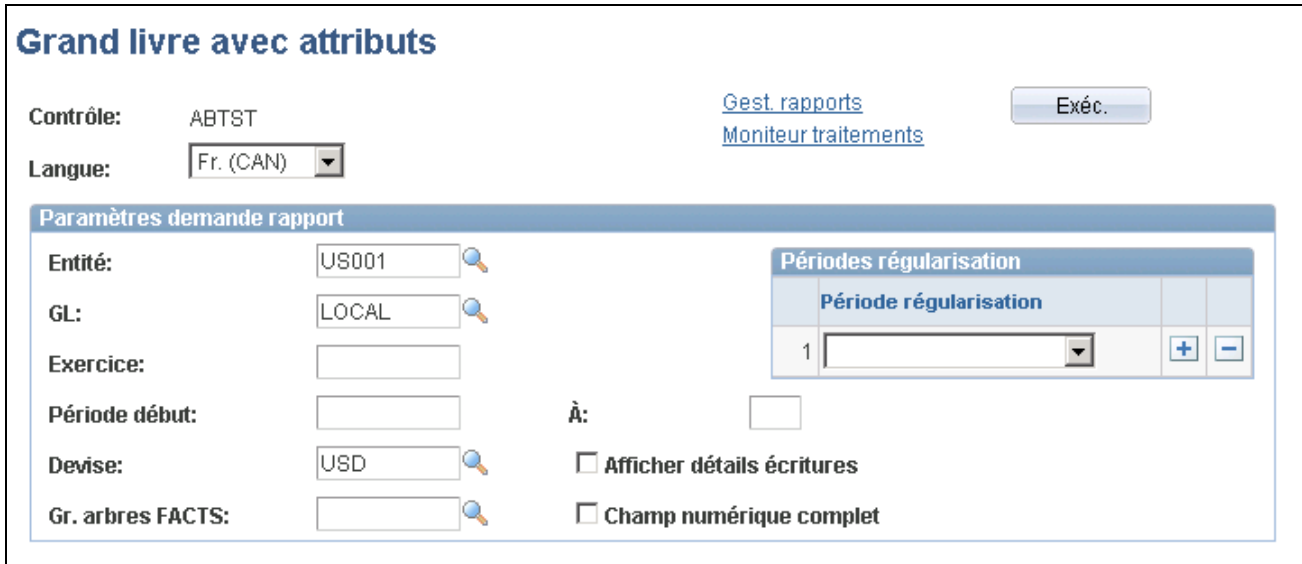

Grand livre avec attributs

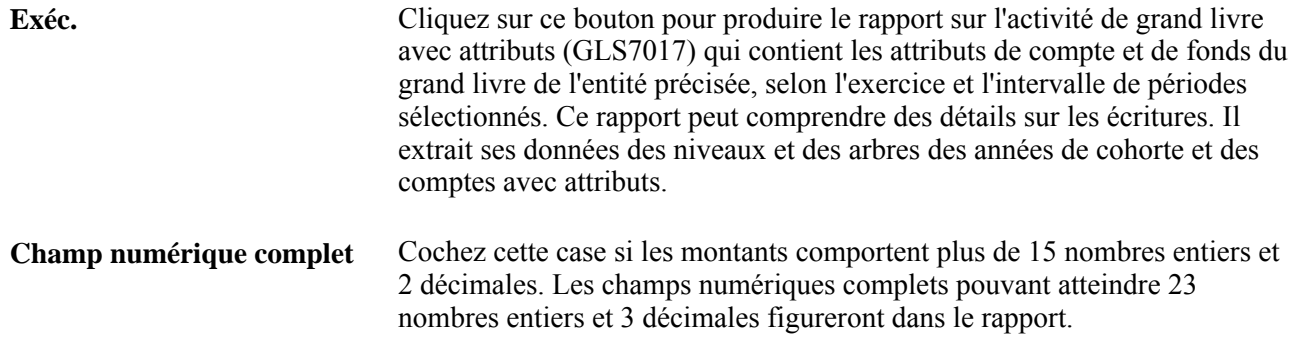

# **Définition des éléments TAFS et BETC à composant conformes aux exigences en matière de production de rapports fédéraux**

Pour définir des éléments TAFS et BETC à composant pour la production du rapport FMS 224 et les transactions IPAC, utilisez les groupes de pages Code agence (TAS\_AGENCY\_ID), Définition compte principal (TAS\_MAIN\_ACCT\_DFN) et Définition TAFS (TAS\_DEFN).

La présente section donne un aperçu des directives de TAFS et BETC, et traite des sujets suivants :

- définition des codes d'organismes;
- définition des comptes principaux;
- définition des symboles de compte de trésorerie (TAFS);
- association d'attributs à un symbole TAFS.

### **Présentation des directives concernant les symboles TAFS et BETC**

Les organismes fédéraux doivent utiliser les nouveaux symboles TAFS pour la déclaration d'opérations de caisse, ainsi que des combinaisons valides de symboles de compte de trésorerie (TAFS) et de codes de types d'événement de gestion (BETC) publiés par le Trésor américain lors de la saisie et la déclaration d'opérations IPAC. Le Trésor a adopté un passage progressif du symbole de 20 caractères à un symbole TAFS à composant de 28 caractères. Le système actuel utilise des symboles TAFS formatés en chaîne de 20 caractères. Cette approche progressive permettra la déclaration des symboles TAFS à l'avenir dans quatre formats différents :

Les organismes fédéraux doivent commencer à utiliser de nouveaux formats incluant le symbole de compte de trésorerie (TAFS) lors de la production de rapports sur les opérations de caisse dans les rapports FMS 224 et sur les opérations IPAC. Les éléments TAFS à composant permettront aux organismes fédéraux de trier, de filtrer et d'analyser des données selon chaque partie indépendante du symbole TAFS à composant. Le Trésor a adopté un passage progressif des symboles TASF et des codes BETC de 20 caractères à des symboles et à des codes à composant de 28 caractères.

Le système GL offre une solution configurable pour la prise en charge de combinaisons valides de codes TASF et BETC pour les rapports FMS 224 et pour la saisie et la production de rapports sur les opérations IPAC au département du Trésor. Cette configuration anticipe également le traitement de combinaisons de codes TASF et BETC qui pourront être téléchargées à l'avenir du site Web Treasury SAM lorsque le Trésor américain rendra disponibles ces données.

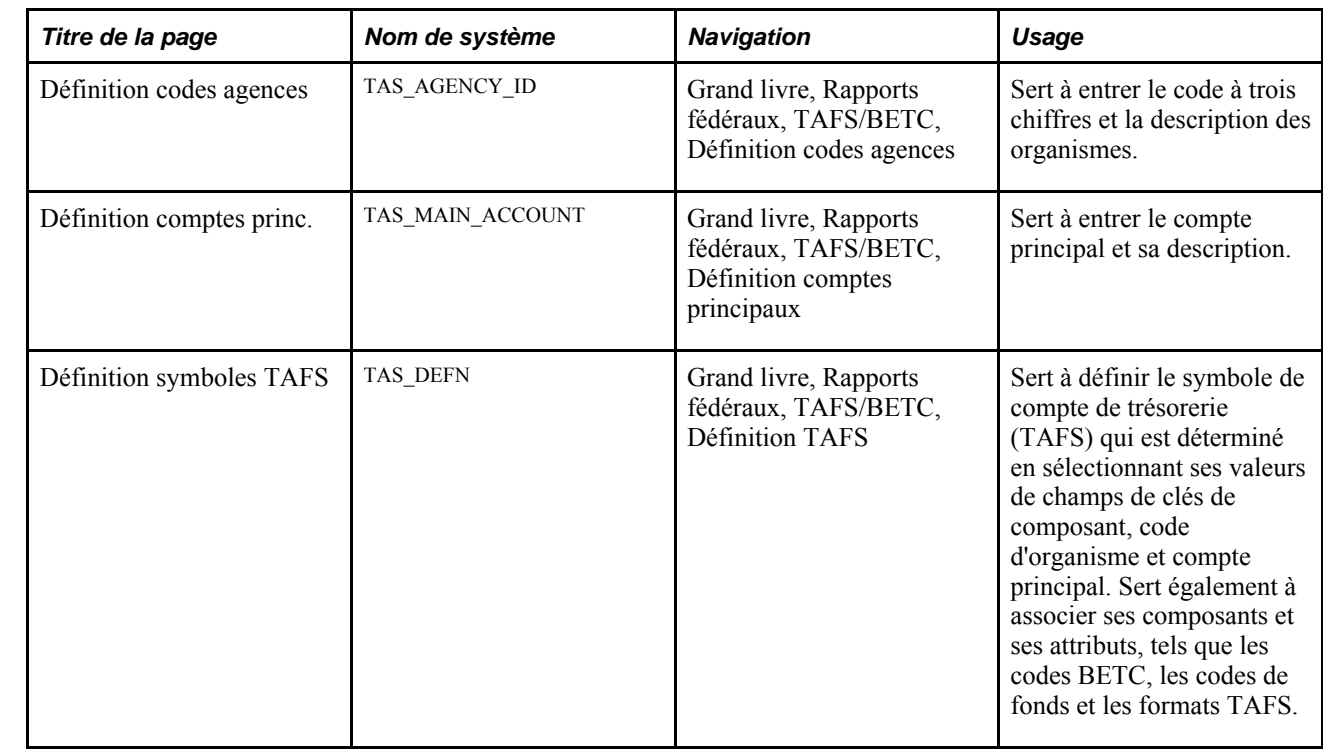

### **Pages utilisées pour des éléments à composant TAFS et BETC**

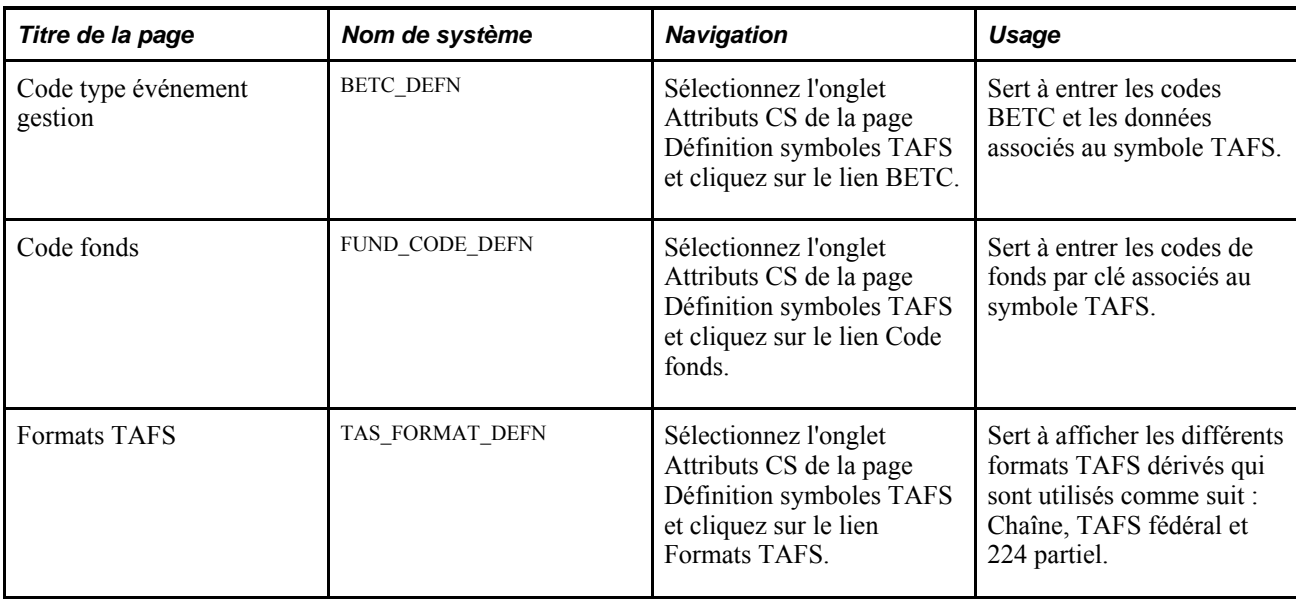

### **Définition des codes d'organismes**

Accédez à la page Définition codes agences (Grand livre, Rapports fédéraux, TAFS/BETC, Définition codes agences).

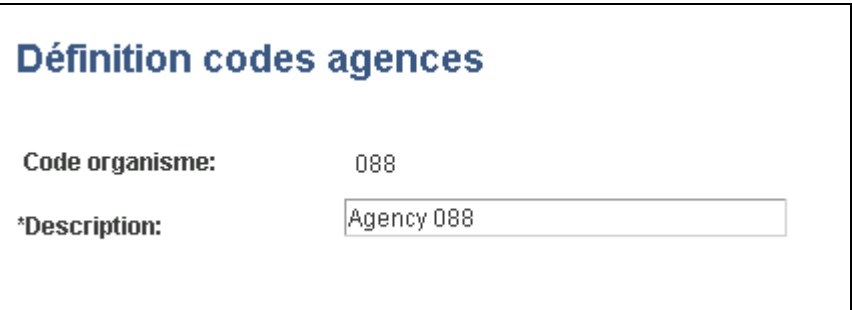

Définition des codes d'organismes

**Code organisme**et **Description** Entrez un code d'organisme (à trois chiffres) et sa description. Il s'agit d'un des deux champs clés (avec Compte principal) de définition du symbole TAFS.

> Les valeurs valides vont de 000 à 999. Si vous entrez moins de trois chiffres, le système ajoute des zéros non significatifs (à gauche). Cette valeur alimente l'enregistrement TAS\_AGENCY.

#### **Définition des comptes principaux**

Accédez à la page Définition comptes princ. (Grand livre, Rapports fédéraux, TAFS/BETC, Définition comptes principaux).

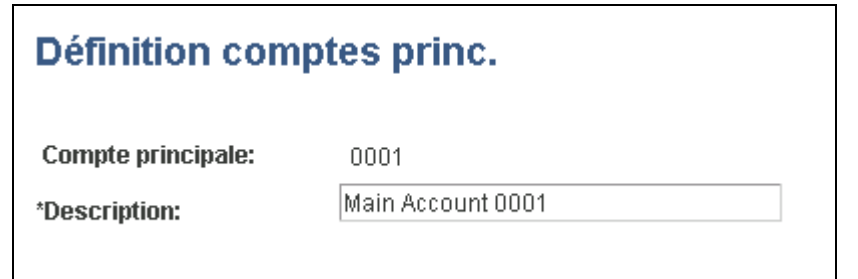

Définition des comptes principaux

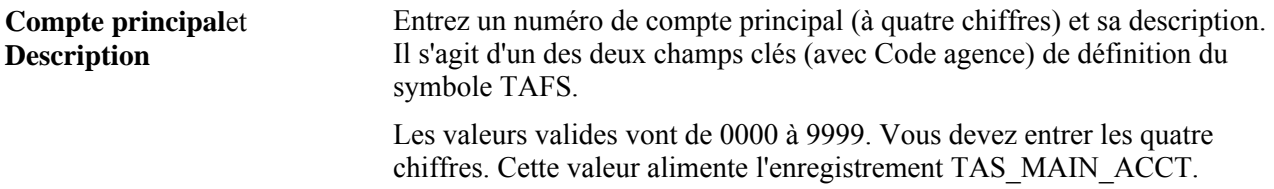

#### **Définition des symboles de comptes de trésorerie**

Accédez à la page Définition TAFS (Grand livre, Rapports fédéraux, TAFS/BETC, Définition TAFS).

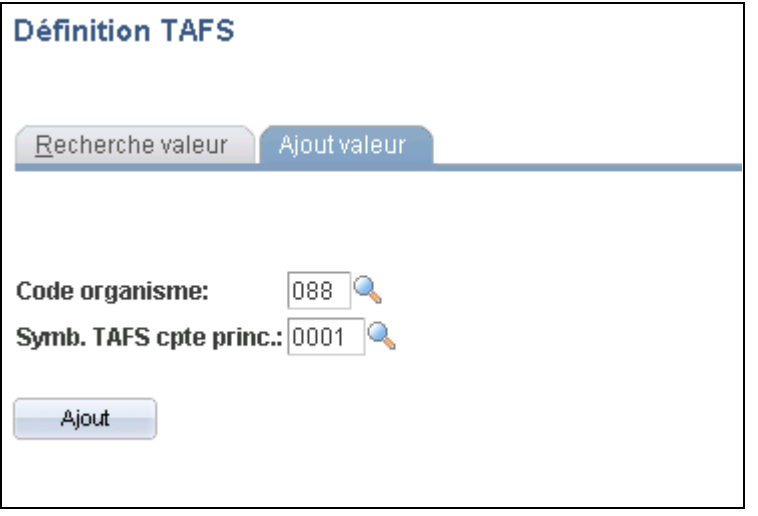

Recherche pour la définition de symboles TAFS

Pour rechercher une valeur existante ou ajouter un nouveau symbole TAFS, sélectionnez un code d'organisme et un symbole TAFS de compte principal, champs clés de l'identification du symbole TAFS.

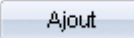

Cliquez pour ajouter un nouveau symbole TAFS après avoir sélectionné le code d'organisme et le compte principal. L'ajout ou la recherche d'une valeur existante vous mènent dans l'onglet Composants.

Accédez à l'onglet Composants de la page Définition symboles TAFS (cliquez sur le bouton Ajout de la page Définition TAFS).

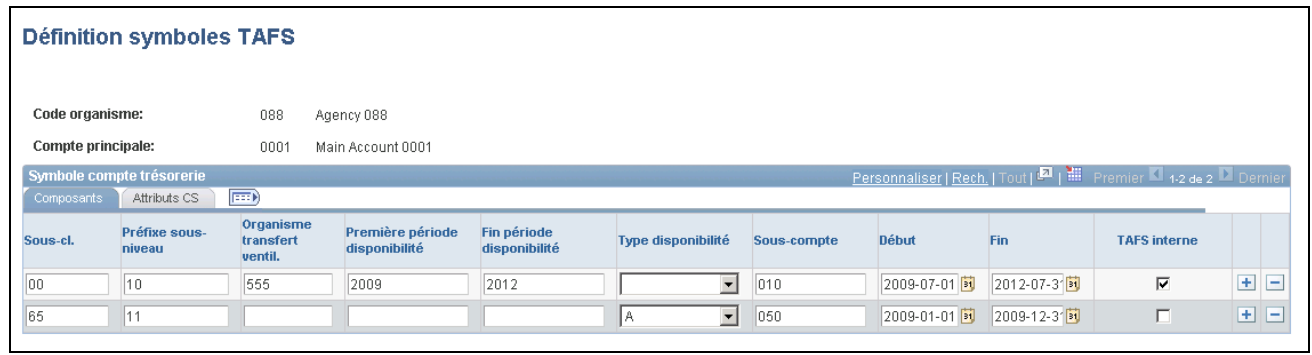

Composants de la définition des symboles TAFS

Entrez des données concernant les composants du symbole TAFS.

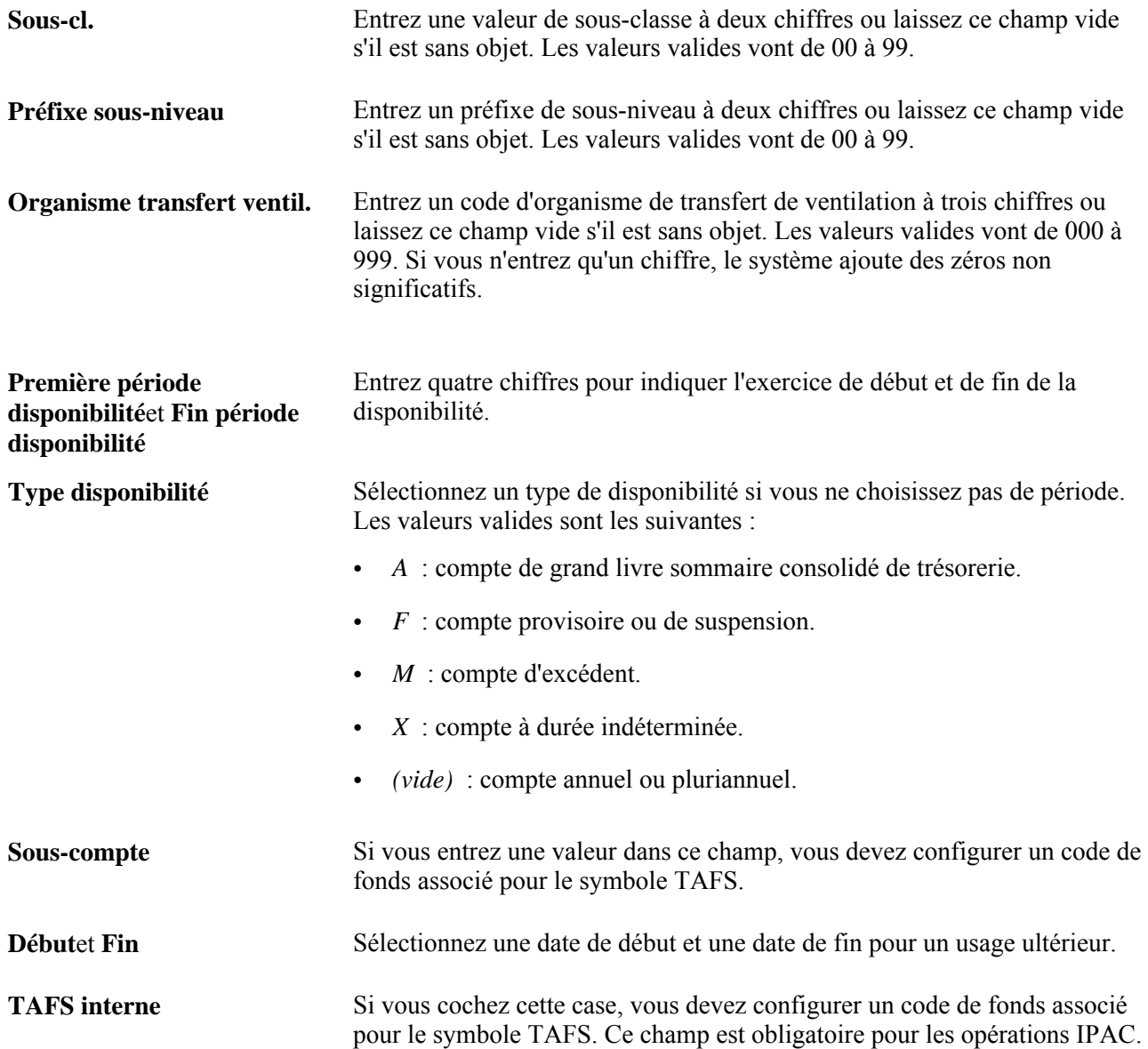

# **Association d'attributs aux symboles TAFS**

Accédez à l'onglet Attributs CS de la page Définition symboles TAFS (cliquez sur le bouton Ajout de la page Définition TAFS).

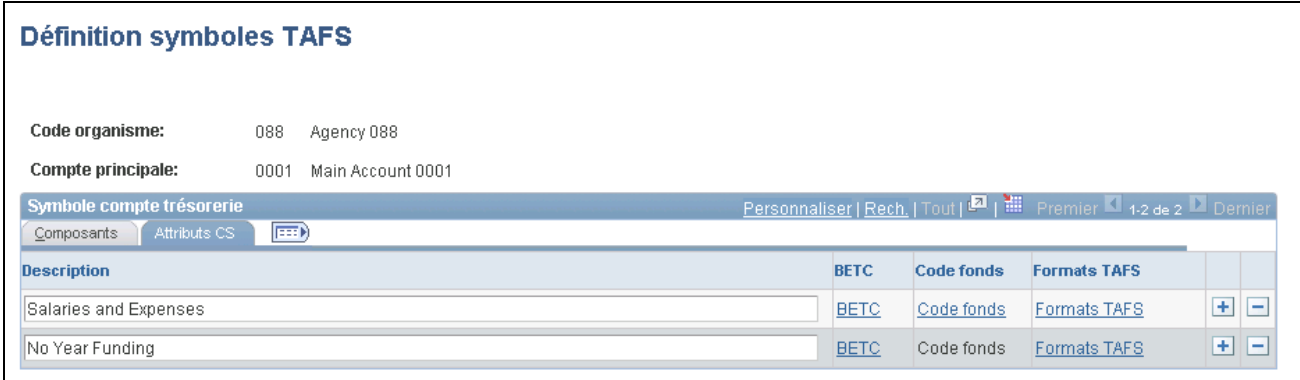

Attributs de définition des symboles TAFS

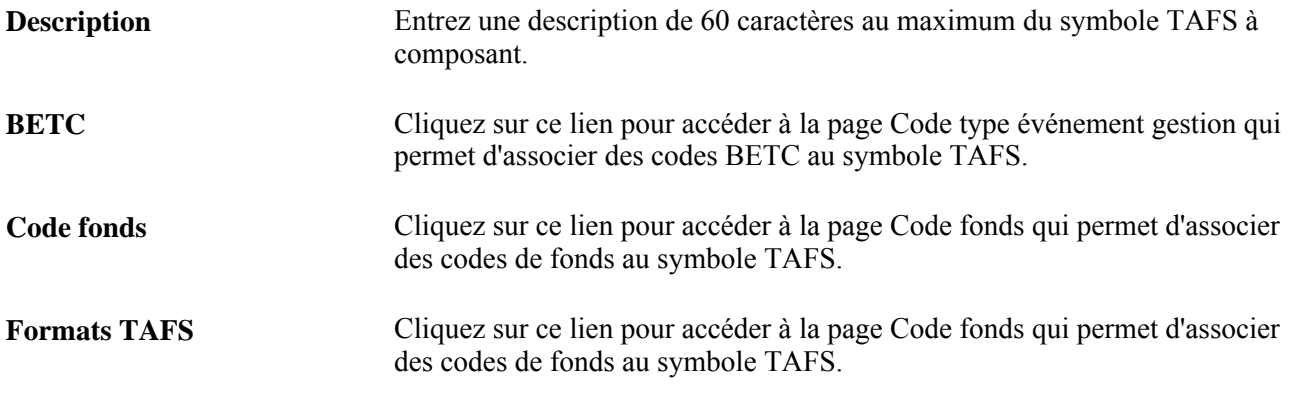

#### **Association des symboles TAFS aux codes de types d'événements de gestion (BETC)**

Accédez à la page Code type événement gestion (cliquez sur le lien BETC de l'onglet Attributs CS de la page Définition symboles TAFS).

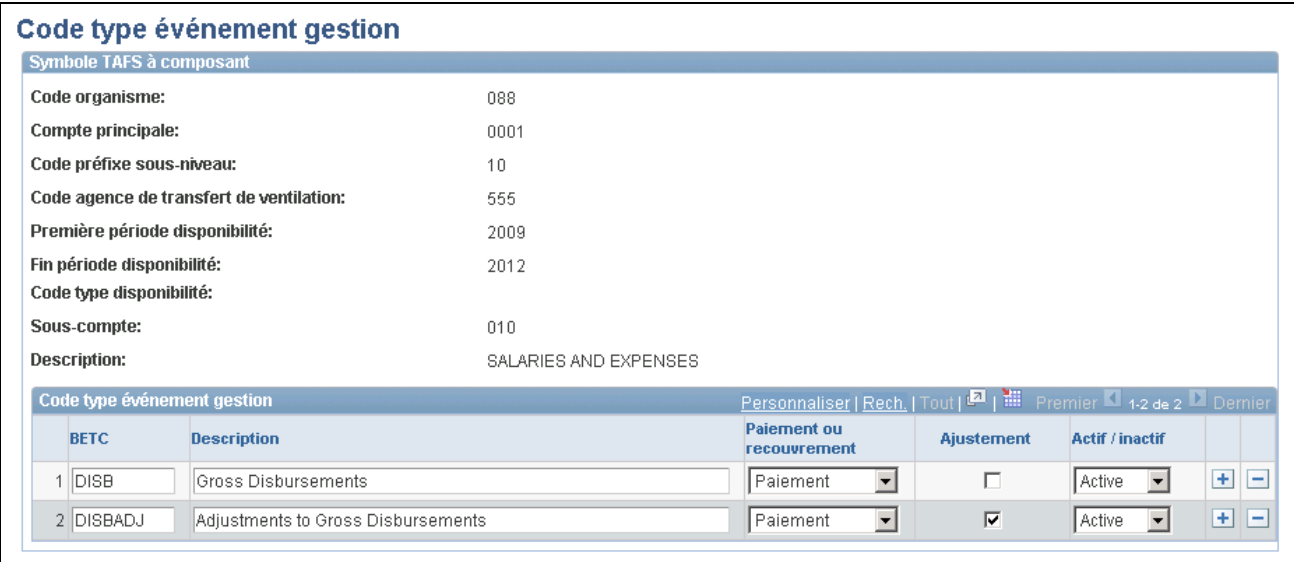

#### Codes de types d'événements de gestion

Cette page permet de configurer des données sur le code BETC associé au symbole TAFS à composant.

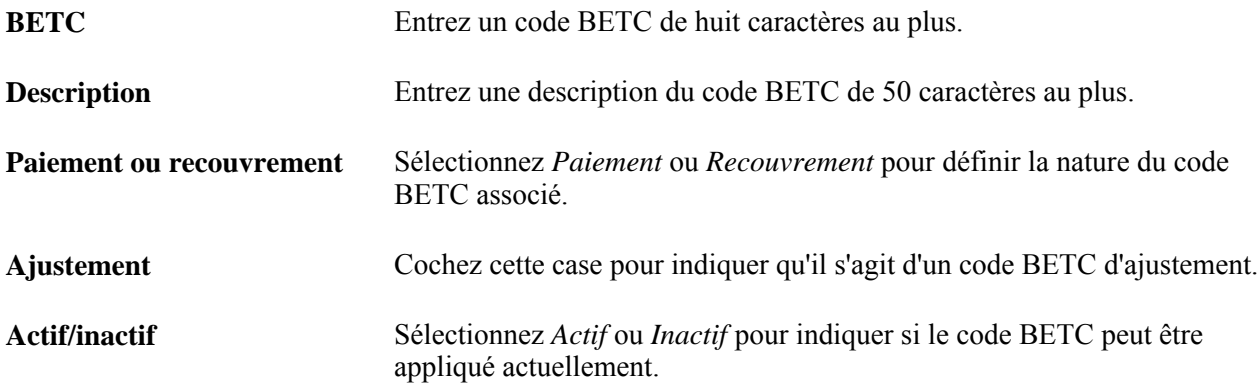

#### **Association de symboles TAFS à des codes BETC**

Accédez à la page Code fonds (cliquez sur le lien Code fonds de l'onglet Attributs CS de la page Définition symboles TAFS).

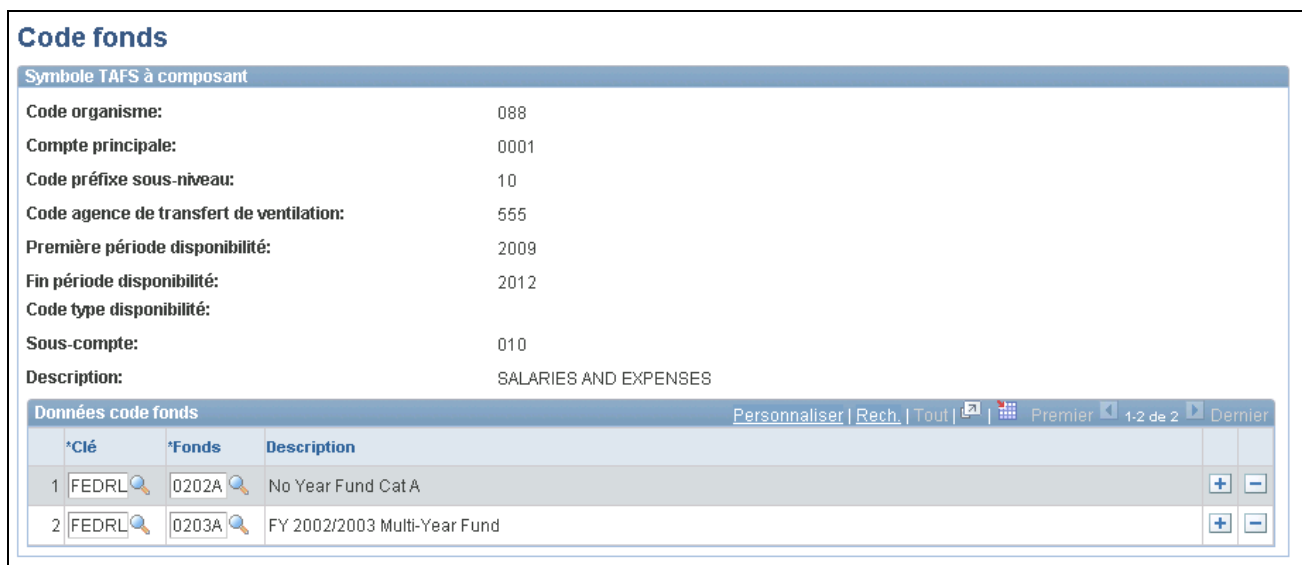

#### Codes de fonds

Cette page permet d'associer des codes de fonds aux symboles TAFS internes à composant. Sélectionnez un code de fonds par clé.

**Remarque :** Chaque symbole TAFS à composant peut être lié à plusieurs codes de fonds, mais ces derniers doivent utiliser des clés différentes. Chaque code de fonds peut être lié à un seul symbole TAFS à composant. Si votre configuration est erronée, vous recevrez les messages d'erreur suivants : « La clé xxxx a été entrée » ou « Le code de fonds xxxx a déjà été utilisé ».

#### **Consultation des formats TAFS**

Accédez à la page Formats TAFS (cliquez sur le lien Formats TAFS de l'onglet Attributs CS dans la page Définition symboles TAFS).

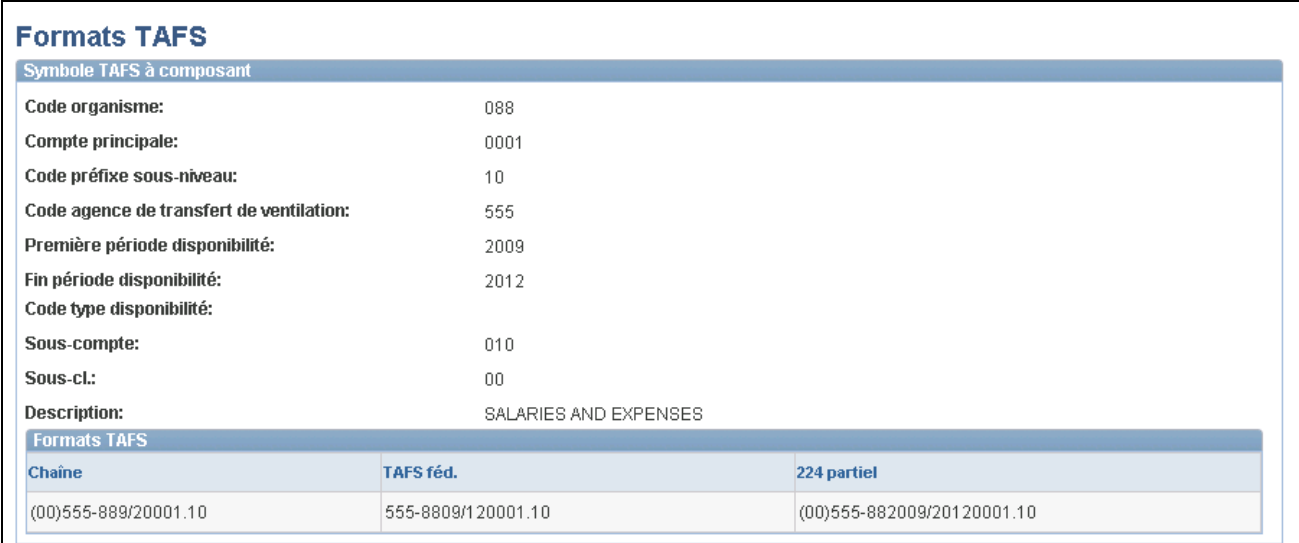

#### Formats TAFS

Cette page présente les différents formats TAFS nécessaires au passage progressif du Trésor américain des symboles TAFS de 20 caractères aux symboles TAFS à composant de 28 caractères. Cette approche progressive permet la déclaration du symbole TAFS nécessaire à la production de rapports sur les opérations de caisse et l'utilisation de combinaisons valides de symboles TAFS et de codes BETC publiées par le Trésor américain pour la saisie et la déclaration d'opérations IPAC.

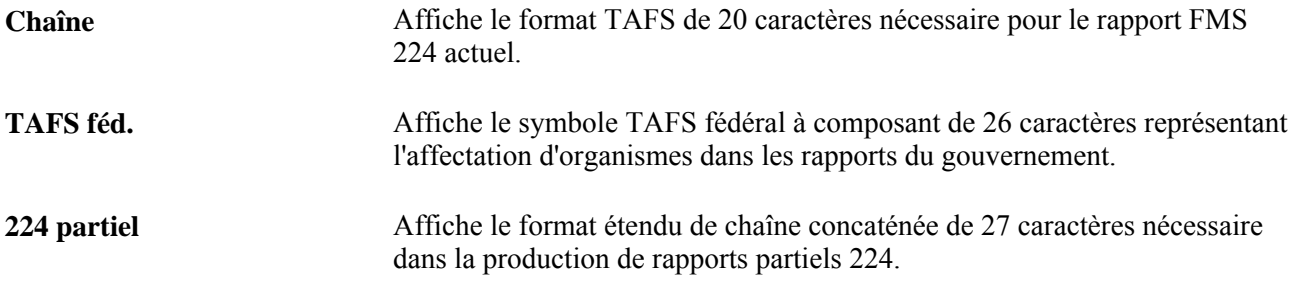

# **Définition, production et impression des rapports SF224, SF1219 et SF1220**

Pour définir des codes d'emplacements d'organismes (ALC) ainsi que des options de rapports du gouvernement (GWA), utilisez le groupe de pages Emplacements agences (AGENCY\_LOC\_CD).

Pour produire les rapports SF224, SF224 partiels, SF1219 et SF1220, utilisez la page Définition rapport SF1219 (SF1219 DEFN) et le groupe de pages Définition rapports SF224/1220 (SF224 SF1220 DEFN).

La présente section donne un aperçu de la production des rapports SF224, SF224 partiels, SF1220 et SF1219 et traite des sujets suivants :

- définition des codes d'emplacements des organismes;
- définition des options des rapports du gouvernement *(GWA)*;
- définition des comptes des rapports SF224 et SF1220;
- définition des événements comptables des rapports SF224 et SF1220;
- définition des comptes de fonds non déposés des rapports SF224 et SF1220;
- création des données des rapports SF224 et SF1220;
- impression du rapport SF224 et création d'un fichier plat;
- définition du rapport SF1219;
- impression du rapport SF1219;
- impression du rapport SF1220;
- création d'un fichier plat des rapports SF1219 et SF1220.

#### **Présentation de la production des rapports SF224, SF1220 et SF1219**

À l'aide du champ Code emplacement agence de la page En-tête, les organismes peuvent enregistrer des transactions de caisse par écriture directement dans le grand livre. Le champ Code emplacement agence de l'en-tête d'écriture peut être utilisé par le système pour sélectionner des écritures d'encaisse qui ont été entrées directement dans le grand livre aux fins de déclaration dans les rapports SF224 et SF224 partiels. Les écritures entrées directement dans le grand livre servent généralement à l'enregistrement de fonds non déposés ou de recouvrements.

Les montants recouvrés non déposés sont des montants reçus par un organisme mais qui n'ont pas encore été remis au Trésor américain. Certains organismes reçoivent des petits montants qu'ils ne déposent qu'une fois par semaine. Les organismes enregistrent ces montants dans un compte de recouvrements non déposés jusqu'à ce qu'ils les transmettent officiellement au Trésor américain.

Le FSIO (Financial Systems Integration Office) a émis des exigences concernant les systèmes principaux qui affectent le rapport SF224 et l'interface électronique utilisée pour déclarer des activités d'encaissements et de décaissements par code d'emplacement d'agence au Trésor américain. Ces exigences du FSIO sont fondées sur les nouvelles règles de gestion GWA concernant les rapports partiels 224. Ces règles de gestion GWA préparent la voie à l'abandon progressif du rapport SF224 au cours des prochaines années pour le remplacer par le rapport SF224 partiel. Ces nouvelles règles de gestion dictent comment une activité précise devra être exclue du rapport SF224 lorsque les systèmes du Trésor américain seront modifiés. Lorsque des organismes pourront déclarer une activité d'encaissement selon les codes BETC, ils déclareront uniquement l'activité d'encaissement et les reclassifications d'encaissement non liées aux codes BETC à l'aide du rapport partiel 224.

Le Trésor américain mettra en œuvre les codes BETC pour que les organismes fédéraux les utilisent pour désigner et déclarer des données précises sur les transactions d'encaissement et de décaissement au lieu de celles fournies dans le rapport SF224. Les codes BETC seront mis en œuvre par le Trésor américain au cours des prochaines années pour les systèmes IPAC (recouvrements et paiements), Cashlink II (recouvrements), le Système de certification électronique ECS (paiements) ainsi que pour les systèmes du Bureau des décaissements du Trésor.

Les systèmes financiers des organismes seront modifiés de façon que le code BETC puisse être précisé pour toutes les transactions d'encaissement. L'évolution des codes BETC forcera à court terme la configuration des systèmes financiers des organismes pour qu'ils reconnaissent ces interfaces (IPAC, CA\$HLINK, Paiements TDO), une fois qu'ils seront modifiés pour passer aux codes BETC avec l'activité d'encaissement associée au Trésor américain.

Les règles relatives aux options de rapports du gouvernement (GWA) nécessiteront que les nouvelles règles de gestion du rapport partiel 224 comprennent des codes d'activités commerciales et de catégories de déclarants pour classer les ALC. Les règles de gestion du rapport partiel 224 déterminent comment déclarer une activité d'encaissement en fonction de ces nouveaux codes.

L'activité de gestion GWA que vous précisez pour chaque ALC détermine la fonctionnalité liée au rapport SF224 :

- désignation du type d'activité d'encaissement qui s'applique à l'ALC aux fins de déclaration au Trésor américain;
- limite des données extraites du rapport SF224 en fonction du code d'activité commerciale défini pour l'ALC;
- production du rapport d'anomalies des activités commerciales de façon que les données réelles qui ne s'appliquent pas à un code ALC particulier soient présentées dans le rapport d'anomalies et corrigées par l'organisme.

Le code de catégorie de déclarants GWA est précisé pour désigner les interfaces telles que les systèmes IPAC, CA\$HLINK et Paiements TDO qui ont été modifiées pour créer l'interface entre le code de type d'événement de gestion BETC et l'activité d'encaissement avec le Trésor américain.

Les codes d'activités de gestion ainsi que les codes de catégories de déclarants GWA peuvent être définis à l'avance, en prévision de la fourniture des codes BETC par le Trésor américain.

Lorsque le système d'un organisme sera finalement prêt à transmettre des données d'encaisse au Trésor américain à l'aide des codes BETC, l'organisme sélectionnera la catégorie de déclarants appropriée de sorte que les données des transactions pour l'ALC puissent être exclues du rapport SF224. La mise en œuvre des codes BETC par un organisme va de pair avec la catégorie de déclarants GWA.

Le code de déclarant que vous définissez pour chaque ALC détermine la fonctionnalité du logiciel associée au rapport SF224 qui effectue les actions suivantes :

- détermine quels systèmes de l'organisme et quels ALC sont prêts à interfacer les codes BETC à l'activité d'encaissement pour le Trésor américain;
- limite les données extraites pour le rapport 224 en fonction du code de catégorie de déclarants défini pour l'ALC;
- détermine si la reclassification d'encaissement d'un symbole du Trésor à un autre doit être déclarée dans le rapport partiel 224.

Après avoir défini votre système, vous pouvez définir et produire les rapports sur les soldes dans un format électronique ou un format d'impression à partir des transactions auxquelles sont associés des événements comptables qui passent des applications Comptes fournisseurs, Gestion des approvisionnements et Comptes clients à l'application Grand livre.

Ces rapports sont les suivants :

• L'état des opérations de caisse SF224 et le rapport partiel SF224 peuvent être imprimés ou soumis électroniquement au Trésor américain.

**Remarque :** Le rapport partiel 224 ne sera disponible que lorsque le Trésor américain mettra en œuvre les codes BETC.

Communiquez avec le service FMS des États-Unis pour connaître le calendrier de mise en œuvre des codes BETC. D'ici là, vous devrez continuer de produire le rapport SF224 complet - État des opérations de caisse.

- L'état des opérations selon les affectations, les fonds et les comptes de recouvrement (SF1220) peut être imprimé séparément ou combiné au rapport SF1219 et soumis électroniquement.
- L'énoncé des responsabilités (SF1219) peut être imprimé séparément ou combiné au rapport SF1220 et soumis électroniquement.

Les rapports internes qui suivent peuvent être utilisés pour aider à la préparation des rapports à soumettre :

- Le rapport Détails des transactions SF224 (GLS8400) présente les transactions détaillées qui composent les montants totaux de l'état des opérations de caisse (SF224) ainsi que du rapport partiel 224; il peut être utilisé à l'interne aux fins de rapprochement.
- Le rapport Anomalies des activités commerciales SF224 (GLS8410) présente les transactions qui ne doivent pas être enregistrées pour un code d'emplacement d'agence (ALC) particulier en fonction du type d'activité commerciale de cet ALC.

Ce rapport contient des données provenant des applications Comptes clients et Comptes fournisseurs. L'activité portant sur les écritures de l'application Grand livre n'est pas comprise dans ce rapport.

• Le rapport sur les options de rapports du gouvernement (GLS8411) présente les codes ALC par clé de tables et imprime l'ALC, le nom de l'agence, le type d'activité commerciale ainsi que tous les codes de catégories de déclarants par date d'effet descendante et par statut.

**Remarque :** Les rapports sur l'état des opérations de caisse SF224 et sur les détails des transactions SF224 peuvent être produits en format complet ou partiel selon la catégorie de déclarants GWA entrée pour l'ALC.

### **Pages utilisées pour créer les rapports SF224, SF1219 et SF1220**

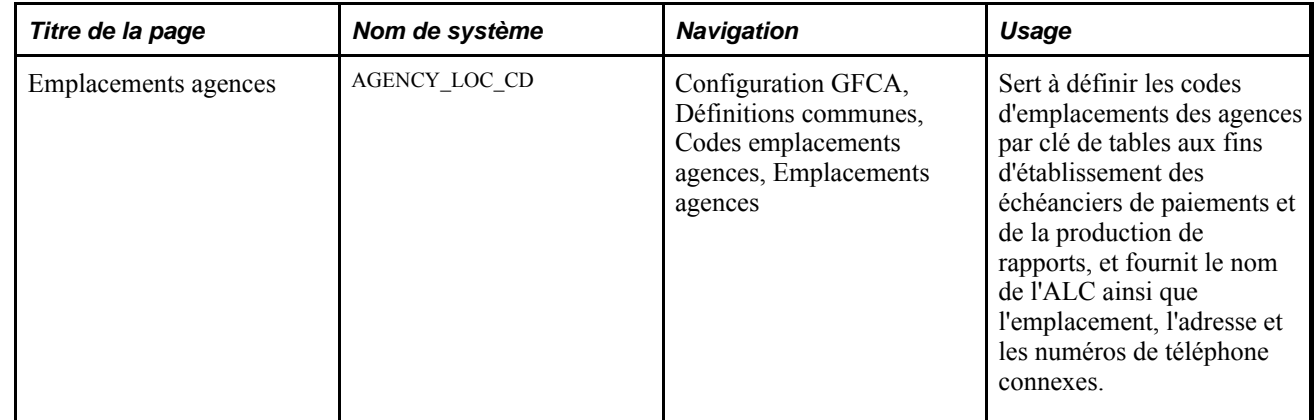

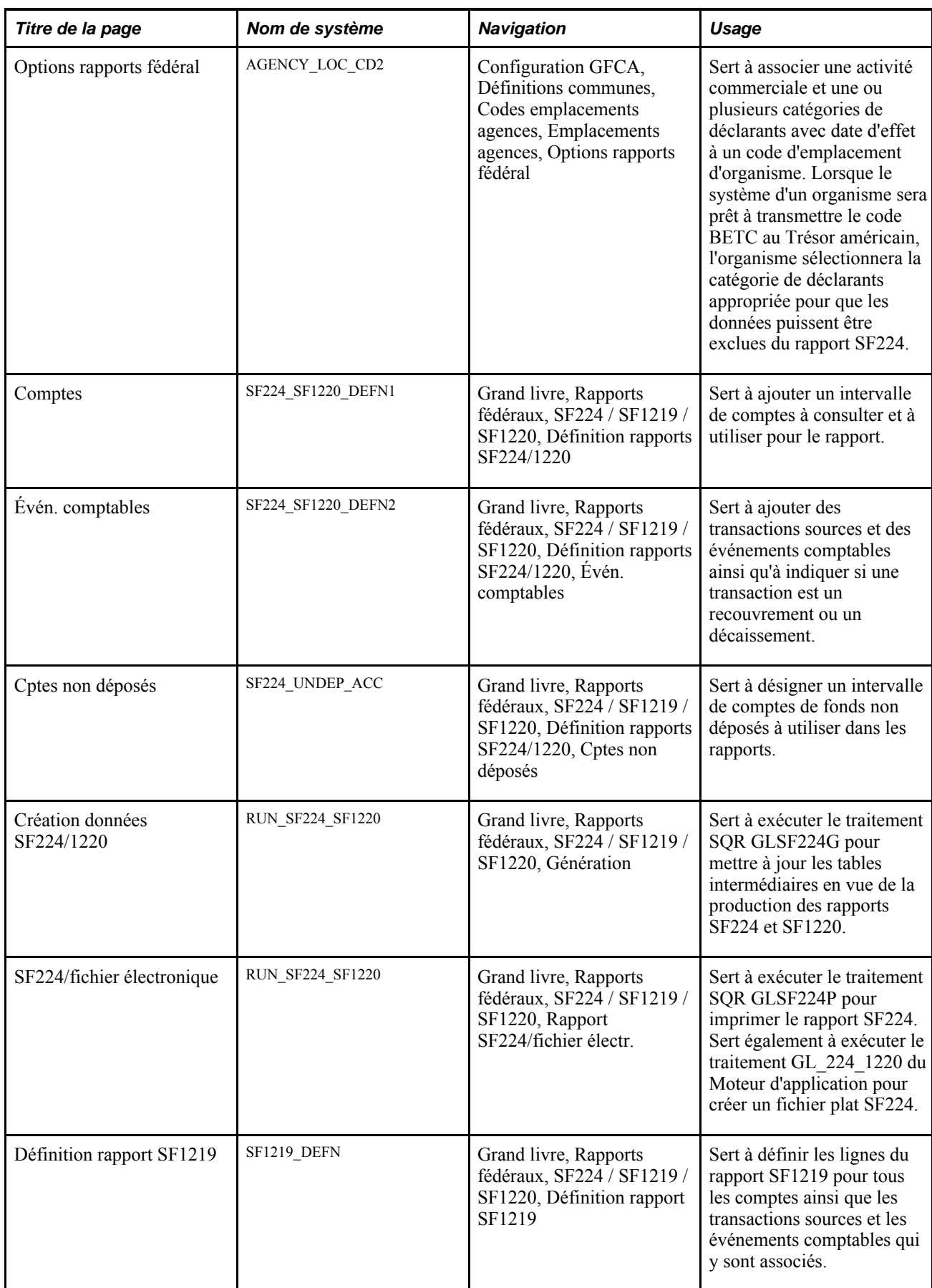

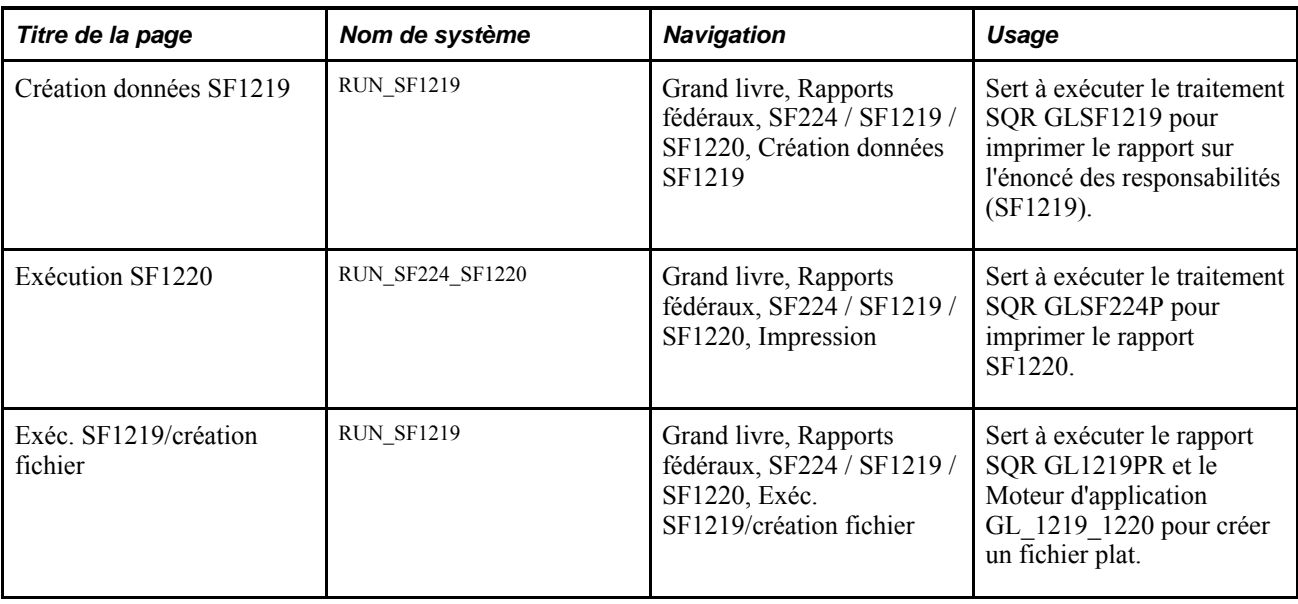

# **Définition des codes d'emplacements d'organismes**

Accédez à la page Emplacements agences (Configuration GFCA, Définitions communes, Codes emplacements agences, Emplacements agences).

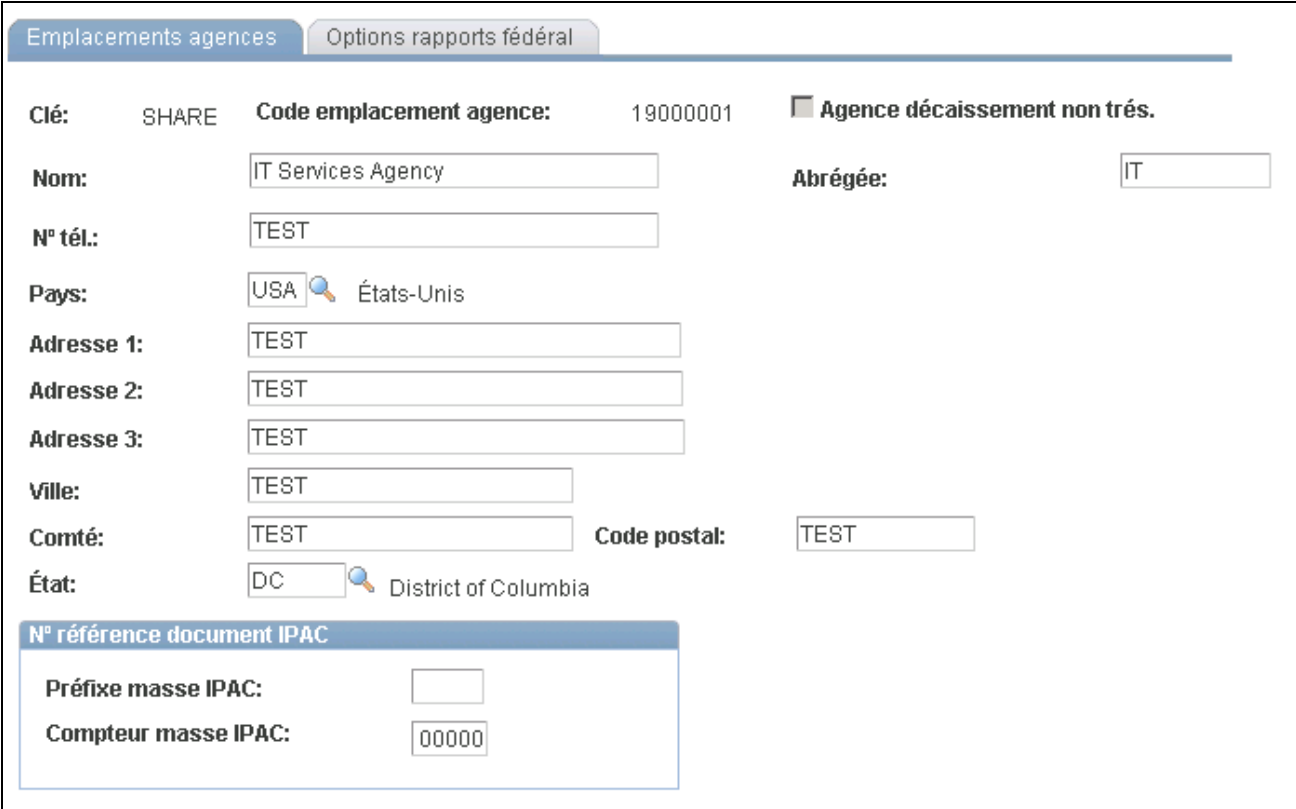

Codes d'emplacements d'organismes

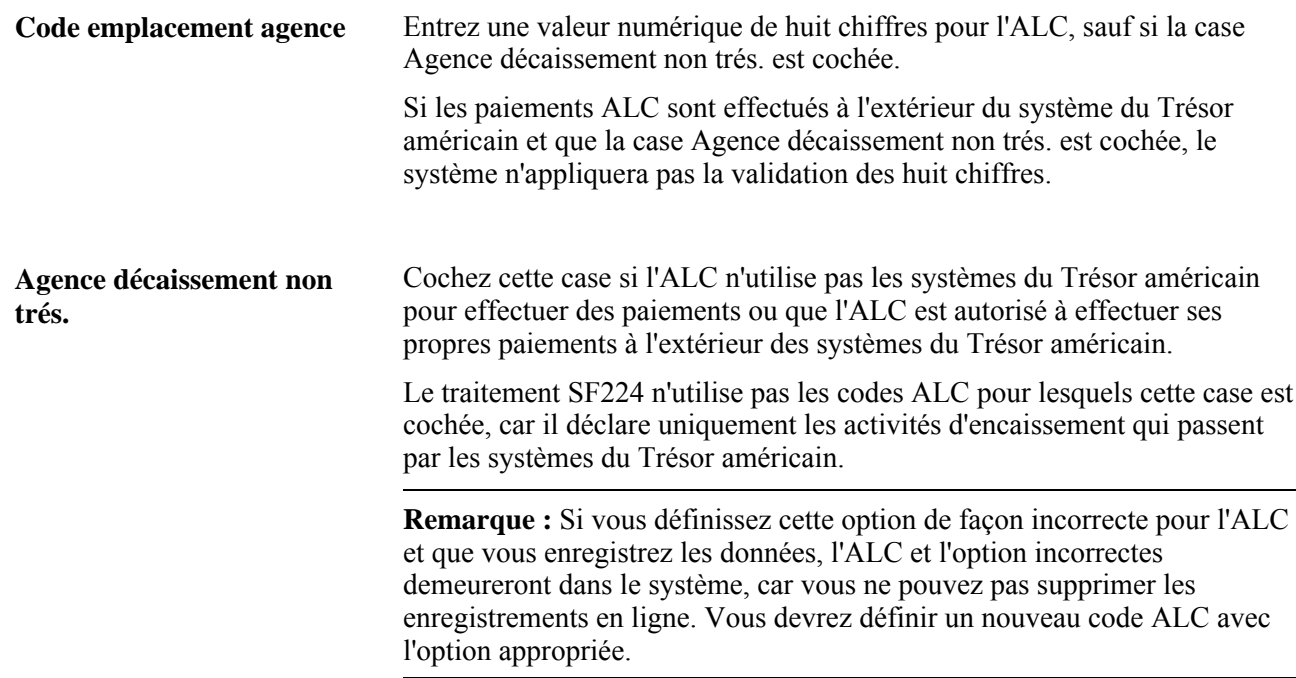

#### **Numéro de référence du document IPAC**

Le système IPAC (de paiements et de recouvrements intra-gouvernementaux) permet de transférer des fonds d'un organisme gouvernemental à un autre et d'inclure une description pour chaque transaction. Cette description sert aux rapprochements mensuels.

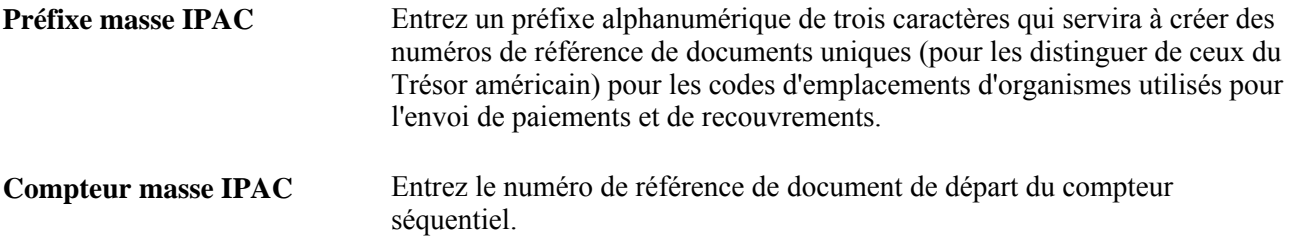

### **Définition des options des rapports du gouvernement (GWA)**

Accédez à la page Options rapports fédéral (Configuration GFCA, Définitions communes, Codes emplacements agences, Emplacements agences, Options rapports fédéral).

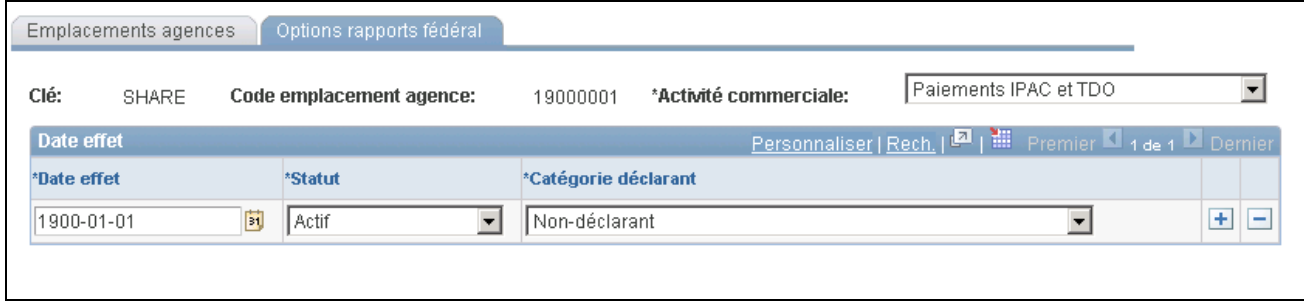

Options de rapports du gouvernement fédéral

L'activité commerciale que vous définissez pour les codes ALC dans cette page détermine quel type d'activité de transaction d'encaissement vous déclarez dans le rapport État des opérations de caisse SF224.

# **Activité commerciale** Sélectionnez le type d'activité qui se rapporte au code d'emplacement d'organisme. Le type d'activité désigne les types de transactions qu'un ALC déclare dans le rapport État des opérations de caisse SF224. Le type d'activité précise quels systèmes du Trésor américain l'ALC utilise pour traiter les transactions d'encaissement. Les options valides sont les suivantes : • *CashLink seulement* • *IPAC seulement* • *IPAC et CashLink* • *Paiements IPAC et TDO* • *Paiements IPAC/CashLink/TDO* • *Aucun type activité* • *Paiements TDO seulement* • *Paiements TDO et CashLink*

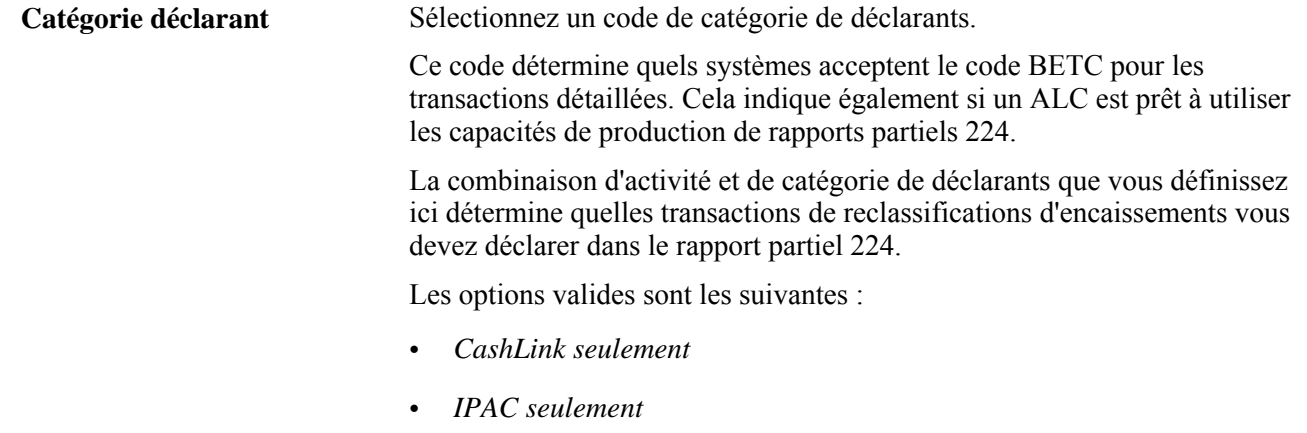

- *IPAC et CashLink*
- *Paiements IPAC et TDO*
- *Paiements IPAC/CashLink/TDO*
- *Non-déclarant*
- *Paiements TDO seulement*
- *Paiements TDO et CashLink*

Ce champ est à date d'effet et peut être activé ou désactivé, car les codes BETC sont appelés à être abandonnés.

**Remarque :** Sélectionnez la valeur *Non-déclarant* tant que le rapport partiel 224 ne s'applique pas. La déclaration de reclassifications d'encaissements pour le nouveau rapport partiel 224 ne s'appliquera pas tant que le Trésor américain n'aura pas satisfait à toutes les exigences relatives aux codes de types d'événements de gestion BETC. Le Trésor américain prévoit de mettre en œuvre les exigences relatives aux codes BETC vers la fin de l'année 2006. Contactez le Trésor américain pour en savoir plus.

#### **Combinaisons d'activité commerciale et de catégorie de déclarants**

La combinaison de type d'activité commerciale et de code de catégorie de déclarants doit être valide. Le système affichera un message d'avertissement si la combinaison n'est pas valide.

Le tableau qui suit présente des combinaisons valides et non valides :

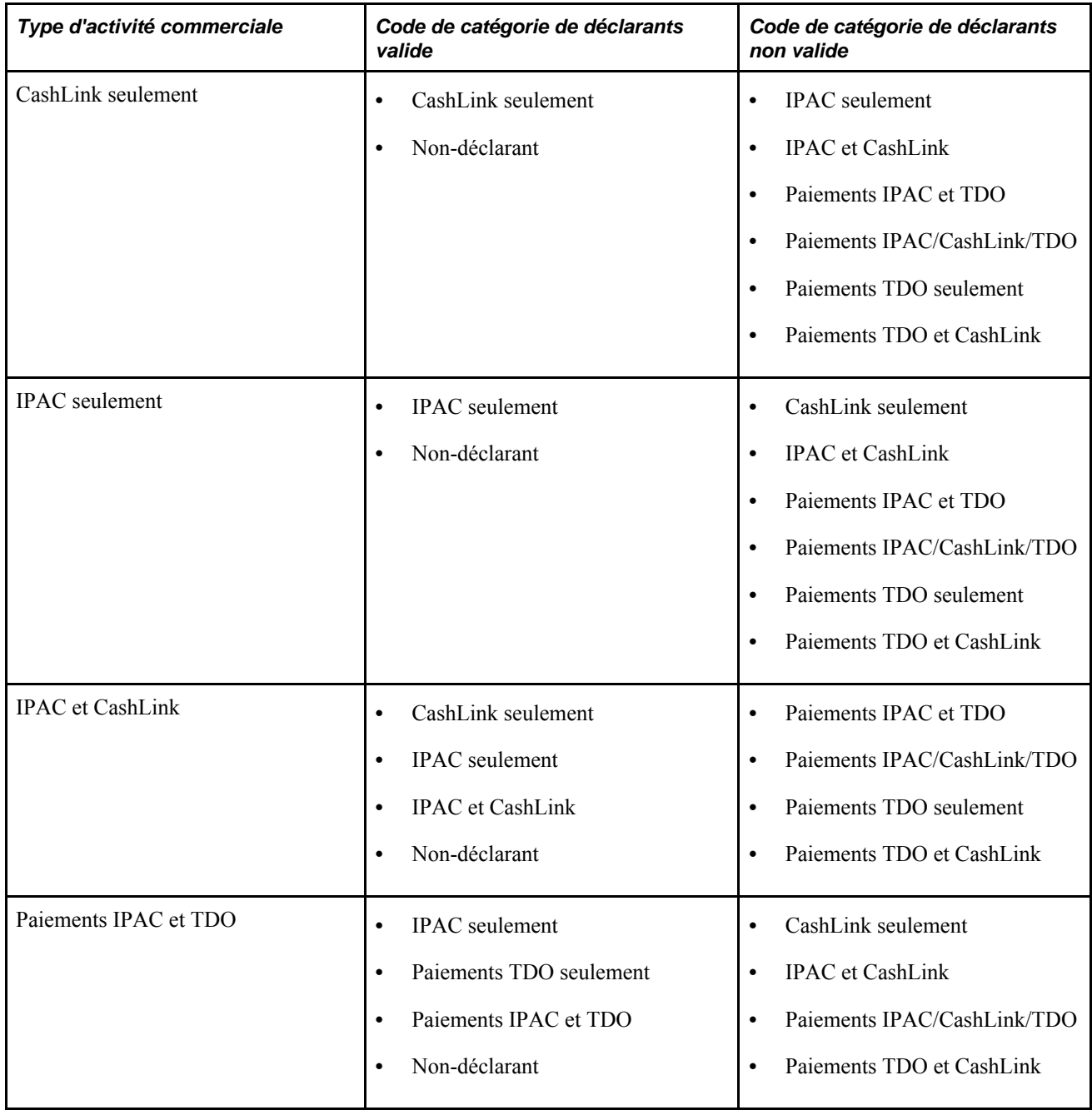

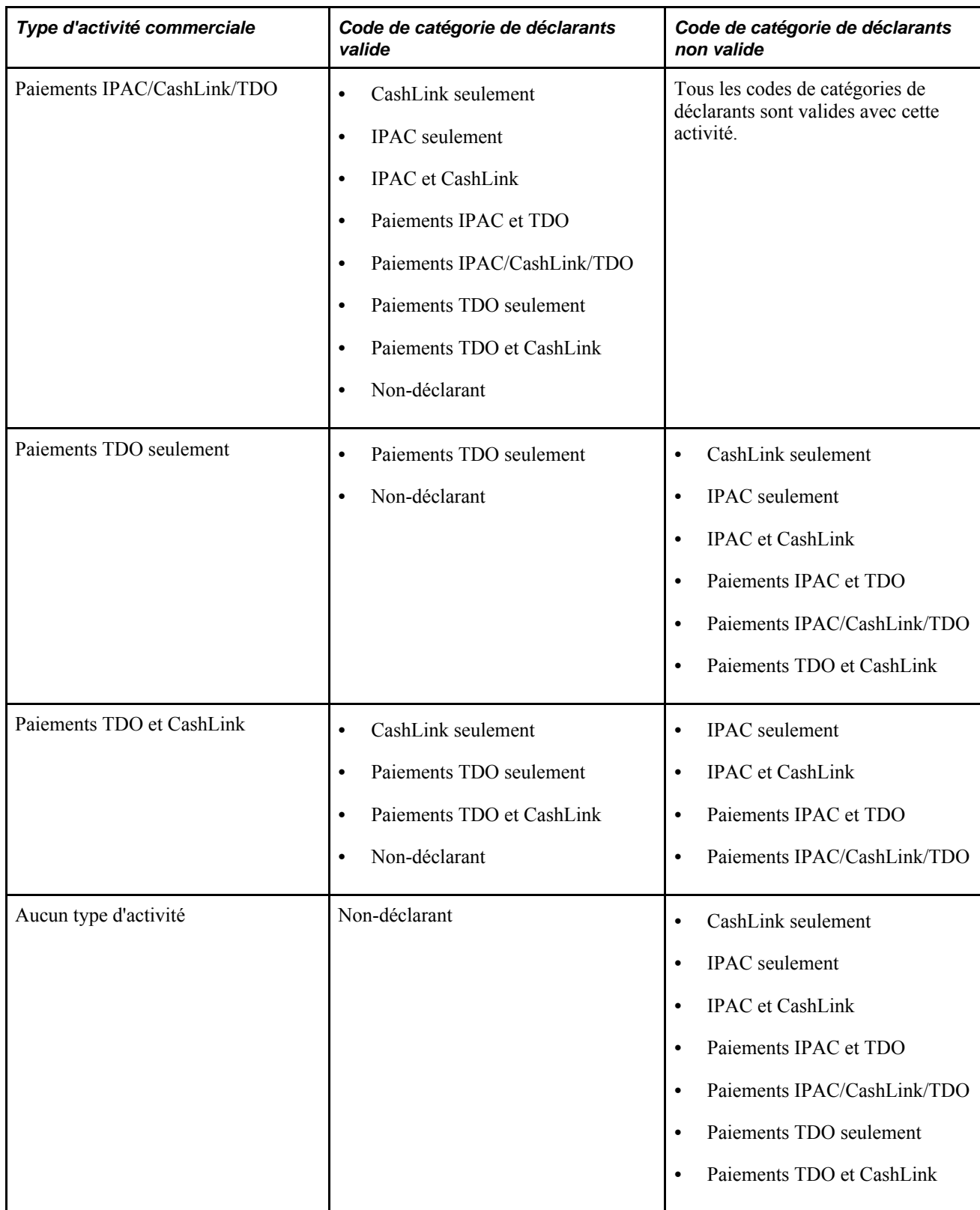

# **Définition des comptes des rapports SF224 et SF1220**

Accédez à la page Comptes du groupe Définition rapports SF224/1220 (Grand livre, Rapports fédéraux, SF224/1219/1220, Définition rapports SF224/1220).

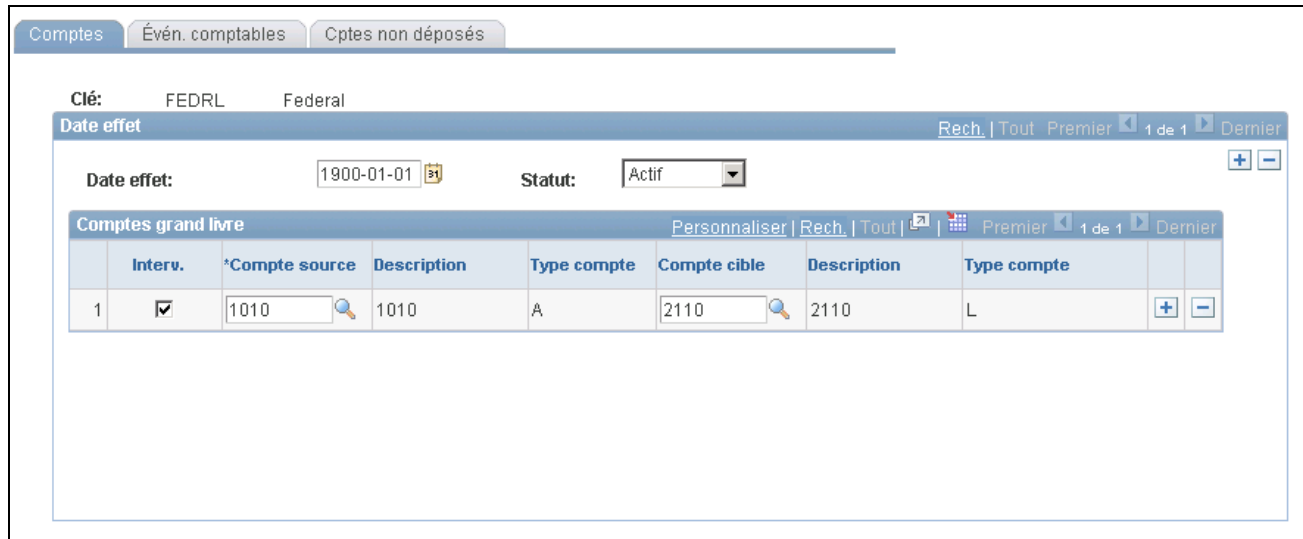

Comptes de définition des rapports SF224 et 1220

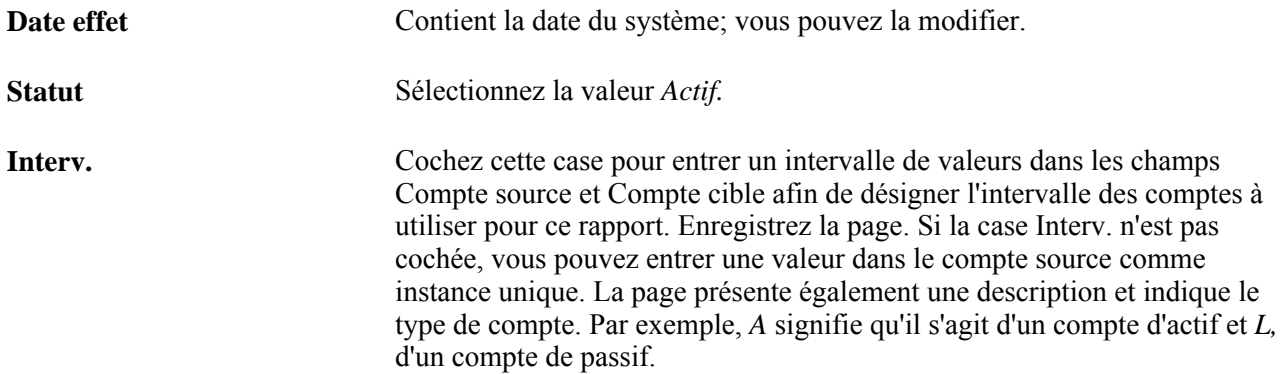

#### **Définition des événements comptables des rapports SF224 et SF1220**

Accédez à la page Évén. comptables du groupe Définition rapports SF224/1220 (Grand livre, Rapports fédéraux, SF224 / SF1219 / SF1220, Définition rapports SF224/1220, Évén. comptables).
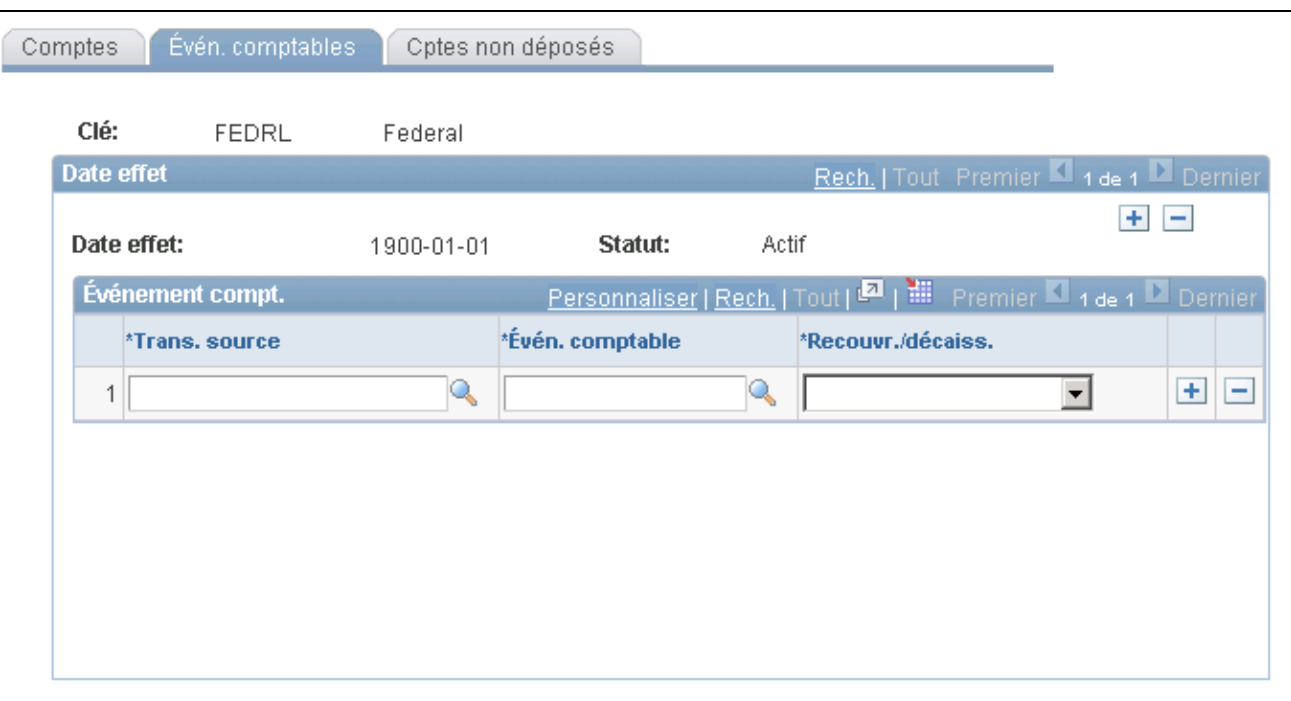

Définition des rapports SF224 et SF1220, événements comptables

**Trans. source,Évén. comptable** et **Recouvr./décaiss.**

Sélectionnez les transactions sources et les événements comptables qui y sont associés, et indiquez si chaque transaction est un recouvrement ou un décaissement. Enregistrez ensuite les données de la page.

### **Définition des comptes de fonds non déposés des rapports SF224 et SF1220**

Accédez à la page Cptes non déposés du groupe Définition rapports SF224/1220 (Grand livre, Rapports fédéraux, SF224 / SF1219 / SF1220, Définition rapports SF224/1220, Cptes non déposés).

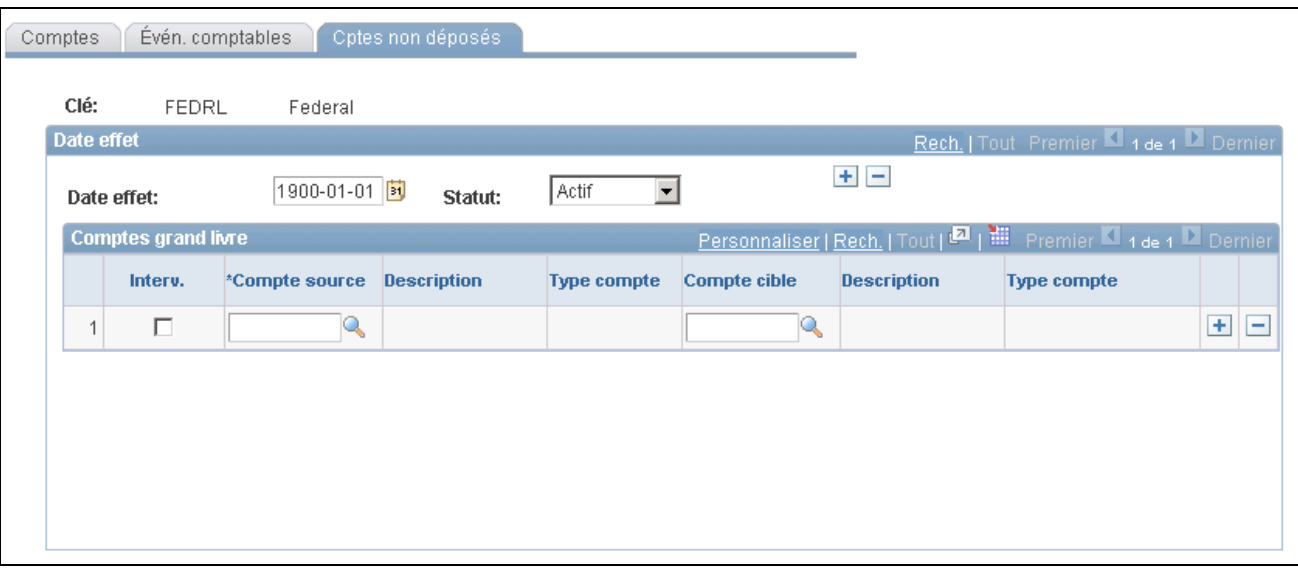

Définition des rapports SF224 et SF1220, définition des comptes de fonds non déposés

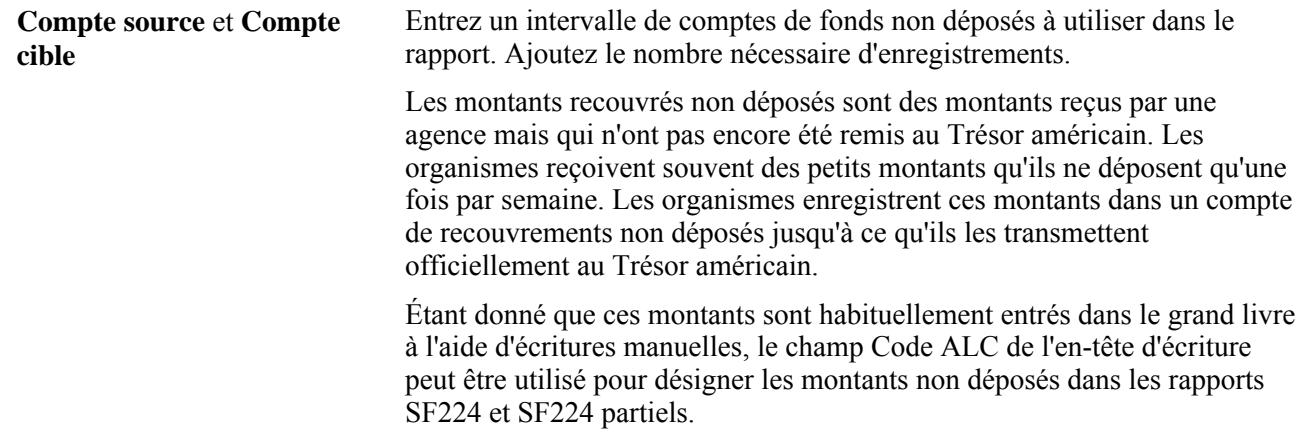

### **Création des données des rapports SF224 et SF1220**

Accédez à la page Création données SF224/1220 (Grand livre, Rapports fédéraux, SF224 / SF1219 / SF1220, Génération).

**Remarque :** Cette page permet de créer des données et de les inscrire dans une table.

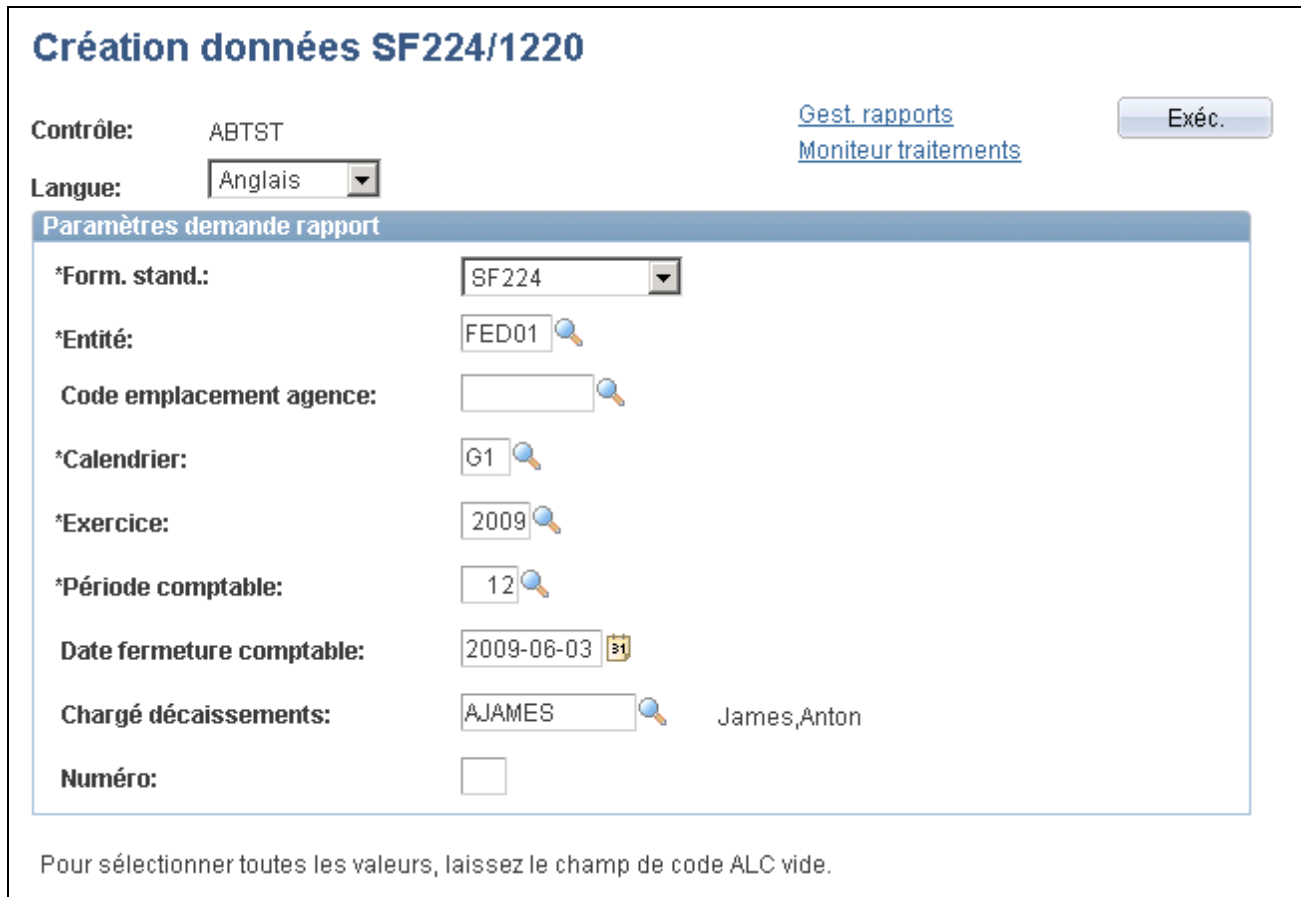

Création des données des rapports SF224 et SF1220

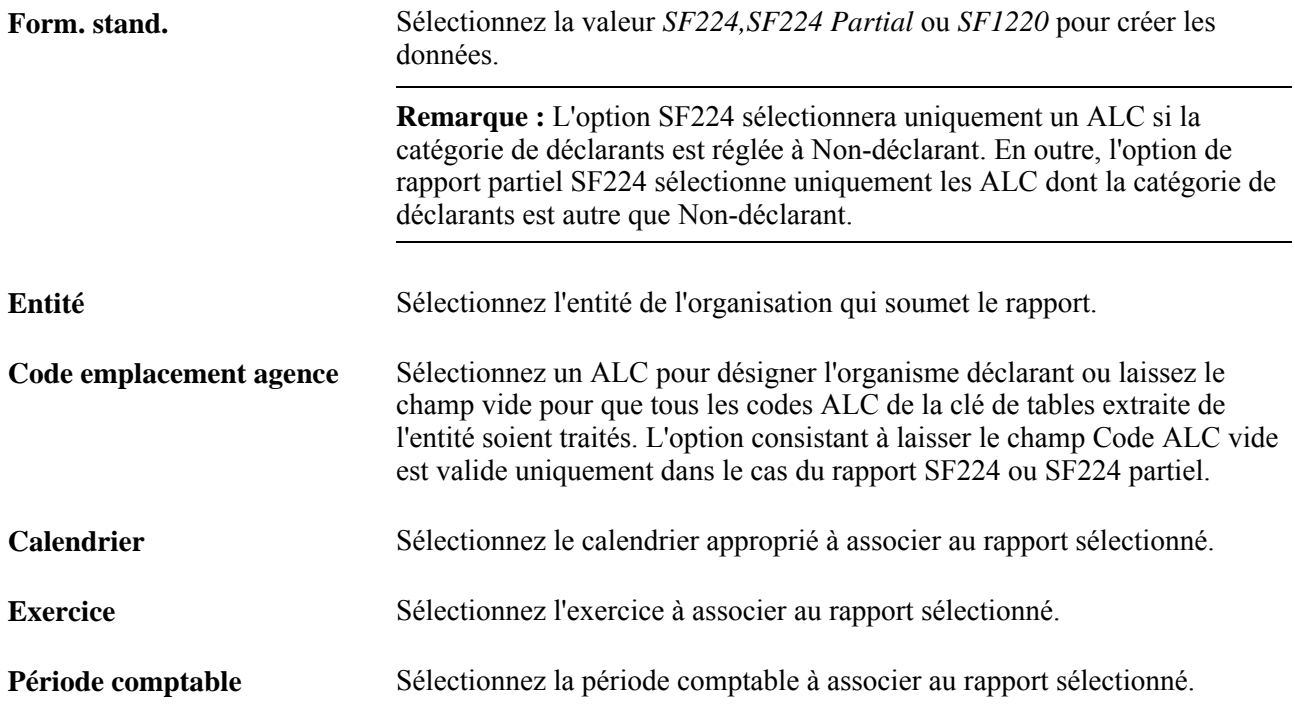

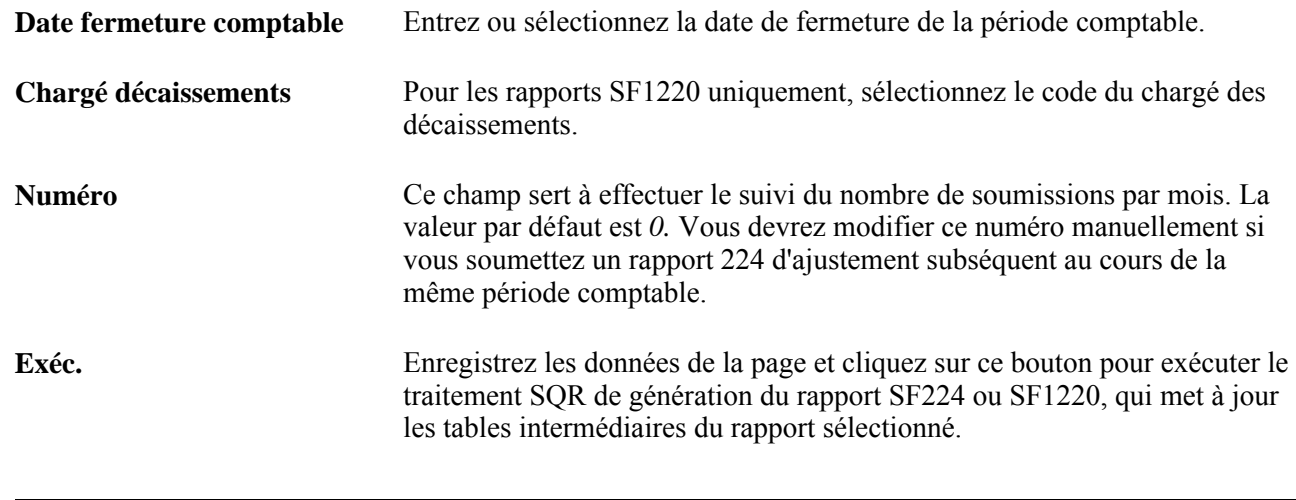

**Remarque :** Vous pouvez imprimer le rapport SF224 et le rapport partiel SF224, et créer un fichier plat à partir de la page SF224/fichier électr. Pour imprimer le rapport SF1220, accédez à la page Exécution rapport SF1220.

# **Impression du rapport SF224 et création d'un fichier plat**

Accédez à la page SF224/fichier électronique (Grand livre, Rapports fédéraux, SF224 / SF1219 / SF1220, Rapport SF224/fichier électr.).

Cette page est identique à la page Création données SF224/1220, sauf qu'elle permet uniquement de créer un fichier plat pour les rapports SF224 et SF224 partiel et de les imprimer.

**Remarque :** Lorsque vous choisissez la valeur du champ Form. stand., l'option *SF224* sélectionne uniquement un code ALC si la catégorie de déclarants est réglée à Non-déclarant. L'option de *rapport SF224 partiel* sélectionne uniquement les ALC dont la catégorie de déclarants est autre que Non-déclarant.

# **Définition du rapport SF1219**

Accédez à la page Définition rapport SF1219 (Grand livre, Rapports fédéraux, SF224 / SF1219 / SF1220, Définition rapport SF1219).

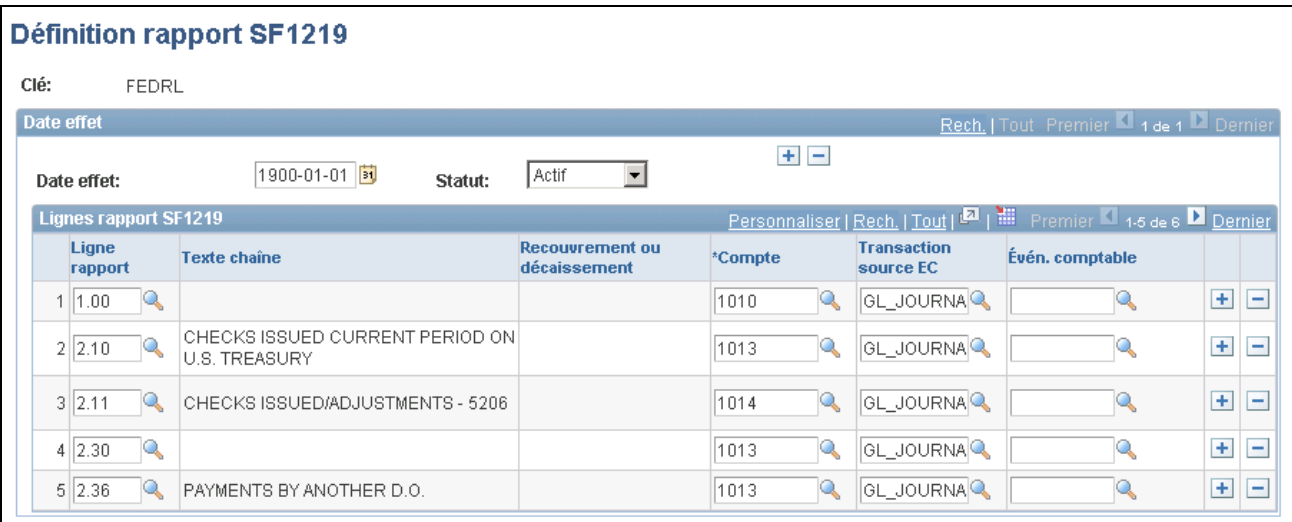

Définition du rapport SF1219

**Ligne rapport, Compte, Transaction source EC**et **Évén. comptable**

Sélectionnez les valeurs à appliquer au rapport dans chaque ligne de rapport que vous ajoutez.

## **Impression du rapport SF1219**

Accédez à la page Création données SF1219 (Grand livre, Rapports fédéraux, SF224 / SF1219 / SF1220, Création données SF1219).

Vous devez entrer dans cette page les mêmes données que celles entrées dans la page Création données SF224/1220. Cependant, le nom du chargé des décaissements n'est pas obligatoire, et seul le rapport SF1219 peut être imprimé. Après que vous avez soumis les formulaires FMS 1219 et 1220, le chargé des décaissements peut soumettre un rapport supplémentaire pour ajuster les données. Vous pouvez utiliser le champ Numéro pour incrémenter manuellement le nombre de rapports soumis au cours d'une période donnée.

### **Impression du rapport SF1220**

Accédez à la page Exécution SF1220 (Grand livre, Rapports fédéraux, SF224 / SF1219 / SF1220, Impression).

Vous devez entrer dans cette page les mêmes données que celles entrées dans la page Création données SF224/1220. Cependant, seul le rapport SF1220 peut être imprimé.

# **Création d'un fichier plat des rapports SF1219 et SF1220**

Accédez à la page Exéc. SF1219/création fichier (Grand livre, Rapports fédéraux, SF224/ 1219/ 1220, Exéc. SF1219/ création fichier).

Ce contrôle d'exécution permet de lancer le rapport SQR GL1219PR (imprimer le rapport SF1219) et le Moteur d'application GL 1219 1220 pour créer un fichier plat des deux rapports.

Vous devez entrer dans cette page les mêmes données que celles entrées dans la page Création données SF224/1220, y compris le nom du chargé des décaissements. Vous devez également entrer le numéro de téléphone de ce dernier.

# **Définition et production du rapport de rapprochement des soldes de fonds**

Pour définir et produire le rapport de rapprochement des soldes de fonds, utilisez le groupe de pages Définition rapports (FUNDBL\_RCN\_DEFN).

La présente section donne un aperçu de la production de ce rapport et traite des sujets suivants :

- définition des comptes de grand livre à rapprocher;
- définition des événements comptables à rapprocher;
- importation des données du Trésor américain;
- production du rapport de rapprochement des soldes de fonds.

## **Présentation de la production du rapport de rapprochement des soldes de fonds**

Les organismes fédéraux utilisent le compte Fund Balance with Treasury (FBWT) pour effectuer un rapprochement avec les données du service FMS. Ce rapprochement est essentiel pour améliorer les contrôles internes et l'intégrité des divers rapports financiers du gouvernement des États-Unis, et pour offrir une mesure exacte des résultats budgétaires.

Les traitements de rapprochement des soldes de fonds permettent d'accomplir les tâches suivantes :

- importation des activités de comptes et des balances de vérification mensuelles du Trésor américain, y compris les activités du système bancaire et des mandats, et comparaison de ces éléments aux activités d'encaissement du grand livre de votre organisme;
- définition d'un rapport de rapprochement qui compare aux données du Trésor américain les comptes de grand livre et les événements comptables de votre organisme qui sont requis par le traitement de rapprochement;
- production du rapport de rapprochement (GLS9500) qui présente la liste des écarts entre les données de votre organisme et celles du Trésor américain par exercice, par période comptable et par symbole TAFS.

# **Pages utilisées pour définir et générer un rapport de rapprochement de soldes de fonds**

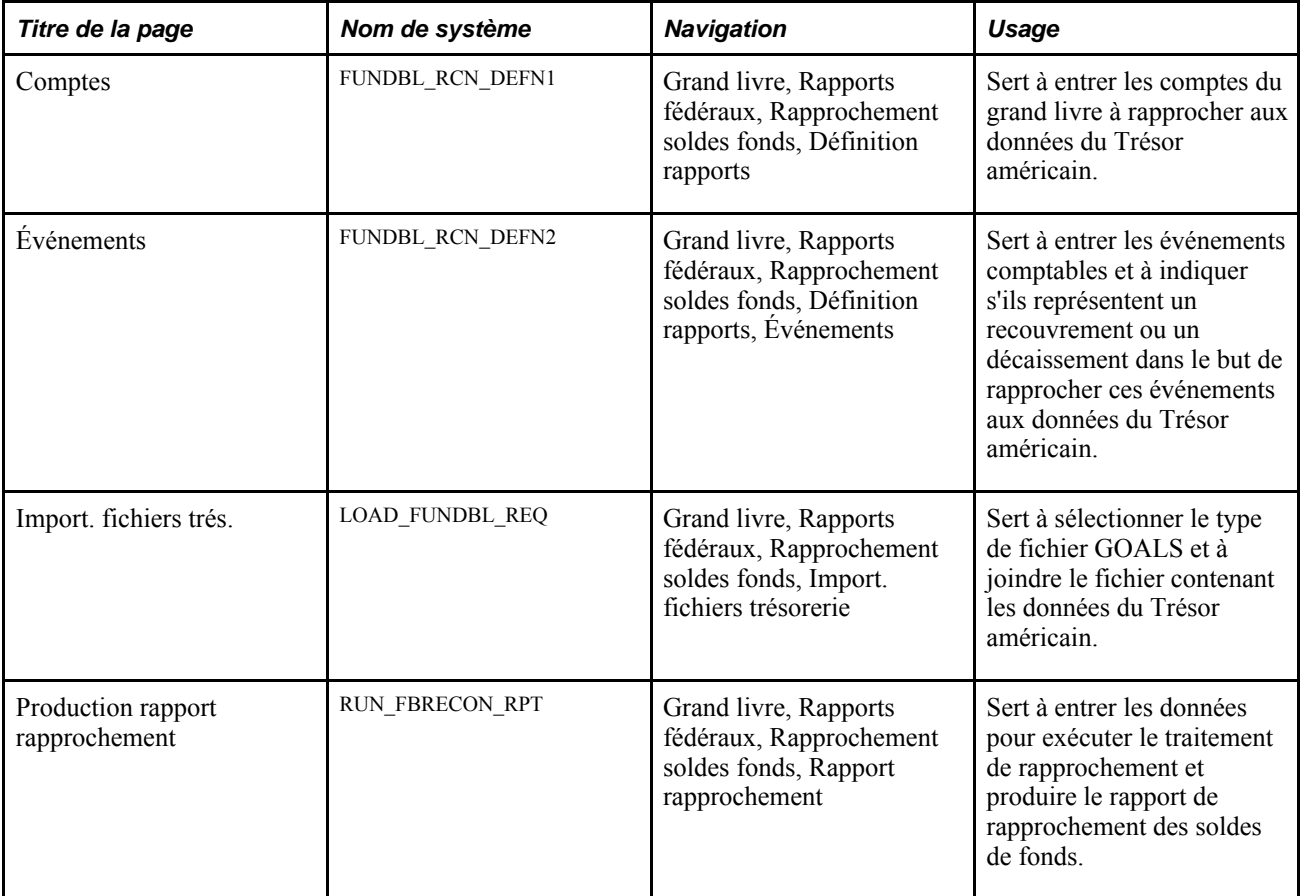

# **Définition des comptes de grand livre à rapprocher**

Accédez à la page Comptes du groupe Définition rapports (Grand livre, Rapports fédéraux, Rapprochement soldes fonds, Définition rapports).

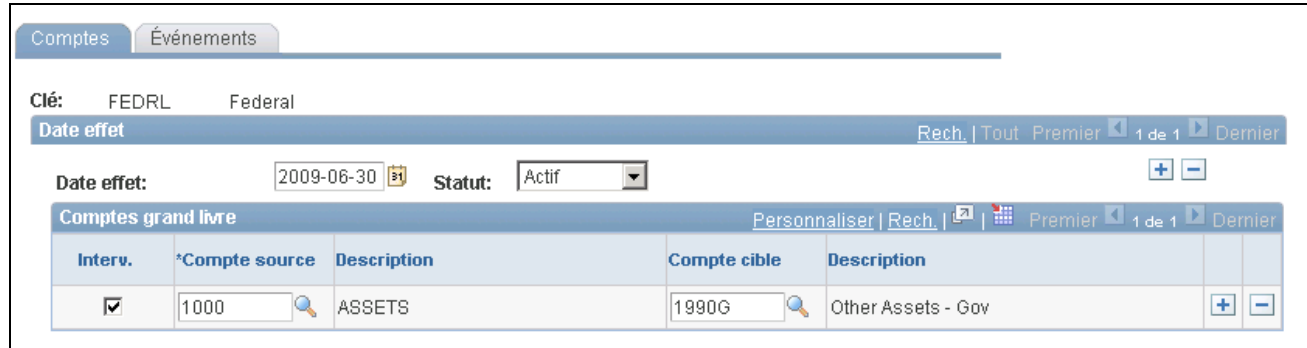

Définition des comptes de rapprochement des soldes de fonds

**Compte source**et **Compte cible**

Entrez un compte ou un intervalle de comptes à rapprocher aux données du Trésor américain. Ajoutez des enregistrements au besoin, puis enregistrez les données de la page.

### **Définition des événements comptables à rapprocher**

Accédez à la page Événements du groupe Définition rapports (Grand livre, Rapports fédéraux, Rapprochement soldes fonds, Définition rapports, Événements).

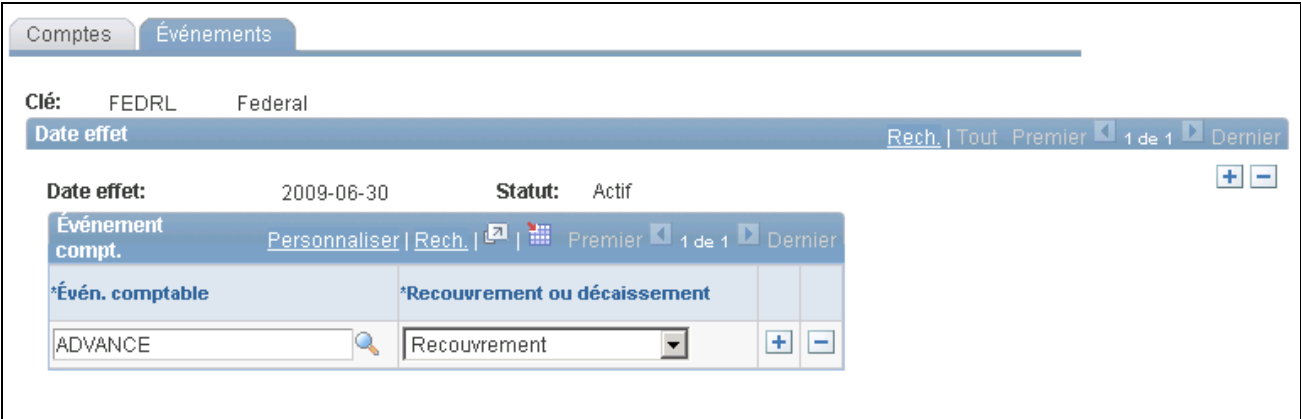

Définition des événements de rapprochement des soldes de fonds

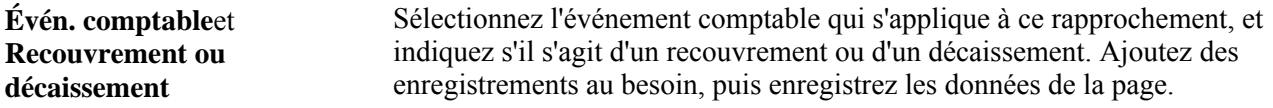

### **Importation des données du Trésor américain**

Accédez à la page Import. fichiers trés. (Grand livre, Rapports fédéraux, Rapprochement soldes fonds, Import. fichiers trésorerie).

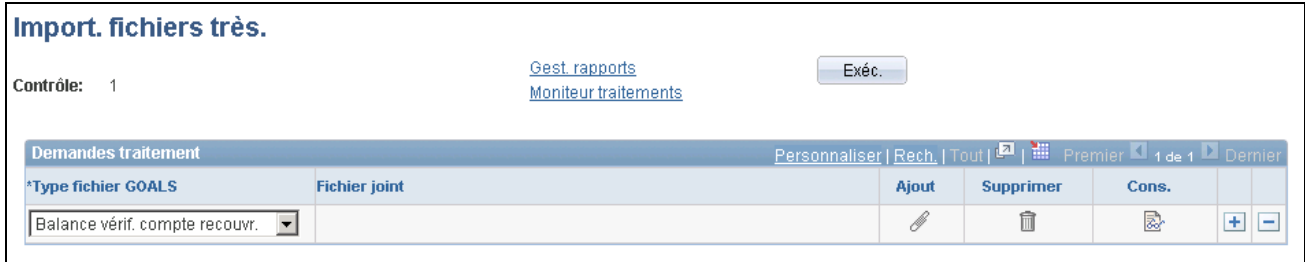

Importation des fichiers du Trésor pour le rapprochement des soldes de fonds

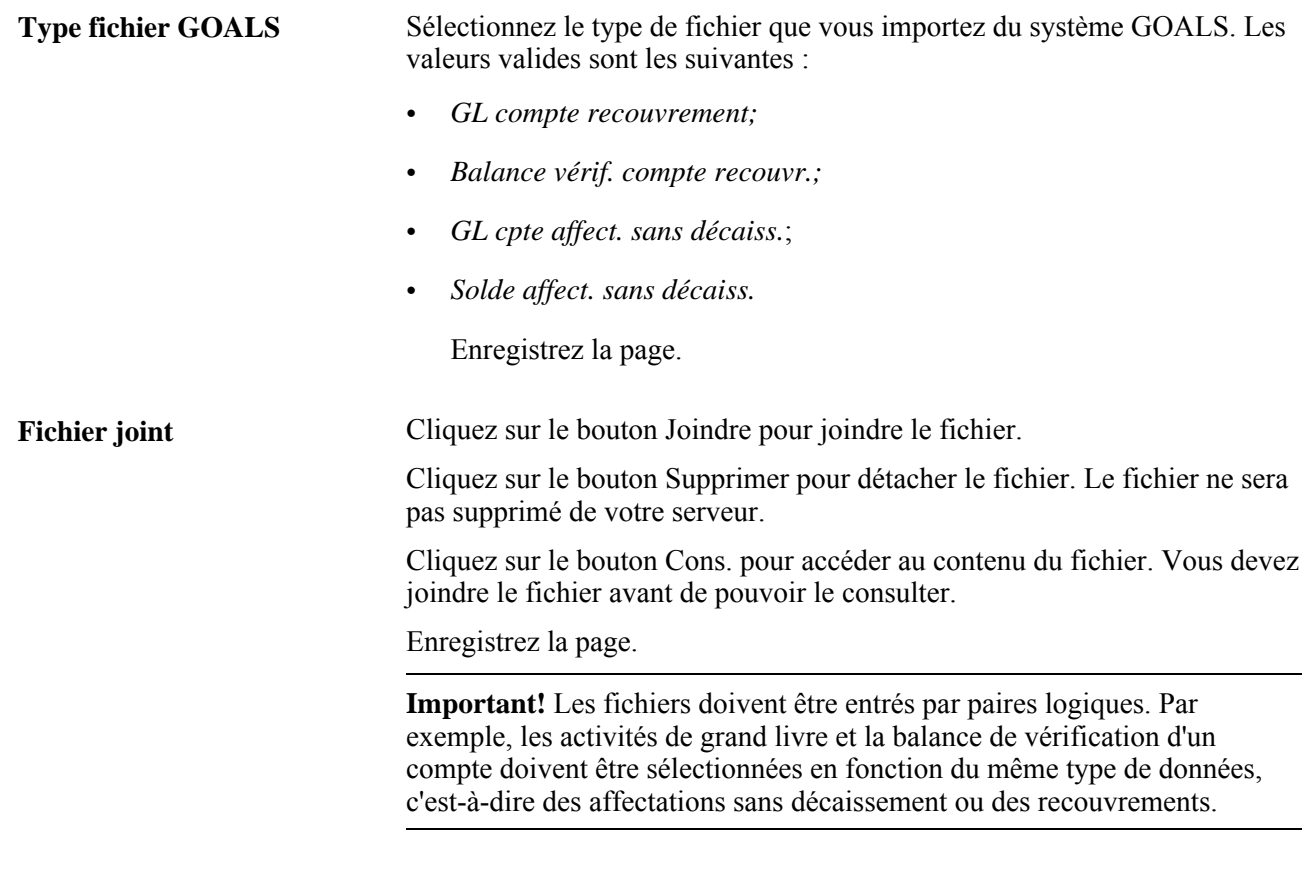

**Remarque :** Ces boutons sont identiques à ceux de la page Chargement données FACTS I.

### **Production du rapport de rapprochement des soldes de fonds**

Accédez à la page Production rapport rapprochement (Grand livre, Rapports fédéraux, Rapprochement soldes fonds, Rapport rapprochement).

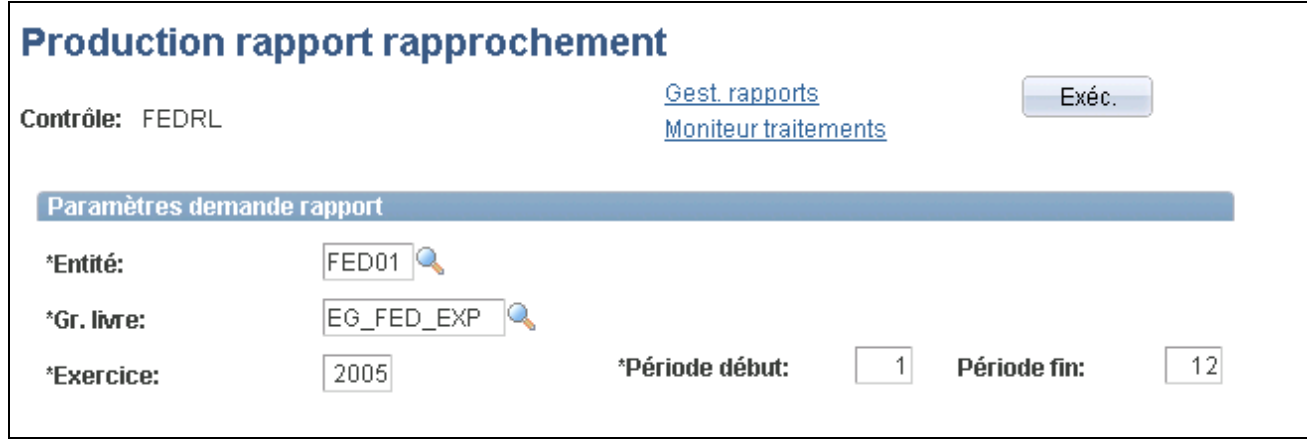

Production du rapport de rapprochement

**Paramètres demande rapport** Entrez les paramètres et cliquez sur le bouton Exécuter pour lancer le traitement de rapprochement et produire le rapport SQR de rapprochement des soldes de fonds (GLS9500). Le traitement compare les données que vous avez définies pour ce rapprochement aux données du Trésor américain, et le rapport présente tout écart entre ces données.

# **Définition du rapport nVision FUND\_STATUS.xnv**

Les organismes fédéraux sont tenus de générer un ou plusieurs rapports sur les fonds disponibles pour chaque symbole TAFS soumis aux exigences en matière de production de rapports sur les données du FACTS II.

Pour définir le rapport nVision FUND\_STATUS, utilisez le groupe de pages Gestionnaire arbres (PSTREEMGR).

La présente section traite des sujets suivants :

- mise à jour de l'arbre FED\_RC02\_ACCOUNTS;
- définition du modèle de rapport nVision FUND\_BALANCE;
- demande et distribution du rapport FUND\_BALANCE.

### **Pages utilisées pour configurer le rapport nVision FUND\_STATUS**

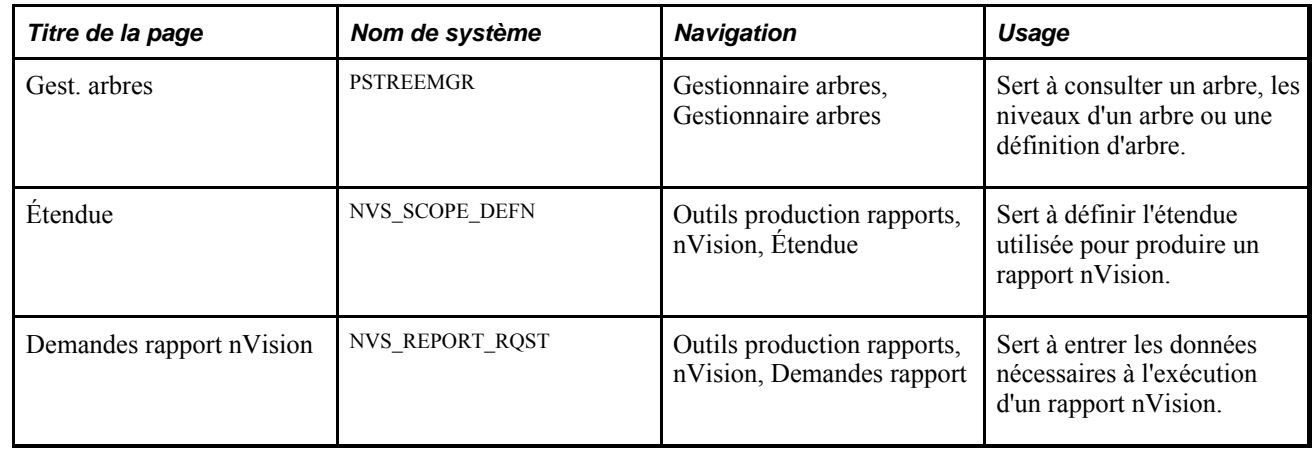

# **Mise à jour de l'arbre FED\_RC02\_ACCOUNTS**

Accédez à l'arbre FED\_RC02\_ACCOUNTS dans le gestionnaire d'arbres.

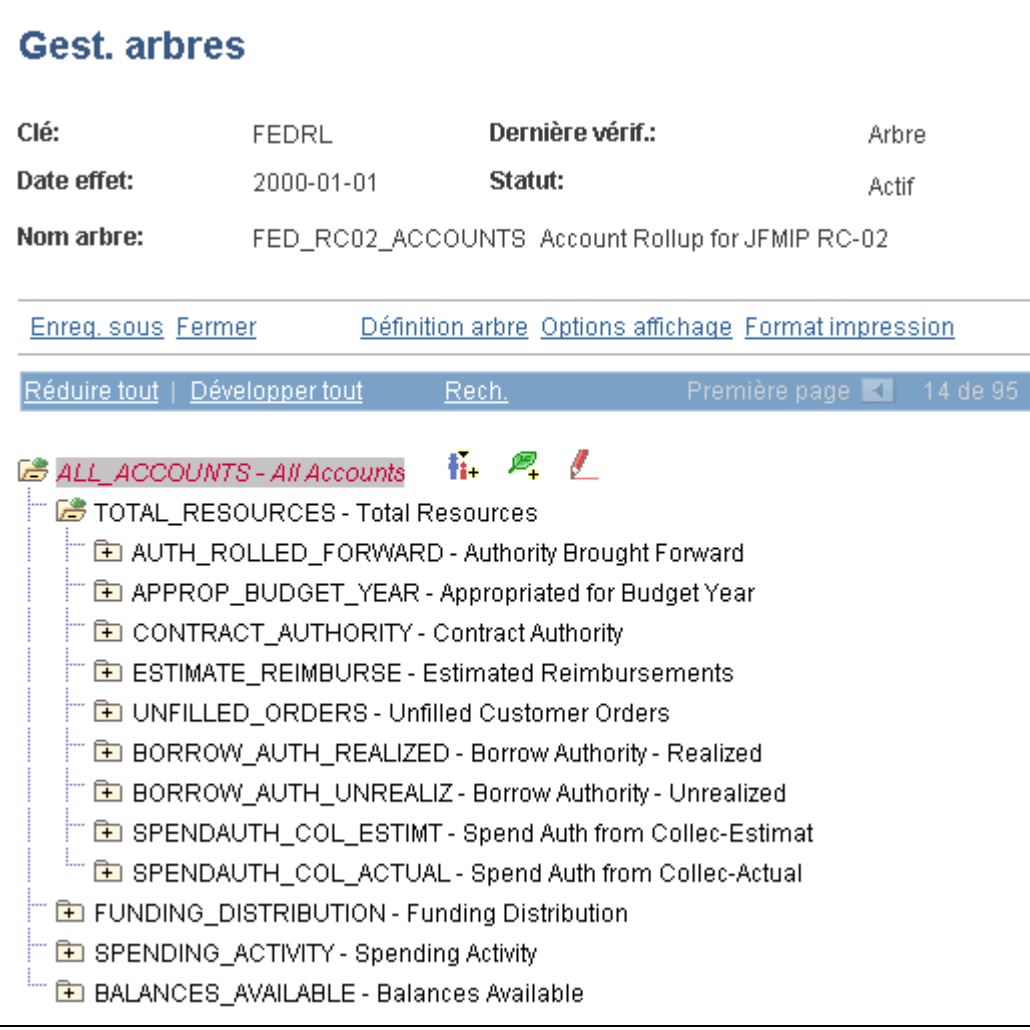

Arbre de regroupement des comptes FED\_RC02\_ACCOUNTS

L'arbre de regroupement des comptes FED\_RC02\_ACCOUNTS est fourni expressément aux fins de production de rapports sur le statut des fonds. Les modifications apportées à l'arbre (y compris la description des nœuds et la hiérarchie des comptes) sont visibles lorsque vous exécutez le rapport nVision.

Voir *Guide Enterprise PeopleTools PeopleBook : PeopleSoft Tree Manager.*

# **Définition du modèle de rapport nVision FUND\_BALANCE**

Accédez à la page Étendue (Outils production rapports, nVision, Étendue).

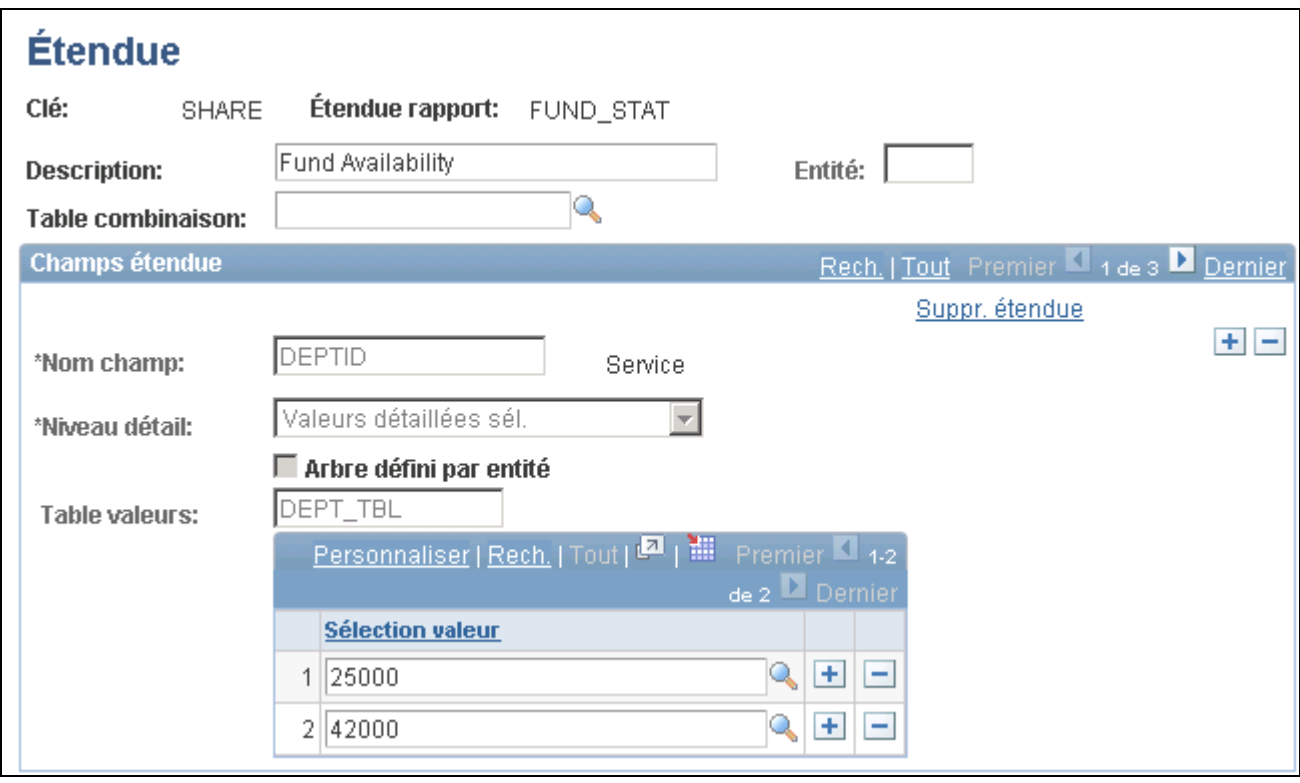

Étendue de rapport nVision FUND\_STAT

Le modèle de rapport nVision FUND\_STATUS est traité avec la définition de l'étendue FUND\_STAT, dont les critères de sélection sont le fonds, le service et le programme.

Pour chaque combinaison unique de fonds, de service et de programme, vous pouvez générer une feuille de calcul Excel de Microsoft en fonction des soldes cumulatifs de l'exercice qui figurent dans la table de grands livres.

L'exemple ci-dessous montre la feuille de calcul Excel de Microsoft qui contient les données sur les fonds disponibles pour le fonds F200, le service 42000 et le programme P2000.

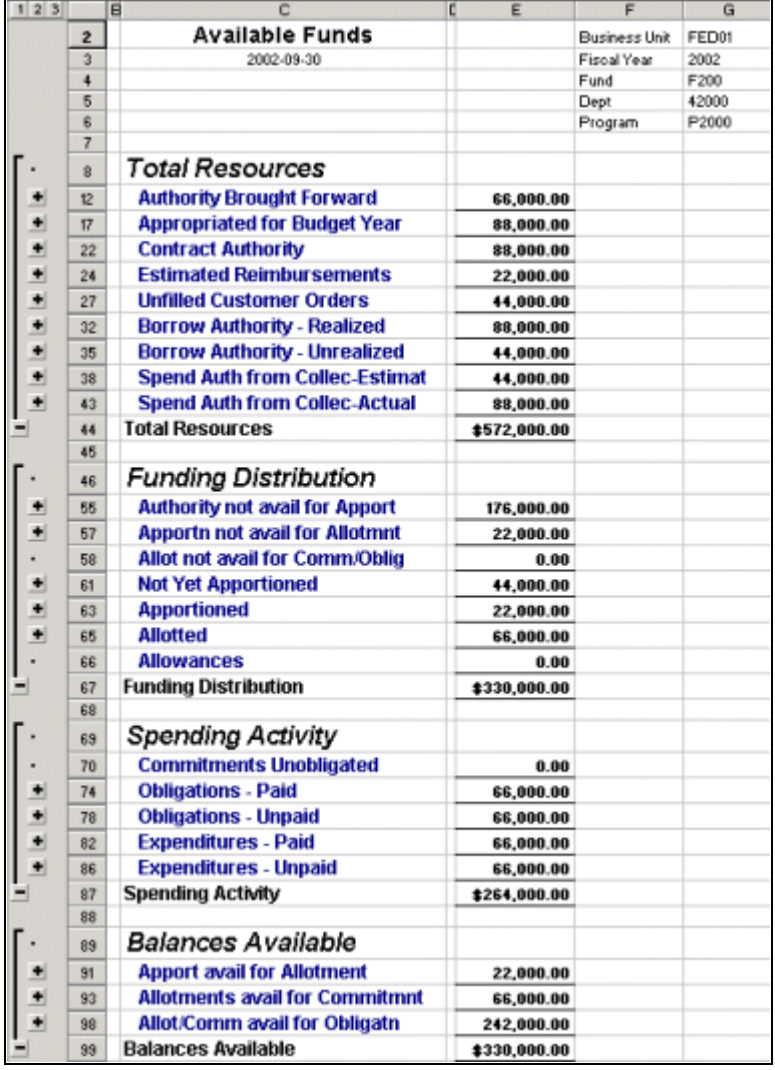

Exemple de feuille de calcul des fonds

Vous pouvez consulter les données de trois niveaux différents correspondant aux niveaux de l'arbre FED\_RC02\_ACCOUNTS, en cliquant sur le bouton 1,2 ou 3 dans le coin supérieur gauche de la feuille de calcul.

Le niveau 1 (bouton 1) présente uniquement les quatre totaux regroupés suivants :

- total des ressources;
- répartition des fonds;
- activités de dépenses;
- soldes disponibles.

Le niveau 2 (bouton 2) présente les objets de dépenses détaillés par groupe.

Le niveau 3 (bouton 3) présente les soldes de tous les comptes, tels qu'ils ont été définis dans l'arbre des comptes.

# **Demande et distribution du rapport FUND\_BALANCE**

Accédez à la page Demandes rapport nVision (Outils production rapports, nVision, Demandes rapport).

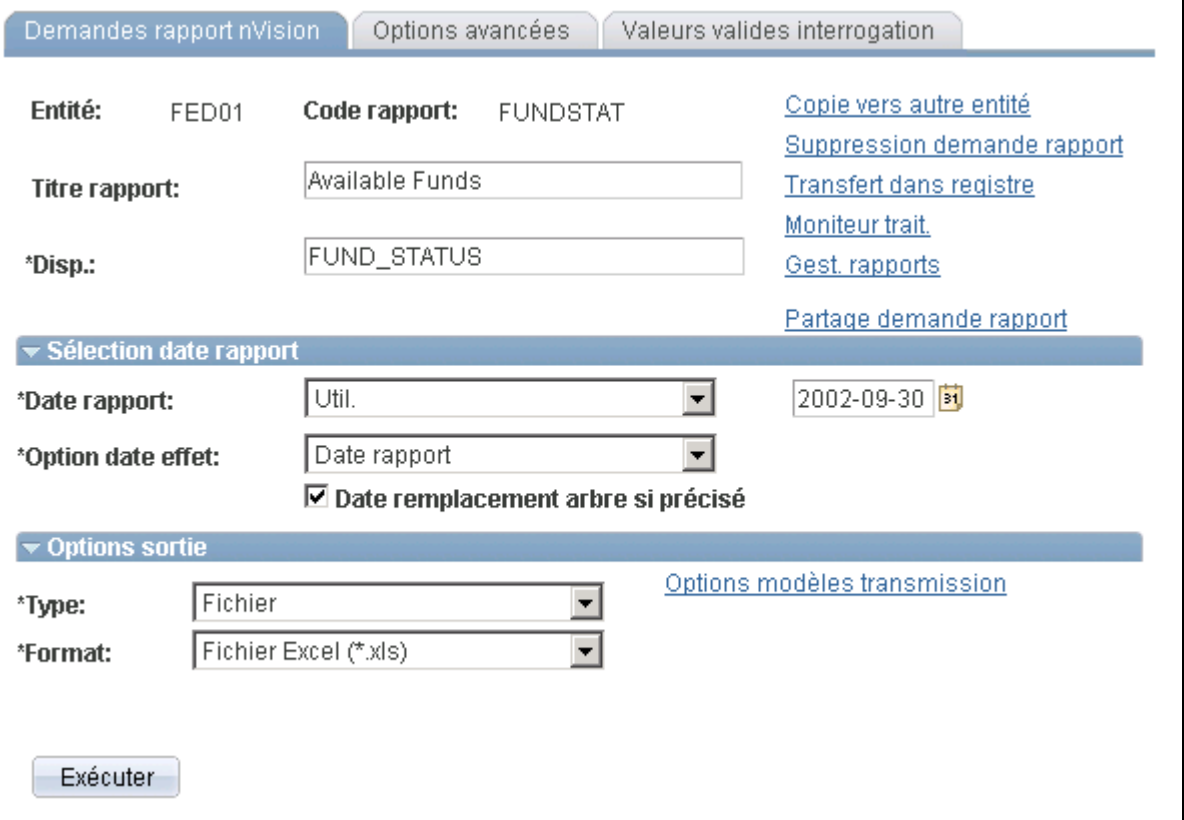

Demande du rapport nVision FUNDSTAT

La demande de rapport fournie avec le système permet de créer des feuilles de calcul nommées d'après le service et le programme définis dans la case d'édition Modèle fichier instance (cliquez sur le lien Options modèles transmission). Voici un modèle de nom de feuille de calcul :

%RID%\_d%SFV.DEPTID%\_p%SFV.PROGRAM\_CODE%.xls

Des répertoires nommés d'après les noms des fonds sont créés en fonction du modèle de répertoire suivant affiché dans la case d'édition Modèle nom répertoire :

Fund\_%SFV.FUND\_CODE%

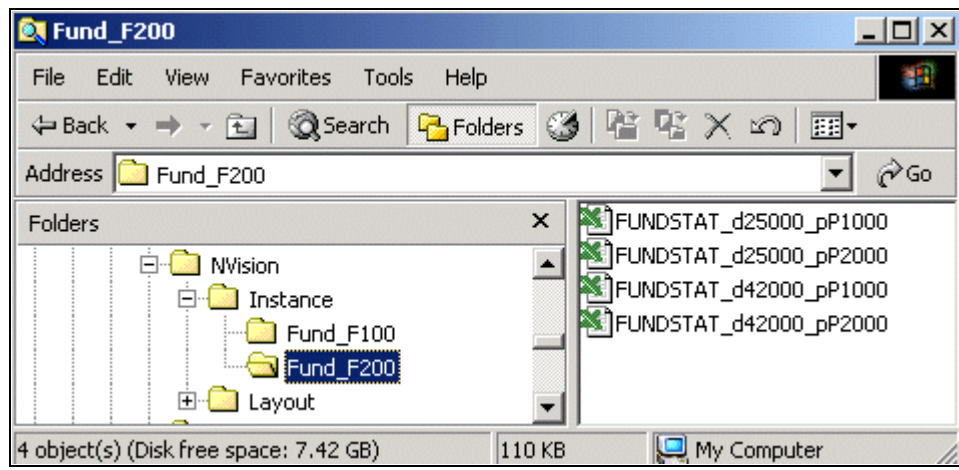

Instance de fonds

Voir *Guide Enterprise PeopleTools PeopleBook : PS/nVision.*

# **Définition des comptes de contrats à frais remboursables du gouvernement fédéral des États-Unis**

Pour définir les comptes de contrats à frais remboursables dans l'application Grand livre, utilisez le groupe de pages Déf. comptes frais remb. (RMC18\_SETUP).

La présente section donne un aperçu de ces comptes et traite de leur définition.

# **Présentation des comptes de contrats à frais remboursables**

Les organismes fédéraux et le département de la Défense (DoD) utilisent souvent les contrats à frais remboursables afin d'effectuer des travaux pour le compte d'autres organismes. Ils sont ensuite remboursés pour le travail accompli. Un code de remboursement est créé selon le contrat qui existe entre les organismes ou entre un organisme et une organisation externe. Cette entente est convenue à l'avance. Les organismes peuvent uniquement effectuer une facturation rétroactive du montant remboursable prénégocié. Le suivi des contrats à frais remboursables effectué séparément des autres types de financement est donc nécessaire, tout comme l'accès au statut courant du montant remboursable, de la limite de facturation, du montant utilisé du contrat et des montants recouvrés.

Les organismes fédéraux et le DoD exploitent également un fonds renouvelable. Plusieurs organisations appartenant à ces deux groupes fonctionnent plutôt comme des entreprises parce qu'elles facturent des biens et des services, et que les revenus provenant des ventes financent le fonds. Elles doivent pouvoir facturer les biens et les services, et effectuer le suivi du statut des factures et de toute activité de recouvrement.

L'application Gestion des contrats permet aux utilisateurs de consulter ces données requises par le gouvernement dans la page d'interrogation sur les contrats à frais remboursables. Afin de tirer profit de cette interrogation, vous devez définir les données de la page Compte contrat frais remboursables. Dans cette page, vous définissez les comptes qui s'appliquent aux types de montants de l'interrogation. Les types de montants sont les suivants :

- montant de l'avance correspondant à la somme des montants des comptes de GLS 2310 et 5200 et du compte débiteur non facturé selon les critères de recherche de l'interrogation;
- solde de l'avance correspondant à la somme des montants du compte de GLS 2310 selon les critères de recherche de l'interrogation;
- montant facturé correspondant au montant de l'avance auquel on soustrait la somme du compte 2310;
- montant gagné correspondant à la somme des montants du compte de GLS 5200 selon les critères de recherche de l'interrogation;
- montant non facturé correspondant à la somme des montants du compte débiteur non facturé selon les critères de recherche de l'interrogation;
- montant engagé correspondant à la somme des montants des comptes de GLS 4802, 4872, 4882, 4801, 4871 et 4881 selon les critères de recherche de l'interrogation;
- montant dépensé correspondant à la somme des montants des comptes de GLS 4902, 4972, 4982, 4901, 4971 et 4981 selon les critères de recherche de l'interrogation;
- montant recouvré correspondant à la somme des montants du compte de GLS 1023 selon les critères de recherche de l'interrogation;
- montant engagé.

# **Page utilisée pour définir des comptes de contrats à frais remboursables du gouvernement fédéral des États-Unis dans l'application Grand livre**

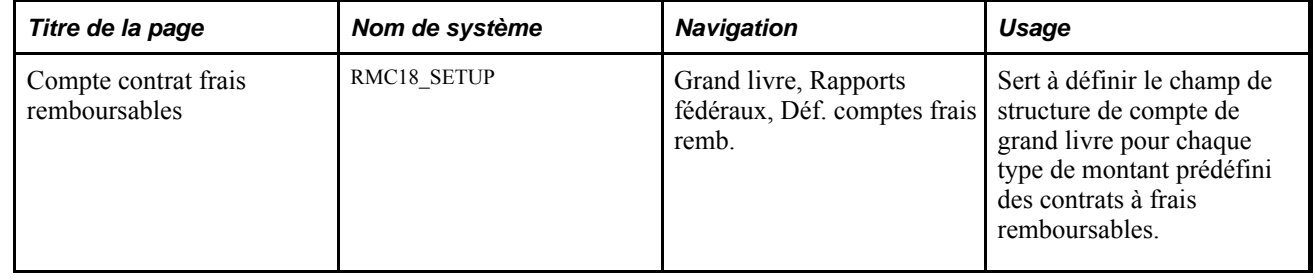

# **Définition des comptes de contrats à frais remboursables**

Accédez à la page Compte contrat frais remboursables (Grand livre, Rapports fédéraux, Déf. comptes frais remb.).

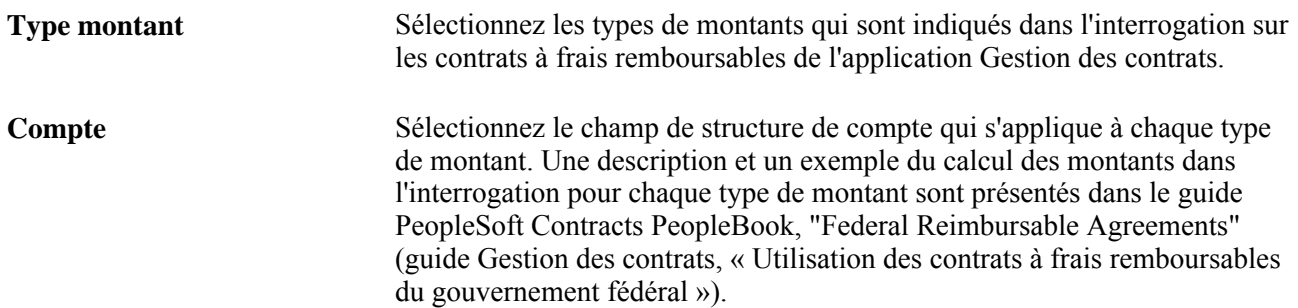

**Action compte** Sélectionnez *Ajouter* ou *Déduire.*

Cette sélection décrit l'action exécutée sur le montant détaillé du compte lorsque vous combinez les montants au niveau supérieur du type de montant.

# **Utilisation de PS/nVision pour la production de rapports réglementaires**

Vous serez en mesure de respecter les exigences en matière de production de rapports réglementaires du GASB 34/35 à l'aide de l'utilitaire nVision et d'un modèle du système.

La présente section donne un aperçu de la production de ces rapports.

## **Présentation de la production des rapports GASB 34 et 35**

Les directives 34 et 35 du GASB (Government Accounting Standards Board) requièrent que les gouvernements des États américains, les gouvernements locaux ainsi que les universités et les collèges publics soumettent des états financiers de base. Le système comprend un modèle servant à produire les rapports nVision suivants, qui respectent les directives 34/35 du GASB :

• États gouvernementaux

Il s'agit d'un état de l'actif net et des activités.

• États des fonds publics

Il s'agit d'un bilan et d'un état des revenus, des dépenses et de l'évolution des soldes de fonds.

• États des fonds réels

Il s'agit d'un état de l'actif net, d'un état des revenus, des dépenses et de l'évolution des soldes de fonds et d'un état de l'évolution de la situation financière.

• États des fonds fiduciaires

Il s'agit d'un état des éléments d'actif net en fiducie et d'un état de l'évolution correspondant.

• États de rapprochement budgétaire

Il s'agit du budget initial, des fonds alloués définitifs au cours d'une période donnée, des rentrées et des sorties de fonds et des soldes réels qui sont présentés selon la comptabilité budgétaire du gouvernement.

# **Annexe A**

# **Bibliothèques Web de l'application Grand livre**

La présente annexe donne un aperçu des bibliothèques Web et traite des bibliothèques Web de l'application Grand livre.

# **Présentation des bibliothèques Web**

Les bibliothèques Web sont des tables de travail dont le préfixe est WEBLIB.

Ces types de tables intègrent l'ensemble des scripts Internet (iScripts), lesquels représentent des fonctions PeopleCode particulières qui génèrent un contenu Web dynamique. Les administrateurs de système doivent accorder aux utilisateurs l'accès approprié aux bibliothèques Web. Prenons comme exemple l'architecture tout Internet de PeopleSoft, dont le système de navigation par défaut repose sur une bibliothèque Web. Si les utilisateurs n'ont pas accès à la bibliothèque et aux scripts qu'elle contient, ils ne pourront pas accéder au système. Il est donc impossible d'appeler une bibliothèque ou un script sans y avoir accès. Lorsque vous ajoutez une bibliothèque Web, vous devez définir les privilèges d'accès à chacun des scripts. L'utilisation d'un iScript nécessite la création d'une adresse URL. Pour ce faire, les développeurs utilisent le langage PeopleCode.

#### **Voir aussi**

*Guide Enterprise PeopleTools PeopleBook : PeopleCode API Reference Guide Enterprise PeopleTools PeopleBook : Security Administration Guide Enterprise PeopleTools PeopleBook : PeopleTools Portal Technology*

# **Bibliothèques Web de l'application Grand livre**

Le tableau ci-dessous présente les bibliothèques Web prédéfinies dans l'application Grand livre.

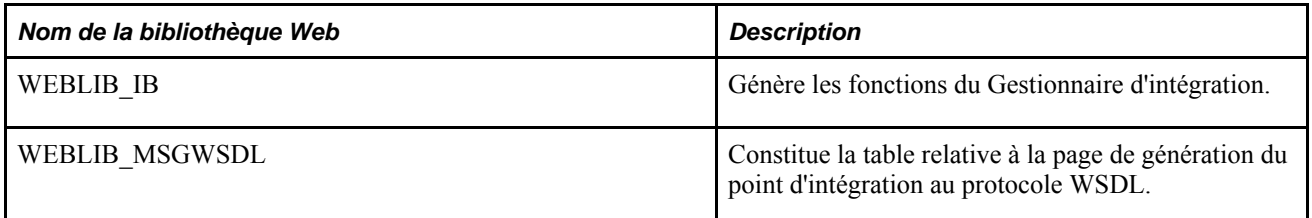

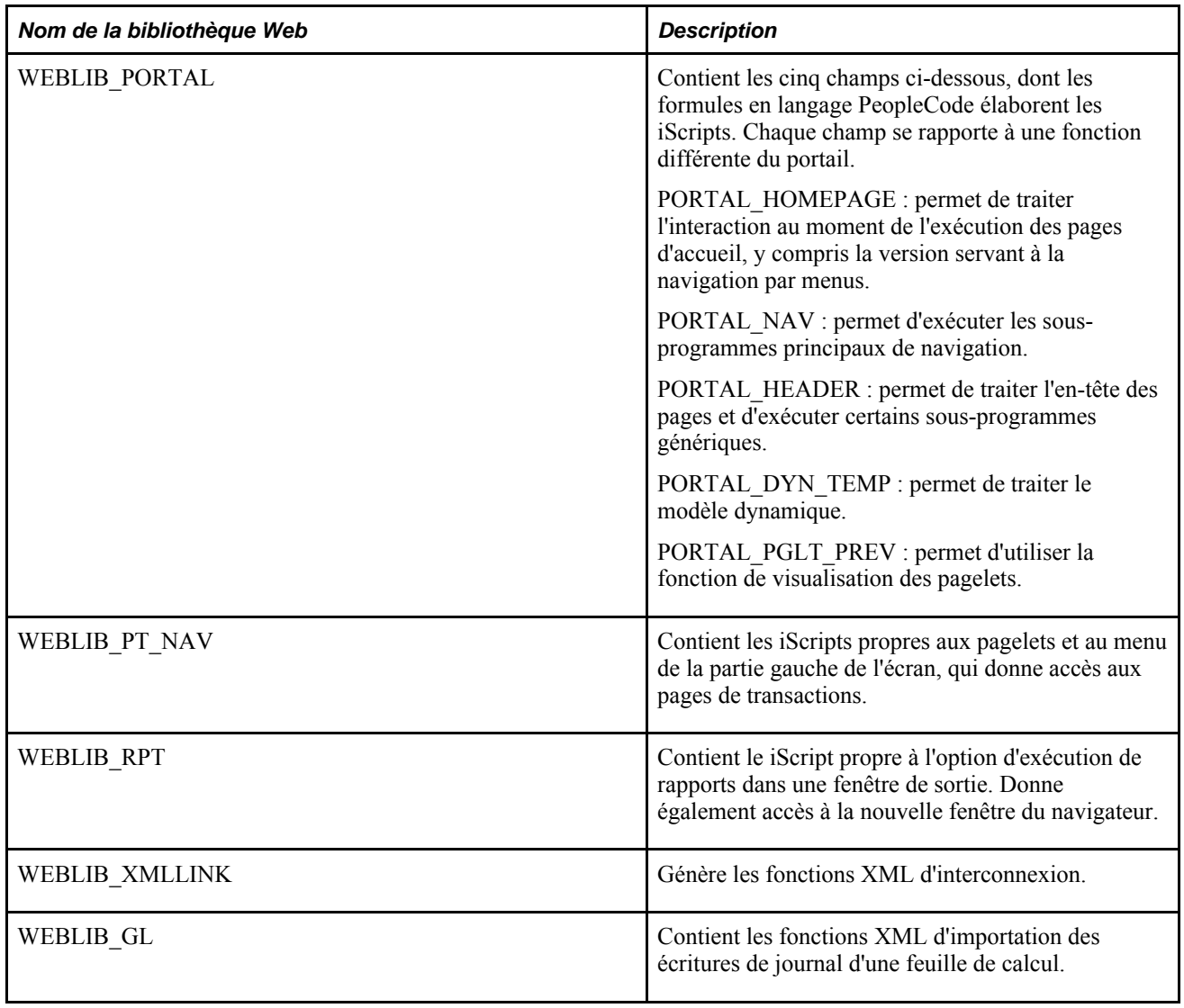

### **Annexe B**

# **Définition des traitements par lots**

La présente annexe traite de la définition des tables temporaires servant aux traitements par lots.

# **Définition des tables temporaires pour les traitements par lots**

Lorsque vous exécutez des traitements par lots en parallèle, il y a risque de conflits d'utilisation ou d'interblocage des tables temporaires. Pour éviter ces situations, le système PeopleTools vous permet d'associer des instances de tables temporaires à chaque traitement. Ces instances permettent au Moteur d'application de PeopleSoft de verrouiller la table avant son utilisation et de la déverrouiller après son utilisation.

Prenez en considération le nombre de tables temporaires qu'utilisera un traitement lorsque vous devez décider du nombre d'instances des tables temporaires à lui associer. Plus vous créez d'instances, plus il existe de copies de tables temporaires dans le système. Par exemple, si 25 tables temporaires sont utilisées par un traitement et que vous créez 10 instances pour ce traitement, 250 tables temporaires se trouveront dans le système.

Si vous exécutez des traitements en parallèle et que toutes les instances de tables temporaires sont utilisées, le système sera moins performant. Vous devez trouver un équilibre qui fonctionne pour votre organisation.

**Remarque :** Lorsque vous indiquez le nombre d'instances, le Concepteur d'applications de PeopleSoft affiche la liste des tables temporaires associées au traitement. Cette liste permet de déterminer le nombre de tables requises.

Indiquez le nombre d'instances à associer à chacun des traitements par lots suivants lorsque ceux-ci sont exécutés en parallèle dans l'application Grand livre :

- ventilations (FS\_ALLC);
- création des données de combinaisons de champs de structure (FS\_CEBD);
- validation des combinaisons de champs de structure (FS\_CEDT\_PROC);
- générateur d'écritures (FS\_JGEN);
- calcul des soldes moyens quotidiens (GL\_ADB\_CALCX);
- report des soldes moyens quotidiens (GL\_ADB\_POST);
- validation des écritures (GL\_JEDIT);
- copie des écritures (GL\_JRNL\_COPY);
- importation des écritures d'un fichier plat (GL\_JRNL\_IMP);
- importation d'un fichier plat de grand livre (GL\_LED\_IMP);
- écritures de journal standard (GL\_SJE);
- état des flux de trésorerie (FR\_CALCULATE);
- processeur de budgets contrôlés (FS\_BP);
- avis de contrôle des fonds (KK\_NTFY\_WF);
- fermeture du grand livre (GLPCLOSE);
- consolidation des grands livres (GLPOCONS);
- mise en équivalence du grand livre (GLPQEQTZ);
- report des écritures (GLPPPOST);
- devises multiples (FSPCCURR);
- rapprochement des articles ouverts (GL\_OI\_RECON);
- création des grands livres sommaires (GL\_SUML\_PROC).

**Remarque :** Les traitements énumérés ci-dessus correspondent aux traitements principaux de l'application Grand livre (programmes du Moteur d'application ou traitements COBOL). L'application comporte également certains traitements SQR et certains programmes du Moteur d'application (MA) qui servent principalement au chargement des données de rapports du gouvernement fédéral des États-Unis (FACTS I, FACTS II, SFxyz); puisqu'ils sont considérés comme des rapports, ils n'ont pas été inclus dans la liste.

Vous trouverez des renseignements sur l'utilisation des tables temporaires et des nombres d'instances dans la documentation du système PeopleTools.

Si vous exécutez l'un des traitements COBOL ou l'un des programmes du MA, veillez également à en définir les tables temporaires. Le guide *Grand livre, version 9.1* présente la marche à suivre de manière détaillée.

#### **Voir aussi**

*Guide Enterprise PeopleTools PeopleBook : PeopleSoft Application Engine*

# **Annexe C**

# **Flux des travaux dans l'application Grand livre**

La présente annexe traite des flux de travaux fournis dans l'application Grand livre lorsque vous utilisez la méthode Approbateur virtuel.

Pour plus d'informations sur l'utilisation de la méthode de flux des travaux Structure d'approbation, reportezvous au guide *Grand livre, version 9.1 : Définition et utilisation des flux de travaux configurables.*

#### **Voir aussi**

*Guide Enterprise PeopleTools PeopleBook : Workflow Technology*

*Guide Utilisation des applications PeopleSoft*

# **Flux des travaux dans l'application Grand livre**

La présente section traite des flux de travaux fournis dans l'application Grand livre lorsque vous utilisez la méthode Approbateur virtuel.

# **Approbation d'écritures**

La présente section porte sur le flux des travaux relatif à l'approbation des écritures.

#### **Description**

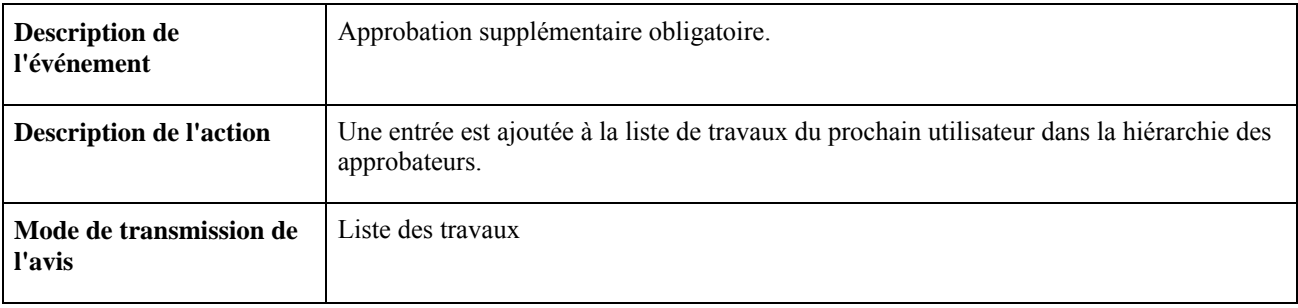

#### **Objets du flux des travaux**

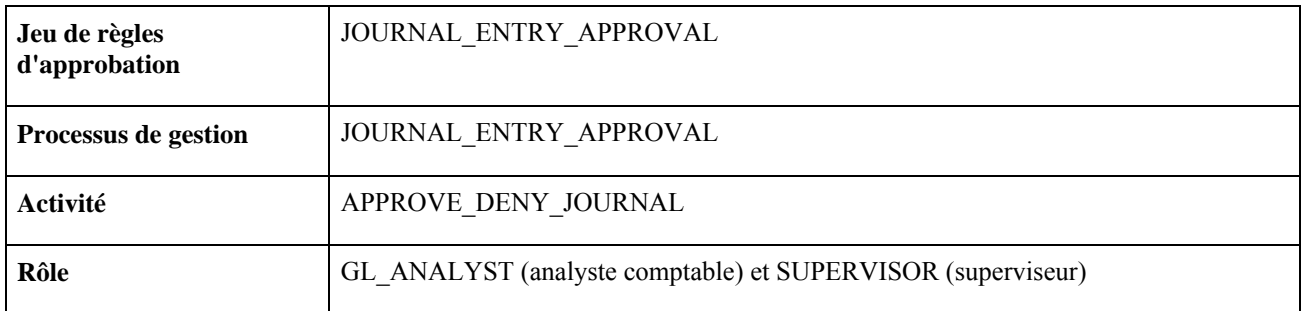

# **Refus d'écritures**

La présente section porte sur le flux des travaux relatif au refus des écritures.

#### **Description**

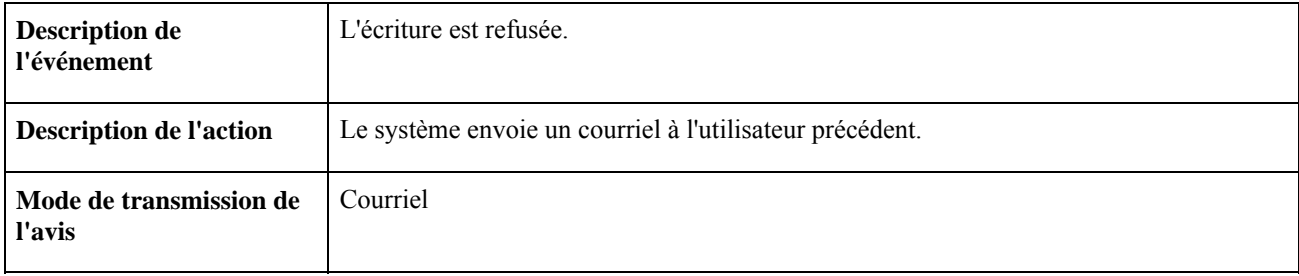

#### **Objets du flux des travaux**

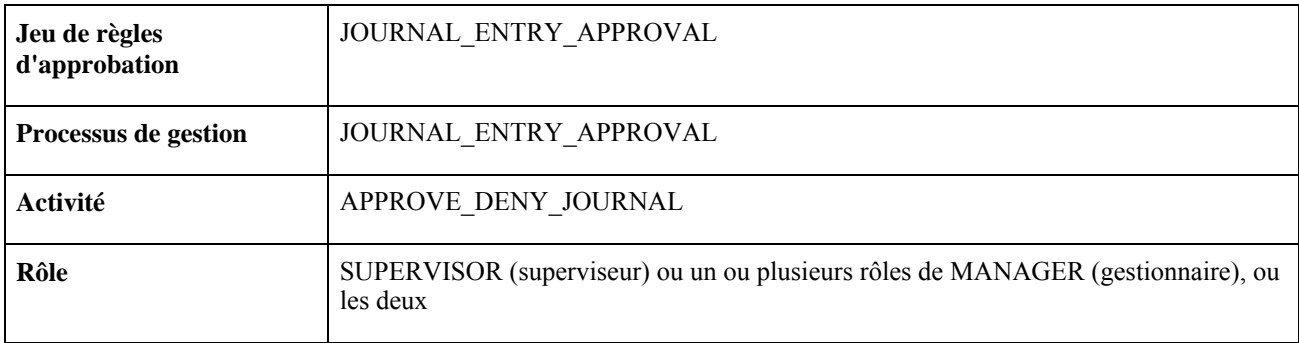

# **Écriture approuvée**

La présente section porte sur le flux des travaux relatif aux écritures approuvées.

#### **Description**

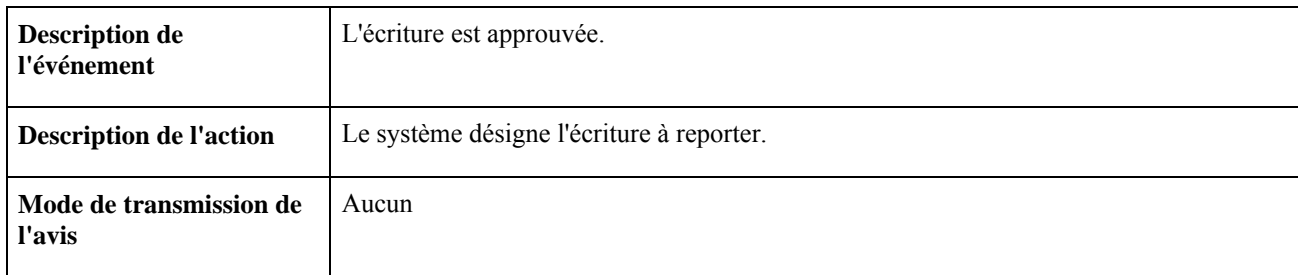

#### **Objets du flux des travaux**

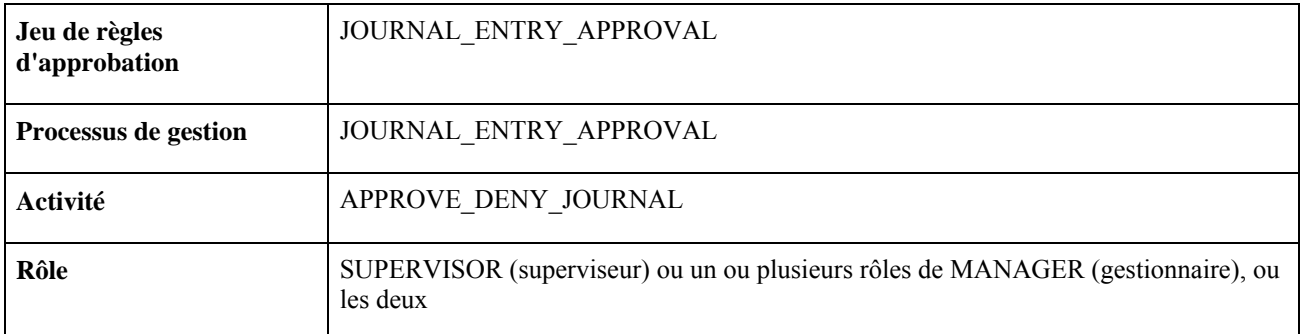

# **Annexe D**

# **Rapports**

La présente annexe présente une liste des rapports offerts dans l'application Grand livre et explique comment gérer les champs de structure dans la production de rapports.

**Remarque :** Pour obtenir un exemple de ces rapports, consultez les fichiers en format PDF sur le cédérom de la documentation.

#### **Voir aussi**

*Guide Enterprise PeopleTools PeopleBook : PeopleSoft Process Scheduler*

# **Liste des rapports de l'application Grand livre**

Le tableau ci-dessous présente la liste des rapports de l'application Grand livre par ordre alphanumérique de code de rapport.

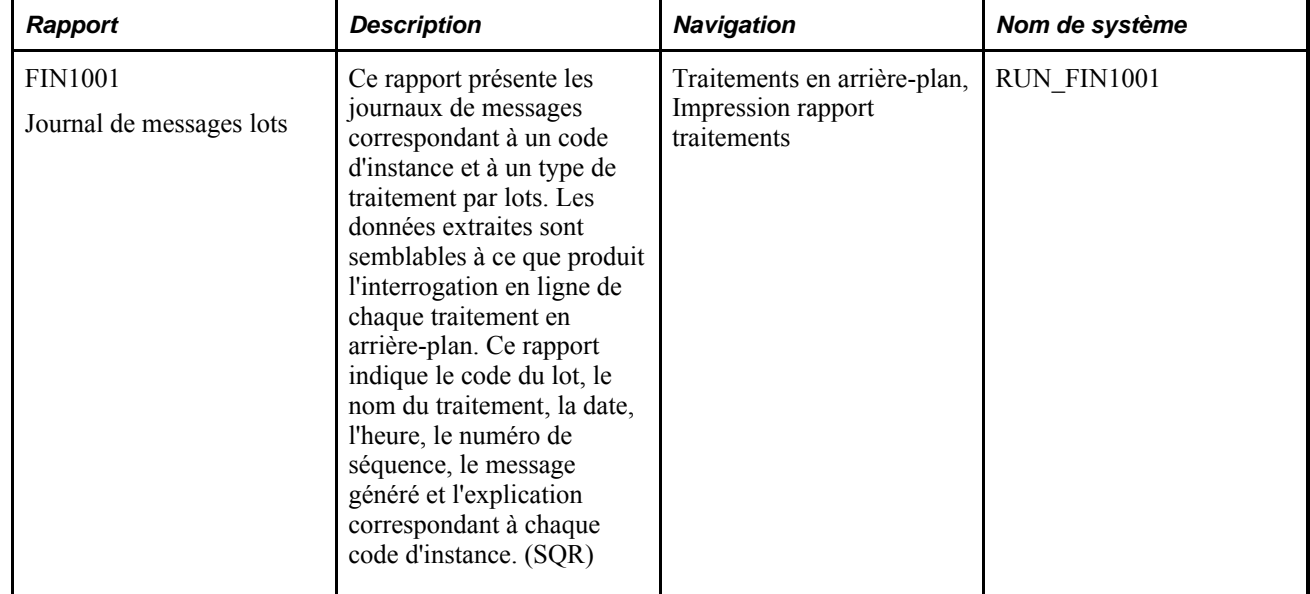

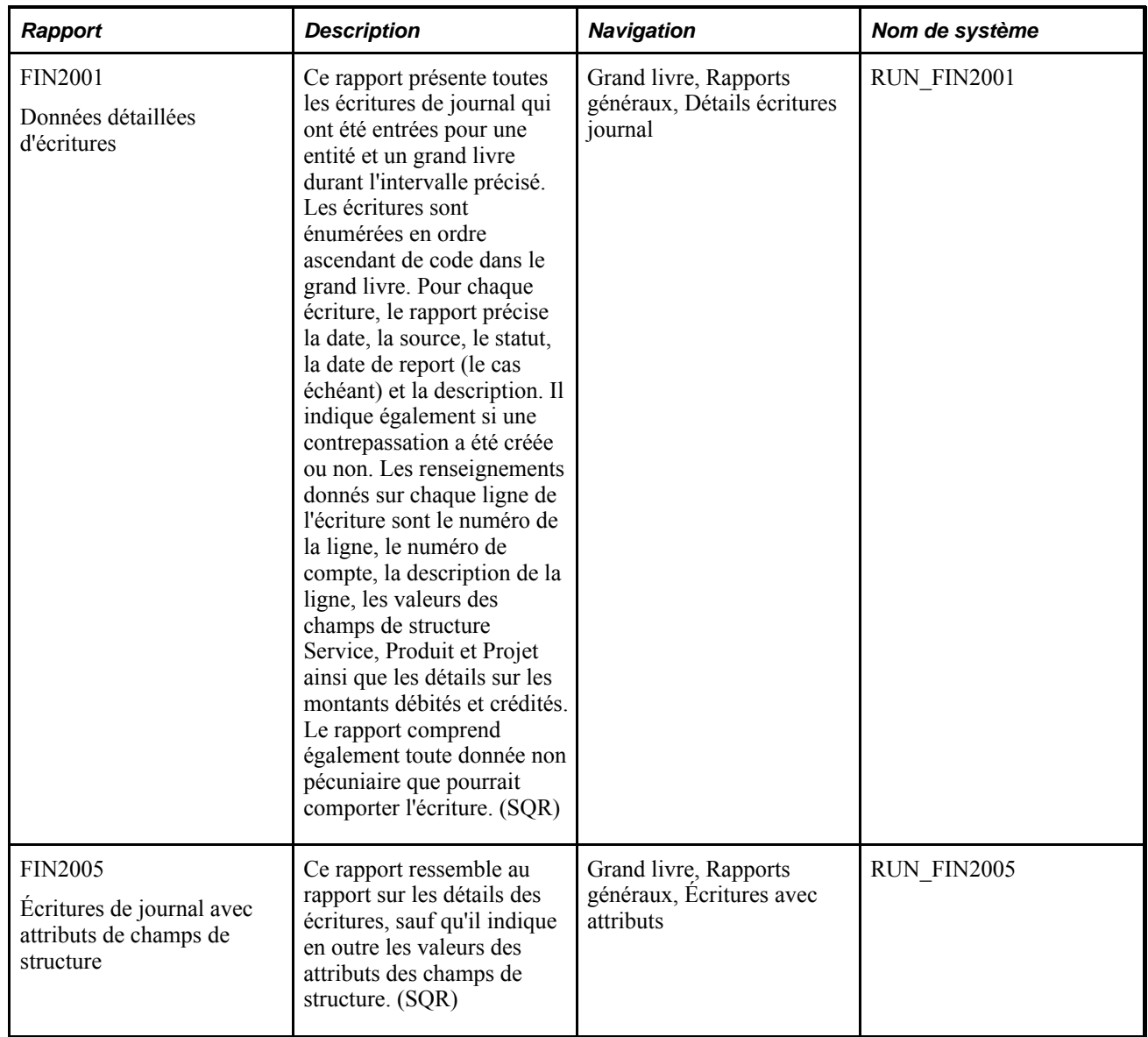

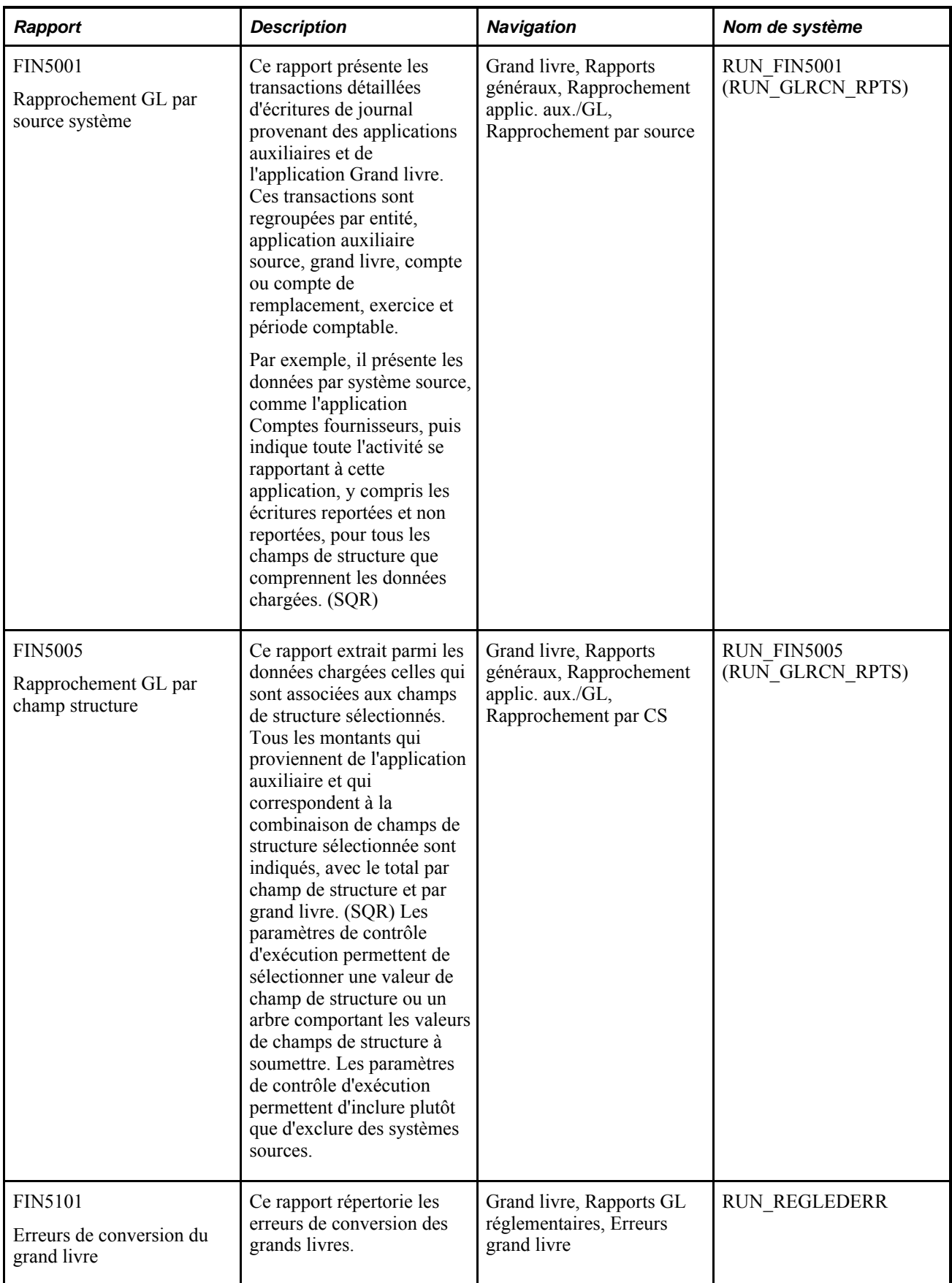

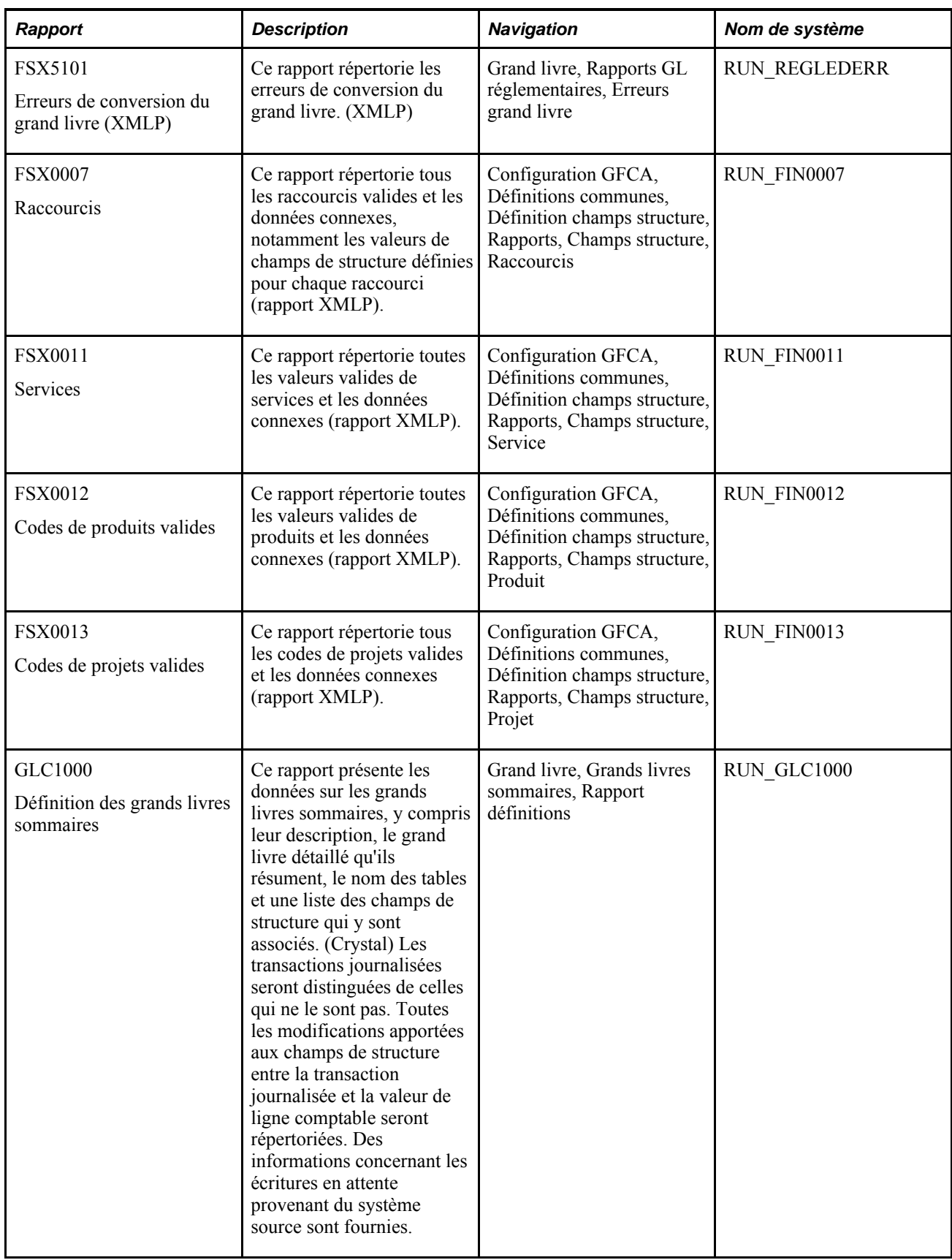

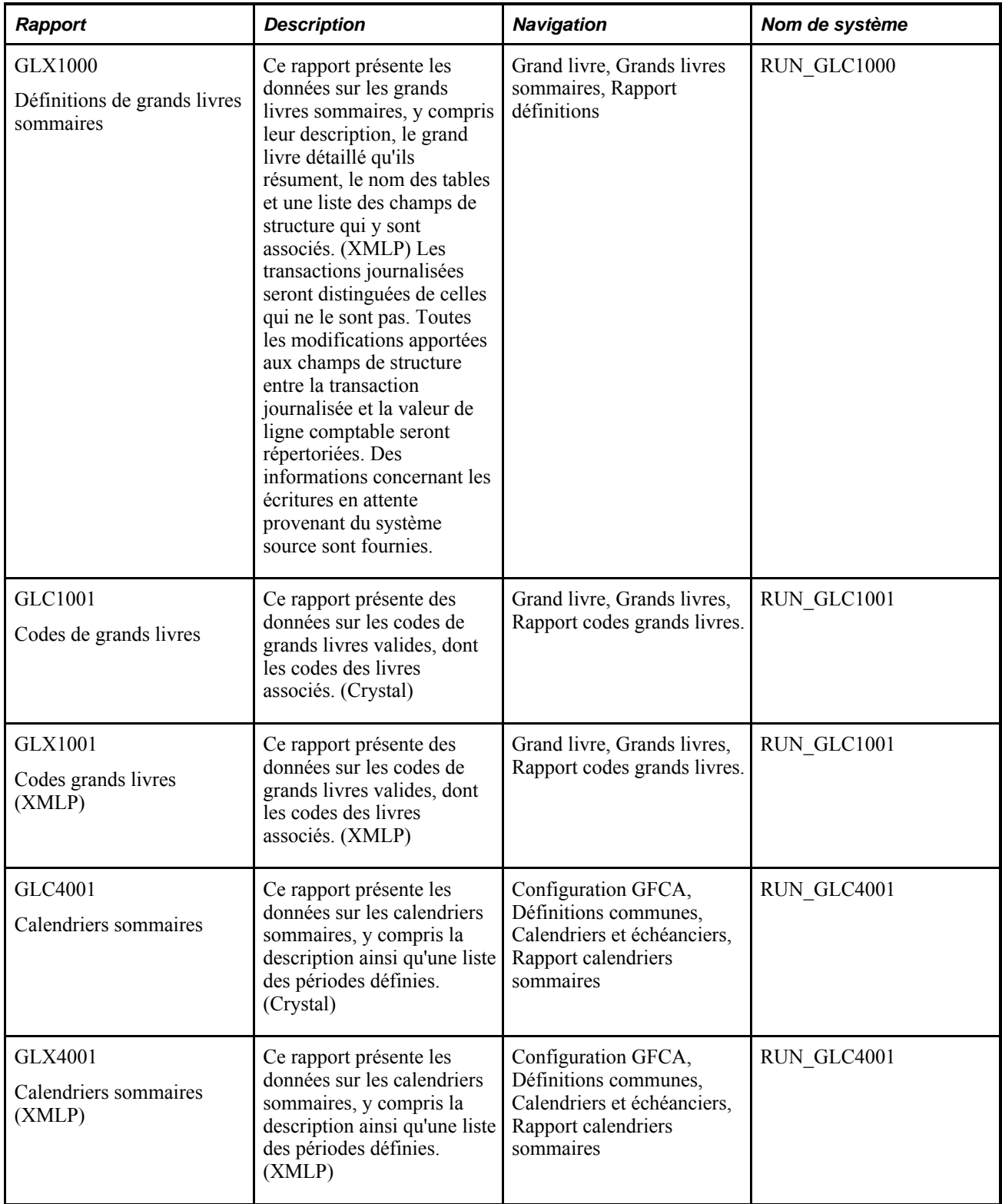

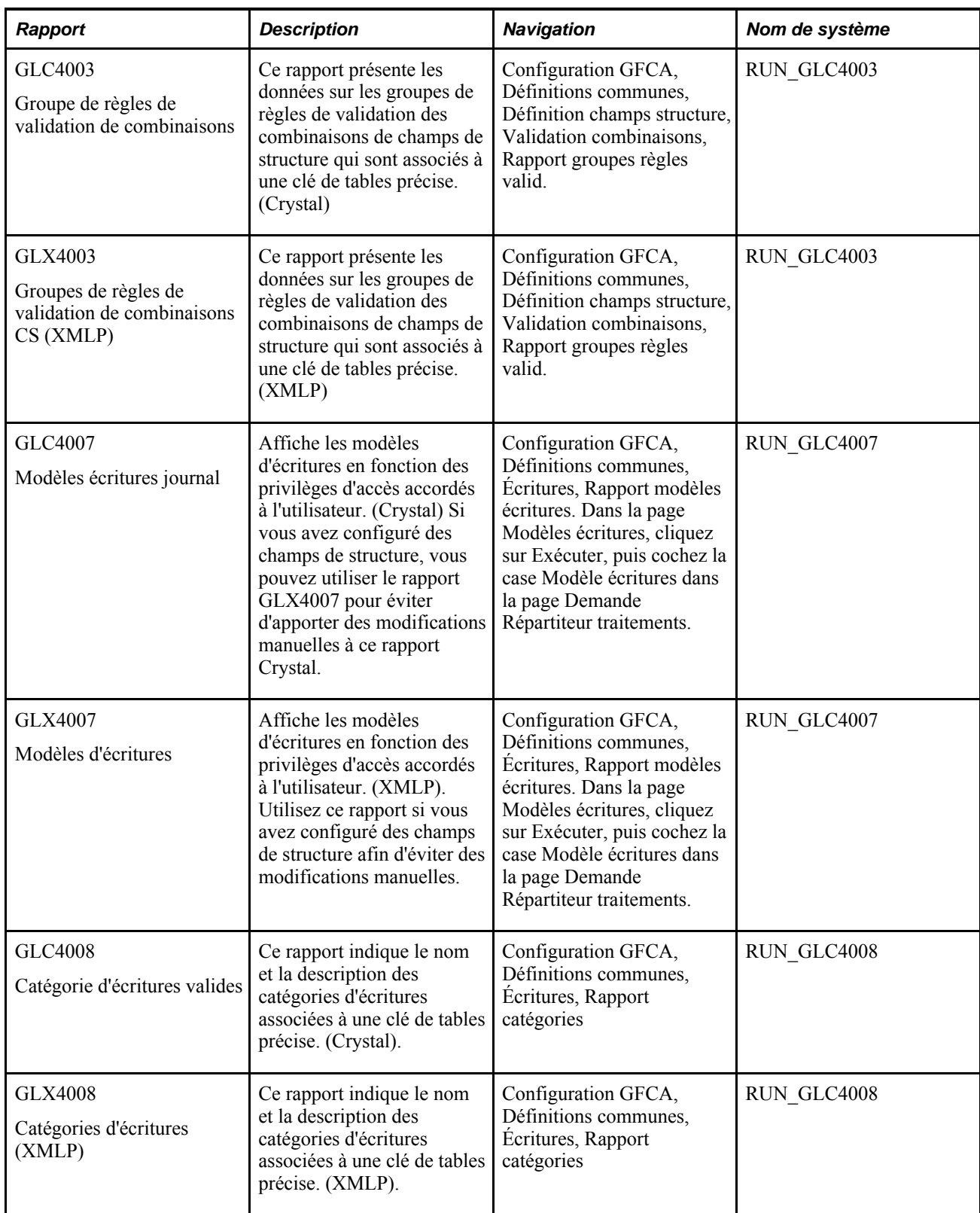

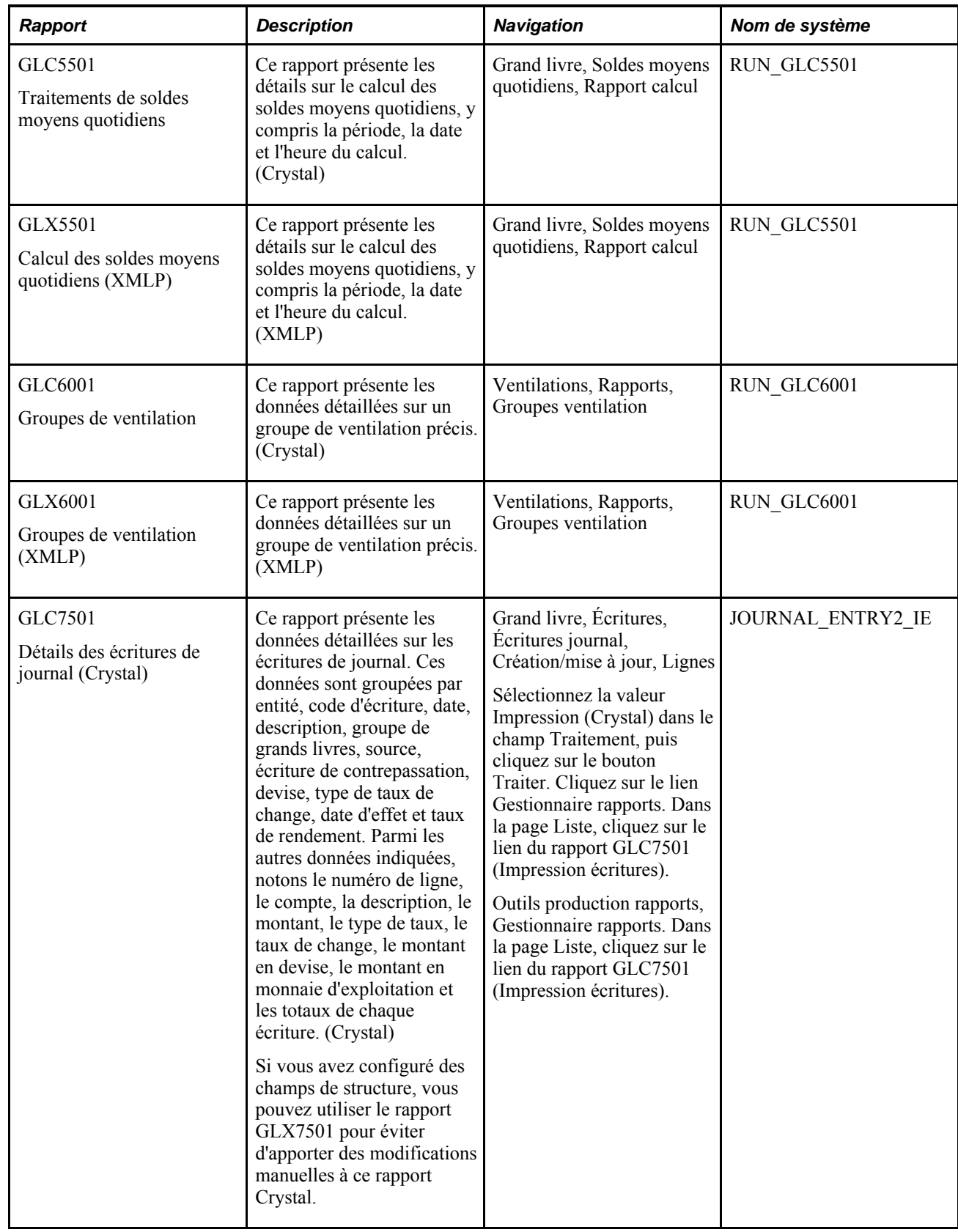

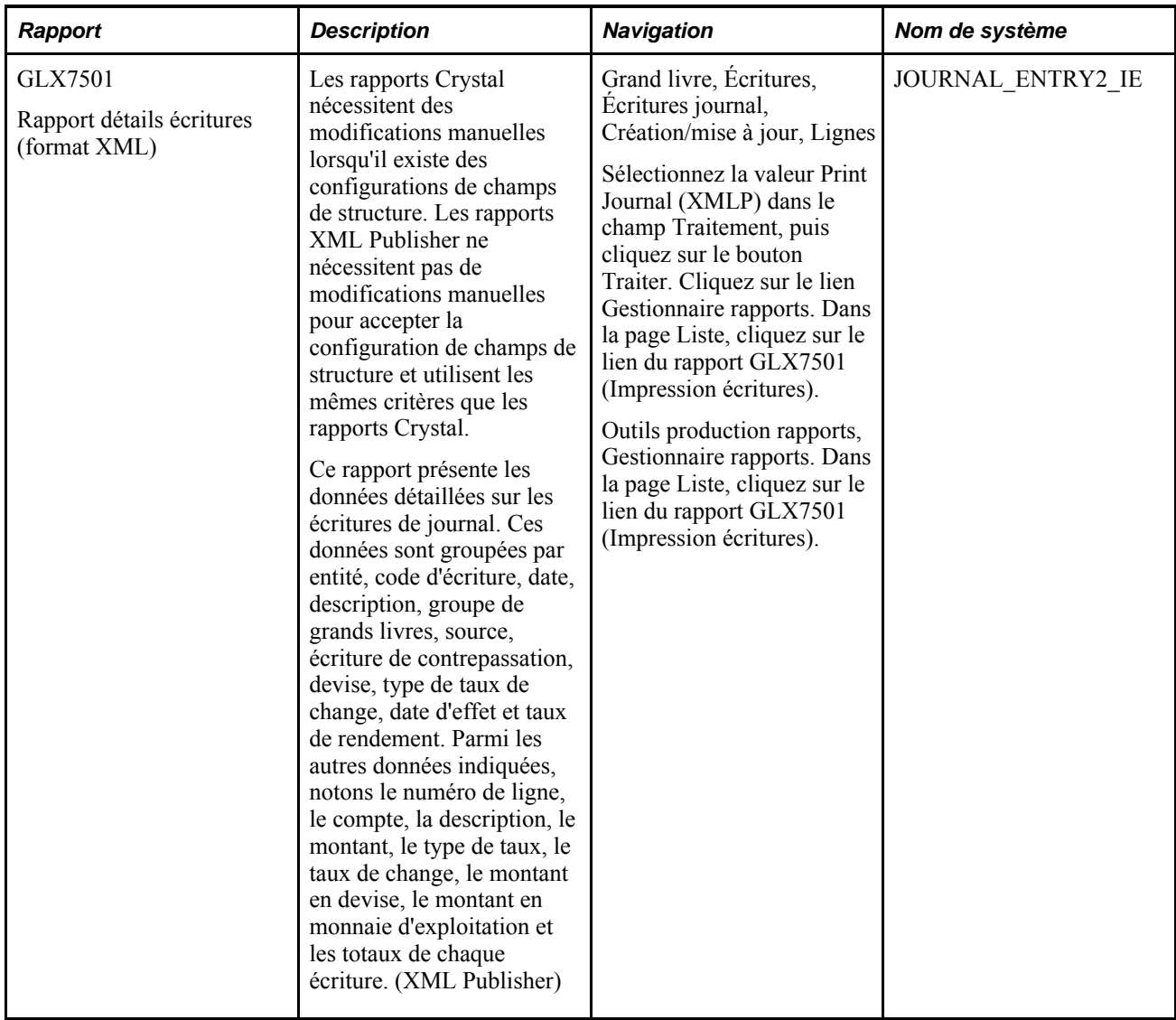

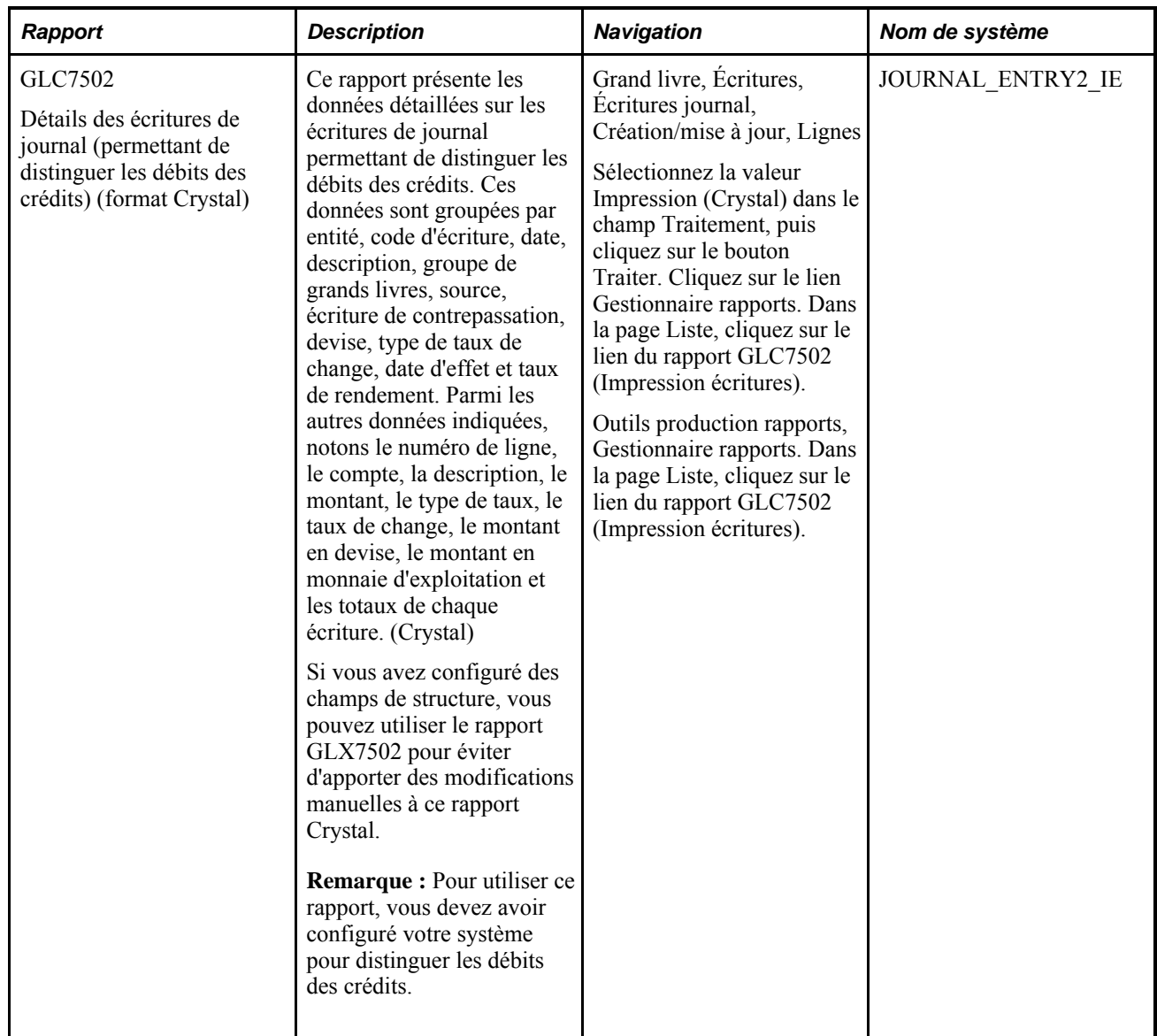

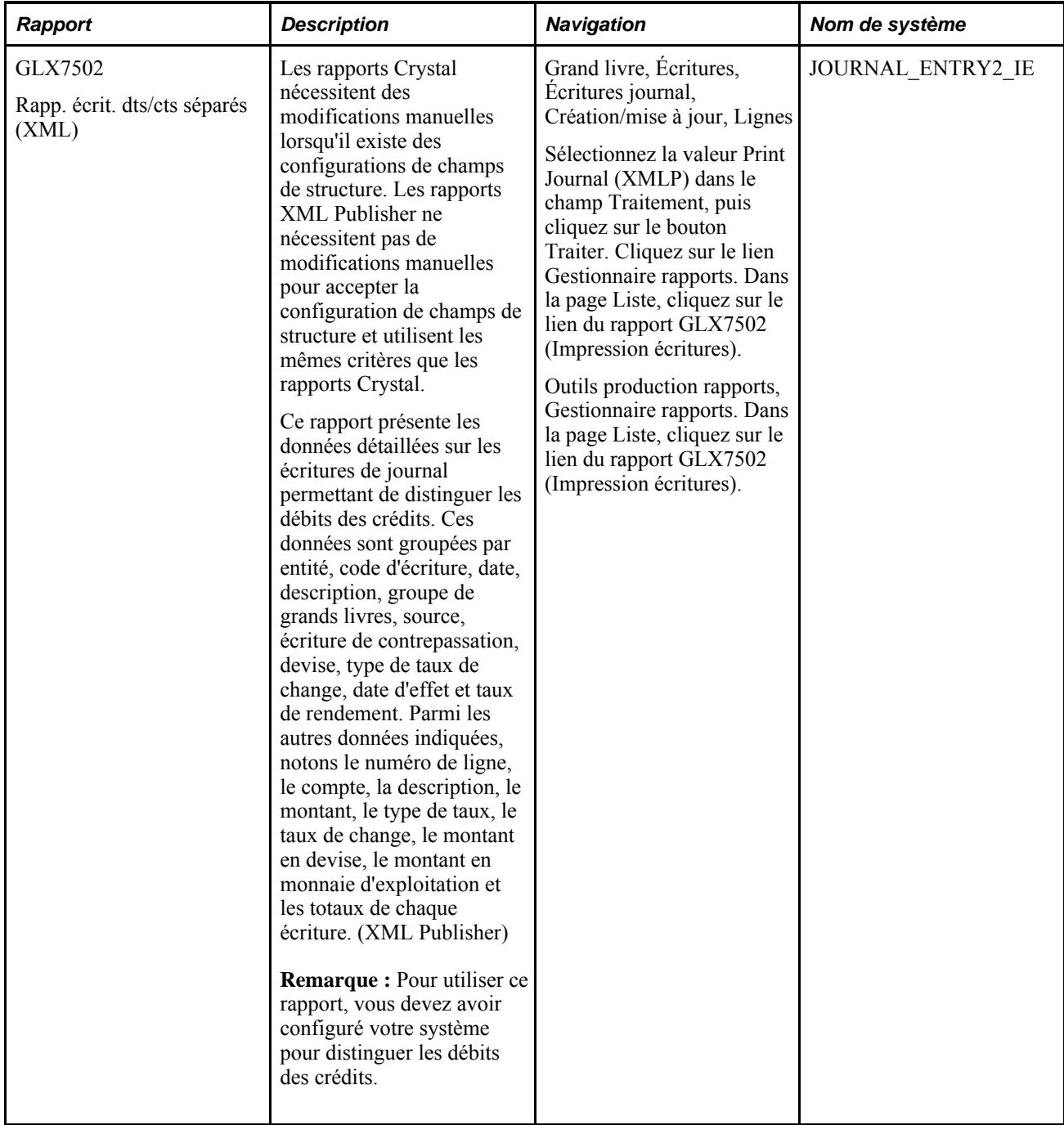
<span id="page-864-7"></span><span id="page-864-6"></span><span id="page-864-5"></span><span id="page-864-4"></span><span id="page-864-3"></span><span id="page-864-2"></span><span id="page-864-1"></span><span id="page-864-0"></span>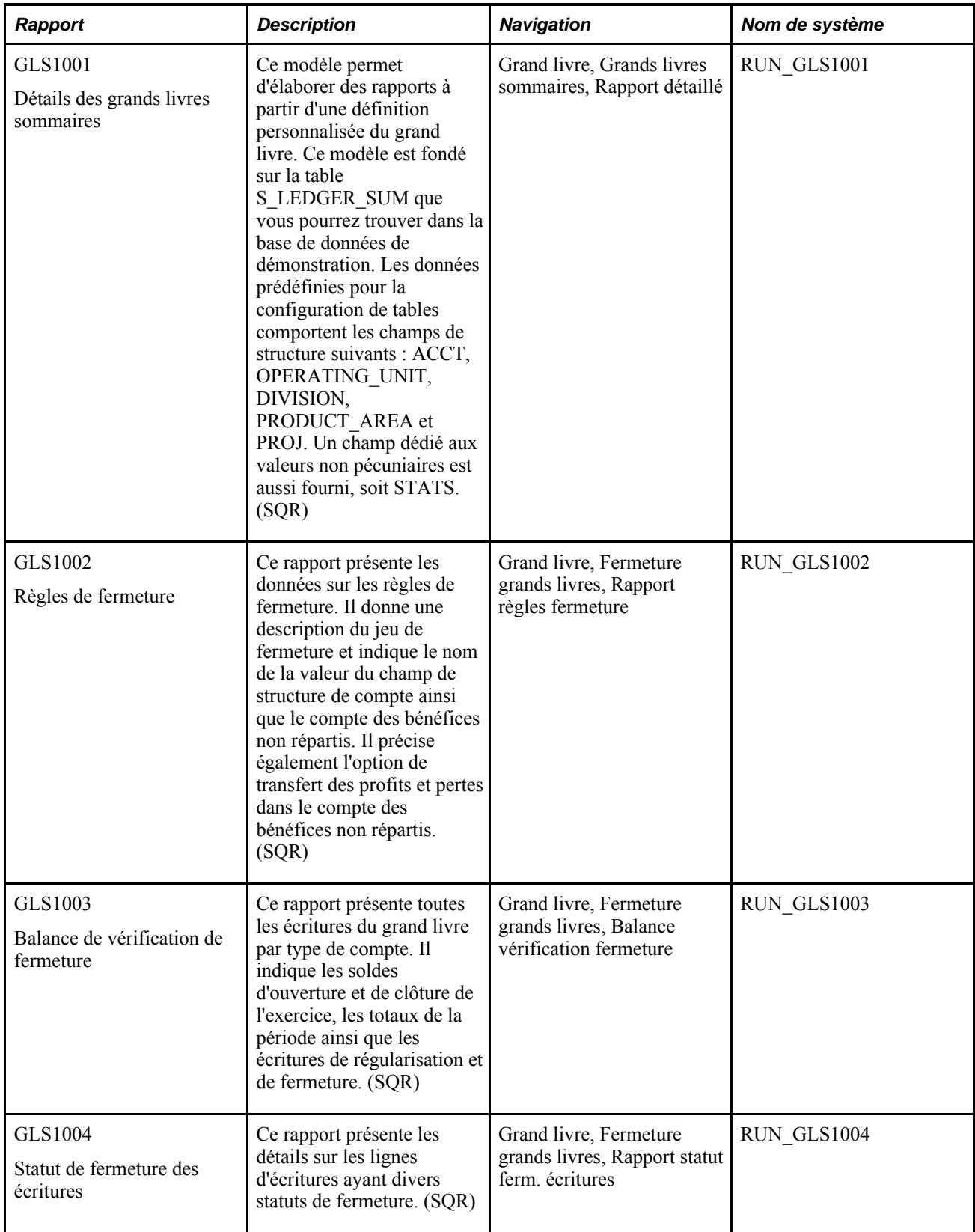

<span id="page-865-7"></span><span id="page-865-6"></span><span id="page-865-5"></span><span id="page-865-4"></span><span id="page-865-3"></span><span id="page-865-2"></span><span id="page-865-1"></span><span id="page-865-0"></span>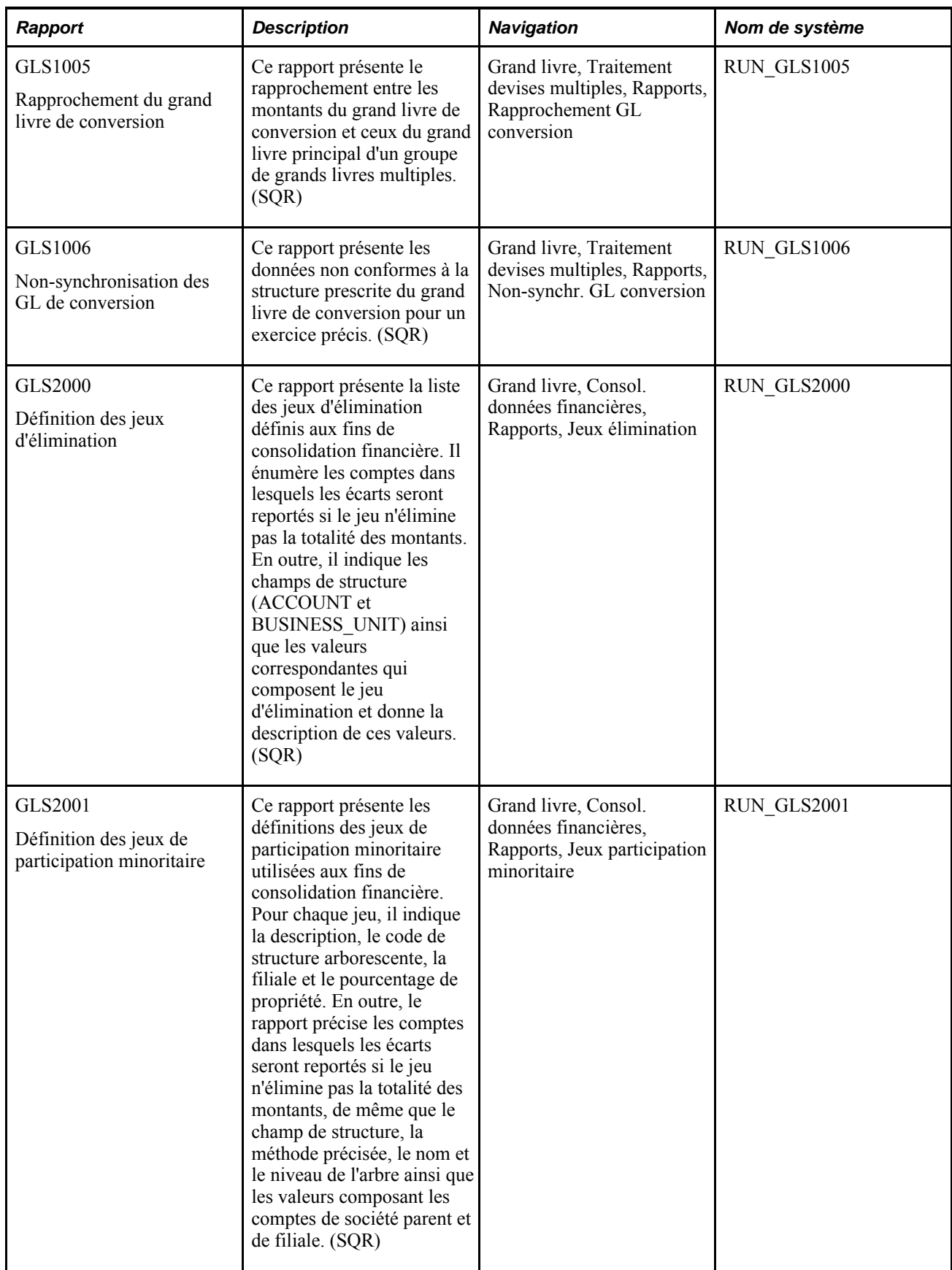

<span id="page-866-6"></span><span id="page-866-5"></span><span id="page-866-4"></span><span id="page-866-3"></span><span id="page-866-2"></span><span id="page-866-1"></span><span id="page-866-0"></span>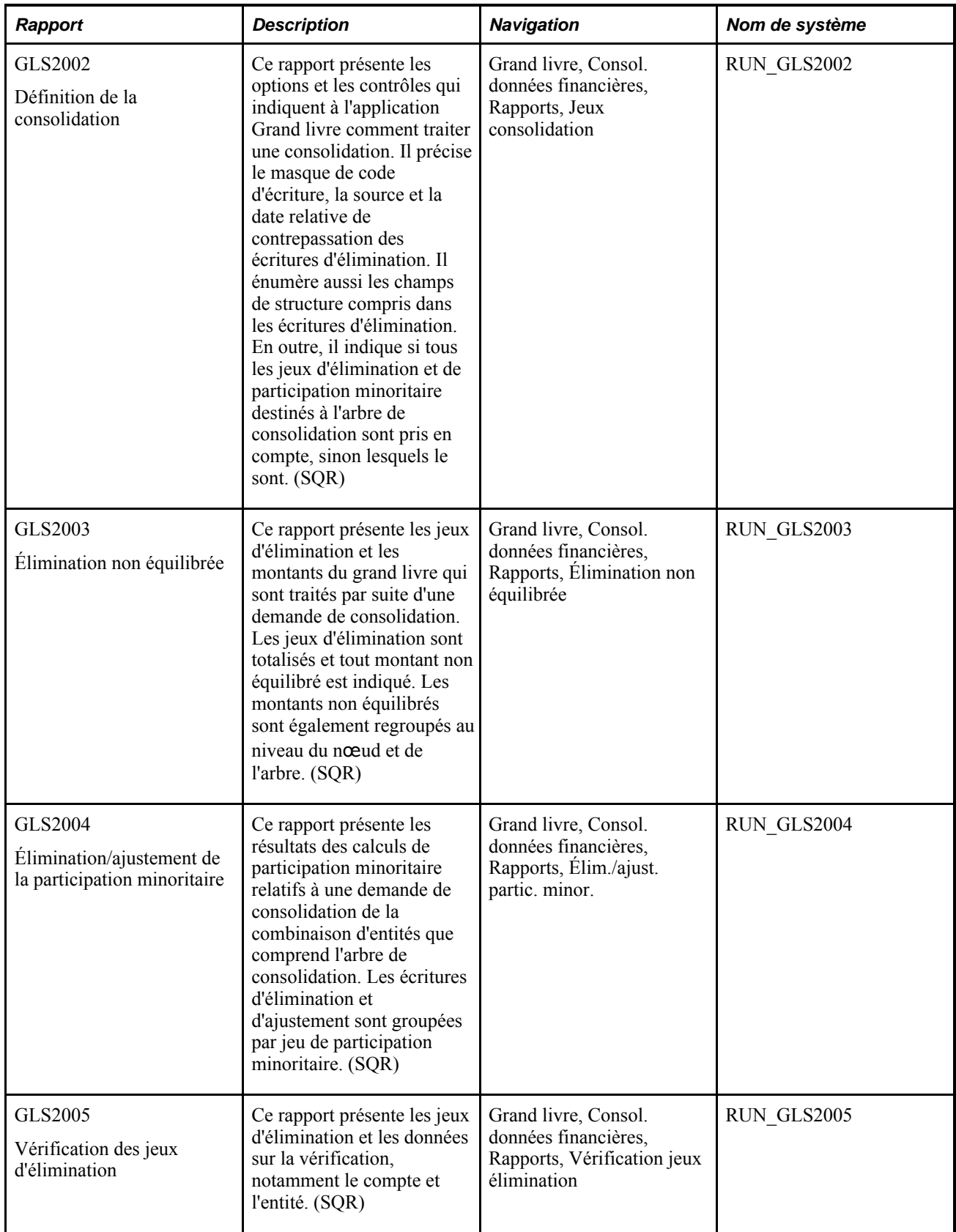

<span id="page-867-9"></span><span id="page-867-8"></span><span id="page-867-7"></span><span id="page-867-6"></span><span id="page-867-5"></span><span id="page-867-4"></span><span id="page-867-3"></span><span id="page-867-2"></span><span id="page-867-1"></span><span id="page-867-0"></span>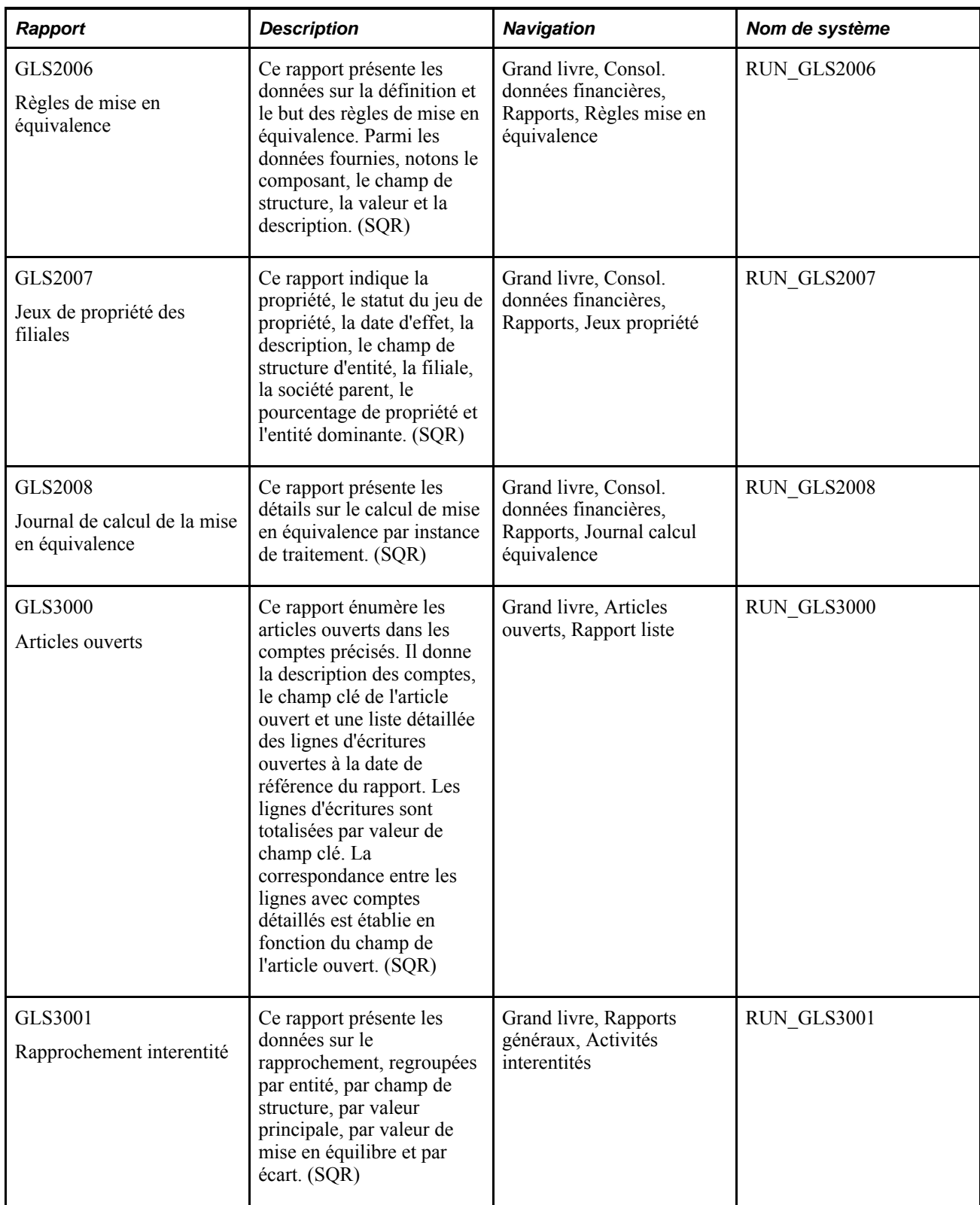

<span id="page-868-9"></span><span id="page-868-8"></span><span id="page-868-7"></span><span id="page-868-6"></span><span id="page-868-5"></span><span id="page-868-4"></span><span id="page-868-3"></span><span id="page-868-2"></span><span id="page-868-1"></span><span id="page-868-0"></span>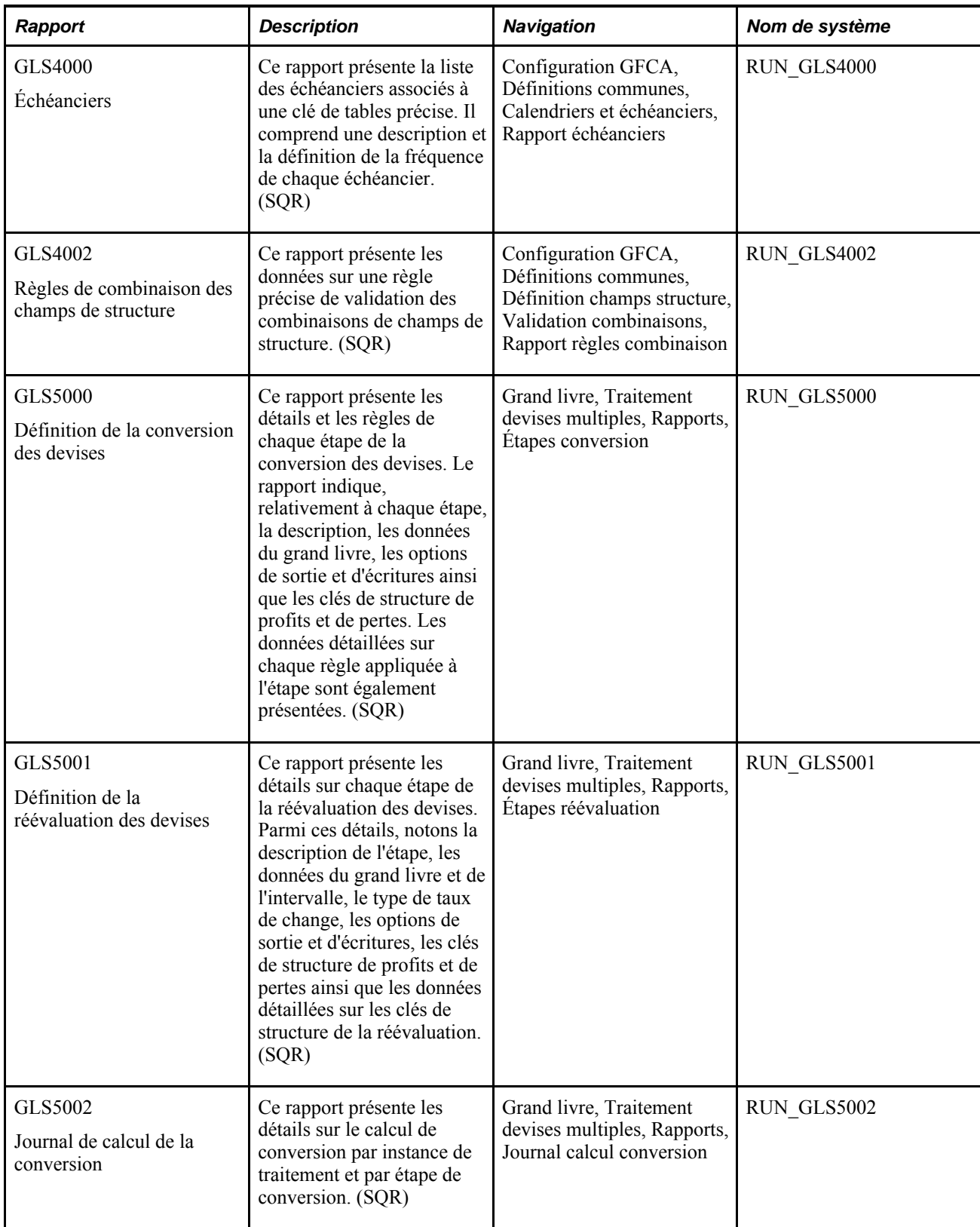

<span id="page-869-11"></span><span id="page-869-10"></span><span id="page-869-9"></span><span id="page-869-8"></span><span id="page-869-7"></span><span id="page-869-6"></span><span id="page-869-5"></span><span id="page-869-4"></span><span id="page-869-3"></span><span id="page-869-2"></span><span id="page-869-1"></span><span id="page-869-0"></span>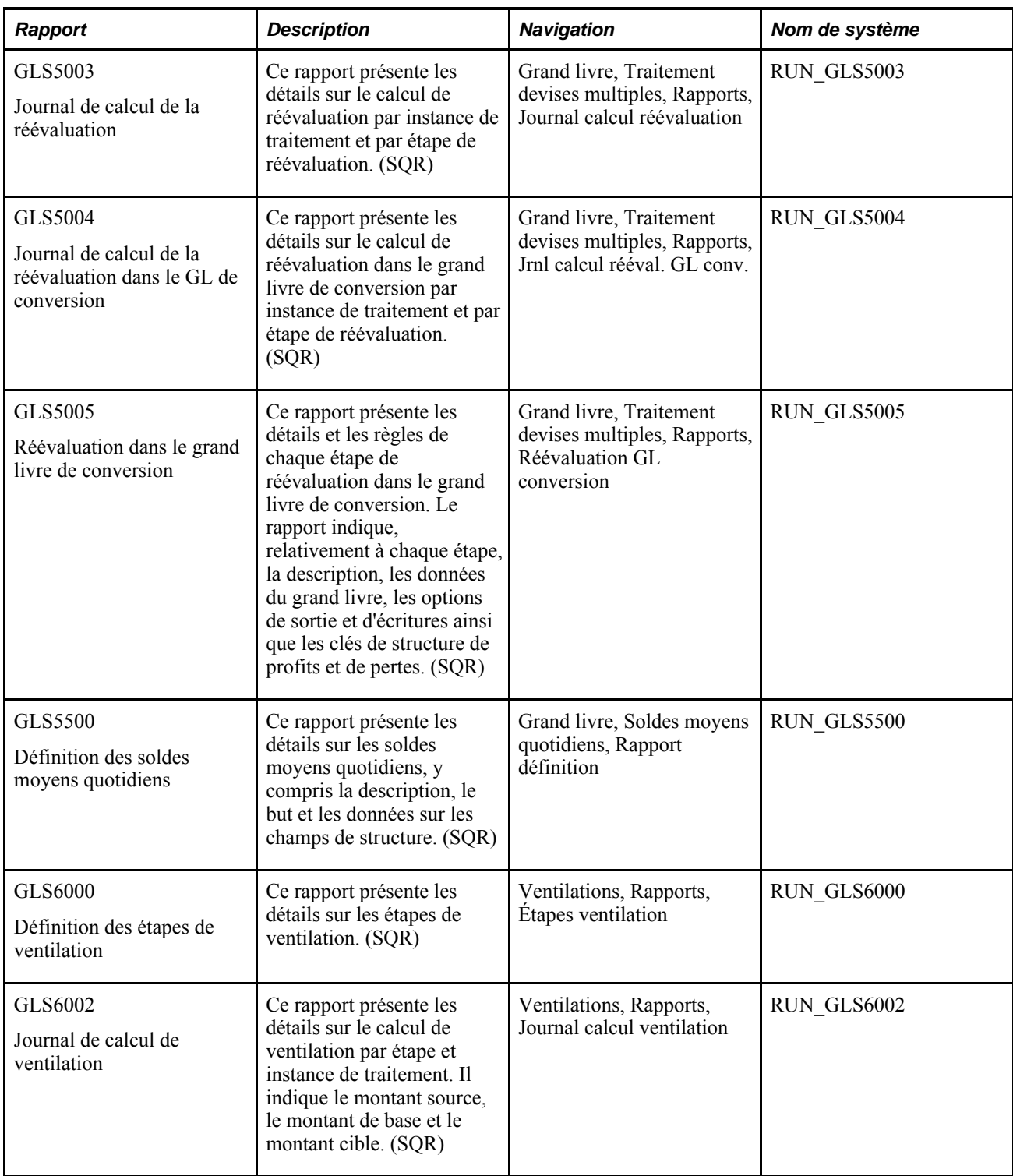

<span id="page-870-8"></span><span id="page-870-7"></span><span id="page-870-6"></span><span id="page-870-5"></span><span id="page-870-4"></span><span id="page-870-3"></span><span id="page-870-2"></span><span id="page-870-1"></span><span id="page-870-0"></span>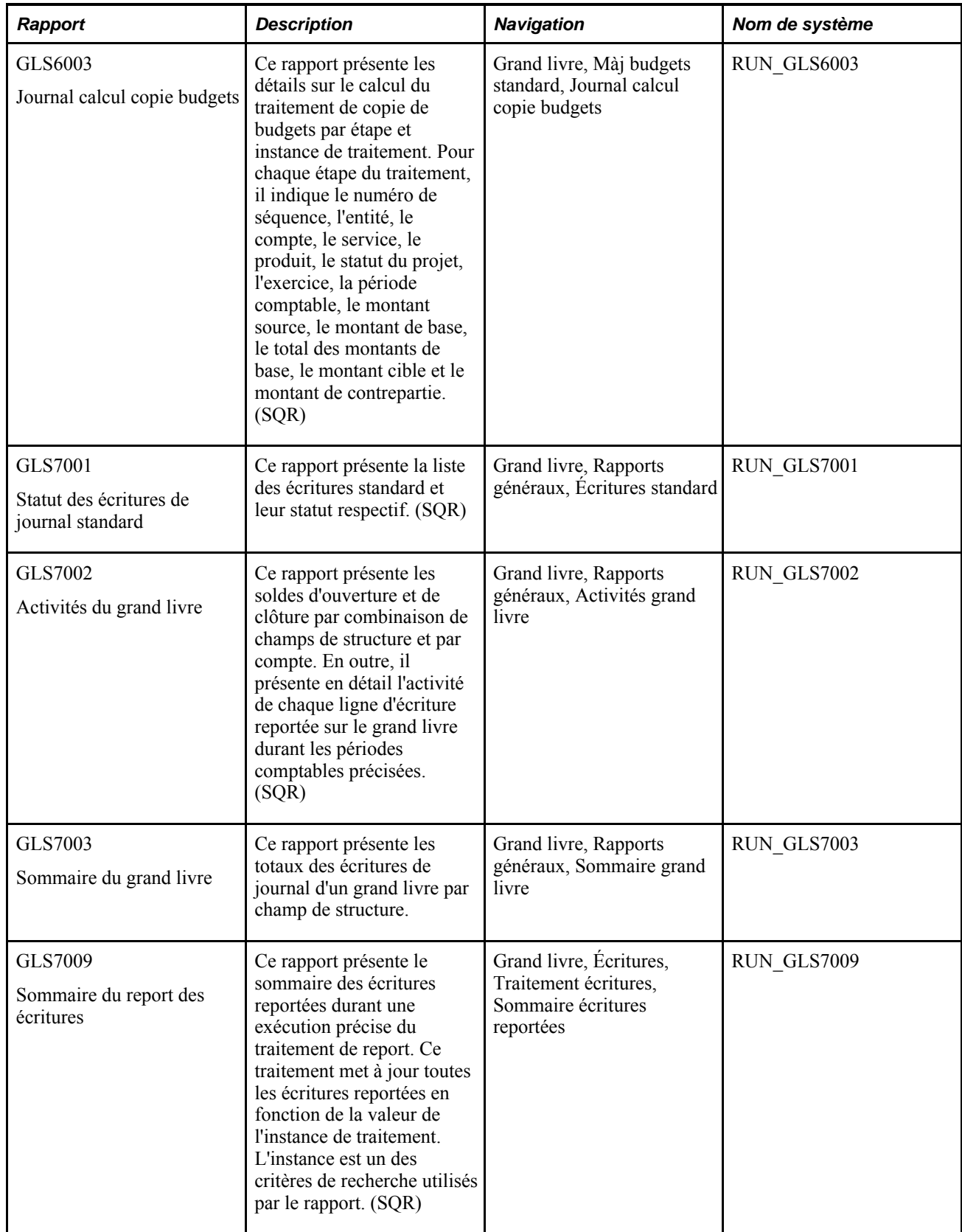

<span id="page-871-8"></span><span id="page-871-7"></span><span id="page-871-6"></span><span id="page-871-5"></span><span id="page-871-4"></span><span id="page-871-3"></span><span id="page-871-2"></span><span id="page-871-1"></span><span id="page-871-0"></span>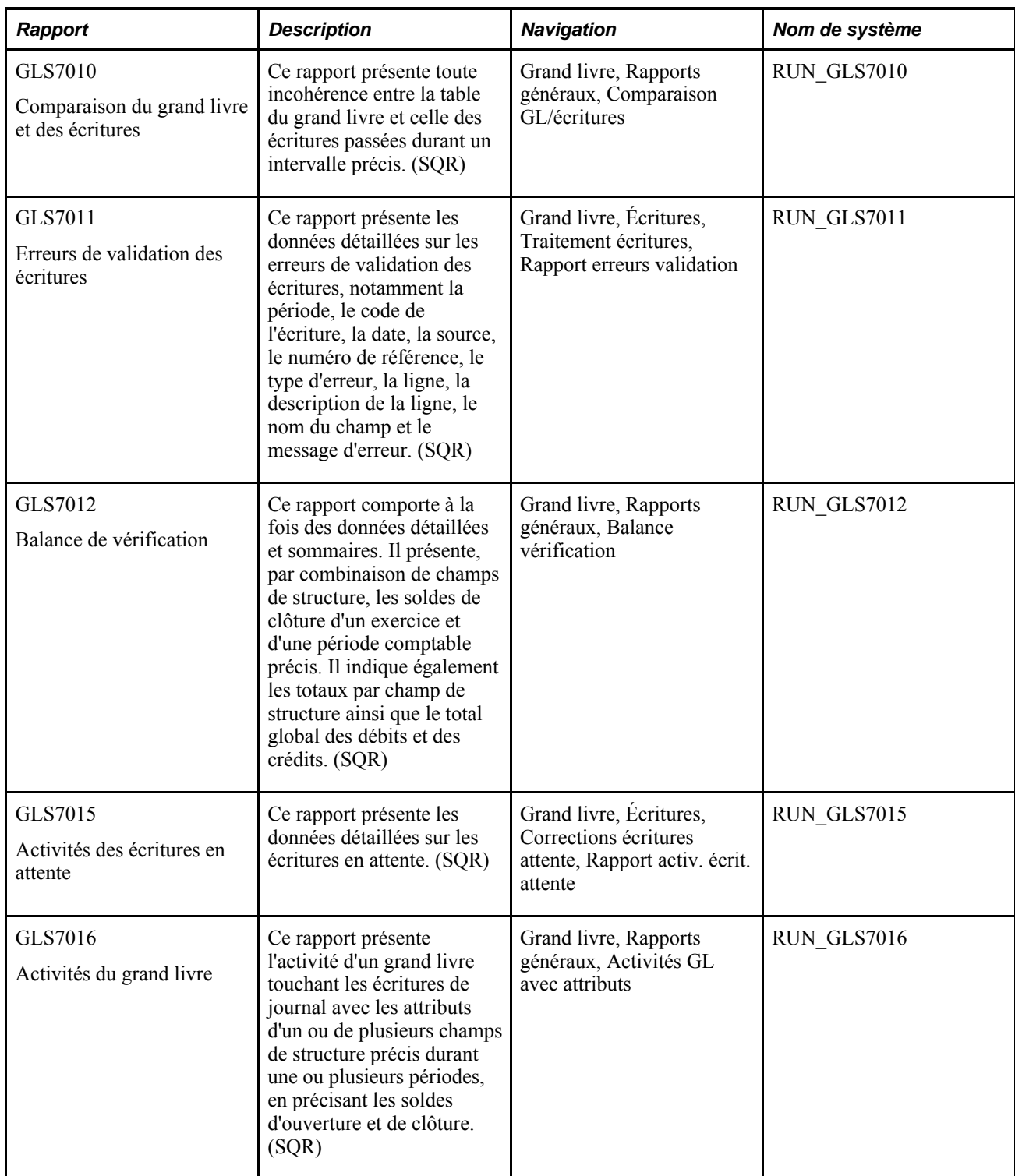

<span id="page-872-8"></span><span id="page-872-7"></span><span id="page-872-6"></span><span id="page-872-5"></span><span id="page-872-4"></span><span id="page-872-3"></span><span id="page-872-2"></span><span id="page-872-1"></span><span id="page-872-0"></span>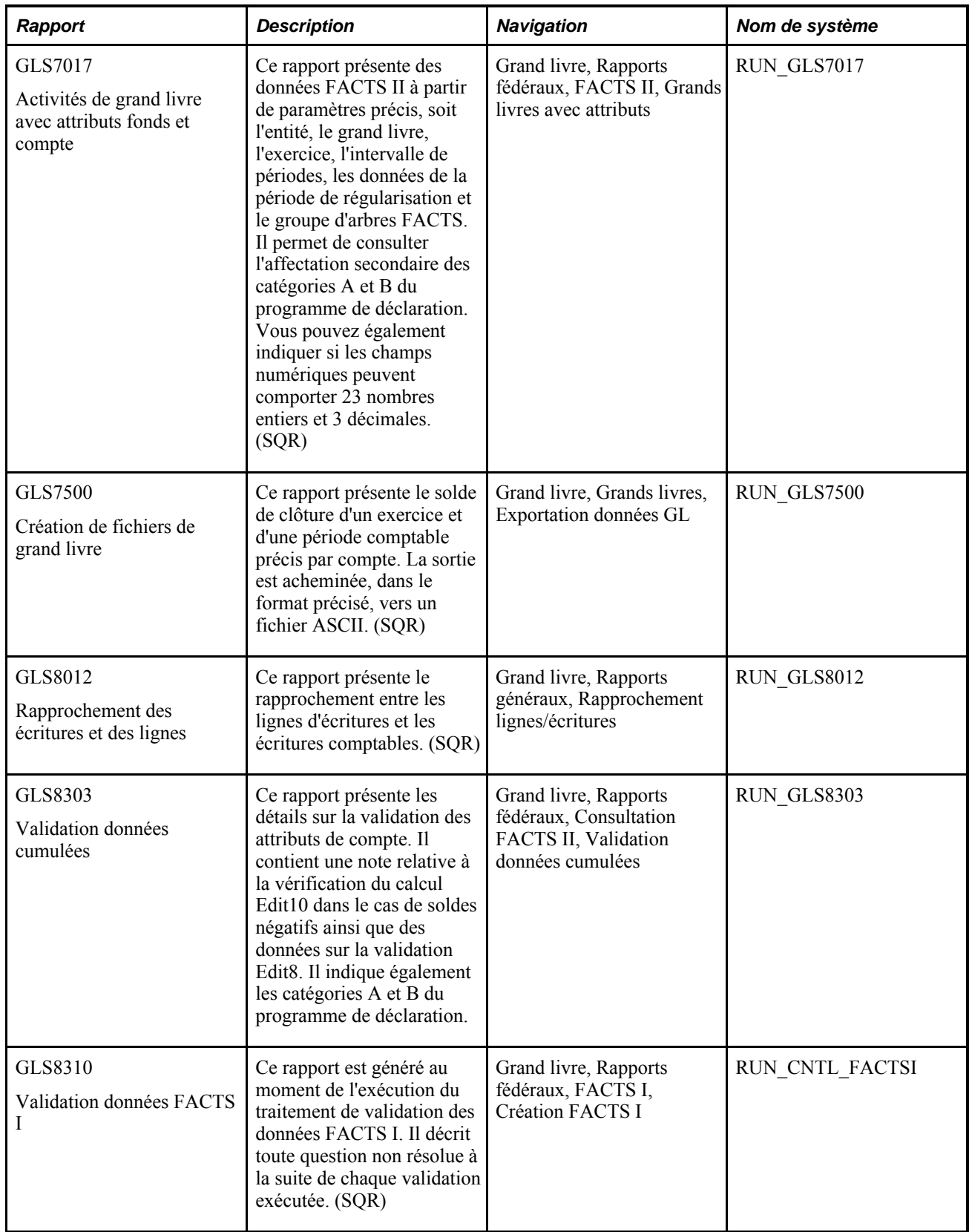

<span id="page-873-3"></span><span id="page-873-2"></span><span id="page-873-1"></span><span id="page-873-0"></span>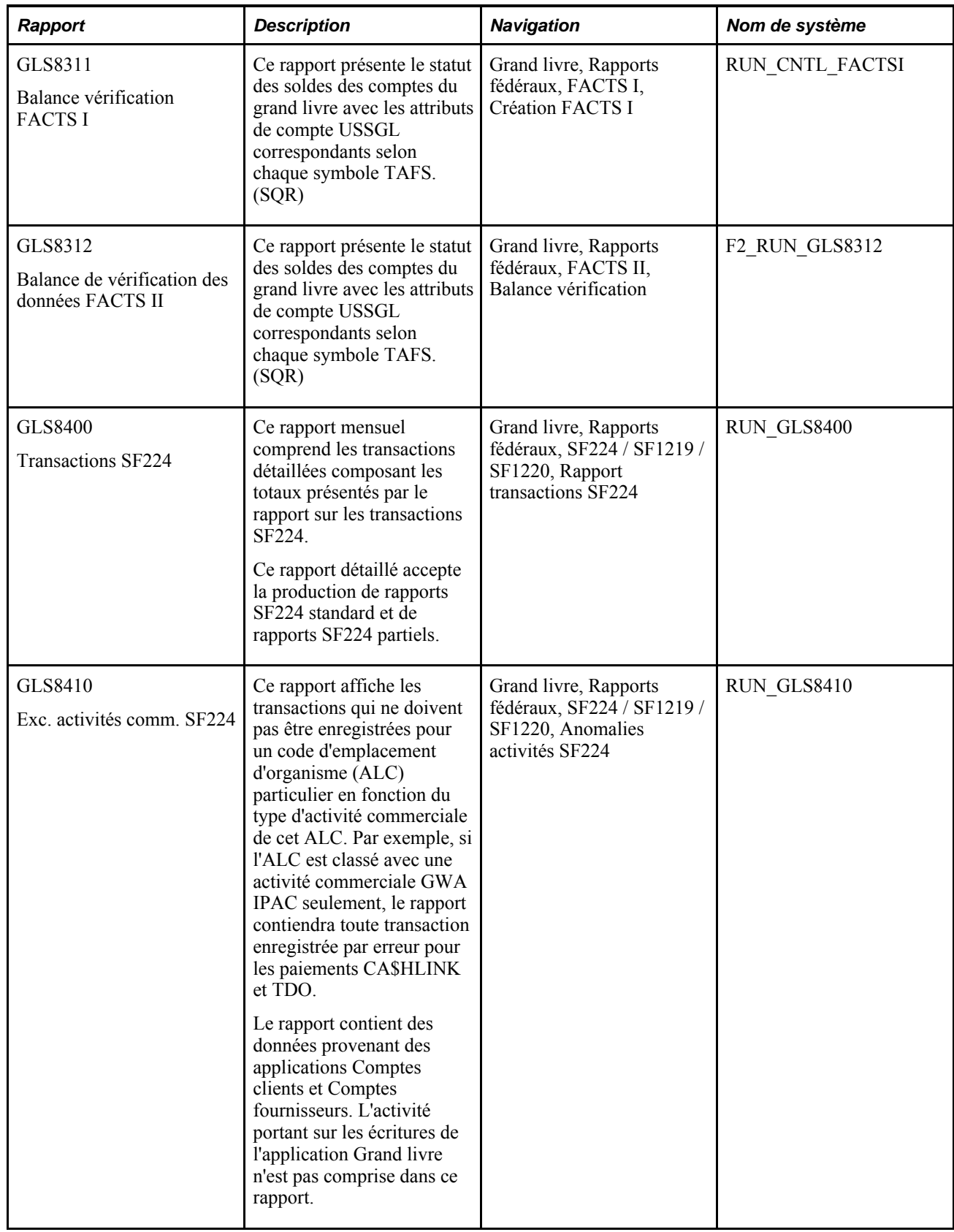

<span id="page-874-3"></span><span id="page-874-2"></span><span id="page-874-1"></span><span id="page-874-0"></span>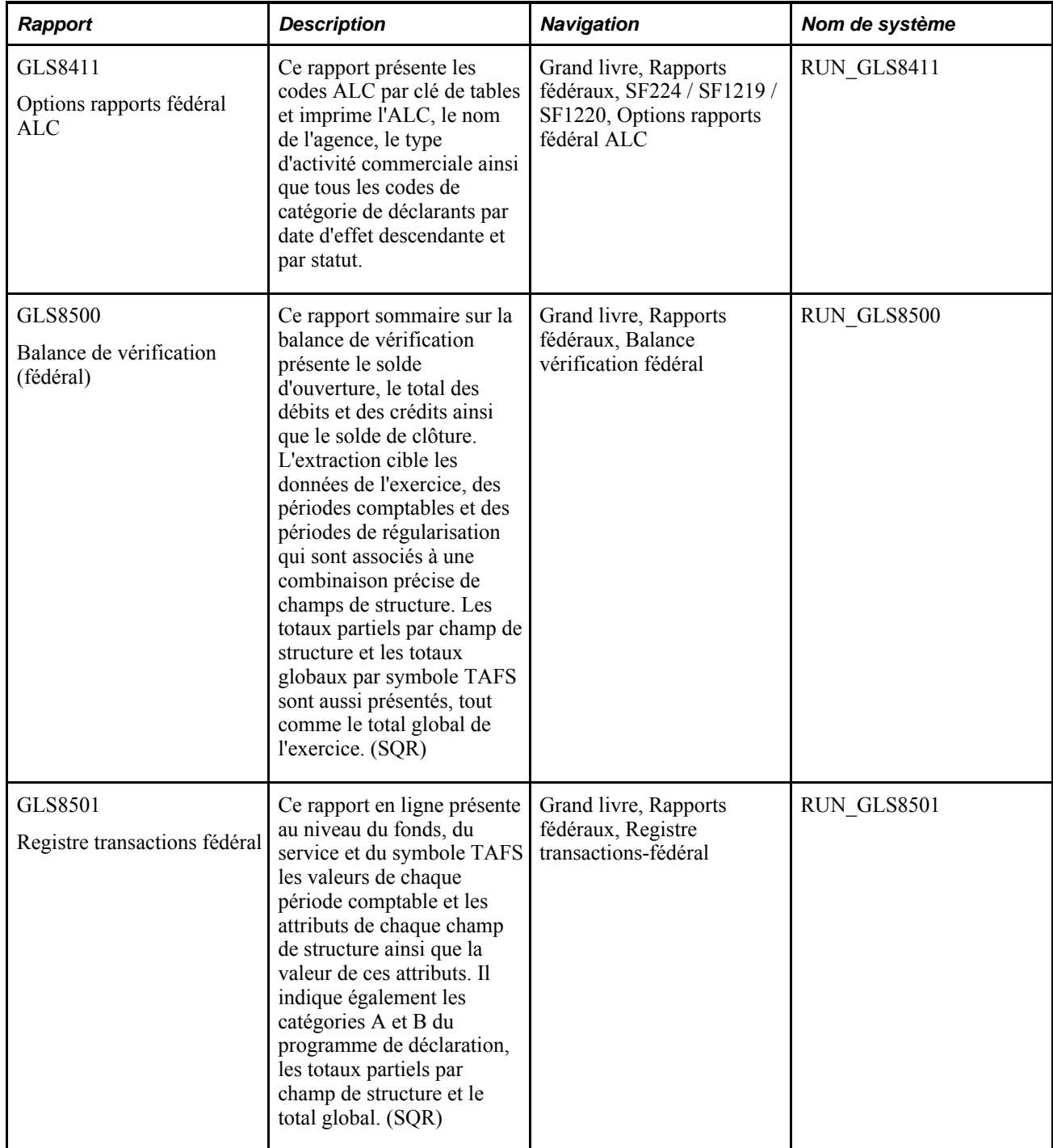

<span id="page-875-1"></span><span id="page-875-0"></span>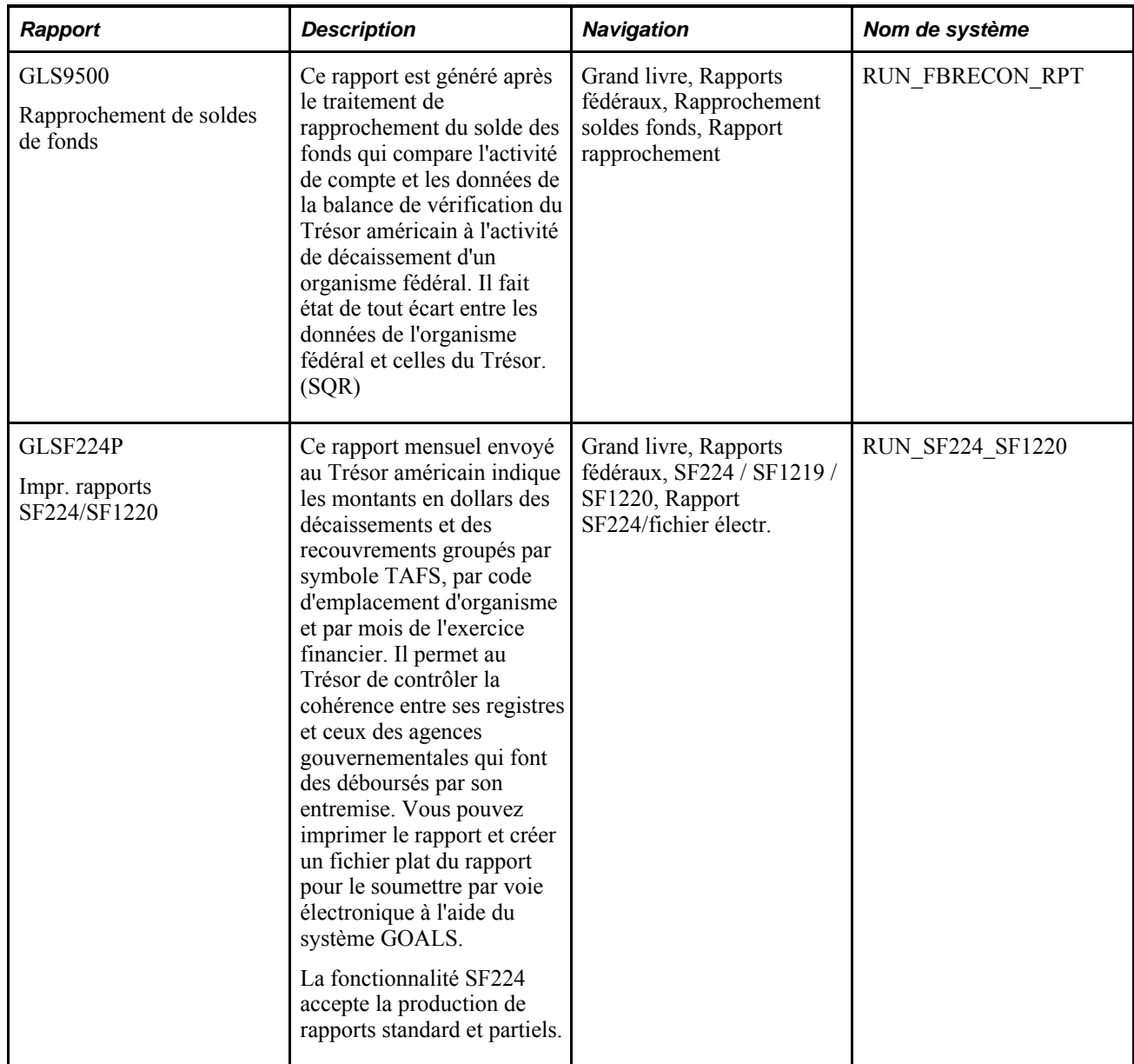

<span id="page-876-1"></span><span id="page-876-0"></span>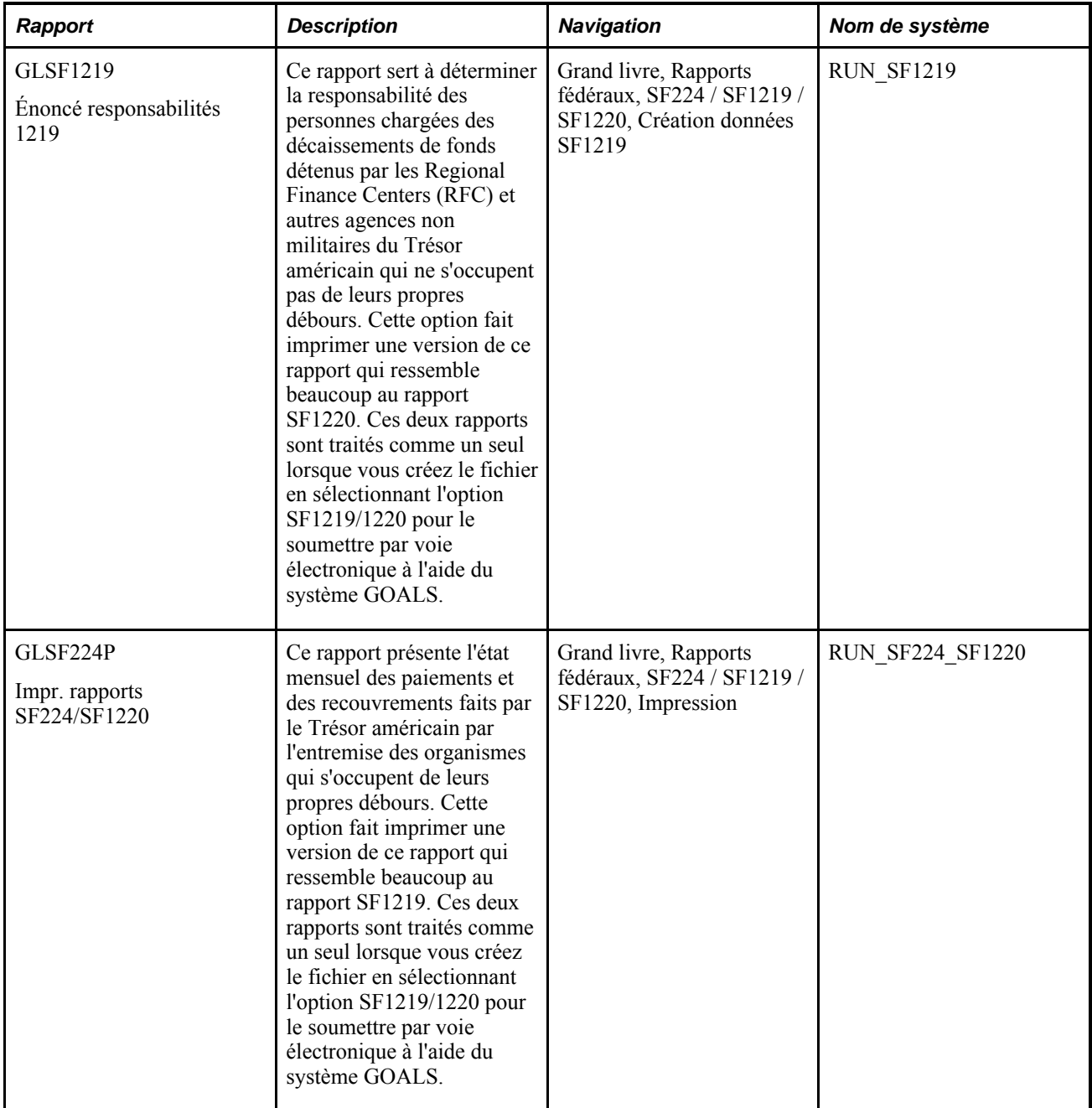

# <span id="page-876-3"></span><span id="page-876-2"></span>**Gestion des champs de structure dans la production de rapports**

La présente section traite des sujets suivants :

- utilisation de la production de rapports XML en appui à la configuration de champs de structure;
- sélection de champs de structure à inclure dans les rapports SQR.

#### **Utilisation de la production de rapports XML en appui à la configuration de champs de structure**

La technologie Oracle XML Publisher (XMLP) est offerte dans le Gestionnaire d'interrogations PeopleTools ainsi que dans toutes les applications fondées sur le système PeopleTools. Cette technologie permet au système PeopleSoft Enterprise de livrer des rapports XML Publisher en complément aux rapports Crystal existants de l'application Grand livre, qui nécessitent des modifications manuelles lorsque vous configurez des champs de structure. Les rapports XML Publisher ne nécessitent aucune modification manuelle pour accepter la configuration de champs de structure et utilisent les mêmes critères que les rapports Crystal.

La liste des rapports de l'application Grand livre qui peuvent être produits à la fois avec Crystal et XML Publisher est présentée ci-dessous :

- rapport Raccourcis : disponible comme rapport Crystal FIN0007 ou comme rapport XML Publisher FSX0007;
- rapport Services : disponible comme rapport Crystal FIN0011 ou comme rapport XML Publisher FSX0011;
- rapport Produits : disponible comme rapport Crystal FIN0012 ou comme rapport XML Publisher FSX0012;
- rapport Projets : disponible comme rapport Crystal FIN0013 ou comme rapport XML Publisher FSX0013;
- Erreurs de conversion du grand livre : disponible comme rapport Crystal FIN5101 ou comme rapport XML Publisher FSX5101;
- Définition des grands livres sommaires : disponible comme rapport Crystal GLC1000 ou comme rapport XML Publisher GLX1000;
- Codes de grand livres : disponible comme rapport Crystal GLC1001 ou comme rapport XML Publisher GLX1001;
- Calendriers sommaires : disponible comme rapport Crystal GLC4001 ou comme rapport XML Publisher GLX4001;
- Groupe de règles de validation de combinaisons : disponible comme rapport Crystal GLC4003 ou comme rapport XML Publisher GLX4003;
- Modèle d'écriture de journal : disponible comme rapport Crystal GLC4007 ou comme rapport XML Publisher GLX4007;
- Catégories d'écritures valides : disponible comme rapport Crystal GLC4008 ou comme rapport XML Publisher GLX4008;
- Soldes moyens quotidiens : disponible comme rapport Crystal GLC5501 ou comme rapport XML Publisher GLX5501;
- Groupes de ventilations : disponible comme rapport Crystal GLC6001 ou comme rapport XML Publisher GLX6001;
- Détails des écritures de journal : disponible comme rapport Crystal GLC7501 ou comme rapport XML Publisher GLX7501;

• Détails des écritures de journal (débits et crédits distincts) : disponible comme rapport Crystal GLC7502 ou comme rapport XML Publisher GLX7502.

#### **Sélection des champs de structure à inclure dans les rapports SQR**

<span id="page-878-0"></span>Affiché dans bon nombre de pages de demande de rapport, ce tableau *Sélection champs structure* sert à sélectionner les champs de structure à inclure dans les rapports SQR qui présentent les valeurs de champs de structure.

Voici la marche à suivre pour préciser les critères d'un rapport dans le tableau de sélection des champs de structure :

- 1. Entrez des critères dans l'en-tête de la page, puis cliquez sur le bouton Actualiser afin d'alimenter le tableau de sélection des champs de structure.
- 2. Cochez la case Inclure CS pour chaque champ de structure que vous voulez inclure dans le rapport.

L'en-tête des rapports fournis avec le système contient un nombre de lignes fixe qui répond aux exigences des pratiques de gestion les plus courantes. L'espace réservé aux champs de structure de l'en-tête et aux lignes détaillées du rapport est limité. Si vous choisissez d'inclure plus de champs que la limite permise, il n'y aura pas suffisamment d'espace dans le rapport pour faire afficher l'ensemble des données. Par conséquent, l'en-tête et les lignes se chevaucheront. Si vous devez imprimer un plus grand nombre de valeurs de champs de structure, augmentez le nombre de lignes permis dans l'en-tête du rapport. Toutefois, cette modification est considérée comme une personnalisation et n'est pas prise en charge par PeopleSoft.

3. Dans le champ *Valeur,* entrez les valeurs de champs de structure des budgets faisant l'objet du rapport (facultatif).

Laissez le champ vide pour sélectionner toutes les valeurs de champs de structure. Certaines pages de *demande de rapport* liées au *contrôle des fonds* contiennent des champs qui permettent de sélectionner un intervalle de valeurs.

4. Modifiez la séquence *d'affichage* des champs de structure du rapport (facultatif).

Par exemple, si les données du rapport sont triées par compte et par service et que vous choisissez le compte comme premier champ de la séquence, les enregistrements du budget seront présentés comme suit.

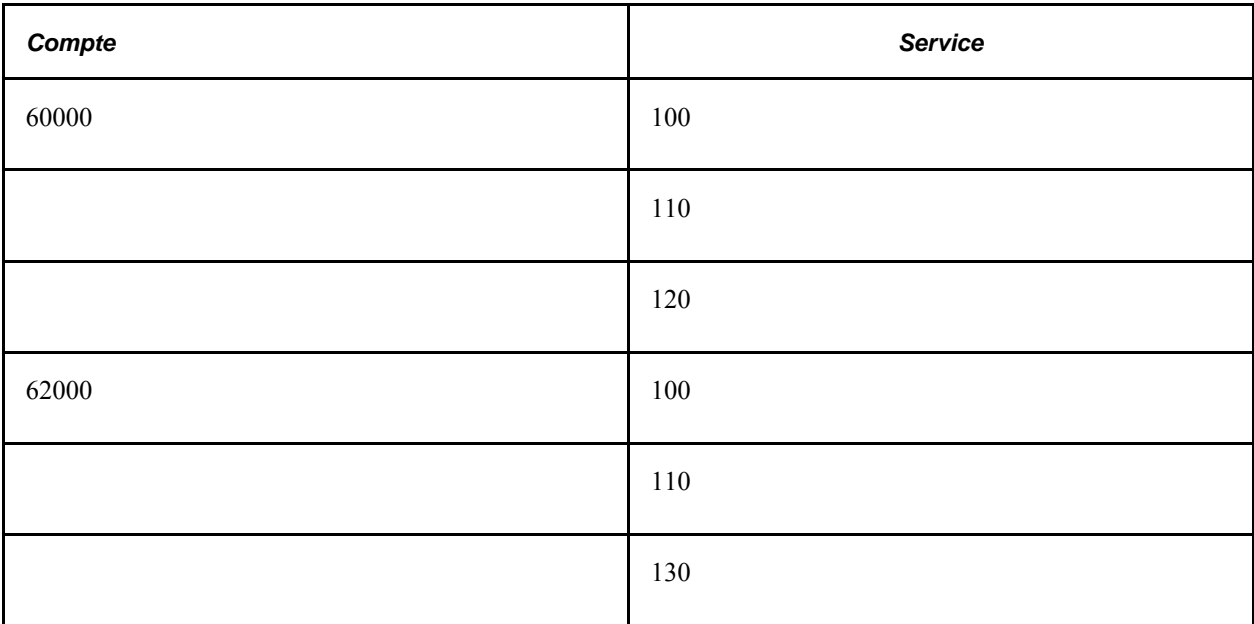

L'ordre alphabétique est utilisé comme séquence par défaut.

5. Cochez la case *Descr.* pour inclure la description de la valeur de champ de structure (facultatif).

6. Cochez la case *Total partiel* pour inclure le total partiel des montants du champ de structure (facultatif).

Par exemple, si les données du rapport sont triées par compte et par service et que vous choisissez d'inclure le total partiel du champ Compte, le rapport présentera le total partiel de chaque compte.

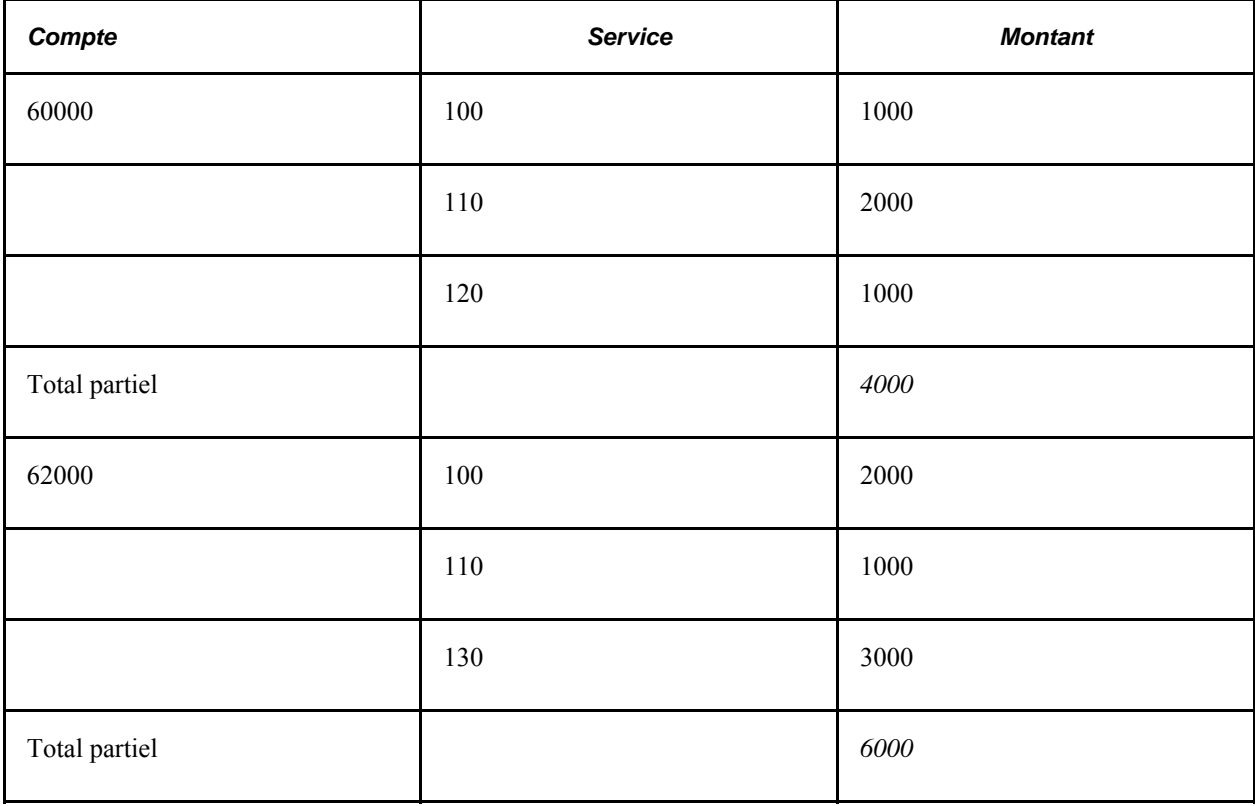

# **Index**

## **A**

ACCOUNT\_CF, interface de composant [696](#page-729-0)[, 724](#page-757-0) activation de l'intégration [71](#page-104-0) activités de grand livre, rapport [837](#page-870-0) activités de grand livre avec attributs, rapport [838](#page-871-0) Voir GLS7017 [839](#page-872-0) activités de grand livre avec attributs de fonds et de compte, rapport [839](#page-872-0) activités des écritures en attente, rapport [838](#page-871-1) ADB\_DEFN [331](#page-364-0) ajustement de conversion en monnaie de présentation [504](#page-537-0) ALC code d'emplacement de l'agence [783](#page-816-0) définition [783](#page-816-0) alimentation des tables [125](#page-158-0) ALLOC\_COPY\_LEDGER [586](#page-619-0) ALLOC\_GROUP\_BD [586](#page-619-0) ALTACCT\_CF, interface de composant [5](#page-38-0) anomalies budgétaires lignes d'écritures [622](#page-655-0) limitation du nombre de lignes d'écritures [622](#page-655-1) recherche descendante [622](#page-655-2) aperçu du rapprochement, page [570](#page-603-0) applications de tierce partie, générateur d'écritures [70](#page-103-0) approbateur virtuel [631](#page-664-0) approbation des écritures de journal [628](#page-661-0) approbation, page [176](#page-209-0) approbation des écritures par courriel [641](#page-674-0) utilisation du flux des travaux [639](#page-672-0) approbation des écritures de journal approbateur virtuel [628](#page-661-0) définition des paramètres du flux des travaux [629](#page-662-0) définition du flux des travaux [626](#page-659-0) flux des travaux [817](#page-850-0)[, 818](#page-851-0) fonctionnement [625](#page-658-0) navigation [630](#page-663-0) sécurité [629](#page-662-1) utilisation du flux des travaux [626](#page-659-1) approbations d'écritures, approbateur virtuel [631](#page-664-0) arbre années de cohorte, FACTS II [757](#page-790-0) arbre des agences de transfert, FACTS II [761](#page-794-0) bureaux, FACTS I [703](#page-736-0) catégories A, FACTS II [758](#page-791-0) catégories B, FACTS II [759](#page-792-0) comptes, FACTS I [705](#page-738-0)[, 706](#page-739-0) comptes avec attribut de contrepartie, FACTS I [708](#page-741-0) comptes avec attribut de partenaire de transaction, FACTS I [713](#page-746-0) comptes avec attribut de sous-fonction du budget, FACTS I [712](#page-745-0) comptes avec attribut d'activité fiduciaire, FACTS I [710](#page-743-0) comptes avec attributs, FACTS I [714](#page-747-0)

comptes avec attributs, FACTS II [760](#page-793-0) comptes de transfert, FACTS II [762](#page-795-0) groupes de financement, FACTS I [704](#page-737-0) partenaires de transactions, FACTS I [713](#page-746-1) partenaires de transactions, FACTS II [763](#page-796-0) regroupement des comptes, FACTS II [755](#page-788-0) arbre des agences de transfert [761](#page-794-0) arbre des comptes de transfert [762](#page-795-0) arbre des partenaires de transactions [763](#page-796-0) arbre FED\_RC02\_ACCOUNTS, FUND STATUS [804](#page-837-0) arbres *Voir aussi* [consolidations](#page-430-0) données des champs de structure, regroupement [754](#page-787-0) FACTS II, aperçu [726](#page-759-0) FACTS II, création [753](#page-786-0) archivage *Voir aussi* [interrogation d'archivage](#page-636-0) critères de sélection [604](#page-637-0) flux de traitement [604](#page-637-1) grands livres et écritures de journal [595](#page-628-0) modèles [603](#page-636-1) objets [599](#page-632-0) prétraitement et post-traitement [600](#page-633-0) résultats [603](#page-636-0) retour en arrière [604](#page-637-2) suppression de l'historique [604](#page-637-2) suppression des données archivées des tables de la base de données [604](#page-637-3) tables d'historique [598](#page-631-0) tables d'historique de grands livres [599](#page-632-1) tables d'historique d'écritures [599](#page-632-2) archivage des données dans les tables d'historique, page [605](#page-638-0)[, 606](#page-639-0) article fermé [286](#page-319-0) article ouvert article fermé [286](#page-319-0) clé [286](#page-319-1) comptabilité des comptes détaillés, fonctionnement [285](#page-318-0) comptes [286](#page-319-2) consultation des articles rapprochés [295](#page-328-0) création de transactions [289](#page-322-0) définition [286](#page-319-3) définition d'une table de valeurs valides [287](#page-320-0) fermeture [290](#page-323-0) pages de navigation [288](#page-321-0) réouverture [295](#page-328-1) tolérance [286](#page-319-4) traitement des transactions [289](#page-322-1) transactions, traitement et entrée [288](#page-321-1) article ouvert, rapprochement GL OI RECON [291](#page-324-0)  $manuel$ <sub>[291](#page-324-1)</sub> soldes [290](#page-323-0) articles ouverts, rapport [834](#page-867-0) attributs définition du système FACTS II [732](#page-765-0) FACTS II, fonds, compte [744](#page-777-0) renvois [748](#page-781-0) attributs des champs de structure, groupe de pages [696](#page-729-0)[, 724](#page-757-0) auteur de la dérogation [616](#page-649-0)

## **B**

balance de vérification, rapport [838](#page-871-2) balance de vérification au fédéral, rapport [841](#page-874-0) balance de vérification de fermeture, page [493](#page-526-0) balance de vérification de fermeture, rapport [831](#page-864-0) balance de vérification des données FACTS I, rapport [840](#page-873-0) bénéfices non répartis et bénéfice net, page [473](#page-506-0)[, 479](#page-512-0) **BETC** BETC, association [780](#page-813-0) code de type d'événement de gestion [692](#page-725-0) production de rapports [692](#page-725-0) bibliothèques Web, Grand livre de PeopleSoft [813](#page-846-0) bibliothèque Web de protocole WSDL [813](#page-846-1) budget copie [586](#page-619-0) copie, lancement [592](#page-625-0) copie, utilisation des ventilations [592](#page-625-0) détails [621](#page-654-0) écritures, report [593](#page-626-0) groupe de copie [591](#page-624-0) importation des données de feuilles de calcul [593](#page-626-1) répartition, répétition et augmentation de pourcentages [577](#page-610-0) utilisation de la dérogation [621](#page-654-1) ventilation [580](#page-613-0) BUDGET\_REF\_CF, interface de composant [5](#page-38-1) BUDGET\_SCENARIO, interface de composant [5](#page-38-2) budget, ajustement données par exercice [583](#page-616-0) données par période [583](#page-616-1) budget détaillé mise à jour [580](#page-613-1) mise à jour, pages de navigation [581](#page-614-0) budgets de projets consultation et modification [586](#page-619-1) mise à jour [586](#page-619-2) mise à jour, pages de navigation [586](#page-619-3) budgets de valeurs non pécuniaires vérification budgétaire [42](#page-75-0) budgets standard [575](#page-608-0) augmentation de pourcentages [577](#page-610-0) champs de structure [582](#page-615-0) création [576](#page-609-0) création et mise à jour [576](#page-609-0) étapes préliminaires [575](#page-608-1) mise à jour [575](#page-608-0)[, 576](#page-609-0) présentation [575](#page-608-2) répartition [577](#page-610-0) répétition [577](#page-610-0) traitement de copie [579](#page-612-0) ventilation [580](#page-613-0) budgets standard détaillés [580](#page-613-1) BUS\_UNIT\_TBL\_GL [21](#page-54-0)[, 26](#page-59-0)[, 32](#page-65-0)[, 34](#page-67-0)[, 306](#page-339-0)

# **C**

cadre de collaboration par courriel approbation des écritures [641](#page-674-0) calcul des SMQ [319](#page-352-0) calcul ad hoc [326](#page-359-0) établissement de la méthode [324](#page-357-0)

méthode de calcul par incrémentation et méthode de calcul ad hoc [323](#page-356-0) calcul des soldes moyens [319](#page-352-0) méthode de calcul ad hoc [326](#page-359-0) méthode de calcul par incrémentation [324](#page-357-1) méthode de calcul par incrémentation et méthode de calcul ad hoc [323](#page-356-0) calcul des soldes moyens quotidiens, rapport [827](#page-860-0) calcul incrémentiel [24](#page-57-0) calcul incrémentiel, page [22](#page-55-0) calendriers sommaires, rapport [825](#page-858-0) catégories du programme de déclaration, page [729](#page-762-0) catégories d'écritures valides, rapport [826](#page-859-0) CF\_ATTRIBUTES, groupe de pages [696](#page-729-0) CF\_MAPPING\_SET [425](#page-458-0) CF\_VALUE\_MAPPING [425](#page-458-0) CF\_VALUE\_SET [507](#page-540-0) champs de structure attributs du système FACTS I [699](#page-732-0) budgets standard [582](#page-615-0) consolidation [396](#page-429-0) détermination en vue de la consolidation [395](#page-428-0) données du FACTS II, regroupement [754](#page-787-0) utilisation du champ de structure de société liée [390](#page-423-0)[, 391](#page-424-0) champs de structure, divers FACTS II [746](#page-779-0) champs de structure, page [360](#page-393-0)[, 369](#page-402-0) champs de structure, réévaluation dans le grand livre de conversion, page [370](#page-403-0) champs de structure de budget, consultation [621](#page-654-2) champs de structure de profits et pertes, étapes de conversion, page [367](#page-400-0) champs de structure de profits et pertes, étapes de réévaluation, page [357](#page-390-0) champs de structure de profits et pertes, page [350](#page-383-0)[, 363](#page-396-0)[, 369](#page-402-1) champs de structure de profits et pertes, réévaluation dans le grand livre de conversion, page [372](#page-405-0) champs de structure des comptes d'attente pour les erreurs de mise en équilibre des écritures, page [27](#page-60-0)[, 31](#page-64-0) champs de structure des comptes d'attente pour les erreurs de validation des écritures, page [27](#page-60-1)[, 32](#page-65-1) champs de structure des comptes d'attente pour les montants erronés, page [27](#page-60-2)[, 32](#page-65-2) champs de structure divers, définition FACTS I [700](#page-733-0) champs de structure divers, groupe de pages [696](#page-729-0)[, 724](#page-757-0) champs de structure divers, page [699](#page-732-1)[, 729](#page-762-1) champs de structure du traitement de calcul des SMQ [336](#page-369-0) champs de structure sources, page [349](#page-382-0) chargement des données du FACTS I, page [720](#page-753-0) chargement des données du fichier MAF, page [729](#page-762-2) chargement des données sur le rapprochement, page [570](#page-603-1) chargement des grands livres, page [451](#page-484-0)[, 455](#page-488-0) chargement du grand livre [62](#page-95-0) CHARTFIELD1, interface de composant [5](#page-38-3) CHARTFIELD2, interface de composant [5](#page-38-4) CHARTFIELD3, interface de composant [5](#page-38-5) cible, page mise en équivalence [438](#page-471-0) cible, règles de mise en équivalence, page [439](#page-472-0)

cible de participation minoritaire, page [410](#page-443-0) compte de participation minoritaire [408](#page-441-0) CLASS\_CF, interface de composant [5](#page-38-6) classeur d'écritures PeopleSoft JRNL1.xls [217](#page-250-0) clause WHERE, SQL [111](#page-144-0) CLOSE\_DEFN [472](#page-505-0) code de fonds, page [777](#page-810-0) code de type d'événement de gestion BETC [692](#page-725-0) code de type d'événement de gestion, page [777](#page-810-1) code d'emplacement de l'agence (ALC) [783](#page-816-0) codes de catégories du programme de déclaration catégorie du programme de déclaration [747](#page-780-0) codes de grands livres valides, rapport [825](#page-858-1) codes de produits valides, rapport [824](#page-857-0) codes de projets valides, rapport [824](#page-857-1) codes de services valides, rapport [824](#page-857-2) codes de statuts, contrôle des fonds [619](#page-652-0) collaboration par courriel configuration [659](#page-692-0) comparaison données de différents grands livres [560](#page-593-0) données par période de grand livre [556](#page-589-0) montants de différents grands livres [562](#page-595-0) comparaison des données de différents grands livres, graphique, page [560](#page-593-1) comparaison des données de différents grands livres, page [560](#page-593-2) comparaison des données de différents grands livres, résultats, page [560](#page-593-3) comparaison du grand livre aux écritures, rapport [838](#page-871-3) comparaison périodes grand livre, page [557](#page-590-0) comptabilité des valeurs non pécuniaires utilisation des codes de valeurs non pécuniaires [42](#page-75-1) utilisation d'un grand livre et de comptes de valeurs non pécuniaires [42](#page-75-2) compte, groupe de pages [306](#page-339-0) compte de bénéfices non répartis fermeture, plusieurs comptes [459](#page-492-0) fermeture, un seul compte [459](#page-492-1) compte de contrats à frais remboursables, page [810](#page-843-0) comptes, groupe de pages [696](#page-729-0)[, 724](#page-757-0) comptes, page [787](#page-820-0) comptes de contrats à frais remboursables, définition dans l'application Grand livre [809](#page-842-0) comptes non déposés, page [787](#page-820-1) configuration de SA analyse [638](#page-671-0) définition [638](#page-671-0) configuration des transactions, page [642](#page-675-0) configuration des transactions d'approbation GL définition [644](#page-677-0) CONSOL\_DEFINITION [411](#page-444-0) CONSOL\_OWNERSHIP [407](#page-440-0) console de consolidations [58](#page-91-0) console des consolidations, page [417](#page-450-0)[, 421](#page-454-0) consolidation [58](#page-91-1) consolidation, options relatives aux écritures [412](#page-445-0) consolidations arbres et consultation [420](#page-453-0) consolidations incrémentielles [393](#page-426-0) définition des jeux de participation minoritaire en fonction des grands livres sommaires [424](#page-457-0)

définition des options et des contrôles [411](#page-444-0) détermination des champs de structure [395](#page-428-0) éléments du traitement [392](#page-425-0) exécution [387](#page-420-0)[, 417](#page-450-1) grands livres sommaires [423](#page-456-0) interentité/intra-entité [299](#page-332-0) mappage de plans comptables dissemblables [425](#page-458-0) présentation [388](#page-421-0) transfert de grands livres [86](#page-119-0) consolidations, définition arbres [397](#page-430-0) arbres d'entités [437](#page-470-0) définition de l'étendue à l'aide d'arbres [397](#page-430-1) entités d'élimination [437](#page-470-0) grands livres [401](#page-434-0) grands livres sommaires [424](#page-457-1) jeux de consolidation dans les grands livres sommaires [425](#page-458-1) jeux de valeurs de champs de structure [416](#page-449-0) jeux d'élimination pour les grands livres sommaires [424](#page-457-2) options relatives aux écritures [412](#page-445-0) consultation des données du fichier MAF, page [729](#page-762-3) consultation des données du TFACTS II, en-tête, page [730](#page-763-0) consultation des écritures de journal standard, page [187](#page-220-0) consultation du fichier MAF du système FACTS I, page [720](#page-753-1) contextes XBRL, page [529](#page-562-0) contexte XBRL, page [531](#page-564-0) contrepartie de la filiale, page mise en équivalence [438](#page-471-1) contrepartie de la filiale, règles de mise en équivalence, page [440](#page-473-0) contrepassation, SMQ [148](#page-181-0) contrepassation d'une écriture de journal, page [138](#page-171-0) contrôle de jeux de tables arbre [719](#page-752-0) groupe de tables [718](#page-751-0) contrôle de jeux de tables, FACTS I [717](#page-750-0) contrôle des fonds [616](#page-649-1) codes de statuts [619](#page-652-0) création d'écritures de journal dans le grand livre [612](#page-645-0) écritures de journal [608](#page-641-0)[, 610](#page-643-0) écritures de journal, événements comptables *Voir aussi* [événements comptables](#page-642-0) écritures de journal, navigation [610](#page-643-1) écritures d'ajustement du budget, événements comptables [609](#page-642-0) entrée et traitement des lignes d'écritures [617](#page-650-0) erreurs de vérification budgétaire [619](#page-652-1) sélection des types de montants [613](#page-646-0) utilisation des événements comptables dans les écritures de journal [618](#page-651-0) utilisation pour les écritures de journal de Grand livre de PeopleSoft [607](#page-640-0) contrôle des fonds, page [138](#page-171-1)[, 610](#page-643-2) contrôle des fonds et grand livre [607](#page-640-1) contrôle des jeux de tables, groupe de pages [701](#page-734-0)[, 753](#page-786-0) conversion clés de structure de profits et pertes, définition [367](#page-400-0)

étapes, rapport [382](#page-415-0) grands livres multiples, structure à respecter [384](#page-417-0) journal de calcul, rapport [382](#page-415-1) options de sortie, définition [365](#page-398-0) options relatives aux écritures, définition [365](#page-398-0) rapprochement des montants du grand livre de conversion, rapport [383](#page-416-0) conversion des devises, rapport [835](#page-868-0) copie budgets [586](#page-619-0) budgets, pages de navigation [587](#page-620-0) budgets standard [579](#page-612-0) définition de budget, champs cibles, page [589](#page-622-0) définition de budget, champs sources, page [588](#page-621-0) groupe de traitement pour la copie de budgets [591](#page-624-0) copie de lignes d'écritures options de copie [167](#page-200-0) copie des écritures [59](#page-92-0) copie d'écritures, groupe de pages [194](#page-227-0) copie d'écritures de journal, événements comptables [678](#page-711-0) copie d'une feuille de calcul, page [509](#page-542-0) correction des écritures de journal sans erreur relative aux événements comptables [683](#page-716-0) correction des écritures en attente, page [262](#page-295-0) corriger et erreurs d'écritures [20](#page-53-0)[, 27](#page-60-3) création de fichiers de données du système FACTS II, page [767](#page-800-0) création de fichiers de grand livre, rapport [839](#page-872-1) création de fichiers d'auteurs, page [728](#page-761-0) création des données des rapports SF224 et SF1220, page [787](#page-820-2) création des grands livres sommaires [63](#page-96-0) création d'écritures de journal standard, page [187](#page-220-1) création d'un fichier de données, d'un rapport de validation et d'une balance de vérification du système FACTS I, page [720](#page-753-2) création d'un fichier pour SF1219 et SF1220, page [788](#page-821-0) création et mise à jour des écritures, groupe de pages approbation, page [176](#page-209-0) en-tête [139](#page-172-0) erreurs, page [175](#page-208-0) lignes, page [149](#page-182-0) totaux, page [174](#page-207-0) utilisation [136](#page-169-0) création et mise à jour des écritures, lignes, page [179](#page-212-0) critères de recherche, comparaison des données de diverses périodes d'un grand livre [557](#page-590-1) critères de sélection, page [138](#page-171-2) critères d'approbation pour flux des travaux définition [656](#page-689-0) cube de grand livre, OLAP [689](#page-722-0) cubes analyse des données d'un cube [690](#page-723-0) création [688](#page-721-0)[, 689](#page-722-0) définition [687](#page-720-0) planification [686](#page-719-0) préparation des arbres et des interrogations [686](#page-719-1) présentation [685](#page-718-0) cumul des données du système FACTS II, page

[766](#page-799-0) CURR\_GROUP [373](#page-406-0)

# **D**

date courante et traitement des écritures [20](#page-53-0)[, 27](#page-60-3) date de dérogation, écriture contrôlé [616](#page-649-2) date de report, définition [256](#page-289-0) date de traitement et traitement des écritures [20](#page-53-0)[, 27](#page-60-3) date d'annulation de report des écritures, modification [244](#page-277-0) débits/crédits, écritures distinctes avec événements comptables [677](#page-710-0) déclaration 224 [775](#page-808-0) définition, définition des grands livres, page [22](#page-55-1) définition, page XBRL [531](#page-564-1) définition de copie de budgets, groupe de pages [586](#page-619-0) définition de la consolidation, rapport [833](#page-866-0) définition de l'adresse URL [68](#page-101-0) définition de l'étape d'approbation, page [654](#page-687-0) définition de répétition répartiteur automatique [281](#page-314-0) définition de répétitions, page [281](#page-314-1) définition des codes d'organismes, page [776](#page-809-0) définition des comptes à frais remboursables, groupe de pages [809](#page-842-0) définition des comptes principaux, page [776](#page-809-1) définition des critères, page [653](#page-686-0) définition des documents d'application auxiliaire, page [570](#page-603-2) définition des écritures de journal standard, page [187](#page-220-2)[, 188](#page-221-0) définition des étapes de règle, définition, page [631](#page-664-1) définition des étapes de règle d'approbation, page [630](#page-663-1) définition des flux de travaux utilisation [637](#page-670-0) définition des grands livres définition, page [22](#page-55-1) options d'approbation [34](#page-67-1) options relatives aux devises, page [32](#page-65-3) options relatives aux écritures [20](#page-53-0)[, 27](#page-60-3) définition des grands livres, définition, page entités d'élimination servant à la consolidation [400](#page-433-0) définition des grands livres, groupe de pages [21](#page-54-0)[, 26](#page-59-0)[, 32](#page-65-0)[, 34](#page-67-0)[, 306](#page-339-0) définition des grands livres, page options relatives aux écritures [27](#page-60-4) définition des listes d'utilisateurs, page [651](#page-684-0) définition des modèles généraux, page [647](#page-680-0) définition des rapports SF224 et SF1220, groupe de pages [783](#page-816-0) définition des SMQ (ADB\_DEFN) [331](#page-364-0) définition des symboles TAFS, page [776](#page-809-2) définition du chemin d'approbation, page [653](#page-686-1) définition du flux des travaux écritures de journal, approbation [625](#page-658-1) définition du rapport SF1219, groupe de pages [783](#page-816-0) définition du rapport SF1219, page [787](#page-820-3) définition du rapprochement des soldes de fonds, groupe de pages [800](#page-833-0)

définition d'étape de règle, événements, page [631](#page-664-2) définition d'étape de règle, règles, page [631](#page-664-3) définitions de grands livres sommaires, rapport [825](#page-858-2) définitions de traitement, page [653](#page-686-2) définitions de traitement d'approbation définition des paramètres du flux des travaux [653](#page-686-3) définition SMQ, rapport [344](#page-377-0) GLS5500 [836](#page-869-0) demande, validation des écritures, page [251](#page-284-0) demande de calcul des SMQ, page [341](#page-374-0) demande de copie d'écritures, page [194](#page-227-0) demande de création de cubes de grands livres, page [688](#page-721-1)[, 689](#page-722-0) demande de création d'instances XBRL, page [531](#page-564-2) demande de fermeture des grands livres, page [487](#page-520-0) demande de mise en équivalence, page [445](#page-478-0) demande de publication des données de grands livres, page [451](#page-484-1) demande de Répartiteur de traitements, page [283](#page-316-0) demande de report des écritures, page [280](#page-313-0) demande de traitement des devises multiples [374](#page-407-0) demande de traitement des devises multiples, page [375](#page-408-0) demande de validation des écritures, page [251](#page-284-0)[, 280](#page-313-1) demande du traitement de consolidation, page [417](#page-450-2) demandes de validation, vérification du statut [253](#page-286-0) DEPT CF, interface de composant [5](#page-38-7) dérogation [616](#page-649-1) dérogation, écriture contrôlé [616](#page-649-1) dérogation à la vérification budgétaire [616](#page-649-3) DETAIL\_LEDGER\_GROUP, groupe de pages [178](#page-211-0) détails de ligne d'écriture, recherche descendante [622](#page-655-2) détails des écritures, rapport (Crystal) [827](#page-860-1)[, 829](#page-862-0) détails des écritures, rapport (XML Publisher) [828](#page-861-0)[, 830](#page-863-0) détails relatifs aux lignes, ajout à la feuille de calcul [523](#page-556-0) détails sur les attributs, page [730](#page-763-1) détails sur les soldes, page [730](#page-763-2)[, 766](#page-799-1) détails sur le taux de change, page [137](#page-170-0) détails sur une écriture extraite par une interrogation, page [542](#page-575-0)[, 544](#page-577-0) détails sur une ligne, page [509](#page-542-1) devise, production de l'état des flux de trésorerie [504](#page-537-0) devise par défaut d'une écriture de journal, page [137](#page-170-1) devises conversion [347](#page-380-0) conversion en monnaie fonctionnelle [347](#page-380-0) réévaluation [347](#page-380-0) devises multiples [62](#page-95-1) traitement [347](#page-380-0) devises multiples, rapprochement et fermeture d'articles ouverts [295](#page-328-2) documentation connexe [xxvii](#page-26-0) document d'application auxiliaire, page [571](#page-604-0) données de grands livres, publication et abonnement [86](#page-119-1) données détaillées sur les écritures [822](#page-855-0) données du fichier MAF consultation [750](#page-783-0) FACTS II [749](#page-782-0)

données financières, consultation [539](#page-572-0) données par exercice, page [581](#page-614-1)[, 586](#page-619-4) données par période, page [581](#page-614-2)[, 586](#page-619-5) données sommaires de grands livres, page [544](#page-577-1) données sur les contacts, FACTS II [730](#page-763-3) données sur les contacts, groupe de pages [724](#page-757-0) données sur les contacts du système FACTS II, page [728](#page-761-1)

#### **E**

échéanciers, définition [188](#page-221-1) échéanciers, rapport [835](#page-868-1) écriture approuvée flux des travaux [818](#page-851-1) écriture de journal affichage des lignes [267](#page-300-0) annulation du report [241](#page-274-0)[, 260](#page-293-0) annulation du report, sélection [260](#page-293-0) archivage [595](#page-628-0) automatisation de la validation et du report des écritures [278](#page-311-0) champ de structure, modification de la valeur [268](#page-301-0) consultation des données [541](#page-574-0) consultation des données sur les écritures [542](#page-575-1) copie [194](#page-227-0) correction, modification des données de contrepassation [269](#page-302-0) correction en attente [264](#page-297-0) création à partir d'écritures comptables [69](#page-102-0) critères [542](#page-575-2) date de traitement [256](#page-289-0) date de traitement, définition [256](#page-289-0) définition des écritures de journal standard [187](#page-220-3) désignation [135](#page-168-0) détails, interrogation [543](#page-576-0) détails sur les lignes, consultation [249](#page-282-0) détermination du statut [246](#page-279-0) données dans l'en-tête, entrée [139](#page-172-0) données sur les lignes, consultation [249](#page-282-0) données sur les lignes, entrée [149](#page-182-0) données sur l'en-tête, consultation [247](#page-280-0) écriture de journal standard [186](#page-219-0) écritures en attente et écritures de correction, report et annulation du report [272](#page-305-0) en-tête et lignes, interrogation [550](#page-583-0) en attente [246](#page-279-1) entrée [232](#page-265-0) erreurs, consultation [267](#page-300-1) erreurs, correction [262](#page-295-0) erreurs, lignes de correction des écritures en attente [271](#page-304-0) erreurs, recherche [253](#page-286-1) erreurs dans les écritures, consultation [175](#page-208-1) erreurs de validation, correction [253](#page-286-2) générateur [69](#page-102-0) instance de traitement, déverrouillage [273](#page-306-0) lignes, interrogation [556](#page-589-1) modification de la date d'annulation de report des écritures [244](#page-277-0) paramètres liés aux interrogations d'archivage [597](#page-630-0) rapports [274](#page-307-0) renvois aux écritures en attente [272](#page-305-1)

report [240](#page-273-0)[, 254](#page-287-0) report, exécution du traitement [258](#page-291-0) restauration [606](#page-639-1) sélection aux fins de report [257](#page-290-0) statut des demandes de report [259](#page-292-0) suppression [199](#page-232-0) tables d'historique d'archivage [599](#page-632-2) terminologie des erreurs d'écritures et des écritures en attente [245](#page-278-0) traitement [238](#page-271-0) traitement à l'aide du répartiteur automatique [277](#page-310-0) traitement des erreurs [244](#page-277-1) valeurs non pécuniaires [41](#page-74-0)[, 43](#page-76-0) validation [239](#page-272-0) validation, demande [250](#page-283-0) validation, exécution [251](#page-284-0) validation, statut des demandes [253](#page-286-0) écriture de journal, approbation, page [139](#page-172-1) écriture de journal, copie dates d'écriture [197](#page-230-0) pages utilisées pour copier des écritures [195](#page-228-0) traitement des écritures [195](#page-228-1) écriture de journal, création [133](#page-166-0)[, 136](#page-169-0) écritures interentités [181](#page-214-0) écriture de journal, erreurs, page [139](#page-172-2) écriture de journal, importation de fichiers définition [200](#page-233-0) fichiers plats [200](#page-233-0) importation d'un fichier plat d'écritures [213](#page-246-0) écriture de journal, totaux, page [139](#page-172-3) écriture de journal de feuilles de calcul aperçu [215](#page-248-0) utilisation [215](#page-248-1) écriture de journal standard consultation du statut [192](#page-225-0) création [186](#page-219-0) définition [187](#page-220-3) échéanciers, définition [188](#page-221-1) événements comptables [677](#page-710-1) lancement du traitement [193](#page-226-0) pages utilisées [187](#page-220-4) répartition des montants [192](#page-225-1) statut [192](#page-225-0) écritures déverrouillage [273](#page-306-0) écritures de correction [273](#page-306-1) écritures de journal standard, définition [188](#page-221-0) écritures standard, interrogation [192](#page-225-2) recherche des erreurs [253](#page-286-1) sélection aux fins de report [257](#page-290-0) écritures, création [133](#page-166-0) écriture de journal standard [186](#page-219-0) TVA [313](#page-346-0) écritures, définition options de traitement pour une entité [26](#page-59-0) options d'approbation [176](#page-209-0) totaux des écritures [174](#page-207-0) écritures, en attente [246](#page-279-1)[, 273](#page-306-2) lignes de correction, consultation des erreurs [271](#page-304-0) option de correction [262](#page-295-0) écritures, report [254](#page-287-0) demande [258](#page-291-0) vérification du statut des demandes [259](#page-292-0) écritures, traitement [136](#page-169-1)[, 237](#page-270-0) date [20](#page-53-0)[, 27](#page-60-3) écritures, validation [194](#page-227-1)

correction des erreurs [253](#page-286-2) demande [250](#page-283-0) écritures avec attributs de champs de structure [822](#page-855-1) écritures comportant des valeurs non pécuniaires aperçu [41](#page-74-1) création [44](#page-77-0) définition [43](#page-76-0) écritures comptables Activités de financement de PeopleSoft [565](#page-598-0) génériques [564](#page-597-0)[, 565](#page-598-0) gestion de la paie [565](#page-598-0) Gestion financière pour les étudiants de PeopleSoft [565](#page-598-0) importées [564](#page-597-0) écritures comptables, page [545](#page-578-0) écritures comptables activités financement page [565](#page-598-1) écritures comptables de budget, page [566](#page-599-0) écritures comptables de Consolidations globales, page [565](#page-598-2) écritures comptables de gestion de la paie, page [564](#page-597-1) écritures comptables de Gestion de l'apprentissage en entreprise, page [564](#page-597-2) écritures comptables de Gestion financière pour les étudiants, page [565](#page-598-3) écritures comptables de régularisation du grand livre générées par des événements comptables, page [567](#page-600-0) écritures comptables d'application auxiliaire, recherche descendante [552](#page-585-0) écritures comptables d'Oracle Retail, page [565](#page-598-4) écritures comptables génériques, page [565](#page-598-5) écritures comptables importées, interrogation [565](#page-598-0) écritures de base [243](#page-276-0) écritures de budget contrôlé importation de fichiers plats [86](#page-119-2) écritures de correction [273](#page-306-1) écritures de feuilles de calcul définition [222](#page-255-0) entrée [232](#page-265-0) importation [222](#page-255-0) écritures de journal actions d'approbation [661](#page-694-0) approbation [661](#page-694-1) calcul [163](#page-196-0) calcul des montants [155](#page-188-0) codes de valeurs non pécuniaires [45](#page-78-0) consultation des erreurs [175](#page-208-1) copie [194](#page-227-0) débits et de crédits distincts [157](#page-190-0) définition de la mise en équilibre interentités et intra-entités [179](#page-212-1) devise par défaut [145](#page-178-0) données sur les projets [171](#page-204-0) écriture de journal standard [186](#page-219-0) écritures intra-entités, création [181](#page-214-1) écritures standard, pages [187](#page-220-4) EJS [186](#page-219-0) en-tête [139](#page-172-0) erreurs [175](#page-208-1) erreurs de vérification budgétaire [618](#page-651-1) établissement de critères de sélection pour le traitement [154](#page-187-0) événements comptables [678](#page-711-1) extraction d'un taux de système [159](#page-192-0) grands livres sommaires [185](#page-218-0) importation [85](#page-118-0)[, 200](#page-233-0)

importation des écritures [214](#page-247-0) importation d'écritures de feuilles de calcul [214](#page-247-0) interentité/intra-entité [178](#page-211-0) interentité/intra-entité, pages [179](#page-212-2) intersociétés [178](#page-211-0) intrasociété [178](#page-211-0) journal de vérification [170](#page-203-0) lignes, page [149](#page-182-0) lignes des grands livres secondaires [172](#page-205-0) masque [135](#page-168-0) modèle [167](#page-200-0) options de contrepassation [146](#page-179-0) options d'approbation [176](#page-209-0) pages utilisées [137](#page-170-2) préférences des utilisateurs [133](#page-166-1) règle de calcul [163](#page-196-0) sécurité [133](#page-166-1) suppression [199](#page-232-0) tables intermédiaires des grands livres sommaires [185](#page-218-0) taux de change [159](#page-192-0) taux de change, entrée manuelle [159](#page-192-1) taux de système [159](#page-192-0) totaux, page [174](#page-207-0) utilisation de comptes de valeurs non pécuniaires [44](#page-77-1) valeurs non pécuniaires *Voir aussi* [écritures comportant des](#page-74-0)  [valeurs non pécuniaires](#page-74-0)[, 173](#page-206-0) validation [194](#page-227-1) écritures de journal, contrôle des fonds [610](#page-643-0) auteur de la dérogation [616](#page-649-0) dérogation [616](#page-649-2) options [149](#page-182-1) utilisation des événements comptables [618](#page-651-0) écritures de journal, débits et crédits distincts événements comptables [677](#page-710-0) écritures de journal, grand livre contrôle des fonds [608](#page-641-0) écritures de journal avec événements comptables, validation des écritures [680](#page-713-0) écritures de régularisation [328](#page-361-0) écritures d'élimination, création [434](#page-467-0) écritures en attente [273](#page-306-2) correction des événements comptables [684](#page-717-0) présentation [246](#page-279-1) écritures en attente et écritures de correction, report et annulation du report [272](#page-305-0) écritures interentités, événements comptables [675](#page-708-0) écritures subordonnées [243](#page-276-0) **EIS** Voir écriture de journal standard [186](#page-219-0) élément, production de l'état des flux de trésorerie [498](#page-531-0)[, 505](#page-538-0)[, 513](#page-546-0) éléments, groupe de pages [507](#page-540-0) éléments, page [508](#page-541-0) éléments communs guide de l'application Grand livre de PeopleSoft [xxix](#page-28-0) éléments de rapport, page XBRL [531](#page-564-3) éléments XBRL, page [529](#page-562-0)[, 531](#page-564-4) ELIMINATION\_SET [403](#page-436-0) élimination et ajustement de la participation minoritaire, rapport [833](#page-866-1) élimination et ajustement de participation minoritaire, page [449](#page-482-0)

élimination non équilibrée, page [449](#page-482-1) élimination non équilibrée, rapport [833](#page-866-2) emplacements d'organismes, page [786](#page-819-0) en-tête, page [567](#page-600-1)[, 766](#page-799-2) en-tête des écritures de journal, page [137](#page-170-3) en-tête d'écriture, anomalies budgétaires anomalies budgétaires [620](#page-653-0) en-têtes, page [554](#page-587-0) engagements, sélection du type de montant contrôlé 614 énoncé des responsabilités, rapport [843](#page-876-0) entité de grand livre définition, page [22](#page-55-2) valeurs par défaut relatives à la TVA, page [310](#page-343-0) entités définition [19](#page-52-0) définition de grand livre, page [22](#page-55-2) définition des grands livres [437](#page-470-1) modification de la date d'annulation de report des écritures [244](#page-277-0) options d'approbation [19](#page-52-0) options relatives aux devises [19](#page-52-0) options relatives aux écritures [19](#page-52-0) valeurs par défaut de la TVA [19](#page-52-0) entités d'élimination ajout [400](#page-433-1) association de grands livres [401](#page-434-1) définition [399](#page-432-0) EQUITIZATION\_GROUP [442](#page-475-0) EQUITIZATION\_RULE [437](#page-470-2) erreurs dérogation à la vérification budgétaire [619](#page-652-1) événement comptable [683](#page-716-1) erreurs, page [175](#page-208-0) erreurs de champs de structure d'une écriture, page [267](#page-300-1) erreurs de conversion GL [823](#page-856-0)[, 824](#page-857-3) erreurs de validation des écritures, rapport [838](#page-871-4) espace de nommage XBRL, page [529](#page-562-0)[, 531](#page-564-5) Essbase d'Hyperion [686](#page-719-2) étapes de conversion, champs de structure de profits et pertes, page [367](#page-400-0) étapes de conversion, définition [362](#page-395-0) étapes de conversion, groupe de pages [362](#page-395-0) étapes de conversion, page [382](#page-415-0) étapes de réévaluation, groupe de pages [349](#page-382-1) champs de structure de profits et pertes, page [357](#page-390-0) options de sortie et options relatives aux écritures, page [352](#page-385-0) étapes de réévaluation, page [382](#page-415-2) étapes de ventilation, rapport [836](#page-869-1) étapes préliminaires amélioration de la performance [101](#page-134-0) budgets standard [575](#page-608-1) FACTS I [698](#page-731-0) FACTS II [727](#page-760-0) importation d'écritures de feuilles de calcul [215](#page-248-2) production de rapports du gouvernement fédéral des États-Unis [698](#page-731-0)[, 727](#page-760-0) soldes moyens quotidiens (SMQ) [319](#page-352-1) TVA dans le grand livre [306](#page-339-1) état des flux de trésorerie *Voir aussi* [production de l'état des flux de](#page-538-1)  [trésorerie](#page-538-1)[, feuille de calcul des flux de](#page-553-0)  [trésorerie](#page-553-0)

affichage des définitions [523](#page-556-1) ajout de lignes [523](#page-556-0) ajout de lignes à des éléments dérivés [525](#page-558-0) copie d'une feuille de calcul [523](#page-556-2) devise et ajustement de conversion en monnaie de présentation [504](#page-537-0) diagramme de définition et de production [501](#page-534-0) élément [505](#page-538-0) éléments [513](#page-546-0) exécution du traitement [526](#page-559-0) exigences en matière de vérification [527](#page-560-0) feuille de calcul [515](#page-548-0) intervalles et calendriers [505](#page-538-2) jeux de grands livres [509](#page-542-2) jeux de valeurs de champs de structure [511](#page-544-0) options d'affichage [520](#page-553-1) pages, groupes de pages et programme à utiliser [502](#page-535-0) sécurité [506](#page-539-0) source de données [505](#page-538-1)[, 511](#page-544-1) tableau de transition [504](#page-537-1)[, 527](#page-560-0) traitement [497](#page-530-0) événement comptable ajustement du grand livre [568](#page-601-0) budget [567](#page-600-2) événement comptable, correction écritures en attente [684](#page-717-0) événements, approbation des écritures de journal par flux des travaux [635](#page-668-0) événements comptables ajustement des écritures [674](#page-707-0) copie d'écritures [678](#page-711-0) correction des erreurs [683](#page-716-1) création et traitement des écritures de journal [680](#page-713-0) débits et crédits distincts [677](#page-710-0) définitions, traitements, étapes et codes [673](#page-706-0) écriture d'ajustement du budget, GLJEADJ [618](#page-651-0) écritures de journal, création et traitement [678](#page-711-1) écritures de journal standard (EJS) [677](#page-710-1) écritures d'ajustement de budget [681](#page-714-0) écritures d'une feuille de calcul, importation [677](#page-710-2) écritures interentités [675](#page-708-0) erreurs d'écritures [678](#page-711-2) étapes préliminaires [672](#page-705-0) fonctionnement [671](#page-704-0) grand livre [671](#page-704-1) grands livres multiples [675](#page-708-1) importation des écritures d'un fichier plat [677](#page-710-3) option de mise en attente et correction [684](#page-717-0) recherche dans le grand livre [684](#page-717-1) traitement des événements comptables liés à la validation des écritures, GLJE [618](#page-651-0) transactions [672](#page-705-1) validation des écritures [674](#page-707-1) ventilation [676](#page-709-0) événements comptables, page [679](#page-712-0)[, 787](#page-820-4) exécution de SF1220, page [788](#page-821-1) exploitation structure d'exploitation [19](#page-52-1)

#### **F**

F2\_ATTRIB\_XREF [724](#page-757-0) F<sub>2</sub>CONTACT [724](#page-757-0) F2\_ELEMENT\_CF [696](#page-729-0)[, 724](#page-757-0) F2\_TSYM\_XREF [724](#page-757-0) FACTS\_TREE\_GRP [701](#page-734-0)[, 753](#page-786-0) FACTS I aperçu [696](#page-729-1) attributs de champs de structure [699](#page-732-0) champs de structure, divers [700](#page-733-0) comptes avec attribut de partenaire de transaction [713](#page-746-0) contrôle de jeux de tables [717](#page-750-0) étapes préliminaires [698](#page-731-0) génération d'un fichier plat [720](#page-753-3) groupe d'arbres [715](#page-748-0) MAF [721](#page-754-0) pages de navigation [699](#page-732-2)[, 702](#page-735-0) traitement, aperçu [698](#page-731-1) FACTS I, arbre aperçu [697](#page-730-0) bureaux [703](#page-736-0) compte [706](#page-739-0) comptes [705](#page-738-0) comptes avec attribut de contrepartie [708](#page-741-0) comptes avec attribut de sous-fonction du budget [712](#page-745-0) comptes avec attribut d'activité fiduciaire [710](#page-743-0) comptes avec attributs [714](#page-747-0) groupes de financement [704](#page-737-0) partenaires de transactions [713](#page-746-1) FACTS I, définition [696](#page-729-0) fichier plat [723](#page-756-0) FACTS II activités de grand livre avec attributs, rapport [774](#page-807-0) aperçu de la production de rapports [725](#page-758-0) champs de structure divers, ajout [746](#page-779-0) consultation des données définies [767](#page-800-1) consultation des données validées [770](#page-803-0) création d'un fichier plat [773](#page-806-0) cumul des données [768](#page-801-0) données du fichier MAF, chargement [749](#page-782-0) données du fichier MAF, consultation [750](#page-783-0) données sur les contacts [730](#page-763-3) étapes préliminaires [727](#page-760-0) fichier d'auteur [732](#page-765-1) fichiers plats [766](#page-799-3) génération d'un fichier plat [765](#page-798-0) groupe d'arbres [765](#page-798-1) pages utilisées pour la définition [728](#page-761-2) renvois au symbole TAFS [752](#page-785-0) traitement, aperçu [727](#page-760-1) validation des données [772](#page-805-0) FACTS II, arbres années de cohorte [757](#page-790-0) aperçu de la définition [726](#page-759-0) catégories A [758](#page-791-0) catégories B [759](#page-792-0) comptes avec attributs [760](#page-793-0) création [753](#page-786-0) pages de navigation [753](#page-786-1) regroupement des comptes [755](#page-788-0) FACTS II, attributs définition [732](#page-765-0) fonds, compte, liaison [744](#page-777-0)

renvois [748](#page-781-0) tableau des champs de structure [734](#page-767-0) FACTS II, définition [724](#page-757-0) aperçu [725](#page-758-1) arbres, aperçu [726](#page-759-0) attributs [732](#page-765-0) fermeture exécution du traitement [487](#page-520-1) exécution d'une demande [467](#page-500-0) exercice [468](#page-501-0) fermeture provisoire et fermeture d'exercice [457](#page-490-0) soldes d'articles ouverts [290](#page-323-0) traitement de fermeture des grands livres, page [487](#page-520-2) fermeture, bénéfices non répartis plusieurs comptes [459](#page-492-0) un seul compte [459](#page-492-1) fermeture, bénéfices non répartis, un seul compte par rapport à plusieurs comptes [459](#page-492-2) fermeture, provisoire [464](#page-497-0) comparaison avec la fermeture d'exercice [457](#page-490-1) étapes [465](#page-498-0) fermeture des budgets contrôlés [56](#page-89-0) fermeture d'exercice [468](#page-501-0) annulation [492](#page-525-0) aperçu [457](#page-490-2) étapes [469](#page-502-0) groupe de traitement de fermeture [485](#page-518-0) interprétation des résultats [471](#page-504-0) liste de vérification [468](#page-501-1) production de rapports [492](#page-525-1) fermeture provisoire annulation [491](#page-524-0) aperçu [457](#page-490-2) étapes [465](#page-498-0) interprétation des résultats [467](#page-500-1) présentation [464](#page-497-0) rapports [492](#page-525-1) feuille de calcul (version imprimable), page [509](#page-542-3) feuille de calcul des flux de trésorerie ajout de détails relatifs aux lignes [523](#page-556-0) ajout de lignes à des éléments dérivés [525](#page-558-0) consultation et impression [523](#page-556-1) copie [523](#page-556-2) création [508](#page-541-1)[, 515](#page-548-0) définition [499](#page-532-0)[, 502](#page-535-1) définition et création [507](#page-540-1) options de traitement [520](#page-553-0) options d'affichage [520](#page-553-1) recalcul [506](#page-539-1) sélection des options de traitement [520](#page-553-0) traitement [526](#page-559-1) feuille de calcul des flux de trésorerie, groupe de pages [507](#page-540-0) feuille de calcul des flux de trésorerie, page [508](#page-541-2) feuilles d'écritures importation en ligne [233](#page-266-0) importation par lots [234](#page-267-0) fichier d'auteur, FACTS II [732](#page-765-1) fichier plat FACTS I [720](#page-753-3) FACTS II [765](#page-798-0)[, 773](#page-806-0) importation des écritures [85](#page-118-1)[, 213](#page-246-0) fichiers plats SF1219 et SF1220, création [799](#page-832-0) filiales activités liées à la mise en équivalence [432](#page-465-0)

définition de la propriété [407](#page-440-0) définition des contreparties [440](#page-473-0) FIN1001 [821](#page-854-0) FIN2001 [822](#page-855-0) FIN2005 [822](#page-855-1) FIN5001 [823](#page-856-1) FIN5005 [823](#page-856-2) FIN5101 [823](#page-856-0) flux des travaux application Grand livre [817](#page-850-1) approbation des écritures de journal [626](#page-659-1) approbation d'écritures [817](#page-850-0) approbation fondée sur une structure [640](#page-673-0) approbations [631](#page-664-0)[, 654](#page-687-1) critères d'approbation [656](#page-689-0) définition, approbation des écritures de journal [626](#page-659-0) définition de l'approbation des écritures de journal [629](#page-662-0) définition des étapes [658](#page-691-0) définitions de traitement d'approbation [653](#page-686-3) mappes des processus de gestion [625](#page-658-2) propriétés des règles d'approbation, modification [632](#page-665-0) registre configuration [641](#page-674-1) règles, définition [634](#page-667-0) soumission des écritures [639](#page-672-0) flux des travaux d'approbation définition des utilisateurs [650](#page-683-0) flux de traitement, archivage [604](#page-637-1) flux de travaux configurable [637](#page-670-0) flux de travaux configurables présentation [637](#page-670-1) FMSAUTOPILOT programme de répartiteur automatique du Moteur d'application [277](#page-310-0) fonctionnement intégré activation [71](#page-104-0) Grand livre de PeopleSoft [2](#page-35-0) fonctionnement intégré d'applications de tierce partie [87](#page-120-0) fonctions bibliothèques Web [813](#page-846-2) fonds, groupe de pages [696](#page-729-0)[, 724](#page-757-0) formats TAFS, page [777](#page-810-2) FR\_DATA\_SOURCE [507](#page-540-0) FR\_ELEMENT [507](#page-540-0) FR\_TRANSITION\_GRID [527](#page-560-1) FR\_WORKSHEET\_507 FR\_WORKSHT\_RUN\_SEC [526](#page-559-2) FSX0007 [824](#page-857-4) FSX0011 [824](#page-857-5) FSX0012 [824](#page-857-6) FSX0013 [824](#page-857-7) FSX5101 [824](#page-857-3) FUND\_BALANCE définition [805](#page-838-0) FUND CF, interface de composant [6](#page-39-0)[, 696](#page-729-0)[, 724](#page-757-0) FUND\_DEFINITION [696](#page-729-0)[, 724](#page-757-0) FUNDBL\_RCN\_DEFN [800](#page-833-0)

#### **G**

GASB 34/35, rapports réglementaires [695](#page-728-0) générateur d'écritures [61](#page-94-0)

applications de tierce partie [70](#page-103-0) applications PeopleSoft [69](#page-102-1) chargement d'écritures comptables [69](#page-102-0) Gestion des universités de PeopleSoft (GU), intégration au grand livre [71](#page-104-1) Gestion du capital humain de PeopleSoft, intégration d'un code de compte [84](#page-117-0) Gestion du capital humain de PeopleSoft (GCH), intégration au grand livre [71](#page-104-1) Gestionnaire de cubes [686](#page-719-3)[, 687](#page-720-1) gestionnaire d'arbres, groupe de pages [701](#page-734-0)[, 753](#page-786-0)[, 804](#page-837-1) gestionnaire d'archivage de données [596](#page-629-0) Gestionnaire d'intégration de PeopleSoft bibliothèque Web [813](#page-846-3) GL\_ACCOUNT [306](#page-339-0)[, 724](#page-757-0) GL\_ACCOUNT, groupe de pages [696](#page-729-0) GL LED IMP, importation de données [87](#page-120-1) GL\_OI\_RECON, traitement [63](#page-96-1) GLC1000 [824](#page-857-8) GLC1001 [825](#page-858-3) GLC4001 [825](#page-858-4) GLC4002 [835](#page-868-2) GLC4003 [826](#page-859-1) GLC4007 [826](#page-859-2) GLC4008 [826](#page-859-3) GLC5501 [827](#page-860-2) GLC6001 [827](#page-860-3) GLC7501 [827](#page-860-4) GLC7502 [829](#page-862-1) GLS1001 [831](#page-864-1) GLS1002 [831](#page-864-2) GLS1003 [493](#page-526-0)[, 831](#page-864-3) GLS1004 [831](#page-864-4) GLS1005 [832](#page-865-0) GLS1006 [832](#page-865-1) GLS2000 [832](#page-865-2) GLS2000, jeux d'élimination [448](#page-481-0) GLS2001 [832](#page-865-3) GLS2001, jeux de participation minoritaire [449](#page-482-2) GLS2002 [833](#page-866-3) GLS2002, définition des consolidations [449](#page-482-3) GLS2003 [833](#page-866-4) GLS2003, élimination non équilibrée [449](#page-482-4) GLS2004 [833](#page-866-5) GLS2004, élimination et ajustement en matière de participation minoritaire [449](#page-482-5) GLS2005 [833](#page-866-6) GLS2006 [834](#page-867-1) GLS2006, règles de mise en équivalence [450](#page-483-0) GLS2007 [834](#page-867-2) GLS2007, jeux de propriété [450](#page-483-1) GLS2008 [834](#page-867-3) GLS3000 [834](#page-867-4) GLS3001 [834](#page-867-5) GLS4000 [835](#page-868-3) GLS5000 [835](#page-868-4) GLS5001 [835](#page-868-5) GLS5002 [835](#page-868-6) GLS5003 [836](#page-869-2) GLS5004 [836](#page-869-3) GLS5005 [836](#page-869-4) GLS6002 [836](#page-869-5) GLS6003 [837](#page-870-1) GLS7001 [837](#page-870-2) GLS7002 [837](#page-870-3) GLS7003 [837](#page-870-4)

GLS7010 [838](#page-871-5) GLS7011 [838](#page-871-6) GLS7012 [838](#page-871-7) GLS7015 [838](#page-871-8) GLS7016 [838](#page-871-0) GLS7017 [839](#page-872-2) GLS7500 [839](#page-872-3) GLS8012 [839](#page-872-4) GLS8310 [839](#page-872-5) GLS8311 [840](#page-873-1) GLS8312 [840](#page-873-2) GLS8500 [841](#page-874-1) GLS8501 [841](#page-874-2) GLS9500 [842](#page-875-0) GLX1000 [825](#page-858-5) GLX1001 [825](#page-858-6) GLX4001 [825](#page-858-7) GLX4003 [826](#page-859-4) GLX4007 [826](#page-859-5) GLX4008 [826](#page-859-6) GLX5501 [827](#page-860-5) GLX6601 [827](#page-860-6) GLX7501 [828](#page-861-1) GLX7502 [830](#page-863-1) grand livre archivage [595](#page-628-0) comparaison de périodes, navigation [557](#page-590-2) comparaison des périodes de deux grands livres [560](#page-593-0) paramètres liés aux interrogations d'archivage [598](#page-631-1) restauration [606](#page-639-1) soldes sommaires, interrogation [548](#page-581-0) tables d'historique d'archivage [599](#page-632-1) grand livre, archivage *[Voir aussi](#page-628-1)* grand livre grand livre, interrogation [543](#page-576-1) consultation des données sur les grands livres [544](#page-577-2) critères [545](#page-578-1) détails [553](#page-586-0) détails sur les transactions [549](#page-582-0) groupes [554](#page-587-1) pages de navigation [554](#page-587-2) grand livre, TVA étapes préliminaires [306](#page-339-1) options et valeurs par défaut [306](#page-339-0) présentation de la définition [301](#page-334-0) traitement des transactions [301](#page-334-1) grand livre avec attributs, page [767](#page-800-2) Grand livre de PeopleSoft budgets, fonctionnement [575](#page-608-2) définition des entités [19](#page-52-0) fonctionnement intégré [2](#page-35-0) guides connexes [xxviii](#page-27-0) intégration [65](#page-98-0) mappes des processus de gestion [625](#page-658-2) mise en œuvre [5](#page-38-8) navigation [9](#page-42-0) pages de navigation personnalisées [9](#page-42-0) Planification et budgétisation de Mesure du rendement des entreprises de PeopleSoft, intégration [84](#page-117-1) préparation [1](#page-34-0) processus de gestion [1](#page-34-1) schéma des méthodes d'intégration de données [3](#page-36-0) tableau portant sur les interfaces de composants [5](#page-38-9)

GLS7009 [837](#page-870-5)

traitements d'importation de fichiers [68](#page-101-1) grand livre et intervalle, page [349](#page-382-2)[, 369](#page-402-2) grand livre et intervalle, réévaluation dans le grand livre de conversion, page [369](#page-402-3) grands livres chargement des données externes [455](#page-488-0) transfert aux fins de consolidation [86](#page-119-0) transmission [450](#page-483-2) grands livres, comparaison comparaison de périodes, critères de recherche [557](#page-590-1) comparaison de périodes, navigation [560](#page-593-4) critères [561](#page-594-0) par période [559](#page-592-0) périodes [556](#page-589-0) grands livres, page [363](#page-396-1) grands livres multiples, événements comptables [675](#page-708-1) grands livres sommaires définition des jeux de consolidation [425](#page-458-1) définition des jeux de participation minoritaire aux fins de consolidation [424](#page-457-0) définition des jeux d'élimination aux fins de consolidation [424](#page-457-2) mise à jour incrémentielle [128](#page-161-0) grands livres sommaires, rapport [824](#page-857-9)[, 831](#page-864-5) groupe de traitement de devises multiples, définition [373](#page-406-0) groupe de traitement de devises multiples, groupe de devises multiples, page [373](#page-406-0) groupe de traitement de devises multiples, groupe de pages [373](#page-406-0) groupe de traitement de devises multiples, page [373](#page-406-0) groupe de traitements de fermeture, page [486](#page-519-0) groupe de ventilations, rapport [827](#page-860-7) groupe d'arbres FACTS I [715](#page-748-0) FACTS II [765](#page-798-1) groupe d'arbres des systèmes FACTS I et FACTS II, page [702](#page-735-1)[, 754](#page-787-1) groupes de copie de budgets, groupe de pages [586](#page-619-0) groupes de grands livres, groupe de pages [178](#page-211-0) groupes de mise en équivalence, groupe de pages [442](#page-475-0) groupes de mise en équivalence, page règles et options [442](#page-475-1) groupes de règles de validation de combinaisons, rapport [826](#page-859-7) groupes de ventilation, rapport [827](#page-860-8) groupes d'arbres FACTS, groupe de pages [701](#page-734-0)[, 753](#page-786-0) guide de l'application Grand livre de PeopleSoft éléments communs [xxix](#page-28-0) guides connexes [xxvii](#page-26-0) GWA définition des options de production de rapports [783](#page-816-0)

## **I**

importation données dans un grand livre, GL\_LED\_IMP [87](#page-120-1) données de Planification et budgétisation de PeopleSoft [85](#page-118-2)

données sur la TVA de systèmes de tierce partie [318](#page-351-0) écritures de budget contrôlé [86](#page-119-2) écritures de journal [85](#page-118-0) écritures de journal, événements comptables [677](#page-710-3) feuilles de calcul, événements comptables [677](#page-710-2) fichiers plats, écritures [85](#page-118-1) TVA, pages utilisées pour importer des données de systèmes de tierce partie [318](#page-351-1) importation des écritures d'un fichier plat [59](#page-92-1) importation d'écritures de feuilles de calcul [86](#page-119-3) ajout de lignes d'écritures [233](#page-266-1) classeur d'écritures PeopleSoft [217](#page-250-0) contenu et format des champs [230](#page-263-0) définition et utilisation [215](#page-248-1) entrée des écritures de journal [232](#page-265-0) étapes préliminaires [215](#page-248-2) événements comptables [677](#page-710-2) importation en ligne [233](#page-266-0) importation en ligne ou par lots [221](#page-254-0) importation par lots [234](#page-267-0) JRNL1.xls [217](#page-250-0) nouvelle feuille [231](#page-264-0) options relatives aux champs de structure [229](#page-262-0) présentation des colonnes [229](#page-262-1) traitement, utilisation [214](#page-247-0) valeurs par défaut du classeur [225](#page-258-0) importation d'un fichier plat de GL [59](#page-92-2) importation par lots des écritures d'une feuille de calcul (GL\_EXCL\_JRNL) [235](#page-268-0) impression de SF224 et création d'un fichier électronique, page [787](#page-820-5) index création [108](#page-141-0) désignation [108](#page-141-1) détermination des index utilisés [109](#page-142-0) mise à jour des statistiques [125](#page-158-1) optimisation [124](#page-157-0) sélection [110](#page-143-0) suggestions pour de meilleurs index [114](#page-147-0) système de démonstration [115](#page-148-0) inscription des transactions, page [641](#page-674-2) INSTALLATION, groupe de pages [71](#page-104-1) instances, ajout de tables non partagées [106](#page-139-0) instances de traitement [48](#page-81-0) instructions SQL, récupération [109](#page-142-1)[, 131](#page-164-0) intégration code de compte de Gestion du capital humain de PeopleSoft [84](#page-117-0) intégration, applications [65](#page-98-0) intégration des applications [65](#page-98-0) intégration et transfert de données, traitement SQR GLS9003 [87](#page-120-2) interentité, création des écritures de journal [178](#page-211-0) interentité/intra-entité consolidation [299](#page-332-0) copie d'écritures [299](#page-332-1) correction en attente [299](#page-332-2) écriture de journal [299](#page-332-3) fichier plat [299](#page-332-4) Grand livre de PeopleSoft [297](#page-330-0) importation d'écritures de feuilles de calcul [300](#page-333-0) validation des écritures [298](#page-331-0) ventilation [299](#page-332-5) interface de composant [6](#page-39-1)[, 306](#page-339-0)

ACCOUNT\_CF [6](#page-39-1) ALTACCT\_CF [5](#page-38-0) BUDGET REF CF [5](#page-38-1) BUDGET\_SCENARIO [5](#page-38-2) CHARTFIELD1 [5](#page-38-3) CHARTFIELD2 [5](#page-38-4) CHARTFIELD3 [5](#page-38-5) CLASS\_CF [5](#page-38-6) DEPT\_CF [5](#page-38-7) FUND CF [6](#page-39-0) IU\_INTER\_TMPLT [6](#page-39-2) IU\_INTRA\_TMPLT [6](#page-39-3) IU\_PAIRS\_MAINT [6](#page-39-4) OPER UNIT CF [6](#page-39-5) OPR\_DEFAULT\_FIN [6](#page-39-6) PRODUCT CF [6](#page-39-7) PROGRAM\_CF [6](#page-39-8) PROJECT CF [6](#page-39-9) SECURITY\_BU\_CLS [6](#page-39-10) SECURITY\_BU\_OPR [6](#page-39-11) SECURITY\_CF\_PAGELET [6](#page-39-12) SECURITY\_LEDGER\_CLS [6](#page-39-13) SECURITY\_LEDGER\_OPR [7](#page-40-0) SECURITY\_NVISION\_LEDGER [6](#page-39-14) STATISTICS\_CODE [7](#page-40-1) TAX\_AUTHORITY\_VAT [7](#page-40-2) TAX\_BU\_CODE\_VAT [7](#page-40-3) TAX\_CODE\_VAT [7](#page-40-4) VAT\_ENTITY\_ID [7](#page-40-5) interface de grands livres [450](#page-483-2) interrogation détails de grand livre [553](#page-586-0) détails sur les transactions de grands livres [549](#page-582-0) détails sur l'en-tête et les lignes d'une écriture [550](#page-583-0) différents grands livres par période [562](#page-595-0) écriture de journal [541](#page-574-0) écritures comptables importées [564](#page-597-0) grand livre, écriture, données financières [539](#page-572-1) grands livres [543](#page-576-1) lignes d'écritures [556](#page-589-1) soldes sommaires de grands livres [548](#page-581-0) interrogation, tridimensionnelle [685](#page-718-1) interrogation de grands livres, détails de grand livre, page [545](#page-578-2) interrogation de grands livres, détails sur les transactions, page [544](#page-577-3) interrogation de grands livres, page [544](#page-577-4) interrogation de rapprochement au système GL, page [570](#page-603-3) interrogation d'archivage définitions [596](#page-629-1) paramètres, écriture de journal [597](#page-630-0) paramètres, grand livre [598](#page-631-1) performance [603](#page-636-2) interrogation sur les écritures, page [542](#page-575-3) interrogation sur les lignes comptables, navigation [564](#page-597-3) intersociétés Voir interentité/intra-entité [297](#page-330-0) intervalle et taux, page [360](#page-393-1) intervalle et taux, règles de conversion, page [361](#page-394-0) intervalles et calendriers état des flux de trésorerie [505](#page-538-2) intrasociété Voir interentité/intra-entité [297](#page-330-0) investissements intersociétés, calcul de la

participation minoritaire [392](#page-425-1) IU\_INTER\_TMPLT, interface de composant [6](#page-39-2) IU\_INTRA\_TMPLT, interface de composant [6](#page-39-3) IU\_PAIRS\_MAINT, interface de composant [6](#page-39-4)

#### **J**

jeu de grands livres, production de l'état des flux de trésorerie [498](#page-531-1)[, 509](#page-542-2) jeu de mappage des champs de structure, groupe de pages [425](#page-458-0) jeu de règles, modification d'une tâche du flux des travaux [633](#page-666-0) jeu de valeurs de champs de structure, production de l'état des flux de trésorerie [498](#page-531-2)[, 511](#page-544-0) jeux de consolidation, groupe de pages [411](#page-444-0) jeux de consolidation, page [449](#page-482-6) jeux de grands livres, groupe de pages [401](#page-434-0)[, 507](#page-540-0) jeux de grands livres, page [508](#page-541-3) consolidations [401](#page-434-2) jeux de mappage de champs de structure, page [429](#page-462-0) jeux de participation minoritaire, groupe de pages [407](#page-440-0) cible de participation minoritaire, page [410](#page-443-0) source de participation minoritaire, page [409](#page-442-0) jeux de participation minoritaire, page [449](#page-482-7) jeux de participation minoritaire, rapport [832](#page-865-4) jeux de propriété, définition [437](#page-470-3) jeux de propriété des filiales, page [450](#page-483-3) jeux de valeurs de champs de structure, fermeture provisoire et fermeture d'exercice [459](#page-492-0) jeux de valeurs de champs de structure, groupe de pages [507](#page-540-0) jeux de valeurs de champs de structure, page [508](#page-541-4) jeux d'élimination, définition [403](#page-436-0) jeux d'élimination, groupe de pages [403](#page-436-0)[, 404](#page-437-0) jeux d'élimination, page [404](#page-437-0)[, 448](#page-481-1) consolidations [403](#page-436-1) jeux d'élimination, rapport [832](#page-865-5) JOURNAL\_ENTRY\_APPROVAL, page [630](#page-663-2) journal de calcul de la conversion, page [382](#page-415-1) journal de calcul de la conversion, rapport [835](#page-868-7) journal de calcul de la copie de budgets [837](#page-870-6) journal de calcul de la mise en équivalence [450](#page-483-4) journal de calcul de la mise en équivalence, rapport [834](#page-867-6) journal de calcul de la réévaluation, page [382](#page-415-3) journal de calcul de la réévaluation, rapport [836](#page-869-6) journal de calcul de la réévaluation dans le grand livre de conversion, page [382](#page-415-4) journal de calcul de la réévaluation dans le grand livre de conversion, rapport [836](#page-869-7) journal de calcul de la ventilation, rapport [836](#page-869-8) journal de calcul de mise en équivalence, page [450](#page-483-5) journal de messages des traitements par lots, rapport [821](#page-854-0) journal de traitement de consolidation, page [417](#page-450-3)[, 420](#page-453-0) journal de traitement de conversion, page [363](#page-396-2) journal de traitement de mise en équivalence, page [445](#page-478-1)[, 448](#page-481-2) JRNL\_HEADER [120](#page-153-0)[, 121](#page-154-0) JRNL\_LN [123](#page-156-0) JRNL1.xls

classeur d'écritures PeopleSoft [217](#page-250-0)

# **L**

lancement de traitement générique service Web [87](#page-120-0) LEDGER [118](#page-151-0) LEDGER\_SET [401](#page-434-0) LEDGER\_SET\_FR [507](#page-540-0) liaison des arbres [130](#page-163-0) liens multiples de propriété entre une société parent et une filiale exemple [433](#page-466-0) liens XML, fonction d'importation des écritures d'une feuille de calcul bibliothèque Web [814](#page-847-0) liens XML, interconnexion bibliothèque Web [814](#page-847-1) lignes, ajout à la feuille de calcul [525](#page-558-0) lignes, page [149](#page-182-0)[, 567](#page-600-3) lignes à ajouter à un élément dérivé, page [509](#page-542-4) lignes de conversion secondaires [222](#page-255-1) lignes de grands livres secondaires, page [139](#page-172-4) lignes d'écritures défilement [153](#page-186-0) lignes d'écritures, page [138](#page-171-3)[, 554](#page-587-3) lignes d'écritures contrôlées, entrée et traitement [617](#page-650-0) lignes d'élimination, page consolidations [404](#page-437-1) liste de modèles d'écritures, page [138](#page-171-4)

# **M**

MAF FACTS I [721](#page-754-0) mappage des processus de gestion [625](#page-658-1) mappage des valeurs de champs de structure, groupe de pages [425](#page-458-0) mappage des valeurs de champs de structure, page [429](#page-462-1) MBXLAT [368](#page-401-0) messagerie d'application des bases de données de grands livres [451](#page-484-2) messages [49](#page-82-0) écritures comptables [82](#page-115-0) mise à jour du budget contrôlé [83](#page-116-0) traitement de reprise [49](#page-82-1) messages, transaction et autres [82](#page-115-1) Mesure du rendement des entreprises de PeopleSoft, intégration de Grand livre et de Planification et budgétisation [84](#page-117-1) mettre en attente et erreurs d'écritures [20](#page-53-0)[, 27](#page-60-3) MINORITY\_INTEREST [407](#page-440-0) mise à jour de la date de traitement, page [256](#page-289-0) mise à jour des budgets de projets, page [586](#page-619-6) mise à jour des budgets détaillés, page [581](#page-614-3) mise à jour des codes de mandat par entité, page [22](#page-55-3)[, 25](#page-58-0) mise à jour des tables non partagées, page [102](#page-135-0) mise en équilibre, page [179](#page-212-3) mise en équivalence [58](#page-91-2) éléments [436](#page-469-0) exécution [444](#page-477-0)

précision des cibles [439](#page-472-0) précision des sources [438](#page-471-2) présentation [433](#page-466-1) propriété des filiales, modifications [394](#page-427-0) mise en équivalence, production pour les consolidations, rapports [448](#page-481-3) modèle de ligne d'écriture, page [267](#page-300-0) modèle de routage d'approbation d'écriture création [648](#page-681-0) modification [648](#page-681-0) modèle de routage d'écriture approuvée création [648](#page-681-1) modification [648](#page-681-1) modèle de routage d'écriture refusée création [649](#page-682-0) modification [649](#page-682-0) modèle d'avis création [647](#page-680-1) modification [647](#page-680-1) modèles, archivage [603](#page-636-1) modèles des instances XBRL, groupe de pages [529](#page-562-0) modèles d'écritures de journal, rapport [826](#page-859-8) modification des valeurs de champs de structure, page [138](#page-171-5)[, 268](#page-301-0) monnaie d'exploitation, préparation de la réévaluation [348](#page-381-0) montant de la transaction [540](#page-573-0) montant en monnaie d'exploitation [540](#page-573-1) montants prévus, sélection du type de montant contrôlé [616](#page-649-4) montants réels, comptabilisés et recouvrés, sélection du type de montant contrôlé [616](#page-649-5) montants réels et comptabilisés, sélection du type de montant contrôlé [614](#page-647-0) montant total reporté [540](#page-573-2) montant total reporté en devise de transaction [540](#page-573-3) montant total reporté en monnaie d'exploitation [540](#page-573-4)

# **N**

navigation bibliothèque Web [814](#page-847-2) budgets de projet, mise à jour [586](#page-619-3) copie de budgets [587](#page-620-0) flux des travaux d'approbation d'écritures [630](#page-663-0) Grand livre de PeopleSoft [9](#page-42-0) mise à jour des budgets détaillés [581](#page-614-0) non-synchronisation des GL de conversion, rapport [384](#page-417-0) GLS1006 [832](#page-865-6) non-synchronisation des grands livres de conversion, page [384](#page-417-0) notes en bas de page, page [730](#page-763-4)[, 766](#page-799-4) numéros de l'entité de grand livre, page [22](#page-55-4)[, 24](#page-57-1) nVision, optimisation de la performance [129](#page-162-0)

## **O**

objets d'archives [599](#page-632-0) OLAP analyse des données d'un cube [690](#page-723-0) base de données [686](#page-719-0)

création de cubes [688](#page-721-0) définition d'un cube [687](#page-720-0) outils, utilisation [685](#page-718-1) planification [686](#page-719-0) préparation des arbres et des interrogations [686](#page-719-1) présentation [685](#page-718-0) OPER\_UNIT\_CF, interface de composant [6](#page-39-5) opérations de service [82](#page-115-1) OPR\_DEFAULT\_FIN, interface de composant [6](#page-39-6) optimisation, performance [101](#page-134-1) optimisation de la performance de Grand livre de PeopleSoft [102](#page-135-1)[, 108](#page-141-0) options de fermeture, page [473](#page-506-1)[, 474](#page-507-0) options de rapports du gouvernement fédéral, page [787](#page-820-6) options de report, page [474](#page-507-1)[, 484](#page-517-0) options de sortie et options relatives aux écritures, étapes de réévaluation, page [352](#page-385-0) options de sortie et options relatives aux écritures, page [350](#page-383-1)[, 363](#page-396-3)[, 369](#page-402-4) options de sortie et options relatives aux écritures, réévaluation dans le grand livre de conversion, page [371](#page-404-0) options de traitement, page [508](#page-541-5)[, 509](#page-542-5) options de traitement des erreurs d'écritures champs de structure des comptes d'attente pour les erreurs de mise en équilibre des écritures [31](#page-64-0) champs de structure des comptes d'attente pour les erreurs de validation des écritures [32](#page-65-1) champs de structure des comptes d'attente pour les erreurs de validation des écritures, page [32](#page-65-4) champs de structure des comptes d'attente pour les montants erronés [32](#page-65-2) équilibre des écritures [28](#page-61-0) erreurs de validation des écritures [28](#page-61-1) erreurs relatives aux montants des écritures [29](#page-62-0)[, 30](#page-63-0) total de contrôle [29](#page-62-1) options d'affichage, page [508](#page-541-6) options d'approbation, définition [34](#page-67-0) options d'approbation, définition des grands livres, page [34](#page-67-1) options d'installation, groupe de pages [71](#page-104-1) options relatives à la TVA, définition pour une entité [21](#page-54-1) options relatives aux devises, définition des grands livres, page [32](#page-65-3) options relatives aux devises, valeurs par défaut d'une entité [32](#page-65-5) options relatives aux écritures, consolidation, page [412](#page-445-0) options relatives aux écritures, définition des grands livres, page [20](#page-53-0)[, 27](#page-60-4) options relatives aux écritures, page [474](#page-507-2) options du traitement de consolidation [411](#page-444-1) options relatives aux jeux de consolidation, page élimination et participation minoritaire [412](#page-445-1) Oracle JRNL\_LN [124](#page-157-1) LEDGER [118](#page-151-1) ouverture d'une définition, page [630](#page-663-3)

## **P**

page d'accueil bibliothèque Web [814](#page-847-3) pages de l'application, lancement des traitements [47](#page-80-0)[, 49](#page-82-2) pages de navigation personnalisées Grand livre de PeopleSoft [9](#page-42-0) participation minoritaire calcul [392](#page-425-1) création d'écritures [434](#page-467-0) définition [441](#page-474-0) définition des jeux [407](#page-440-0) définition des sources [409](#page-442-0) participation minoritaire, page [438](#page-471-3) participation minoritaire, règles de mise en équivalence, page [441](#page-474-0) partitions [126](#page-159-0) performance aspects matériels [126](#page-159-1) étapes préliminaires à l'amélioration [101](#page-134-0) optimisation de l'application Grand livre de PeopleSoft [101](#page-134-1) optimisation de l'utilitaire nVision [129](#page-162-0) PI *Voir* [points d'intégration \(PI\)](#page-98-1) Planification et budgétisation de PeopleSoft importation de données [85](#page-118-2) plans comptables, mappage aux fins de consolidation [425](#page-458-0) points d'intégration voir points d'intégration (PI) [65](#page-98-1) points d'intégration (PI) Grand livre de PeopleSoft [65](#page-98-1) post-traitement, archivage [600](#page-633-0) pratiques comptables gouvernementales (GWA) production de rapports [692](#page-725-0) préengagements, sélection du type de montant contrôlé [615](#page-648-0) préférences des utilisateurs, définition [133](#page-166-1) prétraitement, archivage [600](#page-633-0) processeur de budgets contrôlés [56](#page-89-1) processus de flux des travaux définition [654](#page-687-1) définition des chemins [657](#page-690-0) processus de gestion Grand livre de PeopleSoft [1](#page-34-1) mappes du flux des travaux de Grand livre de PeopleSoft [625](#page-658-2) PRODUCT\_CF, interface de composant [6](#page-39-7) production de l'état des flux de trésorerie *Voir aussi* [état des flux de trésorerie](#page-530-0)[, feuille de](#page-553-0)  [calcul des flux de trésorerie](#page-553-0) données et fonctions [498](#page-531-3) exécution [526](#page-559-0) production de rapports bibliothèque Web [814](#page-847-4) production de rapports, BETC [695](#page-728-1) production de rapports du gouvernement fédéral des États-Unis [691](#page-724-0) étapes préliminaires [698](#page-731-0)[, 727](#page-760-0) liste de rapports [692](#page-725-0) production de rapports partiels SF224 BETC [783](#page-816-0) production de rapports sur les SMQ [343](#page-376-0) production du rapport de rapprochement, page [801](#page-834-0) PROGRAM\_CF, interface de composant [6](#page-39-8)

programme du Moteur d'application, production de l'état des flux de trésorerie [498](#page-531-4) PROJECT CF, interface de composant [6](#page-39-9) propriété de consolidation, rapport [834](#page-867-7) propriété des filiales, groupe de pages [407](#page-440-0) propriété des filiales, page participation minoritaire [408](#page-441-1) propriétés des règles d'approbation, page [630](#page-663-4) protocole WSDL, bibliothèque Web [813](#page-846-1) protocole WSDL de PI, bibliothèque Web [813](#page-846-1) PSTREEMGR [701](#page-734-0)[, 753](#page-786-0)[, 804](#page-837-1) publication des données de grands livres, page [454](#page-487-0) publication d'un code de compte de ressources humaines [59](#page-92-3)

# **R**

raccourcis, rapport [824](#page-857-10) rapport calcul des soldes moyens quotidiens [827](#page-860-5) catégories d'écritures valides [826](#page-859-6) rapport 224, gouvernement fédéral TAFS/BETC, présentation [776](#page-809-3) rapport FUND\_STATUS PS/nVision, définition [804](#page-837-1) rapports activité des écritures en attente [275](#page-308-0) activités de GL avec attributs fonds et compte [839](#page-872-0) activités de grand livre [837](#page-870-3) activités de grand livre avec attributs [838](#page-871-0) activités des écritures en attente [838](#page-871-1) articles ouverts [834](#page-867-4) balance de vérification [838](#page-871-7)[, 840](#page-873-1) balance de vérification au fédéral [841](#page-874-1) balance de vérification de fermeture [493](#page-526-1)[, 831](#page-864-3) balance de vérification des données FACTS II [840](#page-873-2) calendriers sommaires [825](#page-858-4) catégories d'écritures valides [826](#page-859-3) codes de grands livres valides [825](#page-858-3) comparaison du grand livre aux écritures [838](#page-871-5) conversion des devises [835](#page-868-4) création de fichiers de grand livre [839](#page-872-1) définition de la consolidation [833](#page-866-3) définition des consolidations [449](#page-482-3) définitions de grands livres sommaires [825](#page-858-5) détails des écritures (Crystal) [827](#page-860-4)[, 829](#page-862-1) détails des écritures (XML Publisher) [828](#page-861-1)[, 830](#page-863-1) détails des transactions SF224 [840](#page-873-3) données détaillées sur les écritures [822](#page-855-0) échéanciers [835](#page-868-3) écritures avec attributs de champs de structure [822](#page-855-1) écritures standard [837](#page-870-2) élimination et ajustement de la participation minoritaire [833](#page-866-5) élimination et ajustement en matière de participation minoritaire [449](#page-482-5) élimination non équilibrée [449](#page-482-4)[, 833](#page-866-4) énoncé des responsabilités [843](#page-876-1) erreurs de conversion du grand livre [824](#page-857-3) erreurs de conversion GL [823](#page-856-0) erreurs de validation des écritures [275](#page-308-1)[, 838](#page-871-6)

étapes de conversion [382](#page-415-5) étapes de réévaluation [382](#page-415-6) étapes de ventilation [836](#page-869-9) exécution simultanée [49](#page-82-3) fermeture provisoire et fermeture d'exercice [492](#page-525-1) génération de règles de fermeture [492](#page-525-2) GLS2006 [834](#page-867-1) GLS8400 [840](#page-873-3) grand livre avec attributs [774](#page-807-0) grands livres sommaires [824](#page-857-8)[, 831](#page-864-5) groupe de ventilations [827](#page-860-6) groupes de règles de validation de combinaisons [826](#page-859-1) groupes de ventilation [827](#page-860-3) jeux de participation minoritaire [449](#page-482-2)[, 832](#page-865-3) jeux de propriété [450](#page-483-1) jeux d'élimination [448](#page-481-0)[, 832](#page-865-2) journal de calcul [382](#page-415-7)[, 450](#page-483-4) journal de calcul de la conversion [835](#page-868-6) journal de calcul de la copie de budgets [837](#page-870-1) journal de calcul de la mise en équivalence [834](#page-867-3) journal de calcul de la réévaluation [382](#page-415-8)[, 836](#page-869-2) journal de calcul de la réévaluation dans le grand livre de conversion [382](#page-415-9)[, 836](#page-869-3) journal de calcul de la ventilation [836](#page-869-5) journal de messages des traitements par lots [821](#page-854-0) modèles d'écritures de journal [826](#page-859-2) non-synchronisation des GL de conversion [832](#page-865-6) production de rapports sur la réévaluation et la conversion [381](#page-414-0) production de rapports sur les écritures [274](#page-307-0) produits [824](#page-857-6) projets [824](#page-857-7) propriété de consolidation [834](#page-867-2) raccourcis [824](#page-857-4) rapprochement des écritures et des lignes [839](#page-872-6) rapprochement du GL de conversion [383](#page-416-0) rapprochement du grand livre de conversion [832](#page-865-0) rapprochement du solde des fonds [842](#page-875-0) rapprochement GL par champ de structure [823](#page-856-2) rapprochement GL par source système [823](#page-856-1) rapprochement interentité [834](#page-867-5) réévaluation dans le grand livre de conversion [382](#page-415-10)[, 836](#page-869-4) réévaluation des devises [835](#page-868-5) registres de transactions [841](#page-874-2) règles [450](#page-483-0) règles de combinaison des champs de structure [835](#page-868-2) règles de fermeture [492](#page-525-3)[, 831](#page-864-2) relevé des transactions [843](#page-876-2) services [824](#page-857-5) SF1219 [784](#page-817-0) SF224 et SF1220 [784](#page-817-0)[, 794](#page-827-0) soldes moyens quotidiens [827](#page-860-2)[, 836](#page-869-0) sommaire du grand livre [837](#page-870-4) sommaire du report des écritures [275](#page-308-2)[, 837](#page-870-5) statut de fermeture des écritures [493](#page-526-2)[, 831](#page-864-4) Statut de fermeture des écritures [383](#page-416-0)[, 384](#page-417-1) transactions de l'état des flux de trésorerie [842](#page-875-1) validation [839](#page-872-7)

validation des données FACTS I [839](#page-872-8) vérification des jeux d'élimination [833](#page-866-6) rapports, gouvernement fédéral des États-Unis [691](#page-724-0) aperçu, arbres du système FACTS I [697](#page-730-0) aperçu du rapprochement des soldes de fonds [800](#page-833-1) aperçu du traitement des données du système FACTS II [727](#page-760-1) définition des données du système FACTS I, aperçu [696](#page-729-2) définition des données du système FACTS II, aperçu [726](#page-759-0) FACTS I [696](#page-729-1) FACTS II, aperçu [725](#page-758-0) traitement, aperçu du FACTS I [698](#page-731-1) rapports, production étapes de conversion [382](#page-415-0) étapes de réévaluation [382](#page-415-2) journal de calcul de la conversion [382](#page-415-1) journal de calcul de la réévaluation [382](#page-415-3) journal de calcul de la réévaluation dans le grand livre de conversion [382](#page-415-4) rapprochement des montants du grand livre de conversion, rapport [383](#page-416-1) réévaluation dans le grand livre de conversion [382](#page-415-11) rapports, production, page activité des écritures en attente [275](#page-308-3) balance de vérification de fermeture [493](#page-526-0) erreurs de validation des écritures [275](#page-308-4) rapports, réglementaires, GASB 34/35 [695](#page-728-0) rapports réglementaires, GASB 34/35, aperçu GASB 34/35, aperçu [695](#page-728-0) rapports SQR tableau de sélection des champs de structure [845](#page-878-0) rapports SQR, exécution simultanée [49](#page-82-3) rapprochement articles ouvert (GL\_OI\_RECON) [291](#page-324-0) soldes de fonds [800](#page-833-1) rapprochement des écritures et des lignes, rapport [839](#page-872-6) rapprochement des montants du grand livre de conversion, page [383](#page-416-1) rapprochement de soldes de fonds comptes, définition [801](#page-834-1) données du Trésor américain, importation [802](#page-835-0) événements comptables, définition [802](#page-835-1) pages de navigation [801](#page-834-2) rapports, production [803](#page-836-0) rapprochement des soldes de fonds, aperçu [800](#page-833-1) rapprochement des soldes de fonds, comptes, page [801](#page-834-3) rapprochement des soldes de fonds, événements, page [801](#page-834-4) rapprochement des soldes de fonds, importation des fichiers du Trésor, page [801](#page-834-5) rapprochement des soldes d'articles ouverts [290](#page-323-0) rapprochement du grand livre de conversion, rapport [832](#page-865-7) rapprochement du solde des fonds, rapport [842](#page-875-0) rapprochement entre applications auxiliaires rapprochement entre les écritures du système Grand livre et celles d'une application auxiliaire [569](#page-602-0)

rapprochement et fermeture d'articles ouverts

lignes libellées en devises multiples [295](#page-328-2) niveau détaillé [294](#page-327-0) rapprochement GL par champ de structure, rapport [823](#page-856-2) rapprochement GL par source système, rapport [823](#page-856-1) rapprochement interentité, rapport [834](#page-867-8) rapprochement par champ de structure, page [571](#page-604-1) rapprochement par source, page [571](#page-604-2) recherche dans les journaux de vérification, page [138](#page-171-6) recherche de la source écritures comptables d'application auxiliaire [552](#page-585-0) recherche de la source, page [544](#page-577-5) recherche descendante événement comptable [684](#page-717-1) réévaluation champs de structure de profits et pertes, définition [357](#page-390-0) définition [348](#page-381-1) définition des champs de structure sources [351](#page-384-0) définition des étapes [349](#page-382-1) définition des options de sortie et des options relatives aux écritures [352](#page-385-0) environnement à grands livres multiples [377](#page-410-0) étapes, production de rapport [382](#page-415-2) fonctionnement du journal de calcul, rapport [382](#page-415-8) grand livre et intervalle, définition [350](#page-383-2) journal de calcul, production de rapport [382](#page-415-3) réévaluation dans le grand livre de conversion après la réévaluation [378](#page-411-0) définition des champs de structure [370](#page-403-0) définition des champs de structure de profits et pertes de conversion [372](#page-405-0) définition d'un grand livre et d'un intervalle [369](#page-402-3) étapes, rapport [382](#page-415-11) fonctionnement du journal de calcul, rapport [382](#page-415-9) journal de calcul [382](#page-415-4) options de sortie et options relatives aux écritures [371](#page-404-0) préparation [368](#page-401-0) réévaluation dans le grand livre de conversion, groupe de pages [368](#page-401-0) champs de structure, page [370](#page-403-0) champs struct. profits/pertes [372](#page-405-0) grand livre et intervalle, page [369](#page-402-3) options de sortie et options relatives aux écritures, page [371](#page-404-0) réévaluation dans le grand livre de conversion, page [382](#page-415-11) réévaluation dans le grand livre de conversion, rapport [836](#page-869-10) réévaluation des devises, rapport [835](#page-868-8) référence, établissement d'une méthode de mesure [109](#page-142-2) référence circulaire, production de l'état des flux de trésorerie [499](#page-532-1) registre des transactions d'approbation GL définition [642](#page-675-1) registres de transactions, rapport [841](#page-874-3) règles, page [363](#page-396-4) règles de combinaison [131](#page-164-1) règles de combinaison des champs de structure,

rapport [835](#page-868-9) règles de conversion définition [360](#page-393-2)[, 365](#page-398-1) définition des champs de structure [361](#page-394-1) intervalles et taux, définition [361](#page-394-0) règles de conversion, champs de structure, page [361](#page-394-1) règles de conversion, groupe de pages [360](#page-393-2) règles de conversion, intervalle et taux, page [361](#page-394-0) règles de fermeture définition [466](#page-499-0)[, 472](#page-505-0) options relatives aux écritures, page [482](#page-515-0) règles de fermeture, groupe de pages [472](#page-505-0) règles de fermeture, page [492](#page-525-2) production de rapports [492](#page-525-2) SQR GLS1002 [492](#page-525-3) règles de fermeture, rapport [831](#page-864-6) règles de fermeture à exécuter, page [487](#page-520-3) règles de mise en équivalence, définition [437](#page-470-2) règles de mise en équivalence, groupe de pages [437](#page-470-2) cible, page [439](#page-472-0) contrepartie de la filiale, page [440](#page-473-0) participation minoritaire, page [441](#page-474-0) source, page [438](#page-471-2) règles de mise en équivalence, page [450](#page-483-6) règles de mise en équivalence, rapport [834](#page-867-9) relevé des transactions, rapports [843](#page-876-2) renvois attributs [748](#page-781-0) symbole TAFS, FACTS II [752](#page-785-0) renvois au symbole TAFS, groupe de pages [724](#page-757-0) renvois au symbole TAFS, page [730](#page-763-5) renvois aux attributs, groupe de pages [724](#page-757-0) renvois aux attributs, page FACTS II [729](#page-762-4) renvois aux écritures en attente, consultation [272](#page-305-1) renvois aux écritures en attente, page [272](#page-305-1) répartiteur automatique automatisation de la validation et du report des écritures [278](#page-311-0) configuration [280](#page-313-2) création d'une définition de répétition [281](#page-314-0) définition [278](#page-311-1) définition de la demande [283](#page-316-1) définition de la demande de report [281](#page-314-2) définition de la demande de validation [280](#page-313-3) demande et exécution du programme [282](#page-315-0) exécution du programme [284](#page-317-0) planification de l'exécution du programme [281](#page-314-3) présentation [277](#page-310-1) traitement des écritures [277](#page-310-0) répartiteur automatique, page [283](#page-316-2) report des écritures [61](#page-94-1) report des soldes moyens quotidiens [63](#page-96-2) restauration de données de grands livres et d'écritures de journal [606](#page-639-1) résultats de la comparaison, page [557](#page-590-3) résultats de la réévaluation dans le grand livre de conversion, conversion en monnaie de présentation [380](#page-413-0) retour en arrière relatif aux données archivées [604](#page-637-2) REVAL\_STEP [349](#page-382-1) revenus recouvrés, sélection du type de montant contrôlé [616](#page-649-6) RMC18\_SETUP [809](#page-842-0)

## **S**

schéma en étoile générique [686](#page-719-4) sécurité, approbation des écritures de journal approbation des écritures de journal [629](#page-662-1) sécurité, production de l'état des flux de trésorerie [506](#page-539-0) SECURITY BU CLS, interface de composant [6](#page-39-10) SECURITY\_BU\_OPR, interface de composant [6](#page-39-11) SECURITY\_CF\_PAGELET, interface de composant [6](#page-39-12) SECURITY\_LEDGER\_CLS, interface de composant [6](#page-39-13) SECURITY\_LEDGER\_OPR, interface de composant [7](#page-40-0) SECURITY\_NVISION\_LEDGER, interface de composant [6](#page-39-14) sélection des écritures à reporter, page [257](#page-290-0) sélection des écritures dont il faut annuler le report [260](#page-293-1) sélection des écritures dont il faut annuler le report, page [260](#page-293-0) service écritures comptables [82](#page-115-0) service FMS, répartiteur automatique Voir répartiteur automatique [277](#page-310-0) services Web [65](#page-98-1) SET\_CNTRL\_TABLE1 [701](#page-734-0)[, 753](#page-786-0) SF1219 [843](#page-876-1) SF1219\_DEFN [783](#page-816-0) SF1219, impression [799](#page-832-1) SF1219, rapport définition [783](#page-816-0) pages de navigation [786](#page-819-1) présentation [784](#page-817-0) production [798](#page-831-0) SF1219, rapport, page [788](#page-821-2) SF1220 [843](#page-876-3) SF1220, impression [799](#page-832-2) SF224 [842](#page-875-1) SF224\_SF1220\_DEFN [783](#page-816-0) SF224, rapport impression, création fichier [798](#page-831-1) SF224 et SF1220, rapport définition [783](#page-816-0) pages de navigation [786](#page-819-1) présentation [784](#page-817-0) production [796](#page-829-0) SF224 partiel présentation [784](#page-817-0) SMQ calcul par incrémentation [324](#page-357-1) contrepassation [148](#page-181-0) date de rapport [329](#page-362-0) définition des paramètres de demande de traitement [341](#page-374-0) fonctionnement des ajustements [327](#page-360-0) gestion des soldes réglementaires [329](#page-362-0) méthode de calcul par incrémentation [20](#page-53-1) préparation pour le calcul des SMQ [331](#page-364-0) présentation [319](#page-352-2) production de rapports [343](#page-376-0) report et calcul [339](#page-372-0) traitement [339](#page-372-0) traitement des écritures de régularisation [328](#page-361-0) valeurs de champs de structure à inclure dans le calcul des soldes [336](#page-369-0)

SMQ, optimisation du calcul [127](#page-160-0) solde [539](#page-572-2) solde cumulatif 539 soldes de grands livres, préparation à la conversion [359](#page-392-0) soldes moyens quotidiens, rapport [827](#page-860-9)[, 836](#page-869-11) soldes moyens quotidiens (SMQ) calcul incrémentiel [24](#page-57-0) étapes préliminaires [319](#page-352-1) sommaire du grand livre, rapport [837](#page-870-4) sommaire du report des écritures, rapport [837](#page-870-7) source, page définition des règles de mise en équivalence [438](#page-471-4) source, règles de mise en équivalence, page [438](#page-471-2) source de données, groupe de pages [507](#page-540-0) source de données, page [508](#page-541-7) source de données, production de l'état des flux de trésorerie [498](#page-531-5)[, 505](#page-538-1)[, 511](#page-544-1) source de participation minoritaire, page [409](#page-442-0) comptes de capitaux propres de la filiale et d'investissement de la société parent [408](#page-441-2) source des écritures, groupe de pages [306](#page-339-0) sources de mise en équivalence, contrepartie [435](#page-468-0) sources des écritures [306](#page-339-0) SQL et COBOL, utilisation des tables non partagées pour ces traitements par lots [102](#page-135-1) STATISTICS\_CODE, interface de composant [7](#page-40-1) statistiques des tables partagées, page [102](#page-135-2)[, 105](#page-138-0) statut de fermeture des écritures, page [493](#page-526-2) statut de fermeture des écritures, production du rapport, page [493](#page-526-2) statut de fermeture des écritures, rapport [831](#page-864-7) statut des écritures standard, rapport [837](#page-870-8) statut des EJS, page [192](#page-225-2) structure d'approbation [640](#page-673-0) structure d'exploitation définition [19](#page-52-1) symbole TAFS, présentation [776](#page-809-3) symbole TAFS, renvois, définition [752](#page-785-0) synchronisation, publication des données [82](#page-115-2) synchronisation intégrale, publication des données [82](#page-115-3) synchronisé, rapport [384](#page-417-1)

# **T**

tableau de sélection des champs de structure rapports SQR [845](#page-878-0) tableau de transition consultation des données et satisfaction des exigences en matière de vérification [527](#page-560-0) production de l'état des flux de trésorerie [499](#page-532-2)[, 504](#page-537-1) tableau portant sur les interfaces de composants Grand livre de PeopleSoft [5](#page-38-9) table de statut de chargement de données de rapprochement, page [570](#page-603-4) tables de demande [48](#page-81-1) tables d'historique, archivage [598](#page-631-0) tables non partagées ajout d'instances [106](#page-139-0) définition [104](#page-137-0) présentation [102](#page-135-3)[, 103](#page-136-0) utilisation dans les traitements par lots SQL et COBOL [102](#page-135-1)

table source, archivage [599](#page-632-0) tâche du flux des travaux définition des événements [635](#page-668-0) définition des règles d'approbation des écritures de journal [634](#page-667-0) modification de la définition des étapes de règle [633](#page-666-0) TAFS symbole TAFS [695](#page-728-1) TAFS/BETC [695](#page-728-1)[, 775](#page-808-0) code d'organisme, définition [777](#page-810-3) compte principal, définition [777](#page-810-4) symbole TAFS, définition [778](#page-811-0) TAFS et BETC pages de navigation [776](#page-809-4) TAX\_AUTHORITY\_VAT, interface de composant [7](#page-40-2) TAX BU CODE VAT, interface de composant [7](#page-40-3) TAX\_CODE\_VAT, interface de composant [7](#page-40-4) totaux, page [174](#page-207-0) totaux de contrôle, page [187](#page-220-5) traitement [52](#page-85-0)[, 53](#page-86-0)[, 54](#page-87-0)[, 55](#page-88-0)[, 56](#page-89-0)[, 58](#page-91-1)[, 59](#page-92-1)[, 61](#page-94-0)[, 62](#page-95-0)[, 63](#page-96-2) annulation de fermeture [491](#page-524-1) annulation d'une fermeture provisoire [491](#page-524-0) devises multiples [347](#page-380-0) écriture de journal [237](#page-270-1) FACTS II [727](#page-760-1) traitement de calcul des soldes moyens quotidiens [53](#page-86-1) traitement de devises multiples demande, page [374](#page-407-0) environnement à grands livres multiples [376](#page-409-0) exemples [376](#page-409-1) lancement [374](#page-407-0) traitement de fermeture [55](#page-88-0) traitement de la feuille de calcul des flux de trésorerie, groupe de pages [526](#page-559-2) traitement de rapprochement des articles ouverts du GL [63](#page-96-1) traitement des écritures options, date de traitement des écritures [30](#page-63-1) présentation [237](#page-270-1) traitement des flux de trésorerie, page [526](#page-559-3) traitement de validation des combinaisons de champs de structure [54](#page-87-0) traitement de validation des comptes de remplacement [53](#page-86-0) traitement différé [xxviii](#page-27-1) traitement d'approbation de flux des travaux [658](#page-691-0) traitement par lots liste [815](#page-848-0) traitements accès simultané [52](#page-85-1) arrière-plan [47](#page-80-1) calcul des soldes moyens quotidiens [53](#page-86-1) chargement du grand livre [62](#page-95-0) consolidation [58](#page-91-1) copie des écritures [59](#page-92-0) exécution simultanée [49](#page-82-3) fermeture [55](#page-88-0) fermeture des budgets contrôlés [56](#page-89-0) générateur d'écritures [61](#page-94-0) GL OI RECON, rapprochement des articles ouverts du GL [63](#page-96-1) grand livre sommaire [63](#page-96-0) importation des écritures d'un fichier plat [59](#page-92-1) importation d'un fichier plat de GL [59](#page-92-2) mise en équivalence [58](#page-91-2)
pages de l'application, lancement [47](#page-80-0)[, 49](#page-82-0) processeur de budgets contrôlés [56](#page-89-0) publication d'un code de compte de RH [59](#page-92-0) report des écritures [61](#page-94-0) reprise [47](#page-80-1)[, 49](#page-82-1) soldes moyens quotidiens [63](#page-96-0) traitement des devises multiples [62](#page-95-0) utilisation fonctionnelle [50](#page-83-0) utilisation physique [50](#page-83-1) validation des combinaisons de champs de structure [54](#page-87-0) validation des comptes de remplacement [53](#page-86-0) validation des écritures [59](#page-92-1) ventilations [52](#page-85-0) traitements concurrents [50](#page-83-2) traitements d'importation de fichiers, grand livre [68](#page-101-0) traitements en arrière-plan accès simultané [52](#page-85-1) pages de l'application, lancement [47](#page-80-0)[, 49](#page-82-0) présentation [47](#page-80-2) traitements par lots configuration [815](#page-848-0) en parallèle [815](#page-848-1) tables temporaires [815](#page-848-1) TRANS\_RULE [360](#page-393-0) TRANS\_STEP [362](#page-395-0) transactions de l'état des flux de trésorerie, rapport [842](#page-875-0) transactions d'articles ouverts, pages de navigation [290](#page-323-0) transaction SF224, rapport [840](#page-873-0) transactions intersociétés, élimination [389](#page-422-0) transactions SF224, rapport [840](#page-873-0) transfert des pages, page [570](#page-603-0) transfert et intégration de données traitement SQR GLS9003, utilisation [87](#page-120-0) transition, groupe de pages [527](#page-560-0) transition, page [527](#page-560-1) TVA définition, pages de navigation [307](#page-340-0) définition des valeurs par défaut, grand livre [308](#page-341-0) déterminants, grand livre [308](#page-341-0) données entrées dans les lignes d'écritures [314](#page-347-0) écriture de journal [315](#page-348-0) écritures, création et traitement [313](#page-346-0) écritures de journal, navigation [314](#page-347-1) étapes préliminaires du grand livre [306](#page-339-0) fonctionnement de la définition dans le grand livre [301](#page-334-0) options par compte, définition [312](#page-345-0) options par défaut, définition pour les sources d'écritures [311](#page-344-0) options par défaut, grand livre [310](#page-343-0) traitement des transactions dans le grand livre [301](#page-334-1) traitement GL\_JRNL\_IMP [318](#page-351-0) TVA, importation lignes d'écritures [318](#page-351-0) systèmes de tierce partie [318](#page-351-1) type de montant, contrôle des fonds engagements 614 montants prévus [616](#page-649-0) montants réels, comptabilisés et recouvrés [616](#page-649-1) montants réels et comptabilisés [614](#page-647-0)

préengagements [615](#page-648-0) revenus recouvrés [616](#page-649-2)

## **U**

unités de travail [48](#page-81-0) URL, définition de l'adresse [68](#page-101-1) utilisateur, dérogation [616](#page-649-3) utilisation des codes de valeurs non pécuniaires [42](#page-75-0) utilisation des valeurs non pécuniaires [41](#page-74-0) utilisation fonctionnelle, traitements [50](#page-83-0) utilisation physique, traitements [50](#page-83-1)

## **V**

valeurs de champs de structure, page [416](#page-449-0) valeurs détaillées, ajout à l'arbre de consolidation [399](#page-432-0) valeurs non pécuniaires, utilisation [41](#page-74-0)[, 173](#page-206-0) valeurs par défaut du classeur, définition [225](#page-258-0) valeurs par défaut du classeur d'écritures, définition [225](#page-258-0) valeurs par défaut relatives à la TVA (VAT\_DEFAULT\_SEARCH) [306](#page-339-1) valeurs par défaut relatives à la TVA par source d'écriture [311](#page-344-0) validation des données, FACTS II [772](#page-805-0) validation des données cumulées du système FACTS II, page [767](#page-800-0) validation des données FACTS II, rapport [839](#page-872-0) validation des écritures [59](#page-92-1) validation des écritures, création, traitement des écritures de journal avec événements comptables [680](#page-713-0) validation des écritures, interentité/intra-entité [298](#page-331-0) validation en arrière-plan, lancement [251](#page-284-0) variable d'environnement [68](#page-101-2) variables de liaison, page [605](#page-638-0) VAT\_DEFAULT\_SEARCH [306](#page-339-1) VAT\_ENTITY\_ID, interface de composant [7](#page-40-0) ventilation [52](#page-85-0) budgets standard [580](#page-613-0) ventilation, événements comptables [676](#page-709-0) vérification budgétaire budgets de valeurs non pécuniaires [42](#page-75-1) dérogation [616](#page-649-4)[, 620](#page-653-0) erreurs, écritures de journal [618](#page-651-0) erreurs de contrôle des fonds [619](#page-652-0) vérification des archives, page [605](#page-638-1) vérification des jeux d'élimination, page jeux d'élimination, vérification [404](#page-437-0) vérification des jeux d'élimination, rapport [833](#page-866-0) vérification et validation [491](#page-524-0)

## **X**

XBRL\_CONTEXT [529](#page-562-0) XBRL\_ELEMENT [529](#page-562-0) XBRL\_SETUP [529](#page-562-0) XBRL\_SETUP\_NSPACE [529](#page-562-0)